# <span id="page-0-0"></span>**STATA DATA MANAGEMENT REFERENCE MANUAL RELEASE 18**

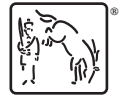

A Stata Press Publication StataCorp LLC College Station, Texas

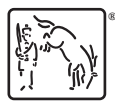

Copyright (c) 1985–2023 StataCorp LLC All rights reserved Version 18

Published by Stata Press, 4905 Lakeway Drive, College Station, Texas 77845

ISBN-10: 1-59718-376-8 ISBN-13: 978-1-59718-376-5

This manual is protected by copyright. All rights are reserved. No part of this manual may be reproduced, stored in a retrieval system, or transcribed, in any form or by any means—electronic, mechanical, photocopy, recording, or otherwise—without the prior written permission of StataCorp LLC unless permitted subject to the terms and conditions of a license granted to you by StataCorp LLC to use the software and documentation. No license, express or implied, by estoppel or otherwise, to any intellectual property rights is granted by this document.

StataCorp provides this manual "as is" without warranty of any kind, either expressed or implied, including, but not limited to, the implied warranties of merchantability and fitness for a particular purpose. StataCorp may make improvements and/or changes in the product(s) and the program(s) described in this manual at any time and without notice.

The software described in this manual is furnished under a license agreement or nondisclosure agreement. The software may be copied only in accordance with the terms of the agreement. It is against the law to copy the software onto DVD, CD, disk, diskette, tape, or any other medium for any purpose other than backup or archival purposes.

The automobile dataset appearing on the accompanying media is Copyright  $\overline{c}$  1979 by Consumers Union of U.S., Inc., Yonkers, NY 10703-1057 and is reproduced by permission from CONSUMER REPORTS, April 1979.

Stata, **STATA** Stata Press, Mata, **MATA** and NetCourse are registered trademarks of StataCorp LLC.

Stata and Stata Press are registered trademarks with the World Intellectual Property Organization of the United Nations.

StataNow and NetCourseNow are trademarks of StataCorp LLC.

Other brand and product names are registered trademarks or trademarks of their respective companies.

For copyright information about the software, type help copyright within Stata.

The suggested citation for this software is

StataCorp. 2023. Stata 18. Statistical software. StataCorp LLC.

The suggested citation for this manual is

StataCorp. 2023. Stata 18 Data Management Reference Manual. College Station, TX: Stata Press.

## **Contents**

<span id="page-2-0"></span>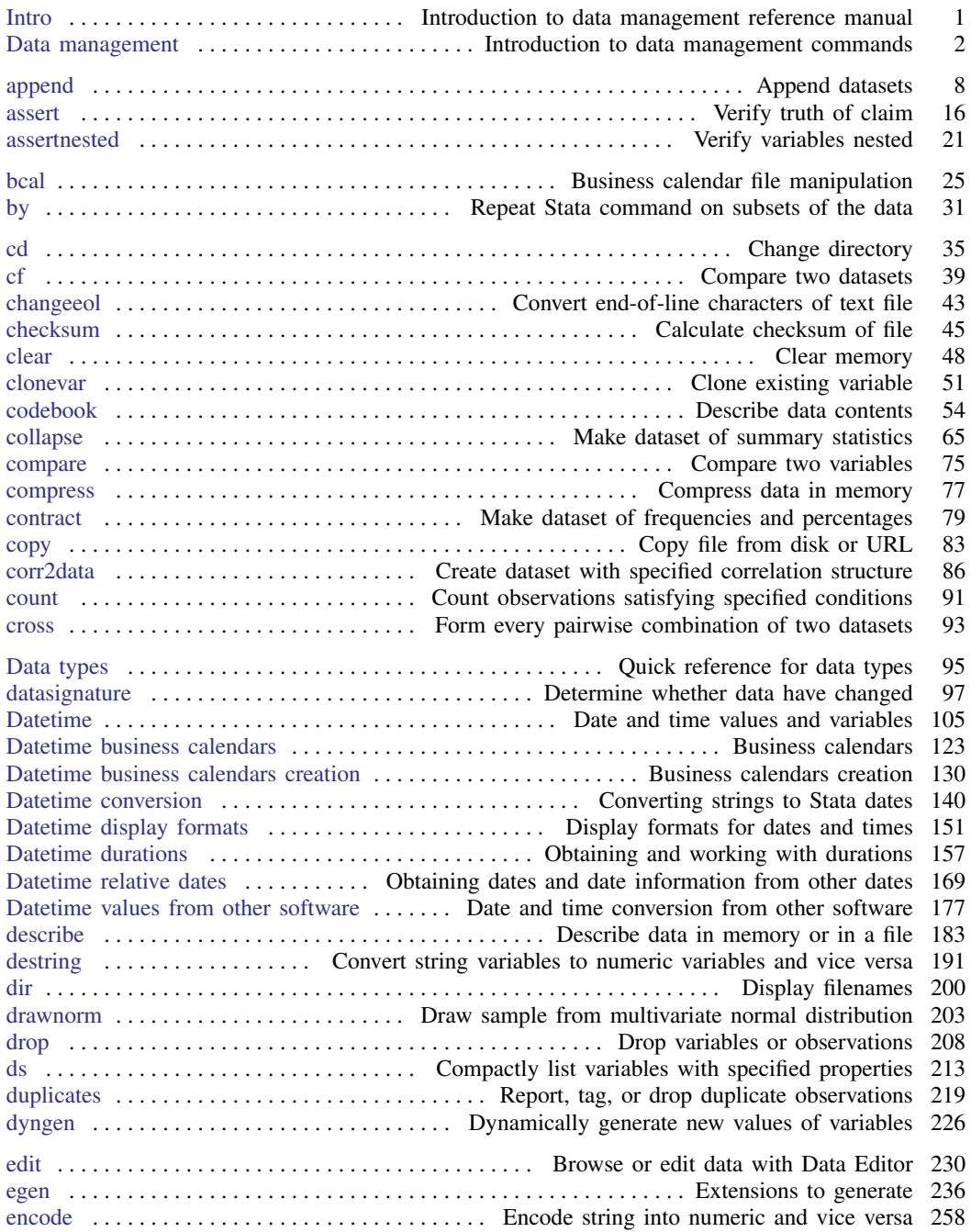

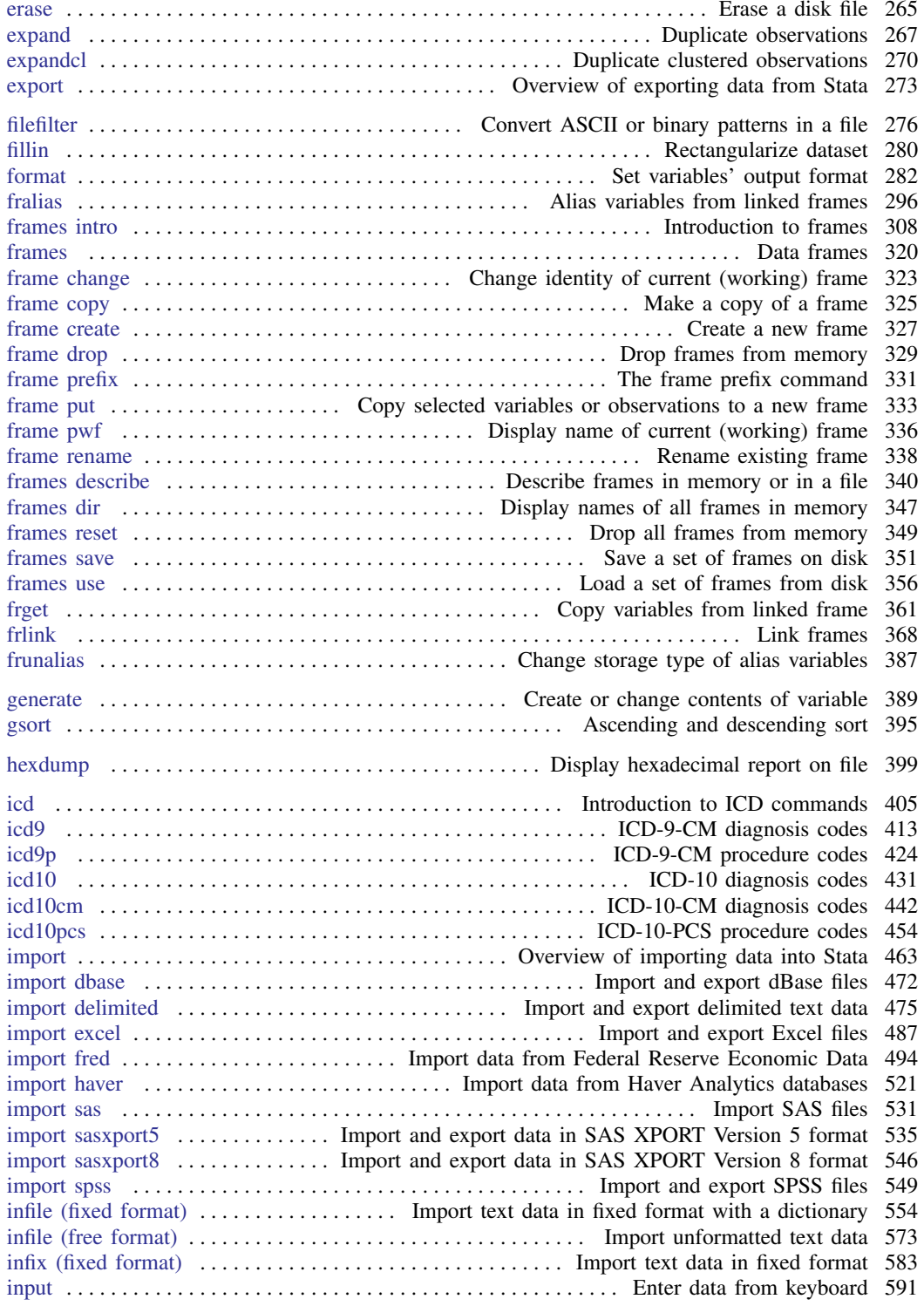

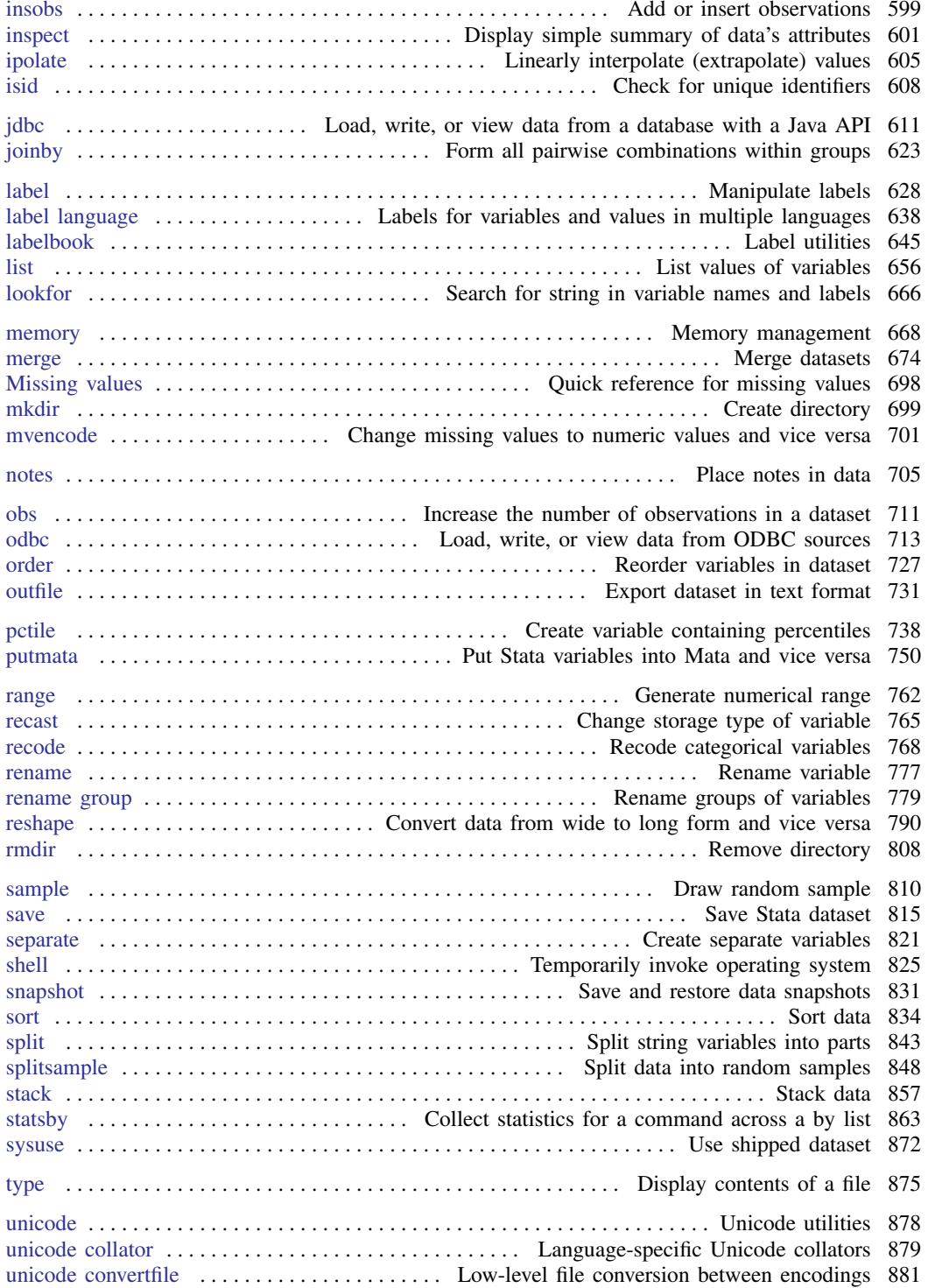

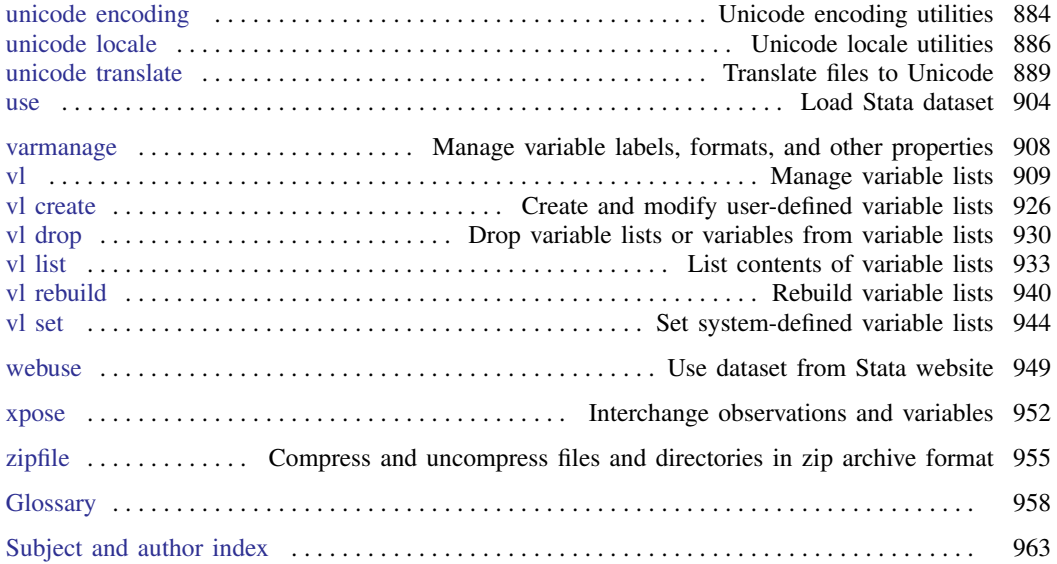

## **Cross-referencing the documentation**

When reading this manual, you will find references to other Stata manuals, for example, [U] 27 Overview of Stata estimation commands; [R] regress; and [D] [reshape](#page-796-0). The first example is a reference to chapter 27, Overview of Stata estimation commands, in the User's Guide; the second is a reference to the regress entry in the Base Reference Manual; and the third is a reference to the reshape entry in the Data Management Reference Manual.

All the manuals in the Stata Documentation have a shorthand notation:

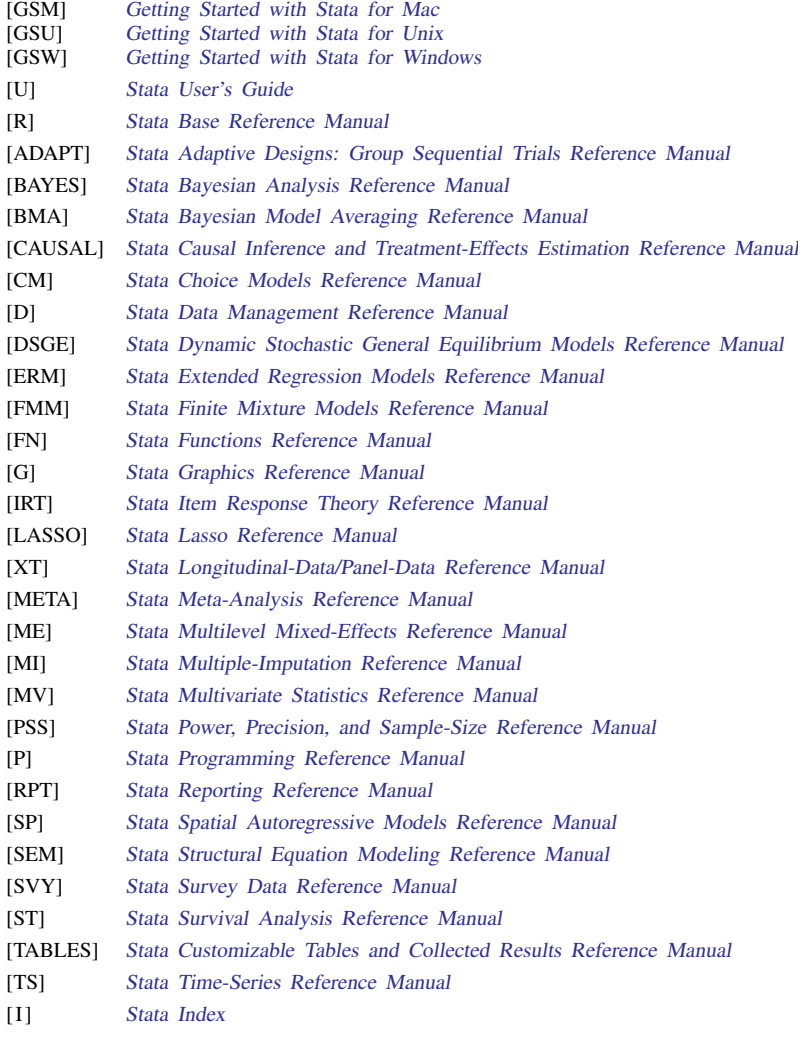

[M] Mata Reference Manual

#### <span id="page-7-0"></span>**Title**

**Intro** — Introduction to data management reference manual

#### **Description**

This manual documents most of Stata's data management features and is referred to as the [D] manual. Some specialized data management features are documented in such subject-specific reference manuals as [MI] Stata Multiple-Imputation Reference Manual, [SEM] Stata Structural Equation Modeling Reference Manual, [TS] Stata Time-Series Reference Manual, [ST] Stata Survival Analysis Reference Manual, and [XT] Stata Longitudinal-Data/Panel-Data Reference Manual.

Following this entry, [D] **[Data management](#page-8-0)** provides an overview of data management in Stata and of Stata's data management commands. The other parts of this manual are arranged alphabetically. If you are new to Stata's data management features, we recommend that you read the following first:

- [D] [Data management](#page-8-0) Introduction to data management commands
- [U] 12 Data
- [U] 13 Functions and expressions
- [U] 11.5 by varlist: construct
- [U] 22 Entering and importing data
- [U] 23 Combining datasets
- [U] 24 Working with strings
- [U] 26 Working with categorical data and factor variables
- [U] 25 Working with dates and times
- [U] 16 Do-files

You can see that most of the suggested reading is in [U]. That is because [U] provides overviews of most Stata features, whereas this is a reference manual and provides details on the usage of specific commands. You will get an overview of features for combining data from [U] 23 Combining datasets, but the details of performing a match-merge (merging the records of two files by matching the records on a common variable) will be found here, in [D] [merge](#page-680-0).

Stata is continually being updated, and Stata users are always writing new commands. To ensure that you have the latest features, you should install the most recent official update; see  $[R]$  update.

#### **Also see**

- [U] 1.3 What's new
- [R] **Intro** Introduction to base reference manual

## <span id="page-8-0"></span>**Title**

**Data management —** Introduction to data management commands

[Description](#page-8-1) [References](#page-13-0) [Also see](#page-13-1)

## <span id="page-8-1"></span>**Description**

This manual, called [D], documents Stata's data management features. See [Mitchell](#page-13-2) [\(2020](#page-13-2)) for additional information and examples on data management in Stata.

Data management for statistical applications refers not only to classical data management—sorting, merging, appending, and the like—but also to data reorganization because the statistical routines you will use assume that the data are organized in a certain way. For example, statistical commands that analyze longitudinal data, such as xtreg, generally require that the data be in long rather than wide form, meaning that repeated values are recorded not as extra variables, but as extra observations.

Here are the basics everyone should know:

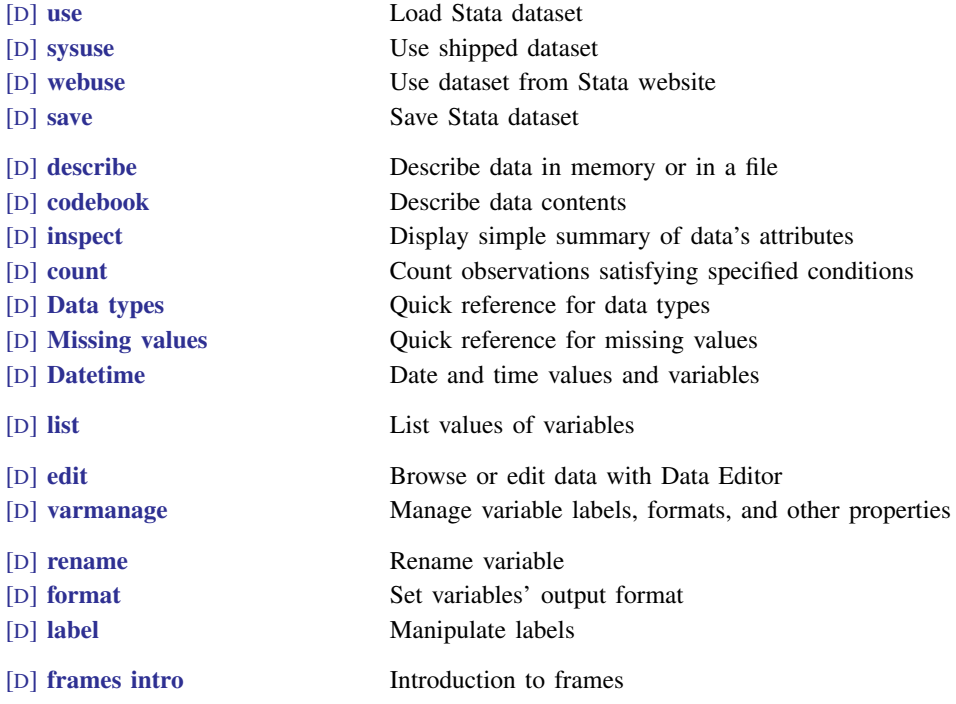

To work with multiple datasets in memory, see

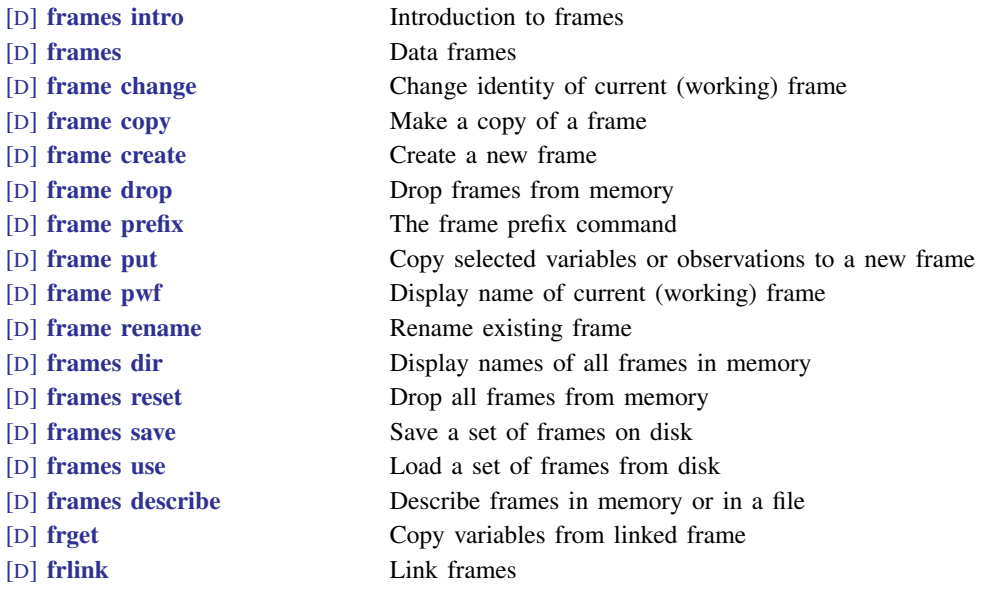

You will need to create and drop variables, and here is how:

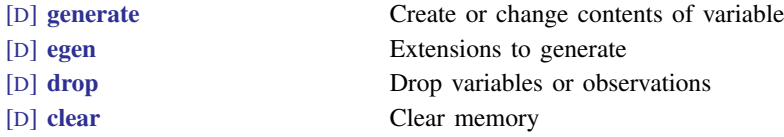

For inputting or importing data, see

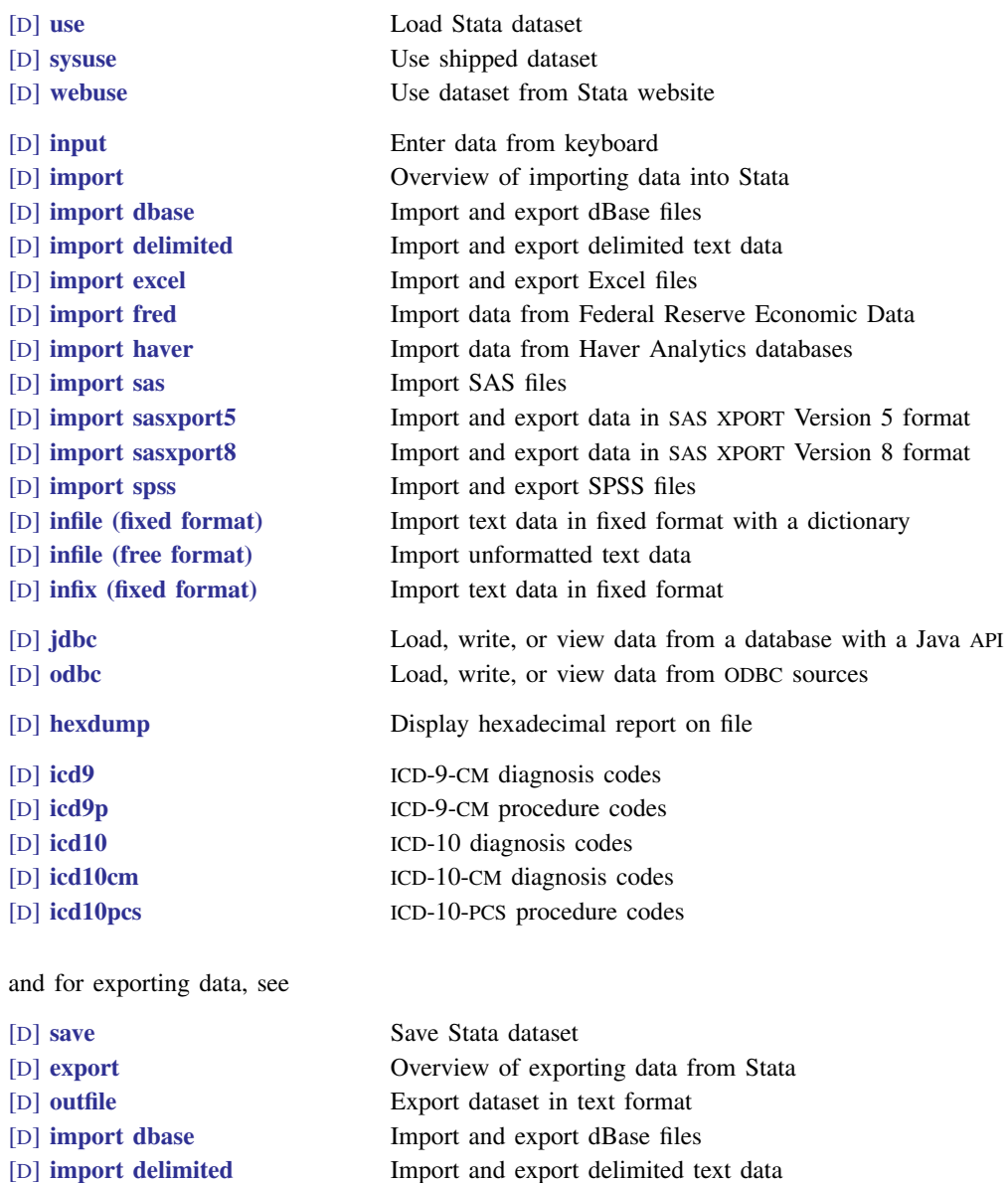

- [D] **[import excel](#page-493-0)** Import and export Excel files
- [D] [import sasxport5](#page-541-0) Import and export data in SAS XPORT Version 5 format
- [D] [import sasxport8](#page-552-0) Import and export data in SAS XPORT Version 8 format
- [D] [import spss](#page-555-0) Import and export SPSS files
- [D] [jdbc](#page-617-0) Load, write, or view data from a database with a Java API
- [D] [odbc](#page-719-0) Load, write, or view data from ODBC sources

The ordering of variables and observations (sort order) can be important; see

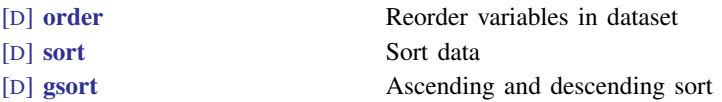

To reorganize or combine data, see

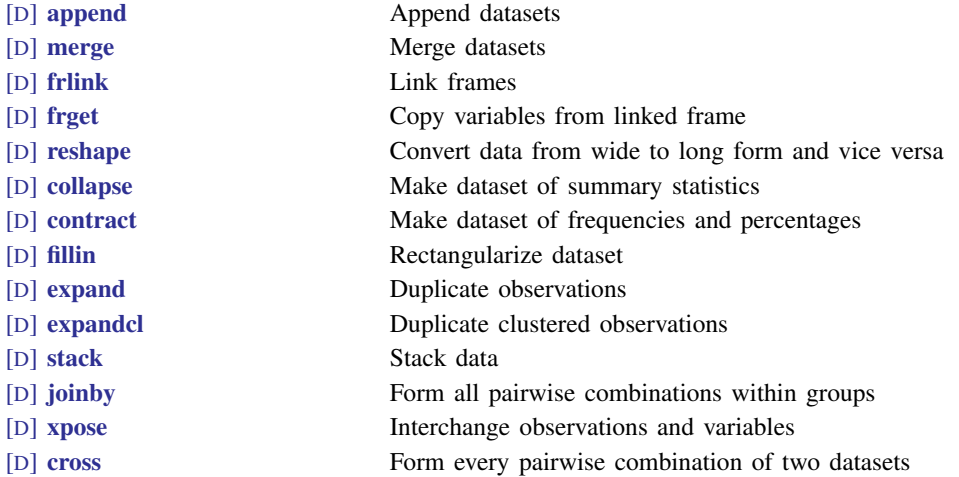

In the above list, we particularly want to direct your attention to [D] [reshape](#page-796-0), a useful command that beginners often overlook.

For random sampling, see

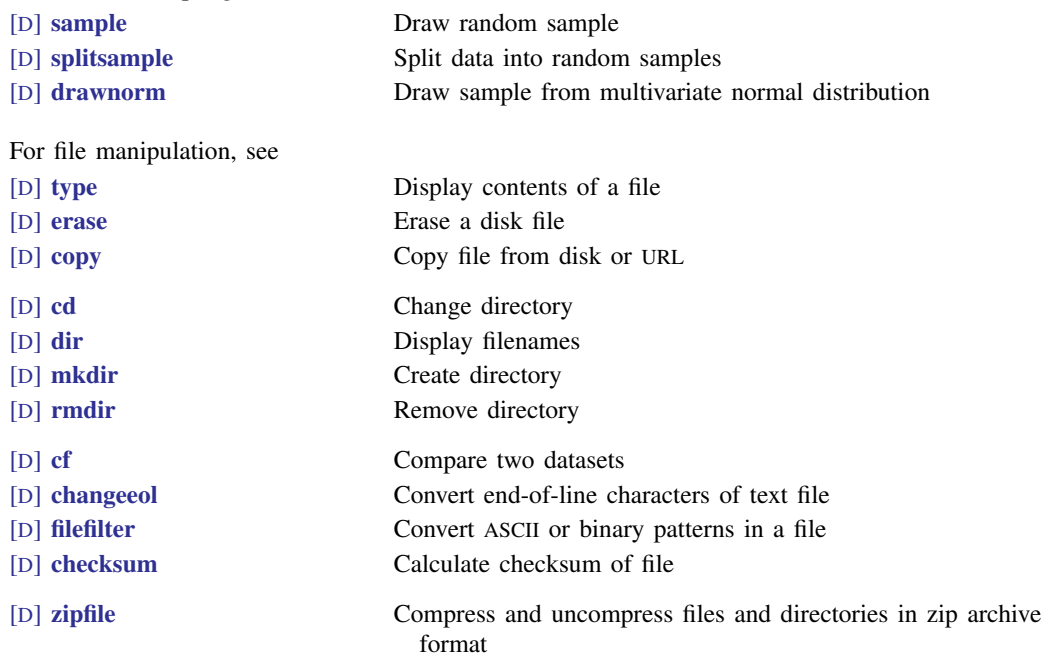

For handling Unicode strings, see

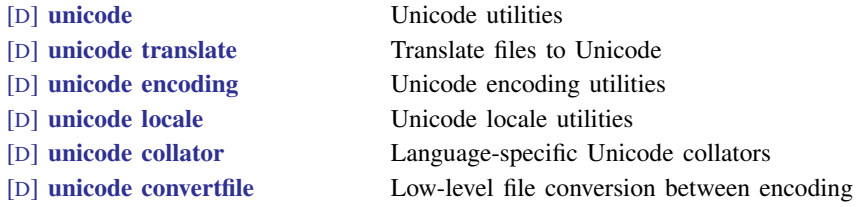

The entries above are important. The rest are useful when you need them:

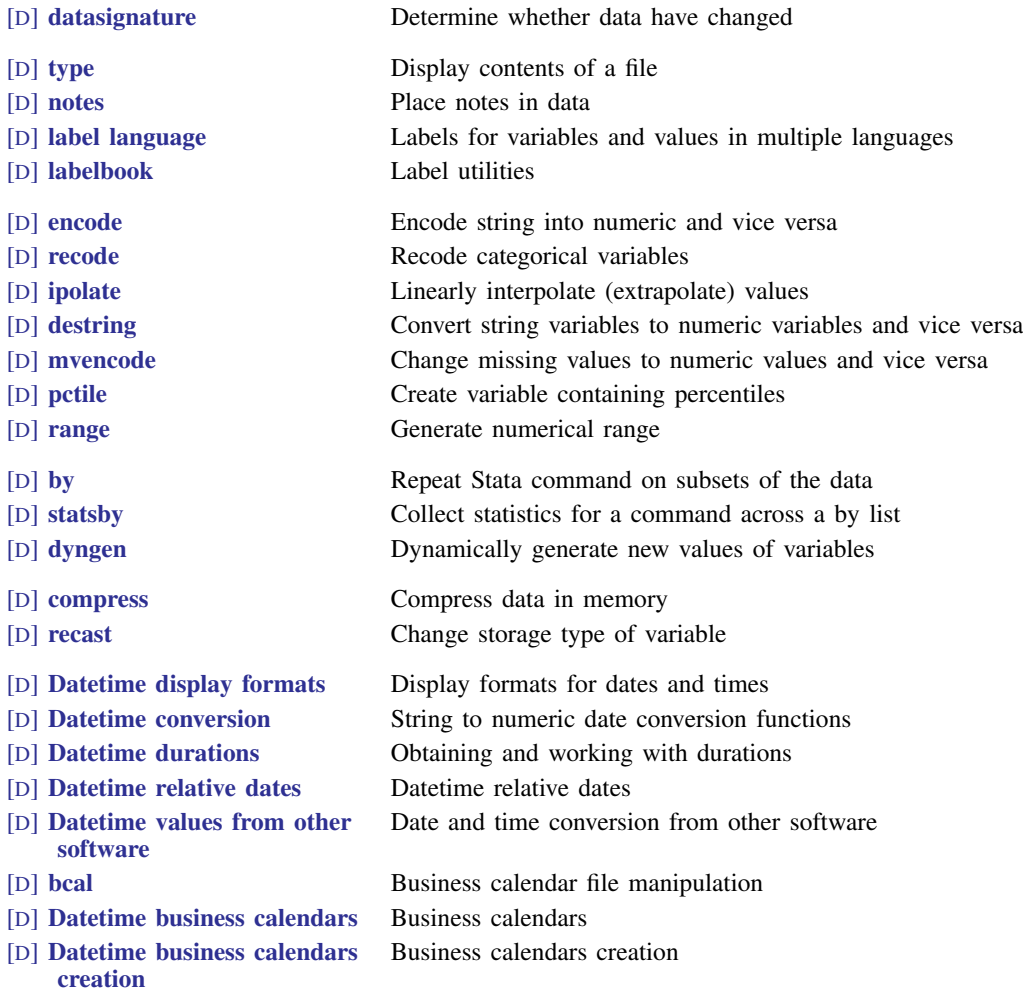

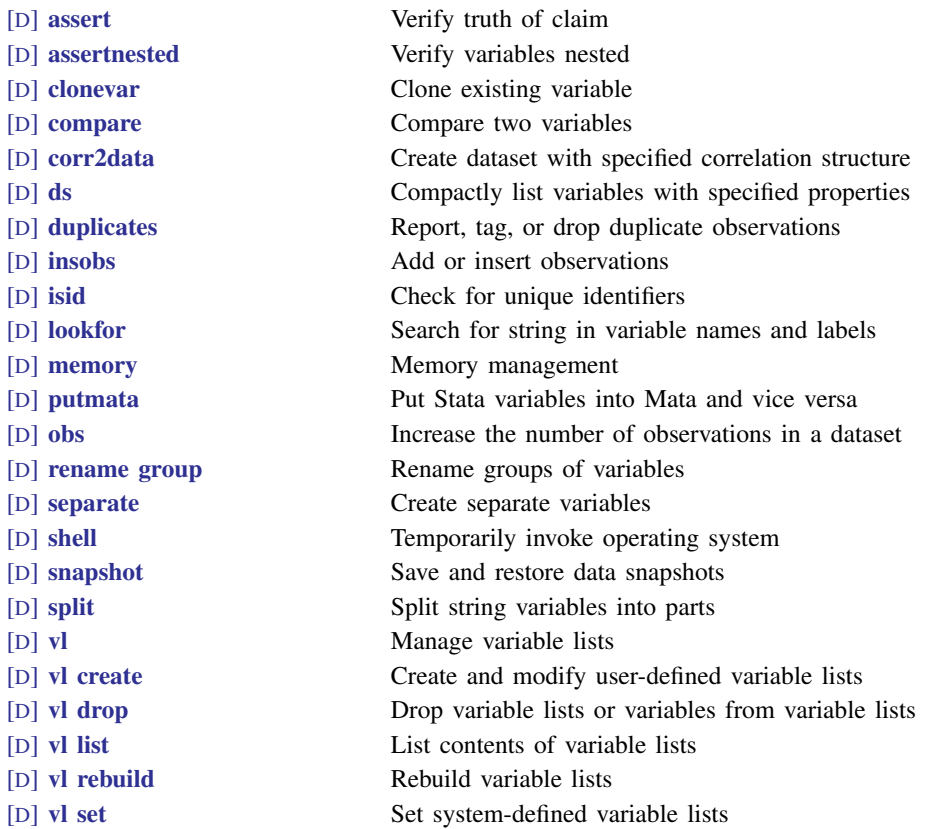

<span id="page-13-0"></span>There are some real jewels in the above, such as [D] [notes](#page-711-0), [D] [compress](#page-83-0), and [D] [assert](#page-22-0), which you will find particularly useful.

#### **References**

<span id="page-13-2"></span><span id="page-13-1"></span>Hoffmann, J. P. 2017. [Principles of Data Management and Presentation](http://www.stata.com/bookstore/principles-of-data-management-and-presentation/). Oakland, CA: University of California Press. Mitchell, M. N. 2020. [Data Management Using Stata: A Practical Handbook](http://www.stata-press.com/books/data-management-using-stata/). 2nd ed. College Station, TX: Stata Press.

#### **Also see**

- [D] **[Intro](#page-7-0)** Introduction to data management reference manual
- [R] **Intro** Introduction to base reference manual

## <span id="page-14-0"></span>**Title**

**append —** Append datasets

[Description](#page-14-1) [Quick start](#page-14-2) [Menu](#page-14-3) [Syntax](#page-15-0) [Options](#page-15-1) [Remarks and examples](#page-15-2) [Reference](#page-21-0) [Also see](#page-21-1)

## <span id="page-14-1"></span>**Description**

append appends Stata-format datasets stored on disk to the end of the dataset in memory. If any *filename* is specified without an extension, .dta is assumed.

<span id="page-14-2"></span>Stata can also join observations from two datasets into one; see [D] [merge](#page-680-0). See [U] 23 Combining datasets for a comparison of append, merge, and joinby.

## **Quick start**

Append mydata2.dta to mydata1.dta with no data in memory append using mydata1 mydata2

Same as above, but with mydata1.dta in memory append using mydata2

Same as above, and generate newv to indicate source dataset append using mydata2, generate(newv)

Same as above, but do not copy value labels or notes from mydata2.dta append using mydata2, generate(newv) nolabel nonotes

<span id="page-14-3"></span>Only keep v1, v2, and v3 from mydata2.dta append using mydata2, keep(v1 v2 v3)

#### **Menu**

Data  $>$  Combine datasets  $>$  Append datasets

## <span id="page-15-0"></span>**Syntax**

#### $a$ ppend using *filename*  $\lceil f$ *lename*  $\lceil \ldots \rceil \rceil$  , *options*

You may enclose *filename* in double quotes and must do so if *filename* contains blanks or other special characters.

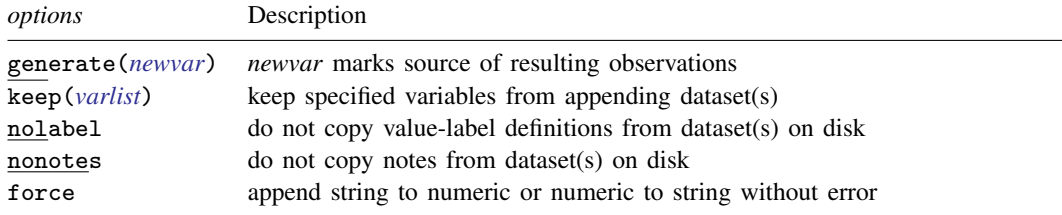

## <span id="page-15-1"></span>**Options**

- generate(*newvar*) specifies the name of a variable to be created that will mark the source of observations. Observations from the master dataset (the data in memory before the append command) will contain 0 for this variable. Observations from the first using dataset will contain 1 for this variable; observations from the second using dataset will contain 2 for this variable; and so on.
- keep(*varlist*) specifies the variables to be kept from the using dataset. If keep() is not specified, all variables are kept.

The *varlist* in keep(*varlist*) differs from standard Stata varlists in two ways: variable names in *varlist* may not be abbreviated, except by the use of wildcard characters, and you may not refer to a range of variables, such as price-weight.

- nolabel prevents Stata from copying the value-label definitions from the disk dataset into the dataset in memory. Even if you do not specify this option, label definitions from the disk dataset never replace definitions already in memory.
- nonotes prevents notes in the using dataset from being incorporated into the result. The default is to incorporate notes from the using dataset that do not already appear in the master data.
- force allows string variables to be appended to numeric variables and vice versa, resulting in missing values from the using dataset. If omitted, append issues an error message; if specified, append issues a warning message.

#### <span id="page-15-2"></span>**Remarks and examples**

<span id="page-15-3"></span>The disk dataset must be a Stata-format dataset; that is, it must have been created by save (see [D] [save](#page-821-0)).

#### Example 1

We have two datasets stored on disk that we want to combine. The first dataset, called even.dta, contains the sixth through eighth positive even numbers. The second dataset, called odd.dta, contains the first five positive odd numbers. The datasets are

```
. use even
(6th through 8th even numbers)
. list
    number even
 1. 6 12
 2. 7 14
 3. 8 16
. use odd
(First five odd numbers)
. list
    number odd
 1. 1 1
 2. 2 3
 3. 3 5
 4. | 4 7
 5. 5 9
```
We will append the even data to the end of the odd data. Because the odd data are already in memory (we just used them above), we type append using even. The result is

```
. append using even
```
. list

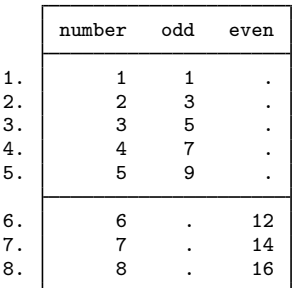

Because the number variable is in both datasets, the variable was extended with the new data from the file even.dta. Because there is no variable called odd in the new data, the additional observations on odd were forward-filled with missing (.). Because there is no variable called even in the original data, the first observations on even were back-filled with missing.

 $\overline{4}$ 

#### Example 2

The order of variables in the two datasets is irrelevant. Stata always appends variables by name:

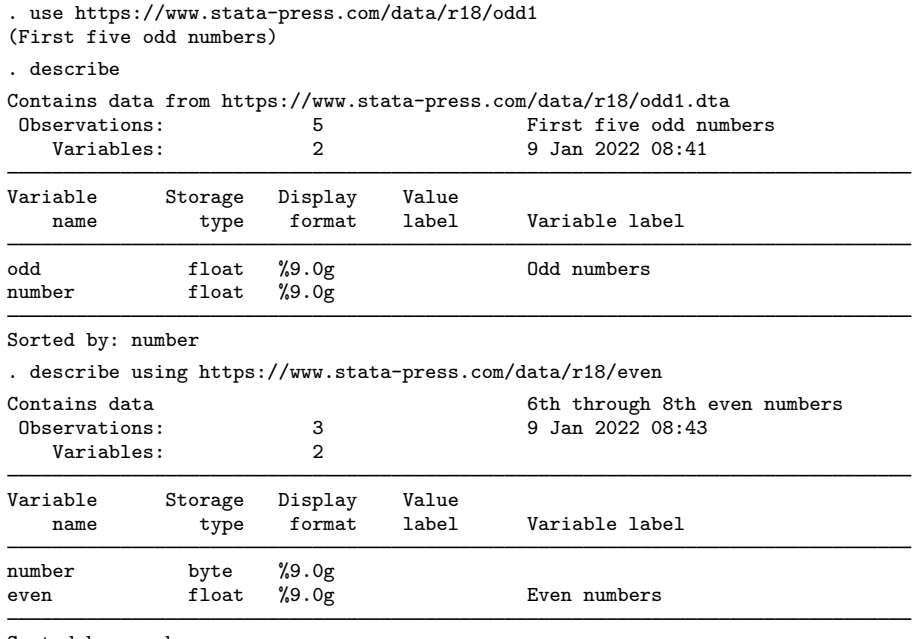

Sorted by: number

. append using https://www.stata-press.com/data/r18/even

. list

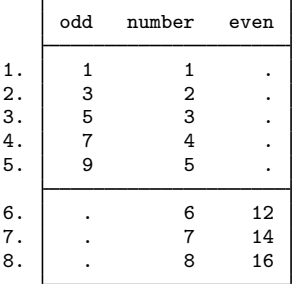

The results are the same as those in the [first example](#page-15-3).

 $\triangleleft$ 

When Stata appends two datasets, the definitions of the dataset in memory, called the master dataset, override the definitions of the dataset on disk, called the using dataset. This extends to value labels, variable labels, characteristics, and date–time stamps. If there are conflicts in numeric storage types, the more precise storage type will be used regardless of whether this storage type was in the master dataset or the using dataset. If a variable is stored as a string in one dataset that is longer than in the other, the longer str*#* storage type will prevail. If a variable is stored as a strL in one dataset and a str*#* in another dataset, the strL storage type will prevail.

#### □ Technical note

If a variable is a string in one dataset and numeric in the other, Stata issues an error message unless the force option is specified. If force is specified, Stata issues a warning message before appending the data. If the using dataset contains the string variable, the combined dataset will have numeric missing values for the appended data on this variable; the contents of the string variable in the using dataset are ignored. If the using dataset contains the numeric variable, the combined dataset will have empty strings for the appended data on this variable; the contents of the numeric variable in the using dataset are ignored.

 $\Box$ 

#### Example 3

Because Stata has five numeric variable types—byte, int, long, float, and double— you may attempt to append datasets containing variables with the same name but of different numeric types; see [U] 12.2.2 Numeric storage types.

Let's describe the datasets in the example above:

. describe using https://www.stata-press.com/data/r18/odd

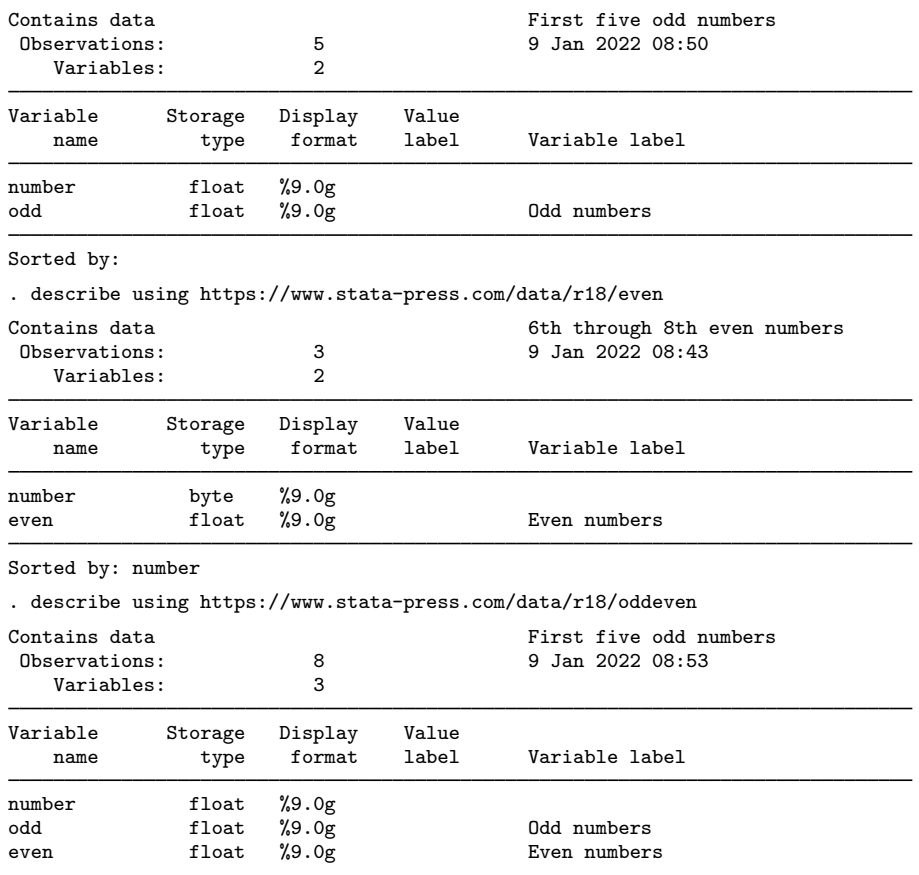

Sorted by:

The number variable was stored as a float in odd.dta but as a byte in even.dta. Because float is the more precise storage type, the resulting dataset, oddeven.dta, had number stored as a float. Had we instead appended odd.dta to even.dta, number would still have been stored as a float:

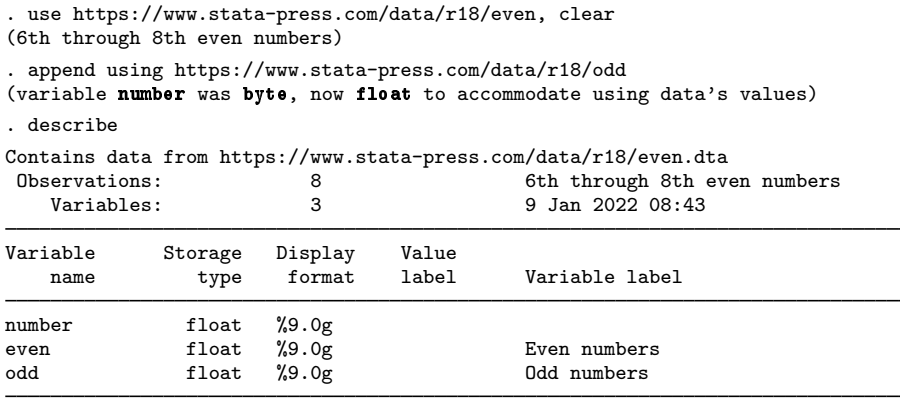

Sorted by:

Note: Dataset has changed since last saved.

#### **▷** Example 4

Suppose that we have a dataset in memory containing the variable educ, and we have previously given a label variable educ "Education Level" command so that the variable label associated with educ is "Education Level". We now append a dataset called newdata.dta, which also contains a variable named educ, except that its variable label is "Ed. Lev". After appending the two datasets, the educ variable is still labeled "Education Level". See [U] 12.6.2 Variable labels.

#### **▷** Example 5

Assume that the values of the educ variable are labeled with a value label named educlbl. Further assume that in newdata.dta, the values of educ are also labeled by a value label named educlbl. Thus there is one definition of educlbl in memory and another (although perhaps equivalent) definition in newdata.dta. When you append the new data, you will see the following:

. append using newdata label educlbl already defined

If one label in memory and another on disk have the same name, append warns you of the problem and sticks with the definition currently in memory, ignoring the definition in the disk file.

◁

◁

◁

#### □ Technical note

When you append two datasets that both contain definitions of the same value label, the codings may not be equivalent. That is why Stata warns you with a message like "label educlbl already defined". If you do not know that the two value labels are equivalent, you should convert the valuelabeled variables into string variables, append the data, and then construct a new coding. decode and encode make this easy:

```
. use newdata, clear
```
- . decode educ, gen(edstr)
- . drop educ
- . save newdata, replace
- . use basedata
- . decode educ, gen(edstr)
- . drop educ
- . append using newdata
- . encode edstr, gen(educ)
- . drop edstr

#### See [D] [encode](#page-264-0).

You can specify the nolabel option to force append to ignore all the value-label definitions in the incoming file, whether or not there is a conflict. In practice, you will probably never want to do this.

```
\Box
```
#### **▷** Example 6

Suppose that we have several datasets containing the populations of counties in various states. We can use append to combine these datasets all at once and use the generate() option to create a variable identifying from which dataset each observation originally came.

. use https://www.stata-press.com/data/r18/capop

. list

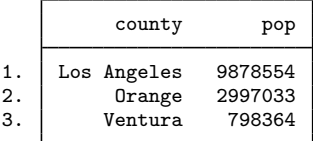

. append using https://www.stata-press.com/data/r18/ilpop

> https://www.stata-press.com/data/r18/txpop, generate(state)

. label define statelab 0 "CA" 1 "IL" 2 "TX"

. label values state statelab

◁

. list

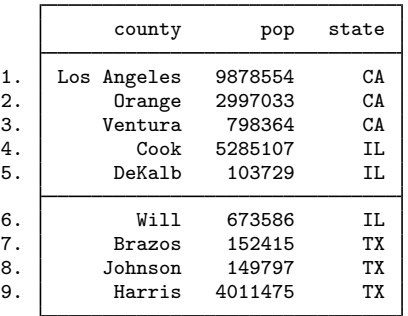

#### **Video example**

<span id="page-21-0"></span>[How to append files into a single dataset](https://www.youtube.com/watch?v=AZGW8tohiqw)

## **Reference**

<span id="page-21-1"></span>Chatfield, M. D. 2015. precombine: A command to examine  $n>=2$  datasets before combining. Stata Journal 15: 607–626.

#### **Also see**

- [D] [cross](#page-99-0) Form every pairwise combination of two datasets
- [D] [joinby](#page-629-0) Form all pairwise combinations within groups
- [D] [merge](#page-680-0) Merge datasets
- [D] [save](#page-821-0) Save Stata dataset
- [D] [use](#page-910-0) Load Stata dataset
- [U] 23 Combining datasets

### <span id="page-22-0"></span>**Title**

**assert** — Verify truth of claim

[Description](#page-22-1) [Quick start](#page-22-2) [Syntax](#page-23-0) [Options](#page-23-1) [Remarks and examples](#page-23-2) [Reference](#page-26-0) [Also see](#page-26-1)

### <span id="page-22-1"></span>**Description**

assert verifies that *exp* is true. If it is true, the command produces no output. If it is not true, assert informs you that the "assertion is false" and issues a return code of 9; see [U] 8 Error messages and return codes.

#### <span id="page-22-2"></span>**Quick start**

- Confirm that v1 only takes values 0 or 1 assert  $v1 == 0$  |  $v1 == 1$
- Verify that v2 is between 100 and 200 and never missing assert inrange(v2,100,200)
- Verify that v2 is between 100 and 200 for all nonmissing values assert inrange(v2,100,200) if !missing(v2)
- Verify that v2 is between 100 and 200 and never missing when catvar equals 2 or 3 assert  $image(v2,100,200)$  if  $(catvar==2 | catvar==3)$
- Verify that there are 5 observations per cluster identified by cvar by cvar: assert \_N==5
- Same as above, but stop checking after the first cluster has fewer than or more than 5 observations by cvar: assert \_N==5, fast

## <span id="page-23-0"></span>**Syntax**

```
\mathtt{assert}\; \mathit{exp}\; \big\lceil \mathit{if} \;\big\rceil\; \big\lceil \mathit{in} \;\big\rceil\; \big\lceil\; ,\; \mathtt{rc0}\; \mathtt{null}\; \mathtt{fast} \;\big\rceil
```
<span id="page-23-1"></span>by is allowed; see [\[D\]](#page-37-0) by.

## **Options**

rc0 forces a return code of 0, even if the assertion is false.

null forces a return code of 8 on null assertions. A null assertion occurs when an if condition excludes all observations from being checked by assert. By default, the return code is 0 for null assertions.

<span id="page-23-2"></span>fast forces the command to exit at the first occurrence that *exp* evaluates to false.

## **Remarks and examples**

assert verifies that the expression provided is true. It is useful because it tells Stata not only what to do but also what you can expect to find. Groups of assertions are often combined in a do-file to certify data. If the do-file runs all the way through without complaining, every assertion in the file is true. Otherwise, assert will provide a count of the contradictions when an assertion is false. It will also issue an error message along with a return code of 9; see [U] 8 Error messages and return codes.

assert is seldom used interactively because it is easier to use inspect, summarize, or tabulate to look for evidence of errors in the dataset. These commands, however, require you to review the output to spot the error.

#### <span id="page-23-3"></span>Example 1: Observation-level assertions

You and a colleague are analyzing union membership among women. Your colleague imported data from the National Longitudinal Survey of young women for the years 1968 to 1988. You plan to include the woman's age, total work experience, and whether or not she graduated from college in your model.

Your colleague tells you that the cleaned dataset is called nlswork and that the following things are true: that the variables recording union membership, age, total experience, and education level are not missing for any of the observations; that observations taken before a woman turned 18 have been removed; that total experience is always greater than or equal to 0; and that all college graduates have at least 14 years of education. Before you begin your analysis, you should verify the accuracy of these data. To test that the statements above are true, you create a do-file named check.do:

- begin check.do, example 1-

```
assert age>=18 & !missing(age)
assert !missing(union)
assert ttl_exp>=0 & !missing(ttl_exp)
assert grade>=14 & !missing(grade) if collgrad==1
```
 $-$  end check.do, example  $1 -$ 

You save the above file, read in the data, and then issue the do command to check the assertions:

. use https://www.stata-press.com/data/r18/nlswork (National Longitudinal Survey of Young Women, 14-24 years old in 1968)

. do check

The output is as follows:

```
. assert age>=18 & !missing(age)
159 contradictions in 28,534 observations
assertion is false
r(9);
end of do-file
r(9):
```
The do-file did not run to completion because it encountered a false assertion—that age is never missing and always at least 18 years.

You should resolve this and any other discrepancies before analyzing the data. You run the do-file again, this time with the nostop option, which tells Stata to continue executing the do-file despite any errors.

. do check, nostop

Once it runs in its entirety, you will have a list of all the data discrepancies to discuss with your colleague. The output is as follows:

```
. assert age>=18 & !missing(age)
159 contradictions in 28,534 observations
assertion is false
r(9);
. assert !missing(union)
9,296 contradictions in 28,534 observations
assertion is false
r(9);
. assert ttl_exp>=0 & !missing(ttl_exp)
. assert grade>=14 & !missing(grade) if collgrad==1
42 contradictions in 4,795 observations
assertion is false
r(9):
.
end of do-file
```
The output from the false assertions above is helpful. First, the number of contradictions can serve as a clue; a few contradictions may suggest data entry errors, whereas a large number may motivate further investigation. Second, you get a straightforward message that the assertion is false. Finally, you get a return code of 9, which makes it easy to write code based on whether or not an assertion is true.

◁

#### Example 2: Speeding up assert

In [example 1,](#page-23-3) we obtained a count of the number of observations where each assertion was false. However, if all you wanted to know was whether or not an assertion was true, you could reduce the amount of time required to check that assertion by specifying the fast option, as shown below:

```
. assert age>=18 & !missing(age), fast
assertion is false
r(9);
```
The fast option tells Stata to stop checking the assertion when it encounters the first case where it is false, which is why you do not get a count of the contradictions.

#### Example 3: Assertions by groups

Your assertions in the previous examples were tested in each observation. You spoke with your colleague regarding those assertions, and she has sent you a revised version of the dataset. The next goal is to make sure that age has been recorded correctly over time. Women in the study were observed once per year, and in some years, they were not observed at all. Therefore, you know that age must be increasing with every time period.

Thus, now you want to assess the characteristics of each woman over time, and you can do so with the by: prefix. You include the sort option with the by prefix because the data have not been sorted by woman (idcode) and year already; see [U] 11.5 by varlist: construct. Now you can assert that for each woman, the value of age is greater than it was in the previous year for all years except the first.

You add the following line to check.do:

```
- begin check.do, example 3
by idcode (year), sort: assert age>=age[n-1]+1 if n>1
                                                           - end check.do, example 3 \rightarrow
```
Upon reissuing the the do check, nostop command, the following output is shown:

```
. by idcode (year), sort: assert age>=age[_n-1]+1 if _n>1
171 contradictions in 23,823 observations
assertion is false
r(9);.
```
end of do-file

Again, we have found a few errors in the dataset. We might want to check the source of the dataset for any notes on data discrepancies.

 $\triangleleft$ 

#### □ Technical note

assert is smart in how it evaluates expressions. When you type something like assert  $\mathbb{R}$ ==522 or assert work $[$ N]>0, assert knows that the expression needs to be evaluated only once. When you type assert female==1 | female==0, assert knows that the expression needs to be evaluated once for each observation in the dataset.

Here are some more examples demonstrating assert's intelligence.

by female: assert \_N==100

asserts that there should be 100 observations for every unique value of female. The expression is evaluated once per by-group.

by female: assert work[\_N]>0

asserts that the last observation on work in every by-group should be greater than zero. It is evaluated once per by-group.

by female: assert work>0

is evaluated once for each observation in the dataset and, in that sense, is formally equivalent to assert work>0.

## **Reference**

<span id="page-26-1"></span><span id="page-26-0"></span>Gould, W. W. 2001. [Statistical software certification](http://www.stata-journal.com/article.html?article=pr0001). Stata Journal 1: 29–50.

## **Also see**

- [D] [assertnested](#page-27-0) Verify variables nested
- [P] capture Capture return code
- [P] confirm Argument verification
- [U] 16 Do-files

## <span id="page-27-0"></span>**Title**

```
assertnested — Verify variables nested
```
[Description](#page-27-1) [Quick start](#page-27-2) [Syntax](#page-27-3) [Options](#page-27-4) [Remarks and examples](#page-28-0) [Also see](#page-30-0)

## <span id="page-27-1"></span>**Description**

assertnested verifies that the values of variables are nested within the values of other variables. If they are nested, the command produces no output. If they are not nested, assertnested informs you that they are not and issues an error return code of 459; see [U] 8 Error messages and return codes.

### <span id="page-27-2"></span>**Quick start**

Confirm that the values of psu are nested within stratum assertnested stratum psu

- Confirm that the values of IDs in student are nested within school, which is nested within district assertnested district school student
- For panel data, where panels are individuals with IDs stored in panelid, check that values of age and income are the same for all observations in each panel assertnested panelid, within(age income)
- <span id="page-27-3"></span>Same as above, but treat any missing values the same as nonmissing values assertnested panelid, within(age income) missing

## **Syntax**

 $\texttt{assertnested } \textit{varlist } \left \lceil \textit{if} \right \rceil \; \left \lceil \textit{in} \right \rceil \; , \; \texttt{within}(\textit{withinvars}) \; \; \texttt{\underline{missing}} \, \right \rceil$ 

<span id="page-27-4"></span>The variables in *varlist* are given in the order of biggest grouping to smallest grouping. by is allowed; see [\[D\]](#page-37-0) by.

## **Options**

- within(*withinvars*) asserts that the values of *varlist* are nested within each of the variables in *withinvars*. That is, assertnested *varlist*, within(*w1 w2* . . . ) will issue an error if any of assertnested *w1 varlist*, assertnested *w2 varlist*, . . . issue an error.
- missing specifies that missing values in *varlist* and *withinvars* are to be treated the same as nonmissing values.

#### <span id="page-28-0"></span>**Remarks and examples**

assertnested is a convenience command for checking whether variables are nested. We say that v2 is nested within v1 if for all observations that have the same value of v2, the observations also have the same value of v1.

Here are data that are nested.

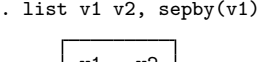

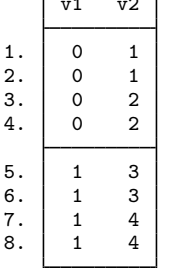

. assertnested v1 v2

assertnested succeeds.

Here are data that are not nested.

```
. list v1 v3, sepby(v1)
```
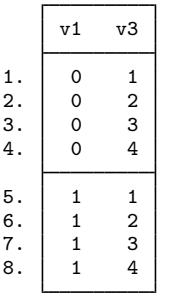

. assertnested v1 v3 v3 not nested within v1 r(459);

assertnested fails.

Running

assertnested v1 v2 v3

is the same as running

assertnested v1 v2 assertnested v2 v3

Variables must be specified with the biggest nested grouping first, then the second biggest nested grouping, and so on, to the smallest nested grouping.

◁

#### Example 1: Nested variables

We have a dataset consisting of two school districts in Texas: the district for the city of College Station and the district for the city of Richardson. The dataset contains the actual names of all the public schools in the variable school in these districts, given by variable district. The dataset contains fictitious student IDs in the variable student.

We want to assert that student is nested within school and that school is nested within district.

```
. use https://www.stata-press.com/data/r18/schools
. assertnested district school student
school not nested within district
r(459);
```
Schools are not nested within district! Are some schools in both districts? That is impossible. But it is possible that both districts have one or more schools with the same name. Let's find them.

We use [egen](#page-242-0)'s tag() function to tag one observation for each distinct value of district for each school. Then we sum up the number of tags in each school. If the schools were nested within district, there would be only one tag per school. We list the districts and schools with more than one tag.

```
. egen tag_district = tag(school district)
. bysort school: egen ndistrict = sum(tag_district)
. list district school if tag_district == 1 & ndistrict > 1, noobs
         district school
```
Richardson Spring Creek Elementary School<br>College Station Spring Creek Elementary School Spring Creek Elementary School

Both College Station and Richardson have schools named Spring Creek Elementary School. If we want to check that students are nested within schools, we need to do the check separately by district.

. bysort district: assertnested school student

Or else Texans need to get more creative about naming their schools.

#### Example 2: Variables constant within panels

Commands that work with panel data in Stata require the data to be in long form. That is, multiple Stata observations for each panel. Saying a variable is constant within each panel is the same as saying the panels are nested within that variable. assertnested allows you to assert that variables are constant within each panel.

We illustrate this with choice model data. Choice model data are stored like panel data in that each individual has multiple observations, one for each possible choice. Characteristics of the individual should be constant across observations for an individual.

We load a dataset with consumer choices for purchasing a new car (see [CM] Intro 2 for a description of these data). Then we check that gender and income are constant for the observations with the same consumerid by using the within() option.

```
. use https://www.stata-press.com/data/r18/carchoice, clear
(Car choice data)
. assertnested consumerid, within(gender income)
```
The within() option is a convenient way to do multiple assertions. The above is the same as running

```
. assertnested gender consumerid
```
. assertnested income consumerid

The option missing can be specified to treat missing values the same as any other value.

```
. assertnested consumerid, within(gender income) missing
consumerid not nested within gender
r(459):
```
We see that gender is not constant for some consumers when we treat missing values like any other value. Let's list one person who has missing values for gender:

```
. list consumerid gender if consumerid == 142, abbrev(10)
```
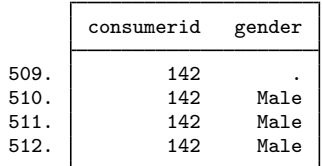

This person has a missing value for gender for one observation and nonmissing values for other observations. For the data to pass assertnested with the option missing, the variable would have to be either all missing or all nonmissing (and the same value) for each individual.

 $\blacktriangleleft$ 

#### <span id="page-30-0"></span>**Also see**

[D] [assert](#page-22-0) — Verify truth of claim

[CM] **Intro 2** — Data layout

[P] capture — Capture return code

[SVY] Survey — Introduction to survey commands

 $[XT]$  xt — Introduction to xt commands

[U] 16 Do-files

<span id="page-31-0"></span>**bcal** — Business calendar file manipulation

[Description](#page-31-1) **Cuick start** [Menu](#page-31-3) [Syntax](#page-32-0) [Option for bcal check](#page-33-0) [Options for bcal create](#page-33-1) [Remarks and examples](#page-33-2) [Stored results](#page-35-0) [Reference](#page-36-0) [Also see](#page-36-1)

#### <span id="page-31-1"></span>**Description**

See [D] [Datetime business calendars](#page-129-0) for an introduction to business calendars and dates.

bcal check lists the business calendars used by the data in memory, if any.

bcal dir *pattern* lists filenames and directories of all available business calendars matching *pattern*, or all business calendars if *pattern* is not specified.

bcal describe *calname* presents a description of the specified business calendar.

bcal load *calname* loads the specified business calendar. Business calendars load automatically when needed, and thus use of bcal load is never required. bcal load is used by programmers writing their own business calendars. bcal load *calname* forces immediate loading of a business calendar and displays output, including any error messages due to improper calendar construction.

bcal create *filename*, from(*varname*) creates a business calendar file based on dates in *varname*. Business holidays are inferred from gaps in *varname*. The qualifiers if and in, as well as the option excludemissing(), can also be used to exclude dates from the new business calendar.

#### <span id="page-31-2"></span>**Quick start**

Create business calendar file mycal.stbcal from date variable tvar in the dataset in memory bcal create mycal, from(tvar)

Same as above, and generate business date variable newt formatted as %tbmycal bcal create mycal, from(tvar) generate(newt)

List directories and filenames of available business calendars bcal dir

Describe range, center date, and number of omitted days in business calendar mycal.stbcal bcal describe mycal

<span id="page-31-3"></span>Report any %tb formats applied to the variables in memory bcal check

#### **Menu**

Data  $>$  Other utilities  $>$  Create a business calendar

Data  $>$  Other utilities  $>$  Manage business calendars

Data  $>$  Variables Manager

#### <span id="page-32-0"></span>**Syntax**

List business calendars used by the data in memory

 $\texttt{local} \texttt{check}$   $\lceil \textit{varlist} \rceil$  $\lceil \textit{varlist} \rceil$  $\lceil \textit{varlist} \rceil$   $\lceil$  ,  $\texttt{rc0} \rceil$ 

List filenames and directories of available business calendars

bcal dir *[[pattern](#page-32-2)*]

Describe the specified business calendar

bcal describe *[calname](#page-32-3)*

Load the specified business calendar

bcal load *[calname](#page-32-3)*

Create a business calendar from the current dataset

```
filename \lceil if \rceil \lceil in \rceil, from (varname) options \rceil
```
#### <span id="page-32-1"></span>where

*varlist* is a list of variable names to be checked for whether they use business calendars. If not specified, all variables are checked.

<span id="page-32-2"></span>*pattern* is the name of a business calendar possibly containing wildcards \* and ?. If *pattern* is not specified, all available business calendar names are listed.

<span id="page-32-3"></span>*calname* is the name of a business calendar either as a name or as a datetime format; for example, *calname* could be simple or %tbsimple.

<span id="page-32-4"></span>*filename* is the name of the business calendar file created by bcal create.

<span id="page-32-5"></span>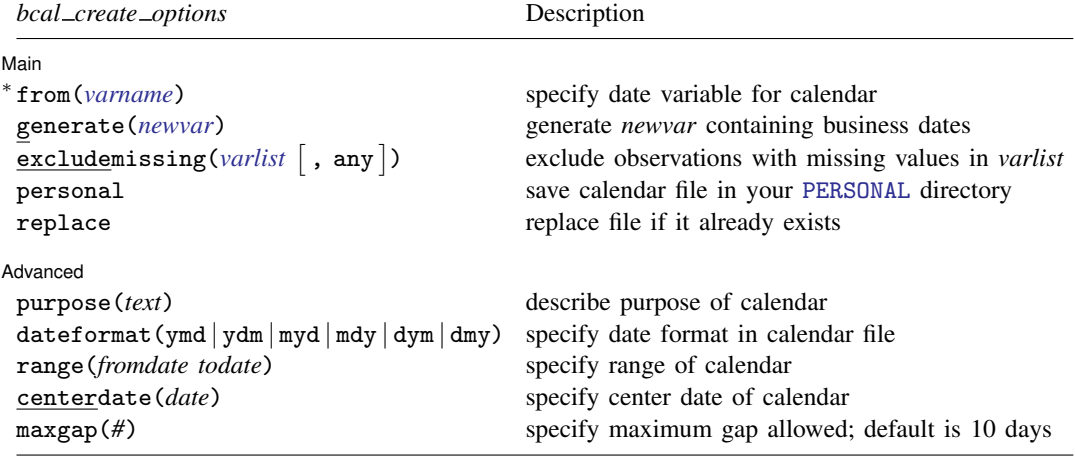

∗ from(*varname*) is required.

collect is allowed with all bcal commands; see [U] 11.1.10 Prefix commands.

## <span id="page-33-0"></span>**Option for bcal check**

∫ Main Ì Main  $\Box$ 

 $\overline{a}$ 

 $\overline{a}$ 

 $\overline{a}$ 

rc0 specifies that bcal check is to exit without error (return 0) even if some calendars do not exist or have errors. Programmers can then access the results bcal check stores in  $r()$  to get even more details about the problems. If you wish to suppress bcal dir, precede the bcal check command with capture and specify the rc0 option if you wish to access the  $r()$  results.

#### <span id="page-33-1"></span>**Options for bcal create**

**Main** Main  $\Box$ 

- from(*varname*) specifies the date variable used to create the business calendar. Gaps between dates in *varname* define business holidays. The longest gap allowed can be set with the maxgap() option. from() is required.
- generate(*newvar*) specifies that *newvar* be created. *newvar* is a date variable in %tb*[calname](#page-32-3)* format, where *calname* is the name of the business calendar derived from *[filename](#page-32-4)*.
- ${\tt excluding}(varlist \mid, {\tt any})$  specifies that the dates of observations with missing values in *varlist* are business holidays. By default, the dates of observations with missing values in all variables in *varlist* are holidays. The any suboption specifies that the dates of observations with missing values in any variable in *varlist* are holidays.
- personal specifies that the calendar file be saved in the PERSONAL directory. This option cannot be used if *[filename](#page-32-4)* contains the pathname of the directory where the file is to be saved.
- replace specifies that the business calendar file be replaced if it already exists.

[Advanced] Advanced Letters and the contract of the contract of the contract of the contract of the contract of the contract of the contract of the contract of the contract of the contract of the contract of the contract of the contr

- purpose(*text*) specifies the purpose of the business calendar being created. *text* cannot exceed 63 characters.
- dateformat (ymd | ydm | myd | mdy | dym | dmy) specifies the date format in the new business calendar. The default is dateformat(ymd). dateformat() has nothing to do with how dates will look when variables are formatted with %tb*[calname](#page-32-3)*; it specifies how dates are typed in the calendar file.
- range(*fromdate todate*) defines the date range of the calendar being created. *fromdate* and *todate* should be in the format specified by the dateformat() option; if not specified, the default ymd format is assumed.
- centerdate(*date*) defines the center date of the new business calendar. If not specified, the earliest date in the calendar is assumed. *date* should be in the format specified by the dateformat() option; if not specified, the default ymd format is assumed.
- <span id="page-33-2"></span>maxgap(*#*) specifies the maximum number of consecutive business holidays allowed by bcal create. The default is maxgap(10).

#### **Remarks and examples**

bcal check reports on any %tb formats used by the data in memory:

. bcal check %tbsimple: defined, used by variable mydate

bcal dir reports on business calendars available:

```
. bcal dir
 1 calendar file found:
          simple: C:\Program Files\Stata18\ado\base\s\simple.stbcal
```
bcal describe reports on an individual calendar.

```
. bcal describe simple
```
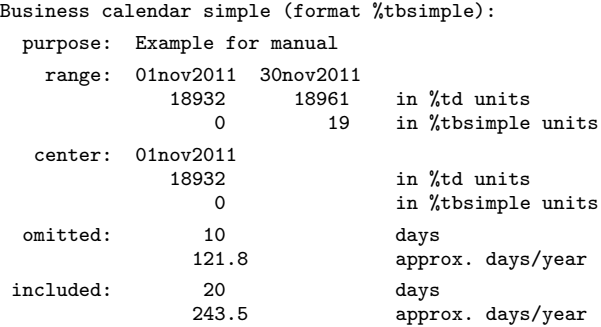

bcal load is used by programmers writing new stbcal-files. See [D] [Datetime business calendars](#page-136-0) [creation](#page-136-0).

bcal create creates a business calendar file from the current dataset and describes the new calendar. For example, sp500.dta is a dataset installed with Stata that has daily records on the S&P 500 stock market index in 2001. The dataset has observations only for days when trading took place. A business calendar for stock trading in 2001 can be automatically created from this dataset as follows:

```
. sysuse sp500
(S&P 500)
. bcal create sp500, from(date) purpose(S&P 500 for 2001) generate(bizdate)
 Business calendar sp500 (format %tbsp500):
   purpose: S&P 500 for 2001
     range: 02jan2001 31dec2001
              14977 15340 in %td units<br>0 247 in %tbsp500
                 0 247 in %tbsp500 units
    center: 02jan2001
              14977 in %td units
                 0 in %tbsp500 units
   omitted: 116 days
                116.4 approx. days/year
  included: 248 days
                248.9 approx. days/year
 Notes:
   business calendar file sp500.stbcal saved
   variable bizdate created; it contains business dates in %tbsp500 format
```
The business calendar file created:

```
- begin sp500.stbcal -
```

```
* Business calendar "sp500" created by -bcal create-
* Created/replaced on 02 Apr 2021
version 18
purpose "S&P 500 for 2001"
dateformat ymd
range 2001jan02 2001dec31
centerdate 2001jan02
omit dayofweek (Sa Su)
omit date 2001jan15
omit date 2001feb19
omit date 2001apr13
omit date 2001may28
omit date 2001jul04
omit date 2001sep03
omit date 2001sep11
omit date 2001sep12
omit date 2001sep13
omit date 2001sep14
omit date 2001nov22
omit date 2001dec25
```
 $-$  end  $s$ p500.stbcal  $-$ 

bcal create *[filename](#page-32-4)*, from() can save the calendar file anywhere in your directory system by specifying a path in *filename*. It is assumed that the directory where the file is to be saved already exists. The pattern of *filename* should be  $[path]$ *[calname](#page-32-3)*  $[$  .stbcal  $]$ . Here *calname* should be without the %tb prefix; *calname* has to be a valid Stata name but limited to 10 characters. If *path* is not specified, the file is saved in the current working directory. If the .stbcal extension is not specified, it is added.

Save the file in a directory where Stata can find it. Stata automatically searches for stbcal-files in the same way it searches for ado-files. Stata looks for ado-files and stbcal-files in the official Stata directories, your site's directory (SITE), your current working directory, your personal directory (PERSONAL), and your directory for materials written by other users (PLUS). The option personal specifies that the calendar file be saved in your PERSONAL directory, which ensures that the created calendar can be easily found in future work.

#### <span id="page-35-0"></span>**Stored results**

bcal check stores the following in  $r()$ :

```
Macros
```

```
r(defined) business calendars used, stbcal-file exists, and file contains no errors
r(undefined) business calendars used, but no stbcal-files exist for them
r(varlist calname) list of variable names that use business calendar calname
```
Warning to programmers: Specify the rc0 option to access these returned results. By default, bcal check returns code 459 if a business calendar does not exist or if a business calendar exists but has errors; in such cases, the results are not stored.

bcal dir stores the following in  $r()$ :

```
Macros
       r(\text{calendars}) business calendars available<br>r(\text{fn\_calname}) stocal-file for business calendars
                                               stbcal-file for business calendar calname
```
bcal describe and bcal create store the following in  $r$ ():

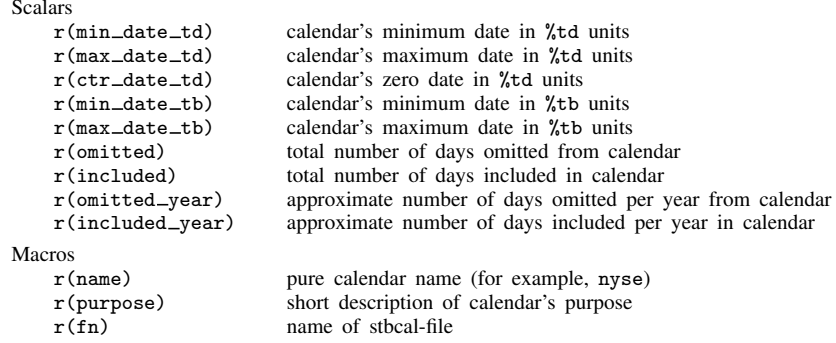

bcal load stores the same results in  $r()$  as bcal describe, except it does not store  $r(omitted)$ ,  $r(included), r(omitted\_year)$  and  $r(included\_year)$ .

## **Reference**

Rajbhandari, A. 2016. Handling gaps in time series using business calendars. The Stata Blog: Not Elsewhere Classified. <http://blog.stata.com/2016/02/04/handling-gaps-in-time-series-using-business-calendars/>.

## **Also see**

- [D] [Datetime](#page-111-0) Date and time values and variables
- [D] [Datetime business calendars](#page-129-0) Business calendars
- [D] [Datetime business calendars creation](#page-136-0) Business calendars creation

<span id="page-37-2"></span>**by —** Repeat Stata command on subsets of the data

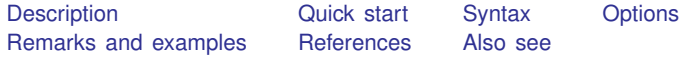

## <span id="page-37-0"></span>**Description**

Most Stata commands allow the by prefix, which repeats the command for each group of observations for which the values of the variables in *varlist* are the same. by without the sort option requires that the data be sorted by *varlist*; see [D] [sort](#page-840-0).

Stata commands that work with the by prefix indicate this immediately following their syntax diagram by reporting, for example, "by is allowed; see [D] [by](#page-37-2)" or "bootstrap, by, etc., are allowed; see [U] 11.1.10 Prefix commands".

by and bysort are really the same command; bysort is just by with the sort option.

The *varlist*<sub>1</sub> (*varlist*<sub>2</sub>) syntax is of special use to programmers. It verifies that the data are sorted by *varlist*<sub>1</sub> *varlist*<sub>2</sub> and then performs a by as if only *varlist*<sub>1</sub> were specified. For instance,

by pid (time): generate growth =  $(bp - bp[-n-1])/bp$ 

<span id="page-37-1"></span>performs the generate by values of pid but first verifies that the data are sorted by pid and time within pid.

### **Quick start**

Generate newv as an observation number within each level of catvar

by catvar: generate new  $=$   $n$ 

Same as above, but sort data by catvar first

by catvar, sort: generate newv =  $_n$ 

Same as above

bysort catvar: generate newv = \_n

Same as above, but sort by v within values of catvar bysort catvar  $(v)$ : generate newv =  $_n$ 

Generate newv as an observation number for each observation in levels of catvar and v bysort catvar v: generate newv = \_n

Note: Any command that accepts the by prefix may be substituted for generate above.

### <span id="page-38-0"></span>**Syntax**

by *varlist* : *stata cmd* bysort *varlist* : *stata cmd*

The above diagrams show by and bysort as they are typically used. The full syntax of the commands is

```
by varlist1 \big[ (varlist2)\big] \big[ , <u>s</u>ort rc0 \big]: stata_cmd
\texttt{bysort} \textit{varlist}_1 \big[(\textit{varlist}_2)\big] \big[ , \texttt{rc0}\big]: \textit{state\_cmd}
```
## <span id="page-38-1"></span>**Options**

sort specifies that if the data are not already sorted by *varlist*, by should sort them.

rc0 specifies that even if the *stata cmd* produces an error in one of the by-groups, then by is still to run the *stata cmd* on the remaining by-groups. The default action is to stop when an error occurs. rc0 is especially useful when *stata cmd* is an estimation command and some by-groups have insufficient observations.

## <span id="page-38-2"></span>**Remarks and examples**

```
Example 1
```

```
. use https://www.stata-press.com/data/r18/autornd
(1978 automobile data)
. keep in 1/20
(54 observations deleted)
. by mpg: egen mean_w = mean(weight)not sorted
r(5);
. sort mpg
. by mpg: egen mean_w = mean(weight)
```
. list

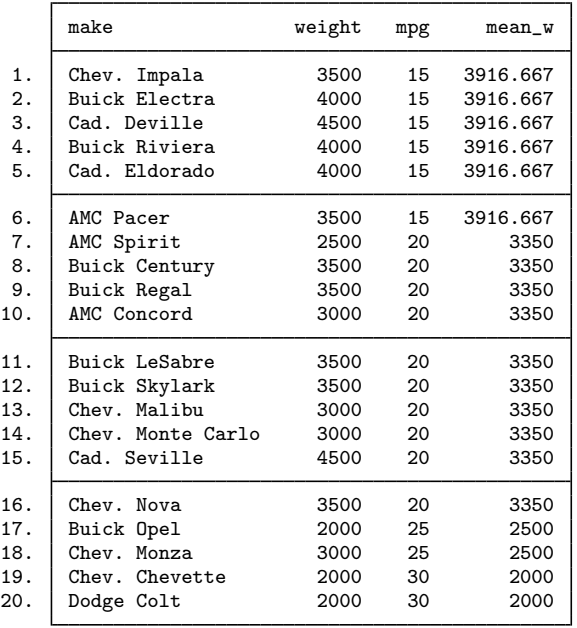

by requires that the data be sorted. In the above example, we could have typed by mpg, sort: egen  $mean_w = mean(weight)$  or bysort mpg: egen mean  $_w = mean(weight)$  rather than the separate sort; all would yield the same results.

For more examples, see [U] 11.1.2 by varlist:, [U] 11.5 by varlist: construct, and [U] 13.7 Explicit subscripting. For extended introductions with detailed examples, see  $\cos(2002)$  $\cos(2002)$  $\cos(2002)$  and [Mitchell](#page-39-2) ([2020,](#page-39-2) chap. 8).

#### □ Technical note

by repeats the *stata cmd* for each group defined by *varlist*. If *stata cmd* stores results, only the results from the last group on which *stata cmd* executes will be stored.

 $\Box$ 

 $\blacktriangleleft$ 

### <span id="page-39-0"></span>**References**

- <span id="page-39-1"></span>Cox, N. J. 2002. [Speaking Stata: How to move step by: step](http://www.stata-journal.com/article.html?article=pr0004). Stata Journal 2: 86–102.
- . 2020. [Speaking Stata: Concatenating values over observations](https://doi.org/10.1177/1536867X20909698). Stata Journal 20: 236–243.
- . 2023. [Speaking Stata: Replacing missing values: The easiest problems](https://doi.org/10.1177/1536867X231196519). Stata Journal 23: 884–896.
- Huber, C. 2014. How to simulate multilevel/longitudinal data. The Stata Blog: Not Elsewhere Classified. [http://blog.stata.com/2014/07/18/how-to-simulate-multilevellongitudinal-data/.](http://blog.stata.com/2014/07/18/how-to-simulate-multilevellongitudinal-data/)
- <span id="page-39-2"></span>Mitchell, M. N. 2020. [Data Management Using Stata: A Practical Handbook](http://www.stata-press.com/books/data-management-using-stata/). 2nd ed. College Station, TX: Stata Press.

## <span id="page-40-0"></span>**Also see**

- [D] [sort](#page-840-0) Sort data
- [D] [statsby](#page-869-0) Collect statistics for a command across a by list
- [P] byable Make programs byable
- [P] foreach Loop over items
- [P] forvalues Loop over consecutive values
- [P] while Looping
- [U] 11.1.2 by varlist:
- [U] 11.1.10 Prefix commands
- [U] 11.4 varname and varlists
- [U] 11.5 by varlist: construct

```
cd — Change directory
```
[Description](#page-41-0) [Quick start](#page-41-1) [Syntax](#page-42-0) [Remarks and examples](#page-42-1) [Also see](#page-44-0)

## <span id="page-41-0"></span>**Description**

Stata for Windows: cd changes the current working directory to the specified drive and directory. pwd is equivalent to typing cd without arguments; both display the name of the current working directory. Note: You can shell out to a Windows command prompt; see [D] [shell](#page-831-0). However, typing !cd *directory name* does not change Stata's current directory; use the cd command to change directories.

Stata for Mac and Stata for Unix: cd (synonym chdir) changes the current working directory to *directory name* or, if *directory name* is not specified, the home directory. pwd displays the path of the current working directory.

## <span id="page-41-1"></span>**Quick start**

Change working directory in Stata for Windows to C:\mydir\myfolder cd c:\mydir\myfolder

- Change working directory in Stata for Windows to  $C:\my$  dir $\my$  folder cd "c:\my dir\my folder"
- Change working directory in Stata for Mac or Unix to mydir/myfolder cd mydir/myfolder

Move up one level in the directory structure cd ..

- Move to myfolder from mydir cd myfolder
- View current working directory

pwd

Go to home directory in Stata for Mac or Unix cd

### <span id="page-42-0"></span>**Syntax**

Stata for Windows

```
cd
cd | " directory_name | " |
cd \lfloor \cdot \rfloor drive: \lfloor \cdot \rfloorcd \lceil \cdot \rceil drive: directory_name \lceil \cdot \rceilpwd
```
Stata for Mac and Stata for Unix

```
cd
cd | " directory_name [" ]
pwd
```
<span id="page-42-1"></span>If your *directory name* contains embedded spaces, remember to enclose it in double quotes.

## **Remarks and examples**

Remarks are presented under the following headings:

[Stata for Windows](#page-42-2) [Stata for Mac](#page-43-0) [Stata for Unix](#page-44-1)

#### <span id="page-42-2"></span>**Stata for Windows**

When you start Stata for Windows, your current working directory is set to the Start in directory specified in **Properties**. If you want to change this, see [GSW] **B.1** The Windows Properties Sheet. You can always see what your working directory is by looking at the status bar at the bottom of the Stata window.

Once you are in Stata, you can change your directory with the cd command.

```
. cd
c:\data
. cd city
c:\data\city
. cd d:
D:. cd kande
D:\kande
. cd "additional detail"
D:\kande\additional detail
. cd c:
C: \setminus. cd data\city
C:\data\city
```

```
. cd \a\b\c\d\e\f\gC:\a\b\c\d\e\f\g. cd ..
C:\a\b\c\d\e\f
. cd ...
C:\a\b\c\d
. cd ....
C \cdot \lambda
```
When we typed cd d:, we changed to the current directory of the D drive. We navigated our way to d:\kande\additional detail with three commands: cd d:, then cd kande, and then cd "additional detail". The double quotes around "additional detail" are necessary because of the space in the directory name. We could have changed to this directory in one command: cd "d:\kande\additional detail".

Notice the last three cd commands in the example above. You are probably familiar with the cd .. syntax to move up one directory from where you are. The last two cd commands above let you move up more than one directory: cd ... is shorthand for "cd ...." and cd .... is shorthand for "cd  $\ldots$ ,  $\ldots$ ". These shorthand cd commands are not limited to Stata; they will work in your Command window under Windows as well.

You can see the current directory (where Stata saves files and looks for files) by typing pwd. You can change the current directory by using cd or by selecting File > Change working directory.... Stata's ed command understands "~" as an abbreviation for the home directory, so you can type things like cd ~ \data.

```
. pwd
C:\Users\bill\proj
. cd "~\data\city"
C:\Users\bill\data\city
.
```
<span id="page-43-0"></span>If you now wanted to change to "C:\Users\bill\data\city\ny", you could type cd ny. If you wanted instead to change to "C:\Users\bill\data", you could type "cd ..".

#### **Stata for Mac**

Read [U] 11.6 Filenaming conventions for a description of how filenames are written in a command language before reading this entry.

Invoking an application and then changing folders is an action foreign to most Mac users. If it is foreign to you, you can ignore cd and pwd. However, they can be useful. You can see the current folder (where Stata saves files and looks for files) by typing pwd. You can change the current folder by using cd or by selecting File > Change working directory.... Stata's cd command understands "~" as an abbreviation for the home directory, so you can type things like cd ~ /data.

```
. pwd
/Users/bill/proj
. cd "~/data/city"
/Users/bill/data/city
.
```
If you now wanted to change to "/Users/bill/data/city/ny", you could type cd ny. If you wanted instead to change to "/Users/bill/data", you could type "cd ..".

#### <span id="page-44-1"></span>**Stata for Unix**

cd and pwd are equivalent to Unix's cd and pwd commands. Like csh, Stata's cd understands "~" as an abbreviation for the home directory \$HOME, so you can type things like cd ~ /data; see [U] 11.6 Filenaming conventions.

```
. pwd
/usr/bill/proj
. cd ~/data/city
/usr/bill/data/city
.
```
<span id="page-44-0"></span>If you now wanted to change to /usr/bill/data/city/ny, you could type cd ny. If you wanted instead to change to /usr/bill/data, you could type "cd ..".

### **Also see**

- [D] [copy](#page-89-0) Copy file from disk or URL
- [D] [dir](#page-206-0) Display filenames
- [D] [erase](#page-271-0) Erase a disk file
- [D] [mkdir](#page-705-0) Create directory
- [D] [rmdir](#page-814-0) Remove directory
- [D] [shell](#page-831-0) Temporarily invoke operating system
- [D] [type](#page-881-0) Display contents of a file
- [U] 11.6 Filenaming conventions

<span id="page-45-3"></span>**cf —** Compare two datasets

[Also see](#page-48-0)

[Description](#page-45-0) [Quick start](#page-45-1) [Menu](#page-45-2) Menu [Options](#page-46-1) [Remarks and examples](#page-46-2) [Stored results](#page-47-0) [Acknowledgment](#page-47-1)

## <span id="page-45-0"></span>**Description**

cf compares *varlist* of the dataset in memory (the master dataset) with the corresponding variables in *filename* (the using dataset). cf returns nothing (that is, a return code of 0) if the specified variables are identical and a return code of 9 if there are any differences. Only the variable values are compared. Variable labels, value labels, notes, characteristics, etc., are not compared.

## <span id="page-45-1"></span>**Quick start**

Compare values of v1 and v2 from mydata1.dta in memory to mydata2.dta cf v1 v2 using mydata2

Same as above, but give a detailed listing of the differences cf v1 v2 using mydata2, verbose

<span id="page-45-2"></span>Same as above, but for all variables in memory cf \_all using mydata2, verbose

## **Menu**

Data  $>$  Data utilities  $>$  Compare two datasets

### <span id="page-46-0"></span>**Syntax**

```
cf varlist using filename , all verbose
```
## **Options**

all displays the result of the comparison for each variable in *varlist*. Unless all is specified, only the results of the variables that differ are displayed.

<span id="page-46-2"></span>verbose gives a detailed listing, by variable, of each observation that differs.

### **Remarks and examples**

cf produces messages having the following form:

*varname*: does not exist in using *varname*: \_\_ in master but \_\_ in using  $varname:$  mismatches *varname*: match

An example of the second message is "str4 in master but float in using". Unless all is specified, the fourth message does not appear— silence indicates matches.

#### Example 1

We think the dataset in memory is identical to mydata.dta, but we are unsure. We want to understand any differences before continuing:

```
. cf _all using mydata
.
```
All the variables in the master dataset are in mydata.dta, and these variables are the same in both datasets. We might see instead

. cf \_all using mydata mpg: 2 mismatches headroom: does not exist in using displacement: does not exist in using gear\_ratio: does not exist in using r(9);

Two changes were made to the mpg variable, and the headroom, displacement, and gear\_ratio variables do not exist in mydata.dta.

◁

To see the result of each comparison, we could append the all option to our command:

```
. cf _all using mydata, all
           make: match
          price: match
            mpg: 2 mismatches
          rep78: match
       headroom: does not exist in using
          trunk: match
         weight: match
         length: match
           turn: match
    displacement: does not exist in using
      gear_ratio: does not exist in using
         foreign: match
r(9);
```
For more details on the mismatches, we can use the verbose option:

```
. cf _all using mydata, verbose
             mpg: 2 mismatches
                  obs 1. 22 in master; 33 in using
                  obs 2. 17 in master; 33 in using
        headroom: does not exist in using
    displacement: does not exist in using
      gear_ratio: does not exist in using
r(9);
```
This example shows us exactly which two observations for mpg differ, as well as the value stored in each dataset.  $\blacktriangleleft$ 

#### Example 2

We want to compare a group of variables in the dataset in memory against the same group of variables in mydata.dta.

```
. cf mpg headroom using mydata
             mpg: 2 mismatches
        headroom: does not exist in using
r(9);
```
### <span id="page-47-0"></span>**Stored results**

cf stores the following in  $r()$ :

<span id="page-47-1"></span>Macros r(Nsum) number of differences

### **Acknowledgment**

Speed improvements in cf were based on code written by David Kantor.

# **Also see**

<span id="page-48-0"></span>[D] [compare](#page-81-0) — Compare two variables

<span id="page-49-3"></span>**changeeol —** Convert end-of-line characters of text file

[Description](#page-49-0) [Quick start](#page-49-1) [Syntax](#page-49-2) [Options](#page-50-0) [Remarks and examples](#page-50-1) [Also see](#page-50-2)

## <span id="page-49-0"></span>**Description**

changeeol converts text file *filename1* to text file *filename2* with the specified Windows/Unix/Mac/classic Mac-style end-of-line characters. changeeol changes the end-of-line characters from one type of file to another.

### <span id="page-49-1"></span>**Quick start**

Create mytext2.txt with Windows end-of-line characters from mytext1.txt changeeol mytext1.txt mytext2.txt, eol(windows)

Same as above, but convert to Mac-style end-of-line characters changeeol mytext1.txt mytext2.txt, eol(mac)

<span id="page-49-2"></span>Same as above, but convert to Unix-style end-of-line characters changeeol mytext1.txt mytext2.txt, eol(unix)

## **Syntax**

changeeol *filename1 filename2*, eol(*platform*) - *options*

*filename1* and *filename2* must be filenames.

Note: Double quotes may be used to enclose the filenames, and the quotes must be used if the filename contains embedded blanks.

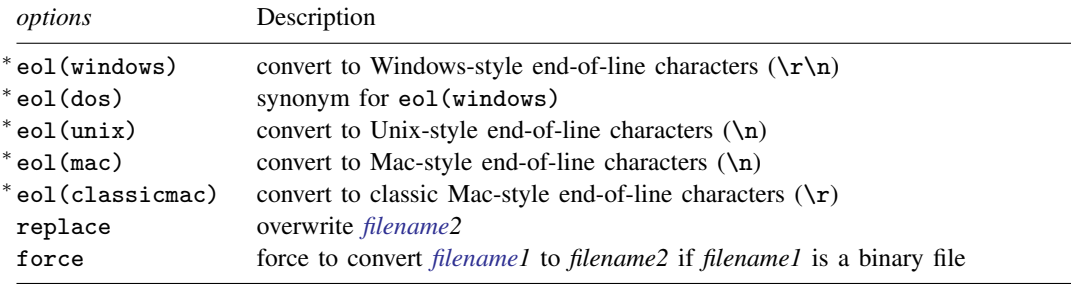

∗ eol() is required.

### <span id="page-50-0"></span>**Options**

eol(windows | dos | unix | mac | classicmac) specifies to which platform style *filename2* is to be converted. eol() is required.

replace specifies that *filename2* be replaced if it already exists.

<span id="page-50-1"></span>force specifies that *filename1* be converted if it is a binary file.

### **Remarks and examples**

changeeol uses hexdump to determine whether *filename1* is text or binary. If it is binary, changeeol will refuse to convert it unless the force option is specified.

#### **Examples**

Windows:

. changeeol orig.txt newcopy.txt, eol(windows)

Unix:

. changeeol orig.txt newcopy.txt, eol(unix)

Mac:

. changeeol orig.txt newcopy.txt, eol(mac)

Classic Mac:

<span id="page-50-2"></span>. changeeol orig.txt newcopy.txt, eol(classicmac)

#### **Also see**

[D] [filefilter](#page-282-0) — Convert ASCII or binary patterns in a file

[D] [hexdump](#page-405-0) — Display hexadecimal report on file

<span id="page-51-3"></span>**checksum —** Calculate checksum of file

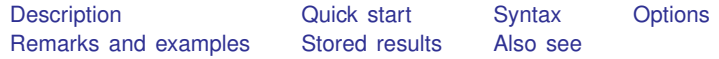

## <span id="page-51-0"></span>**Description**

checksum creates *filename*.sum files for later use by Stata when it reads files over a network. These optional files are used to reduce the chances of corrupted files going undetected. Whenever Stata reads file *filename*.*suffix* over a network, whether by use, net, update, etc., it also looks for *filename*.sum. If Stata finds that file, Stata reads it and uses its contents to verify that the first file was received without error. If there are errors, Stata informs the user that the file could not be read.

## <span id="page-51-1"></span>**Quick start**

Calculate checksum of mydata.dta checksum mydata.dta

Same as above, and save results to mydata.sum checksum mydata.dta, save

Same as above, but save results to mycheck.sum checksum mydata.dta, saving(mycheck.sum)

<span id="page-51-2"></span>Same as above, but replace mycheck.sum if it exists checksum mydata.dta, saving(mycheck.sum, replace)

## **Syntax**

checksum *filename* [, *options*]

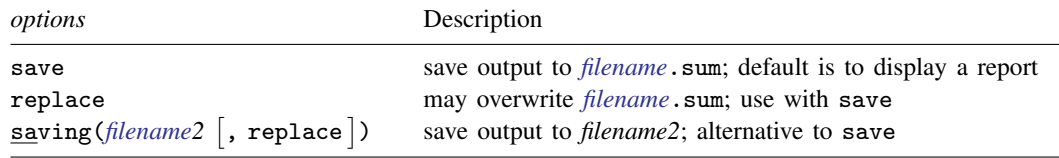

#### □ Technical note

checksum calculates a CRC checksum following the POSIX 1003.2 specification and displays the file size in bytes. checksum produces the same results as the Unix cksum command. Comparing the checksum of the original file with the received file guarantees the integrity of the received file.

When comparing Stata's checksum results with those of Unix, do not confuse Unix's sum and cksum commands. Unix's cksum and Stata's checksum use a more robust algorithm than that used by Unix's sum. In some Unix operating systems, there is no cksum command, and the more robust algorithm is obtained by specifying an option with sum.

 $\Box$ 

### <span id="page-52-0"></span>**Options**

save saves the output of the checksum command to the text file *filename*.sum. The default is to display a report but not create a file.

replace is for use with save; it permits Stata to overwrite an existing *filename*.sum file.

<span id="page-52-1"></span>saving(*filename*2 , replace) is an alternative to save. It saves the output in the specified filename. You must supply a file extension if you want one, because none is assumed.

### **Remarks and examples**

#### Example 1

Say that you wish to put a dataset on your homepage so that colleagues can use it over the Internet by typing

. use http://www.myuni.edu/department/~joe/mydata

mydata.dta is important, and even though the chances of the file mydata.dta being corrupted by the Internet are small, you wish to guard against that. The solution is to create the checksum file named mydata.sum and place that on your homepage. Your colleagues need type nothing different, but now Stata will verify that all goes well. When they use the file, they will see either

```
. use http://www.myuni.edu/department/~joe/mydata
(important data from joe)
```
or

```
. use http://www.myuni.edu/department/~joe/mydata
file transmission error (checksums do not match)
http://www.myuni.edu/department/~joe/mydata.dta not downloaded
r(639);
```
To make the checksum file, change to the directory where the file is located and type

```
. checksum mydata.dta, save
Checksum for mydata.dta = 263508742, size = 4052file mydata.sum saved
```
#### Example 2

Let's use checksum on auto.dta that is shipped with Stata. We will load the dataset and save it to our current directory.

```
. use https://www.stata-press.com/data/r18/auto
(1978 automobile data)
. save auto
file auto.dta saved
. checksum auto.dta
Checksum for auto.dta = 583340850, size = 12765
```
We see the report produced by checksum, but we decide to save this information to a file.

```
. checksum auto.dta, save
. type auto.sum
1 12765 583340850
```
The first number is the version number (possibly used for future releases). The second number is the file's size in bytes, which can be used with the checksum value to ensure that the file transferred without corruption. The third number is the checksum value. Although two different files can have the same checksum value, two files with the same checksum value almost certainly could not have the same file size.

This example is admittedly artificial. Typically, you would use checksum to verify that no file transmission error occurred during a web download. If you want to verify that your own data are unchanged, using datasignature is better; see [D] [datasignature](#page-103-0).

```
◁
```
#### <span id="page-53-0"></span>**Stored results**

checksum stores the following in  $r()$ :

Scalars

r(version) checksum version number r(filelen) length of file in bytes r(checksum) checksum value

#### <span id="page-53-1"></span>**Also see**

[R] net — Install and manage community-contributed additions from the Internet

[D] [use](#page-910-0) — Load Stata dataset

[D] [datasignature](#page-103-0) — Determine whether data have changed

```
clear — Clear memory
```
[Description](#page-54-0) [Quick start](#page-55-0) [Syntax](#page-55-1) [Remarks and examples](#page-56-0) [Also see](#page-56-1)

## <span id="page-54-0"></span>**Description**

clear, by itself, removes data and value labels from memory and is equivalent to typing

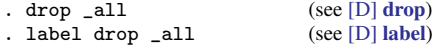

clear mata removes Mata functions and objects from memory and is equivalent to typing

. mata: mata clear (see [M-3] mata clear)

clear results eliminates stored results from memory and is equivalent to typing

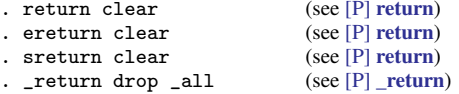

clear matrix eliminates from memory all matrices created by Stata's matrix command; it does not eliminate Mata matrices from memory. clear matrix is equivalent to typing

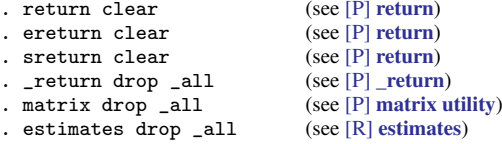

clear programs eliminates all programs from memory and is equivalent to typing

. program drop \_all (see [P] program)

clear ado eliminates all automatically loaded ado-file programs from memory (but not programs defined interactively or by do-files). It is equivalent to typing

. program drop \_allado (see [P] program)

clear rngstream eliminates from memory stored random-number states for all mt64s streams (including the current stream). It resets the mt64s generator to the beginning of every stream, based on the current mt64s seed. clear rngstream does not change the current mt64s seed and stream. The mt64s seed and stream can be set with set seed and set rngstream, respectively.

clear frames eliminates from memory all [frames](#page-314-0) and restores Stata to its initial state of having a single, empty frame named default.

clear collect removes all collections from memory and is equivalent to typing

. collect clear (see [TABLES] collect clear)

clear all and clear \* are synonyms. They remove all data, value labels, matrices, scalars, constraints, clusters, stored results, frames, sersets, and Mata functions and objects from memory. They also close all open files and postfiles, clear the class system, close any open Graph windows and dialog boxes, drop all programs from memory, and reset all timers to zero. However, they do not call clear rngstream. They are equivalent to typing

[drop](#page-214-0) \_all (see [D] drop)<br>frames reset (see [D] frame  $(see [D] frames reset)$  $(see [D] frames reset)$  $(see [D] frames reset)$ . collect clear (see [TABLES] collect clear)<br>
. label drop \_all (see [D] label) . [label](#page-634-0) drop \_all (see [D] label)<br>
. matrix drop \_all (see [P] matrix utility) . matrix drop \_all . scalar drop \_all (see [P] scalar) . constraint drop  $\text{all}$  (see [R] constraint)<br>cluster drop  $\text{all}$  (see [MV] cluster utility) . cluster drop  $\text{all}$  (see [MV] cluster drop  $\text{cell}$  (see [P] file) . file close  $\_all$  (see [P] file)<br>
. postutil clear (see [P] postfile) . postutil clear (see [P] postfile)<br>
. \_return drop \_all (see [P] \_return) . \_return drop \_all  $\frac{1}{\text{S}}$  . discard (see  $[P]$  discard)<br>(see  $[P]$  program) . program drop \_all . timer clear (see [P] timer)<br>
putdocx clear (see [RPT] put  $(see [RPT] **putdocx begin**)$ . putpdf clear (see [RPT] putpdf begin)<br>mata: mata clear (see [M-3] mata clear) . mata: mata clear<br>. python clear  $(see [P] PyStata integration)$ . java clear (see [P] Java integration)

## <span id="page-55-0"></span>**Quick start**

Remove data and value labels from memory clear Remove Stata matrices from memory clear matrix Remove Mata matrices, Mata objects, and Mata functions from memory clear mata Remove all programs from memory clear programs

Same as above, but only programs automatically loaded by ado-files clear ado

Remove results stored in  $r()$ ,  $e()$ , and  $s()$  from memory clear results

Remove all the above and constraints, clusters, and sersets; reset timers to 0; clear the class system; and close all open files, graph windows, and dialog boxes

clear all

<span id="page-55-1"></span>Same as above

clear \*

## **Syntax**

clear

```
clear \lceilmata\lceil results \lceilmatrix\lceil programs \lceil ado \lceil rngstream \lceil frames \lceil collect \lceil
```
 $\texttt{clear} \ \texttt{[all]}* \}$ 

#### <span id="page-56-0"></span>**Remarks and examples**

You can clear the entire dataset without affecting macros and programs by typing clear. You can also type clear all. This command has the same result as clear by itself but also clears matrices, scalars, constraints, clusters, stored results, sersets, Mata, the class system, business calendars, and programs; closes all open files and postfiles; closes all open Graph windows and dialog boxes; and resets all timers to zero.

#### Example 1

We load the bpwide dataset to correct a mistake in the data.

```
. use https://www.stata-press.com/data/r18/bpwide
(Fictional blood-pressure data)
```
. list in 1/5

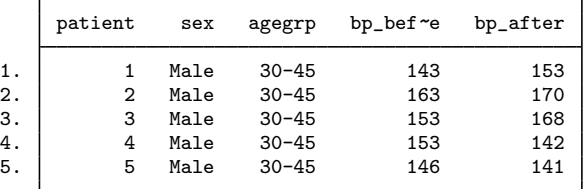

```
. replace bp_after = 145 in 3
(1 real change made)
```
We made another mistake. We meant to change the value of  $bp_$ after in observation 4. It is easiest to begin again.

#### . clear . use https://www.stata-press.com/data/r18/bpwide (Fictional blood-pressure data)

◁

### <span id="page-56-1"></span>**Also see**

- [D] [drop](#page-214-0) Drop variables or observations
- [P] discard Drop automatically loaded programs
- [U] 11 Language syntax
- [U] 13 Functions and expressions

<span id="page-57-5"></span>**clonevar —** Clone existing variable

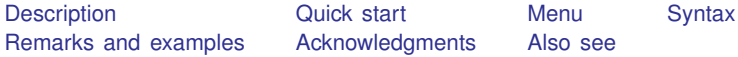

## <span id="page-57-0"></span>**Description**

clonevar generates *newvar* as an exact copy of an existing variable, *varname*, with the same storage type, values, and display format as *varname*. *varname*'s variable label, value labels, notes, and characteristics will also be copied.

### <span id="page-57-1"></span>**Quick start**

Copy contents, label, and value label of v1 to newv1

clonevar newv1 =  $v1$ 

Copy observations from v2 to newv2 where v2 is less than 30 clonevar newv2 =  $v2$  if  $v2 < 30$ 

Copy the first 20 observations of v3 to newv3 clonevar newv $3 = v3$  in  $f/20$ 

<span id="page-57-2"></span>Same as above

clonevar newv $3 = v3$  in  $1/20$ 

#### **Menu**

<span id="page-57-3"></span>Data  $>$  Create or change data  $>$  Other variable-creation commands  $>$  Clone existing variable

## **Syntax**

```
clonevar newvar = varname \begin{bmatrix} if \end{bmatrix} \begin{bmatrix} in \end{bmatrix}
```
#### **Remarks and examples**

clonevar has various possible uses. Programmers may desire that a temporary variable appear to the user exactly like an existing variable. Interactively, you might want a slightly modified copy of an original variable, so the natural starting point is a clone of the original.

#### Example 1

We have a dataset containing information on modes of travel. These data contain a variable named mode that identifies each observation as a specific mode of travel: air, train, bus, or car.

```
. use https://www.stata-press.com/data/r18/travel
(Modes of travel)
. describe mode
Variable Storage Display Value
               type format label Variable label
mode byte %8.0g travel Travel mode alternatives
. label list travel
travel:
         1 Air
         2 Train
         3 Bus
         4 Car
```
To create an identical variable identifying only observations that contain air or train, we could use clonevar with an if qualifier.

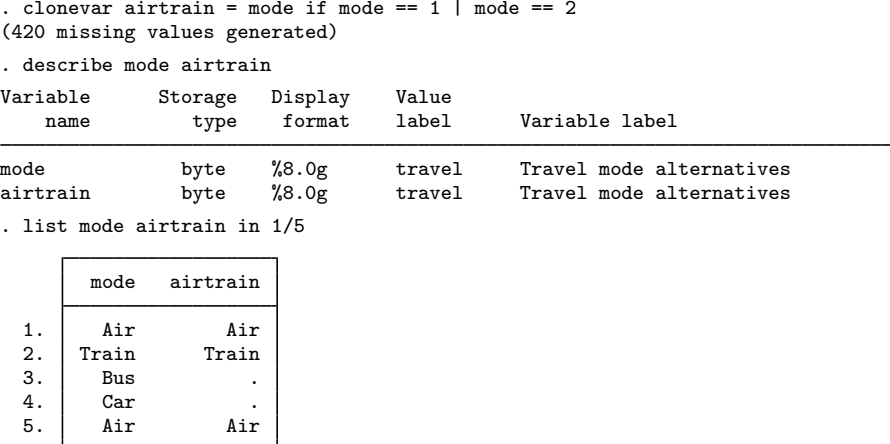

The new airtrain variable has the same storage type, display format, value label, and variable label as mode. If mode had any characteristics or notes attached to it, they would have been applied to the new airtrain variable, too. The only differences in the two variables are their names and values for bus and car.

◁

#### □ Technical note

The if qualifier used with the clonevar command in example 1 referred to the values of mode as 1 and 2. Had we wanted to refer to the values by their associated value labels, we could have typed

. clonevar airtrain = mode if mode == "air":travel | mode == "train":travel

For more details, see [U] 13.11 Label values.

## <span id="page-59-0"></span>**Acknowledgments**

clonevar was written by Nicholas J. Cox of the Department of Geography at Durham University, UK, who is coeditor of the [Stata Journal](http://www.stata-journal.com/) and author of [Speaking Stata Graphics](http://www.stata-press.com/books/speaking-stata-graphics/). He in turn thanks Michael Blasnik of Nest Labs and Ken Higbee of StataCorp for very helpful comments on a precursor of this command.

## <span id="page-59-1"></span>**Also see**

- [D] [generate](#page-395-0) Create or change contents of variable
- [D] [separate](#page-827-0) Create separate variables

<span id="page-60-3"></span>**codebook —** Describe data contents

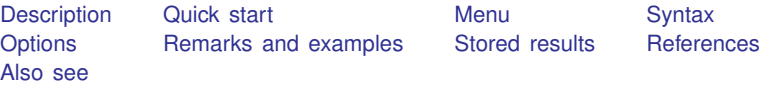

## <span id="page-60-0"></span>**Description**

<span id="page-60-1"></span>codebook examines the variable names, labels, and data to produce a codebook describing the dataset.

## **Quick start**

Codebook of all variables in the dataset codebook

Codebook of variables v1, v2, and v3 codebook v1 v2 v3

Codebook of all variables starting with code codebook code\*

Include dataset name, last saved date, and variable notes in the codebook codebook, header notes

Report problems with labels, constant-valued variables, embedded spaces and binary 0 in string variables, and noninteger date variables

codebook, problems

Codebook for dataset with English and Spanish variable and value labels using label languages en and es

<span id="page-60-2"></span>codebook, languages(en es)

#### **Menu**

Data  $>$  Describe data  $>$  Describe data contents (codebook)

## <span id="page-61-0"></span>**Syntax**

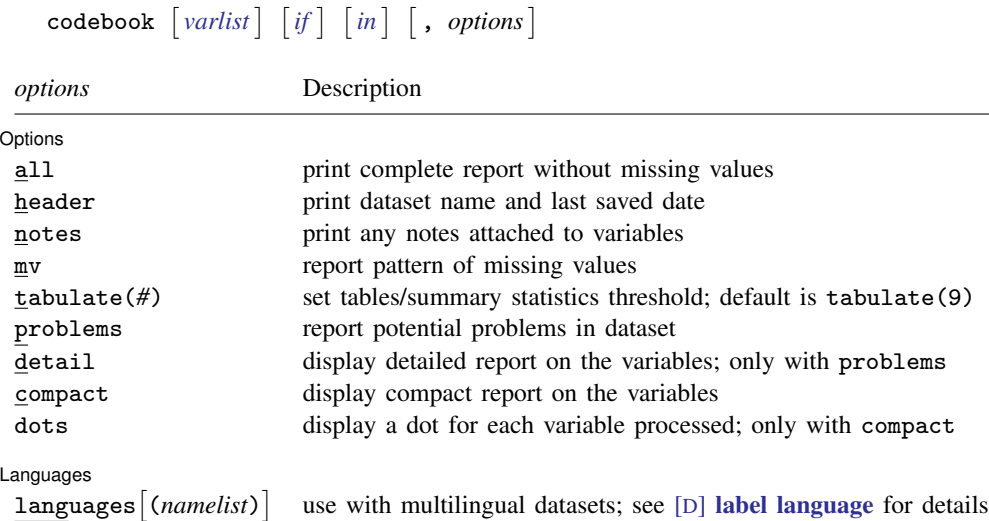

<span id="page-61-1"></span>collect is allowed; see [U] 11.1.10 Prefix commands.

## **Options**

 $\overline{a}$ 

Options Options <u>Later and the contract of the contract of the contract of the contract of the contract of the contract of</u>

- all is equivalent to specifying the header and notes options. It provides a complete report, which excludes only performing mv.
- header adds to the top of the output a header that lists the dataset name, the date that the dataset was last saved, etc.
- notes lists any notes attached to the variables; see [D] [notes](#page-711-0).
- mv specifies that codebook search the data to determine the pattern of missing values. This is a CPU-intensive task.
- tabulate(*#*) specifies the number of unique values of the variables to use to determine whether a variable is categorical or continuous. Missing values are not included in this count. The default is 9; when there are more than nine unique values, the variable is classified as continuous. Extended missing values will be included in the tabulation.
- problems specifies that a summary report is produced describing potential problems that have been diagnosed:
	- Variables that are labeled with an undefined value label
	- Incompletely value-labeled variables
	- Variables that are constant, including always missing
	- Leading, trailing, and embedded spaces in string variables
	- Embedded binary  $0 \ (\lozenge)$  in string variables
	- Noninteger-valued date variables

See the discussion of these problems and advice on overcoming them following [example 5.](#page-68-0)

- detail may be specified only with the problems option. It specifies that the detailed report on the variables not be suppressed.
- compact specifies that a compact report on the variables be displayed. compact may not be specified with any options other than dots.
- dots specifies that a dot be displayed for every variable processed. dots may be specified only with compact.

#### Languages Languages Letter and the contract of the contract of the contract of the contract of the contract of the contract of the contract of the contract of the contract of the contract of the contract of the contract of the contr

 $\overline{a}$ 

languages  $\left[\text{(namelist)}\right]$  is for use with multilingual datasets; see [D] [label language](#page-644-0). It indicates that the codebook pertains to the languages in *namelist* or to all defined languages if no such list is specified as an argument to languages(). The output of codebook lists the data label and variable labels in these languages and which value labels are attached to variables in these languages.

Problems are diagnosed in all of these languages, as well. The problem report does not provide details in which language problems occur. We advise you to rerun codebook for problematic variables; specify detail to produce the problem report again.

<span id="page-62-0"></span>If you have a multilingual dataset but do not specify languages(), all output, including the problem report, is shown in the "active" language.

#### **Remarks and examples**

codebook, without arguments, is most usefully combined with log to produce a printed listing for enclosure in a notebook documenting the data; see [U] 15 Saving and printing output—log files. codebook is, however, also useful interactively, because you can specify one or a few variables.

#### Example 1

codebook examines the data in producing its results. For variables that codebook thinks are continuous, it presents the mean; the standard deviation; and the 10th, 25th, 50th, 75th, and 90th percentiles. For variables that it thinks are categorical, it presents a tabulation. In part, codebook makes this determination by counting the number of unique values of the variable. If the number is nine or fewer, codebook reports a tabulation; otherwise, it reports summary statistics.

codebook distinguishes the standard missing values (.) and the extended missing values (.a through  $\cdot$ z, denoted by  $\cdot$ \*). If extended missing values are found, codebook reports the number of distinct missing value codes that occurred in that variable. Missing values are ignored with the tabulate option when determining whether a variable is treated as continuous or categorical.

```
. use https://www.stata-press.com/data/r18/educ3
(ccdb46, 52-54)
. codebook fips division, all
             Dataset: https://www.stata-press.com/data/r18/educ3.dta
           Last saved: 6 Mar 2022 22:20
               Label: ccdb46, 52-54
  Number of variables: 42
Number of observations: 956
                Size: 145,312 bytes ignoring labels, etc.
\frac{\text{d} \text{t} \text{a}}{1}.
     confirmed data with steve on 7/22
fips state/place code
                Type: Numeric (long)
               Range: [10060,560050] Units: 1
        Unique values: 956
                Mean: 256495
            Std. dev.: 156998
          Percentiles: 10% 25% 50% 75% 90%<br>61462 120426 252848 391360 482530
                               120426
division Census Division
                Type: Numeric (int)
               Label: division
        Range: [1,9] Units: 1<br>
Unique values: 9 Missing .: 4
                                             Missing .: 4/956<br>Missing .*: 2/956
      Unique mv codes: 2
           Tabulation: Freq. Numeric Label
                         69 1 N. Eng.
                         97 2 Mid Atl
                        202 3 E.N.C.
                        78 4 W.N.C.
                        115 5 S. Atl.<br>46 6 E.S.C.
                        46 6 E.S.C.<br>89 7 W.S.C.
                         89 7 W.S.C.<br>59 8 Mounta
                        59 8 Mountain<br>195 9 Pacific
                          19 \text{ Pacific}<br>4
                          4 .
                          2 .a
```
Because division has nine unique nonmissing values, codebook reported a tabulation. If division had contained one more unique nonmissing value, codebook would have switched to reporting summary statistics, unless we had included the tabulate(*#*) option.

 $\blacktriangleleft$ 

#### <span id="page-64-0"></span>Example 2

The mv option is useful. It instructs codebook to search the data to determine patterns of missing values. Different kinds of missing values are not distinguished in the patterns.

. use https://www.stata-press.com/data/r18/citytemp (City temperature data) . codebook cooldd heatdd tempjan tempjuly, mv cooldd Cooling degree days Type: Numeric (int) Range: [0,4389] Units: 1<br>
ralues: 438 Missing .: 3/956 Unique values: 438 Mean: 1240.41 Std. dev.: 937.668 Percentiles:  $10\%$  25% 50% 75% 90%<br>411 615 940 1566 2761 411 615 940 1566 2761 Missing values: heatdd==mv <-> cooldd==mv tempjan==mv --> cooldd==mv tempjuly==mv --> cooldd==mv heatdd Heating degree days Type: Numeric (int) Range: [0,10816] Units: 1 Unique values: 471 Mean: 4425.53 Std. dev.: 2199.6 Percentiles:  $10\%$  25% 50% 75% 90%<br>1510 2460 4950 6232 6919 1510 2460 4950 6232 6919 Missing values: cooldd==mv <-> heatdd==mv tempjan==mv --> heatdd==mv tempjuly==mv --> heatdd==mv tempjan Average January temperature Type: Numeric (float) Range: [2.2,72.6] Units: .1 Unique values: 310 Missing .: 2/956 Mean: 35.749 Std. dev.: 14.1881 Percentiles:  $10\%$  25% 50% 75% 90%<br>20.2 25.1 31.3 47.8 55.1 20.2 25.1 31.3 47.8 55.1 Missing values: tempjuly==mv <-> tempjan==mv

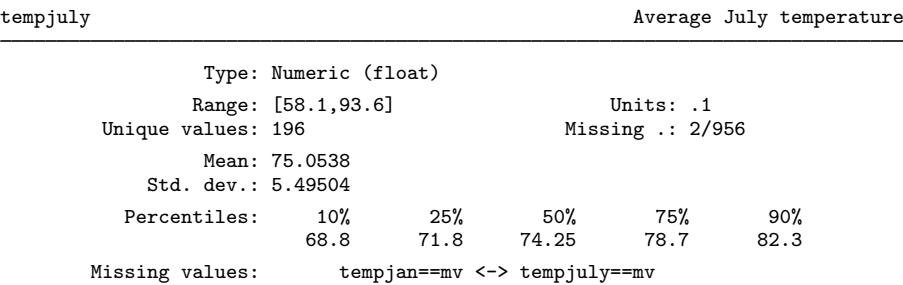

codebook reports that if tempjan is missing, tempjuly is also missing, and vice versa. In the output for the cooldd variable, codebook also reports that the pattern of missing values is the same for cooldd and heatdd. In both cases, the correspondence is indicated with "<->".

For cooldd, codebook also states that "tempjan==mv --> cooldd==mv". The one-way arrow means that a missing tempjan value implies a missing cooldd value but that a missing cooldd value does not necessarily imply a missing tempjan value. ◁

Another feature of codebook—this one for numeric variables—is that it can determine the units of the variable. For instance, in the [example](#page-64-0) above, tempjan and tempjuly both have units of 0.1, meaning that temperature is recorded to tenths of a degree. codebook handles precision considerations in making this determination (tempjan and tempjuly are floats; see [U] 13.12 Precision and problems therein). If we had a variable in our dataset recorded in 100s (for example, 21,500 or 36,800), codebook would have reported the units as 100. If we had a variable that took on only values divisible by 5 (5, 10, 15, etc.), codebook would have reported the units as 5.

#### Example 3

We can use the [label language](#page-644-0) command (see  $[D]$  label language) and the label command (see [D] [label](#page-634-0)) to create German value labels for our auto dataset. These labels are reported by codebook:

```
. use https://www.stata-press.com/data/r18/auto
(1978 automobile data)
. label language en, rename
(language default renamed en)
. label language de, new
(language de now current language)
. label data "1978 Automobile Daten"
. label variable foreign "Art Auto"
. label values foreign origin_de
. label define origin_de 0 "Innen" 1 "Auslndisch"
```
. codebook foreign

```
foreign and the contract of the contract of the contract of the contract of the contract of the contract of the contract of the contract of the contract of the contract of the contract of the contract of the contract of th
                       Type: Numeric (byte)
                      Label: origin_de
                      Range: [0,1] Units: 1<br>
values: 2 Missing .: 0/74
           Unique values: 2
               Tabulation: Freq. Numeric Label<br>52 0 Innen
                                   52 0 Innen
                                                 1 Auslndisch
. codebook foreign, languages(en de)
foreign in en: Car origin
                      in de: Art Auto
                       Type: Numeric (byte)
              Label in en: origin
              Label in de: origin_de
                      Range: [0,1] Units: 1<br>
values: 2 Missing : 0/74
           Unique values: 2
               Tabulation: Freq. Numeric origin origin_de<br>52 0 Domestic Innen
                                   52 0 Domestic Innen<br>22 1 Foreign Auslndisch
                                              1 Foreign
```
With the languages () option, the value labels are shown in the specified active and available languages.

#### $\overline{\mathcal{L}}$

#### **▷** Example 4

codebook, compact summarizes the variables in your dataset, including variable labels. It is an alternative to the summarize command.

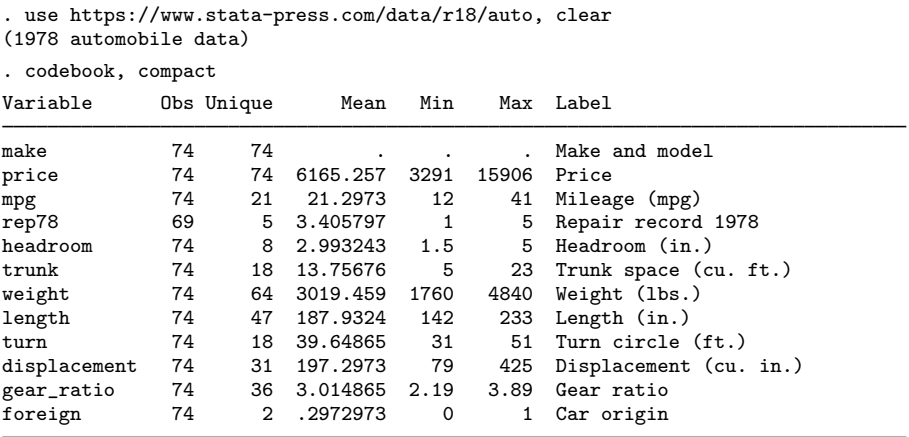

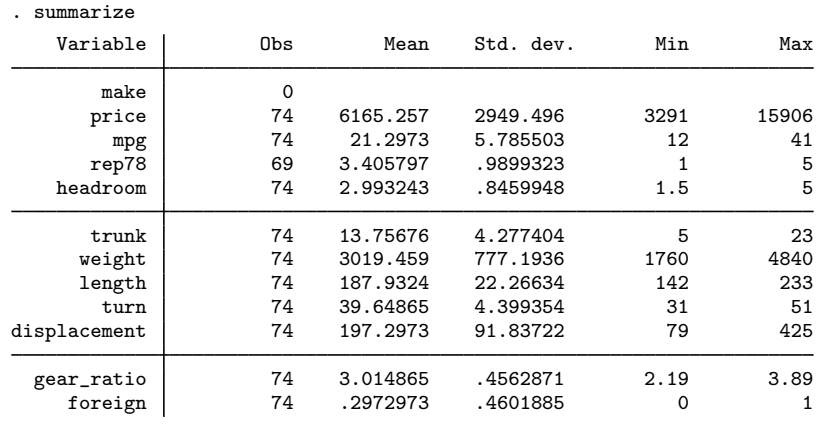

### **▷** Example 5

When codebook determines that neither a tabulation nor a listing of summary statistics is appropriate, for instance, for a string variable or for a numeric variable taking on many labeled values, it reports a few examples instead.

```
. use https://www.stata-press.com/data/r18/funnyvar
```

```
. codebook name
```
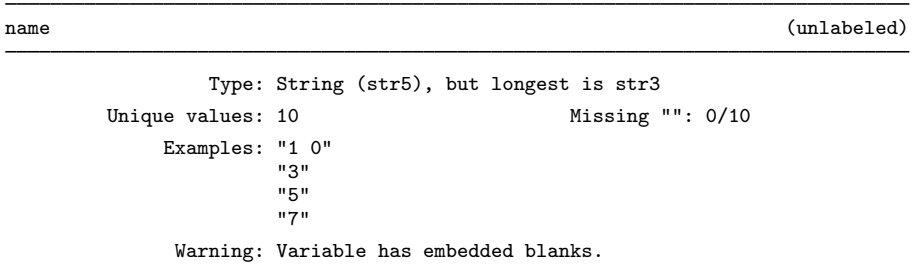

codebook is also on the lookout for common problems that might cause you to make errors when dealing with the data. For string variables, this includes leading, embedded, and trailing blanks and embedded binary  $0 \ (\&0)$ . In the output above, codebook informed us that name includes embedded blanks. If name had leading or trailing blanks, it would have mentioned that, too.

When variables are value labeled, codebook performs two checks. First, if a value label *labname* is associated with a variable, codebook checks whether *labname* is actually defined. Second, it checks whether all values are value labeled. Partial labeling of a variable may mean that the label was defined incorrectly (for instance, the variable has values 0 and 1, but the value label maps 1 to "male" and 2 to "female") or that the variable was defined incorrectly (for example, a variable gender with three values). codebook checks whether date variables are integer valued.

If the problems option is specified, codebook does not provide detailed descriptions of each variable but reports only the potential problems in the data.

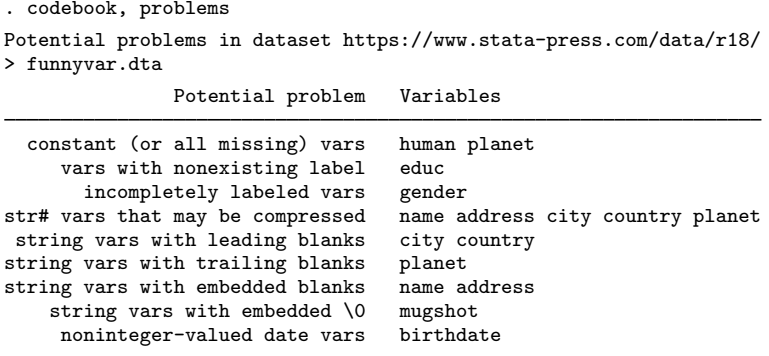

<span id="page-68-0"></span>In the example above, codebook, problems reported various potential problems with the dataset. These problems include

• Constant variables, including variables that are always missing

Variables that are constant, taking the same value in all observations, or that are always missing, are often superfluous. Such variables, however, may also indicate problems. For instance, variables that are always missing may occur when importing data with an incorrect input specification. Such variables may also occur if you generate a new variable for a subset of the data, selected with an expression that is false for all observations.

Advice: Carefully check the origin of constant variables. If you are saving a constant variable, be sure to [compress](#page-83-0) the variable to use minimal storage.

• Variables with nonexisting value labels

Stata treats value labels as separate objects that can be attached to one or more variables. A problem may arise if variables are linked to value labels that are not yet defined or if an incorrect value label name was used.

Advice: Attach the correct value label, or [label define](#page-634-0) the value label. See [D] [label](#page-634-0).

• Incompletely labeled variables

A variable is called "incompletely value labeled" if the variable is value labeled but no mapping is provided for some values of the variable. An example is a variable with values 0, 1, and 2 and value labels for 1, 2, and 3. This situation usually indicates an error, either in the data or in the value label.

Advice: Change either the data or the value label.

• String variables that may be compressed

The storage space used by a string variable is determined by its data type; see  $[D]$  [Data](#page-101-0) [types](#page-101-0). For instance, the storage type str20 indicates that 20 bytes are used per observation. If the declared storage type exceeds your requirements, memory and disk space is wasted.

Advice: Use [compress](#page-83-0) to store the data as compactly as possible.

• String variables with leading or trailing blanks

In most applications, leading and trailing spaces do not affect the meaning of variables but are probably side effects from importing the data or from data manipulation. Spurious leading and trailing spaces force Stata to use more memory than required. In addition, manipulating strings with leading and trailing spaces is harder.

Advice: Remove leading and trailing blanks from a string variable s by typing

replace  $s =$  strtrim(s)

See [FN] String functions.

• String variables with embedded blanks

String variables with embedded blanks are often appropriate; however, sometimes they indicate problems importing the data.

Advice: Verify that blanks are meaningful in the variables.

• String variables with embedded binary  $0$  ( $\Diamond$ 0)

String variables with embedded binary  $0 \ (\&0)$  are allowed; however, caution should be used when working with them as some commands and functions may only work with the plain-text portion of a binary string, ignoring anything after the first binary 0.

Advice: Be aware of binary strings in your data and whether you are manipulating them in a way that is only appropriate with plain-text values.

• Noninteger-valued date variables

Stata's [date and time formats](#page-111-0) were designed for use with integer values but will work with noninteger values.

Advice: Carefully inspect the nature of the noninteger values. If noninteger values in a variable are the consequence of roundoff error, you may want to round the variable to the nearest integer.

 $replace time = round(time)$ 

Of course, more problems not reported by codebook are possible. These might include

• Numerical data stored as strings

After importing data into Stata, you may discover that some string variables can actually be interpreted as numbers. Stata can do much more with numerical data than with string data. Moreover, string representation usually makes less efficient use of computer resources. [destring](#page-197-0) will convert string variables to numeric.

A string variable may contain a "field" with numeric information. An example is an address variable that contains the street name followed by the house number. The Stata string functions can extract the relevant substring.

• Categorical variables stored as strings

Most statistical commands do not allow string variables. Moreover, string variables that take only a limited number of distinct values are an inefficient storage method. Use value-labeled numeric values instead. These are easily created with [encode](#page-264-0).

• Duplicate observations

See [D] [duplicates](#page-225-0).

• Observations that are always missing

Drop observations that are missing for all variables in *varlist* using the rownonmiss() [egen](#page-242-0) function:

egen nobs = rownonmiss(*varlist*)

drop if nobs==0

Specify all for *varlist* if only observations that are always missing should be dropped.

#### <span id="page-70-0"></span>**Stored results**

codebook stores the following lists of variables with potential problems in  $r()$ :

Macros

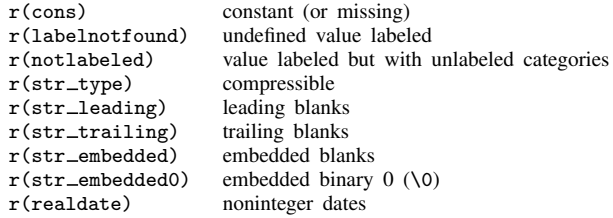

### <span id="page-70-1"></span>**References**

Bjärkefur, K., L. Cardoso de Andrade, and B. Daniels. 2020. [iefieldkit: Commands for primary data collection and](https://doi.org/10.1177/1536867X20976321) [cleaning.](https://doi.org/10.1177/1536867X20976321) Stata Journal 20: 892–915.

. 2023. [iefieldkit: Commands for primary data collection and cleaning \(update\).](https://doi.org/10.1177/1536867X231196496) Stata Journal 23: 875–883.

Cox, N. J. 2012. [Software Updates: Speaking Stata: Distinct observations](http://www.stata-journal.com/article.html?article=up0036). Stata Journal 12: 352.

Cox, N. J., and G. M. Longton. 2008. [Speaking Stata: Distinct observations](http://www.stata-journal.com/article.html?article=dm0042). Stata Journal 8: 557–568.

<span id="page-70-2"></span>Long, J. S. 2009. [The Workflow of Data Analysis Using Stata](http://www.stata-press.com/books/wdaus.html). College Station, TX: Stata Press.

#### **Also see**

[D] [describe](#page-189-0) — Describe data in memory or in a file

[D] [ds](#page-219-0) — Compactly list variables with specified properties

[D] [inspect](#page-607-0) — Display simple summary of data's attributes

- [D] [labelbook](#page-651-0) Label utilities
- [D] [notes](#page-711-0) Place notes in data
- [D] [split](#page-849-0) Split string variables into parts
- [U] 15 Saving and printing output—log files

**collapse —** Make dataset of summary statistics

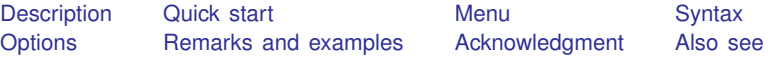

## <span id="page-71-0"></span>**Description**

collapse converts the dataset in memory into a dataset of means, sums, medians, etc. *clist* must refer to numeric variables exclusively.

<span id="page-71-1"></span>Note: See [D] [contract](#page-85-0) if you want to collapse to a dataset of frequencies.

## **Quick start**

Replace dataset in memory with means of v1 and v2 collapse v1 v2

- Same as above, but calculate statistics separately by each level of catvar collapse v1 v2, by(catvar)
- Dataset of mean, standard deviation, and standard error of the mean of v1 collapse (mean) mean1=v1 (sd) sd1=v1 (semean) sem1=v1
- Mean and standard error of the mean for binomial v2 collapse (mean) mean2=v2 (sebinomial) sem2=v2
- Frequency, median, and interquartile range of v1 collapse (count) freq=v1 (p50) p50=v1 (iqr) iqr=v1
- <span id="page-71-2"></span>Weighted and unweighted sum of v2 using frequency weight wvar collapse (sum) weighted=v2 (rawsum) unweighted=v2 [fweight=wvar]

### **Menu**

Data  $>$  Create or change data  $>$  Other variable-transformation commands  $>$  Make dataset of means, medians, etc.
## **Syntax**

 $\texttt{collapse}\;{\textit{clist}}\;\;\big|\;\textit{if}\;\big|\;\;\big|\;\textit{in}\;\big|\;\;\big|\;\textit{weights}\;\big|\;\big|\;,\;\textit{options}\;\big|\;$  $\texttt{collapse}\;{\textit{clist}}\;\;\big|\;\textit{if}\;\big|\;\;\big|\;\textit{in}\;\big|\;\;\big|\;\textit{weights}\;\big|\;\big|\;,\;\textit{options}\;\big|\;$  $\texttt{collapse}\;{\textit{clist}}\;\;\big|\;\textit{if}\;\big|\;\;\big|\;\textit{in}\;\big|\;\;\big|\;\textit{weights}\;\big|\;\big|\;,\;\textit{options}\;\big|\;$ 

where *clist* is either

 $\vert$  (*stat*)  $\vert$  *varlist*  $\vert$   $\vert$  (*stat*)  $\vert$  ...  $\left[\text{(stat)}\right]$  target\_var=varname  $\left[\text{target\_var=varname} \ldots\right] \left[\left[\text{(stat)}\right] \ldots\right]$ 

or any combination of the *varlist* and *target var* forms, and *stat* is one of

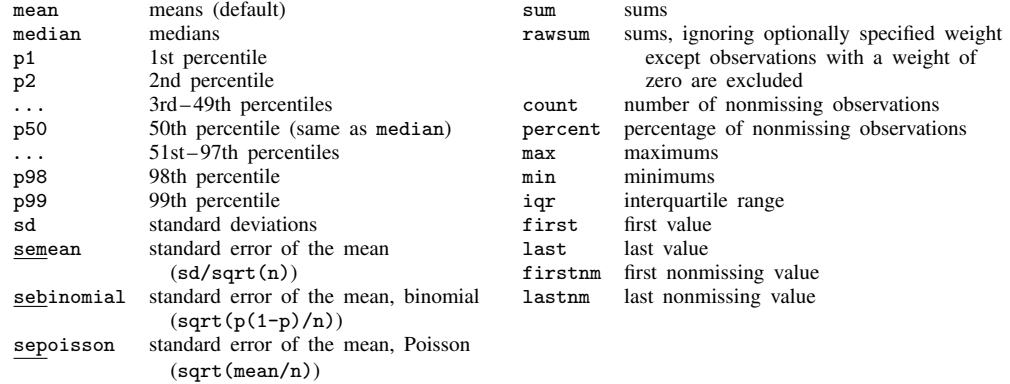

If *stat* is not specified, mean is assumed.

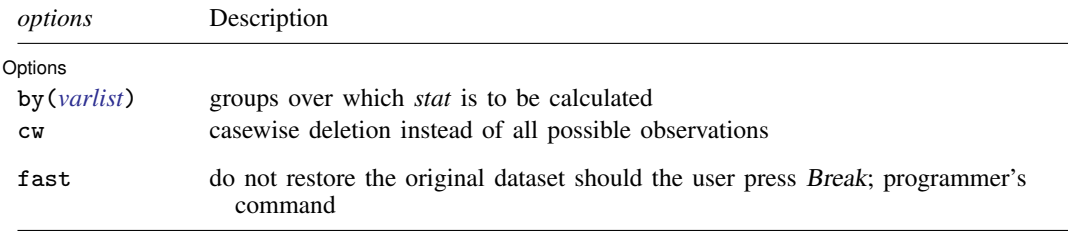

*varlist* and *varname* in *clist* may contain time-series operators; see [U] 11.4.4 Time-series varlists.

<span id="page-72-0"></span>aweights, fweights, iweights, and pweights are allowed; see [U] 11.1.6 weight, and see [Weights](#page-77-0) below. pweights may not be used with sd, semean, sebinomial, or sepoisson. iweights may not be used with semean, sebinomial, or sepoisson. aweights may not be used with sebinomial or sepoisson.

fast does not appear in the dialog box.

#### Examples:

- . collapse age educ income, by(state)
- . collapse (mean) age educ (median) income, by(state)
- . collapse (mean) age educ income (median) medinc=income, by(state)
- . collapse (p25) gpa [fw=number], by(year)

# **Options**

 $\overline{a}$ 

Dotions 1 Options <u>Later and the contract of the contract of the contract of the contract of the contract of the contract of</u>

- by(*varlist*) specifies the groups over which the means, etc., are to be calculated. If this option is not specified, the resulting dataset will contain 1 observation. If it is specified, *varlist* may refer to either string or numeric variables.
- cw specifies casewise deletion. If cw is not specified, all possible observations are used for each calculated statistic.

The following option is available with collapse but is not shown in the dialog box:

fast specifies that collapse not restore the original dataset should the user press Break. fast is intended for use by programmers.

# **Remarks and examples**

collapse takes the dataset in memory and creates a new dataset containing summary statistics of the original data. collapse adds meaningful variable labels to the variables in this new dataset. Because the syntax diagram for collapse makes using it appear more complicated than it is, collapse is best explained with examples.

Remarks are presented under the following headings:

[Introductory examples](#page-73-0) [Variablewise or casewise deletion](#page-77-1) **[Weights](#page-77-0)** [A final example](#page-78-0)

#### <span id="page-73-0"></span>**Introductory examples**

Example 1

Consider the following artificial data on the grade-point average (gpa) of college students:

```
. use https://www.stata-press.com/data/r18/college
. describe
Contains data from https://www.stata-press.com/data/r18/college.dta
Observations: 12<br>Variables: 4
                                     3 Jan 2022 12:05
Variable Storage Display Value
   name type format label Variable label
gpa float %9.0g gpa for this year
                                     Total academic hours
year int \frac{9}{2}.0g 1 = freshman, 2 = sophomore, 3 =
                                       junior, 4 = senior
number int %9.0g number of students
```
Sorted by: year

. list, sep(4)

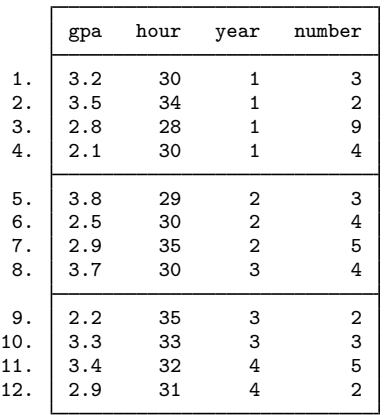

To obtain a dataset containing the 25th percentile of gpa's for each year, we type

. collapse (p25) gpa [fw=number], by(year)

We used frequency weights.

Next we want to create a dataset containing the mean of gpa and hour for each year. We do not have to type (mean) to specify that we want the mean because the mean is reported by default.

. use https://www.stata-press.com/data/r18/college, clear

- . collapse gpa hour [fw=number], by(year)
- . list

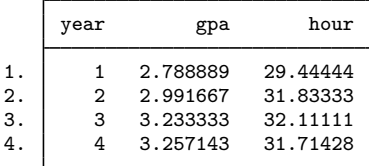

Now we want to create a dataset containing the mean and median of gpa and hour, and we want the median of gpa and hour to be stored as variables medgpa and medhour, respectively.

. use https://www.stata-press.com/data/r18/college, clear

. collapse (mean) gpa hour (median) medgpa=gpa medhour=hour [fw=num], by(year)

. list

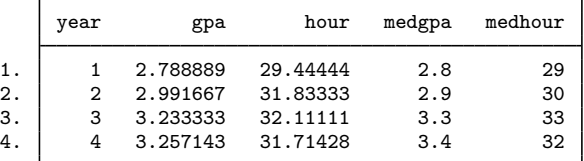

Here we want to create a dataset containing a count of gpa and hour and the minimums of gpa and hour. The minimums of gpa and hour will be stored as variables mingpa and minhour, respectively.

- . use https://www.stata-press.com/data/r18/college, clear
- . collapse (count) gpa hour (min) mingpa=gpa minhour=hour [fw=num], by(year)
- . list

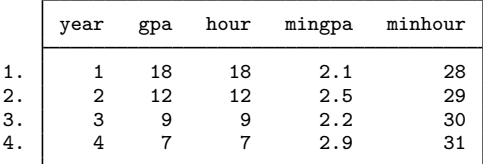

Now we replace the values of gpa in 3 of the observations with missing values.

. use https://www.stata-press.com/data/r18/college, clear

```
. replace gpa =. in 2/4(3 real changes made, 3 to missing)
. list, sep(4)
```
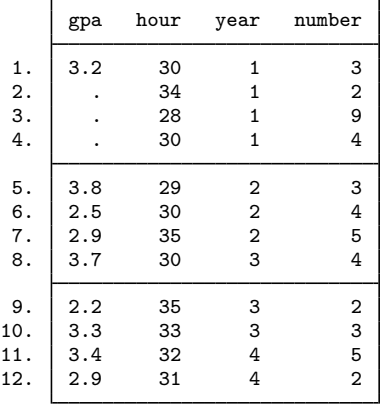

If we now want to list the data containing the mean of gpa and hour for each year, collapse uses all observations on hour for year  $= 1$ , even though gpa is missing for observations 1–3.

```
. collapse gpa hour [fw=num], by(year)
```
. list

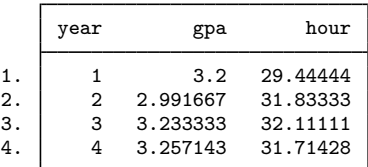

If we repeat this process but specify the cw option, collapse ignores all observations that have missing values.

```
. use https://www.stata-press.com/data/r18/college, clear
. replace gpa = . in 2/4
(3 real changes made, 3 to missing)
. collapse (mean) gpa hour [fw=num], by(year) cw
. list
    year gpa hour
```
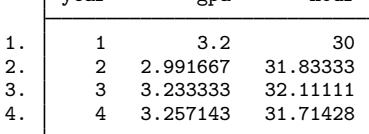

#### Example 2

We have individual-level data from a census in which each observation is a person. Among other variables, the dataset contains the numeric variables age, educ, and income and the string variable state. We want to create a 50-observation dataset containing the means of age, education, and income for each state.

. collapse age educ income, by(state)

The resulting dataset contains means because collapse assumes that we want means if we do not specify otherwise. To make this explicit, we could have typed

. collapse (mean) age educ income, by(state)

Had we wanted the mean for age and educ and the median for income, we could have typed

. collapse (mean) age educ (median) income, by(state)

or if we had wanted the mean for age and educ and both the mean and the median for income, we could have typed

. collapse (mean) age educ income (median) medinc=income, by(state)

This last dataset will contain three variables containing means—age, educ, and income—and one variable containing the median of income—medinc. Because we typed (median) medinc=income, Stata knew to find the median for income and to store those in a variable named medinc. This renaming convention is necessary in this example because a variable named income containing the mean is also being created.

◁

#### <span id="page-77-1"></span>**Variablewise or casewise deletion**

#### Example 3

Let's assume that in our census data, we have 25,000 persons for whom age is recorded but only 15,000 for whom income is recorded; that is, income is missing for 10,000 observations. If we want summary statistics for age and income, collapse will, by default, use all 25,000 observations when calculating the summary statistics for age. If we prefer that collapse use only the 15,000 observations for which income is not missing, we can specify the cw (casewise) option:

. collapse (mean) age income (median) medinc=income, by(state) cw

◁

#### <span id="page-77-0"></span>**Weights**

collapse allows all four weight types; the default is aweights. Weight normalization affects only the sum, count, sd, semean, and sebinomial statistics.

Let  $j$  index observations and  $i$  index by-groups. Here are the definitions for count and sum with weights:

```
count:
```
 $\mathbf{S}$ 

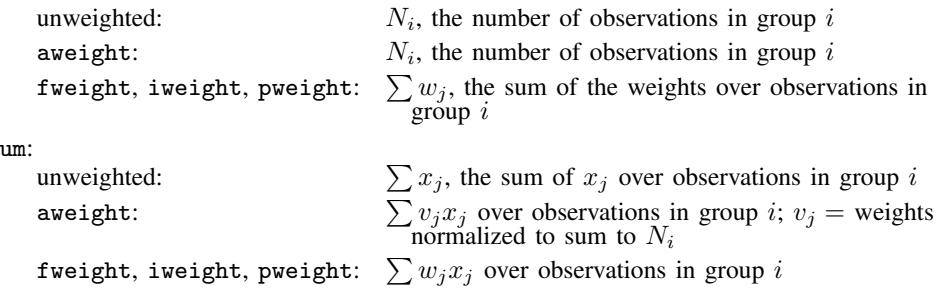

When the by() option is not specified, the entire dataset is treated as one group.

The sd statistic with weights returns the square root of the bias-corrected variance, which is based on the factor  $\sqrt{N_i/(N_i-1)}$ , where  $N_i$  is the number of observations. Statistics sd, semean, sebinomial, and sepoisson are not allowed with pweighted data. Otherwise, the statistic is changed by the weights through the computation of the weighted count, as outlined above.

For instance, consider a case in which there are 25 observations in the dataset and a weighting variable that sums to 57. In the unweighted case, the weight is not specified, and the count is 25. In the analytically weighted case, the count is still 25; the scale of the weight is irrelevant. In the frequency-weighted case, however, the count is 57, the sum of the weights.

The rawsum statistic with aweights ignores the weight, with one exception: observations with zero weight will not be included in the sum.

#### **▷** Example 4

Using our same census data, suppose that instead of starting with individual-level data and aggregating to the state level, we started with state-level data and wanted to aggregate to the region level. Also assume that our dataset contains pop, the population of each state.

To obtain unweighted means and medians of age and income, by region, along with the total population, we could type

```
. collapse (mean) age income (median) medage=age medinc=income (sum) pop,
> by(region)
```
To obtain weighted means and medians of age and income, by region, along with the total population and using frequency weights, we could type

. collapse (mean) age income (median) medage=age medinc=income (count) pop > [fweight=pop], by(region)

Note: Specifying (sum) pop would not have worked because that would have yielded the popweighted sum of pop. Specifying (count) age would have worked as well as (count) pop because count merely counts the number of nonmissing observations. The counts here, however, are frequency-weighted and equal the sum of pop.

To obtain the same mean and medians as above, but using analytic weights, we could type

. collapse (mean) age income (median) medage=age medinc=income (rawsum) pop > [aweight=pop], by(region)

Note: Specifying (count) pop would not have worked because, with analytic weights, count would count numbers of physical observations. Specifying (sum) pop would not have worked because sum would calculate weighted sums (with a normalized weight). The rawsum function, however, ignores the weights and sums only the specified variable, with one exception: observations with zero weight will not be included in the sum. rawsum would have worked as the solution to all three cases.  $\triangleleft$ 

#### <span id="page-78-0"></span>**A final example**

#### Example 5

We have census data containing information on each state's median age, marriage rate, and divorce rate. We want to form a new dataset containing various summary statistics, by region, of the variables:

 $\triangleleft$ 

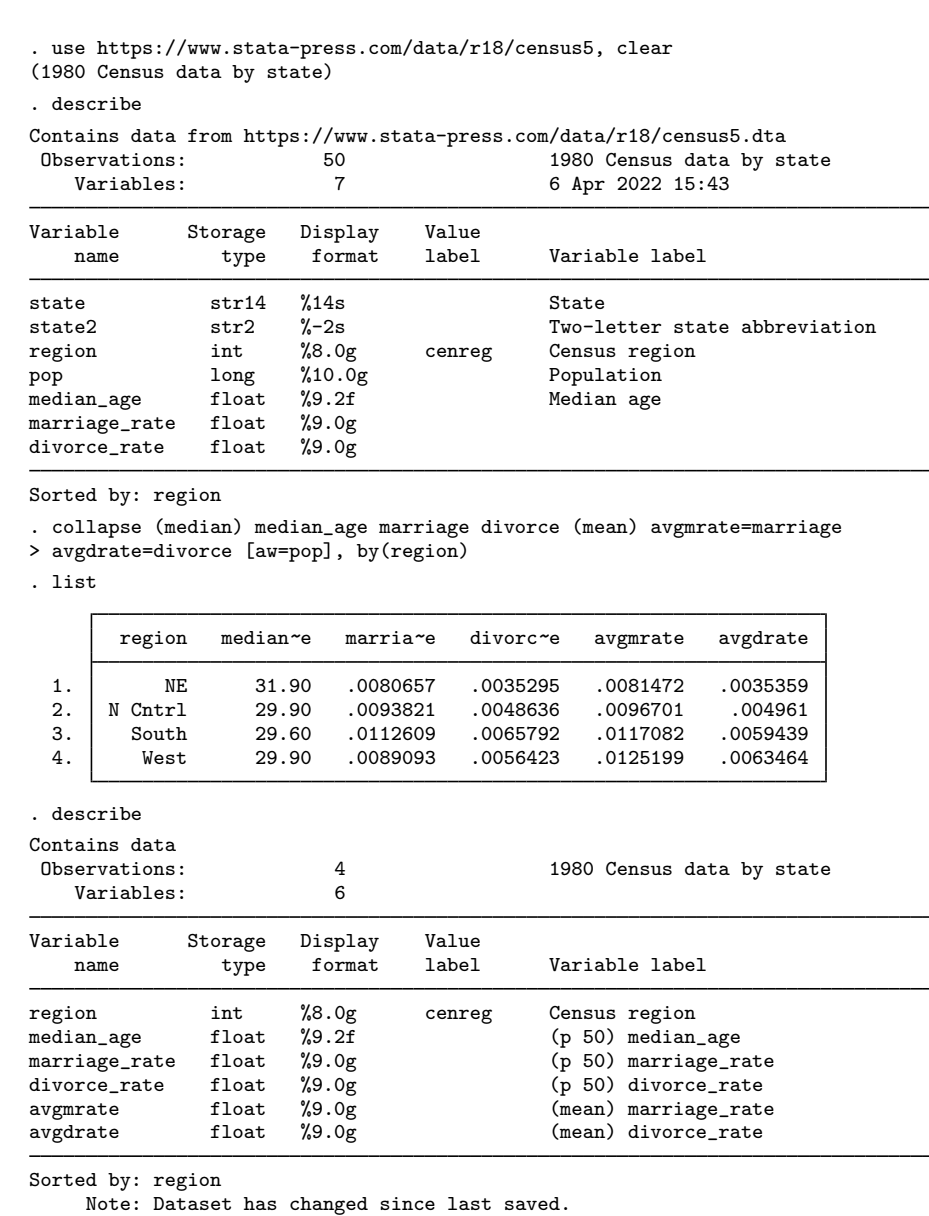

# **Acknowledgment**

We thank David Roodman of the Open Philanthropy Project for writing collapse2, which inspired several features in collapse.

# **Also see**

- [D] [contract](#page-85-0) Make dataset of frequencies and percentages
- [D] [egen](#page-242-0) Extensions to generate
- [D] [statsby](#page-869-0) Collect statistics for a command across a by list
- [R] summarize Summary statistics

```
compare — Compare two variables
```
[Description](#page-81-0) [Quick start](#page-81-1) [Menu](#page-81-2) [Syntax](#page-81-3) [Remarks and examples](#page-81-4) [Also see](#page-82-0)

## <span id="page-81-0"></span>**Description**

<span id="page-81-1"></span>compare reports the differences and similarities between *varname*<sub>1</sub> and *varname*<sub>2</sub>.

# **Quick start**

Describe differences in missing and defined values of v1 and v2 compare v1 v2

Same as above, but only for observations where catvar is equal to 3 compare v1 v2 if catvar==3

<span id="page-81-2"></span>Same as above, but for each level of catvar by catvar: compare v1 v2

## **Menu**

<span id="page-81-3"></span>Data  $>$  Data utilities  $>$  Compare two variables

# **Syntax**

```
\texttt{compare} varname<sub>1</sub> \textit{varname}_{2} [if] [in]
```
<span id="page-81-4"></span>by is allowed; see [\[D\]](#page-37-0) by.

# **Remarks and examples**

### Example 1

One of the more useful accountings made by compare is the pattern of missing values:

. use https://www.stata-press.com/data/r18/fullauto

(Automobile models)

. compare rep77 rep78

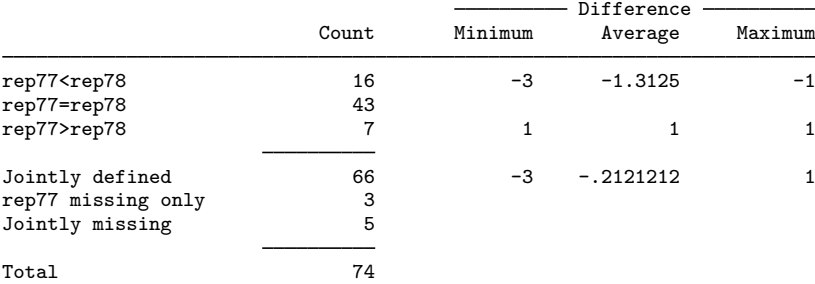

We see that both rep77 and rep78 are missing in 5 observations and that rep77 is also missing in 3 more observations.

 $\blacktriangleleft$ 

 $\Box$ 

#### □ Technical note

compare may be used with numeric variables, string variables, or both. When used with string variables, the summary of the differences (minimum, average, maximum) is not reported. When used with string and numeric variables, the breakdown by  $\lt$ , =, and > is also suppressed.

<span id="page-82-0"></span>**Also see**

- [D] [cf](#page-45-0) Compare two datasets
- [D] [codebook](#page-60-0) Describe data contents
- [D] [inspect](#page-607-0) Display simple summary of data's attributes

<span id="page-83-6"></span>**compress —** Compress data in memory [Description](#page-83-0) [Quick start](#page-83-1) [Menu](#page-83-2) [Syntax](#page-83-3) [Option](#page-83-4) [Remarks and examples](#page-83-5) [Also see](#page-84-0)

# <span id="page-83-0"></span>**Description**

<span id="page-83-1"></span>compress attempts to reduce the amount of memory used by your data.

# **Quick start**

Reduce the amount of memory used by the current dataset compress

```
Same as above, but only reduce memory used by v1 and v2
     compress v1 v2
```
Speed up compress for large datasets with strL-type variables, but possibly reduce the amount of memory saved

<span id="page-83-2"></span>compress, nocoalesce

# **Menu**

<span id="page-83-3"></span>Data > Data utilities > Optimize variable storage

# **Syntax**

```
compress \lceil \textit{varlist} \rceil \rceil, nocoalesce]
```
# **Option**

nocoalesce specifies that compress not try to find duplicate values within strL variables in an attempt to save memory. If nocoalesce is not specified, compress must sort the data by each strL variable, which can be time consuming in large datasets.

# <span id="page-83-5"></span>**Remarks and examples**

compress reduces the size of your dataset by considering two things. First, it considers demoting

doubles to longs, ints, or bytes floats to ints or bytes longs to ints or bytes ints to bytes str*#*s to shorter str*#*s strLs to str*#*s

See [D] **[Data types](#page-101-0)** for an explanation of these storage types.

Second, it considers coalescing strLs within each strL variable. That is to say, if a strL variable takes on the same value in multiple observations, compress can link those values to a single memory location to save memory. To check for this, compress must sort the data on each strL variable. You can use the nocoalesce option to tell compress not to take the time to perform this check. If compress does check whether it can coalesce strL values, it will do whichever saves more memory—coalescing strL values or demoting a strL to a str*#*—or it will do nothing if it cannot save memory by changing a strL.

compress leaves your data logically unchanged but (probably) appreciably smaller. compress never makes a mistake, results in loss of precision, or hacks off strings.

#### Example 1

If you do not specify a *varlist*, compress considers demoting all the variables in your dataset, so typing compress by itself is usually enough:

```
. use https://www.stata-press.com/data/r18/compxmp2
(1978 automobile data)
. compress
 variable mpg was float now byte
 variable price was long now int
 variable yenprice was double now long
 variable weight was double now int
 variable make was str26 now str17
  (1,776 bytes saved)
```
If there are no compression possibilities, compress does nothing. For instance, typing compress again results in

```
. compress
  (0 bytes saved)
```
◁

#### **Video example**

<span id="page-84-0"></span>[How to optimize the storage of variables](https://www.youtube.com/watch?v=PIV9ugn6XL8)

#### **Also see**

- [D] [Data types](#page-101-0) Quick reference for data types
- [D] [recast](#page-771-0) Change storage type of variable

<span id="page-85-0"></span>**contract** — Make dataset of frequencies and percentages

**[Description](#page-85-1)** [Quick start](#page-85-2) **[Menu](#page-85-3)** Menu [Syntax](#page-86-0) [Options](#page-86-1) [Remarks and examples](#page-86-2) [Acknowledgments](#page-88-0) [Reference](#page-88-1) [Also see](#page-88-2)

<span id="page-85-3"></span>contract v1 v2, nomiss zero

## <span id="page-85-1"></span>**Description**

<span id="page-85-2"></span>contract replaces the dataset in memory with a new dataset consisting of all combinations of *varlist* that exist in the data and a new variable that contains the frequency of each combination.

# **Quick start**

Frequency of each combination of  $v1$  and  $v2$  saved in freq contract v1 v2 Same as above, but name new frequency variable newf contract v1 v2, freq(newf) Add percentage of total in newp contract v1 v2, freq(newf) percent(newp) Add cumulative frequency newcf and cumulative percentage newcp contract v1 v2, freq(newf) percent(newp) cfreq(newcf) /// cpercent(newcp) Frequency of combinations excluding missing values contract v1 v2, nomiss Add combinations with zero observations

### **Menu**

Data > Create or change data > Other variable-transformation commands > Make dataset of frequencies

## <span id="page-86-0"></span>**Syntax**

 $\text{contract } \textit{varlist} \, \big[ \textit{if} \big] \, \big[ \textit{in} \big] \, \big[ \textit{weight} \big] \, \big[ \textit{, options} \big]$  $\text{contract } \textit{varlist} \, \big[ \textit{if} \big] \, \big[ \textit{in} \big] \, \big[ \textit{weight} \big] \, \big[ \textit{, options} \big]$  $\text{contract } \textit{varlist} \, \big[ \textit{if} \big] \, \big[ \textit{in} \big] \, \big[ \textit{weight} \big] \, \big[ \textit{, options} \big]$ 

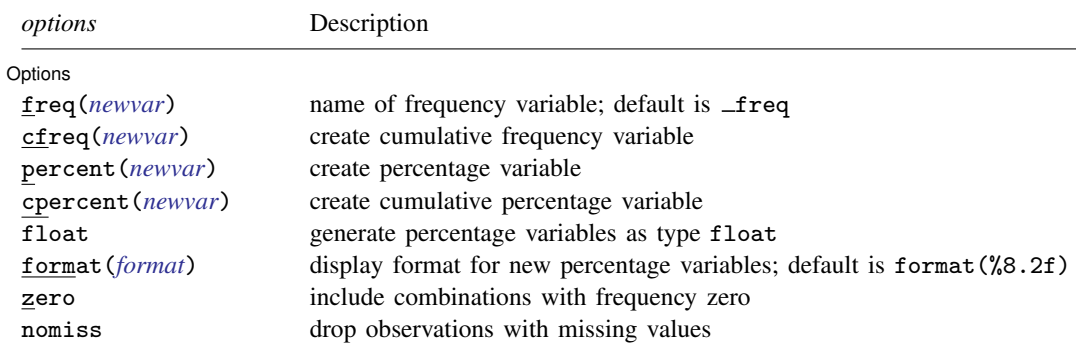

<span id="page-86-3"></span><span id="page-86-1"></span>fweights are allowed; see [U] 11.1.6 weight.

## **Options**

 $\overline{a}$ 

[ Options ] Options <u>Later and the contract of the contract of the contract of the contract of the contract of the contract of</u>

freq(*newvar*) specifies a name for the frequency variable. If not specified, freq is used.

- cfreq(*newvar*) specifies a name for the cumulative frequency variable. If not specified, no cumulative frequency variable is created.
- percent(*newvar*) specifies a name for the percentage variable. If not specified, no percentage variable is created.
- cpercent(*newvar*) specifies a name for the cumulative percentage variable. If not specified, no cumulative percentage variable is created.
- float specifies that the percentage variables specified by percent() and cpercent() will be generated as variables of type float. If float is not specified, these variables will be generated as variables of type double. All generated variables are compressed to the smallest storage type possible without loss of precision; see [D] [compress](#page-83-6).
- format(*[format](#page-288-0)*) specifies a display format for the generated percentage variables specified by percent() and cpercent(). If format() is not specified, these variables will have the display format %8.2f.

zero specifies that combinations with frequency zero be included.

<span id="page-86-2"></span>nomiss specifies that observations with missing values on any variable in *varlist* be dropped. If nomiss is not specified, all observations possible are used.

## **Remarks and examples**

contract takes the dataset in memory and creates a new dataset containing all combinations of *varlist* that exist in the data and a new variable that contains the frequency of each combination.

Sometimes you may want to collapse a dataset into frequency form. Several observations that have identical values on one or more variables will be replaced by one such observation, together with the frequency of the corresponding set of values. For example, in certain generalized linear models, the frequency of some combination of values is the response variable, so you would need to produce that response variable. The set of covariate values associated with each frequency is sometimes called a covariate class or covariate pattern. Such collapsing is reversible for the variables concerned, because the original dataset can be reconstituted by using [expand](#page-273-0) (see  $[D]$  expand) with the variable containing the frequencies of each covariate class.

#### Example 1

Suppose that we wish to collapse auto2.dta to a set of frequencies of the variables rep78, which takes values labeled "Poor", "Fair", "Average", "Good", and "Excellent", and foreign, which takes values labeled "Domestic" and "Foreign".

```
. use https://www.stata-press.com/data/r18/auto2
(1978 automobile data)
```

```
. contract rep78 foreign
```
. list

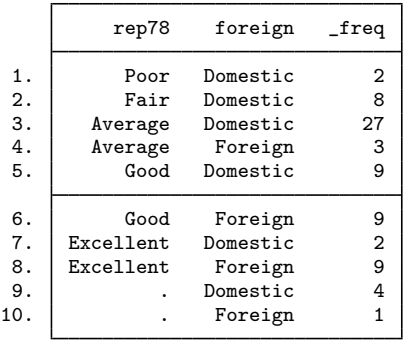

By default, contract uses the variable name freq for the new variable that contains the frequencies. If  $_{\text{freq}}$  is in use, you will be reminded to specify a new variable name via the freq() option.

Specifying the zero option requests that combinations with frequency zero also be listed.

```
. use https://www.stata-press.com/data/r18/auto2, clear
(1978 automobile data)
```

```
. contract rep78 foreign, zero
```
. list

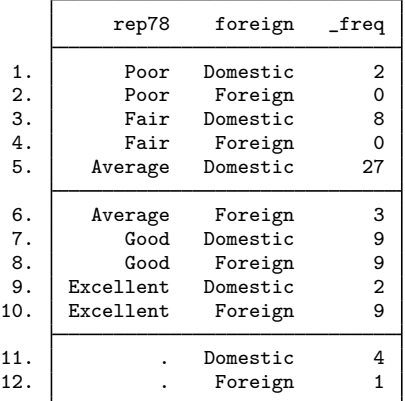

 $\blacktriangleleft$ 

## <span id="page-88-0"></span>**Acknowledgments**

contract was written by Nicholas J. Cox ([1998\)](#page-88-3) of the Department of Geography at Durham University, UK, who is coeditor of the [Stata Journal](http://www.stata-journal.com/) and author of [Speaking Stata Graphics](http://www.stata-press.com/books/speaking-stata-graphics/). The cfreq(), percent(), cpercent(), float, and format() options were written by Roger Newson of the Imperial College London.

## <span id="page-88-1"></span>**Reference**

<span id="page-88-3"></span><span id="page-88-2"></span>Cox, N. J. 1998. [dm59: Collapsing datasets to frequencies](http://www.stata.com/products/stb/journals/stb44.pdf). Stata Technical Bulletin 44: 2–3. Reprinted in Stata Technical Bulletin Reprints, vol. 8, pp. 20–21. College Station, TX: Stata Press.

## **Also see**

- [D] [expand](#page-273-0) Duplicate observations
- [D] [collapse](#page-71-0) Make dataset of summary statistics
- [D] [duplicates](#page-225-0) Report, tag, or drop duplicate observations

```
copy — Copy file from disk or URL
```
[Description](#page-89-0) [Quick start](#page-89-1) [Syntax](#page-89-2) [Options](#page-90-0) [Remarks and examples](#page-90-1) [Also see](#page-91-0)

# <span id="page-89-0"></span>**Description**

<span id="page-89-1"></span>copy copies an existing file to a file with a new name.

# **Quick start**

```
Copy mydata.dta from C:\myfolder to C:\otherfolder
    copy c:\myfolder\mydata.dta c:\otherfolder\
```
- Same as above, but change dataset name to newdata.dta copy c:\myfolder\mydata.dta c:\otherfolder\newdata.dta
- Same as above, but replace newdata.dta if it exists copy c:\myfolder\mydata.dta c:\otherfolder\newdata.dta, replace
- <span id="page-89-2"></span>Copy web-based Stata example dataset fullauto.dta to the current working directory copy https://www.stata-press.com/data/r18/fullauto.dta myauto.dta

# **Syntax**

```
\texttt{copy} filename<sub>1</sub> filename<sub>2</sub> \begin{bmatrix} , & \text{options} \end{bmatrix}
```
- *filename*<sub>1</sub> may be a filename or a URL. *filename*<sub>2</sub> may be the name of a file or a directory. If *filename*<sub>2</sub> is a directory name, *filename*<sub>1</sub> will be copied to that directory. *filename*<sub>2</sub> may not be a URL.
- Note: Double quotes may be used to enclose the filenames, and the quotes must be used if the filename contains embedded blanks.

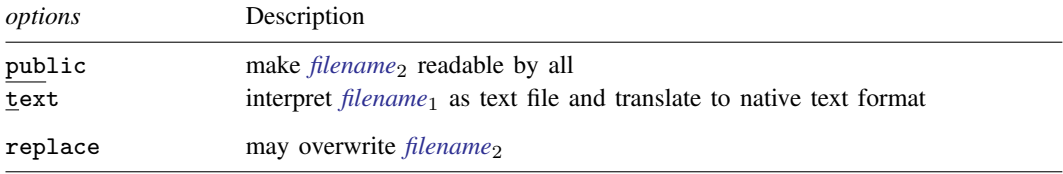

replace does not appear in the dialog box.

# <span id="page-90-0"></span>**Options**

public specifies that *filename*<sup>2</sup> be readable by everyone; otherwise, the file will be created according to the default permissions of your operating system.

text specifies that *filename*<sup>1</sup> be interpreted as a text file and be translated to the native form of text files on your computer. Computers differ on how end-of-line is recorded: Unix systems record one line-feed character, Windows computers record a carriage-return/line-feed combination, and Mac computers record just a carriage return. text specifies that *filename*<sub>1</sub> be examined to determine how it has end-of-line recorded and that the line-end characters be switched to whatever is appropriate for your computer when the copy is made.

There is no reason to specify text when copying a file already on your computer to a different location because the file would already be in your computer's format.

Do not specify text unless you know that the file is a text file; if the file is binary and you specify text, the copy will be useless. Most word processors produce binary files, not text files. The term text, as it is used here, specifies a particular way of recording textual information.

When other parts of Stata read text files, they do not care how lines are terminated, so there is no reason to translate end-of-line characters on that score. You specify text because you may want to look at the file with other software.

The following option is available with copy but is not shown in the dialog box:

<span id="page-90-1"></span>replace specifies that *filename*<sub>2</sub> be replaced if it already exists.

## **Remarks and examples**

Examples:

Windows:

- . copy orig.dta newcopy.dta
- . copy mydir\orig.dta .
- . copy orig.dta ../../
- . copy "my document" "copy of document"
- . copy ..\mydir\doc.txt document\doc.tex
- . copy https://www.stata.com/examples/simple.dta simple.dta
- . copy https://www.stata.com/examples/simple.txt simple.txt, text

#### Mac and Unix:

- . copy orig.dta newcopy.dta
- . copy mydir/orig.dta .
- . copy orig.dta ../../
- . copy "my document" "copy of document"
- . copy ../mydir/doc.txt document/doc.tex
- . copy https://www.stata.com/examples/simple.dta simple.dta
- . copy https://www.stata.com/examples/simple.txt simple.txt, text

# <span id="page-91-0"></span>**Also see**

- [D] [cd](#page-41-0) Change directory
- [D] [dir](#page-206-0) Display filenames
- [D] [erase](#page-271-0) Erase a disk file
- [D] [mkdir](#page-705-0) Create directory
- [D] [rmdir](#page-814-0) Remove directory
- [D] [shell](#page-831-0) Temporarily invoke operating system
- [D] [type](#page-881-0) Display contents of a file
- [U] 11.6 Filenaming conventions

<span id="page-92-2"></span>**corr2data —** Create dataset with specified correlation structure

[Also see](#page-96-2)

[Options](#page-93-2) [Remarks and examples](#page-94-0) [Methods and formulas](#page-96-0) [Reference](#page-96-1)

[Description](#page-92-0) [Quick start](#page-92-1) [Menu](#page-93-0) [Syntax](#page-93-1)

## <span id="page-92-0"></span>**Description**

corr2data adds new variables with specified covariance (correlation) structure to the existing dataset or creates a new dataset with a specified covariance (correlation) structure. Singular covariance (correlation) structures are permitted. The purpose of this is to allow you to perform analyses from summary statistics (correlations/covariances and maybe the means) when these summary statistics are all you know and summary statistics are sufficient to obtain results. For example, these summary statistics are sufficient for performing analysis of  $t$  tests, variance, principal components, regression, and factor analysis. The recommended process is

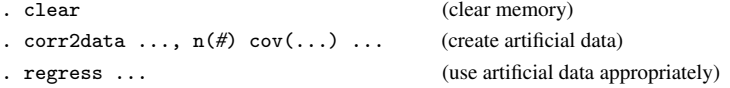

However, for factor analyses and principal components, the commands factormat and pcamat allow you to skip the step of using corr2data; see [MV] factor and [MV] pca.

The data created by corr2data are artificial; they are not the original data, and it is not a sample from an underlying population with the summary statistics specified. See [D] [drawnorm](#page-209-0) if you want to generate a random sample. In a sample, the summary statistics will differ from the population values and will differ from one sample to the next.

The dataset corr2data creates is suitable for one purpose only: performing analyses when all that is known are summary statistics and those summary statistics are sufficient for the analysis at hand. The artificial data tricks the analysis command into producing the desired result. The analysis command, being by assumption only a function of the summary statistics, extracts from the artificial data the summary statistics, which are the same summary statistics you specified, and then makes its calculation based on those statistics.

If you doubt whether the analysis depends only on the specified summary statistics, you can generate different artificial datasets by using different seeds of the random-number generator (see the [seed\(\)](#page-94-1) option below) and compare the results, which should be the same within rounding error.

# <span id="page-92-1"></span>**Quick start**

Create dataset with 1,000 observations,  $v1$  with mean of 3.4 and std. dev. of 1,  $v2$  with mean of 3 and std. dev. of 0.5, and no correlation between v1 and v2

```
corr2data v1 v2, n(1000) means(3.4 3) sds(1 .5)
```
Same as above, but with correlation between v1 and v2 specified in matrix mymat corr2data v1 v2,  $n(1000)$  means $(3.4 3)$  sds $(1.5)$  corr(mymat)

## <span id="page-93-0"></span>**Menu**

<span id="page-93-1"></span>Data  $>$  Create or change data  $>$  Other variable-creation commands  $>$  Create dataset with specified correlation

# **Syntax**

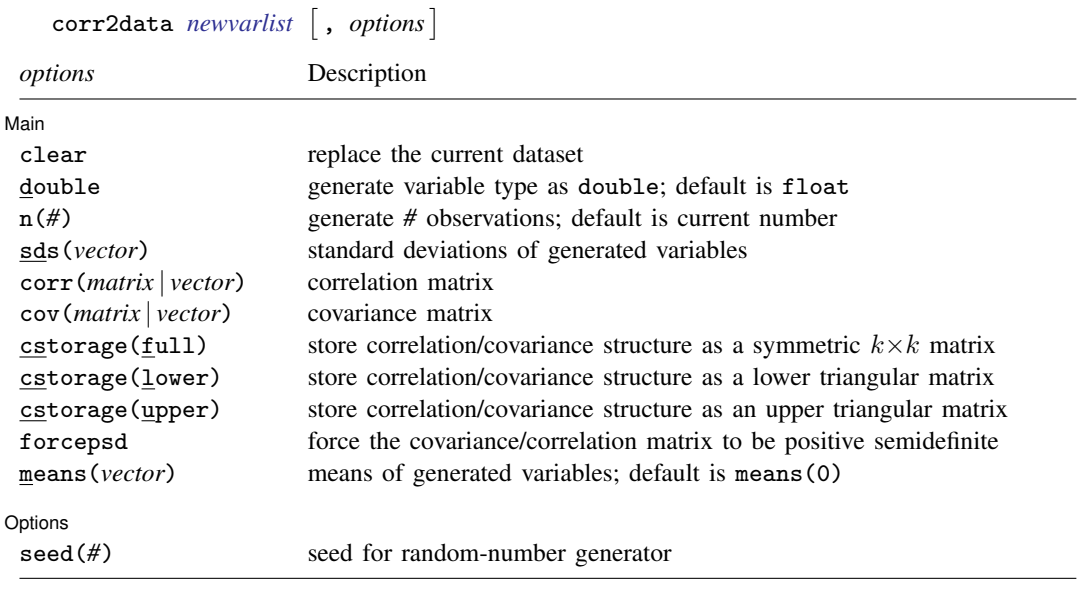

# <span id="page-93-2"></span>**Options**

 $\overline{a}$ 

[ Main ]  $M$ ain  $\overline{\phantom{a}}$ 

- clear specifies that it is okay to replace the dataset in memory, even though the current dataset has not been saved on disk.
- double specifies that the new variables be stored as Stata doubles, meaning 8-byte reals. If double is not specified, variables are stored as floats, meaning 4-byte reals. See [D] [Data types](#page-101-0).
- n(*#*) specifies the number of observations to be generated; the default is the current number of observations. If n(*#*) is not specified or is the same as the current number of observations, corr2data adds the new variables to the existing dataset; otherwise, corr2data replaces the dataset in memory.
- sds(*vector*) specifies the standard deviations of the generated variables. sds() may not be specified with cov().
- corr(*matrix* | *vector*) specifies the correlation matrix. If neither corr() nor cov() is specified, the default is orthogonal data.
- cov(*matrix* | *vector*) specifies the covariance matrix. If neither corr() nor cov() is specified, the default is orthogonal data.

cstorage(full | lower | upper) specifies the storage mode for the correlation or covariance structure in corr() or cov(). The following storage modes are supported:

full specifies that the correlation or covariance structure is stored (recorded) as a symmetric  $k \times k$ matrix.

lower specifies that the correlation or covariance structure is recorded as a lower triangular matrix. With k variables, the matrix should have  $k(k+1)/2$  elements in the following order:

 $C_{11}$   $C_{21}$   $C_{22}$   $C_{31}$   $C_{32}$   $C_{33}$   $\ldots$   $C_{k1}$   $C_{k2}$   $\ldots$   $C_{kk}$ 

upper specifies that the correlation or covariance structure is recorded as an upper triangular matrix. With k variables, the matrix should have  $k(k + 1)/2$  elements in the following order:

 $C_{11}$   $C_{12}$   $C_{13}$  ...  $C_{1k}$   $C_{22}$   $C_{23}$  ...  $C_{2k}$  ...  $C_{(k-1k-1)}$   $C_{(k-1k)}$   $C_{kk}$ 

Specifying cstorage(full) is optional if the matrix is square. cstorage(lower) or cstorage(upper) is required for the vectorized storage methods. See [Storage modes for correlation](#page-212-0) [and covariance matrices](#page-212-0) in [D] [drawnorm](#page-209-0) for examples.

forcepsd modifies the matrix *C* to be positive semidefinite (psd) and to thus be a proper covariance matrix. If *C* is not positive semidefinite, it will have negative eigenvalues. By setting the negative eigenvalues to 0 and reconstructing, we obtain the least-squares positive-semidefinite approximation to *C*. This approximation is a singular covariance matrix.

means(*vector*) specifies the means of the generated variables. The default is means(0).

Options Options <u>such a contract of the contract of the contract of the contract of the contract of the contract of the contract of the contract of the contract of the contract of the contract of the contract of the contract of th</u>

<span id="page-94-1"></span> $\overline{a}$ 

seed(*#*) specifies the seed of the random-number generator used to generate data. *#* defaults to 0. The random numbers generated inside corr2data do not affect the seed of the standard random-number generator.

## <span id="page-94-0"></span>**Remarks and examples**

corr2data is designed to enable analyses of correlation (covariance) matrices by commands that expect variables rather than a correlation (covariance) matrix. corr2data creates variables with exactly the correlation (covariance) that you want to analyze. Apart from means and covariances, all aspects of the data are meaningless. Only analyses that depend on the correlations (covariances) and means produce meaningful results. Thus you may perform a paired  $t$  test ([R] ttest) or an ordinary regression analysis ( $[R]$  regress), etc.

If you are not sure that a statistical result depends only on the specified summary statistics and not on other aspects of the data, you can generate different datasets, each having the same summary statistics but other different aspects, by specifying the seed() option. If the statistical results differ beyond what is attributable to roundoff error, then using corr2data is inappropriate.

## Example 1

We first run a regression using the auto dataset.

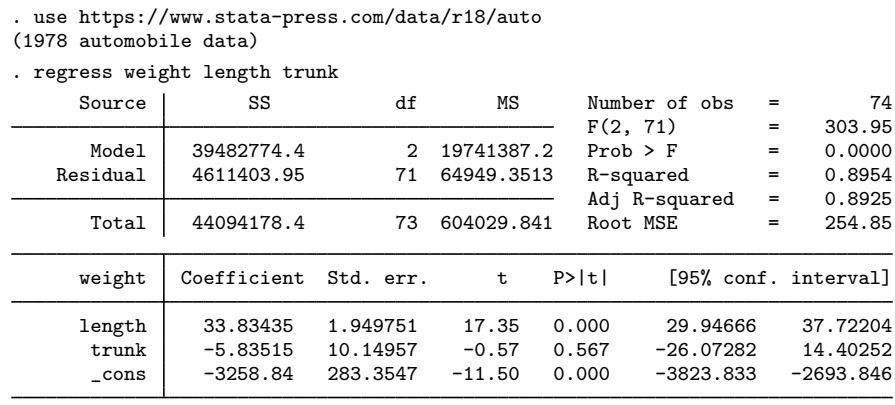

Suppose that, for some reason, we no longer have the auto dataset. Instead, we know the means and covariance matrices of weight, length, and trunk, and we want to do the same regression again. The matrix of means is

. matrix list M M[1,3] weight length trunk \_cons 3019.4595 187.93243 13.756757

and the covariance matrix is

. matrix list V symmetric V[3,3] length trunk weight 604029.84 length 16370.922 495.78989 trunk 2234.6612 69.202518 18.296187

To do the regression analysis in Stata, we need to create a dataset that has the specified correlation structure.

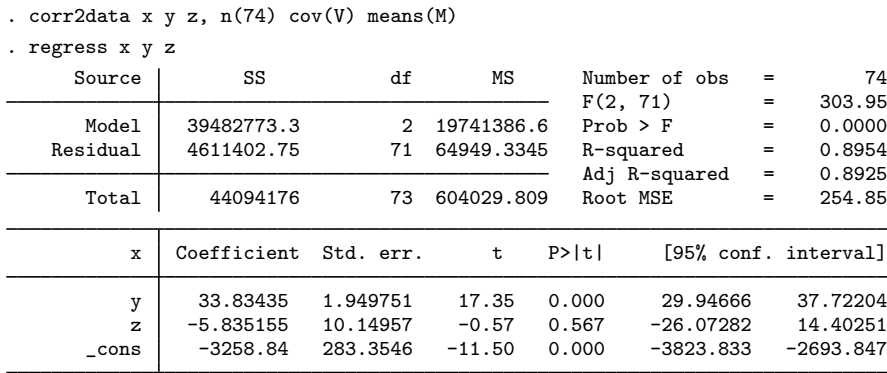

The results from the regression based on the generated data are the same as those based on the real data.

## <span id="page-96-0"></span>**Methods and formulas**

Two steps are involved in generating the desired dataset. The first step is to generate a zero-mean, zero-correlated dataset. The second step is to apply the desired correlation structure and the means to the zero-mean, zero-correlated dataset. In both steps, we take into account that, given any matrix **A** and any vector of variables **X**,  $\text{Var}(\mathbf{A}'\mathbf{X}) = \mathbf{A}'\text{Var}(\mathbf{X})\mathbf{A}$ .

## <span id="page-96-1"></span>**Reference**

<span id="page-96-2"></span>Cappellari, L., and S. P. Jenkins. 2006. [Calculation of multivariate normal probabilities by simulation, with applications](http://www.stata-journal.com/article.html?article=st0101) [to maximum simulated likelihood estimation.](http://www.stata-journal.com/article.html?article=st0101) Stata Journal 6: 156–189.

# **Also see**

- [D] [Data types](#page-101-0) Quick reference for data types
- [D] [drawnorm](#page-209-0) Draw sample from multivariate normal distribution

<span id="page-97-5"></span>**count** — Count observations satisfying specified conditions

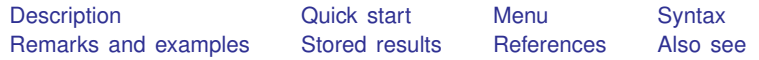

# <span id="page-97-0"></span>**Description**

<span id="page-97-1"></span>count counts the number of observations that satisfy the specified conditions. If no conditions are specified, count displays the number of observations in the data.

# **Quick start**

Count the number of observations count Same as above, but where catvar equals 3 count if catvar==3

<span id="page-97-2"></span>Count observations for each value of catvar by catvar: count

## **Menu**

<span id="page-97-3"></span>Data  $>$  Data utilities  $>$  Count observations satisfying condition

# **Syntax**

 $count [if] [in]$ </u>

<span id="page-97-4"></span>by and collect are allowed; see [U] 11.1.10 Prefix commands.

# **Remarks and examples**

count may strike you as an almost useless command, but it can be one of Stata's handiest.

Example 1

How many times have you obtained a statistical result and then asked yourself how it was possible? You think a moment and then mutter aloud, "Wait a minute. Is income ever negative in these data?" or "Is sex ever equal to  $3$ ?" count can quickly answer those questions:

```
. use https://www.stata-press.com/data/r18/countxmpl
(1980 Census data by state)
. count
 641
```

```
. count if income<0
  \Omega. count if sex==3
  1
. by division: count if sex==3
-> division = New England
  0
-> division = Mountain
  0
-> division = Pacific
  1
```
We have 641 observations. income is never negative. sex, however, takes on the value 3 once. When we decompose the count by division, we see that it takes on that odd value in the Pacific division.

◁

## <span id="page-98-0"></span>**Stored results**

count stores the following in  $r()$ :

<span id="page-98-1"></span>Scalars r(N) number of observations

## **References**

Cox, N. J. 2007a. [Speaking Stata: Counting groups, especially panels.](http://www.stata-journal.com/article.html?article=dm0033) Stata Journal 7: 571–581.

. 2007b. [Speaking Stata: Making it count](http://www.stata-journal.com/article.html?article=pr0029). Stata Journal 7: 117–130.

<span id="page-98-2"></span>. 2007c. [Stata tip 51: Events in intervals.](http://www.stata-journal.com/article.html?article=pr0033) Stata Journal 7: 440–443.

## **Also see**

[R] tabulate oneway — One-way table of frequencies

<span id="page-99-5"></span>**cross —** Form every pairwise combination of two datasets

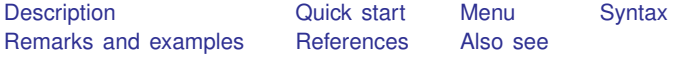

# <span id="page-99-0"></span>**Description**

<span id="page-99-1"></span>cross forms every pairwise combination of the data in memory with the data in *filename*. If *filename* is specified without a suffix, .dta is assumed.

# **Quick start**

Form every pairwise combination of observations from mydata1.dta in memory with observations from mydata2.dta

<span id="page-99-2"></span>cross using mydata2

#### **Menu**

<span id="page-99-3"></span>Data  $>$  Combine datasets  $>$  Form every pairwise combination of two datasets

# **Syntax**

cross using *filename*

<span id="page-99-4"></span>cross does not allow alias variables; see [D] [frunalias](#page-393-0) for advice on how to get around this restriction.

## **Remarks and examples**

This command is rarely used; also see [D] [joinby](#page-629-0), [D] [merge](#page-680-0), and [D] [append](#page-14-0).

Crossing refers to merging two datasets in every way possible. That is, the first observation of the data in memory is merged with every observation of *filename*, followed by the second, and so on. Thus the result will have  $N_1N_2$  observations, where  $N_1$  and  $N_2$  are the number of observations in memory and in *filename*, respectively.

Typically, the datasets will have no common variables. If they do, such variables will take on only the values of the data in memory.

#### Example 1

We wish to form a dataset containing all combinations of three age categories and two sexes to serve as a stub. The three age categories are 20, 30, and 40. The two sexes are male and female:

```
. input str6 sex
            sex
  1. male
  2. female
  3. end
. save sex
file sex.dta saved
. drop _all
. input agecat
        agecat
  1. 20
  2. 30
  3. 40
  4. end
. cross using sex
. list
       agecat sex
  1. 20 male<br>2. 30 male
  2. 30 male<br>3. 40 male
  3. 40 male<br>4. 20 female
  4. 20 female<br>5. 30 female
                 female
  6. 40 female
```
<span id="page-100-1"></span>Baum, C. F. 2016. [An Introduction to Stata Programming](http://www.stata-press.com/books/introduction-stata-programming/). 2nd ed. College Station, TX: Stata Press. Franklin, C. H. 2006. [Stata tip 29: For all times and all places.](http://www.stata-journal.com/article.html?article=dm0020) Stata Journal 6: 147–148.

# **Also see**

<span id="page-100-0"></span>**References**

- [D] [append](#page-14-0) Append datasets
- [D] [fillin](#page-286-0) Rectangularize dataset
- [D] [frunalias](#page-393-0) Change storage type of alias variables
- [D] [joinby](#page-629-0) Form all pairwise combinations within groups
- [D] [merge](#page-680-0) Merge datasets
- [D] [save](#page-821-0) Save Stata dataset

<span id="page-101-0"></span>**Data types —** Quick reference for data types

[Description](#page-101-1) [Remarks and examples](#page-101-2) [Also see](#page-102-0)

# <span id="page-101-1"></span>**Description**

<span id="page-101-2"></span>This entry provides a quick reference for data types allowed by Stata. See [U] 12 Data for details.

## **Remarks and examples**

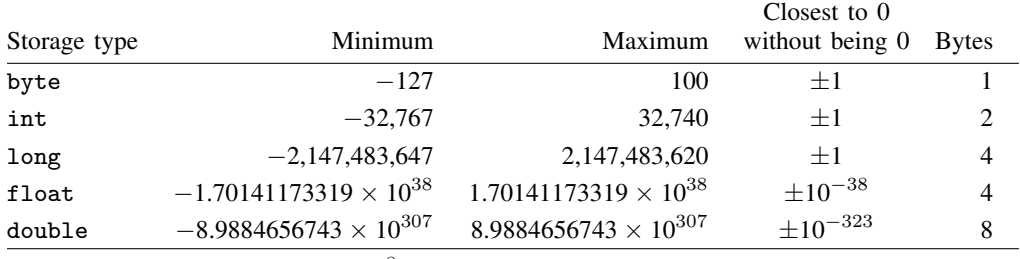

Precision for float is  $3.795 \times 10^{-8}$ .

Precision for double is  $1.414 \times 10^{-16}$ .

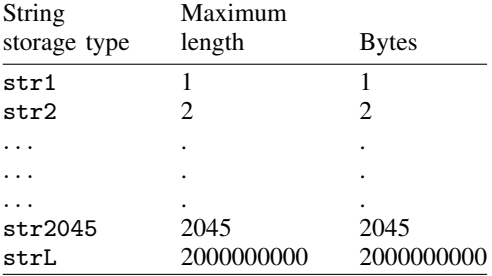

Each element of data is said to be either type numeric or type string. The word "real" is sometimes used in place of numeric. Associated with each data type is a storage type.

Numbers are stored as byte, int, long, float, or double, with the default being float. byte, int, and long are said to be of integer type in that they can hold only integers.

Strings are stored as  $str\#$ , for instance,  $str1$ ,  $str2$ ,  $str3$ , ...,  $str2045$ , or as  $strL$ . The number after the str indicates the maximum length of the string. A str5 could hold the word "male", but not the word "female" because "female" has six characters. A strL can hold strings of arbitrary lengths, up to 2000000000 characters, and can even hold binary data containing embedded \0 characters.

Stata keeps data in memory, and you should record your data as parsimoniously as possible. If you have a string variable that has maximum length 6, it would waste memory to store it as a str20. Similarly, if you have an integer variable, it would be a waste to store it as a double.

#### **Precision of numeric storage types**

floats have about 7 digits of accuracy; the magnitude of the number does not matter. Thus, 1234567 can be stored perfectly as a float, as can 1234567e+20. The number 123456789, however, would be rounded to 123456792. In general, this rounding does not matter.

If you are storing identification numbers, the rounding could matter. If the identification numbers are integers and take 9 digits or less, store them as longs; otherwise, store them as doubles. doubles have 16 digits of accuracy.

Stata stores numbers in binary, and this has a second effect on numbers less than 1. 1/10 has no perfect binary representation just as 1/11 has no perfect decimal representation. In float, .1 is stored as .10000000149011612. Note that there are 7 digits of accuracy, just as with numbers larger than 1. Stata, however, performs all calculations in double precision. If you were to store 0.1 in a float called x and then ask, say, list if  $x == 1$ , there would be nothing in the list. The .1 that you just typed was converted to double, with 16 digits of accuracy (.1000000000000000014...), and that number is never equal to 0.1 stored with float accuracy.

One solution is to type list if  $x = fl$  and  $(0, 1)$ . The float () function rounds its argument to float accuracy; see [FN] Programming functions. The other alternative would be store your data as double, but this is probably a waste of memory. Few people have data that is accurate to 1 part in 10 to the 7th. Among the exceptions are banks, who keep records accurate to the penny on amounts of billions of dollars. If you are dealing with such financial data, store your dollar amounts as doubles.

#### <span id="page-102-0"></span>**Also see**

- [D] [compress](#page-83-6) Compress data in memory
- [D] [destring](#page-197-0) Convert string variables to numeric variables and vice versa
- [D] [encode](#page-264-0) Encode string into numeric and vice versa
- [D] [format](#page-288-0) Set variables' output format
- [D] [recast](#page-771-0) Change storage type of variable
- [U] 12.2.2 Numeric storage types
- [U] 12.4 Strings
- [U] 12.5 Formats: Controlling how data are displayed
- [U] 13.12 Precision and problems therein

<span id="page-103-2"></span>**datasignature —** Determine whether data have changed

[Also see](#page-110-1)

[Description](#page-103-0) **[Quick start](#page-103-1)** [Menu](#page-104-0) [Syntax](#page-104-1) [Options](#page-104-2) [Remarks and examples](#page-105-0) [Stored results](#page-109-0) [Methods and formulas](#page-109-1) [Reference](#page-110-0)

# <span id="page-103-0"></span>**Description**

These commands calculate, display, save, and verify checksums of the data, which taken together form what is called a signature. An example signature is 162:11(12321):2725060400:4007406597. That signature is a function of the values of the variables and their names, and thus the signature can be used later to determine whether a dataset has changed.

datasignature without arguments calculates and displays the signature of the data in memory.

datasignature set does the same, and it stores the signature as a characteristic in the dataset. You should save the dataset afterward so that the signature becomes a permanent part of the dataset.

datasignature confirm verifies that, were the signature recalculated this instant, it would match the one previously set. datasignature confirm displays an error message and returns a nonzero return code if the signatures do not match.

datasignature report displays a full report comparing the previously set signature to the current one.

In the above, the signature is stored in the dataset and accessed from it. The signature can also be stored in a separate, small file.

datasignature set, saving( *filename*) calculates and displays the signature and, in addition to storing it as a characteristic in the dataset, also saves the signature in *filename*.

datasignature confirm using *filename* verifies that the current signature matches the one stored in *filename*.

datasignature report using *filename* displays a full report comparing the current signature with the one stored in *filename*.

In all the above, if *filename* is specified without an extension, .dtasig is assumed.

<span id="page-103-1"></span>datasignature clear clears the signature, if any, stored in the characteristics of the dataset in memory.

# **Quick start**

Calculate and display the signature of the dataset in memory datasignature

Same as above, and store the signature as a characteristic of the data datasignature set

Same as above, but also save the signature in datasig.txt datasignature set, saving(datasig.txt)

Confirm that the data are currently exactly the same as they were when signed datasignature confirm

<span id="page-104-0"></span>Confirm that the data in memory have the same signature saved in datasig.txt datasignature confirm using datasig.txt

## **Menu**

<span id="page-104-1"></span>Data  $>$  Other utilities  $>$  Manage data signature

## **Syntax**

```
datasignature
datasignature set \lceil , reset\rceildatasignature confirm \lceil , strict \rceildatasignature report
\texttt{datasignature set, saving}(\textit{filename}[\text{ , replace}]) [\text{reset}]\texttt{datasignature}\ \texttt{config} irm using \textit{filename} \ \textsf{[} , \texttt{strict} \textsf{]}datasignature report using filename
datasignature clear
```
<span id="page-104-2"></span>collect is allowed; see [U] 11.1.10 Prefix commands.

# **Options**

- reset is used with datasignature set. It specifies that even though you have previously set a signature, you want to erase the old signature and replace it with the current one.
- strict is for use with datasignature confirm. It specifies that, in addition to requiring that the signatures match, you also wish to require that the variables be in the same order and that no new variables have been added to the dataset. (If any variables were dropped, the signatures would not match.)
- saving(*filename* | , replace | ) is used with datasignature set. It specifies that, in addition to storing the signature in the dataset, you want a copy of the signature saved in a separate file. If *filename* is specified without a suffix, .dtasig is assumed. The replace suboption allows *filename* to be replaced if it already exists.

# <span id="page-105-0"></span>**Remarks and examples**

Remarks are presented under the following headings:

[Using datasignature interactively](#page-105-1) [Example 1: Verification at a distance](#page-105-2) [Example 2: Protecting yourself from yourself](#page-105-3) [Example 3: Working with assistants](#page-106-0) [Example 4: Working with shared data](#page-107-0) [Using datasignature in do-files](#page-107-1) [Interpreting data signatures](#page-108-0) [The logic of data signatures](#page-108-1)

### <span id="page-105-1"></span>**Using datasignature interactively**

datasignature is useful in the following cases:

- 1. You and a coworker, separated by distance, have both received what is claimed to be the same dataset. You wish to verify that it is.
- 2. You work interactively and realize that you could mistakenly modify your data. You wish to guard against that.
- 3. You want to give your dataset to an assistant to improve the labels and the like. You wish to verify that the data returned to you are the same data.
- 4. You work with an important dataset served on a network drive. You wish to verify that others have not changed it.

#### <span id="page-105-2"></span>**Example 1: Verification at a distance**

You load the data and type

```
. datasignature
 74:12(71728):3831085005:1395876116
```
Your coworker does the same with his or her copy. You compare the two signatures.

#### <span id="page-105-3"></span>**Example 2: Protecting yourself from yourself**

You load the data and type

```
. datasignature set
 74:12(71728):3831085005:1395876116 (data signature set)
. save, replace
```
From then on, you periodically type

. datasignature confirm (data unchanged since 19feb2023 14:24)

One day, however, you check and see the message:

. datasignature confirm (data unchanged since 19feb2023 14:24, except 2 variables have been added) You can find out more by typing

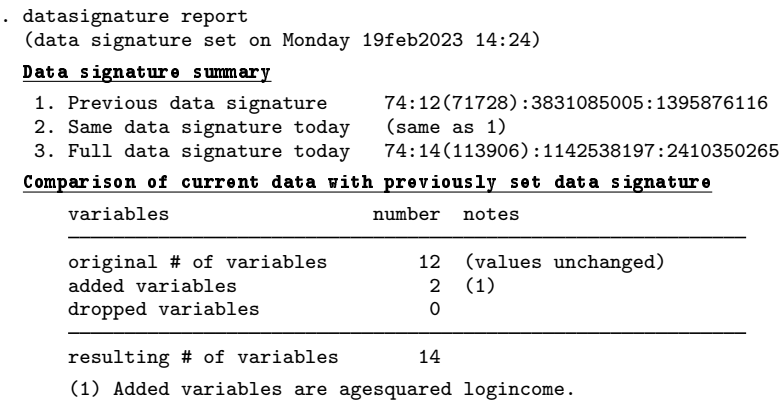

You could now either drop the added variables or decide to incorporate them:

```
. datasignature set
  data signature already set - specify option reset
r(110). datasignature set, reset
  74:14(113906):1142538197:2410350265 (data signature reset)
```
Concerning the detailed report, three data signatures are reported: 1) the stored signature, 2) the signature that would be calculated today on the basis of the same variables in their original order, and 3) the signature that would be calculated today on the basis of all the variables and in their current order.

datasignature confirm knew that new variables had been added because signature 1 was equal to signature 2. If some variables had been dropped, however, datasignature confirm would not be able to determine whether the remaining variables had changed.

#### <span id="page-106-0"></span>**Example 3: Working with assistants**

You give your dataset to an assistant to have variable labels and the like added. You wish to verify that the returned data are the same data.

Saving the signature with the dataset is inadequate here. Your assistant, having your dataset, could change both your data and the signature and might even do that in a desire to be helpful. The solution is to save the signature in a separate file that you do not give to your assistant:

```
. datasignature set, saving(mycopy)
 74:12(71728):3831085005:1395876116 (data signature set)
 (file mycopy.dtasig saved)
```
You keep file mycopy.dtasig. When your assistant returns the dataset to you, you use it and compare the current signature to what you have stored in mycopy.dtasig:

. datasignature confirm using mycopy (data unchanged since 19feb2023 15:05)

By the way, the signature is a function of the following:

- The number of observations and number of variables in the data
- The values of the variables
- The names of the variables
- The order in which the variables occur in the dataset
- The storage types of the individual variables

The signature is not a function of variable labels, value labels, notes, and the like.

#### <span id="page-107-0"></span>**Example 4: Working with shared data**

You work on a dataset served on a network drive, which means that others could change the data. You wish to know whether this occurs.

The solution here is the same as working with an assistant: you save the signature in a separate, private file on your computer,

```
. datasignature set, saving(private)
 74:12(71728):3831085005:1395876116 (data signature set)
 (file private.dtasig saved)
```
and then you periodically check the signature by typing

```
. datasignature confirm using private
 (data unchanged since 15mar2023 11:22)
```
#### <span id="page-107-1"></span>**Using datasignature in do-files**

datasignature confirm aborts with error if the signatures do not match:

```
. datasignature confirm
  data have changed since 19feb2023 15:05
r(9);
```
This means that, if you use datasignature confirm in a do-file, execution of the do-file will be stopped if the data have changed.

You may want to specify the strict option. strict adds two more requirements: that the variables be in the same order and that no new variables have been added. Without strict, these are not considered errors:

```
. datasignature confirm
  (data unchanged since 19feb2023 15:22)
. datasignature confirm, strict
  (data unchanged since 19feb2023 15:05, but order of variables has changed)
r(9);
```
and

```
. datasignature confirm
  (data unchanged since 19feb2023 15:22, except 1 variable has been added)
. datasignature confirm, strict
  (data unchanged since 19feb2023 15:22, except 1 variable has been added)
r(9);
```
If you keep logs of your analyses, issuing datasignature or datasignature confirm immediately after loading each dataset is a good idea. This way, you have a permanent record that you can use for comparison.
## **Interpreting data signatures**

An example signature is 74:12(71728):3831085005:1395876116. The components are

- 1. 74, the number of observations;
- 2. 12, the number of variables;
- 3. 71728, a checksum function of the variable names and the order in which they occur; and
- 4. 3831085005 and 1395876116, checksum functions of the values of the variables, calculated two different ways.

Two signatures are equal only if all their components are equal.

Two different datasets will probably not have the same signature, and it is even more unlikely that datasets containing similar values will have equal signatures. There are two data checksums, but do not read too much into that. If either data checksum changes, even just a little, the data have changed. Whether the change in the checksum is large or small—or in one, the other, or both—signifies nothing.

## **The logic of data signatures**

The components of a data signature are known as checksums. The checksums are many-to-one mappings of the data onto the integers. Let's consider the checksums of auto.dta carefully.

The data portion of auto.dta contains  $38,184$  bytes. There are  $256^{38184}$  such datasets or, equivalently,  $2^{305472}$ . The first checksum has  $2^{48}$  possible values, and it can be proven that those values are equally distributed over the  $2^{305472}$  datasets. Thus there are  $2^{305472}/2^{48} - 1 = 2^{305424} - 1$ datasets that have the same first checksum value as auto.dta. The same can be said for the second checksum. It would be difficult to prove, but we believe that the two checksums are conditionally independent, being based on different bit shifts and bit shuffles of the same data. Of the  $2^{305424} - 1$ datasets that have the same first checksum as auto.dta, the second checksum should be equally distributed over them. Thus there are about  $2^{305376} - 1$  datasets with the same first and second checksums as auto.dta.

Now let's consider those  $2^{305376} - 1$  other datasets. Most of them look nothing like auto.dta. The checksum formulas guarantee that a change of one variable in 1 observation will lead to a change in the calculated result if the value changed is stored in 4 or fewer bytes, and they nearly guarantee it in other cases. When it is not guaranteed, the change cannot be subtle—"Chevrolet" will have to change to binary junk, or a double-precision 1 to  $-6.476678983751e+301$ , and so on. The change will be easily detected if you summarize your data and just glance at the minimums and maximums. If the data look at all like auto.dta, which is unlikely, they will look like a corrupted version.

More interesting are offsetting changes across observations. For instance, can you change one variable in 1 observation and make an offsetting change in another observation so that, taken together, they will go undetected? You can fool one of the checksums, but fooling both of them simultaneously will prove difficult. The basic rule is that the more changes you make, the easier it is to create a dataset with the same checksums as auto.dta, but by the time you have done that, the data will look nothing like auto.dta.

# **Stored results**

datasignature without arguments and datasignature set store the following in  $r()$ :

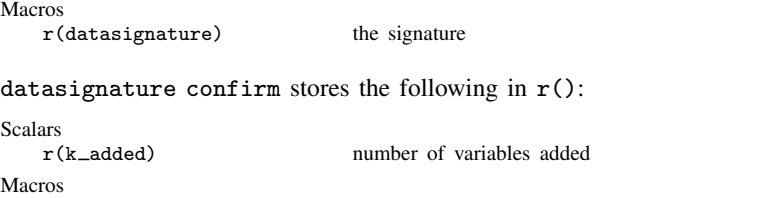

datasignature confirm aborts execution if the signatures do not match and so then returns nothing except a return code of 9.

datasignature report stores the following in  $r()$ :

 $r$ (datasignature) the signature

```
Scalars<br>r(datetime)
    r(\text{datetime}) %tc date–time when set<br>
r(\text{changed}) . if r(k\_dropped) \neqrif r(k_d) dropped) \neq 0, otherwise
                                           0 if data have not changed, 1 if data have changed
    r(reordered) 1 if variables reordered, 0 if not reordered,
                                           . if \mathbf{r}(\mathbf{k}_\text{=added}) \neq 0 | \mathbf{r}(\mathbf{k}_\text{=dropped}) \neq 0r(k\text{-original}) number of original variables<br>r(k\text{-added}) number of added variables
    r(k_added) number of added variables<br>
r(k_dropped) number of dropped variables
                                        number of dropped variables
Macros
    r(origdatasignature) original signature
    r(curdatasignature) current signature on same variables, if it can be calculated
    r(fulldatasignature) current full-data signature
    r(varsadded) variable names added
    r(varsdropped) variable names dropped
```
datasignature clear stores nothing in r() but does clear it.

datasignature set stores the signature in the following characteristics:

```
Characteristic
        \begin{array}{lll}\n\text{data[datasignature_si]} & \text{signature} \\
\text{data[datasignature_dt]} & \text{%tc date}\n\end{array}%tc date–time when set in %21x format part 1, original variables
        dta[datasignature_vl1]<br>_dta[datasignature_vl2]
                                                                   part 2, original variables, if necessary
        etc.
```
To access the original variables stored in  $\text{data[datasquare_v11]}, etc.,$  from an ado-file, code

```
mata: ado_fromlchar("vars", "_dta", "datasignature_vl")
```
Thereafter, the original variable list would be found in 'vars'.

## **Methods and formulas**

datasignature is implemented using  $\Delta$ datasignature; see [P]  $\Delta$ datasignature.

# **Reference**

Gould, W. W. 2006. [Stata tip 35: Detecting whether data have changed](http://www.stata-journal.com/article.html?article=dm0024). Stata Journal 6: 428–429.

# **Also see**

- [P]  $\_\_data$  datasignature Determine whether data have changed
- [P] signestimationsample Determine whether the estimation sample has changed

# <span id="page-111-2"></span>**Title**

**Datetime —** Date and time values and variables

[Description](#page-111-0) [Quick start](#page-111-1) [Syntax](#page-112-0) [Remarks and examples](#page-122-0) [References](#page-128-0) [Also see](#page-128-1)

# <span id="page-111-0"></span>**Description**

This entry provides a complete overview of Stata's date and time values. We discuss functions used to obtain Stata dates, including string-to-numeric conversions and conversions among different types of dates and times.

Stata's date and time values need to be formatted so they look like the dates and times we are familiar with. We show basic formatting options here, but more details can be found in [D] [Datetime](#page-157-0) [display formats](#page-157-0).

[D] [Datetime conversion](#page-146-0) has more details on converting dates and times stored as strings to numerically encoded Stata dates and times.

[D] [Datetime values from other software](#page-183-0) discusses getting Stata dates from dates created by other software.

[D] [Datetime durations](#page-163-0) describes functions designed to get durations (for example, ages) from two Stata dates or to express a duration in different units.

[D] [Datetime relative dates](#page-175-0) describes functions that return dates based on other dates, for example, the date of a birthday in another year.

[D] [Datetime business calendars](#page-129-0) describes business calendars—using dates with nonbusiness days (for example, weekends and holidays) removed. You can use existing calendars or create your own; see [D] [Datetime business calendars creation](#page-136-0).

<span id="page-111-1"></span>For an alphabetical listing of all the datetime functions, see [FN] Date and time functions.

# **Quick start**

Convert the string variable strdate, with dates such as "January 1, 2020", to a numerically encoded Stata date

generate numdate = date(strdate, "MDY")

Format numdate to make it readable when displayed format numdate %td

Convert the string variable strtime, with dates and times such as "January 1,2020 10:30 am", to a numerically encoded Stata datetime variable

generate double numtime = clock(strtime, "MDYhm")

Format numtime to make it readable when displayed format numtime %tc

Convert the string variable strmonthly, with monthly dates such as "2012-04", to a Stata date, and format it to make it readable when displayed

generate nummonth = monthly(strmonthly, "YM") format nummonth %tm

List observations for which numdate is prior to February 15, 2013 list if numdate < td(15/2/2013)

- Create a monthly date variable from numeric variables year and month generate monthly =  $ym(year, month)$
- Create a daily date variable from the datetimes stored in numtime generate dateoftime = dofc(numtime)
- Create a monthly date variable from the daily dates stored in numdate generate monthlyofdate =  $mod(numdate)$
- <span id="page-112-0"></span>Create a new variable with the month of the daily dates stored in numdate generate monthnum = month(numdate)

## **Syntax**

Syntax is presented under the following headings:

[Types of dates and how they are displayed](#page-112-1) [How Stata dates are stored](#page-113-0) [Converting dates stored as strings to Stata dates](#page-114-0) [Formatting Stata dates for display](#page-116-0) [Creating dates from components](#page-117-0) [Converting among units](#page-118-0) [Extracting time-of-day components from datetimes](#page-119-0) [Extracting date components from daily dates](#page-120-0) [Typing dates into expressions](#page-121-0)

## <span id="page-112-1"></span>**Types of dates and how they are displayed**

Dates and times can take many forms; below, we list the types of dates that are supported in Stata. Note that throughout our documentation, we use the term "datetime" to refer to variables that record time or date and time.

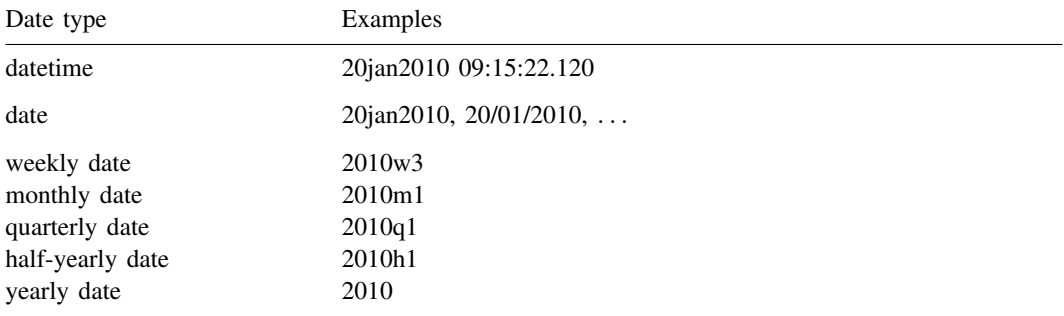

The styles of the dates in the table above are merely examples; dates can be displayed in a number of ways. Perhaps you prefer 2010.01.20; Jan. 20, 2010; 2010-1; etc.

### <span id="page-113-0"></span>**How Stata dates are stored**

Stata dates are numeric values that record durations (positive or negative) from 01jan1960. Below, we list the numeric values corresponding to the dates displayed in the table in the [previous section.](#page-112-1)

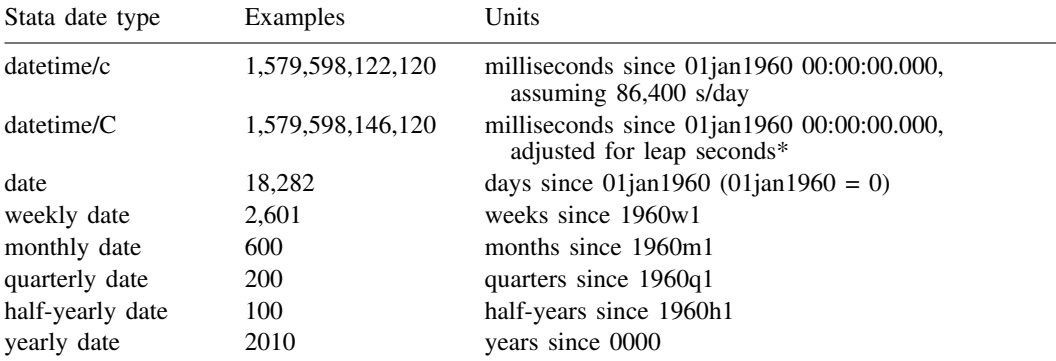

Datetime/C is equivalent to coordinated universal time (UTC). In UTC, leap seconds are periodically inserted because the length of the mean solar day is slowly increasing. See Why there are two date time encodings in [D] **Date time conversion**.

Stata dates are stored as regular Stata numeric variables.

You can convert dates stored as strings to Stata dates by using the string-to-numeric conversion functions; see [Converting dates stored as strings to Stata dates](#page-114-0).

You can make Stata dates readable by placing the appropriate %*fmt* on the numeric variable; see [Formatting Stata dates for display](#page-116-0).

You can convert from one Stata date type to another by using conversion functions; see [Converting](#page-118-0) [among units](#page-118-0).

Storing dates as numeric values is convenient because you can subtract them to obtain time between dates, for example,

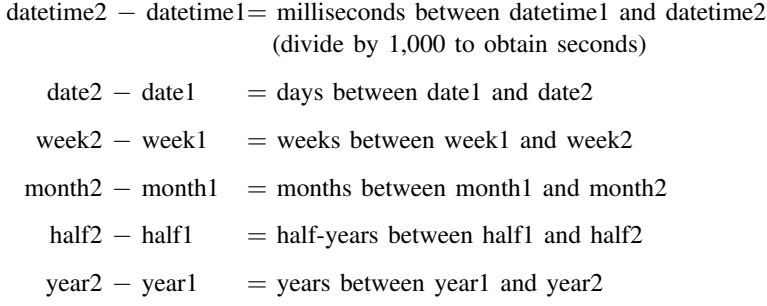

For time differences in other units, for example, the number of years between date1 and date2. see [D] [Datetime durations](#page-163-0).

## <span id="page-114-0"></span>**Converting dates stored as strings to Stata dates**

To convert dates and times stored as strings to Stata dates and times, use one of the functions listed below.

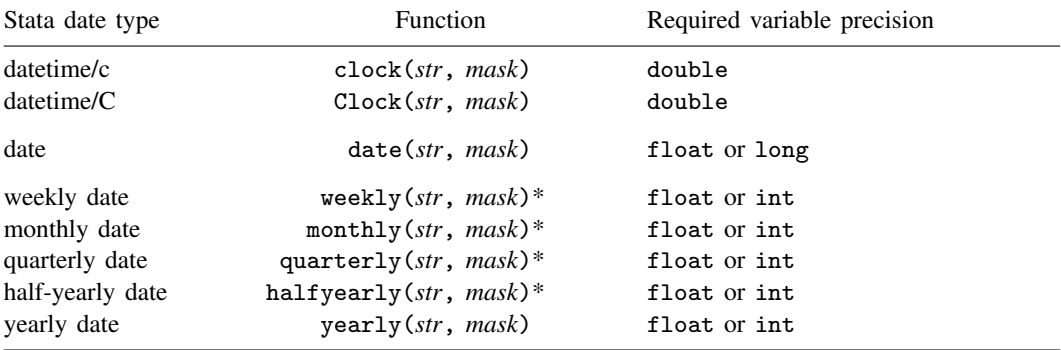

\* *str* is a string variable or a literal string enclosed in quotes.

Within each function, you need to specify the string you want to convert and the order in which the date and time components appear in that string.

The string to be converted with  $clock()$ ,  $Clock()$ , and  $date()$  may contain dates and times that are run together or include punctuation marks between the components. However, the functions marked with an asterisk require that the string date contain a space or punctuation between the year and the other component if the string consists only of numbers. For more information on how punctuation is handled and other details related to these conversion functions, see [D] [Datetime conversion](#page-146-0).

The order of the components is specified within quotes, such as "YMD", and is referred to as a mask. The mask may contain the following elements:

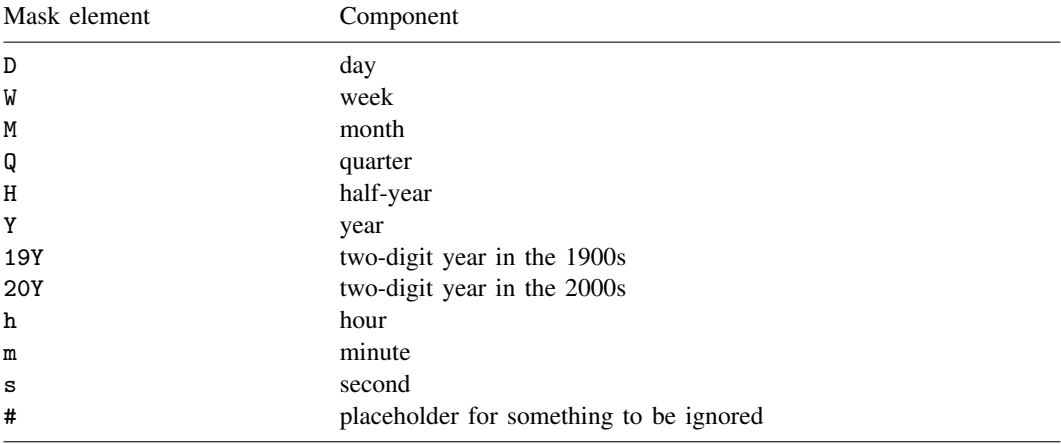

Examples:

1. You have datetimes stored in the string variable mystr, an example being 2010.07.12 14:32. To convert this to a Stata datetime/c variable, you type

. generate double eventtime = clock(mystr, "YMDhm")

The string contains the year, month, and day followed by the hour and minute, so you specify the mask "YMDhm".

2. You have datetimes stored in mystr, an example being 2010.07.12 14:32:12. You type

. generate double eventtime = clock(mystr, "YMDhms")

Mask element s specifies seconds. In example 1, there were no seconds; in this example, there are.

3. You have datetimes stored in mystr, an example being 2010 Jul 12 14:32. You type

. generate double eventtime = clock(mystr, "YMDhm")

This is the same command that you typed in example 1. In the mask, you specify the order of the components; Stata figures out the style for itself. In example 1, months were numeric. In this example, they are spelled out (and happen to be abbreviated).

4. You have datetimes stored in mystr, an example being July 12, 2010 2:32 PM. You type

. generate double eventtime = clock(mystr, "MDYhm")

Stata automatically looks for AM and PM, in uppercase and lowercase, with and without periods.

5. You have datetimes stored in mystr, an example being 7-12-10 14.32. The 2-digit year is to be interpreted as being prefixed with 20. You type

. generate double eventtime = clock(mystr, "MD20Yhm")

6. You have datetimes stored in mystr, an example being 14:32 on 7/12/2010. You type

. generate double eventtime = clock(mystr, "hm#MDY")

The # sign between m and M means "ignore one thing between minute and month", which in this case is the word "on". Had you omitted the # from the mask, the new variable eventtime would have contained missing values.

7. You have a date stored in mystr, an example being 22/7/2010. In this case, you want to create a Stata date instead of a datetime. You type

```
. generate eventdate = date(mystr, "DMY")
```
Typing

. generate double eventtime = clock(mystr, "DMY")

would have worked, too. Variable eventtime would contain a different coding from that contained by eventdate; namely, it would contain milliseconds from 1jan1960 rather than days (1,595,376,000,000 rather than 18,465). Datetime value 1,595,376,000,000 corresponds to 22jul2010 00:00:00.000.

## <span id="page-116-0"></span>**Formatting Stata dates for display**

While Stata dates are stored as regular Stata numeric variables, they are formatted so they look like the dates and times we are familiar with. Each type of date has a corresponding display format, and we list them below:

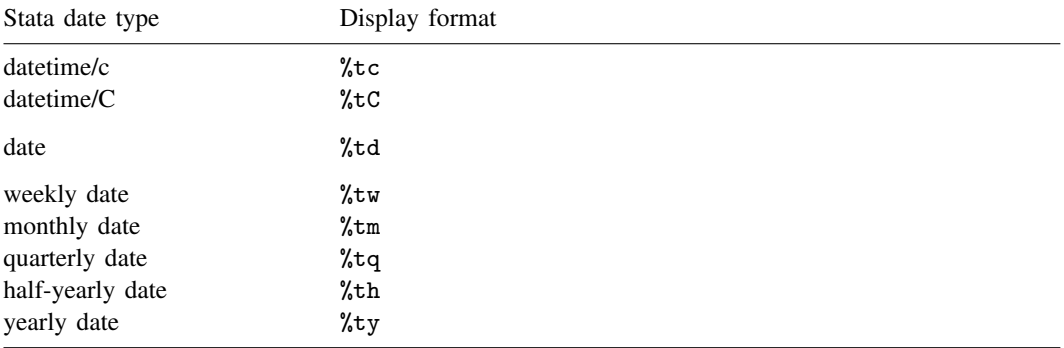

The display formats above are the simplest forms of each of the Stata dates. You can control how each type of Stata date is displayed; see [D] [Datetime display formats](#page-157-0).

Examples:

1. You have datetimes stored in string variable mystr, an example being 2010.07.12 14:32. To convert this to a Stata datetime/c variable and make the new variable readable when displayed, you type

```
. generate double eventtime = clock(mystr, "YMDhm")
. format eventtime %tc
```
2. You have a date stored in mystr, an example being 22/7/2010. To convert this to a Stata date variable and make the new variable readable when displayed, you type

```
. generate eventdate = date(mystr, "DMY")
. format eventdate %td
```
## <span id="page-117-0"></span>**Creating dates from components**

If you have components of your date stored separately, you can use the following functions to create a single date variable. Note that each component used in this function must be numeric; you can specify numeric variables or simply digits.

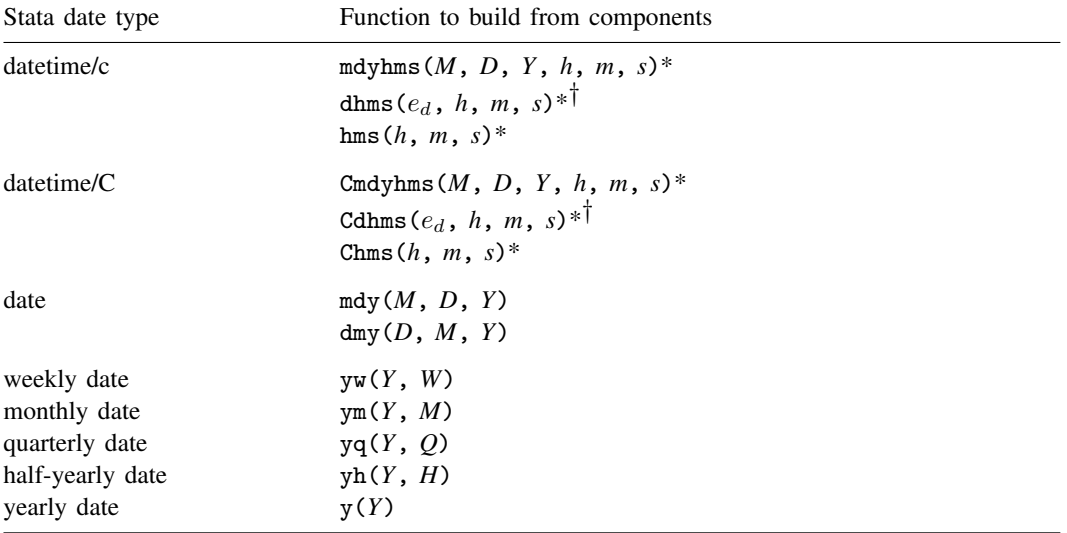

\* Stata datetime variables must be stored as doubles.

 $\dagger$   $e_d$  is a Stata date with a month, day, and year component.

#### Examples:

1. Your dataset has three variables, mo, da, and yr, with each variable containing a date component in numeric form. To create a date variable from these components, you type

> . generate eventdate =  $mdy(mo, da, yr)$ . format eventdate %td

If you prefer the ordering day, month, and year, you can use  $dmy()$  instead of  $mdy()$ :

. generate eventdate =  $dmy(da, mo, yr)$ . format eventdate %td

2. Your dataset has two numeric variables, mo and yr. To create a date variable corresponding to the first day of the month, you type

> . generate eventdate =  $mdy(mo, 1, yr)$ . format eventdate %td

3. Your dataset has two numeric variables, da and yr, and one string variable, month, containing the spelled-out month. In this case, do not use the building-from-component functions. Instead, construct a new string variable with these components, and then convert the string to a Stata date using the conversion functions:

```
. generate str work = month + " " + string(da) + " " + string(yr)
. generate eventdate = date(work, "MDY")
. format eventdate %td
```
## <span id="page-118-0"></span>**Converting among units**

The table below lists the functions for converting one type of date and time to another. Because there are not official functions for every possible conversion, we have also included the functions you can nest instead to obtain those conversions. Similarly, for any other conversion not listed here, you can use two functions, going through date or datetime as appropriate. For example, to obtain a monthly date from a datetime/c variable, you would use mofd(dofc(*varname*)).

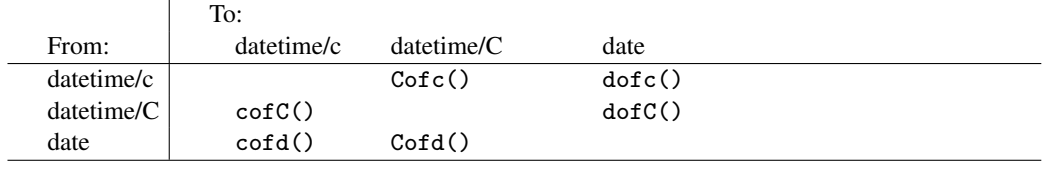

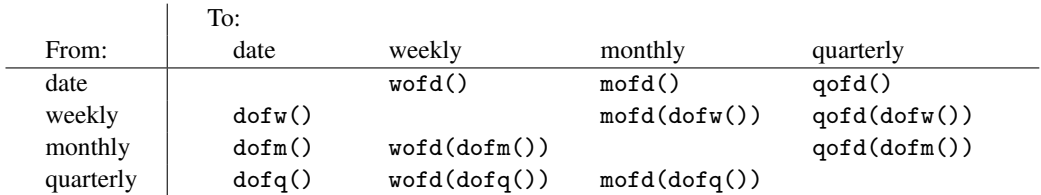

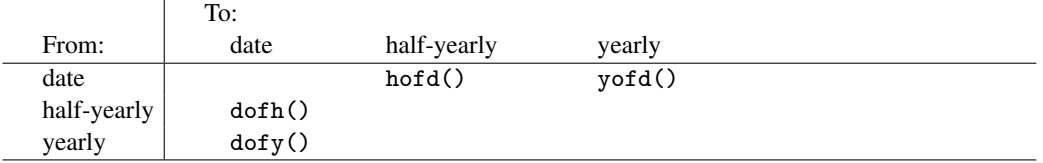

Note that if you are converting to a date type for which you do not have all the components, those missing elements will be set to their defaults. For example, converting a yearly date to a weekly date would give you the first week of each year. Converting a quarterly date to a monthly date would give you the first month of each quarter, along with the year, of course. Below, we list the defaults for the date and time components:

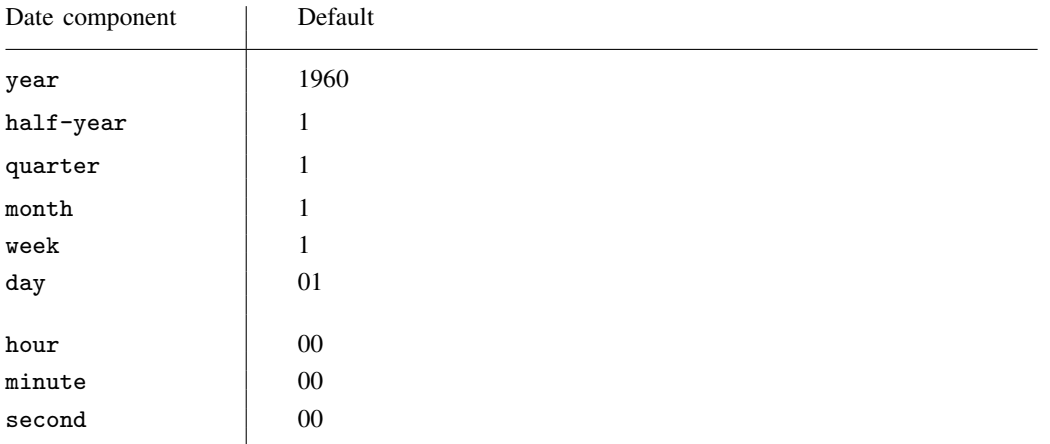

Examples:

1. You have the Stata datetime/c variable eventtime and wish to create the new variable eventdate containing just the date from the datetime variable. You type

```
. generate eventdate = dofc(eventtime)
. format eventdate %td
```
2. You have the daily date eventdate and wish to create the new datetime/c variable eventtime from it. For this unusual case, you can even type

```
. generate double eventtime = cofd(eventdate)
. format eventtime %tc
```
The time components of the new variable will be set to the default 00:00:00.000.

3. You have the Stata quarterly variable eventqtr and wish to create the new Stata date variable eventdate from it. You type

```
. generate eventdate = dofq(eventqrt). format eventdate %tq
```
The new variable, eventdate, will contain 01jan dates for quarter 1, 01apr dates for quarter 2, 01jul dates for quarter 3, and 01oct dates for quarter 4.

4. You have the datetime/c variable admittime and wish to create the quarterly variable admitqtr from it. You type

```
. generate admitqtr = qofd(dofc(admittime))
. format admitqtr %tq
```
Because there is no  $qofc()$  function, you use  $qofd(dofc())$ .

## <span id="page-119-0"></span>**Extracting time-of-day components from datetimes**

In the table below, we list the functions used to extract time-of-day components from datetimes. If you are working with standard datetimes, use the functions in the datetime/c column. If you are working with leap second–adjusted times, use the functions in the datetime/C column.

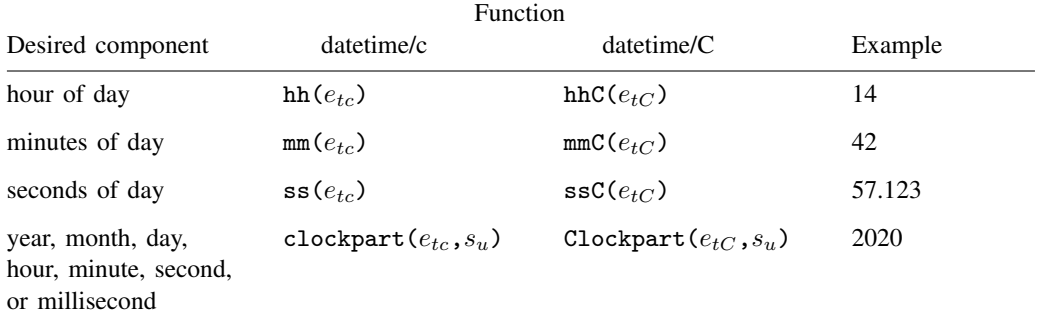

 $e_{tc}$  is a [Stata datetime/c value.](#page-114-0)

 $e_{tC}$  is a [Stata datetime/C value](#page-114-0) (UTC time with leap seconds).

 $s_u$  is a string specifying the time unit.  $s_u$  can be string "year" or "y" for year; "month" or "mon" for month; "day" or "d" for day; "hour" or "h" for hour; "minute" or "min" for minute; "second", "sec", or "s" for second; and "millisecond" or "ms" for millisecond (case insensitive). Notes:  $0 \leq \text{hh}(e_{tc}) \leq 23, \quad 0 \leq \text{hhC}(e_{tC}) \leq 23$  $0 \leqq \mathtt{mm}(e_{tc}) \leqq 59, \quad 0 \leqq \mathtt{mmC}(e_{tC}) \leqq 59$  $0 \leq \mathtt{ss}(e_{tc}^{\mathtt{cc}}) \leq 60, \quad 0 \leq \mathtt{ssC}(e_{tC}^{\mathtt{cc}}) \leq 61 \quad \text{(sic)}$ 

Example:

1. You have the Stata datetime/c variable admittime. You wish to create the new variable admithour equal to the hour and fraction of hour within the day of admission. You type

```
. generate admithour = hh(admittime) + mm(admittime)/60> + ss(admittime)/3600
```
2. You have the Stata datetime/C variable admitTime. You wish to create the new variable admityear to record the year of admission. You type

. generate admityear = Clockpart(admitTime, "year")

See [D] [Datetime durations](#page-163-0) for other functions that can be used to calculate durations.

## <span id="page-120-0"></span>**Extracting date components from daily dates**

You might be working with dates that have more information than you need. For example, daily dates refer to dates that have a month, day, and year component. If you want to refer only to the month, or year, of a daily date, you can use the extraction functions below.

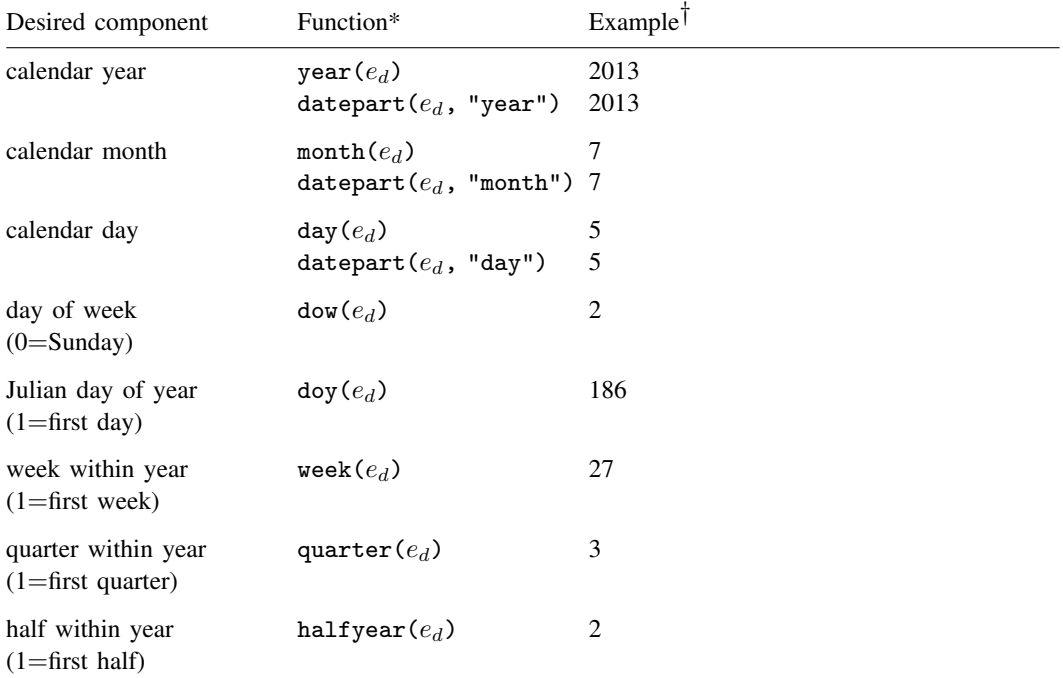

 $* e_d$  is a Stata date with a month, day, and year component.

<sup>†</sup> All examples are with  $e_d = \text{mdy}(7, 5, 2013)$ .

All functions require a numeric Stata daily date as an argument. A string variable cannot be specified as the date. To extract components from other Stata date types, use the appropriate [conversion function](#page-118-0) to convert to a daily date. For example, quarter(dofq(*qvar*)) would return the quarter of the quarterly date values stored in *qvar*.

Examples:

1. You wish to obtain the day of week Sunday, Monday, . . . corresponding to the daily date variable eventdate. You type

. generate day\_of\_week = dow(eventdate)

The new variable,  $day\_of\_week$ , contains 0 for Sunday, 1 for Monday, ..., 6 for Saturday.

2. You wish to obtain the day of week Sunday, Monday, . . . corresponding to the datetime/c variable eventtime. You type

```
. generate day_of_week = dow(dofc(eventtime))
```
3. You have the daily date variable evdate and wish to create the new date variable evdate  $\mathbf{r}$ from it. evdate\_r will contain the same date as evdate but rounded back to the first of the month. You type

```
. generate evdate_r = mdy(month(evdate), 1, year(evdate))
```
In the above solution, we used the date-component extraction functions month() and year() and used the build-from-components function mdy().

### <span id="page-121-0"></span>**Typing dates into expressions**

You can type date values by just typing the number, such as  $16,237$  or  $1,402,920,000,000$ , as in

```
. generate before = cond(hiredon < 16237, 1, 0) if !missing(hiredon)
```
. drop if admittedon < 1402920000000

Easier to type is

- . generate before = cond(hiredon < td(15jun2004), 1, 0) if !missing(hiredon)
- . drop if admittedon < tc(15jun2004 12:00:00)

You can type Stata date values by typing the date inside  $td()$ , as in  $td(15jun2004)$ .

You can type Stata datetime/c values by typing the datetime inside  $tc()$ , as in  $tc(15jun2004$ 12:00:00).

td() and tc() are called pseudofunctions because they translate what you type into their numerical equivalents. Pseudofunctions require only that you specify the datetime components in the expected order, so rather than 15jun2004 above, we could have specified 15 June 2004, 15-6-2004, or 15/6/2004.

The pseudofunctions and their expected component order are

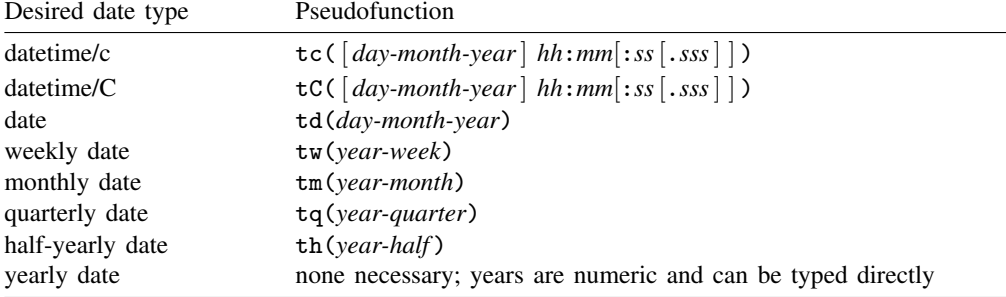

Note that the *day-month-year* in tc() and tC() are optional. If you omit them, 01jan1960 is assumed. Doing so produces time as an offset, which can be useful in, for example,

. generate  $six\_hrs\_later = eventtime + tc(6:00)$ 

<span id="page-122-0"></span>Note that string-to-date functions can be used in expressions with literal strings. For example, date("15jun2004","DMY") gives the same result as td(15jun2004).

## **Remarks and examples**

Remarks are presented under the following headings:

[Introduction](#page-122-1) [Example 1: Converting string datetimes to Stata datetimes](#page-124-0) [Example 2: Extracting date components](#page-125-0) [Example 3: Building dates from components](#page-126-0) [Example 4: Converting among date types](#page-127-0) [Example 5: Using dates in expressions](#page-128-2)

## <span id="page-122-1"></span>**Introduction**

To use dates in Stata, you must first convert what you have to a Stata date. Stata dates are numbers, so they can easily be translated from, say, daily dates to monthly dates. Even so, they can be formatted so that they look like the dates you are familiar with. If you have dates stored as strings, you must first convert them to Stata dates.

Converting a string date to a Stata date is as simple as telling Stata the string date and the order of the components. For example, we have a fictional dataset on patients who visited a local hospital. We have their birthdates, the dates of their visits, the reasons for their visits, and the dates they were discharged. All dates and times are stored as strings.

```
. use https://www.stata-press.com/data/r18/visits
(Fictional hospital visit data)
. describe
Contains data from https://www.stata-press.com/data/r18/visits.dta
 Observations: 5 5 Fictional hospital visit data
   Variables: 7 27 Aug 2022 22:56
Variable Storage Display Value
   name type format label Variable label
patid byte %9.0g Patient ID<br>dateofbirth str9 %9s . Date of bi-
               date of birth str9 %9s and the Date of birth str15 %15s
reason str15 %15s Reason for visit
admit_d str8 %9s        Admission date<br>admit_t     str17 %17s         Admission date
                      %17s 6.17s Admission date and time<br>
29s 5.17s bischarge date
discharge_d str9 %9s   Discharge date<br>discharge_t str14 %14s   Discharge date
discharge_t str14 %14s Discharge date and time
```
Sorted by:

. list admit\_d dateofbirth

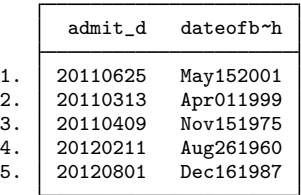

If we wanted to sort our data by birthdates or use these dates to compute a patient's age, we would need these variables to be numeric, not strings. So let's create numeric Stata dates from the birthdates and dates of admission:

```
. generate admit = date(admit_d, "YMD")
```

```
. generate dob = date(dateofbirth, "MDY")
```
. list admit d admit dateofbirth dob

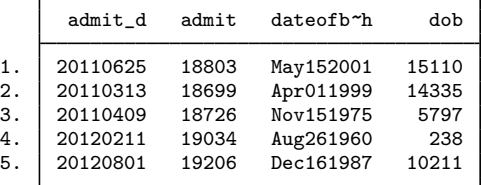

For dates of admission, we told Stata that the string date was stored in admit  $_d$  and that the date was stored in the following order: year, month, day (YMD). Similarly, for birthdates we specify the string date and the order of the components: month, day, and year (MDY). It does not matter whether the month is written as a number, spelled out completely, or abbreviated to three letters.

You might be surprised by the values listed. The numbers represent the days elapsed since January 1, 1960, Stata's base date. Most software store dates and times in this manner, but they differ in the date they choose as a base. For us to understand the dates that these values represent, we apply a display format. All datetime display formats begin with a %t and contain a second letter representing the type of date: %td for daily dates, %tw for weekly dates, and so on. In our case, we have daily dates, so we use the *l*<sup>1</sup> td format.

```
. format admit dob %td
```

```
. list admit dob
```
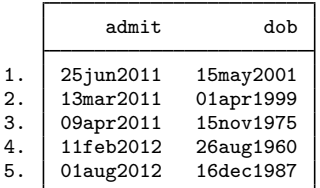

If we instead had weekly dates, monthly dates, or quarterly dates, we would use the appropriate string-to-numeric conversion function to create the numeric variable and the appropriate display format. For more ways to format the dates above, see [D] **[Datetime display formats](#page-157-0).** 

This is a simple example to get us started. The key points are that we want our dates to be stored numerically and formatted so that they look like the dates we are familiar with.

Below, we will discuss how to work with other types of dates. We will explore dates that have a time component, dates with components stored in multiple variables, and dates that have more components than we wish to work with. So whether you need to build, extract, or convert among different types of dates, you will learn how to do so with the examples that follow.

## <span id="page-124-0"></span>**Example 1: Converting string datetimes to Stata datetimes**

In this dataset, we also have string variables that record the date and time of admission and discharge:

```
. codebook admit_t discharge_t
```

```
admit_t Admission date and time
               Type: String (str17)
       Unique values: 5 Missing "": 0/5
          Tabulation: Freq. Value
                        1 "20110313 8:30:45"
                        1 "20110409 10:17:08"
                        1 "20110625 5:15:06"
                          1 "20120211 10:30:12"
                        1 "20120801 6:45:59"
             Warning: Variable has embedded blanks.
discharge_t discharge_date and time date and time discharge date and time
               Type: String (str14)
       Unique values: 5 Missing "": 0/5
          Tabulation: Freq. Value
                        1 "20110326 2:15"
                        1 "20110409 19:35"<br>1 "20110629 10:27"
                          1 "20110629 10:27"
                        1 "20120216 2:15"
                        1 "20120802 11:59"
```
Warning: Variable has embedded blanks.

Let's convert these to Stata dates. Regardless if we are working with simple dates or dates and times, the process is the same. We are going to specify the string we want to convert and the order of the components. The only difference between this example and the previous example is the function; because these variables record the date and time, we will now use the clock() function, and the variables we generate will be referred to as datetime variables.

. generate double admit\_time = clock(admit\_t, "YMDhms")

. generate double disch\_time = clock(discharge\_t, "YMDhm")

- . format admit\_time disch\_time %tc
- . list admit\_time disch\_time

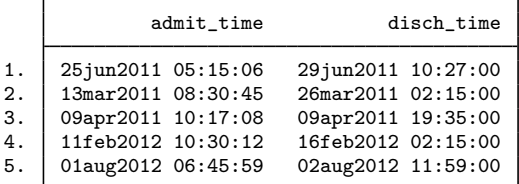

Note that the string variable  $admit<sub>+</sub>$  contained the hour, minutes, and seconds, whereas the string variable discharge t contained only the hour and minutes. This is why we did not specify an s in the list of components for discharge  $\pm$ , and it is also why the seconds are set to zero for disch\_time.

These variables now record the milliseconds since 01jan1960 00:00:00.000, assuming 86,400 seconds per day. You might have guessed that these values will be quite large, which is why we need to use the most precise storage type in Stata, double.

We have a lot of information in these variables, but we can choose to view just the portion in which we are interested by modifying the display format. For example, below we specify that we want to display only the hour and minute for the time of discharge, and we list the newly formatted time alongside the original string variable.

- . format disch\_time %tcHH:MM
- . list discharge\_t disch\_time

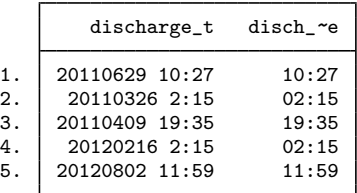

We created the datetime variables above assuming there are 86,400 seconds in a day. This is one way to record time; another way would be to use UTC. UTC times are adjusted for leap seconds and can be obtained by modifying our commands just slightly, as follows:

- . generate double admit\_Time = Clock(admit\_t, "YMDhms")
- . format admit\_Time %tC

Notice that the Clock() function and the *L*<sub>6</sub>C display format both contain a capital C. When you are working with standard datetimes, you will use functions with a lowercase c, and for UTC times, you will use functions with an uppercase C.

## <span id="page-125-0"></span>**Example 2: Extracting date components**

Suppose we want to work with just the month or year of admission. We can extract these components from our Stata date variable:

- . generate admonth = month(admit)
- . generate adyear = year(admit)
- . list admit admonth adyear

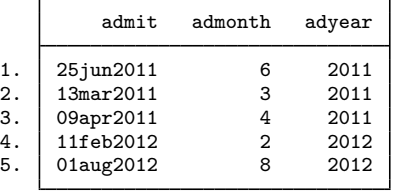

Now, for each year, we can look at the patients that were admitted in the first three months and the reason for their visit:

```
. bysort adyear: list patid reason if admonth < 4
```
 $\rightarrow$  adyear = 2011

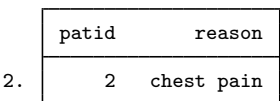

```
\rightarrow advear = 2012
```
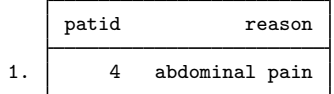

## <span id="page-126-0"></span>**Example 3: Building dates from components**

If we are concerned only with the month and year of admission, we can also create a monthly date with the two newly created variables above:

```
. generate monthly = ym(\text{adyear}, \text{admonth})
```
- . format monthly %tm
- . list admit monthly

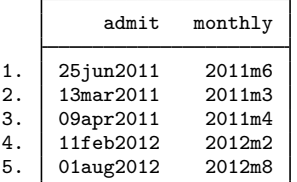

Because we now have monthly dates, we apply the *l*<sub>i</sub>t m display format.

The ym() function shown above is useful when you have components of a date stored separately. In fact, we could have created this monthly date variable by nesting functions:

. generate monthly2 =  $ym(year(admit), month(admit))$ 

```
. format monthly2 %tm
```
Instead of generating those intermediary variables to extract the month and year of the daily date, we simply used the extraction functions year() and month() within the ym() function. Either of the two methods shown above will give you the same result, but if your goal is to convert a daily date variable to a monthly date, you can use the mofd() conversion function, as demonstrated in the next example.

## <span id="page-127-0"></span>**Example 4: Converting among date types**

Often, we need to modify the data from its raw form for our purposes. For example, suppose our dataset included only the datetime variable  $admit\_time$  but we were interested only in the date. We could type

- . generate dateoftime = dofc(admit\_time)
- . format dateoftime %td
- . list admit\_time dateoftime

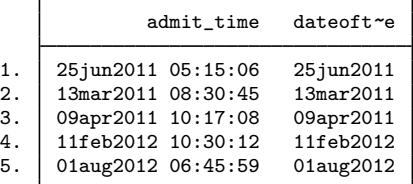

Or we might want to create a monthly date from the date of admission:

- . generate monthofdate = mofd(admit)
- . format monthofdate %tm
- . list admit monthofdate

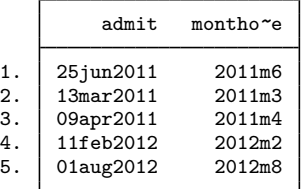

Several functions are available for converting from one type of date and time to another. But, if one is not available for what you need, you can nest functions to obtain the conversion you want. For example, suppose we would like to convert a monthly date to a quarterly date. There is no direct function for this conversion, so instead we type

- . generate quarterly =  $qofd(dofm(monthofdate))$
- . format quarterly %tq
- . list monthofdate quarterly

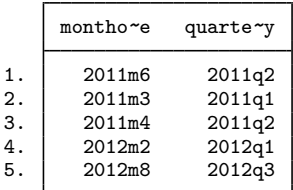

We use the dofm() function to convert the monthly date to a daily date. This daily date will contain the month and year from the monthly date, and the day will be set to 1. This is the general rule with datetime functions; if you are converting from one type of date to another that has more elements, those elements are set to their defaults. The qofd() function then converts the resulting daily date to a quarterly date.

## <span id="page-128-2"></span>**Example 5: Using dates in expressions**

Besides generating date and time variables, you might use dates in expressions. For example, suppose we wanted to look only at observations after a certain date. Let's list visit information for any patients who were admitted after February 20, 2012:

. list admit patid reason if admit > td(20feb2012)

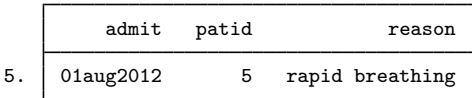

This td() function will convert February 20, 2012, to its numeric form. Our expression is then evaluated by comparing this numeric value with the numeric values stored in admit.

If you would like to see that underlying numeric value, you can type

<span id="page-128-0"></span>. display td(20feb2012)

## **References**

Cox, N. J. 2010. [Stata tip 68: Week assumptions](http://www.stata-journal.com/article.html?article=dm0052). Stata Journal 10: 682–685.

 $-$ , 2012. [Stata tip 111: More on working with weeks](https://doi.org/10.1177/1536867X1201200316). Stata Journal 12: 565–569.

<span id="page-128-1"></span>Cox, N. J., and C. B. Schechter. 2018. [Speaking Stata: Seven steps for vexatious string variables.](http://www.stata-journal.com/article.html?article=dm0098) Stata Journal 18: 981–994.

## **Also see**

- [D] [Datetime business calendars](#page-129-0) Business calendars
- [D] [Datetime conversion](#page-146-0) Converting strings to Stata dates
- [D] [Datetime display formats](#page-157-0) Display formats for dates and times
- [D] [Datetime durations](#page-163-0) Obtaining and working with durations
- [D] [Datetime relative dates](#page-175-0) Obtaining dates and date information from other dates
- [D] [Datetime values from other software](#page-183-0) Date and time conversion from other software

<span id="page-129-0"></span>**Title**

**Datetime business calendars —** Business calendars

[Description](#page-129-1) [Syntax](#page-129-2) [Remarks and examples](#page-132-0) [Also see](#page-135-0)

# <span id="page-129-1"></span>**Description**

<span id="page-129-2"></span>Stata provides user-definable business calendars.

# **Syntax**

Apply business calendar format

format *varlist* %tb*calname*

Apply detailed date format with business calendar format format *varlist* %tbcalname | : datetime-specifiers |

Convert between business dates and regular dates

{ generate | replace } *bdate* = bofd("*calname*", *regulardate*) { generate | replace } *regulardate* = dofb(*bdate*, "*calname*")

File *calname*.stbcal contains the business calendar definition.

Details of the syntax follow:

1. Definition.

Business calendars are regular calendars with some dates crossed out:

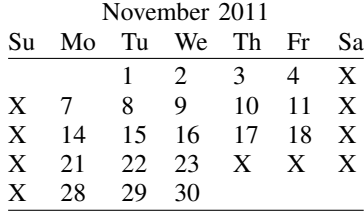

A date that appears on the business calendar is called a business date. 11nov2011 is a business date. 12nov2011 is not a business date with respect to this calendar.

Crossed-out dates are literally omitted. That is,

 $18nov2011 + 1 = 21nov2011$  $28nov2011 - 1 = 23nov2011$ 

Stata's lead and lag operators work the same way.

2. Business calendars are named. Assume that the above business calendar is named simple.

3. Business calendars are defined in files named *calname*.stbcal, such as simple.stbcal. Calendars may be supplied by StataCorp and already installed, obtained from other users directly or via the SSC, or written yourself. Calendars can also be created automatically from the current dataset with the [bcal](#page-31-0) create command; see [D] bcal. Stbcal-files are treated in the same way as ado-files.

You can obtain a list of all business calendars installed on your computer by typing bcal dir; see [D] **[bcal](#page-31-0)**.

4. Datetime format.

The date format associated with the business calendar named simple is %tbsimple, which is to say  $\% + t + b + \textit{calname}.$ 

% it is a format t it is a date time b it is based on a business calendar *calname* the calendar's name

5. Format variables the usual way.

You format variables to have business calendar formats just as you format any variable, using the format command.

. format mydate %tbsimple

specifies that existing variable mydate contains values according to the business calendar named simple. See [D] [format](#page-288-0).

You may format variables  $%$ tb*calname* regardless of whether the corresponding stbcal-file exists. If it does not exist, the underlying numeric values will be displayed in a %g format.

6. Detailed date formats.

You may include detailed datetime format specifiers by placing a colon and the detail specifiers after the calendar's name.

. format mydate %tbsimple:CCYY.NN.DD

would display 21nov2011 as 2011.11.21. See [D] [Datetime display formats](#page-157-0) for detailed datetime format specifiers.

<span id="page-130-0"></span>7. Reading business dates.

To read files containing business dates, ignore the business date aspect and read the files as if they contained regular dates. Convert and format those dates as  $\lambda t$ d; see [Converting dates stored as](#page-114-0) [strings to Stata dates](#page-114-0) in [D] [Datetime](#page-111-2). Then convert the regular dates to  $%$ tb business dates:

- . generate mydate = bofd("simple", regulardate)
- . format mydate %tbsimple
- . assert mydate!=. if regulardate!=.

The first statement performs the conversion.

The second statement attaches the %tbsimple date format to the new variable mydate so that it will display correctly.

The third statement verifies that all dates recorded in regulardate fit onto the business calendar. For instance, 12nov2011 does not appear on the simple calendar but, of course, it does appear on the regular calendar. If the data contained 12nov2011, that would be an error. Function bofd() returns missing when the date does not appear on the specified calendar.

#### 8. More on conversion.

There are only two functions specific to business dates, bofd() and dofb(). Their definitions are

*bdate* = bofd("*calname*", *regulardate*) *regulardate* = dofb(*bdate*, "*calname*")

bofd() returns missing if *regulardate* is missing or does not appear on the specified business calendar. dofb() returns missing if *bdate* contains missing.

9. Obtaining day of week, etc.

You obtain day of week, etc., by converting business dates to regular dates and then using the standard functions. To obtain the day of week of *bdate* on business calendar *calname*, type

. generate dow = dow(dofb(*bdate*, "*calname*"))

See [Extracting date components from daily dates](#page-120-0) in [D] **[Datetime](#page-111-2)** for the other extraction functions.

#### 10. Stbcal-files.

The stbcal-file for simple, the calendar shown below,

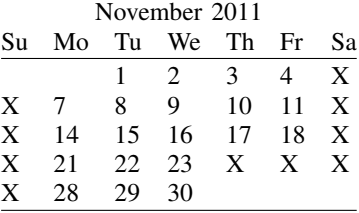

is

- begin simple.stbcal -

```
*! version 1.0.0
* simple.stbcal
version 18.0 // (or version 18.5 for StataNow)
purpose "Example for manual"
dateformat dmy
range 01nov2011 30nov2011
centerdate 01nov2011
omit dayofweek (Sa Su)
omit date 24nov2011
omit date 25nov2011
```
---- end simple.stbcal --

This calendar was so simple that we crossed out the Thanksgiving holidays by specifying the dates to be omitted. In a real calendar, we would change the last two lines,

omit date 24nov2011 omit date 25nov2011

to read

omit dowinmonth +4 Th of Nov and +1

which says to omit the fourth (+4) Thursday of November in every year, and omit the day after that (+1), too. See [D] [Datetime business calendars creation](#page-136-0).

## <span id="page-132-0"></span>**Remarks and examples**

See [D] [Datetime](#page-111-2) for an introduction to Stata's date and time features.

Below we work through an example from start to finish.

Remarks are presented under the following headings:

[Step 1: Read the data, date as string](#page-132-1) [Step 2: Convert date variable to %td date](#page-132-2) [Step 3: Convert %td date to %tb date](#page-133-0) [Key feature: Each business calendar has its own encoding](#page-133-1) [Key feature: Omitted dates really are omitted](#page-134-0) [Key feature: Extracting components from %tb dates](#page-134-1) [Key feature: Merging on dates](#page-135-1)

## <span id="page-132-1"></span>**Step 1: Read the data, date as string**

File bcal simple.raw on our website provides data, including a date variable, that is to be interpreted according to the business calendar simple shown under [Syntax](#page-129-2) above.

. type https://www.stata-press.com/data/r18/bcal\_simple.raw 11/4/11 51 11/7/11 9 11/18/11 12 11/21/11 4 11/23/11 17 11/28/11 22

We begin by reading the data and then listing the result. Note that we read the date as a string variable:

. infile str10 sdate float x using https://www.stata-press.com/data/r18/bcal\_simple (6 observations read)

. list

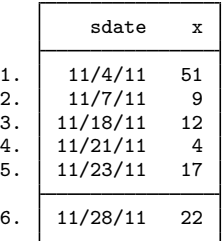

## <span id="page-132-2"></span>**Step 2: Convert date variable to %td date**

Now we create a numeric date variable from the string date and format it as a date  $(\lambda t)d$ :

- . generate rdate = date(sdate, "MD20Y")
- . format rdate %td

See [Converting dates stored as strings to Stata dates](#page-114-0) in [D] **[Datetime](#page-111-2)**. We verify that the conversion went well and drop the string variable of the date:

. list

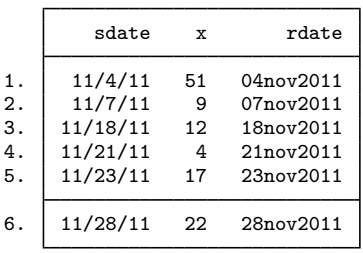

. drop sdate

## <span id="page-133-0"></span>**Step 3: Convert %td date to %tb date**

We convert the <sup>*n*</sup>td date to a *n*<sup>*n*</sup> the simple date following the instructions of [item 7](#page-130-0) of *[Syntax](#page-129-2)* above.

- . generate mydate = bofd("simple", rdate)
- . format mydate %tbsimple
- . assert mydate!=. if rdate!=.

Had there been any dates that could not be converted from regular dates to simple business dates, assert would have responded, "assertion is false". Nonetheless, we will list the data to show you that the conversion went well. We would usually drop the %td encoding of the date, but we want it to demonstrate a feature below.

. list

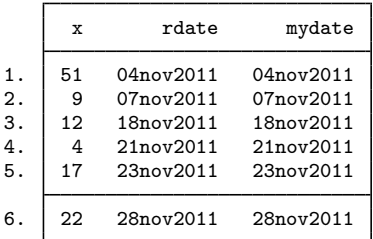

### <span id="page-133-1"></span>**Key feature: Each business calendar has its own encoding**

In the listing above, rdate and mydate appear to be equal. They are not:

. format rdate mydate %9.0g // remove date formats

. list

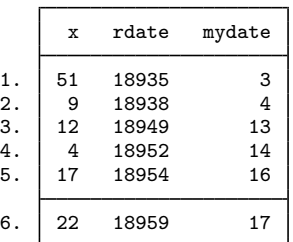

%tb dates each have their own encoding, and those encodings differ from the encoding used by %td dates. It does not matter. Neither encoding is better than the other. Neither do you need to concern yourself with the encoding. If you were curious, you could learn more about the encoding used by %tbsimple by typing bcal describe simple; see [D] [bcal](#page-31-0).

We will drop variable rdate and put the *"the simple format back on variable mydate*:

. drop rdate

<span id="page-134-0"></span>. format mydate %tbsimple

#### **Key feature: Omitted dates really are omitted**

In *[Syntax](#page-129-2)*, we mentioned that for the simple business calendar

```
18nov2011 + 1 = 21nov201128nov2011 - 1 = 23nov2011
```
That is true:

```
. generate tomorrow = mydate + 1
```
. generate yesterday = mydate -  $1$ 

```
. format tomorrow yesterday %tbsimple
```
. list

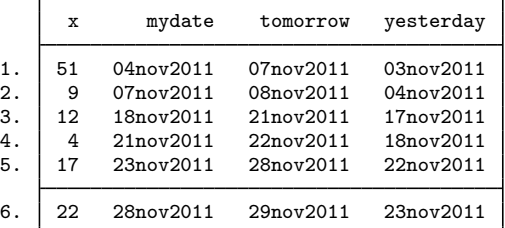

. drop tomorrow yesterday

<span id="page-134-1"></span>Stata's lag and lead operators L.*varname* and F.*varname* work similarly.

### **Key feature: Extracting components from %tb dates**

You extract components such as day of week, month, day, and year from business dates using the same extraction functions you use with Stata's regular %td dates, namely, dow(), month(), day(), and year(), and you use function dofb() to convert business dates to regular dates. Below we add day of week to our data, list the data, and then drop the new variable:

```
. generate dow = dow(dofb(mydate, "simple"))
```
. list

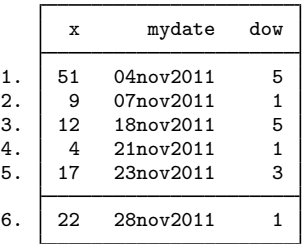

. drop dow

<span id="page-135-1"></span>See [Extracting date components from daily dates](#page-120-0) in [D] [Datetime](#page-111-2).

## **Key feature: Merging on dates**

It may happen that you have one dataset containing business dates and a second dataset containing regular dates, say, on economic conditions, and you want to merge them. To do that, you create a regular date variable in your first dataset and merge on that:

```
. generate rdate = dofb(mydate, "simple")
```
- . merge 1:1 rdate using econditions, keep(match)
- <span id="page-135-0"></span>. drop rdate

## **Also see**

- [D] [bcal](#page-31-0) Business calendar file manipulation
- [D] [Datetime business calendars creation](#page-136-0) Business calendars creation
- [D] [Datetime](#page-111-2) Date and time values and variables

<span id="page-136-0"></span>**Title**

**Datetime business calendars creation —** Business calendars creation

[Description](#page-136-1) [Syntax](#page-136-2) [Remarks and examples](#page-137-0) [Also see](#page-145-0)

# <span id="page-136-1"></span>**Description**

Stata provides user-definable business calendars. Business calendars are provided by StataCorp and by other users, and you can write your own. You can also create a business calendar automatically from the current dataset with the [bcal](#page-31-0) create command; see [D] bcal. This entry concerns writing your own business calendars.

<span id="page-136-2"></span>See [D] [Datetime business calendars](#page-129-0) for an introduction to business calendars.

# **Syntax**

Business calendar *calname* and corresponding display format %tb*calname* are defined by the text file *calname*.stbcal, which contains the following:

```
* comments
   version version of stata
   purpose "text"
   dateformat { ymd | ydm | myd | mdy | dym | dmy }
   range date date
   centerdate date
    date} \} \cdot \end{bmatrix} to \{ \textit{date} \} \cdot \}: \begin{bmatrix} \texttt{omit} \ \ldots \ \end{bmatrix}if
    . . .
    . . .
where
           omit . . . may be
                       omit date pdate \lceil and pmlist \rceilomit dayofweek dowlist
                       down} \text{ that } \text{row} \text{ and } \text{point}\left[ \textit{if} \right] may be
                       if restriction \begin{bmatrix} \&\text{restriction} \end{bmatrix}restriction is one of
                      dow(dowlist)
                      month(monthlist)
                       year(yearlist)
```
- *date* is a date written with the *[year](#page-137-8)*, *[month](#page-137-9)*, and *day* in the order specified by dateformat. For instance, if dateformat is dmy, a *date* can be 12apr2013, 12-4-2013, or 12.4.2013.
- <span id="page-137-1"></span>*pdate* is a *date* or it is a *date* with character \* substituted where the year would usually appear. If dateformat is dmy, a *pdate* can be 12apr2013, 12-4-2013, or 12.4.2013; or it can be 12apr\*,  $12-4-*$ , or  $12.4.*$ ,  $12apr*$  means the 12th of April across all years.
- <span id="page-137-5"></span>*dow* is a day of the week, in English. It may be abbreviated to as few as 2 characters, and capitalization is irrelevant. Examples: Sunday, Mo, tu, Wed, th, Friday, saturday.
- <span id="page-137-3"></span>*dowlist* is a *dow*, or it is a space-separated list of one or more *dow*s enclosed in parentheses. Examples: Sa, (Sa), (Sa Su).
- <span id="page-137-9"></span>*month* is a month of the year, in English, or it is a month number. It may be abbreviated to the minimum possible, and capitalization is irrelevant. Examples: January, 2, Mar, ap, may, 6, Jul, aug, 9, Octob, nov, 12.
- <span id="page-137-6"></span>*monthlist* is a *month*, or it is a space-separated list of one or more *month*s enclosed in parentheses. Examples: Nov, (Nov), 11, (11), (Nov Dec), (11 12).
- <span id="page-137-8"></span>*year* is a 4-digit calendar year. Examples: 1872, 1992, 2013, 2050.
- <span id="page-137-7"></span>*yearlist* is a *year*, or it is a space-separated list of one or more *year*s enclosed in parentheses. Examples: 2013, (2013), (2013 2014).
- <span id="page-137-4"></span>*pm#* is a nonzero integer preceded by a plus or minus sign. Examples: -2, -1, +1. *pm#* appears in omit dowinmonth *pm# dow* of *monthlist*, where *pm#* specifies which *dow* in the month. omit dowinmonth +1 Th means the first Thursday of the month. omit dowinmonth -1 Th means the last Thursday of the month.
- <span id="page-137-2"></span>*pmlist* is a *pm#*, or it is a space-separated list of one or more *pm#*s enclosed in parentheses. Examples: +1, (+1), (+1 +2), (-1 +1 +2). *pmlist* appears in the optional and *pmlist* allowed at the end of omit *date* and omit dowinmonth, and it specifies additional dates to be omitted. and +1 means and the day after. and -1 means and the day before.

## <span id="page-137-0"></span>**Remarks and examples**

Remarks are presented under the following headings:

[Introduction](#page-138-0) **[Concepts](#page-139-0)** [The preliminary commands](#page-140-0) [The omit commands: from/to and if](#page-140-1) [The omit commands: and](#page-142-0) [The omit commands: omit date](#page-142-1) [The omit commands: omit dayofweek](#page-143-0) [The omit commands: omit dowinmonth](#page-143-1) [Creating stbcal-files with bcal create](#page-143-2) [Where to place stbcal-files](#page-143-3) [How to debug stbcal-files](#page-143-4) [Ideas for calendars that may not occur to you](#page-144-0)

## <span id="page-138-0"></span>**Introduction**

A business calendar is a regular calendar with some dates crossed out, such as

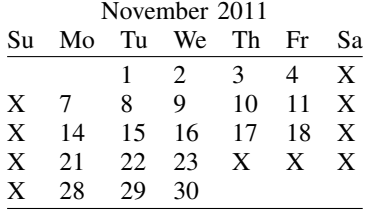

The purpose of the stbcal-file is to

- 1. Specify the range of dates covered by the calendar.
- 2. Specify the particular date that will be encoded as date 0.
- 3. Specify the dates from the regular calendar that are to be crossed out.

The stbcal-file for the above calendar could be as simple as

 $-$  begin example $-1$ .stbcal  $-$ 

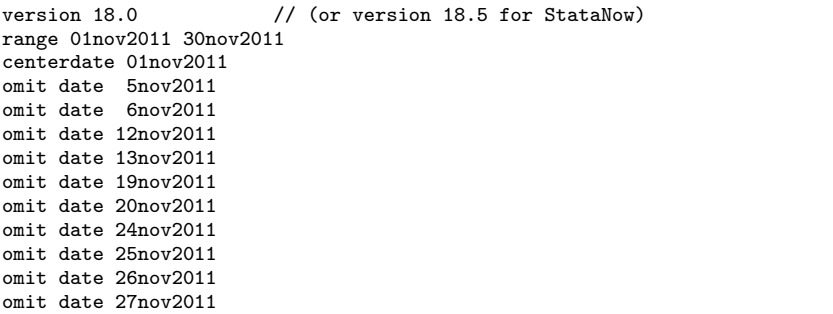

 $-$  end example  $-1$ .stbcal  $-$ 

In fact, this calendar can be written more compactly because we can specify to omit all Saturdays and Sundays:

 $-$  begin example  $2$ .stbcal  $$ version 18.0 // (or version 18.5 for StataNow) range 01nov2011 30nov2011 centerdate 01nov2011 omit dayofweek (Sa Su) omit date 24nov2011 omit date 25nov2011  $-$  end example  $2$ .stbcal  $-$ 

In this particular calendar, we are omitting 24nov2011 and 25nov2011 because of the American Thanksgiving holiday. Thanksgiving is celebrated on the fourth Thursday of November, and many businesses close on the following Friday as well. It is possible to specify rules like that in stbcal-files:

```
- begin example_3.stbcal -
version 18.0 // (or version 18.5 for StataNow)
range 01nov2011 30nov2011
centerdate 01nov2011
omit dayofweek (Sa Su)
omit dowinmonth +4 Th of Nov and +1
                                                      - end example_3.stbcal -
```
<span id="page-139-0"></span>Understand that this calendar is an artificial example, and it is made all the more artificial because it covers so brief a period. Real stbcal-files cover at least decades, and some cover centuries.

## **Concepts**

You are required to specify four things in an stbcal-file:

- 1. the version of Stata being used,
- 2. the range of the calendar,
- 3. the center date of the calendar, and

4. the dates to be omitted.

Version.

You specify the version of Stata to ensure forward compatibility with future versions of Stata. If your calendar starts with the line version 18.0 or version 18.5 in StataNow, future versions of Stata will know how to interpret the file even if the definition of the stbcal-file language has greatly changed.

Range.

A calendar is defined over a specific range of dates, and you must explicitly state what that range is. When you or others use your calendar, dates outside the range will be considered invalid, which usually means that they will be treated as missing values.

#### Center date.

Stata stores dates as integers. In a calendar, 57 might stand for a particular date. If it did, then  $57 - 1 = 56$  stands for the day before, and  $57 + 1 = 58$  stands for the day after. The previous statement works just as well if we substitute  $-12,739$  for 57, and thus the particular values do not matter except that we must agree upon what values we wish to standardize because we will be storing these values in our datasets.

The standard is called the center date, and here center does not mean the date that corresponds to the middle of your calendar. It means the date that corresponds to the center of integers, which is to say, 0. You must choose a date within the range as the standard. The particular date you choose does not matter, but most authors choose easily remembered ones. Stata's built-in %td calendar uses 01jan1960, but that date will probably not be available to you because the center date must be a date on the business calendars, and most businesses were closed on 01jan1960.

It will sometimes happen that you will want to expand the range of your calendar in the future. Today, you make a calendar that covers, say 1990 to 2020, which is good enough for your purposes. Later, you need to expand the range, say back to 1970 or forward to 2030, or both. When you update your calendar, do not change the center date. This way, your new calendar will be backward compatible with your previous one.

#### Omitted dates.

Obviously you will need to specify the dates to be omitted. You can specify the exact dates to be omitted when need be, but whenever possible, specify the rules instead of the outcome of the rules. Rules change, so learn about the from/to prefix that can be used in front of omit commands. You can code things like

from 01ian1960 to 31dec1968: omit ... from 01jan1979 to .: omit ...

<span id="page-140-0"></span>When specifying from/to, . for the first date is synonymous with the opening date of the range. . for the second date is synonymous with the closing date.

## **The preliminary commands**

Stbcal-files should begin with these commands:

```
version version of stata
purpose "text"
dateformat \{ ymd | ydm | myd | mdy | dym | dmy \}range date date
centerdate date
```
version *version of stata*

You could specify version 18.0 or, in StataNow, version 18.5. Better still, type command version in Stata to discover the version of Stata you are currently using. Specify that version, and be sure to look at the documentation so that you use the modern syntax correctly.

purpose "*text*"

This command is optional. The purpose of purpose is not to make comments in your file. If you want comments, include those with  $a * in$  front. The purpose sets the text that bcal describe *calname* will display.

```
dateformat \{ ymd | ydm | myd | mdy | dyn | dm \}
```
This command is optional. dateformat ymd is assumed if not specified. This command has nothing to do with how dates will look when variables are formatted with %tb*calname*. This command specifies how you are typing dates in this stbcal-file on the subsequent commands. Specify the format that you find convenient.

range *date date*

The date range was discussed in [Concepts](#page-139-0). You must specify it.

centerdate *date*

<span id="page-140-1"></span>The centering date was discussed in [Concepts](#page-139-0). You must specify it.

### **The omit commands: from/to and if**

An stbcal-file usually contains multiple omit commands. The omit commands have the syntax

 $\begin{bmatrix} \texttt{from} \ \{ \textit{date} \} \cdot \end{bmatrix}$  to  $\{ \textit{date} \} \cdot \}$ :  $\begin{bmatrix} \texttt{omit} \ \ldots \ \end{bmatrix}$  *if*  $\begin{bmatrix} \end{bmatrix}$ 

That is, an omit command may optionally be preceded by from/to and may optionally contain an if at the end.

When you do not specify from/to, results are the same as if you specified

from . to .: omit ...

That is, the omit command applies to all dates from the beginning to the end of the range. In [Introduction](#page-138-0), we showed the [command](#page-139-1)

omit dowinmonth +4 Th of Nov and +1

Our sample calendar covered only the month of November, but imagine that it covered a longer period and that the business was open on Fridays following Thanksgiving up until 1998. The Thanksgiving holidays could be coded

from . to 31dec1997: omit dowinmonth +4 Th of Nov from 01jan1998 to .: omit dowinmonth +4 Th of Nov and +1

The same holidays could also be coded

omit dowinmonth +4 Th of Nov from 01jan1998 to .: omit dowinmonth +4 Th of Nov and +1

We like the first style better, but understand that the same dates can be omitted from the calendars multiple times and for multiple reasons, and the result is still the same as if the dates were omitted only once.

The optional if also determines when the omit statement is operational. Let's think about the Christmas holidays. Let's say a business is closed on the 24th and 25th of December. That could be coded

omit date 24dec\* omit date 25dec\*

although perhaps that would be more understandable if we coded

from . to .: omit date 24dec\* from . to .: omit date 25dec\*

Remember, from . to . is implied when not specified. In any case, we are omitting 24dec and 25dec across all years.

Now consider a more complicated rule. The business is closed on the 24th and 25th of December if the 25th is on Tuesday, Wednesday, Thursday, or Friday. If the 25th is on Saturday or Sunday, the holidays are the preceding Friday and the following Monday. If the 25th is on Monday, the holidays are Monday and Tuesday. The rule could be coded

omit date  $25$ dec\* and  $-1$  if dow(Tu We Th Fr) omit date  $25\text{dec}*$  and  $(-2 -1)$  if dow(Sa) omit date  $25\text{dec}*$  and  $(-3 -2)$  if dow(Su) omit date 25dec\* and +1 if dow(Mo)

The if clause specifies that the omit command is only to be executed when 25dec\* is one of the specified days of the week. If 25dec\* is not one of those days, the omit statement is ignored for that year. Our focus here is on the if clause. We will explain about the and clause in the next section.

Sometimes, you have a choice between using from/to or if. In such cases, use whichever is convenient. For instance, imagine that the Christmas holiday rule for Monday changed in 2011 and 2012. You could code

```
from . to 31dec2010: omit date 25dec* and +1 if dow(Mo)
from 01jan2011 to .: omit date ... if dow(Mo)
```
or

```
omit date 25dec* and +1 if dow(Mo) & year(2007 2008 2009 2010)
omit date ... if dow(Mo) & year(2011 2012)
```
Generally, we find from/to more convenient to code than if year().

#### <span id="page-142-0"></span>**The omit commands: and**

The other common piece of syntax that shows up on omit commands is and *pmlist*. We used it above in coding the Christmas holidays,

omit date 25dec\* and -1 if dow(Tu We Th Fr) omit date 25 dec\* and  $(-2 -1)$  if dow(Sa) omit date  $25$ dec\* and  $(-3 -2)$  if dow(Su) omit date 25dec\* and +1 if dow(Mo)

and *pmlist* specifies a list of days also to be omitted if the date being referred to is omitted. The extra days are specified as how many days they are from the date being referred to. Please excuse the inelegant "date being referred to", but sometimes the date being referred to is implied rather than stated explicitly. For this problem, however, the date being referred to is 25dec across a number of years. The line

omit date 25dec\* and -1 if dow(Tu We Th Fr)

says to omit 25dec and the day before if 25dec is on a Tuesday, Wednesday, etc. The line

omit date 25 dec\* and  $(-2 -1)$  if dow(Sa)

says to omit 25dec and two days before and one day before if 25dec is Saturday. The line

omit date  $25\text{dec}*$  and  $(-3 -2)$  if dow(Su)

says to omit 25dec and three days before and two days before if 25dec is Sunday. The line

omit date 25dec\* and +1 if dow(Mo)

says to omit 25dec and the day after if 25dec is Monday.

Another omit command for solving a different problem reads

omit dowinmonth -1 We of (Nov Dec) and +1 if year(2009)

Please focus on the and +1. We are going to omit the date being referred to and the date after if the year is 2009. The date being referred to here is  $-1$  We of (Nov Dec), which is to say, the last Wednesday of November and December.

## <span id="page-142-1"></span>**The omit commands: omit date**

The full syntax of omit date is

 $\lceil$ from  $\{ date | . \}$  to  $\{ date | . \}$ :  $\}$  omit date pdate  $\lceil$  and  $pmist \rceil$   $\lceil if \rceil$ 

You may omit specific dates,

omit date 25dec2010

or you may omit the same date across years:

omit date 25dec\*

### <span id="page-143-0"></span>**The omit commands: omit dayofweek**

The full syntax of omit dayofweek is

 $\begin{bmatrix} \texttt{from} \ \{ \textit{date} \end{bmatrix}. \}$  to  $\{ \textit{date} \}.\}$  omit dayofweek *dowlist*  $\begin{bmatrix} \textit{if} \ \end{bmatrix}$ 

<span id="page-143-1"></span>The specified days of week (Monday, Tuesday, . . . ) are omitted.

## **The omit commands: omit dowinmonth**

The full syntax of omit dowinmonth is

 $\begin{bmatrix} \texttt{from} \ \{ \textit{date} \ | \ . \ \} \ \texttt{to} \ \{ \textit{date} \ | \ . \ \} \ \end{bmatrix}$  omit  $\textit{pm#} \ \textit{down} \ \begin{bmatrix} \texttt{both} \end{bmatrix}$  and  $\textit{pmlist} \ | \ \textit{if} \ | \ \end{bmatrix}$ 

dowinmonth stands for day of week in month and refers to days such as the first Monday, second Monday, . . . , next-to-last Monday, and last Monday of a month. This is written as +1 Mo, +2 Mo, ...,  $-2$  Mo, and  $-1$  Mo.

### <span id="page-143-2"></span>**Creating stbcal-files with bcal create**

Business calendars can be obtained from your Stata installation or from other Stata users. You can also write your own business calendar files or use the bcal create command to automatically create a business calendar from the current dataset. With bcal create, business holidays are automatically inferred from gaps in the dataset, or they can be explicitly defined by specifying the if and in qualifiers, as well as the excludemissing() option. You can also edit business calendars created with bcal create or obtained from other sources. It is advisable to use bcal load or bcal describe to verify that a business calendar is well constructed and remains so after editing.

<span id="page-143-3"></span>See [D] [bcal](#page-31-0) for more information on bcal create.

### **Where to place stbcal-files**

Stata automatically searches for stbcal-files in the same way it searches for ado-files. Stata looks for ado-files and stbcal-files in the official Stata directories, your site's directory (SITE), your current working directory (.), your personal directory (PERSONAL), and your directory for materials written by other users (PLUS). On this writer's computer, these directories happen to be

```
. sysdir
   STATA: C:\Program Files\Stata18\
    BASE: C:\Program Files\Stata12\ado\base\
    SITE: C:\Program Files\Stata18\ado\site\
    PLUS: C:\ado\plus\
PERSONAL: C:\ado\personal\
OLDPLACE: C:\ado\
```
<span id="page-143-4"></span>Place calendars that you write into ., PERSONAL, or SITE. Calendars you obtain from others using net or ssc will be placed by those commands into PLUS. See  $[P]$  sysdir,  $[R]$  net, and  $[R]$  ssc.

#### **How to debug stbcal-files**

Stbcal-files are loaded automatically as they are needed, and because this can happen anytime, even at inopportune moments, no output is produced. If there are errors in the file, no mention is made of the problem, and thereafter Stata simply acts as if it had never found the file, which is to say, variables with %tb*calname* formats are displayed in %g format.
You can tell Stata to load a calendar file right now and to show you the output, including error messages. Type

. bcal load *calname*

It does not matter where *calname*.stbcal is stored, Stata will find it. It does not matter whether Stata has already loaded *calname*.stbcal, either secretly or because you previously instructed the file be loaded. It will be reloaded, you will see what you wrote, and you will see any error messages.

#### **Ideas for calendars that may not occur to you**

Business calendars obviously are not restricted to businesses, and neither do they have to be restricted to days.

Say you have weekly data and want to create a calendar that contains only Mondays. You could code

 $-$  begin mondays.stbcal  $$ version 18.0 // (or version 18.5 for StataNow) purpose "Mondays only" range 04jan1960 06jan2020 centerdate 04jan1960 omitdow (Tu We Th Fr Sa Su)

 $-$  end mondays.stbcal  $-$ 

Say you have semimonthly data and want to include the 1st and 15th of every month. You could code

 $-$  begin smnth.stbcal  $-$ 

```
version 18.0 // (or version 18.5 for StataNow)
purpose "Semimonthly"
range 01jan1960 15dec2020
centerdate 01jan1960
omit date 2jan*
omit date 3jan*
.
.
omit date 14jan*
omit date 16jan*
.
.
omit date 31jan*
omit date 2feb*
.
.
```
 $-$  end smnth.stbcal  $-$ 

Forgive the ellipses, but this file will be long. Even so, you have to create it only once.

As a final example, say that you just want Stata's %td dates, but you wish they were centered on 01jan1970 rather than on 01jan1960. You could code

 $-$  begin rectr.stbcal  $-$ 

```
version 18.0 // (or version 18.5 for StataNow)
Purpose "%td centered on 01jan1970"
range 01jan1800 31dec2999
centerdate 01jan1970
```
 $-$  end rectr.stbcal  $-$ 

# **Also see**

- [D] [bcal](#page-31-0) Business calendar file manipulation
- [D] [Datetime business calendars](#page-129-0) Business calendars
- [D] [Datetime](#page-111-0) Date and time values and variables

<span id="page-146-2"></span>**Title**

**Datetime conversion —** Converting strings to Stata dates

[Description](#page-146-0) [Quick start](#page-146-1) [Syntax](#page-147-0) [Remarks and examples](#page-148-0) [Reference](#page-156-0) [Also see](#page-156-1)

## <span id="page-146-0"></span>**Description**

<span id="page-146-1"></span>These functions convert dates and times recorded as strings to Stata dates. Stata dates are numbers that can be formatted so that they look like the dates you are familiar with. See [D] [Datetime](#page-111-0) for an introduction to Stata's date and time features.

## **Quick start**

Convert strdate1, with dates such as "Tue January 25, 2013", to a numerically encoded Stata date variable, ignoring the day of the week from the string generate numvar1 = date(strdate1, "#MDY")

Convert strdate2, with dates in the 2000s such as "01-25-13", to a Stata date variable generate numvar2 = date(strdate2, "MD20Y")

Convert strdate3, with dates such as "15Jan05", to a Stata date variable; expand the two-digit years to the largest year that does not exceed 2006

generate numvar3 = date(strdate3, "DMY", 2006)

Convert strtime, with times such as "11:15 am", to a numerically encoded Stata datetime/c variable generate double numvar $4 = \text{clock}(\text{strtime}, \text{"hm"})$ 

# <span id="page-147-0"></span>**Syntax**

The string-to-numeric date and time conversion functions are

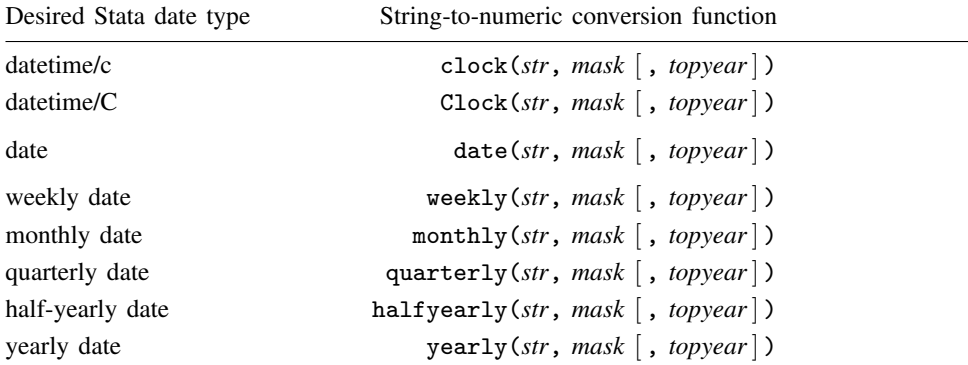

*str* is the string value to be converted.

*mask* specifies the order of the date and time components and is a string composed of a sequence of codes (see the next table).

*topyear* is described in [Working with two-digit years](#page-150-0), below.

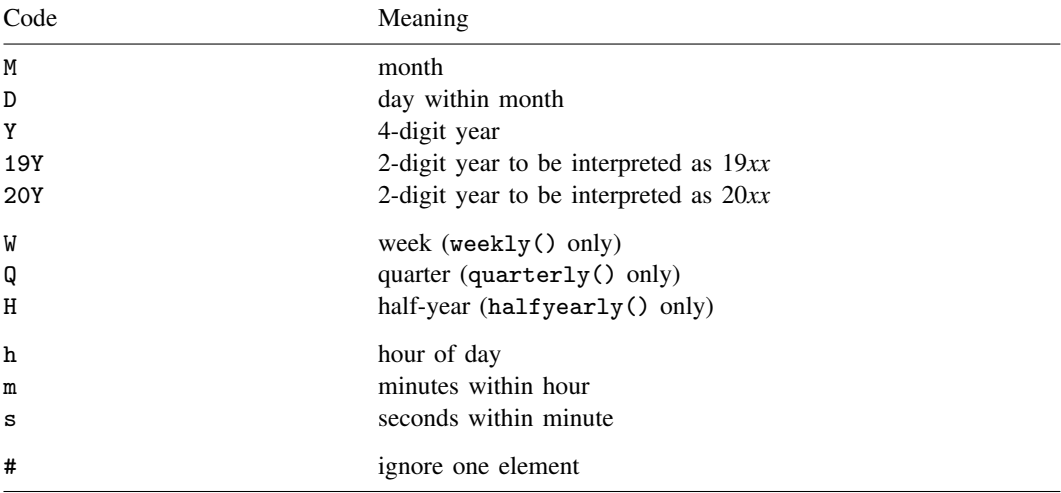

Blanks are also allowed in *mask*, which can make the *mask* easier to read, but they otherwise have no significance.

Examples of *masks* include the following:

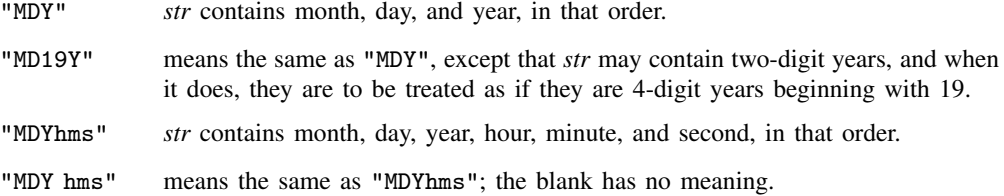

"MDY#hms" means that one element between the year and the hour is to be ignored. For example, *str* contains values like "1-1-2010 at 15:23:17" or values like "1-1-2010 at 3:23:17 PM".

## <span id="page-148-0"></span>**Remarks and examples**

Remarks are presented under the following headings:

[Introduction](#page-148-1) [Specifying the mask](#page-149-0) [How the conversion functions interpret the mask](#page-150-1) [Working with two-digit years](#page-150-0) [Working with incomplete dates and times](#page-151-0) [Converting run-together dates, such as 20060125](#page-151-1) [Valid times](#page-152-0) [The clock\(\) and Clock\(\) functions](#page-152-1) Why there are two date time encodings [Advice on using datetime/c and datetime/C](#page-154-0) [Determining when leap seconds occurred](#page-155-0) [The date\(\) function](#page-155-1) [The other conversion functions](#page-156-2)

### <span id="page-148-1"></span>**Introduction**

The conversion functions are used to convert string dates, such as 08/12/06, 12-8-2006, 12 Aug 06, 12aug2006 14:23, and 12 aug06 2:23 pm, to Stata dates. The conversion functions are typically used after importing or reading data. You read the date information into string variables and then these functions convert the string into something Stata can use, namely, a numeric Stata date variable.

You use generate to create the Stata date variables. The conversion functions are used in the expressions, such as

```
. generate double time_admitted = clock(time_admitted_str, "DMYhms")
```

```
. format time_admitted %tc
```

```
. generate date_hired = date(date_hired_str, "MDY")
```

```
. format date_hired %td
```
Every conversion function—such as clock() and date() above—requires these two arguments:

```
1. str specifying the string to be converted; and
```
2. *mask* specifying the order in which the date and time components appear in *str*.

Notes:

- 1. You choose the conversion function  $clock(), clock(), date(), etc., according to the type$ of Stata date you want returned.
- 2. You specify the mask according to the contents of *str*.

Usually, you will want to convert *str* containing 2006.08.13 14:23 to a Stata datetime/c or datetime/C value and convert *str* containing 2006.08.13 to a Stata date. If you wish, however, it can be the other way around. In that case, the detailed string would convert to a Stata date corresponding to just the date part, 13aug2006, and the less detailed string would convert to a Stata datetime corresponding to 13aug2006 00:00:00.000.

### <span id="page-149-0"></span>**Specifying the mask**

An argument *mask* is a string specifying the order of the date and time components in *str*. Examples of string dates and the mask required to convert them include the following:

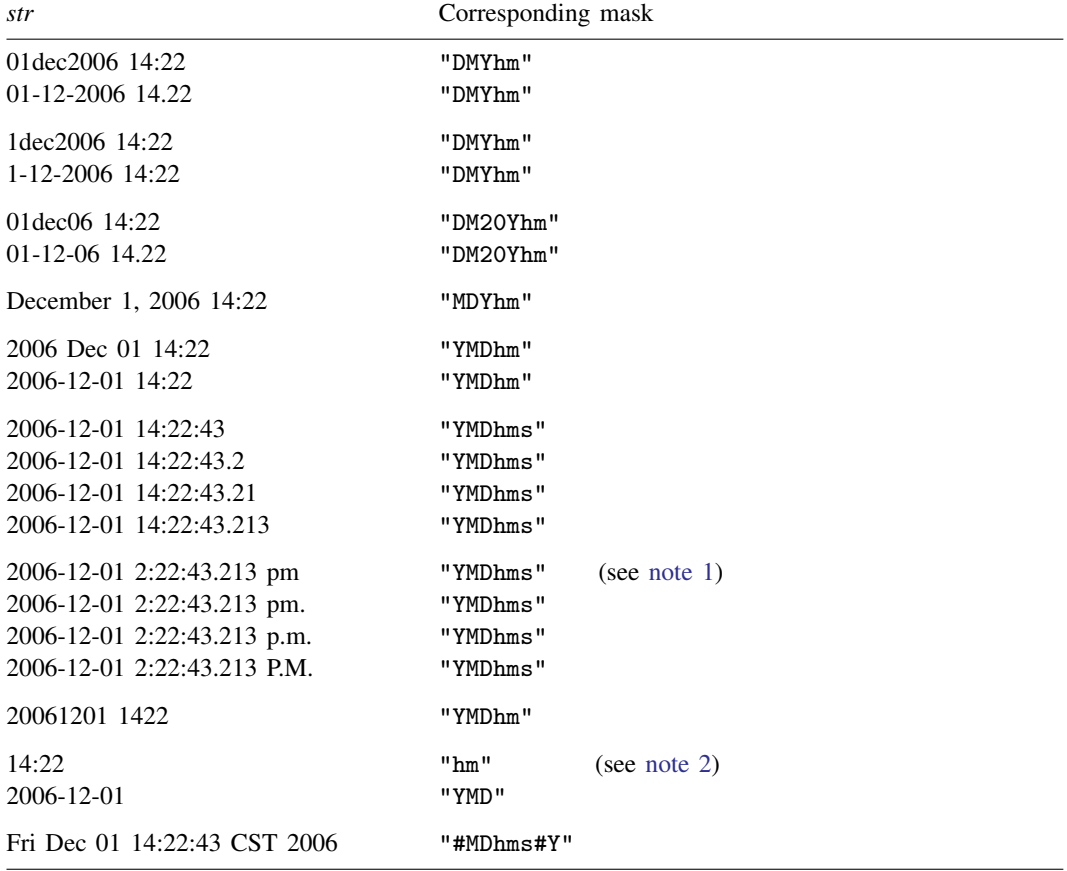

<span id="page-149-1"></span>Notes:

- 1. Nothing special needs to be included in *mask* to process a.m. and p.m. markers. When you include code h, the conversion functions automatically watch for meridian markers.
- <span id="page-149-2"></span>2. You specify the mask according to what is contained in *str*. If that is a subset of what the selected Stata date type could record, the remaining elements are set to their defaults. clock("14:22", "hm") produces 01jan1960 14:22:00 and clock("2006-12-01", "YMD") produces 01dec2006 00:00:00. date("jan 2006", "MY") produces 01jan2006.

*mask* may include spaces so that it is more readable; the spaces have no meaning. Thus, you can type

```
. generate double admit = clock(admitstr, "#MDhms#Y")
```
or type

. generate double admit =  $clock(admitstr, "# MD hms # Y")$ 

and which one you use makes no difference.

### <span id="page-150-1"></span>**How the conversion functions interpret the mask**

The conversion functions apply the following rules when interpreting *str*:

- 1. For each string date to be converted, remove all punctuation except for the period separating seconds from tenths, hundredths, and thousandths of seconds. Replace removed punctuation with a space.
- 2. Insert a space in the string everywhere that a letter is next to a number, or vice versa.
- 3. Interpret the resulting elements according to *mask*.

For instance, consider the string

01dec2006 14:22

Under rule 1, the string becomes

01dec2006 14 22

Under rule 2, the string becomes

01 dec 2006 14 22

Finally, the conversion functions apply rule 3. If the mask is "DMYhm", then the functions interpret "01" as the day, "dec" as the month, and so on.

Or consider the string

Wed Dec 01 14:22:43 CST 2006

Under rule 1, the string becomes

Wed Dec 01 14 22 43 CST 2006

Applying rule 2 does not change the string. Now rule 3 is applied. If the mask is "#MDhms#Y", the conversion function skips "Wed", interprets "Dec" as the month, and so on.

The # code serves a second purpose. If it appears at the end of the mask, it specifies that the rest of *string* is to be ignored. Consider converting the string

Wed Dec 01 14 22 43 CST 2006 patient 42

The mask code that previously worked when patient 42 was not part of the string, "#MDhms#Y", will result in a missing value in this case. The functions are careful in the conversion, and if the whole string is not used, they return missing. If you end the mask in #, however, the functions ignore the rest of the string. Changing the mask from "#MDhms#Y" to "#MDhms#Y#" will produce the desired result.

### <span id="page-150-0"></span>**Working with two-digit years**

Consider converting the string 01-12-06 14:22, which is to be interpreted as 01dec2006 14:22:00, to a Stata datetime value. The conversion functions provide two ways of doing this.

The first is to specify the assumed prefix in the mask. The string 01-12-06 14:22 can be read by specifying the mask "DM20Yhm". If we instead wanted to interpret the year as 1906, we would specify the mask "DM19Yhm". We could even interpret the year as 1806 by specifying "DM18Yhm".

What if our data include 01-12-06 14:22 and include 15-06-98 11:01? We want to interpret the first year as being in 2006 and the second year as being in 1998. That is the purpose of the optional argument *topyear*:

 $\text{clock}(string, mask \mid, topyear)$ 

When you specify *topyear*, you are stating that when years in *string* are two digits, the full year is to be obtained by finding the largest year that does not exceed *topyear*. Thus, you could code

. generate double timestamp = clock(timestr, "DMYhm", 2020)

<span id="page-151-0"></span>The two-digit year 06 would be interpreted as 2006 because 2006 does not exceed 2020. The two-digit year 98 would be interpreted as 1998 because 2098 does exceed 2020.

### **Working with incomplete dates and times**

The conversion functions do not require that every component of the date and time be specified. Converting 2006-12-01 with mask "YMD" results in 01dec2006 00:00:00.

Converting 14:22 with mask "hm" results in 01jan1960 14:22:00.

Converting 11-2006 with mask "MY" results in 01nov2006 00:00:00.

The default for a component, if not specified in the mask, is

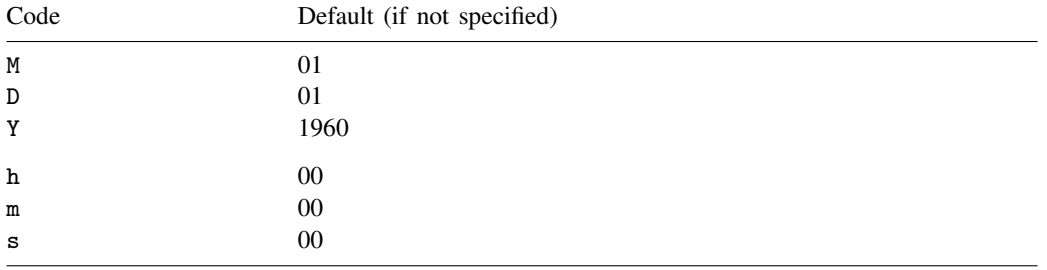

<span id="page-151-1"></span>Thus, if you have data recording 14:22, meaning a duration of 14 hours and 22 minutes or the time 14:22 each day, you can convert it with clock(*str*, "hm").

#### **Converting run-together dates, such as 20060125**

The clock(), Clock(), and date() conversion functions will convert dates and times that are run together, such as 20060125, 060125, and 20060125110215 (which is 25jan2006 11:02:15). You do not have to do anything special to convert them:

```
. display %d date("20060125", "YMD")
25jan2006
. display %td date("060125", "20YMD")
25jan2006
. display %tc clock("20060125110215", "YMDhms")
25jan2006 11:02:15
```
However, the weekly(), monthly(), quarterly(), and halfyearly() functions will convert only dates that are run together if there is a combination of letters and numbers. For example,

```
. display %tm monthly("2020m1", "YM")
2020m1
. display %tq quarterly("2020q2", "YQ")
2020q1
```
If your string consists of numbers only, such as 202001, you will need to insert a space or punctuation between the year and the other component before using one of these functions.

In a data context, you could type

```
. generate startdate = date(startdatestr, "YMD")
```
. generate double starttime = clock(starttimestr, "YMDhms")

Remember to read the original date into a string. If you mistakenly read the date as numeric, the best advice is to read the date again. Numbers such as 20060125 and 20060125110215 will be rounded unless they are stored as doubles.

If you mistakenly read the variables as numeric and have verified that rounding did not occur, you can convert the variable from numeric to string by using the string() function, which comes in one- and two-argument forms. You will need the two-argument form:

```
. generate str startdatestr = string(startdatedouble, "\text{\textdegree}10.0g")
. generate str starttimestr = string(starttimedouble, "%16.0g")
```
If you omitted the format, string() would produce 2.01e+07 for 20060125 and 2.01e+13 for 20060125110215. The format we used had a width that was two characters larger than the length of the integer number, although using a too-wide format does no harm.

### <span id="page-152-0"></span>**Valid times**

An invalid time is 27:62:90. If you try to convert 27:62:90 to a datetime value, you will obtain a missing value.

Another invalid time is 24:00:00. A correct time would be 00:00:00 of the next day.

In *hh:mm:ss*, the requirements are  $0 \leq hh < 24$ ,  $0 \leq mm < 60$ , and  $0 \leq ss < 60$ , although sometimes 60 is allowed. The encoding 31dec2005 23:59:60 is an invalid datetime/c but a valid datetime/C. The encoding 31dec2005 23:59:60 includes an inserted leap second.

Invalid in both datetime encodings is 30dec2005 23:59:60. Not including a leap second as in 30dec2005 23:59:60 would also be an invalid encoding. A correct datetime would be 31dec2005 00:00:00.

### <span id="page-152-1"></span>**The clock() and Clock() functions**

Stata provides two separate datetime encodings that we call datetime/c and datetime/C and that others would call "times assuming 86,400 seconds per day" and "times adjusted for leap seconds" or, equivalently, Coordinated Universal Time (UTC).

The syntax of the two functions is the same:

 $\text{clock}(str, \ \textit{mask} \ [ , \ \textit{topyear} ])$  $\text{Clock}(\textit{str}, \ \textit{mask} \ [ , \ \textit{topyear}])$ 

Function Clock() is nearly identical to function clock(), except that Clock() returns a datetime/C value rather than a datetime/c value. For instance,

Noon of  $23nov2010 = 1,606,132,800,000$  in datetime/c

 $= 1.606, 132, 824, 000$  in datetime/C

They differ because 24 seconds have been inserted into datetime/C between 01jan1960 and 23nov2010. Correspondingly, Clock() understands times in which there are leap seconds, such as 30jun1997 23:59:60. clock() would consider 30jun1997 23:59:60 an invalid time and so return a missing value.

#### <span id="page-153-0"></span>**Why there are two datetime encodings**

Stata provides two different datetime encodings, datetime/c and datetime/C.

The datetime/c encoding assumes that there are  $24 \times 60 \times 60 \times 1000$  ms per day, just as an atomic clock does. Atomic clocks count oscillations between the nucleus and the electrons of an atom and thus provide a measurement of the real passage of time.

Time of day measurements have historically been based on astronomical observation, which is a fancy way of saying that the measurements are based on looking at the sun. The sun should be at its highest point at noon, right? So however you might have kept track of time—by falling grains of sand or a wound-up spring—you would have periodically reset your clock and then gone about your business. In olden times, it was understood that the 60 seconds per minute, 60 minutes per hour, and 24 hours per day were theoretical goals that no mechanical device could reproduce accurately. These days, we have more formal definitions for measurements of time. One second is 9,192,631,770 periods of the radiation corresponding to the transition between two levels of the ground state of cesium 133. Obviously, we have better equipment than the ancients, so problem solved, right? Wrong. There are two problems: the formal definition of a second is just a little too short to use for accurately calculating the length of a day, and the Earth's rotation is slowing down.

Thus, since 1972, leap seconds have been added to atomic clocks once or twice a year to keep time measurements in synchronization with Earth's rotation. Unlike leap years, however, there is no formula for predicting when leap seconds will occur. Earth may be on average slowing down, but there is a large random component to that. Therefore, leap seconds are determined by committee and announced six months before they are inserted. Leap seconds are added, if necessary, on the end of the day on June 30 and December 31 of the year. The exact times are designated as 23:59:60.

Unadjusted atomic clocks may accurately mark the passage of real time, but you need to understand that leap seconds are every bit as real as every other second of the year. Once a leap second is inserted, it ticks just like any other second and real things can happen during that tick.

You may have heard of terms such as Greenwich Mean Time (GMT) and UTC.

GMT, based on astronomical observation, has been replaced by UTC.

UTC is measured by atomic clocks and is occasionally corrected for leap seconds. UTC is derived from two other times, Universal Time 1 (UT1) and International Atomic Time (TAI). UT1 is the mean solar time with which UTC is kept in sync by the occasional addition of a leap second. TAI is the atomic time on which UTC is based. TAI is a statistical combination of various atomic chronometers, and even it has not ticked uniformly over its history; see http://www.ucolick.org/∼[sla/leapsecs/timescales.html](http://www.ucolick.org/~sla/leapsecs/timescales.html) and especially http://www.ucolick.org/∼[sla/leapsecs/dutc.html#TAI](http://www.ucolick.org/~sla/leapsecs/dutc.html#TAI).

UNK is our term for the time standard most people use. UNK stands for unknown or unknowing. UNK is based on a recent time observation, probably UTC, and it just assumes that there are 86,400 seconds per day after that.

The UNK standard is adequate for many purposes, and when using it you will want to use datetime/c rather than the leap second–adjusted datetime/C encoding. If you are using computer-timestamped data, however, you need to find out whether the timestamping system accounted for leap-second adjustment. Problems can arise even if you do not care about losing or gaining a second here and there.

For instance, you may import from other systems timestamp values recorded in the number of milliseconds that have passed since some agreed-upon date. You may do this, but if you choose the wrong encoding scheme (choose datetime/c when you should choose datetime/C, or vice versa), more recent times will be off by 24 seconds.

To avoid such problems, you may decide to import and export data as strings, such as Fri Aug 18 14:05:36 CDT 2010. This method has advantages, but for datetime/C (UTC) encoding, times such as 23:59:60 are possible. Some systems will refuse to decode such times.

Stata refuses to decode 23:59:60 in the datetime/c encoding (function clock()) and accepts it with datetime/C (function  $Clock()$ ). When datetime/C function  $Clock()$  sees a time with a 60th second, Clock() verifies that the time is one of the official leap seconds. Thus, when converting from printable forms, try assuming datetime/c, and check the result for missing values. If there are none, then you can assume your use of datetime/c was valid. However, if there are missing values and they are due to leap seconds and not some other error, you must use datetime/C Clock() to convert the string value. After that, if you still want to work in datetime/c units, use function  $cofC()$ to convert datetime/C values to datetime/c.

If precision matters, the best way to process datetime/C data is simply to treat them that way. The inconvenience is that you cannot assume that there are 86,400 seconds per day. To obtain the duration between dates, you must subtract the two time values involved. The other difficulty has to do with dealing with dates in the future. Under the datetime/C (UTC) encoding, there is no set value for any date more than six months in the future. Below is a summary of advice.

#### <span id="page-154-0"></span>**Advice on using datetime/c and datetime/C**

Stata provides two datetime encodings:

- 1. datetime/C, also known as UTC, which accounts for leap seconds; and
- 2. datetime/c, which ignores leap seconds (it assumes 86,400 seconds/day).

Systems vary in how they treat time variables. SAS ignores leap seconds. Oracle includes them. Stata handles either situation. Here is our advice:

- If you obtain data from a system that accounts for leap seconds, import using Stata's datetime/C encoding.
	- a. If you later need to export data to a system that does not account for leap seconds, use Stata's cofC() function to convert time values before exporting.
	- b. If you intend to tsset the time variable and the analysis will be at the second level or finer, just tsset the datetime/C variable, specifying the appropriate delta() if necessary—for example, delta(1000) for seconds.
	- c. If you intend to tsset the time variable and the analysis will be coarser than the second level (minute, hour, etc.), create a datetime/c variable from the datetime/C variable (generate double  $tctime = \text{cofC}(tCtime)$ ) and tsset that, specifying the appropriate delta() if necessary. You must do that because in a datetime/C variable, there are not necessarily 60 seconds in a minute; some minutes have 61 seconds.
- If you obtain data from a system that ignores leap seconds, use Stata's datetime/c encoding.
	- a. If you later need to export data to a system that does account for leap seconds, use Stata's Cofc() function to convert time values before exporting.
	- b. If you intend to tsset the time variable, just tsset it, specifying the appropriate delta().

Some users prefer always to use Stata's datetime/c because %tc values are a little easier to work with. You can always use datetime/c if

- you do not mind having up to 1 second of error; and
- you do not import or export numerical values (clock ticks) from other systems that are using leap seconds, because doing so could introduce nearly 30 seconds of error.

Remember these two things if you use datetime/C variables:

- 1. The number of seconds between two dates is a function of when the dates occurred. Five days from one date is not simply a matter of adding  $5 \times 24 \times 60 \times 60 \times 1000$  ms. You might need to add another 1,000 ms. Three hundred sixty-five days from now might require adding 1,000 or 2,000 ms. The longer the span, the more you might have to add. The best way to add durations to datetime/C variables is to extract the components, add to them, and then reconstruct from the numerical components.
- 2. You cannot accurately predict datetimes more than six months into the future. We do not know what the datetime/C value of 25dec2026 00:00:00 will be, because every year along the way, the International Earth Rotation Reference Systems Service (IERS) will twice announce whether a leap second will be inserted.

You can help alleviate these inconveniences. Face west and throw rocks. The benefit will be transitory only if the rocks land back on Earth, so you need to throw them really hard. We know what you are thinking, but this does not need to be a coordinated effort.

### <span id="page-155-0"></span>**Determining when leap seconds occurred**

Stata system file leapseconds.maint lists the dates on which leap seconds occurred. The file is updated periodically (see  $[R]$  update; the file is updated when you update all), and Stata's datetime/C functions access the file to know when leap seconds occurred.

You can access it, too. To view the file, type

```
. viewsource leapseconds.maint
```
### **The date() function**

The syntax of the date() function is

```
\texttt{date}(\textit{string},\ \textit{mask}\ \big[\ ,\ \textit{topyear} \big])
```
The date() function is identical to clock(), except that date() returns a Stata date value rather than a Stata datetime value. The date() function is the same as  $dofc(clock())$ .

daily() is a synonym for date().

## <span id="page-156-2"></span>**The other conversion functions**

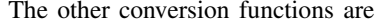

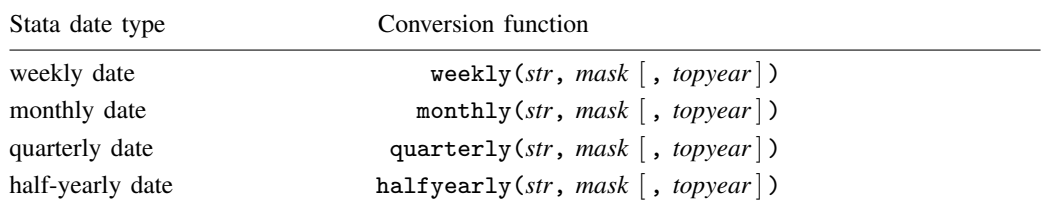

*str* is the value to be converted.

*mask* specifies the order of the components.

*topyear* is described in [Working with two-digit years](#page-150-0), above.

These functions are rarely used because data seldom arrive in these formats.

Each of the functions converts a pair of numbers:  $\mathbf{weakly}()$  converts a year and a week number  $(1-52)$ ; monthly() converts a year and a month number  $(1-12)$ ; quarterly() converts a year and a quarter number  $(1-4)$ ; and halfyearly() translates a year and a half number  $(1-2)$ .

The masks allowed are far more limited than the masks for  $clock()$ ,  $Clock()$ , and  $date()$ :

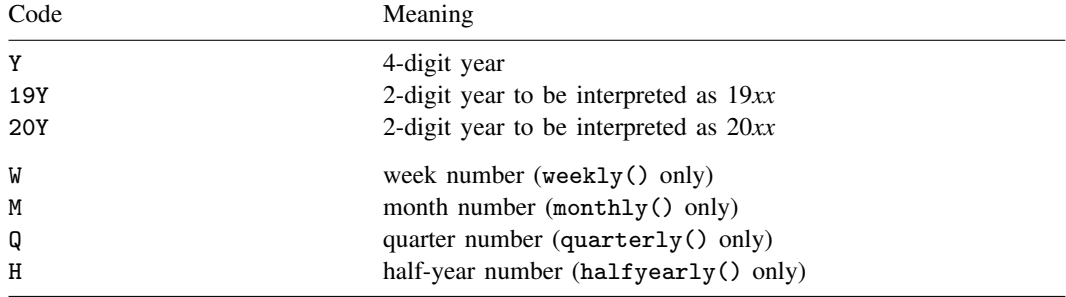

<span id="page-156-0"></span>The pair of numbers to be converted must be separated by a space or punctuation. No extra characters are allowed.

## **Reference**

<span id="page-156-1"></span>Rajbhandari, A. 2015. A tour of datetime in Stata. The Stata Blog: Not Elsewhere Classified. [http://blog.stata.com/2015/12/17/a-tour-of-datetime-in-stata-i/.](http://blog.stata.com/2015/12/17/a-tour-of-datetime-in-stata-i/)

# **Also see**

- [D] [Datetime](#page-111-0) Date and time values and variables
- [D] [Datetime business calendars](#page-129-0) Business calendars
- [D] [Datetime display formats](#page-157-0) Display formats for dates and times
- [D] [Datetime durations](#page-163-0) Obtaining and working with durations
- [D] [Datetime relative dates](#page-175-0) Obtaining dates and date information from other dates
- [D] [Datetime values from other software](#page-183-0) Date and time conversion from other software

# <span id="page-157-0"></span>**Title**

**Datetime display formats —** Display formats for dates and times

<span id="page-157-1"></span>[Description](#page-157-1) [Quick start](#page-157-2) [Syntax](#page-158-0) [Remarks and examples](#page-160-0) [Also see](#page-162-0)

## **Description**

Stata stores dates and times numerically in one of eight units. The value of a Stata date might be 18,282 or even 1,579,619,730,000. Place the appropriate format on it, and the 18,282 is displayed as 20jan2010 (%td). The 1,579,619,730,000 is displayed as 20jan2010 15:15:30 (%tc).

If you specify additional format characters, you can change how the result is displayed. Rather than 20jan2010, you could change it to 2010.01.20; January 20, 2010; or 1/20/10. Rather than 20jan2010 15:15:30, you could change it to 2010.01.20 15:15; January 20, 2010 3:15 pm; or Wed Jan 20 15:15:30 2010.

<span id="page-157-2"></span>See [D] [Datetime](#page-111-0) for an introduction to Stata's dates and times.

## **Quick start**

- Format daily dates stored in datevar to display as 15mar2005 format datevar %td
- Format daily dates stored in datevar to display as 3/15/05 format datevar %tdnn/DD/YY
- Format daily dates stored in datevar to display as Tue Mar. 15 format datevar %tdDay\_Mon.\_DD
- Format dates and times stored in timevar to display as 15mar2005 14:30:00 format timevar %tc
- Format dates and times stored in timevar to display as 14:30 format timevar %tcHH:MM
- Format dates and times stored in timevar to display as 2:30 PM format timevar %tchh:mm\_AM

# <span id="page-158-0"></span>**Syntax**

The formats for displaying Stata dates and times are

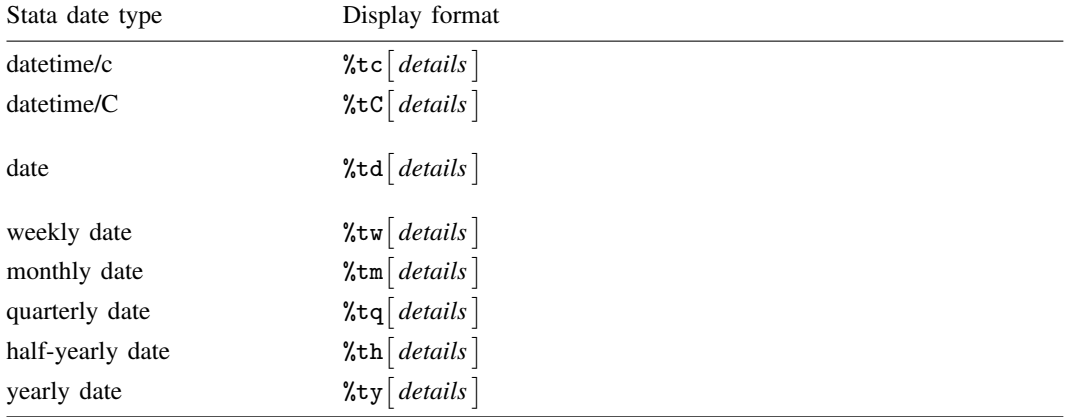

The optional *details* allows you to control how results appear and is composed of a sequence of the following codes:

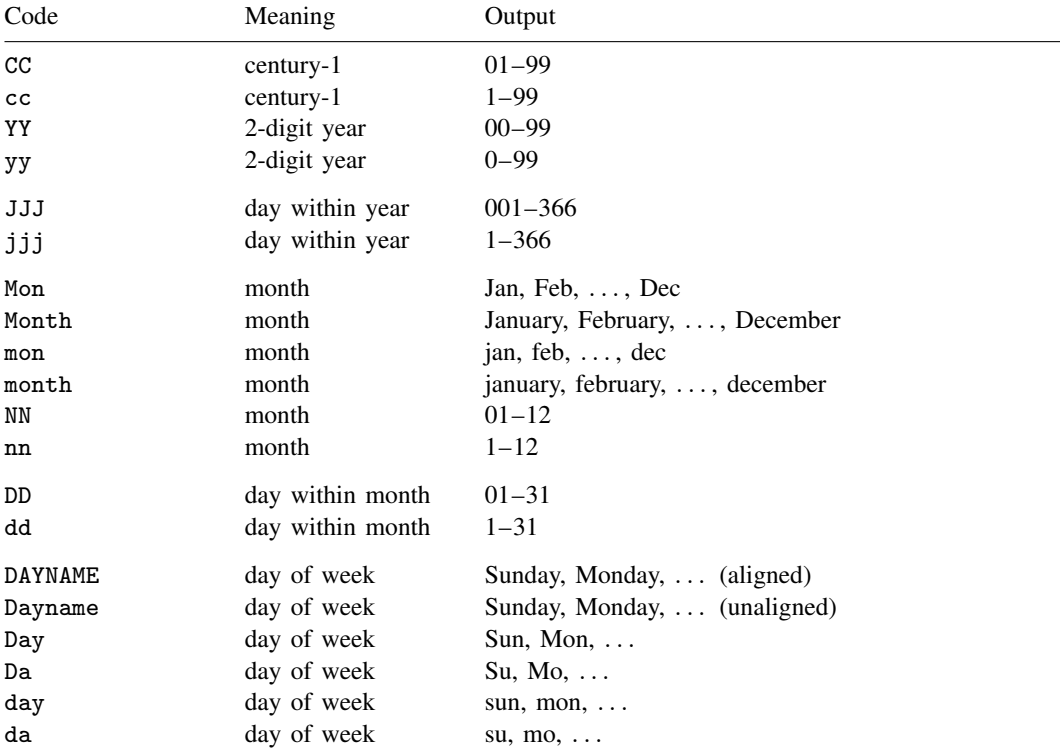

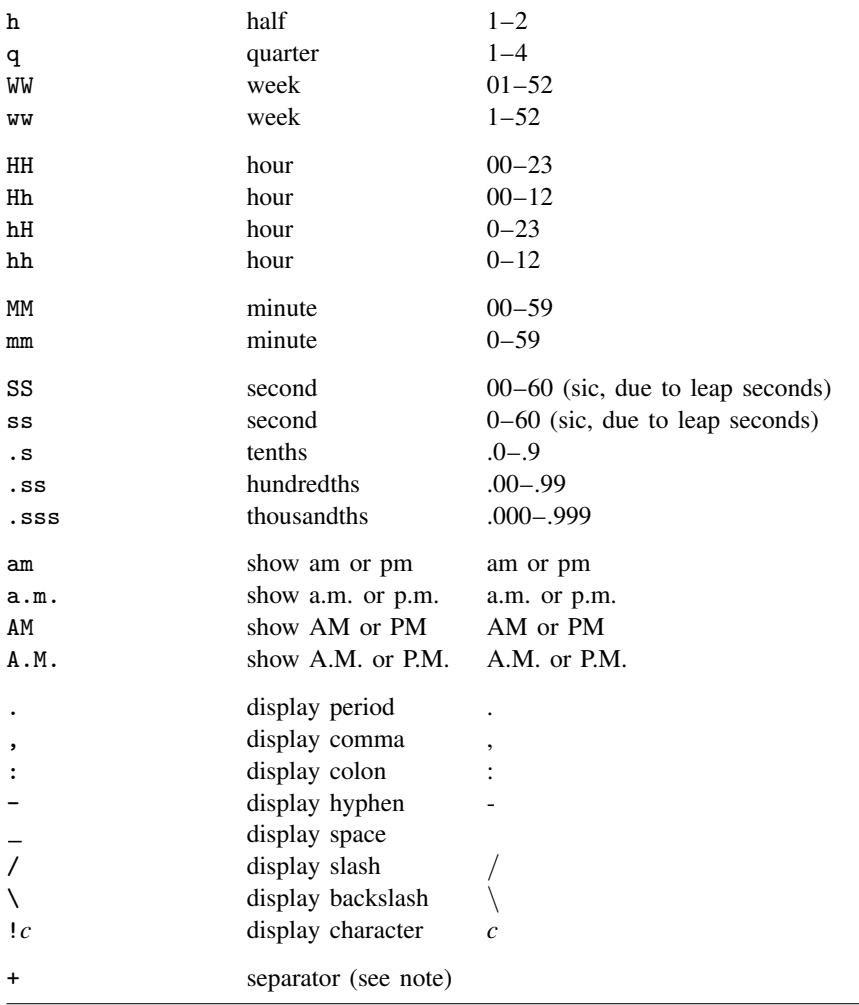

Note: + displays nothing; it may be used to separate one code from the next to make the format more readable. + is never necessary. For instance,  $\lambda \text{tch}: MM + am$  and  $\lambda \text{tch}: MM$ have the same meaning, as does  $%$ tc+hh+:+MM+am.

When *details* is not specified, it is equivalent to specifying

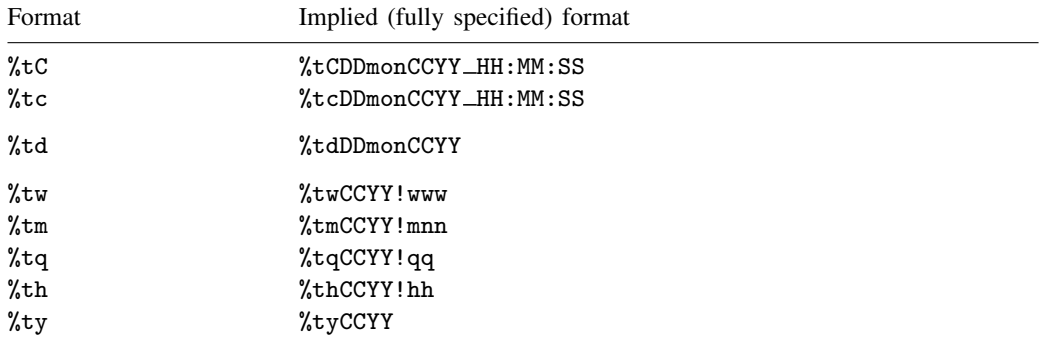

That is, typing

. format mytimevar %tc

has the same effect as typing

. format mytimevar %tcDDmonCCYY\_HH:MM:SS

Format %tcDDmonCCYY HH:MM:SS is interpreted as

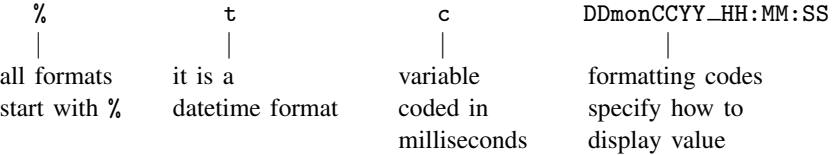

## <span id="page-160-0"></span>**Remarks and examples**

Remarks are presented under the following headings:

[Specifying display formats](#page-160-1) [Times are truncated, not rounded, when displayed](#page-161-0)

## <span id="page-160-1"></span>**Specifying display formats**

Rather than using the default format 20jan2010, you could display the daily date in one of these formats:

> 2010.01.20 January 20, 2010 1/20/10

Likewise, rather than displaying the datetime/c variable in the default format 20jan2010 15:15:30, you could display it in one of these formats:

2010.01.20 15:15 January 20, 2010 3:15 pm Wed Jan 20 15:15:30 2010 Here is how to do it:

- 1. 2010.01.20 format *mytdvar* %tdCCYY.NN.DD
- 2. January 20, 2010 format *mytdvar* %tdMonth\_dd, \_CCYY
- 3. 1/20/10 format *mytdvar* %tdnn/dd/YY
- 4. 2010.01.20 15:15 format  $mytcvar$ %tcCCYY.NN.DD\_HH:MM
- 5. January 20, 2010 3:15 pm format  $mytcvar$ %tcMonth\_dd, \_CCYY\_hh:MM\_am Code am at the end indicates that am or pm should be displayed, as appropriate.
- 6. Wed Jan 20 15:15:30 2010 format *mytcvar* %tcDay Mon DD HH:MM:SS CCYY

In examples 1 to 3, the formats each begin with  $\lambda t$ , and in examples 4 to 6, the formats begin with  $\%$ tc. It is important that you specify the opening correctly—namely, as  $\% + t + third$ *-character*. The third character indicates the particular encoding type, which is to say, how the numeric value is to be interpreted. You specify  $\chi$ tc... for datetime/c variables,  $\chi$ tC... for datetime/C,  $\chi$ td... for date, and so on.

The default format for datetime/c and datetime/C variables omits the fraction of seconds; 15:15:30.000 is displayed as 15:15:30. If you wish to see the fractional seconds, specify the format

%tcDDmonCCYY\_HH:MM:SS.sss

or

%tCDDmonCCYY HH:MM:SS.sss

<span id="page-161-0"></span>as appropriate.

## **Times are truncated, not rounded, when displayed**

Consider the time 11:32:59.999. Other, less precise, ways of writing that time are

11:32:59.99 11:32:59.9 11:32:59  $11.32$ 

That is, when you suppress the display of more-detailed components of the time, the parts that are displayed are not rounded. Stata displays time just as a digital clock would; the time is 11:32 right up until the instant that it becomes 11:33.

## <span id="page-162-0"></span>**Also see**

- [D] [Datetime](#page-111-0) Date and time values and variables
- [D] [Datetime business calendars](#page-129-0) Business calendars
- [D] [Datetime conversion](#page-146-2) Converting strings to Stata dates
- [D] [Datetime durations](#page-163-0) Obtaining and working with durations
- [D] [Datetime relative dates](#page-175-0) Obtaining dates and date information from other dates
- [D] [Datetime values from other software](#page-183-0) Date and time conversion from other software .tex

## <span id="page-163-0"></span>**Title**

**Datetime durations —** Obtaining and working with durations

[Description](#page-163-1) [Quick start](#page-163-2) [Syntax](#page-164-0) [Remarks and examples](#page-165-0) [Reference](#page-174-0) [Also see](#page-174-1)

# <span id="page-163-1"></span>**Description**

This entry describes functions that calculate durations, such as the number of years between two dates (for example, a person's age). These functions account for leap years and leap days and produce results that are more consistent than simply taking arithmetic differences of numerical dates and converting to another unit.

<span id="page-163-2"></span>This entry also describes functions that convert durations from one unit (for example, milliseconds) to another (for example, hours).

# **Quick start**

- Calculate age of a subject in integer years on the date of a survey based on a numerically encoded Stata date dob that gives the subject's date of birth and a numerically encoded Stata date date of survey generate subject\_age = age(dob, date\_of\_survey)
- Same as above, but calculate the age as a noninteger; that is, include the fractional part generate subject\_fage = age\_frac(dob, date\_of\_survey)
- Calculate age on date d for persons born on 29feb as having their birthday on 28feb in nonleap years (rather than the default of 01mar)

generate celebrate =  $age(dob, d, "28feb")$ 

Calculate the difference in number of months, rounded down to an integer, between two Stata dates, d1 and d2

generate diff\_months = datediff(d1, d2, "month")

- Same as above, but include the fractional part of the difference generate diff\_fmonths = datediff\_frac(d1, d2, "month")
- Calculate the difference in number of hours, rounded down to an integer, between two Stata datetime/c variables, t1 and t2

generate diff\_hours = clockdiff(t1, t2, "hour")

- Same as above, but include the fractional part of the difference generate diff\_fhours = clockdiff\_frac(t1, t2, "hour")
- Same as above, but use a conversion function to calculate hours with a fractional part generate  $diff_fhours2 = hours(t2 - t1)$
- Calculate the difference in number of minutes, rounded down to an integer, between two Stata datetime/C variables, tvar1 and tvar2

generate diff\_minutes = Clockdiff(tvar1, tvar2, "minute")

Calculate the number of days since the previous Monday relative to Stata date d generate  $ndays = dayssince weekday(d, "Monday")$ 

## <span id="page-164-0"></span>**Syntax**

Syntax is presented under the following headings:

[Functions for calculating durations](#page-164-1) [Functions for converting units of a duration](#page-165-1)

### <span id="page-164-1"></span>**Functions for calculating durations**

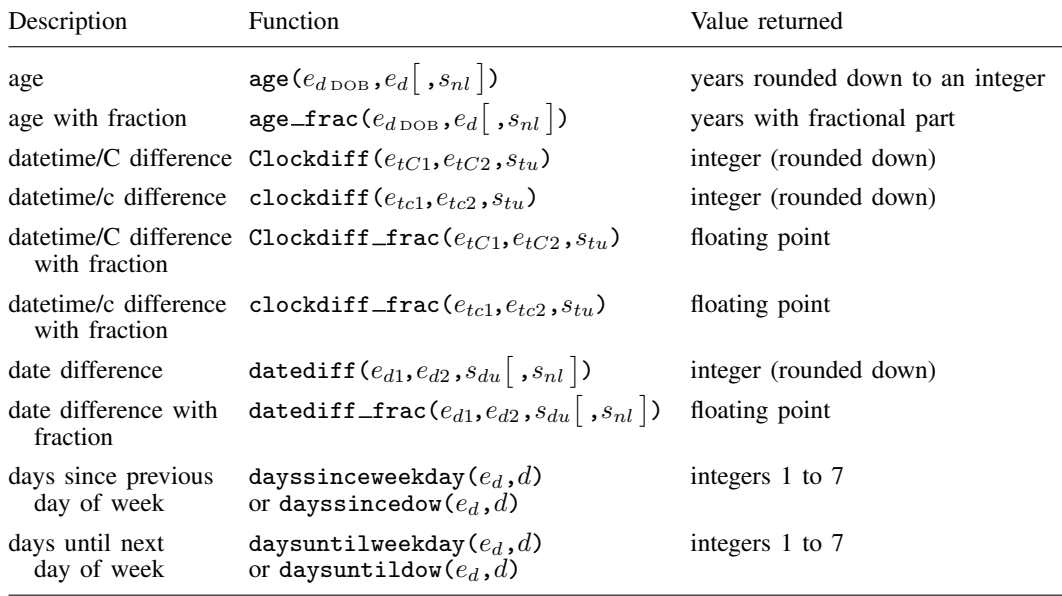

 $e_d$ ,  $e_{d \text{DOB}}$ ,  $e_{d1}$ , and  $e_{d2}$  are [Stata dates.](#page-114-0)

 $e_{tC1}$  and  $e_{tC2}$  are [Stata datetime/C values.](#page-114-0)

 $e_{tc1}$  and  $e_{tc2}$  are [Stata datetime/c values.](#page-114-0)

 $s_{nl}$  is a string specifying nonleap-year birthdays or anniversaries of 29feb and may be "01mar", "1mar", "mar01", or "mar1" (the default); or

"28feb" or "feb28" (case insensitive).

 $s_{tu}$  is a string specifying time units:

"day" or "d" for day;

"hour" or "h" for hour;

"minute", "min", or "m" for minute;

"second", "sec", or "s" for second; or

"millisecond" or "ms" for millisecond (case insensitive).

 $s_{du}$  is a string specifying date units:

"day" or "d" for day:

"month", "mon", or "m" for month; or

"year" or "y" for year (case insensitive).

d is a numeric day of week (0=Sunday,  $1=$ Monday, ..., 6=Saturday); alternatively,

it is a string specifying the first two or more letters of the day of week (case insensitive).

Notes:

- 1. The string  $s_{nl}$  specifying nonleap-year birthdays or anniversaries is an optional argument. It rarely needs to be specified. See [example 3](#page-169-0) below.
- 2. When  $e_d< e_{d \, \rm{DOB}},\, {\sf age}(e_{d \, \rm{DOB}},e_d[$  , $s_{nl}$   $])$  and  ${\sf age\_frac}(e_{d \, \rm{DOB}},e_d[$  , $s_{nl}$   $])$  return missing  $(.)$ .
- 3. Clockdiff $(e_{tC1}, e_{tC2}, s_{tu}) = -$ Clockdiff $(e_{tC2}, e_{tC1}, s_{tu})$ . clockdiff(), Clockdiff frac(), clockdiff frac(), datediff(), and datediff frac() have the same anticommutative property.

## <span id="page-165-1"></span>**Functions for converting units of a duration**

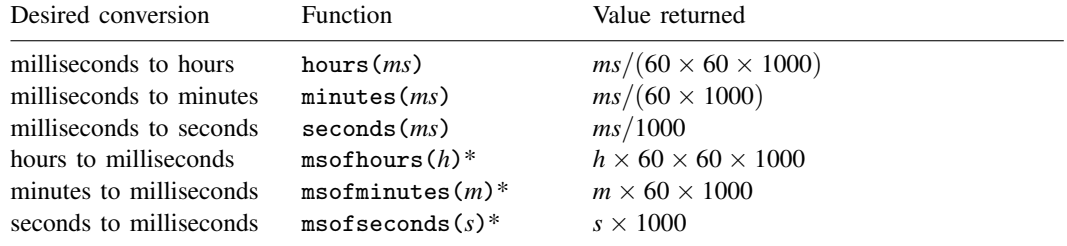

<span id="page-165-0"></span>[Stata datetime](#page-114-0) values are in milliseconds and must be stored as doubles. When using millisecond results to add to or subtract from a Stata datetime, store the results as doubles.

## **Remarks and examples**

Remarks are presented under the following headings:

[Calculating ages and differences of dates](#page-165-2) [Calculating differences of datetimes](#page-170-0)

We assume you have read [D] **[Datetime](#page-111-0)** and are familiar with how Stata stores dates and datetimes. String dates and times must be [converted](#page-114-0) into numeric values to become Stata dates and datetimes. Stata date and time values are durations (positive or negative) from 01jan1960. Stata date values record the number of days from 01jan1960. Stata datetime/c values record the number of milliseconds from 01ian1960 00:00:00. Stata datetime/C is the same as datetime/c, except that it accounts for leap seconds and encodes Coordinated Universal Time (UTC).

<span id="page-165-2"></span>There are other types of Stata date and time values, ones for weeks, months, quarters, half years, and years, but the functions described here are intended for use with daily dates or datetimes.

## **Calculating ages and differences of dates**

The age() function calculates age just as one would expect. Typing

. generate subject\_age = age(date\_of\_birth, current\_date)

produces integers that are a person's age in years on current\_date given birthdate date\_of\_birth. The variables date of birth and current date must be Stata dates.

The arguments of age() need not be variables, but they must be Stata date values, which are numeric. To get Stata date values for literal dates, we can use the [date pseudofunction](#page-121-0)  $td()$  and use its results as arguments to age(). For example,

```
. display age(td(05feb1927), td(24may2006))
79
```
shows that an individual born on 05feb1927 was 79 years old on 24may2006.

age\_frac() returns age including the fractional part. For example, let's use age\_frac() with the dates we specified above:

```
. display age frac(td(05feb1927), td(24may2006))
79.29589
```
The datediff() and datediff  $frac()$  functions produce results in units of years, months, or days. For example, to determine the number of months between 05feb1927 and 24may2006, first as an integer (rounded down) and as a number including the fractional part, we type

```
. display datediff(td(05feb1927), td(24may2006), "month")
951
. display datediff_frac(td(05feb1927), td(24may2006), "month")
951.6129
```
The optional last argument,  $s_{nl}$ , for age(), age\_frac(), datediff(), and datediff frac() was not specified in any of the above examples. It applies only to a date of birth (or starting date) on 29feb when the ending date is not in a leap year. The argument controls whether to use 01mar (the default) or 28feb as the birthday (or anniversary) in nonleap years. Setting this argument is important only when the data you are using have a set rule for determining the age of persons born on 29feb. For example, you might have data on the dates when people first get their driver's licenses. You would want the argument to match the legal rule for the data. See [example 3.](#page-169-0)

The functions  $age()$  and  $age\_frac()$  are based on datediff() and datediff  $frac()$ , respectively,

 $\texttt{age}(e_{d \text{ non}},e_{d},s_{nl}) = \texttt{datediff}(e_{d \text{ non}},e_{d},\text{"year",}s_{nl})$ 

and

```
age frac(e_{d \text{DOB}}, e_d, s_{nl}) = datediff frac(e_{d \text{DOB}}, e_d, "year", s_{nl})
```
when  $e_d \ge e_{d_{\text{DOB}}}$ . When  $e_d < e_{d_{\text{DOB}}}$ , age() and age frac() return missing (.).

datediff(...,"year",...) and datediff\_frac(...,"year",...) calculate the number of years between two dates just as one would expect. The only wrinkles are leap days and leap years. See Methods and formulas in [FN] Date and time functions for details.

The usefulness of these functions is solely in the way they handle leap days and leap years. Suppose, for example, you are doing an analysis of age of onset of some disorder. If you use values from age\_frac() as time in a survival model, these times will match up perfectly with recorded ages (or ages from age() of course). If instead you used

```
. generate time_years = (onset_data - date_of_birth)/365.25
```
as your time variable, there would be minor discrepancies between this time and ages at birthdays. See [examples](#page-167-0) below.

datediff(...,"month",...) and datediff\_frac(...,"month",...) calculate the number of months between two dates as one would expect for starting days 1–28. For example, a starting date on the 28th of the month will have month anniversaries on the 28th of all other months. When the day of the starting date is 29, 30, or 31, other months may not have this day of the month. The last day of February will be 28 or 29. When the starting date is on the 31st, the months ending on the 30th obviously do not have a 31st. In these cases, the first day of the next month is considered the month anniversary. (This is consistent with the default handling of 29feb start dates when calculating year anniversaries in nonleap years; the nonleap year anniversaries are on 01mar.)

Fractional months are also a bit tricky because lengths of months vary. There is an [example](#page-168-0) below, and see Methods and formulas in [FN] Date and time functions for how they are calculated.

Note that datediff(...,"year",...), datediff\_frac(...,"year",...), datediff(..., "month",...), and datediff\_frac(...,"month",...) all match up. That is, on an ending date on which datediff( $\ldots$ , "year", $\ldots$ ) increases by one from the previous day, the value of datediff\_frac(...,"year",...) is exactly an integer and equal to datediff(...,"year",...). On this ending date, datediff  $frac(\ldots, "month", \ldots)$  is also an integer and equal to 12 times the year difference.

datediff( $e_{d1}$ , $e_{d2}$ , "day", $s_{nl}$ ) and datediff frac( $e_{d1}$ , $e_{d2}$ , "day", $s_{nl}$ ) have no complications in how they are calculated. Both are equal to  $e_{d2} - e_{d1}$  and are always integers. The optional argument  $s_{nl}$  has no bearing on the calculation and is ignored if specified.

### <span id="page-167-0"></span>Example 1: Ages

Calculating ages is straightforward, but we do need to show how  $age\_frac()$  calculates the fractional part of age. Here is an example.

We have a dataset with string dates. Date of birth is recorded in the variable  $str_dob$ , and the end date for calculating age is in  $str\_end\_date$ .

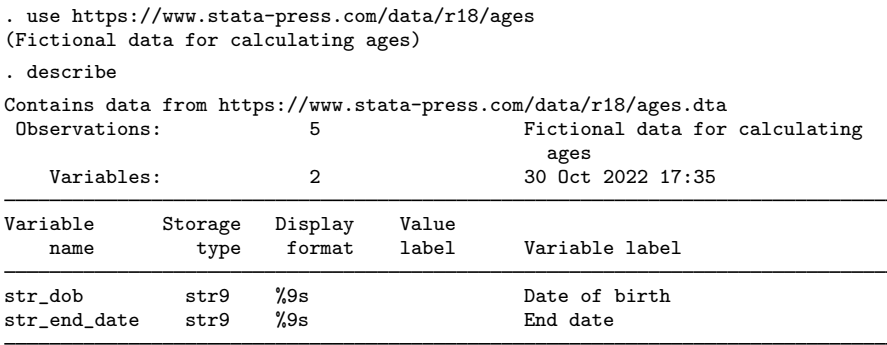

Sorted by:

```
. list, abbreviate(12)
```
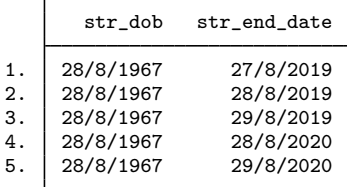

We must convert the strings to numeric Stata dates, which we do using the [date\(\)](#page-114-0) function with a mask of "DMY" because the date components are in the order day, month, year. We format the new encoded date variables using format %td, the simplest [format specification for daily dates](#page-157-0).

- . generate dob = date(str\_dob, "DMY")
- . generate end\_date =  $date(str\_end\_date, "DMY")$
- . format dob end\_date %td
- . list str\_dob dob str\_end\_date end\_date, abbreviate(12)

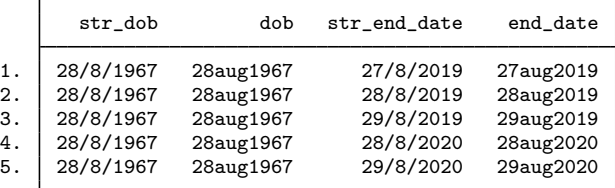

This person was born on 28aug1967, and we compute his or her age and age with the fractional part on the dates in end\_date.

- . generate age = age(dob, end\_date)
- . generate double fage = age\_frac(dob, end\_date)
- . format fage %12.0g
- . list dob end\_date age fage

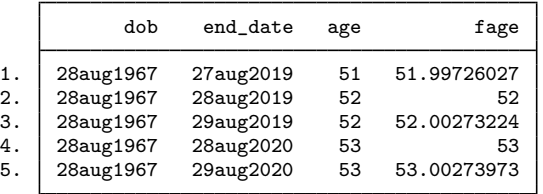

Note that the fractional parts on end dates of 29aug2019 and 29aug2020 differ. There are 366 days between 28aug2019 and 28aug2020 because 2020 is a leap year. So the fractional part for 29aug2019 is  $1/366 = 0.00273224$ . There are 365 days between 28aug2020 and 28aug2021, so the fractional part for 29aug2020 is  $1/365 = 0.00273973$ .

◁

### <span id="page-168-0"></span> $\triangleright$  Example 2: Differences in months

Here we show an example of how datediff() and datediff frac() calculate date differences in units of months.

We load a dataset with Stata date variables start and end. First, we generate months using datediff(start, end, "month") to get the integer difference (rounded down) in months. Then, we generate fmonths using datediff\_frac(start, end, "month") to get the difference including the fractional part. We also put datediff(start, end, "day") into a variable to get differences in days to help us see how the fractional parts are calculated.

```
. use https://www.stata-press.com/data/r18/month_differences, clear
(Fictional data for calculating date differences)
```
- . generate months = datediff(start, end, "month")
- . generate double fmonths = datediff\_frac(start, end, "month")
- . generate days = datediff(start, end, "day")
- . format fmonths %12.0g

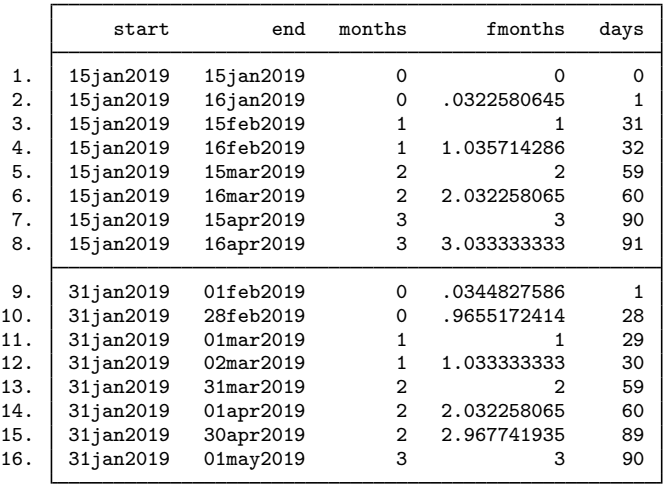

. list start end months fmonths days, sepby(start)

Let's first look at the start date 15jan2019. months increases by one on 15feb2019 and then again on 15mar2019 and 15apr2019. On these days, datediff frac $(\ldots,$  "month") is an integer.

The fractional month difference between 15jan2019 and 16jan2019 is  $1/31 = 0.032258$ . The denominator is 31 because the next month anniversary is 15feb2019, which is 31 days from 15jan2019. The fractional part of the difference between 15jan2019 and 16feb2019 is  $1/28 = 0.035714$  because there are 28 days between the month anniversaries 15feb2019 and 15mar2019. The fractional part of the difference between 15jan2019 and 16apr2019 is  $1/30 = 0.033333$  because there are 30 days between the month anniversaries 15apr2019 and 15may2019.

For the start date 31jan2019, monthly anniversaries are 01mar2019, 31mar2019, and 01may2019. Fractional differences are calculated based on the number of days between the monthly anniversaries. For example, there are 29 days between 31jan2019 and 01mar2019, so the fractional difference between 31ian2019 and 01feb2019 is  $1/29 = 0.034483$ .

The optional fourth argument,  $s_{nl}$ , of datediff( $e_{d1}$ , $e_{d2}$ , "month",  $s_{nl}$ ) applies only when the start date,  $e_{d1}$ , falls on 29feb. See the [next example](#page-169-0) for what this option does with ages in years. It works similarly when units are months.

 $\overline{4}$ 

#### <span id="page-169-0"></span>Example 3: Born on a leap day

If you are a "leapling"—born on 29feb—when do you have a birthday in nonleap years? On 28feb or 01mar? Or do you not have a birthday at all in nonleap years ([Sullivan](#page-174-2) [1923\)](#page-174-2)?

In the United Kingdom, a leapling legally becomes 18 on 01mar. In Taiwan, it is 28feb. In the United States, there is no legal statute concerning leap-day birthdates.

The functions  $age(), age\_frac()$ , datediff(), and datediff  $frac()$  all have an optional last argument that sets the day of the birthday (or anniversary) in nonleap years. Here is an example using  $age()$  and  $age\_frac()$ .

We load a dataset with Stata date variables dob (containing date of birth) and end\_date. We generate age1 using age() with the "01mar" argument (which is the default if it is not specified). The age2 variable is generated using "28feb". We also generate the variables fage1 and fage2 using  $age\_frac()$  with different last arguments.

. use https://www.stata-press.com/data/r18/leap\_day, clear (Fictional leapling data)

- . generate age1 = age(dob, end\_date, "01mar")
- . generate double fage1 = age\_frac(dob, end\_date, "01mar")
- . generate  $age2 = age(dob, end_data, "28feb")$
- . generate double fage2 = age\_frac(dob, end\_date, "28feb")
- . generate year =  $year(end_data)$
- . format fage1 fage2 %12.0g
- . list dob end\_date age1 age2 fage1 fage2, sepby(year)

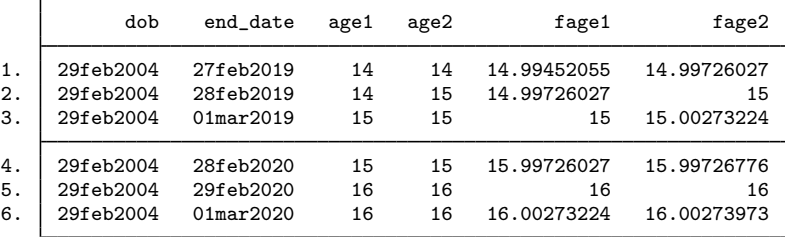

Changes in age1 and age2 (that is, birthdays) in nonleap years occur on the day specified by the last argument to age(). Note that birthdays in leap years are, of course, on 29feb regardless of the last argument. Fractional parts from  $age\_frac()$  differ because they are based on the number of days between birthdays on either side of end\_date, which will be 365 or 366. So fractional parts are multiples of  $1/365$  or  $1/366$ .

It is worth mentioning again that  $age(), age\_frac()$ , datediff $(),$  and datediff  $frac()$  all match up sensibly, but if there are leaplings, the last argument must be the same (or not be specified) for them to match up. See Methods and formulas in [FN] Date and time functions.

◁

<span id="page-170-0"></span>**Calculating differences of datetimes**

The clockdiff() function calculates differences of datetime/c values in units of days, hours, minutes, seconds, or milliseconds, with the result rounded down to an integer. The Clockdiff() function does the same, except it calculates differences for datetime/C values (UTC times with leap seconds).

The clockdiff frac() and Clockdiff frac() functions calculate the corresponding differences for datetime/c and datetime/C values, respectively, but the fractional part of the difference is also included.

#### <span id="page-171-0"></span>Example 4: Differences of datetime/c values

We have a dataset with string datetimes. A start datetime is recorded in the variable  $str\_start$ , and an end datetime is in str end.

```
. use https://www.stata-press.com/data/r18/time_differences, clear
(Fictional data for calculating time differences)
. list, abbreviate(9)
```
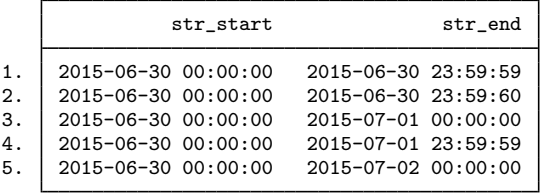

We must convert the strings to numeric Stata date times, which we do using the [clock\(\)](#page-114-0) function with a mask of "YMDhms". We format the new encoded datetime variables using format %tc, the simplest [format specification for datetime/c.](#page-157-0)

```
. generate double cstart = clock(str_start, "YMDhms")
. generate double cend = clock(str\_end, "YMDhms")
(1 missing value generated)
. format cstart cend %tc
```
. list str\_end cend

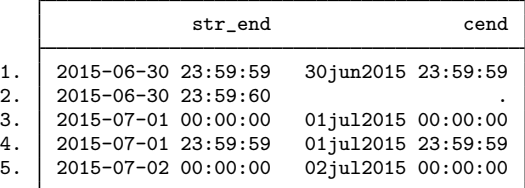

One of the string values became missing when it was encoded. It was the value "2015-06-30 23:59:60". This is a leap second, which was added to the end of the day on 30jun2015. There is no encoding for leap seconds in datetime/c. That is why it is missing. We snuck in this leap second to illustrate a point later about datetime/C.

We now use clockdiff() to calculate differences in seconds and hours between the datetime/c variables cstart and cend.

```
. generate csecs = clockdiff(cstart, cend, "second")
(1 missing value generated)
. generate chours = clockdiff(cstart, cend, "hour")
(1 missing value generated)
```
. list cstart cend csecs chours

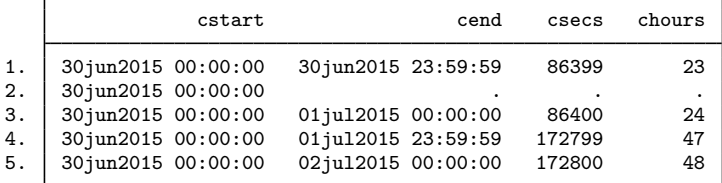

clockdiff() calculates values rounded down to integers, and the results are what we expect. Integer hours starting at 30jun2015 00:00:00 are 23 hours at 30jun2015 23:59:59. Integer hours become 24 hours one second later at 01jul2015 00:00:00.

Rather than use clockdiff(), we could take the difference between the datetime/c variables cstart and cend and use the conversion functions seconds() and hours().

```
. generate double csecs2 =seconds(cend - cstart)
(1 missing value generated)
. generate double chours2 = hours(cend - cstart)
(1 missing value generated)
. format %12.0g chours2
```
. list csecs csecs2 chours chours2

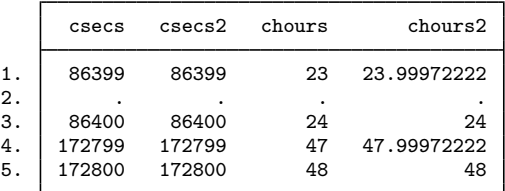

The results are consistent with our earlier results. The number of seconds are exactly the same in csecs and csecs2 because they are integers. Hours in chours2 are not integers, but rounded down to integers, they agree with hours produced by clockdiff().

If we want to calculate the difference between cstart and cend in hours with the fractional part, we can use clockdiff frac() as follows:

```
. generate double fchours = clockdiff_frac(cstart, cend, "hour")
```
- (1 missing value generated)
- . format %12.0g fchours
- . list chours chours2 fchours

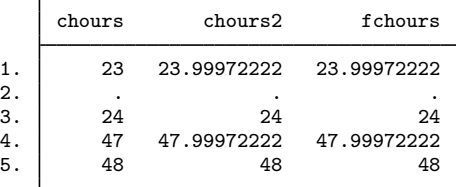

As expected, fchours is the same as chours2.

## Example 5: Differences of datetime/C values

What if we are using datetime/C values, that is, datetimes with leap seconds? Let's redo the [previous example](#page-171-0) encoding the strings using Clock() to produce Cstart and Cend as datetime/C. Then, we generate a variable Csecs using Clockdiff(Cstart, Cend, "second"), Chours using clockdiff(Cstart, Cend, "hour"), and fChours using Clockdiff frac(Cstart, Cend, "hour").

- . generate double Cstart = Clock(str\_start, "YMDhms")
- . generate double Cend =  $Clock(str\_end,$  "YMDhms")
- . format Cstart Cend %tC
- . generate Csecs = Clockdiff(Cstart, Cend, "second")
- . generate Chours = Clockdiff(Cstart, Cend, "hour")
- . generate double fChours = Clockdiff\_frac(Cstart, Cend, "hour")
- . format %12.0g fChours
- . list Cstart Cend Csecs Chours fChours

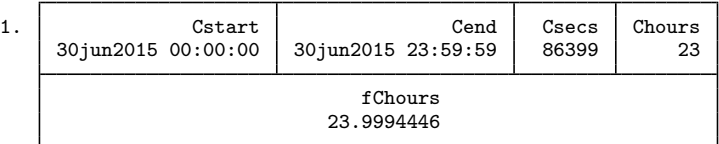

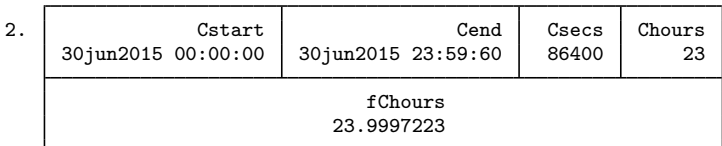

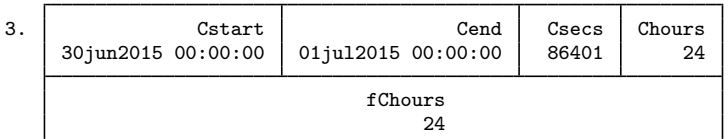

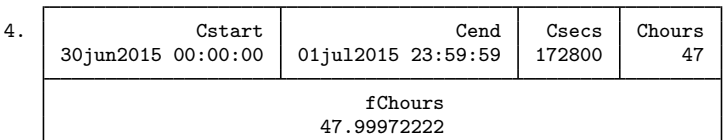

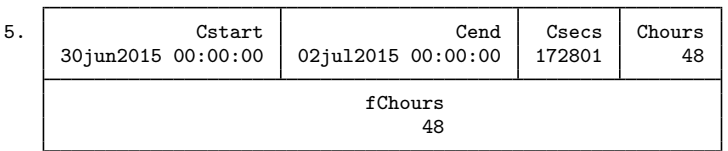

In the [previous example](#page-171-0), the difference between the times of the first observation was 23.99972222 hours; now it is 23.99944460 hours. The difference for the first observation in this example is further from 24 hours because there are now two seconds between Cend and 24 hours from Cstart, whereas before there was only one second because the leap second was treated as if it did not exist.

The other difference is the denominator of the fractional part. From the earlier example using datetime/c values and clockdiff  $frac()$ , we note that  $1 - 0.99972222 = 0.00027778 = 1/3600$ , where 3,600 is the number of seconds in an hour. In this example using datetime/C values and Clockdiff frac(), we see that  $1 - 0.99944460 = 0.00055540 = 2/3601$ , where 3,601 is the number of seconds in the hour containing the leap second.

For the second-to-last observation, the fractional part of the difference is 0.99972222, the same as the fractional part in the previous example. So in this example, the hour differences with the fractional part are not evenly spaced, and this would be true even without the second observation with the leap second in the data. If the lack of uniform spacing is a problem and there are no leap seconds in your data, you may want to consider [converting](#page-118-0) your datetime/C data to datetime/c.

 $\triangleleft$ 

## <span id="page-174-0"></span>**Reference**

<span id="page-174-2"></span><span id="page-174-1"></span>Sullivan, A. 1923. The Pirates of Penzance or the Slave of Duty, libretto by W. S. Gilbert. New York: G. Schirmer.

## **Also see**

- [D] [Datetime](#page-111-0) Date and time values and variables
- [D] [Datetime business calendars](#page-129-0) Business calendars
- [D] [Datetime conversion](#page-146-2) Converting strings to Stata dates
- [D] [Datetime display formats](#page-157-0) Display formats for dates and times
- [D] [Datetime relative dates](#page-175-0) Obtaining dates and date information from other dates
- [D] [Datetime values from other software](#page-183-0) Date and time conversion from other software

# <span id="page-175-0"></span>**Title**

**Datetime relative dates —** Obtaining dates and date information from other dates

<span id="page-175-1"></span>[Description](#page-175-1) [Quick start](#page-175-2) [Syntax](#page-176-0) [Remarks and examples](#page-177-0) [Also see](#page-182-0)

# **Description**

This entry describes functions that calculate dates from other dates, such as the date of a birthday in another year or the next leap year after a given year. It also describes functions that return the current date and current datetime.

# <span id="page-175-2"></span>**Quick start**

```
Display today's date
     display %td today()
Save the current date and time in a scalar
     scalar ctime = now()Calculate the date of a birthday in the year given by numeric variable y based on a numerically
  encoded Stata date variable dob that gives date of birth
     generate bday_future = birthday(dob, y)Same as above, but for persons born on 29feb have their birthdays on 28feb in nonleap years (rather
  than the default of 01mar)
     generate bday_future = birthday(dob, y, "28feb")
Calculate the date of the first birthday after Stata date date_today based on date of birth dob
     generate next_bday = nextbitrhdday(dob, date_today)Calculate the number of days in the year y
     generate ndays = cond(isleayear(y), 366, 365)Calculate the year of the leap year immediately before the year y
     generate yleap = previousleapyear(y)
Calculate the number of days in the month on which the values of Stata date variable d fall
     generate ndays = daysinmonth(d)Calculate the date of the first Friday of month m and year y
     generate firstfriday = firstweekdayofmonth(m, y, "Friday")
Calculate the date of the previous Saturday relative to Stata date d
     generate previous = previousweekday(d, "sat")
```
# <span id="page-176-0"></span>**Syntax**

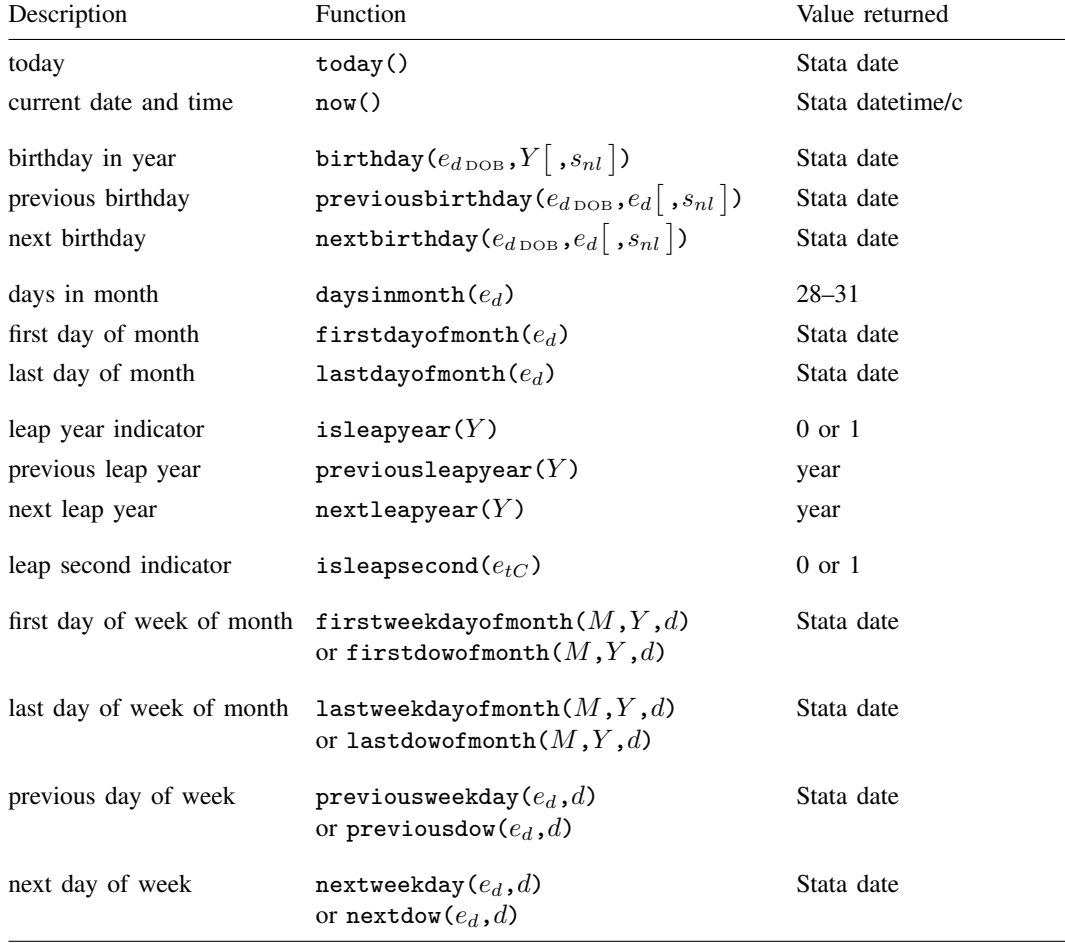

 $e_d$  and  $e_{d \text{DOB}}$  are [Stata dates](#page-114-0).

 $e_{tC}$  is a [Stata datetime/C value](#page-114-0) (UTC time with leap seconds).

 $s_{nl}$  is a string specifying nonleap-year birthdays of 29feb and may be

"01mar", "1mar", "mar01", or "mar1" (the default); or

"28feb" or "feb28" (case insensitive).

Y is a numeric year.

d is a numeric day of week (0=Sunday,  $1=$ Monday, ..., 6=Saturday); alternatively,

it is a string specifying the first two or more letters of the day of week (case insensitive).

Note: The string  $s_{nl}$  specifying nonleap-year birthdays is an optional argument. It rarely needs to be specified. See [example 3](#page-169-0) in [D] [Datetime durations](#page-163-0).

## <span id="page-177-0"></span>**Remarks and examples**

Remarks are presented under the following headings:

[Current date and time](#page-177-1) [Birthdays and anniversaries](#page-177-2) [Months: Number of days, first day, and last day](#page-180-0) [Determining leap years](#page-180-1) [Determining leap seconds](#page-181-0) [Dates of days of week](#page-181-1)

<span id="page-177-1"></span>We assume you have read [D] [Datetime](#page-111-0) and are familiar with how Stata stores and formats dates.

### **Current date and time**

<span id="page-177-2"></span>today() and now() return date and datetime/c values for today's date and the current datetime, respectively. Note that the datetime value returned by now() is not adjusted for leap seconds.

### **Birthdays and anniversaries**

The birthday() function returns a Stata date giving the birthday in a specified year. For example, suppose date\_of\_birth is a variable containing Stata dates and yvar is a numeric variable containing years; typing

. generate bday = birthday(date\_of\_birth, yvar)

produces a Stata date variable bday containing birthdays in those years. However, it will not be formatted as a date variable. If you list bday, you will see numbers, not dates. To see dates, you must give it a date format, such as

. format bday %td

We used the format  $\lambda t$ d, the simplest [format specification for daily dates.](#page-157-0)

Of course, birthday() can be used for more than just birthdays. It can be used to give anniversary dates of any date in different years.

The previousbirthday() and nextbirthday() functions do what their names suggest. Typing

```
. generate pbday = previousbirthday(date_of_birth, current_date)
```

```
. format pbday %td
```
gives birthdays immediately before current\_date. Typing

```
. generate nbday = nextbirthday(date_of_birth, current_date)
```
. format nbday %td

gives birthdays immediately after current\_date. Note that if current\_date is a birthday, previousbirthday() returns the previous birthday, not the value of current date. Similarly, nextbirthday() returns the next birthday when the argument is a birthday.

<span id="page-177-3"></span>The optional last argument,  $s_{nl}$ , for birthday(), previous birthday(), and next birthday() applies only to a date of birth on 29feb. The argument controls whether to use 01mar (the default) or 28feb as the birthday in nonleap years. See [example](#page-177-3)  $3$  in  $[D]$  [Datetime durations](#page-163-0) and the example below.

### Example 1: Birthdays in other years

Here we show how to use birthday() and nextbirthday() to calculate birthdays in other years. We load a dataset with Stata date variables dob and date and a numeric variable year.

. use https://www.stata-press.com/data/r18/birthdays (Fictional data for calculating birthdays) . list, sepby(dob)

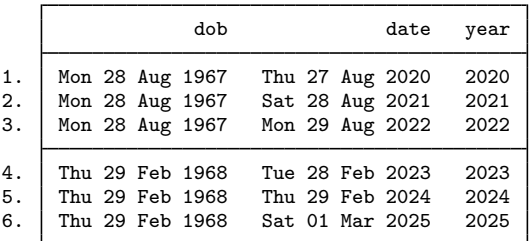

To calculate the birthday in year based on date of birth dob, we type

- . generate bday = birthday(dob, year)
- . format bday %tdDay DD Mon CCYY
- . list dob year bday, sepby(dob)

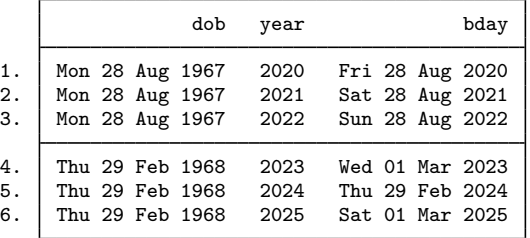

We see that for a date of birth of 28 Aug 1967, the birthday in 2020 is on 28 Aug 2020, which is a Friday. For persons born on leap day 29 Feb 1968, their birthdays in nonleap years will be on 01 Mar. In leap years, of course, they will be on 29 Feb.

Note that we used the fancy date format %tdDay\_DD\_Mon\_CCYY. The %td at the beginning means it is a format for daily dates. Day displays the day of the week abbreviated. The underscore  $\overline{)}$  means put in a space. DD displays the day with a leading zero. Mon displays the month abbreviated. CCYY displays the year with the century. See [D] [Datetime display formats](#page-157-0) for all the format variants.

For persons born on leap days ("leaplings"), we can change the day of their birthdays in nonleap years from the default of 01 Mar to 28 Feb by specifying the optional argument "28feb". For example,

- . generate abday = birthday(dob, year, "28feb")
- . format abday %tdDay\_DD\_Mon\_CCYY
- . list dob year abday, sepby(dob)

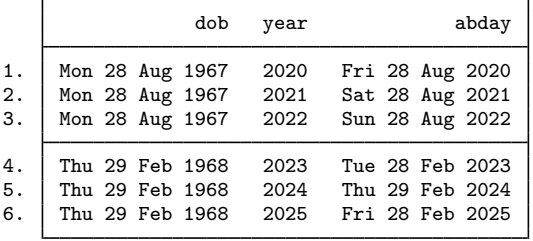

Birthdays of leaplings are now on 28 Feb in nonleap years. Birthdays for nonleaplings are unaffected by this argument.

Suppose we want a birthday relative to another date. Say we want the date of the first birthday after date. We can do this by typing

- . generate nbday = nextbirthday(dob, date)
- . format nbday %tdDay\_DD\_Mon\_CCYY
- . list dob date nbday, sepby(dob)

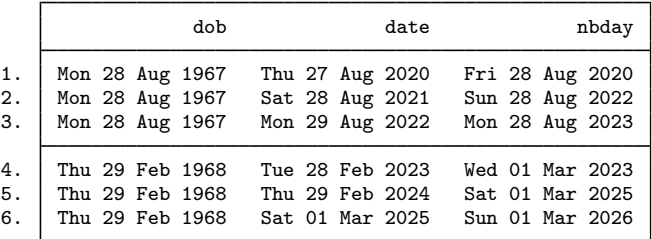

We see that the first birthday after 27 Aug 2020 for someone born on 28 Aug is 28 Aug 2020. The first birthday after 28 Aug 2021 (a birthday) for someone born on 28 Aug is the birthday in the next year, 28 Aug 2022.

The first birthday after 29 Feb 2024 for someone born on 29 Feb is 01 Mar 2025. Again, we can specify the argument "28feb" to change the nonleap-year birthdays of leaplings to 28 Feb.

- . generate anbday = nextbirthday(dob, date, "28feb")
- . format anbday %tdDay\_DD\_Mon\_CCYY
- . list dob date anbday, sepby(dob)

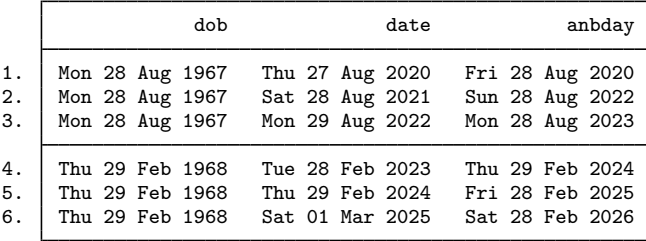

Now the first birthday after 29 Feb 2024 for someone born on 29 Feb is 28 Feb 2025.
#### **Months: Number of days, first day, and last day**

daysinmonth( $e_d$ ), firstdayofmonth( $e_d$ ), and lastdayofmonth( $e_d$ ) each take a Stata date  $e_d$ as an argument and determine the month of that date. daysinmonth() returns the number of days in that month. firstdayofmonth() returns the date of the first day of that month. lastdayofmonth() returns the date of the last day of that month.

For example, for any day in the month of February of leap year 2020 (such as 15feb2020), these functions return the following:

```
. display daysinmonth(mdy(2,15,2020))
29
. display %td firstdayofmonth(mdy(2,15,2020))
01feb2020
. display %td lastdayofmonth(mdy(2,15,2020))
29feb2020
```
#### **Determining leap years**

isleapyear(Y), previousleapyear(Y), and nextleapyear(Y) are functions that make it easier to handle leap years. Each takes a single argument that is a numeric year.

isleapyear(Y) returns 1 if Y is a leap year and 0 otherwise. The argument Y can be a numeric variable or a literal value. Here are some examples with literal values:

```
. display isleapyear(2020)
1
. display isleapyear(2021)
\Omega. display isleapyear(2100)
\Omega. display isleapyear(2400)
1
```
The year 2020 is a leap year, and 2021 is not. The year 2100 is not because it is divisible by 100 and not by 400. The year 2400 is divisible by 400, so it is a leap year.

previousleapyear(Y) returns the leap year immediately before year Y, nextleapyear(Y) returns the first leap year after year  $Y$ . Here are examples:

```
. display previousleapyear(2023)
2020
. display nextleapyear(2023)
2024
. display previousleapyear(2024)
2020
. display nextleapyear(2024)
2028
```
As you can see, when the argument is a leap year, these functions return the next leap year or previous leap year and not the leap year argument.

#### **Determining leap seconds**

isleapsecond() takes a datetime/C value (UTC time) as an argument and returns 1 (true) if that datetime is one of the 1,000 milliseconds of a leap second and 0 (false) otherwise. For example, the first leap second was introduced on 30jun1972, after the last millisecond of the day. Here is what isleapsecond() returns at various points in time, including right before the leap second was added on 30jun1972 (at 23:59.999) and right after the leap second was added on 01jul1972 (at 00:00.000). We use  $\text{tC}()$  to create datetime/C values.

```
. display isleapsecond(tC(30jun1972 23:59:59.999))
\Omega. display isleapsecond(tC(30jun1972 23:59:60.000))
1
. display isleapsecond(tC(30jun1972 23:59:60.999))
1
. display isleapsecond(tC(01jul1972 00:00:0))
\Omega
```
isleapsecond() is useful for determining whether datetime/C values can be converted to datetime/c without any loss of information. Suppose we have a variable admitTime that contains times of patient admissions as datetime/C values. We can type the following:

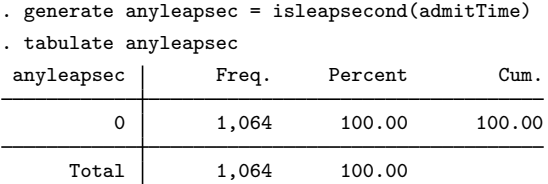

anyleapsec is all zero, so no patient was admitted on a leap second, and we can convert admitTime to datetime/c without any times being altered.

```
. generate newTime = cofC(admitTime)
```
Had there been leap seconds in the data, [cofC\(\)](#page-118-0) would have converted the leap-second times to times one second later. For example,

```
. display %tc cofC(tC(31dec2016 23:59:60))
01jan2017 00:00:00
```
#### **Dates of days of week**

firstweekdayofmonth $(M, Y, d)$  and lastweekdayofmonth $(M, Y, d)$  return the Stata date of the first and last day-of-week  $d$ , respectively, in month  $M$  of year  $Y$ . For example, we can find the first Monday of January 2000 with the command

```
. display %td firstweekdayofmonth(1, 2000, "Monday")
03jan2000
```
previousweekday( $e_d$ ,d) returns the Stata date corresponding to the last day-of-week d before the Stata date  $e_d$ , nextweekday( $e_d$ ,d) returns the Stata date corresponding to the first day-of-week d after the Stata date  $e_d$ . For example, the date of the first Saturday after today can be found with the command

```
. display %td nextweekday(today(), "sat")
25mar2023
```
Note that day-of-week d can be specified as an integer ( $0 =$  Sunday,  $1 =$  Monday, ...,  $6 =$  Saturday) or as a string with the first two or more letters of the day of the week (case insensitive). For example, Sunday can be specified as 0 or "Sunday", "Sun", "su", etc.

## **Also see**

- [D] [Datetime](#page-111-0) Date and time values and variables
- [D] [Datetime business calendars](#page-129-0) Business calendars
- [D] [Datetime conversion](#page-146-0) Converting strings to Stata dates
- [D] [Datetime display formats](#page-157-0) Display formats for dates and times
- [D] [Datetime durations](#page-163-0) Obtaining and working with durations
- [D] [Datetime values from other software](#page-183-0) Date and time conversion from other software

<span id="page-183-0"></span>**Datetime values from other software** — Date and time conversion from other software

[Description](#page-183-1) [Remarks and examples](#page-183-2) [Reference](#page-187-0) [Also see](#page-188-0)

# <span id="page-183-1"></span>**Description**

Most software packages store dates and times numerically as durations from some base date in specified units, but they differ on the base date and the units. In this entry, we discuss how to convert date and time values that you have imported from other packages to Stata dates.

## <span id="page-183-2"></span>**Remarks and examples**

Remarks are presented under the following headings:

**[Introduction](#page-183-3)** [Converting SAS dates](#page-183-4) [Converting SPSS dates](#page-184-0) [Converting R dates](#page-184-1) [Converting Excel dates](#page-185-0) [Example 1: Converting Excel dates to Stata dates](#page-186-0) [Converting OpenOffice dates](#page-187-1) [Converting Unix time](#page-187-2)

### <span id="page-183-3"></span>**Introduction**

Different software packages use different base dates for storing dates and times numerically. If you are using one of the specialized subcommands for importing data from another package, you do not need to convert your numeric dates after importing them into Stata. import sas, import spss, and import excel will properly convert those dates to Stata dates. However, if you store data from another package into a more general format, like a text file, you will need to do one of two things.

- 1. If you bring the date variable into Stata as a string, you will have to convert it to a numeric variable.
- 2. If you import the date variable as a numeric variable, with values representing the underlying numeric values that the other package used, you will have to convert that value to the numeric value for a Stata date.

<span id="page-183-4"></span>Below, we discuss the date systems for different software packages and how to convert their date and time values to Stata dates.

### **Converting SAS dates**

If you have data in a SAS-format file, you may want to use the [import sas](#page-537-0) command. If the SAS file contains numerically encoded dates, import sas will read those dates and properly store them as Stata dates. You do not need to perform any conversion after importing your data with import sas.

On the other hand, if you import data originally from SAS that have been saved into another format, such as a text file, dates and datetimes may exist as the underlying numeric values that SAS used. The discussion below concerns converting those numeric values to Stata dates.

SAS provides dates measured as the number of days since 01jan1960 (positive or negative). This is the same coding as used by Stata:

. generate statadate = sasdate

. format statadate %td

SAS provides datetimes measured as the number of seconds since 01jan1960 00:00:00, assuming 86,400 seconds/day. SAS datetimes do not have leap seconds. To convert to a Stata datetime/c variable, type

. generate double statatime = (sastime\*1000)

. format statatime %tc

<span id="page-184-0"></span>It is important that variables containing SAS datetimes, such as sastime above, be imported into Stata as doubles.

### **Converting SPSS dates**

If you have data in an SPSS-format file, you may want to use the [import spss](#page-555-0) command. If the SPSS file contains numerically encoded dates, import spss will read those dates and properly store them as Stata dates. You do not need to perform any conversion after importing your data with import spss.

On the other hand, if you import data originally from SPSS that have been saved into another format, such as a text file, dates and datetimes may exist as the underlying numeric values that SPSS used. The discussion below concerns converting those numeric values to Stata dates.

SPSS provides dates and datetimes measured as the number of seconds since 14oct1582 00:00:00, assuming 86,400 seconds/day. SPSS datetimes do not have leap seconds. To convert to a Stata datetime/c variable, type

```
. generate double statatime = (spsstime*1000) + tc(14oct1582 00:00)
. format statatime %tc
```
To convert to a Stata date, type

```
. generate statadate = dofc((spsstime*1000) + tc(14oct1582 00:00)). format statadate %td
```
#### <span id="page-184-1"></span>**Converting R dates**

R stores dates as days since 01jan1970. To convert to a Stata date, type

. generate statadate = rdate -  $td(01jan1970)$ 

```
. format statadate %td
```
R stores datetimes as the number of UTC-adjusted seconds (that is, with leap seconds) since 01jan1970 00:00:00. To convert to a Stata datetime/C variable, type

. generate double statatime = rtime -  $tC(01jan1970 00:00)$ . format statatime %tC

To convert to a Stata datetime/c variable, type

```
. generate double statatime = cofC(\text{rtime} - tC(01\text{jan}1970 00:00))
```
. format statatime %tc

There are issues of which you need to be aware when working with datetime/C values; see [Why](#page-153-0) [there are two datetime encodings](#page-153-0) and [Advice on using datetime/c and datetime/C](#page-154-0), both in [D] **[Datetime](#page-146-0)** [conversion](#page-146-0).

#### <span id="page-185-0"></span>**Converting Excel dates**

If you have data in an Excel format file, you may want to use the import excel command. If the Excel file contains numerically encoded dates, import excel will read those dates and properly store them as Stata dates. You do not need to perform any conversion after importing your data with import excel.

On the other hand, if you are not using import excel and you need to manually convert Excel's numerically encoded dates to Stata dates, you can refer to the discussion below.

Excel has used different date systems across operating systems. Excel for Windows used the "1900 date system". Excel for Mac used the "1904 date system". More recently, Excel has been standardizing on the 1900 date system on all operating systems.

Regardless of operating system, Excel can use either encoding. See <https://support.microsoft.com/kb/214330> for instructions on converting workbooks between date systems.

Converted dates will be off by four years if you choose the wrong date system.

Converting Excel 1900 date-system dates:

Excel's 1900 date system stores dates as days since 31dec1899 (0jan1900), and it treats 1900 as a leap year, although it was not. Therefore, this date system contains the nonexistent day 29feb1900, which is not recognized by Stata. You can see <http://www.cpearson.com/excel/datetime.htm> for more information on how dates and times are handled in Excel.

Because of this behavior, we need to account for that additional day when converting these numerically encoded dates to Stata dates. In other words, to convert Excel dates on or after 01mar1900 to Stata dates, we instead use 30dec1899 as the base.

```
. generate statadate = exceldate + td(30dec1899)
. format statadate %td
```
To convert Excel dates on or before 28feb1900 to Stata dates, we use 31dec1899 as the base. For an example of working with these dates, see the [technical note](#page-186-1) following [example 1](#page-186-0).

Stata stores date and datetime values differently, with dates recorded as the number of days since 01jan1960 and datetimes recorded as the number of milliseconds from 01jan1960 00:00:00. However, Excel stores date and time values together in a single number. For datetimes on or after 01mar1900 00:00:00, Excel stores datetimes as days plus fraction of day since 30dec1899 00:00:00, such as ddddddd.tttttt. The integer records the days, and the fractional part records the number of seconds from 00:00:00, the beginning of the day, divided by the number of seconds in 24 hours (24\*60\*60  $= 86400$ ).

To convert with a one-second resolution to a Stata datetime, type

```
. generate double statatime = round((exceltime+td(30dec1899))*86400)*1000
. format statatime %tc
```
Converting Excel 1904 date-system dates:

For dates on or after 01jan1904, Excel stores dates as days since 01jan1904. To convert to a Stata date, type

. generate statadate = exceldate +  $td(01jan1904)$ . format statadate %td

For datetimes on or after 01jan1904 00:00:00, Excel stores datetimes as days plus the fraction of the day since 01jan1904 00:00:00. To convert with a one-second resolution to a Stata datetime, type

```
. generate double statatime = round((exceltime+td(01jan1904))*86400)*1000
```

```
. format statatime %tc
```
#### **Example 1: Converting Excel dates to Stata dates**

We have some Excel 1900 date-system dates saved in a tab-delimited file. The file contains patients' ID numbers and their dates of birth. The numeric variable bdate contains the numeric values that Excel used to store those dates.

```
. clear
. import delimited "exceldates.txt"
(encoding automatically selected: ISO-8859-1)
(2 vars, 3 obs)
. list
           patid bdate
  \begin{array}{c|cc} 1. & 1 & 33106 \\ 2 & 2 & 31305 \end{array}\begin{array}{c|cc}\n2. & 2 & 31305 \\
3. & 3 & 37327\n\end{array}37327
```
Stata dates measure the number of days since January 1, 1960. For dates on or after March 1, 1900, Excel's base date is December 30, 1899. To convert bdate to a Stata date, we need to add the number of days from January 1, 1960, to December 30, 1899 (which is a negative number of days).

. generate statadate =  $bdate + td(30dec1899)$ 

- . format statadate %td
- . list

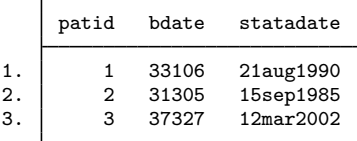

If you would like to confirm that the conversion has been done properly, you can copy those values of bdate into an Excel spreadsheet and format them as dates. You will see the same dates as those listed under statadate.

#### <span id="page-186-1"></span>□ Technical note

Suppose we were working with data in Excel that contained dates between January 1, 1900, and February 28, 1900. If we saved these data to a .txt or .csv file and brought in those numerically encoded dates into Stata, we could not use the conversion function above. The reason these dates are treated differently is that Excel treats 1900 as a leap year, even though it was not; therefore, Excel behaves as if 29feb1900 was an actual date. If you are curious, the purpose of this behavior was to be compatible with a spreadsheet software that was dominant at the time. In short, what this means for us is that if we are working with these particular dates, we need to modify Excel's base date.

Below, we import a text file with dates between January 1, 1900, and February 28, 1900, to demonstrate.

```
. clear
. import delimited "exceldates2.txt"
(encoding automatically selected: ISO-8859-1)
(2 vars, 3 obs)
. list
     patid bdate
```
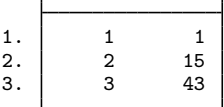

Instead of using December 30, 1899, as Excel's base date, as we did previously, we will now use December 31, 1899.

```
. generate statadate = bdate + td(31dec1899)
```
. format statadate %td

. list

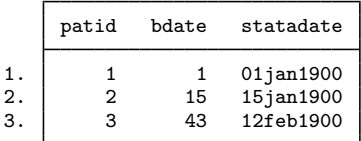

Now we have a Stata date recording dates between January 1, 1900, and February 28, 1900.

 $\Box$ 

#### <span id="page-187-1"></span>**Converting OpenOffice dates**

<span id="page-187-2"></span>OpenOffice uses the Excel 1900 date system described above.

#### **Converting Unix time**

Unix time is stored as the number of seconds since midnight, 01jan1970. To convert to a Stata datetime, type

```
. generate double statatime = unixtime * 1000 + \text{mdyhms}(1,1,1970,0,0,0)
```
To convert to a Stata date, type

<span id="page-187-0"></span>. generate statadate = dofc(unixtime \* 1000 + mdyhms $(1,1,1970,0,0,0)$ )

### **Reference**

Gould, W. W. 2011. Using dates and times from other software. The Stata Blog: Not Elsewhere Classified. [http://blog.stata.com/2011/01/05/using-dates-and-times-from-other-software/.](http://blog.stata.com/2011/01/05/using-dates-and-times-from-other-software/)

## <span id="page-188-0"></span>**Also see**

- [D] [Datetime](#page-111-0) Date and time values and variables
- [D] [Datetime business calendars](#page-129-0) Business calendars
- [D] [Datetime conversion](#page-146-0) Converting strings to Stata dates
- [D] [Datetime display formats](#page-157-0) Display formats for dates and times
- [D] [Datetime durations](#page-163-0) Obtaining and working with durations
- [D] [Datetime relative dates](#page-175-0) Obtaining dates and date information from other dates

# <span id="page-189-3"></span>**Title**

**describe —** Describe data in memory or in a file

[Description](#page-189-0) **[Quick start](#page-189-1)** [Menu](#page-189-2) **Menu** [Syntax](#page-190-0) [Options to describe data in memory](#page-190-1) [Options to describe data in a file](#page-191-0) [Remarks and examples](#page-191-1) [Stored results](#page-196-0) [References](#page-196-1) [Also see](#page-196-2)

# <span id="page-189-0"></span>**Description**

describe produces a summary of the dataset in memory or of the data stored in a Stata-format dataset.

<span id="page-189-1"></span>For a compact listing of variable names, use describe, simple.

## **Quick start**

Describe all variables in the dataset describe

Describe all variables starting with code describe code\*

Describe properties of the dataset describe, short

Describe without abbreviating variable names describe, fullnames

Create a dataset containing variable descriptions describe, replace

<span id="page-189-2"></span>Describe contents of mydata.dta without opening the dataset describe using mydata

## **Menu**

Data  $>$  Describe data  $>$  Describe data in memory or in a file

## <span id="page-190-0"></span>**Syntax**

```
Describe data in memory
    <u>d</u>escribe \lfloor varlist \rfloor , memory_options \rfloor
```
Describe data in a file

<u>d</u>escribe  $\lceil \textit{varlist} \rceil$  using *filename*  $\lceil$  , *file\_options*]

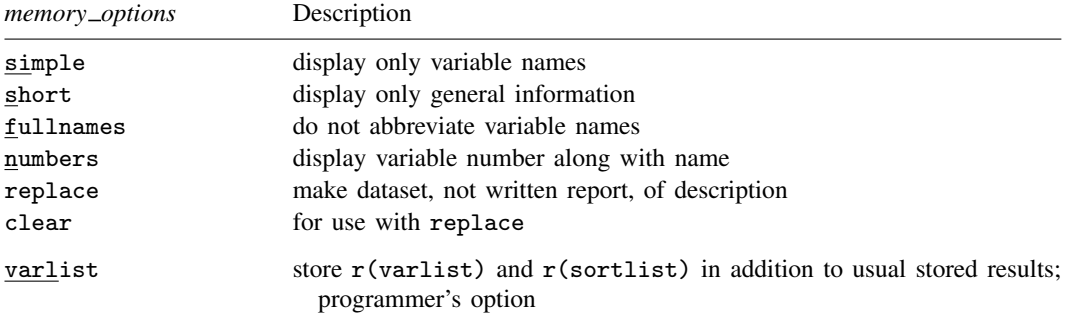

varlist does not appear in the dialog box.

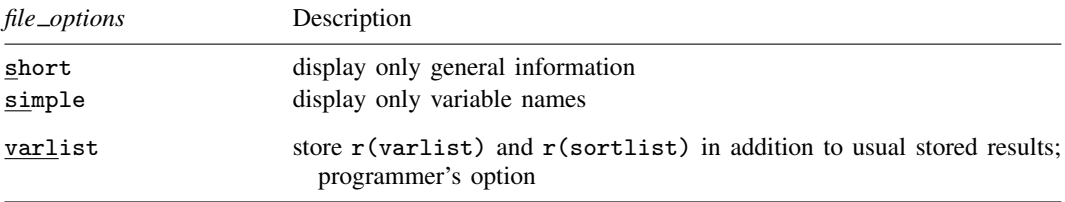

varlist does not appear in the dialog box.

<span id="page-190-1"></span>collect is allowed; see [U] 11.1.10 Prefix commands.

## **Options to describe data in memory**

- simple displays only the variable names in a compact format. simple may not be combined with other options.
- short suppresses the specific information for each variable. Only the general information (number of observations, number of variables, and sort order) is displayed.
- fullnames specifies that describe display the full names of the variables. The default is to present an abbreviation when the variable name is longer than 15 characters. describe using always shows the full names of the variables, so fullnames may not be specified with describe using.
- numbers specifies that describe present the variable number with the variable name. If numbers is specified, variable names are abbreviated when the name is longer than eight characters. The numbers and fullnames options may not be specified together. numbers may not be specified with describe using.

replace and clear are alternatives to the options above. describe usually produces a written report, and the options above specify what the report is to contain. If you specify replace, however, no report is produced; the data in memory are instead replaced with data containing the information that the report would have presented. Each observation of the new data describes a variable in the original data; see [describe, replace](#page-195-0) below.

clear may be specified only when replace is specified. clear specifies that the data in memory be cleared and replaced with the description information, even if the original data have not been saved to disk.

The following option is available with describe but is not shown in the dialog box:

<span id="page-191-0"></span>varlist, an option for programmers, specifies that, in addition to the usual stored results,  $r(\text{variable})$ and  $r$ (sortlist) be stored, too.  $r$ (varlist) will contain the names of the variables in the dataset. r(sortlist) will contain the names of the variables by which the data are sorted.

## **Options to describe data in a file**

- short suppresses the specific information for each variable. Only the general information (number of observations, number of variables, and sort order) is displayed.
- simple displays only the variable names in a compact format. simple may not be combined with other options.

The following option is available with describe but is not shown in the dialog box:

varlist, an option for programmers, specifies that, in addition to the usual stored results,  $r(\varphi)$  r(varlist) and  $r$ (sortlist) be stored, too.  $r$ (varlist) will contain the names of the variables in the dataset. r(sortlist) will contain the names of the variables by which the data are sorted.

Because Stata/MP and Stata/SE can create truly large datasets, there might be too many variables in a dataset for their names to be stored in  $r(\varphi)$  related. Since the current maximum length of macros, as determined by set maxvar. Should that occur, describe using will issue the error message "too many variables", r(103).

## <span id="page-191-1"></span>**Remarks and examples**

Remarks are presented under the following headings:

[describe](#page-191-2) [describe, replace](#page-195-0)

### <span id="page-191-2"></span>**describe**

If describe is typed with no operands, the contents of the dataset currently in memory are described.

The *varlist* in the describe using syntax differs from standard Stata varlists in two ways. First, you cannot abbreviate variable names; that is, you have to type displacement rather than displ. However, you can use the abbreviation character ( $\sim$ ) to indicate abbreviations, for example, displ  $\sim$ . Second, you may not refer to a range of variables; specifying price-trunk is considered an error.

If you are using frames to work with multiple datasets in memory, you can use frames describe to describe data from one or more frames. However, you might also want to create alias variables, which is similar to copying variables across frames but is more memory efficient. When the dataset in memory contains alias variables, describe tries to report the storage type of the linked variable. If an alias variable's linkage is broken, then describe will report unknown for the storage type. In either case, the storage type text will be a clickable link that runs command fralias describe on the associated variable. For examples of describe output and behavior with alias variables, see [D] [fralias](#page-302-0).

For alias variables in *filename*, describe using reports alias for the storage type.

#### Example 1

The basic description includes some general information on the number of variables and observations, along with a description of every variable in the dataset:

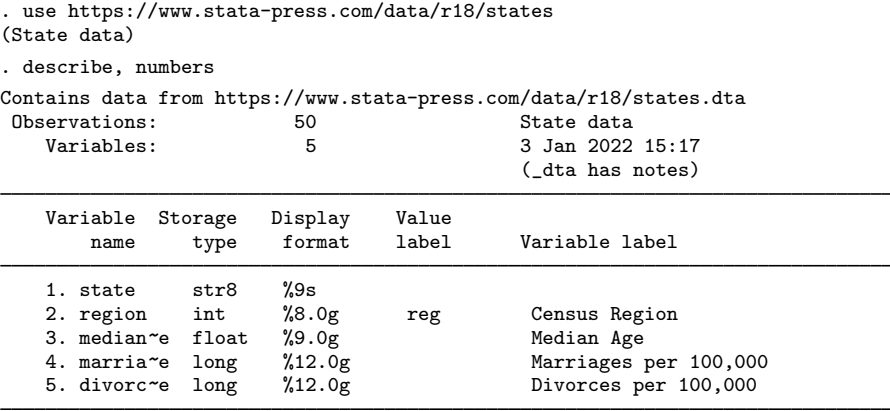

Sorted by: region

In this example, the dataset in memory comes from the file states.dta and contains 50 observations on 5 variables. The dataset is labeled "State data" and was last modified on January 3, 2020, at 15:17 (3:17 p.m.). The "\_dta has notes" message indicates that a note is attached to the dataset; see [U] 12.7 Notes attached to data.

The first variable, state, is stored as a str8 and has a display format of %9s.

The next variable, region, is stored as an int and has a display format of %8.0g. This variable has associated with it a value label called reg, and the variable is labeled Census Region.

The third variable, which is abbreviated median~e, is stored as a float, has a display format of %9.0g, has no value label, and has a variable label of Median Age. The variables that are abbreviated marria~ e and divorc~ e are both stored as longs and have display formats of %12.0g. These last two variables are labeled Marriages per 100,000 and Divorces per 100,000, respectively.

The data are sorted by region.

Because we specified the numbers option, the variables are numbered; for example, region is variable 2 in this dataset.

#### Example 2

To view the full variable names, we could omit the numbers option and specify the fullnames option.

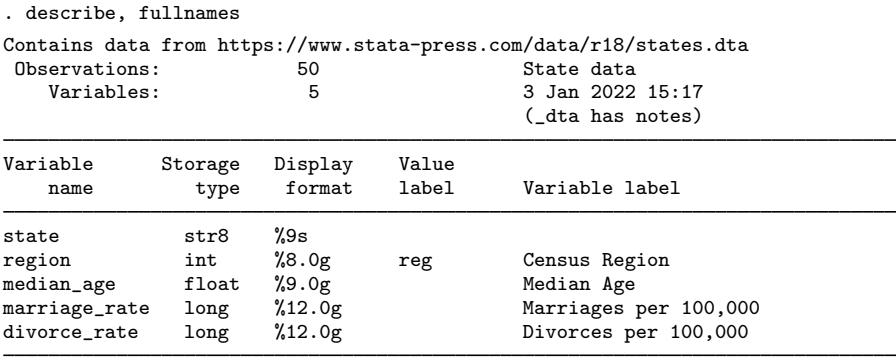

Sorted by: region

Here we did not need to specify the fullnames option to see the unabbreviated variable names because the longest variable name is 13 characters. Omitting the numbers option results in 15-character variable names being displayed.

□ Technical note

The output from describe allows you to compute the size of the dataset. If you are curious, you can compute it for this dataset as follows:

$$
(8 + 2 + 4 + 4 + 4) \times 50 = 1100
$$

The numbers 8, 2, 4, 4, and 4 are the storage requirements for a str8, int, float, long, and long, respectively; see [U] 12.2.2 Numeric storage types. Fifty is the number of observations in the dataset.

 $\Box$ 

◁

 $\overline{\mathcal{L}}$ 

### Example 3

If we specify the short option, only general information about the data is presented:

```
. describe, short
Contains data from https://www.stata-press.com/data/r18/states.dta
 Observations: 50<br>Variables: 5
                                                3 Jan 2022 15:17
Sorted by: region
```
If we specify a *varlist*, only the variables in that *varlist* are described.

#### Example 4

Let's change datasets. The describe *varlist* command is particularly useful when combined with the '\*' wildcard character. For instance, we can describe all the variables whose names start with pop by typing describe pop\*:

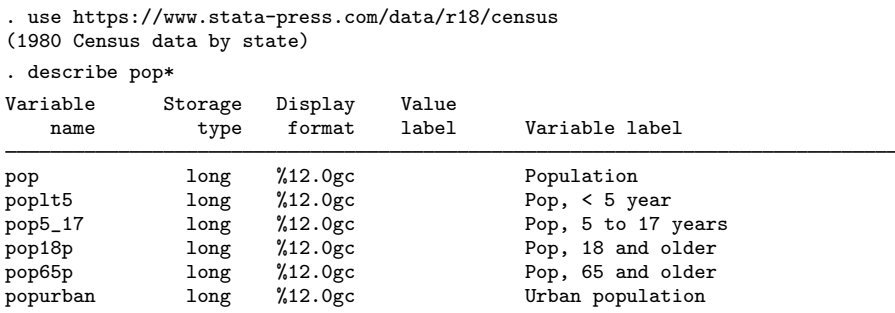

We can describe the variables state, region, and pop18p by specifying them:

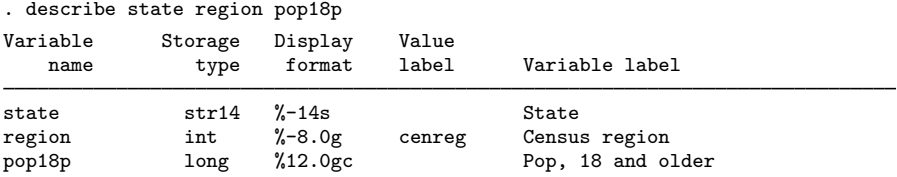

Typing describe using *filename* describes the data stored in *filename*. If an extension is not specified, .dta is assumed.

### **▷** Example 5

We can describe the contents of states.dta without disturbing the data that we currently have in memory by typing

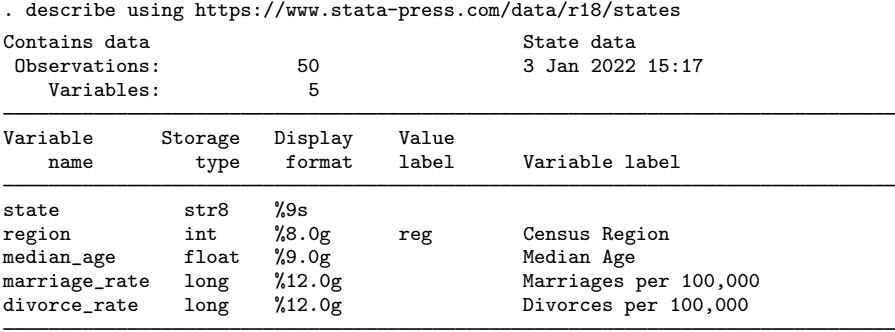

Sorted by: region

 $\blacktriangleleft$ 

#### <span id="page-195-0"></span>**describe, replace**

describe with the replace option is rarely used, although you may sometimes find it convenient.

Think of describe, replace as separate from but related to describe without the replace option. Rather than producing a written report, describe, replace produces a new dataset that contains the same information a written report would. For instance, try the following:

```
. sysuse auto, clear
. describe
(report appears; data in memory unchanged)
. list
(visual proof that data are unchanged)
. describe, replace
(no report appears, but the data in memory are changed!)
. list
(visual proof that data are changed)
```
describe, replace changes the original data in memory into a dataset containing an observation for each variable in the original data. Each observation in the new data describes a variable in the original data. The new variables are

- 1. position, a variable containing the numeric position of the original variable  $(1, 2, 3, \ldots)$ .
- 2. name, a variable containing the name of the original variable, such as "make", "price",  $"mpg", \ldots$ .
- 3. type, a variable containing the storage type of the original variable, such as "str18", "int", "float", ....
- 4. isnumeric, a variable equal to 1 if the original variable was numeric and equal to 0 if it was string.
- 5. format, a variable containing the display format of the original variable, such as "%-18s",  $"$ %8.0gc", ....
- 6. vallab, a variable containing the name of the value label associated with the original variable, if any.
- 7. varlab, a variable containing the variable label of the original variable, such as "Make and model", "Price", "Mileage (mpg)", ....

In addition, the data contain the following characteristics:

 $-\text{d} \text{t}$  a  $\text{d} \text{t}$  filename], the name of the file containing the original data.

 $-\text{d}t\text{a}$  [d $-\text{filedate}$ ], the date and time the file was written.

 $-\text{d}t\text{a}$ [d $\text{N}$ ], the number of observations in the original data.

 $-\text{d}t$  a  $\text{d}t$  sorted by, the variables on which the original data were sorted, if any.

## <span id="page-196-0"></span>**Stored results**

describe stores the following in  $r()$ :

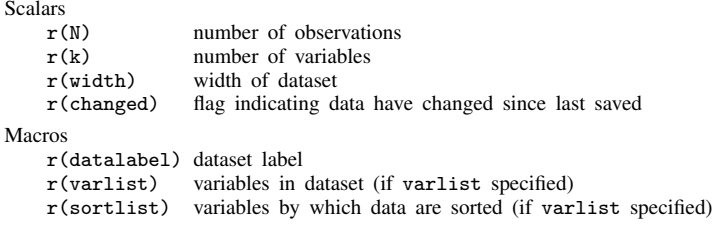

<span id="page-196-1"></span>describe, replace stores nothing in r().

### **References**

Cox, N. J. 2015. [Speaking Stata: A set of utilities for managing missing values](http://www.stata-journal.com/article.html?article=dm0085). Stata Journal 15: 1174–1185. Dietz, T., and L. Kalof. 2009. [Introduction to Social Statistics: The Logic of Statistical Reasoning](http://www.stata.com/bookstore/social-statistics-introduction/). Chichester, UK:

<span id="page-196-2"></span>Wiley.

## **Also see**

- [D] [ds](#page-219-0) Compactly list variables with specified properties
- [D] [varmanage](#page-914-0) Manage variable labels, formats, and other properties
- $[D]$  [cf](#page-45-0) Compare two datasets
- [D] [codebook](#page-60-0) Describe data contents
- [D] [compare](#page-81-0) Compare two variables
- [D] [compress](#page-83-0) Compress data in memory
- [D] [format](#page-288-0) Set variables' output format
- [D] [fralias](#page-302-0) Alias variables from linked frames
- [D] [label](#page-634-0) Manipulate labels
- [D] [lookfor](#page-672-0) Search for string in variable names and labels
- [D] [notes](#page-711-0) Place notes in data
- [D] [order](#page-733-0) Reorder variables in dataset
- [D] [rename](#page-783-0) Rename variable
- [SVY] svydescribe Describe survey data
- [U] 6 Managing memory

# <span id="page-197-3"></span>**Title**

**destring** — Convert string variables to numeric variables and vice versa

[Description](#page-197-0) **[Quick start](#page-197-1)** [Menu](#page-197-2) [Syntax](#page-198-0) [Options for destring](#page-198-1) [Options for tostring](#page-199-0) [Remarks and examples](#page-200-0) [Acknowledgment](#page-204-0) [References](#page-204-1) [Also see](#page-205-0)

# <span id="page-197-0"></span>**Description**

destring converts variables in *varlist* from string to numeric. If *varlist* is not specified, destring will attempt to convert all variables in the dataset from string to numeric. Characters listed in ignore() are removed. Variables in *varlist* that are already numeric will not be changed. destring treats both empty strings "" and "." as indicating sysmiss (.) and interprets the strings ".a", ".b", ..., ".z" as the extended missing values .a, .b,  $\dots$ , .z; see [U] 12.2.1 Missing values, destring also ignores any leading or trailing spaces so that, for example, "" is equivalent to "" and " . " is equivalent to  $\ddot{\cdot}$  .

<span id="page-197-1"></span>tostring converts variables in *varlist* from numeric to string. The most compact string format possible is used. Variables in *varlist* that are already string will not be converted.

## **Quick start**

```
Convert strg1 from string to numeric, and place result in num1
     destring strg1, generate(num1)
```

```
Same as above, but ignore the % character in strg1
     destring strg1, generate(num1) ignore(%)
```
Same as above, but return . for observations with nonnumeric characters destring strg1, generate(num1) force

Convert num2 from numeric to string, and place result in strg2 tostring num2, generate(strg2)

<span id="page-197-2"></span>Same as above, but format with a leading zero and 3 digits after the decimal tostring num2, generate(strg2) format(%09.3f)

## **Menu**

### **destring**

Data  $>$  Create or change data  $>$  Other variable-transformation commands  $>$  Convert variables from string to numeric

#### **tostring**

Data  $>$  Create or change data  $>$  Other variable-transformation commands  $>$  Convert variables from numeric to string

## <span id="page-198-0"></span>**Syntax**

Convert string variables to numeric variables

```
destring \vert varlist \vert, \{ generate(newvarlist) \vert replace \} \vert destring_options \vert
```
Convert numeric variables to string variables

```
tostring varlist, { generate(newvarlist) | replace } [tostring_options]
```
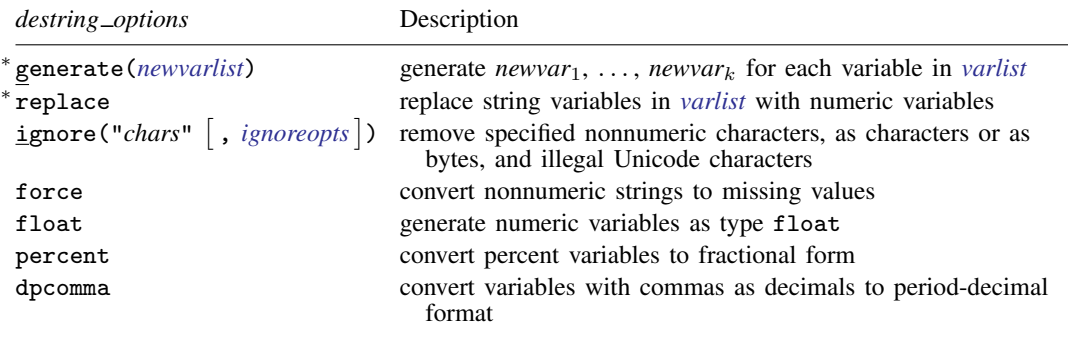

Either generate(*newvarlist*) or replace is required.

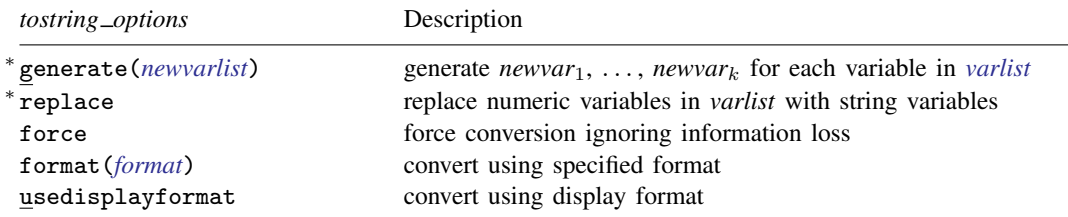

<span id="page-198-1"></span>Either generate(*newvarlist*) or replace is required.

# **Options for destring**

Either generate() or replace must be specified. With either option, if any string variable contains nonnumeric characters not specified with ignore(), then no corresponding variable will be generated, nor will that variable be replaced (unless force is specified).

- generate(*newvarlist*) specifies that a new variable be created for each variable in *varlist*. *newvarlist* must contain the same number of new variable names as there are variables in *varlist*. If *varlist* is not specified, destring attempts to generate a numeric variable for each variable in the dataset; *newvarlist* must then contain the same number of new variable names as there are variables in the dataset. Any variable labels or characteristics will be copied to the new variables created.
- <span id="page-198-2"></span>replace specifies that the variables in *varlist* be converted to numeric variables. If *varlist* is not specified, destring attempts to convert all variables from string to numeric. Any variable labels or characteristics will be retained.
- ignore("*chars*" |, *ignoreopts* |) specifies nonnumeric characters be removed. *ignoreopts* may be aschars, asbytes, or illegal. The default behavior is to remove characters as characters, which is the same as specifying aschars. asbytes specifies removal of all bytes included in all characters in the ignore string, regardless of whether these bytes form complete Unicode characters. illegal specifies removal of all illegal Unicode characters, which is useful for removing high-ASCII characters. illegal may not be specified with asbytes. If any string variable still contains any nonnumeric or illegal Unicode characters after the ignore string has been removed, no action will take place for that variable unless force is also specified. Note that to Stata the comma is a nonnumeric character; see also the [dpcomma](#page-199-1) option below.
- force specifies that any string values containing nonnumeric characters, in addition to any specified with ignore(), be treated as indicating missing numeric values.
- float specifies that any new numeric variables be created initially as type float. The default is type double; see [D] [Data types](#page-101-0). destring attempts automatically to compress each new numeric variable after creation.
- percent removes any percent signs found in the values of a variable, and all values of that variable are divided by 100 to convert the values to fractional form. percent by itself implies that the percent sign, " % ", is an argument to ignore(), but the converse is not true.
- <span id="page-199-1"></span><span id="page-199-0"></span>dpcomma specifies that variables with commas as decimal values should be converted to have periods as decimal values.

# **Options for tostring**

Either generate() or replace must be specified. If converting any numeric variable to string would result in loss of information, no variable will be produced unless force is specified. For more details, see [force](#page-199-2) below.

- generate(*newvarlist*) specifies that a new variable be created for each variable in *varlist*. *newvarlist* must contain the same number of new variable names as there are variables in *varlist*. Any variable labels or characteristics will be copied to the new variables created.
- replace specifies that the variables in *varlist* be converted to string variables. Any variable labels or characteristics will be retained.
- <span id="page-199-2"></span>force specifies that conversions be forced even if they entail loss of information. Loss of information means one of two circumstances: 1) The result of real(strofreal(*varname*, "*[format](#page-288-0)*")) is not equal to *varname*; that is, the conversion is not reversible without loss of information; 2) replace was specified, but a variable has associated value labels. In circumstance 1, it is usually best to specify usedisplayformat or format(). In circumstance 2, value labels will be ignored in a forced conversion. decode (see  $[D]$  [encode](#page-264-0)) is the standard way to generate a string variable based on value labels.
- format(*[format](#page-288-0)*) specifies that a numeric format be used as an argument to the strofreal() function, which controls the conversion of the numeric variable to string. For example, a format of %7.2f specifies that numbers are to be rounded to two decimal places before conversion to string. See Remarks and examples below and  $[FN]$  String functions and  $[D]$  [format](#page-288-0). format () cannot be specified with usedisplayformat.
- usedisplayformat specifies that the current display format be used for each variable. For example, this option could be useful when using U.S. Social Security numbers or daily or other dates with some %d or %t format assigned. usedisplayformat cannot be specified with format().

## <span id="page-200-0"></span>**Remarks and examples**

Remarks are presented under the following headings:

[destring](#page-200-1) [tostring](#page-203-0) [Saved characteristics](#page-204-2) [Video example](#page-204-3)

### <span id="page-200-1"></span>**destring**

Example 1

We read in a dataset, but somehow all the variables were created as strings. The variables contain no nonnumeric characters, and we want to convert them all from string to numeric data types.

```
. use https://www.stata-press.com/data/r18/destring1
```

```
. describe
```
Contains data from https://www.stata-press.com/data/r18/destring1.dta Observations: 10

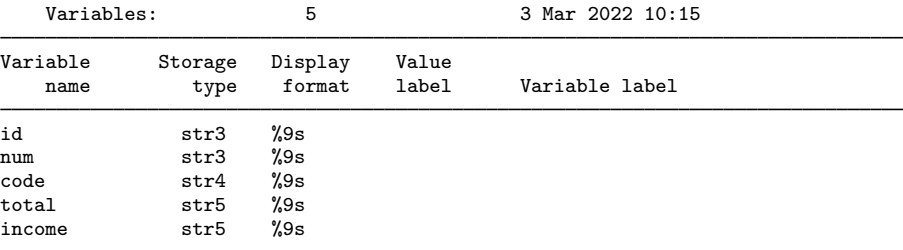

Sorted by:

. list

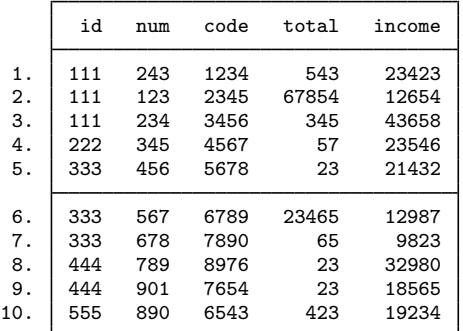

. destring, replace

id: all characters numeric; replaced as int num: all characters numeric; replaced as int code: all characters numeric; replaced as int total: all characters numeric; replaced as long income: all characters numeric; replaced as long

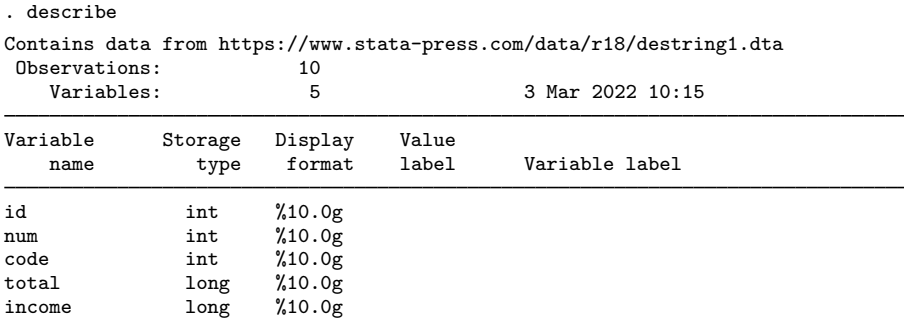

Sorted by:

Note: Dataset has changed since last saved.

. list

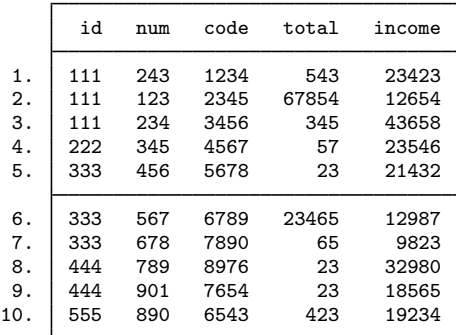

# ◁

### <span id="page-201-0"></span>Example 2

Our dataset contains the variables date, price, and percent. These variables were accidentally read into Stata as string variables because they contain spaces, dollar signs, commas, and percent signs. We will leave the date variable as a string so that we can use the [date\(\)](#page-114-0) function to convert it to a numeric date. For price and percent, we want to remove all of the nonnumeric characters and create new variables containing numeric values. After removing the percent sign, we want to convert the percent variable to decimal form.

. use https://www.stata-press.com/data/r18/destring2, clear

. describe

Contains data from https://www.stata-press.com/data/r18/destring2.dta Observations: 10<br>Variables: 3 3 Mar 2022 22:50 Variable Storage Display Value<br>
name type format label Variable label

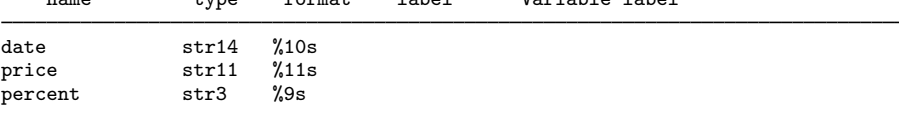

Sorted by:

. list

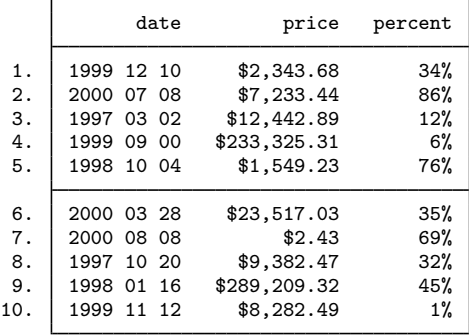

. destring price percent, generate(price2 percent2) ignore("\$,%") percent price: characters \$ , removed; price2 generated as double percent: character % removed; percent2 generated as double

. describe

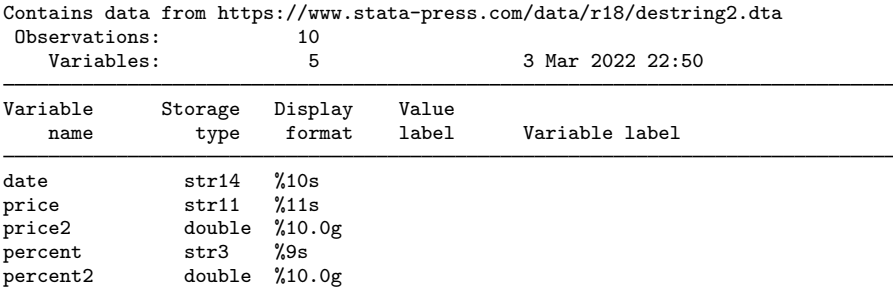

Sorted by:

Note: Dataset has changed since last saved.

◁

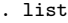

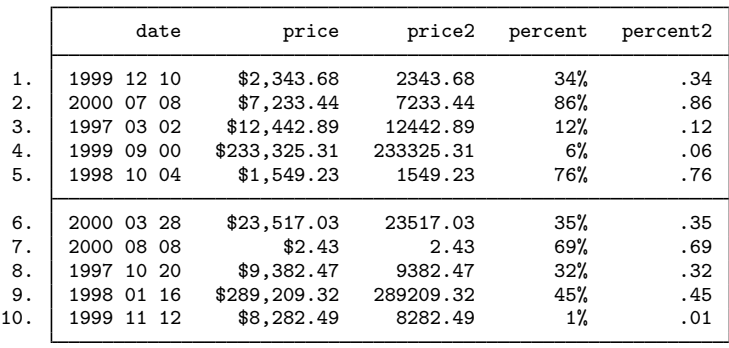

#### <span id="page-203-0"></span>**tostring**

Conversion of numeric data to string equivalents can be problematic. Stata, like most software, holds numeric data to finite precision and in binary form. See the discussion in [U] 13.12 Precision and problems therein. If no format() is specified, tostring uses the format %12.0g. This format is, in particular, sufficient to convert integers held as bytes, ints, or longs to string equivalent without loss of precision.

However, users will often need to specify a format themselves, especially when the numeric data have fractional parts and for some reason a conversion to string is required.

#### Example 3

Our dataset contains a string month variable and numeric year and day variables. We want to convert the three variables to a %td date.

. use https://www.stata-press.com/data/r18/tostring, clear

. list

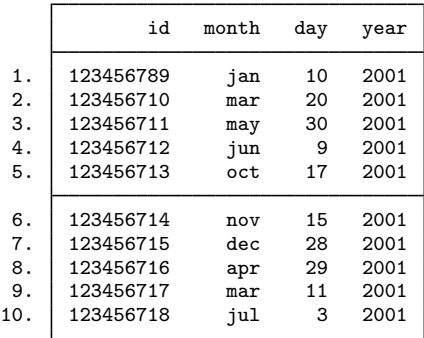

. tostring year day, replace year was float now str4 day was float now str2

. generate date = month + "/" + day + "/" + year

. generate edate = date(date,  $MDY")$ 

. format edate %td

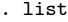

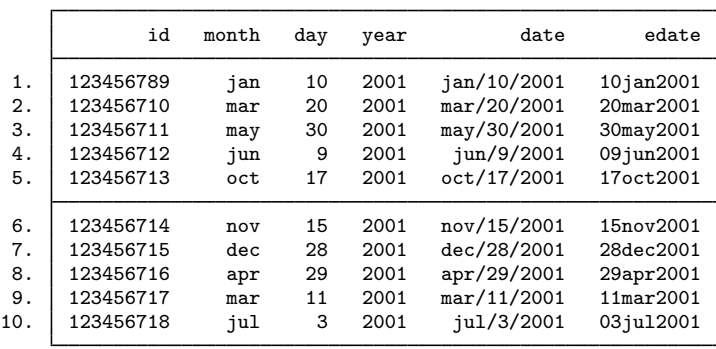

### <span id="page-204-2"></span>**Saved characteristics**

Each time the destring or tostring commands are issued, an entry is made in the characteristics list of each converted variable. You can type char list to view these characteristics.

After [example 2](#page-201-0), we could use char list to find out what characters were removed by the destring command.

```
. char list<br>price2[destring]:
  price2[destring]: Characters removed were: $,<br>price2[destring cmd]: destring price percent, gene
  price2[destring_cmd]: destring price percent, generate(price2 percent..<br>percent2[destring]: Character removed was: %
  percent2[destring]: Character removed was: %<br>percent2[destring_cmd]: destring price percent,
                                              destring price percent, generate(price2 percent..
```
#### <span id="page-204-3"></span>**Video example**

<span id="page-204-0"></span>[How to convert a string variable to a numeric variable](https://www.youtube.com/watch?v=Js_i3wI2-jY)

### **Acknowledgment**

destring and tostring were originally written by Nicholas J. Cox of the Department of Geography at Durham University, UK, who is coeditor of the [Stata Journal](http://www.stata-journal.com/) and author of [Speaking](http://www.stata-press.com/books/speaking-stata-graphics/) [Stata Graphics](http://www.stata-press.com/books/speaking-stata-graphics/).

### <span id="page-204-1"></span>**References**

- Cox, N. J. 1999a. [dm45.1: Changing string variables to numeric: Update.](http://www.stata.com/products/stb/journals/stb49.pdf) Stata Technical Bulletin 49: 2. Reprinted in Stata Technical Bulletin Reprints, vol. 9, p. 14. College Station, TX: Stata Press.
- . 1999b. [dm45.2: Changing string variables to numeric: Correction.](http://www.stata.com/products/stb/journals/stb52.pdf) Stata Technical Bulletin 52: 2. Reprinted in Stata Technical Bulletin Reprints, vol. 9, p. 14. College Station, TX: Stata Press.
- . 2011. [Speaking Stata: MMXI and all that: Handling Roman numerals within Stata.](http://www.stata-journal.com/article.html?article=dm0054) Stata Journal 11: 126–142.
- Cox, N. J., and W. W. Gould. 1997. [dm45: Changing string variables to numeric](http://www.stata.com/products/stb/journals/stb37.pdf). Stata Technical Bulletin 37: 4–6. Reprinted in Stata Technical Bulletin Reprints, vol. 7, pp. 34–37. College Station, TX: Stata Press.
- Cox, N. J., and C. B. Schechter. 2018. [Speaking Stata: Seven steps for vexatious string variables.](http://www.stata-journal.com/article.html?article=dm0098) Stata Journal 18: 981–994.

⊲

Cox, N. J., and J. B. Wernow. 2000a. [dm80: Changing numeric variables to string.](http://www.stata.com/products/stb/journals/stb56.pdf) Stata Technical Bulletin 56: 8–12. Reprinted in Stata Technical Bulletin Reprints, vol. 10, pp. 24–28. College Station, TX: Stata Press.

. 2000b. [dm80.1: Update to changing numeric variables to string](http://www.stata.com/products/stb/journals/stb57.pdf). Stata Technical Bulletin 57: 2. Reprinted in Stata Technical Bulletin Reprints, vol. 10, pp. 28–29. College Station, TX: Stata Press.

<span id="page-205-0"></span>Jeanty, P. W. 2013. [Dealing with identifier variables in data management and analysis.](http://www.stata-journal.com/article.html?article=dm0071) Stata Journal 13: 699–718.

# **Also see**

- [D] [egen](#page-242-0) Extensions to generate
- [D] [encode](#page-264-0) Encode string into numeric and vice versa
- [D] [generate](#page-395-0) Create or change contents of variable
- [D] [split](#page-849-0) Split string variables into parts
- [FN] String functions

# <span id="page-206-3"></span>**Title**

```
dir — Display filenames
```
[Description](#page-206-0) [Quick start](#page-206-1) [Syntax](#page-206-2) [Option](#page-207-0) [Remarks and examples](#page-207-1) [Also see](#page-208-0)

# <span id="page-206-0"></span>**Description**

<span id="page-206-1"></span>dir and ls—they work the same way—list the names of files in the specified directory; the names of the commands come from names popular on Unix and Windows computers.

# **Quick start**

List the names of all files in the current directory using Stata for Windows dir

Same as above, but for Mac or Unix

ls

List Stata datasets in the current directory using Stata for Windows dir \*.dta

Same as above, but for Mac or Unix ls \*.dta

List dataset name for all  $\cdot$  dta files in the C:  $\setminus$  directory using Stata for Windows dir C:\\*.dta

List dataset name for all .dta files in the home directory using Stata for Windows dir ~ \\*.dta

<span id="page-206-2"></span>Same as above, but for Mac or Unix ls ~ /\*.dta

# **Syntax**

 $\{ \texttt{dir} | \texttt{ls} \}$   $\vert \texttt{"} \vert \big[ \textit{filespec} \big] \vert \texttt{"} \big[ \texttt{ \texttt{, wide} } \big]$ 

*filespec* is any valid Mac, Unix, or Windows file path or file specification (see [U] 11.6 Filenaming conventions) and may include "\*" to indicate any string of characters.

Note: Double quotes must be used to enclose *filespec* if the name contains spaces.

# <span id="page-207-0"></span>**Option**

wide under Mac and Windows produces an effect similar to specifying /W with the DOS dir command—it compresses the resulting listing by placing more than one filename on a line. Under Unix, it produces the same effect as typing  $1s - F - C$ . Without the wide option, 1s is equivalent to typing  $ls$  -F -1.

## <span id="page-207-1"></span>**Remarks and examples**

Mac and Unix: The only difference between the Stata and Unix ls commands is that piping through the more(1) or  $pg(1)$  filter is unnecessary—Stata always pauses when the screen is full.

Windows: Other than minor differences in presentation format, there is only one difference between the Stata and DOS dir commands: the DOS /P option is unnecessary, because Stata always pauses when the screen is full.

#### Example 1

If you use Stata for Windows and wish to obtain a list of all your Stata-format data files, type

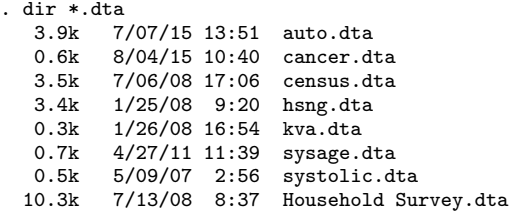

You could also include the wide option:

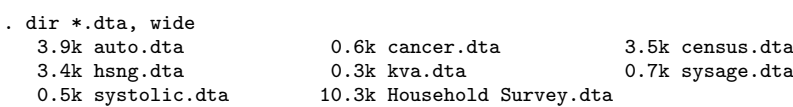

Unix users will find it more natural to type

. ls \*.dta -rw-r----- 1 roger 2868 Mar 4 15:34 highway.dta -rw-r----- 1 roger 941 Apr 5 09:43 hoyle.dta<br>-rw-r----- 1 roger 19312 May 14 10:36 p1.dta -rw-r----- 1 roger 19312 May 14 10:36 p1.dta<br>-rw-r----- 1 roger 11838 Apr 11 13:26 p2.dta  $11838$  Apr 11 13:26 p2.dta

but they could type dir if they preferred. Mac users may also type either command.

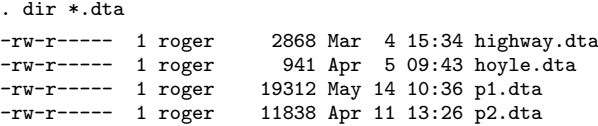

#### □ Technical note

There is a macro function named dir that allows you to obtain a list of files in a macro for later processing. See Macro functions for filenames and file paths in [P] macro.

 $\Box$ 

### <span id="page-208-0"></span>**Also see**

- [D] [cd](#page-41-0) Change directory
- [D] [copy](#page-89-0) Copy file from disk or URL
- [D] [erase](#page-271-0) Erase a disk file
- [D] [mkdir](#page-705-0) Create directory
- [D] [rmdir](#page-814-0) Remove directory
- [D] [shell](#page-831-0) Temporarily invoke operating system
- [D] [type](#page-881-0) Display contents of a file
- [U] 11.6 Filenaming conventions

# <span id="page-209-3"></span>**Title**

**drawnorm —** Draw sample from multivariate normal distribution

[Also see](#page-213-2)

[Options](#page-210-1) [Remarks and examples](#page-211-0) [Methods and formulas](#page-213-0) [References](#page-213-1)

[Description](#page-209-0) [Quick start](#page-209-1) [Menu](#page-209-2) [Syntax](#page-210-0)

## <span id="page-209-0"></span>**Description**

drawnorm draws a sample from a multivariate normal distribution with desired means and covariance matrix. The default is orthogonal data with mean 0 and variance 1. The covariance matrix may be singular. The values generated are a function of the current random-number seed or the number specified with set seed(); see [R] set seed.

# <span id="page-209-1"></span>**Quick start**

Generate independent variables x and y, where x has mean 2 and standard deviation 0.5 and y has mean 3 and standard deviation 1

drawnorm  $x \ y$ , means $(2,3)$  sds $(.5,1)$ 

Same as above, but create dataset of 1,000 observations on x and y with means stored in vector  $m$ and standard deviations stored in vector sd

drawnorm  $x \ y$ , means(m)  $sds(sd)$  n(1000)

- Same as above, and set the seed for the random-number generator to reproduce results drawnorm  $x$  y, means(m) sds(sd)  $n(1000)$  seed(81625)
- Sample from bivariate standard normal distribution with covariance between x and y of 0.5 stored in variance–covariance matrix C

matrix  $C = (1, .5 \, \backslash \, .5, 1)$ drawnorm x y, cov(C)

Sample from a trivariate standard normal distribution with correlation between x and y of  $0.4$ , x and z of 0.3, and y and z of 0.6 stored in correlation matrix C

matrix  $C = (1, .4, .3 \setminus .4, 1, .6 \setminus .3, .6, 1)$ drawnorm  $x \ y \ z$ , corr $(C)$ 

Same as above, but avoid typing full matrix by specifying correlations in vector v treated as a lower triangular matrix

```
matrix v = (1, .4, 1, .3, .6, 1)drawnorm x y z, corr(v) cstorage(lower)
```
## <span id="page-209-2"></span>**Menu**

Data  $>$  Create or change data  $>$  Other variable-creation commands  $>$  Draw sample from normal distribution

# <span id="page-210-0"></span>**Syntax**

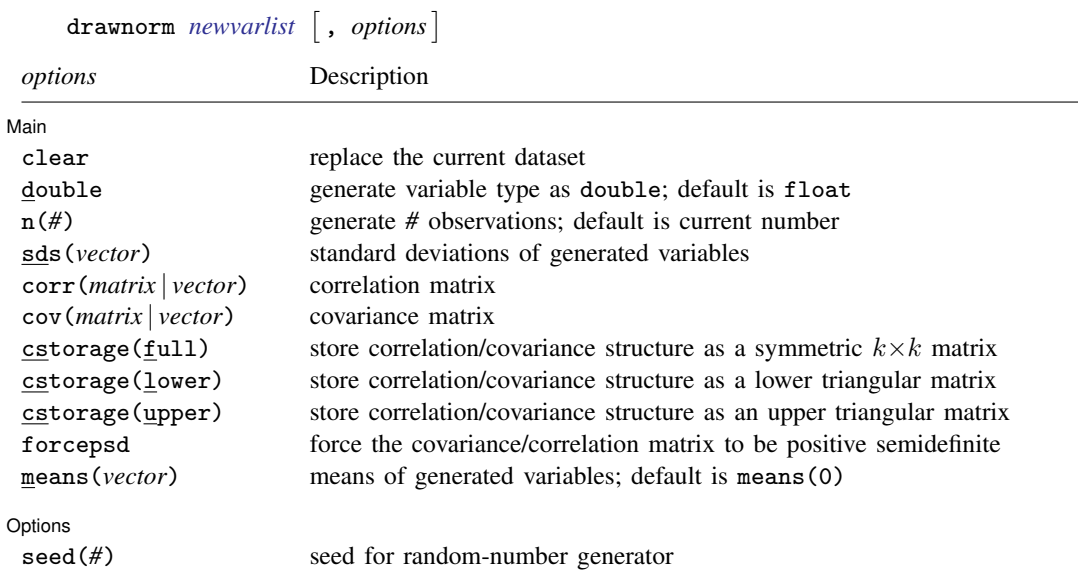

# <span id="page-210-1"></span>**Options**

 $\overline{a}$ 

∫ Main Main  $\Box$ 

- clear specifies that the dataset in memory be replaced, even though the current dataset has not been saved on disk.
- double specifies that the new variables be stored as Stata doubles, meaning 8-byte reals. If double is not specified, variables are stored as floats, meaning 4-byte reals. See [D] [Data types](#page-101-0).
- n(*#*) specifies the number of observations to be generated. The default is the current number of observations. If  $n(\#)$  is not specified or is the same as the current number of observations, drawnorm adds the new variables to the existing dataset; otherwise, drawnorm replaces the data in memory.
- sds(*vector*) specifies the standard deviations of the generated variables. sds() may not be specified with  $cov()$ .
- corr(*matrix* | *vector*) specifies the correlation matrix. If neither corr() nor cov() is specified, the default is orthogonal data.
- cov(*matrix* | *vector*) specifies the covariance matrix. If neither cov() nor corr() is specified, the default is orthogonal data.
- cstorage(full | lower | upper) specifies the storage mode for the correlation or covariance structure in corr() or cov(). The following storage modes are supported:
	- full specifies that the correlation or covariance structure is stored (recorded) as a symmetric  $k \times k$ matrix.

lower specifies that the correlation or covariance structure is recorded as a lower triangular matrix. With k variables, the matrix should have  $k(k + 1)/2$  elements in the following order:

 $C_{11}$   $C_{21}$   $C_{22}$   $C_{31}$   $C_{32}$   $C_{33}$  ...  $C_{k1}$   $C_{k2}$  ...  $C_{kk}$ 

upper specifies that the correlation or covariance structure is recorded as an upper triangular matrix. With k variables, the matrix should have  $k(k+1)/2$  elements in the following order:

 $C_{11}$   $C_{12}$   $C_{13}$  ...  $C_{1k}$   $C_{22}$   $C_{23}$  ...  $C_{2k}$  ...  $C_{(k-1k-1)}$   $C_{(k-1k)}$   $C_{kk}$ 

Specifying cstorage(full) is optional if the matrix is square. cstorage(lower) or cstorage(upper) is required for the vectorized storage methods. See [Example 2: Storage modes for](#page-212-0) [correlation and covariance matrices](#page-212-0).

forcepsd modifies the matrix *C* to be positive semidefinite (psd), and so be a proper covariance matrix. If *C* is not positive semidefinite, it will have negative eigenvalues. By setting negative eigenvalues to 0 and reconstructing, we obtain the least-squares positive-semidefinite approximation to *C*. This approximation is a singular covariance matrix.

means(*vector*) specifies the means of the generated variables. The default is means(0).

Options Options <u>Leaders and the contract of the contract of the contract of the contract of the contract of</u>  $\sim$ 

seed( $#$ ) specifies the initial value of the random-number seed used by the runiform() function. The default is the current random-number seed. Specifying seed $(\#)$  is the same as typing set seed *#* before issuing the drawnorm command.

## <span id="page-211-0"></span>**Remarks and examples**

Example 1

 $\overline{a}$ 

Suppose that we want to draw a sample of 1,000 observations from a normal distribution  $N(M, V)$ , where  $M$  is the mean matrix and  $V$  is the covariance matrix:

```
. matrix M = 5, -6, 0.5. matrix V = (9, 5, 2 \setminus 5, 4, 1 \setminus 2, 1, 1). matrix list M
M[1,3]
    c1 c2 c3
r1 5 -6 .5
. matrix list V
symmetric V[3,3]
    c1 c2 c3r1 9
r2 5 4
r3 2 1 1
. drawnorm x \ y \ z, n(1000) \ cov(V) means(M)
(obs 1,000)
```
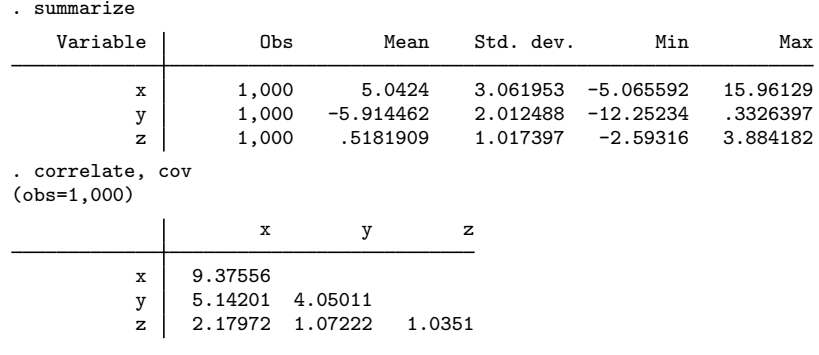

### □ Technical note

The values generated by drawnorm are a function of the current random-number seed. To reproduce the same dataset each time drawnorm is run with the same setup, specify the same seed number in the seed() option.

 $\Box$ 

◁

#### <span id="page-212-0"></span>Example 2: Storage modes for correlation and covariance matrices

The three storage modes for specifying the correlation or covariance matrix in corr2data and drawnorm can be illustrated with a correlation structure, C, of 4 variables. In full storage mode, this structure can be entered as a  $4 \times 4$  Stata matrix:

. matrix  $C = (1.0000, 0.3232, 0.1112, 0.0066 \n\sqrt{\frac{7}{5}}$ 0.3232, 1.0000, 0.6608,  $-0.1572$  ///  $0.1112, 0.6608, 1.0000, -0.1480 \ \frac{\sqrt{11}}{11}$ 0.0066, -0.1572, -0.1480, 1.0000 )

Elements within a row are separated by commas, and rows are separated by a backslash,  $\setminus$ . We use the input continuation operator  $//$  for convenient multiline input; see [P] comments. In this storage mode, we probably want to set the row and column names to the variable names:

. matrix rownames C = price trunk headroom rep78 . matrix colnames C = price trunk headroom rep78

This correlation structure can be entered more conveniently in one of the two vectorized storage modes. In these modes, we enter the lower triangle or the upper triangle of C in rowwise order; these two storage modes differ only in the order in which the  $k(k+1)/2$  matrix elements are recorded. The lower storage mode for C comprises a vector with  $4(4 + 1)/2 = 10$  elements, that is, a  $1 \times 10$ or  $10 \times 1$  Stata matrix, with one row or column,

```
. matrix C = ( 1.0000, ///
                  0.3232, 1.0000, ///
                  0.1112, 0.6608, 1.0000, \frac{\frac{1}{1}}{\frac{1}{10000}}0.0066, -0.1572, -0.1480,
```
or more compactly as

. matrix  $C = (1, 0.3232, 1, 0.1112, 0.6608, 1, 0.0066, -0.1572, -0.1480, 1)$ 

◁

C may also be entered in upper storage mode as a vector with  $4(4+1)/2 = 10$  elements, that is, a  $1 \times 10$  or  $10 \times 1$  Stata matrix.

```
. matrix C = ( 1.0000, 0.3232, 0.1112, 0.0066, ///
                                   0.6608, -0.1572, \frac{1}{1}1.0000, -0.1480, ///
                                             1.0000 )
```
or more compactly as

. matrix C = ( 1, 0.3232, 0.1112, 0.0066, 1, 0.6608, -0.1572, 1, -0.1480, 1 )

### <span id="page-213-0"></span>**Methods and formulas**

Results are asymptotic. The more observations generated, the closer the correlation matrix of the dataset is to the desired correlation structure.

<span id="page-213-1"></span>Let  $V = A' A$  be the desired covariance matrix and M be the desired mean matrix. We first generate **X**, such that  $X \sim N(0, I)$ . Let  $Y = A'X + M$ , then  $Y \sim N(M, V)$ .

## **References**

- Canette, I. 2013. Fitting ordered probit models with endogenous covariates with Stata's gsem command. The Stata Blog: Not Elsewhere Classified. [http://blog.stata.com/2013/11/07/fitting-ordered-probit-models-with-endogenous-covariates](http://blog.stata.com/2013/11/07/fitting-ordered-probit-models-with-endogenous-covariates-with-statas-gsem-command/)[with-statas-gsem-command/](http://blog.stata.com/2013/11/07/fitting-ordered-probit-models-with-endogenous-covariates-with-statas-gsem-command/).
- Chen, M. 2015. [Generating nonnegatively correlated binary random variates.](http://www.stata-journal.com/article.html?article=st0382) Stata Journal 15: 301–308.
- Gould, W. W. 2012a. Using Stata's random-number generators, part 2: Drawing without replacement. The Stata Blog: Not Elsewhere Classified.

[http://blog.stata.com/2012/08/03/using-statas-random-number-generators-part-2-drawing-without-replacement/.](http://blog.stata.com/2012/08/03/using-statas-random-number-generators-part-2-drawing-without-replacement/)

. 2012b. Using Stata's random-number generators, part 3: Drawing with replacement. The Stata Blog: Not Elsewhere Classified. [http://blog.stata.com/2012/08/29/using-statas-random-number-generators-part-3-drawing](http://blog.stata.com/2012/08/29/using-statas-random-number-generators-part-3-drawing-with-replacement/)[with-replacement/.](http://blog.stata.com/2012/08/29/using-statas-random-number-generators-part-3-drawing-with-replacement/)

Huber, C. 2014. How to simulate multilevel/longitudinal data. The Stata Blog: Not Elsewhere Classified. [http://blog.stata.com/2014/07/18/how-to-simulate-multilevellongitudinal-data/.](http://blog.stata.com/2014/07/18/how-to-simulate-multilevellongitudinal-data/)

Lee, S. 2015. [Generating univariate and multivariate nonnormal data](http://www.stata-journal.com/article.html?article=st0371). Stata Journal 15: 95–109.

Lindsey, C. 2015a. Probit model with sample selection by mlexp. The Stata Blog: Not Elsewhere Classified. <http://blog.stata.com/2015/10/22/probit-model-with-sample-selection-by-mlexp/>.

<span id="page-213-2"></span>. 2015b. Using mlexp to estimate endogenous treatment effects in a probit model. The Stata Blog: Not Elsewhere Classified. <http://blog.stata.com/2015/11/05/using-mlexp-to-estimate-endogenous-treatment-effects-in-a-probit-model/>.

### **Also see**

- [D] [corr2data](#page-92-0) Create dataset with specified correlation structure
- [R] set seed Specify random-number seed and state

# <span id="page-214-3"></span>**Title**

**drop —** Drop variables or observations

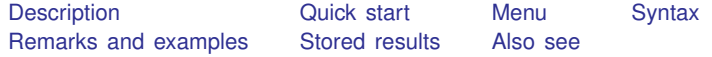

# <span id="page-214-0"></span>**Description**

drop eliminates variables or observations from the data in memory.

keep works the same way as drop, except that you specify the variables or observations to be kept rather than the variables or observations to be deleted.

Warning: drop and keep are not reversible. Once you have eliminated observations, you cannot read them back in again. You would need to go back to the original dataset and read it in again. Instead of applying drop or keep for a subset analysis, consider using if or in to select subsets temporarily. This is usually the best strategy. Alternatively, applying preserve followed in due course by restore may be a good approach. You can also use frame put to place a subset of variables or observations from the current dataset into another frame; see [D] [frame put](#page-339-0).

## <span id="page-214-1"></span>**Quick start**

```
Remove v1, v2, and v3 from memory
     drop v1 v2 v3
Remove all variables whose name begins with code from memory
     drop code*
Remove observations where v1 is equal to 99
     drop if v1==99
Also drop observations where v1 equals 88 or v2 is missing
     drop if inlist(v1,88,99) | missing(v2)
Keep observations where v3 is not missing
     keep if ! missing(v3)Keep the first observation from each cluster identified by cvar
```

```
by cvar: keep if _n==1
```
### **Menu**

#### **Drop or keep variables**

Data  $>$  Variables Manager

#### **Drop or keep observations**

Data  $>$  Create or change data  $>$  Drop or keep observations

# <span id="page-215-0"></span>**Syntax**

Drop variables

drop *varlist*

Drop observations

drop if *exp*

Drop a range of observations

 $\texttt{drop in range}$  [if  $\exp$ ]

Keep variables

keep *varlist*

Keep observations that satisfy specified condition

keep if *exp*

Keep a range of observations

```
\texttt{keep in } range \text{ } \big[ \text{ if } exp \big]
```
<span id="page-215-1"></span>by and collect are allowed with the second syntax of drop and the second syntax of keep; see [U] 11.1.10 Prefix commands.

# **Remarks and examples**

You can clear the entire dataset by typing drop  $\text{and}$  without affecting value labels, macros, and programs. (Also see [U] 12.6 Dataset, variable, and value labels, [U] 18.3 Macros, and [P] program.)
## Example 1

We will systematically eliminate data until, at the end, no data are left in memory. We begin by describing the data:

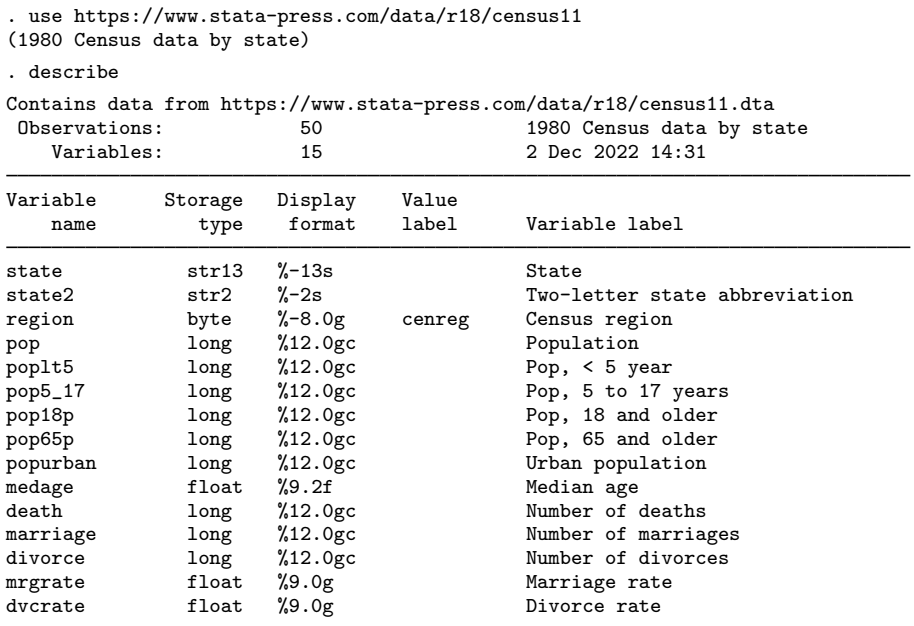

Sorted by: region

We can eliminate all the variables with names that begin with pop by typing drop pop\*:

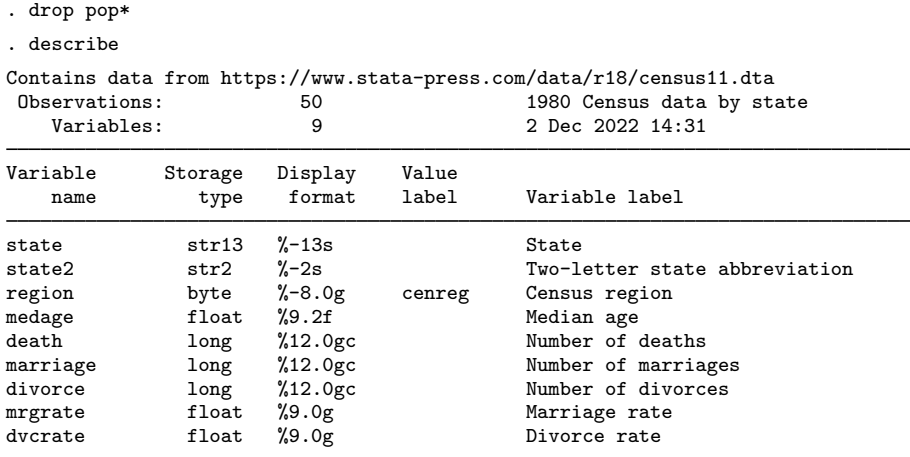

```
Sorted by: region
```
Note: Dataset has changed since last saved.

Let's eliminate more variables and then eliminate observations:

```
. drop marriage divorce mrgrate dvcrate
```

```
. describe
```
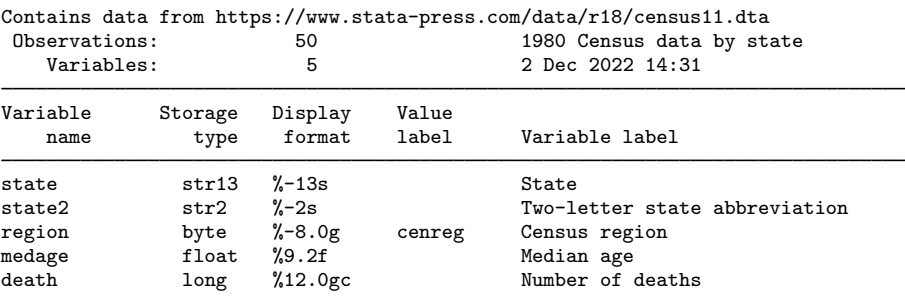

```
Sorted by: region
```
Note: Dataset has changed since last saved.

Next we will drop any observation for which medage is greater than 32.

```
. drop if medage > 32
(3 observations deleted)
```
Let's drop the first observation in each region:

. by region: drop if \_n==1 (4 observations deleted)

Now we drop all but the last observation in each region:

. by region: drop if \_n!=\_N (39 observations deleted)

Let's now drop the first 2 observations in our dataset:

```
. drop in 1/2
(2 observations deleted)
```
Finally, let's get rid of everything:

```
. drop _all
. describe
Contains data
 Observations: 0<br>Variables: 0
    Variables:
Sorted by:
```
Typing keep in 10/l is the same as typing drop in 1/9.

Typing keep if  $x == 3$  is the same as typing drop if  $x != 3$ .

keep is especially useful for keeping a few variables from a large dataset. Typing keep myvar1 myvar2 is the same as typing drop followed by all the variables in the dataset except myvar1 and myvar2.

#### □ Technical note

In addition to dropping variables and observations, drop  $\text{all}$  removes any business calendars; see [D] [Datetime business calendars](#page-129-0).

 $\Box$ 

◁

## **Stored results**

drop and keep store the following in  $r()$ :

```
Scalars<br>r(N_drop)r(N_d) number of observations dropped<br>r(k_d) number of variables dropped
                                      number of variables dropped
```
## **Also see**

- [D] [clear](#page-54-0) Clear memory
- [D] [frame put](#page-339-0) Copy selected variables or observations to a new frame
- [D] [varmanage](#page-914-0) Manage variable labels, formats, and other properties
- [U] 11 Language syntax
- [U] 13 Functions and expressions

# <span id="page-219-3"></span>**Title**

**ds —** Compactly list variables with specified properties

[Also see](#page-224-0)

[Description](#page-219-0) [Quick start](#page-219-1) [Menu](#page-219-2) Menu [Options](#page-221-0) [Remarks and examples](#page-222-0) [Stored results](#page-223-0) [Acknowledgments](#page-223-1)

## <span id="page-219-0"></span>**Description**

ds lists variable names of the dataset currently in memory in a compact or detailed format, and lets you specify subsets of variables to be listed, either by name or by properties (for example, the variables are numeric). In addition, ds leaves behind in  $r$ (varlist) the names of variables selected so that you can use them in a subsequent command.

<span id="page-219-1"></span>ds, typed without arguments, lists all variable names of the dataset currently in memory in a compact form.

## **Quick start**

List variables in alphabetical order

ds, alpha

List all string variables

ds, has(type string)

List all numeric variables ds, has(type numeric)

Same as above, but exclude date-formatted variables ds, not(format %td\* type string)

<span id="page-219-2"></span>List all variables whose label includes the phrase "my text" regardless of case ds, has(varlabel "\*my text\*") insensitive

## **Menu**

Data  $>$  Describe data  $>$  Compactly list variable names

# <span id="page-220-0"></span>**Syntax**

```
Simple syntax
```
ds  $\left[$  , alpha $\right]$ 

Advanced syntax

 $ds \sim \lceil \text{varlist} \rceil \cdot \lceil \text{, options} \rceil$ 

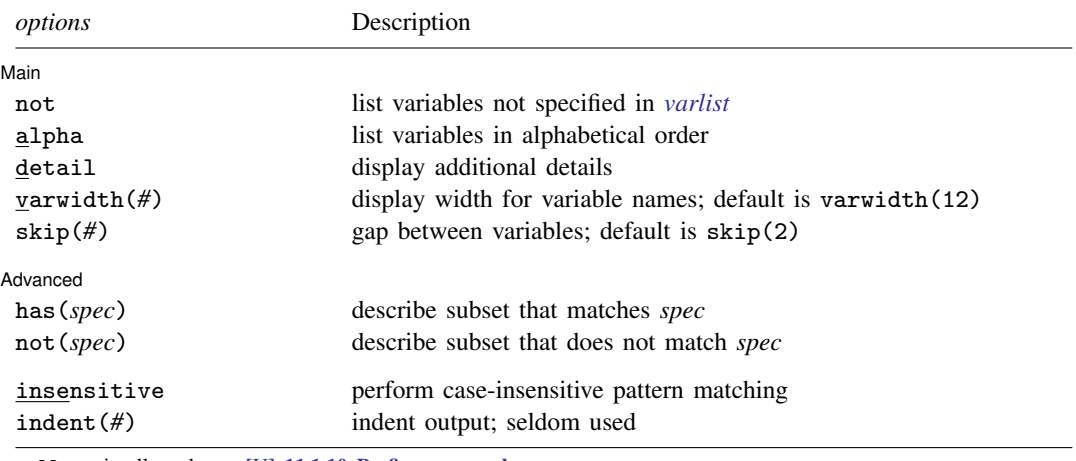

collect is allowed; see [U] 11.1.10 Prefix commands.

insensitive and indent(*#*) are not shown in the dialog box.

<span id="page-220-1"></span>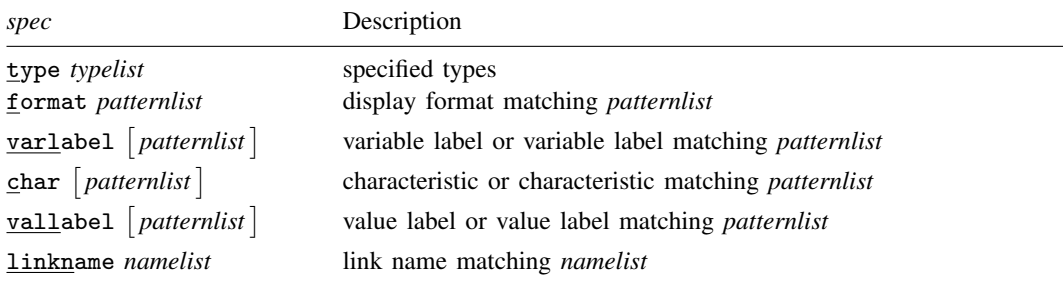

*typelist* used in has(type *typelist*) and not(type *typelist*) is a list of one or more types, each of which may be alias, unknown, numeric, string, str#, strL, byte, int, long, float, or double or may be a *numlist* such as 1/8 to mean "str1 str2 . . . str8". Examples include

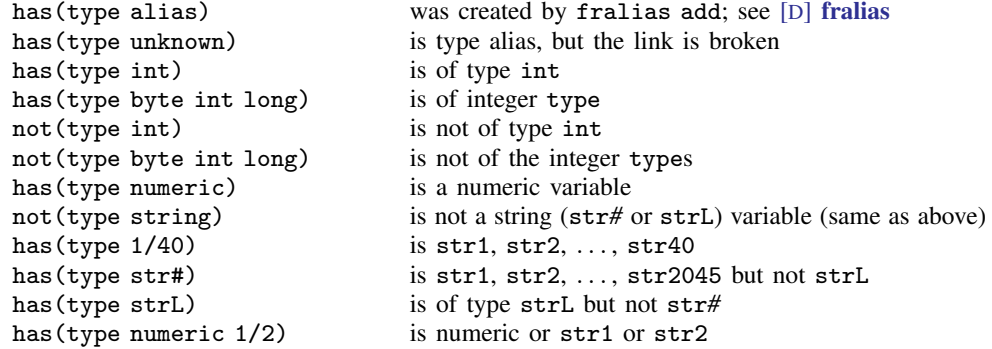

*patternlist* used in, for instance, has(format *patternlist*), is a list of one or more *patterns*. A pattern is the expected text with the addition of the characters  $*$  and ?.  $*$  indicates 0 or more characters go here, and ? indicates exactly 1 character goes here. Examples include

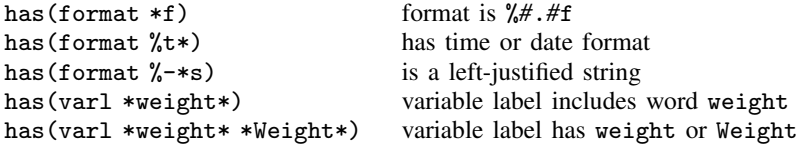

To match a phrase, enclose the phrase in quotes.

has(varl "\*some phrase\*") variable label has some phrase

- If instead you used has(varl \*some phrase\*), then only variables having labels ending in some or starting with phrase would be listed.
- *namelist* used in, for instance, has(linkname *namelist*) is a list of one or more names. linkname refers to the linkage variables used to create alias variables; see [D] [fralias](#page-302-0). Abbreviations in *namelist* are not supported.

# <span id="page-221-0"></span>**Options**

 $\overline{a}$ 

**Main** Main <u>the contract of the contract of the contract of the contract of the contract of the contract of the contract of the contract of the contract of the contract of the contract of the contract of the contract of the cont</u>

- not specifies that the variables in *varlist* not be listed. For instance, ds pop\*, not specifies that all variables not starting with the letters pop be listed. The default is to list all the variables in the dataset or, if *varlist* is specified, the variables specified.
- alpha specifies that the variables be listed in alphabetical order. If the variable contains Unicode characters other than plain ASCII, the sort order is determined strictly by the underlying byte order. See [U] 12.4.2.5 Sorting strings containing Unicode characters.
- detail specifies that detailed output identical to that of describe be produced. If detail is specified, varwidth(), skip(), and indent() are ignored.
- varwidth(*#*) specifies the display width of the variable names; the default is varwidth(12).
- skip(*#*) specifies the number of spaces between variable names, where all variable names are assumed to be the length of the longest variable name; the default is skip(2).

Advanced Advanced **Lating and Science and Science and Science and Science and Science and Science and Science and Science and Science and Science and Science and Science and Science and Science and Science and Science and Science a** 

 $\overline{a}$ 

has(*[spec](#page-220-1)*) and not(*spec*) select from the dataset (or from *varlist*) the subset of variables that meet or fail the specification *spec*. Selection may be made on the basis of storage type, variable label, value label, display format, or characteristics. Only one not, has(), or not() option may be specified.

has(type string) selects all string variables. Typing ds, has(type string) would list all string variables in the dataset, and typing ds pop\*, has(type string) would list all string variables whose names begin with the letters pop.

has(format *patternlist*) specifies variables whose format matches any of the patterns in *patternlist*. has(format \*f) would select all variables with formats ending in f, which presumably would be all %*#*.*#*f, %0*#*.*#*f, and %-*#*.*#*f formats. has(format \*f \*fc) would select all variables with formats ending in f or fc. not (format  $\lambda t * \lambda - t *$ ) would select all variables except those with date or time-series formats.

has(varlabel) selects variables with defined variable labels. has(varlabel \*weight\*) selects variables with variable labels including the word "weight". not(varlabel) would select all variables with no variable labels.

has (char) selects all variables with defined characteristics. has (char problem) selects all variables with a characteristic named problem.

has(vallabel) selects variables with defined value labels. has(vallabel yesno) selects variables whose value label is yesno. has(vallabel \*no) selects variables whose value label ends in the letters no.

has(linkname) selects variables to create alias variables; see [D] [fralias](#page-302-0).

The following options are available with ds but are not shown in the dialog box:

insensitive specifies that the matching of the *pattern* in has() and not() be case insensitive. Note that the case insensitivity applies only to ASCII characters.

<span id="page-222-0"></span>indent(#) specifies the amount the lines are indented.

## **Remarks and examples**

If ds is typed without any operands, then a compact list of the variable names for the data currently in memory is displayed.

#### Example 1

ds can be especially useful if you have a dataset with over 1,000 variables, but you may find it convenient even if you have considerably fewer variables.

```
. use https://www.stata-press.com/data/r18/educ3
(ccdb46, 52-54)
. ds
fips popcol medhhinc tlf emp clfbls z<br>crimes perhspls medfinc clf empmanuf clfuebls a
crimes perhspls medfinc clf empmanuf clfuebls adjinc
pcrimes perclpls state clffem emptrade famnw perman<br>crimrate prcolhs division clfue empserv fam2w pertra
crimrate prcolhs division clfue empserv fam2w pertrade
pop25pls medage region empgovt osigind famwsamp perserv
pophspls perwhite dc empself osigindp pop18pls perother
```
#### Example 2

You might wonder why you would ever specify a *varlist* with this command. Remember that a *varlist* understands the '\*' abbreviation character and the '-' dash notation; see [U] 11.4 varname and varlists.

. ds p\* pcrimes pophspls perhspls prcolhs pop18pls pertrade perother perclpls perwhite perman perserv . ds popcol-clfue popcol perclpls medage medhhinc state region tlf clffem perhspls prcolhs perwhite medfinc division dc

#### Example 3

Because the primary use of ds is to inspect the names of variables, it is sometimes useful to let ds display the variable names in alphabetical order.

. ds, alpha<br>adjinc crimes empmanuf famwsamp osigindp perserv pophspls clf crimrate empself fips pcrimes pertrade prcolhs clfbls dc empserv medage perclpls perwhite region clffem division emptrade medfinc perhspls pop18pls state clfue emp fam2w medhhinc perman pop25pls tlf<br>clfuebls empgovt famnw osigind perother popcol z clfuebls empgovt famnw osigind perother popcol z

#### ◁

◁

## <span id="page-223-0"></span>**Stored results**

ds stores the following in  $r()$ :

<span id="page-223-1"></span>Macros

 $r(\text{varlist})$  the varlist of found variables

## **Acknowledgments**

ds was originally written by StataCorp. It was redesigned and rewritten by Nicholas J. Cox of the Department of Geography at Durham University, UK, who is coeditor of the [Stata Journal](http://www.stata-journal.com/) and author of [Speaking Stata Graphics](http://www.stata-press.com/books/speaking-stata-graphics/). The purpose was to include the selection options not, has(), and not(); to produce better-formatted output; and to be faster. Cox thanks Richard Goldstein, William Gould, Kenneth Higbee, Jay Kaufman, Jean Marie Linhart, and Fred Wolfe for their helpful suggestions on previous versions.

## <span id="page-224-0"></span>**Also see**

- [D] [cf](#page-45-0) Compare two datasets
- [D] [codebook](#page-60-0) Describe data contents
- [D] [compare](#page-81-0) Compare two variables
- [D] [compress](#page-83-0) Compress data in memory
- [D] [describe](#page-189-0) Describe data in memory or in a file
- [D] [format](#page-288-0) Set variables' output format
- [D] [fralias](#page-302-0) Alias variables from linked frames
- [D] [label](#page-634-0) Manipulate labels
- [D] [lookfor](#page-672-0) Search for string in variable names and labels
- [D] [notes](#page-711-0) Place notes in data
- [D] [order](#page-733-0) Reorder variables in dataset
- [D] [rename](#page-783-0) Rename variable

# <span id="page-225-2"></span>**Title**

**duplicates —** Report, tag, or drop duplicate observations

<span id="page-225-0"></span>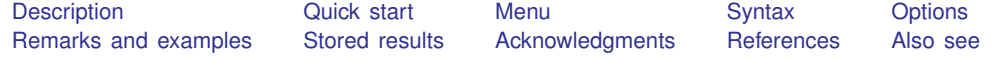

## **Description**

duplicates reports, displays, lists, tags, or drops duplicate observations, depending on the subcommand specified. Duplicates are observations with identical values either on all variables if no *varlist* is specified or on a specified *varlist*.

duplicates report produces a table showing observations that occur as one or more copies and indicating how many observations are "surplus" in the sense that they are the second (third, . . . ) copy of the first of each group of duplicates.

duplicates examples lists one example for each group of duplicated observations. Each example represents the first occurrence of each group in the dataset.

duplicates list lists all duplicated observations.

duplicates tag generates a variable representing the number of duplicates for each observation. This will be 0 for all unique observations.

duplicates drop drops all but the first occurrence of each group of duplicated observations. The word drop may not be abbreviated.

Any observations that do not satisfy specified if and/or in conditions are ignored when you use report, examples, list, or drop. The variable created by tag will have missing values for such observations.

# <span id="page-225-1"></span>**Quick start**

Report the total number of observations and the number of duplicates

duplicates report

- Same as above, but only check for duplicates jointly by  $v1$ ,  $v2$ , and  $v3$ duplicates report v1 v2 v3
- Generate newv equal to the number of duplicate observations or 0 for unique observations duplicates tag, generate(newv)

List all duplicate observations duplicates list

Same as above, but determine duplicates by  $v1$ ,  $v2$ , and  $v3$  and separate list by values of  $v1$ duplicates list v1 v2 v3, sepby(v1)

Drop duplicate observations duplicates drop

Force dropping observations with duplicates for  $v1$ ,  $v2$ , and  $v3$  if observations are unique by other variables

duplicates drop v1 v2 v3, force

## <span id="page-226-0"></span>**Menu**

**duplicates report, duplicates examples, and duplicates list** Data  $>$  Data utilities  $>$  Report and list duplicated observations **duplicates tag** Data  $>$  Data utilities  $>$  Tag duplicated observations **duplicates drop**

<span id="page-226-1"></span>Data > Data utilities > Drop duplicated observations

# **Syntax**

Report duplicates

 $\texttt{duplicates \underline{report} \, \, [varlist] \, \, [if] \, \, [in] }$ 

List one example for each group of duplicates

```
duplicates <u>e</u>xamples \lceil \mathit{varlist} \rceil \ \lceil \mathit{if} \rceil \ \lceil \mathit{in} \rceil \ \rceil , options} \rceil
```
List all duplicates

```
duplicates <u>l</u>ist options} \rceil
```
Tag duplicates

duplicates <u>t</u>ag  $\lceil \textit{varlist} \rceil \ \lceil \textit{if} \rceil \ \lceil \textit{in} \rceil$ , generate(*newvar*)

## Drop duplicates

 ${\tt duplicates\ drop}\ \big[\ if\big]\ \big[\ in\big]$ 

 $\tt{d}$ uplicates drop  $\it{varlist}$   $\lceil \it{if} \rceil$   $\lceil \it{in} \rceil$  , force

<span id="page-227-1"></span>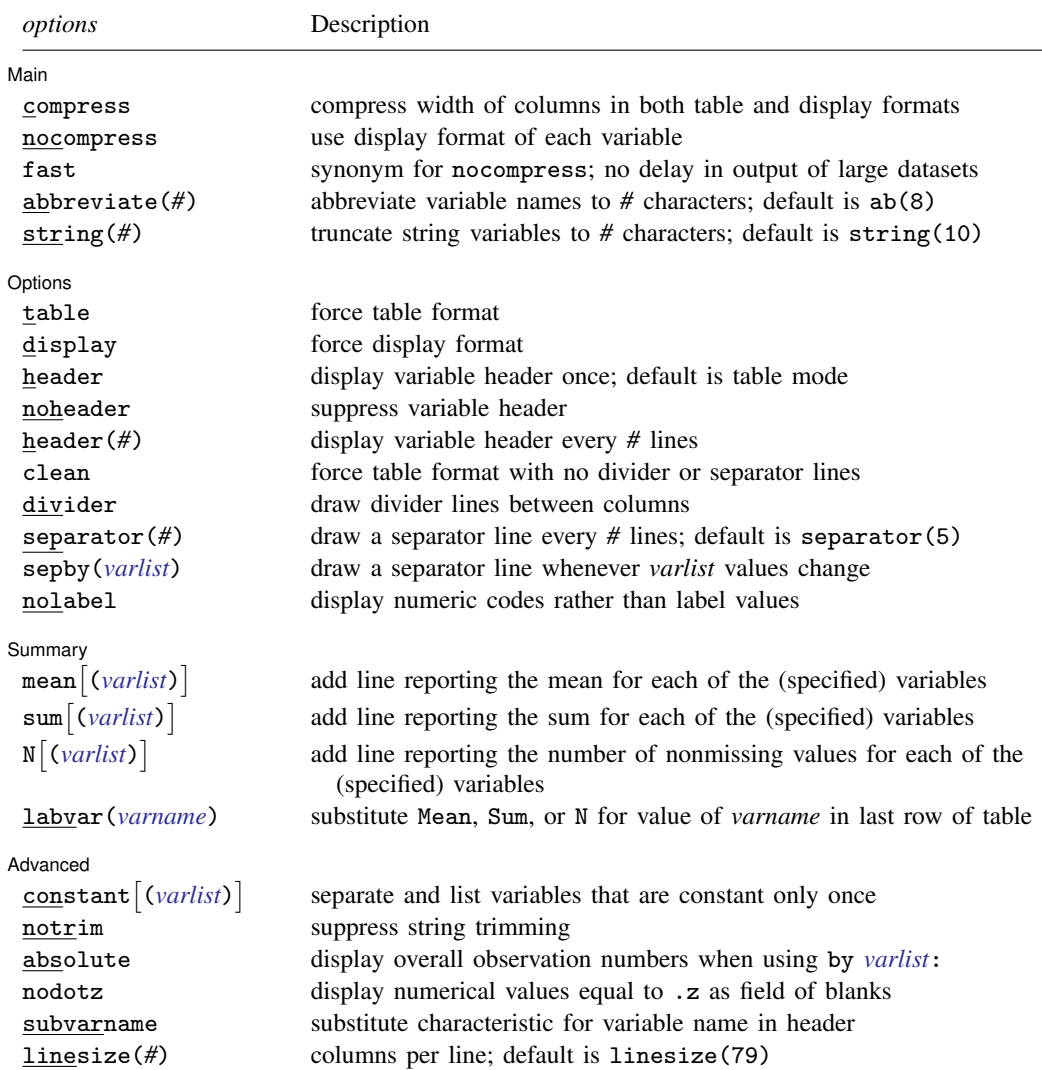

<span id="page-227-0"></span>collect is allowed with all duplicates commands; see [U] 11.1.10 Prefix commands.

# **Options**

Options are presented under the following headings:

[Options for duplicates examples and duplicates list](#page-228-1) [Option for duplicates tag](#page-228-2) [Option for duplicates drop](#page-228-3)

#### <span id="page-228-1"></span>**Options for duplicates examples and duplicates list**

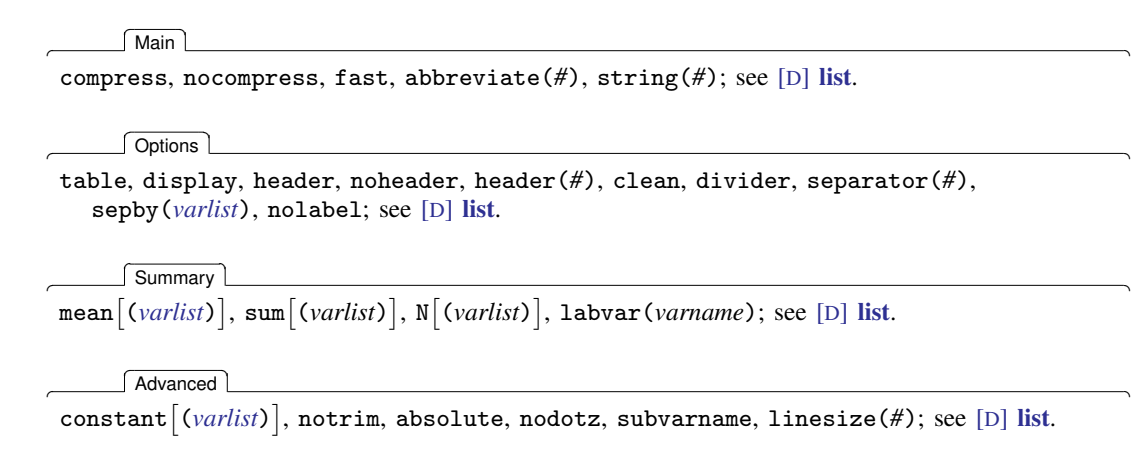

#### <span id="page-228-2"></span>**Option for duplicates tag**

<span id="page-228-3"></span>generate(*newvar*) is required and specifies the name of a new variable that will tag duplicates.

## **Option for duplicates drop**

force specifies that observations duplicated with respect to a named *varlist* be dropped. The force option is required when such a *varlist* is given as a reminder that information may be lost by dropping observations, given that those observations may differ on any variable not included in *varlist*.

## <span id="page-228-0"></span>**Remarks and examples**

Current data management and analysis may hinge on detecting (and sometimes dropping) duplicate observations. In Stata terms, duplicates are observations with identical values, either on all variables if no *varlist* is specified or on a specified *varlist*; that is, 2 or more observations that are identical on all specified variables form a group of duplicates. When the specified variables are a set of explanatory variables, such a group is often called a covariate pattern or a covariate class.

Linguistic purists will point out that duplicate observations are strictly only those that occur in pairs, and they might prefer a more literal term, although the most obvious replacement, "replicates", already has another statistical meaning. However, the looser term appears in practice to be much more frequently used for this purpose and to be as easy to understand.

Observations may occur as duplicates through some error; for example, the same observations might have been entered more than once into your dataset. In contrast, some researchers deliberately enter a dataset twice. Each entry is a check on the other, and all observations should occur as identical pairs, assuming that one or more variables identify unique records. If there is just one copy, or more than two copies, there has been an error in data entry.

Or duplicate observations may also arise simply because some observations just happen to be identical, which is especially likely with categorical variables or large datasets. In this second situation, consider whether contract, which automatically produces a count of each distinct set of observations, is more appropriate for your problem. See [D] [contract](#page-85-0).

Observations unique on all variables in *varlist* occur as single copies. Thus there are no surplus observations in the sense that no observation may be dropped without losing information about the contents of observations. (Information will inevitably be lost on the frequency of such observations. Again, if recording frequency is important to you, contract is the better command to use.) Observations that are duplicated twice or more occur as copies, and in each case, all but one copy may be considered surplus.

This command helps you produce a dataset, usually smaller than the original, in which each observation is unique (literally, each occurs only once) and distinct (each differs from all the others). If you are familiar with Unix systems, or with sets of Unix utilities ported to other platforms, you will know the uniq command, which removes duplicate adjacent lines from a file, usually as part of a pipe.

## Example 1

Suppose that we are given a dataset in which some observations are unique (no other observation is identical on all variables) and other observations are duplicates (in each case, at least 1 other observation exists that is identical). Imagine dropping all but 1 observation from each group of duplicates, that is, dropping the surplus observations. Now all the observations are unique. This example helps clarify the difference between 1) identifying unique observations before dropping surplus copies and 2) identifying unique observations after dropping surplus copies (whether in truth or merely in imagination). codebook (see [D] [codebook](#page-60-0)) reports the number of unique values for each variable in this second sense.

Suppose that we have typed in a dataset for 200 individuals. However, a simple describe or count shows that we have 202 observations in our dataset. We guess that we may have typed in 2 observations twice. duplicates report gives a quick report of the occurrence of duplicates:

```
. use https://www.stata-press.com/data/r18/dupxmpl
. duplicates report
Duplicates in terms of all variables
  Copies Dbservations Surplus
      1 | 198 0
      2 | 4 2
```
Our hypothesis is supported: 198 observations are unique (just 1 copy of each), whereas 4 occur as duplicates (2 copies of each; in each case, 1 may be dubbed surplus). We now wish to see which observations are duplicates, so the next step is to ask for a duplicates list.

```
. duplicates list
Duplicates in terms of all variables
```
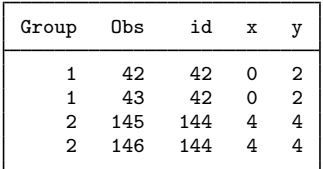

The records for id 42 and id 144 were evidently entered twice. Satisfied, we now issue duplicates drop.

```
. duplicates drop
Duplicates in terms of all variables
(2 observations deleted)
```
◁

The report, list, and drop subcommands of duplicates are perhaps the most useful, especially for a relatively small dataset. For a larger dataset with many duplicates, a full listing may be too long to be manageable, especially as you see repetitions of the same data. duplicates examples gives you a more compact listing in which each group of duplicates is represented by just 1 observation, the first to occur.

A subcommand that is occasionally useful is duplicates tag, which generates a new variable containing the number of duplicates for each observation. Thus unique observations are tagged with value 0, and all duplicate observations are tagged with values greater than 0. For checking double data entry, in which you expect just one surplus copy for each individual record, you can generate a tag variable and then look at observations with tag not equal to 1 because both unique observations and groups with two or more surplus copies need inspection.

```
. duplicates tag, gen(tag)
Duplicates in terms of all variables
```
As of Stata 11, the browse subcommand is no longer available. To open duplicates in the Data Browser, use the following commands:

. duplicates tag, generate(*newvar*) . browse if *newvar* > 0

See [D] [edit](#page-236-0) for details on the browse command.

## **Video example**

<span id="page-230-0"></span>[How to identify and remove duplicate observations](https://www.youtube.com/watch?v=433GzdIwZN8)

## **Stored results**

duplicates report, duplicates examples, duplicates list, duplicates tag, and duplicates drop store the following in  $r()$ :

Scalars  $r(N)$  number of observations duplicates report also stores the following in r():

Scalars

r(unique value) number of unique observations

duplicates drop also stores the following in  $r()$ :

Scalars

r(N drop) number of observations dropped

# <span id="page-231-0"></span>**Acknowledgments**

duplicates was written by Nicholas J. Cox of the Department of Geography at Durham University, UK, who is coeditor of the [Stata Journal](http://www.stata-journal.com/) and author of [Speaking Stata Graphics](http://www.stata-press.com/books/speaking-stata-graphics/). He in turn thanks Thomas Steichen (retired) of RJRT for ideas contributed to an earlier jointly written program [\(Steichen](#page-231-3) [and Cox](#page-231-3) [1998\)](#page-231-3).

# <span id="page-231-1"></span>**References**

Bjärkefur, K., L. Cardoso de Andrade, and B. Daniels. 2020. [iefieldkit: Commands for primary data collection and](https://doi.org/10.1177/1536867X20976321) [cleaning.](https://doi.org/10.1177/1536867X20976321) Stata Journal 20: 892–915.

. 2023. [iefieldkit: Commands for primary data collection and cleaning \(update\).](https://doi.org/10.1177/1536867X231196496) Stata Journal 23: 875–883.

<span id="page-231-3"></span><span id="page-231-2"></span>Steichen, T. J., and N. J. Cox. 1998. [dm53: Detection and deletion of duplicate observations.](http://www.stata.com/products/stb/journals/stb41.pdf) Stata Technical Bulletin 41: 2–4. Reprinted in Stata Technical Bulletin Reprints, vol. 7, pp. 52–55. College Station, TX: Stata Press.

## **Also see**

- [D] [codebook](#page-60-0) Describe data contents
- [D] [contract](#page-85-0) Make dataset of frequencies and percentages
- [D] [edit](#page-236-0) Browse or edit data with Data Editor
- [D] [isid](#page-614-0) Check for unique identifiers
- [D] [list](#page-662-0) List values of variables

# <span id="page-232-5"></span>**Title**

**dyngen —** Dynamically generate new values of variables

[Description](#page-232-0) [Menu](#page-232-1) [Syntax](#page-232-2) [Option](#page-232-3) [Remarks and examples](#page-232-4) [Also see](#page-235-0)

# <span id="page-232-0"></span>**Description**

dyngen replaces the value of variables when two or more variables depend on each other's lagged values. Use dyngen when the values for the whole set of variables must be computed for an observation before moving to the next observation.

## <span id="page-232-1"></span>**Menu**

<span id="page-232-2"></span>Data  $>$  Create or change data  $>$  Dynamically generate new values

## **Syntax**

```
dyngen {
            \texttt{update}\ \ \textit{varname}_1 \ = \ \textit{exp} \ \ \big[ \textit{if} \ \big] \ \ \big[ \ \ \texttt{missval} \ (\#) \ \big].
.
.
            \texttt{update}\ \ \textit{varname}_N\ =\ \exp\ \big[\ if\ \big]\ \ \big[\ \ \texttt{missval}(\#)\ \big]\ .\left\{ \begin{array}{c} \text{if} \end{array} \right\} [in]
```
<span id="page-232-3"></span>*varname<sub>n</sub>*,  $n=1,...,N$ , must already exist in the dataset and cannot be an alias variable; see [D] [frunalias](#page-393-0). *exp* must be a valid expression and may include time-series operators; see [U] 11.4.4 Time-series varlists.

# **Option**

<span id="page-232-4"></span>missval(*#*) specifies the value to use in place of missing values when performing calculations. This option is particularly useful when referring to lags that exist prior to the data.

## **Remarks and examples**

Like [replace](#page-395-0), dyngen modifies the contents of existing variables. However, dyngen works observation by observation. If you are doing a computation only on a single variable that relies only on its own lagged values or those of other variables, you do not need dyngen because generate and replace work their way through the data sequentially. Use dyngen when you need to modify two or more variables at the same time.

The examples in this entry use the following data:

. input time x1 x2 time x1 x2  $\begin{array}{cccc} 1. & 1 & 3 & 1 \\ 2 & 2 & 4 & 4 \end{array}$  $2. 2 4 4$ <br> $3. 3 5 2$  $3.3$ 4. 4 5 1<br>5 5 2 1 5. 5 2 1 6. end

<span id="page-233-0"></span>Example 1: Using dyngen

We want to update our values of  $x1$  and  $x2$  such that  $x1$  depends on its current value and the previous value of  $x2$ , and  $x2$  depends on previous values of  $x1$  and  $x2$ . We will be using these same values of x1 and x2 in subsequent examples, so we do not want to overwrite their values. We create a copy of each in the variables d1 and d2, where the d prefix is used to remind us that these variables contain dynamically updated values.

```
. generate d1=x1
. generate d2=x2
```
Because we are using previous values, we need to specify a value for dyngen to substitute in place of missings; in this case, we use the means.

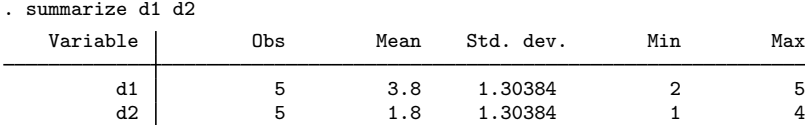

Within the dyngen command, we specify an update statement for d1 and d2. We also use observation subscripts to indicate the previous values as needed; see [U] 13.7 Explicit subscripting. With timeseries data, we could also use time-series operators; see [example 3](#page-234-0) for an illustration.

```
. dyngen {
    update d1 = .4*d1 + .1*d2[-n-1], missval(3.8)update d2 = .2 * d1[-n-1] + .3 * d2[-n-1], missval(1.8). }
. list x1 x2 d*
      x1 x2 d1 d2
 1. 3 1 3.8 1.8
 2. 4 4 1.78 1.3
 3. 5 2 2.13 .746
 4. 5 1 2.0746 .6498<br>5. 2 1 .86498 .60986
 5. 2 1 .86498 .60986
```
In observation 1, dyngen has substituted 3.8 for d1 and 1.8 for d2, values that would otherwise be missing because there are no data preceding the first observation. In observation 2, the updated value of d1 is  $0.4 \times 4 + 0.1 \times 1.8 = 1.78$  and that of d2 is  $0.2 \times 3.8 + 0.3 \times 1.8 = 1.3$ , and so on.

#### Example 2: Distinction between dyngen and replace

We can compare the results from [example 1](#page-233-0) with those from [replace](#page-395-0) to see how dyngen operates differently.

As in example 1, we create two new variables,  $r1$  and  $r2$ , that will hold values we update using replace. There is no automatic way to handle missing values with replace, so we need to set the first values to the means "by hand" to avoid missing values later. We then have a replace command for each variable, restricted to observations 2 through 5.

```
. generate r1=x1
. generate r2=x2
. replace r1 = 3.8 in 1
(1 real change made)
. replace r2 = 1.8 in 1
(1 real change made)
. replace r1 = .4*r1 + .1*r2[_n-1] in 2/5
(4 real changes made)
. replace r2 = .2*r1[_n-1] + .3*r2[_n-1] in 2/5
(4 real changes made)
```
Now, we can compare the results side by side.

```
. list x* d* r*
```
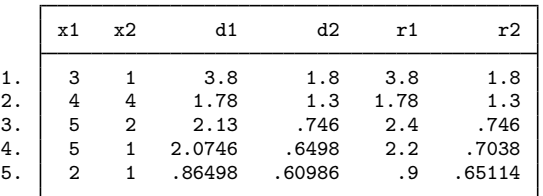

For the first two observations, the inputs are exactly the same, so there is no difference in the outcome. We see differences starting in the third row.

At the time that replace is updating the value of  $r1$  in observation 3, it is making the calculation

$$
0.4 \times 5 + 0.1 \times 4 = 2.4
$$

because the value of r2 is still 4, the original value of x2. Compare this with the results of dyngen, which uses

$$
0.4 \times 5 + 0.1 \times 1.3 = 2.13
$$

That is, the key distinction is dyngen has fully updated observation 2 before moving on to observation 3. replace will make a full pass through r1 before moving on to r2.

◁

#### <span id="page-234-0"></span>Example 3: Processing if conditions

Each update statement within the dyngen command can take an if condition. To illustrate, we replace d1 and d2 with the original values of  $x1$  and  $x2$  and update them again, this time restricting the updated observations to just those observations where time  $\geq 3$ .

```
. replace d1=x1
(5 real changes made)
. replace d2=x2
(5 real changes made)
```
Here, we tsset the data and use the lag operator instead of subscripting observations, but that is not required.

```
. tsset time
Time variable: time, 1 to 5
       Delta: 1 unit
. dyngen {
     update d1 = .4*d1 + .1*L.d2 if time>=3
     \text{update } d2 = .2 * L.d1 + .3 * L.d2 \text{ if } time \ge 3. }
. list x* d*
      x1 x2 d1 d2
  1. 3 1 3 1
  2. 4 4 4 4
  3. 5 2 2.4 2
```
 $.764$ 

When the same if condition is specified on all update statements, the results are equivalent to specifying one if condition on the entire dyngen block. We used the same if statement on both update statements above, so typing the following produces the same results as the code above.

```
dyngen {
    update d1 = .4*d1 + .1*L.d2update d2 = .2 * L.d1 + .3 * L.d2} if time>=3
```
4. 5 1 2.2 1.08<br>5. 2 1 .908 .764

You may also specify an in qualifier with the dyngen command. If you specify an if or in qualifier, dyngen loops over the observations that meet the if condition or in range but will reference values outside that range if needed.

 $\blacktriangleleft$ 

## <span id="page-235-0"></span>**Also see**

- [D] [frunalias](#page-393-0) Change storage type of alias variables
- [D] [generate](#page-395-0) Create or change contents of variable
- [U] 12 Data
- [U] 13 Functions and expressions

# <span id="page-236-0"></span>**Title**

**edit —** Browse or edit data with Data Editor

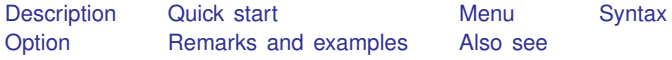

# <span id="page-236-1"></span>**Description**

edit brings up a spreadsheet-style data editor for entering new data and editing existing data. edit is a better alternative to [input](#page-597-0); see [D] input.

browse is similar to edit, except that modifications to the data by editing in the grid are not permitted. browse is a convenient alternative to list; see [D] [list](#page-662-0).

<span id="page-236-2"></span>See [GS] 6 Using the Data Editor (GSM, GSU, or GSW) for a tutorial discussion of the Data Editor. This entry provides the technical details.

## **Quick start**

Open dataset in the Data Editor for entering new data or editing existing data edit

Same as above, but include only v1, v2, and v3 edit v1 v2 v3

Same as above, but only for observations where v3 is missing edit v1 v2 v3 if v3  $>=$ .

Open dataset in the Data Editor with no ability to edit data browse

<span id="page-236-3"></span>Same as above, but include only  $v1$ ,  $v2$ , and  $v3$  and suppress value labels browse v1 v2 v3, nolabel

## **Menu**

#### **edit**

Data  $>$  Data Editor  $>$  Data Editor (Edit)

#### **browse**

Data  $>$  Data Editor  $>$  Data Editor (Browse)

## <span id="page-237-0"></span>**Syntax**

```
Edit using Data Editor
     edit
                      \lceil \text{varlist} \rceil \lceil \text{if} \rceil \lceil \text{in} \rceil \rceil, nolabel
```
Browse using Data Editor

<span id="page-237-1"></span> $\underline{\texttt{browse}}$   $\lceil \textit{varlist} \rceil$   $\lceil \textit{if} \rceil$   $\lceil \textit{in} \rceil$  ,  $\underline{\texttt{nolabel}}$ 

# **Option**

<span id="page-237-2"></span>nolabel causes the underlying numeric values, rather than the label values (equivalent strings), to be displayed for variables with value labels; see [D] [label](#page-634-0).

## **Remarks and examples**

Remarks are presented under the following headings:

**[Modes](#page-237-3)** [The current observation and current variable](#page-238-0) [Assigning value labels to variables](#page-238-1) [Changing values of existing cells](#page-238-2) [Adding new variables](#page-239-0) [Adding new observations](#page-239-1) [Copying and pasting](#page-239-2) [Logging changes](#page-240-0) [Advice](#page-240-1)

Clicking on Stata's Data Editor (Edit) button is equivalent to typing edit by itself. Clicking on Stata's Data Editor (Browse) button is equivalent to typing browse by itself.

edit, typed by itself, opens the Data Editor with all observations on all variables displayed. If you specify a *varlist*, only the specified variables are displayed in the Editor. If you specify one or both of in *range* and if *exp*, only the observations specified are displayed.

## <span id="page-237-3"></span>**Modes**

We will refer to the Data Editor in the singular with edit and browse referring to two of its three modes.

- Full-edit mode. This is the Editor's mode that you enter when you type edit or type edit followed by a list of variables. All features of the Editor are turned on.
- Filtered mode. This is the Editor's mode that you enter when you use edit with or without a list of variables but include in *range*, if *exp*, or both, or if you filter the data from within the Editor. A few of the Editor's features are turned off, most notably, the ability to sort data and the ability to paste data into the Editor.
- Browse mode. This is the Editor's mode that you enter when you use browse or when you change the Editor's mode to Browse after you start the Editor. The ability to type in the Editor, thereby changing data, is turned off, ensuring that the data cannot accidentally be changed. One feature that is left on may surprise you: the ability to sort data. Sorting, in Stata's mind, is not really a change to the dataset. On the other hand, if you enter using browse and specify in *range* or if *exp*, sorting is not allowed. You can think of this as restricted-browse mode.

Actually, the Editor does not set its mode to filtered just because you specify an in *range* or if *exp*. It sets its mode to filtered if you specify in or if and if this restriction is effective, that is, if the in or if would actually cause some data to be omitted. For instance, typing edit if x>0 would result in unrestricted full-edit mode if x were greater than zero for all observations.

#### <span id="page-238-0"></span>**The current observation and current variable**

The Data Editor looks much like a spreadsheet, with rows and columns corresponding to observations and variables, respectively. At all times, one of the cells is highlighted. This is called the current cell. The observation (row) of the current cell is called the current observation. The variable (column) of the current cell is called the current variable.

You change the current cell by clicking with the mouse on another cell or by using the arrow keys.

To help distinguish between the different types of variables in the Editor, string values are displayed in red, value labels are displayed in blue, and all other values are displayed in black. You can change the colors for strings and value labels by right-clicking on the Data Editor window and selecting Preferences....

#### <span id="page-238-1"></span>**Assigning value labels to variables**

You can assign a value label to a nonstring variable by right-clicking any cell on the variable column, choosing the Data > Value Labels menu, and selecting a value label from the Attach Value Label to Variable '*varname*' menu. You can define a value label by right-clicking on the Data Editor window and selecting **Data > Value Labels > Manage Value Labels...**. You can also accomplish these tasks by using the Properties pane; see [GS] 6 Using the Data Editor (GSM, GSU, or GSW) for details.

### <span id="page-238-2"></span>**Changing values of existing cells**

Make the cell you wish to change the current cell. Type the new value, and press Enter. When updating string variables, do not type double quotes around the string. For variables that have a value label, you can right-click on the cell to display a list of values for the value label. You can assign a new value to the cell by selecting a value from the list.

#### □ Technical note

Stata experts will wonder about storage types. Say that variable mpg is stored as an int and you want to change the fourth observation to contain 22.5. The Data Editor will change the storage type of the variable. Similarly, if the variable is a str4 and you type alpha, it will be changed to str5.

The Editor will not, however, change numeric variable types to strings (unless the numeric variable contains only missing values). This is intentional, as such a change could result in a loss of data and is probably the result of a mistake.

 $\Box$ 

#### □ Technical note

Stata can store long strings in the strL storage type. Although the strL type can hold very long strings, these strings may only be edited if they are 2045 characters or less. Similarly, strLs that hold binary data may not be edited. For more information on storage types, see [D] **[Data types](#page-101-0).** 

 $\Box$ 

#### <span id="page-239-0"></span>**Adding new variables**

Go to the first empty column, and begin entering your data. The first entry that you make will create the variable and determine whether that variable is numeric or string. The variable will be given a name like var1, but you can rename it by using the Properties pane.

#### □ Technical note

Stata experts: The storage type will be determined automatically. If you type a number, the created variable will be numeric; if you type a string, it will be a string. Thus if you want a string variable, be sure that your first entry cannot be interpreted as a number. A way to achieve this is to use surrounding quotes so that "123" will be taken as the string "123", not the number 123. If you want a numeric variable, do not worry about whether it is byte, int, float, etc. If a byte will hold your first number but you need a float to hold your second number, the Editor will recast the variable later.

 $\Box$ 

#### Technical note

If you do not type in the first empty column but instead type in one to the right of it, the Editor will create variables for all the intervening columns.

 $\Box$ 

## <span id="page-239-1"></span>**Adding new observations**

Go to the first empty row, and begin entering your data. As soon as you add one cell below the last row of the dataset, an observation will be created.

#### □ Technical note

If you do not enter data in the first empty row but, instead, enter data in a row below it, the Data Editor will create observations for all the intervening rows.

 $\Box$ 

#### <span id="page-239-2"></span>**Copying and pasting**

You can copy and paste data between Stata's Data Editor and other applications.

First, select the data you wish to copy. In Stata, click on a cell and drag the mouse across other cells to select a range of cells. If you want to select an entire column, click once on the variable name at the top of that column. If you want to select an entire row, click once on the observation number at the left of that row. You can hold down the mouse button after clicking and drag to select multiple columns or rows.

Once you have selected the data, copy the data to the Clipboard. In Stata, right-click on the selected data, and select **Copy**.

You can copy data to the Clipboard from Stata with or without the variable names at the top of each column by right-clicking on the Data Editor window, selecting **Preferences...**, and checking or unchecking Include variable names on copy to Clipboard.

You can choose to copy either the value labels or the underlying numeric values associated with the selected data by right-clicking on the Data Editor window, selecting **Preferences...**, and checking or unchecking Copy value labels instead of numbers. For more information about value labels, see [U] 12.6.3 Value [label](#page-634-0)s and [D] label.

After you have copied data to the Clipboard from Stata's Data Editor or another spreadsheet, you can paste the data into Stata's Data Editor. First, select the top-left cell of the area into which you wish to paste the data by clicking on it once. Then right-click on the cell and select **Paste**. Stata will paste the data from the Clipboard into the Editor, overwriting any data below and to the right of the cell you selected as the top left of the paste area. If the Data Editor is in filtered mode or in browse mode, **Paste** will be disabled, meaning that you cannot paste into the Data Editor. You can have more control over how data are pasted by selecting Paste Special....

## □ Technical note

If you attempt to paste one or more string values into numeric variables, the original numeric values will be left unchanged for those cells. Stata will display a message box to let you know that this has happened: "You attempted to paste one or more string values into numeric variables. The contents of these cells, if any, are unchanged."

If you see this message, you should look carefully at the data that you pasted into Stata's Data Editor to make sure that you pasted into the area that you intended. We recommend that you take a snapshot of your data before pasting into Stata's Data Editor so that you can restore the data from the snapshot if you make a mistake. See [GS] 6 Using the Data Editor (GSM, GSU, or GSW) to read about snapshots.

```
\Box
```
## <span id="page-240-0"></span>**Logging changes**

When you use edit to enter new data or change existing data, you will find output in the Stata Results window documenting the changes that you made. For example, a line of this output might be

. replace mpg =  $22.5$  in  $5$ 

<span id="page-240-1"></span>The Editor submits a command to Stata for everything you do in it except pasting. If you are logging your results, you will have a permanent record of what you did in the Editor.

## **Advice**

- People who care about data integrity know that editors are dangerous—it is too easy to make changes accidentally. Never use edit when you want to browse.
- Protect yourself when you edit existing data by limiting exposure. If you need to change mpg and need to see model to know which value of mpg to change, do not click on the Data Editor button. Instead, type edit model mpg. It is now impossible for you to change (damage) variables other than model and mpg. Furthermore, if you know that you need to change mpg only if it is missing, you can reduce your exposure even more by typing 'edit model mpg if mpg>=.'.
- Stata's Data Editor is safer than most because it logs changes to the Results window. Use this feature—look at the log afterward, and verify that the changes you made are the changes you wanted to make.

# <span id="page-241-0"></span>**Also see**

- [D] [import](#page-469-0) Overview of importing data into Stata
- [D] [input](#page-597-0) Enter data from keyboard
- [D] [list](#page-662-0) List values of variables
- [D] [save](#page-821-0) Save Stata dataset
- [GSM] 6 Using the Data Editor
- [GSW] 6 Using the Data Editor
- [GSU] 6 Using the Data Editor

# <span id="page-242-3"></span>**Title**

**egen** — Extensions to generate

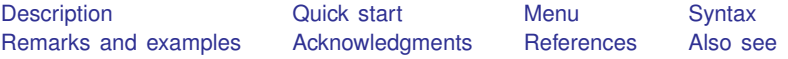

# <span id="page-242-0"></span>**Description**

egen creates a new variable of the optionally specified storage type equal to the given function based on arguments of that function. The functions are specifically written for egen, as documented below or as written by users.

## <span id="page-242-1"></span>**Quick start**

Generate newv1 for distinct groups of  $v1$  and  $v2$ , and create and apply value label mylabel egen newv1 = group(v1 v2), label(mylabel)

Generate newv2 equal to the minimum of  $v1$ ,  $v2$ , and  $v3$  for each observation egen newv2 =  $rownin(v1 v2 v3)$ 

Generate newv3 equal to the overall sum of v1 egen newv3 =  $total(v1)$ 

Same as above, but calculate total within each level of catvar egen newv3 = total(v1), by(catvar)

Generate newv4 equal to the number of nonmissing numeric values across  $v1$ ,  $v2$ , and  $v3$  for each observation

egen newv4 =  $rownommiss(v1 v2 v3)$ 

Same as above, but allow string values egen newv4 = rownonmiss(v1 v2 v3), strok

<span id="page-242-2"></span>Generate newv5 as the concatenation of numeric v1 and string v4 separated by a space egen newv5 =  $concat(v1 v4)$ , punct("")

## **Menu**

Data  $>$  Create or change data  $>$  Create new variable (extended)

# <span id="page-243-0"></span>**Syntax**

```
\begin{bmatrix} \text{teigen} \end{bmatrix} newvar = fcn(arguments) \begin{bmatrix} \text{if} \end{bmatrix} \begin{bmatrix} \text{in} \end{bmatrix} , options
```
by is allowed with some of the egen functions, as noted below.

Depending on *fcn*, *arguments* refers to an expression, *varlist*, or *numlist*, and the *options* are also *fcn* dependent. *fcn* and its dependencies are listed below.

```
anycount(varlist), values(integer numlist)
```
may not be combined with by. It returns the number of variables in *varlist* for which values are equal to any integer value in a supplied *numlist*. Values for any observations excluded by either if or in are set to 0 (not missing). Also see anyvalue(*varname*) and anymatch(*varlist*).

```
anymatch(varlist), values(integer numlist)
```
may not be combined with by. It is 1 if any variable in *varlist* is equal to any integer value in a supplied *numlist* and 0 otherwise. Values for any observations excluded by either if or in are set to 0 (not missing). Also see anyvalue(*varname*) and anycount(*varlist*).

anyvalue(*varname*) , values(*integer numlist*)

may not be combined with by. It takes the value of *varname* if *varname* is equal to any integer value in a supplied *numlist* and is missing otherwise. Also see anymatch(*varlist*) and anycount(*varlist*).

## concat(*varlist*) |, <u>f</u>ormat(% *[fmt](#page-288-0)*) decode maxlength(#) punct(*pchars*) |

may not be combined with by. It concatenates *varlist* to produce a string variable. Values of string variables are unchanged. Values of numeric variables are converted to string, as is, or are converted using a numeric format under the format(%*fmt*) option or decoded under the decode option, in which case maxlength() may also be used to control the maximum label length used. By default, variables are added end to end: punct(*pchars*) may be used to specify punctuation, such as a space, punct(" "), or a comma, punct(,).

count(*exp*) (allows by *varlist*:)

creates a constant (within *varlist*) containing the number of nonmissing observations of *exp*. Also see [rownonmiss\(\)](#page-246-0) and [rowmiss\(\)](#page-246-1).

## cut(*varname*), at(*numlist*) | group(*#*) - icodes label

may not be combined with  $b\bar{y}$ . Either at() or group() must be specified. When at() is specified, it creates a new categorical variable coded with the left-hand ends of the grouping intervals specified in the  $at()$  option. When group() is specified, groups of roughly equal frequencies are created.

at(*numlist)* with *numlist* in ascending order supplies the breaks for the groups. *newvar* is set to missing for observations with *varname* less than the first number specified in at() and for observations with *varname* greater than or equal to the last number specified in at().

group(*#*) specifies the number of equal-frequency grouping intervals when breaks are not specified. Specifying this option automatically invokes icodes.

icodes requests that the codes 0, 1, 2, etc., be used in place of the left-hand ends of the intervals.

label requests that the integer-coded values of the grouped variable be labeled with the left-hand ends of the grouping intervals. Specifying this option automatically invokes icodes.

#### diff(*varlist*)

may not be combined with by. It creates an indicator variable equal to 1 if the variables in *varlist* are not equal and 0 otherwise.

ends(*strvar*) |, punct(*pchars*) <u>tr</u>im | head | last | tail | |

may not be combined with by. It gives the first "word" or head (with the head option), the last "word" (with the last option), or the remainder or tail (with the tail option) from string variable *strvar*.

head, last, and tail are determined by the occurrence of *pchars*, which is by default one space  $($ " " $)$ .

The head is whatever precedes the first occurrence of *pchars*, or the whole of the string if it does not occur. For example, the head of "frog toad" is "frog" and that of "frog" is "frog". With  $punct($ ,), the head of "frog,toad" is "frog".

The last word is whatever follows the last occurrence of *pchars* or is the whole of the string if a space does not occur. The last word of "frog toad newt" is "newt" and that of "frog" is "frog". With punct(,), the last word of "frog,toad" is "toad".

The remainder or tail is whatever follows the first occurrence of *pchars*, which will be the empty string "" if *pchars* does not occur. The tail of "frog toad newt" is "toad newt" and that of "frog" is  $" "$ . With punct(,), the tail of "frog,toad" is "toad".

The trim option trims any leading or trailing spaces.

fill(*numlist*)

may not be combined with by. It creates a variable of ascending or descending numbers or complex repeating patterns. *numlist* must contain at least two numbers and may be specified using standard *numlist* notation; see [U] 11.1.8 **numlist**. if and in are not allowed with fill().

## group(*varlist*)  $\left[$  , <u>m</u>issing autotype <u>l</u>abel  $\left[$  (*lblname*  $\left[$  , replace <u>t</u>runcate(#)  $\right]$   $\right]$   $\left[$

may not be combined with by. It creates one variable taking on values 1, 2, . . . for the groups formed by *varlist*. *varlist* may contain numeric variables, string variables, or a combination of the two. The order of the groups is that of the sort order of *varlist*.

missing indicates that missing values in *varlist* (either . or "") are to be treated like any other value when assigning groups. By default, any observation with a missing value is assigned to the group with *newvar* equal to missing (.).

autotype specifies that *newvar* be the smallest *[type](#page-101-0)* possible to hold the integers generated. The resulting *type* will be byte, int, long, or double.

label or label(*lblname*) creates a [value label](#page-634-0) for *newvar*. The integers in *newvar* are labeled with the values of *varlist* or their value labels, if they exist. label(*lblname*) specifies *lblname* as the name of the value label. If label alone is specified, the name of the value label is *newvar*. label( $\ldots$ , replace) allows an existing value label to be redefined. label( $\ldots$ , truncate(*#*)) truncates the values contributed to the label from each variable in *varlist* to the length specified by the integer argument *#*.

 $\texttt{iqr}(exp)$  , autotype  $]$ 

(allows by *varlist*:)

creates a constant (within *varlist*) containing the interquartile range of *exp*. autotype specifies that *newvar* be the smallest *[type](#page-101-0)* possible to hold the result. The resulting *type* will be byte, int, long, or double. Also see [pctile\(\)](#page-245-0).

#### kurt(*exp*) (allows by *varlist*:)

returns the kurtosis (within *varlist*) of *exp*.

mad(*exp*) (allows by *varlist*:)

returns the median absolute deviation from the median (within *varlist*) of *exp*.

## $\max(exp)$   $\lceil$  ,  $\frac{missing}{max}$

creates a constant (within *varlist*) containing the maximum value of *exp*. missing indicates that missing values be treated like other values.

mdev(*exp*) (allows by *varlist*:)

returns the mean absolute deviation from the mean (within *varlist*) of *exp*.

<span id="page-245-2"></span>mean(*exp*) (allows by *varlist*:)

creates a constant (within *varlist*) containing the mean of *exp*.

<span id="page-245-1"></span> $\texttt{median}(\textit{exp}) \big[$  ,  $\texttt{autotype} \big]$ 

(allows by *varlist*:) creates a constant (within *varlist*) containing the median of *exp*. autotype specifies that *newvar* be the smallest *[type](#page-101-0)* possible to hold the result. The resulting *type* will be byte, int, long, or double. Also see [pctile\(\)](#page-245-0).

## $min(exp)$   $[$ ,  $min$  ${neg}$

creates a constant (within *varlist*) containing the minimum value of *exp*. missing indicates that missing values be treated like other values.

mode(*varname*) - , minmode maxmode nummode(*integer*) missing (allows by *varlist*:) produces the mode (within *varlist*) for *varname*, which may be numeric or string. The mode is the value occurring most frequently. If two or more modes exist or if *varname* contains all missing values, the mode produced will be a missing value. To avoid this, the minmode, maxmode, or nummode() option may be used to specify choices for selecting among the multiple modes. minmode returns the lowest value, and maxmode returns the highest value. nummode(*#*) returns the *#*th mode, counting from the lowest up. missing indicates that missing values be treated like other values.

 $\mathtt{pc}(\mathit{exp})$   $[$  ,  $\mathtt{prop}]$ 

(allows by *varlist*:)

(allows by *varlist*:)

returns *exp* (within *varlist*) scaled to be a percentage of the total, between 0 and 100. The prop option returns *exp* scaled to be a proportion of the total, between 0 and 1.

<span id="page-245-0"></span> $\texttt{pctile}(\textit{exp}) \big[$  ,  $\texttt{p}(\text{\#})$   $\texttt{autotype} \big]$ 

creates a constant (within *varlist*) containing the *#*th percentile of *exp*. If p(*#*) is not specified, 50 is assumed, meaning medians. autotype specifies that *newvar* be the smallest *[type](#page-101-0)* possible to hold the result. The resulting *type* will be byte, int, long, or double. Also see [median\(\)](#page-245-1).

 $\texttt{rank}(\textit{exp}) \, \, \big\vert \, , \, \underline{\texttt{field}} \, \vert \, \underline{\texttt{track}} \, \vert \, \underline{\texttt{unique}} \, \big\vert$ (allows by *varlist*:) creates ranks (within *varlist*) of *exp*; by default, equal observations are assigned the average rank. The field option calculates the field rank of *exp*: the highest value is ranked 1, and there is no correction for ties. That is, the field rank is  $1 +$  the number of values that are higher. The track option calculates the track rank of *exp*: the lowest value is ranked 1, and there is no correction for ties. That is, the track rank is  $1 +$  the number of values that are lower. The unique option calculates the unique rank of *exp*: values are ranked  $1, \ldots, \#$ , and values and ties are broken arbitrarily. Two values that are tied for second are ranked 2 and 3.

rowfirst(*varlist*)

may not be combined with by. It gives the first nonmissing value in *varlist* for each observation (row). If all values in *varlist* are missing for an observation, *newvar* is set to missing for that observation.

rowlast(*varlist*)

may not be combined with by. It gives the last nonmissing value in *varlist* for each observation (row). If all values in *varlist* are missing for an observation, *newvar* is set to missing for that observation.

(allows by *varlist*:)

(allows by *varlist*:)

#### rowmax(*varlist*)

may not be combined with by. It gives the maximum value (ignoring missing values) in *varlist* for each observation (row). If all values in *varlist* are missing for an observation, *newvar* is set to missing for that observation.

#### rowmean(*varlist*)

may not be combined with by. It creates the (row) means of the variables in *varlist*, ignoring missing values. For example, if three variables are specified and, in some observations, one of the variables is missing, in those observations *newvar* will contain the mean of the two variables that do exist. Other observations will contain the mean of all three variables. If all values in *varlist* are missing for an observation, *newvar* is set to missing for that observation.

<span id="page-246-3"></span>rowmedian(*varlist*)

may not be combined with by. It gives the (row) median of the variables in *varlist*, ignoring missing values. If all values in *varlist* are missing for an observation, *newvar* is set to missing for that observation. Also see [rowpctile\(\)](#page-246-2).

rowmin(*varlist*)

may not be combined with by. It gives the minimum value in *varlist* for each observation (row). If all values in *varlist* are missing for an observation, *newvar* is set to missing for that observation.

```
rowmiss(varlist)
```
may not be combined with by. It gives the number of missing values in *varlist* for each observation (row).

```
rownonmiss(varlist) \left[ , <u>s</u>trok \right]
```
may not be combined with by. It gives the number of nonmissing values in *varlist* for each observation (row).

String variables may not be specified unless the strok option is also specified. When strok is specified, *varlist* may contain a mixture of string and numeric variables.

```
rowpctile(\mathit{variable}(
```
may not be combined with by. It gives the *#*th percentile of the variables in *varlist*, ignoring missing values. If  $p()$  is not specified,  $p(50)$  is assumed, meaning medians. If all values in *varlist* are missing for an observation, *newvar* is set to missing for that observation. Also see [rowmedian\(\)](#page-246-3).

```
rowsd(varlist)
```
may not be combined with by. It creates the (row) standard deviations of the variables in *varlist*, ignoring missing values. If all values in *varlist* are missing for an observation, *newvar* is set to missing for that observation.

```
\texttt{rowtotal}(\textit{varlist}) \big\lceil , \texttt{missing} \big\rceil
```
may not be combined with by. It creates the (row) sum of the variables in *varlist*, treating missing values as 0. If missing is specified and all values in *varlist* are missing for an observation, *newvar* is set to missing for that observation.

sd(*exp*) (allows by *varlist*:)

```
creates a constant (within varlist) containing the standard deviation of exp. Also see mean().
```
groups defined by *varlist* or decreasing if to() is less than from(). Sequences depend on the sort order of observations, following three rules: 1) observations excluded by if or in are not

```
seq() \left[ , <u>f</u>rom(#) <u>t</u>o(#) <u>b</u>lock(#) \left[(allows by varlist:)
  returns integer sequences. Values start from from() (default 1) and increase to to() (the
  default is the maximum number of values) in blocks (default size 1). If to() is less than
  the maximum number, sequences restart at from(). Numbering may also be separate within
```
counted; 2) observations are sorted by *varlist*, if specified; and 3) otherwise, the order is that when called. No *arguments* are specified.

```
skew(exp) (allows by varlist:)
```
returns the skewness (within *varlist*) of *exp*.

std(*exp*) [ , mean(*#*) sd(*#*) ] (allows by *varlist*:)

creates the standardized values (within *varlist*) of *exp*. The options specify the desired mean and standard deviation. The default is mean(0) and  $sd(1)$ , producing a variable with mean 0 and standard deviation 1 (within each group defined by *varlist*).

```
tag(varlist) [, <u>missing</u>]</u>
```
may not be combined with by. It tags just one observation in each distinct group defined by *varlist*. When all observations in a group have the same value for a summary variable calculated for the group, it will be sufficient to use just one value for many purposes. The result will be 1 if the observation is tagged and never missing, and 0 otherwise. Values for any observations excluded by either if or in are set to 0 (not missing). Hence, if tag is the variable produced by egen tag = tag(*varlist*), the idiom if tag is always safe. missing specifies that missing values of *varlist* may be included.

```
\texttt{total}(\textit{exp}) \big\lceil , \texttt{\underline{m}} issing \big\rceil
```
creates a constant (within *varlist*) containing the sum of *exp* treating missing as 0. If missing is specified and all values in *exp* are missing, *newvar* is set to missing. Also see [mean\(\)](#page-245-2).

# <span id="page-247-0"></span>**Remarks and examples**

Remarks are presented under the following headings:

[Summary statistics](#page-247-1) [Missing values](#page-249-0) [Generating patterns](#page-251-0) [Marking differences among variables](#page-254-0) [Ranks](#page-254-1) [Standardized variables](#page-255-0) [Row functions](#page-256-0) [Categorical and integer variables](#page-258-0) [String variables](#page-260-0)

<span id="page-247-1"></span>See [Mitchell](#page-263-1) [\(2020\)](#page-263-1) for numerous examples using egen.

## **Summary statistics**

The functions count(),  $iar()$ ,  $kurt()$ ,  $mad()$ ,  $max()$ ,  $mdev()$ ,  $mean()$ ,  $median()$ ,  $min()$ , mode(), pc(), pctile(), sd(), skew(), and total() create variables containing summary statistics. These functions take a by . . . : prefix and, if specified, calculate the summary statistics within each by-group.

## $\triangleright$  Example 1: Without the by prefix

Without the by prefix, the result produced by these functions is a constant for every observation in the data. For instance, we have data on cholesterol levels (chol) and wish to have a variable that, for each patient, records the deviation from the average across all patients:

(allows by *varlist*:)

- . use https://www.stata-press.com/data/r18/egenxmpl
- . egen  $avg = mean(chol)$
- . generate deviation = chol avg

#### $\triangleright$  Example 2: With the by prefix

These functions are most useful when the by prefix is specified. For instance, assume that our dataset includes dcode, a hospital–patient diagnostic code, and los, the number of days that the patient remained in the hospital. We wish to obtain the deviation in length of stay from the median for all patients having the same diagnostic code:

. use https://www.stata-press.com/data/r18/egenxmpl2, clear

- . by dcode, sort: egen medstay = median(los)
- . generate deltalos = los medstay

## Example 3: sum() function and egen total()

Distinguish carefully between Stata's sum() function and egen's total() function. Stata's sum() function creates the running sum, whereas egen's total() function creates a constant equal to the overall sum, for example,

```
. clear
. set obs 5
Number of observations (N) was 0, now 5.
. generate a = _n
. generate sum1 = sum(a). egen sum2 = \text{total}(a). list
      a sum1 sum2
  1. 1 1 15
  2. 2 3 15
  3. 3 6 15
  4. 4 10 15
  5. 5 15 15
```
## ◁

#### **Definitions of egen summary functions**

The definitions and formulas used by egen summary functions are the same as those used by summarize; see [R] summarize. For comparison with summarize, mean() and sd() correspond to the mean and standard deviation,  $total()$  is the numerator of the mean, and count () is its denominator.  $min()$  and  $max()$  correspond to the minimum and maximum.  $median()$ —or, equally well,  $pctile()$  with  $p(50)$ —is the median.  $pctile()$  with  $p(5)$  refers to the 5th percentile, and so on. iqr() is the difference between the 75th and 25th percentiles.

The mode is the most common value of a dataset, whether it contains numeric or string variables. It is perhaps most useful for categorical variables (whether defined by integers or strings) or for other integer-valued values, but mode() can be applied to variables of any type. Nevertheless, the modes of continuous (or nearly continuous) variables are perhaps better estimated either from inspection of a graph of a frequency distribution or from the results of some density estimation (see [R] kdensity).

◁

◁

Missing values need special attention. egen *newvar* = mode(*varname*) calculates the mode of all nonmissing observations, and the variable *newvar* containing the mode is filled in for all observations, even those for which *varname* is missing (except for observations excluded using an if or in statement). This allows use of mode() as a simple way to impute categorical variables.

Missing values are by default excluded from the determination of modes (whether missing is defined by the period  $\lceil . \rceil$  or extended missing values  $\lceil . \rceil$ , .b, ..., .z] for numeric variables or the empty string [""] for string variables). However, missing may be the most common value in a variable, and you want mode() to report this value as the mode. To include missing values as possible values for the mode, use the missing option. See [Missing values](#page-249-0) below for more on missing values.

mad() and mdev() produce alternative measures of spread. The median absolute deviation from the median and even the mean deviation will both be more resistant than the standard deviation to heavy tails or outliers, in particular from distributions with heavier tails than the normal or Gaussian. The first measure was named the MAD by [Andrews et al.](#page-262-2) [\(1972\)](#page-262-2) but was already known to K. F. Gauss in 1816, according to [Hampel et al.](#page-263-2) ([1986](#page-263-2)). For more historical and statistical details, see [David](#page-262-3) ([1998\)](#page-262-3) and [Wilcox](#page-263-3) ([2003,](#page-263-3) 72–73).

#### <span id="page-249-0"></span>**Missing values**

Missing values in the argument to egen functions (typically, *varname*, an expression, or *varlist*) are generally handled in one of three ways. Functions that calculate a single statistic for *varname* or an expression (for example, mean() and total()) fill in the result for all observations, including those for which *varname* or the expression is missing.

Functions that calculate results that potentially differ observation by observation (for example, group() and rank()) generally generate missing values for the result for observations where *varname* or the expression is missing.

Functions that take *varlist* (for example, rowmean()) generally generate a missing value for the result only when every variable in *varlist* is missing for that observation.

#### Example 4: How missing values are handled

Here's an example of how mean() handles missing values.

```
. use https://www.stata-press.com/data/r18/egenxmpl1, clear
. egen y = mean(x). list x y
                x y
    1. 0 3
   \begin{array}{c|cc} 2. & 5 & 3 \\ 3. & 2 & 3 \end{array}\begin{array}{c|cc}\n3. & 2 & 3 \\
4. & 5 & 3\n\end{array}\begin{array}{c|cc} 4. & 5 & 3 \\ 5. & 3 & 3 \end{array}5. \ 3\begin{array}{c|cc} 6. & . & 3 \\ 7. & . & 3 \end{array}. a
```
The result  $y$  is filled in for all observations, including the 6th and 7th observations where  $x$  is missing. If you do not want this behavior, you can explicitly exclude missing values using an if statement.

```
. egen z = \text{mean}(x) if !missing(x)(2 missing values generated)
. list x z
                    x z
    \begin{array}{c|cc} 1. & 0 & 3 \\ 2. & 5 & 3 \end{array}\begin{array}{c|cc}\n2. & 5 & 3 \\
3. & 2 & 3\n\end{array}\begin{array}{c|cc}\n3. & 2 & 3 \\
4. & 5 & 3\n\end{array}\begin{array}{c|cc} 4. & 5 & 3 \\ 5. & 3 & 3 \end{array}5.\begin{array}{c|c} 6. & . & . \\ 7. & . & . \end{array}.a .
```
Other functions, such as group(), by default exclude missing values. If you want to treat missing values just like other values and let them be part of the enumerated groups as well, use the missing option.

```
. egen g1 = \text{group}(x)(2 missing values generated)
. egen g2 = group(x), missing
. list x g1 g2
      x g1 g2
 1. 0 1 1
 2. 5 4 4
 3. 2 2 2
 4. 5 4 4
 5. 3 3 3
 6. . . 5
 7. .a . 6
```
With the missing option, the missing values "." and ".a" are placed in two distinct groups, the 5th and 6th groups, in the result g2.

Here's an example of how rowmean() and rowtotal() handle missing values.

```
. egen m = rowmean(x1 x2 x3 x4)(1 missing value generated)
. egen t1 = \text{rowtotal}(x1 x2 x3 x4). egen t2 = rowtotal(x1 x2 x3 x4), missing
(1 missing value generated)
. list x1 x2 x3 x4 m t1 t2
```
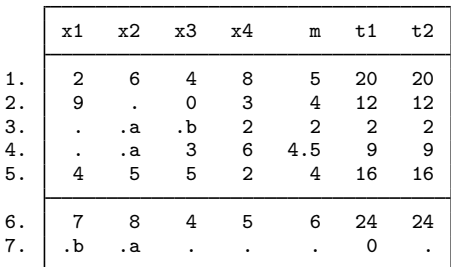

rowmean() uses all the nonmissing values to calculate the mean of a row, ignoring any missing values. In the first row, all four variables are nonmissing, so the result is the mean of these four values. In the second row, three variables are nonmissing, and the result is the mean of these three values. In the third row, only one variable is nonmissing, and the result is simply the mean of this one value, that is, the value itself.

rowtotal() is similar to rowmean(), except that by default the total is 0 when all four variables are missing. See the 7th observation in this example. The result t1 is 0 in this case. If you want rowtotal() to behave like rowmean(), use the missing option. The result  $t2$  is produced with this option, and you can see it is missing for the 7th observation, just like the rowmean() result.

Several egen functions have a missing option. See [Syntax](#page-243-0) for the description of what missing does with each function that has this option—or better yet create a simple example, and run the function with and without the missing option.

◁

#### <span id="page-251-0"></span>**Generating patterns**

To create a sequence of numbers, simply "show" the fill() function how the sequence should look. It must be a linear progression to produce the expected results. Stata does not understand geometric progressions. To produce repeating patterns, you present fill() with the pattern twice in the *numlist*.

## $\triangleright$  Example 5: Sequences produced by fill()

Here are some examples of ascending and descending sequences produced by  $\text{fill}()$ :

```
. clear
. set obs 12
Number of observations (N) was 0, now 12.
. egen i = fil1(1 2). egen w = fill(100 99)
. egen x = \text{fill}(22 17). egen y = fill(1 1 2 2). egen z = fill(8 8 8 7 7 7)
. list, sep(4)
       i w x y z
  1. 1 100 22 1 8
  2. 2 99 17 1 8
  3. 3 98 12 2 8
  4. 4 97 7 2 7
```
5. 5 96 2 3 7 6. 6 95 -3 3 7 7. 7 94 -8 4 6 8. 8 93 -13 4 6 9. 9 92 -18 5 6 10. 10 91 -23 5 5 11. 11 90 -28 6 5 12. 12 89 -33 6 5
### $\triangleright$  Example 6: Patterns produced by fill()

Here are examples of patterns produced by  $fill()$ :

```
. clear
. set obs 12
Number of observations (_N) was 0, now 12.
. egen a = fill(0 0 1 0 0 1)
. egen b = fill(1 3 8 1 3 8)
. egen c = \text{fill}(-3(3)6 - 3(3)6). egen d = fill(10 20 to 50 10 20 to 50)
. list, sep(4)
```
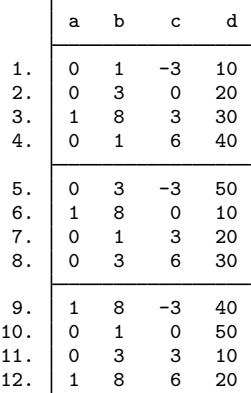

### $\triangleright$  Example 7: seq()

seq() creates a new variable containing one or more sequences of integers. It is useful mainly for quickly creating observation identifiers or automatically numbering levels of factors or categorical variables.

```
. clear
. set obs 12
```
In the simplest case,

```
. egen a = seq()
```
is just equivalent to the common idiom

. generate a = \_n

a may also be obtained from

. range a 1 \_N

(the actual value of  $\mathbb{N}$  may also be used).

In more complicated cases, seq() with option calls is equivalent to calls to the versatile functions int and mod.

. egen  $b = seq()$ ,  $b(2)$ 

produces integers in blocks of 2, whereas

. egen  $c = seq()$ ,  $t(6)$ 

restarts the sequence after 6 is reached.

. egen  $d = \text{seq}(.)$ ,  $f(10)$   $t(12)$ 

shows that sequences may start with integers other than 1, and

. egen e = seq(),  $f(3) t(1)$ 

shows that they may decrease.

The results of these commands are shown by

. list, sep(4)

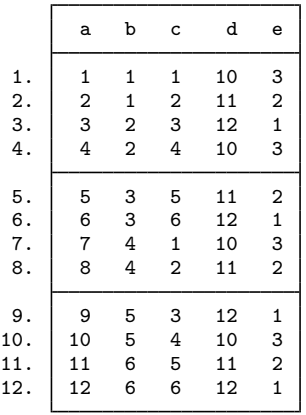

All of these sequences could have been generated in one line with generate and with the use of the int and mod functions. The variables b through e are obtained with

. gen  $b = 1 + int((-n - 1)/2)$ . gen  $c = 1 + mod(2n - 1, 6)$ . gen  $d = 10 + mod(\boxed{n - 1, 3})$ . gen  $e = 3 - mod(_{n} - 1, 3)$ 

Nevertheless, seq() may save users from puzzling out such solutions or from typing in the needed values.

In general, the sequences produced depend on the sort order of observations, following three rules:

- 1. observations excluded by if or in are not counted;
- 2. observations are sorted by *varlist*, if specified; and
- 3. otherwise, the order is that specified when seq() is called.

 $\triangleleft$ 

The fill() and seq() functions are alternatives. In essence, fill() requires a minimal example that indicates the kind of sequence required, whereas seq() requires that the rule be specified through options. There are sequences that fill() can produce that seq() cannot, and vice versa. fill() cannot be combined with if or in, in contrast to seq(), which can.

### **Marking differences among variables**

 $\triangleright$  Example 8: diff()

We have three measures of respondents' income obtained from different sources. We wish to create the variable differ equal to 1 for disagreements:

- . use https://www.stata-press.com/data/r18/egenxmpl3, clear
- . egen byte differ =  $diff(inc*)$
- . list if differ==1

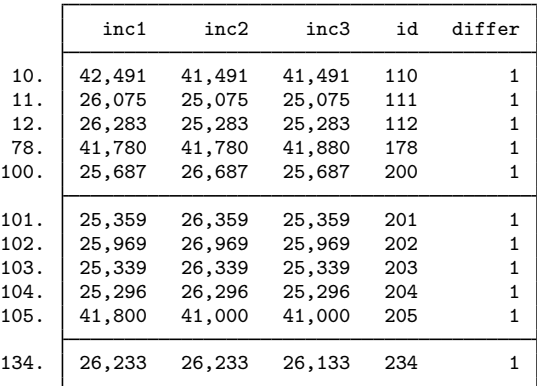

### **Ranks**

#### Example 9: rank( )

Most applications of rank() will be to one variable, but the argument *exp* can be more general, namely, an expression. In particular, rank(-*varname*) reverses ranks from those obtained by rank(*varname*).

The default ranking and those obtained by using one of the track, field, and unique options differ principally in their treatment of ties. The default is to assign the same rank to tied values such that the sum of the ranks is preserved. The track option assigns the same rank but resembles the convention in track events; thus, if one person had the lowest time and three persons tied for second-lowest time, their ranks would be  $1, 2, 2$ , and  $2$ , and the next person(s) would have rank  $5$ . The field option acts similarly except that the highest is assigned rank 1, as in field events in which the greatest distance or height wins. The unique option breaks ties arbitrarily: its most obvious use is assigning ranks for a graph of ordered values. See also [group\(\)](#page-244-0) for another kind of "ranking".

```
. use https://www.stata-press.com/data/r18/auto, clear
(1978 automobile data)
. keep in 1/10
(64 observations deleted)
. egen rank = rank(mpg). egen rank_r = rank(-mpg). egen rank_f = rank(mpg), field
```
◁

- . egen  $rank_t = rank(mpg)$ ,  $track$
- . egen rank\_u = rank(mpg), unique
- . egen rank\_ur = rank(-mpg), unique
- . sort rank\_u
- . list mpg rank\*

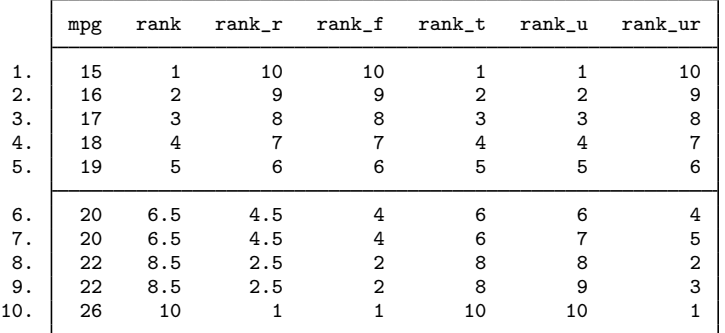

### **Standardized variables**

### $\triangleright$  Example 10: std()

We have a variable called age recording the median age in the 50 states. We wish to create the standardized value of age and verify the calculation:

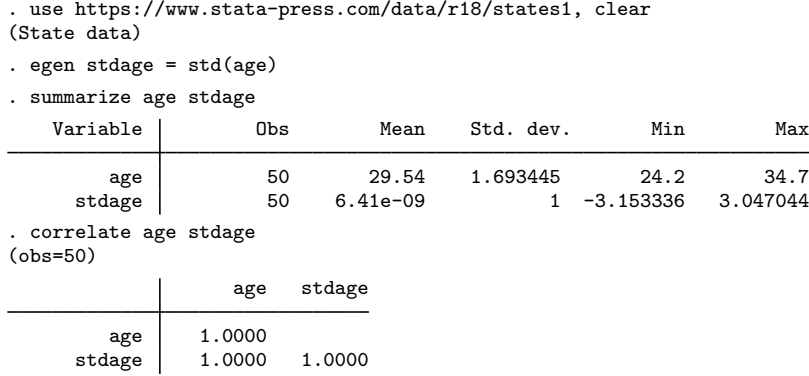

summarize shows that the new variable has a mean of approximately zero;  $10^{-9}$  is the precision of a float and is close enough to zero for all practical purposes. If we wanted, we could have typed egen double stdage = std(age), making stdage a double-precision variable, and the mean would have been 10−16. In any case, summarize also shows that the standard deviation is 1. correlate shows that the new variable and the original variable are perfectly correlated.

◁

We may optionally specify the mean and standard deviation for the new variable. For instance,

```
. egen newage1 = std(age), sd(2)
```
- . egen newage $2 = std(age)$ , mean $(2) sd(4)$
- . egen newage $3 = std(age)$ , mean $(2)$
- . summarize age newage1-newage3

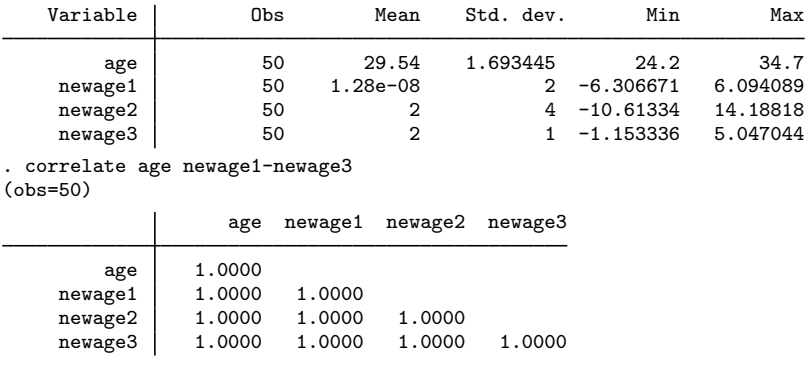

### **Row functions**

#### $\triangleright$  Example 11: rowtotal()

generate's sum() function creates the vertical, running sum of its argument, whereas egen's total() function creates a constant equal to the overall sum. egen's rowtotal() function, however, creates the horizontal sum of its arguments. They all treat missing as zero. However, if the missing option is specified with total() or rowtotal(), then *newvar* will contain missing values if all values of *exp* or *varlist* are missing.

```
. use https://www.stata-press.com/data/r18/egenxmpl4, clear
```

```
. egen hsum = rowtotal(a b c)
```

```
. generate vsum = sum(hsum)
```

```
. egen sum = total(hsum)
```

```
. list
```
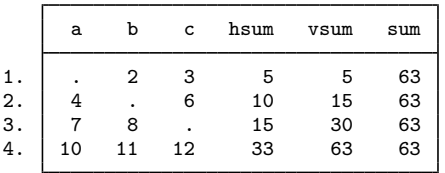

### $\triangleright$  Example 12: rowmean( ), rowmedian( ), rowpctile( ), rowsd( ), and rownonmiss( )

summarize displays the mean and standard deviation of a variable across observations; program writers can access the mean in  $r(\text{mean})$  and the standard deviation in  $r(\text{sd})$  (see [R] summarize). egen's rowmean() function creates the means of observations across variables. rowmedian() creates the medians of observations across variables. rowpctile() returns the *#*th percentile of the variables specified in *varlist*. rowsd() creates the standard deviations of observations across variables. rownonmiss() creates a count of the number of nonmissing observations, the denominator of the rowmean() calculation:

```
. use https://www.stata-press.com/data/r18/egenxmpl4, clear
```

```
. egen avg = rowmean(a b c)
```
. egen median =  $rownedian(a b c)$ 

```
. egen pct25 = rowpctile(a b c), p(25)
```
. egen  $std = rowsd(a b c)$ 

```
. egen n = rownonmiss(a b c)
```

```
. list
```
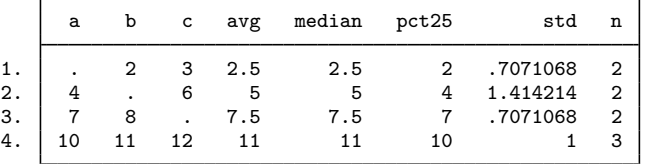

## Example 13: rowmiss( )

rowmiss() returns  $k$  – rownonmiss(), where k is the number of variables specified. rowmiss() can be especially useful for finding casewise-deleted observations caused by missing values.

```
. use https://www.stata-press.com/data/r18/auto3, clear
(1978 automobile data)
. correlate price weight mpg
(obs=70)
                  price weight mpg
       price 1.0000
      weight 0.5309 1.0000
         mpg -0.4478 -0.7985 1.0000
. egen excluded = rowmiss(price weight mpg)
. list make price weight mpg if excluded~=0
       make price weight mpg
5. Buick Electra . 4,080 15<br>12. Cad. Eldorado 14.500 3.900 .
12. Cad. Eldorado 14,500 3,900 .<br>40. Olds Starfire 4.195 . 24
40. Olds Starfire 4,195 .<br>51. Pont. Phoenix . 3.420
```
Pont. Phoenix . 3.420 .

₫

## $\triangleright$  Example 14: rowmin(), rowmax(), rowfirst(), and rowlast()

rowmin(), rowmax(), rowfirst(), and rowlast() return the minimum, maximum, first, or last nonmissing value, respectively, for the specified variables within an observation (row).

```
. use https://www.stata-press.com/data/r18/egenxmpl5, clear
. egen min = rownin(x y z)(1 missing value generated)
. egen max = rownax(x \ y \ z)(1 missing value generated)
. egen first = rowfirst(x \ y \ z)
(1 missing value generated)
. egen last = rowlast(x y z)(1 missing value generated)
. list, sep(4)
```
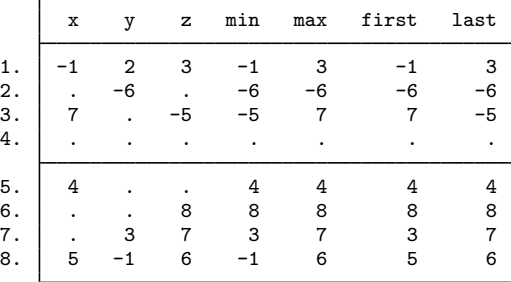

#### **Categorical and integer variables**

Example 15: anyvalue( ), anymatch( ), and anycount( )

 $anyvalue()$ ,  $anymatch()$ , and  $anycount()$  are for categorical or other variables taking integer values. If we define a subset of values specified by an integer *numlist* (see [U] 11.1.8 numlist), anyvalue() extracts the subset, leaving every other value missing; anymatch() defines an indicator variable (1 if in subset, 0 otherwise); and anycount() counts occurrences of the subset across a set of variables. Therefore, with just one variable, anymatch(*varname*) and anycount(*varname*) are equivalent.

With the auto dataset, we can generate a variable containing the high values of rep78 and a variable indicating whether rep78 has a high value:

```
. use https://www.stata-press.com/data/r18/auto, clear
(1978 automobile data)
. egen hirep = anyvalue(rep78), v(3/5)(15 missing values generated)
. egen ishirep = anymatch(rep78), v(3/5)
```
Here it is easy to produce the same results with official Stata commands:

- . generate hirep = rep78 if inlist(rep78,3,4,5)
- . generate byte ishirep = inlist(rep78,3,4,5)

However, as the specification becomes more complicated or involves several variables, the egen functions may be more convenient.

 $\triangleleft$ 

### $\triangleright$  Example 16: group()

group() maps the distinct groups of a varlist to a categorical variable that takes on integer values from 1 to the total number of groups. order of the groups is that of the sort order of *varlist*. The *varlist* may be of numeric variables, string variables, or a mixture of the two. The resulting variable can be useful for many purposes, including stepping through the distinct groups easily and systematically and cleaning up an untidy ordering. Suppose that the actual (and arbitrary) codes present in the data are 1, 2, 4, and 7, but we desire equally spaced numbers, as when the codes will be values on one axis of a graph.  $\text{group}()$  maps these to  $1, 2, 3$ , and 4.

We have a variable agegrp that takes on the values 24, 40, 50, and 65, corresponding to age groups  $18 - 24$ ,  $25 - 40$ ,  $41 - 50$ , and  $51$  and above. Perhaps we created this coding using the recode() function (see [U] 13.3 Functions and [U] 26 Working with categorical data and factor variables) from another age-in-years variable:

```
. generate agegrp=recode(age,24,40,50,65)
```
We now want to change the codes to 1, 2, 3, and 4:

```
. egen agegrp2 = group(agegrp)
```
### $\triangleright$  Example 17: group() with missing values

We have two categorical variables, race and sex, which may be string or numeric. We want to use ir (see [R] Epitab) to create a Mantel–Haenszel weighted estimate of the incidence rate. ir, however, allows only one variable to be specified in its by() option. We type

```
. use https://www.stata-press.com/data/r18/egenxmpl6, clear
. egen racesex = group(race sex)
(2 missing values generated)
. ir deaths smokes pyears, by(racesex)
 (output omitted )
```
The new numeric variable, racesex, will be missing wherever race or sex is missing (meaning . for numeric variables and "" for string variables), so missing values will be handled correctly. When we list some of the data, we see

```
. list race sex racesex in 1/7, sep(0)
```
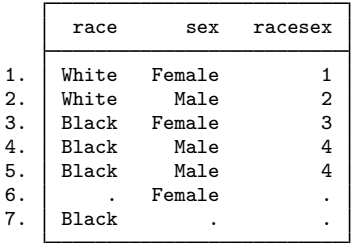

group() began by putting the data in the order of the grouping variables and then assigned the numeric codes. Observations 6 and 7 were assigned to  $r = 1$ , because, in one case, race was not known, and in the other, sex was not known. (These observations were not used by ir.)

 $\blacktriangleleft$ 

If we wanted the unknown groups to be treated just as any other category, we could have typed

```
. egen rs2 = group(race sex), missing
```

```
. list race sex rs2 in 1/7, sep(0)
```
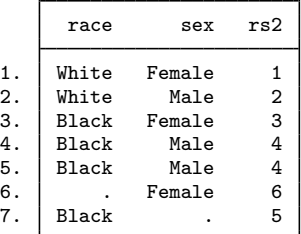

The resulting variable from group() does not have value labels. Therefore, the values carry no indication of meaning. Interpretation requires comparison with the original *varlist*. To get value labels, we specify the option label.

```
. egen rs3 = group(race sex), missing label
```

```
. list race sex rs3 in 1/7, sep(0)
```
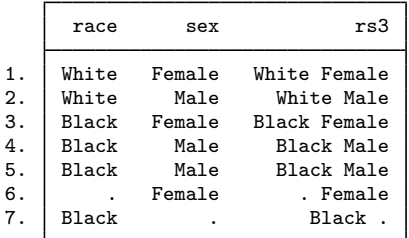

The numeric values of the generated variable rs3 are the same as rs2, but rs3 has a value label that indicates the categories of race and sex that define the groups. The value label created by group() uses the actual values of the categorical variables or their value labels, if they exist. In this case, the categorical variables race and sex are numeric variables with value labels, so their value labels were used to create the value label for rs3. ◁

#### **String variables**

Concatenation of string variables is provided in Stata. In context, Stata understands the addition symbol + as specifying concatenation or adding strings end to end. "soft" + "ware" produces "software", and given string variables s1 and s2, s1 + s2 indicates their concatenation.

The complications that may arise in practice include wanting 1) to concatenate the string versions of numeric variables and 2) to concatenate variables, together with some separator such as a space or a comma. Given numeric variables n1 and n2,

```
. generate newstr = s1 + string(n1) + string(n2) + s2
```
shows how numeric values may be converted to their string equivalents before concatenation, and

. generate newstr =  $s1 + " " + s2 + " " + s3$ 

shows how spaces may be added between variables. Stata will automatically assign the most appropriate data type for the new string variables.

### $\triangleright$  Example 18: concat()

concat() allows us to do everything in one line concisely.

. egen newstr =  $concat(s1 n1 n2 s2)$ 

carries with it an implicit instruction to convert numeric values to their string equivalents, and the appropriate string data type is worked out within concat() by Stata's automatic promotion. Moreover,

. egen newstr =  $concat(s1 s2 s3), p(" "")$ 

specifies that spaces be used as separators. (The default is to have no separation of concatenated strings.)

As an example of punctuation other than a space, consider

. egen fullname = concat(surname forename), p(", ")

Noninteger numerical values can cause difficulties, but

. egen newstr = concat(n1 n2), format(%9.3f) p(" ")

specifies the use of format %9.3f. This is equivalent to

```
. generate str1 newstr = ""
```

```
. replace newstr = string(n1, "%9.3f") + " " + string(n2, "%9.3f")
```
See [FN] String functions for more about string().

As a final flourish, the decode option instructs concat() to use value labels. With that option, the maxlength() option may also be used. For more details about decode, see [D] [encode](#page-264-0). Unlike the decode command, however, concat() uses string(*varname*), not "", whenever values of *varname* are not associated with value labels, and the format () option, whenever specified, applies to this use of string().

### $\triangleright$  Example 19: ends()

The ends(*strvar*) function is used for subdividing strings. The approach is to find specified separators by using the strpos() string function and then to extract what is desired, which either precedes or follows the separators, using the substr() string function.

By default, substrings are considered to be separated by individual spaces, so we will give definitions in those terms and then generalize.

The head of the string is whatever precedes the first space or is the whole of the string if no space occurs. This could also be called the first "word". The tail of the string is whatever follows the first space. This could be nothing or one or more words. The last word in the string is whatever follows the last space or is the whole of the string if no space occurs.

To clarify, let's look at some examples. The quotation marks here just mark the limits of each string and are not part of the strings.

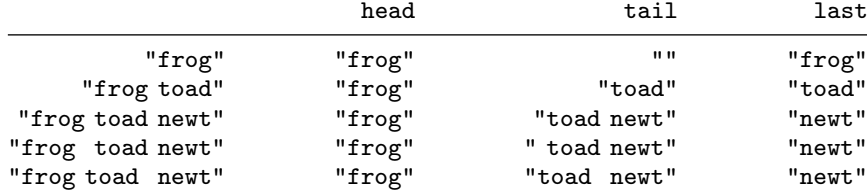

#### ◁

The main subtlety is that these functions are literal, so the tail of "frog toad newt", in which two spaces follow "frog", includes the second of those spaces, and is thus " toad newt". Therefore, you may prefer to use the trim option to trim the result of any leading or trailing spaces, producing "toad newt" in this instance.

The punct(*pchars*) option may be used to specify separators other than spaces. The general definitions of the head, tail, and last options are therefore interpreted in terms of whatever separator has been specified; that is, they are relative to the first or last occurrence of the separator in the string value. Thus, with  $punct($ , and the string "Darwin, Charles Robert", the head is "Darwin", and the tail and the last are both " Charles Robert". Note again the leading space in this example, which may be trimmed with trim. The punctuation (here the comma, ",") is discarded, just as it is with one space.

*pchars*, the argument of punct(), will usually, but not always, be one character. If two or more characters are specified, these must occur together; for example,  $punct(:,;)$  would mean that words are separated by a colon followed by a semicolon (that is,  $:$ ;). It is not implied, in particular, that the colon and semicolon are alternatives. To do that, you would have to modify the programs presented here or resort to first principles by using [split](#page-849-0); see [D] split.

With personal names, the head or last option might be applied to extract surnames if strings were similar to "Darwin, Charles Robert" or "Charles Robert Darwin", with the surname coming first or last. What then happens with surnames like "von Neumann" or "de la Mare"? "von Neumann, John" is no problem, if the comma is specified as a separator, but the last option is not intelligent enough to handle "Walter de la Mare" properly.

```
◁
```
## **Acknowledgments**

The cut() function was written by David Clayton (retired) of the Cambridge Institute for Medical Research and Michael Hills (1934–2021) of the London School of Hygiene and Tropical Medicine.

Many of the other egen functions were written by Nicholas J. Cox of the Department of Geography at Durham University, UK, and coeditor of the [Stata Journal](http://www.stata-journal.com/) and author of [Speaking Stata Graphics](http://www.stata-press.com/books/speaking-stata-graphics/).

### **References**

- Andrews, D. F., P. J. Bickel, F. R. Hampel, P. J. Huber, W. H. Rogers, and J. W. Tukey. 1972. Robust Estimates of Location: Survey and Advances. Princeton, NJ: Princeton University Press.
- Cappellari, L., and S. P. Jenkins. 2006. [Calculation of multivariate normal probabilities by simulation, with applications](http://www.stata-journal.com/article.html?article=st0101) [to maximum simulated likelihood estimation.](http://www.stata-journal.com/article.html?article=st0101) Stata Journal 6: 156–189.
- Cox, N. J. 2009. [Speaking Stata: Rowwise](http://www.stata-journal.com/article.html?article=pr0046). Stata Journal 9: 137–157.
- . 2014. [Speaking Stata: Self and others](http://www.stata-journal.com/article.html?article=dm0075). Stata Journal 14: 432–444.
- . 2020. [Speaking Stata: More ways for rowwise.](https://doi.org/10.1177/1536867X20931007) Stata Journal 20: 481–488.
- . 2021. [Speaking Stata: Ordering or ranking groups of observations](https://doi.org/10.1177/1536867X211045582). Stata Journal 21: 818–837.
- . 2022. [Speaking Stata: The largest five—A tale of tail values.](https://doi.org/10.1177/1536867X221106436) Stata Journal 22: 446–459.
- . 2023. [Speaking Stata: Replacing missing values: The easiest problems](https://doi.org/10.1177/1536867X231196519). Stata Journal 23: 884–896.
- Cox, N. J., and C. B. Schechter. 2018. [Speaking Stata: Seven steps for vexatious string variables.](http://www.stata-journal.com/article.html?article=dm0098) Stata Journal 18: 981–994.
- David, H. A. 1998. Early sample measures of variability. Statistical Science 13: 368–377. <https://doi.org/10.1214/ss/1028905831>.

Gallup, J. L. 2019. [Grade functions](https://doi.org/10.1177/1536867X19854020). Stata Journal 19: 459–476.

- Hampel, F. R., E. M. Ronchetti, P. J. Rousseeuw, and W. A. Stahel. 1986. Robust Statistics: The Approach Based on Influence Functions. New York: Wiley.
- Huber, C. 2014. How to simulate multilevel/longitudinal data. The Stata Blog: Not Elsewhere Classified. [http://blog.stata.com/2014/07/18/how-to-simulate-multilevellongitudinal-data/.](http://blog.stata.com/2014/07/18/how-to-simulate-multilevellongitudinal-data/)
- Kohler, U., and J. Zeh. 2012. [Apportionment methods.](http://www.stata-journal.com/article.html?article=st0265) Stata Journal 12: 375–392.
- Mitchell, M. N. 2020. [Data Management Using Stata: A Practical Handbook](http://www.stata-press.com/books/data-management-using-stata/). 2nd ed. College Station, TX: Stata Press.
- Pinzon, E. 2015. Fixed effects or random effects: The Mundlak approach. The Stata Blog: Not Elsewhere Classified. [http://blog.stata.com/2015/10/29/fixed-effects-or-random-effects-the-mundlak-approach/.](http://blog.stata.com/2015/10/29/fixed-effects-or-random-effects-the-mundlak-approach/)
- Rios-Avila, F. 2020. [Recentered influence functions \(RIFs\) in Stata: RIF regression and RIF decomposition](https://doi.org/10.1177/1536867X20909690). Stata Journal 20: 51–94.
- Salas Pauliac, C. H. 2013. [group2: Generating the finest partition that is coarser than two given partitions](http://www.stata-journal.com/article.html?article=dm0073). Stata Journal 13: 867–875.
- Weiss, M. 2009. [Stata tip 80: Constructing a group variable with specified group sizes](http://www.stata-journal.com/article.html?article=st0181). Stata Journal 9: 640–642.

Wilcox, R. R. 2003. Applying Contemporary Statistical Techniques. San Diego, CA: Academic Press.

### **Also see**

- [D] [collapse](#page-71-0) Make dataset of summary statistics
- [D] [generate](#page-395-0) Create or change contents of variable

[U] 13.3 Functions

# <span id="page-264-0"></span>**Title**

**encode —** Encode string into numeric and vice versa

[Also see](#page-270-1)

[Description](#page-264-1) [Quick start](#page-264-2) [Menu](#page-264-3) [Syntax](#page-265-0) [Options for encode](#page-265-1) [Options for decode](#page-265-2) [Remarks and examples](#page-265-3) [References](#page-270-0)

## <span id="page-264-1"></span>**Description**

encode creates a new variable named *newvar* based on the string variable *varname*, creating, adding to, or just using (as necessary) the value label *newvar* or, if specified, *name*. Do not use encode if *varname* contains numbers that merely happen to be stored as strings; instead, use generate *newvar* = real(*varname*) or destring; see [U] 24.2 Categorical string variables, [FN] String functions, and [D] [destring](#page-197-0).

<span id="page-264-2"></span>decode creates a new string variable named *newvar* based on the "encoded" numeric variable *varname* and its value label.

# **Quick start**

Generate numeric news 1 from string  $v1$ , using the values of  $v1$  to create a value label that is applied to newv1

encode v1, generate(newv1)

Same as above, but name the value label mylabel1

encode v1, generate(newv1) label(mylabel1)

Same as above, but refuse to encode  $v1$  if values exist in  $v1$  that are not present in preexisting value label mylabel1

encode v1, generate(newv1) label(mylabel1) noextend

<span id="page-264-3"></span>Convert numeric v2 to string newv2 using the value label applied to v2 to generate values of newv2 decode v2, generate(newv2)

## **Menu**

#### **encode**

Data  $>$  Create or change data  $>$  Other variable-transformation commands  $>$  Encode value labels from string variable

#### **decode**

Data  $>$  Create or change data  $>$  Other variable-transformation commands  $>$  Decode strings from labeled numeric variable

# <span id="page-265-0"></span>**Syntax**

String variable to numeric variable <u>en</u>code *varname* [*if* | [*in* | , generate(*newvar*) [<u>l</u>abel(*name*) <u>noe</u>xtend | Numeric variable to string variable <u>dec</u>ode *varname [if* | [*in*], generate(*newvar*) [<u>maxl</u>ength(#)]

# <span id="page-265-1"></span>**Options for encode**

generate(*newvar*) is required and specifies the name of the variable to be created.

- label(*name*) specifies the name of the value label to be created or used and added to if the named value label already exists. If label() is not specified, encode uses the same name for the label as it does for the new variable.
- noextend specifies that *varname* not be encoded if there are values contained in *varname* that are not present in label(*name*). By default, any values not present in label(*name*) will be added to that label.

# <span id="page-265-2"></span>**Options for decode**

generate(*newvar*) is required and specifies the name of the variable to be created.

maxlength(*#*) specifies how many bytes of the value label to retain; *#* must be between 1 and 32,000. The default is maxlength(32000).

# <span id="page-265-3"></span>**Remarks and examples**

Remarks are presented under the following headings:

[encode](#page-265-4) [decode](#page-269-0) [Video example](#page-270-2)

### <span id="page-265-4"></span>**encode**

encode is most useful in making string variables accessible to Stata's statistical routines, most of which can work only with numeric variables. encode is also useful in reducing the size of a dataset. If you are not familiar with value labels, read [U] 12.6.3 Value labels.

The maximum number of associations within each value label is 65,536. Each association in a value label maps a string of up to 32,000 bytes to a number. For plain ASCII text, the number of bytes is equal to the number of characters. If your string has other Unicode characters, the number of bytes is greater than the number of characters. See [U] 12.4.2 Handling Unicode strings. If your variable contains string values longer than 32,000 bytes, then only the first 32,000 bytes are retained and assigned as a value label to a number.

#### Example 1

We have a dataset on high blood pressure, and among the variables is sex, a string variable containing either "male" or "female". We wish to run a regression of high blood pressure on race, sex, and age group. We type regress hbp race sex age\_grp and get the message "no observations".

```
. use https://www.stata-press.com/data/r18/hbp2
. regress hbp sex race age_grp
no observations
r(2000);
```
. encode sex, gen(gender)

Stata's statistical procedures cannot directly deal with string variables; as far as they are concerned, all observations on sex are missing. encode provides the solution:

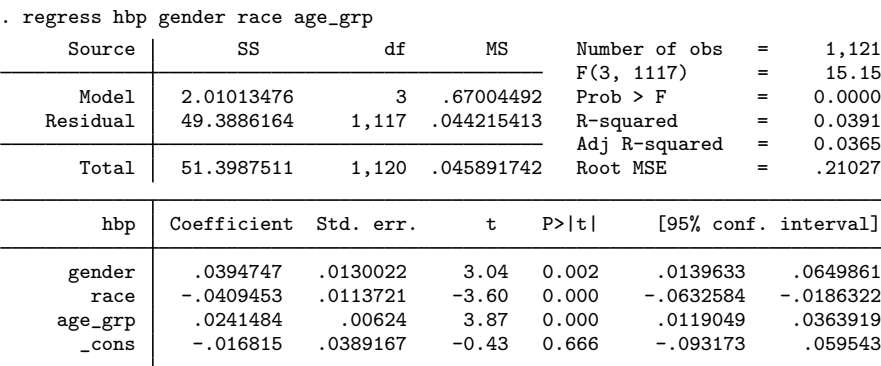

encode looks at a string variable and makes an internal table of all the values it takes on, here "male" and "female". It then alphabetizes that list and assigns numeric codes to each entry. Thus 1 becomes "female" and 2 becomes "male". It creates a new int variable (gender) and substitutes a 1 where sex is "female", a 2 where sex is "male", and a missing (.) where sex is null (""). It creates a value label (also named gender) that records the mapping  $1 \leftrightarrow$  female and  $2 \leftrightarrow$  male. Finally, encode labels the values of the new variable with the value label.

◁

### **▷** Example 2

It is difficult to distinguish the result of encode from the original string variable. For instance, in our last two examples, we typed encode sex, gen(gender). Let's compare the two variables:

. list sex gender in 1/4

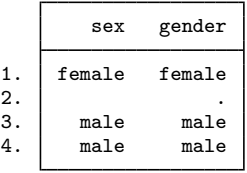

They look almost identical, although you should notice the missing value for gender in the second observation.

 $\overline{\mathcal{L}}$ 

The difference does show, however, if we tell list to ignore the value labels and show how the data really appear:

```
. list sex gender in 1/4, nolabel
```
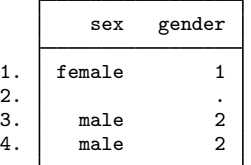

We could also ask to see the underlying value label:

```
. label list gender
gender:
           1 female
           2 male
```
gender really is a numeric variable, but because all Stata commands understand value labels, the variable displays as "male" and "female", just as the underlying string variable sex would.

Example 3

We can drastically reduce the size of our dataset by encoding strings and then discarding the underlying string variable. We have a string variable, sex, that records each person's sex as "male" and "female". Because female has six characters, the variable is stored as a str6.

We can encode the sex variable and use compress to store the variable as a byte, which takes only 1 byte. Because our dataset contains 1,130 people, the string variable takes 6,780 bytes, but the encoded variable will take only 1,130 bytes.

```
. use https://www.stata-press.com/data/r18/hbp2, clear
. describe
Contains data from https://www.stata-press.com/data/r18/hbp2.dta
Observations: 1,130<br>Variables: 7
                               3 Mar 2022 06:47
Variable Storage Display Value
  name type format label Variable label
id str10 %10s Record identification number
city byte %8.0g City
year int %8.0g Year
age_grp byte %8.0g agefmt Age group
race byte %8.0g racefmt Race
hbp byte %8.0g yn High blood pressure
sex str6 %9s Sex
```
Sorted by:

. encode sex, generate(gender)

. list sex gender in 1/5

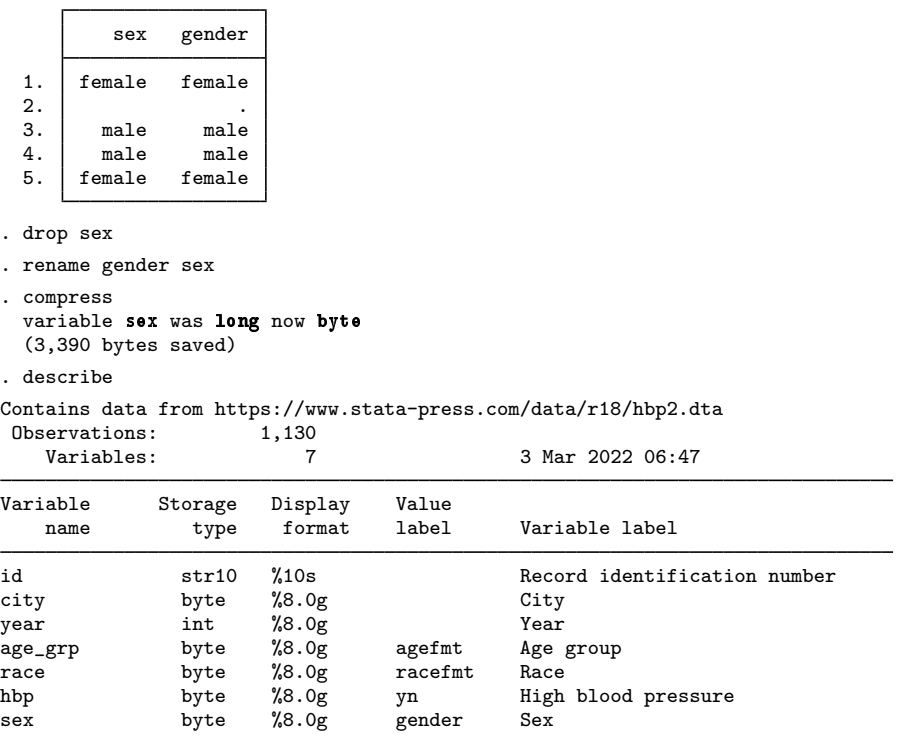

Sorted by:

Note: Dataset has changed since last saved.

The size of our dataset has fallen from 24,860 bytes to 19,210 bytes.

### □ Technical note

In the examples above, the value label did not exist before encode created it, because that is not required. If the value label does exist, encode uses your encoding as far as it can and adds new mappings for anything not found in your value label. For instance, if you wanted "female" to be encoded as 0 rather than 1 (possibly for use in linear regression), you could type

- . label define gender 0 "female"
- . encode sex, gen(gender)

You can also specify the name of the value label. If you do not, the value label is assumed to have the same name as the newly created variable. For instance,

- . label define sexlbl 0 "female"
- . encode sex, gen(gender) label(sexlbl)

 $\Box$ 

◁

### <span id="page-269-0"></span>**decode**

decode is used to convert numeric variables with associated value labels into true string variables.

### **▷** Example 4

We have a numeric variable named female that records the values 0 and 1. female is associated with a value label named sex1b1 that says that 0 means male and 1 means female:

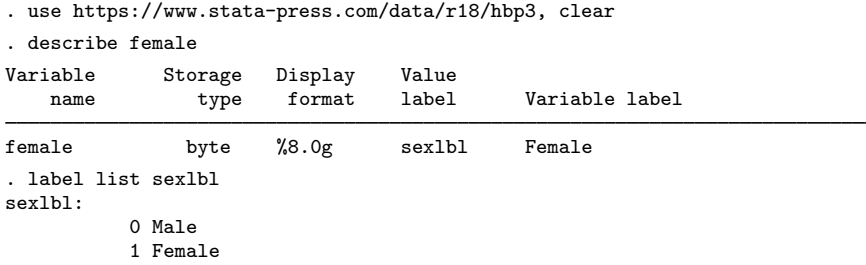

We see that female is stored as a byte. It is a numeric variable. Nevertheless, it has an associated value label describing what the numeric codes mean, so if we tabulate the variable, for instance, it appears to contain the strings "male" and "female":

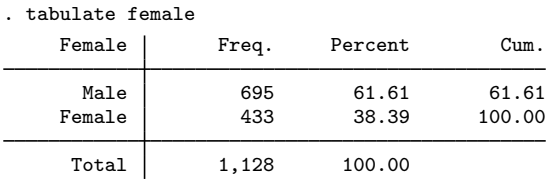

We can create a real string variable from this numerically encoded variable by using decode:

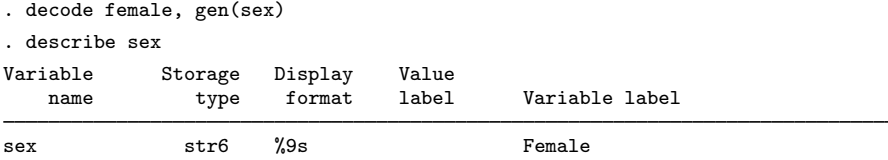

We have a new variable called sex. It is a string, and Stata automatically created the shortest possible string. The word "female" has six characters, so our new variable is a str6. female and sex appear indistinguishable:

. list female sex in 1/4

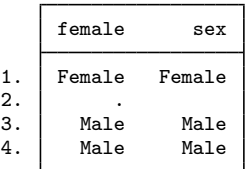

But when we add nolabel, the difference is apparent:

. list female sex in 1/4, nolabel

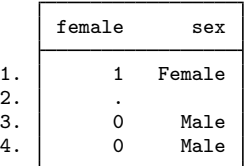

### Example 5

decode is most useful in instances when we wish to match-merge two datasets on a variable that has been encoded inconsistently.

For instance, we have two datasets on individual states in which one of the variables (state) takes on values such as "CA" and "NY". The state variable was originally a string, but along the way the variable was encoded into an integer with a corresponding value label in one or both datasets.

We wish to merge these two datasets, but either 1) one of the datasets has a string variable for state and the other an encoded variable or 2) although both are numeric, we are not certain that the codings are consistent. Perhaps "CA" has been coded 5 in one dataset and 6 in another.

Because decode will take an encoded variable and turn it back into a string, decode provides the solution:

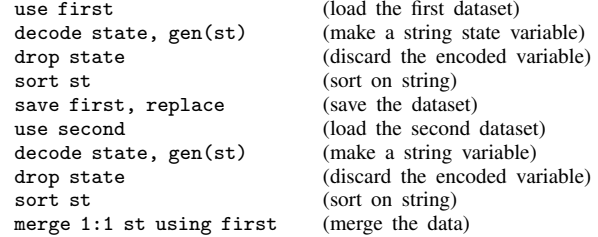

#### <span id="page-270-2"></span>**Video example**

<span id="page-270-0"></span>[How to convert categorical string variables to labeled numeric variables](https://www.youtube.com/watch?v=ZRWHjdIZyxo)

## **References**

Cox, N. J., and C. B. Schechter. 2018. [Speaking Stata: Seven steps for vexatious string variables.](http://www.stata-journal.com/article.html?article=dm0098) Stata Journal 18: 981–994.

<span id="page-270-1"></span>Schechter, C. B. 2011. [Stata tip 99: Taking extra care with encode.](http://www.stata-journal.com/article.html?article=dm0057) Stata Journal 11: 321–322.

## **Also see**

- [D] [compress](#page-83-0) Compress data in memory
- [D] [destring](#page-197-0) Convert string variables to numeric variables and vice versa
- [D] [generate](#page-395-0) Create or change contents of variable
- [U] 12.6.3 Value labels
- [U] 24.2 Categorical string variables

◁

◁

# <span id="page-271-4"></span>**Title**

```
erase — Erase a disk file
```
[Description](#page-271-0) [Quick start](#page-271-1) [Syntax](#page-271-2) [Remarks and examples](#page-271-3) [Also see](#page-272-0)

# <span id="page-271-0"></span>**Description**

The erase command erases files stored on disk. rm is a synonym for erase for the convenience of Mac and Unix users.

Stata for Mac users: erase is permanent; the file is not moved to the Trash but is immediately removed from the disk.

<span id="page-271-1"></span>Stata for Windows users: erase is permanent; the file is not moved to the Recycle Bin but is immediately removed from the disk.

## **Quick start**

```
Delete mylog.smcl from current directory in Stata for Windows
     erase mylog.smcl
```
Same as above for Mac and Unix rm mylog.smcl

Delete mydata.dta from current directory in Stata for Windows erase mydata.dta

Same as above for Mac and Unix rm mydata.dta

Delete mylog.smcl from C:\my dir\my folder in Stata for Windows erase "c:\my dir\my folder\mylog.smcl"

<span id="page-271-2"></span>Same as above for Mac and Unix rm "~ /my dir/my folder/mylog.smcl"

# **Syntax**

 $\{ \texttt{erase} | \texttt{rm} \}$  ["] filename ["]

<span id="page-271-3"></span>Note: Double quotes must be used to enclose *filename* if the name contains spaces.

## **Remarks and examples**

The only difference between Stata's erase (rm) command and the Windows command prompt DEL or Unix rm(1) command is that we may not specify groups of files. Stata requires that we erase files one at a time.

Mac users may prefer to discard files by dragging them to the Trash.

Windows users may prefer to discard files by dragging them to the Recycle Bin.

#### Example 1

Stata provides seven operating system equivalent commands: cd, copy, dir, erase, mkdir, rmdir, and type, or, from the Unix perspective, cd, copy, ls, rm, mkdir, rmdir, and cat. These commands are provided for Mac users, too. Stata users can also issue any operating system command by using Stata's shell command, so you should never have to exit Stata to perform some housekeeping detail.

Suppose that we have the file mydata.dta stored on disk and we wish to permanently eliminate it:

```
. erase mydata
file mydata not found
r(601);
. erase mydata.dta
.
```
Our first attempt, erase mydata, was unsuccessful. Although Stata ordinarily supplies the file extension for you, it does not do so when you type erase. You must be explicit. Our second attempt eliminated the file. Unix users could have typed rm mydata.dta if they preferred.

◁

### <span id="page-272-0"></span>**Also see**

- [D] [cd](#page-41-0) Change directory
- [D] [copy](#page-89-0) Copy file from disk or URL
- [D] [dir](#page-206-0) Display filenames
- [D] [mkdir](#page-705-0) Create directory
- [D] [rmdir](#page-814-0) Remove directory
- [D] [shell](#page-831-0) Temporarily invoke operating system
- [D] [type](#page-881-0) Display contents of a file
- [U] 11.6 Filenaming conventions

# <span id="page-273-3"></span>**Title**

**expand —** Duplicate observations

[Description](#page-273-0) [Quick start](#page-273-1) [Menu](#page-273-2) [Syntax](#page-274-0) [Option](#page-274-1) [Remarks and examples](#page-274-2) [References](#page-275-0) [Also see](#page-275-1)

# <span id="page-273-0"></span>**Description**

expand replaces each observation in the dataset with *n* copies of the observation, where *n* is equal to the required expression rounded to the nearest integer. If the expression is less than 1 or equal to missing, it is interpreted as if it were 1, and the observation is retained but not duplicated.

# <span id="page-273-1"></span>**Quick start**

Duplicate each observation 3 times, resulting in the original and 2 copies expand 3

Duplicate each observation the number of times stored in v expand v

Same as above, but flag duplicated observations using generated newv expand v, generate(newv)

<span id="page-273-2"></span>Same as above, but only duplicate observations where catvar equals 4 expand v if catvar==4, generate(newv)

## **Menu**

Data  $>$  Create or change data  $>$  Other variable-transformation commands  $>$  Duplicate observations

## <span id="page-274-0"></span>**Syntax**

```
\texttt{expand} \; \left[ = \left| \exp \; \left[ \; \textit{if} \; \right] \; \left[ \; \textit{in} \; \right] \right], \; \texttt{generate} \left( \textit{newvar} \right) \; \right]
```
# **Option**

generate(*newvar*) creates new variable *newvar* containing 0 if the observation originally appeared in the dataset and 1 if the observation is a duplicate. For instance, after an expand, you could revert to the original observations by typing keep if *newvar*==0.

## <span id="page-274-2"></span>**Remarks and examples**

#### Example 1

expand is, admittedly, a strange command. It can, however, be useful in tricky programs or for reformatting data for survival analysis (see examples in  $[R]$  Epitab). Here is a silly use of expand:

. use https://www.stata-press.com/data/r18/expandxmpl

. list

 $8. | 3 5$ 

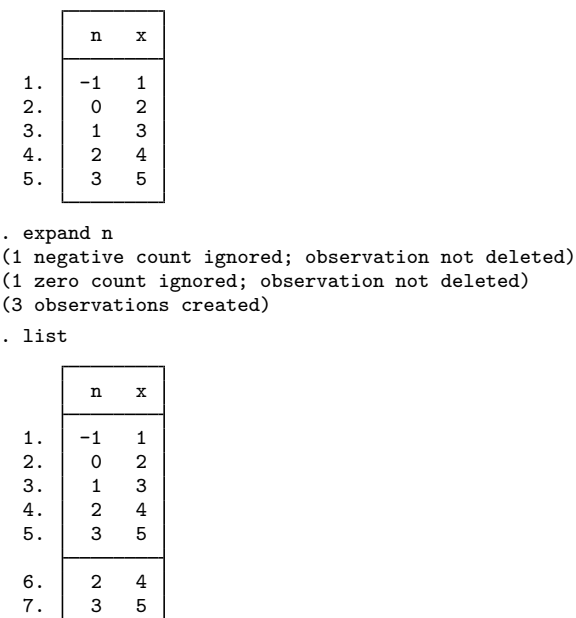

The new observations are added to the end of the dataset. expand informed us that it created 3 observations. The first 3 observations were not replicated because n was less than or equal to 1. n is 2 in the fourth observation, so expand created one replication of this observation, bringing the total number of observations of this type to 2. expand created two replications of observation 5 because n is 3.

Because there were 5 observations in the original dataset and because expand adds new observations onto the end of the dataset, we could now undo the expansion by typing drop in 6/l.

# <span id="page-275-0"></span>**References**

- Cox, N. J. 2013. [Stata tip 114: Expand paired dates to pairs of dates](http://www.stata-journal.com/article.html?article=dm0068). Stata Journal 13: 217–219.
- -. 2014. [Stata tip 119: Expanding datasets for graphical ends.](http://www.stata-journal.com/article.html?article=gr0058) Stata Journal 14: 230–235.
- <span id="page-275-1"></span>Huber, C. 2014. How to simulate multilevel/longitudinal data. The Stata Blog: Not Elsewhere Classified. [http://blog.stata.com/2014/07/18/how-to-simulate-multilevellongitudinal-data/.](http://blog.stata.com/2014/07/18/how-to-simulate-multilevellongitudinal-data/)

# **Also see**

- [D] [contract](#page-85-0) Make dataset of frequencies and percentages
- [D] [expandcl](#page-276-0) Duplicate clustered observations
- [D] [fillin](#page-286-0) Rectangularize dataset

# <span id="page-276-0"></span>**Title**

**expandcl —** Duplicate clustered observations

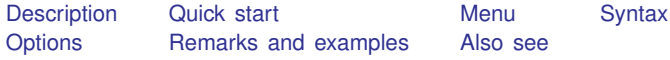

# <span id="page-276-1"></span>**Description**

expandcl duplicates clusters of observations and generates a new variable that identifies the clusters uniquely.

expandcl replaces each cluster in the dataset with  $n$  copies of the cluster, where  $n$  is equal to the required expression rounded to the nearest integer. The expression is required to be constant within cluster. If the expression is less than 1 or equal to missing, it is interpreted as if it were 1, and the cluster is retained but not duplicated.

## <span id="page-276-2"></span>**Quick start**

Duplicate each set of observations on clusters identified by cvar 3 times, and store new cluster identifier in newcv

expandcl 3, cluster(cvar) generate(newcv)

Duplicate each cluster of observations the number of times stored in v

<span id="page-276-3"></span>expandcl v, cluster(cvar) generate(newcv)

## **Menu**

Data  $>$  Create or change data  $>$  Other variable-transformation commands  $>$  Duplicate clustered observations

## <span id="page-277-0"></span>**Syntax**

<span id="page-277-1"></span> $\texttt{expandcl}$   $=$   $\vert exp \text{ } \vert if \text{ } \vert \text{ } in \vert$ ,  $\text{cluster}(varlist)$  generate(*newvar*)

# **Options**

cluster(*varlist*) is required and specifies the variables that identify the clusters before expanding the data.

<span id="page-277-2"></span>generate(*newvar*) is required and stores unique identifiers for the duplicated clusters in *newvar*. *newvar* will identify the clusters by using consecutive integers starting from 1.

# **Remarks and examples**

#### Example 1

We will show how expandcl works by using a small dataset with five clusters. In this dataset, cl identifies the clusters, x contains a unique value for each observation, and n identifies how many copies we want of each cluster.

. use https://www.stata-press.com/data/r18/expclxmpl

. list, sepby(cl)

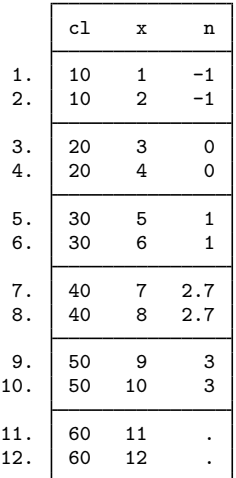

. expandcl n, generate(newcl) cluster(cl) (2 missing counts ignored; observations not deleted) (2 noninteger counts rounded to integer) (2 negative counts ignored; observations not deleted) (2 zero counts ignored; observations not deleted) (8 observations created)

. sort newcl cl x

. list, sepby(newcl)

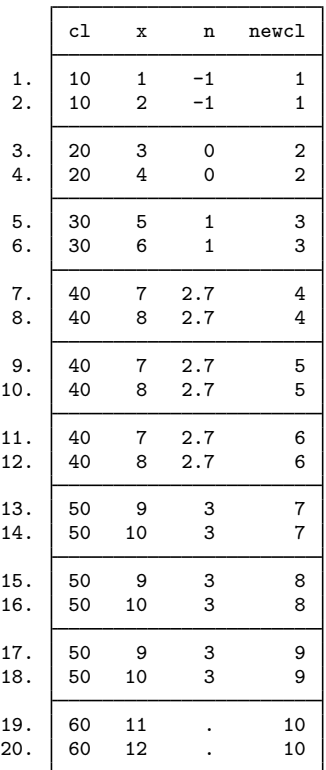

The first three clusters were not replicated because n was less than or equal to 1. n is 2.7 in the fourth cluster, so expandc1 created two replications  $(2.7 \text{ was rounded to 3})$  of this cluster, bringing the total number of clusters of this type to 3. expandcl created two replications of cluster 50 because n is 3. Finally, expandcl did not replicate the last cluster because n was missing.

◁

# <span id="page-278-0"></span>**Also see**

- [D] [expand](#page-273-3) Duplicate observations
- [R] bsample Sampling with replacement

# <span id="page-279-5"></span>**Title**

**export** — Overview of exporting data from Stata

[Description](#page-279-0) [Remarks and examples](#page-279-1) [Also see](#page-281-0)

# <span id="page-279-0"></span>**Description**

<span id="page-279-1"></span>This entry provides a quick reference for determining which method to use for exporting Stata data from memory to other formats.

## **Remarks and examples**

Remarks are presented under the following headings:

[Summary of the different methods](#page-279-2) [export excel](#page-279-3) [export delimited](#page-279-4) [jdbc](#page-280-0) [odbc](#page-280-1) [outfile](#page-280-2) [export sasxport5 and export sasxport8](#page-280-3) [export spss](#page-280-4) [export dbase](#page-280-5)

### <span id="page-279-3"></span><span id="page-279-2"></span>**Summary of the different methods**

#### **export excel**

- export excel creates Microsoft Excel worksheets in .xls and .xlsx files.
- Entire worksheets can be exported, or custom cell ranges can be overwritten.
- <span id="page-279-4"></span>◦ See [D] [import excel](#page-493-0).

#### **export delimited**

- export delimited creates comma-separated or tab-delimited files that many other programs can read.
- A custom delimiter may also be specified.
- The first line of the file can optionally contain the names of the variables.
- See [D] [import delimited](#page-481-0).

### <span id="page-280-0"></span>**jdbc**

◦ Java Database Connectivity (JDBC) is an application programming interface for the programming language Java. The jdbc command allows you to connect to, load data from, insert data into, and execute queries on a database using JDBC.

<span id="page-280-1"></span>◦ See [D] [jdbc](#page-617-0).

#### **odbc**

◦ ODBC, an acronym for Open DataBase Connectivity, is a standard for exchanging data between programs. Stata supports the ODBC standard for exporting data via the odbc command and can write to any ODBC data source on your computer.

<span id="page-280-2"></span>◦ See [D] [odbc](#page-719-0).

#### **outfile**

- outfile creates text-format datasets.
- The data can be written in space-separated or comma-separated format.
- Alternatively, the data can be written in fixed-column format.
- <span id="page-280-3"></span>◦ See [D] [outfile](#page-737-0).

#### **export sasxport5 and export sasxport8**

- export sasxport5 saves SAS XPORT Version 5 Transport format files.
- export sasxport5 can also write value-label information to a formats.xpf XPORT file.
- export sasxport8 saves SAS XPORT Version 8 Transport format files.
- export sasxport8 can also write value-label information to a SAS command (.sas) file.
- <span id="page-280-4"></span>◦ See [D] [import sasxport5](#page-541-0) and [D] [import sasxport8](#page-552-0).

#### **export spss**

- export spss saves an IBM SPSS Statistics (.sav) file.
- <span id="page-280-5"></span>◦ See [D] [import spss](#page-555-0).

#### **export dbase**

- export dbase saves version IV dBase (.dbf) files.
- See [D] [import dbase](#page-478-0).

# <span id="page-281-0"></span>**Also see**

- [D] [import](#page-469-0) Overview of importing data into Stata
- [M-5]  $\Delta$ docx<sup>\*</sup>() Generate Office Open XML (.docx) file
- $[M-5]$  xl( ) Excel file I/O class
- [RPT] dyndoc Convert dynamic Markdown document to HTML or Word (.docx) document
- [RPT] putdocx intro Introduction to generating Office Open XML (.docx) files
- [RPT] putexcel Export results to an Excel file
- [RPT] putpdf intro Introduction to generating PDF files

# <span id="page-282-2"></span>**Title**

**filefilter —** Convert ASCII or binary patterns in a file

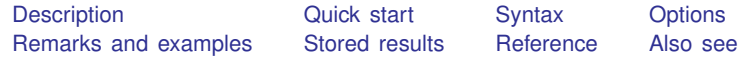

# <span id="page-282-0"></span>**Description**

filefilter reads an input file, searching for *oldpattern*. Whenever a matching pattern is found, it is replaced with *newpattern*. All resulting data, whether matching or nonmatching, are then written to the new file.

Because of the buffering design of filefilter, arbitrarily large files can be converted quickly. filefilter is also useful when traditional editors cannot edit a file, such as when unprintable ASCII characters are involved. In fact, converting end-of-line characters between Macintosh, Windows, and Unix is convenient with the EOL codes.

Unicode is not directly supported, but UTF-8 encoded files can be operated on by using byte-sequence methods in some cases.

<span id="page-282-1"></span>Although it is not mandatory, you may want to use quotes to delimit a pattern, protecting the pattern from Stata's parsing routines. A pattern that contains blanks must be in quotes.

# **Quick start**

Create newfile.txt from oldfile.txt by replacing all tabs with semicolons filefilter oldfile.txt newfile.txt, from(\t) to(";")

Create newfile.txt from oldfile.txt by replacing all instances of "The" with "the" filefilter oldfile.txt newfile.txt, from("The") to("the")

# <span id="page-283-0"></span>**Syntax**

filefilter *oldfile newfile* ,

{ <u>f</u>rom(*oldpattern*) to(*newpattern*) | ascii2ebcdic | ebcdic2ascii } [ *options* ]

where *oldpattern* and *newpattern* for ASCII characters are

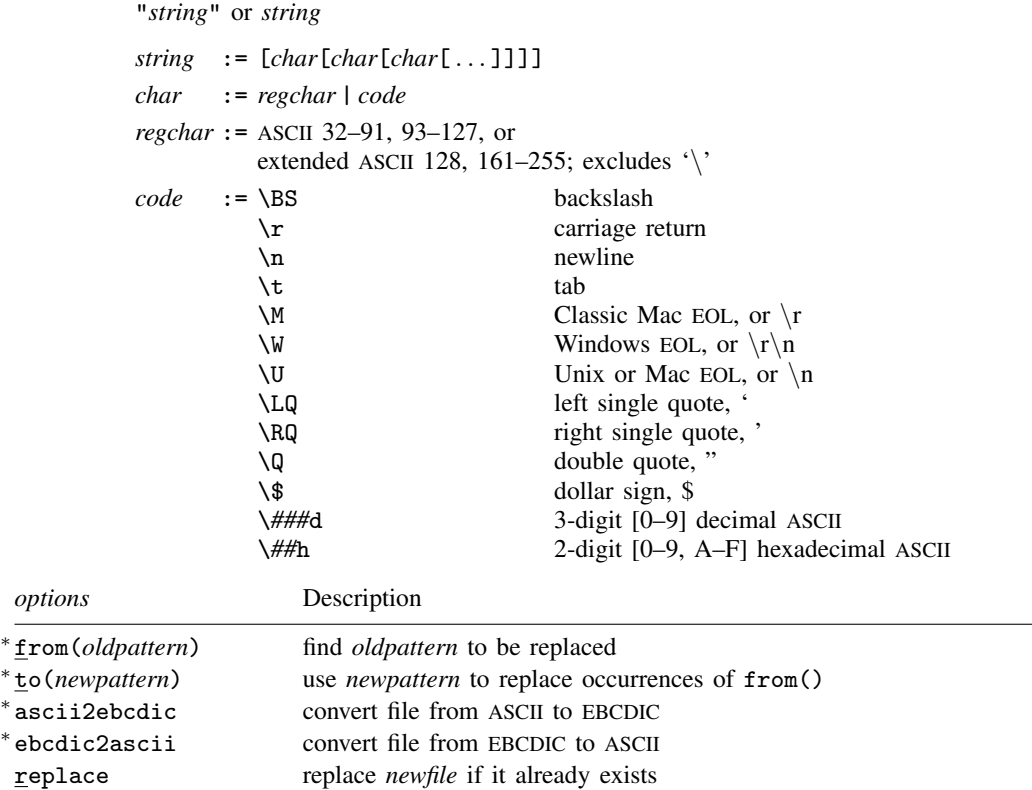

<span id="page-283-1"></span><sup>∗</sup> Both from(*oldpattern*) and to(*newpattern*) are required, or ascii2ebcdic or ebcdic2ascii is required. collect is allowed; see [U] 11.1.10 Prefix commands.

# **Options**

- from(*oldpattern*) specifies the pattern to be found and replaced. It is required unless ascii2ebcdic or ebcdic2ascii is specified.
- to(*newpattern*) specifies the pattern used to replace occurrences of from(). It is required unless ascii2ebcdic or ebcdic2ascii is specified.
- ascii2ebcdic specifies that characters in the file be converted from ASCII coding to EBCDIC coding. from(), to(), and ebcdic2ascii are not allowed with ascii2ebcdic.
- ebcdic2ascii specifies that characters in the file be converted from EBCDIC coding to ASCII coding. from(), to(), and ascii2ebcdic are not allowed with ebcdic2ascii.

replace specifies that *newfile* be replaced if it already exists.

## <span id="page-284-0"></span>**Remarks and examples**

Convert Classic Mac-style EOL characters to Windows-style

. filefilter macfile.txt winfile.txt, from(\M) to(\W) replace

Convert left quote (') characters to the string "left quote"

. filefilter auto1.csv auto2.csv, from(\LQ) to("left quote")

Convert the character with hexidecimal code 60 to the string "left quote"

. filefilter auto1.csv auto2.csv, from(\60h) to("left quote")

Convert the character with decimal code 96 to the string "left quote"

. filefilter auto1.csv auto2.csv, from(\096d) to("left quote")

Convert strings beginning with hexidecimal code 6B followed by "Text" followed by decimal character 100 followed by "Text" to an empty string (remove them from the file)

. filefilter file1.txt file2.txt, from("\6BhText\100dText") to("")

Convert file from EBCDIC to ASCII encoding

. filefilter ebcdicfile.txt asciifile.txt, ebcdic2ascii

□ Technical note

Unicode is not directly supported, but you can try to operate on a UTF-8 encoded Unicode file by working on the byte sequence representation of the UTF-8 encoded Unicode character. For example, the Unicode character  $\acute{\textbf{e}}$ , the Latin small letter "e" with an acute accent (Unicode code point \u00e9), has the byte sequence representation (195,169). You can obtain the byte sequence by using tobytes("é"). Although you may use 195 and 169 in *regchar* and *code*, they will be treated as two separate bytes instead of one character  $\acute{\text{e}}$  (195 followed by 169). In short, this goes beyond the original design of the command and is technically unsupported. If you try to use filefilter in this way, you might encounter problems.

 $\Box$ 

## <span id="page-284-1"></span>**Stored results**

filefilter stores the following in r():

Scalars

r(occurrences) number of *oldpattern* found r(bytes from) *#* of bytes represented by *oldpattern* r(bytes to) *#* of bytes represented by *newpattern*

## <span id="page-284-2"></span>**Reference**

Riley, A. R. 2008. [Stata tip 60: Making fast and easy changes to files with filefilter](http://www.stata-journal.com/article.html?article=pr0039). Stata Journal 8: 290–292.

# <span id="page-285-0"></span>**Also see**

- [P] file Read and write text and binary files
- [D] [changeeol](#page-49-0) Convert end-of-line characters of text file
- [D] [hexdump](#page-405-0) Display hexadecimal report on file

# <span id="page-286-0"></span>**Title**

**fillin —** Rectangularize dataset

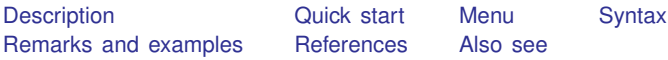

# <span id="page-286-1"></span>**Description**

fillin adds observations with missing data so that all interactions of *varlist* exist, thus making a complete rectangularization of *varlist*. fillin also adds the variable fillin to the dataset. fillin is 1 for observations created by using fillin and 0 for previously existing observations.

# <span id="page-286-2"></span>**Quick start**

Add observations so that all possible interactions of  $v1$  and  $v2$  exist and flag new observations with  $fit$ illin  $= 1$ 

fillin v1 v2

<span id="page-286-3"></span>Same as above, but also include interactions with v3 fillin v1 v2 v3

## **Menu**

<span id="page-286-4"></span>Data  $>$  Create or change data  $>$  Other variable-transformation commands  $>$  Rectangularize dataset

# **Syntax**

#### fillin *varlist*

*varlist* may not contain [strL](#page-101-0)s or [alias](#page-393-0) variables.

◁

# <span id="page-287-0"></span>**Remarks and examples**

#### Example 1

We have data on something by sex, race, and age group. We suspect that some of the combinations of sex, race, and age do not exist, but if so, we want them to exist with whatever remaining variables there are in the dataset set to missing. For example, rather than having a missing observation for black females aged  $20 - 24$ , we want to create an observation that contains missing values:

. list

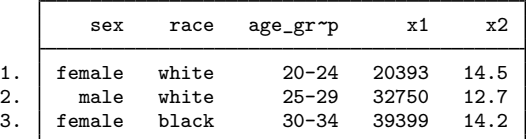

. fillin sex race age\_group

. list, sepby(sex)

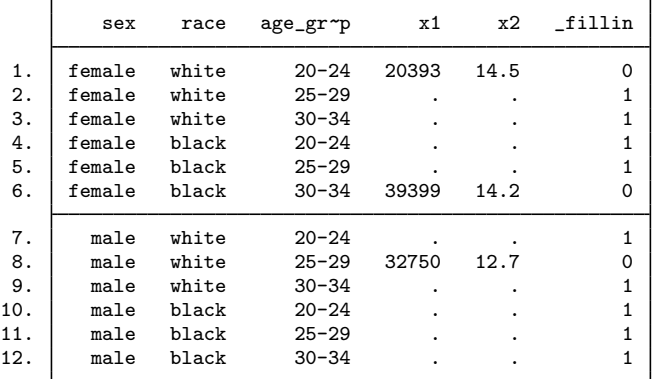

### <span id="page-287-1"></span>**References**

<span id="page-287-2"></span>Baum, C. F. 2016. [An Introduction to Stata Programming](http://www.stata-press.com/books/introduction-stata-programming/). 2nd ed. College Station, TX: Stata Press. Cox, N. J. 2005. [Stata tip 17: Filling in the gaps](http://www.stata-journal.com/article.html?article=dm0011). Stata Journal 5: 135–136.

## **Also see**

- [D] [cross](#page-99-0) Form every pairwise combination of two datasets
- [D] [expand](#page-273-3) Duplicate observations
- [D] [frunalias](#page-393-0) Change storage type of alias variables
- [D] [joinby](#page-629-0) Form all pairwise combinations within groups
- [D] [save](#page-821-0) Save Stata dataset

<sup>.</sup> use https://www.stata-press.com/data/r18/fillin1
# <span id="page-288-3"></span>**Title**

**format —** Set variables' output format

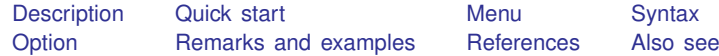

# <span id="page-288-0"></span>**Description**

format *varlist* % *fmt* and format % *fmt varlist* are the same commands. They set the display format associated with the variables specified. The default formats are a function of the type of the variable:

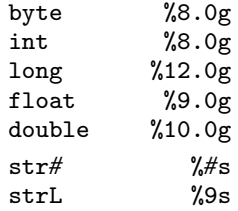

set dp sets the symbol that Stata uses to represent the decimal point. The default is period, meaning that one and a half is displayed as 1.5.

format  $\lceil$  *varlist*  $\rceil$  displays the current formats associated with the variables. format by itself lists all variables that have formats too long to be listed in their entirety by describe. format *varlist* lists the formats for the specified variables regardless of their length. format \* lists the formats for all the variables.

# <span id="page-288-1"></span>**Quick start**

Show 10-digit v1 as whole numbers with commas format v1 %15.0gc

- Same as above format %15.0gc v1
- Left-align string variable v2 of type str20 format v2 %-20s
- Show 3-digit v3 with 1 digit after the decimal format v3 %4.1f
- Left-align v4 and v5, and show with leading zeros if less than 4 digits in length format v4 v5 %-04.0f
- Show v6 in Stata default date format like 19jun2014 format v6 %td
- <span id="page-288-2"></span>Same as above, but show  $v6$  in a date format like 06/14/2014 format v6 %tdNN/DD/CCYY

## **Menu**

Data  $>$  Variables Manager

# <span id="page-289-0"></span>**Syntax**

Set formats

format *varlist* % *fmt*

format % *fmt varlist*

Set style of decimal point

 ${\tt set}$  dp  $\{$  <code>comma</code>  $|$  <code>period</code>  $\}$   $\,$   $\,$  <code>, permanently</code>  $\,$ 

Display long formats

format [*varlist*]

where  $\frac{9}{6}$  *fmt* can be a numerical, date, business calendar, or string format.

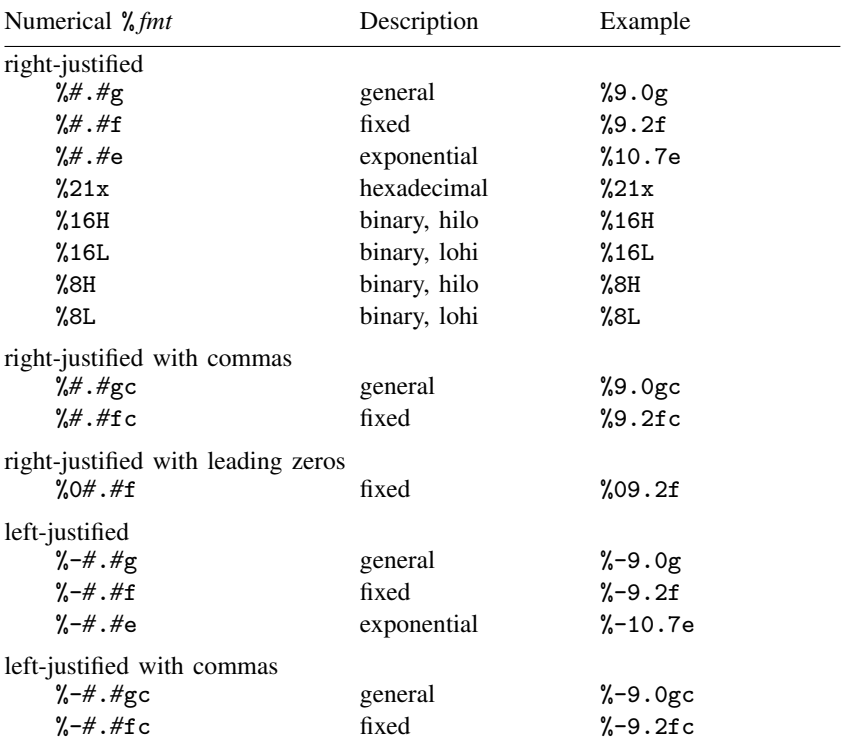

You may substitute comma (,) for period (.) in any

of the above formats to make comma the decimal point. In %9,2fc, 1000.03 is 1.000,03. Or you can set dp comma.

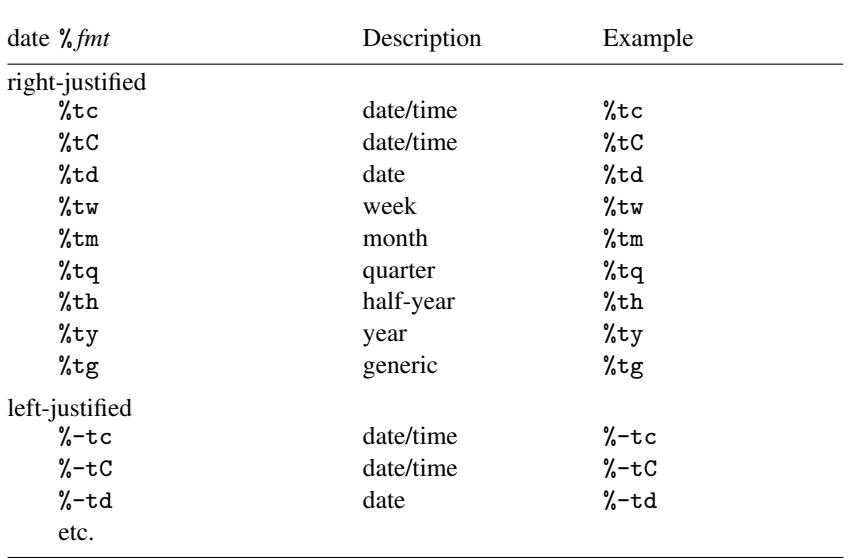

## **284 [format](#page-288-3) — Set variables' output format**

There are many variations allowed. See [D] [Datetime display formats](#page-157-0).

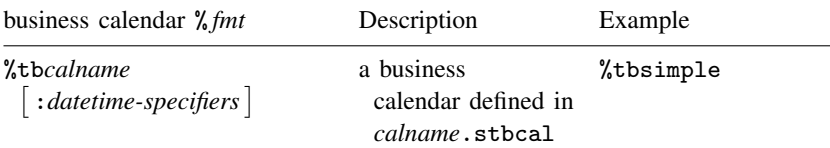

See [D] [Datetime business calendars](#page-129-0).

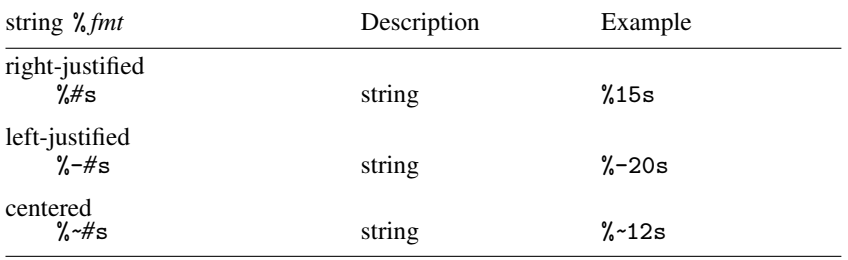

<span id="page-290-0"></span>The centered format is for use with display only.

# **Option**

permanently specifies that, in addition to making the change right now, the dp setting be remembered and become the default setting when you invoke Stata.

## <span id="page-291-0"></span>**Remarks and examples**

Remarks are presented under the following headings:

[Setting formats](#page-291-1) [Setting European formats](#page-295-0) [Details of formats](#page-297-0) [The %f format](#page-297-1) [The %fc format](#page-297-2) [The %g format](#page-298-0) [The %gc format](#page-298-1) [The %e format](#page-298-2) [The %21x format](#page-299-0) [The %16H and %16L formats](#page-299-1) [The %8H and %8L formats](#page-299-2) [The %t format](#page-299-3) [The %s format](#page-300-0) [Other effects of formats](#page-300-1) [Displaying current formats](#page-300-2) [Video example](#page-301-2)

## <span id="page-291-1"></span>**Setting formats**

See [U] 12.5 Formats: Controlling how data are displayed for an explanation of  $\frac{6}{10}$  *fmt*. To review: Stata's three numeric formats are denoted by a leading percent sign, %, followed by the string *w.d* (or *w,d* for European format), where *w* and *d* stand for two integers. The first integer, *w*, specifies the width of the format. The second integer, *d*, specifies the number of digits that are to follow the decimal point; *d* must be less than *w*. Finally, a character denoting the format type (e, f, or g) is appended. For example, %9.2f specifies the f format that is nine characters wide and has two digits following the decimal point. For f and g, a c may also be suffixed to indicate comma formats. Other "numeric" formats known collectively as the %t formats are used to display dates and times; see [D] [Datetime display formats](#page-157-0). String formats are denoted by %*w*s, where *w* indicates the width of the format.

## Example 1

We have census data by region and state on median age and population in 1980.

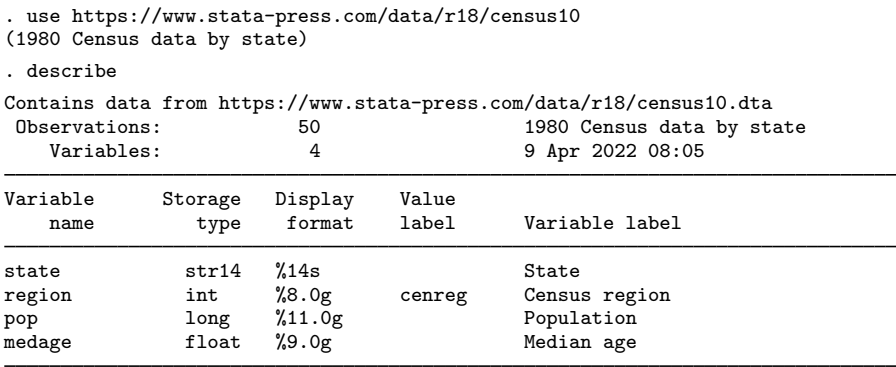

Sorted by:

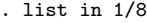

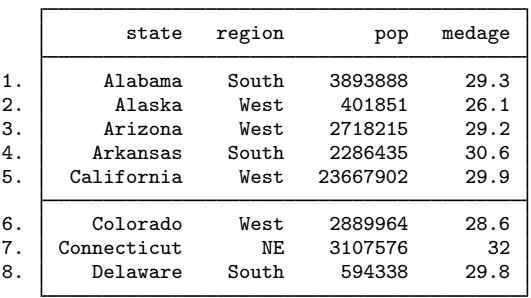

The state variable has a display format of %14s. To left-align the state data, we type

- . format state %-14s
- . list in 1/8

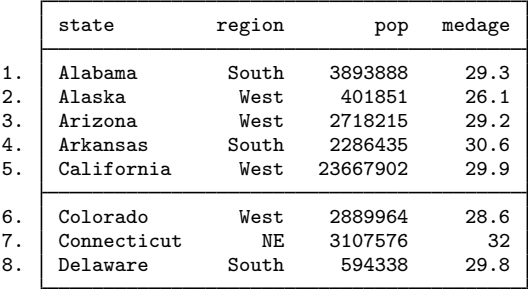

Although it seems like region is a string variable, it is really a numeric variable with an attached value label. You do the same thing to left-align a numeric variable as you do a string variable: insert a negative sign.

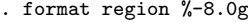

. list in 1/8

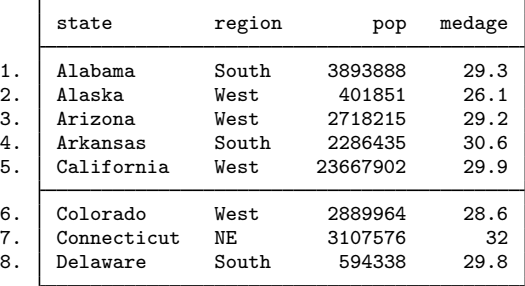

The pop variable would probably be easier to read if we inserted commas by appending a 'c':

- . format pop %11.0gc
- . list in 1/8

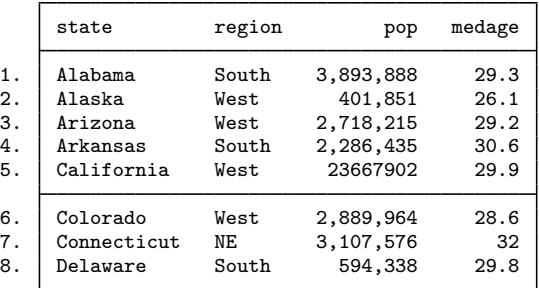

Look at the value of pop for observation 5. There are no commas. This number was too large for Stata to insert commas and still respect the current width of 11. Let's try again:

. format pop %12.0gc

. list in 1/8

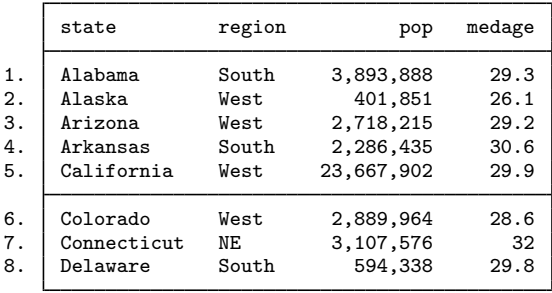

Finally, medage would look better if the decimal points were vertically aligned.

- . format medage %8.1f
- . list in 1/8

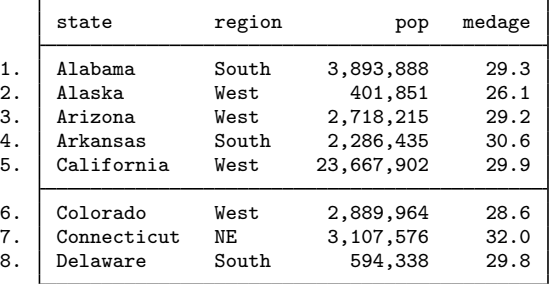

Display formats are permanently attached to variables by the format command. If we save the data, the next time we use it, state will still be formatted as %-14s, region will still be formatted as %-8.0g, etc.

### Example 2

Suppose that we have an employee identification variable, empid, and that we want to retain the leading zeros when we list our data. format has a leading-zero option that allows this.

. use https://www.stata-press.com/data/r18/fmtxmpl, clear . describe empid Variable Storage Display Value type format label Variable label empid float %9.0g . list empid in 83/87 empid  $\begin{array}{c|c} 83. & 98 \\ 84. & 99 \end{array}$  $84.85$  $\begin{array}{c|c} 85. & 100 \\ 86. & 101 \end{array}$  $\begin{array}{c|c} 86. & 101 \\ 87. & 102 \end{array}$ 102 . format empid %05.0f . list empid in 83/87 empid  $83. | 00098$ <br> $84 00099$ 

 $\begin{array}{c|c} 84. & 00099 \\ 85. & 00100 \end{array}$  $85. | 00100$ <br> $86. | 00101$ 00101 87. 00102

◁

 $\Box$ 

## □ Technical note

The syntax of the format command allows a *varlist* and not just one variable name. Thus you can attach the %9.2f format to the variables myvar, thisvar, and thatvar by typing

. format myvar thisvar thatvar %9.2f

## Example 3

We have employee data that includes hiredate and login and logout times. hiredate is stored as a float, but we were careful to store login and logout as doubles. We need to attach a date format to these three variables.

. use https://www.stata-press.com/data/r18/fmtxmpl2, clear . format hiredate login logout

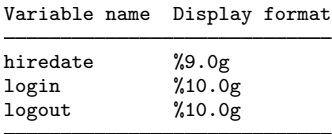

- . format login logout %tcDDmonCCYY\_HH:MM:SS.ss
- . list login logout in 1/5

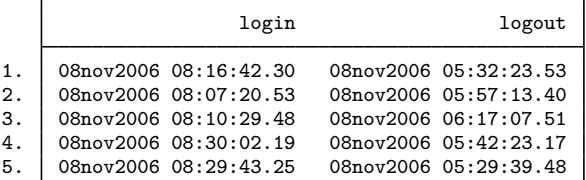

- . format hiredate %td
- . list hiredate in 1/5

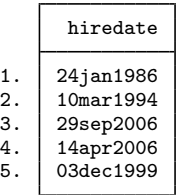

We remember that the project manager requested that hire dates be presented in the same form as they were previously.

- . format hiredate %tdDD/NN/CCYY
- . list hiredate in 1/5

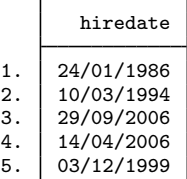

### ◁

## <span id="page-295-0"></span>**Setting European formats**

Do you prefer that one and one half be written as 1,5 and that one thousand one and a half be written as 1.001,5? Stata will present numbers in that format if, when you set the format, you specify ',' rather than '.' as follows:

```
. use https://www.stata-press.com/data/r18/census10, clear
(1980 Census data by state)
. format pop %12,0gc
. format medage %9,2f
```
. list in 1/8

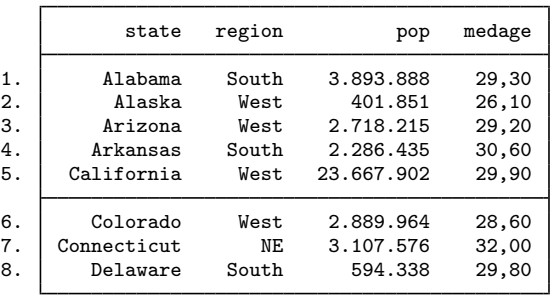

You can also leave the formats just as they were and instead type set dp comma. That tells Stata to interpret all formats as if you had typed the comma instead of the period:

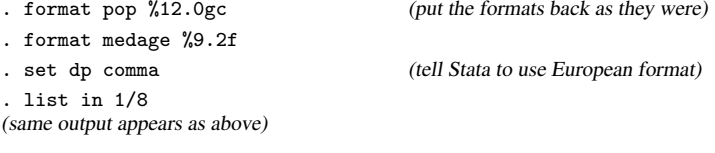

set dp comma affects all Stata output, so if you run a regression, display summary statistics, or make a table, commas will be used instead of periods in the output:

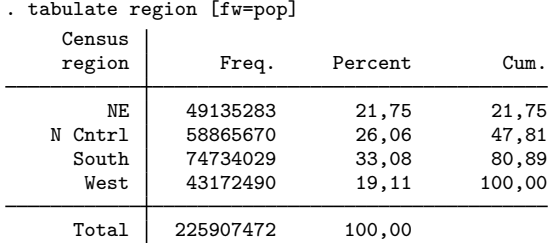

You can return to using periods by typing

. set dp period

Setting a variable's display format to European affects how the variable's values are displayed by list and in a few other places. Setting dp to comma affects every bit of Stata.

Also, set dp comma affects only how Stata displays output, not how it gets input. When you need to type one and a half, you must type 1.5 regardless of context.

### □ Technical note

set dp comma makes drastic changes inside Stata, and we mention this because some older, userwritten programs may not be able to deal with those changes. If you are using an older, user-written program, you might set dp comma only to find that the program does not work and instead presents some sort of syntax error.

If, using any program, you get an unanticipated error, try setting dp back to period.

Even with set dp comma, you might still see some output with the decimal symbol shown as a period rather than a comma. There are two places in Stata where Stata ignores set dp comma because the features are generally used to produce what will be treated as input, and set dp comma does not affect how Stata inputs numbers. First,

local  $x = sqrt(2)$ 

stores the string "1.414213562373095" in x and not "1,414213562373095", so if some program were to display  $x'$  as a string in the output, the period would be displayed. Most programs, however, would use 'x' in subsequent calculations or, at the least, when the time came to display what was in 'x', would display it as a number. They would code

display  $\ldots$  'x'  $\ldots$ 

and not

display  $\ldots$  "' $x$ '"  $\ldots$ 

so the output would be

 $\ldots$  1,4142135  $\ldots$ 

The other place where Stata ignores set dp comma is the string() function. If you type

. generate res = string(numvar)

new variable res will contain the string representation of numeric variable numvar, with the decimal symbol being a period, even if you have previously set dp comma. Of course, if you explicitly ask that string() use European format,

```
. generate res = string(numvar,"%9,0g")
```
then string() honors your request; string() merely ignores the global set dp comma.

 $\Box$ 

## <span id="page-297-0"></span>**Details of formats**

### <span id="page-297-1"></span>**The %f format**

In  $\mathcal{U}_w$ .*d*f, *w* is the total output width, including sign and decimal point, and *d* is the number of digits to appear to the right of the decimal point. The result is right-justified.

The number 5.139 in %12.2f format displays as

----+----1-- 5.14

When  $d = 0$ , the decimal point is not displayed. The number 5.14 in %12.0f format displays as

----+----1-- 5

%-*w*.*d*f works the same way, except that the output is left-justified in the field. The number 5.139 in  $\frac{9}{6}$ -12.2f displays as

----+----1-- 5.14

## <span id="page-297-2"></span>**The %fc format**

%*w*.*d*fc works like %*w*.*d*f except that commas are inserted to make larger numbers more readable. *w* records the total width of the result, including commas.

The number 5.139 in %12.2fc format displays as

----+----1-- 5.14 The number 5203.139 in %12.2fc format displays as

----+----1-- 5,203.14

As with  $\frac{4}{3}$ , if  $d = 0$ , the decimal point is not displayed. The number 5203.139 in  $\frac{4}{3}$ 12.0fc format displays as

----+----1-- 5,203

As with %f, a minus sign may be inserted to left justify the output. The number 5203.139 in %-12.0fc format displays as

----+----1-- 5,203

#### <span id="page-298-0"></span>**The %g format**

In %*w*.*d*g, *w* is the overall width, and *d* is usually specified as 0, which leaves up to the format the number of digits to be displayed to the right of the decimal point. If  $d \neq 0$  is specified, then not more than *d* digits will be displayed. As with  $\frac{1}{6}f$ , a minus sign may be inserted to left-justify results.

 $\chi$ g differs from  $\chi$ f in that 1) it decides how many digits to display to the right of the decimal point, and 2) it will switch to a %e format if the number is too large or too small.

The number 5.139 in %12.0g format displays as

----+----1-- 5.139

The number 5231371222.139 in %12.0g format displays as

----+----1-- 5231371222

The number 52313712223.139 displays as

----+----1-- 5.23137e+10

The number 0.0000029394 displays as

----+----1-- 2.93940e-06

#### <span id="page-298-1"></span>**The %gc format**

%*w*.*d*gc is %*w*.*d*g with commas. It works in the same way as the %g and %fc formats.

#### <span id="page-298-2"></span>**The %e format**

%*w*.*d*e displays numeric values in exponential format. *w* records the width of the format. *d* records the number of digits to be shown after the decimal place. *w* should be greater than or equal to  $d+7$ or, if 3-digit exponents are expected, *d*+8.

The number 5.139 in %12.4e format is

----+----1-- 5.1390e+00 The number  $5.139 \times 10^{220}$  is

----+----1-- 5.1390e+220

## <span id="page-299-0"></span>**The %21x format**

The %21x format is for those, typically programmers, who wish to analyze routines for numerical roundoff error. There is no better way to look at numbers than how the computer actually records them.

The number 5.139 in %21x format is

----+----1----+----2- +1.48e5604189375X+002

The number 5.125 is

----+----1----+----2- +1.4800000000000X+002

Reported is a signed, base-16 number with base-16 point, the letter X, and a signed, 3-digit base-16 integer. Call the two numbers *f* and *e*. The interpretation is  $f \times 2^e$ .

### <span id="page-299-1"></span>**The %16H and %16L formats**

The %16H and %16L formats show the value in the IEEE floating point, double-precision form. %16H shows the value in most-significant-byte-first (hilo) form. %16L shows the number in leastsignificant-byte-first (lohi) form.

The number 5.139 in %16H is

----+----1----+- 40148e5604189375

The number 5.139 in %16L is

----+----1----+- 75931804568e1440

The format is sometimes used by programmers who are simultaneously studying a hexadecimal dump of a binary file.

### <span id="page-299-2"></span>**The %8H and %8L formats**

%8H and %8L are similar to %16H and %16L but show the number in IEEE single-precision form.

The number 5.139 in %8H is

```
----+---
40a472b0
```
The number 5.139 in %8L is

```
----+---
b072a440
```
## <span id="page-299-3"></span>**The %t format**

The <sup>*I*</sup>t format displays numerical variables as dates and times. See [D] **[Datetime display formats](#page-157-0).** 

### <span id="page-300-0"></span>**The %s format**

The %*w*s format displays a string in a right-justified field of width *w*. %-*w*s displays the string left-justified.

"Mary Smith" in %16s format is

----+----1----+- Mary Smith

"Mary Smith" in %-16s format is

----+----1----+- Mary Smith

Also, in some contexts, particularly display (see [P] display), %~*w*s is allowed, which centers the string. "Mary Smith" in %~ 16s format is

----+----1----+- Mary Smith

## <span id="page-300-1"></span>**Other effects of formats**

You have data on the age of employees, and you type summarize age to obtain the mean and standard deviation. By default, Stata uses its default g format to provide as much precision as possible.

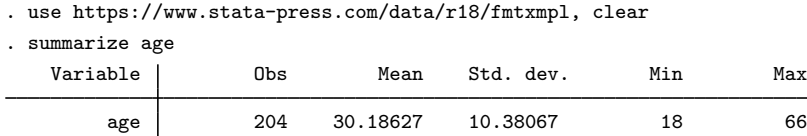

If you attach a %9.2f format to the variable and specify the format option, Stata uses that specification to format the results:

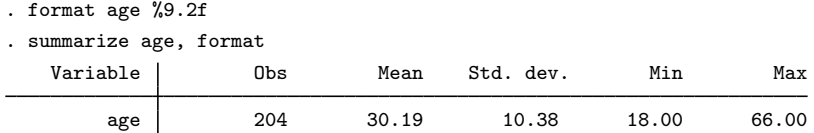

## <span id="page-300-2"></span>**Displaying current formats**

format *varlist* is not often used to display the formats associated with variables because using describe (see [D] [describe](#page-189-0)) is easier and provides more information. The exceptions are date variables. Unless you use the default  $\&\tau c, \&\tau c, \ldots$  formats (and most people do), the format specifier itself can become very long, such as

. format admittime %tcDDmonCCYY\_HH:MM:SS.sss

Such formats are too long for describe to display, so it gives up. In such cases, you can use format to display the format:

. format admittime variable name display format admittime %tcDDmonCCYY\_HH:MM:SS.sss

Type format \* to see the formats for all the variables.

## <span id="page-301-2"></span>**Video example**

<span id="page-301-0"></span>[How to change the display format of a variable](https://www.youtube.com/watch?v=cF_pJtXWf3Y)

## **References**

- Cox, N. J. 2011. [Speaking Stata: MMXI and all that: Handling Roman numerals within Stata.](http://www.stata-journal.com/article.html?article=dm0054) Stata Journal 11: 126–142.
- Gould, W. W. 2011a. How to read the %21x format. The Stata Blog: Not Elsewhere Classified. <http://blog.stata.com/2011/02/02/how-to-read-the-percent-21x-format/>.
	- $-$ . 2011b. How to read the %21x format, part 2. The Stata Blog: Not Elsewhere Classified. [http://blog.stata.com/2011/02/10/how-to-read-the-percent-21x-format-part-2/.](http://blog.stata.com/2011/02/10/how-to-read-the-percent-21x-format-part-2/)

<span id="page-301-1"></span>Linhart, J. M. 2008. [Mata Matters: Overflow, underflow and the IEEE floating-point format](http://www.stata-journal.com/article.html?article=pr0038). Stata Journal 8: 255–268.

## **Also see**

- [D] [Datetime business calendars](#page-129-0) Business calendars
- [D] [Datetime display formats](#page-157-0) Display formats for dates and times
- [D] [list](#page-662-0) List values of variables
- [D] [varmanage](#page-914-0) Manage variable labels, formats, and other properties
- [P] display Display strings and values of scalar expressions
- [U] 12.5 Formats: Controlling how data are displayed
- [U] 12.6 Dataset, variable, and value labels

# <span id="page-302-2"></span>**Title**

**fralias —** Alias variables from linked frames

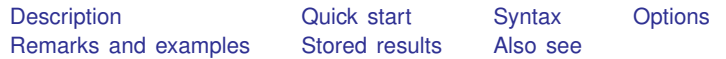

# <span id="page-302-0"></span>**Description**

fralias add defines variable aliases, names that reference variables in a linked frame. An alias defined by fralias add is a variable that behaves like a copy of a variable from a linked frame, which you could obtain from [frget](#page-367-0). Unlike a copy, however, an alias uses very little memory, and you cannot modify its observations. Almost all of Stata's statistical and data-management commands allow you to specify an alias just as you would specify the name of a variable in the current frame.

fralias describe produces a summary of the alias variables in the current frame.

<span id="page-302-1"></span>See [D] [frames intro](#page-314-0) if you do not know what a frame is.

# **Quick start**

Define aliases for variables  $v1$ ,  $v2$ , and  $v3$  from another frame linked by  $ln k$ fralias add v1 v2 v3, from(lnk)

Define aliases newv4 and newv5 for variables v4 and v5 linked via lnk fralias add newv4=v4 newv5=v5, from(lnk)

Define aliases for all variables in linkage lnk, prefixing them with  $1$ fralias add  $*$ , from(lnk) prefix(1\_)

Define aliases for all variables via linkage  $\text{lnk}$ , excluding those matching pattern  $\text{ln}d*$ fralias add \*, from(lnk) exclude(ind\*)

Report on all the alias variables in the current frame fralias describe

Report on the alias variables starting with l

fralias describe l \*

# <span id="page-303-0"></span>**Syntax**

Add alias variables

$$
fralias add varlist, from (linkname) [rename_options]
$$
\n
$$
(1)
$$

fralias add  $newalias_1 = varname_1$  $[newalias_2 = varname_2$   $[\dots]$ , from(*linkname*) (2)

Describe alias variables

fralias describe  $\sqrt{varlist}$ 

<span id="page-303-2"></span>*linkname* is the name of a *linkvar* in the current frame that was created by [frlink](#page-374-0); see [D] frlink.

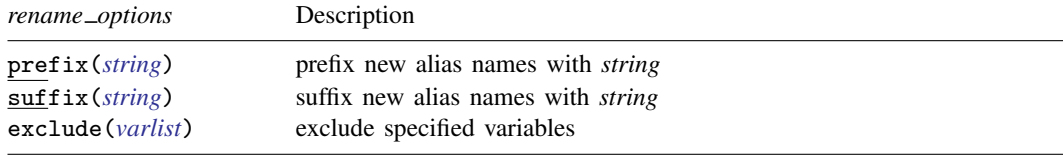

collect is allowed; see [U] 11.1.10 Prefix commands.

Syntax 1 defines aliases for the variable names specified by *varlist* from the frame linked by *linkname*.

<span id="page-303-1"></span>Syntax 2 defines alias *newalias*<sub>1</sub> in the current frame to be a reference to *varname*<sub>1</sub> from the frame linked by *linkname*. Similarly, alias *newalias*<sub>2</sub> is a reference to *varname*<sub>2</sub> and so on.

# **Options**

- from(*[linkname](#page-303-2)*) specifies the identity of the linked frame from which variables are aliased. Linkages to frames are created by the [frlink](#page-374-0) command. Linkages are usually named for the frame to which they link. Linkage counties links to frame counties, and so you specify from(counties). If linkage c links to frame counties, you specify from(c). from() is required.
- prefix(*string*) specifies a string to be prefixed to the names of the new aliases created in the current frame. Say that you type

. fralias add inc\*, from(counties)

to define aliases for variables income and income family. If variable income already exists in the current frame, the command would issue an error message to that effect and alias neither variable. To alias the two variables, you could type

. fralias add inc\*, from(counties) prefix(c\_)

Then the new aliases would be named c\_income and c\_income\_family.

suffix(*string*) works like prefix(*string*), the difference being that the string is suffixed rather than prefixed to the alias names. Both options may be specified if you wish.

exclude(*varlist*) specifies variables that are not to be aliased. An example of the option is

. fralias add \*, from(counties) exclude(emp\*)

All variables except variables starting with emp would get an alias. More correctly, all variables except  $emp*$ ,  $-*$ , and the [match variables](#page-374-0) would be aliased because fralias add always omits the underscore and match variables. See the [explanation](#page-305-0) below.

## <span id="page-304-0"></span>**Remarks and examples**

Remarks are presented under the following headings:

**[Overview](#page-304-1)** [Everything you need to know about fralias add](#page-304-2) [Where are alias variables not allowed](#page-307-0) [Breaking alias variables](#page-308-0) [Rename or drop the linked variable](#page-309-0) [Rename or drop the linkage variable](#page-310-0) [Rename or drop a matching variable](#page-310-1) [Rename or drop the linked frame](#page-311-0) [Change sort order in the linked frame](#page-312-0)

### <span id="page-304-1"></span>**Overview**

You have data on people and data on counties. You loaded the datasets and created a linkage named uscounties by typing

. use people . frame create uscounties . frame uscounties: use uscounties

. frlink m:1 countyid, frame(uscounties)

See [example 1](#page-384-0) in [D] [frlink](#page-374-0) for details.

Among the variables in uscounties.dta is median income. Instead of copying the variable into the current frame, you could define an alias for the variable by typing either of the following:

. fralias add median\_income, from(uscounties)

. fralias add medinc = median\_income, from(uscounties)

<span id="page-304-2"></span>The first command defines an alias named median income in the current frame. The second names it medinc.

### **Everything you need to know about fralias add**

Here is everything you need to know in outline form:

- [1. What it means to alias a linked variable](#page-305-1)
- 2. fralias add [can define aliases one at a time](#page-305-2)
- 3. fralias add [allows variable names to be abbreviated](#page-305-3)
- 4. fralias add [can define groups of aliases](#page-305-0)
- 5. fralias add [works with all the variables specified, or none of them](#page-306-0)
- 6. fralias add [ignores repeated variables](#page-306-1)
- [7. How to define aliases for all the variables 1:](#page-307-1) fralias add *\**
- [8. How to define aliases for all the variables 2:](#page-307-2) fralias add *\**, prefix()

We make two assumptions in what follows:

A1. The current frame contains data on people. A frame named uscounties contains data on counties. That is, we assume

> . use people . frame create uscounties . frame uscounties: use uscounties

A2. The frames are linked on the match variable countyid, which appears in both datasets. The linkage between the frames is named uscounties, the same name as the frame being linked. That is, we assume

. frlink m:1 countyid, frame(uscounties)

<span id="page-305-1"></span>1. What it means to alias a linked variable

When you type

. fralias add median\_income, from(uscounties)

fralias add defines an alias named median income in the current frame that references variable median\_income from frame uscounties. This allows you to use median\_income as if it were a variable in the current frame. It is like a copy of the original variable, but it uses much less memory, and you cannot modify its observations.

<span id="page-305-2"></span>2. fralias add can define aliases one at a time

To define alias median\_income of variable median\_income from linked frame uscounties, type

. fralias add median\_income, from(uscounties)

To instead define alias medinc of variable median income from the same linked frame, type

. fralias add medinc=median\_income, from(uscounties)

<span id="page-305-3"></span>3. fralias add allows variable names to be abbreviated

fralias add allows abbreviations if you have not set varabbrev off. If median\_income is the only variable beginning with median in the linked frame, you can type

. fralias add median, from(uscounties)

The new alias will be named median\_income.

When using fralias add's *newvar*=*varname* syntax, you can abbreviate the variable being copied that appears to the right of the equals sign:

. fralias add medinc=median, from(uscounties)

<span id="page-305-0"></span>4. fralias add can define groups of aliases

fralias add allows you to specify a *varlist*. Even though you type fralias add in the current frame, the *varlist* is interpreted in the linked frame. You can type

. fralias add emp\*, from(uscounties) . fralias add emp\* median\_income, from(uscounties) . fralias add emp\* median, from(uscounties) . fralias add emp\* m\*, from(uscounties) . fralias add \*, from(uscounties)

When you specify a *varlist*, fralias add automatically omits the match variable or variables and any variables starting with an underscore  $(\_)$ . First, we will tell you why, and then, we will tell you a work-around.

We start with a match variable. The match variable in our example is match variable countyid. The variable has the same name in both frames. Pretend for a moment that fralias add did not exclude match variables. Then, if you tried to alias countyid, that would be an error because fralias add will not overwrite an existing variable with a new alias. That seems reasonable until you realize that it would also mean that fralias add would issue an error if you typed

. fralias add c\*, from(uscounties)

or even if you typed

. fralias add \*, from(uscounties)

fralias add would issue errors because  $c*$  and  $*$  would include countyid, which, being the match variable, already exists in the current frame. fralias add automatically omits match variables so that you can type fralias add  $c*$  and fralias add  $*$  and get aliases for all the other variables.

fralias add omits  $-*$  variables because they tend to be Stata system variables that are valid only in the dataset in which they appear. You do not want them.

What if you need to get one of these variables? Use the *newvar*=*varname* syntax. Type, for instance,

. fralias add \_myvar=\_myvar, frame(uscounties)

Automatic omission is not applied to this syntax.

<span id="page-306-0"></span>5. fralias add works with all the variables specified, or none of them

fralias add will not replace existing variables with aliases. If just one variable in the specified list already exists in the current frame, fralias add issues an error.

```
. fralias add emp* m*, from(uscounties)
variable mvalues already exists
r(110);
```
If you want all the m\* variables except mvalues, use the exclude() option:

. fralias add emp\* m\*, from(uscounties) exclude(mvalues)

If you also want mvalues to have alias mvals in the current frame, type

. fralias add mvals=mvalues, from(uscounties)

<span id="page-306-1"></span>6. fralias add ignores repeated variables

It is not an error to type

. fralias add employment employment, from(uscounties)

We specified employment twice, but fralias add ignores that and defines the alias once. This is convenient because variables can be inadvertently repeated, as in

. fralias add m\* employment-larea, from(uscounties)

Although you cannot see it, variable mds is repeated in the example. m\* contains mds, and so does employment-larea because mds is among the variables stored between them.

When variables are repeated using the *newvar*=*varname* syntax, fralias add does not ignore repetition. It defines an alias for each variable that you specify:

. fralias add medinc=income inc=income, from(uscounties)

<span id="page-307-1"></span>7. How to define aliases for all the variables 1: fralias add *\**

To define an alias for all the variables, try typing

. fralias add \*, from(uscounties)

This sometimes works. Other times it does not because some of the variables in uscounties already exist in the current frame. When it does not work, fralias add lists the variable names that exist in both frames and, even better, stores them in  $r$ (dups). Thus, if you are willing to exclude those variables, you can type

. fralias add \*, from(uscounties) exclude('r(dups)')

<span id="page-307-2"></span>8. How to define aliases for all the variables 2: fralias add *\**, prefix()

Another way to define aliases for all the variables in a linked frame is to type

. fralias add  $*$ , from(uscounties) prefix $(c_+)$ 

This defines aliases for all the variables in the linked frame, using their original names but prefixed with  $c_{-}$ . The variable mvalues in the linked frame, for instance, is aliased to c mvalues.

Another advantage of this approach is how easily you can drop the aliases from the data should you desire to do so. Type

. drop c\_\*

You can choose your own prefix. If you prefer suffixing them, type

. fralias add \*, from(uscounties) suffix(\_c)

This names the aliases  $m$ values1\_c,  $m$ values2\_c, etc. These names are more like the originals, at least if you use tab completion for typing them. Type the first characters of the original name, and press Tab. And if you wish, you can later drop the suffixed variables just as easily as prefixed ones. Type

. drop \*\_c

## <span id="page-307-0"></span>**Where are alias variables not allowed**

The following commands change the values in variables they operate on, so by their very nature, they cannot work with alias variables: [cross](#page-99-0), [dyngen](#page-232-0), [fillin](#page-286-0), the [icd](#page-411-0) suite of commands, [recode](#page-774-0), [reshape](#page-796-0), [stack](#page-863-0), [xpose](#page-958-0), the mi suite of commands, and snapspan.

The error message they produce, when they detect alias variables, will mention using frunalias to work around this restriction.

```
. xpose, clear
alias variables not allowed
    Alias variables detected: var1 and var2.
    You could use command frunalias to recast these variables to avoid this
    error message.
r(109):
```
### <span id="page-308-0"></span>**Breaking alias variables**

We can break the linkages that alias variables depend on. In the following, we cover the various ways this can happen.

We use the datasets and linkage described in [Example 1: A typical m:1 linkage](#page-384-0) of  $[D]$  [frlink](#page-374-0) for our setup. Recall that persons.dta contains data on people and txcounty.dta contains data on Texas counties, and we link the two using variable countyid.

```
. use https://www.stata-press.com/data/r18/persons
. frame create txcounty
. frame txcounty: webuse txcounty
(Median income in Texas counties)
. frlink m:1 countyid, frame(txcounty)
(all observations in frame default matched)
```
Let's create an alias for each variable in the linked frame.

. fralias add \*, from(txcounty) (variable not aliased from linked frame: countyid) (1 variable aliased from linked frame)

fralias add informed us that it added 1 alias variable.

For alias variables, describe will try to report the storage type of the linked variable. If the link is broken, then describe will report unknown for the storage type. In either case, describe will note when it detects alias variables. The note indicates that alias variables have a clickable type.

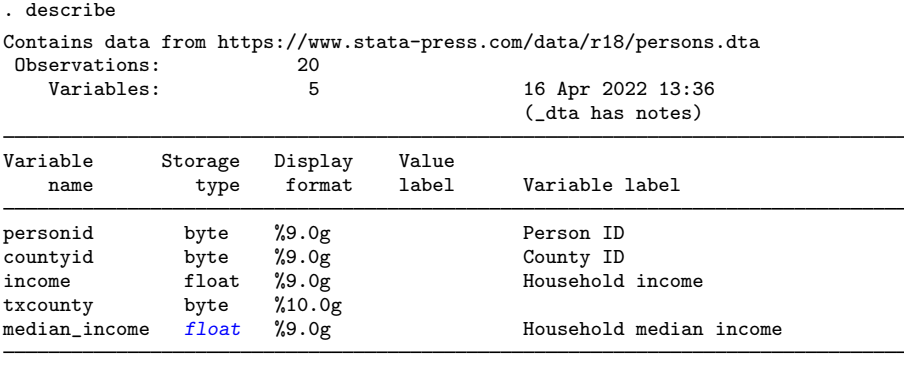

Sorted by:

Note: Alias variables have clickable types.

Note: Dataset has changed since last saved.

Clicking on the storage type link  $(fload)$  in Stata will run the fralias describe command on the associated variable.

. fralias describe median\_income

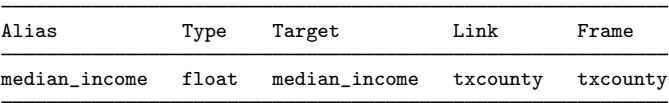

### <span id="page-309-0"></span>**Rename or drop the linked variable**

Let's break the link in our alias variable by renaming the linked variable median income to medinc. describe now reports unknown for the storage type of our alias variable.

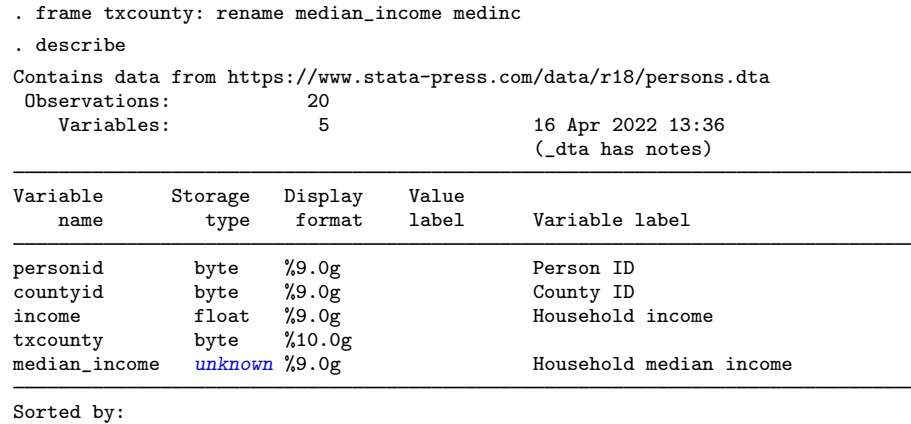

Note: Alias variables have clickable types. Note: Dataset has changed since last saved.

Clicking on the link  $(unknown)$  shows the same information as before, except the target type is (unknown).

. fralias describe median\_income

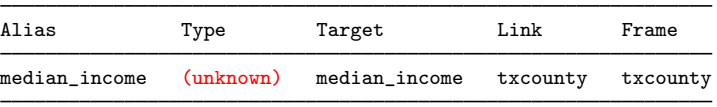

If we try to use this broken alias variable in a calculation, Stata will exit with an informative error message.

```
. summarize median_income
variable median_income not found in frame txcounty
    You created alias variable median_income using the fralias command. When
    you did that, you specified median_income as the target variable and
    txcounty as the link variable for frame txcounty. The target variable
    median_income no longer exists in frame txcounty. Without it, the alias
    variable median_income is broken. If you renamed the target variable in
    frame txcounty, rename it back to median_income.
r(111):
```
We did rename median income, so let's rename back to the original and try summarize again.

. frame txcounty: rename medinc median\_income

. summarize median\_income

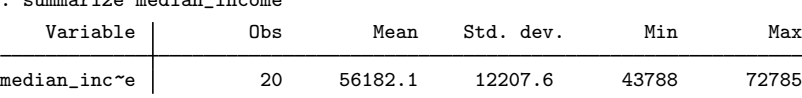

#### <span id="page-310-0"></span>**Rename or drop the linkage variable**

Renaming or dropping a linkage variable will break all the alias variables that depend on it. A linkage variable is the variable created by frlink. In our example, this is the variable named txcounty. If we rename txcounty to txcnty, describe reports unknown for the storage type of our alias variable.

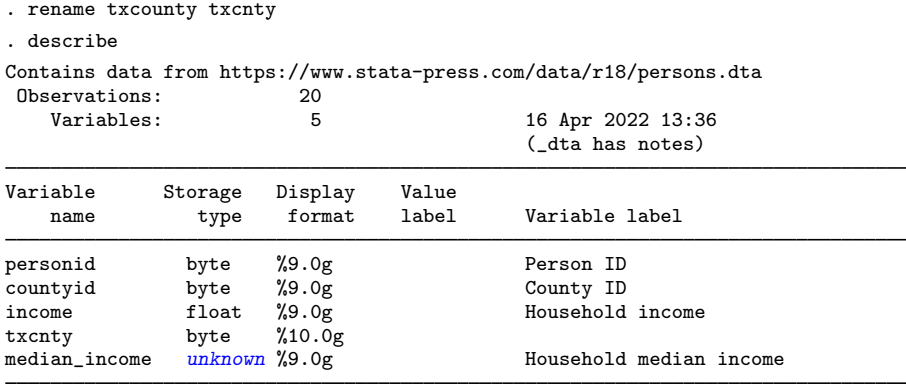

Sorted by:

Note: Alias variables have clickable types. Note: Dataset has changed since last saved.

Now, if we try to use this broken alias variable in a calculation, Stata will exit with another informative error message.

```
. summarize median_income
variable txcounty not found
    You created alias variable median_income using the fralias command. When
    you did that, you specified txcounty as the link variable. The link
    variable txcounty no longer exists. Without it, the alias variable
    median_income is broken. If you renamed the link variable, rename it back
    to txcounty.
r(111);. rename txcnty txcounty
```
<span id="page-310-1"></span>Here, we simply renamed the linkage variable back to the original.

#### **Rename or drop a matching variable**

Renaming or dropping the variables used to link the frames will break alias variables that depend on that link. In our example, variable countyid is used to link our frames. After we rename countyid to cnty in frame txcounty, describe reports unknown for the storage type of our alias variable.

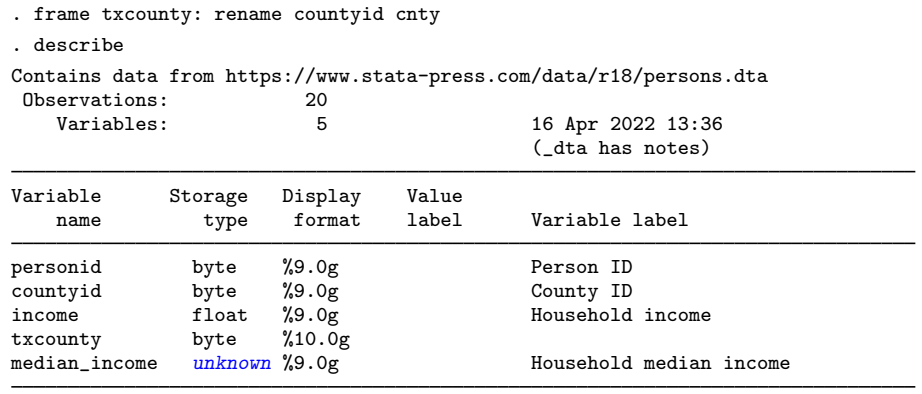

Sorted by:

Note: Alias variables have clickable types. Note: Dataset has changed since last saved.

Now, if we try to use this broken alias variable in a calculation, Stata will exit with a different informative error message.

. summarize median\_income variable countyid not found in frame txcounty You created the link variable txcounty using the frlink command. When you did that, you specified variable countyid as the link variable, or as one of them. That variable no longer exists in frame txcounty. Without it, the frames can no longer be linked. If you renamed the variable in the frame, rename it back to countyid.  $r(111);$ . frame txcounty: rename cnty countyid

<span id="page-311-0"></span>Renaming cnty back to countyid in frame txcounty resolves this problem.

#### **Rename or drop the linked frame**

Renaming or dropping a linked frame will break alias variables linked to that frame. Let's rename frame txcounty to county. As before, describe now reports unknown for the storage type of our alias variable.

```
. frame rename txcounty county
. describe
Contains data from https://www.stata-press.com/data/r18/persons.dta
 Observations: 20<br>Variables: 5
                                              16 Apr 2022 13:36
                                              (_dta has notes)
Variable Storage Display Value
                type format label Variable label
personid byte %9.0g Person ID
countyid byte %9.0g County ID<br>income float %9.0g County Household
                income float %9.0g Household income
txcounty byte %10.0g<br>median_income \frac{unknown}{}%9.0g
                                             Household median income
```
Sorted by:

Note: Alias variables have clickable types. Note: Dataset has changed since last saved.

Now, if we try to use this broken alias variable in a calculation, Stata will exit with another informative error message.

```
. summarize median_income
frame txcounty not found
    You created the link variable txcounty using the frlink command with
    txcounty specified in option frame(). That frame no longer exists.
    Without it, the frames can no longer be linked. If you renamed the frame,
    rename it back to txcounty.
r(111);. frame rename county txcounty
```
<span id="page-312-0"></span>Renaming the frame back to txcounty again resolves this issue.

#### **Change sort order in the linked frame**

Changing the sort order in the linked frame will break alias variables linked to that frame. Let's sort frame txcounty on median\_income. As evidence that the link is broken, describe reports unknown for the storage type of our alias variable.

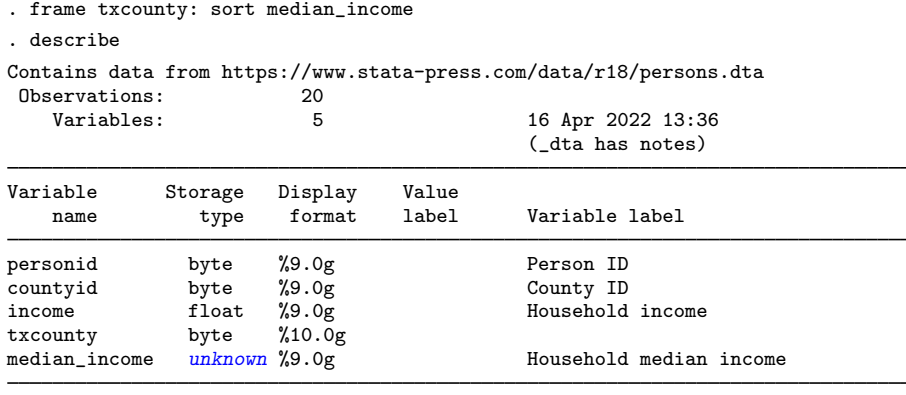

Sorted by:

Note: Alias variables have clickable types. Note: Dataset has changed since last saved.

Now, if we try to use this broken alias variable in a calculation, Stata will exit with another informative error message.

```
. summarize median_income
data in frame txcounty not sorted
    Type frlink describe txcounty. frlink describe will sort the data in the
    frame, thus correcting the problem, and it will verify that the link
    variable is otherwise still valid. If it is not, frlink describe will
    tell you how to fix the problem.
r(5);
. quietly frlink describe txcounty
```
Using frlink describe restores the original sort order.

# <span id="page-313-0"></span>**Stored results**

fralias add stores the following in  $r()$ :

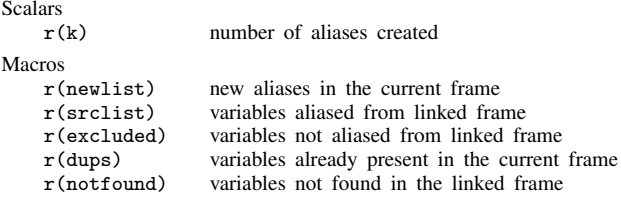

r(dups) is present only if fralias add exits with an error message because a prospective new alias name already exists in the current frame.

r(notfound) is present only for syntax 2 when fralias add exits with an error message because a *varname* is not found in the linked frame.

fralias describe stores the following in  $r()$ :

<span id="page-313-1"></span>

 $Macros$ <br> $r(varlist)$ alias variables in the current frame

## **Also see**

- [D] [frlink](#page-374-0) Link frames
- [D] [frget](#page-367-0) Copy variables from linked frame
- [D] [frunalias](#page-393-0) Change storage type of alias variables
- [D] [frames intro](#page-314-0) Introduction to frames
- [D] [merge](#page-680-0) Merge datasets
- [M-5] st\_addalias() Add alias variable to current Stata dataset
- $[M-5]$  st\_isalias() Properties of alias variable

<span id="page-314-0"></span>**frames intro** — Introduction to frames

[Description](#page-314-1) [Remarks and examples](#page-314-2) [References](#page-325-0) [Also see](#page-325-1)

# <span id="page-314-1"></span>**Description**

Frames, also known as data frames, allow you to simultaneously store multiple datasets in memory. The datasets in memory are stored in frames, and Stata allows multiple frames. You can switch between them and even link data in them to data in other frames. How this works is presented below.

## <span id="page-314-2"></span>**Remarks and examples**

Remarks are presented under the following headings:

[What frames can do for you](#page-314-3) [Use frames to multitask](#page-314-4) [Use frames to perform tasks integral to your work](#page-315-0) [Use frames to work with separate datasets simultaneously](#page-315-1) [Use frames to record statistics gathered from simulations](#page-316-0) [Frames make Stata \(preserve/restore\) faster](#page-317-0) [Other uses will occur to you that we should have listed](#page-317-1) [Learning frames](#page-317-2) [The current frame](#page-318-0) [Creating new frames](#page-318-1) [Type frame or frames, it does not matter](#page-319-0) [Switching frames](#page-319-1) [Copying frames](#page-319-2) [Dropping frames](#page-320-0) [Resetting frames](#page-320-1) [Frame prefix command](#page-320-2) [Linking frames](#page-321-0) Ignore the  $\_$ frval $()$  function [Posting new observations to frames](#page-322-1) [Saving, loading, and describing a set of frames](#page-322-2) [Programming with frames](#page-322-3) [Ado-programming with frames](#page-323-0) [Mata programming with frames](#page-325-2)

## <span id="page-314-3"></span>**What frames can do for you**

<span id="page-314-4"></span>Frames let you have multiple datasets in memory simultaneously. Here are a few ways you can use them.

## **Use frames to multitask**

You can create a new frame, load another dataset into it, perform some task, switch back, and discard the frame.

You are working. The phone rings. Something has to be handled right now.

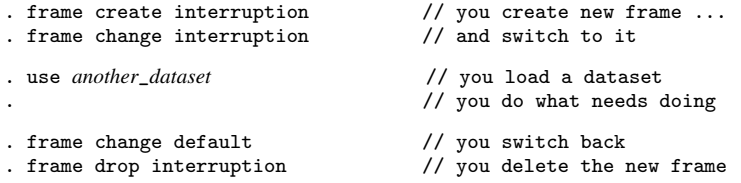

<span id="page-315-0"></span>You are back to work just as if you had never been interrupted.

### **Use frames to perform tasks integral to your work**

You need to calculate a value from the data and add it to the data. This is troublesome because making the calculation requires modifying the data, the same data that need to be unmodified and have the result added to them.

You have loaded yourdata.dta into memory and have already made some updates to it. You have not yet saved those changes. You set about calculating the troublesome value.

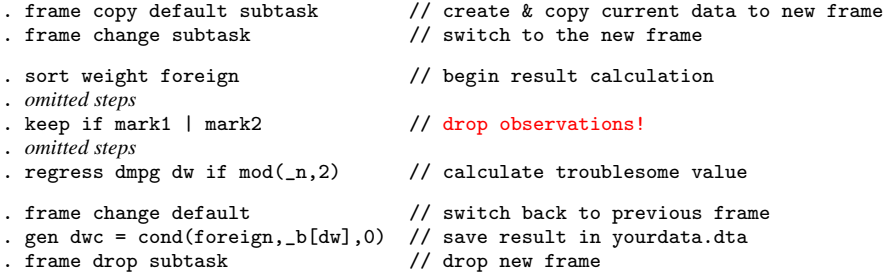

You could have used preserve and restore to perform this task. Using frames, however, is usually more convenient, if for no other reason than you can switch back and forth between them. You cannot do that with a preserved dataset and the modified copy in memory.

If you look carefully at the code above, you will notice that the troublesome value we needed to calculate and store was  $_b[dw]$ .  $_b[dw]$  was calculated from data in frame subtask and stored in Stata for subsequent use no matter which frame is current.

<span id="page-315-1"></span>It is dataset values that are stored in frames. Programmatic values such as  $_b[ ]$ ,  $r( )$ ,  $e( )$ , and s() are stored in Stata and available across frames.

### **Use frames to work with separate datasets simultaneously**

When we say working with datasets simultaneously, we mean datasets that are linked. Linked datasets are an alternative to merged datasets.

You have two datasets. persons.dta contains data on people. uscounties.dta contains data on counties. You want to analyze the people in persons.dta and the counties in which they live. There are issues in combining the two datasets:

- 1. Some of the people in persons.dta live in the same county.
- 2. There are counties in uscounties.dta that are irrelevant to your analysis because nobody in persons.dta lives in them.
- 3. You are not certain that uscounties.dta is complete. There might be some people in persons.dta that live in counties not recorded in uscounties.dta.
- 4. And beyond that, only some of the variables in uscounties.dta are needed for your analysis.

The frames solution to all of these problems is to link the two datasets. You start by loading persons.dta into one frame and uscounties.dta into another:

. use persons . frame create uscounties . frame uscounties: use uscounties

To link the datasets in the two frames, you type

. frlink m:1 countyid, frame(uscounties)

This matches the observations in persons.dta to those in uscounties.dta based on equal values of variable countyid. The data are not merged, they are linked. No variables from uscounties.dta are copied to persons.dta, but how the variables would be copied has been worked out.

You copy variables to the person data as you need them, one at a time, or in groups, using the frget command:

. frget med\_income nschools, from(uscounties)

You can perform the desired analysis using persons.dta, the dataset in the current frame:

<span id="page-316-0"></span>. regress income med\_income n\_schools educ age

### **Use frames to record statistics gathered from simulations**

Simulations involve repeating a task—performing a simulation—each step of which produces statistics that are somehow recorded. After that, you analyze the recorded statistics.

The frames solution to the simulation problem is to collect the statistics in another frame. We will name that frame results. You start by creating a new frame and the variables in it to record the statistics, such as b1coverage and b2coverage:

*new frame's name* \ . frame create results b1coverage b2coverage / *new variables in it*

The new frame contains zero observations at this point.

You will next write a do-file to create the values to be stored after each iteration. At the end of each iteration, the do-file will contain the line

*frame's name* \ . frame post results  $(exp_1)$   $(exp_2)$ / *values for* b1coverage and b2coverage

frame post adds an observation to the data in results.  $exp<sub>1</sub>$  and  $exp<sub>2</sub>$  are expressions.

When the do-file finishes, the completed set of results will be found in frame results. You will want to save them:

. frame results: save *filename*

You will then switch to the frame and begin your analysis of the statistics:

. frame change results

. summarize

### <span id="page-317-0"></span>**Frames make Stata (preserve/restore) faster**

Many programs written in Stata use the commands preserve and restore to temporarily save and later restore the contents of the data in memory. Programs that use preserve and restore now run faster if you are using Stata/MP. They run faster because Stata preserves data by copying them to hidden frames. Those hidden frames are stored in memory. Copying data to frames stored in memory takes a lot less time than copying data to disk.

More correctly, preserve copies data to hidden frames unless memory is in short supply. If it is, preserve resorts to storing them on disk. That is temporary because later, as datasets are restored, memory will again become available and preserve will return to preserving them in hidden frames.

This is all automatic, but you may want to reset the value of max\_preservemem, which controls this behavior. When the amount stored in hidden frames would exceed max\_preservemem, Stata preserves subsequent datasets on disk. Out of the box,  $max\_preservemem$  is set to 1 gigabyte. Perhaps you or someone else has already changed that. To find out the current value of  $max\_preservemem$ , type

. query memory

If you want to change  $max_{\text{preserver}}$  to 2 gigabytes for the duration of the session, type

. set max\_preservemem 2g

You can set the value up or down. You could set it to 4g or 50m. You could even set it to 0, and then all datasets would be preserved to disk.

If you want to set max\_preservemem to 2 gigabytes permanently, for this session and future Stata sessions, type

. set max\_preservemem 2g, permanently

## <span id="page-317-1"></span>**Other uses will occur to you that we should have listed**

Frames make doing lots of tasks more convenient, and you will find your own uses for them. Frames make code faster too. Manipulating objects stored in memory takes less computer time than manipulating disk files.

## <span id="page-317-2"></span>**Learning frames**

Here is a tutorial on using frames. In the tutorial, we will sometimes show you a syntax diagram. For example, we might show you

## [frame copy](#page-331-0) *framename newframename*

When we show syntax diagrams in the tutorial, they are not always the full syntax diagrams. frame copy, for instance, also allows a replace option, and we might not only not show it in the syntax diagram but also not even mention it. You can click on the command to see the full syntax.

#### <span id="page-318-0"></span>**The current frame**

Everything hinges on the *current frame*. Stata commands use the data in the current frame. When you load a dataset,

. sysuse auto (1978 automobile data)

you are loading it into the current frame. Which frame is that? Type frame to discover its identity:

. frame (current frame is default)

You can type [frame](#page-326-0) or type pwf, which is a synonym for frame. The letters stand for "print" working frame". We will type frame in this tutorial, but you may prefer to type pwf because it is shorter. Other frame commands also have shorter synonyms. We will mention them as we go along.

We just discovered that the current frame is named default. When Stata is launched, that is what it names the frame it creates for you. You cannot change that, but default is just a name, and you can rename frames if you wish. You can create other frames too. You can create up to 100 of them.

To rename a frame, use the frame rename command:

[frame rename](#page-344-0) *oldname newname*

To rename the frame default to genesis, type

. frame rename default genesis . frame (current frame is genesis)

Frames can be renamed whether Stata created them or you did. They can be renamed whether they have data in them or they are empty. Renaming default will not break anything subsequently. Stata commands operate on the current frame, whatever its name.

### <span id="page-318-1"></span>**Creating new frames**

Create new frames using the frame create command:

[frame create](#page-333-0) *newframename*

We will show you an example in a minute. First, however, if you are going to create a frame with a new name, you need to know how to find out the names of the frames that currently exist. You do that using the frames dir command:

[frames dir](#page-353-0)

We recall that we renamed our default frame, but we cannot recall the name that we used. So what frames are in memory?

. frames dir genesis 74 x 12; 1978 automobile data

There is one frame in memory, named genessis. It contains a dataset that is  $74 \times 12$ , meaning 74 observations and 12 variables. The dataset has a [dataset label](#page-634-0) "1978 automobile data", but if it did not, the dataset's name, auto.dta, would have appeared in its place in frames dir's output, unless the data had never been saved to disk. In that case, nothing would have appeared where "1978 automobile data" appeared.

Now let's create a new frame named second:

```
. frame create second
. frame dir
 genesis 74 x 12; 1978 automobile data
 second 0 x 0
```
There are now two frames in memory. The new frame is  $0 \times 0$ . It is empty.

<span id="page-319-0"></span>By the way, frame create has a shorter synonym, mkf. The letters stand for "make frame". We could have typed mkf second to make the new frame.

#### **Type frame or frames, it does not matter**

You probably did not notice, but we have used frames dir twice so far, but we typed it differently the second time. We typed

. frames dir . frame dir

<span id="page-319-1"></span>Stata does not care whether you type frame or frames. This indifference applies to all the frames/frame commands.

### **Switching frames**

frame change (synonym: cwf for "change working frame") switches the identity of the current frame:

[frame change](#page-329-0) *framename*

We could make second the current frame and switch back to genesis again:

- . frames change second
- . count
- $\Omega$
- . cwf genesis
- . count
	- 74

<span id="page-319-2"></span>We used Stata's count command to demonstrate that the current frame really switched. count without arguments displays the number of observations.

### **Copying frames**

There are two commands for copying frames:

[frame copy](#page-331-0) *framename newframename* [frame put](#page-339-0) *varlist*, into(*newframename*) [frame put](#page-339-0) *if* , into(*newframename*)

frame copy copies the entire dataset.

frame put copies subsets of the dataset.

In either case, the commands create the frame being copied to.

#### <span id="page-320-0"></span>**Dropping frames**

To drop existing frames, type

[frame drop](#page-335-0) *framename*  $\lceil$  *framename*  $\lceil \dots \rceil$   $\rceil$ 

<span id="page-320-1"></span>The current frame cannot be dropped.

#### **Resetting frames**

Resetting frames means the following:

- 1. Drop all the data in all the frames, even if the data have not been saved since they were last saved.
- 2. Drop (delete) all the frames.
- 3. Create a new frame named default, and make it the current frame.

Each of the following commands resets frames:

[frames reset](#page-355-0) [clear frames](#page-355-0) [clear all](#page-54-0)

frames reset and clear frames are synonyms.

<span id="page-320-2"></span>clear all resets the frames and does more. It returns Stata to as close to just-after-launch status as possible.

#### **Frame prefix command**

The frame prefix command is perhaps the most convenient of the frame commands. Its syntax command is

### [frame](#page-337-0) *framename*: *stata command*

The frame prefix command 1) changes the current frame to the frame specified, 2) executes *stata command*, and 3) changes the current frame back to what it was.

For instance, say the current frame is default and we have a second frame named second. We type

. frame second: sysuse census, clear

The result would be that frame second would contain census.dta and the current frame would still be default, just as if we had typed

- . frame change second
- . sysuse census, clear
- . frame change default

Frame prefix has a second feature too. Imagine that in doing the above, we omitted the clear option when we use the data. Consider what would have happened if we set about typing the three commands but the data in second had changed since they were last saved:

```
. frame change second
. sysuse census
no; dataset in memory has changed since last saved
r(4):
```
What is the current frame? It is second, of course, because we changed to it. Instead of using the two previous commands, we could have used the frame prefix approach. (The current frame is default.)

```
. frame second: sysuse census
no; dataset in memory has changed since last saved
r(4):
```
Even though an error occurred, the current frame is still default! To recover from the error, we do not have to change back to the original frame. The frame prefix command did that for us.

frame prefix has another syntax when you have more than one command to be executed:

```
frame framename {
         stata_command
         stata_command
         .
         .
}
```
<span id="page-321-0"></span>This syntax is especially useful in programs.

### **Linking frames**

When we say linking, we mean linking as shown in the earlier [example](#page-315-1) when we had separate datasets on people and counties and combined them in a merged-data kind of way. Linking can do a lot more than we showed you.

In [D] [frlink](#page-374-0), we show you how to create a nested linkage to link students (one dataset) to the schools they attend (a second dataset) and to the counties (a third dataset) in which their schools are located. We show you an example of linking a generational dataset with itself, so that adult children are linked to their parents and grandparents, a total of six simultaneous linkages!

Linkages are created by using the frlink command. Its simplest syntaxes are

[frlink](#page-374-0) m:1 *varlist*, frame(*framename*) [frlink](#page-374-0) 1:1 *varlist*, frame(*framename*)

These syntaxes create an m:1 or 1:1 link between the current frame and *framename* based on observations having equal values of *varlist*.

Once a link is created, you can use the frget command to copy the appropriate values of variables from *framename* to the current frame. Its syntaxes are

[frget](#page-367-0) *varlist*, from(*linkagename*) [frget](#page-367-0) *newvar* = *varname*, from(*linkagename*)

Alternatively, you can use the fralias add command to add an alias to variables from *framename*. The alias variables can be used in the current frame similarly to copies created with frget, but alias variables require less memory. The syntaxes of fralias add are

```
fralias add varlist, from(linkagename)
fralias add newvar = varname, from(linkagename)
```
You can use the frval() function in expressions to access appropriate observations of variables in the linked data. Its syntax is

. . . frval(*linkagename*,*varname*) . . .

#### <span id="page-322-0"></span>**Ignore the frval() function**

<span id="page-322-1"></span>While we are on the subject of the frval () function, we should warn you. Also available in [FN] Programming functions is  $f_{r}$  frval(). Ignore it. frval() is better.  $f_{r}$  frval() is for use by programmers.

#### **Posting new observations to frames**

We used posting to perform simulations in an [example](#page-316-0) earlier. That is one use of it. More generally, posting solves problems that require transferring data or values from one frame to a new observation in another.

First, you prepare the other frame to receive the data. frame create, which we [already discussed,](#page-318-1) has a syntax for doing this. We showed you its first syntax, which is

[frame create](#page-333-0) *newframename*

The second syntax is

frame create *newframename newvarlist*

This syntax creates the new frame and creates in it a zero-observation dataset of the new variables specified. *newvarlist* really is a new varlist, and that means that you can specify variables types and variable names. You could type

. frame create results strL(rngstate) double(b1coverage b2coverage)

Alternatively, you can use frame create's first syntax to create the frame, use frame change to switch to it, and create the zero-observation dataset yourself. Then, you can switch back to what was the current frame.

frame post adds observations to the second frame. Its syntax is

frame post *framename* (*exp*) (*exp*) . . . (*exp*)

<span id="page-322-2"></span>The expressions are in the same order as the variables in the second frame.

#### **Saving, loading, and describing a set of frames**

You may want to save several frames for later use. We provide commands for saving a set of frames in a Stata frameset (.dtas) file and loading saved frames back in memory.

[frames save](#page-357-0) allows you to save a set of frames in a .dtas file. The command provides an option to automatically save frames that are linked through [frlink](#page-374-0).

[frames use](#page-362-0) allows you to load in memory frames that have been previously saved with [frames](#page-357-0) [save](#page-357-0).

<span id="page-322-3"></span>[frames describe](#page-346-0) produces a summary of frames in memory or in a file.

## **Programming with frames**

Below we discuss writing Stata programs that deal with multiple frames.

If you are not interested in writing such programs, stop reading.

What follows is not a tutorial. What follows are numbered lists detailing everything you need to know to write programs that use more than the current frame. That program could implement a command that does something with frames specified by users. Or it could do something that, as far as users are concerned, uses only the current frame and hidden from them is that your program uses frames to accomplish certain internal tasks.

<span id="page-323-0"></span>We also want to emphasize there still exists a place for programs written in Stata that do not use frames at all. Perhaps most programs are like that.

### **Ado-programming with frames**

1. tempnames.

Frames with names created by tempname are automatically dropped (deleted) when the program generating the temporary name ends.

If the program you write is to create a new frame for the user, give the frame a tempname in your program, and, at the end, use frame rename to change its name. This way, if an error occurs, the frame the program may have been in the midst of creating will be dropped automatically.

2. Current frame.

Stata provides the name of the current frame in creturn result c(frame). You can obtain the name of the current frame by coding

 $local$  curframe =  $c$ (frame)

Programs that use frames invariably change frames during their execution. Programs need to ensure the appropriate frame is the current one at the time the program exits. This includes when the program is successful and when it exits with error.

The successful case is easy enough to handle. At the point your program exits, set the current frame appropriately. In general, the current frame should be the same as the current frame was when the program started.

Error cases can be more difficult. Who knows when the user will press break or when the bug buried in your code will bite? The code could be doing literally anything. Even so, your program needs to ensure that the current frame is set appropriately. There is a style of programming that does this.

Case 1: You are writing new command foo. foo uses frames but in all cases is to leave the current frame the same as it was initially. The code reads as follows:

```
program foo
        version . . .
            local curframe = c(frame)
            frame 'curframe' {
                 foo_cmd '0'
            }
end
```
Write foo cmd as you usually would. As you write foo cmd, you can ignore the currentframe problem. You can use frame change freely in foo\_cmd and its subroutines. No matter what happens, error or success, the program will end with the current frame unchanged.
Case 2: You are writing new command foo. If foo is successful, the new frame will change. The code reads as follows:

```
program foo
         version . . .
             local curframe = c(frame)
             frame 'curframe' {
                   foo_cmd '0'
             \mathbf{I}frame change 's(frame)'
end
```
Write foo\_cmd as you usually would. If execution is successful, however, foo\_cmd must sreturn in s(frame) the name of the frame that is to be the current frame. As with case 1, you can use frame change freely in foo\_cmd and all of its subroutines.

3. preserve and restore.

For end users, using frames is sometimes a better alternative to using preserve and restore. Programmers should not, however, interpret that as preserve and restore are out of date and not to be used in frame programming. preserve and restore in programming have the same valid use they have always had.

Before frames existed in Stata, a single program could have at most one active preserve in it. Active means not canceled by restore or restore, not. A program could preserve, later restore or restore, not, and then preserve again. It would be odd but allowed.

Nowadays, a single program can have up to one active preserve for each frame. If a program deals with frames 'one' and 'two' and it is necessary, it can preserve both of them. preserve preserves the current frame. To preserve frames 'one' and 'two', code,

frame 'one': preserve frame 'two': preserve

When frames are automatically restored at the end of the program, both frames will be restored.

If you wish to restore frame 'one' early and cancel its automatic restoration when the program ends, code

frame 'one': restore

If you instead wish to restore frame 'one' now and still have it restored when the program ends, code

frame 'one': restore, preserve

If you instead wish simply to cancel the restoration of frame 'one' when the program ends, code

frame 'one': restore, not

In all three cases, frame 'two' will still be restored when the program ends.

Any uncanceled automatic restorations when the program ends will re-create any frames that have been dropped (deleted). Automatic restoration does not change the identity of the current frame.

#### **Mata programming with frames**

1. st\_frame\*() functions.

Mata provides a suite of frame-related functions. They can change frames, create frames, drop frames, etc.

2.  $st_data()$ ,  $st_sdata()$ ,  $_st_data()$ , and  $_st_sdata()$  functions.

Calls to  $st\_data()$  and its associated functions return the data from the current frame. If you want data from other frames, change to the other frame first using  $st\_framecurrent()$ .

3.  $st\_view()$  and  $st\_sview()$  functions.

Views are views onto the frame that was current at the time the view was created by  $st\_view()$  or  $st\_sview()$ , and they remain that after creation even when the identity of the current frame changes. If X is a view onto frame default, it remains a view onto frame default even if the current frame changes.

Views are how data can be copied between frames. Create a view onto the data in one frame. Create another view onto the data in the other. Use one view to update the other.

#### **References**

Gopal, K. 2023. From datasets to framesets and alias variables: Data management advances in Stata. The Stata Blog: Not Elsewhere Classified. [https://blog.stata.com/2023/09/12/from-datasets-to-framesets-and-alias-variables-data](https://blog.stata.com/2023/09/12/from-datasets-to-framesets-and-alias-variables-data-management-advances-in-stata/)[management-advances-in-stata/.](https://blog.stata.com/2023/09/12/from-datasets-to-framesets-and-alias-variables-data-management-advances-in-stata/)

Huber, C. 2019. Fun with frames. The Stata Blog: Not Elsewhere Classified. [https://blog.stata.com/2019/09/06/fun](https://blog.stata.com/2019/09/06/fun-with-frames/)[with-frames/.](https://blog.stata.com/2019/09/06/fun-with-frames/)

### **Also see**

- [D] [frames](#page-326-0) Data frames
- [D] [frget](#page-367-0) Copy variables from linked frame

[D] [frlink](#page-374-0) — Link frames

- [FN] Programming functions
- $[M-5]$  st\_frame\* $()$  Data frame manipulation

```
frames — Data frames
```
[Description](#page-326-1) [Menu](#page-326-2) [Syntax](#page-326-3) [Also see](#page-328-0)

# <span id="page-326-1"></span>**Description**

This entry provides a quick reference to each of the individual commands and functions related to data frames.

If you are new to data frames in Stata, please start by reading [D] [frames intro](#page-314-0).

Data frames are discussed in detail in [D] [frames intro](#page-314-0).

<span id="page-326-2"></span>There is also a set of Mata functions to work with frames. See [M-5] st\_frame\*().

#### **Menu**

<span id="page-326-3"></span>Data > Frames Manager

## **Syntax**

frame and frames are synonyms. Below, we will use one or the other depending on which one is more natural given the context.

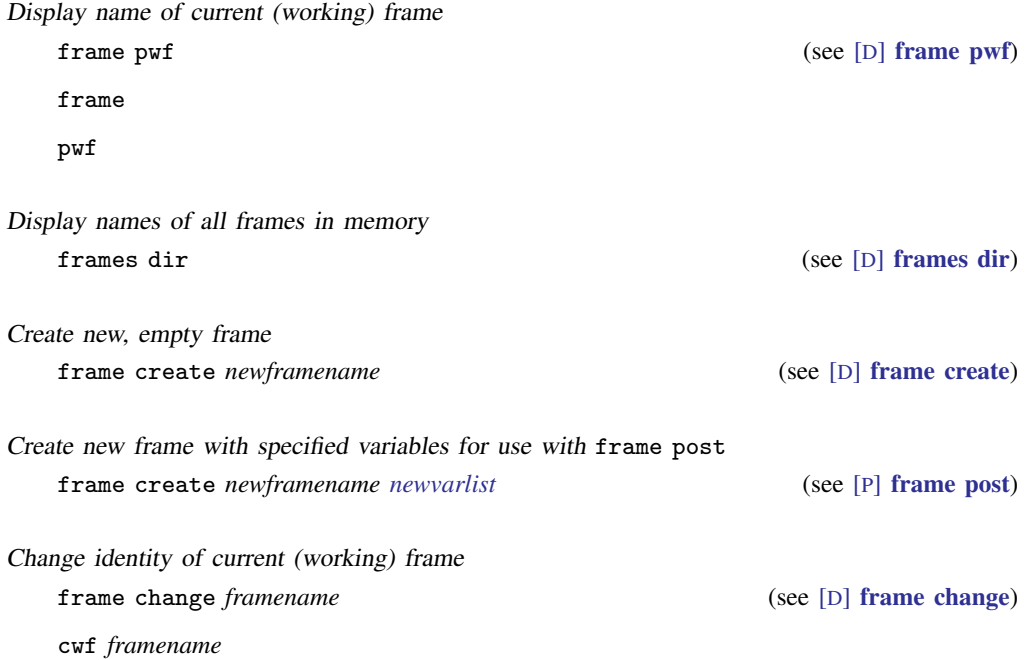

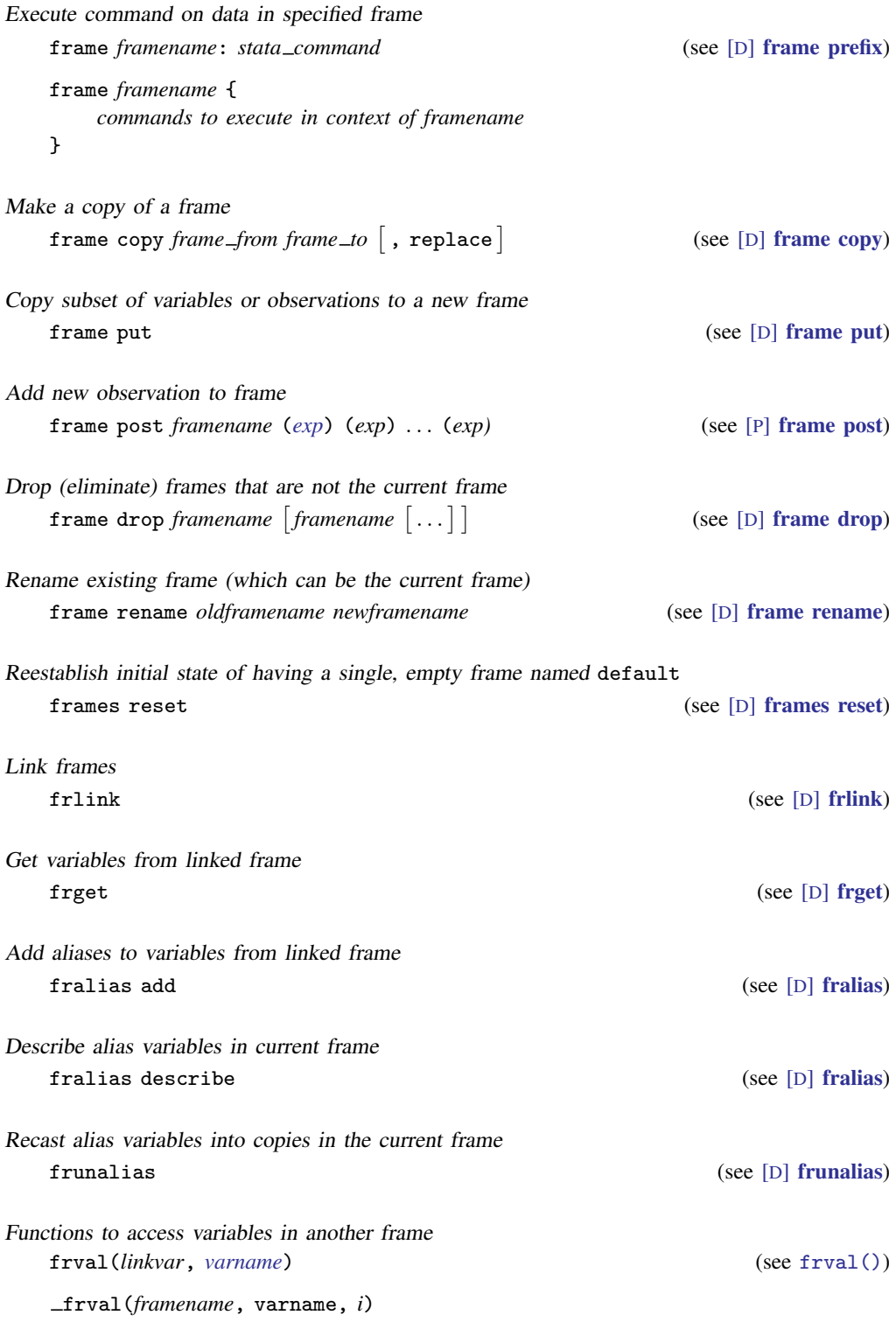

Saving, loading, and describing a set of frames

# **Also see**

[D] [frames intro](#page-314-0) — Introduction to frames

[M-5] st\_frame\*( $)$  — Data frame manipulation

[frames save](#page-357-0) (see [D] frames save)

[frames use](#page-362-0) (see [D] frames use)

<span id="page-328-0"></span>[frames describe](#page-346-0) (see [D] frames describe)

<span id="page-329-0"></span>**frame change —** Change identity of current (working) frame

[Description](#page-329-1) [Menu](#page-329-2) [Syntax](#page-329-3) [Remarks and examples](#page-329-4) [Also see](#page-330-0)

## <span id="page-329-1"></span>**Description**

frame change makes the named frame current. This means that any commands you issue after frame change will run on the data in that frame.

<span id="page-329-2"></span>cwf (change working frame) is a synonym for frame change.

#### **Menu**

<span id="page-329-3"></span>Data  $>$  Frames Manager

#### **Syntax**

frame change *framename*

<span id="page-329-4"></span>cwf *framename*

### **Remarks and examples**

frame change makes the named frame current, or active. After you change to a frame, any commands you execute work with the data in that frame.

Another way to work with the data in another [frame](#page-337-0) is the frame prefix command. See  $[D]$  frame [prefix](#page-337-0).

#### Example 1

Let's assume we have several frames in memory, including our current frame named default. We see this by typing [frames dir](#page-353-0):

. frames dir cars 74 x 12; 1978 automobile data default 50 x 13; 1980 Census data by state work 28534 x 21; National Longitudinal Survey of Young Women, 14-24 years old in 1968

Our next project uses the 1978 automobile data in the cars frame. To change to this frame, we type

. frame change cars

We can now work with the data in this frame. For instance, we can [describe](#page-189-0) the data by typing

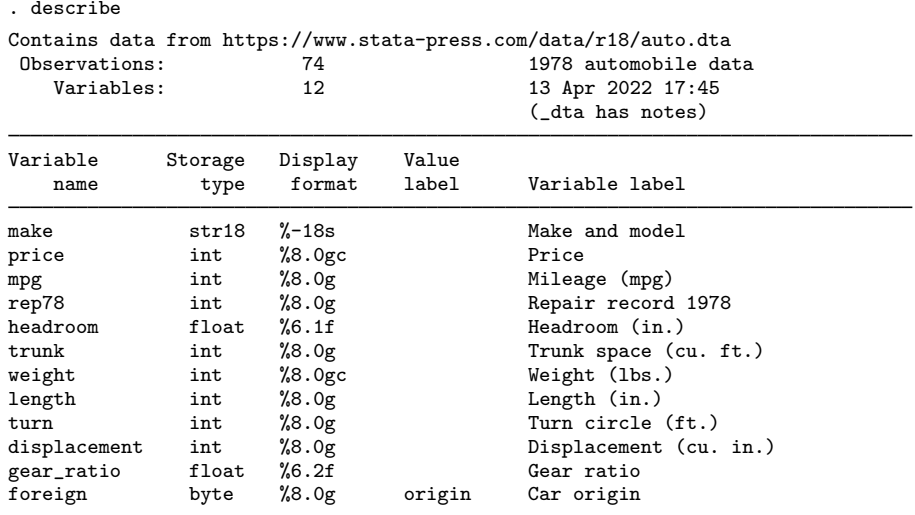

 $\triangleleft$ 

Sorted by: foreign

At any time, we can change back to the default frame by typing

. frame change default

## <span id="page-330-0"></span>**Also see**

[D] [frames intro](#page-314-0) — Introduction to frames

[D] [frame prefix](#page-337-0) — The frame prefix command

<span id="page-331-0"></span>**frame copy** — Make a copy of a frame

[Description](#page-331-1) [Quick start](#page-331-2) [Menu](#page-331-3) [Syntax](#page-331-4) [Option](#page-331-5) [Remarks and examples](#page-331-6) [Also see](#page-332-0)

## <span id="page-331-1"></span>**Description**

<span id="page-331-2"></span>frame copy copies an existing frame to a frame with a new name or to an existing frame, replacing its contents. All data and metadata from *frame from* are copied.

## **Quick start**

Copy the default frame to a frame named fr1 frame copy default fr1

<span id="page-331-3"></span>Copy frame fr1 to existing frame fr2, replacing the data frame copy fr1 fr2, replace

#### **Menu**

<span id="page-331-4"></span> $Data$  > Frames Manager

## **Syntax**

```
frame copy frame_from frame_to \lceil , replace \rceil
```
## **Option**

<span id="page-331-6"></span>replace specifies that *frame\_to* be replaced if it already exists.

### **Remarks and examples**

*frame from* must be an existing frame. It may be the current frame. *frame to* may be the name of a new frame or an existing frame. If it is an existing frame, replace must be specified.

In a programming context within a do-file or an ado-file, if you obtain a temporary name and copy a frame to that name, the frame will automatically be removed upon conclusion of the do-file or program.

#### Example 1

Let's assume we have a frame named default in memory. We want to copy this frame to a new frame named counties. To do this, we type

. frame copy default counties

Later, we decide that we need to copy a frame named uscounties to our existing frame named counties, replacing it

```
. frame copy uscounties counties, replace
```
When programming, we might want to copy a frame to a temporary name. To copy a frame named counties to a temporary name, we could type the following:

 $\blacktriangleleft$ 

<span id="page-332-0"></span>. tempname newframe . frame copy counties 'newframe'

- [D] [frames intro](#page-314-0) Introduction to frames
- [D] [frame put](#page-339-0) Copy selected variables or observations to a new frame
- [D] [frame rename](#page-344-0) Rename existing frame

<span id="page-333-0"></span>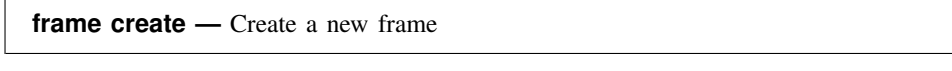

[Description](#page-333-1) [Menu](#page-333-2) [Syntax](#page-333-3) [Remarks and examples](#page-333-4) [Also see](#page-334-0)

# <span id="page-333-1"></span>**Description**

frame create creates a new, empty frame.

mkf (make frame) is a synonym for frame create.

frame create with a *newvarlist* creates a new frame with the specified variables. This syntax is most often used in combination with frame post for posting results in a new frame, see [P] frame post.

### <span id="page-333-2"></span>**Menu**

<span id="page-333-3"></span>Data > Frames Manager

# **Syntax**

Create new, empty frame

frame create *newframename*

mkf *newframename*

<span id="page-333-4"></span>Create new frame with specified variables frame create *newframename newvarlist* (see [P] frame post)

## **Remarks and examples**

frame create creates a new, empty frame. After creation, you might use [frame change](#page-329-0) to switch to that frame, or you might use the [frame](#page-337-0) prefix with [use](#page-910-0) or [import](#page-469-0) to load data for analysis in that frame.

#### Example 1

To create a new frame named cars, type

. frame create cars

We can now load our 1978 automobile data into new the new frame:

. frame cars: use https://www.stata-press.com/data/r18/auto.dta

Here we loaded data from the web. More often, we will load data from our computer. If auto.dta was saved in our current working directory, we could have typed

. frame cars: use auto.dta

 $\triangleleft$ 

- <span id="page-334-0"></span>[D] [frames intro](#page-314-0) — Introduction to frames
- [D] [frames](#page-326-0) Data frames
- [P] frame post Post results to dataset in another frame

<span id="page-335-0"></span>**frame drop** — Drop frames from memory

[Description](#page-335-1) [Menu](#page-335-2) [Syntax](#page-335-3) [Remarks and examples](#page-335-4) [Also see](#page-336-0)

## <span id="page-335-1"></span>**Description**

<span id="page-335-2"></span>frame drop eliminates from memory the specified frames, including any data that are in those frames.

#### **Menu**

<span id="page-335-3"></span>Data  $>$  Frames Manager

## **Syntax**

<span id="page-335-4"></span>frame drop  $\emph{frame}$   $\emph{frame}$   $\emph{frame}$   $\emph{[} \ldots \emph{]}$ 

#### **Remarks and examples**

frame drop eliminates, or removes from memory, the specified frames. Any data in the frames are dropped when the frames are dropped. The current frame cannot be dropped.

To eliminate all frames from memory, including the current frame, use frames reset. See [D] [frames reset](#page-355-0).

frame drop supports wildcards \* and ? in *framename*: \* matches zero or more characters, and ? matches exactly one character.

◁

◁

#### Example 1

To drop a frame named cars, type

. frame drop cars

#### Example 2

To drop all frames with name starting with auto, type

. frame drop auto\*

#### Example 3

To drop all frames with name starting with f followed by exactly three characters, type

 $\triangleleft$ 

. frame drop f???

- <span id="page-336-0"></span>[D] [frames intro](#page-314-0) — Introduction to frames
- [D] [frames](#page-326-0) Data frames
- [D] [frames reset](#page-355-0) Drop all frames from memory

<span id="page-337-0"></span>**frame prefix —** The frame prefix command

[Description](#page-337-1) [Quick start](#page-337-2) [Syntax](#page-337-3) [Remarks and examples](#page-337-4) [Also see](#page-338-0)

## <span id="page-337-1"></span>**Description**

<span id="page-337-2"></span>The frame prefix allows you to execute one or more Stata commands in another frame, leaving the current frame unchanged.

#### **Quick start**

```
Describe the data in frame fr1
     frame fr1: describe
Execute a series of commands in frame fr2
     frame fr2 {
         use mydata
         summarize
         codebook
     }
```
## <span id="page-337-3"></span>**Syntax**

frame *framename*: *stata command*

```
frame framename {
      commands to execute in context of framename
}
```
#### <span id="page-337-4"></span>**Remarks and examples**

Remarks are presented under the following headings:

[Example of interactive use](#page-337-5) [Example of use in programs](#page-338-1)

#### <span id="page-337-5"></span>**Example of interactive use**

You have data in two frames. In your current frame you have data containing detailed information on sales for your company across four regions. A colleague just sent you an email with a summary dataset named sales.dta, which is supposed to contain the total sales for each region. You want to make sure the summary dataset was created from the same base sales information as the detailed dataset.

In your current dataset, you know from summarize that the total sales for the South region were \$532,399 and the total cost of the goods sold was \$330,499. You check that the dataset you just received matches these totals:

. frame create summary

- . frame summary: use sales
- . frame summary: list if region=="South"

<span id="page-338-1"></span>The frame prefix command allowed you to load a dataset in frame summary and run a command on that data without affecting anything in your current frame.

#### **Example of use in programs**

The frame prefix can be used for one-liners, such as above, or it can be used to execute a whole series of commands on the data in another frame. The nice thing in either case is that no matter what happens when those commands are executed, whether they complete successfully or exit with error, the current frame will come back to what it was before you called the frame prefix command. In programs, this means that you do not have to hold on to the current frame name and change back to it after working in another frame.

You are writing a program that takes a subset of the current data, performs some manipulations on that subset, and then graphs the result. The required manipulations would damage the original dataset. One way to do this would be to

1. create a temporary frame:

tempname tmpframe

2. put a subset of data into it:

```
frame put if ..., into ('tmpframe')
```
3. perform the needed manipulations and graph the result:

```
frame 'tmpframe' {
         some commands which manipulate the data
         graph twoway . . .
}
```
At the end of this block of code, any commands that appear next will work against the original frame, not 'tmpframe'. You could add a line to drop 'tmpframe', but there is no need. Because it has a temporary name, the frame and the data in it will automatically be dropped when your program or do-file completes.

An alternative workflow for the above would be to first preserve your data, then manipulate them in place and obtain your graph. You could then restore the original data. Whether you should use the frame prefix approach or the preserve and restore approach is up to you. The frame approach is often faster, but if your dataset in memory is extremely large, you may not want to make another entire copy of it in memory, even temporarily, and thus, the second approach may be better in such a case.

- <span id="page-338-0"></span>[D] [frames intro](#page-314-0) — Introduction to frames
- [D] [frames](#page-326-0) Data frames

<span id="page-339-0"></span>**frame put** — Copy selected variables or observations to a new frame

[Description](#page-339-1) [Quick start](#page-339-2) [Menu](#page-339-3) [Syntax](#page-339-4) [Remarks and examples](#page-340-0) [Also see](#page-341-0)

# <span id="page-339-1"></span>**Description**

frame put copies a subset of variables or observations from the current frame to the specified frame. It works much like Stata's keep command (see  $[D]$  [drop](#page-214-0)), except that the data in the current frame are left unchanged, while the selected variables or observations are copied to a new frame.

#### <span id="page-339-2"></span>**Quick start**

Put variables v1, v2, and v3 from the current frame into new frame fr1 frame put v1 v2 v3, into(fr1)

Put all variables whose name begins with v into new frame fr2 frame put v\*, into(fr2)

Put all observations where v1 is not missing into new frame fr3 frame put if  $l$ missing(v1), into(fr3)

<span id="page-339-3"></span>Put the first observation from each cluster identified by cvar into new frame fr4 by cvar: frame put if  $_n==1$ ,  $into(fr4)$ 

#### **Menu**

<span id="page-339-4"></span> $Data$  > Frames Manager

# **Syntax**

Copy selected variables from the current frame to a new frame frame put *varlist*, into(*newframename*)

Copy observations that satisfy specified condition from the current frame to a new frame frame put *[varlist] if*, into(*newframename*)

Copy a range of observations from the current frame to a new frame frame put  $\lceil \textit{varlist} \rceil$  *in*  $\lceil \textit{if} \rceil$ , into(*newframename*)

by is allowed with the second syntax of frame put; see [D] [by](#page-37-0).

#### <span id="page-340-0"></span>**Remarks and examples**

There are three main workflows for operating on a subset of data you already have in memory. One is to make use of Stata's if and in qualifiers with your commands to restrict the observations to be used. Another is to use preserve to make a temporary copy of the data in memory, then use keep and drop to make a subset of those data for analysis, and then to use restore to bring the original data back. Finally, you can leave the data in memory unchanged and use frame put to place a subset of the data in another frame for analysis. That frame can then be dropped, saved, or left in memory for further analysis.

frame put copies all variable and value labels, characteristics, and notes for any variables copied to the new frame.

#### Example 1

To demonstrate frame put, we start with data from the 1980 U.S. Census.

```
. use https://www.stata-press.com/data/r18/census
(1980 Census data by state)
. describe
Contains data from https://www.stata-press.com/data/r18/census.dta<br>0bservations: 50 1980 Census data by
  ervations: 50 50 1980 Census data by state<br>Variables: 13 6 Apr 2022 15:43
                                 6 Apr 2022 15:43
Variable Storage Display Value
  name type format label Variable label
state str14 %-14s State
state2 str2 %-2s Two-letter state abbreviation
region int %-8.0g cenreg Census region
pop long %12.0gc Population
poplt5 long %12.0gc Pop, < 5 year
pop5_17 long %12.0gc Pop, 5 to 17 years
pop18p long %12.0gc Pop, 18 and older
pop65p long %12.0gc Pop, 65 and older
popurban long %12.0gc Urban population
medage float %9.2f Median age
death long %12.0gc Number of deaths
marriage long %12.0gc Number of marriages
divorce long %12.0gc Number of divorces
```
Sorted by:

 $\triangleleft$ 

We put data from several variables for all states with a population greater than 5,000,000 into new frame pop5.

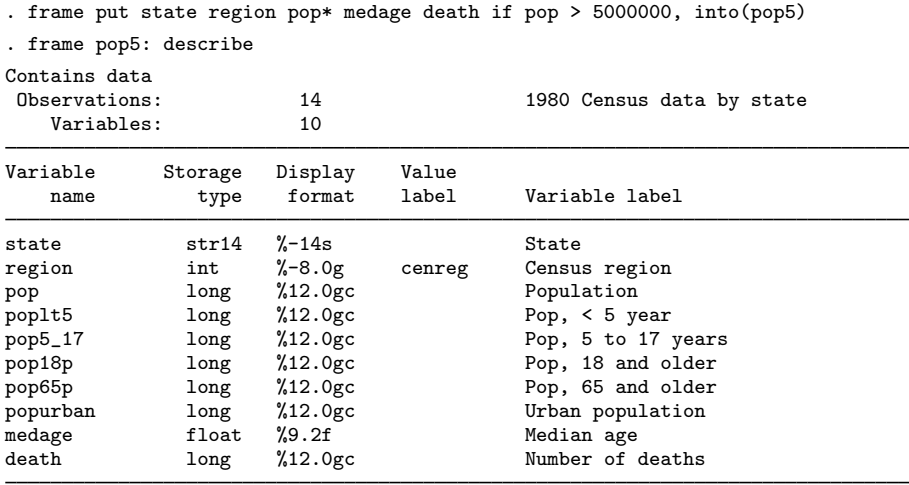

Sorted by:

Note: Dataset has changed since last saved.

- <span id="page-341-0"></span>[D] [frames intro](#page-314-0) — Introduction to frames
- [D] [frames](#page-326-0) Data frames
- [D] [drop](#page-214-0) Drop variables or observations
- [D] [frame copy](#page-331-0) Make a copy of a frame
- [P] frame post Post results to dataset in another frame

<span id="page-342-0"></span>**frame pwf** — Display name of current (working) frame

[Description](#page-342-1) [Menu](#page-342-2) [Syntax](#page-342-3) [Remarks and examples](#page-342-4) [Stored results](#page-342-5) [Also see](#page-343-0)

## <span id="page-342-1"></span>**Description**

<span id="page-342-2"></span>frame pwf displays the name of the current frame, also known as the working frame. frame by itself and pwf (print working frame) by itself are synonyms for frame pwf.

#### **Menu**

<span id="page-342-3"></span>Data  $>$  Frames Manager

## **Syntax**

frame pwf

frame

pwf

<span id="page-342-4"></span>collect is allowed with frame pwf; see [U] 11.1.10 Prefix commands.

## **Remarks and examples**

You can type any of frame pwf, frame, or pwf to see what the current (working) frame is.

```
. sysuse auto
(1978 automobile data)
```
- . frame pwf (current frame is default)
- . frame create cars

```
. frame change cars
```

```
. pwf
```

```
(current frame is cars)
```
# <span id="page-342-5"></span>**Stored results**

frame pwf stores the following in  $r()$ :

Macros

r(currentframe) name of current (working) frame

- <span id="page-343-0"></span>[D] [frames intro](#page-314-0) — Introduction to frames
- [D] [frames](#page-326-0) Data frames

<span id="page-344-0"></span>**frame rename —** Rename existing frame

[Description](#page-344-1) [Menu](#page-344-2) [Syntax](#page-344-3) [Remarks and examples](#page-344-4) [Also see](#page-345-0)

## <span id="page-344-1"></span>**Description**

<span id="page-344-2"></span>frame rename changes the name of an existing frame. You can even rename the current frame.

#### **Menu**

<span id="page-344-3"></span> $Data$  > Frames Manager

### **Syntax**

<span id="page-344-4"></span>frame rename *oldframename newframename*

### **Remarks and examples**

*oldframename* must be an existing frame. It may be the current frame. *newframename* must not be an existing frame.

#### Example 1

Let's assume we have several frames in memory, including a frame named default. We see this by typing [frames dir](#page-353-0):

```
. frames dir
 cars 74 x 12; 1978 automobile data
 default 50 x 13; 1980 Census data by state
 work 28534 x 21; National Longitudinal Survey of Young Women, 14-24
            years old in 1968
```
We want to rename the default frame to a new frame named census:

. frame rename default census

We also want to rename the existing frame cars to automobiles:

. frame rename cars automobiles

We can then check the changes with frames dir:

```
. frames dir
  automobiles 74 x 12; 1978 automobile data
  census 50 \times 13; 1980 Census data by state<br>work 28534 \times 21: National Longitudinal
                  28534 x 21; National Longitudinal Survey of Young Women, 14-24
                     years old in 1968
```
◁

- <span id="page-345-0"></span>[D] [frames intro](#page-314-0) — Introduction to frames
- [D] [frames](#page-326-0) Data frames
- [D] [frame copy](#page-331-0) Make a copy of a frame

<span id="page-346-0"></span>**frames describe —** Describe frames in memory or in a file

[Description](#page-346-1) [Quick start](#page-346-2) [Menu](#page-346-3) Menu [Syntax](#page-347-0) [Options](#page-347-1) [Remarks and examples](#page-348-0) [Stored results](#page-352-0) [Also see](#page-352-1)

# <span id="page-346-1"></span>**Description**

<span id="page-346-2"></span>frames describe produces a summary of frames in memory or in a Stata frameset (.dtas) file.

# **Quick start**

Describe all frames in memory frames describe

Describe frames in file myframeset.dtas frames describe using myframeset

<span id="page-346-3"></span>Describe variable var1 in frames A and B in memory frames describe var1, frames(A B)

### **Menu**

 $Data$  > Frames Manager

### <span id="page-347-0"></span>**Syntax**

Describe frames in memory

frames describe  $\lceil \textit{varlist} \rceil \rceil$ , *memory\_options*]

Describe frames in a file

frames describe  $\lceil \text{varlist} \rceil \text{ using } \text{filename} \rceil$ ,  $\text{file\_options} \rceil$ 

If *filename* is specified without an extension, .dtas is assumed. If *filename* contains embedded spaces or other special characters, enclose it in double quotes.

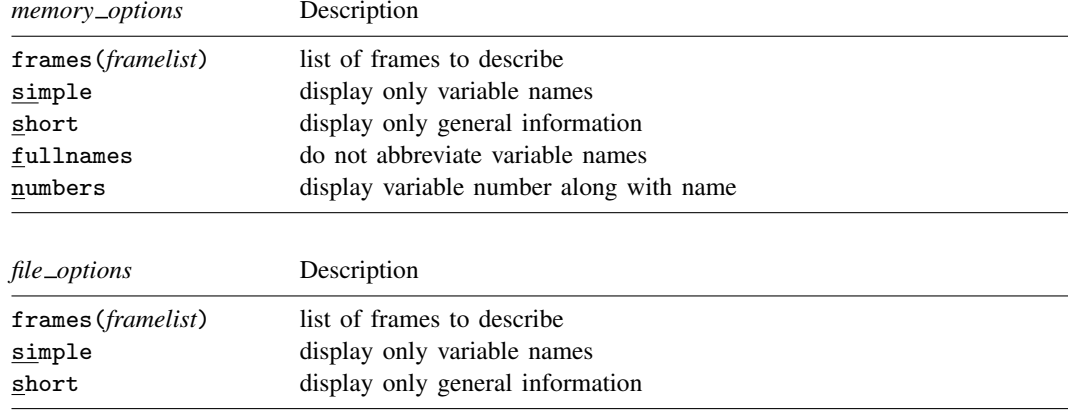

# <span id="page-347-1"></span>**Options**

Options are presented under the following headings:

[Options to describe frames in memory](#page-347-2) [Options to describe frames in a file](#page-348-1)

#### <span id="page-347-2"></span>**Options to describe frames in memory**

frames(*framelist*) specifies the list of frames to describe.

- simple displays only the variable names in a compact format. simple may not be combined with other options, except for frames().
- short suppresses the specific information for each variable. Only the general information (number of observations, number of variables, and sort order) is displayed.
- fullnames specifies that frames describe display the full names of the variables. The default is to present an abbreviation when the variable name is longer than 15 characters. fullnames may not be specified with numbers.
- numbers specifies that frames describe present the variable number with the variable name. If numbers is specified, variable names are abbreviated when the name is longer than eight characters. numbers may not be specified with fullnames.

#### <span id="page-348-1"></span>**Options to describe frames in a file**

frames(*framelist*) specifies the list of frames to describe.

- simple displays only the variable names in a compact format. simple may not be combined with other options, except for frames().
- <span id="page-348-0"></span>short suppresses the specific information for each variable. Only the general information (number of observations, number of variables, and sort order) is displayed.

#### **Remarks and examples**

frames describe, with no operands, describes the frames in memory in alphabetical order.

frames describe with the using modifier describes frames on disk in the order they were specified in *framelist* when saved with frames save, frames(*framelist*). This ordering is reflected in stored result r(frames) after frames describe using.

#### <span id="page-348-2"></span> $\triangleright$  Example 1: Describe frames in memory

After loading multiple datasets in memory with data frames, you can use frames describe to get a summary of the data in each frame. To demonstrate, below we create one frame with demographic information from the 1980 census (census.dta) and another with housing data (hsng.dta) from the same census.

```
. clear frames
. sysuse census
(1980 Census data by state)
. frame rename default census
. frame create housing
. frame change housing
. use https://www.stata-press.com/data/r18/hsng
(1980 Census housing data)
```
By simply typing frames describe, we get detailed information about the data in each frame, such as the number of observations and details about all the variables:

```
. frames describe
```
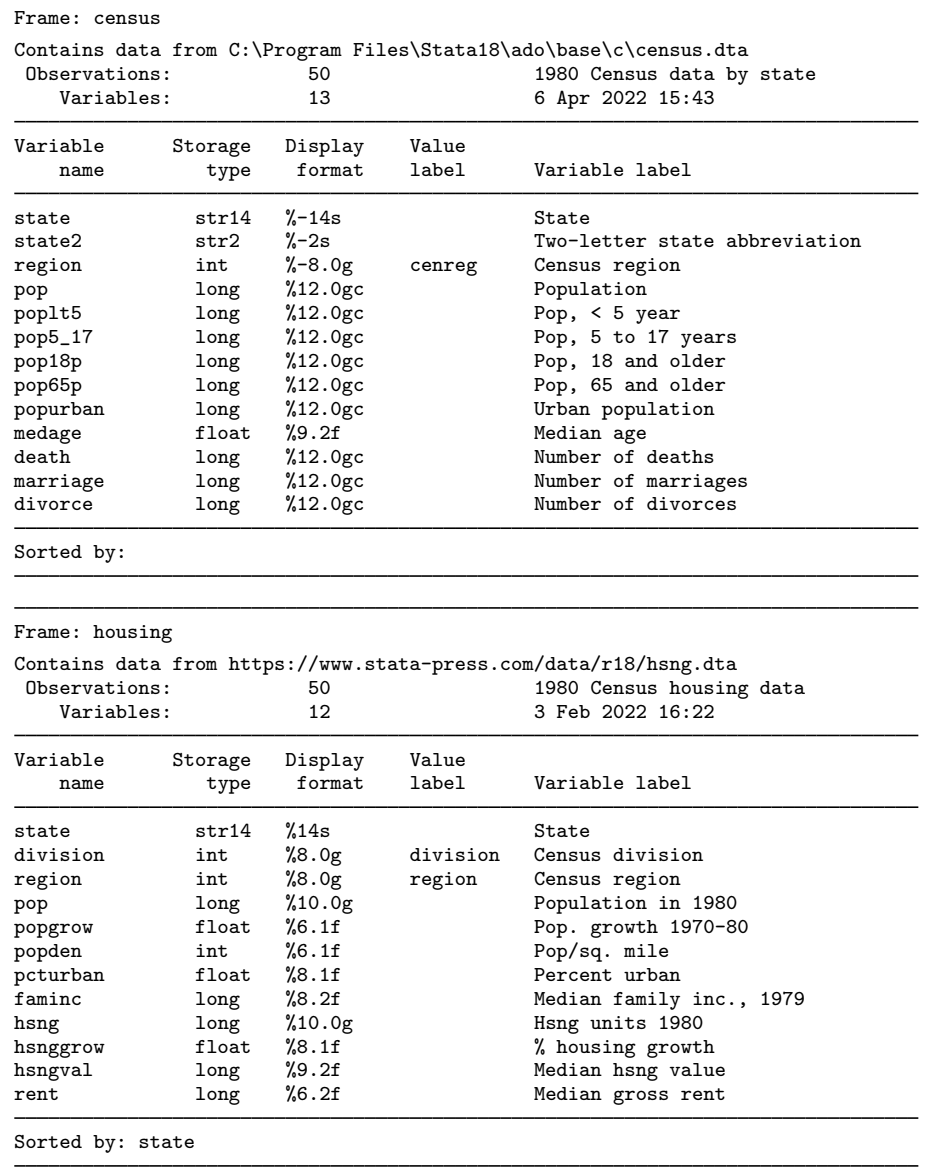

In the census data frame, we have information for each state about the median age and the numbers of children and teens, adults, and senior citizens. In the housing data frame, we have information about the housing units, median family income, and median housing value.

frames describe describes the frames in memory in alphabetical order. Therefore, we first get a summary of the census frame and then a summary of the housing frame.

If we are interested only in certain variables, we can list them. Below, we describe the variables state and region, as well as all variables whose names begin with pop, for all frames in memory:

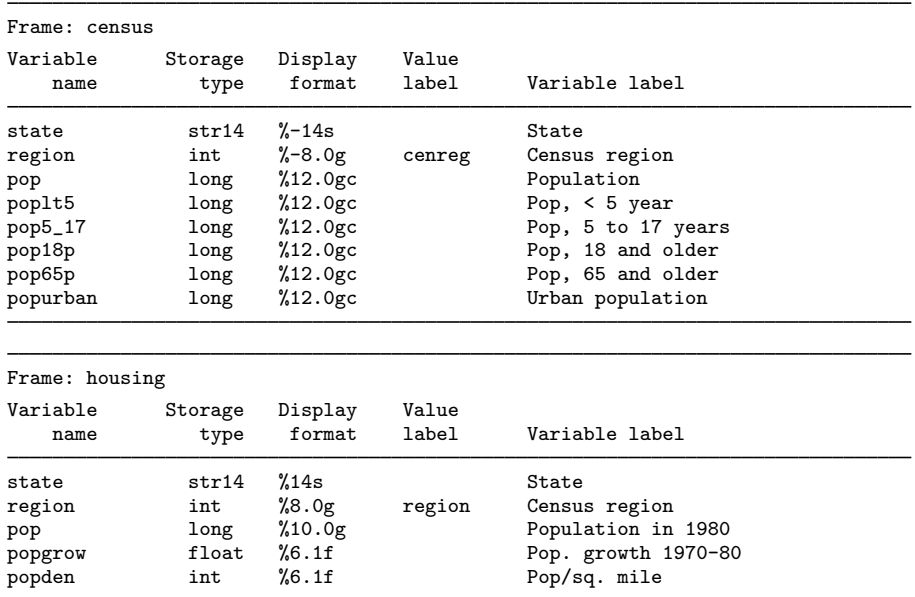

. frames describe state region pop\*

Furthermore, if we are interested only in describing the data for certain frames, we can list the names with the frames() option. Below, we are interested in the population variables in the housing frame:

. frames describe pop\*, frames(housing)

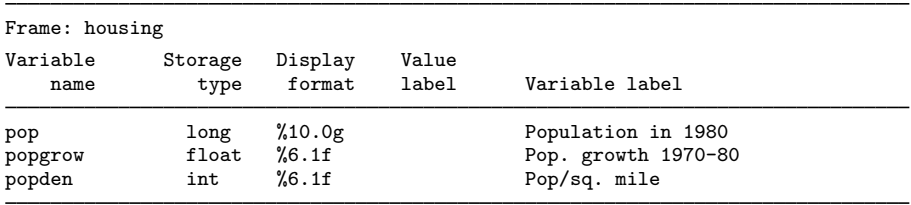

We can also skip the variable information altogether with the short option:

. frames describe, frames(housing) short

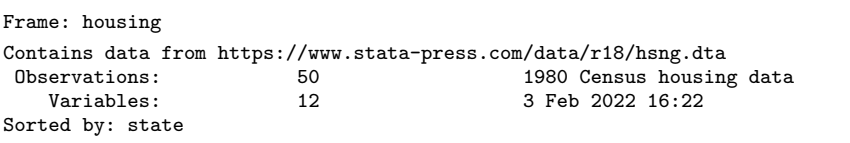

◁

#### Example 2: Describe frames in a file

In [example 1,](#page-348-2) we created two frames with different information from the 1980 census. Let's save these frames into a file called censuses.dtas:

```
. frames save censuses, frames(housing census) replace
(file censuses.dtas not found)
file censuses.dtas saved
```
Now suppose that we are working in a new Stata session and we wish to describe the frames from the censuses.dtas file:

. clear all

. frames describe using censuses

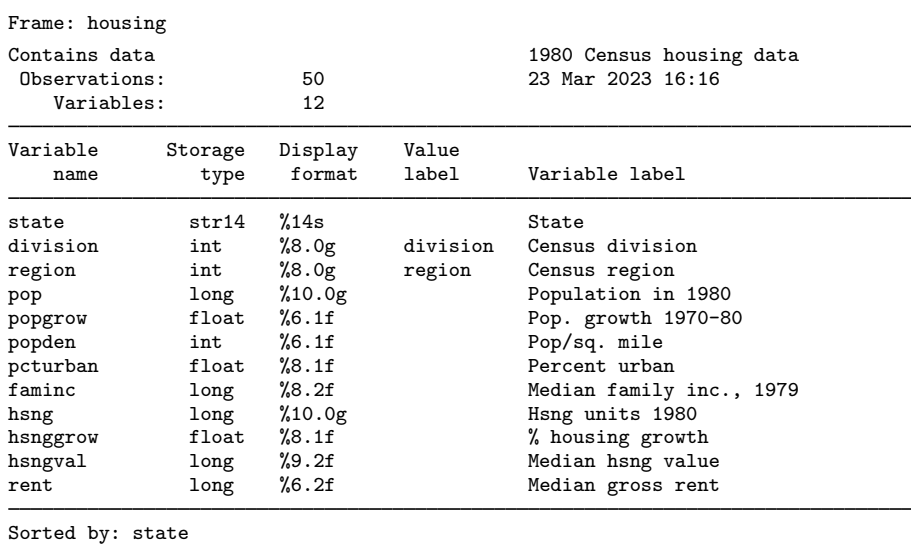

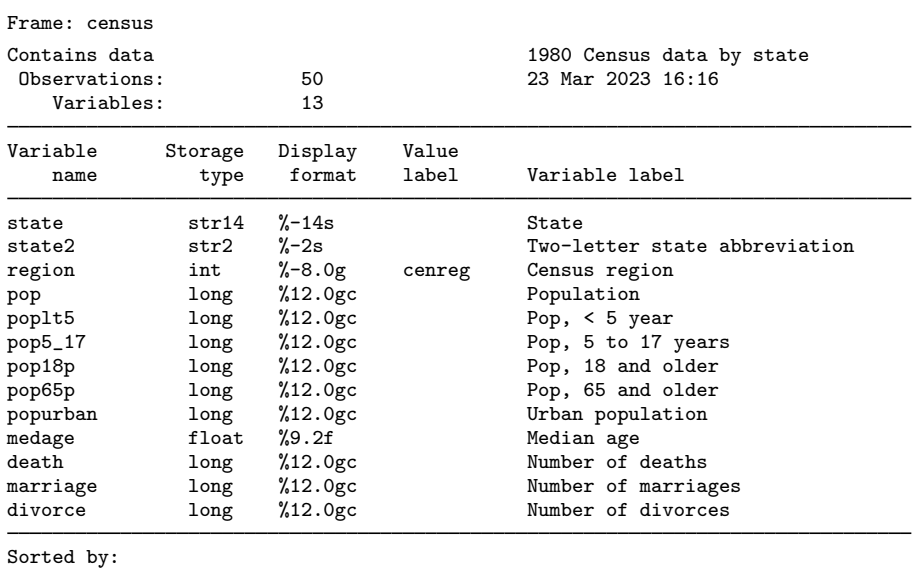

Note that when we describe frames from a file, the first frame listed in the frames save command will be the first one described. Therefore, we now see the housing frame described first.

You can issue the return list command after frames describe using to see the order in which the frames were saved.

 $\blacktriangleleft$ 

# <span id="page-352-0"></span>**Stored results**

frames describe stores the following in  $r()$ :

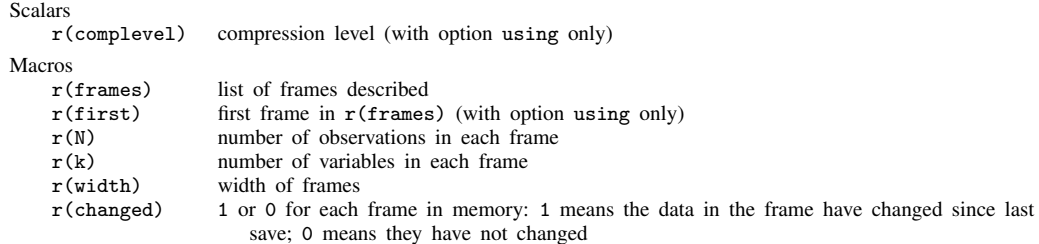

- <span id="page-352-1"></span>[D] [frames save](#page-357-0) — Save a set of frames on disk
- [D] [frames use](#page-362-0) Load a set of frames from disk
- [D] [frames](#page-326-0) Data frames
- [D] [describe](#page-189-0) Describe data in memory or in a file

<span id="page-353-0"></span>**frames dir —** Display names of all frames in memory

[Description](#page-353-1) [Menu](#page-353-2) [Syntax](#page-353-3) [Remarks and examples](#page-353-4) [Stored results](#page-354-0) [Also see](#page-354-1)

#### <span id="page-353-1"></span>**Description**

<span id="page-353-2"></span>frames dir lists all frames in memory, along with the dimensions of the data, the label of the data in each (if any), and an indicator of whether the data in the frame have changed since last saved.

#### **Menu**

<span id="page-353-3"></span> $Data$  > Frames Manager

## **Syntax**

frames dir

<span id="page-353-4"></span>collect is allowed; see [U] 11.1.10 Prefix commands.

### **Remarks and examples**

frames dir shows you at a glance information about all frames in memory.

The first column shows an asterisk if the data in a given frame have changed since they were last saved. If you try to exit Stata and there are unsaved data in one or more frames, you will receive an error warning you. You can type frames dir to see frames with unsaved data.

The third column shows the number of observations and variables along with the data label, if any, for each frame. If there is not a data label, the dataset filename, if there is one, will be displayed.

#### Example 1

We have been working with data in multiple frames. We now want to see all the frames currently in memory. To do this, we type

```
. frames dir
* afewcars 74 x 3; Subset of auto.dta
  default 74 x 12; 1978 automobile data
* work 3142 x 10; National Longitudinal Survey of Young Women, 14-24
              years old in 1968
Note: Frames marked with * contain unsaved data.
```
We are reminded of the names and contents of the three frames in memory. We also see that the data in frames afewcars and work have changed, but those changes have not been saved.

◁

# <span id="page-354-0"></span>**Stored results**

frames dir stores the following in r():

Macros<br> $r$ (frames)  $r(f$ rames) names of frames in memory<br> $r(c$ hanged) 1 or 0 for each frame in me 1 or 0 for each frame in memory: 1 means the data in the frame have changed since last save; 0 means they have not changed

- <span id="page-354-1"></span>[D] [frames intro](#page-314-0) — Introduction to frames
- [D] [frames](#page-326-0) Data frames
- [D] [save](#page-821-0) Save Stata dataset

<span id="page-355-0"></span>**frames reset —** Drop all frames from memory

[Description](#page-355-1) [Menu](#page-355-2) [Syntax](#page-355-3) [Remarks and examples](#page-355-4) [Also see](#page-356-0)

#### <span id="page-355-1"></span>**Description**

frames reset eliminates from memory all frames, including any data in them. It restores Stata to its initial state of having a single, empty frame named default. clear frames is a synonym for frames reset.

#### <span id="page-355-2"></span>**Menu**

<span id="page-355-3"></span>Data  $>$  Frames Manager

#### **Syntax**

frames reset

<span id="page-355-4"></span>clear frames

### **Remarks and examples**

frames reset eliminates, or removes from memory, all frames. It then creates a single, empty frame named default. This is the same as Stata's initial state when it first starts.

To drop frames, use frame drop. See [D] [frame drop](#page-335-0).

To drop results, programs, matrices, etc. in addition to frames, use the clear command. See [D] [clear](#page-54-0).

Example 1

We have numerous frames in memory:

```
. frames dir
 cars 74 x 12; 1978 automobile data
 default 50 x 13; 1980 Census data by state
 work 28534 x 21; National Longitudinal Survey of Young Women, 14-24
            years of age in 1968
 (output omitted )
```
We want to drop all the frames. We do this by typing

. frames reset

We now have the empty frame named default.

. frames dir default 0 x 0

◁

- <span id="page-356-0"></span>[D] [frames intro](#page-314-0) — Introduction to frames
- [D] [frames](#page-326-0) Data frames
- [D] [frame drop](#page-335-0) Drop frames from memory
- [D] [clear](#page-54-0) Clear memory

<span id="page-357-0"></span>**frames save —** Save a set of frames on disk

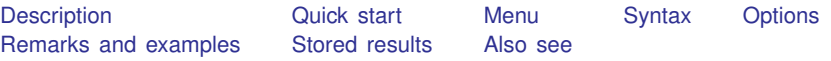

## <span id="page-357-1"></span>**Description**

<span id="page-357-2"></span>frames save saves a set of frames as a Stata frameset (.dtas) file.

## **Quick start**

Save frames A, B, and C in file myframeset.dtas frames save myframeset, frames(A B C)

Save, in file myframeset.dtas, frames A and B as well as all frames linked, through [frlink](#page-374-0), to A and B

<span id="page-357-3"></span>frames save myframeset, frames(A B) linked

#### **Menu**

<span id="page-357-4"></span>Data  $>$  Frames Manager

# **Syntax**

frames save *filename*, frames(*framelist*) [options]

If *filename* is specified without an extension, .dtas is assumed. If *filename* contains embedded spaces or other special characters, enclose it in double quotes.

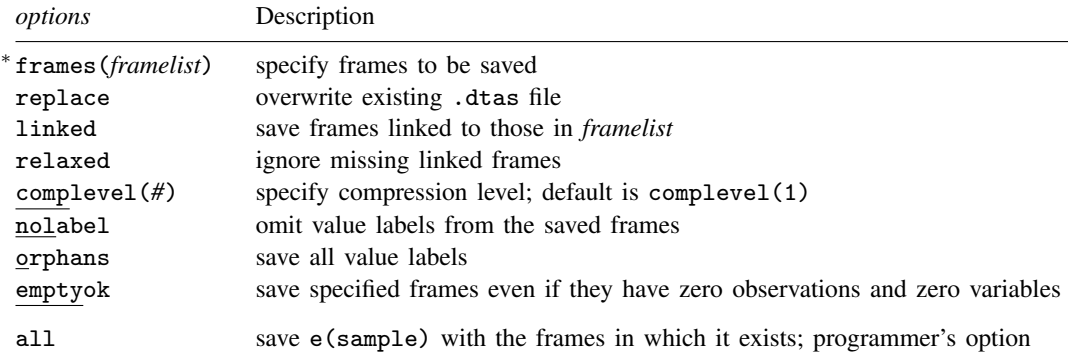

∗ frames(*framelist*) is required.

all does not appear in the dialog box.

#### <span id="page-358-0"></span>**Options**

- frames(*framelist*) specifies the frames to be saved. *framelist* is a list of frame names separated by a space. To save all frames in memory, specify frames( all). frames() is required.
- replace permits frames save to overwrite *filename* if it already exists.
- linked specifies that all frames linked to those in *framelist* are also saved. Linkages are established by the frlink command. Note that if frame A is linked to frame B through frlink, and frame B is similarly linked to frame C, then saving frame A with the linked option will also save frames B and C, as well as other frames linked to B and C, and so forth.
- relaxed is allowed only with the linked option. relaxed specifies that an error message not be issued if a linked frame does not exist.
- complevel(*#*) specifies the compression level to be used. *#* may be any integer from 0 to 9; the default is complevel(1). complevel(0) means no compression; a larger *#* means more compression. The compression level can also be set with set dtascomplevel; type help set dtascomplevel to learn more. complevel() overrides the dtascomplevel setting.

nolabel specifies that value labels from the saved frames are omitted.

orphans specifies that all value labels be saved, including those not attached to any variable.

emptyok specifies that the frames be saved even if they contain zero observations and zero variables.

The following option is available with frames save but is not shown in the dialog box:

<span id="page-358-1"></span>all specifies that e(sample) be saved with the frames in which it exists. all is a programmer's option.

#### **Remarks and examples**

Data frames allow you to work with multiple datasets in memory and to access variables across those datasets. frames save allows you to save the data from multiple frames into a single file; the resulting file is referred to as a Stata frameset and uses the .dtas extension. You can simply specify the list of frames you want to save or specify that the listed frames and those linked to them be saved.

#### <span id="page-358-2"></span>Example 1: Save multiple frames

Suppose that we have two frames in memory and we want to save data from both in a single file. To demonstrate, we first create a frame named census and load a dataset with population data by state:

```
. clear all
. frame create census
. frame change census
. sysuse census
(1980 Census data by state)
```
◁

Next we create a frame named housing in which we load housing data by state:

```
. frame create housing
. frame change housing
. webuse hsng
(1980 Census housing data)
```
Now we save both frames, census and housing, into a file called myframeset.dtas:

```
. frames save myframeset, frames(census housing) replace
file myframeset.dtas saved
```
Whenever we wish to load the data frames from myframeset.dtas, we can use [frames use](#page-362-0).

Example 2: Save linked frames

One advantage of working with data frames is that you can access values from one frame in another by linking the two frames. Furthermore, when you save data from a frame, you may wish to save data from the frames it is linked to, which we demonstrate below.

Continuing with our frames from [example 1](#page-358-2), we can use frame pwf to check which frame is the working frame:

```
. frame pwf
  (current frame is housing)
```
Our current frame is housing. We now use frlink to link frame census to frame housing, matching observations on values of state:

```
. frlink 1:1 state, frame(census)
(1 observation in frame housing unmatched)
```
The message indicates that only the value of state in frame housing was not matched in frame census. We can use frames describe to get a summary of the data in each frame:

```
. frames describe
```
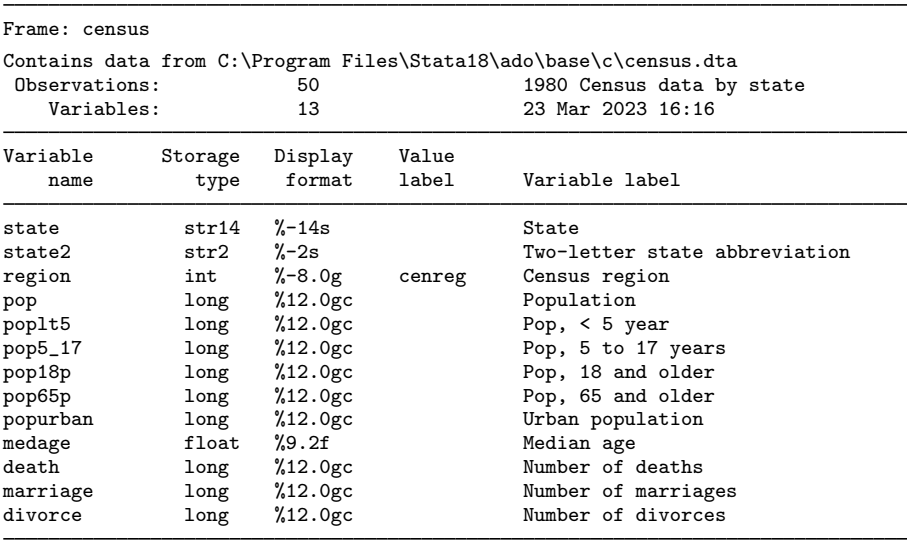
Sorted by: state

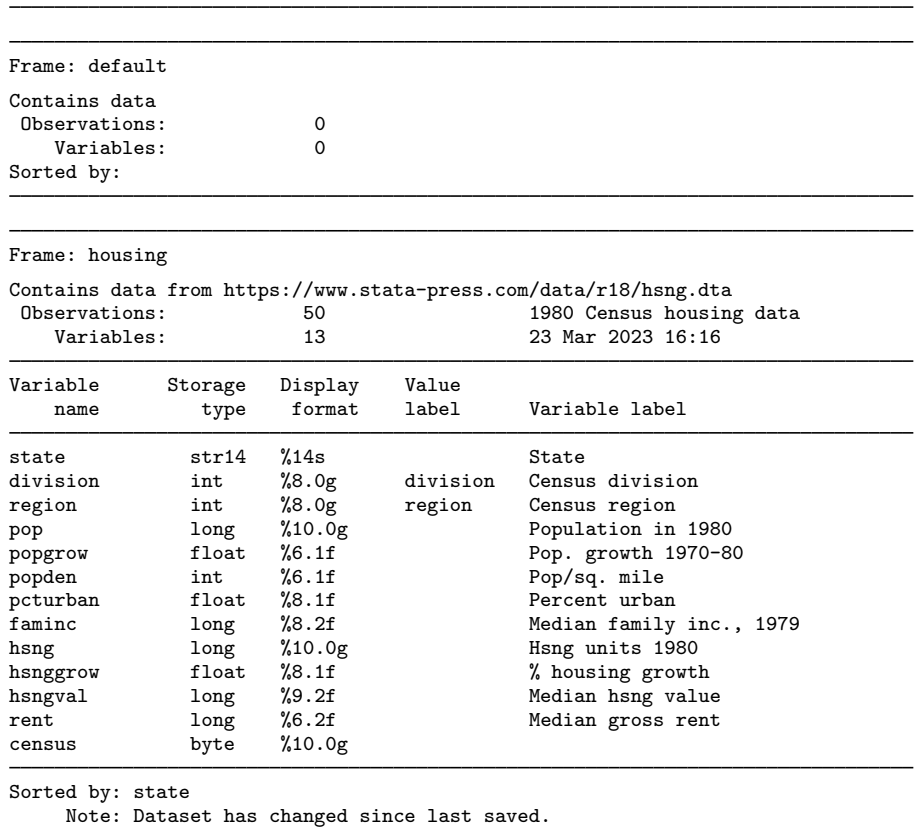

We can see that frame housing has a variable named census; this is the variable that frlink created to store the information needed to link the frames. We can also see that the default frame is empty because we have not loaded a dataset into that frame.

We can now save frame housing and all frames linked to it by typing the following:

. frames save myframeset, frames(housing) linked replace file myframeset.dtas saved

This saves frame housing, as well as frame census, because it is linked to frame housing. The replace option replaces file myframeset.dtas if it already exists.

We now drop frame census using [frame drop](#page-335-0):

. frame drop census

Note that if we try to save frame housing and the frames linked to it, we get an error message:

```
. frames save myframeset, frames(housing) linked replace
linked frame does not exist
    Frame census is linked from frame housing, but frame census does not
    exist. Use option relaxed if you wish to ignore this error and proceed
    anyway.
r(111);
```
Stata is attempting to save frame census because it is linked to frame housing, but it does not exist. To save the frames we specified, and any existing frames linked to them, we can use the relaxed option to ignore any linked frame that does not exist:

. frames save datasets, frames(housing) linked replace relaxed (file datasets.dtas not found) file datasets.dtas saved

We no longer get an error message, but because frame census does not exist, only frame housing gets saved.

#### $\triangleleft$

## **Stored results**

frames save stores the following in  $r()$ :

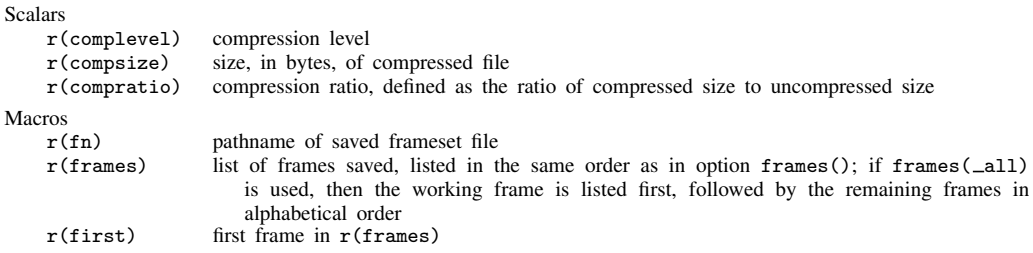

## **Also see**

- [D] [frames describe](#page-346-0) Describe frames in memory or in a file
- [D] [frames use](#page-362-0) Load a set of frames from disk
- [D] [frames](#page-326-0) Data frames
- [D] [save](#page-821-0) Save Stata dataset

## <span id="page-362-0"></span>**Title**

**frames use —** Load a set of frames from disk

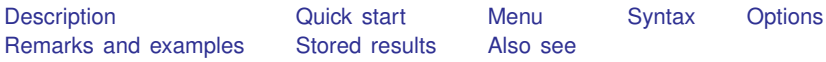

## <span id="page-362-1"></span>**Description**

<span id="page-362-2"></span>frames use loads into memory a set of frames from a Stata frameset (.dtas) file previously saved by [frames save](#page-357-0).

# **Quick start**

Load all frames in file myframeset.dtas frames use myframeset

<span id="page-362-3"></span>Load frames A and B in file myframeset.dtas frames use myframeset, frames(A B)

### **Menu**

<span id="page-362-4"></span>Data > Frames Manager

## **Syntax**

frames use *filename* [, *options*]

If *filename* is specified without an extension, .dtas is assumed. If *filename* contains embedded spaces or other special characters, it has to be enclosed in double quotes.

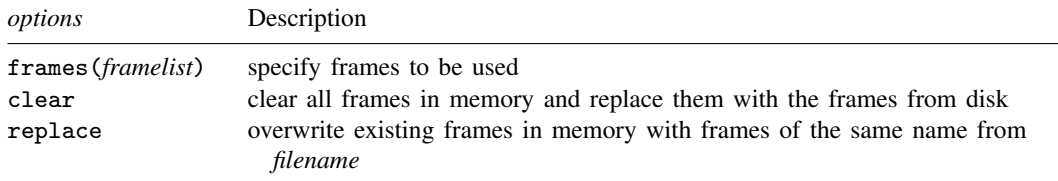

## <span id="page-363-0"></span>**Options**

- frames(*framelist*) specifies the frames to be loaded into memory. *framelist* is a list of frame names separated by a space. If frames() is not specified, all frames are loaded. The frames() option does not change the current working frame; to change the working frame after frames use, use [frame change](#page-329-0).
- clear clears all frames in memory and replaces them with frames from disk. The new working frame will be the first frame that was specified in the frames(*framelist*) option with frames save.

If both clear and frames(*framelist*) are specified with frames use, the new working frame will be the first one listed in *framelist*.

<span id="page-363-1"></span>replace replaces frames in memory with frames from *filename* if the frame names are the same. This option does not drop from memory existing frames with different names.

#### **Remarks and examples**

frames use is used to load a frameset previously saved with frames save. A frameset is a single file with data from multiple frames. By loading a frameset with frames use, you can resume the work you were doing with the frames saved with frames save.

frames use will load all the data frames stored in the .dtas file, unless you specify a list with the frames() option. Additionally, when no other options are specified, the frames will be loaded into memory, but the current working frame will not be changed, even if it is empty. When frames use is specified with both the frames() and clear options, the new working frame will be the first frame listed in the frames() option. When frames use is specified with the clear option but without the frames() option, the new working frame will be the first frame that was specified in the frames() option with frames save. Note that the first frame of a .dtas file is stored in  $r(first)$ after the frameset is described with [frames describe using](#page-346-0).

#### Example 1

To demonstrate how to load a frameset, we first need to create a frameset. Below, we create frames census and housing with data from the 1980 census. We then use [frames save](#page-357-0) to store both of these frames in a file named myframeset.dtas.

```
. clear frames
. sysuse census
(1980 Census data by state)
. frame rename default census
. frame create housing
. frame change housing
. webuse hsng
(1980 Census housing data)
. frames save myframeset, frames(census housing) replace
(file myframeset.dtas not found)
file myframeset.dtas saved
```
Suppose that at a later time we would like to load the frames in myframeset.dtas. We first clear any data and frames and then use frames use.

```
. clear all
. frames use myframeset
 census 50 x 13; 1980 Census data by state
 housing 50 x 12; 1980 Census housing data
```
We see in the output above that both frames were loaded into memory. If there is no dataset in memory, frames use loads the frames from the .dtas file, but the default frame remains the current working frame, as shown below:

. pwf (current frame is default)

The output from [pwf](#page-342-0) shows that the current frame is default. [frames describe](#page-346-0) below lists the frames in alphabetical order and shows that the default frame (labeled Frame: default) is empty:

. frames describe Frame: census Contains data<br>0bservations: 50 1980 Census data by state Variables: 13 23 Mar 2023 16:16 Variable Storage Display Value type format label Variable label state str14 %-14s State state2 str2 %-2s Two-letter state abbreviation<br>
region int %-8.0g cenreg Census region region int %-8.0g cenreg Census region<br>pop long %12.0gc Population pop long %12.0gc Population poplt5 long %12.0gc Pop, < 5 year pop5\_17 long %12.0gc Pop, 5 to 17 years pop18p long %12.0gc Pop, 18 and older<br>pop65p long %12.0gc Pop, 65 and older Pop, 65 and older popurban 1 ong %12.0gc Urban population<br>medage float %9.2f 1 Median age medage float %9.2f Median age<br>death 1ong %12.0gc Mumber of death long %12.0gc Number of deaths<br>marriage long %12.0gc Number of marria long %12.0gc Number of marriages divorce long %12.0gc Number of divorces Sorted by: Frame: default Contains data Observations: 0 Variables: 0 Sorted by:

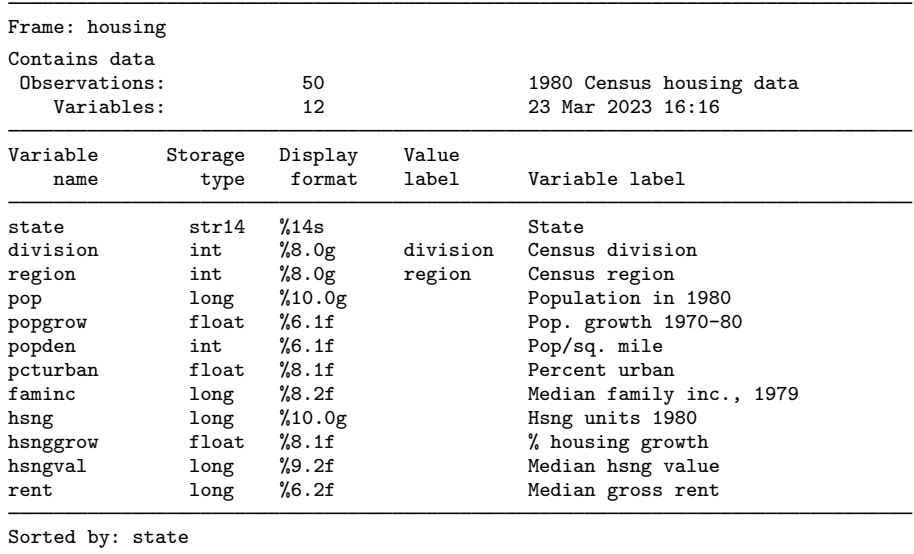

If there are frames in memory, frames census and housing in myframeset.dtas will be loaded into memory, in addition to the frames already in memory. If there is already a frame in memory with the same name as the frame you are loading, frames use issues an error message. For example, below we rename the default frame to census and then run our frames use command once more:

```
. clear frames
. sysuse census, clear
(1980 Census data by state)
. frame rename default census
. frames use myframeset.dtas
frames in memory are in conflict with frames on disk
    Frame census is already in memory. Specify option clear to clear all
    frames or option replace to replace only the frames in conflict.
r(4);
```
To successfully load the frames from myframeset.dtas, we can either use the clear option to clear all frames from memory,

```
. frames use myframeset, clear
```
or use the replace option to replace the frames in conflict:

```
. frames use myframeset, replace
```
◁

#### <span id="page-365-0"></span>**Stored results**

frames use stores the following in  $r()$ :

Macros

 $r(fn)$  pathname of frameset<br> $r(frames)$  list of frames loaded list of frames loaded

## <span id="page-366-0"></span>**Also see**

- [D] [frames describe](#page-346-0) Describe frames in memory or in a file
- [D] [frames save](#page-357-0) Save a set of frames on disk
- [D] [frames](#page-326-0) Data frames
- [D] [sysuse](#page-878-0) Use shipped dataset
- [D] [use](#page-910-0) Load Stata dataset
- [D] [webuse](#page-955-0) Use dataset from Stata website

### <span id="page-367-3"></span>**Title**

**frget —** Copy variables from linked frame

| <b>Description</b>   | Quick start    | Syntax   | <b>Options</b> |
|----------------------|----------------|----------|----------------|
| Remarks and examples | Stored results | Also see |                |

# <span id="page-367-0"></span>**Description**

frget copies variables and their associated metadata from the data in the linked frame to the data in the current frame. Copy means copying the relevant observations from the linked frame to the appropriate observations in the current frame. If you would like to refer to a variable in another frame without copying that variable into the current frame, see [D] [fralias](#page-302-0).

<span id="page-367-1"></span>See [D] [frames intro](#page-314-0) if you do not know what a frame is.

## **Quick start**

Obtain variables  $v1$ ,  $v2$ , and  $v3$  from another frame linked to by linkage lnk frget v1 v2 v3, from(lnk)

Obtain variables v4 and v5 via linkage lnk, naming them newv4 and newv5 in the current frame frget newv4=v4 newv5=v5, from(lnk)

Obtain all variables via linkage lnk, prefixing them with l frget \*, from(lnk) prefix(l\_)

<span id="page-367-2"></span>Obtain all variables via linkage lnk, excluding those matching pattern ind\* frget \*, from(lnk) exclude(ind\*)

## **Syntax**

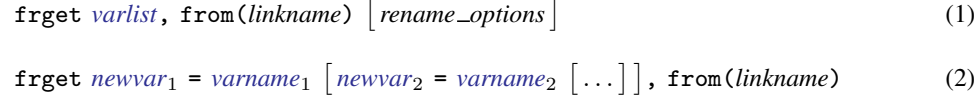

<span id="page-367-4"></span>*linkname* is the name of a *linkvar* in the current frame that was created by [frlink](#page-374-0); see [D] frlink.

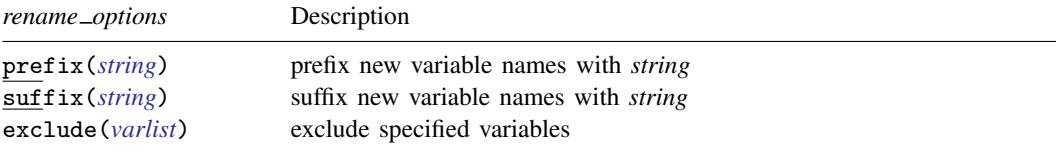

collect is allowed; see [U] 11.1.10 Prefix commands.

Syntax 1 copies the variable names specified by *varlist* from the frame linked by *linkname* to the current frame.

Syntax 2 copies *varname*<sub>1</sub> from the frame linked by *linkname* to *newvar*<sub>1</sub> in the current frame. Similarly, *varname*<sub>2</sub> is copied to *newvar*<sub>2</sub> and so on.

Copy means copy and clone. Display formats, variable labels, value labels, notes, and characteristics are also copied.

#### <span id="page-368-0"></span>**Options**

from(*[linkname](#page-367-4)*) specifies the identity of the linked frame from which variables are copied. Linkages to frames are created by the [frlink](#page-374-0) command. Linkages are usually named for the frame to which they link. Linkage counties links to frame counties, and so you specify from(counties). If linkage c links to frame counties, you specify  $from(c)$ . from() is required.

prefix(*string*) specifies a string to be prefixed to the names of the new variables created in the current frame. Say that you type

. frget inc\*, from(counties)

to request that variables income and income family be copied to the current frame. If variable income already exists in the current frame, the command would issue an error message to that effect and copy neither variable. To copy the two variables, you could type

. frget inc\*, from(counties) prefix(c\_)

Then the variables would be copied to variables named  $c$  income and  $c$  income family.

suffix(*string*) works like prefix(*string*), the difference being that the string is suffixed rather than prefixed to the variable names. Both options may be specified if you wish.

exclude(*varlist*) specifies variables that are not to be copied. An example of the option is

frget \*, from(counties) exclude(emp\*)

All variables except variables starting with emp would be copied.

<span id="page-368-1"></span>More correctly, all variables except  $emp*, \_\ast$ , and the [match variables](#page-374-0) would be copied because frget always omits the underscore and match variables. See the [explanation](#page-370-0) below.

#### **Remarks and examples**

Remarks are presented under the following headings:

**[Overview](#page-368-2)** [Everything you need to know about frget](#page-369-0)

#### <span id="page-368-2"></span>**Overview**

You have data on people and data on counties. You loaded the datasets and created a linkage named uscounties by typing

```
. use people
```

```
. frame create uscounties
```
- . frame uscounties: use uscounties
- . frlink m:1 countyid, frame(uscounties)

See [example 1](#page-384-0) in [D] [frlink](#page-374-0) for details.

Among the variables in uscounties.dta is median income. You could copy the variable to the person data in the current frame by typing either of the following:

. frget median income, from(uscounties) . frget medinc = median\_income, from(uscounties)

The first command names the copy median income in the current frame. The second names it medinc.

#### <span id="page-369-0"></span>**Everything you need to know about frget**

Here is everything you need to know in outline form:

- [1. What it means to copy a linked variable](#page-369-1)
- 2. frget [can copy variables one at a time](#page-369-2)
- 3. frget [allows variable names to be abbreviated](#page-370-1)
- 4. frget [can bring over groups of variables](#page-370-0)
- 5. frget [copies all the variables specified, or none of them](#page-371-0)
- 6. frget [ignores repeated variables](#page-371-1)
- [7. How to get all the variables 1:](#page-371-2) frget *\**
- [8. How to get all the variables 2:](#page-371-3) frget *\**, prefix()
- [9. How to create new variables](#page-372-1)
- 10. frget [copies and clones variables](#page-372-2)

We make two assumptions in what follows:

A1. The current frame contains data on people. A frame named uscounties contains data on counties. That is, we assume

> . use people . frame create uscounties . frame uscounties: use uscounties

A2. The frames are linked on the match variable countyid, which appears in both datasets. The linkage between the frames is named uscounties, the same name as the frame being linked. That is, we assume

. frlink m:1 countyid, frame(uscounties)

<span id="page-369-1"></span>1. What it means to copy a linked variable

When you type

. frget median\_income, from(uscounties)

frget copies variable median income from frame uscounties to the current frame. Well, we say it copies the variable, but the process is more complicated than that. frget copies the relevant observations of median income from frame uscounties to the appropriate observations in the current frame. In the process, frget duplicates some observations and ignores others.

If the person in observation 1 lives in county 401, then the median income recorded for county 401 in the uscounties frame is copied to observation 1 in the current frame.

If the people in observations 2, 33, and 65 in the current frame reside in county 207, then the median income recorded for county 207 is duplicated in observations 2, 33, and 65 of the current frame.

If the person in observation 3 lives in county 599 and there is no county 599 in the uscounties frame, then missing value . or "" is stored in observation 3.

A copy of a variable from a linked frame is a copy of the relevant observations of the variable to the appropriate observations in the current frame when relevant observations exist.

<span id="page-369-2"></span>2. frget can copy variables one at a time

To copy variable median income from frame uscounties to the current frame, type

```
. frget median_income, from(uscounties)
```
To instead copy median\_income to a new variable named medinc in the current frame, type

. frget medinc=median\_income, from(uscounties)

<span id="page-370-1"></span>3. frget allows variable names to be abbreviated

frget allows abbreviations if you have not set varabbrev off. If median\_income is the only variable beginning with median in the linked frame, you can type

. frget median, from(uscounties)

Variable median income will be copied, and the new variable in the current frame will be named median\_income.

When using frget's *newvar*=*varname* syntax, you can abbreviate the variable being copied that appears to the right of the equals sign:

```
. frget medinc=median, from(uscounties)
```
<span id="page-370-0"></span>4. frget can bring over groups of variables

frget allows you to specify a *varlist*. Even though you type frget in the current frame, the *varlist* is interpreted in the linked frame. You can type

. frget emp\*, from(uscounties) . frget emp\* median\_income, from(uscounties) . frget emp\* median, from(uscounties) . frget emp\* m\*, from(uscounties) . frget \*, from(uscounties)

When you specify a *varlist*, frget automatically omits the match variable or variables and any variables starting with an underscore  $(\_)$ . First, we will tell you why, and then, we will tell you a workaround.

We start with a match variable. The match variable(s) in our example is match variable countyid. The variable has the same name in both frames. Pretend for a moment that frget did not exclude match variables. Then, if you tried to copy countyid, that would be an error because frget will not overwrite existing variables. That seems reasonable until you realize that it would also mean that frget would issue an error if you typed

```
. frget c*, from(uscounties)
```
or even if you typed

. frget \*, from(uscounties)

frget would issue errors because  $c*$  and  $*$  would include countyid, which, being the match variable, already exists in the current frame. frget automatically omits match variables so that you can type frget  $c*$  and frget  $*$  and get all the other variables.

frget omits  $-*$  variables because they tend to be Stata system variables that are valid only in the dataset in which they appear. You do not want them.

What if you need to get one of these variables? Use the *newvar*=*varname* syntax. Type, for instance,

. frget \_myvar=\_myvar, frame(uscounties)

Automatic omission is not applied to this syntax.

<span id="page-371-0"></span>5. frget copies all the variables specified, or none of them

frget will not overwrite existing variables. If just one variable in the specified list already exists in the current frame, frget copies none of the variables. It issues an error.

```
. frget emp* m*, from(uscounties)
variable mvalues already exists
r(110):
```
If you want all the m\* variables except mvalues, use the exclude() option:

. frget emp\* m\*, from(uscounties) exclude(mvalues)

If you also want mvalues copied to mvals in the current frame, type

. frget mvals=mvalues, from(uscounties)

<span id="page-371-1"></span>6. frget ignores repeated variables

It is not an error to type

```
. frget employment employment, from(uscounties)
```
We specified employment twice, but frget ignores that and copies the variable once. This is convenient because variables can be inadvertently repeated, as in

. frget m\* employment-larea, from(uscounties)

Although you cannot see it, variable mds is repeated in the example. m\* contains mds, and so does employment-larea because mds is among the variables stored between them.

When variables are repeated using the *newvar*=varname syntax, frget does not ignore repetition. It copies the variables you specify to each of the new variables that you specify:

. frget medinc=income inc=income, from(uscounties)

<span id="page-371-2"></span>7. How to get all the variables 1: frget *\**

To get all the variables, try typing

. frget \*, from(uscounties)

This sometimes works. Other times it does not because some of the variables in uscounties already exist in the current frame. When it does not work, frget lists the variable names that exist in both frames and, even better, stores them in  $r$ (dups). Thus, if you are willing to exclude those variables, you can type

. frget \*, from(uscounties) exclude('r(dups)')

<span id="page-371-3"></span>8. How to get all the variables 2: frget *\**, prefix()

Another way to get all the variables is to type

. frget \*, from(uscounties) prefix(c\_)

This brings in all the variables under their original names but prefixed with  $c_{-}$ . The variable mvalues in the linked frame, for instance, is copied to c\_mvalues.

Another advantage of this approach is how easily you can drop the copies from the data should you desire to do so. Type

. drop c\_\*

You can choose your own prefix. If you prefer suffixing them, type

. frget \*, from(uscounties) suffix(\_c)

This names the copies  $m$ values  $\epsilon$ , etc. These names are more like the originals, at least if you use tab completion for typing them. Type the first characters of the original name and press tab. And if you wish, you can later drop the suffixed variables just as easily as prefixed ones. Type

. drop \*\_c

<span id="page-372-1"></span>9. How to create new variables

Assume that the uscounties frame contains variables total income and population. You need avg\_income in the current frame.

One solution would be

. frget total\_income population, from(uscounties) . generate avg\_income = total\_income/population

Another solution would be to use the frval() function to make the calculation directly:

```
. generate avg_income =
> frval(uscounties, total_income)/frval(uscounties, population)
```
Here, however, is perhaps the best solution:

```
. frame uscounties: generate avg_income = total_income/population
. frget avg_income, from(uscounties)
```
It is not often that one has the opportunity to save computer time and memory. The gist of this approach is to create county-level variables in the uscounties frame and then use frget to get the ones you need.

<span id="page-372-2"></span>10. frget copies and clones variables

When frget copies variables, it also copies their [display formats](#page-288-0), [variable labels,](#page-634-0) [value](#page-634-0) [labels](#page-634-0), [notes](#page-711-0), and characteristics.

The new variables are not just copies. They are clones.

### <span id="page-372-0"></span>**Stored results**

frget stores the following in  $r()$ :

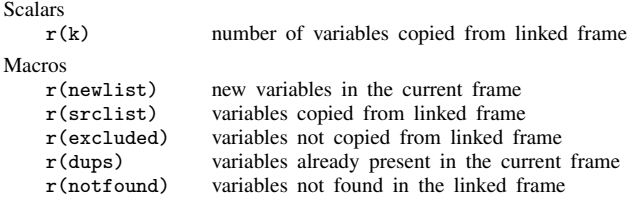

r(dups) is present only if frget exits with an error message because a prospective new variable name already exists in the current frame.

r(notfound) is present only for syntax 2 when frget exits with an error message because a *varname* is not found in the linked frame.

# <span id="page-373-0"></span>**Also see**

- [D] [frlink](#page-374-0) Link frames
- [D] [fralias](#page-302-0) Alias variables from linked frames
- [D] [frames intro](#page-314-0) Introduction to frames
- [D] [merge](#page-680-0) Merge datasets

# <span id="page-374-0"></span>**Title**

**frlink —** Link frames

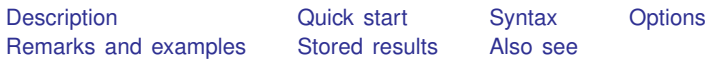

## <span id="page-374-1"></span>**Description**

frlink creates and helps manage links between datasets in different frames. A link allows the variables in one frame to be accessed by another. See [D] [frames intro](#page-314-0) if you do not know what a frame is.

## <span id="page-374-2"></span>**Quick start**

Create 1-to-1 linkage to frame fr2 and match on variable matchvar frlink 1:1 matchvar, frame(fr2)

Create many-to-1 linkage to frame fr3, matching variables v1 and v2 in the current frame to variables x1 and x2 in frame fr3, naming the linkage lnk

frlink m:1 v1 v2, frame(fr3 x1 x2) generate(lnk)

List names of linkages in current frame frlink dir

Show details for linkage lnk frlink describe lnk

Attempt to re-create linkage lnk after data have changed frlink rebuild lnk

Eliminate linkage lnk drop lnk

### <span id="page-375-0"></span>**Syntax**

Create linkage between current frame and another

frlink { 1:1 | m:1 } *[varlist](#page-375-2)*1, frame(*frame*<sup>2</sup> - *[varlist](#page-375-3)*<sup>2</sup> ) - generate(*[linkvar](#page-375-4)*1)

List names of existing linkages

frlink dir

List details about existing linkage, and verify it is still valid

frlink describe *[linkvar](#page-375-5)*<sup>2</sup>

Re-create existing linkage when data have changed or frames are renamed

<code>frlink</code> rebuild  $\emph{linkvar}_2$  $\emph{linkvar}_2$  $\emph{linkvar}_2$   $[$  , [frame](#page-376-1)(frame<sub>3</sub>)]

Drop existing linkage (dropping the variable eliminates the linkage)

drop *[linkvar](#page-375-5)*<sup>2</sup>

<span id="page-375-2"></span>1:1 and m:1 indicate how observations are to be matched.

*varlist*<sub>1</sub> contains the match variables in the current frame, which we will call frame 1.

<span id="page-375-4"></span>*linkvar*<sub>1</sub> is the name to be given to the new variable that frlink creates. The variable is added to the dataset in frame 1. The variable contains all the information needed to link the frames.

You specify the name for *linkvar*<sub>1</sub> using the generate (*linkvar*<sub>1</sub>) option, or you let fr1ink name it for you. If frlink() chooses the name, the variable is given the same name as *frame*2.

<span id="page-375-5"></span> $linkvar_2$  is the name of an existing link variable.

<span id="page-375-1"></span>collect is allowed with frlink dir and frlink rebuild; see [U] 11.1.10 Prefix commands.

### **Options**

Options are presented under the following headings:

[Options for frlink 1:1 and frlink m:1](#page-375-6) [Options for frlink rebuild](#page-376-2)

#### <span id="page-375-6"></span>**Options for frlink 1:1 and frlink m:1**

<span id="page-375-3"></span>frame(*frame*<sub>2</sub> [varlist<sub>2</sub>]) specifies the name of the frame, *frame*<sub>2</sub>, to which a linkage is created and optionally the names of variables in *varlist*<sub>2</sub> on which to match. If *varlist*<sub>2</sub> is not specified, the match variables are assumed to have the same names in both frames. frame() is required.

To create a link to a frame named counties, you can type

. frlink m:1 countyid, frame(counties)

This example omits specification of *varlist*2, and it works when the match variable countyid has the same name in both frames. If the variable were named cntycode, however, in the other frame, you type

. frlink m:1 countyid, frame(counties cntycode)

The rule for matching observations is thus that countyid in the current frame equals cntycode in the other frame.

You can specify multiple match variables when necessary. For example, you want to match on county names in U.S. data. County names repeat across the states, so you match on the combined county and state names by typing

. frlink m:1 countyname statename, frame(counties)

If the match variables had different names in frame counties, such as county and state, you type

. frlink m:1 countyname statename, frame(counties county state)

generate(*[linkvar](#page-375-4)*1) specifies the name of the new variable that will contain all the information needed to link the frames. This variable is added to the dataset in frame 1. This option is rarely used.

<span id="page-376-2"></span>If this option is not specified, the link variable will then be named the same as the frame name specified in the frame() option.

#### **Options for frlink rebuild**

<span id="page-376-1"></span> $frame<sub>3</sub>$ ) specifies a frame name that differs from the existing linkage. *frame*<sub>3</sub> is the new name of a frame linked by *[linkvar](#page-375-5)*<sub>2</sub>.

For instance, yesterday, you created a linkage named george to the data in the frame named george by typing

. frlink m:1 countyname statename, frame(george)

Today, you loaded the linked data into a frame named counties. To rebuild the linkage so that linkage george links to the data in frame counties, type

. frlink rebuild george, frame(counties)

If you also wish to rename the linkage to be counties, type

. rename george counties

<span id="page-376-0"></span>Then you would have a linkage named counties to the data in the frame named counties.

### **Remarks and examples**

Remarks are presented under the following headings:

[Overview of the frlink command](#page-377-0) [Everything you need to know about linkages](#page-377-1) [Example 1: A typical m:1 linkage](#page-384-0) [How link variables work](#page-385-0) [Advanced examples](#page-386-0) [Example 2: A complex m:1 linkage](#page-386-1) [Example 3: A 1:1 linkage, a simple solution to a hard problem](#page-390-0)

#### <span id="page-377-0"></span>**Overview of the frlink command**

frlink 1:1 and frlink m:1 create linkages between the current frame and another frame you specify. This adds a new variable to the current frame, known as the link variable. You can use the [frget](#page-367-3) command to copy variables from the linked frame to the current frame and use the frval() function to use the other frame's variables in expressions. You can use the [fralias add](#page-302-0) command to define aliases of variables from the linked frame in the current frame. An alias is a reference to a variable in another frame, similar to a copy, but uses very little memory. You cannot modify the observations in a alias variable.

Linkages are said to be named, but the name is in fact the name of the link variable that frlink creates.

frlink dir lists the names of existing linkages.

frlink describe *linkvar* displays details about the specified linkage. It also checks the validity of the link variable and, if there are problems, tells you how to fix it.

frlink rebuild *linkvar* re-creates the specified *linkvar*. If *linkvar* is invalid, frlink rebuild will fix it.

<span id="page-377-1"></span>Type drop linkvar to delete linkages.

#### **Everything you need to know about linkages**

Here is everything you need to know in outline form:

- [1. A linkage connects one frame to another. Here are the advantages.](#page-377-2)
	- 1.1 The [frval\(\)](#page-378-0) function.
	- 1.2 The frget [command.](#page-378-1)
	- 1.3 The [fralias add](#page-378-2) command.
- 2. The frlink [command creates linkages.](#page-378-3)
- [3. Linkages are named.](#page-379-0)
- [4. A linkage is variable added to the data.](#page-379-1)
- [5. Drop the link variable, remove the link.](#page-379-2)
- [6. Do not modify the contents of the link variable.](#page-379-3)
- [7. Linkages are formed based on equality of the match variables.](#page-379-4)
- [8. You can specify more than one match variable.](#page-380-0)
- [9. Match variables can be named differently in the two frames.](#page-380-1)
- [10. Match type: One-to-one or many-to-one matching.](#page-380-2)
- [11. Linking can result in unmatched observations.](#page-381-0)
- [12. Linkages are directional.](#page-382-0)
- [13. How to create nested linkages.](#page-382-1)
- [14. Saving and using linked frames.](#page-383-0)
- [15. Do's and don'ts.](#page-383-1)

<span id="page-377-2"></span>What follows will turn you into an expert.

1. A linkage connects one frame to another. Here are the advantages.

Create a linkage and you can access the variables in another frame using the frval() function and the commands frget and fralias add.

<span id="page-378-0"></span>1.1 The frval() function. You can type

. generate rel\_income = income / frval(counties, median\_income)

frval(counties, median income) returns the value of the median income variable in frame counties. If the current frame contained data on people and the county frame contained data on counties (linked to with link variable counties in the current frame), the above would produce person income divided by the median income of the county in which he or she resides. See frval () in [FN] Programming functions.

#### <span id="page-378-1"></span>1.2 The frget command. You can type

```
(1) . frget median_income, from(counties)
(2) . frget medinc = median_income, from(counties)
(3) . frget median_income pop, from(counties)
(4) . frget median_income pop attr*, from(counties)
(5) . frget median_income pop attr*, from(counties) prefix(c_)
```
and more . . .

- (1) copies median income from frame counties into the data in the current frame.
- (2) does the same but names the variable medinc.
- (3) copies two variables.
- (4) copies lots of variables.
- $(5)$  copies lots of variables and renames them to start with  $c_{-}$ .

This is only a smattering of what frget can do. See [D] [frget](#page-367-3).

#### <span id="page-378-2"></span>1.3 The fralias add command. You can type

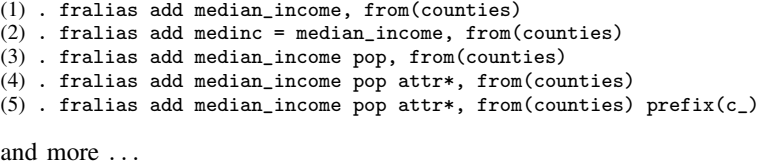

- $(1)$  alias median income from frame counties so that you can use its observations in the current frame.
- (2) does the same but names the alias variable medinc.
- (3) aliases two variables.
- (4) aliases lots of variables.
- $(5)$  aliases lots of variables and renames them to start with  $c_{-}$ .

This is only a smattering of what fralias add can do. See [D] [fralias](#page-302-0).

<span id="page-378-3"></span>2. The frlink command creates linkages.

frlink creates a linkage from the current frame to the frame you specify.

. frlink ..., frame(counties)

<span id="page-379-0"></span>3. Linkages are named.

The command

. frlink ..., frame(counties)

creates a linkage named counties to the frame named counties.

You can specify option generate() to give the linkage a different name. To create a linkage named c to the frame counties, type

. frlink ..., frame(counties) generate(c)

<span id="page-379-1"></span>4. A linkage is a variable added to the data.

The entire physical manifestation of a linkage is the addition of a single variable to the dataset in the current frame. Typing

. frlink ..., frame(counties)

adds new variable counties to the dataset in the current frame.

. frlink ..., frame(counties) generate(c)

adds new variable c to the dataset in the current frame.

The added variable is known as the "link variable", or *linkvar*.

<span id="page-379-2"></span>5. Drop the link variable, remove the link.

Because linkages are just a variable, if you drop the variable, you remove the link.

- . drop counties . drop c
- <span id="page-379-3"></span>6. Do not modify the contents of the link variable.

If you modify the link variable's contents, you invalidate the linkage. If you are lucky, the next time you use the frget or fralias add command or the frval() function, they will detect the problem and issue an error. If not, they will simply produce incorrect results.

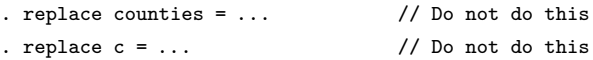

If you accidentally modify the link variable's contents, use frlink rebuild to repair it.

. frlink rebuild counties . frlink rebuild c

<span id="page-379-4"></span>7. Linkages are formed based on equality of match variables.

To construct a link to frame counties, type

. frlink ..., frame(counties)

The complete command would have the dots filled in. Part of what needs to appear in place of the dots are the match variables. A more complete version of the command is

. frlink ... countyid, frame(counties)

We specified one match variable, countyid.

Linkages are formed by matching observations in the current frame to observations in the other frame when their match variables are equal.

In the example, the match variables are countyid in the current frame and countyid in the county frame. Observations are matched when the countyid variables are equal.

Let's unravel that. The data in the current frame are on people. countyid in the current frame records the county in which each person resides.

Meanwhile, the data in the county frame contains information on counties, such as a county's median income. Variable countyid in this frame records the county each observation describes.

Observations in the two frames are matched when the county in which a person resides equals the county being described. Once we have formed the linkage by typing

. frlink ... countyid, frame(counties)

if we then type

. generate rel\_income = income / frval(counties, median\_income)

we obtain the ratio of each person's income to the median income in the county in which he or she resides.

<span id="page-380-0"></span>8. You can specify more than one match variable.

We just considered the case of one match variable—countyid—in each of the frames:

. frlink ... countyid, frame(counties)

Let's imagine that instead of containing countyid, the datasets contain countyname. Substituting countyname for countyid might be insufficient to form the desired linkage:

. frlink ... countyname, frame(counties)

County names in the United States are repeated across states. Monroe County, for instance, exists in Florida, Mississippi, Texas, and other states. To link the frames, we need to match on both county and state names:

. frlink ... countyname statename, frame(counties)

Because county and state names, taken together, uniquely identify the locations, the order in which we specify them is irrelevant:

. frlink ... statename countyname, frame(counties)

<span id="page-380-1"></span>9. Match variables can be named differently in the two frames.

When we type

. frlink ... countyname statename, frame(counties)

we are stating the variables countyname and statename appear in both frames. If the names are different in the two frames, specify the names used in the current frame following the frlink command, and specify the names used in the other frame in the frame() option, after the frame's name:

. frlink ... countyname statename, frame (counties cnty usstate)

countyname and statename are the variable names used in the current frame. The variables corresponding to them in frame counties are named cnty and usstate.

<span id="page-380-2"></span>10. Match type: One-to-one or many-to-one matching.

Consider the linkage created by

```
. frlink ... countyid, frame(counties)
```
The current frame contains data on persons, and the other frame—counties—contains data on counties.

All that is needed to turn the above into a complete command is to replace the dots with a match type, which can be 1:1 or  $m:1$ . In this case, the match type should be  $m:1$ , and the full command is

```
. frlink m:1 countyid, frame(counties)
```
m:1 stands for many-to-one matching. m:1 means that is okay if more than one observation in the current frame matches the same observation in the other frame. We specify  $m:1$ because it is possible that multiple people in the current frame reside in the same county. If five people live in county 207, all five will match to the observation in frame counties that describes county 207.

The alternative 1:1 means that at most one observation in the current frame can match an observation in the other frame. Specifying 1:1 would be appropriate for matching person data in the current frame with more data on him or her in the other frame. If persons were to be matched on personid and if the other frame were named person2, we type

. frlink 1:1 personid, frame(person2)

Matched would be persons in the current frame who also appeared in the second frame.

If you think about it,  $1:1$  is a special case of  $m:1$ .  $1:1$  means at most one observation matches. m:1 means one or more observations match. This means that, if

. frlink 1:1 personid, frame(morepersons)

forms the linkage you want, so will

. frlink m:1 personid, frame(morepersons)

So why specify 1:1? We specify 1:1 so that frlink can issue an error message if the result is not 1:1. When matching people's data to more data on the same people, if two people in the first frame matched the same observation in the second, that means

- P1. there is an error in the first dataset: the same person appears more than once in it; or
- P2. there is an error in variable personid in the first dataset: the personid variable contains the wrong value; or
- P3. we are not thinking clearly and should have specified m:1 instead of 1:1.

You specify 1:1 so that the software can flag situations where the reality is different from your expectations. Then you fix your data or your thinking.

<span id="page-381-0"></span>11. Linking can result in unmatched observations.

Imagine that you have successfully executed

. frlink m:1 countyid, frame(counties)

The result will be that each observation in the current frame will be matched or unmatched. Observations in the current frame are matched when the values of countyid are found in frame counties. The remaining observations, if any, are unmatched. Unmatched observations are not an error; they are a characteristic and perhaps a shortcoming of your datasets.

frlink tells you how many unmatched observations there are when you create the linkage.

Function frval() will subsequently return missing values for the unmatched observations. If you type

. generate relative\_income = income/frval(*linkvar*, median\_income)

variable relative income would be missing  $(.)$  for the unmatched observations, the same as if unmatched observations were matched but contained median income==..

frget and alias variables created by fralias add behave similarly. frget sets the unmatched observations equal to missing in the copied variable. Alias variables return missing values for unmatched observations.

```
. frget median_income, from(counties)
. fralias add median_income, from(counties) prefix(a_)
```
In addition, the link variable in the current frame contains missing values for the unmatched observations. This is useful. How many observations in the current frame are unmatched? If you do not remember, type

. count if counties==.

You can look at the data for the unmatched observations.

. browse if counties==.

You can analyze the unmatched data.

. summarize if counties==.

If observations will be useful to you only when they are matched with county data, you can keep just the matched data by typing

. keep if counties!=.

<span id="page-382-0"></span>12. Linkages are directional.

We say that we link the current frame to another frame, but it's really the other way around. Data flow to the current frame from the other frame. If you have created the linkage

. frlink m:1 countyid, frame(counties)

then you can access data in frame counties from the current frame, but you cannot access data in the current frame from frame counties.

<span id="page-382-1"></span>13. How to create nested linkages.

Consider separate frames containing data on students, the schools they attend, and the counties in which the schools are located. Here is the setup:

Current frame: students.dta containing variables for each student's ID, the ID of the schools he or she attends, and student characteristics.

Frame schools: schools.dta containing each school's ID, the ID of the counties in which the schools are located, and school characteristics.

Frame counties: us\_counties.dta containing each county's ID and county characteristics.

Here is how you load the datasets into the frames:

. frame create schools . frame create counties . use students . frame schools: use schools . frame counties: use us counties Here is how you link the frames:

. frlink m:1 schoolid, frame(schools) . frget countyid, from(schools) . frlink m:1 countyid, frame(counties)

The first command links students with the schools they attend.

The second command copies variable countyid from frame schools to the current frame.

The third command links students with the counties in which their schools are located.

The command that copied countyid into the current frame was necessary so that the students in the current frame could be linked to the county frame.

Said generically, if you have data in frames *A*, *B*, and *C*, you link frame *A* to *B* and link frame *A* to *C* to access all the data from *A*.

Said negatively, linkages are not transitive. Linking frame *A* to *B* and *B* to *C* is not sufficient to allow frame *A* to access all the data.

<span id="page-383-0"></span>14. Saving and using linked frames.

You have created students-linked-to-county data:

. use students . frame create counties . frame counties: use us counties . frlink m:1 countyid, frame(counties)

To save the datasets so that you can use them later, you need only type

. save students, replace

It is necessary to save students.dta because it has a new variable in it, namely, the linkage variable counties. It is not necessary to save us counties.dta because it has not changed.

That said, you might still wish to save both files:

. save students, replace . frame counties: save us\_counties, replace

The data in frame counties were not changed, but the sort order of the data changed. Linking sorts the linked-to frame on its match variables. We recommend you save both datasets.

To later load the data, you type

. use students . frame create counties . frame counties: use us counties

You might want to put these lines in a do-file. You could call it usestudents.do. Then, whenever you wanted to load the data, all you need to do is type

. do usestudents

<span id="page-383-1"></span>15. Do's and don'ts.

We start with the don'ts. There are only three:

Do not modify the contents of the link variable,

... but if you do, use frlink rebuild to fix it.

Do not rename the match variables in either frame,

 $\ldots$  but if you do, drop the link variable, and use frlink m:1 or 1:1 to link the frames again.

Do not drop the match variables from either frame,

. . . and if you do, we cannot help you.

Everything else is a do, but they come in two flavors. The first is do without qualifications. The second is also a do, but do it only if you follow it by typing frlink rebuild.

Here are the do's without qualifications:

Do drop the link variable. That's how you eliminate the link.

Do rename the link variable.

Do drop observations in the current frame.

Do add new variables in either frame.

Do modify or rename variables in either frame, with the exception of the link and the match variables.

And here are the do's with qualification, which is always the same: Type frlink rebuild afterward.

Do rebuild after adding observations in either or both frames.

Do rebuild after dropping observations in the linked frame.

Do rebuild after modifying the contents of the match variables in either or both frames.

And remember a rule that always applies:

It is always safe to type frlink rebuild.

If there is no problem, it will do nothing.

If there is a problem, it will fix it unless it cannot,

. . . then it explains why and do nothing to your data.

<span id="page-384-0"></span>You are now an expert on linked frames.

#### **Example 1: A typical m:1 linkage**

File persons.dta contains data on people. Among its variables is countyid, containing the county code where each person resides.

File txcounty.dta contains data on Texas counties. Among its variables is countyid, the county code for the county that each observation describes.

Here is how we load and link the datasets:

```
. use https://www.stata-press.com/data/r18/persons
. frame create txcounty
. frame txcounty: use https://www.stata-press.com/data/r18/txcounty
(Median income in Texas counties)
. frlink m:1 countyid, frame(txcounty)
(all observations in frame default matched)
```
Linkages are for situations where you want to analyze the data in the current frame using variables from both frames.

Below, we create new variable relative income in the current frame equal to income (in the current frame) divided by median\_income (from the county frame):

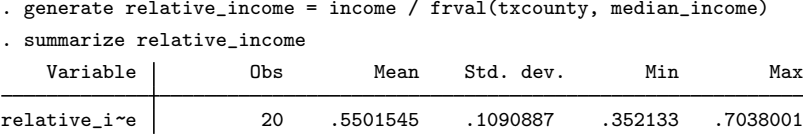

If we wanted to use median income from the county frame in a linear regression, we would use the frget command to add median\_income to the current frame's data:

. frget median\_income, from(txcounty) . regress income ... median income ...

We will not do that because persons.dta contains fictional values and is not worth the bother. But realize what would be possible if these datasets were real and contained more variables:

Get a variable:

frget median income, from(txcounty)

Get a variable, but change its name:

frget medinc = median\_income, from(txcounty)

Get a lot of variables:

frget median\* nbus-pop, from(txcounty)

Get a lot of variables, but change their names to begin with  $c_{-}$ :

frget median\* nbus-pop, prefix(c\_) from(txcounty)

See [D] [frget](#page-367-3).

<span id="page-385-0"></span>A more memory-efficient option is to use fralias add to create aliases instead of copies. See [D] [fralias](#page-302-0).

#### **How link variables work**

frlink performs two actions when it creates a link:

- 1. It adds the link variable to the dataset in the current frame.
- 2. It sorts the dataset in the other frame by its match variables.

In the example above, this means that

- 1. frlink adds variable txcounty to the data in the current frame.
- 2. frlink sorts the data in frame txcounty by countyid. (It literally executes frame txcounty: sort countyid.)

Look at variable txcounty in the first observations of persons.dta in the current frame: . list in 1/5

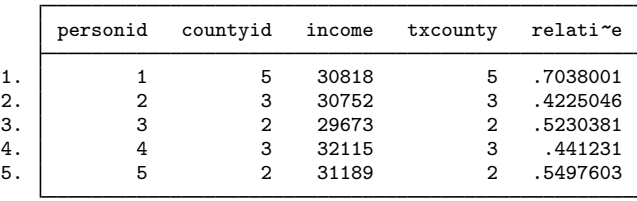

Each observation of variable txcounty contains the observation number in frame txcounty that matches the current observation. The above list says that

obs. 5 of frame txcounty matches obs. 1 of the current frame obs. 3 of frame txcounty matches obs. 2 of the current frame obs. 2 of frame txcounty matches obs. 3 of the current frame obs. 3 of frame txcounty matches obs. 4 of the current frame obs. 2 of frame txcounty matches obs. 5 of the current frame ... assuming the data in frame txcounty are sorted on countyid

Frame txcounty is the other frame. It is the other frame that must be sorted, not the data in the current frame.

Even so, the assumption is iffy. It is true after frlink creates the linkage because frlink itself sorts the data. And fralias add, frget, and frval() check the sort order before using the other frame's data so that accidents do not happen.

<span id="page-386-0"></span>The only way things can go wrong are 1) if you change the contents of the link variable txcounty or 2) you drop or modify the match variable countyid. So do not do that.

#### **Advanced examples**

Example 1 showed you how linkages are usually used. We linked person data to county data. We could show you another example that links student data to school data and student data to county data, but it amounts to nothing more than example 1, done twice.

We have two more examples to show you, but we admit that they are advanced and abstruse.

The first is an example in which linkage shines, but the solution is seldom useful beyond the particular example shown.

The second concerns 1:1 linkages. If 1:1 is appropriate for your problem, you probably want to merge the datasets, not link them. You probably want to use merge, not frlink. On occasion, however, a situation arises where linkage is a better solution. We show you one and provide guidelines on how to identify other such situations.

#### <span id="page-386-1"></span>**Example 2: A complex m:1 linkage**

We have a dataset on families and the file is named, naturally enough, family.dta. The dataset contains information on variables of interest, as all datasets do, but that is not what makes this dataset interesting, so the variables are simply named  $x1, x2, \ldots, x5$ . What makes this dataset interesting is that it contains observations on related adult people. It contains adult children, parents, and grandparents.

Such data are notoriously difficult to process and analyze.

In the dataset, every person is identified by a person ID, called a "pid". The data also contain the variables  $pid_m$  and  $pid_f$ , which are the pids for the person's mother and father, if they too are in the data. The oldest generation in the data has  $pid_m ==$ . and  $pid_f ==$ .

One person in the data is person number 14982. Here are the values of ID variables for 14982:

```
. list pid* if pid==14982
```
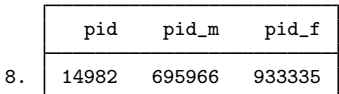

Variables pid  $\text{m}$  and pid  $\text{f}$  are the IDs of 14982's mother and father. The mother is 695966 and the father, 933335.

Here are the recorded ID variables for 695966, 14982's mother:

. list pid\* if pid==695966

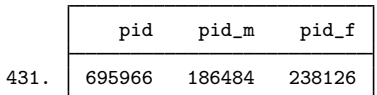

14982's maternal grandmother is 186484 and maternal grandfather, 238126.

Let's stay with the maternal side of the family. Here are the ID variables for 186484, 14982's maternal grandmother:

. list pid\* if pid==186484

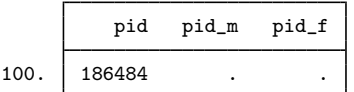

The grandmother's variables have missing values for her mother's and father's ID, so we cannot continue back further. Nonetheless, there are other people in this dataset just like 14982, people on whom we have their data, their parents' data, and their parents' parents' data.

frlink can link the data so that we have access to all of them. To do that, we will create six linkages, named

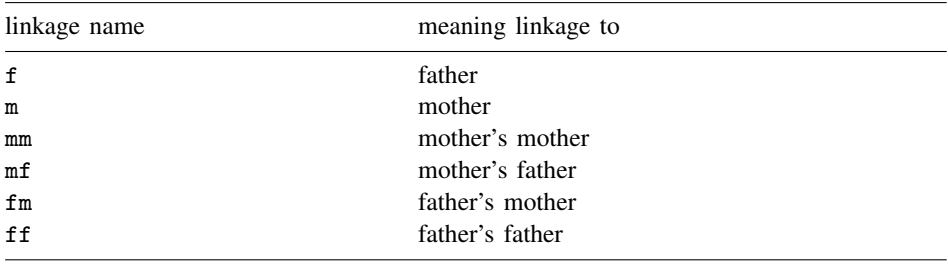

Once we have these six linkages, we will be able to access variables for the person, his or her parents, and their parents. We will be able to do that using the frval() function or the fralias add and frget commands.

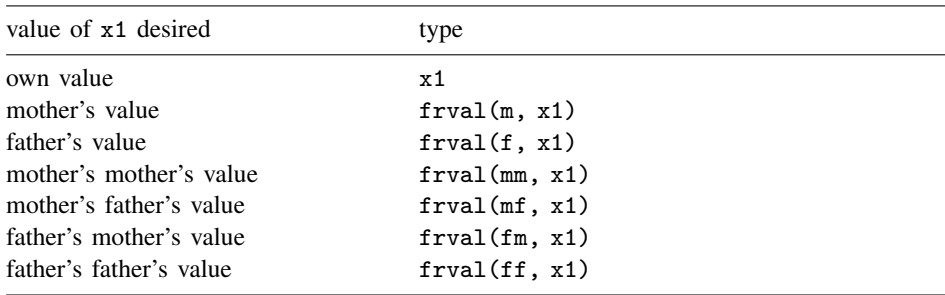

If we wanted to access  $x1$  using function  $frval()$ , we would do so with the following:

If we wanted to copy all five variables of interest to the current frame, prefixed by their relationship, we would do so with the following:

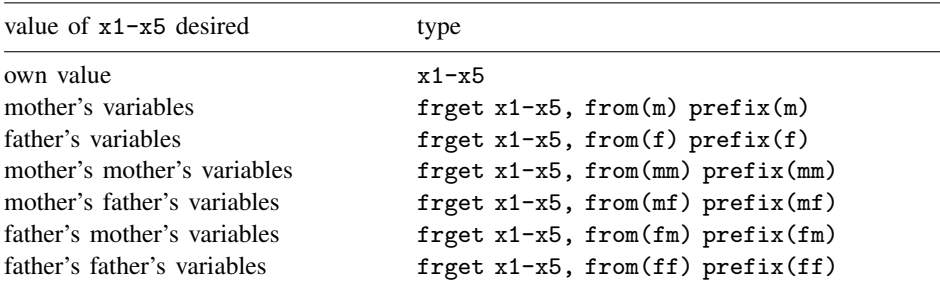

Instead, we can alias all five variables of interest to the current frame, prefixed by their relationship, with the following:

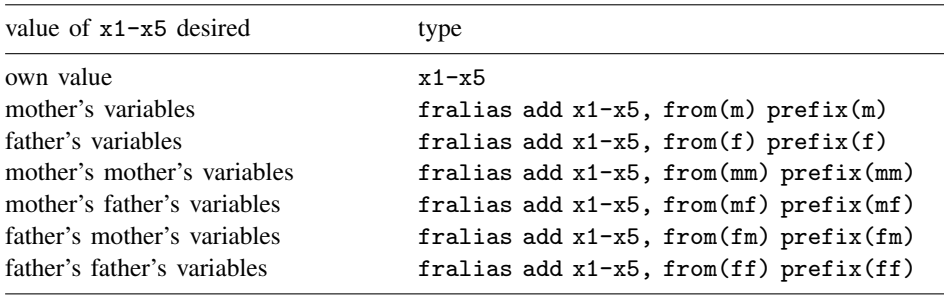

If we combined all 5 variables of interest from all 7 sources, we would have a total of 35 variables of interest. We could form that dataset by typing just six commands. Before we can do any of this, we must build the linkages.

To build them, we start in the usual way. We load the data of interest into the current frame and load into the other frame the data we want to link:

```
. clear all
. use https://www.stata-press.com/data/r18/family
(Fictional family linkage data)
. frame create family
. frame family: use https://www.stata-press.com/data/r18/family // yes, the same data
(Fictional family linkage data)
```
We are in fact going to link family.dta to itself, but frink requires that linkages be made from the current frame to the other frame. Nonetheless, we will be able to create all six linkages to that single frame.

To create the first two linkages, we type

. frlink m:1 pid\_m, frame(family pid) generate(m) (355 observations in frame default unmatched) . frlink m:1 pid\_f, frame(family pid) generate(f) (355 observations in frame default unmatched)

Because we are linking people to people, your natural inclination might be that the matching needs to be 1:1. That was our inclination too, but when we tried, frlink complained that the data were m:1 and refused. It took us a minute to realize why. Some of the people in the data have the same mother or father.

We have shown you the commands to build the first two linkages. Four remain to be built. What is different about these four is that the current frame does not contain the necessary match variable. Think about forming the mm linkage, which is the maternal grandmother of a person in the current frame. We need a variable containing the ID of the current person's mother's mother or frval(m, pid m). We could call the variable pid mm, and construct it and the related match variables by typing

```
. generate pid\_mm = frval(m, pid\_m)(539 missing values generated)
. generate pid mf = frval(m, pid f)(539 missing values generated)
. generate pid_fm = frval(f, pid_m)(539 missing values generated)
. generate pid_f f = frval(f, pid_f)(539 missing values generated)
```
Alternatively, we could have obtained them by using the frget command:

```
frget pid\_mm = pid\_m, from(m)frget pid\_mf = pid\_f, from(m)frget pid_f m = pid_m, from(f)frget pid_f = pid_f, from(f)
```
It does not matter which we use.

Once we have the match variables, we can form the linkages:

```
. frlink m:1 pid_mm, frame(family pid) generate(mm)
(539 observations in frame default unmatched)
. frlink m:1 pid_mf, frame(family pid) generate(mf)
(539 observations in frame default unmatched)
. frlink m:1 pid_fm, frame(family pid) generate(fm)
(539 observations in frame default unmatched)
. frlink m:1 pid_ff, frame(family pid) generate(ff)
(539 observations in frame default unmatched)
```
At this point, we are basically done. We are interested, however, in the sample of people for whom data on their parents and grandparents are available. We can drop the other people from the data in the current frame.

```
. drop if pid_m ==. | pid_f ==.
(355 observations deleted)
. drop if pid_mm==. | pid_mf==.
(184 observations deleted)
. drop if pid_fm==. | pid_ff==.
(0 observations deleted)
. count \frac{1}{2} count \frac{1}{2} number of observations remaining
 100
```
We now have our data ready for analysis.

What are the chances that an even 100 people would be left? They would be nil if this were real data. We manufactured these data, however, so there is no reason to continue to analyze variables x1 through x5. They contain fictional values, and random.

#### <span id="page-390-0"></span>**Example 3: A 1:1 linkage, a simple solution to a hard problem**

Most 1:1 cases are better handled by merge. Here is an exception.

You are working with hospital patient data, file discharge 1.dta. The file contains variable patientid among other variables, and you receive additional data on the same patients, file discharge2.dta. Loading the two datasets into separate frames and linking them is easy to do.

. use https://www.stata-press.com/data/r18/discharge1, clear

- . frame create discharge2
- . frame discharge2: use https://www.stata-press.com/data/r18/discharge2
- . frlink 1:1 patientid, frame(discharge2)

But should we be doing this at all? Would it not be better to merge discharge1.dta with discharge2.dta? It usually would be. It would be if you received the following note from George:

Kathy: Here are new data on the 1,980 patients. The data contain the five variables that were previously omitted. – George.

merge will allow you to add these five new variables. Use it.

The note you received from George, however, reads

Kathy: Here are the data on the 1,980 patients. You're not going to believe this, but even though they said there are five values that needed to be updated, they sent all the data again! Verify their claim, and tell me which variables they updated. – George.

This is a case for linking because you will not have to rename the 19 variables so that you can verify their claim. The link solution of handling George's request is easier:

```
. use https://www.stata-press.com/data/r18/discharge1, clear
(Fictional WA hospital discharges)
. frame create discharge2
. frame discharge2: use https://www.stata-press.com/data/r18/discharge2
(Fictional WA hospital discharges)
. frlink 1:1 patientid, frame(discharge2)
(all observations in frame default matched)
. foreach v of varlist patientid-proc3code {
  2. quietly count if 'v' != frval(discharge2, 'v', discharge2)<br>3. if (r(N)!=0) {
  3. if (r(N) != 0) {<br>4 display "'v'
         display "'v': " r(N) " value(s) changed"<br>}
  5. }
  6. }
sex: 1 value(s) changed
los: 1 value(s) changed
billed: 1 value(s) changed
diag1code: 1 value(s) changed
diag2code: 1 value(s) changed
```
It turns out that the updated data are just as it was represented to be.

These data had two features that made them a candidate for linking rather than merging:

- 1. The sample of interest was the observations in the original data, the data in the current frame, and
- 2. lots of variables in the two datasets had the same names, and we were interested in both sets of values.

Let's now think about other examples. Only some 1:1 problems will have feature 1. 1:1 matches in which you will subsequently analyze the merged data— merge==3 in merge speak—will all have feature 1.

Feature 2 arises less often. In the example, the new data updated the old. Linkages make comparing values easier when the names are the same. Linkages in general make it easier when variable names are the same, even when there is no reason to compare them. Imagine that both datasets contain a variable called income, but they are different measures of income. In the combined result, you want them both, so you need to rename one of them. Now imagine that there are hundreds of variables and a handful share the same names across datasets even though they contain different concepts of whatever is being measured. Linkages make renaming them easy.

First, link the data:

. frlink personid, frame(newdata)

Then, try to copy all the variables:

. frget \*, from(newdata)

The command will either work or tell you the variables that have the same name in both frames. Imagine that frget lists income and six other variables. You want to copy income, so you rename the variable:

. frame newdata: rename income farmincome

Now try again:

. frget \*, from(newdata)

Of course the command does nothing but repeat the six variables that still have the same names in both frames. You review the list one last time and decide that you still do not care about those six variables. Then you type

. frget \*, from(newdata) exclude('r(dups)')

This time it works! When variables have the same name, in addition to listing them, frget saves their names in  $r$ (dups). That is why we typed frget  $*$ , from(newdata) when we knew we had not yet resolved all the duplicate names. We wanted frget to set  $r$ (dups) so that we could next tell frget to copy all the variables, except exclude  $('r(dups)')$ .

Now that we have gotten the variables of interest, we break the link:

```
. drop newdata
```

```
. frame drop newdata
```
<span id="page-392-0"></span>The data in memory are now the same data that we could have coaxed merge into producing had we done everything right.

### **Stored results**

frlink m:1 and frlink 1:1 store the following in  $r()$ 

Scalars<br>r(unmatched) # of observations in the current frame unable to be matched

frlink dir stores the following in r():

Scalars<br> $r(n \text{–vars})$ # of link variables Macros r(vars) space-separated list of link-variable names

frlink describe stores nothing in r().

frlink rebuild stores the following in  $r()$ :

<span id="page-392-1"></span>Scalars

r(unmatched) *#* of observations in the current frame unable to be matched

### **Also see**

- [D] [fralias](#page-302-0) Alias variables from linked frames
- [D] [frget](#page-367-3) Copy variables from linked frame
- [D] [frames intro](#page-314-0) Introduction to frames
- [D] [merge](#page-680-0) Merge datasets

## <span id="page-393-4"></span>**Title**

**frunalias —** Change storage type of alias variables

[Description](#page-393-0) [Quick start](#page-393-1) [Syntax](#page-393-2) [Remarks and examples](#page-393-3) [Also see](#page-394-0)

### <span id="page-393-0"></span>**Description**

frunalias changes the storage type of alias variables identified in *varlist* to that of the variable they reference in another frame. If *varlist* is not specified, then all alias variables are changed.

<span id="page-393-1"></span>frunalias ignores variables that do not have storage type alias.

## **Quick start**

Recast alias variables v1, v2, and v3 to be copies of the variables they reference in another frame frunalias v1 v2 v3

<span id="page-393-2"></span>Recast all alias variables in the current dataset frunalias

## **Syntax**

<span id="page-393-3"></span>frunalias [varlist]

## **Remarks and examples**

If x is an alias variable, linked to a *type* variable in another frame, then

frunalias x

will recast x to be a *type* variable. This effectively makes x a copy of the variable from the linked frame.

The following commands change the values in variables they operate on, so by their very nature, they cannot work with alias variables: [cross](#page-99-0), [dyngen](#page-232-0), [fillin](#page-286-0), the [icd](#page-411-0) suite of commands, [recode](#page-774-0), [reshape](#page-796-0), [stack](#page-863-0), [xpose](#page-958-0), the mi suite of commands, and snapspan.

The error message they produce, when they detect alias variables, will mention using frunalias to work around this restriction.

```
. xpose, clear
alias variables not allowed
    Alias variables detected: var1 and var2.
    You could use command frunalias to recast these variables to avoid this
    error message.
r(109):
```
As this message indicates, we could now type

frunalias var1 var2

<span id="page-394-0"></span>to make a copy of var1 and var2 in the current frame. Then we can proceed with the xpose command.

## **Also see**

- [D] [fralias](#page-302-0) Alias variables from linked frames
- [D] [frlink](#page-374-0) Link frames
- [D] [frames intro](#page-314-0) Introduction to frames
- [D] [merge](#page-680-0) Merge datasets
- [M-5] st\_addalias() Add alias variable to current Stata dataset
- [M-5] st\_isalias( $)$  Properties of alias variable

## **Title**

**generate** — Create or change contents of variable

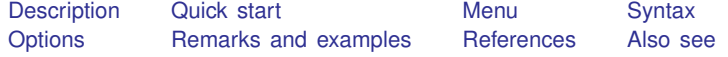

### <span id="page-395-0"></span>**Description**

generate creates a new variable. The values of the variable are specified by = *exp*.

If no *[type](#page-101-0)* is specified, the new variable type is determined by the type of result returned by =*exp*. A float variable (or a double, according to set type) is created if the result is numeric, and a string variable is created if the result is a string. In the latter case, if the string variable contains values greater than 2,045 characters or contains values with a binary  $0 \ (\&0)$ , a strL variable is created. Otherwise, a str*#* variable is created, where *#* is the smallest string that will hold the result.

If a *type* is specified, the result returned by =*exp* must be a string or numeric according to whether *type* is string or numeric. If str is specified, a strL or a str*#* variable is created using the same rules as above.

See [D] [egen](#page-242-0) for extensions to generate.

replace changes the contents of an existing variable. Because replace alters data, the command cannot be abbreviated.

<span id="page-395-1"></span>set type specifies the default storage type assigned to new variables (such as those created by generate) when the storage type is not explicitly specified.

### **Quick start**

```
Create numeric variable news 1 equal to v1 + 2
```

```
generate newv1 = v1 + 2
```
Same as above, but use type byte and label the values of newv1 with value label mylabel generate byte newv1:mvlabel =  $v1 + 2$ 

String variable newv2 equal to "my text" generate newv2 = "my text"

Variable newv3 equal to the observation number

```
generate newv3 = n
```
Replace newv3 with observation number within each value of catvar

by catvar: replace newv $3 = n$ 

Binary indicator for first observation within each value of catvar after sorting on v2 bysort catvar  $(v2)$ : generate byte first =  $_n == 1$ 

Same as above, but for last observation

```
bysort catvar (v2): generate byte last = _n == N
```
Combined datetime variable newv4 from %td formatted date and %tc formatted time generate double newv $4 = \text{cofd}(date) + time$
#### **Menu**

#### **generate**

Data  $>$  Create or change data  $>$  Create new variable

#### **replace**

Data  $>$  Create or change data  $>$  Change contents of variable

## **Syntax**

Create new variable

```
generate type] newvar[:lblname] = exp [if] [in]-

, before(varname) | after(varname)
```
Replace contents of existing variable

 $\mathbf{replace}\ \textit{oldvar} = \textit{exp} \ \big[ \textit{if} \big] \ \big[ \textit{in} \big] \ \big[ \text{, nopromote} \big]$ 

Specify default storage type assigned to new variables

set type  $\{$  float $|\!$  double  $\rangle$   $\, [$  , permanently  $\rceil$ 

*type* is one of byte | int | long | float | double | str | str1 | str2 | ... | str2045. See *Description* below for an explanation of str. For the other types, see [U] 12 Data. by is allowed with generate and replace; see [\[D\]](#page-37-0) by.

## **Options**

- before(*varname*) or after(*varname*) may be used with generate to place the newly generated variable in a specific position within the dataset. These options are primarily used by the Data Editor and are of limited use in other contexts. A more popular alternative for most users is order (see [D] [order](#page-733-0)).
- nopromote prevents replace from promoting the variable type to accommodate the change. For instance, consider a variable stored as an integer type (byte, int, or long), and assume that you replace some values with nonintegers. By default, replace changes the variable type to a floating point (float or double) and thus correctly stores the changed values. Similarly, replace promotes byte and int variables to longer integers (int and long) if the replacement value is an integer but is too large in absolute value for the current storage type. replace promotes strings to longer strings. nopromote prevents replace from doing this; instead, the replacement values are truncated to fit into the current storage type.
- permanently specifies that, in addition to making the change right now, the new limit be remembered and become the default setting when you invoke Stata.

## **Remarks and examples**

Remarks are presented under the following headings:

[generate and replace](#page-397-0) [set type](#page-399-0) [Video examples](#page-399-1)

#### <span id="page-397-0"></span>**generate and replace**

generate and replace are used to create new variables and to modify the contents of existing variables, respectively. You can do anything with replace that you can do with generate. The only difference between the commands is that replace requires that the variable already exist, whereas generate requires that the variable be new. Because Stata is an interactive system, we force a distinction between replacing existing values and generating new ones so that you do not accidentally replace valuable data while thinking that you are creating a new piece of information.

Detailed descriptions of expressions are given in [U] 13 Functions and expressions.

Also see [D] [edit](#page-236-0).

See [D] [fralias](#page-302-0) for creating alias variables that reference other variables in a linked frame. replace may not make changes to alias variables; see [D] **[frunalias](#page-393-0)** for advice on how to get around this restriction.

#### Example 1

We have a dataset containing the variable age2, which we have previously defined as  $\alpha$ ge<sup> $\gamma$ </sup> (that is,  $age<sup>2</sup>$ ). We have changed some of the age data and now want to correct age2 to reflect the new values:

```
. use https://www.stata-press.com/data/r18/genxmpl1
(Wages of women)
. generate age2=age^2
variable age2 already defined
r(110):
```
When we attempt to re-generate age2, Stata refuses, telling us that age2 is already defined. We could drop age2 and then re-generate it, or we could use the replace command:

```
. replace age2=age^2
(204 real changes made)
```
When we use replace, we are informed of the number of actual changes made to the dataset.

◁

You can explicitly specify the storage type of the new variable being created by putting the *type*, such as byte, int, long, float, double, or str8, in front of the variable name. For example, you could type generate double revenue = qty \* price. Not specifying a type is equivalent to specifying float if the variable is numeric, or, more correctly, it is equivalent to specifying the default type set by the set type command; see below. If the variable is alphanumeric, not specifying a type is equivalent to specifying str*#*, where *#* is the length of the largest string in the variable.

You may also specify a value label to be associated with the new variable by including ":*lblname*" after the variable name. This is seldom done because you can always associate the value label later by using the label values command; see [U] 12.6.3 Value labels.

#### Example 2

Among the variables in our dataset is name, which contains the first and last name of each person. We wish to create a new variable called lastname, which we will then use to sort the data, name is a string variable.

```
. use https://www.stata-press.com/data/r18/genxmpl2, clear
```
. list name

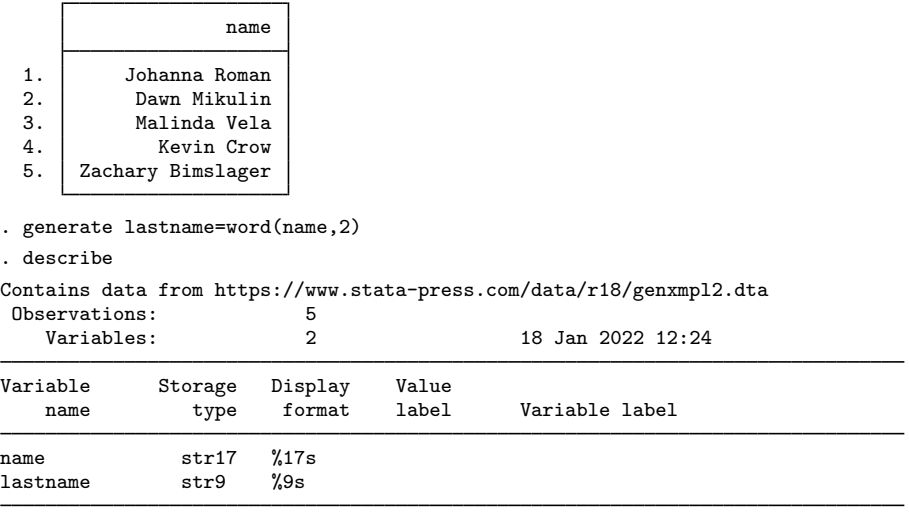

Sorted by:

Note: Dataset has changed since last saved.

Stata is smart. Even though we did not specify the storage type in our generate statement, Stata knew to create a str9 lastname variable, because the longest last name is Bimslager, which has nine characters.

◁

◁

#### Example 3

We wish to create a new variable, age2, that represents the variable age squared. We realize that because age is an integer, age2 will also be an integer and will certainly be less than 32,740. We therefore decide to store age2 as an int to conserve memory:

. use https://www.stata-press.com/data/r18/genxmpl3, clear . generate int age2=age^2 (9 missing values generated)

Preceding age2 with int told Stata that the variable was to be stored as an int. After creating the new variable, Stata informed us that nine missing values were generated. generate informs us whenever it produces missing values.

See [U] 13 Functions and expressions and [U] 26 Working with categorical data and factor variables for more information and examples. Also see [D] [recode](#page-774-0) for a convenient way to recode categorical variables.

#### □ Technical note

If you specify the if or in qualifier, the  $= exp$  is evaluated only for those observations that meet the specified condition or are in the specified range (or both, if both if and in are specified). The other observations of the new variable are set to missing:

```
. use https://www.stata-press.com/data/r18/genxmpl3, clear
. generate int age2=age^2 if age>30
(290 missing values generated)
```
 $\Box$ 

◁

#### Example 4

replace can be used to change just one value, as well as to make sweeping changes to our data. For instance, say that we enter data on the first five odd and even positive integers and then discover that we made a mistake:

```
. use https://www.stata-press.com/data/r18/genxmpl4, clear
```
. list

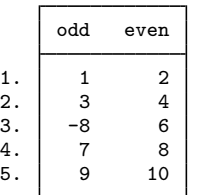

The third observation is wrong; the value of odd should be 5, not −8. We can use replace to correct the mistake:

. replace odd=5 in 3 (1 real change made)

<span id="page-399-0"></span>We could also have corrected the mistake by typing replace odd=5 if odd==-8.

#### **set type**

When you create a new numeric variable and do not specify the storage type for it, say, by typing generate y=x+2, the new variable is made a float if you have not previously issued the set type command. If earlier in your session you typed set type double, the new numeric variable would be made a double.

#### <span id="page-399-1"></span>**Video examples**

[How to create a new variable that is calculated from other variables](https://www.youtube.com/watch?v=E_wCh0rf4p8) [How to identify and replace unusual data values](https://www.youtube.com/watch?v=jIiHb0gsyVo)

### **References**

Newson, R. B. 2004. [Stata tip 13: generate and replace use the current sort order.](http://www.stata-journal.com/article.html?article=dm0008) Stata Journal 4: 484–485. Royston, P. 2013. [marginscontplot: Plotting the marginal effects of continuous predictors](http://www.stata-journal.com/article.html?article=gr0056). Stata Journal 13: 510–527.

## **Also see**

- [D] [compress](#page-83-0) Compress data in memory
- [D] [corr2data](#page-92-0) Create dataset with specified correlation structure
- [D] [drawnorm](#page-209-0) Draw sample from multivariate normal distribution
- [D] [dyngen](#page-232-0) Dynamically generate new values of variables
- [D] [edit](#page-236-0) Browse or edit data with Data Editor
- [D] [egen](#page-242-0) Extensions to generate
- [D] [encode](#page-264-0) Encode string into numeric and vice versa
- [D] [fralias](#page-302-0) Alias variables from linked frames
- [D] **[frunalias](#page-393-0)** Change storage type of alias variables
- [D] [label](#page-634-0) Manipulate labels
- [D] [recode](#page-774-0) Recode categorical variables
- [D] [rename](#page-783-0) Rename variable
- [U] 12 Data
- [U] 13 Functions and expressions

# <span id="page-401-3"></span>**Title**

**gsort —** Ascending and descending sort

[Description](#page-401-0) [Quick start](#page-401-1) [Menu](#page-401-2) [Syntax](#page-402-0) [Options](#page-402-1) [Remarks and examples](#page-402-2) [Also see](#page-404-0)

# <span id="page-401-0"></span>**Description**

gsort arranges observations to be in ascending or descending order of the specified variables and so differs from sort in that sort produces ascending-order arrangements only; see [D] [sort](#page-840-0).

Each *varname* can be numeric or a string.

<span id="page-401-1"></span>The observations are placed in ascending order of *varname* if + or nothing is typed in front of the name and are placed in descending order if - is typed.

# **Quick start**

Sort dataset in memory by ascending values of v1, equivalent to sort gsort v1

Sort dataset in memory by descending values of v1 gsort -v1

Sort dataset by ascending values of  $v1$  and descending values of  $v2$ gsort v1 -v2

Create newv for use in subsequent by operations gsort v1 -v2, generate(newv)

<span id="page-401-2"></span>Place missing values of descending-order v2 at the top of the dataset instead of the end gsort v1 -v2, mfirst

### **Menu**

Data  $>$  Sort

### <span id="page-402-0"></span>**Syntax**

```
gsort [+|-] varname \big[\; [+|-] varname ...\big] \big[ , generate(newvar) <u>m</u>first\big]
```
## **Options**

generate(*newvar*) creates *newvar* containing 1, 2, 3, . . . for each group denoted by the ordered data. This is useful when using the ordering in a subsequent by operation; see [U] 11.5 by varlist: construct and examples below.

<span id="page-402-2"></span>mfirst specifies that missing values be placed first in descending orderings rather than last.

## **Remarks and examples**

gsort is almost a plug-compatible replacement for sort, except that you cannot specify a general *varlist* with gsort. For instance, sort alpha-gamma means to sort the data in ascending order of alpha, within equal values of alpha; sort on the next variable in the dataset (presumably beta), within equal values of alpha and beta; etc. gsort alpha-gamma would be interpreted as gsort alpha -gamma, meaning to sort the data in ascending order of alpha and, within equal values of alpha, in descending order of gamma.

Example 1

The difference in *varlist* interpretation aside, gsort can be used in place of sort. To list the 10 lowest-priced cars in the data, we might type

```
. use https://www.stata-press.com/data/r18/auto
```
. gsort price

```
. list make price in 1/10
```
or, if we prefer,

```
. gsort +price
. list make price in 1/10
```
To list the 10 highest-priced cars in the data, we could type

```
. gsort -price
. list make price in 1/10
```
gsort can also be used with string variables. To list all the makes in reverse alphabetical order, we might type

```
. gsort -make
. list make
```
 $\overline{\mathcal{A}}$ 

#### Example 2

gsort can be used with multiple variables. Given a dataset on hospital patients with multiple observations per patient, typing

- . use https://www.stata-press.com/data/r18/bp3
- . gsort id time
- . list id time bp

lists each patient's blood pressures in the order the measurements were taken. If we typed

```
. gsort id -time
```
. list id time bp

then each patient's blood pressures would be listed in reverse time order.

 $\triangleleft$ 

#### □ Technical note

Say that we wished to attach to each patient's records the lowest and highest blood pressures observed during the hospital stay. The easier way to achieve this result is with egen's min() and max() functions:

```
. egen lo\_bp = min(bp), by(id)
```

```
. egen hi_bp = max(bp), by(id)
```
See [D] [egen](#page-242-0). Here is how we could do it with gsort:

. use https://www.stata-press.com/data/r18/bp3, clear

. gsort id bp

```
. by id: generate lo_bp = bp[1]
```
- . gsort id -bp
- . by id: generate hi\_bp = bp[1]
- . list, sepby(id)

This works, even in the presence of missing values of bp, because such missing values are placed last within arrangements, regardless of the direction of the sort.

 $\Box$ 

#### □ Technical note

Assume that we have a dataset containing x for which we wish to obtain the forward and reverse cumulatives. The forward cumulative is defined as  $F(X)$  = the fraction of observations such that  $x \leq X$ . Again let's ignore the easier way to obtain the forward cumulative, which would be to use Stata's cumul command,

```
. set obs 100
. generate x = rnormal(). cumul x, gen(cum)
```
(see  $[R]$  cumul). Eschewing cumul, we could type

```
. sort x
. by x: generate cum = _N if _n == 1. replace cum = sum(cum)
```
. replace cum = cum/cum[\_N]

That is, we first place the data in ascending order of x; we used sort but could have used gsort. Next, for each observed value of x, we generated cum containing the number of observations that take on that value (you can think of this as the discrete density). We summed the density, obtaining the distribution, and finally normalized it to sum to 1.

The reverse cumulative  $G(X)$  is defined as the fraction of data such that  $x \geq X$ . To obtain this, we could try simply reversing the sort:

```
. gsort -x
. by x: generate rcum = _N if _n==1
. replace rcum = sum(rcum)
. replace rcum = rcum/rcum[_N]
```
This would work, except for one detail: Stata will complain that the data are not sorted in the second line. Stata complains because it does not understand descending sorts (gsort is an ado-file). To remedy this problem, gsort's generate() option will create a new grouping variable that is in ascending order (thus satisfying Stata's narrow definition) and that is, in terms of the groups it defines, identical to that of the true sort variables:

 $\Box$ 

```
. gsort -x, gen(revx)
. by revx: generate rcum = _N if _n == 1. replace r \text{cum} = \text{sum}(r \text{cum}). replace rcum = rcum/rcum[N]
```
### <span id="page-404-0"></span>**Also see**

[D] [sort](#page-840-0) — Sort data

# <span id="page-405-3"></span>**Title**

**hexdump —** Display hexadecimal report on file

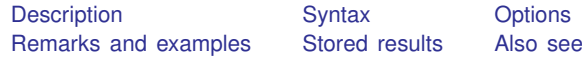

## <span id="page-405-0"></span>**Description**

<span id="page-405-1"></span>hexdump displays a hexadecimal dump of a file or, optionally, a report analyzing the dump.

# **Syntax**

hexdump *filename* [, *options*]

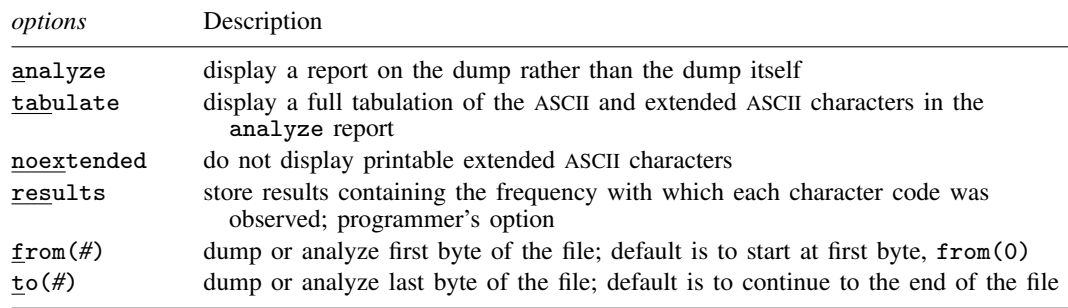

# <span id="page-405-2"></span>**Options**

analyze specifies that a report on the dump, rather than the dump itself, be presented.

- tabulate specifies in the analyze report that a full tabulation of the ASCII and extended ASCII characters also be presented.
- noextended specifies that hexdump not display printable extended ASCII characters, characters in the range  $161-254$  or, equivalently,  $0xa1-0xfe$ , (hexdump does not display characters  $128-160$ and 255.)
- results is for programmers. It specifies that, in addition to other stored results, hexdump store  $r(c0)$ ,  $r(c1)$ , ...,  $r(c255)$ , containing the frequency with which each character code was observed.
- from(*#*) specifies the first byte of the file to be dumped or analyzed. The default is to start at the first byte of the file, from(0).
- to(*#*) specifies the last byte of the file to be dumped or analyzed. The default is to continue to the end of the file.

# <span id="page-406-0"></span>**Remarks and examples**

hexdump is useful when you are having difficulty reading a file with infile, infix, or import delimited. Sometimes, the reason for the difficulty is that the file does not contain what you think it contains, or that it does contain the format you have been told, and looking at the file in text mode is either not possible or not revealing enough.

Pretend that we have the file myfile.raw containing

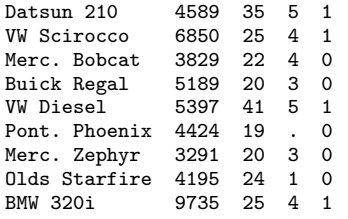

We will use myfile.raw with hexdump to produce output that looks like the following:

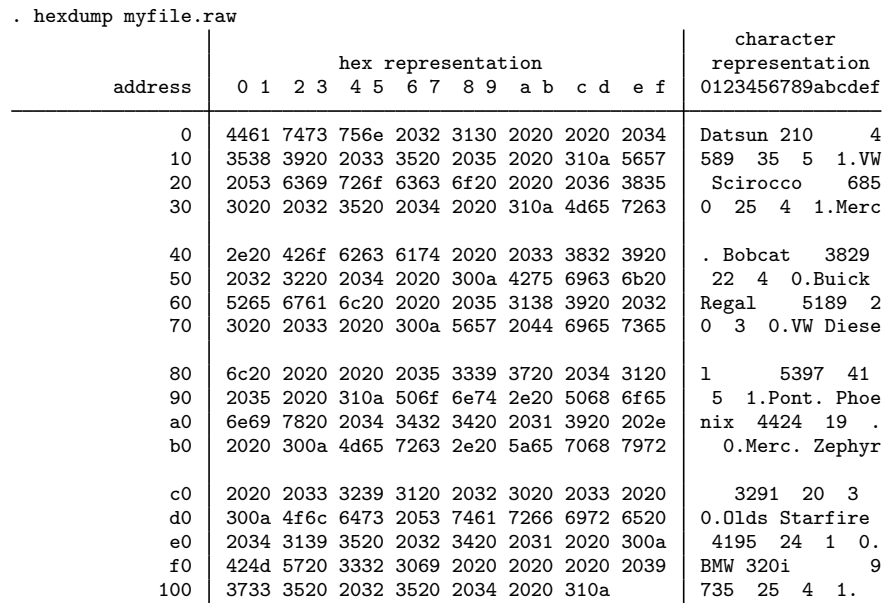

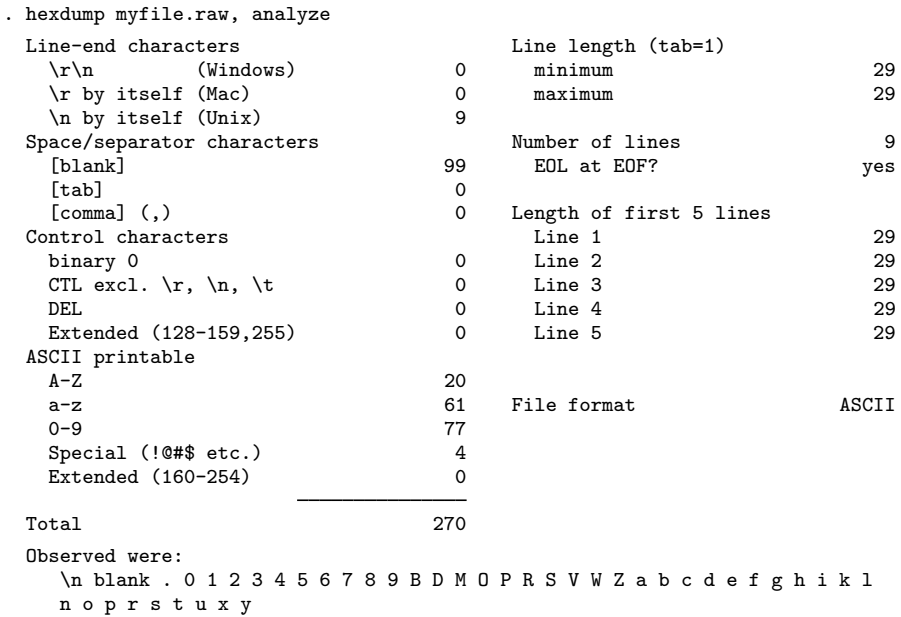

hexdump can also produce output that looks like the following:

Of the two forms of output, the second is often the more useful because it summarizes the file, and the length of the summary is not a function of the length of the file. Here is the summary for a file that is just over 4 MB long:

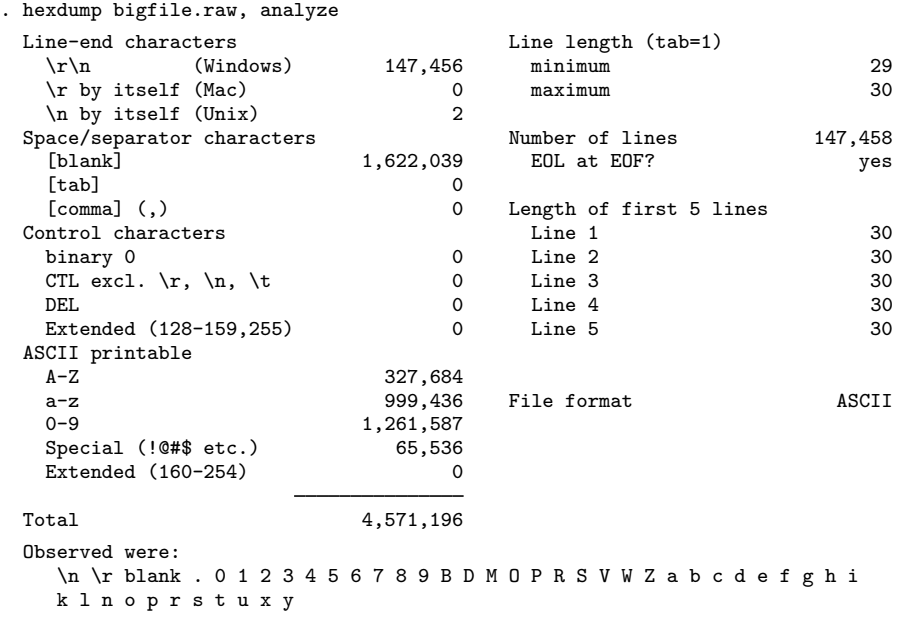

Here is the same file but with a subtle problem:

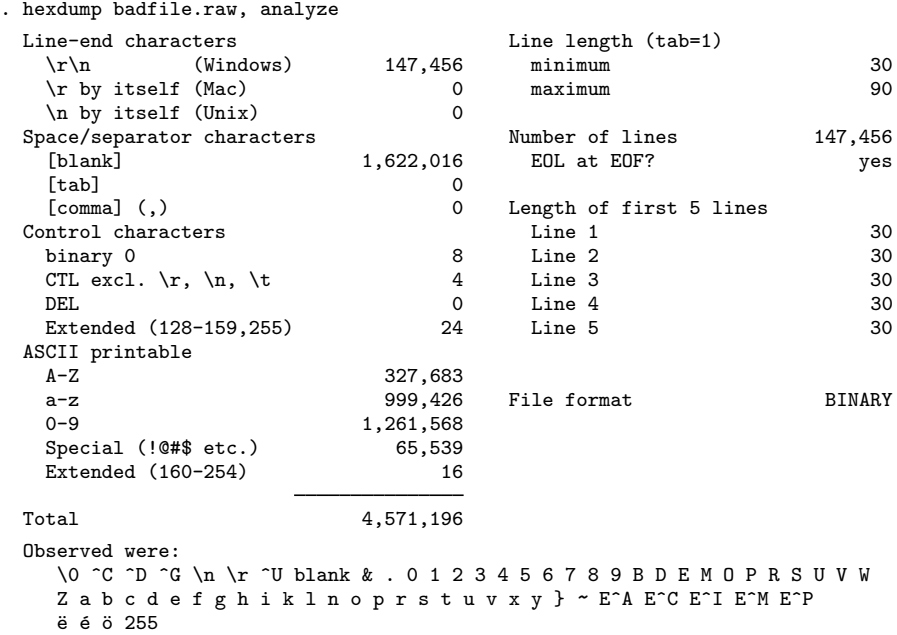

In the above, the line length varies between 30 and 90 (we were told that each line would be 30 characters long). Also the file contains what hexdump, analyze labeled control characters. Finally, hexdump, analyze declared the file to be BINARY rather than ASCII.

We created the second file by removing two valid lines from bigfile.raw (60 characters) and substituting 60 characters of binary junk. We would defy you to find the problem without using hexdump, analyze. You would succeed, but only after much work. Remember, this file has 147,456 lines, and only two of them are bad. If you print 1,000 lines at random from the file, your chances of listing the bad part are only 0.013472. To have a 50% chance of finding the bad lines, you would have to list 52,000 lines, which is to say, review about 945 pages of output. On those 945 pages, each line would need to be drawn at random. More likely, you would list lines in groups, and that would greatly reduce your chances of encountering the bad lines.

The situation is not as dire as we make it out to be because, were you to read badfile.raw by using infile, it would complain, and here it would tell you exactly where it was complaining. Still, at that point you might wonder whether the problem was with how you were using infile or with the data. Moreover, our 60 bytes of binary junk experiment corresponds to transmission error. If the problem were instead that the person who constructed the file constructed two of the lines differently, infile might not complain, but later you would notice some odd values in your data (because obviously you would review the summary statistics, right?). Here hexdump, analyze might be the only way you could prove to yourself and others that the raw data need to be reconstructed.

### □ Technical note

In the full hexadecimal dump,

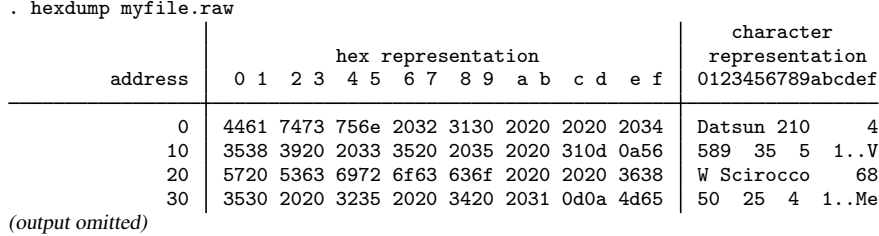

addresses (listed on the left) are listed in hexadecimal. Above, 10 means decimal 16, 20 means decimal 32, and so on. Sixteen characters are listed across each line.

In some other dump, you might see something like

. hexdump myfile2.raw character hex representation | representation address 0 1 2 3 4 5 6 7 8 9 a b c d e f 0123456789abcdef 0 4461 7473 756e 2032 3130 2020 2020 2034 Datsun 210 4<br>10 3538 3920 2033 3520 2035 2020 3120 2020 589 35 5 1 10 3538 3920 2033 3520 2035 2020 3120 2020 589 35 5 1 20 2020 2020 2020 2020 2020 2020 2020 2020 \* 160 2020 2020 2020 0a56 5720 5363 6972 6f63 .VW Sciroc<br>170 636f 2020 2020 3638 3530 2020 3235 2020 co 6850 25 636f 2020 2020 3638 3530 2020 3235 2020 co

(output omitted)

The \* in the address field indicates that the previous line is repeated until we get to hexadecimal address 160 (decimal 352).

 $\Box$ 

# <span id="page-410-0"></span>**Stored results**

hexdump, analyze and hexdump, results store the following in  $r()$ :

Scalars

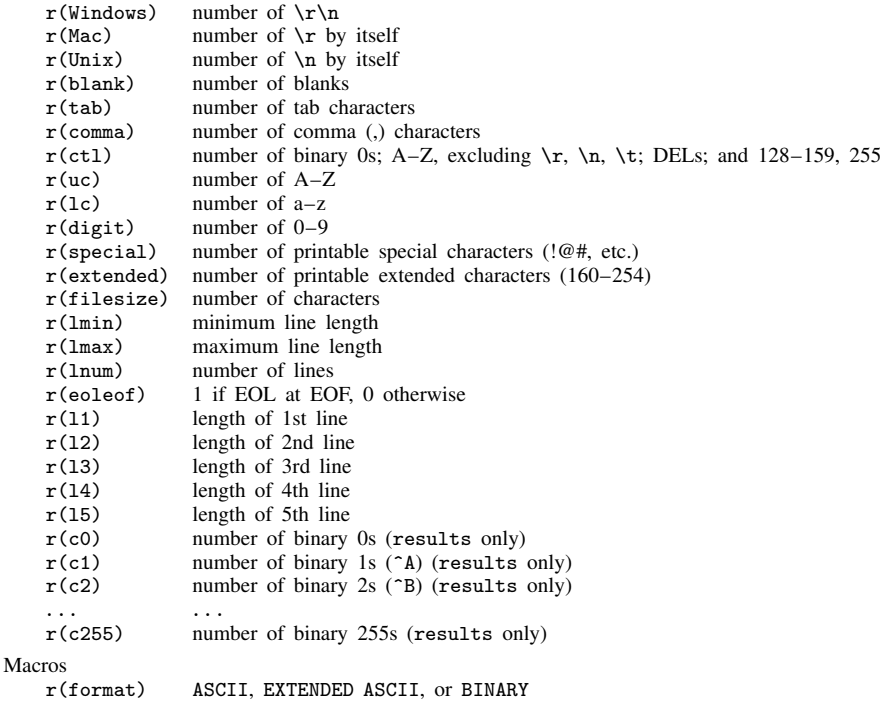

## <span id="page-410-1"></span>**Also see**

- [D] [filefilter](#page-282-0) Convert ASCII or binary patterns in a file
- [D] [type](#page-881-0) Display contents of a file

# <span id="page-411-2"></span>**Title**

**icd —** Introduction to ICD commands

[Description](#page-411-0) [Remarks and examples](#page-411-1) [References](#page-417-0) [Also see](#page-418-0)

# <span id="page-411-0"></span>**Description**

This entry provides a brief introduction to the basic concepts of the International Classification of Diseases (ICD). If you are not familiar with ICD terminology, we recommend that you read this entry before proceeding to the individual command entries.

This entry also provides an overview of the format of the codes from each coding system that Stata's icd commands support. Stata supports 9th revision codes (ICD-9) and 10th revision codes (ICD-10). For ICD-9, Stata uses codes from the United States's Clinical Modification, the ICD-9-CM. For ICD-10, Stata uses the World Health Organization's (WHO's) codes for international morbidity and mortality reporting and the United States's Clinical Modification (ICD-10-CM) and Procedure Coding System (ICD-10-PCS). We encourage you to read this entry to ensure that you choose the correct command and that your data are properly formatted for using the icd suite of commands.

Finally, this entry provides information about using the icd commands with multiple diagnosis or procedure codes at one time. None of the commands accepts a varlist, so we illustrate methods for working with multiple codes.

If you are familiar with ICD coding and the icd commands in Stata, you may want to skip to the command-specific entries for details about syntax and examples.

#### Commands for ICD-9 codes

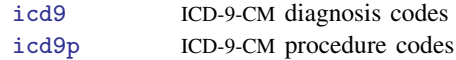

#### Commands for ICD-10 codes

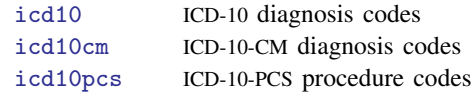

## <span id="page-411-1"></span>**Remarks and examples**

Remarks are presented under the following headings:

[Introduction to ICD coding](#page-412-0) [Terminology](#page-412-1) [Diagnosis codes](#page-412-2) [Procedure codes](#page-414-0) [Working with multiple codes](#page-414-1)

#### <span id="page-412-0"></span>**Introduction to ICD coding**

The icd commands in Stata work with four different diagnosis and procedure coding systems: ICD-9-CM, ICD-10, ICD-10-CM, and ICD-10-PCS.

The International Classification of Diseases (ICD) coding system was developed by and is copyrighted by the World Health Organization (WHO). The ICD coding system is used for standardized mortality reporting and, by many countries, for reporting of morbidity and coding of diagnoses during healthcare encounters. Since 1999, the ICD system has been under its 10th revision, ICD-10 ([World Health](#page-417-1) [Organization](#page-417-1) [2011](#page-417-1)). These codes provide information only about diagnoses, not about procedures.

The United States and some other countries have also developed country-specific coding systems that are extensions of WHO's system. These systems are used for coding information about healthcare encounters. In the United States, the coding system is referred to as the International Classification of Diseases, Clinical Modification. These codes are maintained and distributed by the National Center for Health Statistics (NCHS) at the U.S. Centers for Disease Control and Prevention (CDC) and by the Centers for Medicare and Medicaid Services (CMS).

#### <span id="page-412-1"></span>**Terminology**

The icd9 and icd10 entries assume knowledge of common terminology used in the ICD-9-CM documentation from the NCHS or CMS or in the ICD-10 revision manuals from WHO. The following brief definitions are provided as a reference.

- edition. The ICD-9-CM and ICD-10 each have editions, which represent major periodic changes. ICD-9- CM is currently in its sixth edition [\(National Center for Health Statistics](#page-417-2) [2011](#page-417-2)). ICD-10 is currently in its fifth edition [\(World Health Organization](#page-417-1) [2011\)](#page-417-1).
- version. In the ICD-9-CM coding system, the version number is a sequential number assigned by CMS that is updated each Federal Fiscal Year when new codes are released. The last version was 32, which was published on October 1, 2014. In ICD-10-CM/PCS, the version corresponds to the Federal Fiscal Year.
- update. In the ICD-10 coding system, an update may occur each year. The update is not issued with a number but may be identified by the year in which it occurred.
- category code. A category code is the portion of the ICD code that precedes the period. It may represent a single disease or a group of related diseases or conditions.
- valid code. A valid code is one that may be used for reporting in the current version of the ICD-10-CM/PCS or current update to the ICD-10 edition. What constitutes a valid code changes over time.
- defined code. A defined code is any code that is currently valid, was valid at a previous time, or has meaning as a grouping of codes. See [D] [icd9](#page-419-0), [D] [icd9p](#page-430-0), [D] [icd10](#page-437-0), [D] [icd10cm](#page-448-0), and [D] [icd10pcs](#page-460-0) for information about how the individual commands treat defined codes.

#### <span id="page-412-2"></span>**Diagnosis codes**

Let's begin with the diagnostic codes processed by icd9. An ICD-9-CM diagnosis code may have one of two formats. Most use the format

 $\{0-9, 0\}$  $\{0-9\}$  $\{0-9\}$  $\{0, 9\}$  $\{0, 9\}$  $\{0, 9\}$ 

while E-codes have the format

$$
E\big\{0\hspace{-0.1cm}-\hspace{-0.1cm}9\big\}\big\{0\hspace{-0.1cm}-\hspace{-0.1cm}9\big\}\big\{0\hspace{-0.1cm}-\hspace{-0.1cm}9\big\}\big[\mathop{\cup}^{\hspace{-0.3cm}1\hspace{-0.1cm}0}\mathop{\cup}^{\hspace{-0.3cm}0\hspace{-0.1cm} -\hspace{-0.1cm}0}\big]
$$

where braces,  $\{\}$ , indicate required items and brackets,  $\lceil \ \rceil$ , indicate optional items.

ICD-9-CM codes begin with a digit from 0 to 9, the letter V, or the letter E. E-codes are always followed by three digits and may have another digit in the fifth place. All other codes are followed by two digits and may have up to two more digits.

The format of an ICD-10 diagnosis code is

 $\{A-T,V-Z\}$  $\{O-9\}$  $\{O-9\}$  $\}$ .  $\bigcap O-9$ 

Each ICD-10 code begins with a single letter followed by two digits. It may have an additional third digit after the period.

ICD-10-CM diagnosis codes have up to seven characters; otherwise, the format is like that for ICD-10 codes. Each ICD-10-CM code begins with a single letter followed by a digit. However, ICD-10-CM permits the third character to be a digit, the letter A, or the letter B. This forms the category code. The fourth and fifth characters may be used to make up any potential subcategory code. For certain diagnoses, there exist only three-, four- or five-character codes, so the diagnosis code and (sub)category code are equivalent.

Finally, the sixth and seventh characters provide additional detail. A peculiarity of the ICD-10-CM coding system is that it is not strictly hierarchical. The letter X is used as a placeholder if a subcategory has not been defined at a particular level. For example, the code J09 indicates influenza due to an identified virus. There is no subcategory for J09, so the fourth character is an X, and additional detail about complications is provided in the fifth character.

Codes in ICD-10-CM may have up to four more alpha-numeric characters after the period. Only codes with the finest level of detail under a category code are considered valid.

Diagnosis codes must be stored in a string variable (see  $[D]$  [Data types](#page-101-0)). For codes from either revision, the period separating the category code from the other digits is treated as implied if it is not present.

#### □ Technical note

There are defined five- and six-character ICD-10 codes. However, these codes are not part of the standard four-character system codified by WHO for international morbidity and mortality reporting and are not considered valid by [icd10](#page-437-0). See [D] icd10 for additional details about these codes and options for using icd10 with them.

 $\Box$ 

#### □ Technical note

ICD-10 codes U00–U49 are reserved for use by WHO for provisional assignment of new diseases. Codes U50–U99 may be used for research to identify subjects with specific conditions under study for which there is no defined ICD-10 code [\(World Health Organization](#page-417-1) [2011\)](#page-417-1).

If you are working in one of these specialized cases, see the [technical note](#page-446-0) in Creating new variables under Remarks and examples of [D] [icd10](#page-437-0).

#### <span id="page-414-0"></span>**Procedure codes**

The ICD-9-CM coding system also includes procedure codes. The format of ICD-9-CM procedure codes is

 $\{0-9\}\{0-9\}$ .  $\big|\big[0-9\big]0-9\big]$ 

The general format of an ICD-10-PCS procedure code is a three-character category code followed by four alpha-numeric characters after an (implied) period. The full codes are always seven characters long and may be any combination of letters and numbers.

<span id="page-414-1"></span>Procedure codes must be stored in a string variable.

#### **Working with multiple codes**

Oftentimes, multiple diagnoses or procedures are recorded for each observation. None of the icd commands accepts a varlist, but you can still work with multiple diagnosis or multiple procedure records. To use the icd commands with more than one diagnosis or procedure variable at a time, you must either first reshape your data or use a loop; see [D] [reshape](#page-796-0) and [P] forvalues.

#### <span id="page-414-2"></span>Example 1: Summarizing information from multiple variables

In [example 1](#page-424-0) of [D] [icd9](#page-419-0), we add a variable indicating whether each diagnosis code was invalid or undefined. Here we use the same extract from the National Hospital Discharge Survey (NHDS).

It is often more useful to add a single variable that summarizes the results from several diagnosis or procedure variables. For example, we may wish to add a variable indicating whether a particular diagnosis code or range of codes appeared in any field. Summary variables can be created from the results of the check subcommand with option generate() or the generate subcommand with option range() or option category().

Suppose that we want a single variable that contains the number of improperly formatted or undefined codes that each discharge had. To illustrate, we use the nhds2010 dataset, keeping the variables for discharge identifier (recid), patient age, and patient sex, as well as the three diagnosis variables. We list the first ten observations below.

```
. use https://www.stata-press.com/data/r18/nhds2010
(Adult same-day discharges, 2010)
```

```
. keep recid age sex dx1 dx2 dx3
```

```
. list in 1/10, noobs
```
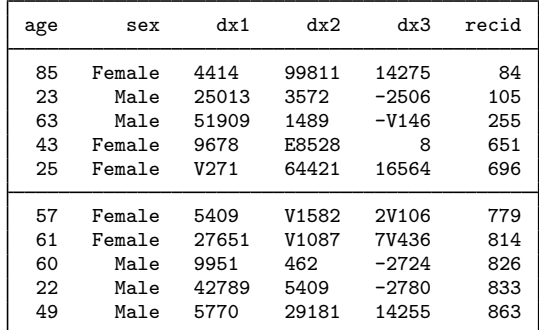

The data are in wide form, so we specify reshape long with stub dx because our diagnosis codes are in  $dx1$ ,  $dx2$ , and  $dx3$ . The observation identifier, recid, is specified in  $i()$ . reshape creates the new variable dxnum for us.

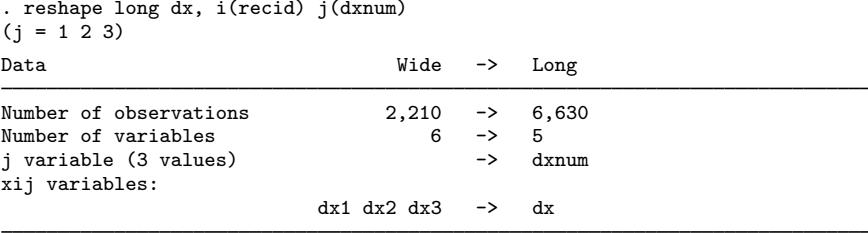

The output shows that dxnum has 3 values, so we know that all three diagnosis variables were recognized by reshape.

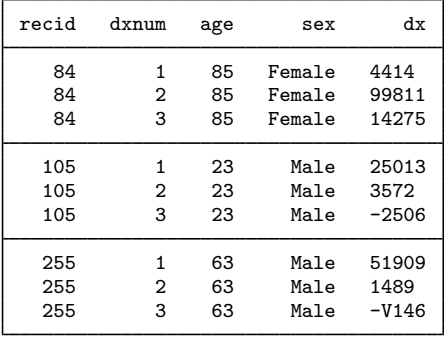

. list in 1/9, sepby(recid) noobs

Notice that our data on recid, age, and sex are retained and duplicated for each new observation. If you are working with a large dataset, you may wish to drop variables other than a merge key and your diagnosis (or procedure) variables to conserve space and speed up reshape.

After we reshape, we create prob using icd9 check, an indicator for whether there was a problem with a given diagnosis code. We then use egen to create anyprob, the total number of codes that had a problem within each recid. See  $[D]$  [egen](#page-242-0) for information about summary functions.

```
. icd9 check dx, generate(prob)
(dx contains 358 missing values)
dx contains invalid codes:
   1. Invalid placement of period 0
   2. Too many periods 0<br>3. Code too short 177
   3. Code too short 177<br>4. Code too long 0
   4. Code too long 0<br>5. Invalid 1st char (not 0-9 E or V) 875
   5. Invalid 1st char (not 0-9, E, or V)
   6. Invalid 2nd char (not 0-9) 128
   7. Invalid 3rd char (not 0-9) 0
   8. Invalid 4th char (not 0-9) 0
   9. Invalid 5th char (not 0-9) 36<br>0. Code not defined 778
  10. Code not defined
      Total 1,994
. generate anyprob=prob>0
```
. by recid, sort: egen numprobs=total(anyprob)

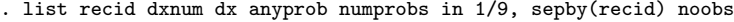

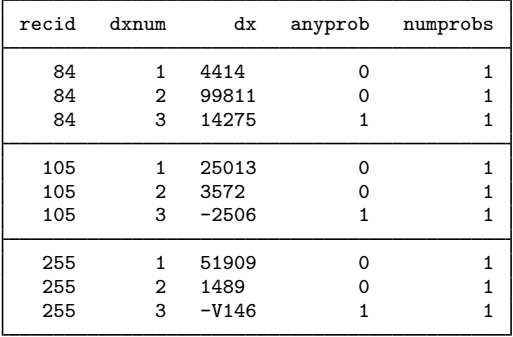

Before we reshape, we drop prob and anyprob because they are specific to diagnosis variables. By construction, numprobs is constant within recid, so we do not specify it when we reshape.

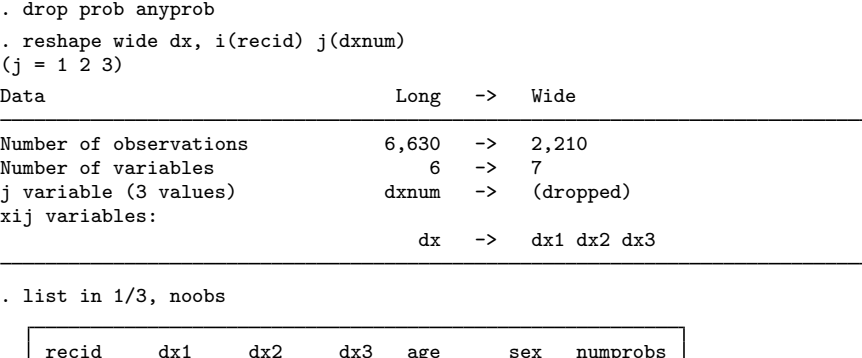

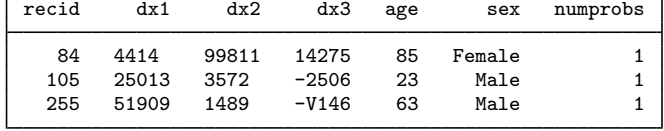

The three diagnosis variables are restored to the dataset. We have added a single variable showing the total number of codes with problems for each record. ◁

#### Example 2: Adding multiple variables from ICD codes

Now suppose that rather than creating a summary variable flagging any problem as we did in [example 1,](#page-414-2) we want a new variable for each diagnosis variable indicating whether there is a coding problem. In [example 1](#page-424-0) of  $[D]$  [icd9](#page-419-0), we icd9 check each diagnosis variable separately, which requires us to type the command three times. While this is not burdensome for 3 variables, the full NHDS includes 14 diagnosis variables, for which we almost certainly would not want to type separate commands.

The easiest way to accomplish this is with a loop. We use forvalues because our codes all end in a number.

```
. use https://www.stata-press.com/data/r18/nhds2010, clear
(Adult same-day discharges, 2010)
. forvalues i=1/3 {<br>2. icd9 check
            icd9 check dx'i', generate(dx'i'_prob)
  3. }
(dx1 contains defined ICD-9-CM codes; no missing values)
(dx2 contains defined ICD-9-CM codes; 179 missing values)
(dx3 contains 179 missing values)
dx3 contains invalid codes:
     1. Invalid placement of period and the control of period of the control of \alpha of \alpha of \alpha of \alpha of \alpha of \alpha of \alpha of \alpha of \alpha of \alpha of \alpha of \alpha of \alpha of \alpha of \alpha of \alpha of \alpha of \alpha of \alphaToo many periods and the control of the control of the control of the control of the control of the control of the control of the control of the control of the control of the control of the control of the control of the co
     3. Code too short
     4. Code too long<br>5. Invalid 1st char (not 0-9. E. or V) 875
     5. Invalid 1st char (not 0-9, E, or V)
     6. Invalid 2nd char (not 0-9) 128
     7. Invalid 3rd char (not 0-9) 0<br>8. Invalid 4th char (not 0-9) 0
     8. Invalid 4th char (not 0-9) 0<br>9. Invalid 5th char (not 0-9) 0 36
          Invalid 5th char (not 0-9)
    10. Code not defined 778
           Total 1,994
```
This is exactly what we obtain in [example 1](#page-424-0) of [D] [icd9](#page-419-0).

If our variables had not been numbered sequentially, we could have either [renamed](#page-785-0) them or used foreach; see [P] foreach.

◁

<span id="page-417-0"></span>The methods shown above will work for any of the icd9, icd9p, icd10, icd10cm, or icd10pcs data management commands.

### **References**

Baum, C. F., and N. J. Cox. 2007. [Stata tip 45: Getting those data into shape.](http://www.stata-journal.com/article.html?article=dm0031) Stata Journal 7: 268–271.

- Centers for Disease Control and Prevention. 2016. ICD-10-CM Official Guidelines for Coding and Reporting FY 2017 (October 1, 2016 - September 30, 2017). [https://www.cdc.gov/nchs/data/icd/10cmguidelines](https://www.cdc.gov/nchs/data/icd/10cmguidelines_2017_final.pdf) 2017 final.pdf.
- Gallacher, D., and F. Achana. 2018. [Assessing the health economic agreement of different data source.](http://www.stata-journal.com/article.html?article=st0521) Stata Journal 18: 223–233.
- Juul, S., and M. Frydenberg. 2021. [An Introduction to Stata for Health Researchers](http://www.stata-press.com/books/introduction-stata-health-researchers/). 5th ed. College Station, TX: Stata Press.

<span id="page-417-2"></span>National Center for Health Statistics. 2011. International Classification of Diseases, Ninth Revision, Clinical Modification. ftp://ftp.cdc.gov/pub/Health [Statistics/NCHS/Publications/ICD9-CM/2011/.](ftp://ftp.cdc.gov/pub/Health_Statistics/NCHS/Publications/ICD9-CM/2011/)

. 2012. National Hospital Discharge Survey: 2010 Public Use Data File Documentation. ftp://ftp.cdc.gov/pub/Health Statistics/NCHS/Dataset [Documentation/NHDS/NHDS](ftp://ftp.cdc.gov/pub/Health_Statistics/NCHS/Dataset_Documentation/NHDS/NHDS_2010_Documentation.pdf) 2010 Documentation.pdf.

<span id="page-417-1"></span>World Health Organization. 2011. International Statistical Classification of Diseases and Related Health Problems, Vol. 2: 2016 Edition. Instruction manual. [http://apps.who.int/classifications/icd10/browse/Content/statichtml/ICD10Volume2](http://apps.who.int/classifications/icd10/browse/Content/statichtml/ICD10Volume2_en_2016.pdf)\_en\_2016.pdf.

# <span id="page-418-0"></span>**Also see**

- [D] [icd9](#page-419-0) ICD-9-CM diagnosis codes
- [D] [icd9p](#page-430-0) ICD-9-CM procedure codes
- [D] [icd10](#page-437-0) ICD-10 diagnosis codes
- [D] [icd10cm](#page-448-0) ICD-10-CM diagnosis codes
- [D] [icd10pcs](#page-460-0) ICD-10-PCS procedure codes

# <span id="page-419-0"></span>**Title**

**icd9 —** ICD-9-CM diagnosis codes

[Also see](#page-429-0)

[Description](#page-419-1) [Quick start](#page-419-2) [Menu](#page-419-3) Menu [Syntax](#page-420-0) [Options](#page-421-0) [Remarks and examples](#page-422-0) [Stored results](#page-428-0) [References](#page-428-1)

## <span id="page-419-1"></span>**Description**

icd9 is a suite of commands for working with ICD-9-CM diagnosis codes from the 16th version (effective October 1998) to the 32nd version. To see the current version of the ICD-9-CM diagnosis codes and any changes that have been applied, type icd9 query.

icd9 check, icd9 clean, and icd9 generate are data management commands. icd9 check verifies that a variable contains defined ICD-9-CM diagnosis codes and provides a summary of any problems encountered. icd9 clean standardizes the format of the codes. icd9 generate can create a binary indicator variable for whether the code is in a specified set of codes, a variable containing a corresponding higher-level code, or a variable containing the description of the code.

icd9 lookup and icd9 search are interactive utilities. icd9 lookup displays descriptions of the codes specified on the command line. icd9 search looks for relevant ICD-9-CM diagnosis codes from keywords given on the command line.

## <span id="page-419-2"></span>**Quick start**

Determine whether ICD-9-CM diagnosis codes in diag1 are invalid, and store reasons in invalid icd9 check diag1, generate(invalid)

- Standardize display of codes in diag2 to remove all periods, and align codes by padding with spaces icd9 clean diag2, pad
- Create descr3 as the diagnosis code prepended to short description of diagnosis code in diag3 icd9 generate descr3 = diag3, description long
- Create diabetes as an indicator for a diabetes diagnosis in diag4 using ICD-9-CM codes 250.xx icd9 generate diabetes = diag4, range(25000/25093)

<span id="page-419-3"></span>Look up descriptions for ICD-9-CM diagnosis codes E827.0 to E828.9 icd9 lookup E8270/E8289

### **Menu**

 $Data > ICD codes > ICD-9$ 

### <span id="page-420-0"></span>**Syntax**

Verify that variable contains defined codes

 $\texttt{icd9}$  check *varname*  $\begin{bmatrix} if \end{bmatrix}$   $\begin{bmatrix} in \end{bmatrix}$  , any <u>l</u>ist generate(*newvar*)  $\end{bmatrix}$ 

Clean variable and verify format of codes

```
icd9 clean \mathit{varname} \mid if \mid \mid \mathit{in} \mid \mid , <u>dot</u>s pad \mid
```
Generate new variable from existing variable

```
\text{icd9} generate newvar = varname \begin{bmatrix} if \end{bmatrix} \begin{bmatrix} in \end{bmatrix}, \text{categorical}icd9 generate newvar = varname \begin{bmatrix} if \end{bmatrix} \begin{bmatrix} in \end{bmatrix}, description \begin{bmatrix} long end \end{bmatrix}icd9 generate newvar = varname \begin{bmatrix} if \end{bmatrix} \begin{bmatrix} in \end{bmatrix}, \underline{range}(codelist)
```
Display code descriptions

icd9 lookup *codelist*

Search for codes from descriptions

```
icd9 <u>sea</u>rch \lceil " |text \lceil " |\rceil " |text \lceil " |\rceil ... \rceil , or \rceil
```
Display ICD-9 code source

icd9 query

*codelist* is

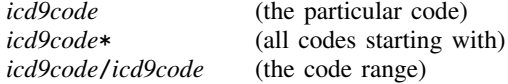

or any combination of the above, such as 001\* 018/019 E\* 018.02. *icd9codes* must be typed with leading 0s. For example, type 001; typing 1 will result in an error.

collect is allowed with icd9 check, icd9 clean, and icd9 lookup; see [U] 11.1.10 Prefix commands.

The icd9 suite of commands does not allow alias variables; see [D] [frunalias](#page-393-0) for advice on how to get around this restriction.

# <span id="page-421-0"></span>**Options**

Options are presented under the following headings:

[Options for icd9 check](#page-421-1) [Options for icd9 clean](#page-421-2) [Options for icd9 generate](#page-421-3) [Option for icd9 search](#page-422-1)

#### <span id="page-421-1"></span>**Options for icd9 check**

- any tells icd9 check to verify that the codes fit the format of ICD-9-CM diagnosis codes but not to check whether the codes are defined.
- list specifies that icd9 check list the observation number, the invalid or undefined ICD-9-CM diagnosis code, and the reason the code is invalid or whether it is an undefined code.
- generate(*newvar*) specifies that icd9 check create a new variable containing, for each observation, 0 if the observation contains a defined code or is missing. Otherwise, it contains a number from 1 to 10. The positive numbers indicate the kind of problem and correspond to the listing produced by icd9 check.

#### <span id="page-421-2"></span>**Options for icd9 clean**

- dots specifies that the period be included in the final format. If dots is not specified, then all periods are removed.
- <span id="page-421-3"></span>pad specifies that icd9 clean pad the codes with spaces, front and back, to make the (implied) dots align vertically in listings. Specifying pad makes the resulting codes look better when used with most other Stata commands.

#### **Options for icd9 generate**

- category, description, and range(*codelist*) specify the contents of the new variable that icd9 generate is to create. You do not need to icd9 clean *varname* before using icd9 generate; it will accept any supported format or combination of formats.
	- category creates a new variable that contains ICD-9-CM diagnosis category codes. The resulting variable may be used with the other icd9 subcommands. For diagnosis codes, the category code is the first three characters, except for E-codes, when it is the first four characters.
	- description creates *newvar* containing descriptions of the ICD-9-CM diagnosis codes.
		- long is for use with description. It specifies that the code be prepended to the text describing the code.
		- end modifies long (specifying end implies long) and places the code at the end of the string.
	- range(*codelist*) creates a new indicator variable equal to 1 when the ICD-9-CM diagnosis code is in the range specified, equal to 0 when the ICD-9-CM diagnosis code is not in the range, and equal to missing when *varname* is missing.

#### <span id="page-422-1"></span>**Option for icd9 search**

<span id="page-422-0"></span>or specifies that ICD-9-CM diagnosis codes be searched for descriptions that contain any word specified with icd9 search. The default is to list only descriptions that contain all the words specified.

### **Remarks and examples**

Remarks are presented under the following headings:

[Using icd9 and icd9p](#page-422-2) [Verifying and cleaning variables](#page-424-1) [Interactive utilities](#page-425-0) [Creating new variables](#page-426-0)

<span id="page-422-2"></span>If you have not yet read [Introduction to ICD coding](#page-412-0) in [D] [icd](#page-411-2), please do so before using the icd9 commands.

#### **Using icd9 and icd9p**

The ICD-9-CM coding system includes diagnosis and procedure codes. Some examples of diagnosis codes are 552.3 (Diaphragmatic hernia with obstruction) and E871.0 (Foreign object left in body during surgical operation). Some example of procedure codes are 01.2 (Craniotomy and craniectomy) and 55.23 (Closed renal biopsy).

Many datasets record (and some people write) codes without the period; for example, diagnosis code 550.1 may appear as 5501. The icd9 commands understand both ways of recording codes. The commands are also insensitive to codes recorded with or without leading and trailing blanks. For E-codes and V-codes, the icd9 commands are case insensitive. All the following codes are acceptable formats.

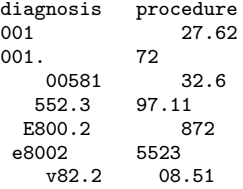

Important note: What constitutes a valid code changes between versions. For the rest of this entry, a defined code is any code that is currently valid, was valid at some point since version 16 (V16, effective 1 October 1998), or has meaning as a grouping of codes. The list of valid codes and their associated descriptions is from the U.S. Centers for Medicare and Medicaid Services (CMS). These codes are jointly maintained and distributed by the U.S. Centers for Disease Control and Prevention's National Center for Health Statistics and by CMS [\(Centers for Disease Control and Prevention](#page-428-2) [2013](#page-428-2)).

In icd9, descriptions that end with an asterisk (\*) are used to denote codes that are invalid for medical coding purposes but are defined as a category code or a subcategory code that has been further subdivided. For example, diagnosis code 001 (Cholera) is invalid without a fourth digit but is defined as a category code, so its description appears as cholera\*. CMS does not distribute short descriptions of category and subcategory codes that are defined but not valid for coding. To ensure that Stata reports that these codes are defined, we added them to the dataset icd9 uses with a description of \*.

Codes that were valid in the past, but no longer are, have descriptions that end with a hash mark (#). For example, the diagnosis code 645.01 was deleted between V16 and V18. It remains a defined code, and its description appears as prolonged preg-delivered#.

To view the current version of ICD-9-CM diagnosis codes in Stata, its source, and a log of changes that have been made to the list of ICD-9-CM codes since the icd9 commands were implemented, type

```
. icd9 query
ICD9 Diagnostic Code Mapping Data for use with Stata, History
 (output omitted )
 V32
   Dataset obtained 26aug2014 from
        <http://www.cms.gov/Medicare/Coding/ICD9ProviderDiagnosticCodes/
        > codes.html>, by selecting the 'Version 32...' file. Can be gotten
        directly via
        <http://www.cms.gov/Medicare/Coding/ICD9ProviderDiagnosticCodes/
        > Downloads/ICD-9-CM-v32-master-descriptions.zip>. After unzipping, the
        useful file name is "CMS32_DESC_SHORT_DX.txt (there are other files we
        did not use)."
    09oct2014: V32 put into Stata distribution
    BETWEEN V31 and V32: There were no additional codes.
    BETWEEN V31 and V32: 0 codes were deleted.
   BETWEEN V31 and V32: There were no description changes.
   (output omitted )
```
Throughout the remainder of this entry, we use nhds2010.dta, an extract of adult same-day discharges from the 2010 National Hospital Discharge Survey (NHDS). Below we [describe](#page-189-0) the data and [list](#page-662-0) the first five observations for the diagnosis and procedure code variables.

```
. use https://www.stata-press.com/data/r18/nhds2010
(Adult same-day discharges, 2010)
. describe
Contains data from https://www.stata-press.com/data/r18/nhds2010.dta
                                   Adult same-day discharges, 2010
   Variables: 15 30 Jan 2022 15:03
                                   (_dta has notes)
Variable Storage Display Value
  name type format label Variable label
ageu byte %8.0g ageu Units for age
age byte %8.0g Age
sex byte %8.0g sex Sex
race byte %8.0g race Race
month byte %8.0g Discharge month<br>status byte %8.0g status Discharge statu
            byte %8.0g status Discharge status<br>byte %8.0g region Region
region byte %8.0g region
atype byte %8.0g atype Type of admission<br>dx1 str5 %9s biagnosis 1
dx1 str5 %9s Diagnosis 1
dx2 str5 %9s Diagnosis 2
                  dx3 str5 %9s Diagnosis 3 (imported incorrectly)
dx3corr str5 %9s Diagnosis 3 (corrected)
pr1 str4 %9s Procedure 1
wgt int %12.0g Frequency weight<br>
recid float %9.0g brder of record
recid float %9.0g Order of record (raw data)
```
Sorted by: recid

. list recid dx1 dx2 dx3 pr1 in 1/5

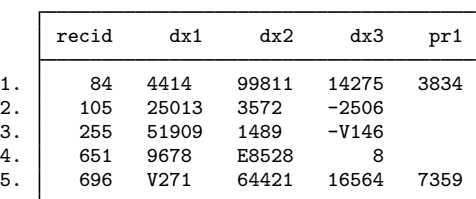

#### <span id="page-424-1"></span>**Verifying and cleaning variables**

icd9 check verifies that *varname* contains defined ICD-9-CM codes and, if not, provides a full report on the problems. It is a good idea to begin with this command and fix any potential problems before proceeding to other icd9 commands. However, the check subcommand is also useful for tracking down problems when any of the other icd9 commands tell you that the "variable does not contain ICD-9 codes".

icd9 clean modifies the variable to ensure consistency and to make subsequent output look better. This is not strictly necessary because all icd9 commands work equally well with cleaned or uncleaned codes. icd9 clean also can be used to verify that the codes in a variable conform with the ICD-9-CM diagnosis format, without checking to see whether the codes are defined.

#### <span id="page-424-0"></span> $\triangleright$  Example 1: Checking the validity of a variable

We noticed when we listed our data that dx3 appears to be padded with dashes instead of spaces. As a preemptive step, we replace the dashes with spaces by using the subinstr() function because the icd9 commands ignore spaces.

```
. replace dx3=subinstr(dx3," -", " ,".(1,009 real changes made)
. list recid dx1 dx2 dx3 pr1 in 1/5
```
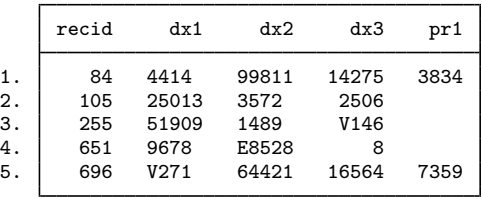

Now that we have replaced the characters we know will be a problem, we can icd9 check the diagnosis variables. We add the generate() option so that we can identify any observations with invalid codes.

```
. icd9 check dx1, generate(prob1)
(dx1 contains defined ICD-9-CM codes; no missing values)
. icd9 check dx2, generate(prob2)
(dx2 contains defined ICD-9-CM codes; 179 missing values)
```
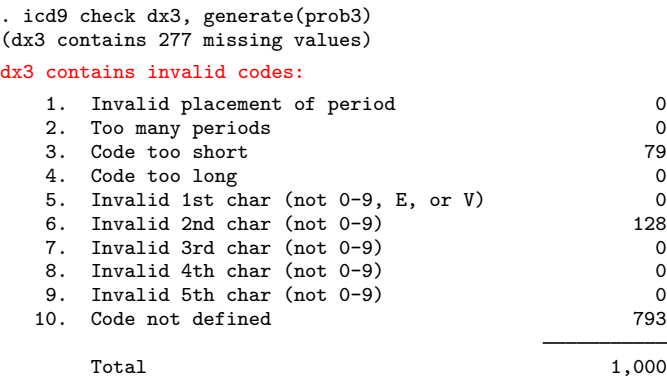

We see that all codes in  $dx1$  are valid and all discharges have a primary diagnosis recorded. Likewise, all codes in dx2 are defined, and we see that 179 observations did not have a second diagnosis.

However, icd9 check reports that 1,000 of the 2,210 observations on dx3 have some sort of problem: 79 codes are too short, 128 have an invalid second character, and 793 are undefined. After some investigation, we discover that when we imported the data, we started reading from the wrong position in the file. Hereafter, we use the correctly imported variable, dx3corr.

```
. icd9 check dx3corr
(dx3corr contains defined ICD-9-CM codes; 356 missing values)
```

```
◁
```
Rather than typing the icd9 check command once for each variable, we could have checked all three simultaneously. See [Working with multiple codes](#page-414-1) in [D] [icd](#page-411-2).

#### $\triangleright$  Example 2: Standardizing the format of codes

If we plan to do any reporting with these codes later, we may want to make them more readable. Suppose we want to report the primary diagnosis and procedure for each discharge. We can use icd9 clean with the dots and pad options to add the period between the category code and any subsequent digits and to align the periods.

. icd9 clean dx1, dots pad (2210 changes made)

Using icd9 clean with undefined codes will not result in an error message. So if you are using codes from a country other than the United States, the clean subcommand can still be used to standardize the format of your codes and check for correct placement of the period.

◁

#### <span id="page-425-0"></span>**Interactive utilities**

<span id="page-425-1"></span>icd9 search looks for relevant ICD-9-CM diagnosis codes from the description given on the command line, and icd9 lookup lists the descriptions of codes given on the command line. The two commands complement each other.

#### Example 3: Finding diagnosis codes

Suppose that we want to identify the observations for which the primary diagnosis is congestive heart failure (CHF). As part of a quick exploratory analysis, we can use icd9 search to find ICD-9-CM codes that we may want to use to define our study population. We use the terms "heart failure" and "chf". We enclose "heart failure" in quotation marks and use the or option so that icd9 search looks for either term.

```
. icd9 search "heart failure" chf, or
5 matches found:
     398.91 rheumatic heart failure<br>428 beart failure*
     428 heart failure*<br>428.0 chf nos
     428.0 chf nos
     428.1 left heart failure<br>428.9 heart failure nos
                 heart failure nos
```
Because the descriptions are abbreviated, we are concerned that some of the 428 codes may be left out. So we use icd9 lookup to list a range of codes.

```
. icd9 lookup 428*
```

```
19 matches found:<br>428 hear
   428 heart failure*<br>428.0 chf nos
            chf nos
   428.1 left heart failure
   428.2 *
   428.20 systolic hrt failure nos
   428.21 ac systolic hrt failure
   428.22 chr systolic hrt failure
   428.23 ac on chr syst hrt fail
   428.3<br>428.30
           diastolc hrt failure nos
   428.31 ac diastolic hrt failure
   428.32 chr diastolic hrt fail
   428.33 ac on chr diast hrt fail
   428.4 *
   428.40 syst/diast hrt fail nos
   428.41 ac syst/diastol hrt fail
   428.42 chr syst/diastl hrt fail
   428.43 ac/chr syst/dia hrt fail
   428.9 heart failure nos
```
The same result could be found by typing

. icd9 lookup 428/4289

if we knew that 428.9 was the last code in the 428 category.

◁

#### <span id="page-426-0"></span>**Creating new variables**

icd9 generate produces new variables based on existing variables containing (cleaned or uncleaned) ICD-9-CM diagnosis codes. icd9 generate, category creates *newvar* containing the category code that corresponds to the code in the existing variable. icd9 generate, description creates *newvar* containing the abbreviated textual description of the ICD-9-CM diagnosis code. icd9 generate, range() produces numeric *newvar* containing 1 if *varname* records an ICD-9-CM diagnosis code in the range listed and containing 0 otherwise.

#### Example 4: Creating an indicator variable

We review the list of codes we found in [example 3](#page-425-1) and decide that we will use 398.91 and all of the 428 codes in our definition of a CHF diagnosis. Now we can use icd9 generate with the range() option to create an indicator variable.

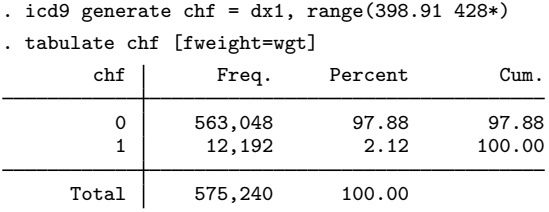

After tabulating the results, we see that about 2.1% of all same-day discharges were for CHF in 2010.

□ Technical note

The dataset that supports icd9 includes all codes that were added or deleted between V16 and the last version (V32). However, the descriptions were updated with each new version. If you are using icd9 generate with option description for codes from a version other than 32, please review the icd9 query log for any changes to descriptions between the version you are using and version 32.

 $\Box$ 

#### Example 5: Combining commands for reporting

The icd9 generate commands are useful in isolation, but their real power comes when they are combined. For example, suppose that we want to make a graph showing the number of discharges in each diagnosis category for ICD-9-CM chapter 4, "Diseases of Blood and Blood-Forming Organs". We could use several generate commands and string functions, but icd9 generate greatly reduces our work.

First, we extract the category code from the detailed diagnosis code. Then, because the icd9 commands work equally well with complete codes or category codes, we can use icd9 generate with the range(280/289) option to create an indicator variable for whether the discharge had a primary diagnosis in chapter 4.

```
. icd9 generate dx1cat = dx1, category
```

```
. icd9 generate ch4 = dx1cat, range(280/289)
```
Next, we create a variable with the descriptions of the category codes in chapter 4.

. icd9 generate ch4des = dx1cat if ch4==1, description long

Finally, we use graph hbar to make a horizontal bar graph showing the frequencies of same-day discharges by diagnosis category.

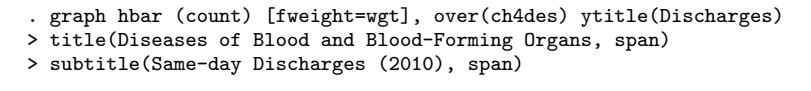

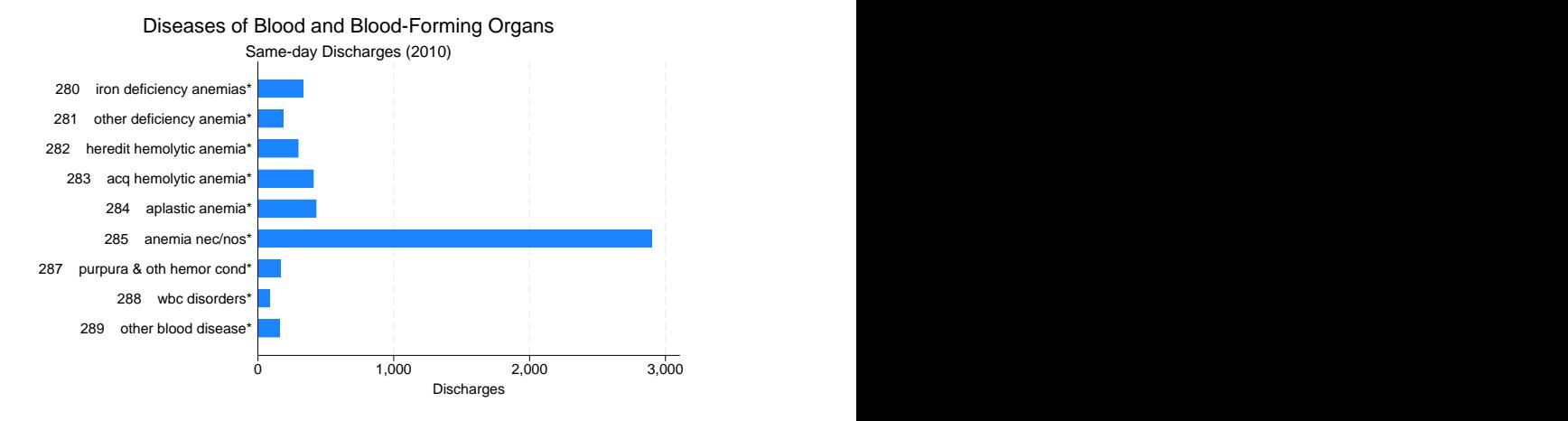

See [G-2] graph bar for information about customizing the graph above. For more information about graphing results, see [G-2] graph.

◁

### <span id="page-428-0"></span>**Stored results**

icd9 check stores the following in  $r()$ :

Scalars<br> $r(e#)$ 

r(e*#*) number of errors of type *#* total number of errors

icd9 clean stores the following in r():

Scalars<br> $r(N)$ number of changes

icd9 lookup stores the following in  $r()$ :

<span id="page-428-1"></span>Scalars

r(N) number of codes found

## **References**

<span id="page-428-2"></span>Centers for Disease Control and Prevention. 2013. International Classification of Diseases, Ninth Revision, Clinical Modification (ICD-9-CM). <http://www.cdc.gov/nchs/icd/icd9cm.htm>.

National Center for Health Statistics. 2011. International Classification of Diseases, Ninth Revision, Clinical Modification. ftp://ftp.cdc.gov/pub/Health\_[Statistics/NCHS/Publications/ICD9-CM/2011/.](ftp://ftp.cdc.gov/pub/Health_Statistics/NCHS/Publications/ICD9-CM/2011/)

. 2012. National Hospital Discharge Survey: 2010 Public Use Data File Documentation. ftp://ftp.cdc.gov/pub/Health Statistics/NCHS/Dataset [Documentation/NHDS/NHDS](ftp://ftp.cdc.gov/pub/Health_Statistics/NCHS/Dataset_Documentation/NHDS/NHDS_2010_Documentation.pdf) 2010 Documentation.pdf.

# <span id="page-429-0"></span>**Also see**

- [D] [icd](#page-411-2) Introduction to ICD commands
- [D] [icd9p](#page-430-0) ICD-9-CM procedure codes
- [D] [icd10cm](#page-448-0) ICD-10-CM diagnosis codes
- [D] [frunalias](#page-393-0) Change storage type of alias variables

# <span id="page-430-0"></span>**Title**

**icd9p —** ICD-9-CM procedure codes

[Description](#page-430-1) [Quick start](#page-430-2) [Menu](#page-430-3) Menu [Syntax](#page-431-0) [Options](#page-432-0) [Remarks and examples](#page-433-0) [Stored results](#page-436-0) [References](#page-436-1) [Also see](#page-436-2)

### <span id="page-430-1"></span>**Description**

icd9p is a suite of commands for working with ICD-9-CM procedure codes from the 16th version (effective October 1998) to the 32nd version. To see the current version of the ICD-9-CM procedure codes and any changes that have been applied, type icd9p query.

icd9p check, icd9p clean, and icd9p generate are data management commands. icd9p check verifies that a variable contains defined ICD-9-CM procedure codes and provides a summary of any problems encountered. icd9p clean standardizes the format of the codes. icd9p generate can create a binary indicator variable for whether the code is in a specified set of codes, a variable containing a corresponding higher-level code, or a variable containing the description of the code.

icd9p lookup and icd9p search are interactive utilities. icd9p lookup displays descriptions of the codes specified on the command line. icd9p search looks for relevant ICD-9-CM procedure codes from keywords given on the command line.

## <span id="page-430-2"></span>**Quick start**

Determine whether ICD-9-CM procedure codes in proc1 are invalid, and store reasons in invalid icd9p check proc1, generate(invalid)

Standardize display of codes in proc2 to remove all periods icd9p clean proc2

- Create descr3 as the procedure code prepended to short description of procedure code in proc3 icd9p generate descr3 = proc3, description long
- Create eye as an indicator for eye surgery in proc4 using ICD-9-CM procedure codes 16.1 through 16.99

```
icd9p generate eye = proc4, range(16*)
```
<span id="page-430-3"></span>Look up descriptions for ICD-9-CM procedure codes 25.0 through 25.4 and 25.9 through 25.99 icd9p lookup 25.0/25.4 25.9\*

### **Menu**

Data  $>$  ICD codes  $>$  ICD-9

## <span id="page-431-0"></span>**Syntax**

```
Verify that variable contains defined codes
    {\tt icd9p} check varname \begin{bmatrix} if \end{bmatrix} \begin{bmatrix} in \end{bmatrix} , any <u>l</u>ist generate(newvar) \end{bmatrix}
```
Clean variable and verify format of codes

 $\texttt{icd9p}$  clean  $\textit{varname}$   $\big|\textit{if}\big|\big|\textit{in}\big|$  ,  $\texttt{dots}$  pad $\big|$ 

Generate new variable from existing variable

```
\texttt{icd9p} generate newvar = varname \begin{bmatrix} if \end{bmatrix} \begin{bmatrix} in \end{bmatrix}, \texttt{category}icd9p generate newvar = varname \left[ if \right] \left[ in \right], description \left[ long \right] and \left]icd9p generate newvar = varname \begin{bmatrix} if \end{bmatrix} \begin{bmatrix} in \end{bmatrix}, \underline{range}(codelist)
```
Display code descriptions

icd9p lookup *codelist*

Search for codes from descriptions

```
icd9p <u>sea</u>rch \lceil "\rceiltext\lceil "\rceil \lceil ["\rceiltext\lceil "\rceil ... \rceil [, or ]
```
Display ICD-9 code source

icd9p query

*codelist* is

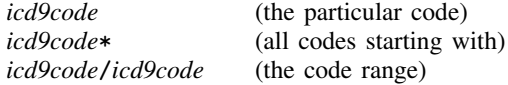

or any combination of the above, such as 50.21 37.7\* 88.71/88.79. *icd9codes* must be typed with leading 0s. For example, type 01; typing 1 will result in an error.

collect is allowed with icd9p check, icd9p clean, and icd9p lookup; see [U] 11.1.10 Prefix commands.

The icd9p suite of commands does not allow alias variables; see [D] [frunalias](#page-393-0) for advice on how to get around this restriction.
# **Options**

Options are presented under the following headings:

[Options for icd9p check](#page-432-0) [Options for icd9p clean](#page-432-1) [Options for icd9p generate](#page-432-2) [Option for icd9p search](#page-433-0)

### <span id="page-432-0"></span>**Options for icd9p check**

- any tells icd9p check to verify that the codes fit the format of ICD-9-CM procedure codes but not to check whether the codes are defined.
- list specifies that icd9p check list the observation number, the invalid or undefined ICD-9-CM procedure code, and the reason the code is invalid or whether it is an undefined code.
- generate(*newvar*) specifies that icd9p check create a new variable containing, for each observation, 0 if the observation contains a defined code or is missing. Otherwise, it contains a number from 1 to 10. The positive numbers indicate the kind of problem and correspond to the listing produced by icd9p check.

### <span id="page-432-1"></span>**Options for icd9p clean**

- dots specifies that the period be included in the final format. If dots is not specified, then all periods are removed.
- <span id="page-432-2"></span>pad specifies that icd9p clean pad the codes with spaces, front and back, to make the (implied) dots align vertically in listings. Specifying pad makes the resulting codes look better when used with most other Stata commands.

### **Options for icd9p generate**

- category, description, and range(*codelist*) specify the contents of the new variable that icd9p generate is to create. You do not need to icd9p clean *varname* before using icd9p generate; it will accept any supported format or combination of formats.
	- category creates a new variable that contains ICD-9-CM procedure category codes. The resulting variable may be used with the other icd9p subcommands. For procedure codes, the category code is the first two characters.
	- description creates *newvar* containing descriptions of the ICD-9-CM procedure codes.
		- long is for use with description. It specifies that the code be prepended to the text describing the code.

end modifies long (specifying end implies long) and places the code at the end of the string.

range(*codelist*) creates a new indicator variable equal to 1 when the ICD-9-CM procedure code is in the range specified, equal to 0 when the ICD-9-CM procedure code is not in the range, and equal to missing when *varname* is missing.

### <span id="page-433-0"></span>**Option for icd9p search**

or specifies that ICD-9-CM procedure codes be searched for descriptions that contain any word specified with icd9p search. The default is to list only descriptions that contain all the words specified.

## **Remarks and examples**

Remarks are presented under the following headings:

[Verifying and cleaning variables](#page-433-1) [Interactive utilities](#page-434-0) [Creating new variables](#page-435-0)

If you have not yet read [Introduction to ICD coding](#page-412-0) in [D] [icd](#page-411-0), please do so before using the icd9p commands. Please also see [Using icd9 and icd9p](#page-422-0) in  $[D]$  [icd9](#page-419-0) for information about Stata's implementation of the ICD-9 coding system.

Throughout the remainder of this entry, we use nhds2010.dta, an extract of adult same-day discharges from the 2010 National Hospital Discharge Survey (NHDS). Below we [describe](#page-189-0) the data.

```
. use https://www.stata-press.com/data/r18/nhds2010
(Adult same-day discharges, 2010)
. describe
Contains data from https://www.stata-press.com/data/r18/nhds2010.dta
   ervations: 2,210 Adult same-day discharges, 2010<br>
Variables: 15 30 Jan 2022 15:03
                    15 30 Jan 2022 15:03
                                   (_dta has notes)
Variable Storage Display Value
  name type format label Variable label
ageu byte %8.0g ageu Units for age
age byte %8.0g Age
sex byte %8.0g sex Sex
race byte %8.0g race Race
month byte %8.0g Discharge month
status byte %8.0g status Discharge status
region byte %8.0g region Region
atype byte %8.0g atype Type of admission
dx1 str5 %9s Diagnosis 1<br>dx2 str5 %9s Diagnosis 2
dx2 str5 %9s Diagnosis 2<br>dx3 str5 %9s Diagnosis 3
dx3 str5 %9s Diagnosis 3 (imported incorrectly)<br>dx3corr str5 %9s Diagnosis 3 (corrected)
dx3corr str5 %9s Diagnosis 3 (corrected)<br>pr1 str4 %9s Procedure 1
                  %9s<br>%12.0g<br>Frequency w
wgt int %12.0g Frequency weight
recid float %9.0g b Order of record (raw data)
```
<span id="page-433-1"></span>Sorted by: recid

### **Verifying and cleaning variables**

icd9p check verifies that *varname* contains defined ICD-9-CM procedure codes and, if not, provides a full report on the problems. It is a good idea to begin with this command and fix any potential problems before proceeding to other icd9p commands. However, the check subcommand is also useful for tracking down problems when any of the other icd9p commands tell you that the "variable does not contain ICD-9 codes".

icd9p clean modifies the variable to ensure consistency and to make subsequent output look better. This is not strictly necessary because all icd9p commands work equally well with cleaned or uncleaned codes. icd9p clean also can be used to verify that the codes in a variable conform with the ICD-9-CM procedure format, without checking to see whether the codes are defined.

### Example 1: Standardizing the format of codes

If we plan to do any reporting with the codes in our data, we may want to make them more readable. Suppose we want to report the primary procedure for each discharge. We can use icd9p clean with the dots option to add the period between the category code and any subsequent digits.

```
. icd9p clean pr1, dots pad
(821 changes made)
. list recid pr1 in 1/5
         recid pr1
  1. 84 38.34<br>2. 1052. 105
  3. 255
  \begin{array}{c|c} 4. & 651 \\ 5. & 696 \end{array}73.59
```
Using icd9p clean with undefined codes will not result in an error message. So if you are using codes from a country other than the United States, the clean subcommand can still be used to standardize the format of your codes and check for correct placement of the period.

<span id="page-434-0"></span>**Interactive utilities**

icd9p search looks for relevant ICD-9-CM procedure codes from the description given on the command line, and icd9p lookup lists the descriptions of codes given on the command line. The two commands complement each other.

### Example 2: Finding procedure code descriptions

If we wanted to find the corresponding abbreviated description for procedure code 38.34, we would type

```
. icd9p lookup 38.34
1 match found:
   38.34 aorta resection & anast
```
If you are curious, the cryptic result translates into resection with anastomosis of the aorta.

To find a list of other procedure codes for resection with anastomosis and their descriptions, we could type icd9p lookup 38.3\*. Or if we were interested in finding codes for procedures on the aorta, we could type

```
. icd9p search aorta
 (output omitted )
```
 $\triangleleft$ 

### <span id="page-435-0"></span>**Creating new variables**

icd9p generate produces new variables based on existing variables containing (cleaned or uncleaned) ICD-9-CM procedure codes. icd9p generate, category creates *newvar* containing the category code that corresponds to the code in the existing variable. icd9p generate, description creates *newvar* containing the abbreviated textual description of the ICD-9-CM procedure code. icd9p generate, range() produces numeric *newvar* containing 1 if *varname* records an ICD-9-CM procedure code in the range listed and containing 0 otherwise.

### $\triangleright$  Example 3: Adding descriptions to codes

In [example 4](#page-426-0) of [D] [icd9](#page-419-0), we created an indicator variable for whether a patient had congestive heart failure (CHF). We may want to know what procedures were performed for patients with CHF. We check the procedure codes in pr1 and then generate a new variable with their descriptions. We include the long option so that we can see the ICD-9-CM procedure code as well.

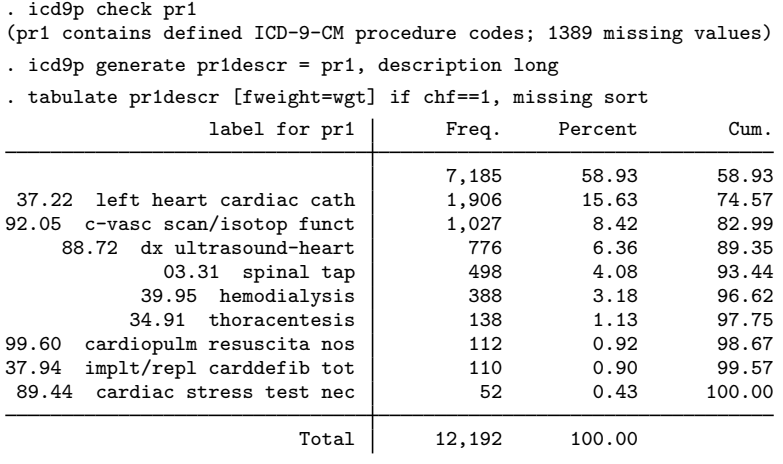

We see that the majority of same-day discharges (58.9%) did not involve any procedure. When a procedure was performed, the most common was left heart cardiac catheterization (15.6%).

### □ Technical note

The dataset that supports icd9p includes all codes that were added or deleted between V16 and the last version (V32). However, the descriptions were updated with each new version. If you are using icd9p generate with option description for codes from a version other than 32, please review the icd9p query log for any changes to descriptions between the version you are using and version 32.

 $\Box$ 

◁

## **Stored results**

icd9p check stores the following in r(): Scalars<br> $r(e\#)$ r(e*#*) number of errors of type *#* total number of errors icd9p clean stores the following in r(): Scalars  $\frac{r(N)}{r(N)}$ number of changes

icd9p lookup stores the following in  $r()$ :

Scalars

r(N) number of codes found

# **References**

National Center for Health Statistics. 2011. International Classification of Diseases, Ninth Revision, Clinical Modification. ftp://ftp.cdc.gov/pub/Health [Statistics/NCHS/Publications/ICD9-CM/2011/.](ftp://ftp.cdc.gov/pub/Health_Statistics/NCHS/Publications/ICD9-CM/2011/)

. 2012. National Hospital Discharge Survey: 2010 Public Use Data File Documentation. ftp://ftp.cdc.gov/pub/Health Statistics/NCHS/Dataset [Documentation/NHDS/NHDS](ftp://ftp.cdc.gov/pub/Health_Statistics/NCHS/Dataset_Documentation/NHDS/NHDS_2010_Documentation.pdf) 2010 Documentation.pdf.

# **Also see**

- [D] [icd](#page-411-0) Introduction to ICD commands
- [D] [icd9](#page-419-0) ICD-9-CM diagnosis codes
- [D] [icd10pcs](#page-460-0) ICD-10-PCS procedure codes
- [D] [frunalias](#page-393-0) Change storage type of alias variables

<span id="page-437-3"></span>**icd10 —** ICD-10 diagnosis codes

[References](#page-447-2) [Also see](#page-447-3)

[Description](#page-437-0) [Quick start](#page-437-1) [Menu](#page-437-2) Menu [Syntax](#page-438-0) [Options](#page-439-0) [Remarks and examples](#page-441-0) [Stored results](#page-447-0) [Acknowledgments](#page-447-1)

## <span id="page-437-0"></span>**Description**

icd10 is a suite of commands for working with the World Health Organization's (WHO's) ICD-10 diagnosis codes from the second edition (2003) to the sixth edition (2019). To see the current version of the ICD-10 diagnosis codes and any changes that have been applied, type icd10 query.

icd10 check, icd10 clean, and icd10 generate are data management commands. icd10 check verifies that a variable contains defined ICD-10 diagnosis codes and provides a summary of any problems encountered. icd10 clean standardizes the format of the codes. icd10 generate can create a binary indicator variable for whether the code is in a specified set of codes, a variable containing a corresponding higher-level code, or a variable containing the description of the code.

icd10 lookup and icd10 search are interactive utilities. icd10 lookup displays descriptions of the codes specified on the command line. icd10 search looks for relevant ICD-10 diagnosis codes from keywords given on the command line.

# <span id="page-437-1"></span>**Quick start**

Determine whether ICD-10 diagnosis codes in diag1 are invalid, and store reasons in invalid icd10 check diag1, generate(invalid)

Standardize display of codes in diag2 to add a period and left-align codes icd10 clean diag2, replace

Generate descr3 as descriptions of the diagnosis codes in diag3 icd10 generate descr3 = diag3, description

Generate binary indicator for malignant or benign neoplasm, as indicated by an ICD-10 code beginning with C or D in diag4

```
icd10 generate cancer = diag4, range(C* D*)
```
- Look up current descriptions for ICD-10 diagnosis codes W70 through W79 icd10 lookup W70/W79
- <span id="page-437-2"></span>Look up codes where the description contains the words "delivery" or "birth" icd10 search delivery birth, or

## **Menu**

 $Data > ICD codes > ICD-10$ 

## <span id="page-438-0"></span>**Syntax**

```
Verify that variable contains defined codes
```

```
\texttt{icd10} check varname \begin{bmatrix} if \end{bmatrix} \begin{bmatrix} in \end{bmatrix} , checkopts
```
Clean variable and verify format of codes

```
icd10 clean varnamecleanopts |
```
Generate new variable from existing variable

```
icd10 generate newvar = varname [if] [in], \{\underline{\mathtt{category}} \mid \underline{\mathtt{short}}\} [\mathtt{check}]icd10 generate newvar = varname \begin{bmatrix} if \end{bmatrix} \begin{bmatrix} in \end{bmatrix}, <u>d</u>escription \begin{bmatrix} genorts \end{bmatrix}icd10 generate newvar = varname \lceil if \rceil \lceil in \rceil, \text{\underline{range}}(codelist) \lceil check \rceil
```
Display code descriptions

 $\texttt{icd10}\ \underline{\texttt{look}}$ up *codelist*  $\left.\left[ \begin{smallmatrix} ,& \text{version}(\#) \end{smallmatrix} \right]\right.$ 

Search for codes from descriptions

icd10 search - " *text*- " -- " *text*- " . . . - , *[searchopts](#page-439-3)*

Display ICD-10 version

icd10 query

*codelist* is one of the following:

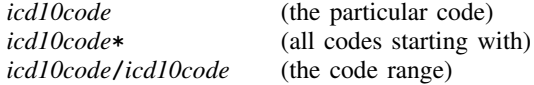

or any combination of the above, such as A27.0 G40\* Y60/Y69.9.

<span id="page-438-1"></span>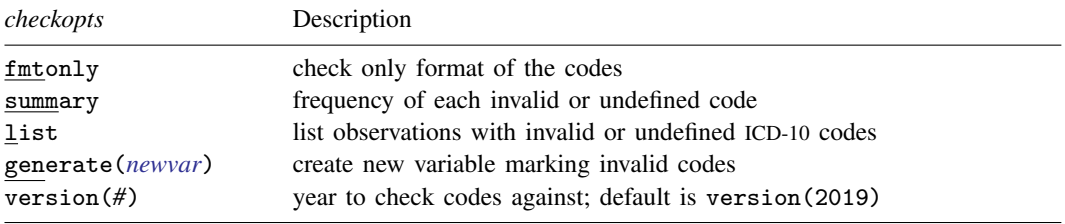

<span id="page-439-1"></span>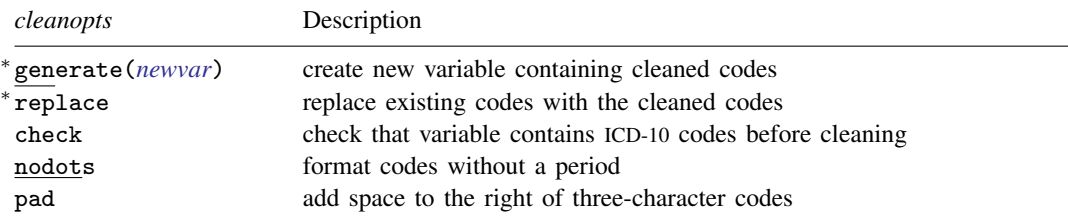

<sup>∗</sup>Either generate() or replace is required.

<span id="page-439-2"></span>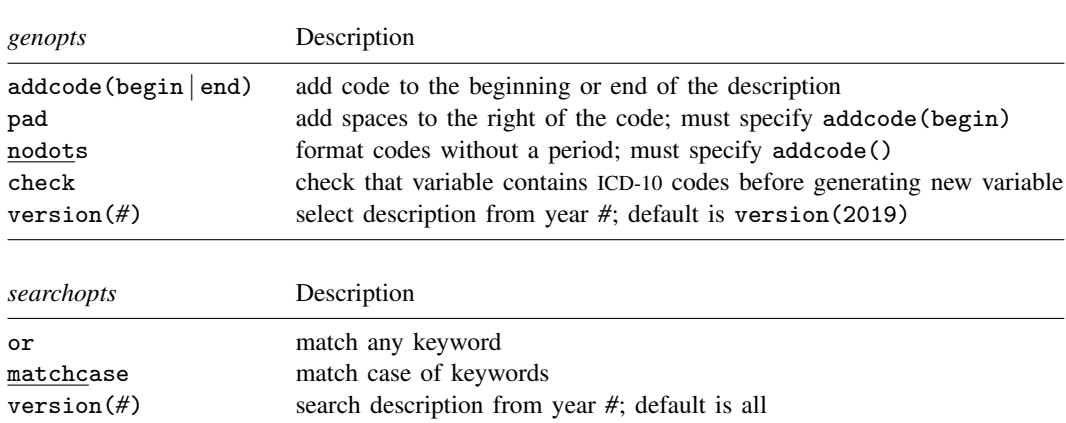

<span id="page-439-3"></span>collect is allowed with icd10 check and icd10 clean; see [U] 11.1.10 Prefix commands.

<span id="page-439-0"></span>The icd10 suite of commands does not allow alias variables; see [D] [frunalias](#page-393-0) for advice on how to get around this restriction.

# **Options**

Options are presented under the following headings:

[Options for icd10 check](#page-439-4) [Options for icd10 clean](#page-440-0) [Options for icd10 generate](#page-440-1) [Option for icd10 lookup](#page-441-1) [Options for icd10 search](#page-441-2)

<span id="page-439-4"></span>Warning: The option descriptions are brief and use jargon. Please read [Introduction to ICD coding](#page-412-0) in [D] [icd](#page-411-0) before using the icd10 command.

## **Options for icd10 check**

- fmtonly tells icd10 check to verify that the codes fit the format of ICD-10 diagnosis codes but not to check whether the codes are defined.
- summary specifies that icd10 check should report the frequency of each invalid or undefined code that was found in the data. Codes are displayed in descending order by frequency. summary may not be combined with list.
- list specifies that icd10 check list the observation number, the invalid or undefined ICD-10 diagnosis code, and the reason the code is invalid or whether it is an undefined code. list may not be combined with summary.
- generate(*newvar*) specifies that icd10 check create a new variable containing, for each observation, 0 if the observation contains a defined code. Otherwise, it contains a number from 1 to 8 if the code is invalid, 99 if the code is undefined, or missing if the code is missing. The positive numbers indicate the kind of problem and correspond to the listing produced by icd10 check.
- version(*#*) specifies the version of the codes that icd10 check should reference. *#* may be any value between 2003, which is the second edition of ICD-10 without any updates applied, and 2019, which is the sixth edition of ICD-10. The appropriate value of *#* should be determined from the data source. The default is version(2019).

### <span id="page-440-0"></span>**Options for icd10 clean**

- generate(*newvar*) and replace specify how the formatted values of *varname* are to be handled. You must specify either generate() or replace.
	- generate() specifies that the cleaned values be placed in the new variable specified in *newvar*.
	- replace specifies that the existing values of *varname* be replaced with the formatted values.
- check specifies that icd10 clean should first check that *varname* contains codes that fit the format of ICD-10 diagnosis codes. Specifying the check option will slow down icd10 clean.
- nodots specifies that the period be removed in the final format.
- <span id="page-440-1"></span>pad specifies that spaces be added to the end of the codes to make the (implied) dots align vertically in listings. The default is to left-align codes without adding spaces.

### **Options for icd10 generate**

- category, short, description, and range(*codelist*) specify the contents of the new variable that icd10 generate is to create. You do not need to icd10 clean *varname* before using icd10 generate; it will accept any supported format or combination of formats.
	- category and short generate a new variable that also contains ICD-10 diagnosis codes. The resulting variable may be used with the other icd10 subcommands.
		- category specifies to extract the three-character category code from the ICD-10 diagnosis code.
		- short is designed for users who have data with greater specificity than the standard fourcharacter ICD-10 codes. short will reduce five- and six-character codes to their first four characters. Three- and four-character codes are left as they are.
	- description creates *newvar* containing descriptions of the ICD-10 diagnosis codes.
	- range(*codelist*) creates a new indicator variable equal to 1 when the ICD-10 diagnosis code is in the range specified, equal to 0 when the ICD-10 diagnosis code is not in the range, and equal to missing when *varname* is missing.
- addcode(begin | end) specifies that the code should be included with the text describing the code. Specifying addcode(begin) will prepend the code to the text. Specifying addcode(end) will append the code to the text.
- pad specifies that the code that is to be added to the description should be padded spaces to the right of the code so that the start of description text is aligned for all codes. pad may be specified only with addcode(begin).
- nodots specifies that the code that is added to the description should be formatted without a period. nodots may be specified only if addcode() is also specified.
- check specifies that icd10 generate should first check that *varname* contains codes that fit the format of ICD-10 diagnosis codes. Specifying the check option will slow down the generate subcommand.
- version(*#*) specifies the version of the codes that icd10 generate should reference. *#* may be any value between 2003, which is the second edition of ICD-10 without any updates applied, and 2019, which is the sixth edition of ICD-10. The appropriate value of *#* should be determined from the data source. The default is version(2019).

### <span id="page-441-1"></span>**Option for icd10 lookup**

version(*#*) specifies the version of the codes that icd10 lookup should reference. *#* may be any value between 2003, which is the second edition of ICD-10 without any updates applied, and 2019, which is the sixth edition of ICD-10. The appropriate value of # should be determined from the data source. The default is version(2019).

### <span id="page-441-2"></span>**Options for icd10 search**

- or specifies that ICD-10 diagnosis codes be searched for descriptions that contain any word specified with icd10 search. The default is to list only descriptions that contain all the words specified.
- matchcase specifies that icd10 search should match the case of the keywords given on the command line. The default is to perform a case-insensitive search.
- version(*#*) specifies the version of the codes that icd10 search should reference. *#* may be any value between 2003, which is the second edition of ICD-10 without any updates applied, and 2019, which is the sixth edition of ICD-10.

By default, descriptions for all versions are searched, meaning that codes that changed descriptions and that have descriptions in multiple versions that contain the search terms will be duplicated. To ensure a list of unique code values, specify the version number.

## <span id="page-441-0"></span>**Remarks and examples**

Remarks are presented under the following headings:

[Introduction](#page-441-3) [Managing datasets with ICD-10 codes](#page-442-0) [Creating new variables](#page-445-0)

<span id="page-441-3"></span>If you have not yet read [Introduction to ICD coding](#page-412-0) in [D] [icd](#page-411-0), please do so before using the icd10 commands.

### **Introduction**

The general format of an ICD-10 diagnosis code is

$$
\left\{ \text{A--Z} \right\} \left\{ \text{O--9} \right\} \left\{ \text{O--9} \right\} \left[ \hspace{1mm} . \hspace{1mm} \right] \left[ \text{O--9} \right]
$$

The code begins with a single letter followed by two digits. It may have an additional third digit after the period.

For example, in the ICD-10 coding system, E11.0 (Type 2 diabetes mellitus: With coma) and C56 (Malignant neoplasm of ovary) are diagnosis codes, although some datasets record (and some people write) E110 rather than E11.0. The icd10 commands understand both ways of recording codes. The commands are also insensitive to codes recorded with or without leading and trailing blanks and are case insensitive.

All the following are acceptable formats to record codes in Stata.

N94.0 M32 K12 F102 x40

The list of defined codes and their associated descriptions is provided under license from the World Health Organization (WHO); see  $[R]$  Copyright ICD-10. To view the current license and a log of changes that WHO has made to the list of ICD-10 codes since the icd10 commands were implemented in Stata, type

```
. icd10 query
ICD-10 Version and Change Log
 License agreement
   ICD-10 codes used by permission of the World Health Organization (WHO),
        from: International Statistical Classification of Diseases and
        Related Health Problems, Tenth Revision (ICD-10) 2010 Edition. Vols.
        1-3. Geneva, World Health Organization, 2011.
   See copyright icd10 for the ICD-10 copyright notification.
 Edition 2019
   The ICD-10 data were obtained from WHO on 27feb2023.
   All updates scheduled for implementation through 01jan2023 have been
       applied.
   Between 2016 and 2019:
                           23 codes deleted, 58 code descriptions changed.
 (output omitted )
```
### □ Technical note

Codes can have up to two more digits to form five- and six-character codes. Supplemental subdivisions of ICD-10 codes may occur at the fifth and sixth characters. These supplemental subdivisions are primarily used to indicate anatomical site and additional information about the diagnosis, for example, whether a fracture was open or closed ([World Health Organization](#page-447-4) [2011\)](#page-447-4). However, these codes are not part of the standard four-character system codified by WHO for international morbidity and mortality reporting and are not considered valid by icd10.

If your data contain these longer codes, you can use icd10 generate with option short to shorten your codes to the relevant four-character subcategory code. Any existing three- and four-character codes in the data are left as they were originally.

 $\Box$ 

### <span id="page-442-0"></span>**Managing datasets with ICD-10 codes**

The icd10 suite of commands has three data management commands. icd10 check verifies that the ICD-10 codes in *varname* are valid. icd10 clean standardizes the format of ICD-10 codes in *varname*. And icd10 generate produces a new variable from an existing variable containing ICD-10 codes. It will create a variable containing the associated category code, a description of the code, or a binary indicator for whether the code is in a specified set of codes.

### $\triangleright$  Example 1: Checking the validity of a variable

Although not necessary, a good place to start is with icd10 check. The commands in the icd10 suite will return an error message if the codes in your data are not valid. Running icd10 check is a good way to avoid error messages later.

australia10.dta contains total deaths in 2010 for males and females from Australia, taken from the WHO Mortality Database . Below we [list](#page-662-0) the first 10 observations.

. use https://www.stata-press.com/data/r18/australia10 (Australian mortality data, 2010)

. list in 1/10, sepby(cause) noobs

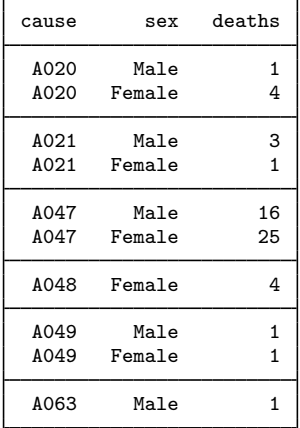

We will specify the generate() option to create a new variable called prob that will indicate that the code in cause is valid ( $prob = 0$ ) or will indicate a value of 1 through 8 for the reason the code is not valid. icd10 check also creates a value of 99, which indicates that the code is not defined but otherwise conforms to the formatting requirements for ICD-10 codes.

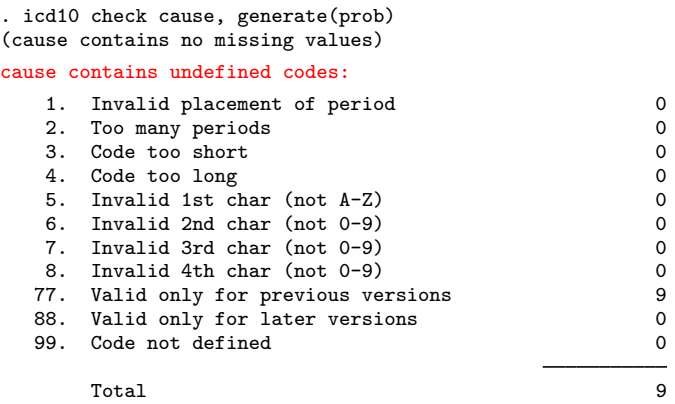

icd10 check reports that there are six observations with undefined codes. In this case, this is because we failed to specify that the data were reported using the ICD-10 codes from 2010.

. drop prob . icd10 check cause, generate(prob) year(2010) (cause contains defined codes; no missing values)

We see now that there are no errors in our dataset.

<span id="page-444-0"></span> $\triangleright$  Example 2: Standardizing the format of codes

If we plan to do any reporting with these codes later, we may want to make them more readable, so we use icd10 clean. This command will automatically add a dot after the third character and change the display format of the diagnosis variable so that it is left aligned. We specify replace so that the standardized codes are placed in the existing cause variable.

◁

When we listed our data before, they were sorted by cause of death and showed very few deaths assigned to the first several codes. It might be more interesting to see the most frequent causes of death. So before we list the data this time, we sort them in descending order with [gsort](#page-401-0).

```
. icd10 clean cause, replace
variable cause was str4 now str5
(2,921 real changes made)
```
- . gsort -deaths
- . list cause sex deaths in 1/10, sepby(cause)

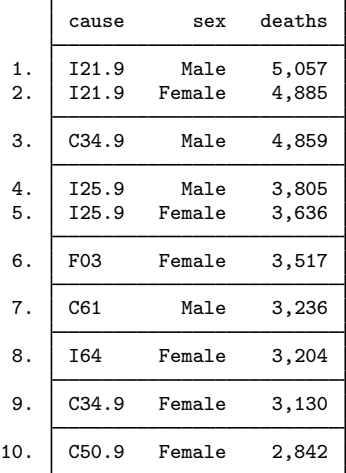

Now it is clear that we have a mix of three- and four-character codes.

### Example 3: Looking up a single code

In [example 2](#page-444-0), we see that the highest number of reported deaths for men and women is for code I21.9. If we were curious about what this code is, we could type

. icd10 lookup I21.9 I21.9 Acute myocardial infarction, unspecified

and we would see that these are deaths from acute myocardial infarction, commonly known as heart attacks. Because the icd10 commands are case insensitive and do not care whether we use the dot, we could have typed i21.9, I219, or i219, and Stata would have returned the same results.

### <span id="page-445-0"></span>**Creating new variables**

We now proceed to create new variables for later use.

### Example 4: Creating an indicator variable

Suppose that after watching several high-action nature shows on television, we now believe that death due to shark attack is common in Australia. It did not show up in our top-ten list above, but we would like to see how many deaths we have in our data. We can look up the code using WHO's interactive web utility [\(http://apps.who.int/classifications/icd10/browse/2010/en/\)](http://apps.who.int/classifications/icd10/browse/2010/en/) and then use icd10 generate with the range() option to create an indicator for whether death occurred by shark bite (shark).

◁

◁

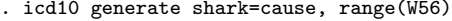

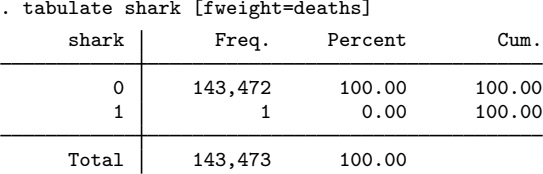

Reality was not nearly as exciting as television—there was only one death with a code relating to shark bite in Australia in 2010.

If we wanted to study something less sensational, we could expand the *icd10rangelist* to a more complex list of codes. For example, perhaps we want to study the number of deaths from myocardial infarction (MI) and complications that occurred afterward. We might pick codes I21.0 through I21.9, I22.0 through I22.9, and I23.0 through I23.8. We could create the variable mi by typing

```
. icd10 generate mi=cause, range(I210/I219 I220/I229 I230/I238)
. tabulate mi [fweight=deaths]
      mi | Freq. Percent Cum.
       0 133,522 93.06 93.06
       1 9,951 6.94 100.00
    Total 143,473 100.00
```
We see that 9,951 deaths were from MI or complications thereof, which equates to about 6.9% of all deaths in Australia in 2010. It appears that hearts are far more dangerous than sharks.

### □ Technical note

WHO reserves codes in categories U00 through U49 for the provisional assignment of new diseases and designates codes U50 through U99 for research purposes ([World Health Organization](#page-447-4) [2011](#page-447-4)).

In general, codes in categories U50 through U99 are treated as undefined. This means that you do not need to take any special steps as long as your codes fit within the accepted four-character format. However, if you wish to exclude U codes from the commands, you can use the if qualifier.

With the exception of icd10 generate with the description option, the icd10 commands will continue to work as normal with undefined U codes. As a rule, icd10 generate with the description option will return missing values for codes U50 through U99. Note that some of these codes, however, are defined and considered valid by icd10 because WHO has distributed descriptions for them. For these codes, icd10 generate with option description will return results. The affected codes vary by year.

◁

# <span id="page-447-0"></span>**Stored results**

icd10 check stores the following in r():

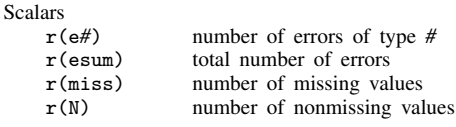

icd10 clean stores the following in  $r()$ :

Scalars<br> $r(N)$ 

number of changes

icd10 lookup and icd10 search store the following in  $r()$ :

<span id="page-447-1"></span>Scalars

 $r(N \text{—codes})$  number of codes found

# **Acknowledgments**

We thank the World Health Organization for making ICD-10 codes available to Stata users. See [R] Copyright ICD-10 for allowed usage.

We thank Joe Canner of Yale University School of Medicine, who wrote mycd10 and mycd10p, which provide many utilities for ICD-10 diagnosis and procedure codes. The commands rely on a user-supplied ICD-10 lookup dataset for diagnosis codes and ICD-10-PCS codes from the U.S. Centers for Medicare and Medicaid Services for procedure codes.

# <span id="page-447-2"></span>**References**

- de Kraker, M. E. A., M. Wolkewitz, P. G. Davey, H. Grundmann, and Burden Study Group. 2011. Clinical impact of antimicrobial resistance in European hospitals: Excess mortality and length of hospital stay related to methicillinresistant staphylococcus aureus bloodstream infections. Antimicrobial Agents and Chemotherapy 55: 1598–1605. <https://doi.org/10.1128/AAC.01157-10>.
- Klevens, R. M., M. A. Morrison, J. Nadle, S. Petit, K. Gershman, S. Ray, L. H. Harrison, R. Lynfield, G. Dumyati, J. M. Townes, A. S. Craig, E. R. Zell, G. E. Fosheim, L. K. McDougal, R. B. Carey, and S. K. Fridkin. 2007. Invasive methicillin-resistant Staphylococcus aureus infections in the United States. Journal of the American Medical Association 298: 1763–1771. <https://doi.org/10.1001/jama.298.15.1763>.
- <span id="page-447-4"></span>World Health Organization. 2011. International Statistical Classification of Diseases and Related Health Problems, Vol. 2: 2016 Edition. Instruction manual.

[http://apps.who.int/classifications/icd10/browse/Content/statichtml/ICD10Volume2](http://apps.who.int/classifications/icd10/browse/Content/statichtml/ICD10Volume2_en_2016.pdf)\_en\_2016.pdf.

<span id="page-447-3"></span>. 2014. World Health Organization Mortality Database (Causes of death explorer). <https://platform.who.int/mortality>.

## **Also see**

- [D] [icd](#page-411-0) Introduction to ICD commands
- [D] [icd10cm](#page-448-0) ICD-10-CM diagnosis codes
- [D] [frunalias](#page-393-0) Change storage type of alias variables

# <span id="page-448-0"></span>**Title**

**icd10cm —** ICD-10-CM diagnosis codes

[Reference](#page-459-0) [Also see](#page-459-1)

[Description](#page-448-1) [Quick start](#page-448-2) [Menu](#page-448-3) Menu [Options](#page-450-0) [Remarks and examples](#page-453-0) [Stored results](#page-458-0) [Acknowledgments](#page-458-1)

# <span id="page-448-1"></span>**Description**

icd10cm is a suite of commands for working with ICD-10-CM diagnosis codes from U.S. federal fiscal year 2016 to the present. To see the current version of the ICD-10-CM diagnosis codes and any changes that have been applied, type icd10cm query.

icd10cm check, icd10cm clean, and icd10cm generate are data management commands. icd10cm check verifies that a variable contains defined ICD-10-CM diagnosis codes and provides a summary of any problems encountered. icd10cm clean standardizes the format of the codes. icd10cm generate can create a binary indicator variable for whether the code is in a specified set of codes, a variable containing a corresponding higher-level code, or a variable containing the description of the code.

icd10cm lookup and icd10cm search are interactive utilities. icd10cm lookup displays descriptions of the codes specified on the command line. icd10cm search looks for relevant ICD-10-CM diagnosis codes from keywords given on the command line.

## <span id="page-448-2"></span>**Quick start**

Determine whether ICD-10-CM diagnosis codes in diag1 are invalid, and store reasons in invalid icd10cm check diag1, generate(invalid)

Standardize display of codes in diag2 to add a period and left-align codes icd10cm clean diag2, replace

- Generate descr3 as the diagnosis code prepended to the short description of diagnosis code in diag3 icd10cm generate descr3 = diag3, description addcode(begin)
- Generate mhypertn as an indicator for a maternal hypertension diagnosis in diag4 using ICD-10-CM codes O16.1 through O16.5 or O16.9

icd10cm generate mhypertn = diag4, range(O161/O165 O169)

Look up descriptions for ICD-10-CM diagnosis codes T46.1X1, T46.1X1A, T46.1X1D, and T46.1X1S icd10cm lookup T46.1X1\*

<span id="page-448-3"></span>Look up codes where the description contains the words "delivery" or "birth" icd10cm search delivery birth, or

## **Menu**

 $Data > ICD codes > ICD-10-CM$ 

# <span id="page-449-0"></span>**Syntax**

```
Verify that variable contains defined codes
  icd10cm check varname [if] [in], checkopts]
```
Clean variable and verify format of codes

```
icd10cm clean varname |if| |in|, {generate(newvar)|replace} | cleanopts |
```
Generate new variable from existing variable

```
icd10cm generate newvar = varname \begin{bmatrix} if \end{bmatrix} \begin{bmatrix} in \end{bmatrix}, \begin{bmatrix} \text{category} \end{bmatrix} check
icd10cm generate newvar = varname \begin{bmatrix} if \end{bmatrix} \begin{bmatrix} in \end{bmatrix}, <u>d</u>escription \begin{bmatrix} genorts \end{bmatrix}icd10cm generate newvar = varname \lceil if \rceil \lceil in \rceil, \text{range}(codelist) \lceil check \rceil
```
Display code descriptions

```
icd10cm <u>look</u>up codelist [, version(#)]
```
Search for codes from descriptions

```
icd10cm <u>sea</u>rch \lceil \cdot \rceil text\lceil \cdot \rceil \lceil \cdot \rceil text\lceil \cdot \rceil ... \lceil \cdot \rceil, searchopts \lceil \cdot \rceil
```
Display ICD-10-CM version

icd10cm query

*codelist* is one of the following:

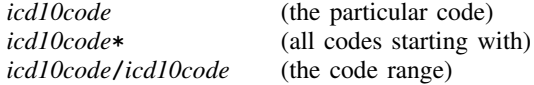

or any combination of the above, such as A27.0 G40\* Y60/Y69.9.

<span id="page-449-1"></span>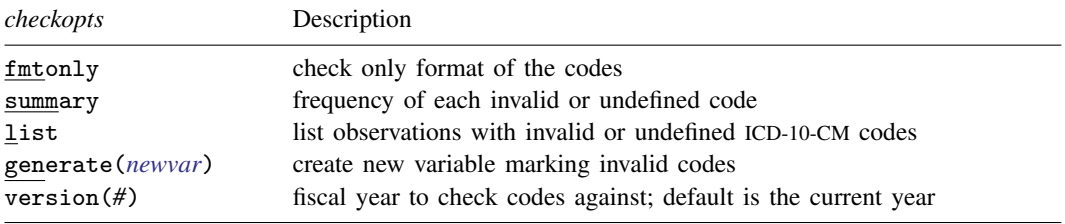

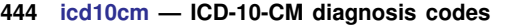

<span id="page-450-1"></span>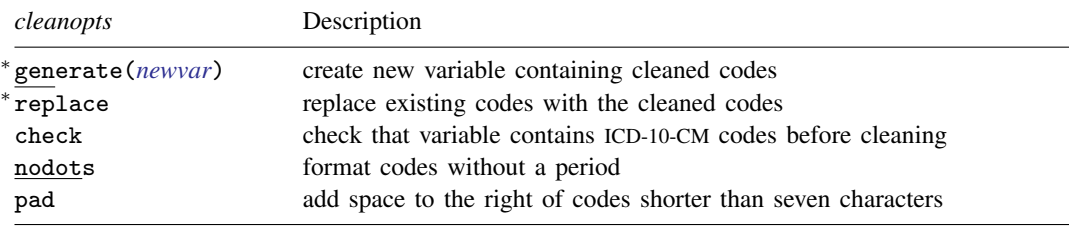

<sup>∗</sup>Either generate() or replace is required.

<span id="page-450-2"></span>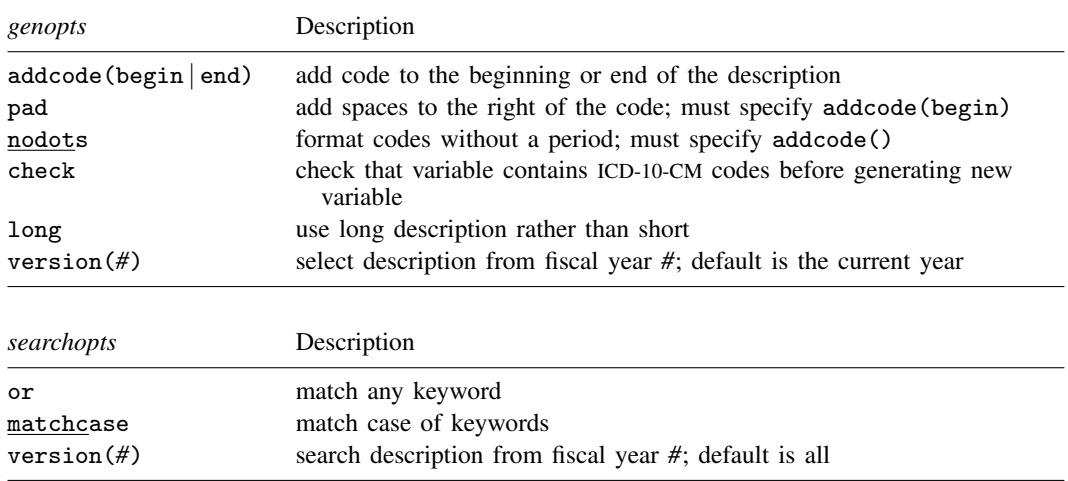

<span id="page-450-3"></span>collect is allowed with icd10cm check and icd10cm clean; see [U] 11.1.10 Prefix commands.

<span id="page-450-0"></span>The icd10cm suite of commands does not allow alias variables; see [D] [frunalias](#page-393-0) for advice on how to get around this restriction.

# **Options**

Options are presented under the following headings:

[Options for icd10cm check](#page-450-4) [Options for icd10cm clean](#page-451-0) [Options for icd10cm generate](#page-451-1) [Option for icd10cm lookup](#page-452-0) [Options for icd10cm search](#page-452-1)

## <span id="page-450-4"></span>**Options for icd10cm check**

- fmtonly tells icd10cm check to verify that the codes fit the format of ICD-10-CM diagnosis codes but not to check whether the codes are defined.
- summary specifies that icd10cm check should report the frequency of each invalid or undefined code that was found in the data. Codes are displayed in descending order by frequency. summary may not be combined with list.
- list specifies that icd10cm check list the observation number, the invalid or undefined ICD-10-CM diagnosis code, and the reason the code is invalid or whether it is an undefined code. list may not be combined with summary.

generate(*newvar*) specifies that icd10cm check create a new variable containing, for each observation, 0 if the observation contains a defined code. Otherwise, it contains a number from 1 to 11 if the code is invalid, 77 if the code is valid only for a previous version, 88 if the code is valid only for a later version, 99 if the code is undefined, or missing if *varname* is missing.. The positive numbers indicate the kind of problem and correspond to the listing produced by icd10cm check.

version(*#*) specifies the version of the codes that icd10cm check should reference. *#* indicates the federal fiscal year for the codes. For example, use 2016 for federal fiscal year 2016 (FFY-2016), which is October 1, 2015 to September 30, 2016. icd10cm supports all years after the United States officially adopted ICD-10-CM. The appropriate value of *#* should be determined from the data source. The default is the current year.

<span id="page-451-0"></span>Warning: The default value of version() will change over time so that the most recent codes are used. Using the default value rather than specifying a specific version may change results after a new version of the codes is introduced.

## **Options for icd10cm clean**

generate(*newvar*) and replace specify how the formatted values of *varname* are to be handled. You must specify either generate() or replace.

generate() specifies that the cleaned values be placed in the new variable specified in *newvar*.

replace specifies that the existing values of *varname* be replaced with the formatted values.

check specifies that icd10cm clean should first check that *varname* contains codes that fit the format of ICD-10-CM diagnosis codes. Specifying the check option will slow down icd10cm clean.

nodots specifies that the period be removed in the final format.

<span id="page-451-1"></span>pad specifies that spaces be added to the end of the codes to make the (implied) dots align vertically in listings. The default is to left-align codes without adding spaces.

### **Options for icd10cm generate**

- category, description, and range(*codelist*) specify the contents of the new variable that icd10cm generate is to create. You do not need to icd10cm clean *varname* before using icd10cm generate; it will accept any supported format or combination of formats.
	- category specifies to extract the three-character category code from the ICD-10-CM diagnosis code. The resulting variable may be used with the other icd10cm subcommands.
	- description creates *newvar* containing descriptions of the ICD-10-CM diagnosis codes.
	- range(*codelist*) creates a new indicator variable equal to 1 when the ICD-10-CM diagnosis code is in the range specified, equal to 0 when the ICD-10-CM diagnosis code is not in the range, and equal to missing when *varname* is missing.
- addcode(begin | end) specifies that the code should be included with the text describing the code. Specifying addcode(begin) will prepend the code to the text. Specifying addcode(end) will append the code to the text.
- pad specifies that the code that is to be added to the description should be padded spaces to the right of the code so that the start of description text is aligned for all codes. pad may be specified only with addcode(begin).
- nodots specifies that the code that is added to the description should be formatted without a period. nodots may be specified only if addcode() is also specified.
- check specifies that icd10cm generate should first check that *varname* contains codes that fit the format of ICD-10-CM diagnosis codes. Specifying the check option will slow down the generate subcommand.
- long specifies that the long description of the code be used rather than the short (abbreviated) description.
- version(*#*) specifies the version of the codes that icd10cm generate should reference. *#* indicates the federal fiscal year for the codes. For example, use 2016 for federal fiscal year 2016 (FFY-2016), which is October 1, 2015 to September 30, 2016. icd10cm supports all years after the United States officially adopted ICD-10-CM. The appropriate value of *#* should be determined from the data source. The default is the current year.

Warning: The default value of version() will change over time so that the most recent codes are used. Using the default value rather than specifying a specific version may change results after a new version of the codes is introduced.

### <span id="page-452-0"></span>**Option for icd10cm lookup**

version(*#*) specifies the version of the codes that icd10cm lookup should reference. *#* indicates the federal fiscal year for the codes. For example, use 2016 for federal fiscal year 2016 (FFY-2016), which is October 1, 2015 to September 30, 2016. icd10cm supports all years after the United States officially adopted ICD-10-CM. The appropriate value of *#* should be determined from the data source. The default is the current year.

Warning: The default value of version() will change over time so that the most recent codes are used. Using the default value rather than specifying a specific version may change results after a new version of the codes is introduced.

## <span id="page-452-1"></span>**Options for icd10cm search**

- or specifies that ICD-10-CM diagnosis codes be searched for descriptions that contain any word specified with icd10cm search. The default is to list only descriptions that contain all the words specified.
- matchcase specifies that icd10cm search should match the case of the keywords given on the command line. The default is to perform a case-insensitive search.
- version(*#*) specifies the version of the codes that icd10cm search should reference. *#* indicates the federal fiscal year for the codes. For example, use 2016 for federal fiscal year 2016 (FFY-2016), which is October 1, 2015 to September 30, 2016. icd10cm supports all years after the United States officially adopted ICD-10-CM.

By default, descriptions for all versions are searched, meaning that codes that changed descriptions and that have descriptions in multiple versions that contain the search terms will be duplicated. To ensure a list of unique code values, specify the version number.

## <span id="page-453-0"></span>**Remarks and examples**

Remarks are presented under the following headings:

**[Introduction](#page-453-1)** [Managing datasets with ICD-10-CM codes](#page-454-0) [Interactive utilities](#page-457-0)

<span id="page-453-1"></span>If you have not yet read [Introduction to ICD coding](#page-412-0) in [D] [icd](#page-411-0), please do so before using the icd10cm commands.

## **Introduction**

The general format of an ICD-10-CM diagnosis code is a three-character category code followed by up to four characters after an (implied) period. The first character is always a letter and the second character is always a number, but the remaining characters may be any combination of letters and numbers.

Some examples of ICD-10-CM diagnosis codes are B69 (cysticercosis) and W20.0XXA (struck by falling object in cave-in, initial encounter). Many datasets record (and some people write) codes without the period; for example, the code I74.3 may appear as I743. The icd10cm commands understand both ways of recording codes. The commands are also insensitive to codes recorded with or without leading and trailing blanks and are case insensitive.

All the following are acceptable formats to record codes in Stata:

```
T37.0X3A
A25.1
    C52a80.0
       z8261
```
Important note: What constitutes a valid code changes between versions. For the rest of this entry, a defined code is any code that is currently valid, was valid at some point since the ICD-10-CM coding system was introduced, or has a meaning as a grouping of codes. The list of valid codes and their associated descriptions is from the U.S. Centers for Disease Control and Prevention's National Center for Health Statistics ([Centers for Disease Control and Prevention](#page-459-2) [2013\)](#page-459-2). The ICD-10-CM is a licensed adaptation of the ICD-10, which is copyrighted by the World Health Organization (WHO); see [R] Copyright ICD-10.

To view the current version of the ICD-10-CM diagnosis codes in Stata, its source, and a log of changes that have been made to the list of ICD-10-CM diagnosis codes since the icd10cm commands were implemented, type

```
. icd10cm query
ICD-10-CM Diagnosis Code Version and Change Log
 Note
   The ICD-10 coding system is copyrighted by the World Health Organization.
        The ICD-10-CM is the WHO's authorized adaptation for use in the
        United States. It is maintained by the National Center for Health
        Statistics (NCHS), at the Center for Disease Control and Prevention.
        Stata obtains the ICD-10-CM data from the NCHS website.
   See copyright icd10 for the ICD-10 copyright notification.
 (output omitted )
```
### <span id="page-454-0"></span>**Managing datasets with ICD-10-CM codes**

The icd10cm suite of commands has three data management commands. icd10cm check verifies that the ICD-10-CM diagnosis codes in *varname* are valid. icd10cm clean standardizes the format of ICD-10-CM diagnosis codes in *varname*. And icd10cm generate produces a new variable from an existing variable containing ICD-10-CM diagnosis codes.

Examples in this section use hosp2015.dta, a fictional sample of inpatient hospital discharges in Washington State from July 2015 to December 2015. The data were simulated based on the Comprehensive Hospital Abstract Reporting System (CHARS); see [https://www.doh.wa.gov/Dataand](https://www.doh.wa.gov/DataandStatisticalReports/HealthcareinWashington/HospitalandPatientData/HospitalDischargeDataCHARS) [StatisticalReports/HealthcareinWashington/HospitalandPatientData/HospitalDischargeDataCHARS](https://www.doh.wa.gov/DataandStatisticalReports/HealthcareinWashington/HospitalandPatientData/HospitalDischargeDataCHARS). Examples analyzing the procedure codes for this dataset may be found in  $[D]$  [icd10pcs](#page-460-0).

```
. use https://www.stata-press.com/data/r18/hosp2015
(Fictional WA hospital discharges)
. describe
Contains data from https://www.stata-press.com/data/r18/hosp2015.dta
Observations: 3,935 Fictional WA hospital discharges
  Variables: 18 6 Apr 2022 13:10
Variable Storage Display Value
  name type format label Variable label
hospid str5 %9s Hospital ID
age byte %11.0g age Age (years)
sex byte %8.0g sex Sex
ins byte %9.0g ins Insurance type
los byte %19.0g los Length of stay (days)
atype byte %9.0g admtype Admission type
asource byte %18.0g admsrc Admission source
aday byte %8.0g day Admission day of week
dmonth int \frac{m}{m} bischarge month
dstatus byte %22.0g status Discharge status
died byte %8.0g Patient died (1=yes)<br>diag1 str7 %9s Diagnosis 1
diag1 str7 %9s Diagnosis 1
diag2 str7 %9s Diagnosis 2
diag3 str7 %9s Diagnosis 3
proc1 str7 %9s Procedure 1
proc2 str7 %9s Procedure 2
proc3 str7 %9s Procedure 3
billed float %8.2fc Amount billed ($1,000s)
```
Sorted by: hospid dmonth

Although not necessary, it is a good idea to begin with icd10cm check and fix any potential problems before proceeding to other icd10cm commands. By default, it verifies that *varname* contains defined ICD-10-CM diagnosis codes and, if not, tabulates the type of problems encountered.

### <span id="page-454-1"></span> $\triangleright$  Example 1: Checking the validity of a variable

We want to verify that the primary diagnosis code (diag1) contains only valid ICD-10-CM diagnosis codes. Because any discharges that use ICD-10-CM diagnosis codes in our data will be from October 1, 2015 to December 31, 2015, we use version(2016) to specify the FFY-2016 version of ICD-10-CM. If there are invalid or undefined codes in our data, we want to see what the codes are, their frequency, and the reason they were not valid, so we add the summary option.

. icd10cm check diag1, version(2016) summary (diag1 contains no missing values)

diag1 contains invalid codes:

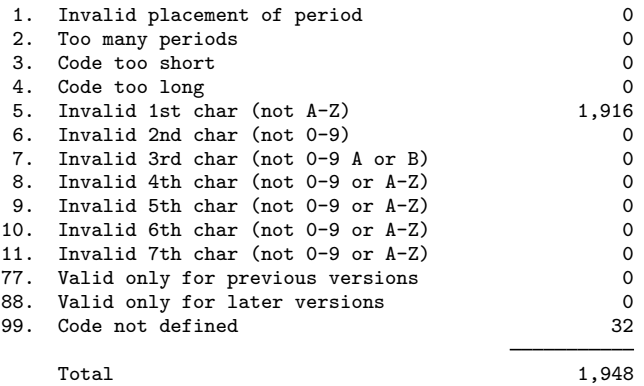

Summary of invalid and undefined codes

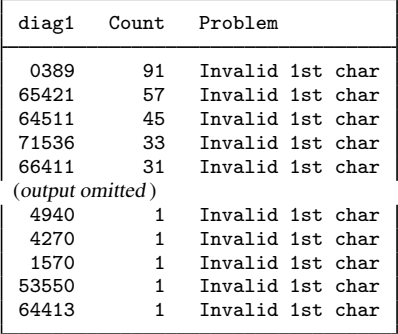

It looks like the records with problems used ICD-9-CM codes instead of ICD-10-CM codes. We could confirm our suspicion by using [icd9 check](#page-419-0) or [icd9 lookup](#page-419-0) to see whether the codes are defined in the ICD-9-CM coding system.

Because our data span the date the U.S. switched to ICD-10-CM (October 1, 2015), we create an indicator for whether the record should use ICD-10-CM based on the date of discharge (dmonth). We then run icd10cm check again for only these records.

. generate use10 =  $(dmonth>=tm(2015m10))$ . icd10cm check diag1 if use10==1, version(2016) (diag1 contains defined codes; no missing values)

All the problems in diag1 are before the switch, so we proceed without concern about our data.

In the [generate](#page-395-0) command above, we used the  $tm()$  function, which lets us easily provide date values to Stata in string form; see [D] [Datetime](#page-111-0) for more information about working with dates.

◁

If we wanted to check codes in more than one diagnosis variable, we could use a foreach loop or [reshape](#page-796-0) our data; see [Working with multiple codes](#page-414-0) in [D] [icd](#page-411-0). Also, additional options for icd10cm check help you identify the source of any errors. For example, you can obtain a list of observations that have invalid codes. See [Options for icd10cm check](#page-450-4).

icd10cm clean formats the variable to ensure consistency and to make subsequent output from other commands such as [list](#page-662-0) and tabulate look better. icd10cm clean also can be used to verify that the codes in a variable conform to the ICD-10-CM format, without checking to see whether the codes are defined.

#### <span id="page-456-0"></span>Example 2: Creating a variable with standardized codes

We would like to find the frequency of each primary diagnosis in our dataset. We can use tabulate with the sort option to see the most common primary diagnoses first.

So that the codes in diag1 are more readable in the tabulate output, we first use icd10cm clean. This adds a period after the three-character category code. We specify the pad option to make sure our codes align and store the result in the new variable pdx.

```
. icd10cm clean diag1 if use10==1, pad generate(pdx)
(1,955 missing values generated)
. tabulate pdx, sort
    pdx | Freq. Percent Cum.
 A41.9 105 5.30 5.30
 O48.0 40 2.02 7.32
 I21.4 37 1.87 9.19
 O70.1 36 1.82 11.01
 M17.11 33 1.67 12.68
 O34.21 28 1.41 14.09
 J96.01 21 1.06 15.15
 M16.11 21 1.06 16.21
 J18.9 20 1.01 17.22
 O70.0 20 1.01 18.23
(output omitted )
   Total 1,980 100.00
```
Notice that we used if with the use10 variable we created in [example 1](#page-454-1) to restrict icd10cm clean to just those diagnosis codes where the ICD-10-CM coding system should have been applied.

◁

Aside from validating values of codes, the icd10cm command is primarily used to create inputs for other Stata commands. For example, in [example 5](#page-427-0) of  $[D]$  [icd9](#page-419-0), we show how to graph the frequency of category codes with descriptions, and in [example 3](#page-466-0) of [D] [icd10pcs](#page-460-0), we calculate average billed amounts over different procedures.

### <span id="page-456-1"></span>Example 3: Creating a variable indicating diagnosis

In [example 2,](#page-456-0) we found that the most common primary diagnosis code in our data is A41.9, a code for a type of sepsis (a complication of infection).

Suppose we are interested in differences in length of stay (los) for discharges with and without a primary diagnosis of sepsis. We can use icd10cm generate with the range() option to search records for other diagnosis codes starting with A40, A41, and A42, which also indicate a sepsis diagnosis.

. icd10cm generate sepsis=diag1 if use10==1, range(A40\* A41\* A42\*)

An informal way to examine differences is to plot the average length of stay for discharges with and without a sepsis diagnosis. We first label the values of our sepsis variable so that it displays nicely in the graph.

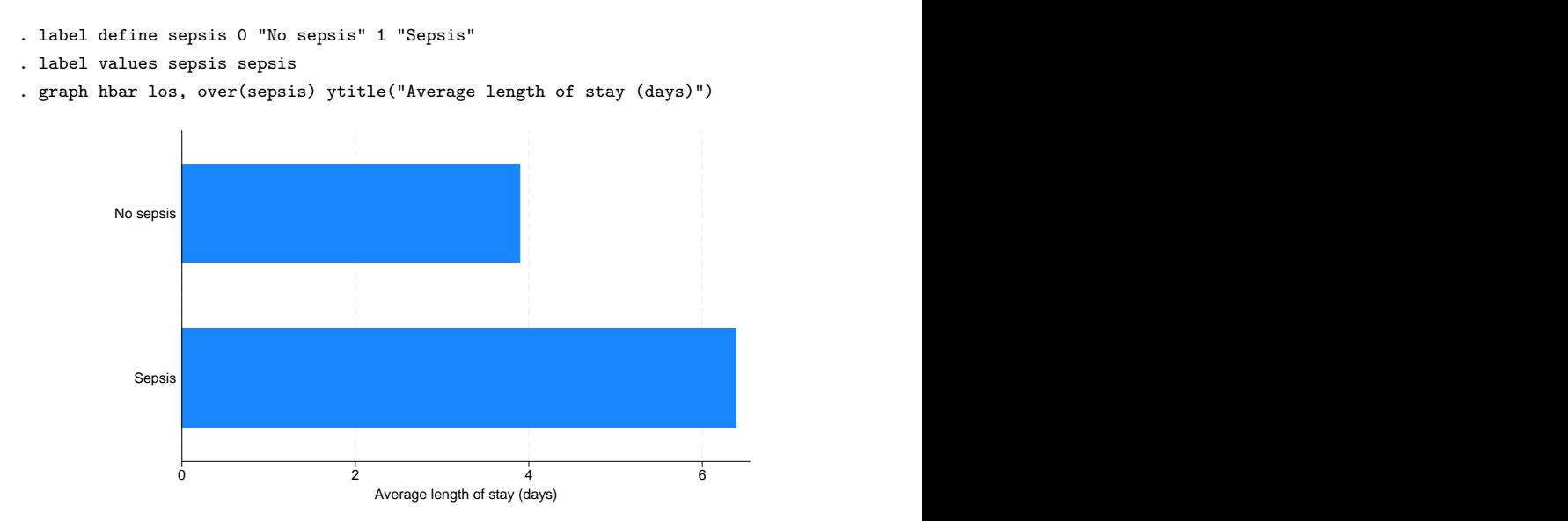

More formally, we could include the new sepsis indicator as a factor variable in a regression model. ◁

## <span id="page-457-0"></span>**Interactive utilities**

icd10cm lookup and icd10cm search are interactive tools. You can use them without having any ICD-10-CM diagnosis data in memory.

icd10cm lookup lists the descriptions of codes given on the command line, and icd10cm search looks for relevant ICD-10-CM diagnosis codes from the specified keywords. The two commands complement each other.

### <span id="page-458-2"></span>Example 4: Finding diagnosis codes from descriptions

In [example 3](#page-456-1), we specified codes for sepsis as any code starting with A40, A41, or A42. Suppose we want to look for other relevant codes. We can search the descriptions of the ICD-10-CM codes to locate codes of interest.

```
. icd10cm search sepsis, version(2016)
    A02.1 Salmonella sepsis<br>A22.7 Anthrax sepsis
            Anthrax sepsis
    A26.7 Erysipelothrix sepsis
    A32.7 Listerial sepsis
      (output omitted )
```
Note that icd10cm search is case insensitive. If you want icd10cm search to respect the case of the search terms you type, specify the matchcase option.

◁

<span id="page-458-0"></span>Using icd10cm lookup is similar to icd10pcs lookup. See [example 4](#page-467-0) in [D] [icd10pcs](#page-460-0).

## **Stored results**

icd10cm check stores the following in  $r()$ :

Scalars

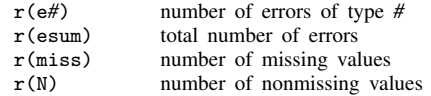

```
icd10cm clean stores the following in r():
```
Scalars

r(N) number of changes

icd10cm lookup and icd10cm search store the following in  $r()$ :

<span id="page-458-1"></span>

 $Scalers$   $r(N_codes)$ number of codes found

## **Acknowledgments**

We thank the Washington State Department of Health's Center for Health Statistics for providing us with access to its 2015 Comprehensive Hospital Abstract Reporting System (CHARS) inpatient dataset. The hosp2015 dataset used here was partially simulated based on information from the 2015 limited use CHARS. We also thank Jeanne M. Sears of the University of Washington for bringing the CHARS to our attention.

We thank Joe Canner of Yale University School of Medicine, who wrote mycd10 and mycd10p, which provide many utilities for ICD-10 diagnosis and procedure codes. The commands rely on a user-supplied ICD-10 lookup dataset for diagnosis codes and ICD-10-PCS codes from the U.S. Centers for Medicare and Medicaid Services for procedure codes.

# <span id="page-459-0"></span>**Reference**

<span id="page-459-2"></span><span id="page-459-1"></span>Centers for Disease Control and Prevention. 2013. International Classification of Diseases, Ninth Revision, Clinical Modification (ICD-9-CM). <http://www.cdc.gov/nchs/icd/icd9cm.htm>.

# **Also see**

- [D] [icd](#page-411-0) Introduction to ICD commands
- [D] [icd9](#page-419-0) ICD-9-CM diagnosis codes
- [D] [icd10](#page-437-3) ICD-10 diagnosis codes
- [D] [icd10pcs](#page-460-0) ICD-10-PCS procedure codes
- [D] [frunalias](#page-393-0) Change storage type of alias variables

# <span id="page-460-0"></span>**Title**

**icd10pcs —** ICD-10-PCS procedure codes

[Also see](#page-468-2)

[Description](#page-460-1) [Quick start](#page-460-2) [Menu](#page-460-3) Menu [Options](#page-462-0) [Remarks and examples](#page-464-0) [Stored results](#page-468-0) [Acknowledgments](#page-468-1)

# <span id="page-460-1"></span>**Description**

icd10pcs is a suite of commands for working with ICD-10-PCS procedure codes from U.S. federal fiscal year 2016 to the present. To see the current version of the ICD-10-PCS procedure codes and any changes that have been applied, type icd10pcs query.

icd10pcs check, icd10pcs clean, and icd10pcs generate are data management commands. icd10pcs check verifies that a variable contains defined ICD-10-PCS procedure codes and provides a summary of any problems encountered. icd10pcs clean standardizes the format of the codes. icd10pcs generate can create a binary indicator variable for whether the code is in a specified set of codes, a variable containing a corresponding higher-level code, or a variable containing the description of the code.

icd10pcs lookup and icd10pcs search are interactive utilities. icd10pcs lookup displays descriptions of the codes specified on the command line. icd10pcs search looks for relevant ICD-10-PCS procedure codes from keywords given on the command line.

## <span id="page-460-2"></span>**Quick start**

Determine whether ICD-10-PCS procedure codes in proc1 are invalid, and store reasons in invalid icd10pcs check proc1, generate(invalid)

Standardize display of codes in proc2 to add a period and left-align codes icd10pcs clean proc2, replace

Check that the codes in proc3 conform to ICD-10-PCS formatting rules, and if so, create main as the corresponding three-character category code

icd10pcs generate main = proc3, category check

Generate descr4 as the current short description of procedure code in proc4

icd10pcs generate descr4 = proc4, description

- Look up current descriptions for procedure codes 081.23J4 through 081.Y3Z3 icd10pcs lookup 081.23J4/081.Y3Z3
- <span id="page-460-3"></span>Look up codes where the description from FFY-2016 contains the word "foot" icd10pcs search foot, version(2016)

# **Menu**

 $Data > ICD codes > ICD-10-PCS$ 

# <span id="page-461-0"></span>**Syntax**

```
Verify that variable contains defined codes
   icd10pcs check varname \begin{bmatrix} if \end{bmatrix} \begin{bmatrix} in \end{bmatrix} , checkopts
Clean variable and verify format of codes
   icd10pcs clean varnamecleanopts|
Generate new variable from existing variable
   icd10pcs generate newvar = varname \lceil if \rceil \lceil in \rceil, \underline{\mathtt{category}} \lceil \mathtt{check} \rceilicd10pcs generate newvar = varname \lceil if \rceil \lceil in \rceil, <u>d</u>escription genopts \rceilicd10pcs generate newvar = varname [if] [ in ], \underline{range}(codelist) [ check ]Display code descriptions
   icd10pcs <u>look</u>up codelist [ , version(#) ]Search for codes from descriptions
   icd10pcs <u>sea</u>rch \lceil \cdot \rceil text\lceil \cdot \rceil \lceil \lceil \cdot \rceil text\lceil \cdot \rceil ... \lceil \cdot \rceil searchopts \lceil \cdot \rceil
```
Display ICD-10-PCS version

icd10pcs query

*codelist* is one of the following:

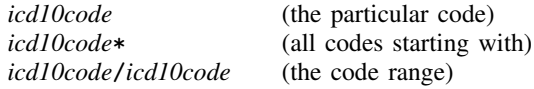

or any combination of the above, such as 041.E09P 2W3\* BQ2L/BQ2LZZZ.

<span id="page-461-1"></span>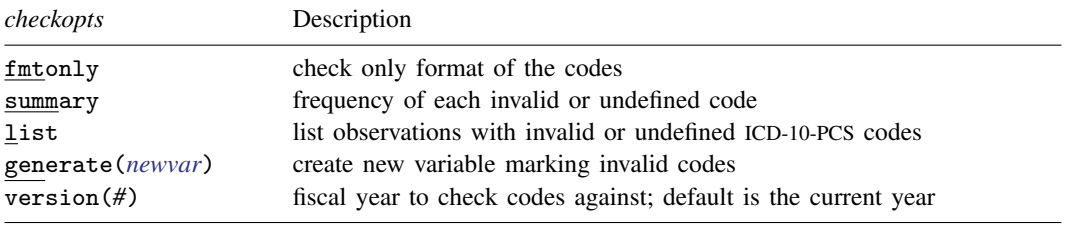

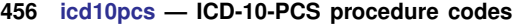

<span id="page-462-1"></span>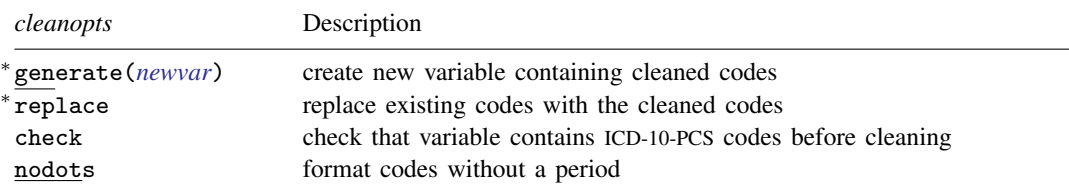

<sup>∗</sup>Either generate() or replace is required.

<span id="page-462-2"></span>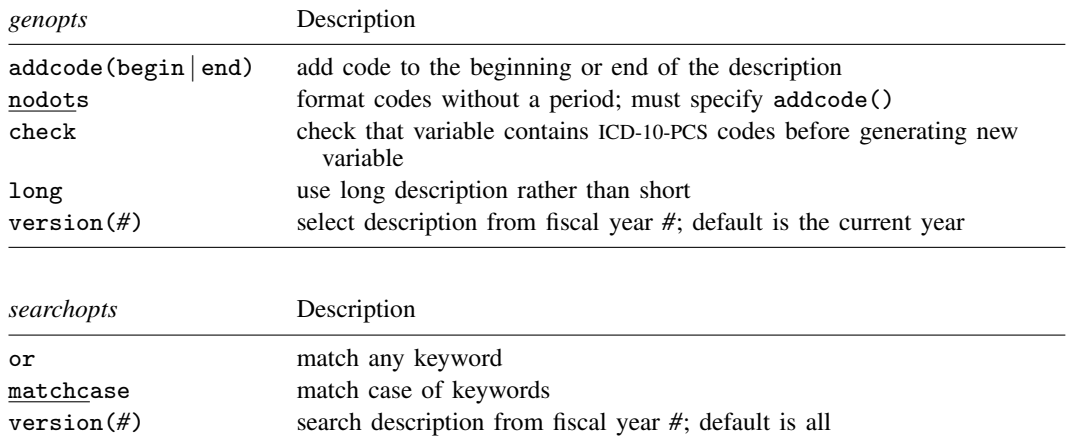

<span id="page-462-3"></span>collect is allowed with icd10pcs check and icd10pcs clean; see [U] 11.1.10 Prefix commands.

<span id="page-462-0"></span>The icd10pcs suite of commands does not allow alias variables; see [D] [frunalias](#page-393-0) for advice on how to get around this restriction.

# **Options**

Options are presented under the following headings:

[Options for icd10pcs check](#page-462-4) [Options for icd10pcs clean](#page-463-0) [Options for icd10pcs generate](#page-463-1) [Option for icd10pcs lookup](#page-464-1) [Options for icd10pcs search](#page-464-2)

## <span id="page-462-4"></span>**Options for icd10pcs check**

- fmtonly tells icd10pcs check to verify that the codes fit the format of ICD-10-PCS procedure codes but not to check whether the codes are defined.
- summary specifies that icd10pcs check should report the frequency of each invalid or undefined code that was found in the data. Codes are displayed in descending order by frequency. summary may not be combined with list.
- list specifies that icd10pcs check list the observation number, the invalid or undefined ICD-10-PCS procedure code, and the reason the code is invalid or whether it is an undefined code. list may not be combined with summary.
- generate(*newvar*) specifies that icd10pcs check create a new variable containing, for each observation, 0 if the observation contains a defined code. Otherwise, it contains a number from 1 to 11 if the code is invalid, 77 if the code is valid only for a previous version, 88 if the code is valid only for a later version, 99 if the code is undefined, or missing if the code is missing. The positive numbers indicate the kind of problem and correspond to the listing produced by icd10pcs check.
- version(*#*) specifies the version of the codes that icd10pcs check should reference. *#* indicates the federal fiscal year for the codes. For example, use 2016 for federal fiscal year 2016 (FFY-2016), which is October 1, 2015 to September 30, 2016. icd10pcs supports all years after the United States officially adopted ICD-10-PCS. The appropriate value of *#* should be determined from the data source. The default is the current year.

Warning: The default value of version() will change over time so that the most recent codes are used. Using the default value rather than specifying a specific version may change results after a new version of the codes is introduced.

## <span id="page-463-0"></span>**Options for icd10pcs clean**

generate(*newvar*) and replace specify how the formatted values of *varname* are to be handled. You must specify either generate() or replace.

generate() specifies that the cleaned values be placed in the new variable specified in *newvar*.

replace specifies that the existing values of *varname* be replaced with the formatted values.

check specifies that icd10pcs clean should first check that *varname* contains codes that fit the format of ICD-10-PCS procedure codes. Specifying the check option will slow down icd10pcs clean.

<span id="page-463-1"></span>nodots specifies that the period be removed in the final format.

## **Options for icd10pcs generate**

- category, description, and range(*codelist*) specify the contents of the new variable that icd10pcs generate is to create. You do not need to icd10pcs clean *varname* before using icd10pcs generate; it will accept any supported format or combination of formats.
	- category specifies to extract the three-character category code from the ICD-10-PCS procedure code. The resulting variable may be used with the other icd10pcs subcommands.
	- description creates *newvar* containing descriptions of the ICD-10-PCS procedure codes.
	- range(*codelist*) creates a new indicator variable equal to 1 when the ICD-10-PCS procedure code is in the range specified, equal to 0 when the ICD-10-PCS procedure code is not in the range, and equal to missing when *varname* is missing.
- addcode(begin | end) specifies that the code should be included with the text describing the code. Specifying addcode(begin) will prepend the code to the text. Specifying addcode(end) will append the code to the text.
- nodots specifies that the code that is added to the description should be formatted without a period. nodots may be specified only if addcode() is also specified.
- check specifies that icd10pcs generate should first check that *varname* contains codes that fit the format of ICD-10-PCS procedure codes. Specifying the check option will slow down the generate subcommand.

long specifies that the long description of the code be used rather than the short (abbreviated) description.

version(*#*) specifies the version of the codes that icd10pcs generate should reference. *#* indicates the federal fiscal year for the codes. For example, use 2016 for federal fiscal year 2016 (FFY-2016), which is October 1, 2015 to September 30, 2016. icd10pcs supports all years after the United States officially adopted ICD-10-PCS. The appropriate value of *#* should be determined from the data source. The default is the current year.

Warning: The default value of version() will change over time so that the most recent codes are used. Using the default value rather than specifying a specific version may change results after a new version of the codes is introduced.

## <span id="page-464-1"></span>**Option for icd10pcs lookup**

version(*#*) specifies the version of the codes that icd10pcs lookup should reference. *#* indicates the federal fiscal year for the codes. For example, use 2016 for federal fiscal year 2016 (FFY-2016), which is October 1, 2015 to September 30, 2016. icd10pcs supports all years after the United States officially adopted ICD-10-PCS. The appropriate value of *#* should be determined from the data source. The default is the current year.

Warning: The default value of version() will change over time so that the most recent codes are used. Using the default value rather than specifying a specific version may change results after a new version of the codes is introduced.

### <span id="page-464-2"></span>**Options for icd10pcs search**

or specifies that ICD-10-PCS procedure codes be searched for descriptions that contain any word specified with icd10pcs search. The default is to list only descriptions that contain all the words specified.

matchcase specifies that icd10pcs search should match the case of the keywords given on the command line. The default is to perform a case-insensitive search.

version(*#*) specifies the version of the codes that icd10pcs search should reference. *#* indicates the federal fiscal year for the codes. For example, use 2016 for federal fiscal year 2016 (FFY-2016), which is October 1, 2015 to September 30, 2016. icd10pcs supports all years after the United States officially adopted ICD-10-PCS.

By default, descriptions for all versions are searched, meaning that codes that changed descriptions and that have descriptions in multiple versions that contain the search terms will be duplicated. To ensure a list of unique code values, specify the version number.

# <span id="page-464-0"></span>**Remarks and examples**

Remarks are presented under the following headings:

**[Introduction](#page-465-0)** [Managing datasets with ICD-10-PCS codes](#page-465-1) [Interactive utilities](#page-467-1)

If you have not yet read *[Introduction to ICD coding](#page-412-0)* in [D] [icd](#page-411-0), please do so before using the icd10pcs commands.

### <span id="page-465-0"></span>**Introduction**

The general format of an ICD-10-PCS procedure code is a three-character category code followed by four alpha-numeric characters after an (implied) period. The full codes are always seven characters long and may be any combination of letters and numbers.

Some examples of ICD-10-PCS procedure codes are 081 (Eye, Bypass) and 0GT.D0ZZ (Resection of Aortic Body, Open Approach). Many datasets record (and some people write) codes without the period; for example, the code 090.KXZZ may appear as 090KXZZ. The icd10pcs commands understand both ways of recording codes. The commands are also insensitive to codes recorded with or without leading and trailing blanks and are case insensitive.

All the following are acceptable formats to record codes in Stata:

```
03R
        01100f53zz
    0TL.C0ZZ
     001
```
Important note: What constitutes a valid code changes between versions. For the rest of this entry, a defined code is any code that is currently valid, was valid at some point since the ICD-10-CM/PCS coding system was introduced, or has a meaning as a grouping of codes. The list of valid codes and their associated descriptions is from the U.S. Centers for Medicare and Medicaid Services (CMS).

To view the current version of the ICD-10-PCS procedure codes in Stata, its source, and a log of changes that have been made to the list of ICD-10-PCS procedure codes since the icd10pcs commands were implemented, type

```
. icd10pcs query
ICD-10-PCS Procedure Code Version and Change Log
 Note
   Stata obtains the ICD-10-PCS dataset from the Centers for Medicare and
        Medicaid Services website.
 (output omitted )
```
### <span id="page-465-1"></span>**Managing datasets with ICD-10-PCS codes**

The icd10pcs suite of commands has three data management commands. icd10pcs check verifies that the ICD-10-PCS procedure codes in *varname* are valid. icd10pcs clean standardizes the format of ICD-10-PCS procedure codes in *varname*. And icd10pcs generate produces a new variable from an existing variable containing ICD-10-PCS procedure codes.

Examples in this section use hosp2015.dta, a fictional sample of inpatient hospital discharges in Washington state from July 2015 to December 2015. The data were simulated based on the Comprehensive Hospital Abstract Reporting System (CHARS); see [https://www.doh.wa.gov/Dataand](https://www.doh.wa.gov/DataandStatisticalReports/HealthcareinWashington/HospitalandPatientData/HospitalDischargeDataCHARS) [StatisticalReports/HealthcareinWashington/HospitalandPatientData/HospitalDischargeDataCHARS](https://www.doh.wa.gov/DataandStatisticalReports/HealthcareinWashington/HospitalandPatientData/HospitalDischargeDataCHARS). Examples analyzing the diagnosis codes for this dataset can be found in [D] [icd10cm](#page-448-0).

. use https://www.stata-press.com/data/r18/hosp2015 (Fictional WA hospital discharges)

icd10pcs check is the primary subcommand for validating ICD-10-PCS procedure codes. However, if you just want to verify that the codes conform to the formatting rules for ICD-10-PCS procedure, you can use the check option with icd10pcs clean or icd10pcs generate.

### Example 1: Checking for valid code values

You use icd10pcs check just like you do icd10cm check. Because the data are from federal fiscal year 2016, we specify version(2016).

In [example 1](#page-454-1) of  $[D]$  [icd10cm](#page-448-0), we found that we needed to account for the date of the admission when we used the icd10cm commands. The same is true of the icd10pcs commands because the two systems were implemented simultaneously. We preemptively exclude records before October 2015 here.

```
. drop if dmonth < tm(2015m10)
(1,955 observations deleted)
. icd10pcs check proc1, version(2016)
(proc1 contains defined codes; 594 missing values)
```
We find that there are no errors in the coding of the proc1 variable and that 594 records in our dataset did not have any procedure at all.

◁

If we wanted to check codes in more than one procedure variable, we could use a foreach loop or [reshape](#page-796-0) our data; see [Working with multiple codes](#page-414-0) in [D] [icd](#page-411-0). With large datasets, it is generally faster to use a loop.

It is a good idea to begin with icd10pcs check and fix any potential problems before proceeding to other icd10pcs commands. The icd10pcs check command with the generate() or list option is also useful for tracking down problems when any of the other icd10pcs commands tell you that the variable "contains invalid codes".

icd10pcs clean formats the variable to ensure consistency and to make subsequent output from other commands such as [list](#page-662-0) and tabulate look better. icd10pcs clean also can be used to verify that the codes in a variable conform to the ICD-10-CM format, without checking to see whether the codes are defined.

### Example 2: Cleaning an existing variable

We standardize all the ICD-10-PCS procedure codes in proc1 to include a period after the third character. We specify the replace option rather than the generate() option so that the values in proc1 are replaced with their formatted values.

```
. icd10pcs clean proc1, replace
variable proc1 was str7 now str8
(1,980 real changes made)
```
icd10pcs clean reports that 1,980 values were replaced. If we wanted to standardize to a format without the period, we could have specified the nodots option.

◁

<span id="page-466-0"></span>Aside from validating values of codes, the icd10pcs command is primarily used to create inputs for other Stata commands. For example, in [example 5](#page-427-0) of [D] [icd9](#page-419-0), we show how to graph the frequency of category codes with descriptions, and in [example 3](#page-456-1) of  $[D]$  [icd10cm](#page-448-0), we show how to graph summary statistics by diagnosis.

### Example 3: Creating an indicator for common procedures

If we use tabulate on the primary procedure code (proc1) the same way we did for the primary diagnosis in [example 2](#page-456-0), we find that the three most frequent primary procedure codes in our data are 10E0XZZ, 10D00Z1, and 0SRC0J9. Suppose we want to know the average billed amount (billed) for all admissions that had one of these procedure codes in the primary procedure field.

Our first step is to create an indicator for whether one of these codes is present in proc1. Then, we summarize billed over the three top values of proc1 by using tabulate; see  $[R]$  tabulate, summarize().

. icd10pcs generate top3 = proc1, range(10E0XZZ 10D00Z1 0SRC0J9)

. tabulate proc1 if top3==1, summarize(billed) freq means

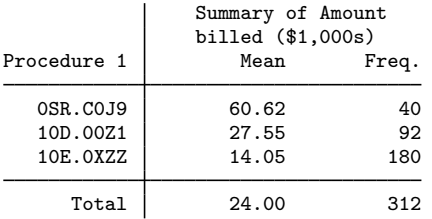

We find that the highest average billed amount for the top three codes is for ICD-10-PCS procedure code 0SR.C0J9. There are 40 discharges in our dataset with this code as their principal procedure, and their average billed amount is about \$60,620.

## <span id="page-467-1"></span>**Interactive utilities**

icd10pcs lookup and icd10pcs search are interactive tools. You can use them without having any ICD-10-PCS procedure data in memory.

icd10pcs lookup lists the descriptions of codes given on the command line, and icd10pcs search looks for relevant ICD-10-PCS procedure codes from the specified keywords. The two commands complement each other.

### <span id="page-467-0"></span>Example 4: Finding procedure code descriptions

Suppose we wanted to find the short descriptions of the most frequent codes in our dataset. We can supply icd10pcs lookup with the same list of codes we used in [example 3.](#page-466-0)

. icd10pcs lookup 10E0XZZ 10D00Z1 0SRC0J9, version(2016)

0SR.C0J9 Replace of R Knee Jt with Synth Sub, Cement, Open Approach 10D.00Z1 Extraction of POC, Low Cervical, Open Approach 10E.0XZZ Delivery of Products of Conception, External Approach

We see, for example, that ICD-10-PCS procedure code 0SR.C0J9 is for a type of knee replacement surgery.

◁

◁

Using icd10pcs search is similar to using icd10cm search. See [example 4](#page-458-2) in  $[D]$  [icd10cm](#page-448-0).
## **Stored results**

icd10pcs check stores the following in  $r()$ :

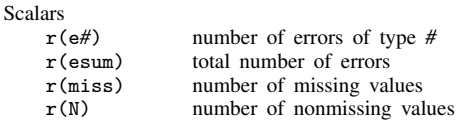

```
icd10pcs clean stores the following in r():
```
Scalars<br> $r(N)$ 

number of changes

icd10pcs lookup and icd10pcs search store the following in r():

 $Scalor(N_{codes})$ number of codes found

# **Acknowledgments**

We thank the Washington State Department of Health's Center for Health Statistics for providing us with access to its 2015 Comprehensive Hospital Abstract Reporting System (CHARS) inpatient dataset. The hosp2015 dataset used here was partially simulated based on information from the 2015 limited use CHARS. We also thank Jeanne M. Sears of the University of Washington for bringing the CHARS to our attention.

We thank Joe Canner of Yale University School of Medicine, who wrote mycd10 and mycd10p, which provide many utilities for ICD-10 diagnosis and procedure codes. The commands rely on a user-supplied ICD-10 lookup dataset for diagnosis codes and ICD-10-PCS codes from the U.S. Centers for Medicare and Medicaid Services for procedure codes.

## **Also see**

- [D] **[icd](#page-411-0)** Introduction to ICD commands
- [D] [icd9p](#page-430-0) ICD-9-CM procedure codes
- [D] [icd10cm](#page-448-0) ICD-10-CM diagnosis codes
- [D] [frunalias](#page-393-0) Change storage type of alias variables

# <span id="page-469-5"></span>**Title**

**import** — Overview of importing data into Stata

[Description](#page-469-0) [Remarks and examples](#page-469-1) [References](#page-477-0) [Also see](#page-477-1)

## <span id="page-469-0"></span>**Description**

<span id="page-469-1"></span>This entry provides a quick reference for determining which method to use for reading non-Stata data into memory. See  $\lfloor \text{U} \rfloor$  22 Entering and importing data for more details.

## **Remarks and examples**

Remarks are presented under the following headings:

[Summary of the different methods](#page-469-2) [import excel](#page-469-3) [import delimited](#page-469-4) [jdbc](#page-470-0) [odbc](#page-470-1) [infile \(free format\)—infile without a dictionary](#page-470-2) [infix \(fixed format\)](#page-470-3) [infile \(fixed format\)—infile with a dictionary](#page-470-4) [import sas](#page-470-5) [import sasxport5 and import sasxport8](#page-471-0) [import spss](#page-471-1) [import fred](#page-471-2) [import haver \(Windows only\)](#page-471-3) [import dbase](#page-471-4) [spshape2dta](#page-471-5) [Examples](#page-471-6) [Video example](#page-477-2)

## <span id="page-469-3"></span><span id="page-469-2"></span>**Summary of the different methods**

### **import excel**

- import excel reads worksheets from Microsoft Excel (.xls and .xlsx) files.
- Entire worksheets can be read, or custom cell ranges can be read.
- <span id="page-469-4"></span>◦ See [D] [import excel](#page-493-0).

#### **import delimited**

- import delimited reads text-delimited files.
- The data can be tab-separated or comma-separated. A custom delimiter may also be specified.
- An observation must be on only one line.
- The first line in the file can optionally contain the names of the variables.
- See [D] [import delimited](#page-481-0).

### <span id="page-470-0"></span>**jdbc**

◦ Java Database Connectivity (JDBC) is an application programming interface for the programming language Java. The jdbc command allows you to connect to, load data from, insert data into, and execute queries on a database using JDBC.

<span id="page-470-1"></span>◦ See [D] [jdbc](#page-617-0).

### **odbc**

- ODBC, an acronym for Open DataBase Connectivity, is a standard for exchanging data between programs. Stata supports the ODBC standard for importing data via the odbc command and can read from any ODBC data source on your computer.
- <span id="page-470-2"></span>◦ See [D] [odbc](#page-719-0).

#### **infile (free format)—infile without a dictionary**

- The data can be space-separated, tab-separated, or comma-separated.
- Strings with embedded spaces or commas must be enclosed in quotes (even if tab- or commaseparated).
- An observation can be on more than one line, or there can even be multiple observations per line.
- <span id="page-470-3"></span>◦ See [D] [infile \(free format\)](#page-579-0).

#### **infix (fixed format)**

- The data must be in fixed-column format.
- An observation can be on more than one line.
- infix has simpler syntax than infile (fixed format).
- <span id="page-470-4"></span>◦ See [D] [infix \(fixed format\)](#page-589-0).

#### **infile (fixed format)—infile with a dictionary**

- The data may be in fixed-column format.
- An observation can be on more than one line.
- ASCII or EBCDIC data can be read.
- infile (fixed format) has the most capabilities for reading data.
- <span id="page-470-5"></span>◦ See [D] [infile \(fixed format\)](#page-560-0).

### **import sas**

- import sas reads Version 7 SAS (.sas7bdat) files.
- import sas will also read value-label information from a .sas7bcat file.
- See [D] [import sas](#page-537-0).

#### <span id="page-471-0"></span>**import sasxport5 and import sasxport8**

- import sasxport5 reads SAS XPORT Version 5 Transport format files.
- import sasxport5 will also read value-label information from a formats.xpf XPORT file.
- import sasxport8 reads SAS XPORT Version 8 Transport format files.
- <span id="page-471-1"></span>◦ See [D] [import sasxport5](#page-541-0) and [D] [import sasxport8](#page-552-0).

#### **import spss**

- import spss reads IBM SPSS Statistics (.sav and .zsav) files.
- <span id="page-471-2"></span>◦ See [D] [import spss](#page-555-0).

#### **import fred**

- import fred reads Federal Reserve Economic Data.
- To use import fred, you must have a valid API key obtained from the St. Louis Federal Reserve.
- <span id="page-471-3"></span>◦ See [D] [import fred](#page-500-0).

### **import haver (Windows only)**

- import haver reads Haver Analytics [\(http://www.haver.com/\)](http://www.haver.com/) database files.
- <span id="page-471-4"></span>◦ See [D] [import haver](#page-527-0).

#### **import dbase**

- import dbase reads a version III or version IV dBase (.dbf) file.
- <span id="page-471-5"></span>◦ See [D] [import dbase](#page-478-0).

#### **spshape2dta**

- spshape2dta translates the .dbf and .shp files of a shapefile into two Stata datasets.
- <span id="page-471-6"></span>◦ See [SP] spshape2dta.

## **Examples**

Example 1: Tab-separated data

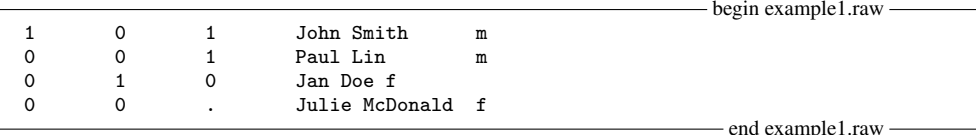

contains tab-separated data. The type command with the showtabs option shows the tabs:

. type example1.raw, showtabs 1<T>0<T>1<T>John Smith<T>m 0<T>0<T>1<T>Paul Lin<T>m 0<T>1<T>0<T>Jan Doe<T>f 0<T>0<T>.<T>Julie McDonald<T>f

It could be read in by

. import delimited a b c name gender using example1

Example 2: Comma-separated data

- begin example2.raw -

◁

◁

- end example2.raw -

1,0,1,John Smith,m 0,0,1,Paul Lin,m 0,1,0,Jan Doe,f 0,0,,Julie McDonald,f

a,b,c,name,gender

could be read in by

. import delimited using example2

Example 3: Tab-separated data with double-quoted strings

- begin example3.raw -1 0 1 "John Smith" m 0 0 1 "Paul Lin" m 0 1 0 "Jan Doe" f 0 0 . "Julie McDonald" f - end example3.raw —

contains tab-separated data with strings in double quotes.

```
. type example3.raw, showtabs
1<T>0<T>1<T>"John Smith"<T>m
0<T>0<T>1<T>"Paul Lin"<T>m
0<T>1<T>0<T>"Jan Doe"<T>f
0<T>0<T>.<T>"Julie McDonald"<T>f
```
It could be read in by

. infile byte (a b c) str15 name str1 gender using example3

or

. import delimited a b c name gender using example3

or

. infile using dict3

where the dictionary dict3.dct contains

```
- begin dict3.dct -infile dictionary using example3 {
                  byte a
                  byte b
                  byte c
                  str15 name<br>str1 gend
                         gender
         }
                                                                          - end dict3.dct -\triangleleftExample 4: Space-separated data with double-quoted strings
                                                                       - begin example4.raw -1 0 1 "John Smith" m
         0 0 1 "Paul Lin" m
         0 1 0 "Jan Doe" f
         0 0 . "Julie McDonald" f
                                                                       - end example4.raw
    could be read in by
          . infile byte (a b c) str15 name str1 gender using example4
    or
          . infile using dict4
    where the dictionary dict4.dct contains
                                                                           - begin dict4.dct -infile dictionary using example4 {
                  byte a
                  byte b
                  byte c
                  str15 name
                  str1 gender
         }
                                                                             - end dict4.dct -◁
Example 5: Fixed-column format
                                                                       - begin example5.raw -101mJohn Smith
         001mPaul Lin
         010fJan Doe
         00 fJulie McDonald
                                                                        - end example5.raw -could be read in by
          . infix a 1 b 2 c 3 str gender 4 str name 5-19 using example5
    or
```
. infix using dict5a

where dict5a.dct contains

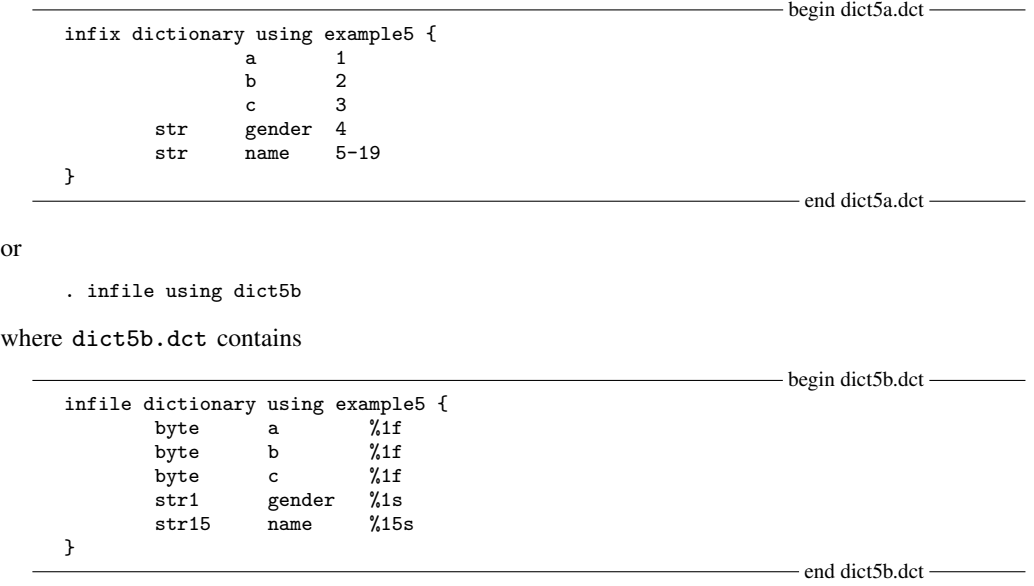

### $\triangleright$  Example 6: Fixed-column format with headings

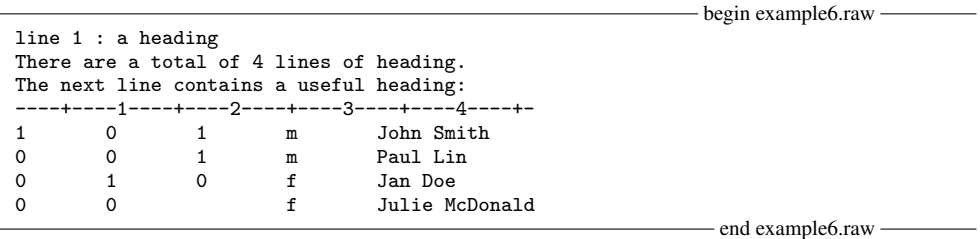

could be read in by

. infile using dict6a

where dict6a.dct contains

- begin dict6a.dctinfile dictionary using example6 { \_firstline(5) byte a<br>byte b byte<br>byte \_column(17) byte c %1f str1 gender \_column(33) str15 name %15s } end dict6a.dct —

or could be read in by

. infix 5 first a 1 b 9 c 17 str gender 25 str name 33-46 using example6

or could be read in by

. infix using dict6b

where dict6b.dct contains

```
-begin dict6b.dct\overline{\phantom{a}}infix dictionary using example6 {
5 first
                    a 1
                    b 9
                   \frac{c}{\text{gender}} 17
            str gender<br>str name
                                 33 - 46}
                                                                                     - end dict6b.dct -
```
Example 7: Fixed-column format with observations spanning multiple lines

- begin example7.raw -

◁

a b c gender name 1 0 1 m John Smith 0 0 1 m Paul Lin 0 1 0 f Jan Doe  $0<sub>0</sub>$ f Julie McDonald  $-$  end example7.raw  $-$ 

could be read in by

. infile using dict7a

where dict7a.dct contains

```
infile dictionary using example7 {
_firstline(2)
             byte a<br>byte b
             byte b<br>byte c
             byte
_line(2)
             str1 gender
_line(3)str15 name %15s
}
```
- end dict7a.dct-

- begin dict7a.dct -

or, if we wanted to include variable labels,

```
. infile using dict7b
```
where dict7b.dct contains

```
- begin dict7b.dct -infile dictionary using example7 {
_firstline(2)
             byte a "Question 1"<br>byte b "Question 2"
             byte b "Question 2"<br>byte c "Question 3"
                    c "Question 3"
_lime(2)
            str1 gender "Gender of subject"
_line(3)str15 name %15s
}
                                                                     - end dict7b.dct -
```
infix could also read these data,

. infix 2 first 3 lines a 1 b 3 c 5 str gender 2:1 str name 3:1-15 using example7

or the data could be read in by

. infix using dict7c

where dict7c.dct contains

```
- begin dict7c.dct -
infix dictionary using example7 {
2 first
                   a 1
                   b 3
                  c 5<br>gender 2:1str gender<br>str name
                            3:1-15}
                                                                     - end dict7c.dct -
```
or the data could be read in by

```
. infix using dict7d
```
where dict7d.dct contains

```
- begin dict7d.dct -infix dictionary using example7 {
2 first
                a 1
                b 3
                c 5
/
         str gender 1
/
         str name 1-15
}
                                                          - end dict7d.dct -
```
◁

### <span id="page-477-2"></span>**Video example**

<span id="page-477-0"></span>[Copy/paste data from Excel into Stata](https://www.youtube.com/watch?v=iCvZ9pvPy-8)

## **References**

Crow, K. 2017a. Importing Twitter data into Stata. The Stata Blog: Not Elsewhere Classified. [https://blog.stata.com/2017/07/25/importing-twitter-data-into-stata/.](https://blog.stata.com/2017/07/25/importing-twitter-data-into-stata/)

. 2017b. Importing WRDS data into Stata. The Stata Blog: Not Elsewhere Classified. <https://blog.stata.com/2017/09/19/importing-wrds-data-into-stata/>.

. 2018a. Web scraping NBA data into Stata. The Stata Blog: Not Elsewhere Classified. [https://blog.stata.com/2018/10/10/web-scraping-nba-data-into-stata/.](https://blog.stata.com/2018/10/10/web-scraping-nba-data-into-stata/)

. 2018b. Web scraping NFL data into Stata. The Stata Blog: Not Elsewhere Classified. [https://blog.stata.com/2018/08/13/web-scraping-nfl-data-into-stata/.](https://blog.stata.com/2018/08/13/web-scraping-nfl-data-into-stata/)

Dicle, M. F., and J. D. Levendis. 2011. [Importing financial data.](http://www.stata-journal.com/article.html?article=dm0061) Stata Journal 11: 620–626.

Fontenay, S. 2018. [sdmxuse: Command to import data from statistical agencies using the SDMX standard](http://www.stata-journal.com/article.html?article=dm0097). Stata Journal 18: 863–870.

<span id="page-477-1"></span>Jakubowski, M., and A. Pokropek. 2019. [piaactools: A program for data analysis with PIAAC data.](https://doi.org/10.1177/1536867X19830909) Stata Journal 19: 112–128.

## **Also see**

- [D] [edit](#page-236-0) Browse or edit data with Data Editor
- [D] [export](#page-279-0) Overview of exporting data from Stata
- [D] [input](#page-597-0) Enter data from keyboard
- [U] 22 Entering and importing data

# <span id="page-478-0"></span>**Title**

**import dbase —** Import and export dBase files

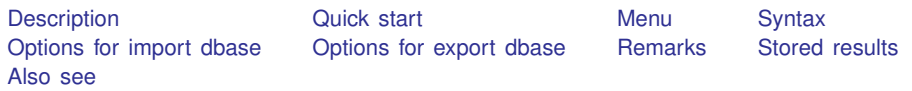

# <span id="page-478-1"></span>**Description**

import dbase reads into memory a version III or version IV dBase (.dbf) file. export dbase exports data in memory to a version IV dBase (.dbf) file.

<span id="page-478-2"></span>Stata has other commands for importing data. If you are not sure that import dbase will do what you are looking for, see [D] [import](#page-469-5) and [U] 22 Entering and importing data.

# **Quick start**

Load the contents of the dBase file called mydata.dbf

import dbase mydata

Write data in memory to a version IV dBase file called mydata.dbf export dbase mydata

<span id="page-478-3"></span>Same as above, but export only variables v1 and v2 export dbase v1 v2 using mydata

## **Menu**

### **import dbase**

 $File$  > Import > dBase (\*.dbf)

### **export dbase**

 $File$  > Export > dBase (\*.dbf)

# <span id="page-479-0"></span>**Syntax**

```
Load a dBase file
     import dbase \begin{bmatrix} \text{using} \end{bmatrix} filename \begin{bmatrix} \cdot & \text{clear case} (\text{pressure} \mid \text{lower} \mid \text{upper}) \end{bmatrix}Save data in memory to a dBase file
     \texttt{expert} dbase \big\lfloor \textsf{using} \big\rfloor filename \big\lfloor \textsf{if} \big\rfloor \big\lfloor \textsf{in} \big\rfloor , \texttt{dataf}mt replace
```
Save subset of variables in memory to a dBase file

 $\texttt{export}$  dbase  $\lceil \textit{varlist} \rceil$  using *filename*  $\lceil \textit{if} \rceil$   $\lceil \textit{in} \rceil$  ,  $\texttt{datafmt}$  replace  $\rceil$ 

If *filename* is specified without an extension, .dbf is assumed for both import dbase and export dbase. If *filename* contains embedded spaces, enclose it in double quotes.

<span id="page-479-1"></span>collect is allowed with import dbase; see [U] 11.1.10 Prefix commands.

# **Options for import dbase**

- clear specifies that it is okay to replace the data in memory, even though the current data have not been saved to disk.
- <span id="page-479-2"></span>case(preserve | lower | upper) specifies the case of the variable names after import. The default is case(preserve).

# **Options for export dbase**

datafmt specifies that all variables be exported using their display format. For example, the number 1000 with a display format of %7.2f would export as 1000.00, not 1000. The default is to use the raw, unformatted value when exporting.

<span id="page-479-3"></span>replace specifies that *filename* be replaced if it already exists.

## **Remarks**

import dbase reads into memory a version III or version IV dBase (.dbf) file. If the dBase file is not version III or IV, import dbase will issue an error. dBase files are often paired with shapefiles for storing geometric location data. To import a shapefile, see [SP] spshape2dta.

export dbase exports data in memory to a version IV dBase (.dbf) file. dBase version IV has several file limitations when exporting.

- 1. Unicode is not supported.
- 2. Data cannot be more than 2 GB in size.
- 3. Data in memory must be less than 1,000,000,000 observations.
- 4. Data in memory must have less than 255 variables.
- 5. Variable names cannot exceed 10 characters in length.

6. Maximum string variable length is 255 characters.

7. Data width must be less than 4,000.

If your data in memory exceed any of these limits, export dbase will issue an error when trying to export the data.

To demonstrate the use of import dbase and export dbase, we will first load autornd.dta and export it as a dBase file named auto.dbf.

```
. use https://www.stata-press.com/data/r18/autornd
(1978 automobile data)
. export dbase auto.dbf
file auto.dbf saved
```
To import the data back into Stata, we need only to specify the filename. import dbase assumes an extension of .dbf.

. import dbase auto, clear (3 vars, 74 obs)

<span id="page-480-0"></span>We could verify that our data loaded correctly by using [list](#page-662-0) or [browse](#page-236-0).

## **Stored results**

import dbase stores the following in  $r()$ :

Scalars

<span id="page-480-1"></span> $r(N)$  number of observations imported<br> $r(k)$  number of variables imported number of variables imported

## **Also see**

[D] [export](#page-279-0) — Overview of exporting data from Stata

[D] [import](#page-469-5) — Overview of importing data into Stata

[SP] spshape2dta — Translate shapefile to Stata format

# <span id="page-481-0"></span>**Title**

**import delimited —** Import and export delimited text data

[Description](#page-481-1) **Cuick start** [Quick start](#page-481-2) [Menu](#page-482-0)

<span id="page-481-1"></span>[Syntax](#page-482-1) [Options for import delimited](#page-484-0) [Options for export delimited](#page-485-0) [Remarks and examples](#page-486-0) [Stored results](#page-492-0) [Also see](#page-492-1)

# **Description**

import delimited reads into memory a text file in which there is one observation per line and the values are separated by commas, tabs, or some other delimiter. The two most common types of text data to import are comma-separated values (.csv) text files and tab-separated text files, often .txt files. Similarly, export delimited writes Stata's data to a text file.

<span id="page-481-2"></span>Stata has other commands for importing data. If you are not sure that import delimited will do what you are looking for, see  $[D]$  [import](#page-469-5) and  $[U]$  22 Entering and importing data.

# **Quick start**

Load comma-delimited mydata.csv with the variable names on the first row

import delimited mydata

- Same as above, but with variable names in row 5 and an ignorable header in the first 4 rows import delimited mydata, varnames(5)
- Load only columns 2 to 300 and the first 1,000 rows with variable names in row 1 import delimited mydata, colrange(2:300) rowrange(:1000)
- Load tab-delimited data from mydata.txt import delimited mydata.txt, delimiters(tab)
- Load semicolon-delimited data from mydata.txt import delimited mydata.txt, delimiters(";")
- Force columns 2 to 6 to be read as string to preserve leading zeros import delimited mydata, stringcols(2/6)
- Load comma-delimited mydata2.csv without variable names in row 1 and with two variables to be named v1 and v2

import delimited v1 v2 using mydata

- Export data in memory to mydata.csv export delimited mydata
- Same as above, but export only v1 and v2 export delimited v1 v2 using mydata
- Same as above, but output numeric values for variables with value labels export delimited v1 v2 using mydata, nolabel

## <span id="page-482-0"></span>**Menu**

```
import delimited
File > Import > Text data (delimited, *.csv, ...)
export delimited
File > Export > Text data (delimited, *.csv, ...)
```
# <span id="page-482-1"></span>**Syntax**

Load a delimited text file

import <u>delim</u>ited [using] filename [, import\_[delimited](#page-483-0)\_options]

Rename specified variables from a delimited text file

import delimited [extvarlist](#page-482-2) using filename |, import\_[delimited](#page-483-0)\_options |

Save data in memory to a delimited text file

export <u>delim</u>ited [using] filename [if] [in] [, export\_[delimited](#page-483-1)\_options]

Save subset of variables in memory to a delimited text file

export <u>delim</u>ited  $\lceil \textit{varlist} \rceil$  using filename  $\lceil \textit{if} \rceil \lceil \textit{in} \rceil$  , export\_[delimited](#page-483-1)\_options]

<span id="page-482-2"></span>If *filename* is specified without an extension, .csv is assumed for both import delimited and export delimited. If *filename* contains embedded spaces, enclose it in double quotes. *extvarlist* specifies variable names of imported columns.

<span id="page-483-0"></span>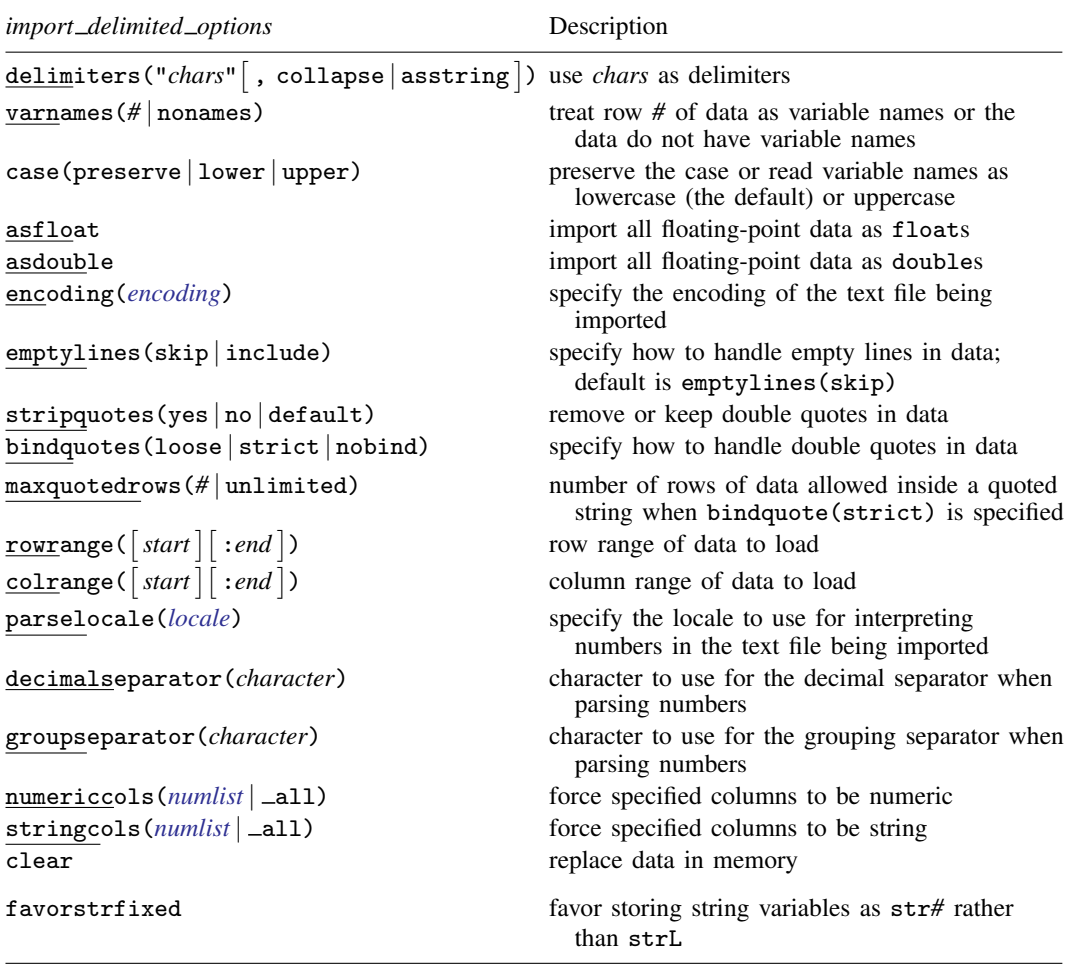

collect is allowed with import delimited; see [U] 11.1.10 Prefix commands. favorstrfixed does not appear in the dialog box.

<span id="page-483-1"></span>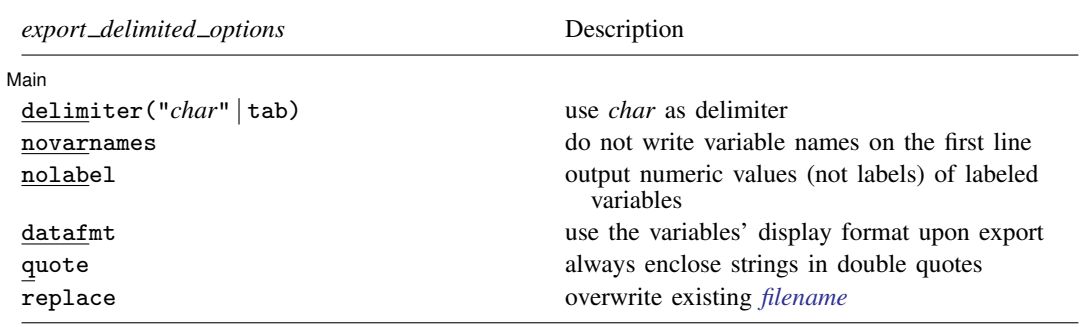

# <span id="page-484-0"></span>**Options for import delimited**

delimiters("*chars*"| , collapse|asstring|) allows you to specify other separation characters. For instance, if values in the file are separated by a semicolon, specify delimiters(";"). By default, import delimited will check if the file is delimited by tabs or commas based on the first line of data. Specify delimiters("\t") to use a tab character, or specify delimiters("whitespace") to use whitespace as a delimiter.

collapse forces import delimited to treat multiple consecutive delimiters as just one delimiter.

asstring forces import delimited to treat *chars* as one delimiter. By default, each character in *chars* is treated as an individual delimiter.

- varnames(*#* | nonames) specifies where or whether variable names are in the data. By default, import delimited tries to determine whether the file includes variable names. import delimited translates the names in the file to valid Stata variable names. The original names from the file are stored unmodified as variable labels.
	- varnames(*#*) specifies that the variable names are in row *#* of the data; any data before row *#* should not be imported.

varnames(nonames) specifies that the variable names are not in the data.

- case(preserve | lower | upper) specifies the case of the variable names after import. The default is case(lowercase).
- asfloat imports floating-point data as type float. The default storage type of the imported variables is determined by [set type](#page-395-0).
- asdouble imports floating-point data as type double. The default storage type of the imported variables is determined by [set type](#page-395-0).
- <span id="page-484-1"></span>encoding(*encoding*) specifies the encoding of the text file to be read. If encoding() is not specified, the file will be scanned to try to automatically determine the correct encoding. import delimited uses encodings available in Java, a list of which can be found at [https://www.oracle.com/java/](https://www.oracle.com/java/technologies/javase/jdk11-suported-locales.html) [technologies/javase/jdk11-suported-locales.html.](https://www.oracle.com/java/technologies/javase/jdk11-suported-locales.html)

Option charset() is a synonym for encoding().

- emptylines (skip | include) specifies how import delimited handles empty lines in data. skip (the default) specifies that empty lines to be processed as observations should be skipped. include specifies that empty lines to be processed as observations should be included. The resulting observations in Stata will simply contain missing values.
- stripquotes(yes | no | default) tells import delimited how to handle double quotes. yes causes all double quotes to be stripped. no leaves double quotes in the data unchanged. default automatically strips quotes that can be identified as binding quotes. default also will identify two adjacent double quotes as a single double quote because some software encodes double quotes that way.
- bindquotes(loose | strict | nobind) specifies how import delimited handles double quotes in data. Specifying loose (the default) tells import delimited that it must have a matching open and closed double quote on the same line of data. strict tells import delimited that once it finds one double quote on a line of data, it should keep searching through the data for the matching double quote even if that double quote is on another line. Specifying nobind tells import delimited to ignore double quotes for binding.

maxquotedrows(*#* | unlimited) specifies the number of rows allowed inside a quoted string when parsing the file to import. The default is maxquotedrows(20). If this option is specified without bindquote(strict), then maxquotedrows() will be ignored.

Option maxquotedrows(0) is a synonym for maxquotedrows(unlimited).

- rowrange([start][:end]) specifies a range of rows within the data to load. *start* and end are integer row numbers.
- $\text{colrange}(\lceil \text{start} \rceil | \text{ } : \text{end} \rceil)$  specifies a range of variables within the data to load. *start* and *end* are integer column numbers.
- <span id="page-485-1"></span>parselocale(*locale*) specifies the locale to use for interpreting numbers in the text file being imported. This option invokes an alternative parsing method and can result in slightly different behavior than not specifying this option. The default is to not use a locale when parsing numbers where the behavior is to treat. as the decimal separator. A list of available locales can be found at [https://www.oracle.com/technetwork/java/javase/java8locales-2095355.html.](https://www.oracle.com/technetwork/java/javase/java8locales-2095355.html)
- decimalseparator(*character*) specifies the character to use for interpreting the decimal separator when parsing numbers. This option implicitly invokes option parselocale() with your system's default locale. parselocale(*locale*) can be specified to override the default system locale.
- groupseparator(*character*) specifies the character to use for interpreting the grouping separator when parsing numbers. This option implicitly invokes option parselocale() with your system's default locale. parselocale(*locale*) can be specified to override the default system locale.
- numericcols ( $numlist \mid \text{all}$ ) forces the data type of the column numbers in *numlist* to be numeric. Specifying  $\text{all}$  will import all data as numeric.
- stringcols(*numlist* | all) forces the data type of the column numbers in *numlist* to be string. Specifying  $\text{all}$  will import all data as strings.
- clear specifies that it is okay to replace the data in memory, even though the current data have not been saved to disk.

The following option is available with import delimited but is not shown in the dialog box:

favorstrfixed forces import delimited to favor storing strings as a [str](#page-101-0)*#*.

By default, import delimited will attempt to save space by importing string data as a [strL](#page-101-0) if doing so will save space. The favorstrfixed option prevents the space-saving calculation from occurring, causing strings to be stored as a str*#* unless the string is larger than a str*#* can hold. In that case, strL must be used. See [R] Limits for details about the maximum size of a str*#*.

# <span id="page-485-0"></span>**Options for export delimited**

∫ Main [ Main  $\overline{\phantom{a}}$ 

 $\overline{a}$ 

delimiter("*char*" | tab) allows you to specify other separation characters. For instance, if you want the values in the file to be separated by a semicolon, specify delimiter( $"\cdot;\cdot"$ ). The default delimiter is a comma.

delimiter(tab) specifies that a tab character be used as the delimiter.

- novarnames specifies that variable names not be written in the first line of the file; the file is to contain data values only.
- nolabel specifies that the numeric values of labeled variables be written into the file rather than the label associated with each value.

datafmt specifies that all variables be exported using their display format. For example, the number 1000 with a display format of %4.2f would export as 1000.00, not 1000. The default is to use the raw, unformatted value when exporting.

quote specifies that string variables always be enclosed in double quotes. The default is to only double quote strings that contain spaces or the delimiter.

<span id="page-486-0"></span>replace specifies that *filename* be replaced if it already exists.

## **Remarks and examples**

Remarks are presented under the following headings:

[Introduction](#page-486-1) [Importing a text file](#page-486-2) [Using other delimiters](#page-488-0) [Specifying variable types](#page-489-0) [Exporting to a text file](#page-491-0) [Video example](#page-491-1)

### <span id="page-486-1"></span>**Introduction**

import delimited reads into memory a text file in which there is one observation per line and the values are separated by commas, tabs, or some other delimiter. The two most common types of text data to import are comma-separated values (.csv) text files and tab-separated text files, often .txt files. import delimited will automatically detect either a comma or a tab as the delimiter.

Similarly, export delimited writes Stata data to a text file. By default, export delimited uses a comma as the delimiter, but you may specify another delimiter.

Imported string data containing ASCII or UTF-8 will always display correctly in the Data Editor and Results window. Imported string data containing extended ASCII may not display correctly unless you specify the character encoding using the encoding() option to convert the extended ASCII to UTF-8.

Exported text files are UTF-8 encoded.

If you are not sure that import delimited will do what you are looking for, see [D] [import](#page-469-5) and [U] 22 Entering and importing data for information about Stata's other commands for importing data.

### <span id="page-486-2"></span>**Importing a text file**

Suppose we have a .csv data file such as the following auto.csv, which contains variable names and data for different cars.

```
. copy https://www.stata.com/examples/auto.csv auto.csv
. type auto.csv
make,price,mpg,rep78,foreign
"AMC Concord",4099,22,3,"Domestic"
"AMC Pacer",4749,17,3,"Domestic"
"AMC Spirit",3799,22,,"Domestic"
"Buick Century",4816,20,3,"Domestic"
"Buick Electra",7827,15,4,"Domestic"
"Buick LeSabre",5788,18,3,"Domestic"
"Buick Opel",4453,26,,"Domestic"
"Buick Regal",5189,20,3,"Domestic"
"Buick Riviera",10372,16,3,"Domestic"
"Buick Skylark",4082,19,3,"Domestic"
```
We would like to import these data into Stata for subsequent analysis.

### Example 1: Importing all data

. list

To import the complete dataset, we need to specify only the filename. import delimited assumes an extension of .csv. If our data were stored in a .txt file instead, we would need to specify the file extension. Here we enclose auto in double quotes (" "). We do this to remind you to use quotes for filenames with spaces, but it is not necessary here.

```
. import delimited "auto"
(encoding automatically selected: ISO-8859-1)
(5 vars, 10 obs)
```
We can verify that our data loaded correctly by using [list](#page-662-0) or [browse](#page-236-0).

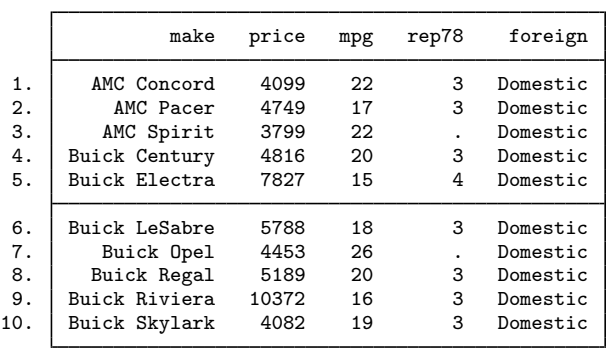

Notice that import delimited automatically assigned the variable names such as make and price based on the first row of the data. If the variable names were located on, for example, line 3, we would have specified varnames(3), and import delimited would have ignored the first two rows. If our file did not contain any variable names, we would have specified varnames (nonames).

 $\triangleright$  Example 2: Importing a subset of the data

import delimited also allows you to import a subset of the text data by using the rowrange() and colrange() options. Use rowrange() to specify which observations you want to import and colrange() to specify which variables you want to import.

Suppose that we want only cars that were manufactured by AMC. We can use the [drop](#page-214-0) command to drop the cars manufactured by Buick after we import the data. If we know the rows in which AMC cars are located, we can also restrict our import to just those rows. Because foreign is constant, we also want to skip the last column.

To import rows 1 through 3 of the data in auto.csv, we need to specify rowrange(2:4) because the first row of the file contains the variable names. To import the first four columns, we need to also specify colrange(1:4).

```
. clear
. import delimited "auto", rowrange(2:4) colrange(1:4)
(encoding automatically selected: ISO-8859-1)
(4 vars, 3 obs)
```
. list

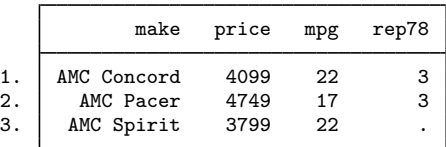

import delimited still used the first line of the file to obtain the variable names even though we did not start our rowrange() specification with 1. rowrange() controls only which rows are read as data to be imported into Stata.

 $\overline{4}$ 

#### <span id="page-488-0"></span>**Using other delimiters**

Many delimited files use commas or tabs; other common delimiters are semicolons and whitespace. import delimited detects commas and tabs by default but can handle other characters. Suppose that you had the auto.txt file, which contains the following data.

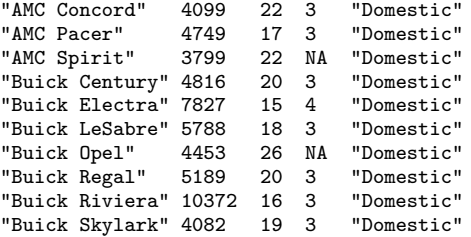

These data are whitespace delimited. If you use import delimited without any options, you will not get the results you expect.

```
. clear
. import delimited "auto.txt"
(encoding automatically selected: ISO-8859-1)
(1 var, 10 obs)
```
<span id="page-488-1"></span>When import delimited tries to read data that have no tabs or commas, it is fooled into thinking that the data contain just one variable.

#### $\triangleright$  Example 3: Changing the delimiter

We can use the delimiters() option to import the data correctly. delimiters(" ") tells import delimited to use spaces (" ") as the delimiter. Adding the collapse suboption will treat multiple consecutive space delimiters as one delimiter.

```
. clear
. import delimited "auto.txt", delimiters(" ", collapse)
(encoding automatically selected: ISO-8859-1)
(5 vars, 10 obs)
```
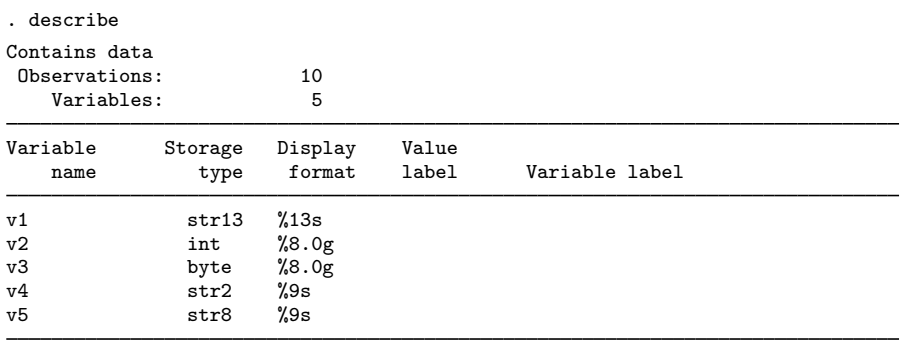

Sorted by:

Note: Dataset has changed since last saved.

The data that were imported now contain the correct number of variables and observations.

Because import delimited did not find variable names in the first row of auto.txt, Stata assigned default names of v*#* to the imported variables. If we wanted to specify our own names, we could have instead submitted

```
. clear
. import delimited make price mpg rep78 foreign using auto.txt,
> delimiters(" ", collapse)
(encoding automatically selected: ISO-8859-1)
(5 vars, 10 obs)
```

```
◁
```
#### <span id="page-489-0"></span>**Specifying variable types**

The data in a file may contain a combination of string and numeric variables. import delimited will generally determine the correct [data type](#page-101-0) for each variable. However, you may want to force a different data type by using the numericcols() or stringcols() option. For example, string values may be used to indicate missing values in a numeric variable, or you may want to import numeric values as strings to preserve leading zeros.

Another common case where you want to control the import type is when your data contain identifiers or other large numeric values. In this case, you should specify the asdouble option to avoid introducing duplicate values or losing values after the import.

## <span id="page-490-0"></span> $\triangleright$  Example 4: Specify the storage type

Continuing with [example 3,](#page-488-1) we know that the fourth variable, rep78, should be a numeric variable. But it was imported as a string because the value NA was used for missing values.

#### . list

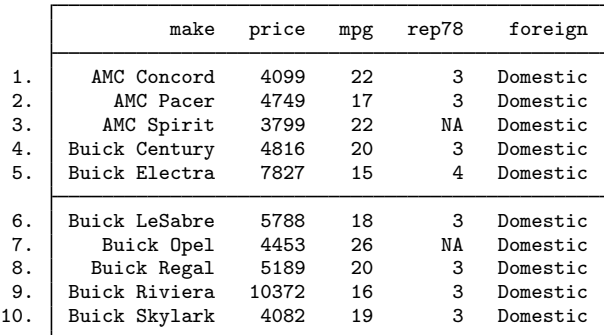

To force rep78 to have a numeric storage type, we can use the numericcols(4) option.

. clear . import delimited make price mpg rep78 foreign using "auto.txt", > delimiters(" ", collapse) numericcols(4) (encoding automatically selected: ISO-8859-1) (5 vars, 10 obs) . describe Contains data Observations: 10<br>Variables: 5 Variables: 5 Variable Storage Display Value type format label Variable label make str13 %13s<br>price int %8.0 int %8.0g<br>byte %8.0g mpg byte %8.0g<br>rep78 int %8.0g  $int \n$  %8.0g<br>str8 %9s foreign

Sorted by:

Note: Dataset has changed since last saved.

. list

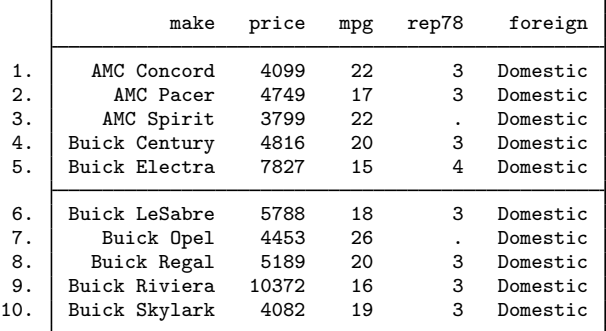

rep78 is now stored as an int variable, and the NA values are replaced by ., the system missing value for numeric variables.

### <span id="page-491-0"></span>**Exporting to a text file**

export delimited creates text files from the Stata dataset in memory. A comma-separated .csv file is created by default, but you can change the delimiter by specifying the delimiter() option and the file extension by specifying it with the *filename*.

### <span id="page-491-2"></span>Example 5: Export all data

We want to export the data from [example 4](#page-490-0) to myauto.csv. We can use the [type](#page-881-0) command to see the contents of the file.

```
. export delimited "myauto"
file myauto.csv saved
. type "myauto.csv"
make,price,mpg,rep78,foreign
AMC Concord,4099,22,3,Domestic
AMC Pacer,4749,17,3,Domestic
AMC Spirit,3799,22,,Domestic
Buick Century,4816,20,3,Domestic
Buick Electra,7827,15,4,Domestic
Buick LeSabre,5788,18,3,Domestic
Buick Opel,4453,26,,Domestic
Buick Regal,5189,20,3,Domestic
Buick Riviera,10372,16,3,Domestic
Buick Skylark,4082,19,3,Domestic
```
◁

 $\triangleleft$ 

### $\triangleright$  Example 6: Export a subset of the data

You can also export a subset of the data in memory by typing a variable list, specifying an if condition, specifying a range with an in condition, or a combination of the three. For example, here we export only the first 5 observations of the make, mpg, and rep78 variables.

. export delimited make mpg rep78 in 1/5 using "myauto", replace file myauto.csv saved

If you open myauto.csv, you will see that only the 5 observations shown in [example 5](#page-491-2) appear in the file. We specified the replace option because we previously exported data to myauto.csv. If we had not specified replace, we would have received an error message.

◁

#### <span id="page-491-1"></span>**Video example**

[Importing delimited data](https://www.youtube.com/watch?v=60RBNsqzL6I&feature=youtu.be)

# <span id="page-492-0"></span>**Stored results**

import delimited stores the following in r():

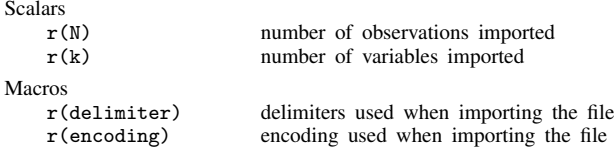

# <span id="page-492-1"></span>**Also see**

- [D] [export](#page-279-0) Overview of exporting data from Stata
- [D] [import](#page-469-5) Overview of importing data into Stata

<span id="page-493-0"></span>**import excel —** Import and export Excel files

[Also see](#page-499-2)

[Description](#page-493-1) **Cuick start** Quick Start [Menu](#page-494-0) [Syntax](#page-494-1) [Options for import excel](#page-495-0) [Options for export excel](#page-496-0) [Remarks and examples](#page-496-1) [Stored results](#page-499-0) **[References](#page-499-1)** 

# <span id="page-493-1"></span>**Description**

import excel loads an Excel file, also known as a workbook, into Stata. import excel *filename*, describe lists available sheets and ranges of an Excel file. export excel saves data in memory to an Excel file. Excel 1997/2003  $(x, \text{ds})$  files and Excel 2007/2010  $(x, \text{ds})$  files can be imported, exported, and described using import excel, export excel, and import excel, describe.

import excel and export excel are supported on Windows, Mac, and Linux.

import excel and export excel look at the file extension, .xls or .xlsx, to determine which Excel format to read or write.

For performance, import excel imposes a size limit of 40 MB for Excel 2007/2010 (.xlsx) files. Be warned that importing large .xlsx files can severely affect your machine's performance.

import excel auto first looks for auto.xls and then looks for auto.xlsx if auto.xls is not found in the current directory.

<span id="page-493-2"></span>The default file extension for export excel is .xlsx if a file extension is not specified.

# **Quick start**

Check the contents of Excel file mydata.xls before importing import excel mydata, describe Same as above, but for mydata.xlsx import excel mydata.xlsx, describe Load data from mydata.xls import excel mydata Same as above, but load data from cells A1:G10 of mysheet import excel mydata, cellrange(A1:G10) sheet(mysheet) Read first row as lowercase variable names import excel mydata, firstrow case(lower) Import only v1 and v2 import excel v1 v2 using mydata Save data in memory to mydata.xlsx export excel mydata Same as above, but export variables v1, v2, and v3 export excel v1 v2 v3 using mydata

## <span id="page-494-0"></span>**Menu**

#### **import excel**

```
File > Import > Excel spreadsheet (*.xls;*.xlsx)
```
#### **export excel**

<span id="page-494-1"></span>File  $>$  Export  $>$  Data to Excel spreadsheet (\*.xls;\*.xlsx)

# **Syntax**

Load an Excel file

import excel [using] filename [, import\_excel\_[options](#page-494-2)]

Load subset of variables from an Excel file

import excel [extvarlist](#page-495-1) using filename , import\_excel\_[options](#page-494-2)

Describe contents of an Excel file

import excel *using filename*, describe

Save data in memory to an Excel file

 $\epsilon$  **export**  $\epsilon$  **excel**  $\left[\text{using}\right]$  *filename*  $\left[\text{if}\right]$   $\left[\text{in}\right]$  , *export\_excel\_[options](#page-495-2)* 

Save subset of variables in memory to an Excel file

export excel [varlist] using filename [if] [in] [, export\_excel\_[options](#page-495-2)]

<span id="page-494-2"></span>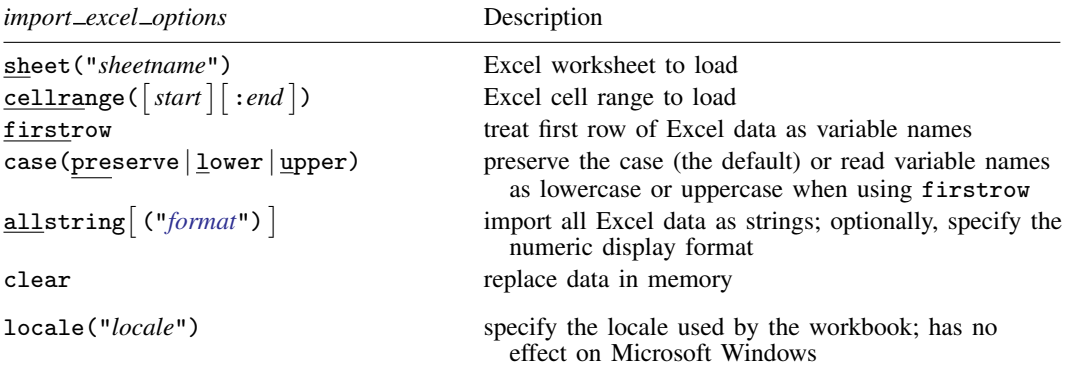

allstring("*format*") and locale() do not appear in the dialog box.

<span id="page-495-2"></span>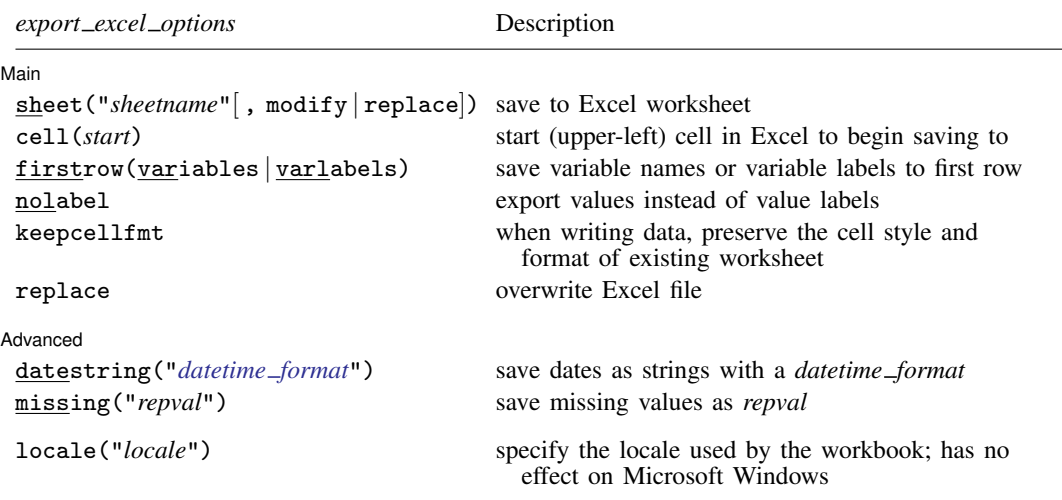

collect is allowed with import excel; see [U] 11.1.10 Prefix commands. locale() does not appear in the dialog box.

<span id="page-495-1"></span>*extvarlist* specifies variable names of imported columns. An *extvarlist* is one or more of any of the following:

> *varname varname*=*columnname*

Example: import excel make mpg weight price using auto.xlsx, clear imports columns A, B, C, and D from the Excel file auto.xlsx.

<span id="page-495-0"></span>Example: import excel make=A mpg=B price=D using auto.xlsx, clear imports columns A, B, and D from the Excel file auto.xlsx. Column C and any columns after D are skipped.

# **Options for import excel**

- sheet("*sheetname*") imports the worksheet named *sheetname* in the workbook. The default is to import the first worksheet.
- cellrange([start][:end]) specifies a range of cells within the worksheet to load. *start* and end are specified using standard Excel cell notation, for example, A1, BC2000, and C23.
- firstrow specifies that the first row of data in the Excel worksheet consists of variable names. This option cannot be used with *extvarlist*. firstrow uses the first row of the cell range for variable names if cellrange() is specified. import excel translates the names in the first row to valid Stata variable names. The original names in the first row are stored unmodified as variable labels.
- case(preserve | lower | upper) specifies the case of the variable names read when using the firstrow option. The default is case(preserve), meaning to preserve the variable name case. Only the ASCII letters in names are changed to lowercase or uppercase. Unicode characters beyond ASCII range are not changed.
- allstring ("format") cforces import excel to import all Excel data as string data. You can specify the numeric display format used to convert the numeric data to string using the optional argument *format*. See [D] [format](#page-288-0).
- clear clears data in memory before loading data from the Excel workbook.

The following option is available with import excel but is not shown in the dialog box:

locale("*locale*") specifies the locale used by the workbook. You might need this option when working with extended ASCII character sets. This option has no effect on Microsoft Windows. The default locale is UTF-8.

# <span id="page-496-0"></span>**Options for export excel**

#### ∫ Main Ì Main  $\Box$

 $\overline{a}$ 

- sheet("*sheetname*"[ , modify | replace]) saves to the worksheet named *sheetname*. If there is no worksheet named *sheetname* in the workbook, a new sheet named *sheetname* is created. If this option is not specified, the first worksheet of the workbook is used. If *sheetname* does exist in the workbook, you can either modify or replace the worksheet.
	- modify exports data to the worksheet without changing the cells outside the exported range. This option cannot be specified with replace, nor when overwriting the Excel workbook.
	- replace clears the worksheet before the data are exported to it. replace cannot be specified with modify, nor when overwriting the Excel workbook.
- cell(*start*) specifies the start (upper-left) cell in the Excel worksheet to begin saving to. By default, export excel saves starting in the first row and first column of the worksheet.
- firstrow(variables | varlabels) specifies that the variable names or the variable labels be saved in the first row in the Excel worksheet. The variable name is used if there is no variable label for a given variable.
- nolabel exports the underlying numeric values instead of the value labels.
- keepcellfmt specifies that, when writing data, export excel should preserve the existing worksheet's cell style and format. By default, export excel does not preserve a cell's style or format.
- replace overwrites an existing Excel workbook. replace cannot be specified when modifying or replacing a given worksheet: export excel ..., sheet("", modify) or export excel ... sheet("", replace).

Advanced Advanced **Lating and Advanced** Latin Contract and Advanced Latin Contract and Advanced Latin Contract and Advanced

 $\overline{a}$ 

- datestring("*datetime format*") exports all datetime variables as strings formatted by *datetime format*. See [D] [Datetime display formats](#page-157-0).
- missing("*repval*") exports missing values as *repval*. *repval* can be either string or numeric. Without specifying this option, export excel exports the missing values as empty cells.

The following option is available with export excel but is not shown in the dialog box:

<span id="page-496-1"></span>locale("*locale*") specifies the locale used by the workbook. You might need this option when working with extended ASCII character sets. The default locale is UTF-8.

## **Remarks and examples**

To demonstrate the use of import excel and export excel, we will first load auto.dta and export it as an Excel file named auto.xlsx:

```
. use https://www.stata-press.com/data/r18/auto
(1978 automobile data)
. export excel auto, firstrow(variables)
file auto.xlsx saved
```
Now we can import from the auto.xlsx file we just created, telling Stata to clear the current data from memory and to treat the first row of the worksheet in the Excel file as variable names:

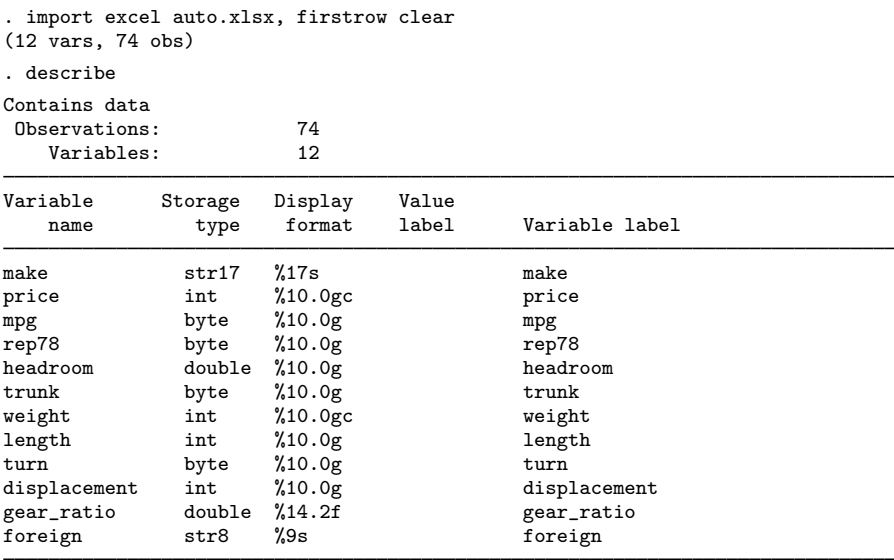

Sorted by:

Note: Dataset has changed since last saved.

We can also import a subrange of the cells in the Excel file:

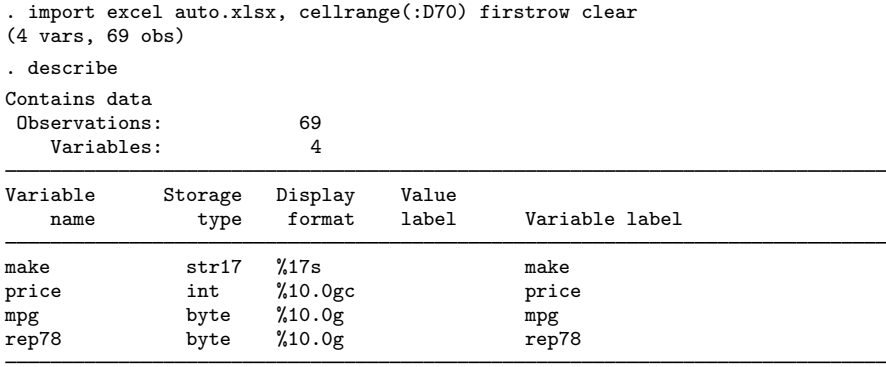

Sorted by:

Note: Dataset has changed since last saved.

Both .xls and .xlsx files are supported by import excel and export excel. If a file extension is not specified with export excel, .xlsx is assumed, because this format is more common and is compatible with more applications that also can read from Excel files. To save the data in memory as a .xls file, specify the extension:

```
. use https://www.stata-press.com/data/r18/auto, clear
(1978 automobile data)
. export excel auto.xls
file auto.xls saved
```
To export a subset of variables and overwrite the existing auto.xlsx Excel file, specify a variable list and the replace option:

. export excel make mpg weight using auto, replace file auto.xlsx saved

For additional examples illustrating import excel and export excel, see [Mitchell](#page-499-3) ([2020,](#page-499-3) chap. 2–3).

### □ Technical note: Excel data size limits

For an Excel .xls-type workbook, the worksheet size limits are 65,536 rows by 256 columns. The string size limit is 255 characters.

For an Excel .xlsx-type workbook, the worksheet size limits are 1,048,576 rows by 16,384 columns. The string size limit is 32,767 characters.

 $\Box$ 

### □ Technical note: Dates and times

Excel has two different date systems, the "1900 Date System" and the "1904 Date System". Excel stores a date and time as an integer representing the number of days since a start date plus a fraction of a 24-hour day.

In the 1900 Date System, the start date is 00Jan1900; in the 1904 Date System, the start date is 01Jan1904. In the 1900 Date System, there is another artificial date, 29feb1900, besides 00Jan1900. import excel translates 29feb1900 to 28feb1900 and 00Jan1900 to 31dec1899.

See [Converting Excel dates](#page-185-0) in [D] [Datetime values from other software](#page-183-0) for a discussion of the relationship between Stata datetimes and Excel datetimes.

 $\Box$ 

### $\Box$  Technical note: Mixed data types

Because Excel's data type is cell based, import excel may encounter a column of cells with mixed data types. In such a case, the following rules are used to determine the variable type in Stata of the imported column.

- If the column contains at least one cell with nonnumerical text, the entire column is imported as a string variable.
- If an all-numerical column contains at least one cell formatted as a date or time, the entire column is imported as a Stata date or datetime variable. import excel imports the column as a Stata date if all date cells in Excel are dates only; otherwise, a datetime is used.

 $\Box$ 

### **Video example**

[Import Excel data into Stata](https://www.youtube.com/watch?v=N5ZFgzN2_7c)

# <span id="page-499-0"></span>**Stored results**

import excel *filename*, describe stores the following in r():  $Scalars$ <br> $r(N_ worksheet)$ number of worksheets in the Excel workbook Macros<br> $r(worksheet$ <sub>/</sub>/ name of worksheet # in the Excel workbook r(range *#*) available cell range for worksheet *#* in the Excel workbook

## <span id="page-499-1"></span>**References**

- Crow, K. 2012. Using import excel with real world data. The Stata Blog: Not Elsewhere Classified. [http://blog.stata.com/2012/06/25/using-import-excel-with-real-world-data/.](http://blog.stata.com/2012/06/25/using-import-excel-with-real-world-data/)
- Jeanty, P. W. 2013. [Dealing with identifier variables in data management and analysis.](http://www.stata-journal.com/article.html?article=dm0071) Stata Journal 13: 699–718.
- <span id="page-499-3"></span><span id="page-499-2"></span>Mitchell, M. N. 2020. [Data Management Using Stata: A Practical Handbook](http://www.stata-press.com/books/data-management-using-stata/). 2nd ed. College Station, TX: Stata Press.

## **Also see**

- [D] [Datetime](#page-111-0) Date and time values and variables
- [D] [export](#page-279-0) Overview of exporting data from Stata
- [D] [import](#page-469-5) Overview of importing data into Stata
- [M-5]  $\Delta$ docx<sup>\*</sup>() Generate Office Open XML (.docx) file
- $[M-5]$  xl( ) Excel file I/O class
- [RPT] putexcel Export results to an Excel file

# <span id="page-500-0"></span>**Title**

**import fred —** Import data from Federal Reserve Economic Data

[Description](#page-500-1) [Quick start](#page-500-2) [Menu](#page-500-3) Menu [Syntax](#page-501-0) [Options](#page-502-0) [Remarks and examples](#page-504-0) [Stored results](#page-526-0) [References](#page-526-1) [Also see](#page-526-2)

# <span id="page-500-1"></span>**Description**

import fred imports data from the Federal Reserve Economic Data (FRED) into Stata. import fred supports data on FRED as well as historical vintage data on Archival FRED (ALFRED). freddescribe and fredsearch provide tools to describe series in the database and to search FRED for data based on keywords and tags.

# <span id="page-500-2"></span>**Quick start**

Before running any of the commands below, you will need to obtain a FRED key and set it using set fredkey.

Import series code1 and code2 from FRED import fred code1 code2

Import vintage series code1 and code2 as available on September 15, 2008, and September 15, 2009, from FRED

import fred code1 code2, vintage(2008-9-15 2009-9-15)

Display metadata describing series code1 and code2

freddescribe code1 code2

<span id="page-500-3"></span>Search FRED for series matching keywords "investment" and "share" and tagged with "pwt" and "usa" fredsearch investment share, tags(pwt usa)

## **Menu**

 $File$  > Import > Federal Reserve Economic Data (FRED)

# <span id="page-501-0"></span>**Syntax**

```
Set FRED key
    \texttt{set} fredkey \mathit{key} \, \bigm\vert , permanently \bigl\vert
```
Import FRED data

import fred *series\_list* |, *options* |

or

```
import fred, serieslist(filename) [options]
```
Describe series

```
freddescribe series_list \lceil , <u>det</u>ail <u>real</u>time(start end) \rceil
```
Search series

```
fredsearch keyword_list |, options |
```
*key* is a valid API key, which is provided by the St. Louis Federal Reserve and may be obtained from [https://research.stlouisfed.org/docs/api/api](https://research.stlouisfed.org/docs/api/api_key.html)\_key.html.

*series list* is a list of FRED codes, for example, FEDFUNDS.

*keyword list* is a list of keywords.

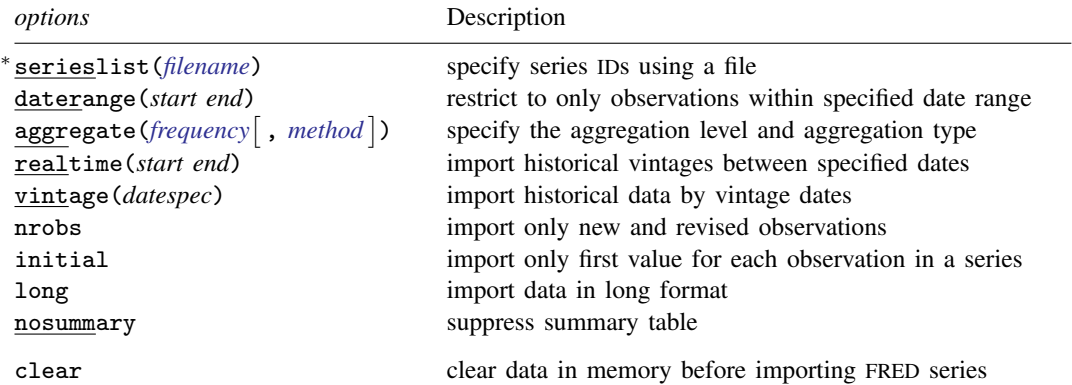

∗ serieslist() is required if *series list* is not specified.

collect is allowed with fredsearch; see [U] 11.1.10 Prefix commands.

clear does not appear in the dialog box.

If *start* and *end* are provided as dates, they must be daily dates using notation of the form 31Jan2016, 2016-01-31, 2016/01/31, or 01/31/2016.

<span id="page-501-1"></span>*datespec* may be

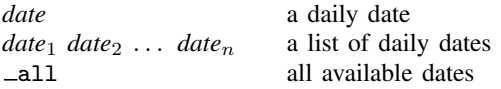

#### **496 [import fred](#page-500-0) — Import data from Federal Reserve Economic Data**

<span id="page-502-1"></span>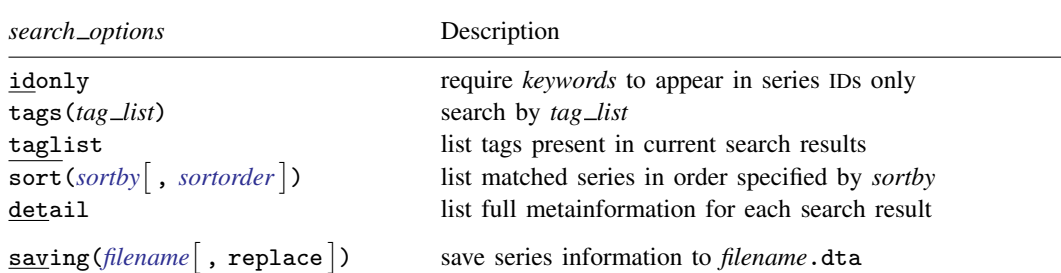

<span id="page-502-0"></span>saving() does not appear in the dialog box.

# **Options**

Options are presented under the following headings:

[Option for set fredkey](#page-502-4) [Options for import fred](#page-502-5) [Options for freddescribe](#page-503-2) [Options for fredsearch](#page-503-3)

### <span id="page-502-4"></span>**Option for set fredkey**

<span id="page-502-5"></span>permanently specifies that, in addition to setting the key for the current Stata session, the key be remembered and become the default key when you invoke Stata.

## **Options for import fred**

- serieslist(*filename*) allows you to import the series specified in *filename*. The series file must contain a variable called seriesid that contains the IDs of the series you wish to import. serieslist() is required if *series list* is not specified.
- daterange(*start end*) specifies that only observations between the *start* date and *end* date should be imported. *start* and *end* must be specified as either a daily date or a missing value (.). Use daterange(. *end*) to import all observations from the first available through *end*. Use daterange(*start* .) to import from *start* through the most recently available date.
- <span id="page-502-2"></span>aggregate(frequency | , method | ) specifies that the data should be imported at a lower frequency than the series' native frequency along with an optional method of aggregation.
	- *frequency* may be daily, weekly, biweekly, monthly, quarterly, semiannual, annual, weekly ending friday, weekly ending thursday, weekly ending wednesday, weekly ending tuesday, weekly ending monday, weekly ending sunday, weekly ending saturday, biweekly ending wednesday, or biweekly ending monday.
	- *method* may be avg (the within-period average), sum (the within-period sum), or eop (the end-ofperiod value). The default is avg.
- <span id="page-502-3"></span>realtime(*start end*) specifies a real-time period between which all vintages for each series are imported. The vintage available on *start* is imported, as are all vintages released between *start* and *end*. Either of *start* or *end* may be replaced by a missing value (.). If *start* is a missing value, then all vintages from the first available up through *end* are imported. If *end* is a missing value, then all vintages from *start* up through the most recent available are imported. realtime() may not be combined with vintage().

vintage(*[datespec](#page-501-1)*) imports historical vintage data according to *datespec*. *datespec* may either be a list of daily dates or  $\text{all}$ . When *datespec* is a list of dates, the specified series are imported as they were available on the dates in *datespec*. When *datespec* is  $\alpha$  all, all vintages of the specified series are imported. vintage() may not be combined with realtime().

- nrobs specifies that only observations that are new or revised in each vintage be imported. Old and unrevised observations are imported as the missing value .u.
- initial specifies that only the first value for each observation of the series be imported. This option may not be combined with nrobs.

long specifies that each series be imported in long format.

nosummary suppresses the summary table.

The following option is available with import fred but is not shown in the dialog box:

<span id="page-503-2"></span>clear specifies that the data in memory should be replaced with the imported FRED data.

## **Options for freddescribe**

detail displays full metainformation available about *series list*.

realtime(*start end*) provides historical vintage information about *series list* during the real-time period specified by *start* and *end*. Either *start* or *end* may be replaced by a missing value (.). If *start* is a missing value, then all vintages from the first available up through *end* are described. If *end* is a missing value, then all vintages from *start* up through the most recent available are described.

## <span id="page-503-3"></span>**Options for fredsearch**

- idonly specifies that the keywords in *keyword list* be found in series IDs rather than elsewhere in the metadata.
- tags(*tag list*) searches for series that have all the tags specified in *tag list*. The complete list of available tags is provided by FRED. Tags form a space-separated list. Tags are case-sensitive and all FRED tags are in lowercase.
- taglist lists all the tags present in the current search results.
- <span id="page-503-0"></span>sort(*sortby*, *sortorder*) lists the search results in the order specified by *sortby*.

When searching series, *sortby* may be popularity, id, title, lastupdated, frequency, obsstart, obsend, units, or seasonaladj. By default, popularity is used.

When searching with the taglist option, *sortby* may be name or series\_count. name means the tag name, and series\_count is the count of series associated with the tag in the search results. By default, series\_count is used.

<span id="page-503-1"></span>You can optionally change the order of the search results from descending (descending) to ascending (ascending) order. The default order when searching by popularity, lastupdated, or series count is descending; otherwise, the default sort order is ascending.

detail lists full metainformation for each series that appears in the search results.

The following option is available with fredsearch but is not shown in the dialog box:

saving(filename , replace) saves the search results to a file. The filename may then be specified in the serieslist() option of import fred to import the series located by the search. The optional replace specifies that *filename* be overwritten if it exists.
## **Remarks and examples**

Remarks are presented under the following headings:

[Introduction and setup](#page-504-0) [The FRED interface](#page-506-0) [Advanced imports using the import fred command](#page-516-0) [Importing historical vintage data](#page-518-0) [Searching, saving, and retrieving series information](#page-520-0) [Describing series](#page-522-0)

### <span id="page-504-0"></span>**Introduction and setup**

import fred imports data from the Federal Reserve Economic Data (FRED) into Stata. FRED is maintained by the Economic Research Division of the Federal Reserve Bank of St. Louis and contains hundreds of thousands of economic and financial time series. FRED includes data from a variety of sources, including the Federal Reserve, the Penn World Table, Eurostat, the World Bank, and U.S. statistical agencies, among others. import fred extends freduse discussed in [Drukker](#page-526-0) ([2006\)](#page-526-0).

Series in FRED are updated and revised over time as new observations are added and as older observations are revised in light of more complete source information. The series are updated on an annual, quarterly, monthly, weekly, or daily basis, depending on the series. Each time a series is updated or revised, a new "vintage" is created. The archived data, or historical vintage data, are data in their unrevised form as they would have been available on a particular date in history. These data are from Archival FRED, or ALFRED. import fred can import data from either FRED or ALFRED.

FRED data can be imported using the import fred command or using the FRED interface. If you are exploring FRED, learning the names of series, or importing series occasionally, we recommend using the FRED interface. If you already know the names of the series that you would like to import or if you repeatedly download series as they are updated, we recommend using the import fred command. You may also use the FRED interface to learn series names that you subsequently specify in import fred commands. See [The FRED interface](#page-506-0) below to learn more about using this tool.

Whether you plan to use the FRED interface or the import fred command, you must first have a valid API key. API keys are provided by the St. Louis Federal Reserve and may be obtained from [https://research.stlouisfed.org/docs/api/api](https://research.stlouisfed.org/docs/api/api_key.html)\_key.html. The key will be a 32-character alphanumeric string. You will be prompted to enter this key the first time you open the FRED interface. Alternatively, you can type

. set fredkey *key*, permanently

<span id="page-504-1"></span>where *key* is your API key.

### Example 1: A basic search and import

Suppose we want monthly data on the exchange rate between the U.S. dollar and the Japanese Yen. We can use fredsearch to find the name of this series in FRED.

| Series ID | Title | Data range                                         | Frequency |
|-----------|-------|----------------------------------------------------|-----------|
| EXJPUS    |       | Japanese Yen to U 1971-01-01 to 2023-02-01 Monthly |           |

. fredsearch us dollar yen exchange rate monthly

The output says that EXJPUS is the name that FRED uses for this series. When we performed this search, 2023-02-01 was the last available observation. More data will be available when you type this command, so the endpoint of the data range will be more recent.

Having learned from the output that EXJPUS is the name that FRED uses for this series, we use import fred to import it.

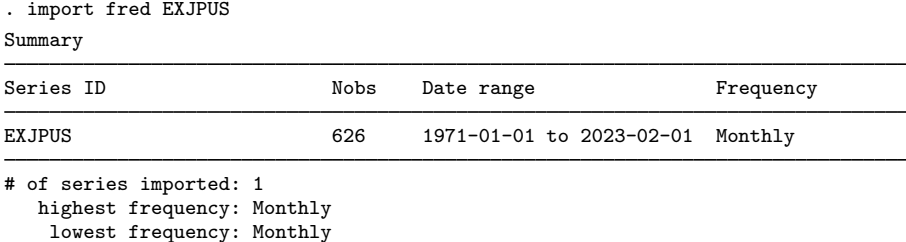

The output says that 626 monthly observations on EXJPUS were imported.

To clarify what we imported, we can describe the imported data and list the first five observations.

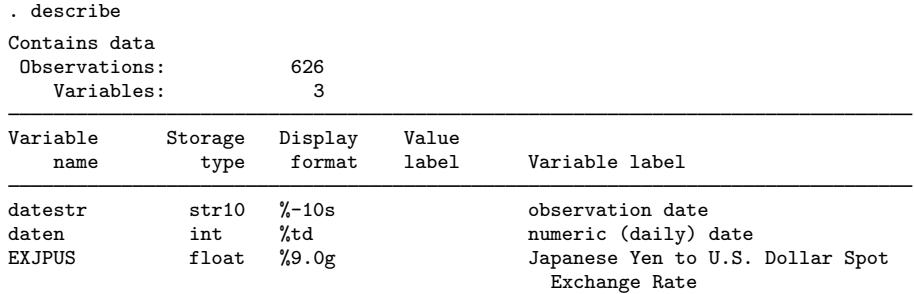

```
Sorted by: datestr
```
Note: Dataset has changed since last saved.

. list datestr daten EXJPUS in 1/5

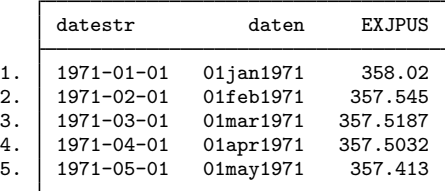

Each series in FRED is paired with a string variable that records the daily date for each observation. import fred imports this daily date variable as the string variable datestr, and it creates daten, which is a Stata datetime variable that encodes the date in datestr. EXJPUS contains the observations on the FRED series EXJPUS.

Each series has metadata associated with it that is stored in the characteristics and may be viewed with the char list command. We now list out the metadata on EXJPUS.

```
. char list EXJPUS[]<br>EXJPUS[Title]:
                                          Japanese Yen to U.S. Dollar Spot Exchange Rate<br>EXJPUS
  EXJPUS[Series_ID]:<br>EXJPUS[Source]:
  EXJPUS[Source]: Board of Governors of the Federal Reserve Syste..<br>EXJPUS[Release]: G.5 Foreign Exchange Rates
                                          G.5 Foreign Exchange Rates
  EXJPUS[Seasonal_Adjustment]:
                                          Not Seasonally Adjusted
  EXJPUS[Date_Range]: 1971-01-01 to 2023-02-01<br>EXJPUS[Frequency]: Monthly
  EXJPUS[Frequency]:<br>EXJPUS[Units]:
  EXJPUS[Units]: Japanese Yen to One U.S. Dollar<br>EXJPUS[Last_Updated]: 2023-03-06 15:20:03-06
  EXJPUS[Last_Updated]: 2023-03-06 15:20:03-06<br>EXJPUS[Notes]: Averages of daily figu
                                          Averages of daily figures. Noon buying rates in..
```
See [P] char for more about characteristics.

### <span id="page-506-0"></span>**The FRED interface**

The names of FRED series are not predictable. The FRED interface makes it easy to find series, to import series, and to explore the thousands of series by keyword searches or by browsing by category, release type, source, or release date.

Selecting

### File > Import > Federal Reserve Economic Data (FRED)

from the menu opens the FRED interface.

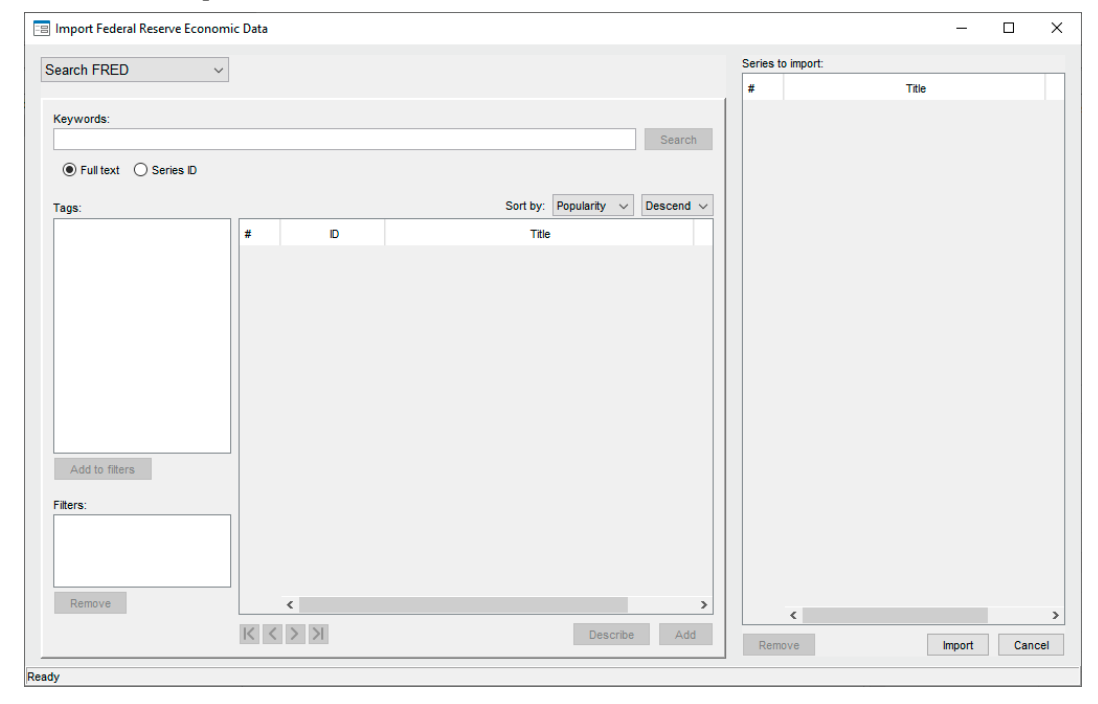

◁

In the top left-hand corner, the drop-down menu defaults to Search FRED, which searches for series by keywords that appear in those series' metadata. From this menu, we can also select Browse by category, Browse by release, Browse by source, and Search by release date.

- Browse by category finds series by browsing through FRED defined categories, such as Production & Business Activity.
- Browse by release finds series by browsing through FRED defined release types, such as the BEA Regions Employment and Unemployment and the Consumer Price Index.
- Browse by source finds series by browsing through sources, such as the Bank of England, the US Bureau of the Census, and the University of Pennsylvania.
- Search by release date finds regularly released series that were updated in a specified date range.

### $\triangleright$  Example 2: Finding and importing series with the FRED interface

Suppose we want to import series measuring the real gross domestic product (GDP) in the U.S. and the interbank overnight interest rate controlled by the U.S. Federal Reserve, known as the Federal Funds Rate. We can use a keyword search and a then browse by category to find and select them for import.

After selecting

### File > Import > Federal Reserve Economic Data (FRED)

to open the control panel, we type real gross domestic product us in the Keywords field and click on the **Search** button, which produces

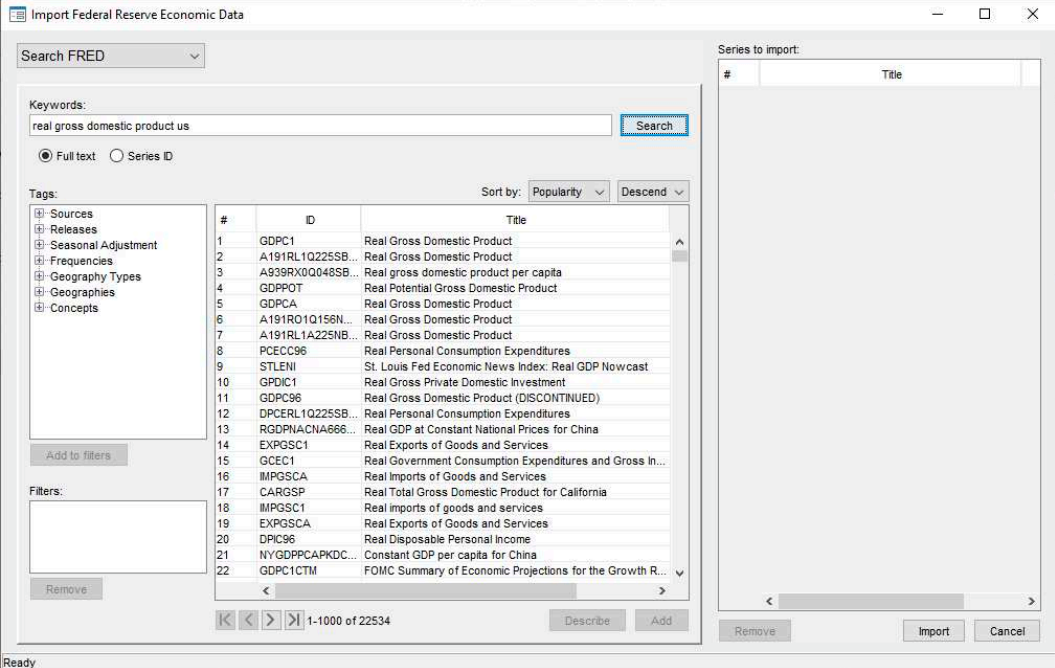

Clicking on GDPC1 and then on the Add button adds GDPC1 to list of series to import.

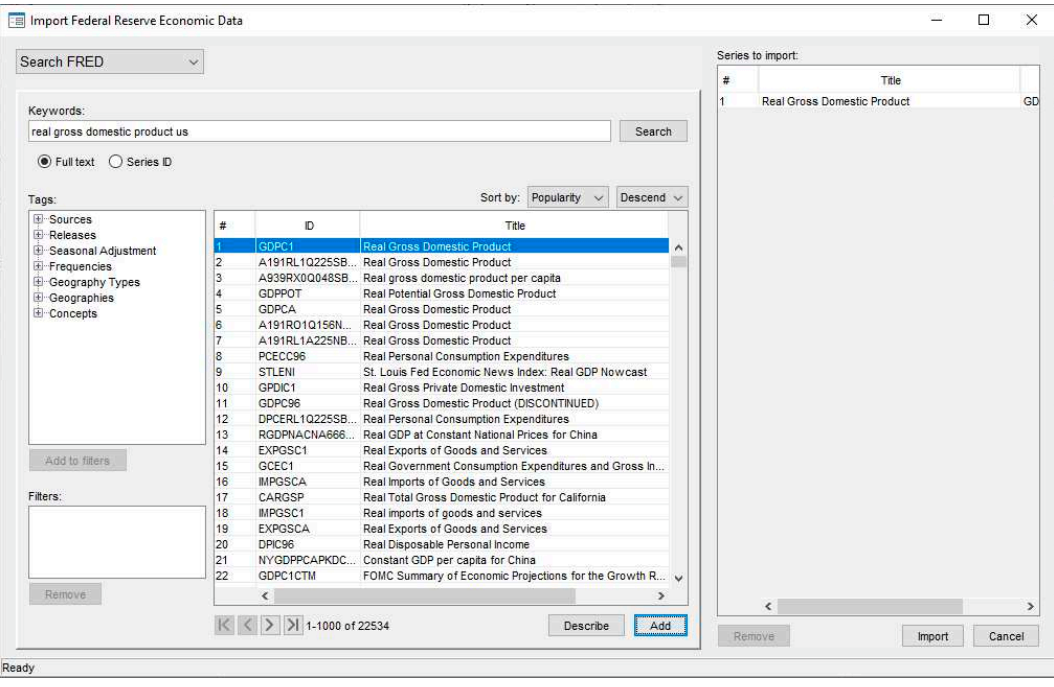

Now, we want to add the Federal Funds Rate series. We select Browse by category from the drop-down menu in the top left-hand corner.

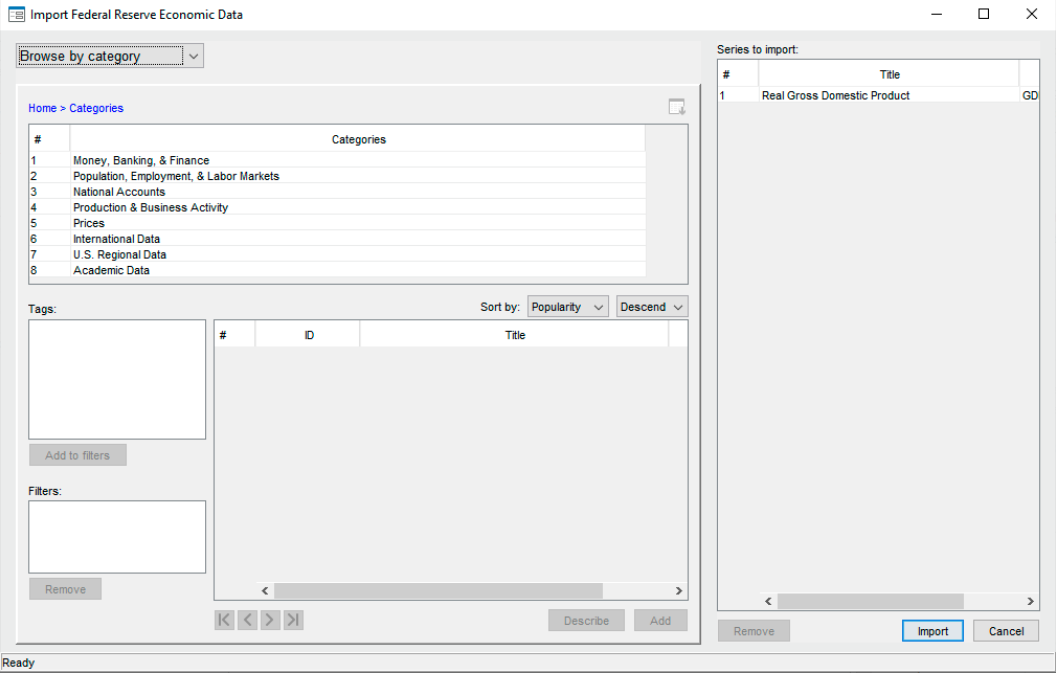

## **504 [import fred](#page-500-0) — Import data from Federal Reserve Economic Data**

We double-click on Money, Banking, & Finance to get a list of subcategories.

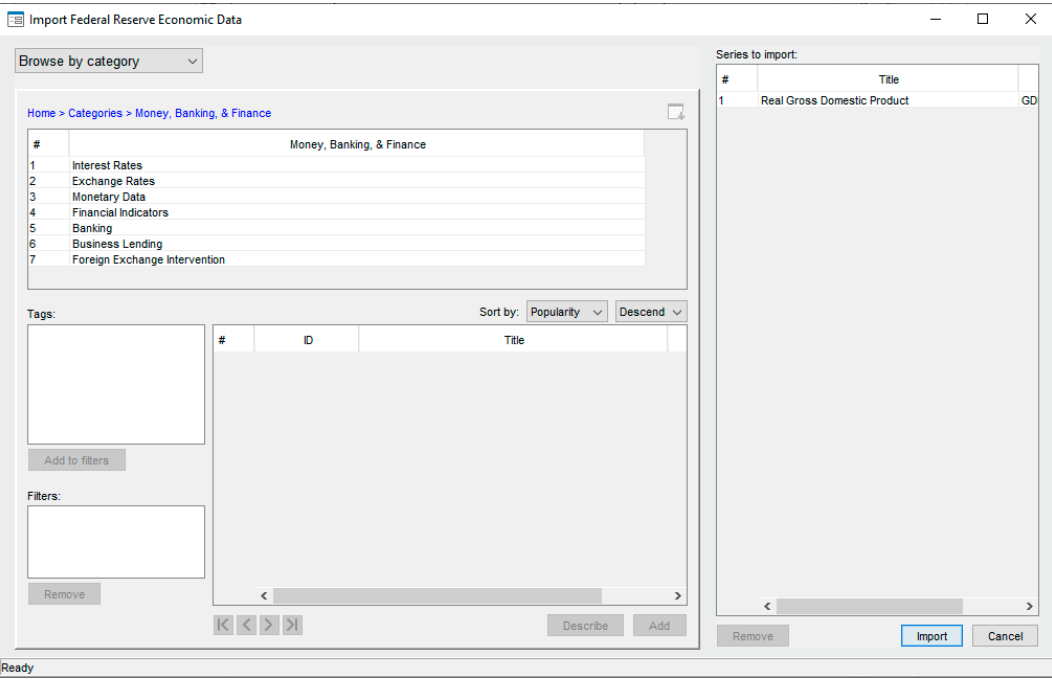

Next, we double-click on Interest Rates to get a list of interest-rate categories. Scrolling down, we find FRB Rates - discount, fed funds, primary credit.

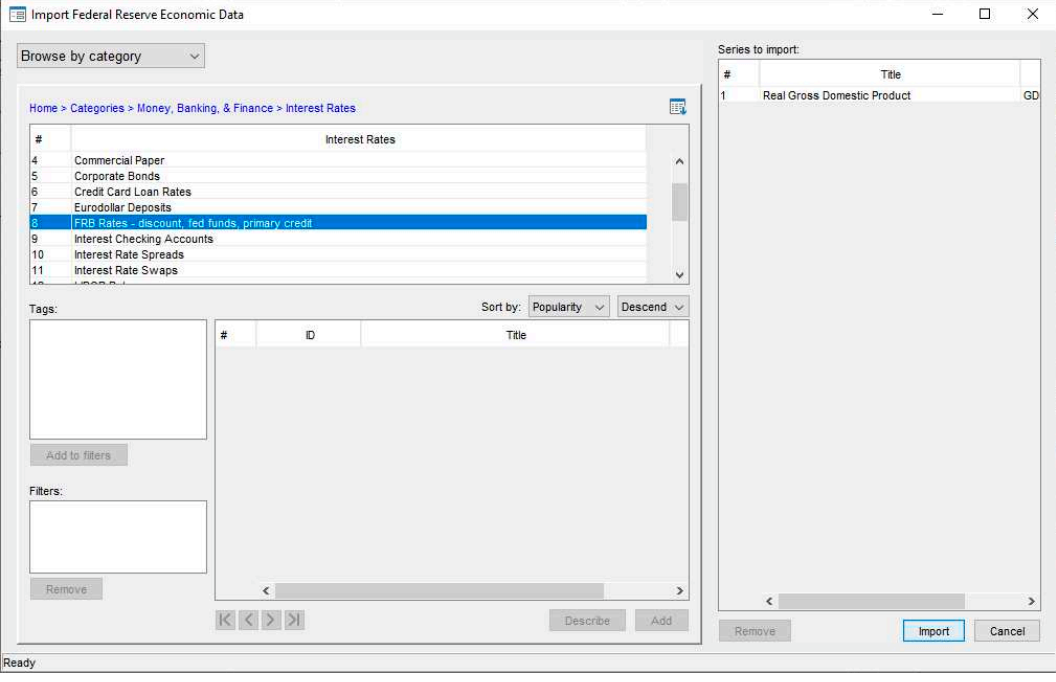

We double-click on FRB Rates - discount, fed funds, primary credit to produce a list of interest-rate series. We click on FEDFUNDS and then on the Add button to add it the list of series to be imported.

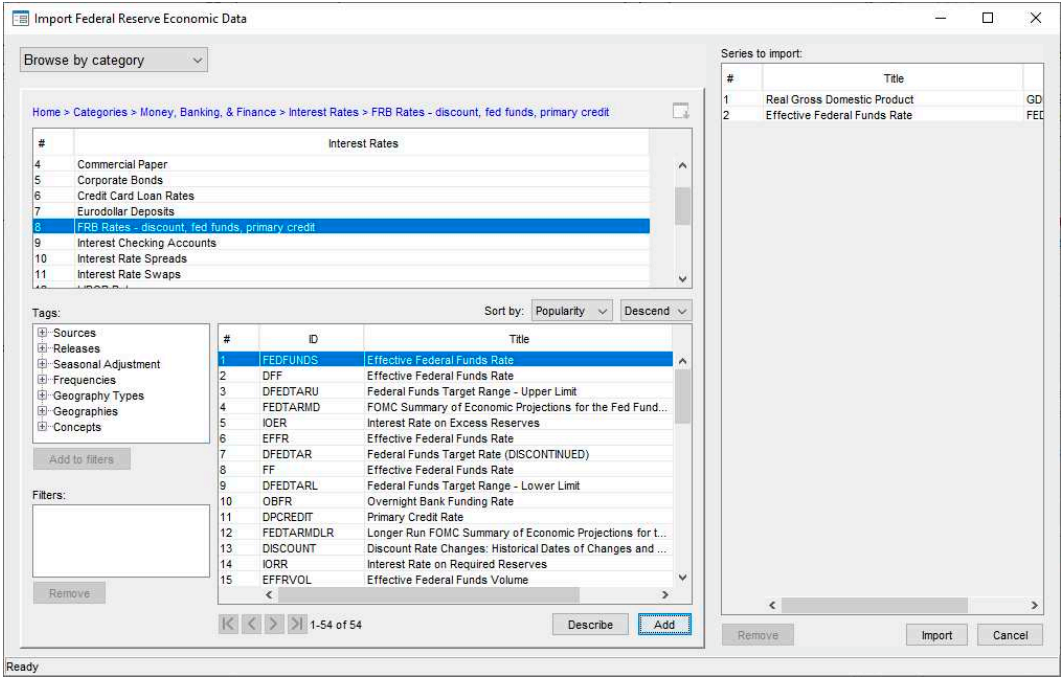

Clicking on import brings up a dialog box that allows us to restrict the imported observations.

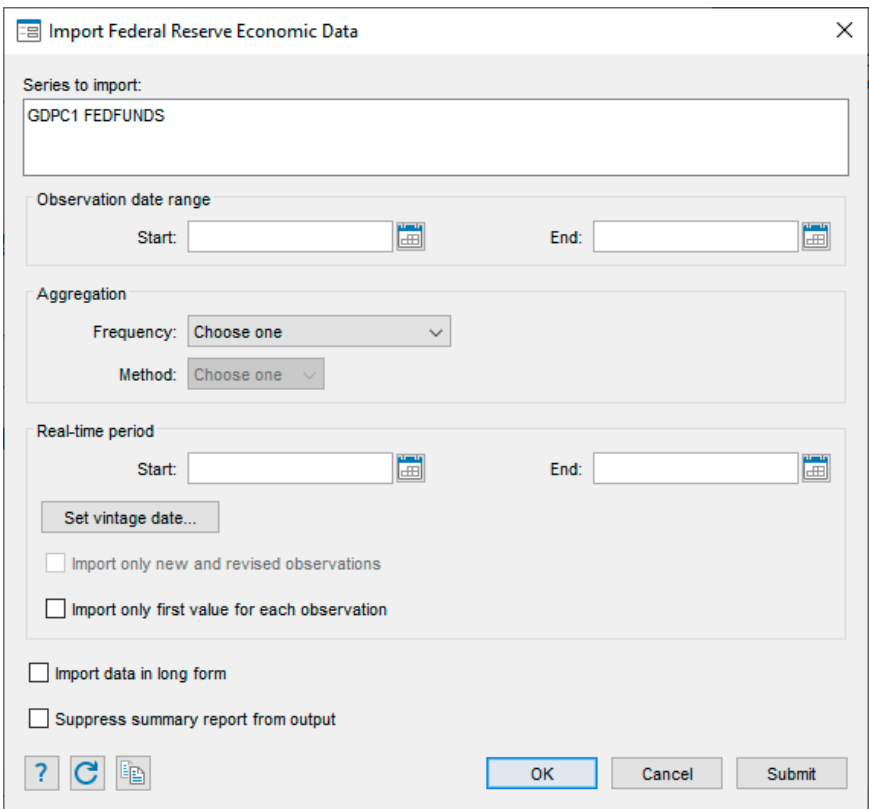

We click OK to import all available observations.

The output from the command issued by the control panel was

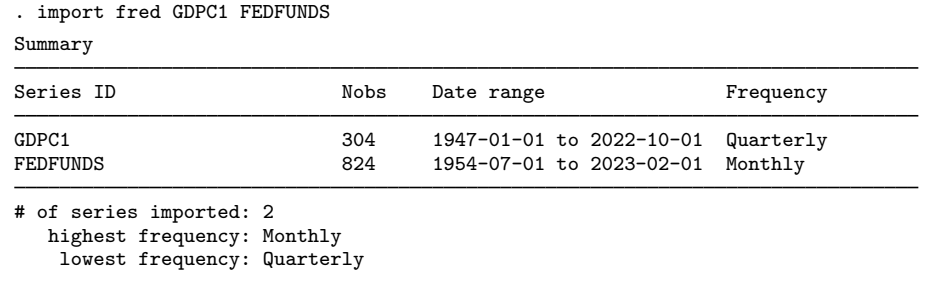

The number of observations and the date ranges will differ when you follow these same steps using the FRED interface, because more data have been made available.

 $\triangleleft$ 

## <span id="page-514-0"></span>Example 3: Refining a search using tags

Suppose that we want to find and import data on the median income in each U.S. state and the District of Columbia for each available year. After opening the control panel, typing median household income in the Keywords box, and clicking on the Search button, we see

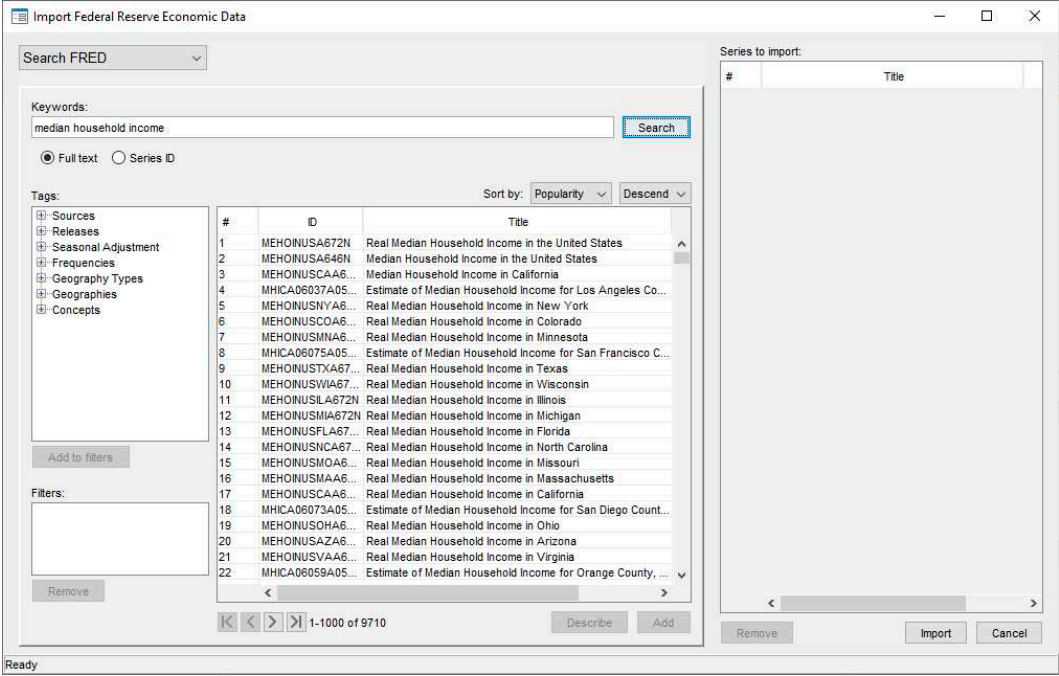

This keyword search finds thousands more series than the 51 we want. To filter the found series by the tag state, we expand the Geography Types category, click on state, and then click on the Add to filters button, which produces

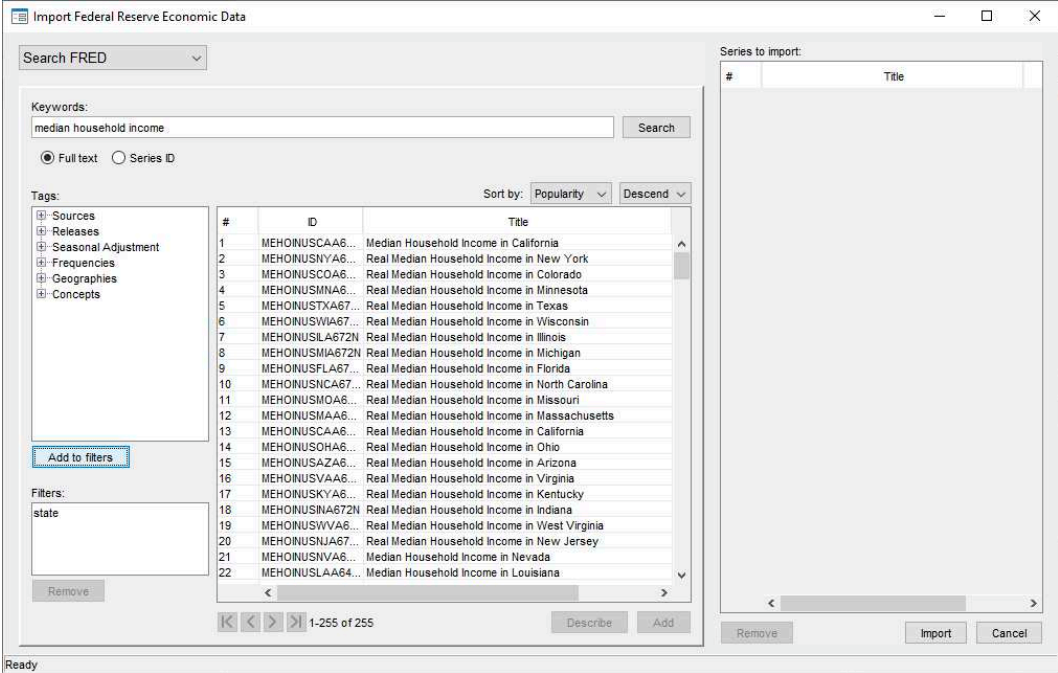

There are still too many series. To filter the series by the tag real, we expand the Concepts category, click on real, and then click on the Add to filters button, which produces the desired 51 series.

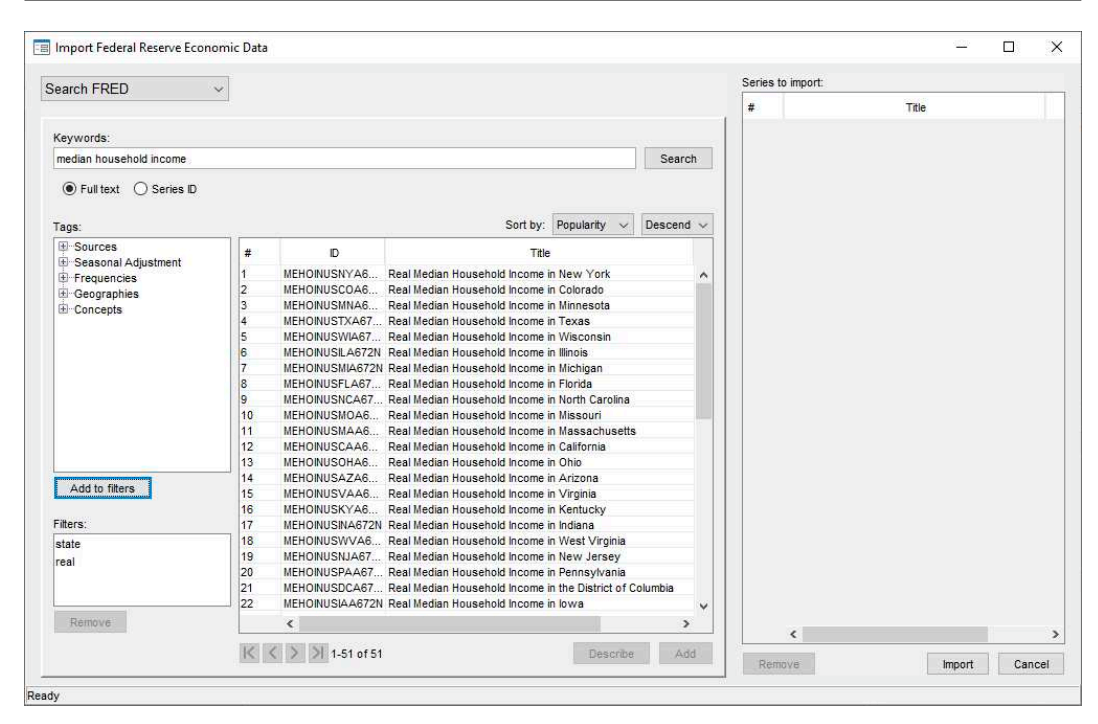

After selecting the 51 series, we add them to the import list by clicking on the Add button. We could now import them by clicking on the Import button.

#### <span id="page-516-0"></span>**Advanced imports using the import fred command**

<span id="page-516-1"></span>FRED data users commonly import series of different frequencies.

#### Example 4: Importing series with different frequencies

Suppose we wish to import current data on U.S. real GDP, the price level, and the interest rate. These data are stored in FRED with the series IDs "GDPC1", "GDPDEF", and "FEDFUNDS", so we supply those names to import fred.

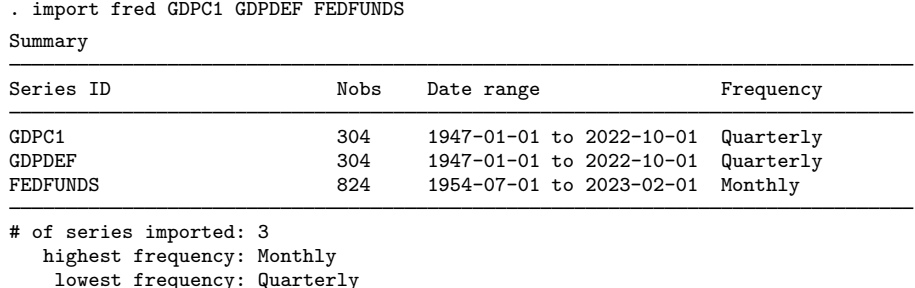

FEDFUNDS is a monthly series, while GDPC1 and GDPDEF are quarterly series. To further illustrate, we list the observations on each variable from 1959 using the [list](#page-662-0) command.

◁

. list if year(daten)==1959, separator(3)

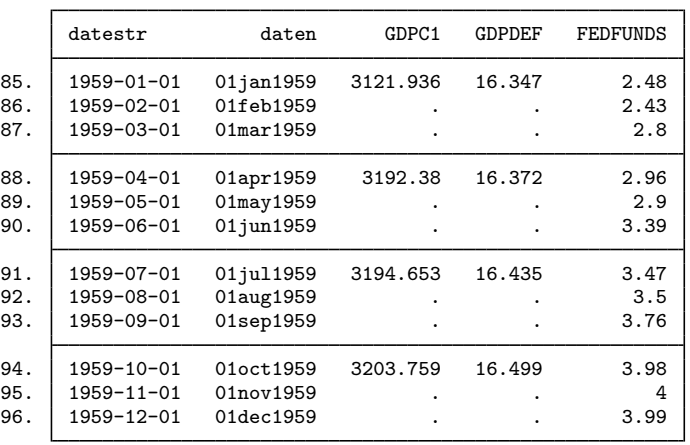

FRED provides all series in daily date format, and each observation is recorded as existing on the first day of the period. For example, a monthly series records the observation in 1959 January as existing on 01Jan1959; a quarterly series records the observation in 1959 Q1 as existing on 01Jan1959. When importing series of different frequencies, the lower-frequency series will appear to contain gaps; these gaps are filled with missing values.

### $\triangleright$  Example 5: Importing series at a desired frequency

Continuing with [example 4](#page-516-1), at times you may wish to import a high-frequency series at a particular lower frequency. This is accomplished with the aggregate() option. There are three aggregation methods available: you may take the within-period average, the sum, or the end-of-period value. The default is to take the within-period average.

. import fred GDPC1 GDPDEF FEDFUNDS, aggregate(quarterly) clear

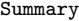

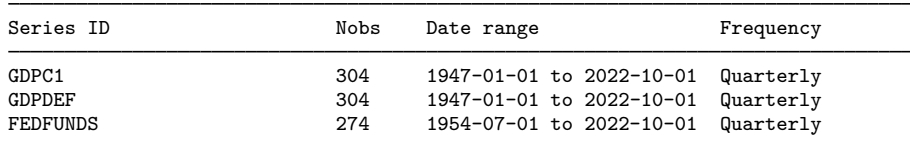

# of series imported: 3

highest frequency: Quarterly lowest frequency: Quarterly

. list if year(daten)==1959, separator(4)

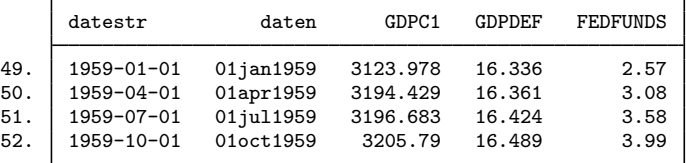

The monthly series FEDFUNDS has been reduced to quarterly frequency. The value of FEDFUNDS for the first quarter of 1959, 2.57, is the average of its values for the three months in that quarter. The date variable daten now stores the first date of each quarter.

 $\triangleleft$ 

### Example 6: Importing a subset of observations

The daterange() option causes import fred to restrict importing of data to only observations within the specified beginning and ending dates, daterange() takes two arguments, both of which must be either daily dates or missing (.). If a missing value is used for the first date, then all observations from the beginning up to the end date are imported. If a missing value is used for the second date, then all observations from the first date through the most current are imported.

Returning to [example 4,](#page-516-1) we may wish to import only data between 1984 and 2005 for GDPC1, GDPDEF, and FEDFUNDS.

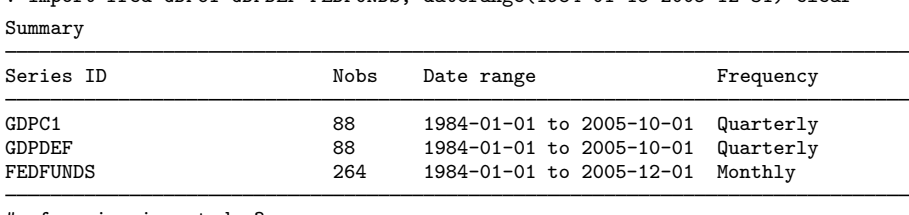

. import fred GDPC1 GDPDEF FEDFUNDS, daterange(1984-01-15 2005-12-31) clear

```
# of series imported: 3
  highest frequency: Monthly
   lowest frequency: Quarterly
```
Note that GDPC1 and GDPDEF now have 88 observations rather than 278; similarly, FEDFUNDS has 264 observations rather than 745.

 $\triangleleft$ 

### <span id="page-518-0"></span>**Importing historical vintage data**

In [example 1,](#page-504-1) we imported monthly data on the exchange rate between the U.S. Dollar and the Japanese Yen. The observations on EXJPUS listed in that example were observed end-of-day values. In contrast, the values in many FRED series, like the U.S. real gross domestic product series (GDPC1), are estimates. The values of observed series do not change over time. The values of estimated series change over time because the rules that define them change over time. A set of rules is known as a vintage.

FRED contains the most recent vintage of a given series. At times, you may wish to import prior vintages or to view the series as it would have been seen on a particular date in history. ALFRED contains prior vintages of economic data and allows you to import data as they were seen on a particular date in history. For example, you may import the real GDP series that you would have had access to on October 15, 2008.

By default, import fred imports data from the current vintage. The vintage() and realtime() options allow you to import data from prior vintages. You can request a single date, multiple dates, all vintages between two dates in history, or the complete revision history.

### $\triangleright$  Example 7: Importing vintages by date

We wish to import the gross national product (GNP) series as it would have been available on September 16, 2008 and September 16, 2009, so we specify these dates in the vintage() option. We also use the daterange() option to import only observations since 2006:

```
. import fred GNPC96, vintage(2008-09-16 2009-09-16) daterange(2006-01-01 .)
> clear
```
Summary

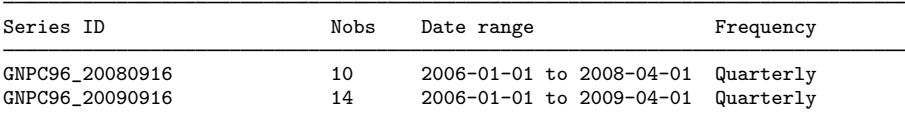

```
# of series imported: 2
   highest frequency: Quarterly
   lowest frequency: Quarterly
```
. list, separator(4) abbreviate(16)

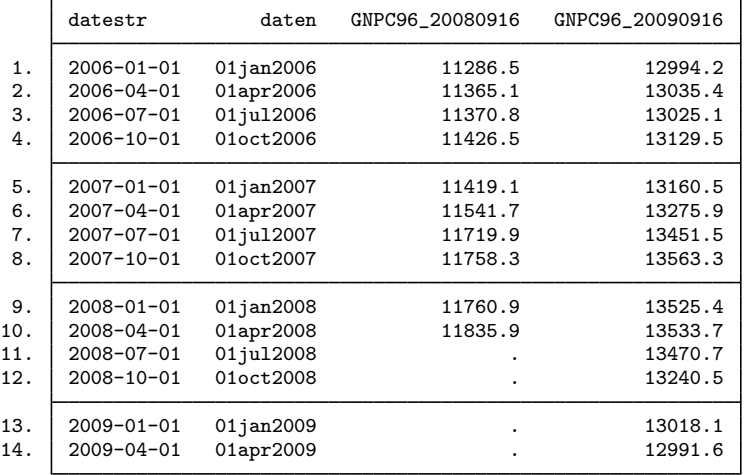

We specified one series and two vintage dates, so we have imported two series. Each vintage is named with the series requested and the date that it was requested. For example, the series GNPC96 20080916 reports real GNP as it was available on 16 September 2008. Note that the series is appended with the date requested, not the date the vintage was released.

These two vintages of GNPC96 differ dramatically because they are on different scales. The output also illustrates that, as of 16 September 2008, data on GNPC96 were only available through 1 April 2008.

◁

#### Example 8: Importing vintages by real-time period

You may also wish to obtain the complete vintage history of a series between two dates. For example, we import all the vintages of real GNP from December 2007 through July 2010 by specifying this date range in the realtime() option.

. import fred GNPC96, realtime(2007-12-01 2010-07-31) clear

Summary

| Series ID       | Nobs | Date range<br>Frequency               |
|-----------------|------|---------------------------------------|
| GNPC96_20071201 | 243  | 1947-01-01 to 2007-07-01<br>Quarterly |
| GNPC96_20071220 | 243  | 1947-01-01 to 2007-07-01<br>Quarterly |
| GNPC96 20080327 | 244  | 1947-01-01 to 2007-10-01<br>Quarterly |
| GNPC96_20080529 | 245  | Quarterly<br>1947-01-01 to 2008-01-01 |
| GNPC96 20080626 | 245  | 1947-01-01 to 2008-01-01<br>Quarterly |
| GNPC96_20080731 | 245  | Quarterly<br>1947-01-01 to 2008-01-01 |
| GNPC96_20080828 | 246  | 1947-01-01 to 2008-04-01<br>Quarterly |
| GNPC96_20080926 | 246  | 1947-01-01 to 2008-04-01<br>Quarterly |
| GNPC96 20081125 | 247  | 1947-01-01 to 2008-07-01<br>Quarterly |
| GNPC96_20081223 | 247  | Quarterly<br>1947-01-01 to 2008-07-01 |
| GNPC96_20090326 | 248  | Quarterly<br>1947-01-01 to 2008-10-01 |
| GNPC96_20090529 | 249  | 1947-01-01 to 2009-01-01<br>Quarterly |
| GNPC96_20090625 | 249  | Quarterly<br>1947-01-01 to 2009-01-01 |
| GNPC96_20090731 | 249  | 1947-01-01 to 2009-01-01<br>Quarterly |
| GNPC96_20090817 | 249  | 1947-01-01 to 2009-01-01<br>Quarterly |
| GNPC96 20090827 | 250  | 1947-01-01 to 2009-04-01<br>Quarterly |
| GNPC96 20090930 | 250  | 1947-01-01 to 2009-04-01<br>Quarterly |
| GNPC96_20091124 | 251  | 1947-01-01 to 2009-07-01<br>Quarterly |
| GNPC96_20091222 | 251  | 1947-01-01 to 2009-07-01<br>Quarterly |
| GNPC96_20100326 | 252  | 1947-01-01 to 2009-10-01<br>Quarterly |
| GNPC96_20100527 | 253  | 1947-01-01 to 2010-01-01<br>Quarterly |
| GNPC96 20100625 | 253  | Quarterly<br>1947-01-01 to 2010-01-01 |
| GNPC96_20100730 | 253  | 1947-01-01 to 2010-01-01<br>Quarterly |
| GNPC96_20100731 | 253  | Quarterly<br>1947-01-01 to 2010-01-01 |

highest frequency: Quarterly lowest frequency: Quarterly

Each series contains the data from a vintage, and each series' name is appended with the date that the vintage was released.

 $\blacktriangleleft$ 

Different vintages of a series may not be directly comparable. For example, the units of a series may change over time. The different vintages must be converted to a common unit before they are analyzed, and it is crucial that you be aware of the units of the vintages you are analyzing.

Note that there is slightly different behavior depending on whether you specify vintage dates or import all vintages within a real-time period. If you specify a list of dates, then each vintage will be named series\_date. On the other hand, if you import every vintage between two dates using the realtime() option, then each vintage will be named series\_vintage\_date. This behavior follows FRED's behavior when handling vintages.

### <span id="page-520-0"></span>**Searching, saving, and retrieving series information**

fredsearch finds series that match keywords or tags. Around 5,000 tags are supplied by FRED. You can also search by keywords, which will search for the keyword anywhere in the metadata of a series.

You can save the names of the series found by a search to a file and then import these series. The following example uses tags in combination with keywords to import median income per capita for states in the United States.

### $\triangleright$  Example 9: Using the search engine

Suppose we wish to import median income per capita for each state. This requires us to identify 51 series, one for each state and the District of Columbia. The series IDs may follow some pattern, but it is not immediately obvious what those IDs are. We could use the FRED interface, as in [example 3,](#page-514-0) or we could use fredsearch to search for the relevant series, save the IDs to a file, and use that file to load the correct series. This example takes the latter approach.

The fredsearch command invokes the search engine. fredsearch *keywords* allows you to search for *keywords* anywhere in the series metadata. The tags() option allows you to filter the search results using some of FRED's 5,000 designated tags.

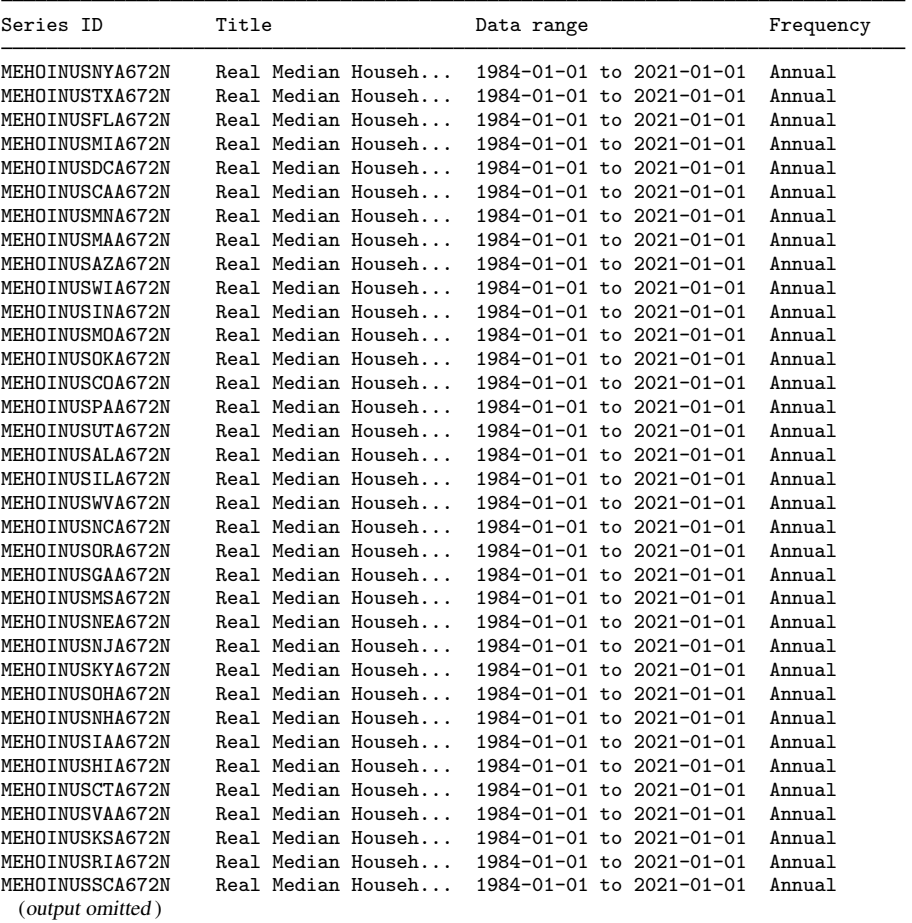

. fredsearch median household income, tags(state real)

Total: 51

In the above search command, we searched FRED for all series containing "median", "household", and "income" somewhere in their metadata, and restricted the search to series with the tags "state" (for states) and "real" (for inflation-adjusted series). The result is 51 series, one for each state and the District of Columbia.

fredsearch provides information about series but does not import them. We can save the search results to a file, then import all series that matched our search results:

. fredsearch median household income, tags(state real) saving(myfile.dta) (51 series added to myfile.dta) . import fred, serieslist(myfile.dta) clear

Summary

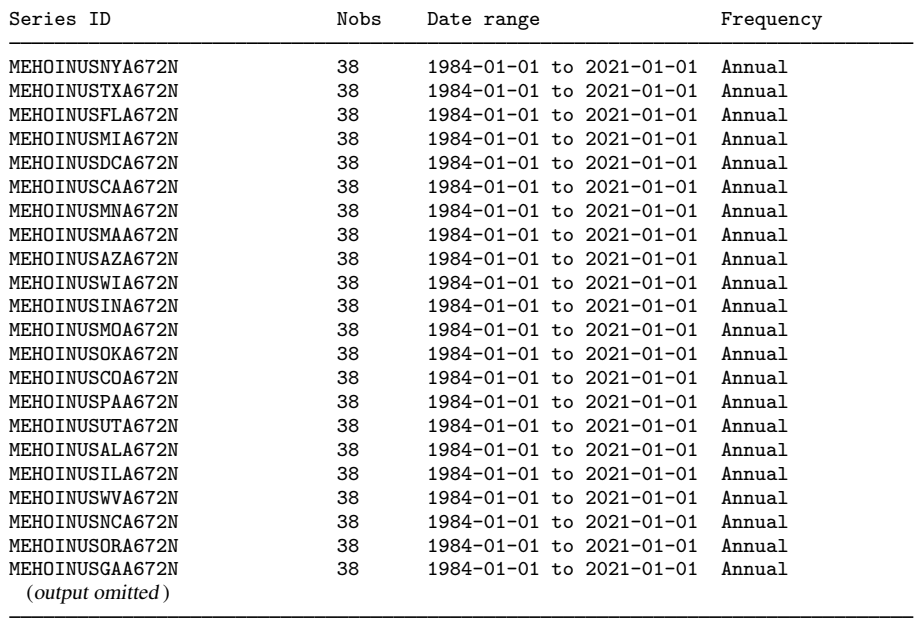

# of series imported: 51 highest frequency: Annual lowest frequency: Annual

This example showed how to quickly import 51 series for median household income by state. A similar procedure can quickly isolate and import the roughly 200 series that report data on infant mortality by country or the roughly 200 series that report the investment share of GDP by country.

#### <span id="page-522-0"></span>**Describing series**

freddescribe provides facilities to describe series based on their metadata. freddescribe *series list* provides a brief summary of *series list*. The series are only described, not imported.

With the detail option, detailed series metadata are displayed, including the full title of the series, the source agency, the source data release, seasonal adjustment, date range for which observations exist, frequency of observations, units, date and time that the series was last updated, and notes, which contain FRED's notes about the series. Finally, the full metadata includes a list of all vintage dates associated with the series.

Specifying the realtime(*start end)* option on freddescribe provides information about a series by a real-time period. This option allows you to see how a series' units have changed over time. freddescribe will display the series description for each vintage between the specified start and end dates.

freddescribe, realtime(. *end*) describes all vintages from the first available vintage up to that of *end*. Similarly, freddescribe,realtime(*start* .) describes all vintages from *start* up through the most current vintage available.

## Example 10: Describing series

Suppose we wish to know what vintages are available for real GDP, whose FRED series name is GDPC1. We use freddescribe with the detail option to list all the vintages.

```
. freddescribe GDPC1, detail
```
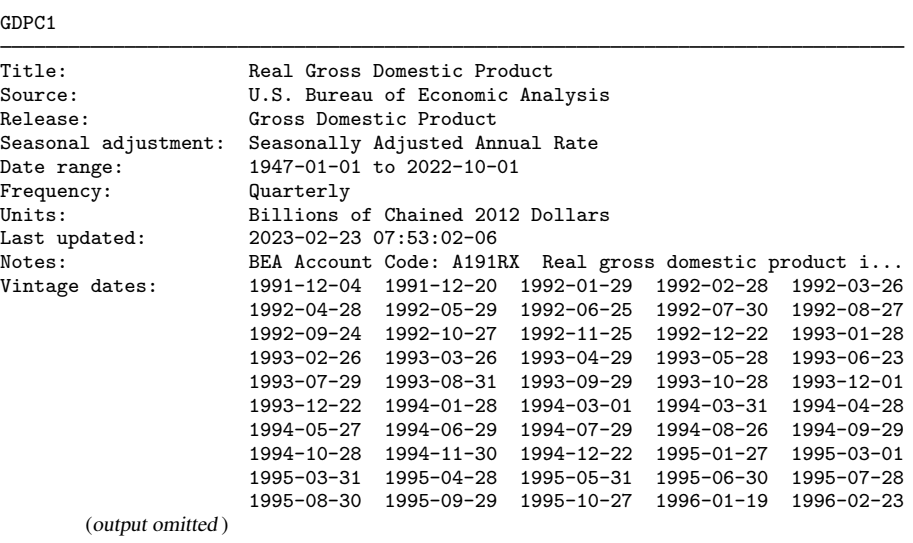

#### Total: 1

Vintages since 1991 are available for download. If we had not specified detail, only the series name, start and end date, and frequency would have been displayed.◁

## Example 11: Obtaining historical descriptions

Information for real GNP in the United States is contained in FRED series GNPC96. Real GNP is expressed in the units of some base year, and over time the base year changes. In this example, we will examine how the units for GNPC96 have changed over time by requesting a description of all vintages up through December 31, 2015 using the realtime() option.

. freddescribe GNPC96, realtime(. 2015-12-31)

| Series ID | Real time                            | Units                                                     |
|-----------|--------------------------------------|-----------------------------------------------------------|
| GNPC96    |                                      | 1958-12-21 to 1959-02-18 Billions of 1957 Dollars         |
| GNPC96    |                                      | 1959-02-19 to 1965-08-18 Billions of 1954 Dollars         |
| GNPC96    |                                      | 1965-08-19 to 1976-01-15 Billions of 1958 Dollars         |
| GNPC96    | 1976-01-16 to 1985-12-19             | Billions of 1972 Dollars                                  |
| GNPC96    | $1985 - 12 - 20$ to $1991 - 12 - 03$ | Billions of 1982 Dollars                                  |
| GNPC96    |                                      | 1991-12-04 to 1996-01-18 Billions of 1987 Dollars         |
| GNPC96    | 1996-01-19 to 1999-10-28             | Billions of Chained 1992 Dollars                          |
| GNPC96    | 1999-10-29 to 2003-12-09             | Billions of Chained 1996 Dollars                          |
| GNPC96    | 2003-12-10 to 2009-07-30             | Billions of Chained 2000 Dollars                          |
| GNPC96    |                                      | 2009-07-31 to 2013-07-30 Billions of Chained 2005 Dollars |
| GNPC96    | 2013-07-31 to 2015-12-31             | Billions of Chained 2009 Dollars                          |

Total: 11

Vintages for this series begin in 1958. A new row signifies a change in units. There are 11 total changes in units in GNPC96. Every vintage of GNPC96 between 2009-07-31 and 2013-07-30, for example, is in the units "Billions of chained 2005 dollars". Meanwhile, vintages since 2013-07-30 are in units "Billions of chained 2009 dollars". Real GNP vintages from 2010 and 2014 will not be immediately comparable due to the difference in units; they should be converted into a common unit before analysis.

Additional information by real-time period can be obtained by specifying the detail option. We can inspect the details of vintages since 2008:

. freddescribe GNPC96, detail realtime(2007-12-31 2013-01-15)

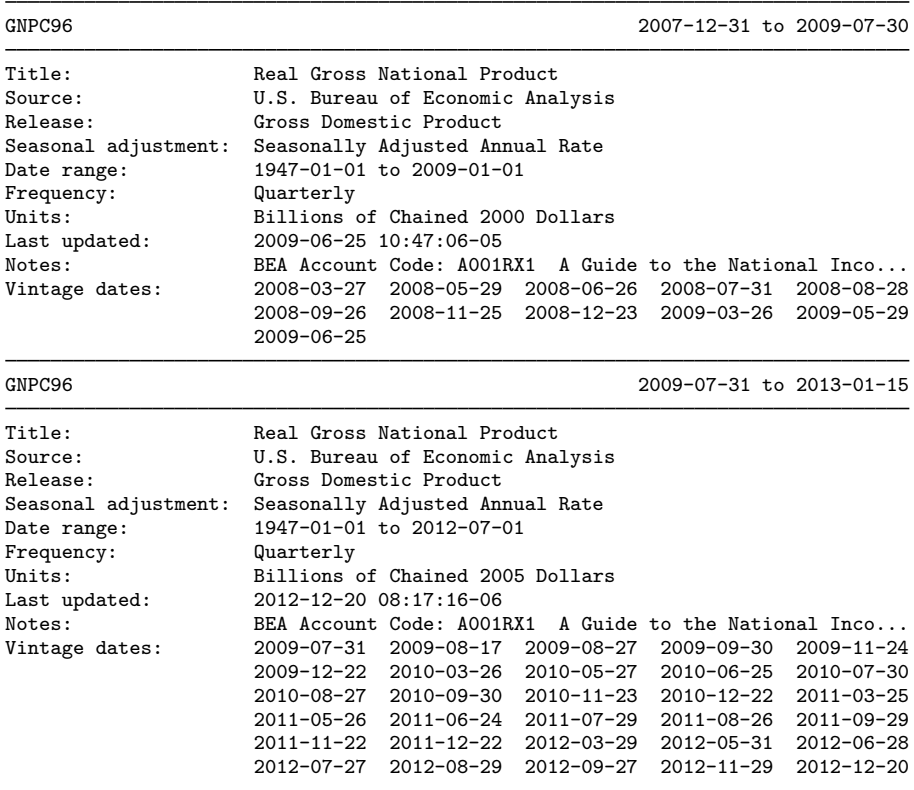

Total: 2

The detail option provides much of the same information as it did without realtime(), but now a new detail block is provided for each vintage where the details themselves change. Most of the details remain constant across vintages, but in this example, "Units" and "Date range" are different for each block.

The vintage list is now separated, with each vintage falling into the appropriate describe block. For example, all vintages of GNPC96 in 2010 have metainformation corresponding to the block that describes vintages from 2009-07-31 to 2013-01-15.

## **Stored results**

fredsearch stores the following in  $r()$ :

Scalars<br>r(series\_ids)

list of series IDs contained in the search results

## **References**

<span id="page-526-0"></span>Drukker, D. M. 2006. [Importing Federal Reserve economic data](http://www.stata-journal.com/article.html?article=st0110). Stata Journal 6: 384–386.

Schenck, D. 2017. Importing data with import fred. The Stata Blog: Not Elsewhere Classified. <https://blog.stata.com/2017/08/08/importing-data-with-import-fred/>.

# **Also see**

[D] [import](#page-469-0) — Overview of importing data into Stata

- [D] [import delimited](#page-481-0) Import and export delimited text data
- [D] [import haver](#page-527-0) Import data from Haver Analytics databases

[D] [odbc](#page-719-0) — Load, write, or view data from ODBC sources

[TS] tsset — Declare data to be time-series data

# <span id="page-527-0"></span>**Title**

**import haver —** Import data from Haver Analytics databases

[Description](#page-527-1) **Cuick start** Quick [Menu](#page-527-3) [Acknowledgment](#page-536-1) [Also see](#page-536-2)

[Option for set haverdir](#page-531-0) [Remarks and examples](#page-531-1) [Stored results](#page-536-0)

[Syntax](#page-528-0) [Options for import haver](#page-529-0) [Options for import haver, describe](#page-530-0)

# <span id="page-527-1"></span>**Description**

Haver Analytics (<http://www.haver.com>) provides economic and financial databases to which you can purchase access. The import haver command allows you to use those databases with Stata. The import haver command is provided only with Stata for Windows.

import haver *seriesdblist* loads data from one or more Haver databases into Stata's memory.

import haver *seriesdblist*, describe describes the contents of one or more Haver databases.

<span id="page-527-2"></span>If a database is specified without a suffix, then the suffix .dat is assumed.

## **Quick start**

Describe available time span, frequency of measurement, and source of series E for net fixed assets and consumer durables from the Haver Analytics CAPSTOCK database

import haver E@CAPSTOCK, describe

- Load all available observations for quarterly series ASACX and ASAHS from the US1PLUS database import haver (ASACX ASAHS)@US1PLUS
- <span id="page-527-3"></span>Same as above, but restrict data to the first quarter of 2000 through the fourth quarter of 2010 import haver (ASACX ASAHS)@US1PLUS, fin(2000q1,2010q4)

## **Menu**

 $File$  > Import > Haver Analytics database

# <span id="page-528-0"></span>**Syntax**

```
Load Haver data
  seriesdblistoptions
Load Haver data using a dataset that is loaded in memory
  import haver, frommemory | options |
```
Describe contents of Haver database

import haver *[seriesdblist](#page-528-1)*, [describe](#page-528-3)  $\lceil$  *import\_haver\_describe\_options*  $\rceil$ 

Specify the directory where the Haver databases are stored

set haverdir "path" [, permanently]

<span id="page-528-2"></span>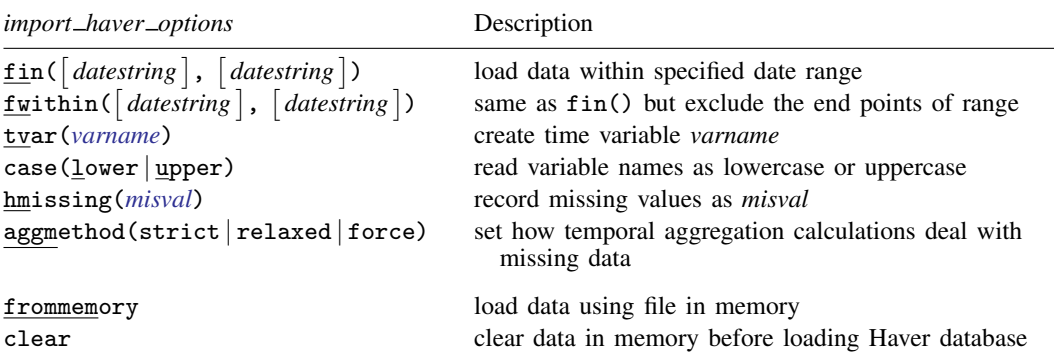

frommemory and clear do not appear in the dialog box.

<span id="page-528-3"></span>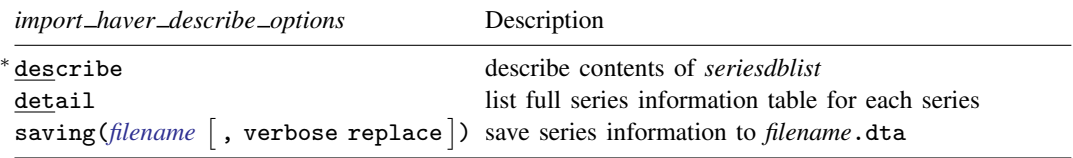

∗ describe is required.

collect is allowed with import haver; see [U] 11.1.10 Prefix commands.

<span id="page-528-1"></span>*seriesdblist* is one or more of the following:

*dbfile series*@*dbfile* (*series series* . . . )@*dbfile* where *dbfile* is the name of a Haver Analytics database and *series* contains a Haver Analytics series. Wildcards ? and \* are allowed in *series*. *series* and *dbfile* are not case sensitive.

Example: import haver gdp@usecon Import series GDP from the USECON database.

Example: import haver gdp@usecon c1\*@ifs Import series GDP from the USECON database, and import any series that starts with c1 from the IFS database.

Note: You must specify a path to the database if you did not use the set haverdir command.

Example: import haver gdp@"C:\data\usecon" c1\*@"C:\data\ifs"

<span id="page-529-0"></span>If you do not specify a path to the database and you did not set haverdir, then import haver will look in the current working directory for the database.

## **Options for import haver**

 $\text{fin}(\text{[datesuring]}, \text{[datesstring]})$  specifies the date range of the data to be loaded. *datestring* must adhere to the Stata default for the different frequencies. See [D] [Datetime display formats](#page-157-0). Examples are 23mar2012 (daily and weekly), 2000m1 (monthly), 2003q4 (quarterly), and 1998 (annual). fin(1jan1999, 31dec1999) would mean from and including 1 January 1999 through 31 December 1999. Note that weekly data must be specified as daily data because Haver-week data are conceptually different than Stata-week data.

fin() also determines the aggregation frequency. If you want to retrieve data in a frequency that is lower than the one in which the data are stored, specify the dates in option fin() accordingly. For example, to retrieve series that are stored in quarterly frequency into an annual dataset, you can type fin(1980,2010).

- fwithin ( *datestring* ], *[datestring* ]) functions the same as fin( ) except that the endpoints of the range will be excluded in the loaded data.
- tvar(*varname*) specifies the name of the time variable Stata will create. The default is tvar(time). The tvar() variable is the name of the variable that you would use to tsset the data after loading, although doing so is unnecessary because import haver automatically tssets the data for you.
- case(lower | upper) specifies the case of the variable names after import. The default is case(lower).
- hmissing(*misval*) specifies which of Stata's 27 missing values (., .a, . . . , .z) to record when there are missing values in the Haver database.

Two kinds of missing values occur in Haver databases. The first occurs when nothing is recorded because the data do not span the entire range; these missing values are always stored as . by Stata. The second occurs when Haver has recorded a Haver missing value; by default, these are stored as . by Stata, but you can use hmissing() to specify that a different extended missing-value code be used.

aggmethod(strict | relaxed | force) specifies a method of temporal aggregation in the presence of missing observations. aggmethod(strict) is the default aggregation method.

Most Haver series of higher than annual frequency has an aggregation type that determines how data can be aggregated. The three aggregation types are average (AVG), sum (SUM), and end of period (EOP). Each aggregation method behaves differently for each aggregation type.

An aggregated span is a time period expressed in the original frequency. The goal is to aggregate the data in an aggregation span to a single observation in the (lower) target frequency. For example, 1973m1–1973m3 is an aggregated span for quarterly aggregation to 1973q1.

strict aggregation method:

- 1) (Average) The aggregated value is the average value if no observation in the aggregated span is missing; otherwise, the aggregated value is missing.
- 2) (Sum) The aggregated value is the sum if no observation in the aggregated span is missing; otherwise, the aggregated value is missing.
- 3) (End of period) The aggregated value is the series value in the last period in the aggregated span, be it missing or not.

relaxed aggregation method:

- 1) (Average) The aggregated value is the average value as long as there is one nonmissing data point in the aggregated span; otherwise, the aggregated value is missing.
- 2) (Sum) The aggregated value is the sum if no observation in the aggregated span is missing; otherwise, the aggregated value is missing.
- 3) (End of period) The aggregated value is the last available nonmissing data point in the aggregated span; otherwise, the aggregated value is missing.

force aggregation method:

- 1) (Average) The aggregated value is the average value as long as there is one nonmissing data point in the aggregated span; otherwise, the aggregated value is missing.
- 2) (Sum) The aggregated value is the sum if there is at least one nonmissing data point in the aggregated span; otherwise, the aggregated value is missing.
- 3) (End of period) The aggregated value is the last available nonmissing data point in the aggregated span; otherwise, the aggregated value is missing.

The following options are available with import haver but are not shown in the dialog box:

frommemory specifies that each observation of the dataset in memory specifies the information for a Haver series to be imported. The dataset in memory must contain variables named path, file, and series. The observations in path specify paths to Haver databases, the observations in file specify Haver databases, and the observations in series specify the series to import.

<span id="page-530-0"></span>clear clears the data in memory before loading the Haver database.

# **Options for import haver, describe**

describe describes the contents of one or more Haver databases.

detail specifies that a detailed report of all the information available on the variables be presented.

saving(filename |, verbose replace |) saves the series meta-information to a Stata dataset. By default, the series meta-information is not displayed to the Results window, but you can use the verbose option to display it.

saving() saves a Stata dataset that can subsequently be used with the frommemory option.

# <span id="page-531-0"></span>**Option for set haverdir**

<span id="page-531-1"></span>permanently specifies that in addition to making the change right now, the haverdir setting be remembered and become the default setting when you invoke Stata.

## **Remarks and examples**

Remarks are presented under the following headings:

[Installation](#page-531-2) [Setting the path to Haver databases](#page-531-3) [Download example Haver databases](#page-532-0) [Determining the contents of a Haver database](#page-532-1) [Loading a Haver database](#page-533-0) [Loading a Haver database from a describe file](#page-534-0) [Temporal aggregation](#page-535-0) [Daily data](#page-535-1) [Weekly data](#page-536-3)

### <span id="page-531-2"></span>**Installation**

Haver Analytics (<http://www.haver.com>) provides more than 200 economic and financial databases in the form of .dat files to which you can purchase access. The import haver command provides easy access to those databases from Stata. import haver is provided only with Stata for Windows.

#### <span id="page-531-3"></span>**Setting the path to Haver databases**

If you want to retrieve data from Haver Analytics databases, you must discover the directory in which the databases are stored. This will most likely be a network location. If you do not know the directory, contact your technical support staff or Haver Analytics [\(http://www.haver.com\)](http://www.haver.com). Once you have determined the directory location—for example,  $H:\hbox{\tt have r-files}$  you can save it by using the command

. set haverdir "H:\haver\_files\", permanently

Using the permanently option will preserve the Haver directory information between Stata sessions. Once the Haver directory is set, you can start retrieving data. For example, if you are subscribing to the USECON database, you can type

. import haver gdp@usecon

to load the GDP series into Stata. If you did not use set haverdir, you would type

. import haver gdp@"H:\haver\_files\usecon"

The directory path passed to set haverdir is saved in the creturn value c(haverdir). You can view it by typing

. display "'c(haverdir)'"

### <span id="page-532-0"></span>**Download example Haver databases**

There are three example Haver databases you can download to your working directory. Run the copy commands below to download HAVERD, HAVERW, and HAVERMQA.

. copy https://www.stata.com/haver/HAVERD.DAT haverd.dat

. copy https://www.stata.com/haver/HAVERD.IDX haverd.idx

. copy https://www.stata.com/haver/HAVERW.DAT haverw.dat

. copy https://www.stata.com/haver/HAVERW.IDX haverw.idx

. copy https://www.stata.com/haver/HAVERMQA.DAT havermqa.dat

. copy https://www.stata.com/haver/HAVERMQA.IDX havermqa.idx

To use these files, you need to make sure your Haver directory is not set:

<span id="page-532-1"></span>. set haverdir ""

### **Determining the contents of a Haver database**

import haver *seriesdblist*, describe displays the contents of a Haver database. If no series is specified, then all series are described.

. import haver haverd, describe

Dataset: haverd

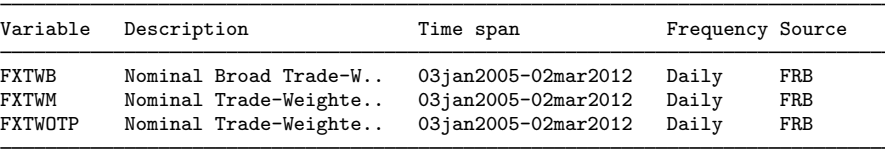

Summary

number of series described: 3 series not found: 0

Above we describe the Haver database haverd.dat, which we already have on our computer and in our current directory.

By default, each line of the output corresponds to one Haver series. Specifying detail displays more information about each series, and specifying *seriesname*@ allows us to restrict the output to the series that interests us:

. import haver FXTWB@haverd, describe detail

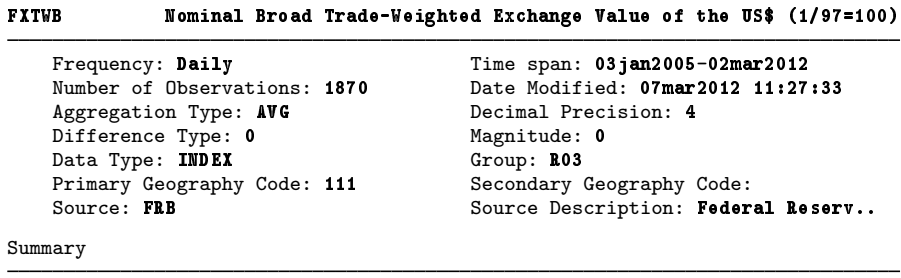

number of series described: 1 series not found: 0 You can describe multiple Haver databases with one command:

. import haver haverd haverw, describe (output omitted )

To restrict the output to the series that interest us for each database, you could type

```
. import haver (FXTWB FXTWOTP)@haverd FARVSN@haverw, describe
 (output omitted )
```
#### <span id="page-533-0"></span>**Loading a Haver database**

import haver *seriesdblist* loads Haver databases. If no series is specified, then all series are loaded.

```
. import haver haverd, clear
Summary
       Haver data retrieval: 10 Dec 2022 11:41:18
      # of series requested: 3
      # of database(s) used: 1 (HAVERD)
       All series have been successfully retrieved
```
Frequency

```
highest Haver frequency: Daily
    lowest Haver frequency: Daily
frequency of Stata dataset: Daily
```
The table produced by import haver *seriesdblist* displays a summary of the loaded data, frequency information about the loaded data, series that could not be loaded because of errors, and notes about the data.

The dataset now contains a time variable and three variables retrieved from the HAVERD database:

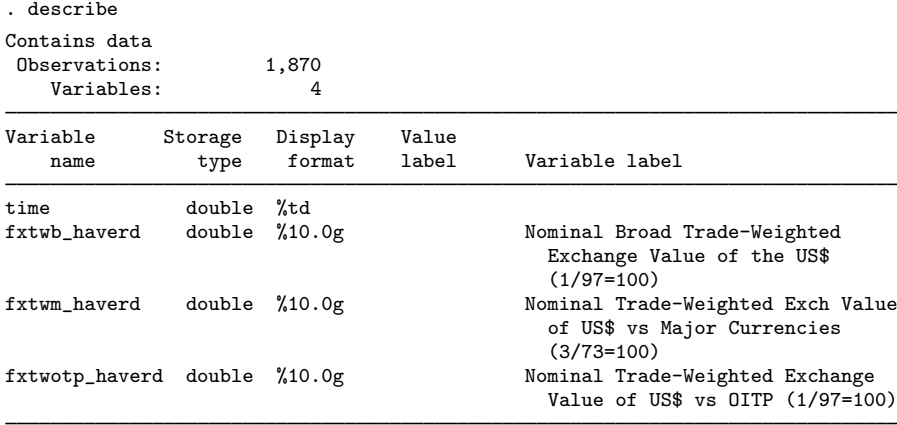

Sorted by: time

Note: Dataset has changed since last saved.

Haver databases include the following meta-information about each variable:

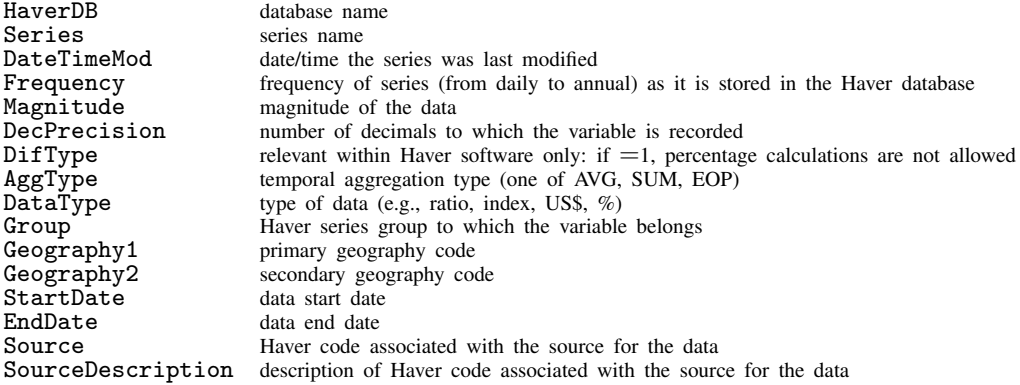

When a variable is loaded, this meta-information is stored in variable characteristics (see  $[P]$  char). Those characteristics can be viewed using char list:

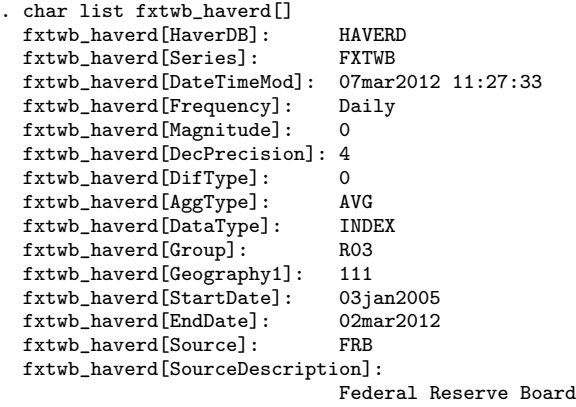

You can load multiple Haver databases/series with one command. To load the series FXTWB and FXTWOTP from the HAVERD database and all series that start with V from the HAVERMQA database, you would type

. import haver (FXTWB FXTWOTP)@haverd V\*@havermqa, clear (output omitted )

<span id="page-534-0"></span>import haver automatically tssets the data for you.

### **Loading a Haver database from a describe file**

You often need to search through the series information of a Haver database(s) to see which series you would like to load. You can do this by saving the output of import haver, describe to a Stata dataset with the saving(*filename*) option. The dataset created can be used by import haver, frommemory to load data from the described Haver database(s). For example, here we search through the series information of database HAVERMQA.

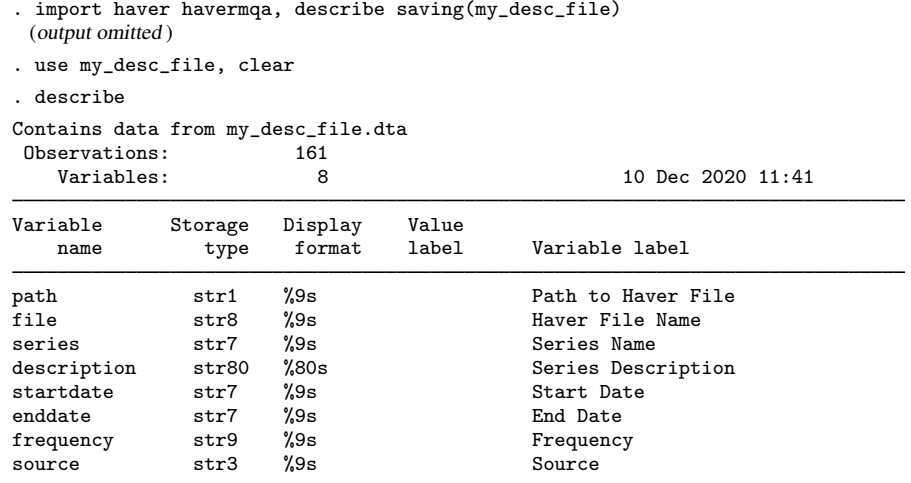

Sorted by:

The resulting dataset contains information on the 164 series in HAVERMQA. Suppose that we want to retrieve all monthly series whose description includes the word "Yield". We need to keep only the observations from our dataset where the frequency variable equals "Monthly" and where the description variable contains "Yield".

. keep if frequency=="Monthly" & strpos(description,"Yield") (152 observations deleted)

To load the selected series into Stata, we type

. import haver, frommemory clear

Note: We must clear the described data in memory to load the selected series. If you do not want to lose the changes you made to the description dataset, you must save it before using import haver, frommemory.

### <span id="page-535-0"></span>**Temporal aggregation**

If you request series with different frequencies, the higher frequency data will be aggregated to the lowest frequency. For example, if you request a monthly and a quarterly series, the monthly series will be aggregated. In rare cases, a series cannot be aggregated to a lower frequency and so will not be retrieved. A list of these series will be stored in  $r$ (noaggtype).

<span id="page-535-1"></span>The options fin() and fwithin() are useful for aggregating series by hand.

### **Daily data**

Haver's daily frequency corresponds to Stata's daily frequency. Haver's daily data series are business series for which business calendars are useful. See [D] [Datetime business calendars](#page-129-0) for more information on business calendars.

#### <span id="page-536-3"></span>**Weekly data**

<span id="page-536-0"></span>Haver's weekly data are also retrieved to Stata's daily frequency. See [D] [Datetime business](#page-129-0) [calendars](#page-129-0) for more information on business calendars.

## **Stored results**

import haver stores the following in r():

```
Scalars
      r(k requested) number of series requested
      r(k \text{ .}\n \text{ no} \cdot \text{no} \cdot \text{ no} \cdot \text{no} \cdot \text{ no} \cdot \text{no} \cdot \text{ no} \cdot \text{no} \cdot \text{ no} \cdot \text{no} \cdot \text{no} \cdot \textnumber of series dropped because their frequency is lower than that of the output
                                               dataset
      r(k notindata) number of series dropped because data were out of the date range specified in
                                               fwithin() or fin()
      r(k_{\text{model}}) number of series not found in the database
Macros
      r(noaggtype) list of series dropped because of invalid aggregation type
      r(nodisagg) list of series dropped because their frequency is lower than that of the output dataset r(notindata) list of series dropped because data were out of the date range specified in fwithin()
                                         list of series dropped because data were out of the date range specified in fwithin()
                                               or fin()
      r(notfound) list of series not found in the database
import haver, describe stores the following in r():
Scalars<br>r(k<sup>described</sup>)
      r(k described) number of series described<br>r(k not found) number of series not found
                                          number of series not found in the database
Macros<br>r(notfound)
                                         list of series not found in the database
```
# <span id="page-536-1"></span>**Acknowledgment**

<span id="page-536-2"></span>import haver was written with the help of Daniel C. Schneider of the Max Planck Institute for Demographic Research, Rostock, Germany.

### **Also see**

- [D] [import](#page-469-0) Overview of importing data into Stata
- [D] [import delimited](#page-481-0) Import and export delimited text data
- [D] [import fred](#page-500-0) Import data from Federal Reserve Economic Data
- [D] [odbc](#page-719-0) Load, write, or view data from ODBC sources
- [TS] tsset Declare data to be time-series data

# <span id="page-537-3"></span>**Title**

**import sas —** Import SAS files

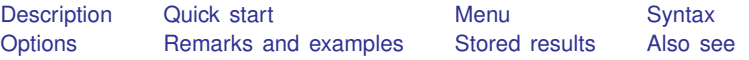

# <span id="page-537-0"></span>**Description**

import sas reads into memory a version 7 or higher SAS (.sas7bdat) file. It can also import SAS value labels from a .sas7bcat file. import sas can import up to 32,766 variables at one time (up to 2,048 variables in Stata/BE). If your SAS file contains more variables than this, you can break up the SAS file into multiple Stata datasets. You can also import SAS value labels from a .sas7bcat file.

## <span id="page-537-1"></span>**Quick start**

Import the SAS file myfile.sas7bdat into Stata import sas myfile

Same as above, but replace the data in memory import sas myfile, clear

Same as above, but import only variables x1 and x2 import sas x1 x2 using myfile, clear

<span id="page-537-2"></span>Import data from SAS file myfile and value labels from file labels.sas7bcat import sas myfile, bcat(labels)

## **Menu**

 $File$  > Import > SAS data (\*.sas7bdat)

## <span id="page-538-0"></span>**Syntax**

```
Load a SAS file (*.sas7bdat)
       \begin{bmatrix} \text{import sas} \end{bmatrix} \begin{bmatrix} \text{using} \end{bmatrix} filename \begin{bmatrix} \text{, options} \end{bmatrix}Load a subset of a SAS file (*.sas7bdat)
       \begin{bmatrix} \text{import} & \text{sas} \end{bmatrix} namelist \begin{bmatrix} \text{if} \end{bmatrix} \begin{bmatrix} \text{in} \end{bmatrix} using filename \begin{bmatrix} \text{, options} \end{bmatrix}
```
If *filename* is specified without an extension, .sas7bdat is assumed. If *filename* contains embedded spaces, enclose it in double quotes.

<span id="page-538-3"></span>*namelist* specifies SAS variable names to be imported.

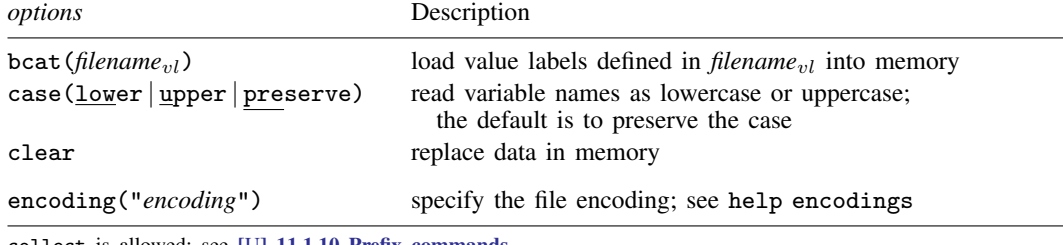

collect is allowed; see [U] 11.1.10 Prefix commands.

<span id="page-538-1"></span>encoding() does not appear in the dialog box.

# **Options**

bcat (*filename<sub>vl</sub>*) specifies that the value labels defined in *filename<sub>vl</sub>* be loaded into memory along with the dataset. If *filename<sub>vl</sub>* is specified without an extension, .sas7bcat is assumed. If *filename<sub>vl</sub>* contains embedded spaces, enclose it in double quotes.

SAS does not assign value labels to variables; therefore, you must use the [label values](#page-634-0) command to assign the value labels to specific variables after importing them.

- case(lower | upper | preserve) specifies the case of the variable names after import. The default is case(preserve).
- clear specifies that it is okay to replace the data in memory, even though the current data have not been saved to disk.

The following option is available with import sas but is not shown in the dialog box:

encoding("*encoding*") specifies the encoding of the file. If your file has an incorrect encoding specified in the file header, you can use this option to specify the correct encoding. See help encodings for details.

## <span id="page-538-2"></span>**Remarks and examples**

import sas reads into memory version 7 or higher SAS (.sas7bdat) files. If a SAS variable name from the file does not conform to a Stata variable name, a generic v*#* name will be assigned, and the original variable name will be stored as a characteristic for the variable. If a SAS variable label is too long, it will be truncated to 80 characters. The original variable label will be stored as a variable characteristic. If a SAS data label is too long, it will be truncated to 80 characters, and the original label will be stored as a data characteristic.

#### Example 1: Importing a SAS file into Stata

We can import SAS files into Stata, either by selecting the entire file or by selecting subsets of the data, with import sas. For example, we have the SAS file auto.sas7bdat, which contains data on automobiles, and we have value labels for these data stored in formats.sas7bcat. Below, we demonstrate how to import these data into Stata. To follow along, download these files to your working directory by typing the copy commands below:

. copy https://www.stata.com/sampledata/auto.sas7bdat auto.sas7bdat

```
. copy https://www.stata.com/sampledata/formats.sas7bcat formats.sas7bcat
```
To load the file auto.sas7bdat into Stata's memory, we type

```
. import sas auto.sas7bdat
(12 vars, 74 obs)
```
We can instead import only the variables make, weight, and foreign from auto.sas7bdat. We use the bcat() option to add the value labels defined in the formats.sas7bcat file and the clear option to replace the data in memory without saving them.

```
. import sas make weight foreign using auto, bcat(formats) clear
(3 vars, 74 obs)
. list in 1/5
```
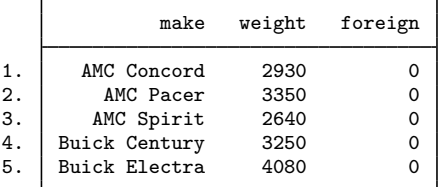

We list the value labels that we imported using [label list](#page-634-0)

```
. label list
ORIGIN:
           0 Domestic
            1 Foreign
```
ORIGIN contains value labels for the variable foreign. We need to use the label values command to apply this label to foreign. Then, we save the data with these labels attached.

```
. label values foreign ORIGIN
```
. list in 1/5

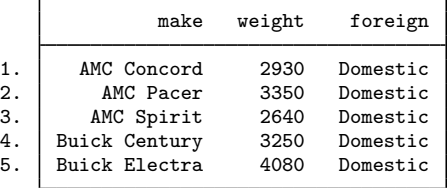

. save myauto

```
file myauto.dta saved
```
## **Stored results**

import sas stores the following in  $r()$ :

Scalars<br> $\mathbf{r}(\mathbf{N})$ 

 $r(N)$  number of observations imported<br> $r(k)$  number of variables imported number of variables imported

# **Also see**

- [D] [import sasxport5](#page-541-0) Import and export data in SAS XPORT Version 5 format
- [D] [import sasxport8](#page-552-0) Import and export data in SAS XPORT Version 8 format
- [D] [import](#page-469-0) Overview of importing data into Stata

<span id="page-541-0"></span>**import sasxport5 —** Import and export data in SAS XPORT Version 5 format

[Description](#page-541-1) **[Quick start](#page-541-2)** [Menu](#page-542-0) **Menu** [Syntax](#page-542-1) [Options for import sasxport5](#page-543-0) [Options for export sasxport5](#page-543-1) [Remarks and examples](#page-545-0) [Stored results](#page-546-0) [Technical appendix](#page-547-0) [Also see](#page-551-0)

# <span id="page-541-1"></span>**Description**

import sasxport5 and export sasxport5 convert data from and to SAS XPORT Version 5 Transport format. The U.S. Food and Drug Administration uses this SAS XPORT Transport format as the format for datasets submitted with new drug and new device applications (NDAs).

export sasxport5 saves the data in memory as a SAS XPORT Transport (.xpt) file. If needed, this command also creates formats.xpf—an additional XPORT file—containing the value-label definitions. These files can be easily read into SAS.

import sasxport5 reads into memory data from a SAS XPORT Transport (.xpt) file. When available, this command also reads the value-label definitions stored in formats.xpf or FORMATS.xpf.

<span id="page-541-2"></span>import sasxport5, describe describes the contents of a SAS XPORT Version 5 Transport file.

# **Quick start**

Describe the contents of SAS XPORT Version 5 Transport file mydata.xpt import sasxport5 mydata, describe

Load the contents of mydata.xpt into memory import sasxport5 mydata

Same as above, and ignore the accompanying SAS formats file formats.xpf import sasxport5 mydata, novallabels

- Save data in memory to mydata.xpt export sasxport5 mydata
- Same as above, but rename variables to meet SAS XPORT restrictions export sasxport5 mydata, rename
- Same as above, and do not save value labels export sasxport5 mydata, rename replace vallabfile(none)
- Save v1, v2, and v3 to mydata.xpt, where time variable tvar is equal to 2010 export sasxport5 v1 v2 v3 using mydata if tvar==2010

### <span id="page-542-0"></span>**Menu**

File  $>$  Import  $>$  SAS XPORT Version 5 (\*.xpt)

#### **export sasxport5**

**import sasxport5**

<span id="page-542-1"></span> $File$  > Export > SAS XPORT Version 5 (\*.xpt)

# **Syntax**

Import SAS XPORT Version 5 Transport file into Stata import sasxport5 *filename* |, *import\_options* |

Describe contents of SAS XPORT Version 5 Transport file

import sasxport5 *filename*, describe [member(mbrname)]

Export data in memory to a SAS XPORT Version 5 Transport file

 $\epsilon$  export sasxport5 *filename*  $\lceil if \rceil \lceil in \rceil$  , export\_options  $\epsilon$  export sasxport5 *varlist* using *filename*  $\lceil if \rceil$   $\lceil in \rceil$  , export\_options

If *filename* is specified without an extension, .xpt is assumed. If *filename* contains embedded spaces, enclose it in double quotes.

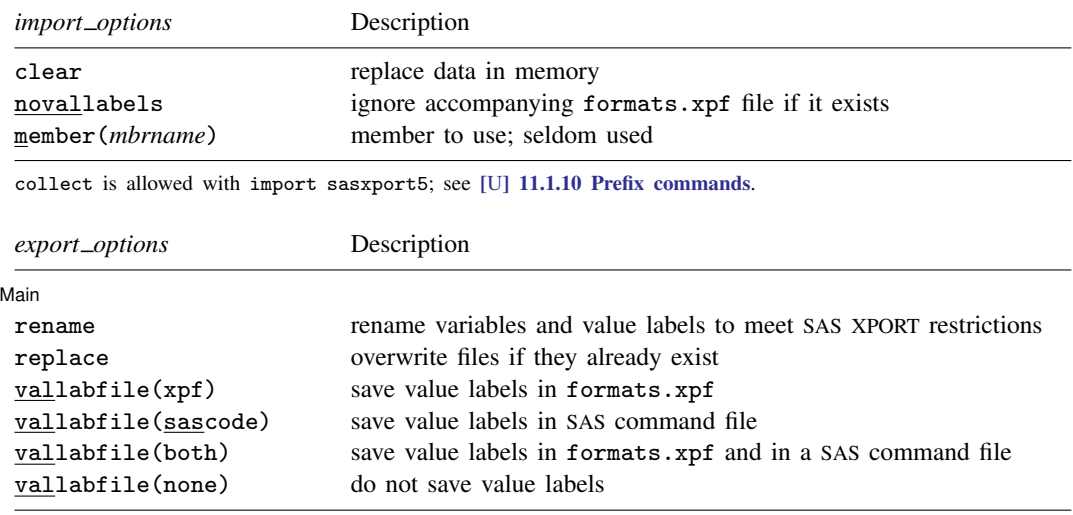

# <span id="page-543-0"></span>**Options for import sasxport5**

- describe describes the contents of the SAS XPORT Version 5 Transport file. This option can be combined only with member().
- clear specifies that it is okay to replace the data in memory, even though the current data have not been saved to disk.
- novallabels specifies that value-label definitions stored in formats.xpf or FORMATS.xpf not be looked for or loaded. By default, if variables are labeled in *filename*.xpt, then import sasxport5 looks for formats.xpf to obtain and load the value-label definitions. If the file is not found, Stata looks for FORMATS.xpf. If that file is not found, a warning message is issued.

import sasxport5 can use only a formats.xpf or FORMATS.xpf file to obtain value-label definitions. import sasxport5 cannot understand value-label definitions from a SAS command file.

member(*mbrname*) specifies a member of the .xpt file. Although no longer often used, the original XPORT definition allowed multiple datasets to be placed in one file. The member() option allows you to read these old files, selecting only specific datasets (members) to be used by import sasxport5. You can obtain a list of member names by using import sasxport5, describe. By default, only the first member is used, unless describe is specified, in which case all members are described. Because it is rare for an XPORT file to have more than one member, this option is seldom used.

# <span id="page-543-1"></span>**Options for export sasxport5**

∫ Main l Main  $\Box$ 

 $\overline{a}$ 

rename specifies that export sasxport5 may rename variables and value labels to attempt to meet the SAS XPORT restrictions, which are that names be no more than eight bytes long and that there be no distinction between uppercase and lowercase letters. Note that rename does not remove characters beyond the normal ASCII range, such as most Unicode characters and all extended ASCII characters. SAS may or may not support such characters in variable labels and value labels.

We recommend specifying the rename option. If this option is specified, any name violating the restrictions is changed to a different but related name in the file. The name changes are listed. The new names are used only in the file; the names of the variables and value labels in memory remain unchanged.

If rename is not specified and one or more names violate the XPORT restrictions, an error message will be issued and no file will be saved. The alternative to the rename option is that you can rename variables yourself with the rename command:

. rename mylongvariablename myname

See [D] [rename](#page-783-0). Renaming value labels yourself is more difficult. The easiest way to rename value labels is to use label save, edit the resulting file to change the name, execute the file by using do, and reassign the new value label to the appropriate variables by using label values:

. label save mylongvaluelabel using myfile.do

- $(change$  mylongvaluelabel to, say, mlylab)
- . do myfile.do
- . label values myvar mlvlab

See [D] [label](#page-634-0) and [R] do for more information about renaming value labels.

- replace permits export sasxport5 to overwrite existing *filename*.xpt, formats.xpf, and *filename*.sas files.
- vallabfile(xpf | sascode | both | none) specifies whether and how value labels are to be stored. SAS XPORT Transport files do not really have value labels. Value-label definitions can be preserved in one of two ways:
	- 1. In an additional SAS XPORT Version 5 Transport file whose data contain the value-label definitions
	- 2. In a SAS command file that will create the value labels

export sasxport5 can create either or both of these files.

vallabfile(xpf), the default, specifies that value labels be written into a separate SAS XPORT Transport file named formats.xpf. Thus, export sasxport5 creates two files: *filename*.xpt, containing the data, and formats.xpf, containing the value labels. No formats.xpf file is created if there are no value labels.

SAS users can easily use the resulting .xpt and .xpf XPORT files.

See <https://www.sas.com/govedu/fda/macro.html>, and click on the FDA Submission Standards tab. Then, click on the Processing Data Sets Code tab that appears below the "FDA and SAS Technology" text for SAS-provided macros for reading the XPORT files. The SAS macro fromexp() reads the XPORT files into SAS. The SAS macro toexp() creates XPORT files. When obtaining the macros, remember to save the macros at SAS's webpage as a plain-text file and to remove the examples at the bottom.

If the SAS macro file is saved as C:\project\macros.mac and the files mydat.xpt and formats.xpf created by export sasxport5 are in  $C:\propto\$ , the following SAS commands would create the corresponding SAS dataset and format library and list the data:

- SAS commands -%include "C:\project\macros.mac" ; %fromexp(C:\project, C:\project) ; libname library 'C:\project' ; data \_null\_ ; set library.mydat ; put \_all\_ ; run ; proc print data = library.mydat ; quit ;

vallabfile(sascode) specifies that the value labels be written into a SAS command file, *filename*.sas, containing SAS proc format and related commands. Thus, export sasxport5 creates two files: *filename*.xpt, containing the data, and *filename*.sas, containing the value labels. SAS users may wish to edit the resulting *filename*.sas file to change the "libname datapath" and "libname xptfile xport" lines at the top to correspond to the location that they desire. export sasxport5 sets the location to the current working directory at the time export sasxport5 was issued. No .sas file will be created if there are no value labels.

vallabfile(both) specifies that both the actions described above be taken and that three files be created: *filename*.xpt, containing the data; formats.xpf, containing the value labels in XPORT format; and *filename*.sas, containing the value labels in SAS command-file format.

vallabfile(none) specifies that value-label definitions not be saved. Only one file is created: *filename*.xpt, which contains the data.

## <span id="page-545-0"></span>**Remarks and examples**

All users, of course, may use these commands to transfer data between SAS and Stata, but there are limitations in the SAS XPORT Transport format, such as the eight-character limit on the names of variables (specifying export sasxport5's rename option works around that). For a complete listing of limitations and issues concerning the SAS XPORT Transport format and an explanation of how export sasxport5 and import sasxport5 work around these limitations, see [Technical appendix](#page-547-0) below.

Remarks are presented under the following headings:

[Saving XPORT files for transferring to SAS](#page-545-1) [Determining the contents of XPORT files received from SAS](#page-546-1) [Using XPORT files received from SAS](#page-546-2)

### <span id="page-545-1"></span>**Saving XPORT files for transferring to SAS**

Example 1: Exporting data to XPORT files

To demonstrate, we first load auto.dta. To save only variables make, mpg, and weight in auto\_sub.xpt, we type

```
. use https://www.stata-press.com/data/r18/auto
(1978 automobile data)
. export sasxport5 make mpg weight using auto_sub
file auto_sub.xpt saved
```
We can save all the variables in the data to auto.xpt and save the value labels in formats.xpf. We specify the rename option to rename variable names and value labels that are too long or are case sensitive.

```
. export sasxport5 auto, rename
the following variable(s) were renamed in the output file:
                    displacement -> DISPLACE
                      gear_ratio -> GEAR_RAT
file auto.xpt saved
file formats.xpf saved
```
Alternatively, we can save the data in  $auto.\texttt{xpt}$  and save the value labels to a formats. $xpf$  file and in a SAS command file auto.sas. We include the replace option to allow replacement of the files we created with our previous command.

```
. export sasxport5 auto, rename replace vallabfile(both)
the following variable(s) were renamed in the output file:
                    displacement -> DISPLACE
                      gear_ratio -> GEAR_RAT
file auto.xpt saved
file auto.sas saved
file formats.xpf saved
```
If we instead wanted to save the value labels only in the SAS command file, we could have typed

. export sasxport5 auto, rename replace vallabfile(sas)

If we did not want to save the value labels at all, thus creating only auto.xpt, we could have typed

```
. export sasxport5 typed, rename replace vallabfile(none)
```
### <span id="page-546-1"></span>**Determining the contents of XPORT files received from SAS**

## Example 2: Describing XPORT files

To investigate the contents of the auto.xpt file we created above, we can type

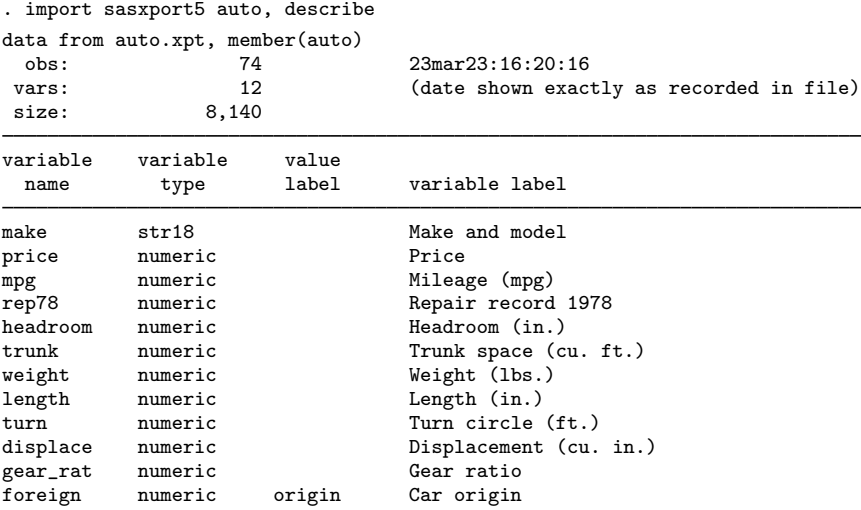

### <span id="page-546-2"></span>**Using XPORT files received from SAS**

Example 3: Importing XPORT files

To read data from auto.xpt and obtain value labels from formats.xpf, we can type

. import sasxport5 auto, clear

# <span id="page-546-0"></span>**Stored results**

import sasxport5, describe stores the following in  $r()$ :

Scalars  $\mathbf{r}(\mathbf{N})$  $r(N)$  number of observations<br> $r(k)$  number of variables  $r(k)$  number of variables<br> $r(size)$  size of data size of data r(n members) number of members Macros r(members) names of members

 $\triangleleft$ 

# <span id="page-547-0"></span>**Technical appendix**

Technical details concerning the SAS XPORT Version 5 Transport format and how export sasxport5 and import sasxport5 handle issues regarding the format are presented under the following headings:

- [A1. Overview of SAS XPORT Transport format](#page-547-1)
- [A2. Implications for writing XPORT datasets from Stata](#page-548-0)
- [A3. Implications for reading XPORT datasets into Stata](#page-549-0)

### <span id="page-547-1"></span>**A1. Overview of SAS XPORT Transport format**

A SAS XPORT Transport file may contain one or more separate datasets, known as members. It is rare for a SAS XPORT Transport file to contain more than one member. See <https://support.sas.com/techsup/technote/ts140.pdf> for the SAS technical document describing the layout of the SAS XPORT Transport file.

A SAS XPORT dataset (member) is subject to certain restrictions:

- 1. The dataset may contain only 9,999 variables.
- 2. The names of the variables and value labels may not be longer than eight characters and are case insensitive; for example, myvar, Myvar, MyVar, and MYVAR are all the same name.
- 3. Variable labels may not be longer than 40 characters.
- 4. The contents of a variable may be numeric or string:
	- a. Numeric variables may be integer or floating but may not be smaller than 5.398e–79 or greater than 9.046e+74, absolutely. Numeric variables may contain missing, which may be .,  $\ldots$ , .a, .b, ..., .z.
	- b. String variables may not exceed 200 characters. String variables are recorded in a "padded" format, meaning that, when variables are read, it cannot be determined whether the variable had trailing blanks.
- 5. Value labels are not written in the XPORT dataset. Suppose that you have variable sex in the data with values 0 and 1 and that the values are labeled for gender  $(0 = male, and)$  $1 =$  female). When the dataset is written in SAS XPORT Transport format, you can record that the variable label gender is associated with the sex variable, but you cannot record the association with the value labels male and female.

Value-label definitions are typically stored in a second XPORT dataset or in a text file containing SAS commands. You can use the vallabfile() option of export sasxport5 to produce these datasets or files.

Value labels and formats are recorded in the same position in an XPORT file, meaning that names corresponding to formats used in SAS cannot be used. Thus, value labels may not be named

best, binary, comma, commax, d, date, datetime, dateampm, day, ddmmyy, dollar, dollarx, downame, e, eurdfdd, eurdfde, eurdfdn, eurdfdt, eurdfdwn, eurdfmn, eurdfmy, eurdfwdx, eurdfwkx, float, fract, hex, hhmm, hour, ib, ibr, ieee, julday, julian, percent, minguo, mmddyy, mmss, mmyy, monname, month, monyy, negparen, nengo, numx, octal, pd, pdjulg, pdjuli, pib, pibr, pk, pvalue, qtr, qtrr, rb, roman, s370ff, s370fib, s370fibu, s370fpd, s370fpdu, s370fpib, s370frb, s370fzd, s370fzdl, s370fzds, s370fzdt, s370fzdu, ssn, time, timeampm, tod, weekdate, weekdatx, weekday, worddate, worddatx, wordf, words, year, yen, yymm, yymmdd, yymon, yyq, yyqr, z, zd, or any uppercase variation of these.

We refer to this as the "Known Reserved Word List" in this documentation. Other words may also be reserved by SAS; the technical documentation for the SAS XPORT Transport format provides no guidelines. This list was created by examining the formats defined in SAS Language Reference: Dictionary, Version 8. If SAS adds new formats, the list will grow.

6. A flaw in the XPORT design can make it impossible, in rare instances, to determine the exact number of observations in a dataset. This problem can occur only if 1) all variables in the dataset are string and 2) the sum of the lengths of all the string variables is less than 80. Actually, the above is the restriction, assuming that the code for reading the dataset is written well. If it is not, the flaw could occur if 1) the last variable or variables in the dataset are string and 2) the sum of the lengths of all variables is less than 80.

To prevent stumbling over this flaw, make sure that the last variable in the dataset is not a string variable. This is always sufficient to avoid the problem.

<span id="page-548-0"></span>7. There is no provision for saving the Stata concepts notes and characteristics.

## **A2. Implications for writing XPORT datasets from Stata**

Stata datasets for the most part fit well into the SAS XPORT Transport format. With the same numbering scheme as above,

- 1. Stata refuses to write the dataset if it contains more than 9,999 variables.
- 2. Stata issues an error message if any variable or label name violates the naming restrictions, or if the rename option is specified, Stata fixes any names that violate the restrictions.

Whether or not rename is specified, names will be recorded without regard to case: you do not have to name all your variables with all lowercase or all uppercase letters. Stata verifies that ignoring case does not lead to problems, complaining or, if option rename is specified, fixing them.

- 3. Stata truncates variable labels to 40 characters to fit within the XPORT limit.
- 4. Stata treats variable contents as follows:
	- a. If a numeric variable records a value greater than 9.046e+74 in absolute value, Stata issues an error message. If a variable records a value less than 5.398e–79 in absolute value, 0 is written.

b. If you have string variables longer than 200 characters, Stata issues an error message. Also, if any string variable has trailing blanks, Stata issues an error message. To remove trailing blanks from string variable s, you can type

```
. replace s = r \text{trim}(s)
```
To remove leading and trailing blanks, type

. replace  $s = \text{trim}(s)$ 

5. Value-label names are written in the XPORT dataset. The contents of the value label are not written in the same XPORT dataset. By default, formats.xpf, a second XPORT dataset, is created containing the value-label definitions.

SAS recommends creating a formats.xpf file containing the value-label definitions (what SAS calls format definitions). They have provided SAS macros, making the reading of .xpt and formats.xpf files easy. See <https://www.sas.com/govedu/fda/macro.html> for details.

Alternatively, a SAS command file containing the value-label definitions can be produced. The vallabfile() option of export sasxport5 is used to indicate which, if any, of the formats to use for recording the value-label definitions.

If a value-label name matches a name on the Known Reserved Word List, and the rename option is not specified, Stata issues an error message.

If a variable has no value label, the following format information is recorded:

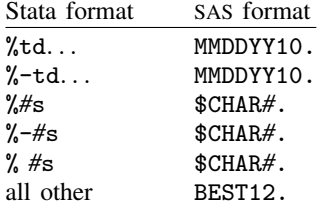

6. If you have a dataset that could provoke the XPORT design flaw, a warning message is issued. Remember, the best way to avoid this flaw is to ensure that the last variable in the dataset is numeric. This is easily done. You could, for instance, type

```
. generate ignoreme = 0
. export sasxport . . .
```
7. Because the XPORT file format does not support notes and characteristics, Stata ignores them when it creates the XPORT file. You may wish to incorporate important notes into the documentation that you provide to the user of your XPORT file.

### <span id="page-549-0"></span>**A3. Implications for reading XPORT datasets into Stata**

Reading SAS XPORT Version 5 Transport format files into Stata is easy, but sometimes there are issues to consider:

1. If there are too many variables, Stata issues an error message. If you are using Stata/MP or Stata/SE, you can increase the maximum number of variables with the set maxvar command; see [D] [memory](#page-674-0).

2. The XPORT variable-naming restrictions are more restrictive than those of Stata, so no problems should arise. However, Stata reserves the following names:

```
all, b, byte, coef, cons, double, float, if, in, int, long, n, N, pi,
pred, rc, skip, str#, strL, using, with
```
If the XPORT file contains variables with any of these names, Stata issues an error message. Also, the error message

```
. import sasxport5 . . .
________ already defined
r(110);
```
indicates that the XPORT file was incorrectly prepared by some other software and that two or more variables share the same name.

- 3. The XPORT variable-label-length limit is more restrictive than that of Stata, so no problems can arise.
- 4. Variable contents may cause problems:
	- a. The range of numeric variables in an XPORT dataset is a subset of that allowed by Stata, so no problems can arise. All variables are brought back as doubles; we recommend that you run compress after loading the dataset:

```
. import sasxport5 . . .
. compress
```
See [D] [compress](#page-83-0).

Stata has no missing-value code corresponding to  $\ldots$ . If any value records  $\ldots$ , then .u is stored.

- b. String variables are brought back as recorded but with all trailing blanks stripped.
- 5. Value-label names are read directly from the XPORT dataset. Any value-label definitions are obtained from a separate XPORT dataset, if available. If a value-label name matches any in the Known Reserved Word List, no value-label name is recorded, and instead, the variable display format is set to %9.0g, %10.0g, or %td.

The %td Stata format is used when the following SAS formats are encountered:

DATE, EURDFDN, JULDAY, MONTH, QTRR, YEAR, DAY, EURDFDWN, JULIAN, MONYY, WEEKDATE, YYMM, DDMMYY, EURDFMN, MINGUO, NENGO, WEEKDATX, YYMMDD, DOW-NAME, EURDFMY, MMDDYY, PDJULG, WEEKDAY, YYMON, EURDFDD, EURDFWDX, MMYY, PDJULI, WORDDATE, YYQ, EURDFDE, EURDFWKX, MONNAME, QTR, WORDDATX, YYQR

If the XPORT file indicates that one or more variables have value labels, import sasxport5 looks for the value-label definitions in formats.xpf, another XPORT file. If it does not find this file, it looks for FORMATS.xpf. If this file is not found, import sasxport5 issues a warning message unless the novallabels option is specified.

Stata does not allow value-label ranges or string variables with value labels. If the .xpt file or formats.xpf file contains any of these, an error message is issued. The novallabels option allows you to read the data, ignoring all value labels.

- 6. If a dataset is read that provokes the all-strings XPORT design flaw, the dataset with the minimum number of possible observations is returned, and a warning message is issued. This duplicates the behavior of SAS.
- 7. SAS XPORT format does not allow notes or characteristics, so no issues can arise.

# <span id="page-551-0"></span>**Also see**

- [D] [import sas](#page-537-0) Import SAS files
- [D] [import sasxport8](#page-552-0) Import and export data in SAS XPORT Version 8 format
- [D] [export](#page-279-0) Overview of exporting data from Stata
- [D] [import](#page-469-0) Overview of importing data into Stata

# <span id="page-552-0"></span>**Title**

**import sasxport8 —** Import and export data in SAS XPORT Version 8 format

[Description](#page-552-1) **Cuick start** [Quick start](#page-552-2) [Menu](#page-552-3)

[Syntax](#page-553-0) [Options for import sasxport8](#page-553-1) [Options for export sasxport8](#page-553-2) [Remarks and examples](#page-554-0) [Stored results](#page-554-1) [Also see](#page-554-2)

# <span id="page-552-1"></span>**Description**

import sasxport8 and export sasxport8 import and export data from and to SAS XPORT Version 8 Transport format.

<span id="page-552-2"></span>To import and export datasets from and to SAS XPORT Version 5 Transport format, see [D] [import](#page-541-0) [sasxport5](#page-541-0).

# **Quick start**

Load the contents of mydata.v8xpt into memory, replacing the data in memory import sasxport8 mydata, clear

Same as above, but read variable names as lowercase import sasxport8 mydata, clear case(lower)

Save data in memory to mydata.v8xpt, replacing the existing file export sasxport8 mydata, replace

Save v1 and v2 to mydata.v8xpt, and save their corresponding value labels in a SAS command file, mydata.sas

<span id="page-552-3"></span>export sasxport8 v1 v2 using mydata, replace vallabfile

## **Menu**

#### **import sasxport8**

File  $>$  Import  $>$  SAS XPORT Version 8 (\*.v8xpt)

#### **export sasxport8**

File > Export > SAS XPORT Version 8 (\*.v8xpt)

# <span id="page-553-0"></span>**Syntax**

Import SAS XPORT Version 8 Transport file into Stata

import sasxport8 *filename* |, *import\_options* |

Export data in memory to a SAS XPORT Version 8 Transport file

```
\begin{bmatrix} \text{export} & \text{sasxport8} & \text{filename} \end{bmatrix} \begin{bmatrix} \text{if} \end{bmatrix} \begin{bmatrix} \text{in} \end{bmatrix} \begin{bmatrix} \text{export\_options} \end{bmatrix}\epsilon export sasxport8 varlist using filename \lceil if \rceil \lceil in \rceil , export_options
```
If *filename* is specified without an extension, .v8xpt is assumed. If *filename* contains embedded spaces, enclose it in double quotes.

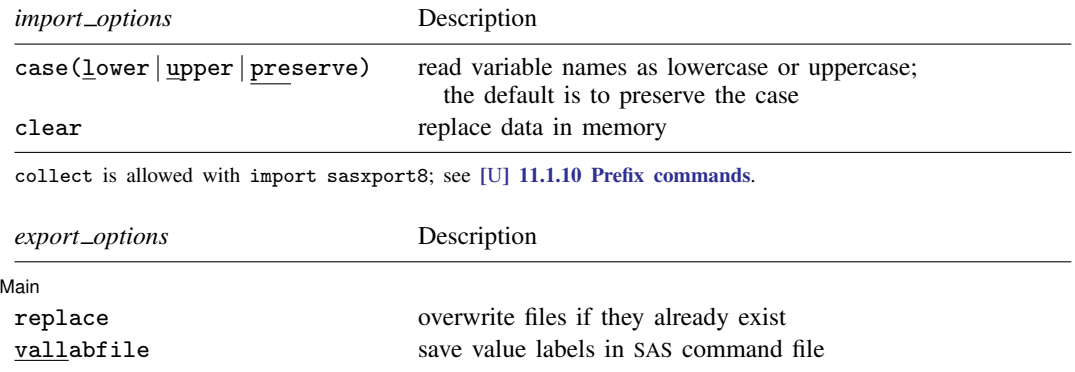

# <span id="page-553-1"></span>**Options for import sasxport8**

- case(lower | upper | preserve) specifies the case of the variable names after import. The default is case(preserve).
- <span id="page-553-2"></span>clear specifies that it is okay to replace the data in memory, even though the current data have not been saved to disk.

# **Options for export sasxport8**

[Main]  $M$ ain  $\overline{\phantom{a}}$ 

 $\overline{a}$ 

replace permits export sasxport8 to overwrite the existing *filename*.v8xpt.

vallabfile specifies that the value labels be written into a SAS command file, *filename*.sas, containing SAS proc format and related commands. Thus, export sasxport8 creates two files: *filename*.v8xpt, containing the data, and *filename*.sas, containing the value labels. SAS users may wish to edit the resulting *filename*.sas file to change the "libname datapath" and "libname xptfile xport" lines at the top to correspond to the location that they desire. export sasxport8 sets the location to the current working directory at the time export sasxport8 was issued. No .sas file will be created if there are no value labels.

## <span id="page-554-0"></span>**Remarks and examples**

To save the data in memory as a SAS XPORT Version 8 Transport file, type

. export sasxport8 *filename*

To read a SAS XPORT Version 8 Transport file into Stata, type

. import sasxport8 *filename*

Stata will read into memory the XPORT file *filename*. v8xpt containing the data.

To demonstrate the use of export sasxport8 and import sasxport8, we will first load auto.dta and export these data to a SAS V8XPORT named auto.v8xpt:

. use https://www.stata-press.com/data/r18/auto (1978 automobile data) . export sasxport8 auto file auto.v8xpt saved

We can export a subset of the data that includes only the variables make, mpg, and weight to a file named auto\_sub.v8xpt.

. export sasxport8 make mpg weight using auto\_sub file auto\_sub.v8xpt saved

Now, we import the data from  $auto\_sub. v8xpt$  that we just created.

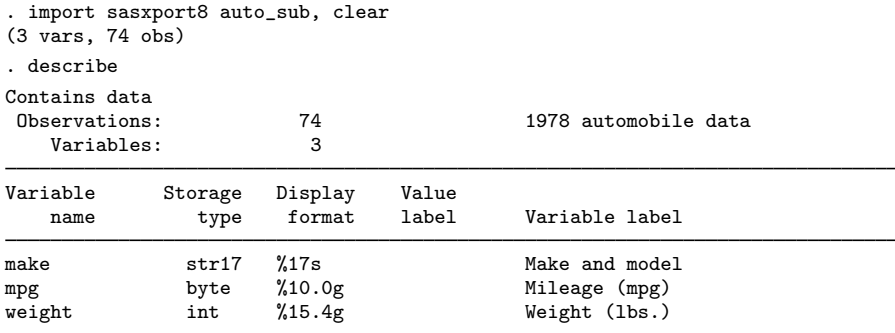

<span id="page-554-1"></span>Sorted by:

Note: Dataset has changed since last saved.

## **Stored results**

import sasxport8 stores the following in r():

Scalars

r(N) number of observations imported

r(k) number of variables imported

## <span id="page-554-2"></span>**Also see**

- [D] [import sas](#page-537-0) Import SAS files
- [D] [import sasxport5](#page-541-0) Import and export data in SAS XPORT Version 5 format
- [D] [export](#page-279-0) Overview of exporting data from Stata
- [D] [import](#page-469-0) Overview of importing data into Stata

# <span id="page-555-3"></span>**Title**

**import spss —** Import and export SPSS files

[Description](#page-555-0) **Calculate Contract Contract Contract Contract Contract Contract Contract Contract Contract Contract [Menu](#page-555-2)** [Syntax](#page-556-0) [Options for import spss](#page-557-0) [Option for export spss](#page-557-1) [Remarks and examples](#page-557-2) [Stored results](#page-559-0) [Also see](#page-559-1)

## <span id="page-555-0"></span>**Description**

import spss reads into memory a version 16 or higher IBM SPSS Statistics (.sav) file or a version 21 or higher compressed IBM SPSS Statistics (.zsav) file. import spss can import up to 32,766 variables at one time (up to 2,048 in Stata/BE). If your SPSS file contains more variables than this, you can break up the SPSS file into multiple Stata datasets.

<span id="page-555-1"></span>export spss writes Stata's data to an IBM SPSS Statistics (.sav) file.

## **Quick start**

Import the IBM SPSS Statistics file myfile.sav into Stata import spss myfile

Same as above, but replace the data in memory import spss myfile, clear

Same as above, but import only variables x1 and x4 import spss x1 x4 using myfile, clear

Import the compressed IBM SPSS Statistics file compfile.zsav into Stata import spss compfile, zsav

Same as above, but read variable names as lowercase import spss compfile, zsav case(lower)

Export data in memory to mydata.sav export spss mydata

<span id="page-555-2"></span>Same as above, but export only variables v1 and v2 export spss v1 v2 using mydata

## **Menu**

#### **import spss**

 $File$  > Import > SPSS data (\*.sav)

#### **export spss**

 $File$  > Export > SPSS data (\*.sav)

## <span id="page-556-0"></span>**Syntax**

```
Load an IBM SPSS Statistics file (*.sav)
    import spss [using] filename , options]
Load a compressed IBM SPSS Statistics file (*.zsav)
    \texttt{import spss} \texttt{using} filename, \texttt{ssav} \texttt{ ~options}Load a subset of an IBM SPSS Statistics file (*.sav)
    \begin{bmatrix} \text{approx} \end{bmatrix} namelist \begin{bmatrix} if \\ \end{bmatrix} \begin{bmatrix} in \\ \end{bmatrix} using filename \begin{bmatrix} , \text{ options} \end{bmatrix}Load a subset of a compressed IBM SPSS Statistics file (*.zsav)
    namelist} \end{bmatrix} \begin{bmatrix} if \end{bmatrix} asing filename, zsav \begin{bmatrix} \text{options} \end{bmatrix}Save data in memory to an IBM SPSS Statistics file (*.sav)
    \texttt{export} spss \begin{bmatrix} \texttt{using} \end{bmatrix} filename \begin{bmatrix} if \end{bmatrix} \begin{bmatrix} in \end{bmatrix} \begin{bmatrix} \texttt{.} \end{bmatrix} replace
Save subset of variables in memory to an IBM SPSS Statistics file (*.sav)
```
 $\texttt{export} \texttt{spss} \texttt{[} \textit{varlist} \texttt{] } \texttt{using} \textit{filename} \texttt{[} \textit{if} \texttt{] } \texttt{[} \textit{in} \texttt{] } \texttt{[} \texttt{, replace} \texttt{] }$ 

If *filename* is specified without an extension, .sav is assumed unless you specify the zsav option, in which case extension .zsav is assumed. If *filename* contains embedded spaces, enclose it in double quotes.

<span id="page-556-1"></span>*namelist* specifies SPSS variable names to be imported.

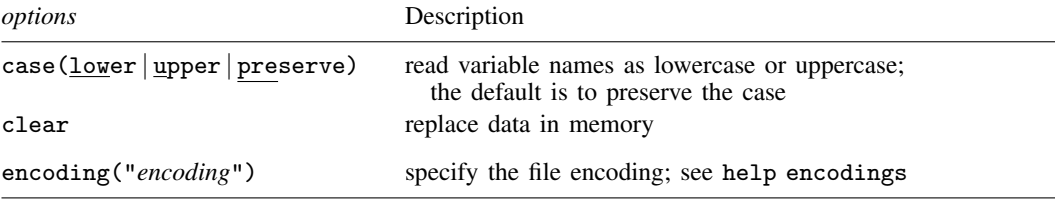

collect is allowed with import spss; see [U] 11.1.10 Prefix commands. encoding() does not appear in the dialog box.

# <span id="page-557-0"></span>**Options for import spss**

zsav indicates the file to load is a compressed IBM SPSS Statistics file.

- case(lower | upper | preserve) specifies the case of the variable names after import. The default is case(preserve).
- clear specifies that it is okay to replace the data in memory, even though the current data have not been saved to disk.

The following option is available with import spss but is not shown in the dialog box:

encoding("*encoding*") specifies the encoding of the file. If your file has an incorrect encoding specified in the file header, you can use this option to specify the correct encoding. See help encodings for details.

## <span id="page-557-1"></span>**Option for export spss**

<span id="page-557-2"></span>replace specifies that *filename* be replaced if it already exists.

## **Remarks and examples**

import spss reads into memory a version 16 or higher IBM SPSS Statistics (.sav) file or a version 21 or higher compressed IBM SPSS Statistics (.zsav) file. If an SPSS variable name from the file does not conform to a Stata variable name, a generic v*#* name will be assigned, and the original variable name will be stored as a characteristic for the variable. If an SPSS variable label is too long, it will be truncated to 80 characters, and the original variable label will be stored as a variable characteristic. All value labels for string variables will be ignored. Value labels for numeric variables will be named label*#* and attached to the corresponding variable.

export spss exports the Stata dataset in memory, or a subset of the dataset, to an IBM SPSS Statistics (.sav) file.

## Example 1: Importing an SPSS file into Stata

We can import SPSS files into Stata, either by selecting the entire file or by selecting subsets of the data, with import spss. For example, we have the SPSS file auto.sav, which contains data on automobiles. Below, we demonstrate how to import these data into Stata. To follow along, download this file to your working directory by typing the copy command below:

. copy https://www.stata.com/sampledata/auto.sav auto.sav

We first load the entire auto.sav file into Stata by typing

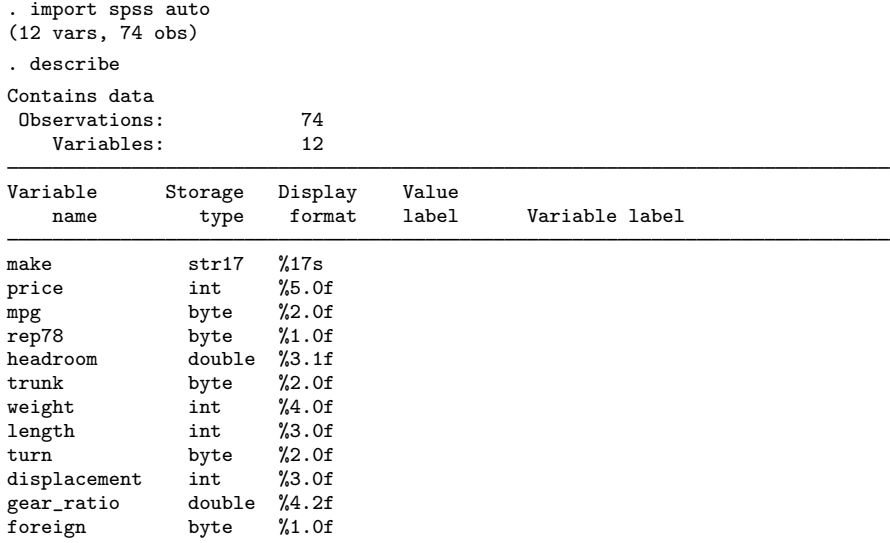

Sorted by:

Note: Dataset has changed since last saved.

We can instead import only variables make and weight into memory from auto.sav. We include the clear option to replace the data in memory without saving them.

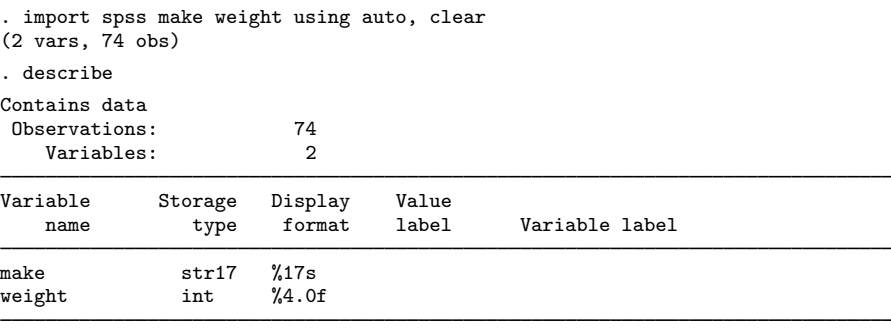

Sorted by:

Note: Dataset has changed since last saved.

### Example 2: Export all Stata data to an SPSS file

We have a data on food consumption. The data is currently in the Stata .dta format. We would like to export the data to an IBM SPSS Statistics file. We first load the Stata dataset and then export the data to a file named food\_consumption.sav:

. use https://www.stata-press.com/data/r18/food\_consumption, clear (Food consumption) . export spss food\_consumption file food\_consumption.sav saved

◁

◁

# <span id="page-559-0"></span>**Stored results**

import spss stores the following in  $r()$ :

Scalars

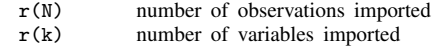

# <span id="page-559-1"></span>**Also see**

- [D] [import](#page-469-0) Overview of importing data into Stata
- [D] [export](#page-279-0) Overview of exporting data from Stata

<span id="page-560-2"></span>**infile (fixed format)** — Import text data in fixed format with a dictionary

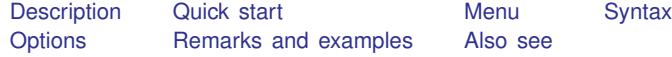

# <span id="page-560-0"></span>**Description**

infile using reads a dataset that is stored in text form. infile using does this by first reading *dfilename*—a "dictionary" that describes the format of the data file—and then reads the file containing the data. The dictionary is a file you create with the Do-file Editor or an editor outside Stata.

Strings containing plain ASCII or UTF-8 are imported correctly. Strings containing extended ASCII will not be imported (that is, displayed) correctly; you can use Stata's [replace](#page-395-0) command with the ustrfrom() function to convert extended ASCII to UTF-8. If ebcdic is specified, the data will be converted from EBCDIC to ASCII as they are imported. The dictionary in all cases must be ASCII.

If using *filename* is not specified, the data are assumed to begin on the line following the closing brace. If using *filename* is specified, the data are assumed to be located in *filename*.

The data may be in the same file as the dictionary or in another file. infile with a dictionary can import both numeric and string data. Individual strings may be up to 100,000 bytes long. Strings longer than 2,045 bytes are imported as strLs (see [U] 12.4.8 strL).

Another variation on infile omits the intermediate dictionary; see [D] [infile \(free format\)](#page-579-0). This variation is easier to use but will not read fixed-format files. On the other hand, although infile with a dictionary will read free-format files, infile without a dictionary is even better at it.

An alternative to infile using for reading fixed-format files is infix; see [D] [infix \(fixed](#page-589-0) [format\)](#page-589-0). infix provides fewer features than infile using but is easier to use.

<span id="page-560-1"></span>Stata has other commands for reading data. If you are not certain that infile using will do what you are looking for, see  $[D]$  [import](#page-469-0) and  $[U]$  22 Entering and importing data.

## **Quick start**

For dictionary file mydata.dct that reads int-type v1 and str10-type v2

```
dictionary {
    int v1
    str10 \, v2}
```
Import data from mydata.raw with instructions for reading the data contained in dictionary file mydata.dct

```
infile using mydata.dct, using(mydata.raw)
```
Same as above

infile using mydata, using(mydata)

Same as above, but import data from mydata.txt

infile using mydata, using(mydata.txt)

Same as above, but read only the first 10 observations infile using mydata in 1/10, using(mydata.txt)

```
Read only observations where catvar is equal to 4 or 5
     infile using mydata if catvar==4 | catvar==5, using(mydata.txt)
```
## **Menu**

<span id="page-561-1"></span> $File$  > Import > Text data in fixed format with a dictionary

## **Syntax**

```
\textbf{infinite} using dfilename \begin{bmatrix} if \end{bmatrix} \begin{bmatrix} in \end{bmatrix} , options
```
If *dfilename* is specified without an extension, .dct is assumed. If *dfilename* contains embedded spaces, remember to enclose it in double quotes.

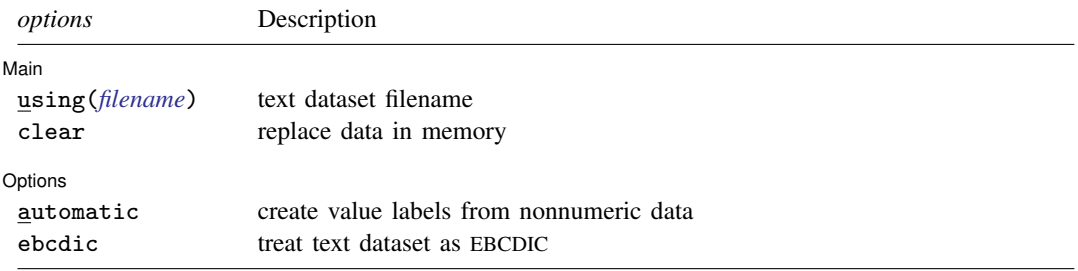

A dictionary is a text file that is created with the Do-file Editor or an editor outside Stata. This file specifies how Stata should read fixed-format data from a text file. The syntax for a dictionary is

```
[infile] dictionary [using filename] {
         * comments may be included freely
         _lrecl(#)
         _firstlineoffile(#)
         _lines(#)
         _line(#)
         _newline[(#)]
         _column(#)
         \text{skip}[\#)]
         [type] varname [:lblname] [% infmt] ["variable label"]
}
(your data might appear here)
```
- end dictionary file -

 $-$  begin dictionary file  $-$ 

where % *infmt* is  $\{ \frac{\% [ \# ]}{\# \}} [\frac{f}{g} | g | e \} | \frac{\% [ \# ]}{g} | \frac{\% [ \# ]}{g} \}$ 

# <span id="page-562-0"></span>**Options**

<span id="page-562-1"></span> $\overline{a}$ 

 $\overline{a}$ 

Main 1 Main  $\Box$ 

using(*filename*) specifies the name of a file containing the data. If using() is not specified, the data are assumed to follow the dictionary in *dfilename*, or if the dictionary specifies the name of some other file, that file is assumed to contain the data. If using(*filename*) is specified, *filename* is used to obtain the data, even if the dictionary says otherwise. If *filename* is specified without an extension, .raw is assumed.

If *filename* contains embedded spaces, remember to enclose it in double quotes.

clear specifies that it is okay for the new data to replace what is currently in memory. To ensure that you do not lose something important, infile using will refuse to read new data if other data are already in memory. clear allows infile using to replace the data in memory. You can also drop the data yourself by typing drop  $\text{all}$  before reading new data.

Options L Options **because the contract of the contract of the contract of the contract of the contract of the contract of the contract of the contract of the contract of the contract of the contract of the contract of the contract** 

ebcdic specifies that the data be stored using EBCDIC character encoding rather than the default ASCII encoding and that the data be converted from EBCDIC to ASCII as they are imported.

### **Dictionary directives**

- \* marks comment lines. Wherever you wish to place a comment, begin the line with a \*. Comments can appear many times in the same dictionary.
- lrecl(*#*) is used only for reading datasets that do not have end-of-line delimiters (carriage return, line feed, or some combination of these). Such files are often produced by mainframe computers and are either coded in EBCDIC or have been translated from EBCDIC into ASCII.  $\bot$ recl() specifies the logical record length.  $\text{lrecl}()$  requests that infile act as if a line ends every # bytes.

lrecl() appears only once, and typically not at all, in a dictionary.

 $\_firstline{file(f)}$  (abbreviation  $\_first()$ ) is also rarely specified. It states the line of the file where the data begin. You do not need to specify  $\_first()$  when the data follow the dictionary; Stata can figure that out for itself. However, you might specify  $\_first()$  when reading data from another file in which the first line does not contain data because of headers or other markers.

first() appears only once, and typically not at all, in a dictionary.

lines(*#*) states the number of lines per observation in the file. Simple datasets typically have lines(1). Large datasets often have many lines (sometimes called records) per observation. lines() is optional, even when there is more than one line per observation because infile can sometimes figure it out for itself. Still, if  $\Box$ lines(1) is not right for your data, it is best to specify the correct number through  $\Box$ lines(#).

lines() appears only once in a dictionary.

 $\text{Line}(\#)$  tells infile to jump to line # of the observation.  $\text{Line}()$  is not the same as  $\text{lines}($ ). Consider a file with  $\text{lines}(4)$ , meaning four lines per observation.  $\text{Line}(2)$  says to jump to the second line of the observation.  $\text{Line}(4)$  says to jump to the fourth line of the observation. You may jump forward or backward. infile does not care, and there is no inefficiency in going forward to  $\text{Line}(3)$ , reading a few variables, jumping back to  $\text{Line}(1)$ , reading another variable, and jumping forward again to  $\mathsf{\_linealine}(3)$ .

automatic causes Stata to create value labels from the nonnumeric data it reads. It also automatically widens the display format to fit the longest label.

You need not ensure that, at the end of your dictionary, you are on the last line of the observation. infile knows how to get to the next observation because it knows where you are and it knows  $\exists$  lines (), the total number of lines per observation.

line() may appear many times in a dictionary.

 ${\sf newline}(\#)$  is an alternative to  ${\sf Line}()$ .  ${\sf newline}(1)$ , which may be abbreviated  ${\sf newline}$ , goes forward one line. newline(2) goes forward two lines. We do not recommend using  $\Delta$ newline() because  $\Delta$ line() is better. If you are currently on line 2 of an observation and want to get to line 6, you could type  $\text{__newline}(4)$ , but your meaning is clearer if you type  $\text{__line}(6)$ .

newline() may appear many times in a dictionary.

- column(*#*) jumps to column *#* (in bytes) of the current line. You may jump forward or backward within a line.  $\text{\textendash} \text{\texttt{column}}$  () may appear many times in a dictionary.
- $\text{lskip}((\#)\text{ jumps forward }\# \text{ columns on the current line. } \text{lskip}()$  is just an alternative to  $\text{column}(()$ .  $\text{Lskip}(\cdot)$  may appear many times in a dictionary.
- [*type*] *varname* [:*lblname*] [% *infmt*] ["*variable label*"] instructs infile to read a variable. The simplest form of this instruction is the variable name itself: *varname*.

At all times, infile is on some column of some line of an observation. infile starts on column 1 of line 1, so pretend that is where we are. Given the simplest directive, '*varname*', infile goes through the following logic:

If the current column is blank, it skips forward until there is a nonblank column (or until the end of the line). If it just skipped all the way to the end of the line, it stores a missing value in *varname*. If it skipped to a nonblank column, it begins collecting what is there until it comes to a blank column or the end of the line. These are the data for *varname*. Then it sets the current column to wherever it is.

The logic is a bit more complicated. For instance, when skipping forward to find the data, infile might encounter a quote. If so, it then collects the characters for the data by skipping forward until it finds the matching quote. If you specified a % *infmt*, then infile skips the skipping-forward step and simply collects the specified number of bytes. If you specified a %S *infmt*, then infile does not skip leading or trailing blanks. Nevertheless, the general logic is (optionally) skip, collect, and reset.

## <span id="page-563-0"></span>**Remarks and examples**

Remarks are presented under the following headings:

[Introduction](#page-564-0) [Reading free-format files](#page-564-1) [Reading fixed-format files](#page-569-0) [Numeric formats](#page-570-0) [String formats](#page-571-0) [Specifying column and line numbers](#page-572-0) [Examples of reading fixed-format files](#page-573-0) [Reading fixed-block files](#page-576-0) [Reading EBCDIC files](#page-577-0)

#### <span id="page-564-0"></span>**Introduction**

infile using follows a two-step process to read your data. You type something like infile using descript, and

- 1. infile using reads the file descript.dct, which tells infile about the format of the data; and
- 2. infile using then reads the data according to the instructions recorded in descript.dct.

descript.dct (the file could be named anything) is called a dictionary, and descript.dct is just a text file that you create with the Do-file Editor or an editor outside Stata.

<span id="page-564-1"></span>As for the data, they can be in the same file as the dictionary or in a different file. It does not matter.

#### **Reading free-format files**

Another variation of infile for reading free-format files is described in [D] [infile \(free format\)](#page-579-0). We will refer to this variation as infile without a dictionary. The distinction between the two variations is in the treatment of line breaks. infile without a dictionary does not consider them significant. infile with a dictionary does.

A line, also known as a record, physical record, or physical line (as opposed to observations, logical records, or logical lines), is a string of characters followed by the line terminator. If you were to type the file, a line is what would appear on your screen if your screen were infinitely wide. Your screen would have to be infinitely wide so that there would be no possibility that one line could take more than one line of your screen, thus fooling you into thinking that there are multiple lines when there is only one.

A logical line, on the other hand, is a sequence of one or more physical lines that represent one observation of your data. infile with a dictionary does not spontaneously go to new physical lines; it goes to a new line only between observations and when you tell it to. infile without a dictionary, on the other hand, goes to a new line whenever it needs to, which can be right in the middle of an observation. Thus consider the following little bit of data, which is for three variables:

How do you interpret these data?

Here is one interpretation: There are 3 observations. The first is 5, 4, and missing. The second is 1, 9, and 3. The third is 2, missing, and missing. That is the interpretation that infile with a dictionary makes.

Here is another interpretation: There are 2 observations. The first is 5, 4, and 1. The second is 9, 3, and 2. That is the interpretation that infile without a dictionary makes.

Which is right? You would have to ask the person who entered these data. The question is, are the line breaks significant? Do they mean anything? If the line breaks are significant, you use infile with a dictionary. If the line breaks are not significant, you use infile without a dictionary.

The other distinction between the two infiles is that infile with a dictionary does not process comma-separated–value format. If your data are comma-separated, tab-separated, or otherwise delimited, see [D] [import delimited](#page-481-0) or [D] [infile \(free format\)](#page-579-0).

<sup>5 4</sup> 1 9 3  $\overline{2}$ 

### Example 1: A simple dictionary with data

Outside Stata, we have typed into the file highway.dct information on the accident rate per million vehicle miles along a stretch of highway, the speed limit on that highway, and the number of access points (on-ramps and off-ramps) per mile. Our file contains

```
infile dictionary {
        acc_rate spdlimit acc_pts
}
4.58 55 4.6
2.86 60 4.4
1.61 . 2.2
3.02 60 4.7
```
 $-$  end highway.dct, example  $1 -$ 

- begin highway.dct, example 1

This file can be read by typing the commands below. Stata displays the dictionary and reads the data:

```
. infile using highway
infile dictionary {
       acc_rate spdlimit acc_pts
}
(4 observations read)
. list
     acc_rate spdlimit acc_pts
```
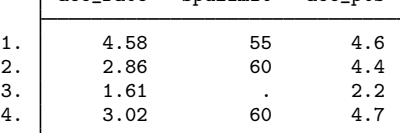

Example 2: Specifying variable labels

}

We can include variable labels in a dictionary so that after we infile the data, the data will be fully labeled. We could change highway.dct to read

 $\equiv$  begin highway.dct, example 2 $\equiv$ infile dictionary { \* This is a comment and will be ignored by Stata \* You might type the source of the data here. acc\_rate "Acc. Rate/Million Miles" spdlimit "Speed Limit (mph)" acc\_pts "Access Pts/Mile" 4.58 55 4.6 2.86 60 4.4 1.61 . 2.2 3.02 60 4.7

 $-$  end highway.dct, example  $2 -$ 

Now when we type infile using highway, Stata not only reads the data but also labels the variables.

 $\triangleleft$ 

 $\triangleleft$ 

### Example 3: Specifying variable storage types

We can indicate the variable types in the dictionary. For instance, if we wanted to store acc\_rate as a double and spdlimit as a byte, we could change highway.dct to read

- begin highway.dct, example 3

```
infile dictionary {
* This is a comment and will be ignored by Stata
* You might type the source of the data here.
 double acc_rate "Acc. Rate/Million Miles"
 byte spdlimit "Speed Limit (mph)"<br>acc_pts "Access Pts/Mile"
                    "Access Pts/Mile"
}
4.58 55 4.6
2.86 60 4.4
1.61 . 2.2
3.02 60 4.7
```
end highway.dct, example  $3$  —

Because we do not indicate the variable type for acc\_pts, it is given the default variable type float (or the type specified by the set type command).

### $\triangleright$  Example 4: Reading string variables

By specifying the types, we can read string variables as well as numeric variables. For instance,

```
infile dictionary {
* data on employees
 str20 name "Name"
       age "Age"
   int sex "Sex coded 0 male 1 female"
}
"Lisa Gilmore" 25 1
Branton 32 1
'Bill Ross' 27 0
```
 $-$  end emp.dct  $-$ 

- begin emp.dct -

◁

◁

The strings can be delimited by single or double quotes, and quotes may be omitted altogether if the string contains no blanks or other special characters.

#### Example 5: Specifying value labels

You may attach value labels to variables in the dictionary by using the colon notation:

```
infile dictionary {
* data on name, sex, and age<br>str16 name "Name"
  str16 name
         sex:sexlbl "Sex"<br>age "Age"
    int age
}
"Arthur Doyle" Male 22
"Mary Hope" Female 37
"Guy Fawkes" Male 48
"Karen Cain" Female 25
```
 $-$  end emp2.dct  $-$ 

- begin emp2.dct -

If you want the value labels to be created automatically, you must specify the automatic option on the infile command. These data could be read by typing infile using emp2, automatic, assuming the dictionary and data are stored in the file emp2.dct.

 $\blacktriangleleft$ 

◁

### $\triangleright$  Example 6: Separate the dictionary and data files

The data need not be in the same file as the dictionary. We might leave the highway data in highway.raw and write a dictionary called highway.dct describing the data:

```
begin highway.dct, example 4
infile dictionary using highway {
* This dictionary reads the file highway.raw. If the
* file were called highway.txt, the first line would
* read "dictionary using highway.txt"
       acc_rate "Acc. Rate/Million Miles"
       spdlimit "Speed Limit (mph)"
       acc_pts "Access Pts/Mile"
}
```
- end highway.dct, example 4

#### $\triangleright$  Example 7: Ignoring the top of a file

The firstlineoffile() directive allows us to ignore lines at the top of the file. Consider the following raw dataset:

 $-$  begin mydata.raw  $-$ The following data were entered by Marsha Martinez. It was checked by Helen Troy. id income educ sex age 1024 25000 HS Male 28 1025 27000 C Female 24

Our dictionary might read

```
infile dictionary using mydata {
        first(4)int id "Identification Number"
        income "Annual income"
        str2 educ "Highest educ level"
        str6 sex
        byte age
}
```
- end mydata.dct -

end mydata.raw —

- begin mydata.dct -

 $\overline{\mathcal{L}}$ 

#### Example 8: Data spread across multiple lines

The  $\Box$ line() and  $\Box$ lines() directives tell Stata how to read our data when there are multiple records per observation. We have the following in mydata2.raw:

begin mydata2.raw

id income educ sex age 1024 25000 HS Male 28 1025 27000 C Female  $24$ 1035 26000 HS Male 32 1036 25000 C Female 25

 $-$  end mydata2.raw  $-$ 

We can read this with a dictionary mydata2.dct, which we will just let Stata list as it simultaneously reads the data:

```
. infile using mydata2, clear
infile dictionary using mydata2 {
   _first(2) * Begin reading on line 2
   _lines(3) * Each observation takes 3 lines.
   int id "Identification Number" * Since _line is not specified, Stata
   income "Annual income" * assumes that it is 1.
   str2 educ "Highest educ level"
   1ine(2) * Go to line 2 of the observation.<br>str6 sex * (values for sex are located on 1)
   str6 sex * (values for sex are located on line 2)<br>line (3) * Go to line 3 of the observation.
   dine(3) * Go to line 3 of the observation.<br>int age * (values for age are located on 1
                                  * (values for age are located on line 3)
}
(4 observations read)
. list
        id income educ sex age
 1. 1024 25000 HS Male 28
 2. 1025 27000 C Female 24
 3. 1035 26000 HS Male 32
 4. 1036 25000 C Female 25
```
Here is the really good part: we read these variables in order, but that was not necessary. We could just as well have used the dictionary:

```
begin mydata2p.dct
infile dictionary using mydata2 {
       _first(2)
       _lines(3)
       _line(1) int id "Identification number"
                        income "Annual income"
                  str2 educ "Highest educ level"
       _line(3) int age
                  str6 sex
}
```
 $-$ end mydata2p.dct $-$ 

We would have obtained the same results just as quickly, the only difference being that our variables in the final dataset would be in the order specified: id, income, educ, age, and sex.

 $\triangleleft$ 

### □ Technical note

You can use **newline** to specify where breaks occur, if you prefer:

- begin highway.dct, example 5 -

```
infile dictionary {
                   "Acc. Rate/Million Miles"
         spdlimit "Speed Limit (mph)"
_newline acc_pts "Access Pts/Mile"
}
4.58 55
4.6
2.86 60
 4.4
1.61 .
2.2
3.02 60
 4.7
```
 $-$  end highway.dct, example  $5 -$ 

The line reading '1.61 .' could have been read 1.61 (without the period), and the results would have been unchanged. Because dictionaries do not go to new lines automatically, a missing value is assumed for all values not found in the record.

```
\Box
```
#### <span id="page-569-0"></span>**Reading fixed-format files**

Values in formatted data are sometimes packed one against the other with no intervening blanks. For instance, the highway data might appear as

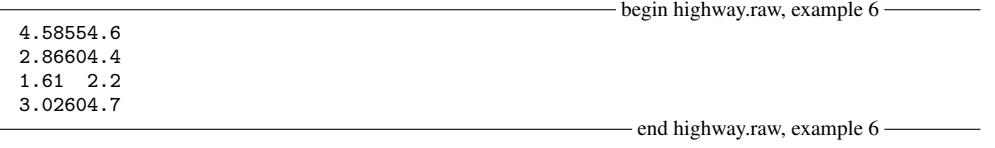

The first four columns of each record represent the accident rate; the next two columns, the speed limit; and the last three columns, the number of access points per mile.

To read these data, you must specify the % *infmt* in the dictionary. Numeric % *infmt*s are denoted by a leading percent sign  $\mathcal{C}$  followed optionally by a string of the form w or w.d, where w and d stand for two integers. The first integer,  $w$ , specifies the width of the format. The second integer,  $d$ , specifies the number of digits that are to follow the decimal point.  $d$  must be less than or equal to  $w$ . Finally, a character denoting the format type  $(f, g, or e)$  is appended. For example, %9.2f specifies an f format that is nine characters wide and has two digits following the decimal point.

#### <span id="page-570-0"></span>**Numeric formats**

The f format indicates that infile is to attempt to read the data as a number. When you do not specify the  $\gamma$  *infmt* in the dictionary, infile assumes the  $\gamma$  format. The width, w, being missing means that infile is to attempt to read the data in free format.

As it starts reading each observation, infile reads a record into its buffer and sets a column pointer to 1, indicating that it is currently on the first column. When infile processes a  $\frac{4}{5}$  format, it moves the column pointer forward through white space. It then collects the characters up to the next occurrence of white space and attempts to interpret those characters as a number. The column pointer is left at the first occurrence of white space following those characters. If the next variable is also free format, the logic repeats.

When you explicitly specify the field width w, as in  $\mathcal{N}wf$ , infile does not skip leading white space. Instead, it collects the next w characters starting at the column pointer and attempts to interpret the result as a number. The column pointer is left at the old value of the column pointer plus  $w$ , that is, on the first character following the specified field.

#### $\triangleright$  Example 9: Specifying the width of fields

If the data above were stored in highway.raw, we could create the following dictionary to read the data:

 $-$  begin highway.dct, example  $6-$ 

```
infile dictionary using highway {
           acc_rate %4f "Acc. Rate/Million Miles"<br>spdlimit %2f "Speed Limit (mph)"
                           %2f "Speed Limit (mph)"<br>%3f "Access Pts/Mile
           acc_pts %3f "Access Pts/Mile
}
                                                                            - end highway.dct, example 6 \rightarrow
```
When we explicitly indicate the field width, infile does not skip intervening characters. The first four columns are used for the variable  $acc$ <sub>rate</sub>, the next two for spdlimit, and the last three for acc\_pts.

#### ◁

### □ Technical note

The d specification in the  $\mathcal{U}w$ . df indicates the number of *implied* decimal places in the data. For instance, the string 212 read in a  $\frac{4}{3}$ . 2f format represents the number 2.12. Do not specify d unless your data have elements of this form. The  $w$  alone is sufficient to tell infile how to read data in which the decimal point is explicitly indicated.

When you specify  $d$ , Stata takes it only as a suggestion. If the decimal point is explicitly indicated in the data, that decimal point always overrides the  $d$  specification. Decimal points are also not implied if the data contain an E, e, D, or d, indicating scientific notation.

Fields are right-justified before implying decimal points. Thus '2 ', '2', and '2' are all read as 0.2 by the %3.1f format.

 $\Box$ 

#### □ Technical note

The g and e formats are the same as the f format. You can specify any of these letters interchangeably. The letters g and e are included as a convenience to those familiar with Fortran, in which the e format indicates scientific notation. For example, the number 250 could be indicated as 2.5E+02 or 2.5D+02. Fortran programmers would refer to this as an E7.5 format, and in Stata, this format would be indicated as  $\sqrt[n]{7}$ . 5e. In Stata, however, you need specify only the field width w, so you could read this number by using  $\frac{1}{2}7f$ ,  $\frac{1}{27}g$ , or  $\frac{1}{27}g$ .

The g format is really a Fortran output format that indicates a freer format than f. In Stata, the two formats are identical.

Throughout this section, you may freely substitute the g or e formats for the f format.

 $\Box$ 

### □ Technical note

Be careful to distinguish between % *fmts* and % *infmts*. % *fmts* are also known as display formats—they describe how a variable is to look when it is displayed; see [U] 12.5 Formats: Controlling how data are displayed. % *infmts* are also known as input formats—they describe how a variable looks when you input it. For instance, there is an output date format, %td, but there is no corresponding input format. (See [U] 25 Working with dates and times for recommendations on how to read dates.) For the other formats, we have attempted to make the input and output definitions as similar as possible. Thus we include g, e, and f  $\frac{\gamma}{\mu}$  *infmts*, even though they all mean the same thing, because g, e, and f are also % *fmts*.

```
\Box
```
### <span id="page-571-0"></span>**String formats**

The s and S formats are used for reading strings. The syntax is  $\mathcal{L}ws$  or  $\mathcal{L}ws$ , where the w is optional. If you do not specify the field width, your strings must either be enclosed in quotes (single or double) or not contain any characters other than letters, numbers, and " $\Box$ ".

This may surprise you, but the s format can be used for reading numeric variables, and the f format can be used for reading string variables! When you specify the field width, w, in the  $\sqrt[n]{w}$ format, all embedded blanks in the field are removed before the result is interpreted. They are not removed by the *"*ws format.

For instance, the %3f format would read "- 2", "-2", or " -2" as the number  $-2$ . The %3s format would not be able to read "- 2" as a number, because the sign is separated from the digit, but it could read " $-2$ " or " $-2$ ". The  $\frac{7}{2}$  format removes blanks; datasets written by some Fortran programs separate the sign from the number.

There are, however, some side effects of this practice. The string "2 2" will be read as 22 by a %3f format. Most Fortran compilers would read this number as 202. The %3s format would issue a warning and store a missing value.

Now consider reading the string "a b" into a string variable. Using a %3s format, Stata will store it as it appears: a b. Using a %3f format, however, it will be stored as ab—the middle blank will be removed.

 $\chi$ wS is a special case of  $\chi$ ws. A string read with  $\chi$ ws will have leading and trailing blanks removed, but a string read with  $\frac{1}{2}wS$  will not have them removed.

Examples using the  $\chi$ s format are provided below, after we discuss specifying column and line numbers.

#### <span id="page-572-0"></span>**Specifying column and line numbers**

column() jumps to the specified column. For instance, the documentation of some dataset indicates that the variable age is recorded as a two-digit number in column 47. You could read this by coding

\_column(47) age %2f

After typing this, you are now at column 49, so if immediately following age there were a one-digit number recording sex as 0 or 1, you could code

> \_column(47) age %2f sex %1f

or, if you wanted to be explicit about it, you could instead code

\_column(47) age %2f \_column(49) sex %1f

It makes no difference. If at column 50 there were a one-digit code for race and you wanted to read it but skip reading the sex code, you could code

```
_column(47) age %2f
_column(50) race %1f
```
You could equivalently skip forward using  $\text{\_skip}()$ :

\_column(47) age %2f \_skip(1) race %1f

One advantage of column() over  $\exists$ kip is that it lets you jump forward or backward in a record. If you wanted to read race and then age, you could code

> \_column(50) race %1f \_column(47) age %2f

If the data you are reading have multiple lines per observation (sometimes said as multiple records per observation), you can tell infile how many lines per record there are by using  $\bot$ ines():

```
_lines(4)
```
lines() appears only once in a dictionary. Good style says that it should be placed near the top of the dictionary, but Stata does not care.

When you want to go to a particular line, include the  $\Box$ ine() directive. In our example, let's assume that race, sex, and age are recorded on the second line of each observation:

```
_lines(4)
_line(2)
    _column(47) age %2f
    _column(50) race %1f
```
Let's assume that id is recorded on line 1.

```
_lines(4)
line(1)_column(1) id %4f
_line(2)_{\text{column}}(47) age %2f
    _column(50) race %1f
```
 $\text{Line}$  () works like  $\text{column}$  () in that you can jump forward or backward, so these data could just as well be read by

```
_lines(4)
line(2)_column(47) age %2f
   _column(50) race %1f
line(1)_column(1) id %4f
```
Remember that this dataset has four lines per observation, and yet we have never referred to line(3) or line(4). That is okay. Also, at the end of our dictionary, we are on line 1, not line 4. That is okay, too. infile will still get to the next observation correctly.

#### □ Technical note

Another way to move between records is  $neurline()$ .  $nevline()$  is to  $-line()$  as  $-skip()$  is to  $\text{\_column}()$ , which is to say,  $\text{\_neurline()}$  can only go forward. There is one difference:  $\text{\_skip}( )$ has its uses, whereas \_newline() is useful only for backward capability with older versions of Stata.

skip() has its uses because sometimes we think in columns and sometimes we think in widths. Some data documentation might include the sentence, "At column 54 are recorded the answers to the 25 questions, with one column allotted to each." If we want to read the answers to questions 1 and 5, it would indeed be natural to code

```
_column(54) q1 %1f
_skip(3)q5 %1f
```
Nobody has ever read data documentation with the statement, "Demographics are recorded on record 2, and two records after that are the income values." The documentation would instead say, "Record 2 contains the demographic information and record 4, income." The \_newline() way of thinking is based on what is convenient for the computer, which does, after all, have to move past a certain number of records. That, however, is no reason for making you think that way.

Before that thought occurred to us, Stata users specified **newline**() to go forward a number of records. They still can, so their old dictionaries will work. When you use **newline**() and do not specify  $\Box$ lines(), you must move past the correct number of records so that, at the end of the dictionary, you are on the last record. In this mode, when Stata reexecutes the dictionary to process the next observation, it goes forward one record.

 $\Box$ 

## <span id="page-573-0"></span>**Examples of reading fixed-format files**

### $\triangleright$  Example 10: A file with two lines per observation

In this example, each observation occupies two lines. The first 2 observations in the dataset are

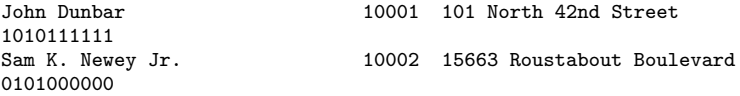

The first observation tells us that the name of the respondent is John Dunbar; that his ID is 10001; that his address is 101 North 42nd Street; and that his answers to questions 1–10 were yes, no, yes, no, yes, yes, yes, yes, yes, and yes.

The second observation tells us that the name of the respondent is Sam K. Newey Jr.; that his ID is 10002; that his address is 15663 Roustabout Boulevard; and that his answers to questions 1–10 were no, yes, no, yes, no, no, no, no, no, and no.

To see the layout within the file, we can temporarily add two rulers to show the appropriate columns:

```
----+----1----+----2----+----3----+----4----+----5----+----6----+----7----+----8
                              10001 101 North 42nd Street
1010111111
Sam K. Newey Jr. 10002 15663 Roustabout Boulevard
0101000000
----+----1----+----2----+----3----+----4----+----5----+----6----+----7----+----8
```
Each observation in the data appears in two physical lines within our text file. We had to check in our editor to be sure that there really were new-line characters (for example, "hard returns") after the address. This is important because some programs will wrap output for you so that one line may appear as many lines. The two seemingly identical files will differ in that one has a hard return and the other has a soft return added only for display purposes.

In our data, the name occupies columns 1–32; a person identifier occupies columns 33–37; and the address occupies columns 40–80. Our worksheet revealed that the widest address ended in column 80.

The text file containing these data is called fname.txt. Our dictionary file looks like this:

- begin fname.dct -

```
infile dictionary using fname.txt {
*
* Example reading in data where observations extend across more
* than one line. The next line tells infile there are 2 lines/obs:
*
_lines(2)
*
                str50 name %32s "Name of respondent"
column(33) long id %5f<br>skip(2) str50 addr %41s
_skip(2) str50 addr %41s "Address"
\frac{\text{line}(2)}{\text{column}(1)}byte q1 %1f "Question 1"
               byte q2 %1f "Question 2"<br>byte q3 %1f "Question 3"
                byte q3 %1f "Question 3"<br>byte q4 %1f "Question 4"
                byte q4 %1f "Question 4"<br>byte q5 %1f "Question 5"
                        q5 %1f "Question 5"<br>q6 %1f "Question 6"
                byte q6 %1f "Question 6"<br>byte q7 %1f "Question 7"
                byte q7 %1f "Question 7"<br>byte q8 %1f "Question 8"
                byte q8 %1f "Question 8"
                byte q9 %1f "Question 9"
                byte q10 %1f "Question 10"
}
                                                                    - end fname.dct -
```
Up to five pieces of information may be supplied in the dictionary for each variable: the location of the data, the storage type of the variable, the name of the variable, the input format, and the variable label.

Thus the str50 line says that the first variable is to be given a storage type of str50, called name, and is to have the variable label "Name of respondent". The %32s is the input format, which tells Stata how to read the data. The s tells Stata not to remove any embedded blanks; the 32 tells Stata to go across 32 columns when reading the data.

The next line says that the second variable is to be assigned a storage type of long, named id, and be labeled "Person id". Stata should start reading the information for this variable in column 33. The f tells Stata to remove any embedded blanks, and the 5 says to read across five columns.

The third variable is to be given a storage type of str50, called addr, and be labeled "Address". The  $\leq$ kip(2) directs Stata to skip two columns before beginning to read the data for this variable. and the %41s instructs Stata to read across 41 columns and not to remove embedded blanks.

line(2) instructs Stata to go to line 2 of the observation.

The remainder of the data is 0/1 coded, indicating the answers to the questions. It would be convenient if we could use a shorthand to specify this portion of the dictionary, but we must supply explicit directives.

 $\overline{\mathcal{A}}$ 

### □ Technical note

In the preceding example, there were two pieces of information about location: where the data begin for each variable (the  $\text{\_column}()$ ,  $\text{\_skip}()$ ,  $\text{\_line{skip}}()$ ) and how many columns the data span (the %32s, %5f, %41s, %1f). In our dictionary, some of this information was redundant. After reading name, Stata had finished with 32 columns of information. Unless instructed otherwise, Stata would proceed to the next column—column 33—to begin reading information about id. The \_column(33) was unnecessary.

The  $\text{sub}(2)$  was necessary, however. Stata had read 37 columns of information and was ready to look at column 38. Although the address information does not begin until column 40, columns 38 and 39 contain blanks. Because these are leading blanks instead of embedded blanks, Stata would just ignore them without any trouble. The problem is with the %41s. If Stata begins reading the address information from column 38 and reads 41 columns, Stata would stop reading in column 78  $(78-41+1=38)$ , but the widest address ends in column 80. We could have omitted the  $\text{subp}(2)$ if we had specified an input format of %43s.

The  $\perp$ ine(2) was necessary, although we could have read the second line by coding  $\perp$ newline instead.

The  $\text{\textendash}(\text{1})$  could have been omitted. After the  $\text{\textendash}(\text{1})$ , Stata begins in column 1.

See the next example for a dataset in which both pieces of location information are required.

 $\Box$
### $\triangleright$  Example 11: Manipulating the column pointer

The following file contains six variables in a variety of formats. In the dictionary, we read the variables fifth and sixth out of order by forcing the column pointer.

```
- begin example.dct -
infile dictionary {
                        first %3f<br>second %2.1f
                double second %2.<br>third %6f
                        third_skip(2) str4 fourth %4s
    _column(21) sixth %4.1f
    _column(18) fifth %2f
}
1.2125.7e+252abcd 1 .232
1.3135.7 52efgh2 5
           52abcd 3 100.
1.5155.7D+252efgh04 1.7
16 16 .57 52abcd 5 1.71
```
 $-$  end example.dct  $-$ 

 $\triangleleft$ 

Assuming that the above is stored in a file called example.dct, we can infile and list it by typing

```
. infile using example
infile dictionary {
                 first %3f
           double second %2.1f
                 third %6f
  _skip(2) str4 fourth %4s
  _column(21) sixth %4.1f
  \text{column}(18)}
(5 observations read)
. list
     first second third fourth sixth fifth
 1. 1.2 1.2 570 abcd .232 1
 2. 1.3 1.3 5.7 efgh .5 2
 3. 1.4 1.4 57 abcd 100 3
 4. 1.5 1.5 570 efgh 1.7 4
```
5. 16 1.6 .57 abcd 1.71 5

### **Reading fixed-block files**

#### □ Technical note

The  $\perp$ **recl**( $\#$ ) directive is used for reading datasets that do not have end-of-line delimiters (carriage return, line feed, or some combination of these). Such datasets are typical of IBM mainframes, where they are known as fixed block, or FB. The abbreviation LRECL is IBM mainframe jargon for logical record length.

In a fixed-block dataset, each *#* characters are to be interpreted as a record. For instance, consider the data

In fixed-block format, these data might be recorded as

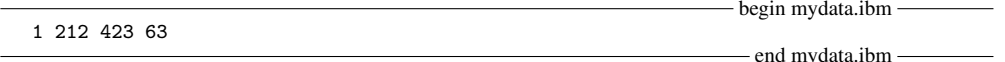

and you would be told, on the side, that the LRECL is 4. If you then pass along that information to infile, it can read the data:

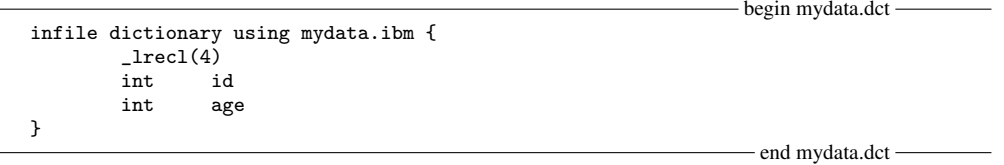

When you do not specify the *Lifecul* (#) directive, infile assumes that each line ends with the standard text EOL delimiter (which can be a line feed, a carriage return, a line feed followed by a carriage return, or a carriage return followed by a line feed). When you specify  $\perp$ recl(#), infile reads the data in blocks of *#* characters and then acts as if that is a line.

A common mistake in processing fixed-block datasets is to use an incorrect LRECL value, such as 160 when it is really 80. To understand what can happen, pretend that you thought the LRECL in your data was 6 rather than 4. Taking the characters in groups of 6, the data appear as

1 212 423 63

Stata cannot verify that you have specified the correct LRECL, so if the data appear incorrect, verify that you have the correct number.

The maximum LRECL infile allows is 524,275.

### **Reading EBCDIC files**

In the previous section, we discussed the  $\perp$ **recl**( $\#$ ) directive that is often necessary for files that originated on mainframes and do not have end-of-line delimiters.

Such files sometimes are not even plain-text files. Sometimes, these files have an alternate character encoding known as extended binary coded decimal interchange code (EBCDIC). The EBCDIC encoding was created in the 1960s by IBM for its mainframes.

Because EBCDIC is a different character encoding, we cannot even show you a printed example; it would be unreadable. Nevertheless, Stata can convert EBCDIC files to ASCII (see [D] [filefilter](#page-282-0)) and can read data from EBCDIC files.

 $\Box$ 

#### **572 [infile \(fixed format\)](#page-560-0) — Import text data in fixed format with a dictionary**

If you have a data file encoded with EBCDIC, you undoubtedly also have a description of it from which you can create a dictionary that includes the LRECL of the file (EBCDIC files do not typically have end-of-line delimiters) and the character positions of the fields in the file. You create a dictionary for an EBCDIC file just as you would for a plain-text file, using the Do-file Editor or another text editor, and being sure to use the **letter**() directive in the dictionary to specify the LRECL. You then simply specify the ebcdic option for infile, and Stata will convert the characters in the file from EBCDIC to ASCII on the fly:

. infile using mydict, ebcdic

## **Also see**

- [D] [infile \(free format\)](#page-579-0) Import unformatted text data
- [D] [infix \(fixed format\)](#page-589-0) Import text data in fixed format
- [D] [export](#page-279-0) Overview of exporting data from Stata
- [D] [import](#page-469-0) Overview of importing data into Stata
- [U] 22 Entering and importing data

# <span id="page-579-0"></span>**Title**

**infile (free format) —** Import unformatted text data

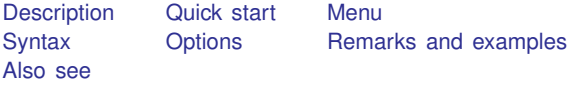

## <span id="page-579-1"></span>**Description**

infile reads into memory from a disk a dataset that is not in Stata format.

Here we discuss using infile to read free-format data, meaning datasets in which Stata does not need to know the formatting information. Another variation on infile allows reading fixed-format data; see [D] [infile \(fixed format\)](#page-560-0). Yet another alternative is import delimited, which is easier to use if your data are tab- or comma-separated and contain 1 observation per line. Stata has other commands for reading data, too. If you are not certain that infile will do what you are looking for, see [D] [import](#page-469-0) and [U] 22 Entering and importing data.

<span id="page-579-2"></span>After the data are read into Stata, they can be saved in a Stata-format dataset; see [D] [save](#page-821-0).

## **Quick start**

Import unformatted text data from  $mydata1$ .raw, and name the imported float variables v1, v2, and v3

infile v1 v2 v3 using mydata1

```
Same as above, but skip 1 variable in the original file between v1 and v2
```
infile v1 \_skip(1) v2 v3 using mydata1

Same as above, and indicate that  $v1$  is a byte variable,  $v2$  is a string variable of length 30, and  $v3$ is a double variable

infile byte v1 \_skip(1) str30 v2 double v3 using mydata1

Also read v4 as a double

infile byte v1 \_skip(1) str30 v2 double(v3 v4) using mydata1

Import unformatted text data from mydata2.raw where 74 observations on v1, v2, and v3 are stored in rows instead of columns

infile v1 v2 v3 using mydata2, byvariable(74)

<span id="page-579-3"></span>Same as above, but import mydata2.csv

infile v1 v2 v3 using mydata2.csv, byvariable(74)

### **Menu**

 $File$  > Import > Unformatted text data

## <span id="page-580-0"></span>**Syntax**

```
\texttt{infile} \textit{varlist} \, \big[ \, \texttt{-skip} \big[ (\# ) \, \big] \, \big[ \, \textit{varlist} \, \big[ \, \texttt{-skip} \big[ (\# ) \, \big] \, \ldots \, \big] \, \big] \, \big] \text{ using } \textit{filename} \, \big[ \textit{if} \, \big] \, \big[ \textit{in} \, \big]-

, options
```
If *filename* is specified without an extension, .raw is assumed. If *filename* contains embedded spaces, remember to enclose it in double quotes.

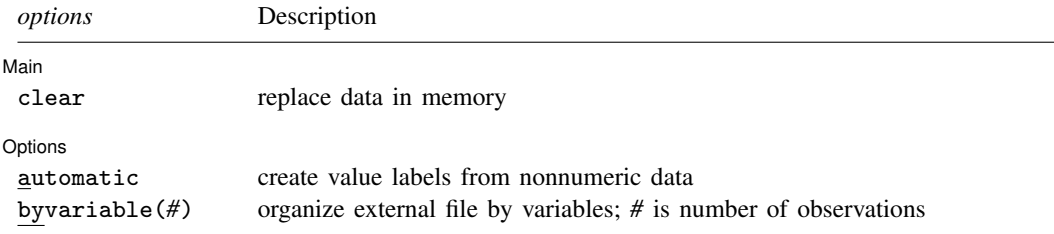

## <span id="page-580-1"></span>**Options**

 $\overline{a}$ 

 $\overline{a}$ 

(Main) Main  $\Box$ 

clear specifies that it is okay for the new data to replace the data that are currently in memory. To ensure that you do not lose something important, infile will refuse to read new data if data are already in memory. clear allows infile to replace the data in memory. You can also drop the data yourself by typing drop \_all before reading new data.

[ Options ] Options **Designations** 

automatic causes Stata to create value labels from the nonnumeric data it reads. It also automatically widens the display format to fit the longest label.

byvariable(*#*) specifies that the external data file is organized by variables rather than by observations. All the observations on the first variable appear, followed by all the observations on the second variable, and so on. Time-series datasets sometimes come in this format.

# <span id="page-580-2"></span>**Remarks and examples**

This section describes infile features for reading data in free or comma-separated–value format.

Remarks are presented under the following headings:

[Reading free-format data](#page-581-0) [Reading comma-separated data](#page-582-0) [Specifying variable types](#page-582-1) [Reading string variables](#page-583-0) [Skipping variables](#page-586-0) [Skipping observations](#page-587-0) [Reading time-series data](#page-587-1)

#### <span id="page-581-0"></span>**Reading free-format data**

In free format, data are separated by one or more white-space characters—blanks, tabs, or new lines (carriage return, line feed, or carriage-return/line feed combinations). Thus one observation may span any number of lines.

Numeric missing values are indicated by single periods (".").

### Example 1

In the file highway.raw, we have information on the accident rate per million vehicle miles along a stretch of highway, the speed limit on that highway, and the number of access points (on-ramps and off-ramps) per mile. Our file contains

4.58 55 4.6 2.86 60 4.4 1.61 . 2.2 3.02 60 4.7

begin highway.raw, example 1

end highway.raw, example 1 —

We can read these data by typing

```
. infile acc rate spdlimit acc pts using highway
(4 observations read)
```
. list

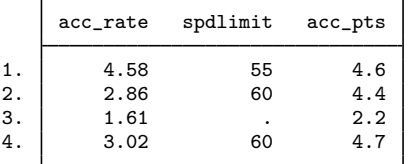

The spacing of the numbers in the original file is irrelevant.

### □ Technical note

Missing values need not be indicated by one period. The third observation on the speed limit is missing in example 1. The raw data file indicates this by recording one period. Let's assume, instead, that the missing value was indicated by the word unknown. Thus the raw data file appears as

```
4.58 55 4.6
2.86 60 4.4
1.61 unknown 2.2
3.02 60
4.7
```
 $-$  end highway.raw, example  $2-$ 

◁

- begin highway.raw, example 2 —

Here is the result of infiling these data:

. infile acc\_rate spdlimit acc\_pts using highway 'unknown' cannot be read as a number for spdlimit[3] (4 observations read)

infile warned us that it could not read the word unknown, stored a missing, and then continued to read the rest of the dataset. Thus aside from the warning message, results are unchanged.

Because not all packages indicate missing data in the same way, this feature can be useful when reading data. Whenever infile sees something that it does not understand, it warns you, records a missing, and continues. If, on the other hand, the missing values were recorded not as unknown but as, say, 99, Stata would have had no difficulty reading the number, but it would also have stored 99 rather than missing. To convert such coded missing values to true missing values, see  $[D]$  [mvencode](#page-707-0).

∩

◁

#### <span id="page-582-0"></span>**Reading comma-separated data**

In comma-separated–value format, data are separated by commas. You may mix comma-separated– value and free formats. Missing values are indicated either by single periods or by multiple commas that serve as placeholders, or both. As with free format, 1 observation may span any number of input lines.

### Example 2

We can modify the format of highway.raw used in example 1 without affecting infile's ability to read it. The dataset can be read with the same command, and the results would be the same if the file instead contained

 $-$  begin highway.raw, example  $3$   $-$ 4.58,55 4.6 2.86, 60,4.4 1.61,,2.2 3.02,60 4.7 - end highway.raw, example 3 -

#### <span id="page-582-1"></span>**Specifying variable types**

The variable names you type after the word infile are new variables. The syntax for a new variable is

```
type] new_varname[i:label_name]
```
A full discussion of this syntax can be found in [U] 11.4 varname and varlists. As a quick review, new variables are, by default, of type float. This default can be overridden by preceding the variable name with a storage type (byte, int, long, float, double, or str*#*) or by using the set type command. A list of variables placed in parentheses will be given the same type. For example,

double(*first var second var* . . . *last var*)

causes *first\_var second\_var* ... *last\_var* to all be of type double.

There is also a shorthand syntax for variable names with numeric suffixes. The varlist var1-var4 is equivalent to specifying var1 var2 var3 var4.

#### Example 3

In the highway example, we could infile the data acc\_rate, spdlimit, and acc\_pts and force the variable spdlimit to be of type int by typing

. infile acc\_rate int spdlimit acc\_pts using highway, clear (4 observations read)

We could force all variables to be of type double by typing

```
. infile double(acc_rate spdlimit acc_pts) using highway, clear
(4 observations read)
```
We could call the three variables  $v1$ ,  $v2$ , and  $v3$  and make them all of type double by typing

```
. infile double(v1-v3) using highway, clear
(4 observations read)
```
### <span id="page-583-0"></span>**Reading string variables**

By explicitly specifying the types, you can read string variables, as well as numeric variables.

#### **▷ Example 4**

Typing infile str20 name age sex using myfile would read

```
begin myfile.raw
      "Sherri Holliday" 25 1
     Branton 32 1
      "Bill Ross" 27,0
                                                                         – begin myfile.raw –
or even
                                                                - begin myfile.raw, variation 2
      'Sherri Holliday' 25,1 "Branton" 32
      1,'Bill Ross', 27,0
                                                                - end myfile.raw, variation 2 -
```
The spacing is irrelevant, and either single or double quotes may be used to delimit strings. The quotes do not count when calculating the length of strings. Quotes may be omitted altogether if the string contains no blanks or other special characters (anything other than letters, numbers, or underscores).

Typing

```
. infile str20 name age sex using myfile, clear
(3 observations read)
```
makes name a str20 and age and sex floats. We might have typed

. infile str20 name age int sex using myfile, clear (3 observations read)

to make sex an int or

. infile str20 name int(age sex) using myfile, clear (3 observations read)

to make both age and sex ints.

◁

#### □ Technical note

infile can also handle nonnumeric data by using value labels. We will briefly review value labels, but you should see [U]  $12.6.3$  Value labels for a complete description.

A value label is a mapping from the set of integers to words. For instance, if we had a variable called sex in our data that represented the sex of the individual, we might code 0 for male and 1 for female. We could then just remember that every time we see a value of 0 for sex, that observation refers to a male, whereas 1 refers to a female.

Even better, we could inform Stata that 0 represents males and 1 represents females by typing

. label define sexfmt 0 "Male" 1 "Female"

Then we must tell Stata that this coding scheme is to be associated with the variable sex. This is typically done by typing

. label values sex sexfmt

Thereafter, Stata will print Male rather than 0 and Female rather than 1 for this variable.

Stata has the ability to turn a value label around. It can go not only from numeric codes to words such as "Male" and "Female" but also from words to numeric codes. We tell infile the value label that goes with each variable by placing a colon (:) after the variable name and typing the name of the value label. Before we do that, we use the label define command to inform Stata of the coding.

Let's assume that we wish to infile a dataset containing the words Male and Female and that we wish to store numeric codes rather than the strings themselves. This will result in considerable data compression, especially if we store the numeric code as a byte. We have a dataset named persons.raw that contains name, sex, and age:

- begin persons.raw -"Arthur Doyle" Male 22 "Mary Hope" Female 37 "Guy Fawkes" Male 48 "Carrie House" Female 25

- end persons.raw -

Here is how we read and encode it at the same time:

. label define sexfmt 0 "Male" 1 "Female" . infile str16 name sex:sexfmt age using persons (4 observations read) . list

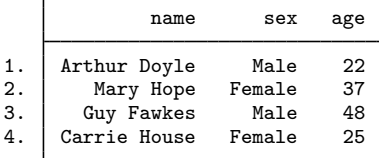

The str16 in the infile command applies only to the name variable; sex is a numeric variable, which we can prove by typing

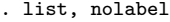

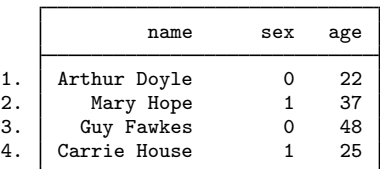

□ Technical note

When infile is directed to use a value label and it finds an entry in the file that does not match any of the codings recorded in the label, it prints a warning message and stores missing for the observation. By specifying the automatic option, you can instead have infile automatically add new entries to the value label.

Say that we have a dataset containing three variables. The first, region of the country, is a character string; the remaining two variables, which we will just call var1 and var2, contain numbers. We have stored the data in a file called geog.raw:

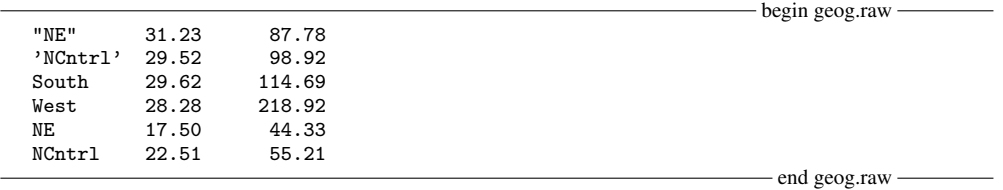

The easiest way to read this dataset is to type

. infile str6 region var1 var2 using geog

making region a string variable. We do not want to do this, however, because we are practicing for reading a dataset like this containing 20,000 observations. If region were numerically encoded and stored as a byte, there would be a 5-byte saving per observation, reducing the size of the data by 100,000 bytes. We also do not want to bother with first creating the value label. Using the automatic option, infile creates the value label automatically as it encounters new regions.

. infile byte region:regfmt var1 var2 using geog, automatic clear (6 observations read)

. list, sep(0)

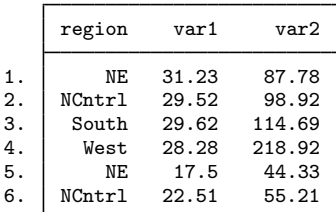

 $\Box$ 

infile automatically created and defined a new value label called regfmt. We can use the label list command to view its contents:

```
. label list regfmt
regfmt:
              1 NE
              2 NCntrl
              3 South
              4 West
```
The value label need not be undefined before we use infile with the automatic option. If the value label regfmt had been previously defined as

. label define regfmt 2 "West"

the result of label list after the infile would have been

regfmt:

2 West 3 NE 4 NCntrl 5 South

The automatic option is convenient, but there is one reason for using it. Suppose that we had a dataset containing, among other things, information about an individual's sex. We know that the sex variable is supposed to be coded male and female. If we read the data by using the automatic option and if one of the records contains fmlae, then infile will blindly create a third sex rather than print a warning.

```
\Box
```
#### <span id="page-586-0"></span>**Skipping variables**

Specifying skip instead of a variable name directs infile to ignore the variable in that location. This feature makes it possible to extract manageable subsets from large disk datasets. A number of contiguous variables can be skipped by specifying  $\text{ }$ *skip* $(\#)$ , where  $\#$  is the number of variables to ignore.

#### Example 5

In the highway example from example 1, the data file contained three variables:  $acc_rate$ , spdlimit, and acc\_pts. We can read the first two variables by typing

. infile acc\_rate spdlimit \_skip using highway (4 observations read)

We can read the first and last variables by typing

. infile acc\_rate \_skip acc\_pts using highway, clear (4 observations read)

We can read the first variable by typing

. infile acc\_rate \_skip(2) using highway, clear (4 observations read)

skip may be specified more than once. If we had a dataset containing four variables—say, a, b, c, and d—and we wanted to read just a and c, we could type infile a  $\equiv$ skip c  $\equiv$ skip using *filename*.

### <span id="page-587-0"></span>**Skipping observations**

Subsets of observations can be extracted by specifying if *exp*, which also makes it possible to extract manageable subsets from large disk datasets. Do not, however, use the *variable* N in *exp*. Use the in *range* qualifier to refer to observation numbers within the disk dataset.

### **▷** Example 6

Again referring to the highway example, if we type

. infile acc\_rate spdlimit acc\_pts if acc\_rate>3 using highway, clear (2 observations read)

only observations for which  $acc$  acc  $rate$  is greater than 3 will be infiled. We can type

. infile acc\_rate spdlimit acc\_pts in 2/4 using highway, clear (eof not at end of obs) (3 observations read)

to read only the second, third, and fourth observations.

#### ◁

### <span id="page-587-1"></span>**Reading time-series data**

If you are dealing with time-series data, you may receive datasets organized by variables rather than by observations. All the observations on the first variable appear, followed by all the observations on the second variable, and so on. The byvariable(*#*) option specifies that the external data file is organized in this way. You specify the number of observations in the parentheses, because infile needs to know that number to read the data properly. You can also mark the end of one variable's data and the beginning of another's data by placing a semicolon (";") in the raw data file. You may then specify a number larger than the number of observations in the dataset and leave it to infile to determine the actual number of observations. This method can also be used to read unbalanced data.

#### **▷** Example 7

We have time-series data on 4 years recorded in the file time.raw. The dataset contains information on year, amount, and cost, and is organized by variable:

1980 1981 1982 1983 14 17 25 30 120 135 150 180

 $-$  end time.raw  $-$ 

begin time.raw

We can read these data by typing

```
. infile year amount cost using time, byvariable(4) clear
(4 observations read)
```
. list

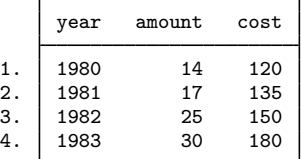

If the data instead contained semicolons marking the end of each series and had no information for amount in 1983, the raw data might appear as

◁

1980 1981 1982 1983 ; 14 17 25 ; 120 135 150 180 ;

We could read these data by typing

```
. infile year amount cost using time, byvariable(100) clear
(4 observations read)
. list
      year amount cost
 1. 1980 14 120
```
2. 1981 17 135<br>3. 1982 25 150

3. 1982 25 150<br>4. 1983 . 180 1983 .

## <span id="page-588-0"></span>**Also see**

- [D] [infile \(fixed format\)](#page-560-0) Import text data in fixed format with a dictionary
- [D] [export](#page-279-0) Overview of exporting data from Stata
- [D] [import](#page-469-0) Overview of importing data into Stata
- [U] 22 Entering and importing data

## <span id="page-589-0"></span>**Title**

**infix (fixed format) —** Import text data in fixed format

[Description](#page-589-1) [Quick start](#page-589-2) [Menu](#page-590-0) [Syntax](#page-590-1) [Options](#page-590-2) [Remarks and examples](#page-592-0) [Also see](#page-596-0)

# <span id="page-589-1"></span>**Description**

infix reads into memory from a disk dataset that is not in Stata format. infix requires that the data be in fixed-column format. Note that the column is byte based. The number of columns means the number of bytes in the file. The text file *filename* is treated as a stream of bytes, no encoding is assumed. If string data are encoded as ASCII or UTF-8, they will be imported correctly.

In the first syntax, if using *filename*<sub>2</sub> is not specified on the command line and using *filename* is not specified in the dictionary, the data are assumed to begin on the line following the closing brace. infix reads the data in a two-step process. You first create a disk file describing how the data are recorded. You tell infix to read that file—called a dictionary—and from there, infix reads the data. The data can be in the same file as the dictionary or in a different file.

In its second syntax, you tell infix how to read the data right on the command line with no intermediate file.

infile and import delimited are alternatives to infix. infile can also read data in fixed format— see [D] [infile \(fixed format\)](#page-560-0)—and it can read data in free format— see [D] [infile \(free](#page-579-0) [format\)](#page-579-0). Most people think that infix is easier to use for reading fixed-format data, but infile has more features. If your data are not fixed format, you can use import delimited; see [D] [import](#page-481-0) [delimited](#page-481-0). import delimited allows you to specify the source file's encoding and then performs a conversion to UTF-8 encoding during import. If you are not certain that infix will do what you are looking for, see [D] [import](#page-469-0) and [U] 22 Entering and importing data.

## <span id="page-589-2"></span>**Quick start**

- Read v1 from columns 1 to 6 and v2 from column 7 using mydata.raw infix v1 1-6 v2 7 using mydata
- Same as above, but read v1 as a string variable infix str v1 1-6 v2 7 using mydata
- Same as above, but for 2-line records with v2 in column 1 of the second line infix 2 lines 1: v1 1-6 2: v2 1 using mydata
- Same as above, but for mydata.txt infix 2 lines 1: v1 1-6 2: v2 1 using mydata.txt
- Same as above, but with data beginning on line 3 infix 3 firstlineoffile 2 lines 1: v1 1-6 2: v2 1 using mydata.txt
- Same as above, but with instructions for reading the data contained in dictionary file mydata.dct infix using mydata, using(mydata.txt)

### <span id="page-590-0"></span>**Menu**

<span id="page-590-1"></span> $File$  > Import > Text data in fixed format

## **Syntax**

 $\texttt{infinity} \text{ using } \textit{dfilename} \; \; \big[ \textit{if} \; \big] \; \; \big[ \textit{in} \; \big] \; \; \big[ \; , \; \text{using}(\textit{filename}_2) \; \; \texttt{clear} \, \big]$ 

infix *specifications* using *filename*  $\begin{bmatrix} if \end{bmatrix}$   $\begin{bmatrix} in \end{bmatrix}$   $\begin{bmatrix} , & \texttt{clear} \end{bmatrix}$ 

If *dfilename* is specified without an extension, .dct is assumed. If *dfilename* contains embedded spaces, remember to enclose it in double quotes. *dfilename*, if it exists, contains

infix dictionary [using *filename*] { \* comments preceded by asterisk may appear freely specifications } (your data might appear here )

 $-$  end dictionary file  $-$ 

- begin dictionary file -

If *filename* is specified without an extension, .raw is assumed. If *filename* contains embedded spaces, remember to enclose it in double quotes.

```
specifications is
```

```
# firstlineoffile
# lines
#:
/
\begin{bmatrix} \text{byte} \mid \text{int} \mid \text{float} \mid \text{long} \mid \text{double} \mid \text{str} \mid \text{varlist} \mid \# \cdot | \# \cdot | \end{bmatrix}
```
# <span id="page-590-2"></span>**Options**

 $\overline{a}$ 

Main |  $M$ ain  $\overline{\phantom{a}}$ 

using(*filename*<sub>2</sub>) specifies the name of a file containing the data. If using() is not specified, the data are assumed to follow the dictionary in *dfilename*, or if the dictionary specifies the name of some other file, that file is assumed to contain the data. If using (*filename*<sub>2</sub>) is specified, *filename*<sub>2</sub> is used to obtain the data, even if the dictionary says otherwise. If *filename*<sub>2</sub> is specified without an extension, .raw is assumed. If *filename*<sub>2</sub> contains embedded spaces, remember to enclose it in double quotes.

clear specifies that it is okay for the new data to replace what is currently in memory. To ensure that you do not lose something important, infix will refuse to read new data if data are already in memory. clear allows infix to replace the data in memory. You can also drop the data yourself by typing drop  $\text{all}$  before reading new data.

### **Specifications**

*#* firstlineoffile (abbreviation first) is rarely specified. It states the line of the file at which the data begin. You need not specify first when the data follow the dictionary; infix can figure that out for itself. You can specify first when only the data appear in a file and the first few lines of that file contain headers or other markers.

first appears only once in the specifications.

*#* lines states the number of lines per observation in the file. Simple datasets typically have "1 lines". Large datasets often have many lines (sometimes called records) per observation. lines is optional, even when there is more than one line per observation, because infix can sometimes figure it out for itself. Still, if 1 lines is not right for your data, it is best to specify the appropriate number of lines.

lines appears only once in the specifications.

*#*: tells infix to jump to line *#* of the observation. Consider a file with 4 lines, meaning four lines per observation. 2: says to jump to the second line of the observation. 4: says to jump to the fourth line of the observation. You may jump forward or backward: infix does not care, and there is no inefficiency in going forward to  $3$ :, reading a few variables, jumping back to  $1$ :, reading another variable, and jumping back again to 3:.

You need not ensure that, at the end of your specification, you are on the last line of the observation. infix knows how to get to the next observation because it knows where you are and it knows lines, the total number of lines per observation.

*#*: may appear many times in the specifications.

/ is an alternative to *#*:. / goes forward one line. // goes forward two lines. We do not recommend using / because *#*: is better. If you are currently on line 2 of an observation and want to get to line 6, you could type  $////$ , but your meaning is clearer if you type 6:.

/ may appear many times in the specifications.

[ byte | int | float | long | double | str ] *varlist* [*#*:]*#*[-*#*] instructs infix to read a variable or, sometimes, more than one.

The simplest form of this is *varname #*, such as sex 20. That says that variable *varname* be read from column *#* of the current line; that variable sex be read from column 20; and that here, sex is a one-digit number.

*varname #*-*#*, such as age 21-23, says that *varname* be read from the column range specified; that age be read from columns 21 through 23; and that here, age is a three-digit number.

You can prefix the variable with a storage type. str name 25-44 means to read the string variable name from columns 25 through 44. Note that the string variable name consists of  $44-25+1=20$ bytes. If you do not specify str, the variable is assumed to be numeric. You can specify the numeric subtype if you wish. If you specify str, infix will automatically assign the appropriate string variable type, str*#* or strL. Imported strings may be up to 100,000 bytes.

You can specify more than one variable, with or without a type. byte q1-q5 51-55 means read variables q1, q2, q3, q4, and q5 from columns 51 through 55 and store the five variables as bytes.

Finally, you can specify the line on which the variable(s) appear. age 2:21-23 says that age is to be obtained from the second line, columns 21 through 23. Another way to do this is to put together the *#*: directive with the input-variable directive: 2: age 21-23. There is a difference, but not with respect to reading the variable age. Let's consider two alternatives:

1: str name 25-44 age 2:21-23 q1-q5 51-55 1: str name 25-44 2: age 21-23 q1-q5 51-55

The difference is that the first directive says that variables q1 through q5 are on line 1, whereas the second says that they are on line 2.

<span id="page-592-0"></span>When the colon is put in front, it indicates the line on which variables are to be found when we do not explicitly say otherwise. When the colon is put inside, it applies only to the variable under consideration.

## **Remarks and examples**

Remarks are presented under the following headings:

[Two ways to use infix](#page-592-1) [Reading string variables](#page-593-0) [Reading data with multiple lines per observation](#page-594-0) [Reading subsets of observations](#page-596-1)

#### <span id="page-592-1"></span>**Two ways to use infix**

There are two ways to use infix. One is to type the specifications that describe how to read the fixed-format data on the command line:

. infix acc\_rate 1-4 spdlimit 6-7 acc\_pts 9-11 using highway.raw

The other is to type the specifications into a file,

- begin highway.dct, example  $1 -$ 

```
infix dictionary using highway.raw {
        acc_rate 1-4
        spdlimit 6-7
        acc_pts 9-11
}
```
 $-$  end highway.dct, example  $1 -$ 

and then, in Stata, type

. infix using highway.dct

The method you use makes no difference to Stata. The first method is more convenient if there are only a few variables, and the second method is less prone to error if you are reading a big, complicated file.

The second method allows two variations, the one we just showed—where the data are in another file—and one where the data are in the same file as the dictionary:

begin highway.dct, example 2 infix dictionary { acc\_rate 1-4 spdlimit 6-7 acc\_pts 9-11 } 4.58 55 .46 2.86 60 4.4<br>1.61 2.2  $1.61$ 3.02 60 4.7 - end highway.dct, example 2 -

Note that in the first example, the top line of the file read infix dictionary using highway.raw, whereas in the second, the line reads simply infix dictionary. When you do not say where the data are, Stata assumes that the data follow the dictionary.

◁

### Example 1

So, let's complete the example we started. We have a dataset on the accident rate per million vehicle miles along a stretch of highway, the speed limit on that highway, and the number of access points per mile. We have created the dictionary file, highway.dct, which contains the dictionary and the data:

begin highway.dct, example 2 infix dictionary { acc\_rate 1-4 spdlimit 6-7 acc\_pts 9-11 } 4.58 55 .46 2.86 60 4.4<br>1.61 2.2  $1.61$ 3.02 60 4.7  $-$  end highway.dct, example  $2-$ 

We created this file outside Stata by using an editor or word processor. In Stata, we now read the data. infix lists the dictionary so that we will know the directives it follows:

```
. infix using highway
infix dictionary {
     acc_rate 1-4
     spdlimit 6-7
     acc_pts 9-11
}
(4 observations read)
. list
     acc_rate spdlimit acc_pts
 1. 4.58 55 .46
 2. 2.86 60 4.4
 3. 1.61 . 2.2
 4. 3.02 60 4.7
```
We simply typed infix using highway rather than infix using highway.dct. When we do not specify the file extension, infix assumes that we mean .dct.

#### <span id="page-593-0"></span>**Reading string variables**

When you do not say otherwise in your specification—either in the command line or in the dictionary—infix assumes that variables are numeric. You specify that a variable is a string by placing str in front of its name:

. infix id 1-6 str name 7-36 age 38-39 str sex 41 using employee.raw

or

```
- begin employee.dct -
infix dictionary using employee.raw {
         id 1-6
         str name 7-36
         age 38-39<br>str sex 40str sex
}
                                                                     - end employee.dct -
```
### <span id="page-594-0"></span>**Reading data with multiple lines per observation**

When a dataset has multiple lines per observation—sometimes called multiple records per observation—you specify the number of lines per observation by using lines, and you specify the line on which the elements appear by using *#*:. For example,

. infix 2 lines 1: id 1-6 str name 7-36 2: age 1-2 str sex 4 using emp2.raw

```
or
```

```
infix dictionary using emp2.raw {
   2 lines
   1:
       id 1-6
       str name 7-36
   2:
       age 1-2
       str sex 4
}
```
 $-$  end emp2.dct  $-$ 

 $-$  begin emp2.dct  $-$ 

There are many different ways to do the same thing.

### Example 2

Consider the following raw data:

```
begin mydata.raw
id income educ / sex age / rcode, answers to questions 1-5
1024 25000 HS
     Male
     1 1 9 5 0 3
1025 27000 C
     Female 24
     0 2 2 1 1 3
1035 26000 HS
     Male
     1 1 0 3 2 1
1036 25000 C
     Female 25
     1 3 1 2 3 2
```
end mydata.raw -

This dataset has three lines per observation, and the first line is just a comment. One possible method for reading these data is

```
infix dictionary using mydata {
    2 first
    3 lines
    1: id = 1-4<br>income 6-10income
           str educ 12-13
    2: str sex 6-11
           int age 13-14<br>rode 6
    3: rcode = 6<br>q1-q5 7-16
           q1-q5}
```
 $-$  end mydata1.dct  $-$ 

begin mydata1.dct

although we prefer

```
- begin mydata2.dct
infix dictionary using mydata {
     2 first
     3 lines
             id 1: 1-4<br>income 1: 6-1
                        1: 6-10str educ 1:12-13
             str sex 2: 6-11<br>age 2:13-14
                        2:13-14<br>3:6rcode<br>q1-q5
                        3: 7-16}
                                                                                - end mydata2.dct -
```
Either method will read these data, so we will use the first and then explain why we prefer the second.

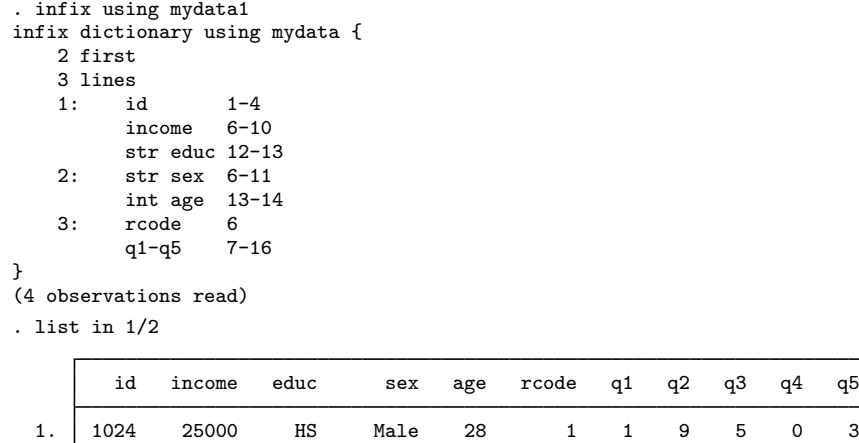

What is better about the second is that the location of each variable is completely documented on each line—the line number and column. Because infix does not care about the order in which we read the variables, we could take the dictionary and jumble the lines, and it would still work. For instance,

2. 1025 27000 C Female 24 0 2 2 1 1 3

```
infix dictionary using mydata {
   2 first
   3 lines
         str sex 2: 6-11
         rcode 3: 6
         str educ 1:12-13
         age 2:13-14
         id 1: 1-4
         q1-q5 3: 7-16
         income 1: 6-10
}
```
- end mydata3.dct -

begin mydata3.dct

will also read these data even though, for each observation, we start on line 2, go forward to line 3, jump back to line 1, and end up on line 1. It is not inefficient to do this because infix does not really jump to record 2, then record 3, then record 1 again, etc. infix takes what we say and organizes it efficiently. The order in which we say it makes no difference, except that the order of the variables in the resulting Stata dataset will be the order we specify.

Here the reordering is senseless, but in real datasets, reordering variables is often desirable. Moreover, we often construct dictionaries, realize that we omitted a variable, and then go back and modify them. By making each line complete, we can add new variables anywhere in the dictionary and not worry that, because of our addition, something that occurs later will no longer read correctly.

### <span id="page-596-1"></span>**Reading subsets of observations**

If you wanted to read only the information about males from some raw data file, you might type

```
. infix id 1-6 str name 7-36 age 38-39 str sex 41 using employee.raw
> if sex=="M"
```
If your specification was instead recorded in a dictionary, you could type

. infix using employee.dct if sex=="M"

In another dataset, if you wanted to read just the first 100 observations, you could type

. infix 2 lines 1: id 1-6 str name 7-36 2: age 1-2 str sex 4 using emp2.raw > in 1/100

or if the specification was instead recorded in a dictionary and you wanted observations 101–573, you could type

<span id="page-596-0"></span>. infix using emp2.dct in 101/573

### **Also see**

- [D] [infile \(fixed format\)](#page-560-0) Import text data in fixed format with a dictionary
- [D] [export](#page-279-0) Overview of exporting data from Stata
- [D] [import](#page-469-0) Overview of importing data into Stata
- [U] 22 Entering and importing data

# <span id="page-597-4"></span>**Title**

**input —** Enter data from keyboard

[Description](#page-597-0) [Quick start](#page-597-1) [Syntax](#page-597-2) [Options](#page-597-3) [Remarks and examples](#page-598-0) Beference [Also see](#page-604-1)

# <span id="page-597-0"></span>**Description**

input allows you to type data directly into the dataset in memory.

<span id="page-597-1"></span>For most users, [edit](#page-236-0) is a better way to add observations to the dataset because it automatically adjusts the storage type of variables, if required, to accommodate new values.

## **Quick start**

Create numeric v1, v2, and v3, and input data directly into Stata input v1 v2 v3

Same as above, but create v1 and v2 as type int, v3 as type byte input int (v1 v2) byte v3

Add data on string v4 of length 10 input str10 v4

```
Input data for all existing variables
      input
```
Same as above, but add observations by typing strings associated with value labels of existing variables instead of numeric data

<span id="page-597-2"></span>input, label

## **Syntax**

```
\texttt{input} \left\lceil \textit{varlist} \right\rceil \left\lceil \textit{, } \right\rceil automatic \texttt{label} \left\lceil \right\rceil
```
## **Options**

- automatic causes Stata to create value labels from the nonnumeric data it encounters. It also automatically widens the display format to fit the longest label. Specifying automatic implies label, even if you do not explicitly type the label option.
- label allows you to type the labels (strings) instead of the numeric values for variables associated with value labels. New value labels are not automatically created unless automatic is specified.

### <span id="page-598-0"></span>**Remarks and examples**

If no data are in memory, you must specify a *varlist* when you type input. Stata will then prompt you to enter the new observations until you type end.

### Example 1

We have data on the accident rate per million vehicle miles along a stretch of highway, along with the speed limit on that highway. We wish to type these data directly into Stata:

```
. input
nothing to input
r(104);
```
Typing input by itself does not provide enough information about our intentions. Stata needs to know the names of the variables we wish to create.

```
. input acc_rate spdlimit
     acc_rate spdlimit
 1. 4.58 55
 2. 2.86 60
 3. 1.61 .
 4. end
.
```
We typed input acc\_rate spdlimit, and Stata responded by repeating the variable names and prompting us for the first observation. We entered the values for the first two observations, pressing Return after each value was entered. For the third observation, we entered the accident rate (1.61), but we entered a period (.) for missing because we did not know the corresponding speed limit for the highway. After entering data for the fourth observation, we typed end to let Stata know that there were no more observations.

We can now list the data to verify that we have entered the data correctly:

. list

 $\overline{a}$ 

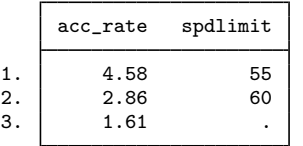

◁

If you have data in memory and type input without a *varlist*, you will be prompted to enter more information on all the variables. This continues until you type end.

### Example 2: Adding observations

We now have another observation that we wish to add to the dataset. Typing input by itself tells Stata that we wish to add new observations:

```
. input
     acc_rate spdlimit
 4. 3.02 60
 5. end
.
```
Stata reminded us of the names of our variables and prompted us for the fourth observation. We entered the numbers 3.02 and 60 and pressed Return. Stata then prompted us for the fifth observation. We could add as many new observations as we wish. Because we needed to add only 1 observation, we typed end. Our dataset now has 4 observations.

◁

You may add new variables to the data in memory by typing input followed by the names of the new variables. Stata will begin by prompting you for the first observation, then the second, and so on, until you type end or enter the last observation.

### Example 3: Adding variables

In addition to the accident rate and speed limit, we now obtain data on the number of access points (on-ramps and off-ramps) per mile along each stretch of highway. We wish to enter the new data.

```
. input acc_pts
       acc_pts
 1. 4.6
 2. 4.4
 3. 2.2
 4. 4.7
.
```
When we typed input acc\_pts, Stata responded by prompting us for the first observation. There are 4.6 access points per mile for the first highway, so we entered 4.6. Stata then prompted us for the second observation, and so on. We entered each of the numbers. When we entered the final observation, Stata automatically stopped prompting us—we did not have to type end. Stata knows that there are 4 observations in memory, and because we are adding a new variable, it stops automatically.

We can, however, type end anytime we wish, and Stata fills the remaining observations on the new variables with missing. To illustrate this, we enter one more variable to our data and then list the result:

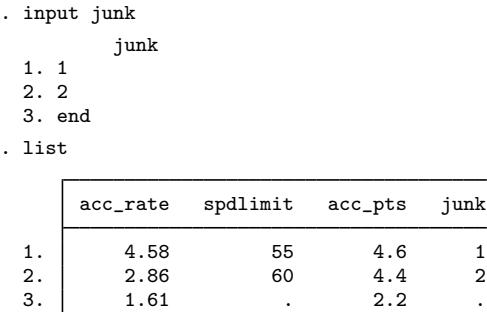

4. 3.02 60 4.7 .

You can input string variables by using input, but you must remember to indicate explicitly that the variables are strings by specifying the type of the variable before the variable's name.

◁

### $\triangleright$  Example 4: Inputting string variables

String variables are indicated by the types str# or strL. For str#, # represents the storage length, or maximum length, in bytes of the variable. You can create variables up to str2045. You can create strL variables of arbitrary length.

For text with only plain ASCII characters, the length in bytes is equivalent to the number of characters displayed. For instance, a str4 variable has a maximum length of 4, meaning that it can contain the strings a, ab, abc, and abcd, but not abcde. Unicode characters beyond the plain ASCII range take 2, 3, or 4 bytes each. Thus the same  $str4$  variable could contain the strings  $\acute{a}$ ,  $\acute{a}$ b, and ´abc, but not ´abcd because ´a takes two bytes to store. If you are using input with strings containing Unicode characters, you should allow extra room in your  $str#$  specification. See [U] 12.4.2 Handling Unicode strings.

Strings shorter than the maximum length can be stored in the variable, but strings longer than the maximum length cannot.

Although a str80 variable can store strings shorter than 80 characters, you should not make all your string variables str80 because Stata allocates space for strings on the basis of their maximum length. Thus doing so would waste the computer's memory.

Let's assume that we have no data in memory and wish to enter the following data:

```
. input str16 name age str6 sex
                name age sex
 1. "Arthur Doyle" 22 male
 2. "Mary Hope" 37 "female"
 3. Guy Fawkes 48 male
'Fawkes' cannot be read as a number
 3. "Guy Fawkes" 48 male
 4. "Kriste Yeager" 25 female
 5. end
.
```
We first typed input str16 name age str6 sex, meaning that name is to be a str16 variable and sex a str6 variable. Because we did not specify anything about age, Stata made it a numeric variable.

Stata then prompted us to enter our data. On the first line, the name is Arthur Doyle, which we typed in double quotes. The double quotes are not really part of the string; they merely delimit the beginning and end of the string. We followed that with Mr. Doyle's age, 22, and his sex, male. We did not bother to type double quotes around the word male because it contained no blanks or special characters. For the second observation, we typed the double quotes around female; it changed nothing.

In the third observation, we omitted the double quotes around the name, and Stata informed us that Fawkes could not be read as a number and reprompted us for the observation. When we omitted the double quotes, Stata interpreted Guy as the name, Fawkes as the age, and 48 as the sex. This would have been okay with Stata, except for one problem: Fawkes looks nothing like a number, so Stata complained and gave us another chance. This time, we remembered to put the double quotes around the name.

Stata was satisfied, and we continued. We entered the fourth observation and typed end. Here is our dataset:

. list

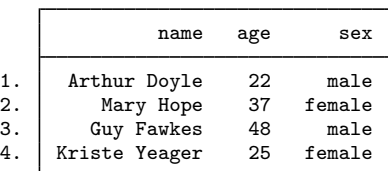

### Example 5: Specifying numeric storage types

Just as we indicated the string variables by placing a storage type in front of the variable name, we can indicate the storage type of our numeric variables as well. Stata has five numeric storage types: byte, int, long, float, and double. When you do not specify the storage type, Stata assumes that the variable is a float. See the definitions of numbers in [U] 12 Data.

There are two reasons for explicitly specifying the storage type: to induce more precision or to conserve memory. The default type float has plenty of precision for most circumstances because Stata performs all calculations in double precision, no matter how the data are stored. If you were storing nine-digit Social Security numbers, however, you would want to use a different storage type, or the last digit would be rounded. long would be the best choice; double would work equally well, but it would waste memory.

Sometimes you do not need to store a variable as float. If the variable contains only integers between −32,767 and 32,740, it can be stored as an int and would take only half the space. If a variable contains only integers between  $-127$  and 100, it can be stored as a byte, which would take only half again as much space. For instance, in example 4 we entered data for age without explicitly specifying the storage type; hence, it was stored as a float. It would have been better to store it as a byte. To do that, we would have typed

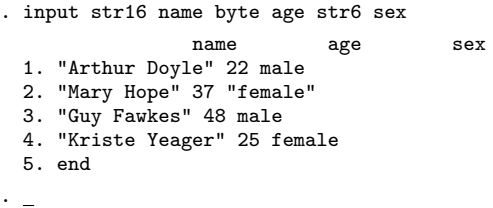

Stata understands several shorthands. For instance, typing

. input int(a b) c

allows you to input three variables—a, b, and c—and makes both a and b ints and c a float. Remember, typing

◁

. input int a b c

would make a an int but both b and c floats. Typing

. input a long b double(c d) e

would make a a float, b a long, c and d doubles, and e a float.

Stata has a shorthand for variable names with numeric suffixes. Typing  $v1-v4$  is equivalent to typing v1 v2 v3 v4. Thus typing

◁

. input int(v1-v4)

inputs four variables and stores them as ints.

### □ Technical note

The rest of this section deals with using input with value labels. If you are not familiar with value labels, see [U] 12.6.3 Value labels.

Value labels map numbers into words and vice versa. There are two aspects to the process. First, we must define the association between numbers and words. We might tell Stata that 0 corresponds to Male and 1 corresponds to Female by typing label define sexlbl 0 "Male" 1 "Female". The correspondences are named, and here we have named the  $0 \leftrightarrow \text{Male } 1 \leftrightarrow \text{Female}$  correspondence sexlbl.

Next we must associate this value label with a variable. If we had already entered the data and the variable were called sex, we would do this by typing label values sex sexlbl. We would have entered the data by typing 0s and 1s, but at least now when we list the data, we would see the words rather than the underlying numbers.

We can do better than that. After defining the value label, we can associate the value label with the variable at the time we input the data and tell Stata to use the value label to interpret what we type:

```
. label define sexlbl 0 "Male" 1 "Female"
. input str16 name byte(age sex:sexlbl), label
                name age sex
 1. "Arthur Doyle" 22 male
 2. "Mary Hope" 37 "female"
 3. "Guy Fawkes" 48 male
 4. "Kriste Yeager" 25 female
 5. end
.
```
After defining the value label, we typed our input command. We added the label option at the end of the command, and we typed  $s \in x : s \in x$  for the name of the sex variable. The byte $(\dots)$ around age and sex:sexlbl was not really necessary; it merely forced both age and sex to be stored as bytes.

Let's first decipher sex: sex 1b1. sex is the name of the variable we want to input. The : sex 1b1 part tells Stata that the new variable is to be associated with the value label named sexlbl. The label option tells Stata to look up any strings we type for labeled variables in their corresponding value label and substitute the number when it stores the data. Thus when we entered the first observation of our data, we typed male for Mr. Doyle's sex, even though the corresponding variable is numeric. Rather than complaining that ""male" could not be read as a number", Stata accepted what we typed, looked up the number corresponding to male, and stored that number in the data.

That Stata has actually stored a number rather than the words male or female is almost irrelevant. Whenever we list the data or make a table, Stata will use the words male and female just as if those words were actually stored in the dataset rather than their numeric codings:

. list

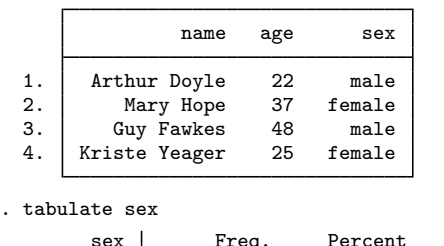

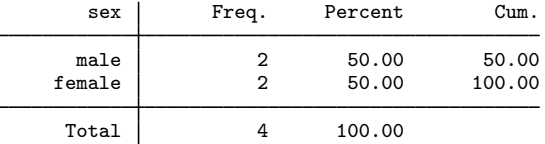

It is only almost irrelevant because we can use the underlying numbers in statistical analyses. For instance, if we were to ask Stata to calculate the mean of sex by typing summarize sex, Stata would report 0.5. We would interpret that to mean that one-half of our sample is female.

Value labels are permanently associated with variables, so once we associate a value label with a variable, we never have to do so again. If we wanted to add another observation to these data, we could type

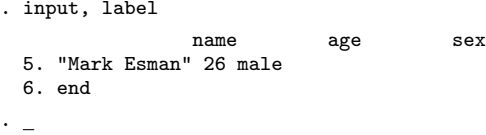

 $\Box$ 

### □ Technical note

The automatic option automates the definition of the value label. In the previous example, we informed Stata that male corresponds to 0 and female corresponds to 1 by typing label define sexlbl 0 "Male" 1 "Female". It was not necessary to explicitly specify the mapping. Specifying the automatic option tells Stata to interpret what we type as follows:

First, see if the value is a number. If so, store that number and be done with it. If it is not a number, check the value label associated with the variable in an attempt to interpret it. If an interpretation exists, store the corresponding numeric code. If one does not exist, add a new numeric code corresponding to what was typed. Store that new number and update the value label so that the new correspondence is never forgotten.

We can use these features to reenter our age and sex data. Before reentering the data, we drop Lall and label drop Lall to prove that we have nothing up our sleeve:

```
. drop _all
. label drop _all
. input str16 name byte(age sex:sexlbl), automatic
               name age sex
 1. "Arthur Doyle" 22 male
 2. "Mary Hope" 37 "female"
 3. "Guy Fawkes" 48 male
 4. "Kriste Yeager" 25 female
 5. end
.
```
We previously defined the value label sexlbl so that Male corresponded to 0 and Female corresponded to 1. The label that Stata automatically created is slightly different but is just as good:

```
. label list sexlbl
sexlbl:
              1 Male
             2 Female
```
## <span id="page-604-0"></span>**Reference**

<span id="page-604-1"></span>Kohler, U. 2005. [Stata tip 16: Using input to generate variables.](http://www.stata-journal.com/article.html?article=dm0010) Stata Journal 5: 134.

### **Also see**

- [D] [edit](#page-236-0) Browse or edit data with Data Editor
- [D] [import](#page-469-0) Overview of importing data into Stata
- [D] [save](#page-821-0) Save Stata dataset
- [U] 22 Entering and importing data

# <span id="page-605-5"></span>**Title**

**insobs** — Add or insert observations

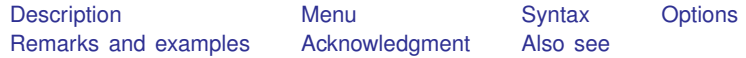

# <span id="page-605-0"></span>**Description**

insobs inserts new observations into the dataset. The number of new observations to insert is specified by *obs*. This command is primarily used by the Data Editor and is of limited use in other contexts. A more popular alternative for programmers is set obs; see [D] [obs](#page-717-0).

If option before(*inspos*) or after(*inspos*) is specified, the new observations are inserted into the middle of the dataset, and the insert position is controlled by *inspos*. Note that *inspos* must be a positive integer between 1 and the total number of observations  $\Box N$ . If the dataset is empty, before() and after() may not be specified.

### <span id="page-605-1"></span>**Menu**

<span id="page-605-2"></span>Data  $>$  Create or change data  $>$  Add or insert observations

# **Syntax**

Add new observations at the end of the dataset

insobs *obs*

Insert new observations into the middle of the dataset

```
insobs obs, before(inspos) | after(inspos)
```
# **Options**

before(*inspos*) and after(*inspos*) inserts new observations before and after, respectively, *inspos* into the dataset. These options are primarily used by the Data Editor and are of limited use in other contexts. A more popular alternative for most users is order; see [D] [order](#page-733-0).

## <span id="page-605-4"></span>**Remarks and examples**

Example 1

insobs can be useful for creating artificial datasets. For instance, if we wanted to create a new dataset with 100 observations, we could type

```
. clear
. insobs 100
(100 observations added)
```
### Example 2

We are using auto.dta, but for our specific example, we need the dataset to have more observations than those provided in this dataset. To solve this problem, we could type

```
. sysuse auto, clear
(1978 automobile data)
. insobs 10
(10 observations added)
```
Typing insobs without an option adds the observations at the end of the dataset. Say that instead of the end, we wanted to add five new observations before observation 20. We would type

```
. sysuse auto, clear
(1978 automobile data)
. insobs 5, before(20)
(5 observations added)
```

```
◁
```
## <span id="page-606-0"></span>**Acknowledgment**

<span id="page-606-1"></span>This command was inspired by insob, which was written by Bas Straathof of CPB Netherlands Bureau for Economic Policy Analysis.

## **Also see**

- [D] [edit](#page-236-0) Browse or edit data with Data Editor
- [D] [obs](#page-717-0) Increase the number of observations in a dataset

# <span id="page-607-4"></span>**Title**

**inspect** — Display simple summary of data's attributes

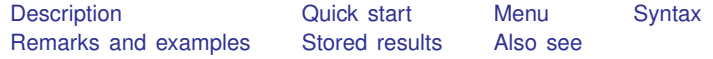

# <span id="page-607-0"></span>**Description**

The inspect command provides a quick summary of a numeric variable that differs from the summary provided by summarize or tabulate. It reports the number of negative, zero, and positive values; the number of integers and nonintegers; the number of unique values; and the number of missing; and it produces a small histogram. Its purpose is not analytical but is to allow you to quickly gain familiarity with unknown data.

# <span id="page-607-1"></span>**Quick start**

Summary of all numeric variables in the dataset inspect

Summary of v1 for each level of catvar bysort catvar: inspect v1

<span id="page-607-2"></span>Summary of  $v1$  if  $v2$  is greater than 30 inspect v1 if  $v2 > 30$ 

# **Menu**

<span id="page-607-3"></span>Data  $>$  Describe data  $>$  Inspect variables

# **Syntax**

```
\underline{\textbf{in}} \textbf{spect} \, \big[ \, \textit{varlist} \, \big] \, \, \big[ \textit{if} \, \big] \, \, \big[ \textit{in} \, \big]
```
by and collect are allowed; see [U] 11.1.10 Prefix commands.

### <span id="page-608-0"></span>**Remarks and examples**

Typing inspect by itself produces an inspection for all the variables in the dataset. If you specify a *varlist*, an inspection of just those variables is presented.

#### Example 1

inspect is not a replacement or substitute for summarize and tabulate. It is instead a data management or information tool that lets us quickly gain insight into the values stored in a variable.

For instance, we receive data that purport to be on automobiles, and among the variables in the dataset is one called mpg. Its variable label is Mileage (mpg), which is surely suggestive. We inspect the variable,

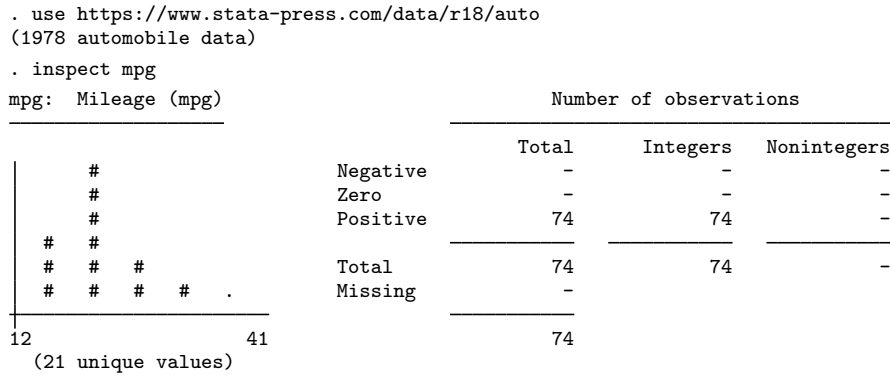

and we discover that the variable is never missing; all 74 observations in the dataset have some value for mpg. Moreover, the values are all positive and are all integers, as well. Among those 74 observations are 21 unique (different) values. The variable ranges from 12 to 41, and we are provided with a small histogram that suggests that the variable appears to be what it claims.

 $\triangleleft$ 

#### Example 2

Bob, a coworker, presents us with some census data. Among the variables in the dataset is one called region, which is labeled Census region and is evidently a numeric variable. We inspect this variable:

Number of observations

```
. use https://www.stata-press.com/data/r18/bobsdata
(1980 Census data by state)
. inspect region
```
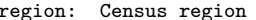

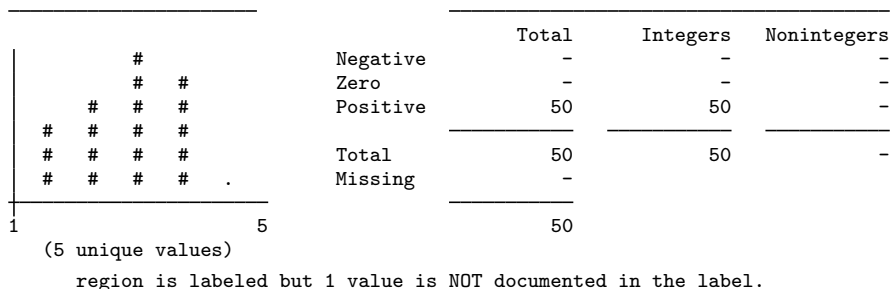

In this dataset something may be wrong. region takes on five unique values. The variable has a value label, however, and one of the observed values is not documented in the label. Perhaps there is a typographical error.

 $\blacktriangleleft$ 

### Example 3

There was indeed an error. Bob fixes it and returns the data to us. Here is what inspect produces now:

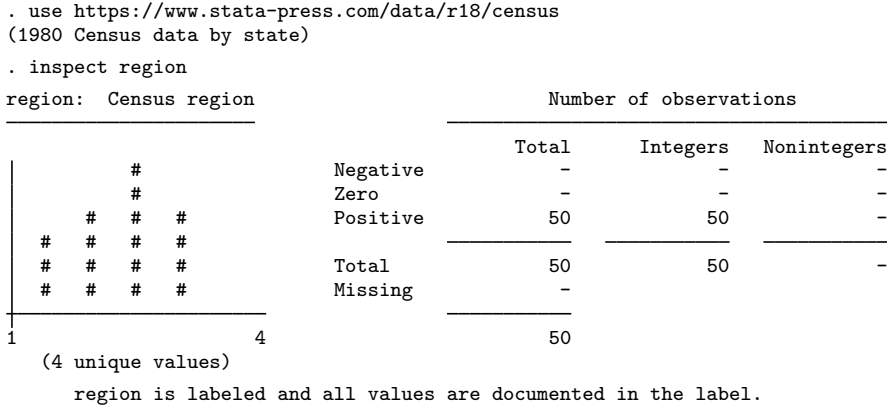

◁

### **▷** Example 4

We receive data on the climate in 956 U.S. cities. The variable tempjan records the Average January temperature in degrees Fahrenheit. The results of inspect are

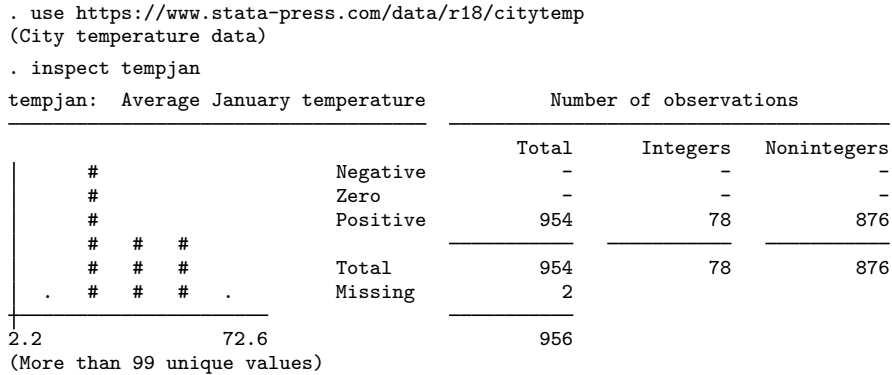

In two of the 956 observations, tempjan is missing. Of the 954 cities that have a recorded tempjan, all are positive, and 78 of them are integer values. tempjan varies between 2.2 and 72.6. There are more than 99 unique values of tempjan in the dataset. (Stata stops counting unique values after 99.)

### <span id="page-610-0"></span>**Stored results**

inspect stores the following in  $r()$ :

Scalars

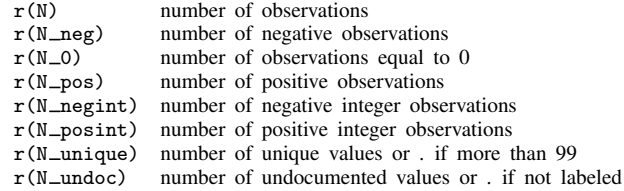

### <span id="page-610-1"></span>**Also see**

- [D] [codebook](#page-60-0) Describe data contents
- [D] [compare](#page-81-0) Compare two variables
- [D] [describe](#page-189-0) Describe data in memory or in a file
- [D] [ds](#page-219-0) Compactly list variables with specified properties
- [D] [isid](#page-614-0) Check for unique identifiers
- $[R]$  **lv** Letter-value displays
- [R] summarize Summary statistics
- [R] table Table of frequencies, summaries, and command results
- [R] tabulate oneway One-way table of frequencies
- [R] tabulate, summarize() One- and two-way tables of summary statistics
- [R] tabulate twoway Two-way table of frequencies

# **Title**

**ipolate** — Linearly interpolate (extrapolate) values

[Description](#page-611-0) [Quick start](#page-611-1) [Menu](#page-611-2) [Syntax](#page-612-0) [Options](#page-612-1) [Remarks and examples](#page-612-2) [Methods and formulas](#page-613-0) [References](#page-613-1) [Also see](#page-613-2)

## <span id="page-611-0"></span>**Description**

ipolate creates in *newvar* a linear interpolation of *yvar* on *xvar* for missing values of *yvar*.

Because interpolation requires that *yvar* be a function of *xvar*, *yvar* is also interpolated for tied values of *xvar*. When *yvar* is not missing and *xvar* is neither missing nor repeated, the value of *newvar* is just *yvar*.

## <span id="page-611-1"></span>**Quick start**

Create y2 containing a linear interpolation of y1 on x for observations with missing values of y1 or tied values of x

ipolate y1 x, generate(y2)

Same as above, but use interpolation and extrapolation ipolate y1 x, generate(y2) epolate

Same as above, but perform calculation separately for each level of catvar

<span id="page-611-2"></span>by catvar: ipolate  $y1$  x, generate( $y2$ ) epolate

### **Menu**

Data  $>$  Create or change data  $>$  Other variable-creation commands  $>$  Linearly interpolate/extrapolate values
### **Syntax**

```
\texttt{ipolate } y \textit{var } x \textit{var } \, \big| \textit{if} \big| \, \big| \textit{in} \big|, \textit{generate}(\textit{newvar}) \, \big| \textit{epochate} \big|
```
by is allowed; see [\[D\]](#page-37-0) by.

# **Options**

generate(*newvar*) is required and specifies the name of the new variable to be created.

epolate specifies that values be both interpolated and extrapolated. Interpolation only is the default.

## **Remarks and examples**

#### Example 1

We have data points on y and  $x$ , although sometimes the observations on y are missing. We believe that y is a function of x, justifying filling in the missing values by linear interpolation:

. use https://www.stata-press.com/data/r18/ipolxmpl1

. list, sep(0)

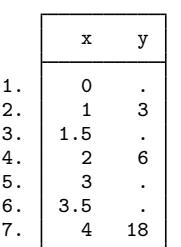

```
. ipolate y x, gen(y1)
```

```
(1 missing value generated)
```

```
. ipolate y x, gen(y2) epolate
```
. list, sep(0)

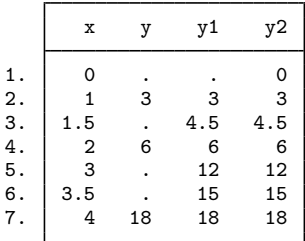

#### Example 2

We have a dataset of circulations for 10 magazines from 1980 through 2003. The identity of the magazines is recorded in magazine, circulation is recorded in circ, and the year is recorded in year. In a few of the years, the circulation is not known, so we want to fill it in by linear interpolation.

```
. use https://www.stata-press.com/data/r18/ipolxmpl2, clear
```

```
. by magazine: ipolate circ year, gen(icirc)
```
When the by prefix is specified, interpolation is performed separately for each group.

◁

## **Methods and formulas**

The value y at x is found by finding the closest points  $(x_0, y_0)$  and  $(x_1, y_1)$ , such that  $x_0 < x$ and  $x_1 > x$  where  $y_0$  and  $y_1$  are observed, and calculating

$$
y = \frac{y_1 - y_0}{x_1 - x_0} (x - x_0) + y_0
$$

If epolate is specified and if  $(x_0, y_0)$  and  $(x_1, y_1)$  cannot be found on both sides of x, the two closest points on the same side of  $x$  are found, and the same formula is applied.

If there are multiple observations with the same value for  $x_0$ , then  $y_0$  is taken as the average of the corresponding y values for those observations.  $(x_1, y_1)$  is handled in the same way.

### **References**

Cox, N. J. 2023. [Speaking Stata: Replacing missing values: The easiest problems.](https://doi.org/10.1177/1536867X231196519) Stata Journal 23: 884–896.

Meijering, E. 2002. A chronology of interpolation: From ancient astronomy to modern signal and image processing. Proceedings of the IEEE 90: 319–342. <https://doi.org/10.1109/5.993400>.

### **Also see**

[MI] **mi impute** — Impute missing values

# <span id="page-614-5"></span>**Title**

**isid** — Check for unique identifiers

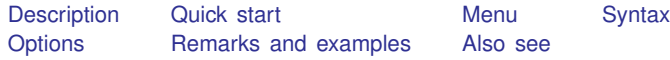

# <span id="page-614-0"></span>**Description**

<span id="page-614-1"></span>isid checks whether the specified variables uniquely identify the observations.

## **Quick start**

Verify that idvar uniquely identifies observations isid idvar

Verify that idvar uniquely identifies observations within panels identified by pvar isid idvar pvar

Same as above

isid pvar idvar

Same as above, and indicate that the data should be sorted by pvar and idvar isid pvar idvar, sort

<span id="page-614-2"></span>Verify that idvar uniquely identifies observations in mydata.dta isid idvar using mydata.dta

## **Menu**

<span id="page-614-3"></span>Data  $>$  Data utilities  $>$  Check for unique identifiers

# **Syntax**

```
isid varlist [using filename] [, <u>s</u>ort missok]
```
# **Options**

sort indicates that the dataset be sorted by *varlist*. missok indicates that missing values are permitted in *varlist*.

# <span id="page-615-0"></span>**Remarks and examples**

### Example 1

Suppose that we want to check whether the mileage ratings (mpg) uniquely identify the observations in our auto dataset.

```
. use https://www.stata-press.com/data/r18/auto
(1978 automobile data)
. isid mpg
variable mpg does not uniquely identify the observations
r(459);
```
isid returns an error and reports that there are multiple observations with the same mileage rating. We can locate those observations manually:

```
. sort mpg
```

```
. by mpg: generate nobs = _N
```

```
. list make mpg if nobs >1, sepby(mpg)
```
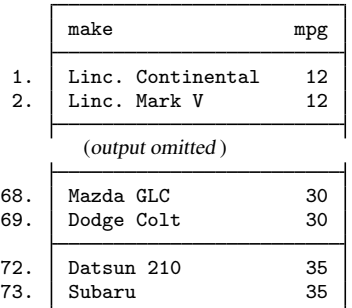

◁

### Example 2

isid is useful for checking a time-series panel dataset. For this type of dataset, we usually need two variables to identify the observations: one that labels the individual IDs and another that labels the periods. Before we set the data using tsset, we want to make sure that there are no duplicates with the same panel ID and time. Suppose that we have a dataset that records the yearly gross investment of 10 companies for 20 years. The panel and time variables are company and year.

. use https://www.stata-press.com/data/r18/grunfeld, clear

. isid company year

isid reports no error, so the two variables company and year uniquely identify the observations. Therefore, we should be able to tsset the data successfully:

```
. tsset company year
Panel variable: company (strongly balanced)
 Time variable: year, 1935 to 1954
         Delta: 1 year
```
#### □ Technical note

The sort option is a convenient shortcut, especially when combined with using. The command

 $\Box$ 

. isid patient\_id date using newdata, sort is equivalent to

- . preserve
- . use newdata, clear
- . sort patient\_id date
- . isid patient\_id date
- . save, replace
- . restore

### <span id="page-616-0"></span>**Also see**

- [D] [describe](#page-189-0) Describe data in memory or in a file
- [D] [ds](#page-219-0) Compactly list variables with specified properties
- [D] [duplicates](#page-225-0) Report, tag, or drop duplicate observations
- [D] [lookfor](#page-672-0) Search for string in variable names and labels
- [D] [codebook](#page-60-0) Describe data contents
- [D] [inspect](#page-607-0) Display simple summary of data's attributes

# <span id="page-617-2"></span>**Title**

**jdbc** — Load, write, or view data from a database with a Java API

<span id="page-617-0"></span>[Description](#page-617-0) [Quick start](#page-617-1) [Syntax](#page-618-0) [Options](#page-619-0) [Remarks and examples](#page-621-0) [Stored results](#page-628-0) Beferences [Also see](#page-628-2)

# **Description**

jdbc allows you to load data from a database, execute SQL statements on a database, and insert data into a database using Java Database Connectivity (JDBC). JDBC is an application programming interface (API) for the programming language Java and defines how a client (Stata) can access a database. jdbc is oriented toward relational databases or nonrelational database-management systems that have rectangular data. NoSQL databases will not work with jdbc.

jdbc connect stores all database connection settings for subsequent jdbc commands.

jdbc add stores database connection settings as a data source name for a Stata session.

jdbc remove removes a stored data source name for a Stata session.

jdbc list displays all stored data source names for a Stata session.

jdbc showdbs produces a list of all databases for a given URL.

jdbc showtables retrieves a list of table names available from a specified database.

jdbc describe lists column names and data types associated with a specified table.

jdbc load reads a database table into Stata's memory. You can load a table specified in the table() option or load an ODBC table generated by an SQL SELECT statement specified in the exec() option.

jdbc insert writes data from memory to a database table. The data can be appended to an existing table or replace an existing table.

jdbc exec allows for most SQL statements to be issued directly to any database. Statements that produce output, such as SELECT, have their output neatly displayed. By using Stata's ado-language, you can also generate SQL commands on the fly to do positional updates or whatever the situation requires.

## <span id="page-617-1"></span>**Quick start**

Store connection settings to database myDB

```
jdbc connect, jar("mysql-connector-java-5.1.49.jar") ///
    driverclass("com.mysql.jdbc.Driver") ///
    url("jdbc:mysql://https://www.stata.com/myDB:3306") ///
    user("stata") password("stata")
```
List available table names in database myDB

jdbc showtables

Describe the column names and data types in table MyTable from myDB jdbc describe "MyTable"

```
Load MyTable into memory from myDB
    jdbc load, table("MyTable")
```
## **Syntax**

```
Store JDBC connection settings for all jdbc commands
  jdbc connect 
DataSourceName | , connect options
```
- Add JDBC connection settings as a data source name for the current Stata session jdbc add *DataSourceName*, *[connect](#page-619-1) options*
- Remove JDBC connection settings and data source name for the current Stata session jdbc remove  $\{$  *DataSourceName* | \_all  $\}$
- List stored data source names and URLs for the current Stata session jdbc list
- List all databases for a given connection jdbc showdbs

Retrieve available table names from specified data source

jdbc <u>show</u>tables ["SearchString"]

List column names and data types associated with specified table

```
jdbc describe "TableName"
```
Import data from a database

```
jdbc load, \{ \texttt{table('TableName'')} \mid \texttt{exec('SqlStmtList'')} \} options} \}
```
Export data to a database

```
jdbc insert \lceil \varphi \rceil \text{ and } \lceil \text{ if } \rceil \text{ } \lceil \text{ in } \rceil, table("TableName") options} \rceil
```
Allow SQL statements to be issued directly to a database jdbc exec "*SqlStmtList*"

*DataSourceName* is a name used to store connection settings.

*SearchString* is a database table name search string; SOL wildcard characters like % and  $\equiv$  are allowed. *TableName* is the name of a table in the database.

*SqlStmtList* may be one valid SQL statement or a list of SQL statements separated by semicolons.

<span id="page-619-1"></span>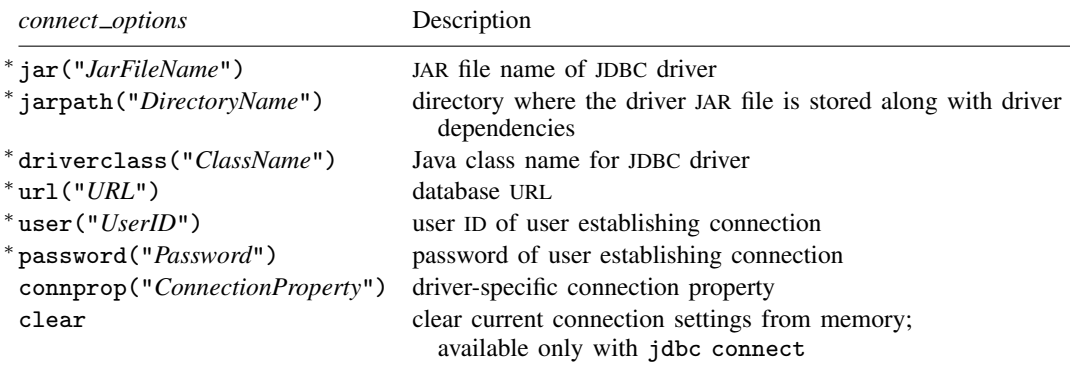

<sup>∗</sup>Either jar("*JarFileName*") or jarpath("*DirectoryName*") and driverclass("*ClassName*"), url("*URL*"), user("*UserID*"), and password("*Password*") are required with jdbc add. These options are also required with jdbc connect when *DataSourceName* is not specified.

<span id="page-619-2"></span>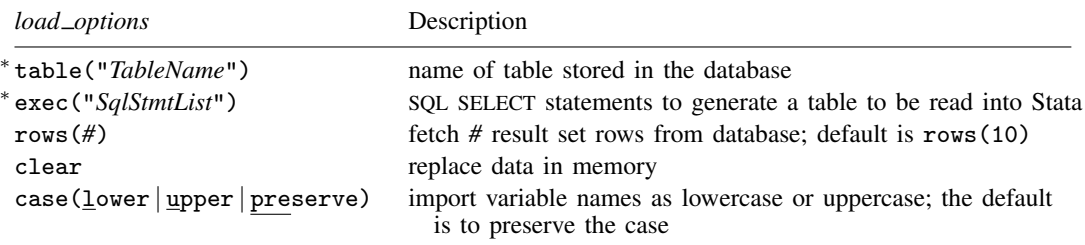

<sup>∗</sup>Either table("*TableName*") or exec("*SqlStmtList*") must be specified.

<span id="page-619-3"></span>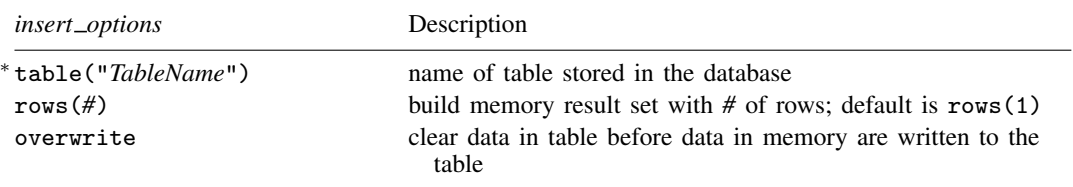

∗ table("*TableName*") is required.

*JarFileName* is the name of the JDBC driver JAR file. *ClassName* is the Java class name stored in the JDBC driver JAR file. *URL* is the database URL. *UserID* is the user ID. *Password* is the user's password.

# <span id="page-619-0"></span>**Options**

Options are presented under the following headings:

[Options for jdbc connect and jdbc add](#page-620-0) [Options for jdbc load](#page-620-1) [Options for jdbc insert](#page-621-1)

### <span id="page-620-0"></span>**Options for jdbc connect and jdbc add**

- jar("*JarFileName*") specifies the JDBC driver JAR file installed along your ado-path. Either jar() or jarpath() is required with jdbc add. Also, if *DataSourceName* is not specified, either jar() or jarpath() is required with jdbc connect for jdbc showdbs, jdbc showtables, jdbc describe, jdbc load, jdbc insert, and jdbc exec to work. jar() may not be combined with jarpath().
- jarpath("*DirectoryName*") specifies the directory where the JDBC driver JAR files are installed along your ado-path. Either jarpath() or jar() is required with jdbc add. Also, if *DataSourceName* is not specified, either jarpath() or jar() is required with jdbc connect for jdbc showdbs, jdbc showtables, jdbc describe, jdbc load, jdbc insert, and jdbc exec to work. jarpath() may not be combined with jar().
- driverclass("*ClassName*") specifies the Java class name stored in the JDBC driver JAR file installed along your ado-path. driverclass() is required with jdbc add. Also, if *DataSourceName* is not specified, driverclass() is required with jdbc connect for jdbc showdbs, jdbc showtables, jdbc describe, jdbc load, jdbc insert, and jdbc exec to work.
- url<sup>("</sup>*URL*") specifies the URL to the database the user is attempting to establish the connection to. url() is required with jdbc add. Also, if *DataSourceName* is not specified, url() is required with jdbc connect for jdbc showdbs, jdbc showtables, jdbc describe, jdbc load, jdbc insert, and jdbc exec to work. The driver *URL* syntax is as follows:

jdbc:Database\_type://Host:Port/Database\_name?connection\_properties

- user ("*UserID*") specifies the user ID of the user attempting to establish the connection to a database. user() is required with jdbc add. Also, if *DataSourceName* is not specified, user() is required with jdbc connect for jdbc showdbs, jdbc showtables, jdbc describe, jdbc load, jdbc insert, and jdbc exec to work.
- password("*Password*") specifies the password of the user attempting to establish the connection to a database. password() is required with jdbc add. Also, if *DataSourceName* is not specified, password() is required with jdbc connect for jdbc showdbs, jdbc showtables, jdbc describe, jdbc load, jdbc insert, and jdbc exec to work.
- connprop("*ConnectionProperty*") specifies the driver-specific connection properties. A connection property is a key value pair that is separated by a colon and delimited by a semicolon. For example,

jdbc connect, ... connprop("characterEncoding:ISO8859-1;")

These properties can also be set in the url() option.

<span id="page-620-1"></span>clear clears the current connection settings from memory. This option may only be specified with jdbc connect and may not be combined with any other connect options.

### **Options for jdbc load**

- table("*TableName*") specifies the name of the table stored in a specified database. Either the table() option or the exec() option—but not both—is required with the jdbc load command.
- exec("*SqlStmtList*") allows you to issue an SQL SELECT statement to generate a table to be read into Stata. Multiple SQL statements can be issued, with the last SQL statement being a SELECT. Each statement should be delimited by a semicolon. For example,

```
local sql ///
  "CREATE TEMPORARY TABLE t(a INT, b INT); INSERT INTO t VALUES (1,2); ///
  SELECT * FROM t;"
jdbc load, exec("'sql'")
```
An error message is returned if the SQL statements are invalid SQL. Either the table() option or the exec() option—but not both—is required with the jdbc load command.

- rows(*#*) specifies the number of rows to be fetched from the database result set for each network call. This option may help improve command performance. The default is rows(10). Some drivers do not support this feature. Note that setting rows() to a large number might require you to change the amount of heap memory allocated for the JVM with the java set heapmax command.
- clear permits the data to be loaded, even if there are data already in memory, and even if that data have changed since the data were last saved.
- <span id="page-621-1"></span>case(lower | upper | preserve) specifies the case of the variable names after loading. The default is case(preserve).

### **Options for jdbc insert**

table("*TableName*") specifies the name of the table stored in a specified database.

- rows (#) specifies the number of result set rows to be sent to the database for each network call. This option may help improve command performance. The default result set size is 1. This option does not work with datasets that contain strLs. Some drivers do not support this feature. Note that setting the rows  $(\#)$  to a large number might require you to change the amount of heap memory allocated for the JVM with the java set heapmax command.
- overwrite allows data to be dropped from a database table before the Stata data in memory are written to the table. All data from the table are erased, not just the data from the variable columns that will be replaced.

## <span id="page-621-0"></span>**Remarks and examples**

jdbc allows you to connect to, load data from, insert data into, and execute queries on a database using JDBC. First, you specify the connection settings with jdbc connect, including the URL for the database you are connecting to and your user ID and password. Thereafter, you can use jdbc showdbs, jdbc showtables, jdbc describe, jdbc load, jdbc insert, and jdbc exec. These commands allow you to execute statements on a database and load data to and from Stata; they will use the connection information you specified with jdbc connect to open a connection and perform the specified task.

If you will be connecting to multiple databases frequently, you can store the connection settings for each database under a data source name with jdbc add. Then, whenever you wish to connect to a database, simply use jdbc connect, and specify the data source name. This avoids having to specify all the connection information every time you wish to connect to a different database.

Remarks are presented under the following headings:

[JDBC drivers](#page-622-0) [Connecting to a database](#page-622-1) [Data source names](#page-623-0) [Exploring a database](#page-623-1) [Loading data from a database](#page-624-0) [Inserting data into a database](#page-627-0) [Executing SQL on a database](#page-627-1)

#### <span id="page-622-0"></span>**JDBC drivers**

To use jdbc, you must first download and install your database vendor JDBC driver JAR file. To see information on Stata's current JDBC implementation, click [here](https://www.stata.com/support/faqs/data-management/configuring-jdbc/).

Once you have downloaded the appropriate driver, you must install the driver along Stata's ado-path. If the file is compressed, you can use Stata's [unzipfile](#page-961-0) with the downloaded file to extract the .jar file. Once extracted, place the .jar file along your ado-path so Stata can add it to the Java virtual machine (JVM) class-path. You can use java query to check to see whether Stata has loaded your driver along the JVM class-path.

Most users should place the .jar files in the PERSONAL directory or the current working directory. System administrators may wish to place them in the SITE directory if they have a network installation and want to make them available to all users.

### <span id="page-622-1"></span>**Connecting to a database**

jdbc connect stores all database connection settings for commands jdbc showdbs, jdbc showtables, jdbc describe, jdbc load, jdbc insert, and jdbc exec. Options jar(), driverclass(), url(), user(), and password() are required, unless you have already saved that information under a data source name and you are specifying that *DataSourceName* with jdbc connect.

If you try to use these commands before setting your connection properties, you will receive the following error message:

```
. jdbc showtables
Connection failed
JDBC driver class not found
r(681);
```
### □ Technical note

Storing your database name, user ID, and password in a Stata do-file, ado-file, or log file can be a security risk. Your database vendor might have software called a wallet that can store this information securely on your machine.

 $\Box$ 

### Example 1: Creating a connection

Below, we create a connection string for the JDBC driver in Stata:

```
. jdbc connect, jar("mysql-connector-java-8.0.22.jar")
> driverclass("com.mysql.cj.jdbc.Driver")
> url("jdbc:mysql://localhost:3306/myDB")
> user("stata") password("stata_pass")
```
Going forward, when we issue the jdbc showdbs, jdbc showtables, jdbc describe, jdbc load, jdbc insert, or jdbc exec command, each will use this information to connect to the database myDB.

### Example 2: Using macros

You can also use macros to make your do-file more readable and easier to change database settings.

```
. local jar "mysql-connector-java-8.0.22.jar"
```
- . local driverclass "com.mysql.cj.jdbc.Driver"
- . local url "jdbc:mysql://localhost:3306/myDB"
- . local user "stata"
- . local pass "stata\_pass"

```
. jdbc connect, jar("'jar'") driverclass("'driverclass'")
```

```
> url("'url'") user("'user'") password("'pass'")
```
◁

### <span id="page-623-0"></span>**Data source names**

If you would like to have database connection settings stored and ready for jdbc to use every time you start a Stata session, you can place jdbc add in your profile.do to store these settings; see [GSW] B.3 Executing commands every time Stata is started, [GSM] B.1 Executing commands every time Stata is started, or [GSU] B.1 Executing commands every time Stata is started.

<span id="page-623-1"></span>Use jdbc list to see the current session's stored connection settings and jdbc remove to remove stored settings.

### **Exploring a database**

jdbc showdbs, jdbc showtables, and jdbc describe are used, respectively, to list database names, table names, and table columns of a connection. Use these commands to search for data to load from your connection.

#### $\triangleright$  Example 3: Listing table names

jdbc showtables is used to list table names available from a specified database. To list all the tables stored in database myDB, type

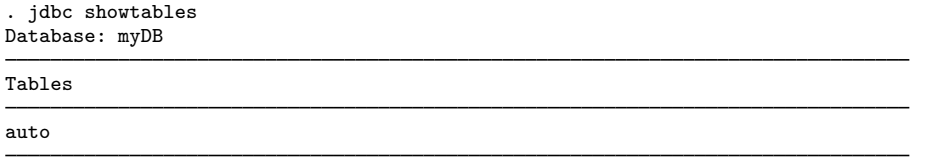

### Example 4: Listing column names and data types

jdbc describe displays the column names and JDBC data types of the table listed. To describe the auto table, type

. jdbc describe "auto" Table: auto

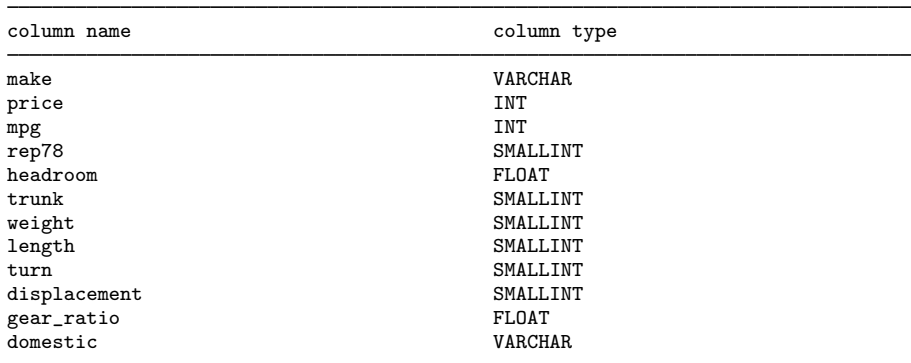

### <span id="page-624-0"></span>**Loading data from a database**

jdbc load is used to load a database table into Stata's memory; this can be an existing table or a subset of a table created by a series of SQL statements.

#### Example 5: Loading a table

To load a database table listed in the jdbc showtables output, specify the table name in the table() option.

```
. jdbc load, table("auto")
74 observations loaded
. describe
Contains data
Observations: 74
   Variables: 12
Variable Storage Display Value
   name type format label Variable label
make str19 %19s make
price long %12.0g price
mpg long %12.0g mpg<br>
rep78 int %8.0g rep<sup>7</sup>
             int %8.0g rep78<br>float %9.0g headr
headroom float %9.0g headroom
trunk int %8.0g trunk
weight int %8.0g weight
length int %8.0g length
turn int %8.0g turn<br>displacement int %8.0g displacement
displacement int %8.0g displacement int %9.0g displacement example of the metal of the metal of the metal of t<br>gear_ratio float %9.0g gear_ratio
gear_ratio float %9.0g gear_ratio
domestic
```
Sorted by:

Note: Dataset has changed since last saved.

## Example 6: Loading part of a table

If your database table is large and the memory on your computer is limited, it is a good idea to limit the amount of data loaded from the database using a SELECT statement in the exec() option. For example, instead of loading the whole table as we did above, we can just load the mpg column:

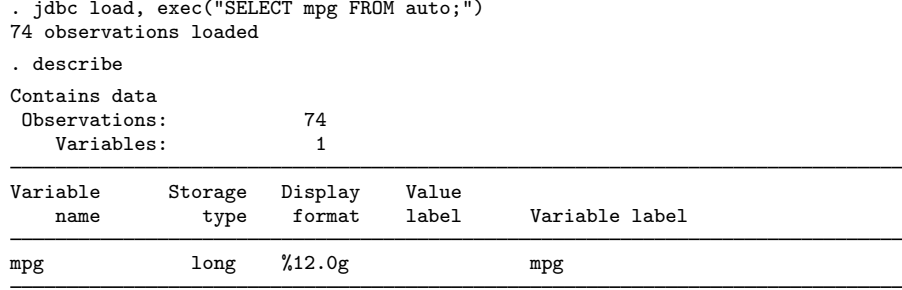

Sorted by:

Note: Dataset has changed since last saved.

### □ Technical note

When Stata loads a table, data are converted from JDBC data types to Stata data types. Stata does not support all JDBC data types. If the column cannot be read because of incompatible data types, Stata will issue a note and skip a column. The following table lists the supported JDBC data types and their corresponding Stata data types:

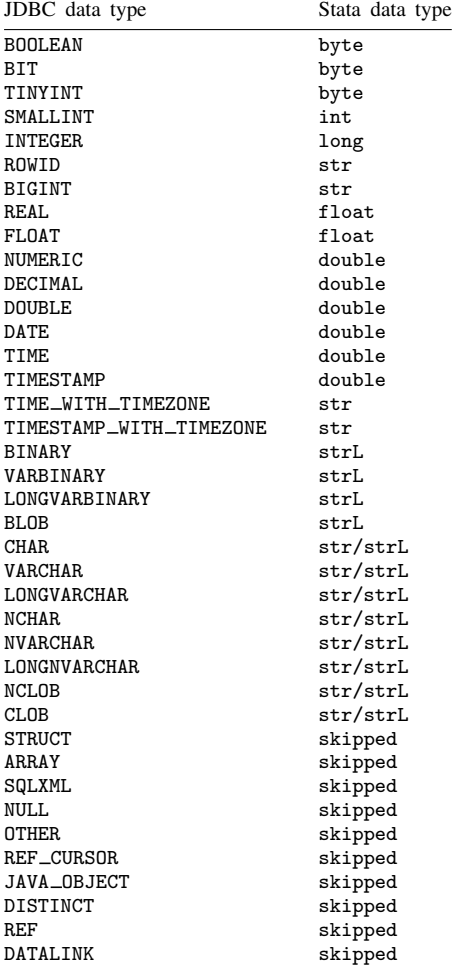

Stata is a UTF-8 application, so all string data should be encoded as UTF-8. This can be set using a driver connection property. Check your database vendor or driver documentation to see how your string data is encoded by default to see whether this property should be set.

. jdbc connect, ... connprop("characterEncoding:UTF8;")

### <span id="page-627-0"></span>**Inserting data into a database**

jdbc insert inserts data in memory into a database table. The database table and the Stata *varlist* must have the same column and variable names, number of columns, and compatible data types for the insert to work correctly. By default, observations are appended to the database table. When you insert data, mapping of the data types are the same as jdbc load, with one exception, Stata bytes. Stata bytes are mapped to SMALLINTs because some database vendors' (SQLServer) BYTE data type is unsigned.

### $\triangleright$  Example 7: Inserting data into a table

Below, we insert the data in memory into the table auto.

```
. jdbc insert, table(auto)
74 rows inserted
```
To replace the table with the data in memory, use the option overwrite.

```
. jdbc insert, table(auto) overwrite
74 rows affected
74 rows inserted
```
### <span id="page-627-1"></span>**Executing SQL on a database**

You use jdbc exec to execute SQL commands on the database. If an SQL command returns a result set, like SELECT, that result set will be displayed in the Stata Results window.

### Example 8: Executing SQL commands

To use jdbc insert, you must have a table already created in your database. If you do not, you can use jdbc exec to create a table in your database. For example, one might create a table in a MySQL database with the SQL command below:

```
#delimit ;
local create_table_sql '"CREATE TABLE auto (
        make varchar(19) NOT NULL,
        price int,
        mpg int,
        rep78 smallint,
        headroom float,
        trunk smallint,
        weight smallint,
        length smallint,
        turn smallint,
        displacement smallint,
        gear_ratio float,
        domestic varchar(18)
);"' ;
jdbc exec "'create_table_sql'"
```
If your SQL statement contains double quotes, you must enclose your statement in compound double quotes, as we did with the statement above.

### <span id="page-628-0"></span>**Stored results**

```
idbc showdbs stores the following in r():
Scalars<br>r(n_dbs)number of databases displayed
jdbc showtables stores the following in r():
Scalars<br>r(n{\text -}tables)number of tables displayed
jdbc describe stores the following in r():
Scalars
    r(k) number of columns displayed
jdbc load stores the following in r():
Scalars
    r(k) number of variables loaded r(N) number of observations loaded
                           number of observations loaded
jdbc insert stores the following in r():
Scalars
    r(k) number of columns inserted<br>r(N) number of rows inserted
                           number of rows inserted
```
## <span id="page-628-1"></span>**References**

Crow, K. 2017. Importing WRDS data into Stata. The Stata Blog: Not Elsewhere Classified. <https://blog.stata.com/2017/09/19/importing-wrds-data-into-stata/>.

<span id="page-628-2"></span>. 2022. Wharton Research Data Services, Stata 17, and JDBC. The Stata Blog: Not Elsewhere Classified. [https://blog.stata.com/2022/01/27/wharton-research-data-services-stata-17-and-jdbc/.](https://blog.stata.com/2022/01/27/wharton-research-data-services-stata-17-and-jdbc/)

### **Also see**

- [D] [odbc](#page-719-0) Load, write, or view data from ODBC sources
- [D] [import](#page-469-0) Overview of importing data into Stata
- [D] [export](#page-279-0) Overview of exporting data from Stata

<span id="page-629-2"></span>**Title**

**joinby** — Form all pairwise combinations within groups

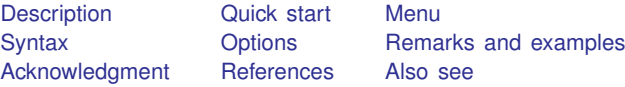

## <span id="page-629-0"></span>**Description**

joinby joins, within groups formed by *varlist*, observations of the dataset in memory with *filename*, a Stata-format dataset. By join we mean to form all pairwise combinations. If *filename* is specified without an extension, .dta is assumed.

If *varlist* is not specified, joinby takes as *varlist* the set of variables common to the dataset in memory and in *filename*.

Observations unique to one or the other dataset are ignored unless unmatched() specifies differently. Whether you load one dataset and join the other or vice versa makes no difference in the number of resulting observations.

If there are common variables between the two datasets, however, the combined dataset will contain the values from the master data for those observations. This behavior can be modified with the update and replace options.

## <span id="page-629-1"></span>**Quick start**

Form pairwise combinations of observations from mydata1.dta in memory with those from mydata2.dta using all common variables and drop unmatched observations

joinby using mydata2

Same as above, but join on v1, v2, and v3 joinby v1 v2 v3 using mydata2

Same as above, but include unmatched observations only from mydata2.dta and add \_merge indicating whether the variable was in both datasets or only the using dataset

joinby v1 v2 v3 using mydata2, unmatched(using)

- Same as above, but include unmatched observations only from mydata1.dta joinby v1 v2 v3 using mydata2, unmatched(master)
- Same as above, but name the variable indicating the source of the observation newv joinby v1 v2 v3 using mydata2, unmatched(master) \_merge(newv)

Replace missing data in mydata1.dta with values from mydata2.dta

joinby v1 v2 v3 using mydata2, update

Replace missing and conflicting data in mydata1.dta with values from mydata2.dta joinby v1 v2 v3 using mydata2, update replace

### <span id="page-630-0"></span>**Menu**

<span id="page-630-1"></span>Data  $>$  Combine datasets  $>$  Form all pairwise combinations within groups

# **Syntax**

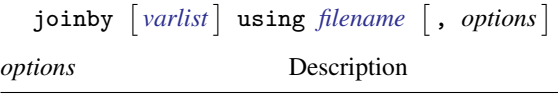

**Options** 

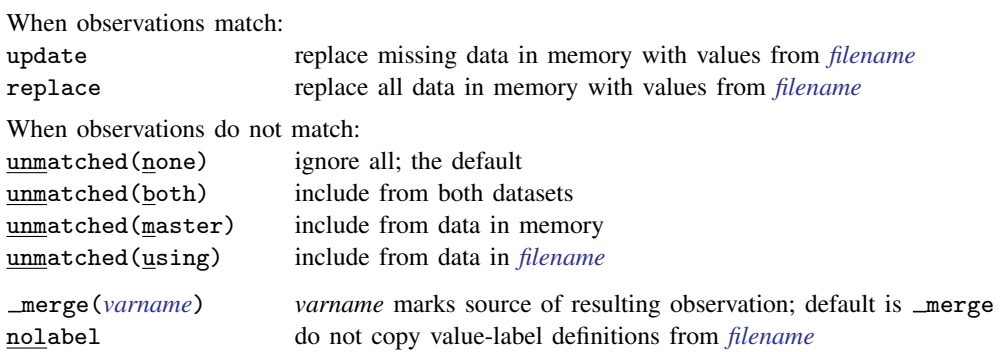

<span id="page-630-2"></span>*varlist* may not contain [strL](#page-101-0)s.

# **Options**

Options Options <u>Later and the contract of the contract of the contract of the contract of the contract of the contract of the contract of the contract of the contract of the contract of the contract of the contract of the contrac</u>

 $\overline{a}$ update varies the action that joinby takes when an observation is matched. By default, values from the master data are retained when the same variables are found in both datasets. If update is specified, however, the values from the using dataset are retained where the master dataset contains missing.

replace, allowed with update only, specifies that nonmissing values in the master dataset be replaced with corresponding values from the using dataset. A nonmissing value, however, will never be replaced with a missing value.

unmatched(none | both | master | using) specifies whether observations unique to one of the datasets are to be kept, with the variables from the other dataset set to missing. Valid values are

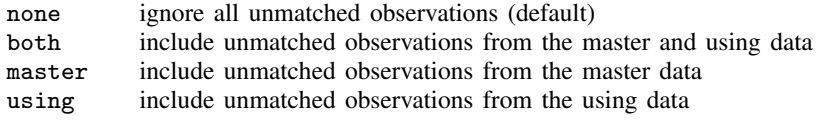

merge(*varname*) specifies the name of the variable that will mark the source of the resulting observation. The default name is  $\text{Imerge}$  ( $\text{Imerge}$ ). To preserve compatibility with earlier versions of joinby, merge is generated only if unmatched is specified.

nolabel prevents Stata from copying the value-label definitions from the dataset on disk into the dataset in memory. Even if you do not specify this option, label definitions from the disk dataset do not replace label definitions already in memory.

## <span id="page-631-0"></span>**Remarks and examples**

The following, admittedly artificial, example illustrates joinby.

### Example 1

We have two datasets: child.dta and parent.dta. Both contain a family id variable, which identifies the people who belong to the same family.

```
. use https://www.stata-press.com/data/r18/child
(Data on Children)
. describe
Contains data from https://www.stata-press.com/data/r18/child.dta<br>0bservations: 5 Data on Children
   ervations: \begin{array}{ccc} 5 & 5 \\ 4 & 11 \text{ Dec } 2022 \text{ } 21:05 \end{array}11 Dec 2022 21:08
Variable Storage Display Value
                                             Variable label
family_id int %8.0g<br>
child_id byte %8.0g<br>
Child_ID number
               byte %8.0g Child ID number<br>byte %8.0g
x1 byte %8.0g<br>x2 int %8.0g
                       %8.0gSorted by: family_id
. list
       family~d child_id x1 x2
  1. 1025 3 11 320
  2. 1025 1 12 300<br>3. 1025 4 10 275
  3. 1025 4 10 275<br>4. 1026 2 13 280
  4. 1026 2 13 280
  5. 1027 5 15 210
. use https://www.stata-press.com/data/r18/parent
(Data on Parents)
. describe
Contains data from https://www.stata-press.com/data/r18/parent.dta
                          6 Data on Parents<br>4 11 Dec 2022 03:
   Variables: 4 11 Dec 2022 03:06
```
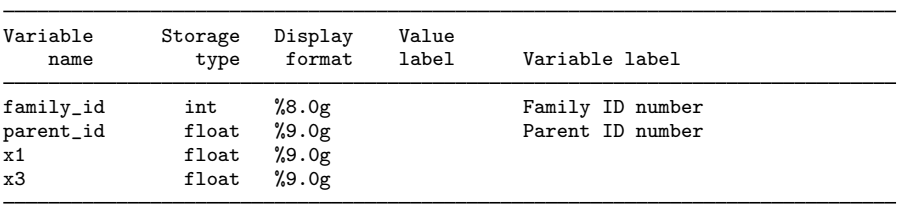

Sorted by:

```
. list, sep(0)
```
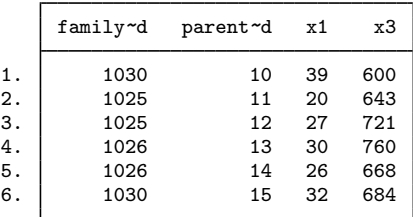

We want to join the information for the parents and their children. The data on parents are in memory, and the data on children are posted at <https://www.stata-press.com>.

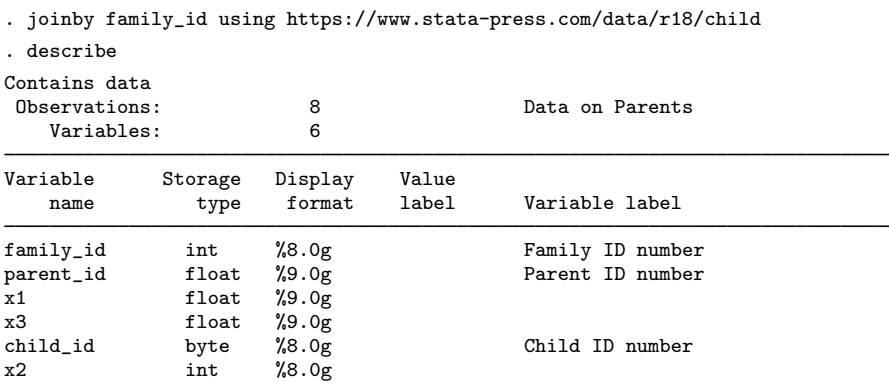

Sorted by:

Note: Dataset has changed since last saved.

```
. list, sepby(family_id) abbrev(12)
```
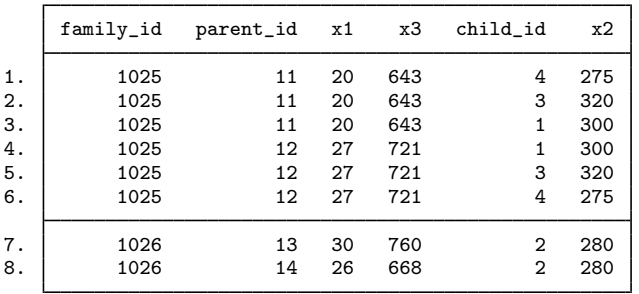

1. family\_id of 1027, which appears only in child.dta, and family\_id of 1030, which appears only in parent.dta, are not in the combined dataset. Observations for which the matching variables are not in both datasets are omitted.

2. The x1 variable is in both datasets. Values for this variable in the joined dataset are the values from parent.dta—the dataset in memory when we issued the joinby command. If we had child.dta in memory and parent.dta on disk when we requested joinby, the values for x1 would have been those from child.dta. Values from the dataset in memory take precedence over the dataset on disk.

#### ◁

## <span id="page-633-0"></span>**Acknowledgment**

<span id="page-633-1"></span>joinby was written by Jeroen Weesie of the Department of Sociology at Utrecht University, The Netherlands.

## **References**

<span id="page-633-2"></span>Baum, C. F. 2016. [An Introduction to Stata Programming](http://www.stata-press.com/books/introduction-stata-programming/). 2nd ed. College Station, TX: Stata Press. Mazrekaj, D., and J. Wursten. 2021. [Stata tip 142: joinby is the real merge m:m.](https://doi.org/10.1177/1536867X211063416) Stata Journal 21: 1065–1068.

### **Also see**

- [D] [append](#page-14-0) Append datasets
- [D] [cross](#page-99-0) Form every pairwise combination of two datasets
- [D] [fillin](#page-286-0) Rectangularize dataset
- [D] [merge](#page-680-0) Merge datasets
- [D] [save](#page-821-0) Save Stata dataset
- [U] 23 Combining datasets

# <span id="page-634-2"></span>**Title**

**label —** Manipulate labels

[Also see](#page-643-2)

[Description](#page-634-0) [Quick start](#page-634-1) [Menu](#page-635-0) Menu [Syntax](#page-636-0) [Options](#page-637-0) [Remarks and examples](#page-637-1) [Stored results](#page-643-0) [References](#page-643-1)

# <span id="page-634-0"></span>**Description**

label data attaches a label (up to 80 characters) to the dataset in memory. Dataset labels are displayed when you use the dataset and when you describe it. If no label is specified, any existing label is removed.

label variable attaches a label (up to 80 characters) to a variable. If no label is specified, any existing variable label is removed.

label define creates a value label named *lblname*, which is a set of individual numeric values and their corresponding labels. *lblname* can contain up to 65,536 individual labels; each individual label can be up to 32,000 characters long.

label values attaches a value label to *varlist*. If . is specified instead of *lblname*, any existing value label is detached from that *varlist*. The value label, however, is not deleted. The syntax label values *varname* (that is, nothing following the *varname*) acts the same as specifying the ..

label dir lists the names of value labels stored in memory.

label list lists the names and contents of value labels stored in memory.

label copy makes a copy of an existing value label.

label drop eliminates value labels.

label save saves value label definitions in a do-file. This is particularly useful for value labels that are not attached to a variable because these labels are not saved with the data. By default, .do is the filename extension used.

<span id="page-634-1"></span>See [D] [label language](#page-644-0) for information on the label language command.

### **Quick start**

Label the dataset "My data" label data "My data" Label v1 "First variable" label variable v1 "First variable" Define value label named mylabel1 label define mylabel1 1 "Value 1" 2 "Value 2" Add labels for values 0 and 3 to mylabel1 label define mylabel1 0 "Value 0" 3 "Value 3", add Copy mylabel1 to mylabel2 label copy mylabel1 mylabel2

Redefine value 0 in mylabel2 to mean "Null" label define mylabel2 0 "Null", modify Apply value label mylabel1 to v1 label values v1 mylabel1 Save all currently defined value labels to mylabels.do for use with other datasets label save using mylabels.do List names and contents of all value labels label list Drop all value labels label drop \_all

## <span id="page-635-0"></span>**Menu**

### **label data**

Data  $>$  Data utilities  $>$  Label utilities  $>$  Label dataset

### **label variable**

Data > Variables Manager

#### **label define**

Data > Variables Manager

#### **label values**

Data > Variables Manager

### **label list**

Data  $>$  Data utilities  $>$  Label utilities  $>$  List value labels

#### **label copy**

Data  $>$  Data utilities  $>$  Label utilities  $>$  Copy value labels

#### **label drop**

Data > Variables Manager

#### **label save**

Data  $>$  Data utilities  $>$  Label utilities  $>$  Save value labels as do-file

## <span id="page-636-0"></span>**Syntax**

```
Label dataset
   label data -

"label"
```
Label variable

<u>la</u>bel <u>var</u>iable *varname* |"*label*" |

Define value label

```
<u>la</u>bel <u>de</u>fine lblname # "label" \lceil # "label" \lceil \ldots \rceil \rceil , <u>a</u>dd modify replace nofix \rceil
```
Assign value label to variables

 $\underline{\texttt{label}}$   $\underline{\texttt{value}}$  varlist l $\textit{blname}$   $\lceil$  ,  $\texttt{nofix}\rceil$ 

Remove value labels

 $\underline{\texttt{label}}$   $\underline{\texttt{value}}$  varlist  $[\; . \; ]$ 

List names of value labels

label dir

List names and contents of value labels <u>la</u>bel <u>l</u>ist *[lblname [lblname [...]]* 

Copy value label

<u>la</u>bel copy *lblname lblname*  $\lceil$  , replace]

Drop value labels

```
<u>la</u>bel drop \{ \textit{lbname} \ \} \ \textcolor{red}{| \ \textit{lbname} \ \} } ...] | \ \textcolor{red}{| \ \texttt{all} \ \} }
```
Save value labels in do-file

<u>la</u>bel save  $\lceil \textit{lbname} \mid \textit{lbname} \mid \ldots \rceil \rceil \rceil$  using filename  $\lceil$  , replace  $\rceil$ 

Labels for variables and values in multiple languages

label language . . . (see [D] [label language](#page-644-0))

where  $\#$  is an integer or an extended missing value  $( .a, .b, . . ., .z)$ .

collect is allowed with label dir, label language, and label list; see [U] 11.1.10 Prefix commands.

# <span id="page-637-0"></span>**Options**

- add allows you to add  $# \leftrightarrow$ *label* correspondences to *lblname*. If add is not specified, you may create only new *lblname*s. If add is specified, you may create new *lblname*s or add new entries to existing *lblname*s.
- modify allows you to modify or delete existing *#*↔ *label* correspondences and add new correspondences. Specifying modify implies add, even if you do not type the add option.
- replace, with label define, allows an existing value label to be redefined. replace, with label copy, allows an existing value label to be copied over. replace, with label save, allows *filename* to be replaced.
- nofix prevents display formats from being widened according to the maximum length of the value label. Consider label values myvar mylab, and say that myvar has a %9.0g display format right now. Say that the maximum length of the strings in mylab is 12 characters. label values would change the format of myvar from %9.0g to %12.0g. nofix prevents this.

nofix is also allowed with label define, but it is relevant only when you are modifying an existing value label. Without the nofix option, label define finds all the variables that use this value label and considers widening their display formats. nofix prevents this.

### <span id="page-637-1"></span>**Remarks and examples**

See [U] 12.6 Dataset, variable, and value labels for a complete description of labels. This entry deals only with details not covered there.

Remarks are presented under the following headings:

**[Overview](#page-637-2)** [Video examples](#page-642-0)

### <span id="page-637-2"></span>**Overview**

Value labels save us the trouble of having to remember how our variables are coded. For example, if we have a variable recording the region where people live, we might not remember if a value of 1 referred to east or west. We can use label define to create a value label attaching the labels east and west to numeric values 1 and 2. We can then attach these codings to our region variable with label values so that our labels will be displayed in the output of certain summary statistics and estimation commands instead of their corresponding numeric values. The suite of label commands makes it easy to create and manipulate these labels.

### Example 1: Creating a value label

Although describe shows the names of the value labels, those value labels may not exist. Stata does not consider it an error to label the values of a variable with a nonexistent label. When this occurs, Stata still shows the association on describe but otherwise acts as if the variable's values are unlabeled. This way, you can associate a value label name with a variable before creating the corresponding label. Similarly, you can define labels that you have not yet used.

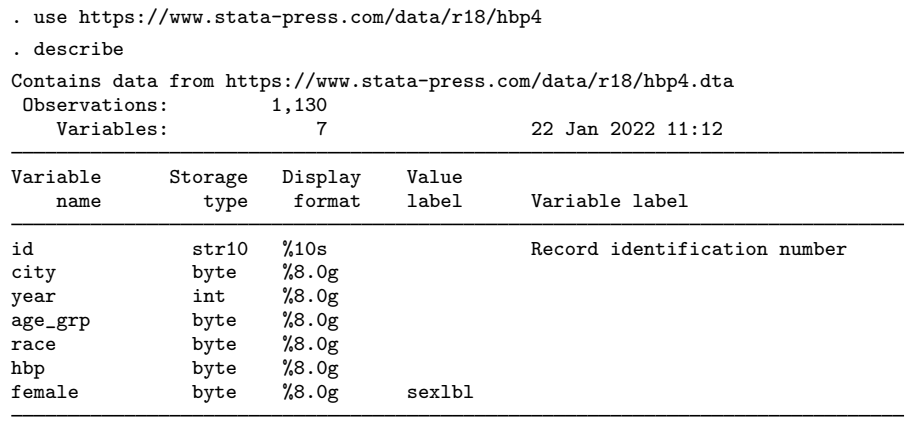

```
Sorted by:
```
The dataset is using the value label sexlbl. Let's define the value label yesno:

. label define yesno 0 "No" 1 "Yes"

label dir shows you the value labels that you have actually defined:

. label dir yesno sexlbl

We have two value labels stored in memory: yesno and sexlbl.

We can display the contents of a value label with the label list command:

```
. label list yesno
yesno:
            0 No
            1 Yes
```
The value label yesno labels the values 0 as no and 1 as yes.

If you do not specify the name of the value label on the label list command, Stata lists all the value labels:

```
. label list
yesno:
              0 N<sub>0</sub>1 Yes
sexlbl:
              0 Male
              1 Female
```
 $\overline{4}$ 

You can add new codings to an existing value label by using the add option with the label define command. You can modify existing codings by using the modify option. You can redefine a value label by specifying the replace option.

Example 2: Modifying a value label

The value label yesno codes 0 as no and 1 as yes. You might wish later to add a third coding: 2 as maybe. Typing label define with no options results in an error:

```
. label define yesno 2 maybe
label yesno already defined
r(110);
```
If you do not specify the add, modify, or replace options, label define can be used only to create new value labels. The add option lets you add codings to an existing value label:

```
. label define yesno 2 maybe, add
. label list yesno
yesno:
           0 No
           1 Yes
           2 maybe
```
Perhaps you have accidentally mislabeled a value. For instance, 2 may not mean "maybe" but may instead mean "don't know". add does not allow you to change an existing label:

```
. label define yesno 2 "Don't know", add
invalid attempt to modify label
r(180);
```
Instead, you would specify the modify option:

```
. label define yesno 2 "Don't know", modify
. label list yesno
yesno:
           0 No
           1 Yes
           2 Don't know
```
In this way, Stata attempts to protect you from yourself. If you type label define with no options, you can only create a new value label— you cannot accidentally change an existing one. If you specify the add option, you can add new labels to an existing value label, but you cannot accidentally change any existing label. If you specify the modify option, which you may not abbreviate, you can change any existing label.

You can even use the modify option to eliminate existing labels. To do this, you map the numeric code to a null string, that is, "":

```
. label define yesno 2 "", modify
. label list yesno
yesno:
             0 N<sub>0</sub>1 Yes
```
 $\overline{4}$ 

You can eliminate entire value labels by using the label drop command.

### Example 3: Dropping value labels

We currently have two value labels stored in memory—sexlbl and yesno—as shown by the label dir command:

. label dir yesno sexlbl

The dataset that we have in memory uses only one of the labels—sexlbl. describe reports that yesno is not being used:

```
. describe
Contains data from https://www.stata-press.com/data/r18/hbp4.dta
Observations: 1,130<br>Variables: 7
                                      22 Jan 2022 11:12Variable Storage Display Value
              type format label Variable label
id str10 %10s Record identification number<br>city byte %8.0g
city byte %8.0g
year int %8.0g
age_grp byte %8.0g
race byte %8.0g
hbp byte %8.0g<br>female byte %8.0g
                    %8.0g sexlbl
```
Sorted by:

Note: Dataset has changed since last saved.

We can eliminate the value label yesno by typing

```
. label drop yesno
. label dir
sexlbl
```
We could eliminate all the value labels in memory by typing

```
. label drop _all
. label dir
```
The value label sexlbl, which no longer exists, was associated with the variable female. Even after dropping the value label, sexlbl is still associated with the variable:

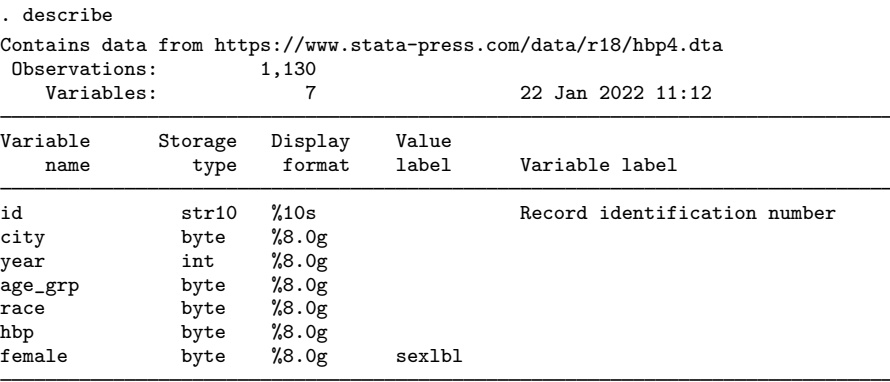

Sorted by:

Note: Dataset has changed since last saved.

If we wanted to disassociate this nonexistent value label from the variable it was attached to, we could issue the label values command without specifying a value label name.

 $\triangleleft$ 

#### Example 4: Copying a value label

label copy is useful when you want to create a new value label that is similar to an existing value label. For example, assume that we currently have the value label yesno in memory:

```
. label list yesno
yesno:
            1 Yes
            2 N_0
```
Assume that we have some variables in our dataset coded with 1 and 2 for "yes" and "no" and that we have some other variables coded with 1 for "yes", 2 for "no", and 3 for "maybe".

We could make a copy of value label yesno and then add the new coding to that copy:

```
. label copy yesno yesnomaybe
. label define yesnomaybe 3 "Maybe", add
. label list
yesnomaybe:
            1 Yes
            2 No
            3 Maybe
yesno:
            1 Yes
            2 N<sub>0</sub>
```
◁

#### Example 5: Saving value labels

Data and variable labels are automatically stored with your dataset when you save it. You might have more value labels stored in memory than are actually used in the dataset, but only those value labels that are attached to variables will be stored with a dataset unless you use save's orphans option. Conversely, the use command drops all in-memory labels before loading the new dataset along with any labels it might contain. You might want to store a value label not currently in use or move a value label from one dataset to another. The label save command allows you to do this.

For example, assume that we currently have the value label yesnomaybe in memory:

```
. label list yesnomaybe
yesnomaybe:
           1 Yes
           2 No
           3 Maybe
```
We have a dataset stored on disk called survey.dta to which we wish to add this value label. We might use survey and then retype the label define yesnomaybe command. Retyping the label would not be too tedious here but if the value label in memory mapped, say, the 50 states of the United States, retyping it would be irksome. label save provides an alternative:

. label save yesnomaybe using ynfile file ynfile.do saved

Typing label save yesnomaybe using ynfile caused Stata to create a do-file called ynfile.do containing the definition of the yesnomaybe value label. Because we did not specify an extension for our file, .do was assumed. Also, if we had not specified a value label name, all value labels would have been stored in ynfile.do.

To see the contents of the file, we can use the type command:

. type ynfile.do label define yesnomaybe 1 '"Yes"', modify label define yesnomaybe 2 '"No"', modify label define yesnomaybe 3 '"Maybe"', modify

We can now use our new dataset, survey.dta:

. use survey, clear (Household survey data) . label dir

Using the new dataset causes Stata to eliminate all value labels stored in memory. The label yesnomaybe is now gone. Because we saved it in the file ynfile.do, however, we can get it back by typing either do ynfile or run ynfile. If we type do, we will see the commands in the file execute. If we type run, the file will execute silently:

. run ynfile . label dir yesnomaybe

The value label is now restored just as if we had typed it from the keyboard.

### □ Technical note

You can also use the label save command to more easily edit value labels. You can save a label in a file, leave Stata and use your word processor or editor to edit the label, and then return to Stata. Using do or run, you can load the edited values.

 $\Box$ 

 $\blacktriangleleft$ 

### <span id="page-642-0"></span>**Video examples**

[How to label variables](https://www.youtube.com/watch?v=l5QM2RzU3VM)

[How to label the values of categorical variables](https://www.youtube.com/watch?v=CiSIeQVWxW0)

### <span id="page-643-0"></span>**Stored results**

label list stores the following in  $r()$ :

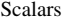

 $r(k)$  number of mapped values, including missings r(min) minimum nonmissing value label r(max) maximum nonmissing value label r(hasemiss) 1 if extended missing values labeled, 0 otherwise

label dir stores the following in  $r()$ :

<span id="page-643-1"></span> $Macros$ <br> $r(names)$ 

names of value labels

### **References**

Bjärkefur, K., L. Cardoso de Andrade, and B. Daniels. 2020. [iefieldkit: Commands for primary data collection and](https://doi.org/10.1177/1536867X20976321) [cleaning.](https://doi.org/10.1177/1536867X20976321) Stata Journal 20: 892–915.

. 2023. [iefieldkit: Commands for primary data collection and cleaning \(update\).](https://doi.org/10.1177/1536867X231196496) Stata Journal 23: 875–883.

Klein, D. 2019. [Extensions to the label commands.](https://doi.org/10.1177/1536867X19893630) Stata Journal 19: 867–882.

Long, J. S. 2009. [The Workflow of Data Analysis Using Stata](http://www.stata-press.com/books/wdaus.html). College Station, TX: Stata Press.

Weesie, J. 2005a. [Value label utilities: labeldup and labelrename.](http://www.stata-journal.com/article.html?article=dm0012) Stata Journal 5: 154–161.

<span id="page-643-2"></span>. 2005b. [Multilingual datasets.](http://www.stata-journal.com/article.html?article=dm0013) Stata Journal 5: 162–187.

## **Also see**

- [D] [label language](#page-644-0) Labels for variables and values in multiple languages
- [D] [labelbook](#page-651-0) Label utilities
- [D] [encode](#page-264-0) Encode string into numeric and vice versa
- [D] [varmanage](#page-914-0) Manage variable labels, formats, and other properties
- [U] 12.6 Dataset, variable, and value labels

# <span id="page-644-0"></span>**Title**

**label language —** Labels for variables and values in multiple languages

[Description](#page-644-1) [Quick start](#page-645-0) [Menu](#page-645-1) [Syntax](#page-645-2) [Option](#page-646-0) [Remarks and examples](#page-646-1) [Stored results](#page-649-0) [Methods and formulas](#page-650-0) [References](#page-650-1) [Also see](#page-650-2)

# <span id="page-644-1"></span>**Description**

label language lets you create and use datasets that contain different sets of data, variable, and value labels. A dataset might contain one set in English, another in German, and a third in Spanish. A dataset may contain up to 100 sets of labels.

We will write about the different sets as if they reflect different spoken languages, but you need not use the multiple sets in this way. You could create a dataset with one set of long labels and another set of shorter ones.

One set of labels is in use at any instant, but a dataset may contain multiple sets. You can choose among the sets by typing

. label language *languagename*

When other Stata commands produce output (such as describe and tabulate), they use the currently set language. When you define or modify the labels by using the other label commands (see [D] [label](#page-634-2)), you modify the current set.

label language (without arguments)

lists the available languages and the name of the current one. The current language refers to the labels you will see if you used, say, describe or tabulate. The available languages refer to the names of the other sets of previously created labels. For instance, you might currently be using the labels in en (English), but labels in de (German) and es (Spanish) may also be available.

label language *languagename*

changes the labels to those of the specified language. For instance, if label language revealed that en, de, and es were available, typing label language de would change the current language to German.

label language *languagename*, new

allows you to create a new set of labels and collectively name them *languagename*. You may name the set as you please, as long as the name does not exceed 24 characters. If the labels correspond to spoken languages, we recommend that you use the language's ISO 639-1 two-letter code, such as en for English, de for German, and es for Spanish. A list of codes for popular languages is listed in the appendix below. For a complete list, see [https://en.wikipedia.org/wiki/List](https://en.wikipedia.org/wiki/List_of_ISO_639-1_codes)\_of\_ISO\_639-1\_codes.

#### label language *languagename*, rename

changes the name of the label set currently in use. If the label set in use were named default and you now wanted to change that to en, you could type label language en, rename.

Our choice of the name default in the example was not accidental. If you have not yet used label language to create a new language, the dataset will have one language, named default.

label language *languagename*, delete deletes the specified label set. If *languagename* is also the current language, one of the other available languages becomes the current language.

# <span id="page-645-0"></span>**Quick start**

Name unnamed default language en for English label language en, rename Create new set of labels in French named fr label language fr, new Change current label language from English to French label language fr List defined languages label language Delete English label set label language en, delete

## <span id="page-645-1"></span>**Menu**

<span id="page-645-2"></span>Data  $>$  Data utilities  $>$  Label utilities  $>$  Set label language

# **Syntax**

List defined languages

label language

Change labels to specified language name

label language *[languagename](#page-648-0)*

Create new set of labels with specified language name

 $\underline{\texttt{label}}$  language  $\emph{language}$  anguagename, new  $\lceil$  copy $\rceil$ 

Rename current label set

label language *[languagename](#page-648-0)*, rename

Delete specified label set

label language *[languagename](#page-648-0)*, delete

collect is allowed; see [U] 11.1.10 Prefix commands.

### <span id="page-646-0"></span>**Option**

<span id="page-646-1"></span>copy is used with label language, new and copies the labels from the current language to the new language.

### **Remarks and examples**

Remarks are presented under the following headings:

[Creating labels in the first language](#page-646-2) [Creating labels in the second and subsequent languages](#page-646-3) [Creating labels from a clean slate](#page-647-0) [Creating labels from a previously existing language](#page-647-1) [Switching languages](#page-647-2) [Changing the name of a language](#page-647-3) [Deleting a language](#page-648-1) [Appendix: Selected ISO 639-1 two-letter codes](#page-648-0)

### <span id="page-646-2"></span>**Creating labels in the first language**

You can begin by ignoring the label language command. You create the data, variable, and value labels just as you would ordinarily; see [D] [label](#page-634-2).

- . label data "1978 automobile data"
- . label variable foreign "Car type"
- . label values foreign origin
- . label define origin 0 "Domestic" 1 "Foreign"

At some point—at the beginning, the middle, or the end—rename the language appropriately. For instance, if the labels you defined were in English, type

. label language en, rename

<span id="page-646-3"></span>label language, rename simply changes the name of the currently set language. You may change the name as often as you wish.

### **Creating labels in the second and subsequent languages**

After creating the first language, you can create a new language by typing

. label language *newlanguagename*, new

or by typing the two commands

. label language *existinglanguagename*

. label language *newlanguagename*, new copy

In the first case, you start with a clean slate: no data, variable, or value labels are defined. In the second case, you start with the labels from *existinglanguagename*, and you can make the changes from there.

### <span id="page-647-0"></span>**Creating labels from a clean slate**

To create new labels in the language named de, type

. label language de, new

If you were now to type describe, you would find that there are no data, variable, or value labels. You can define new labels in the usual way:

. label data "1978 automobil daten"

. label variable foreign "Art auto"

. label values foreign origin\_de

<span id="page-647-1"></span>. label define origin\_de 0 "Innen" 1 "Ausländisch"

### **Creating labels from a previously existing language**

It is sometimes easier to start with the labels from a previously existing language, which you can then translate:

. label language en . label language de, new copy

If you were now to type describe, you would see the English-language labels, even though the new language is named de. You can then work to translate the labels:

. label data "1978 automobil daten"

. label variable foreign "Art auto"

Typing describe, you might also discover that the variable foreign has the value label origin. Do not change the contents of the value label. Instead, create a new value label:

```
. label define origin de 0 "Innen" 1 "Ausländisch"
. label values foreign origin_de
```
Creating value labels with the copy option is no different from creating them from a clean slate, except that you start with an existing set of labels from another language. Using describe can make it easier to translate them.

### <span id="page-647-2"></span>**Switching languages**

You can discover the names of the previously defined languages by typing

. label language

You can switch to a previously defined language—say, to en—by typing

<span id="page-647-3"></span>. label language en

### **Changing the name of a language**

To change the name of a previously defined language make it the current language and then specify the rename option:

. label language de . label language German, rename

You may rename a language as often as you wish:

. label language de, rename
#### **Deleting a language**

To delete a previously defined language, such as de, type

. label language de, delete

The delete option deletes the specified language and, if the language was also the currently set language, resets the current language to one of the other languages or to default if there are none.

#### **Appendix: Selected ISO 639-1 two-letter codes**

You may name languages as you please. You may name German labels Deutsch, German, Aleman, or whatever else appeals to you. For consistency across datasets, if the language you are creating is a spoken language, we suggest that you use the ISO 639-1 two-letter codes. Some of them are listed below, and the full list can be found at [https://en.wikipedia.org/wiki/List](https://en.wikipedia.org/wiki/List_of_ISO_639-1_codes)\_of\_ISO\_639-1\_codes.

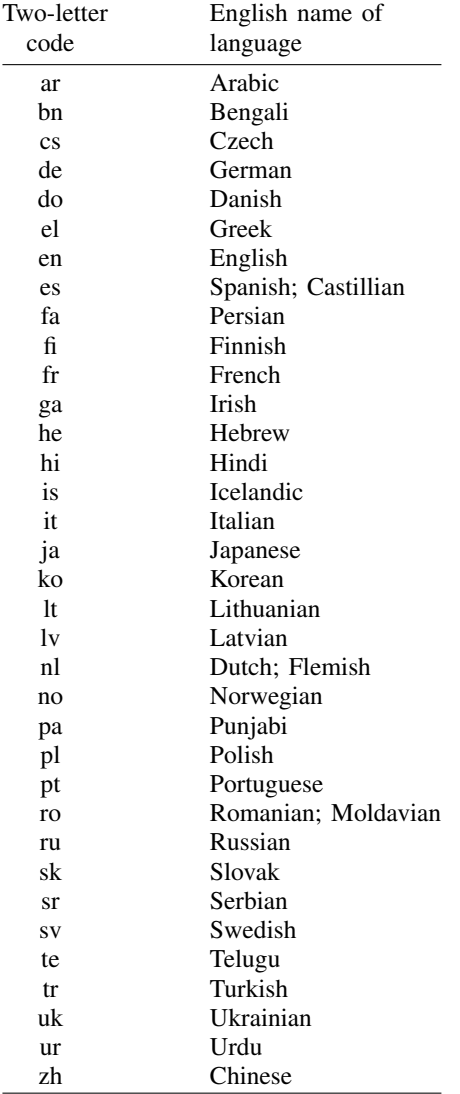

# **Stored results**

label language without arguments stores the following in  $r()$ :

Scalars<br> $r(k)$ 

number of languages defined

Macros

r(languages) list of languages, listed one after the other r(language) name of current language

## **Methods and formulas**

This section is included for programmers who wish to access or extend the services label language provides.

Language sets are implemented using [P] char. The names of the languages and the name of the current language are stored in

> dta- lang list list of defined languages  $dt$ a $\left[ \_\texttt{lang-c} \right]$ currently set language

If these characteristics are undefined, results are as if each contained the word "default". Do not change the contents of the above two macros except by using label language.

For each language *languagename* except the current language, data, variable, and value labels are stored in

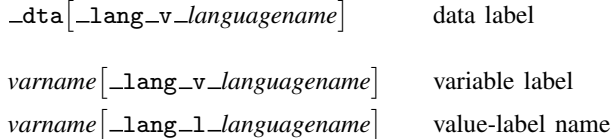

#### **References**

Golbe, D. L. 2010. [Stata tip 83: Merging multilingual datasets.](http://www.stata-journal.com/article.html?article=dm0046) Stata Journal 10: 152–156. Weesie, J. 2005. [Multilingual datasets.](http://www.stata-journal.com/article.html?article=dm0013) Stata Journal 5: 162–187.

## **Also see**

- [D] [label](#page-634-0) Manipulate labels
- [D] [labelbook](#page-651-0) Label utilities
- [D] [codebook](#page-60-0) Describe data contents

## <span id="page-651-0"></span>**Title**

**labelbook —** Label utilities

[References](#page-661-2) [Also see](#page-661-3)

[Description](#page-651-1) [Quick start](#page-651-2) [Menu](#page-652-0) Menu [Syntax](#page-652-1) [Options](#page-652-2) [Remarks and examples](#page-654-0) [Stored results](#page-661-0) [Acknowledgments](#page-661-1)

## <span id="page-651-1"></span>**Description**

labelbook displays information for the value labels specified or, if no labels are specified, all the labels in the data.

For multilingual datasets (see [D] [label language](#page-644-0)), labelbook lists the variables to which value labels are attached in all defined languages.

numlabel prefixes numeric values to value labels. For example, a value mapping of 2 -> "catholic" will be changed to  $2 \rightarrow$  "2. catholic". See option [mask\(\)](#page-653-0) for the different formats. Stata commands that display the value labels also show the associated numeric values. Prefixes are removed with the remove option.

uselabel is a programmer's command that reads the value-label information from the currently loaded dataset or from an optionally specified filename.

uselabel creates a dataset in memory that contains only that value-label information. The new dataset has four variables named label, lname, value, and trunc; is sorted by lname value; and has 1 observation per mapping. Value labels can be longer than the maximum string length in Stata; see  $[R]$  Limits. The new variable trunc contains 1 if the value label is truncated to fit in a string variable in the dataset created by uselabel.

uselabel complements label, save, which produces a text file of the value labels in a format that allows easy editing of the value-label texts.

<span id="page-651-2"></span>Specifying no list or  $\text{all}$  is equivalent to specifying all value labels. Value-label names may not be abbreviated or specified with wildcards.

## **Quick start**

Codebook of all currently defined value labels labelbook

Same as above, but only include labels mylabel1, mylabel2, and mylabel3 labelbook mylabel1 mylabel2 mylabel3

Same as above, and check that value labels are unique to the first 8 characters labelbook mylabel1 mylabel2 mylabel3, length(8)

- Prefix numeric values to mylabel1 with the number separated from the text by a hyphen numlabel mylabel1, add mask("# - ")
- Remove a prefixed numeric value from a value label when the "# -" mask was used numlabel mylabel1, remove mask("# - ")

## <span id="page-652-0"></span>**Menu**

#### **labelbook**

Data  $>$  Data utilities  $>$  Label utilities  $>$  Produce codebook of value labels

#### **numlabel**

Data  $>$  Data utilities  $>$  Label utilities  $>$  Prepend values to value labels

#### **uselabel**

<span id="page-652-1"></span>Data  $>$  Data utilities  $>$  Label utilities  $>$  Create dataset from value labels

## **Syntax**

Produce a codebook describing value labels

 $\lceil \text{labelbook} -\text{options} \rceil$ 

Prefix numeric values to value labels

numlabel  $\lceil \textit{lbname-list} \rceil$  ,  $\{ \texttt{add} \, | \, \texttt{remove} \}$   $\lceil \textit{numlabel\_options} \rceil$ 

Make dataset containing value-label information

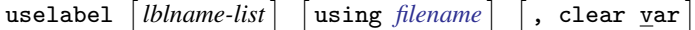

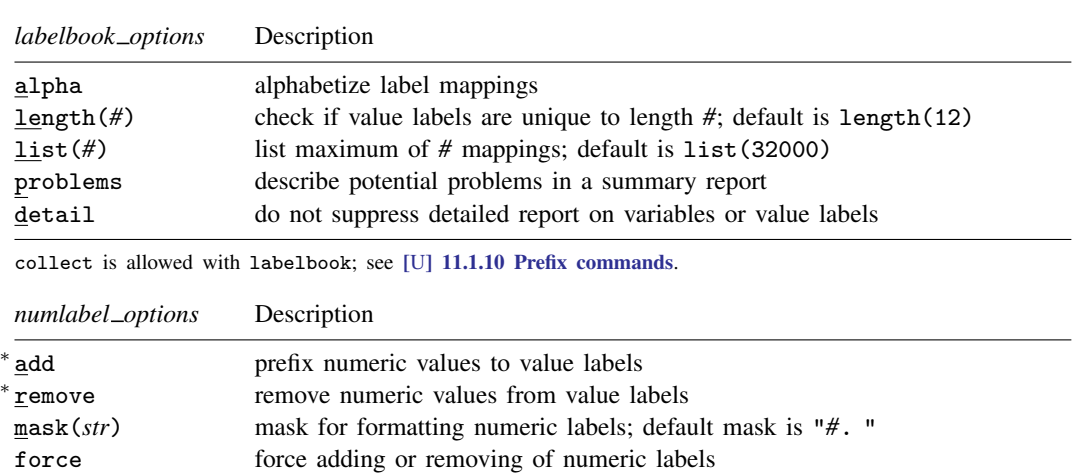

detail provide details about value labels, where some labels are prefixed with

numbers and others are not

<span id="page-652-2"></span>Either add or remove must be specified.

## **Options**

Options are presented under the following headings:

[Options for labelbook](#page-653-1) [Options for numlabel](#page-653-2) [Options for uselabel](#page-653-3)

#### <span id="page-653-1"></span>**Options for labelbook**

- alpha specifies that the list of value-label mappings be sorted alphabetically on label. The default is to sort the list on value.
- length(*#*) specifies the minimum length that labelbook checks to determine whether shortened value labels are still unique. It defaults to 12, the width used by most Stata commands. labelbook also reports whether value labels are unique at their full length.
- list(*#*) specifies the maximum number of value-label mappings to be listed. If a value label defines more mappings, a random subset of *#* mappings is displayed. By default, labelbook displays all mappings. list(0) suppresses the listing of the value-label definitions.
- problems specifies that a summary report be produced describing potential problems that were diagnosed:
	- 1. Value label has gaps in mapped values (for example, values 0 and 2 are labeled, while 1 is not)
	- 2. Value label strings contain leading or trailing blanks
	- 3. Value label contains duplicate labels, that is, there are different values that map into the same string
	- 4. Value label contains duplicate labels at length 12
	- 5. Value label contains numeric  $\rightarrow$  numeric mappings
	- 6. Value label contains numeric  $\rightarrow$  null string mappings
	- 7. Value label is not used by variables
- <span id="page-653-2"></span>detail may be specified only with problems. It specifies that the detailed report on the variables or value labels not be suppressed.

#### **Options for numlabel**

- add specifies that numeric values be prefixed to value labels. Value labels that are already numlabeled (using the same mask) are not modified.
- remove specifies that numeric values be removed from the value labels. If you added numeric values by using a nondefault mask, you must specify the same mask to remove them. Value labels that are not numlabeled or are numlabeled using a different mask are not modified.
- <span id="page-653-0"></span>mask(*str*) specifies a mask for formatting the numeric labels. In the mask, *#* is replaced by the numeric label. The default mask is "#. " so that numeric value 3 is shown as "3. ". Spaces are relevant. For the mask "[*#*]", numeric value 3 would be shown as "[3]".
- force specifies that adding or removing numeric labels be performed, even if some value labels are numlabeled using the mask and others are not. Here only labels that are not numlabeled will be modified.
- <span id="page-653-3"></span>detail specifies that details be provided about the value labels that are sometimes, but not always, numlabeled using the mask.

#### **Options for uselabel**

- clear permits the dataset to be created, even if the dataset already in memory has changed since it was last saved.
- var specifies that the varlists using value label  $vl$  be returned in  $r(vl)$ .

## <span id="page-654-0"></span>**Remarks and examples**

Remarks are presented under the following headings:

[labelbook](#page-654-1) [Diagnosing problems](#page-656-0) [numlabel](#page-659-0) [uselabel](#page-660-0)

#### <span id="page-654-1"></span>**labelbook**

labelbook produces a detailed report of the value labels in your data. You can restrict the report to a list of labels, meaning that no abbreviations or wildcards will be allowed. labelbook is a companion command to  $[D]$  [codebook](#page-60-0), which describes the data, focusing on the variables.

For multilingual datasets (see [D] [label language](#page-644-0)), labelbook lists the variables to which value labels are attached in any of the languages.

#### Example 1

We request a labelbook report for value labels in a large dataset on the internal organization of households. We restrict output to three value labels: agree5 (used for five-point Likert-style items), divlabor (division of labor between husband and wife), and noyes for simple no-or-yes questions.

. use https://www.stata-press.com/data/r18/labelbook1

```
. labelbook agree5 divlabor noyes
```
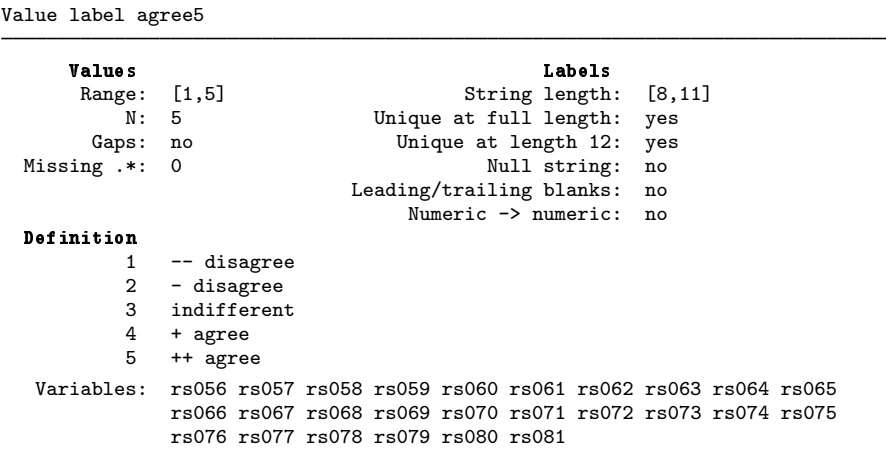

Value label divlabor

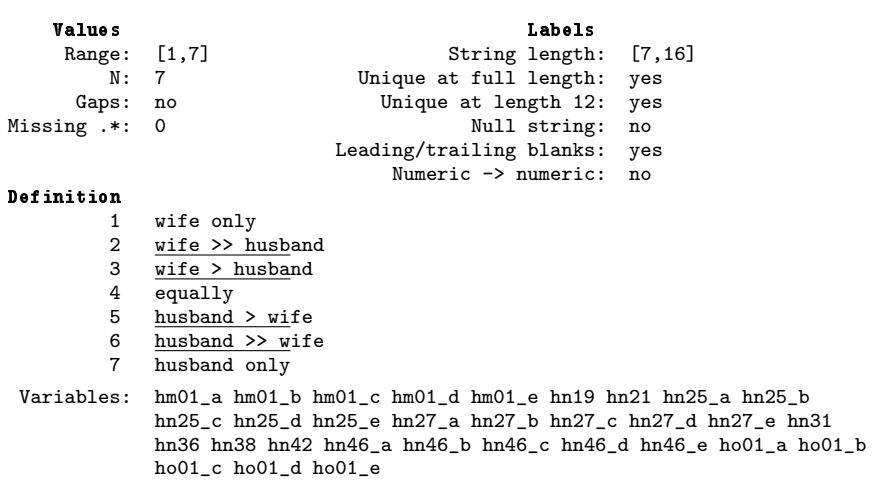

Value label noyes

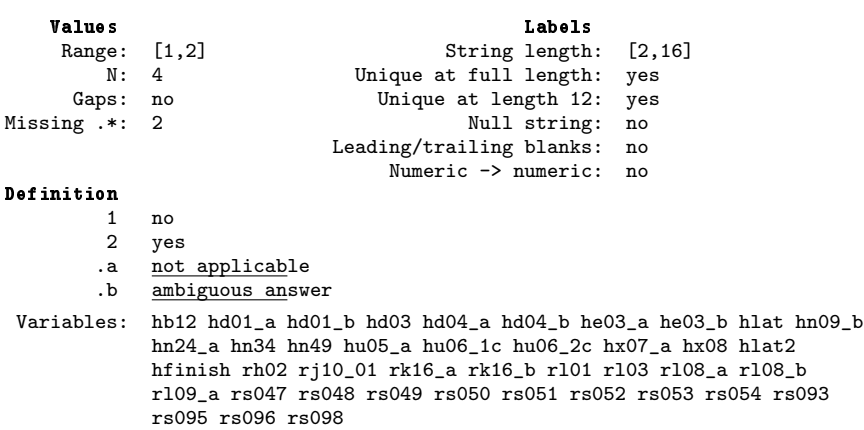

The report is largely self-explanatory. Extended missing values are denoted by ".\*". In the definition of the mappings, the leading 12 characters of longer value labels are underlined to make it easier to check that the value labels still make sense after truncation. The following example emphasizes this feature. The option alpha specifies that the value-label mappings be sorted in alphabetical order by the label strings rather than by the mapped values.

. use https://www.stata-press.com/data/r18/labelbook2

```
. labelbook sports, alpha
```

```
Value label sports
```
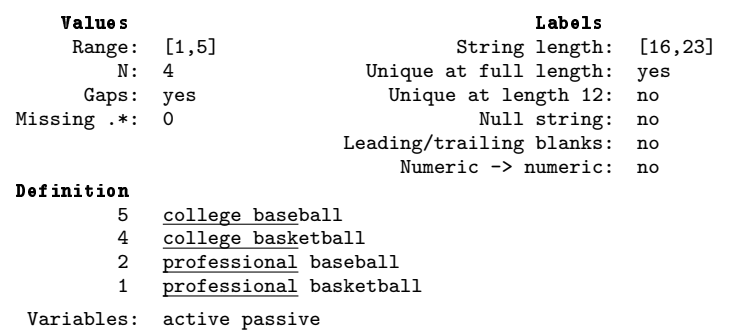

The report includes information about potential problems in the data. These are discussed in greater detail in the next section.

◁

<span id="page-656-0"></span>**Diagnosing problems**

labelbook can diagnose a series of potential problems in the value-label mappings. labelbook produces warning messages for a series of problems:

- 1. Gaps in the labeled values (for example, values 0 and 2 are labeled, whereas 1 is not) may occur when value labels of the intermediate values have not been defined.
- 2. Leading or trailing blanks in the value labels may distort Stata output.
- 3. Stata allows you to define blank labels, that is, the mapping of a number to the empty string. Below we give you an example of the unexpected output that may result. Blank labels are most often the result of a mistaken value-label definition, for instance, the expansion of a nonexisting macro in the definition of a value label.
- 4. Stata does not require that the labels within each value label consist of unique strings, that is, that different values be mapped into different strings. For instance, you might accidentally define the value label gender as

label define gender 1 female 2 female

You will probably catch most of the problems, but in more complicated value labels, it is easy to miss the error. labelbook finds such problems and displays a warning.

- 5. Stata allows long value labels (32,000 characters), so labels can be long. However, some commands may need to display truncated value labels, typically at length 12. Consequently, even if the value labels are unique, the truncated value labels may not be, which can cause problems. labelbook warns you for value labels that are not unique at length 12.
- 6. Stata allows value labels that can be interpreted as numbers. This is sometimes useful, but it can cause highly misleading output. Think about tabulating a variable for which the associated value label incorrectly maps 1 into "2", 2 into "3", and 3 into "1". Labelbook looks for such problematic labels and warns you if they are found.

7. In Stata, value labels are defined as separate objects that can be associated with more than one variable:

> label define labname  $# str # str ...$ label value varname1 labname label value varname2 labname ...

If you forget to associate a variable label with a variable, Stata considers the label unused and drops its definition. labelbook reports unused value labels so that you may fix the problem.

The related command codebook reports on two other potential problems concerning value labels:

- a. A variable is value labeled, but some values of the variable are not labeled. You may have forgotten to define a mapping for some values, or you generated a variable incorrectly; for example, your sex variable has an unlabeled value 3, and you are not working in experimental genetics!
- b. A variable has been associated with an undefined value label.

labelbook can also be invoked with the problems option, specifying that only a report on potential problems be displayed without the standard detailed description of the value labels.

#### □ Technical note

The following two examples demonstrate some features of value labels that may be difficult to understand. In the first example, we encode a string variable with blank strings of various sizes; that is, we turn a string variable into a value-labeled numeric variable. Then we tabulate the generated variable.

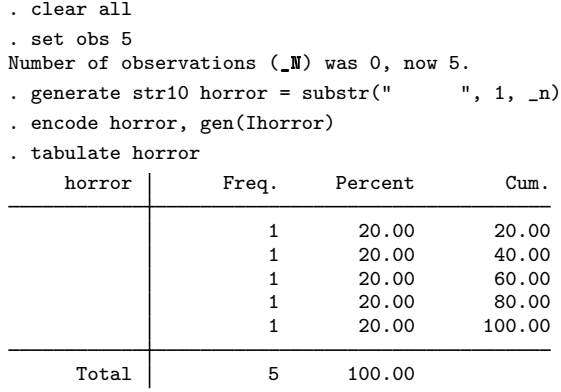

It may look as if you have discovered a bug in Stata because there are no value labels in the first column of the table. This happened because we encoded a variable with only blank strings, so the associated value label maps integers into blank strings.

```
. label list Ihorror
Ihorror:
              1
             2
             3
             \lambda5
```
In the first column of the table, tabulate displayed the value-label texts, just as it should. Because these texts are all blank, the first column is empty. As illustrated below, labelbook would have warned you about this odd value label.

Our second example illustrates what could go wrong with numeric values stored as string values. We want to turn this into a numeric variable, but we incorrectly encode the variable rather than using the appropriate command, destring.

- . generate  $str10$  horror $2 = string(\n_1+1)$
- . encode horror2, gen(Ihorror2)
- . tabulate Ihorror2

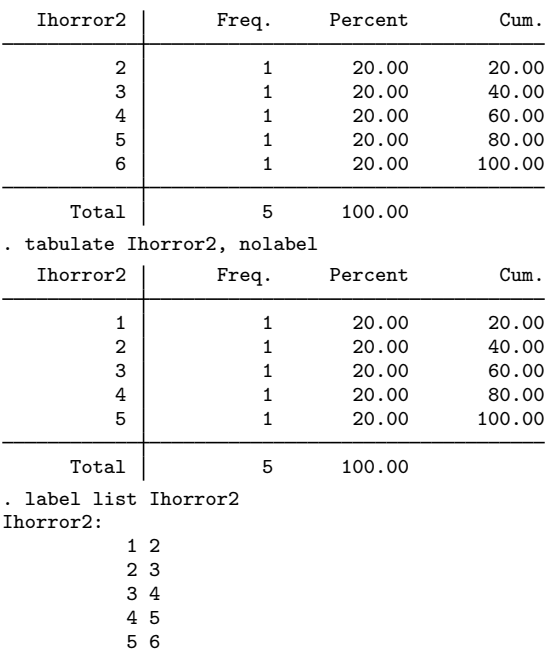

 $\Box$ 

labelbook skips the detailed descriptions of the value labels and reports only the potential problems in the value labels if the problems option is specified. This report would have alerted you to the problems with the value labels we just described.

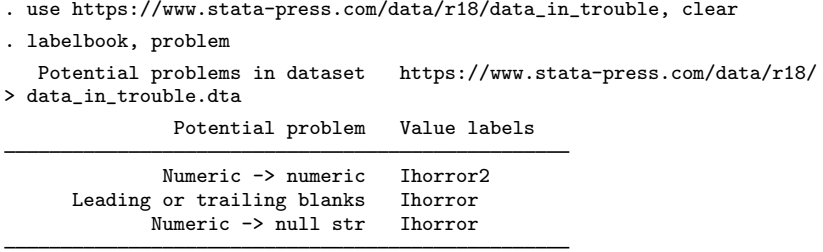

Running labelbook, problems and codebook, problems on new data might catch a series of annoying problems.

#### <span id="page-659-0"></span>**numlabel**

The numlabel command allows you to prefix numeric codes to value labels. The reason you might want to do this is best seen in an example using the automobile data. First, we create a value label for the variable rep78 (repair record in 1978),

```
. use https://www.stata-press.com/data/r18/auto
(1978 automobile data)
. label define repair 1 "very poor" 2 "poor" 3 "medium" 4 good 5 "very good"
. label values rep78 repair
```
and tabulate it.

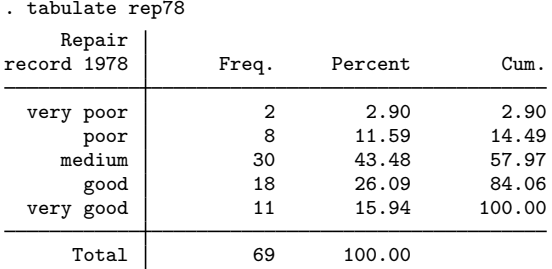

Suppose that we want to recode the variable by joining the categories poor and very poor. To do this, we need the numerical codes of the categories, not the value labels. However, Stata does not display both the numeric codes and the value labels. We could redisplay the table with the nolabel option. The numlabel command provides a simple alternative: it modifies the value labels so that they also contain the numeric codes.

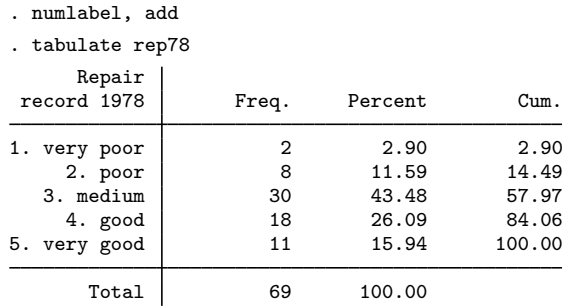

If you do not like the way the numeric codes are formatted, you can use numlabel to change the formatting. First, we remove the numeric codes again:

. numlabel repair, remove

In this example, we specified the name of the label. If we had not typed it, numlabel would have removed the codes from all the value labels. We can include the numeric codes while specifying a mask:

```
. numlabel, add mask("[#] ")
. tabulate rep78
Repair record
           1978 Freq. Percent Cum.
[1] very poor \begin{array}{|c|c|c|c|c|}\n\hline\n2 & 2.90 & 2.90 \\
\hline\n12 & 2.90 & 11.59 & 14.49\n\end{array}[2] poor | 8 11.59 14.49<br>[3] medium | 30 43.48 57.97
        medium 30 43.48 57.97<br>1 good 18 26.09 84.06
     [4] good <br>very good 18 26.09 84.06<br>11 15.94 100.00
[5] very good | 11
          Total 69 100.00
```
<span id="page-660-0"></span>numlabel prefixes rather than postfixes the value labels with numeric codes. Because value labels can be fairly long (up to 80 characters), Stata usually displays only the first 12 characters.

#### **uselabel**

uselabel is of interest primarily to programmers. Here we briefly illustrate it with the auto dataset.

#### Example 2

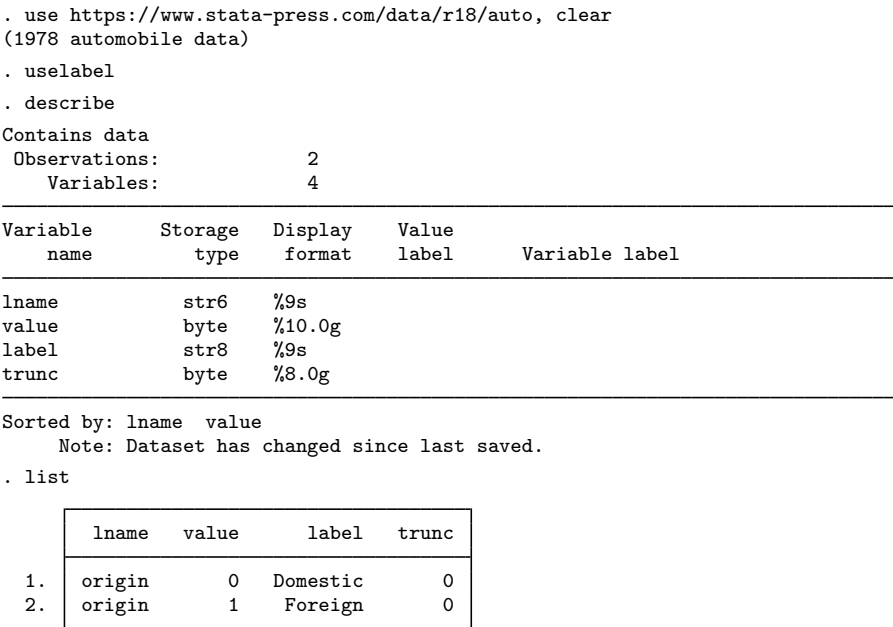

uselabel created a dataset containing the labels and values for the value label origin.

The maximum length of the text associated with a value label is 32,000 characters, whereas the maximum length of a string variable in a Stata dataset is 2,045. uselabel uses only the first 2,045 characters of the label. The trunc variable will record a 1 if the text was truncated for this reason.

## <span id="page-661-0"></span>**Stored results**

labelbook stores the following in  $r()$ :

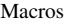

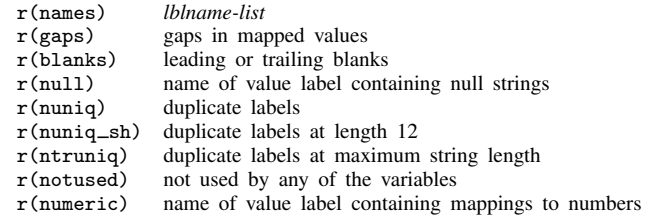

uselabel stores the following in  $r()$ :

<span id="page-661-1"></span>Macros<br>
r(lblname) list of variables that use value label *lblname* (only when var option is specified)

## **Acknowledgments**

labelbook and numlabel were written by Jeroen Weesie of the Department of Sociology at Utrecht University, The Netherlands. A command similar to numlabel was written by J. M. Lauritsen [\(2001](#page-661-4)) of Odense Universiteshospital, Denmark.

## <span id="page-661-2"></span>**References**

- <span id="page-661-4"></span>Lauritsen, J. M. 2001. [dm84: labjl: Adding numerical codes to value labels.](http://www.stata.com/products/stb/journals/stb59.pdf) Stata Technical Bulletin 59: 6–7. Reprinted in Stata Technical Bulletin Reprints, vol. 10, pp. 35–37. College Station, TX: Stata Press.
- <span id="page-661-3"></span>Weesie, J. 1997. [dm47: Verifying value label mappings.](http://www.stata.com/products/stb/journals/stb37.pdf) Stata Technical Bulletin 37: 7-8. Reprinted in Stata Technical Bulletin Reprints, vol. 7, pp. 39–40. College Station, TX: Stata Press.

## **Also see**

- [D] [codebook](#page-60-0) Describe data contents
- [D] [describe](#page-189-0) Describe data in memory or in a file
- [D] [ds](#page-219-0) Compactly list variables with specified properties
- [D] [encode](#page-264-0) Encode string into numeric and vice versa
- [D] [label](#page-634-0) Manipulate labels
- [U] 12.6 Dataset, variable, and value labels
- [U] 15 Saving and printing output—log files

## <span id="page-662-3"></span>**Title**

**list —** List values of variables

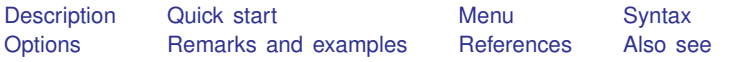

## <span id="page-662-0"></span>**Description**

<span id="page-662-1"></span>list displays the values of variables. If no *varlist* is specified, the values of all the variables are displayed. Also see browse in [D] [edit](#page-236-0).

## **Quick start**

List the data in memory

list

List only data in variables v1, v2, and v3

list v1 v2 v3

- Same as above, but include only the first 10 observations and suppress numbering list v1 v2 v3 in f/10, noobs
- Same as above, but list the last 10 observations list v1 v2 v3 in -10/l, noobs
- Draw separator line every 10 observations, and repeat header row every 20 observations list v1 v2 v3, separator(10) header(20)
- Same as above, but draw separator line between values of  $v1$  and do not show the header list v1 v2 v3, sepby(v1) noheader
- Add the mean and sum of the observations at the end of the table, and suppress separator and divider lines

<span id="page-662-2"></span>list v1 v2 v3, mean sum clean

## **Menu**

Data  $>$  Describe data  $>$  List data

# <span id="page-663-0"></span>**Syntax**

 $\exists$  ist  $\lceil \text{varlist} \rceil \lceil \text{if} \rceil \lceil \text{in} \rceil \lceil$ , *options* 

flist is equivalent to list with the fast option.

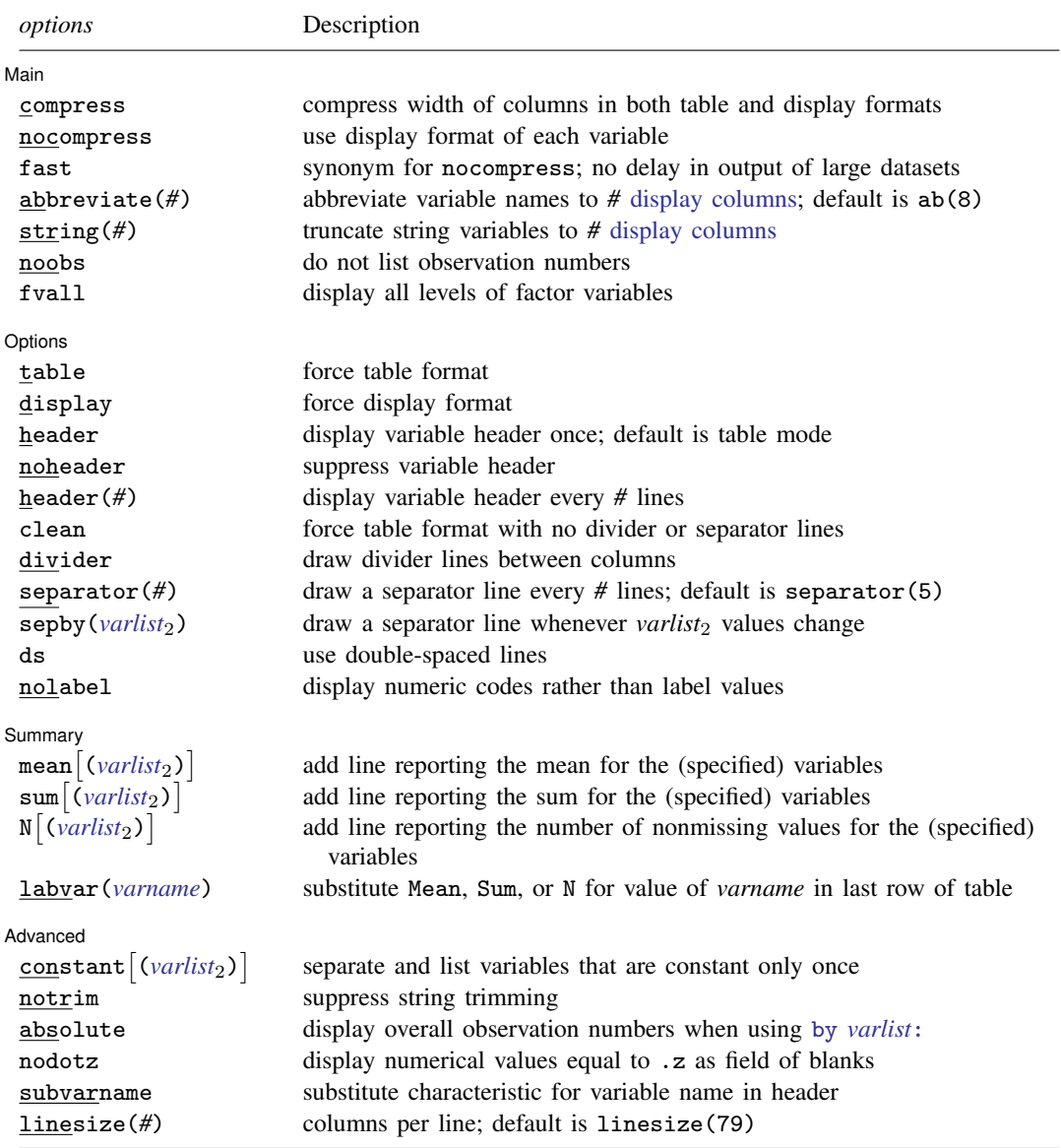

*varlist* may contain factor variables; see [U] 11.4.3 Factor variables.

*varlist* may contain time-series operators; see [U] 11.4.4 Time-series varlists.

by is allowed with list; see [\[D\]](#page-37-0) by.

## <span id="page-664-0"></span>**Options**

 $\overline{a}$ 

Main Main  $\Box$ 

compress and nocompress change the width of the columns in both table and display formats. By default, list examines the data and allocates the needed width to each variable. For instance, a variable might be a string with a %18s format, and yet the longest string will be only 12 characters long. Or a numeric variable might have a %9.0g format, and yet, given the values actually present, the widest number needs only four columns.

nocompress prevents list from examining the data. Widths will be set according to the display format of each variable. Output generally looks better when nocompress is not specified, but for very large datasets (say, 1,000,000 observations or more), nocompress can speed up the execution of list.

compress allows list to engage in a little more compression than it otherwise would by telling list to abbreviate variable names to fewer than eight characters.

- fast is a synonym for nocompress. fast may be of interest to those with very large datasets who wish to see output appear without delay.
- abbreviate(*#*) is an alternative to compress that allows you to specify the minimum abbreviation of variable names to be considered. For example, you could specify abbreviate(16) if you never wanted variables abbreviated to less than 16 display columns. For most users, the number of display columns is equal to the number of characters. However, some languages, such as Chinese, Japanese, and Korean (CJK), require two display columns per character.
- string( $#$ ) specifies that when string variables are listed, they be truncated to  $#$  display columns in the output. Any value that is truncated will be appended with ".." to indicate the truncation. string() is useful for displaying just a part of long strings.

noobs suppresses the listing of the observation numbers.

fvall specifies that the entire dataset be used to determine how many levels are in any factor variables specified in *varlist*. The default is to determine the number of levels by using only the observations in the if and in qualifiers.

**Options** Options **because the contract of the contract of the contract of the contract of the contract of the contract of the contract of the contract of the contract of the contract of the contract of the contract of the contract** 

 $\overline{a}$ 

table and display determine the style of output. By default, list determines whether to use table or display on the basis of the width of your screen and the linesize() option, if you specify it.

table forces table format. Forcing table format when list would have chosen otherwise generally produces impossible-to-read output because of the linewraps. However, if you are logging output in SMCL format and plan to print the output on wide paper later, specifying table can be a reasonable thing to do.

display forces display format.

header, noheader, and header(*#*) specify how the variable header is to be displayed.

header is the default in table mode and displays the variable header once, at the top of the table.

noheader suppresses the header altogether.

header(*#*) redisplays the variable header every *#* observations. For example, header(10) would display a new header every 10 observations.

The default in display mode is to display the variable names interweaved with the data:

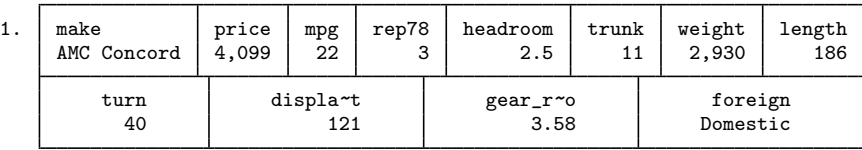

However, if you specify header, the header is displayed once, at the top of the table:

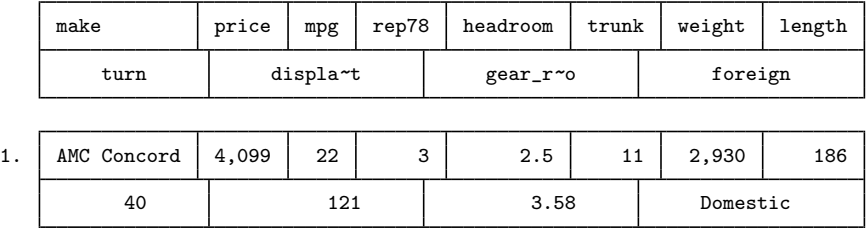

- clean is a better alternative to table when you want to force table format and your goal is to produce more readable output on the screen. clean implies table, and it removes dividing and separating lines, which is what makes wrapped table output nearly impossible to read. Blank separator lines may be included by specifying the ds option.
- divider, separator(*#*), sepby(*varlist*2), and ds specify how dividers and separator lines should be displayed. These four options affect only table format.

divider specifies that divider lines be drawn between columns. The default is nodivider.

- separator(*#*) and sepby(*varlist*2) indicate when separator lines should be drawn between rows. To make these separator lines blank, specify the ds option.
	- separator(*#*) specifies how often separator lines should be drawn between rows. The default is separator(5), meaning every 5 observations. You may specify separator(0) to suppress separators altogether.
	- sepby(*varlist*2) specifies that a separator line be drawn whenever any of the variables in sepby(*varlist*<sub>2</sub>) change their values; up to 10 variables may be specified. You need not make sure the data were sorted on sepby(*varlist*2) before issuing the list command. The variables in sepby(*varlist*<sub>2</sub>) also need not be among the variables being listed.
- ds specifies that the lines be double spaced, meaning that a blank separator line be inserted after every observation. To control when blank separator lines are inserted, specify ds with  $separation(\#)$  or  $sephy(varlist_2)$ .

By default, separator lines are suppressed when specifying the clean option unless ds is specified, in which case blank separator lines will be used.

nolabel specifies that numeric codes be displayed rather than the label values.

Summary Summary **Designation of the contract of the contract of the contract of the contract of the contract of the contract of the contract of the contract of the contract of the contract of the contract of the contract of the co** 

 $\overline{a}$ 

mean, sum, N, mean(*varlist*2), sum(*varlist*2), and N(*varlist*2) all specify that lines be added to the output reporting the mean, sum, or number of nonmissing values for the (specified) variables. If you do not specify the variables, all numeric variables in the *varlist* following list are used.

labvar(*varname*) is for use with mean $\big\lceil(\big)\big\rceil$ , sum $\big\lceil(\big)\big\rceil$ , and  $\texttt{N}\big\lceil(\big)\big\rceil$ . list displays Mean, Sum, or N where the observation number would usually appear to indicate the end of the table—where a row represents the calculated mean, sum, or number of observations.

labvar(*varname*) changes that. Instead, Mean, Sum, or N is displayed where the value for *varname* would be displayed. For instance, you might type

. list group costs profits, sum(costs profits) labvar(group)

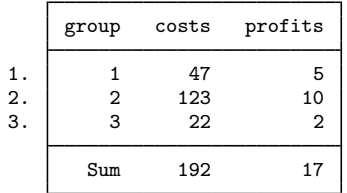

and then also specify the noobs option to suppress the observation numbers.

#### [Advanced] Advanced **Lating and Science and Science and Science and Science and Science and Science and Science and Science and Science and Science and Science and Science and Science and Science and Science and Science and Science a**

 $\overline{a}$ 

constant and constant(*varlist*2) specify that variables that do not vary observation by observation be separated out and listed only once.

constant specifies that list determine for itself which variables are constant.

constant(*varlist*2) allows you to specify which of the constant variables you want listed separately. list verifies that the variables you specify really are constant and issues an error message if they are not.

constant and constant() respect if *exp* and in *range*. If you type

. list if group==3

variable x might be constant in the selected observations, even though the variable varies in the entire dataset.

- notrim affects how string variables are listed. The default is to trim strings at the width implied by the widest possible column given your screen width (or linesize(), if you specified that). notrim specifies that strings not be trimmed. notrim implies clean (see above) and, in fact, is equivalent to the clean option, so specifying either makes no difference.
- absolute affects output only when list is prefixed with by *varlist*:. Observation numbers are displayed, but the overall observation numbers are used rather than the observation numbers within each by-group. For example, if the first group had 4 observations and the second had 2, by default the observations would be numbered 1, 2, 3, 4 and 1, 2. If absolute is specified, the observations will be numbered 1, 2, 3, 4 and 5, 6.
- nodotz is a programmer's option that specifies that numerical values equal to .z be listed as a field of blanks rather than as .z.
- subvarname is a programmer's option. If a variable has the characteristic  $var[\text{varname}]$  set, then the contents of that characteristic will be used in place of the variable's name in the headers.
- <span id="page-666-0"></span>linesize(*#*) specifies the width of the page to be used for determining whether table or display format should be used and for formatting the resulting table. Specifying a value of linesize() that is wider than your screen width can produce truly ugly output on the screen, but that output can nevertheless be useful if you are logging output and plan to print the log later on a wide printer.

## <span id="page-667-0"></span>**Remarks and examples**

list, typed by itself, lists all the observations and variables in the dataset. If you specify *varlist*, only those variables are listed. Specifying one or both of in *range* and if *exp* limits the observations listed.

list respects line size. That is, if you resize the Results window (in windowed versions of Stata) before running list, it will take advantage of the available horizontal space. Stata for Unix(console) users can instead use the set linesize command to take advantage of this feature; see  $[R]$  log.

list may not display all the large strings. You have two choices: 1) you can specify the clean option, which makes a different, less attractive listing, or 2) you can increase line size, as discussed [above.](#page-666-0)

## Example 1

list has two output formats, known as table and display. The table format is suitable for listing a few variables, whereas the display format is suitable for listing an unlimited number of variables. Stata chooses automatically between those two formats:

. use https://www.stata-press.com/data/r18/auto (1978 automobile data)

. list in 1/2

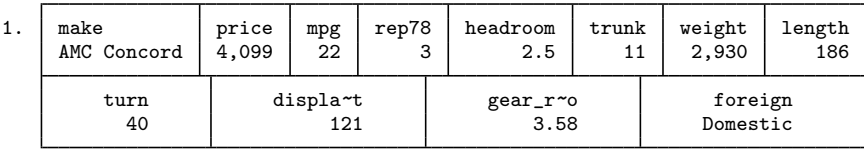

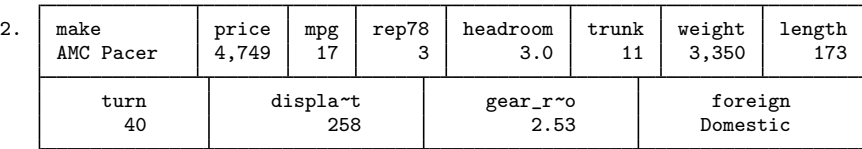

. list make mpg weight displ rep78 in 1/5

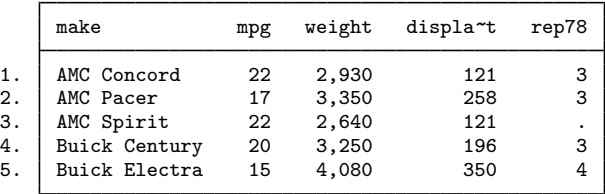

The first case is an example of display format; the second is an example of table format. The table format is more readable and takes less space, but it is effective only if the variables can fit on one line across the screen. Stata chose to list all 12 variables in display format, but when the *varlist* was restricted to five variables, Stata chose table format.

If you are dissatisfied with Stata's choice, you can decide for yourself. You can specify the display option to force display format and the nodisplay option to force table format.

#### □ Technical note

If you have long string variables in your data—say, str75 or longer—by default, list displays only the first 70 or so characters of each; the exact number is determined by the width of your Results window. The first 70 or so characters will be shown followed by "...". If you need to see the entire contents of the string, you can

1. specify the clean option, which makes a different (and uglier) style of list, or

2. make your Results window wider [Stata for Unix(console) users: increase set linesize].

 $\Box$ 

 $\Box$ 

#### □ Technical note

Among the things that determine the widths of the columns, the variable names play a role. Left to itself, list will never abbreviate variable names to fewer than eight characters. You can use the compress option to abbreviate variable names to fewer characters than that.

□ Technical note

When Stata lists a string variable in table output format, the variable is displayed right-justified by default.

When Stata lists a string variable in display output format, it decides whether to display the variable right-justified or left-justified according to the display format for the string variable; see [U] 12.5 Formats: Controlling how data are displayed. In our previous example, make has a display format of %-18s.

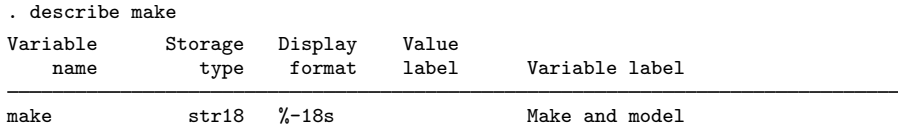

The negative sign in the %-18s instructs Stata to left-justify this variable. If the display format had been %18s, Stata would have right-justified the variable.

The foreign variable appears to be string, but if we describe it, we see that it is not:

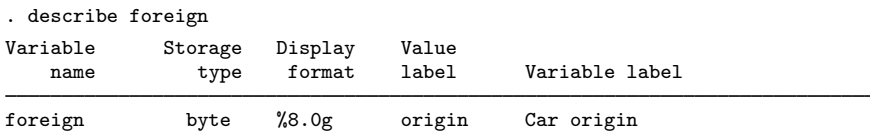

foreign is stored as a byte, but it has an associated value label named origin; see [U] 12.6.3 Value labels. Stata decides whether to right-justify or left-justify a numeric variable with an associated value label by using the same rule used for string variables: it looks at the display format of the variable. Here the display format of %8.0g tells Stata to right-justify the variable. If the display format had been %-8.0g, Stata would have left-justified this variable.

#### □ Technical note

You can list the variables in any order. When you specify the *varlist*, list displays the variables in the order you specify. You may also include variables more than once in the *varlist*.

 $\Box$ 

## **▷** Example 2

Sometimes you may wish to suppress the observation numbers. You do this by specifying the noobs option:

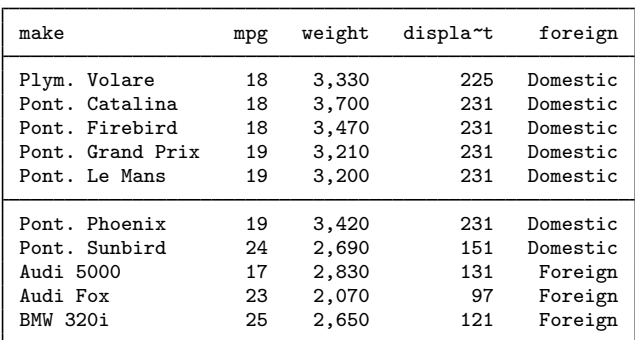

. list make mpg weight displ foreign in 46/55, noobs

After seeing the table, we decide that we want to separate the "Domestic" observations from the "Foreign" observations, so we specify sepby(foreign).

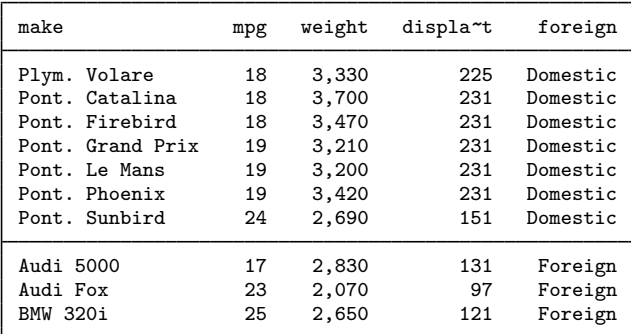

. list make mpg weight displ foreign in 46/55, noobs sepby(foreign)

## Example 3

We want to add vertical lines in the table to separate the variables, so we specify the divider option. We also want to draw a horizontal line after every 2 observations, so we specify separator $(2)$ .

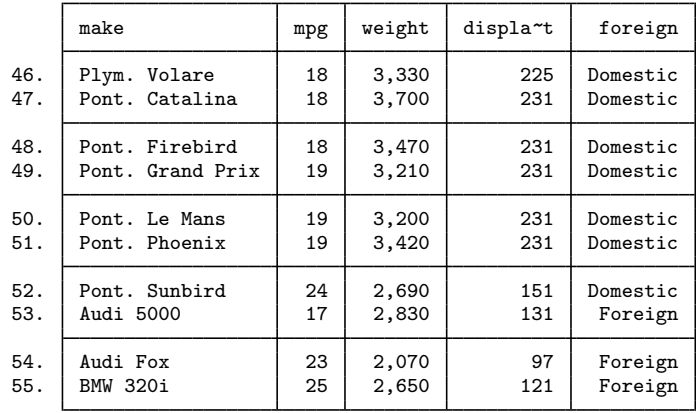

. list make mpg weight displ foreign in 46/55, divider separator(2)

After seeing the table, we decide that we do not want to abbreviate displacement, so we specify abbreviate(12).

. list make mpg weight displ foreign in 46/55, divider sep(2) abbreviate(12)

|     | make             | mpg | weight | displacement | foreign  |
|-----|------------------|-----|--------|--------------|----------|
| 46. | Plym. Volare     | 18  | 3,330  | 225          | Domestic |
| 47. | Pont. Catalina   | 18  | 3,700  | 231          | Domestic |
| 48. | Pont. Firebird   | 18  | 3,470  | 231          | Domestic |
| 49. | Pont. Grand Prix | 19  | 3,210  | 231          | Domestic |
| 50. | Pont. Le Mans    | 19  | 3,200  | 231          | Domestic |
| 51. | Pont. Phoenix    | 19  | 3,420  | 231          | Domestic |
| 52. | Pont. Sunbird    | 24  | 2,690  | 151          | Domestic |
| 53. | Audi 5000        | 17  | 2,830  | 131          | Foreign  |
| 54. | Audi Fox         | 23  | 2,070  | 97           | Foreign  |
| 55. | BMW 320i         | 25  | 2,650  | 121          | Foreign  |

◁

#### □ Technical note

You can suppress the use of value labels by specifying the nolabel option. For instance, the foreign variable in the examples above really contains numeric codes, with 0 meaning Domestic and 1 meaning Foreign. When we list the variable, however, we see the corresponding value labels rather than the underlying numeric code:

 $\Box$ 

. list foreign in 51/55

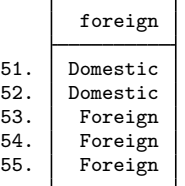

Specifying the nolabel option displays the underlying numeric codes:

. list foreign in 51/55, nolabel

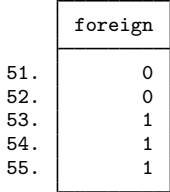

## <span id="page-671-0"></span>**References**

<span id="page-671-1"></span>Cox, N. J. 2017. [Speaking Stata: Tables as lists: The groups command.](http://www.stata-journal.com/article.html?article=st0496) Stata Journal 17: 760–773. Harrison, D. A. 2006. [Stata tip 34: Tabulation by listing.](http://www.stata-journal.com/article.html?article=dm0023) Stata Journal 6: 425–427.

## **Also see**

[D] [edit](#page-236-0) — Browse or edit data with Data Editor

[P] display — Display strings and values of scalar expressions

- [P] tabdisp Display tables
- [R] table Table of frequencies, summaries, and command results

## <span id="page-672-4"></span>**Title**

**lookfor —** Search for string in variable names and labels

[Description](#page-672-0) [Quick start](#page-672-1) [Syntax](#page-672-2) [Remarks and examples](#page-672-3) [Stored results](#page-673-0) Beference [Also see](#page-673-2)

## <span id="page-672-0"></span>**Description**

lookfor helps you find variables by searching for *string* among all variable names and labels. If multiple *string*s are specified, lookfor will search for each of them separately. You may search for a phrase by enclosing *string* in double quotes.

## <span id="page-672-1"></span>**Quick start**

Search variable names and variable labels for the phrase "my text" regardless of case lookfor "my text"

<span id="page-672-2"></span>Search for "word1" or "word2" lookfor word1 word2

## **Syntax**

 $\texttt{lookfor} \text{ string } \big[ \text{string } [ \ldots ] \big]$ 

<span id="page-672-3"></span>collect is allowed; see [U] 11.1.10 Prefix commands.

## **Remarks and examples**

#### Example 1

lookfor finds variables by searching for *string*, ignoring case, among the variable names and labels.

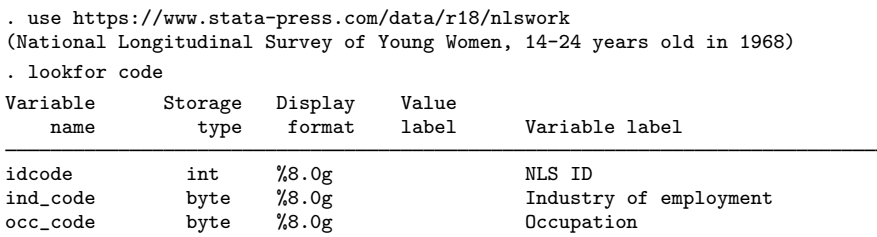

Three variable names contain the word code.

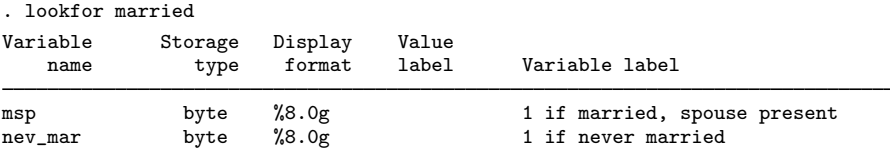

◁

◁

Two variable labels contain the word married.

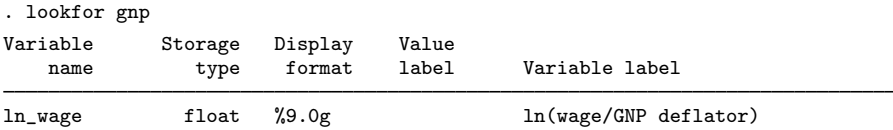

lookfor ignores case, so lookfor gnp found GNP in a variable label.

## Example 2

If multiple strings are specified, all variable names or labels containing any of the strings are listed.

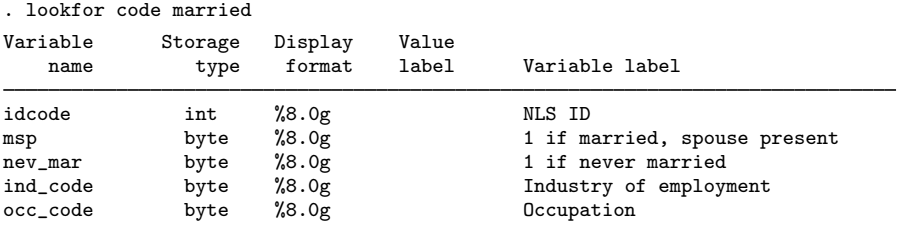

To search for a phrase, enclose *string* in double quotes.

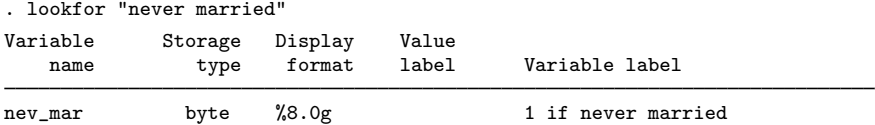

## <span id="page-673-0"></span>**Stored results**

lookfor stores the following in  $r()$ :

<span id="page-673-1"></span>Macros<br>r(varlist) the varlist of found variables

## **Reference**

<span id="page-673-2"></span>Cox, N. J. 2010. [Speaking Stata: Finding variables.](http://www.stata-journal.com/article.html?article=dm0048) Stata Journal 10: 281–296.

## **Also see**

- [D] [describe](#page-189-0) Describe data in memory or in a file
- [D] [ds](#page-219-0) Compactly list variables with specified properties

## <span id="page-674-2"></span>**Title**

**memory —** Memory management

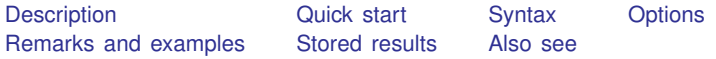

## <span id="page-674-0"></span>**Description**

Memory usage and settings are described here.

memory displays a report on Stata's current memory usage.

query memory displays the current values of Stata's memory settings.

set maxvar, set niceness, set min\_memory, set max\_memory, and set segmentsize change the values of the memory settings.

<span id="page-674-1"></span>If you are a Unix user, see [Serious bug in Linux OS](#page-678-0) under Remarks and examples below.

## **Quick start**

Display memory usage report memory

Display memory settings query memory

Increase the maximum number of variables to 8,000 in Stata/MP or Stata/SE set maxvar 8000

Set maximum memory allocation to avoid potential memory allocation bug in Linux set max\_memory 16g, permanently

## <span id="page-675-0"></span>**Syntax**

Display memory usage report

memory

Display memory settings

```
query memory
```
Modify memory settings

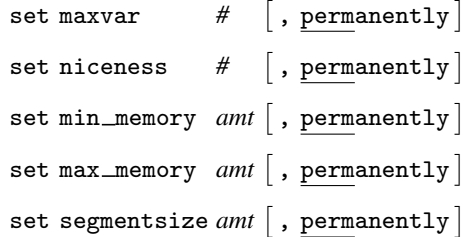

where *amt* is  $\mathscr{H}[\mathbf{b} | \mathbf{k} | \mathbf{m} | \mathbf{g}]$ , and the default unit is b.

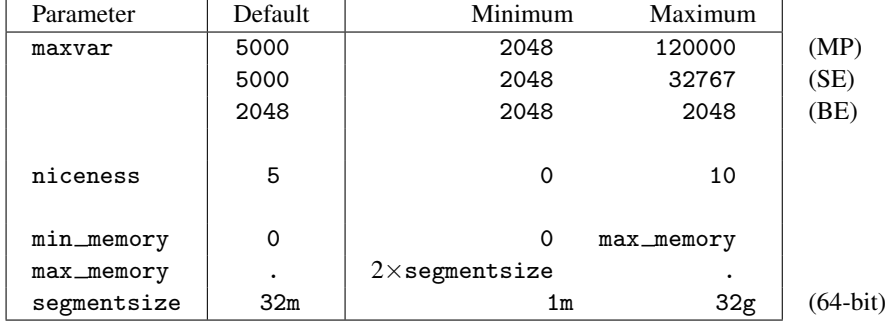

Notes:

- 1. The maximum number of variables in your dataset is limited to maxvar. The default value of maxvar is 5,000 for Stata/MP and Stata/SE, and 2,048 for Stata/BE. With Stata/MP and Stata/SE, this default value may be increased by using set maxvar. The default value is fixed for Stata/BE.
- 2. Most users do not need to read beyond this point. Stata's memory management is completely automatic. If, however, you are using the Linux operating system, see [Serious bug in Linux](#page-678-0) [OS](#page-678-0) under Remarks and examples below.
- 3. The maximum number of observations is fixed at 1,099,511,627,775 for Stata/MP and is fixed at 2,147,483,619 for Stata/SE and Stata/BE regardless of computer size or memory settings. Depending on the amount of memory on your computer, you may face a lower practical limit. See help obs\_advice.
- 4. max memory specifies the maximum amount of memory Stata can use to store your data. The default of missing (.) means all the memory the operating system is willing to supply. There are three reasons to change the value from missing to a finite number.
	- 1. You are a Linux user; see [Serious bug in Linux OS](#page-678-0) under Remarks and examples below.
	- 2. You wish to reduce the chances of accidents, such as typing expand 100000 with a large dataset in memory and actually having Stata do it. You would rather see an insufficient-memory error message. Set max memory to the amount of physical memory on your computer or more than that if you are willing to use virtual memory.
	- 3. You are a system administrator; see [Notes for system administrators](#page-679-2) under Remarks and examples below.
- 5. The remaining memory parameters—niceness, min\_memory, and segment\_size—affect efficiency only; they do not affect the size of datasets you can analyze.
- 6. Memory amounts for min memory, max memory, and segmentsize may be specified in bytes, kilobytes, megabytes, or gigabytes; suffix b, k, m, or g to the end of the number. The following are equivalent ways of specifying 1 gigabyte:

1073741824 1048576k 1024m 1g

Suffix k is defined as (multiply by) 1024, m is defined as  $1024^2$ , and g is defined as  $1024^3$ .

- 7. 64-bit computers can theoretically provide up to 18,446,744,073,709,551,616 bytes of memory, equivalent to 17,179,869,184 gigabytes, 16,777,216 terabytes, 16,384 petabytes, or 16 exabytes. Real computers have less.
- 8. Stata allocates memory for data in units of segmentsize. Smaller values of segmentsize can result in more efficient use of available memory but require Stata to jump around more. The default provides a good balance. We recommend resetting segmentsize only if your computer has large amounts of memory.
- 9. If you have large amounts of memory and you use it to process large datasets, you may wish to increase segmentsize. Suggested values are

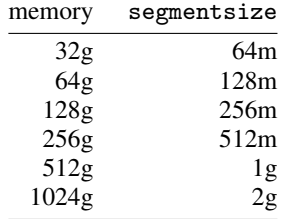

10. niceness affects how soon Stata gives back unused segments to the operating system. If Stata releases them too soon, it often needs to turn around and get them right back. If Stata waits too long, Stata is consuming memory that it is not using. One reason to give memory back is to be nice to other users on multiuser systems or to be nice to yourself if you are running other processes.

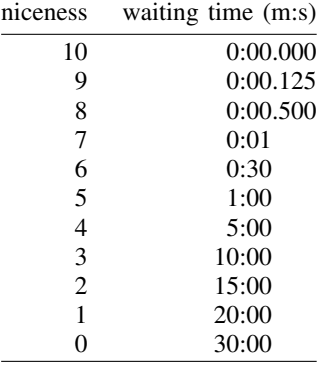

The default value of 5 is defined to provide good performance. Waiting times are currently defined as

Niceness 10 corresponds to being totally nice. Niceness 0 corresponds to being an inconsiderate, self-centered, totally selfish jerk.

- 11. min memory specifies an amount of memory Stata will not fall below. For instance, you have a long do-file. You know that late in the do-file, you will need 8 gigabytes. You want to ensure that the memory will be available later. At the start of your do-file, you set min\_memory 8g.
- 12. Concerning min memory and max memory, be aware that Stata allocates memory in segmentsize blocks. Both min\_memory and max\_memory are rounded down. Thus the actual minimum memory Stata will reserve will be

```
segmentsize*trunc(min memory/segmentsize)
```
The effective maximum memory is calculated similarly. (Stata does not round up min memory because some users set min memory equal to max memory.)

# <span id="page-677-0"></span>**Options**

permanently specifies that, in addition to making the change right now, the new limit be remembered and become the default setting when you invoke Stata.

once is not shown in the syntax diagram but is allowed with set niceness, set min memory, set max\_memory, and set segmentsize. It is for use by system administrators; see [Notes for](#page-679-2) [system administrators](#page-679-2) under Remarks and examples below.

# <span id="page-677-1"></span>**Remarks and examples**

Remarks are presented under the following headings:

[Examples](#page-678-1) [Serious bug in Linux OS](#page-678-0) [Notes for system administrators](#page-679-2)

#### <span id="page-678-1"></span>**Examples**

Here is our memory-usage report after we load auto.dta that comes with Stata using Stata/MP:

```
. sysuse auto
(1978 automobile data)
. memory
Memory usage
```
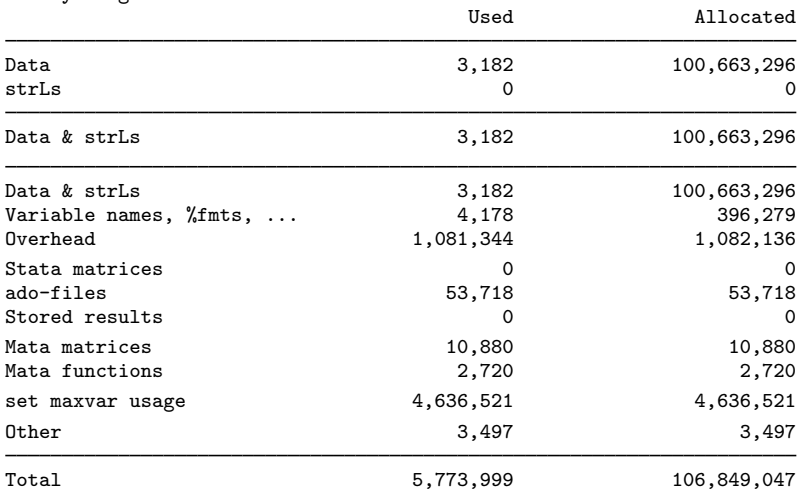

We could then obtain the current memory-settings report by typing

```
. query memory
```

```
Memory settings
  set maxvar 5000 2048-120000; max. vars allowed
  set niceness 5 0-10<br>set min_memory 0 0-1600g
  set min_memory 0 0-1600g<br>set max_memory compared 32m-1600g or .
  set max_memory . 32m-16<br>set segmentsize . 32m . 1m-32g
  set segmentsize 32m 1m-32g<br>set adosize 1000 kilobytes
  set adosize 1000 kilobytest max_preservemem 1g 0-1600g
  set max_preservemem 1g
```
#### <span id="page-678-0"></span>**Serious bug in Linux OS**

If you use Linux OS, we strongly suggest that you set max memory. Here's why:

"By default, Linux follows an optimistic memory allocation strategy. This means that when malloc() returns non-NULL there is no guarantee that the memory really is available. This is a really bad bug. In case it turns out that the system is out of memory, one or more processes will be killed by the infamous OOM killer. In case Linux is employed under circumstances where it would be less desirable to suddenly lose some randomly picked processes, and moreover the kernel version is sufficiently recent, one can switch off this overcommitting behavior using [. . . ]"

– Output from Unix command man malloc.

What this means is that Stata requests memory from Linux, Linux says yes, and then later when Stata uses that memory, the memory might not be available and Linux crashes Stata, or worse. The Linux documentation writer exercised admirable restraint. This bug can cause Linux itself to crash. It is easy.

The proponents of this behavior call it "optimistic memory allocation". We will, like the documentation writer, refer to it as a bug.

The bug is fixable. Type man malloc at the Unix prompt for instructions. Note that man malloc is an instruction of Unix, not Stata. If the bug is not mentioned, perhaps it has been fixed. Before assuming that, we suggest using a search engine to search for "linux optimistic memory allocation".

Alternatively, Stata can live with the bug if you set max memory. Find out how much physical memory is on your computer and set max memory to that. If you want to use virtual memory, you might set it larger, just make sure your Linux system can provide the requested memory. Specify the option permanently so you only need to do this once. For example,

```
. set max_memory 16g, permanently
```
<span id="page-679-2"></span>Doing this does not guarantee that the bug does not bite, but it makes it unlikely.

#### **Notes for system administrators**

System administrators can set max memory, min memory, and niceness so that Stata users cannot change them. They can also do this with  $max\_preservemem$  (see [P] preserve). You may want to do this on shared computers to prevent individual users from hogging resources.

There is no reason you would want to do this on users' personal computers.

You can also set segmentsize, but there is no reason to do this even on shared systems.

The instructions are to create (or edit) the text file sysprofile.do in the directory where the Stata executable resides. Add the lines

set min\_memory 0, once set max\_memory 16g, once set niceness 5, once

The file must be plain text, and there must be end-of-line characters at the end of each line, including the last line. Blank lines at the end are recommended.

The 16g on set max\_memory is merely for example. Choose an appropriate number.

<span id="page-679-0"></span>The values of 0 for min\_memory and 5 for niceness are recommended.

## **Stored results**

memory stores all reported numbers in  $r()$ . StataCorp may change what memory reports, and you should not expect the same  $r()$  results to exist in future versions of Stata. To see the stored results from memory, type return list, all.

#### <span id="page-679-1"></span>**Also see**

- [P] creturn Return c-class values
- $[R]$  query Display system parameters
- [U] 6 Managing memory

<span id="page-680-2"></span>**merge —** Merge datasets

[Description](#page-680-0) [Quick start](#page-680-1) [Menu](#page-681-0) [Syntax](#page-682-0) [Options](#page-682-1) [Remarks and examples](#page-684-0) [References](#page-702-0) [Also see](#page-703-0)

## <span id="page-680-0"></span>**Description**

merge joins corresponding observations from the dataset currently in memory (called the master dataset) with those from *filename*.dta (called the using dataset), matching on one or more key variables. merge can perform match merges (one-to-one, one-to-many, many-to-one, and many-tomany), which are often called joins by database people. merge can also perform sequential merges, which have no equivalent in the relational database world.

merge is for adding new variables from a second dataset to existing observations. You use merge, for instance, when combining hospital patient and discharge datasets. If you wish to add new observations to existing variables, then see  $[D]$  [append](#page-14-0). You use append, for instance, when adding current discharges to past discharges.

To link datasets in separate frames, you can use the [frlink](#page-374-0) and [fralias add](#page-302-0) commands. Linking and merging solve similar problems, and each is better than the other in some ways. You may prefer linking, for instance, when dealing with an individual-level dataset and a county-level dataset. Linking also works well when you have nested linkages such as linking a county dataset, a school-within-county dataset, and a student-within-school dataset or when you need to link a dataset to itself. See  $[D]$  [frlink](#page-374-0) and  $[D]$  [fralias](#page-302-0) for more information and examples.

By default, merge creates a new variable, merge, containing numeric codes concerning the source and the contents of each observation in the merged dataset. These codes are explained below in the [match results table.](#page-683-0)

Key variables cannot be [strL](#page-101-0)s.

<span id="page-680-1"></span>If *filename* is specified without an extension, then .dta is assumed.

## **Quick start**

One-to-one merge of mydata1.dta in memory with mydata2.dta on v1

merge 1:1 v1 using mydata2

Same as above, and also treat  $v2$  as a key variable and name the new variable indicating the merge result for each observation newv

merge 1:1 v1 v2 using mydata2, generate(newv)

Same as above, but keep only v3 from mydata2.dta and use default merge result variable merge merge 1:1 v1 v2 using mydata2, keepusing $(v3)$ 

Same as above, but keep only observations in both datasets

merge 1:1 v1 v2 using mydata2, keepusing(v3) keep(match)

Same as above

merge 1:1 v1 v2 using mydata2, keepusing(v3) keep(3)

Same as above, but assert that all observations should match or return an error otherwise merge 1:1 v1 v2 using mydata2, keepusing(v3) assert(3)

Replace missing data in mydata1.dta with values from mydata2.dta merge 1:1 v1 v2 using mydata2, update

Replace missing and conflicting data in mydata1.dta with values from mydata2.dta merge 1:1 v1 v2 using mydata2, update replace

Many-to-one merge on v1 and v2 merge m:1 v1 v2 using mydata2

<span id="page-681-0"></span>One-to-many merge on v1 and v2 merge 1:m v1 v2 using mydata2

## **Menu**

Data  $>$  Combine datasets  $>$  Merge two datasets

## <span id="page-682-0"></span>**Syntax**

```
One-to-one merge on specified key variables
    merge 1:1 varlist using filename [, options]
 Many-to-one merge on specified key variables
    merge m:1 varlist using filename [, options]
 One-to-many merge on specified key variables
    merge 1:m varlist using filename [, options]
 Many-to-many merge on specified key variables
    merge m:m varlist using filename [, options]
 One-to-one merge by observation
    merge 1:1 in using filename \begin{bmatrix} , & options \end{bmatrix}options Description
Options
 keepusing(varlist) variables to keep from using data; default is all
 generate(newvar) name of new variable to mark merge results; default is _merge
 nogenerate do not create merge variable
 nolabel do not copy value-label definitions from using
 nonotes do not copy notes from using
 update update missing values of same-named variables in master with values
                       from using
 replace replace all values of same-named variables in master with nonmissing
                       values from using (requires update)
 noreport do not display match result summary table
 force allow string/numeric variable type mismatch without error
Results
 assert(results) specify required match results
 keep(results) specify which match results to keep
 sorted do not sort; dataset already sorted
```
<span id="page-682-1"></span>sorted does not appear in the dialog box.

## **Options**

 $\overline{a}$ 

Dotions Options **Designations** 

keepusing(*varlist*) specifies the variables from the using dataset that are kept in the merged dataset. By default, all variables are kept. For example, if your using dataset contains 2,000 demographic characteristics but you want only sex and age, then type merge . . . , keepusing(sex age) . . . .

- generate(*newvar*) specifies that the variable containing match results information should be named *newvar* rather than \_merge.
- nogenerate specifies that merge not be created. This would be useful if you also specified keep(match), because keep(match) ensures that all values of  $\lnot$  merge would be 3.
- nolabel specifies that value-label definitions from the using file be ignored. This option should be rare, because definitions from the master are already used.

nonotes specifies that notes in the using dataset not be added to the merged dataset; see [D] [notes](#page-711-0).

update and replace both perform an update merge rather than a standard merge. In a standard merge, the data in the master are the authority and inviolable. For example, if the master and using datasets both contain a variable age, then matched observations will contain values from the master dataset, while unmatched observations will contain values from their respective datasets.

If update is specified, then matched observations will update missing values from the master dataset with values from the using dataset. Nonmissing values in the master dataset will be unchanged.

If replace is specified, then matched observations will contain values from the using dataset, unless the value in the using dataset is missing.

Specifying either update or replace affects the meanings of the match codes. See [Treatment of](#page-689-0) [overlapping variables](#page-689-0) for details.

noreport specifies that merge not present its summary table of match results.

force allows string/numeric variable type mismatches, resulting in missing values from the using dataset. If omitted, merge issues an error; if specified, merge issues a warning.

Results Results <u>and the contract of the contract of the contract of the contract of the contract of the contract of the contract of the contract of the contract of the contract of the contract of the contract of the contract of t</u>

 $\overline{a}$ 

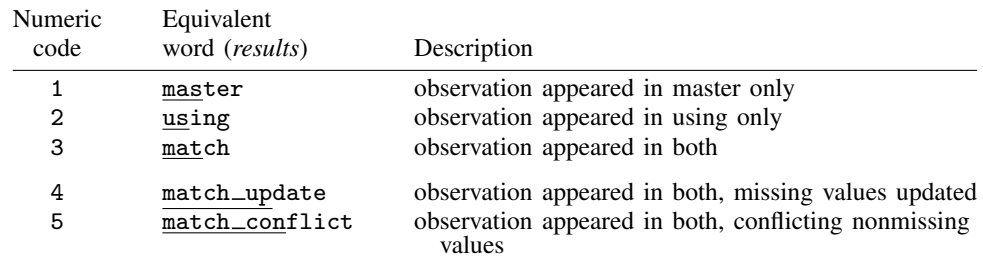

<span id="page-683-0"></span>assert(*results*) specifies the required match results. The possible *results* are

Codes 4 and 5 can arise only if the update option is specified. If codes of both 4 and 5 could pertain to an observation, then 5 is used.

Numeric codes and words are equivalent when used in the assert() or keep() options.

The following synonyms are allowed: masters for master, usings for using, matches and matched for match, match\_updates for match\_update, and match\_conflicts for match conflict.

Using assert(match master) specifies that the merged file is required to include only matched master or using observations and unmatched master observations, and may not include unmatched using observations. Specifying assert() results in merge issuing an error message if there are match results you did not explicitly allow.
The order of the words or codes is not important, so all the following assert () specifications would be the same:

```
assert(match master)
assert(master matches)
assert(1 3)
```
When the match results contain codes other than those allowed, return code 9 is returned, and the merged dataset with the unanticipated results is left in memory to allow you to investigate.

keep(*results*) specifies which observations are to be kept from the merged dataset. Using keep(match master) specifies keeping only matched observations and unmatched master observations after merging.

keep() differs from assert() because it selects observations from the merged dataset rather than enforcing requirements. keep() is used to pare the merged dataset to a given set of observations when you do not care if there are other observations in the merged dataset. assert() is used to verify that only a given set of observations is in the merged dataset.

You can specify both assert () and keep(). If you require matched observations and unmatched master observations but you want only the matched observations, then you could specify assert(match master) keep(match).

assert() and keep() are convenience options whose functionality can be duplicated using merge directly.

. merge . . . , assert(match master) keep(match)

is identical to

. merge  $\dots$ . assert \_merge==1 | \_merge==3 . keep if \_merge==3

The following option is available with merge but is not shown in the dialog box:

sorted specifies that the master and using datasets are already sorted by *varlist*. If the datasets are already sorted, then merge runs a little more quickly; the difference is hardly detectable, so this option is of interest only where speed is of the utmost importance.

### **Remarks and examples**

Remarks are presented under the following headings:

**[Overview](#page-685-0)** [Basic description](#page-686-0) [1:1 merges](#page-687-0) [m:1 merges](#page-688-0) [1:m merges](#page-688-1) [m:m merges](#page-689-0) [Sequential merges](#page-689-1) [Treatment of overlapping variables](#page-689-2) [Sort order](#page-690-0) [Troubleshooting m:m merges](#page-691-0) [Working with alias variables](#page-692-0) [Examples](#page-692-1) [Video example](#page-702-0)

### <span id="page-685-0"></span>**Overview**

merge 1:1 *varlist* . . . specifies a one-to-one match merge. *varlist* specifies variables common to both datasets that together uniquely identify single observations in both datasets. For instance, suppose you have a dataset of customer information, called customer.dta, and have a second dataset of other information about roughly the same customers, called other.dta. Suppose further that both datasets identify individuals by using the pid variable, and there is only one observation per individual in each dataset. You would merge the two datasets by typing

. use customer . merge 1:1 pid using other

Reversing the roles of the two files would be fine. Choosing which dataset is the master and which is the using matters only if there are overlapping variable names. 1:1 merges are less common than 1:m and m:1 merges.

merge 1:m and merge m:1 specify one-to-many and many-to-one match merges, respectively. To illustrate the two choices, suppose you have a dataset containing information about individual hospitals, called hospitals.dta. In this dataset, each observation contains information about one hospital, which is uniquely identified by the hospitalid variable. You have a second dataset called discharges.dta, which contains information on individual hospital stays by many different patients. discharges.dta also identifies hospitals by using the hospitalid variable. You would like to join all the information in both datasets. There are two ways you could do this.

merge 1:m *varlist* ... specifies a one-to-many match merge.

. use hospitals . merge 1:m hospitalid using discharges

would join the discharge data to the hospital data. This is a 1:m merge because hospitalid uniquely identifies individual observations in the dataset in memory (hospitals), but could correspond to many observations in the using dataset.

merge m:1 *varlist* ... specifies a many-to-one match merge.

```
. use discharges
. merge m:1 hospitalid using hospitals
```
would join the hospital data to the discharge data. This is an m:1 merge because hospitalid can correspond to many observations in the master dataset, but uniquely identifies individual observations in the using dataset.

merge m:m *varlist* . . . specifies a many-to-many match merge. This is allowed for completeness, but it is difficult to imagine an example of when it would be useful. For an  $m : m$  merge, *varlist* does not uniquely identify the observations in either dataset. Matching is performed by combining observations with equal values of *varlist*; within matching values, the first observation in the master dataset is matched with the first matching observation in the using dataset; the second, with the second; and so on. If there is an unequal number of observations within a group, then the last observation of the shorter group is used repeatedly to match with subsequent observations of the longer group. Use of merge m:m is not encouraged.

merge 1:1  $\Box$  performs a sequential merge.  $\Box$  is not a variable name; it is Stata syntax for observation number. A sequential merge performs a one-to-one merge on observation number. The first observation of the master dataset is matched with the first observation of the using dataset; the second, with the second; and so on. If there is an unequal number of observations, the remaining observations are unmatched. Sequential merges are dangerous, because they require you to rely on sort order to know that observations belong together. Use this merge at your own risk.

#### <span id="page-686-0"></span>**Basic description**

Think of merge as being master  $+$  using  $=$  merged result.

Call the dataset in memory the master dataset, and the dataset on disk the using dataset. This way we have general names that are not dependent on individual datasets.

Suppose we have two datasets,

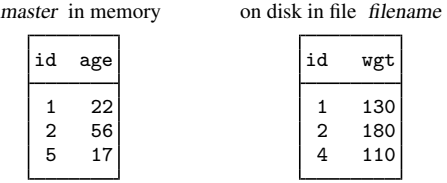

We would like to join together the age and weight information. We notice that the id variable identifies unique observations in both datasets: if you tell me the id number, then I can tell you the one observation that contains information about that id. This is true for both the master and the using datasets.

Because id uniquely identifies observations in both datasets, this is a 1:1 merge. We can bring in the dataset from disk by typing

. merge 1:1 id using *filename*

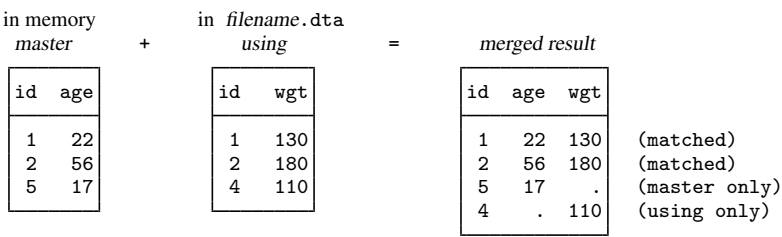

The original data in memory are called the master data. The data in *filename*.dta are called the using data. After merge, the merged result is left in memory. The id variable is called the key variable. Stata jargon is that the datasets were merged on id.

Observations for id==1 existed in both the master and using datasets and so were combined in the merged result. The same occurred for id==2. For id==5 and id==4, however, no matches were found and thus each became a separate observation in the merged result. Thus each observation in the merged result came from one of three possible sources:

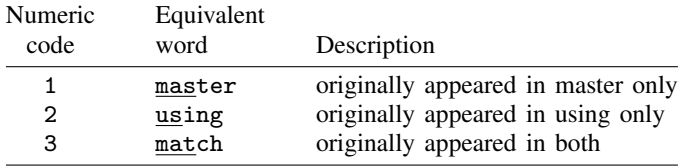

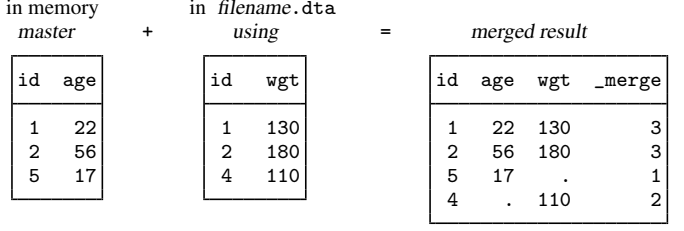

merge encodes this information into new variable <u>merge</u>, which merge adds to the merged result:

Note: Above we show the master and using data sorted by id before merging; this was for illustrative purposes. The dataset resulting from a 1:1 merge will have the same data, regardless of the sort order of the master and using datasets.

The formal definition for merge behavior is the following: Start with the first observation of the master. Find the corresponding observation in the using data, if there is one. Record the matched or unmatched result. Proceed to the next observation in the master dataset. When you finish working through the master dataset, work through unused observations from the using data. By default, unmatched observations are kept in the merged data, whether they come from the master dataset or the using dataset.

<span id="page-687-0"></span>Remember this formal definition. It will serve you well.

### **1:1 merges**

The example shown above is called a  $1:1$  merge, because the key variable uniquely identified each observation in each of the datasets.

A variable or variable list uniquely identifies the observations if each distinct value of the variable(s) corresponds to one observation in the dataset.

In some datasets, multiple variables are required to identify the observations. Imagine data obtained by observing patients at specific points in time so that variables pid and time, taken together, identify the observations. Below we have two such datasets and run a  $1:1$  merge on pid and time,

. merge 1:1 pid time using *filename*

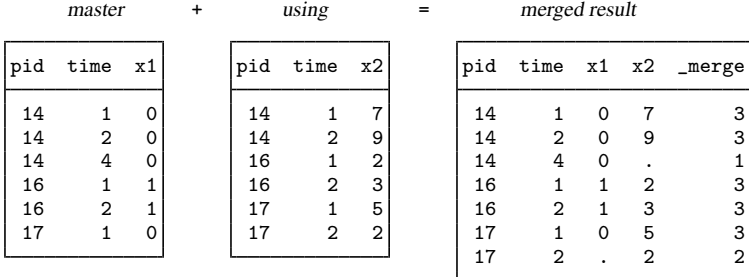

This is a 1:1 merge because the combination of the values of pid and time uniquely identifies observations in both datasets.

By default, there is nothing about a  $1:1$  merge that implies that all, or even any of, the observations match. Above five observations matched, one observation was only in the master (subject 14 at time 4), and another was only in the using (subject 17 at time 2).

### <span id="page-688-0"></span>**m:1 merges**

In an m:1 merge, the key variable or variables uniquely identify the observations in the using data, but not necessarily in the master data. Suppose you had person-level data within regions and you wished to bring in regional data. Here is an example:

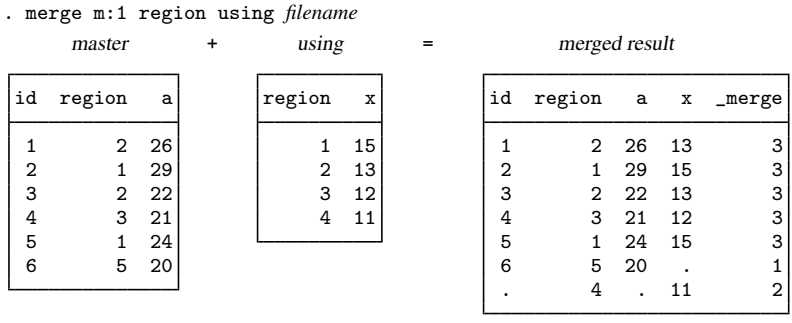

To bring in the regional information, we need to merge on region. The values of region identify individual observations in the using data, but it is not an identifier in the master data.

We show the merged dataset sorted by id because this makes it easier to see how the merged dataset was constructed. For each observation in the master data, merge finds the corresponding observation in the using data. merge combines the values of the variables in the using dataset to the observations in the master dataset.

#### <span id="page-688-1"></span>**1:m merges**

1:m merges are similar to m:1, except that now the key variables identify unique observations in the master dataset. Any datasets that can be merged using an m:1 merge may be merged using a 1:m merge by reversing the roles of the master and using datasets. Here is the same example as used previously, with the master and using datasets reversed:

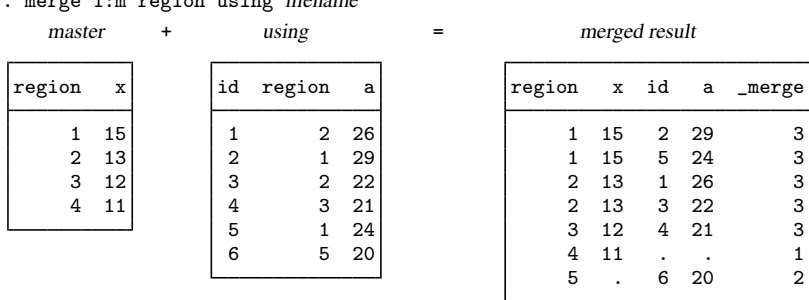

. merge 1:m region using filename

This merged result is identical to the merged result in the previous section, except for the sort order and the contents of merge. This time, we show the merged result sorted by region rather than id. Reversing the roles of the files causes a reversal in the 1s and 2s for  $\text{Imerg}$ e: where  $\text{Imerg}$ e was previously 1, it is now 2, and vice versa. These exchanged merge values reflect the reversed roles of the master and using data.

For each observation in the master data, merge found the corresponding observation(s) in the using data and then wrote down the matched or unmatched result. Once the master observations were exhausted, merge wrote down any observations from the using data that were never used.

#### <span id="page-689-0"></span>**m:m merges**

m:m specifies a many-to-many merge and is a bad idea. In an m:m merge, observations are matched within equal values of the key variable(s), with the first observation being matched to the first; the second, to the second; and so on. If the master and using have an unequal number of observations within the group, then the last observation of the shorter group is used repeatedly to match with subsequent observations of the longer group. Thus  $m:\mathfrak{m}$  merges are dependent on the current sort order—something which should never happen.

<span id="page-689-1"></span>Because m:m merges are such a bad idea, we are not going to show you an example. If you think that you need an m:m merge, then you probably need to work with your data so that you can use a 1:m or m:1 merge. Tips for this are given in [Troubleshooting m:m merges](#page-691-0) below.

#### **Sequential merges**

In a *sequential* merge, there are no key variables. Observations are matched solely on their observation number:

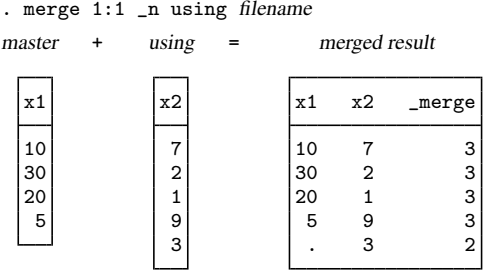

In the example above, the using data are longer than the master, but that could be reversed. In most cases where sequential merges are appropriate, the datasets are expected to be of equal length, and you should type

. merge 1:1 \_n using filename, assert(match) nogenerate

<span id="page-689-2"></span>Sequential merges, like m:m merges, are dangerous. Both depend on the current sort order of the data.

### **Treatment of overlapping variables**

When performing merges of any type, the master and using datasets may have variables in common other than the key variables. We will call such variables overlapping variables. For instance, if the variables in the master and using datasets are

> master: id, region, sex, age, race using: id, sex, bp, race

and id is the key variable, then the overlapping variables are sex and race.

By default, merge treats values from the master as inviolable. When observations match, it is the master's values of the overlapping variables that are recorded in the merged result.

If you specify the update option, however, then all missing values of overlapping variables in matched observations are replaced with values from the using data. Because of this new behavior, the merge codes change somewhat. Codes 1 and 2 keep their old meaning. Code 3 splits into codes 3, 4, and 5. Codes 3, 4, and 5 are filtered according to the following rules; the first applicable rule is used.

- 5 corresponds to matched observations where at least one overlapping variable had conflicting nonmissing values.
- 4 corresponds to matched observations where at least one missing value was updated, but there were no conflicting nonmissing values.
- 3 means observations matched, and there were neither updated missing values nor conflicting nonmissing values.

<span id="page-690-0"></span>If you specify both the update and replace options, then the  $\text{merge} == 5$  cases are updated with values from the using data.

### **Sort order**

As we have mentioned, in the 1:1, 1:m, and m:1 match merges, the sort orders of the master and using datasets do not affect the data in the merged dataset. This is not the case of  $m : m$ , which we recommend you never use.

Sorting is used by merge internally for efficiency, so the merged result can be produced most quickly when the master and using datasets are already sorted by the key variable(s) before merging. You are not required to have the dataset sorted before using merge, however, because merge will sort behind the scenes, if necessary. If the using dataset is not sorted, then a temporary copy is made and sorted to ensure that the current sort order on disk is not affected.

All of this is to reassure you that 1) your datasets on disk will not be modified by merge and 2) despite the fact that our discussion has ignored sort issues, merge is, in fact, efficient behind the scenes.

It hardly makes any difference in run times, but if you know that the master and using data are already sorted by the key variable(s), then you can specify the sorted option. All that will be saved is the time merge would spend discovering that fact for itself.

The merged result produced by merge orders the variables and observations in a special and sometimes useful way. If you think of datasets as tables, then the columns for the new variables appear to the right of what was the master. If the master data originally had  $k$  variables, then the new variables will be the  $(k + 1)$ st,  $(k + 2)$ nd, and so on. The new observations are similarly ordered so that they all appear at the end of what was the master. If the master originally had  $N$  observations, then the new observations, if any, are the  $(N + 1)$ st,  $(N + 2)$ nd, and so on. Thus the original master data can be found from the merged result by extracting the first k variables and first N observations. If merge with the update option was specified, however, then be aware that the extracted master may have some updated values.

If you care about the ordering of observations in the data after a merge, then you should sort the data after the merge. You should sort it in such a way that it has a unique ordering; see [Sorting with](#page-845-0) [ties](#page-845-0) in [D] [sort](#page-840-0). If, against this recommendation, you wish to have a reproducible ordering after a merge, then read the next paragraph. But be forewarned; just because something is reproducible does not mean it is useful. Again, see [Sorting with ties](#page-845-0).

The resulting dataset after any merge is unsorted. That is to say, if you type describe, the "Sorted by" result will be empty. That is not to say that the data will not be ordered; a dataset always has an order. After 1:1 merges, the ordering will always be in the original order of the master dataset, with any additional observations from the using dataset at the bottom and in their order from the using dataset. For all other merges, you will need to go to some effort to ensure a reproducible ordering. For m:1, 1:m, and m:m merges, you must first sort the master and using datasets by the merge keys and by other variables that will produce a unique ordering of the dataset. You may have to create those other variables. (See [Sorting with ties](#page-845-0) for obtaining a unique sort.) After m:1 merges, the ordering will be the original ordering of the master data with any unmatched observations from the using dataset appended to the bottom in their order from the using dataset. After 1:m and m:m merges, the ordering is difficult to explain. Regardless, the ordering will be the same if you repeat the merge after uniquely sorting each dataset—it is reproducible.

#### <span id="page-691-0"></span>**Troubleshooting m:m merges**

First, if you think you need to perform an  $m : m$  merge, then we suspect you are wrong. If you would like to match every observation in the master to every observation in the using with the same values of the key variable(s), then you should be using [joinby](#page-629-0); see  $[D]$  joinby.

If you still want to use merge, then it is likely that you have forgotten one or more key variables that could be used to identify observations within groups. Perhaps you have panel data with 4 observations on each subject, and you are thinking that what you need to do is

. merge m:m subjectid using filename

Ask yourself if you have a variable that identifies observation within panel, such as a sequence number or a time. If you have, say, a time variable, then you probably should try something like

. merge 1:m subjectid time using filename

(You might need a 1:1 or m:1 merge; 1:m was arbitrarily chosen for the example.)

If you do not have a time or time-like variable, then ask yourself if there is a meaning to matching the first observations within subject, the second observations within subject, and so on. If so, then there is a concept of sequence within subject.

Suppose you do indeed have a sequence concept, but in your dataset it is recorded via the ordering of the observations. Here you are in a dangerous situation because any kind of sorting would lose the identity of the first, second, and nth observation within subject. Your first goal should be to fix this problem by creating an explicit sequence variable from the current ordering—your merge can come later.

Start with your master data. Type

. sort subjectid, stable . by subjectid: generate seqnum = \_n

Do not omit [sort](#page-840-0)'s stable option. That is what will keep the observations in the same order within subject. Save the data. Perform these same three steps on your using data.

After fixing the datasets, you can now type

. merge 1:m subjectid seqnum using filename

If you do not think there is a meaning to being the first, second, and nth observation within subject, then you need to ask yourself what it means to match the first observations within subjectid, the second observations within subjectid, and so on. Would it make equal sense to match the first with the third, the second with the fourth, or any other haphazard matching? If so, then there is no real ordering, so there is no real meaning to merging. You are about to obtain a haphazard result; you need to rethink your merge.

### <span id="page-692-0"></span>**Working with alias variables**

merge allows alias variables in the master and using datasets, with the following restrictions. An alias variable with a broken linkage will cause merge to exit with an informative error message; see [D] [fralias](#page-302-0) for examples.

If a key variable in the master dataset is an alias, then it must be an alias with the same linkage in the using dataset; otherwise, you get something like the following error message:

```
variable keyvar is alias in master data but float in using data
    Key variables (on which observations are matched) may be type alias,
    but their alias characteristics must match between the master and
    using datasets for the merged data to be correct and complete. When
    alias characteristics do not match, or when a master key variable is
    alias but the using key variable is not, you could use command
    frunalias to recast the key variables in the master data
    to avoid this error message.
r(106):
```
If an overlapping variable in the master dataset is an alias, then it must be an alias with the same linkage in the using dataset; otherwise, you get something like the following error message:

```
variable ovar is alias in master data but float in using data
    You could use command frunalias to recast ovar in the master data to avoid
    this error message.
r(106);
```
### <span id="page-692-1"></span>**Examples**

### Example 1: A 1:1 merge

We have two datasets, one of which has information about the size of old automobiles and the other of which has information about their expense:

```
. use https://www.stata-press.com/data/r18/autosize
(1978 automobile data)
. list
```
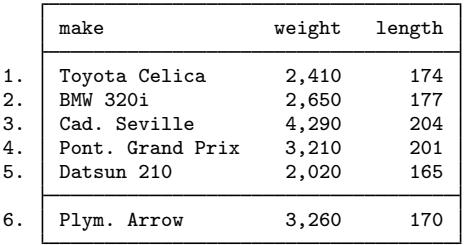

. use https://www.stata-press.com/data/r18/autoexpense

```
(1978 automobile data)
```
. list

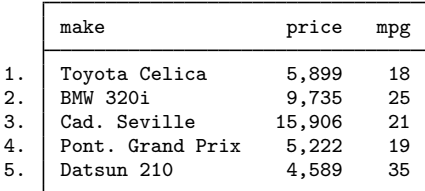

 $\overline{\mathcal{A}}$ 

We can see that these datasets contain different information about nearly the same cars—the autosize file has one more car. We would like to get all the information about all the cars into one dataset.

Because we are adding new variables to old variables, this is a job for the merge command. We need only to decide what type of match merge we need.

Looking carefully at the datasets, we see that the make variable, which identifies the cars in each of the two datasets, also identifies individual observations within the datasets. What this means is that if you tell me the make of car, I can tell you the one observation that corresponds to that car. Because this is true for both datasets, we should use a 1:1 merge.

We will start with a clean slate to show the full process:

```
. use https://www.stata-press.com/data/r18/autosize
(1978 automobile data)
. merge 1:1 make using https://www.stata-press.com/data/r18/autoexpense
  Result Number of obs
  Not matched 1<br>
from master 1
                                 1 ( merge==1)
     from using 0 (_merge==2)
  Matched 5 (_merge==3)
```
. list

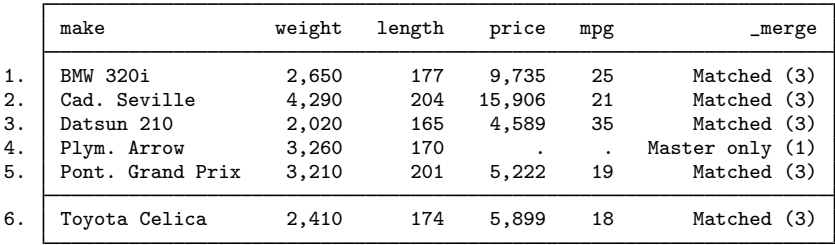

The merge is successful—all the data are present in the combined dataset, even that from the one car that has only size information. If we wanted only those makes for which all information is present, it would be up to us to drop the observations for which  $\text{merge} < 3$ .

### Example 2: Requiring matches

Suppose we had the same setup as in the previous example, but we erroneously think that we have all the information on all the cars. We could tell merge that we expect only matches by using the assert option.

```
. use https://www.stata-press.com/data/r18/autosize, clear
(1978 automobile data)
. merge 1:1 make using https://www.stata-press.com/data/r18/autoexpense,
> assert(match)
merge: after merge, not all observations matched
        (merged result left in memory)
r(9);
```
merge tells us that there is a problem with our assumption. To see how many mismatches there were, we can tabulate \_merge:

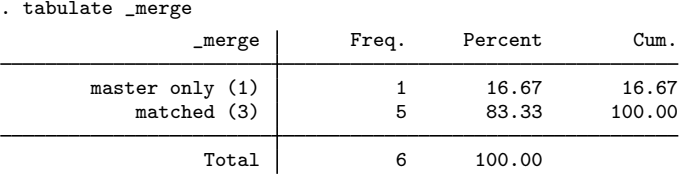

If we would like to list the problem observation, we can type

. list if \_merge < 3

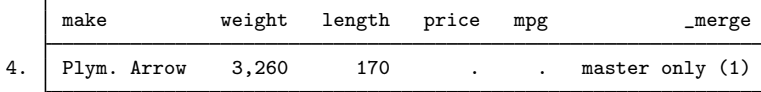

If we were convinced that all data should be complete in the two datasets, we would have to rectify the mismatch in the original datasets.

 $\triangleleft$ 

#### $\triangleright$  Example 3: Keeping just the matches

Once again, suppose that we had the same datasets as before, but this time we want the final dataset to have only those observations for which there is a match. We do not care if there are mismatches—all that is important are the complete observations. By using the keep(match) option, we will guarantee that this happens. Because we are keeping only those observations for which the key variable matches, there is no need to generate the merge variable. We could do the following:

```
. use https://www.stata-press.com/data/r18/autosize, clear
(1978 automobile data)
```
. merge 1:1 make using https://www.stata-press.com/data/r18/autoexpense,

> keep(match) nogenerate

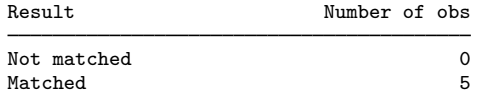

. list

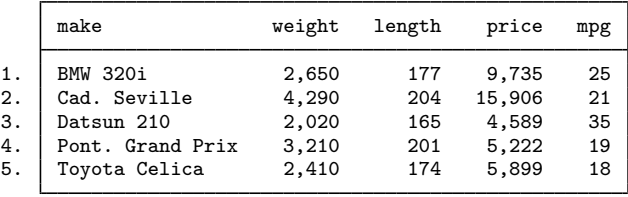

#### Example 4: Many-to-one matches

We have two datasets: one has salespeople in regions and the other has regional data about sales. We would like to put all the information into one dataset. Here are the datasets:

```
. use https://www.stata-press.com/data/r18/sforce, clear
(Sales Force)
```
. list

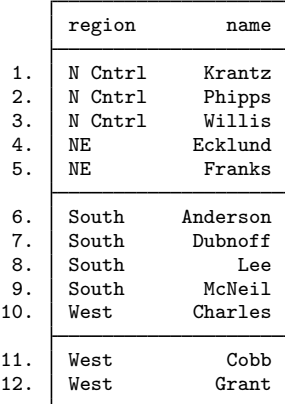

. use https://www.stata-press.com/data/r18/dollars (Regional Sales & Costs)

. list

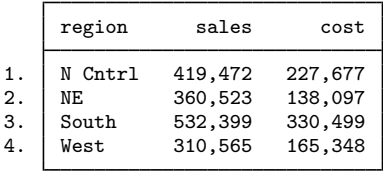

We can see that the region would be used to match observations in the two datasets, and this time we see that region identifies individual observations in the dollars dataset but not in the sforce dataset. This means we will have to use either an  $m:1$  or a  $1:m$  merge. Here we will open the sforce dataset and then merge the dollars dataset. This will be an m:1 merge, because region does not identify individual observations in the dataset in memory but does identify them in the using dataset. Here is the command and its result:

```
. use https://www.stata-press.com/data/r18/sforce
(Sales Force)
. merge m:1 region using https://www.stata-press.com/data/r18/dollars
(label region already defined)
   Result Number of obs
   Not matched 0<br>
Matched 12
                                         (\text{merge=3})
```
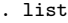

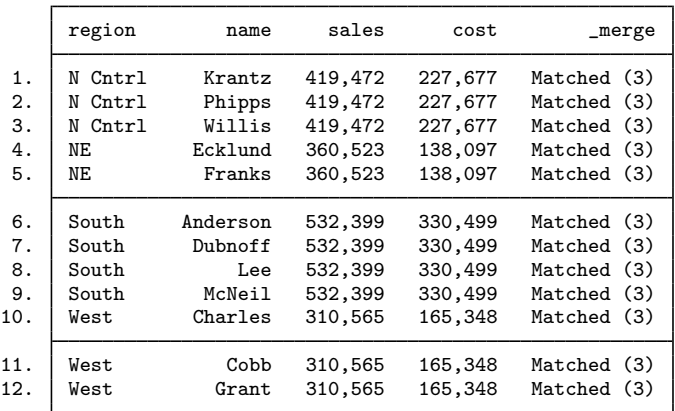

We can see from the result that all the values of region were matched in both datasets. This is a rare occurrence in practice!

Had we had the dollars dataset in memory and merged in the sforce dataset, we would have done a 1:m merge.

 $\triangleleft$ 

We would now like to use a series of examples that shows how merge treats nonkey variables, which have the same names in the two datasets. We will call these "overlapping" variables.

#### Example 5: Overlapping variables

Here are two datasets whose only purpose is for this illustration:

- . use https://www.stata-press.com/data/r18/overlap1, clear
- . list, sepby(id)

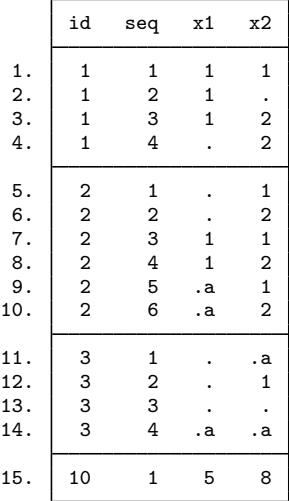

. use https://www.stata-press.com/data/r18/overlap2

. list

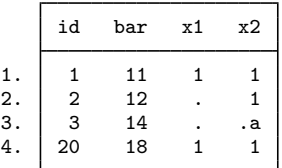

We can see that id can be used as the key variable for putting the two datasets together. We can also see that there are two overlapping variables: x1 and x2.

We will start with a simple m: 1 merge:

```
. use https://www.stata-press.com/data/r18/overlap1
. merge m:1 id using https://www.stata-press.com/data/r18/overlap2
   Result Number of obs
   Not matched 2<br>
from master 1
      from master 1 (_merge==1)<br>from using 1 (_merge==2)
                                     (_merge==2)
   Matched 14 (_merge==3)
```
. list, sepby(id)

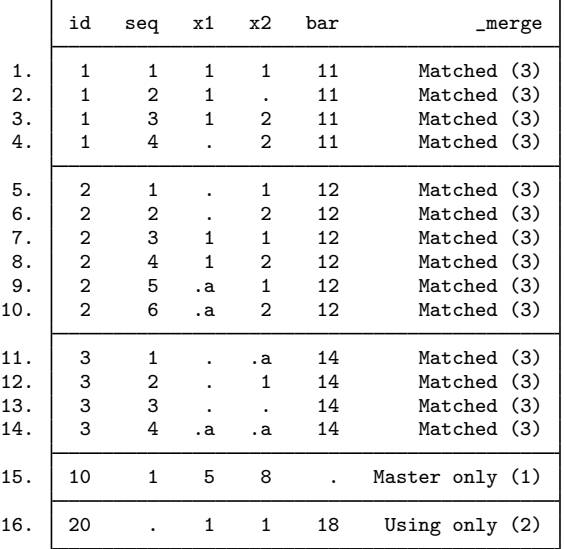

Careful inspection shows that for the matched id, the values of  $x1$  and  $x2$  are still the values that were originally in the overlap1 dataset. This is the default behavior of merge—the data in the master dataset are the authority and are kept intact.

### Example 6: Updating missing data

Now we would like to investigate the update option. Used by itself, it will replace missing values in the master dataset with values from the using dataset:

```
. use https://www.stata-press.com/data/r18/overlap1, clear
```

```
. merge m:1 id using https://www.stata-press.com/data/r18/overlap2, update
```

```
Result Number of obs
```
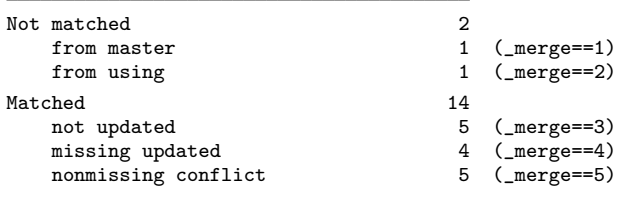

. list, sepby(id)

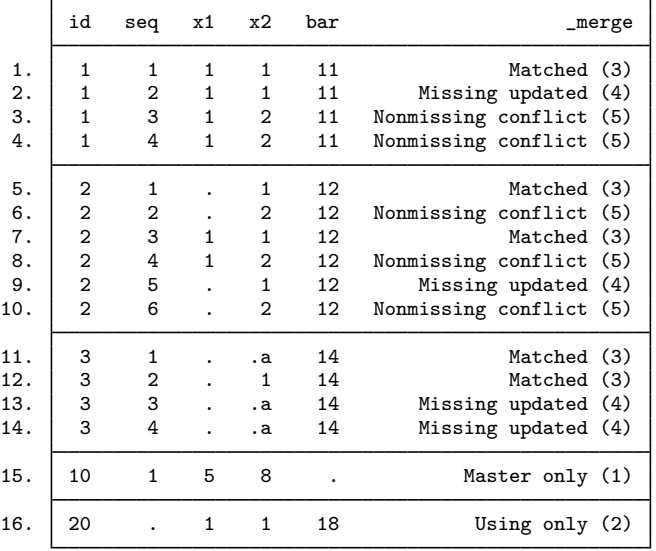

Looking through the resulting dataset observation by observation, we can see both what the update option updated as well as how the merge variable gets its values.

The following is a listing that shows what is happening, where  $x1_m$  and  $x2_m$  come from the master dataset (overlap1), x1\_u and x2\_u come from the using dataset (overlap2), and x1 and x2 are the values that appear when using merge with the update option.

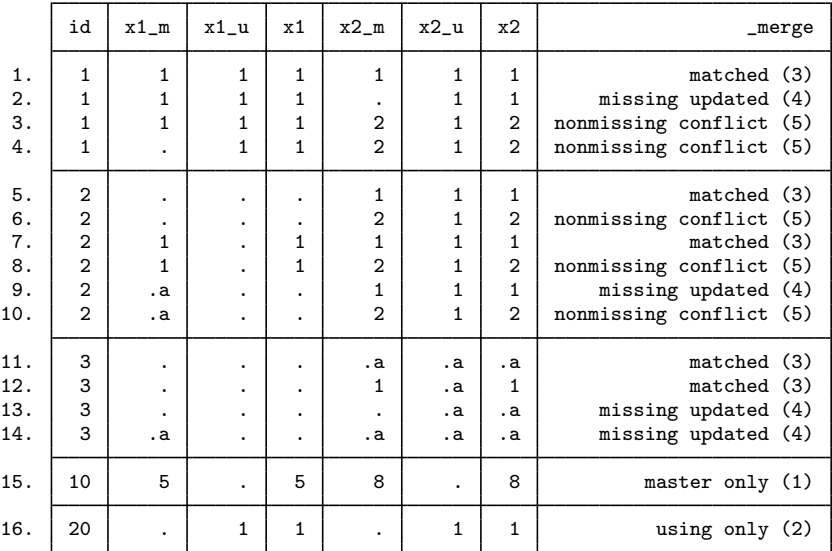

From this, we can see two important facts: if there are both a conflict and an updated value, the value of merge will reflect that there was a conflict, and missing values in the master dataset are updated by missing values in the using dataset.

### Example 7: Updating all common observations

We would like to see what happens if the update and replace options are specified. The replace option extends the action of update to use nonmissing values of the using dataset to replace values in the master dataset. The values of merge are unaffected by using both update and replace.

```
. use https://www.stata-press.com/data/r18/overlap1, clear
```
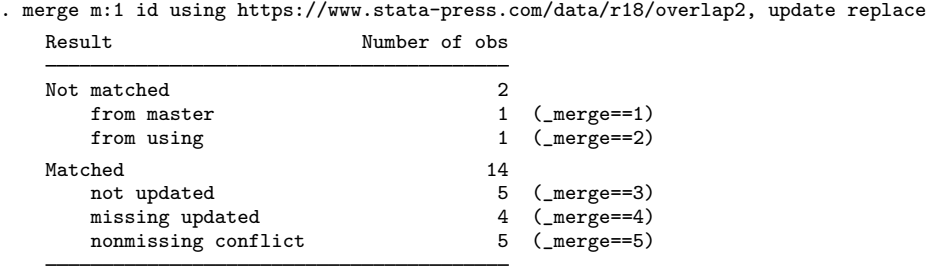

◁

. list, sepby(id)

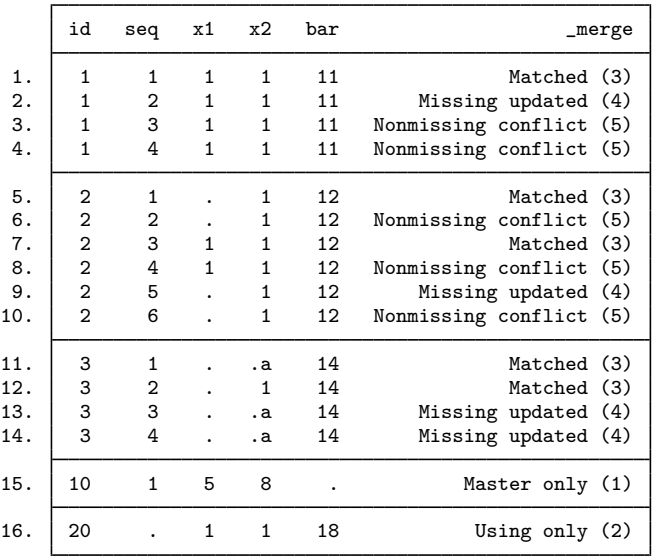

### $\triangleright$  Example 8: More on the keep() option

Suppose we would like to use the update option, as we did above, but we would like to keep only those observations for which the value of the key variable, id, was found in both datasets. This will be more complicated than in our earlier example, because the update option splits the matches into matches, match\_updates, and match\_conflicts. We must either use all of these code words in the keep option or use their numerical equivalents, 3, 4, and 5. Here the latter is simpler.

. use https://www.stata-press.com/data/r18/overlap1, clear

```
. merge m:1 id using https://www.stata-press.com/data/r18/overlap2, update
> keep(3 4 5)
    Result Number of obs
    Not matched 0
    Matched 14<br>not updated 5
                                                5 (_merge==3)<br>4 (_merge==4)
        missing updated \begin{array}{ccc} 4 & (-{\text{merge}}=4) \\ \text{nonmissing conflict} & 5 & (-{\text{merge}}=5) \end{array}nonmissing conflict
```
◁

 $\overline{4}$ 

```
. list, sepby(id)
```
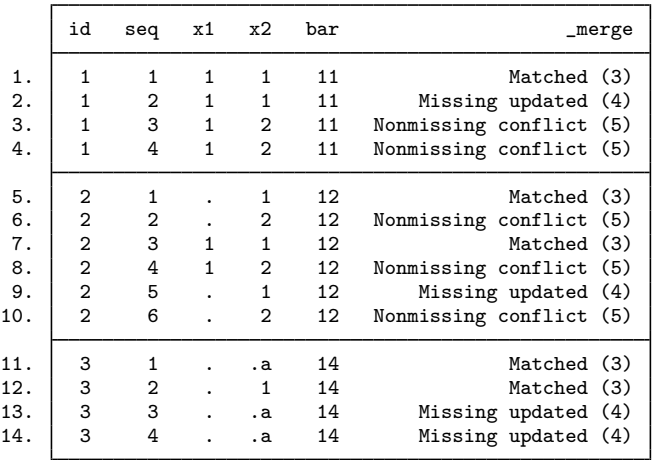

### Example 9: A one-to-many merge

As a final example, we would like show one example of a  $1:m$  merge. There is nothing conceptually different here; what is interesting is the order of the observations in the final dataset:

```
. use https://www.stata-press.com/data/r18/overlap2, clear
```
. merge 1:m id using https://www.stata-press.com/data/r18/overlap1 Result Number of obs Not matched 2<br>
from master 1  $1$  (\_merge==1) from using 1 (\_merge==2) Matched 14 (\_merge==3)

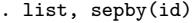

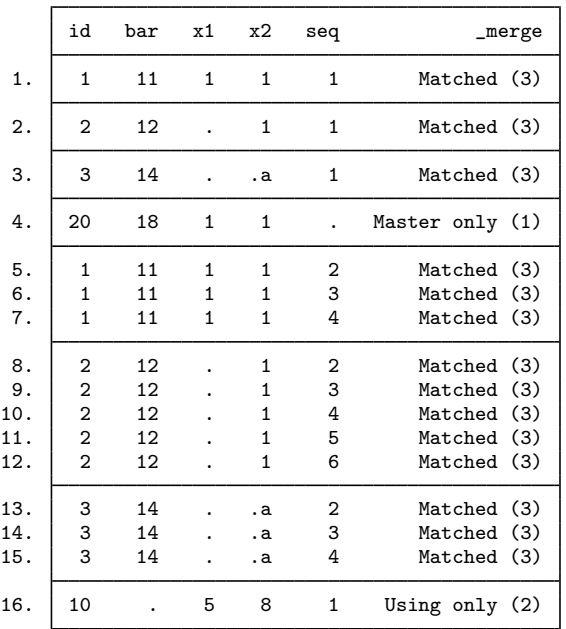

We can see here that the first four observations come from the master dataset, and all additional observations, whether matched or unmatched, come below these observations. This illustrates that the master dataset is always in the upper-left corner of the merged dataset.

◁

#### <span id="page-702-0"></span>**Video example**

[How to merge files into a single dataset](https://www.youtube.com/watch?v=niGZBRyyDuY)

## **References**

- Canette, I. 2014. Using resampling methods to detect influential points. The Stata Blog: Not Elsewhere Classified. <http://blog.stata.com/2014/05/08/using-resampling-methods-to-detect-influential-points/>.
- Chatfield, M. D. 2015. precombine: A command to examine  $n \geq -2$  datasets before combining. Stata Journal 15: 607–626.
- Golbe, D. L. 2010. [Stata tip 83: Merging multilingual datasets.](http://www.stata-journal.com/article.html?article=dm0046) Stata Journal 10: 152–156.
- Gould, W. W. 2011a. Merging data, part 1: Merges gone bad. The Stata Blog: Not Elsewhere Classified. <http://blog.stata.com/2011/04/18/merging-data-part-1-merges-gone-bad/>.

. 2011b. Merging data, part 2: Multiple-key merges. The Stata Blog: Not Elsewhere Classified. <http://blog.stata.com/2011/05/27/merging-data-part-2-multiple-key-merges/>.

Mazrekaj, D., and J. Wursten. 2021. [Stata tip 142: joinby is the real merge m:m.](https://doi.org/10.1177/1536867X211063416) Stata Journal 21: 1065–1068.

Wasi, N., and A. Flaaen. 2015. [Record linkage using Stata: Preprocessing, linking, and reviewing utilities](http://www.stata-journal.com/article.html?article=dm0082). Stata Journal 15: 672–697.

## **Also see**

- [D] [append](#page-14-0) Append datasets
- [D] [cross](#page-99-0) Form every pairwise combination of two datasets
- [D] [fralias](#page-302-0) Alias variables from linked frames
- [D] [frget](#page-367-0) Copy variables from linked frame
- [D] [frlink](#page-374-0) Link frames
- [D] [frunalias](#page-393-0) Change storage type of alias variables
- [D] [joinby](#page-629-0) Form all pairwise combinations within groups
- [D] [save](#page-821-0) Save Stata dataset
- [U] 23 Combining datasets

## **Title**

**Missing values —** Quick reference for missing values

[Description](#page-704-0) [Remarks and examples](#page-704-1) [References](#page-704-2) [Also see](#page-704-3)

# <span id="page-704-0"></span>**Description**

<span id="page-704-1"></span>This entry provides a quick reference for Stata's missing values.

### **Remarks and examples**

Stata has 27 numeric missing values:

., the default, which is called the system missing value or sysmiss

and

 $a, b, c, \ldots, z$ , which are called the extended missing values.

Numeric missing values are represented by large positive values. The ordering is

all nonmissing numbers  $\langle \cdot, a \rangle$  and  $\langle \cdot, b \rangle$  is  $\langle \cdot, a \rangle$ 

Thus the expression

age  $> 60$ 

is true if variable age is greater than 60 or missing.

To exclude missing values, ask whether the value is less than '.'.

. list if age  $> 60$  & age  $<$ .

To specify missing values, ask whether the value is greater than or equal to '.'. For instance,

. list if age >=.

<span id="page-704-2"></span>Stata has one string missing value, which is denoted by "" (blank).

### **References**

Cox, N. J. 2010. [Stata tip 84: Summing missings.](http://www.stata-journal.com/article.html?article=dm0047) Stata Journal 10: 157–159.

<span id="page-704-3"></span>. 2015. [Speaking Stata: A set of utilities for managing missing values.](http://www.stata-journal.com/article.html?article=dm0085) Stata Journal 15: 1174–1185.

## **Also see**

[U] 12.2.1 Missing values

# <span id="page-705-4"></span>**Title**

```
mkdir — Create directory
```
[Description](#page-705-0) [Quick start](#page-705-1) [Syntax](#page-705-2) [Option](#page-705-3) [Remarks and examples](#page-706-0) [Also see](#page-706-1)

# <span id="page-705-0"></span>**Description**

<span id="page-705-1"></span>mkdir creates a new directory (folder).

# **Quick start**

```
Create mysubdir in the current working directory
     mkdir mysubdir
```
Same as above, but make mysubdir readable by everyone regardless of default permissions mkdir mysubdir, public

Create mysubdir in C:\mydir using Stata for Windows mkdir c:\mydir\mysubdir

```
Create mysubdir in ~
/mydir using Stata for Mac or Unix
     mkdir ~
/mydir/mysubdir
```

```
Create my folder in C:\my dir using Stata for Windows
    mkdir "c:\my dir\my folder"
```
# **Syntax**

```
\texttt{mkdir}\ \textit{directoryname}\ \left[\ \texttt{, public}\ \right]
```
<span id="page-705-3"></span>Double quotes may be used to enclose *directoryname*, and the quotes must be used if *directoryname* contains embedded spaces.

# **Option**

public specifies that *directoryname* be readable by everyone; otherwise, the directory will be created according to the default permissions of your operating system.

# <span id="page-706-0"></span>**Remarks and examples**

Examples:

Windows

- . mkdir myproj
- . mkdir c:\projects\myproj
- . mkdir "c:\My Projects\Project 1"

Mac and Unix

- . mkdir myproj
- <span id="page-706-1"></span>. mkdir ~/projects/myproj

# **Also see**

- [D] [cd](#page-41-0) Change directory
- [D] [copy](#page-89-0) Copy file from disk or URL
- [D] [dir](#page-206-0) Display filenames
- [D] [erase](#page-271-0) Erase a disk file
- [D] [rmdir](#page-814-0) Remove directory
- [D] [shell](#page-831-0) Temporarily invoke operating system
- [D] [type](#page-881-0) Display contents of a file
- [U] 11.6 Filenaming conventions

## <span id="page-707-3"></span>**Title**

**mvencode** — Change missing values to numeric values and vice versa

[Description](#page-707-0) [Quick start](#page-707-1) [Menu](#page-707-2) Menu [Syntax](#page-708-0) [Options](#page-708-1) [Remarks and examples](#page-708-2) [Acknowledgment](#page-710-0) [Also see](#page-710-1)

# <span id="page-707-0"></span>**Description**

mvencode changes missing values in the specified *varlist* to numeric values. mvdecode changes occurrences of a numlist in the specified *varlist* to a missing-value code. Missing-value codes may be sysmiss (.) and the extended missing-value codes .a, .b, ..., .z. String variables in *varlist* are ignored.

## <span id="page-707-1"></span>**Quick start**

Replace all missing values in v1 with 99 mvencode v1, mv(99)

- Replace extended missing value .a with 888 and .b with 999 in v2 mvencode v2, mv(.a=888 \ .b=999)
- Replace .a with 888, .b with 999, and other missing values with 99 in numeric variables mvencode \_all,  $mv(.a=888 \ \backslash .b=999 \ \backslash else=99)$
- Same as above, but only for observations where catvar equals 1 mvencode \_all if catvar==1,  $mv(.a=888 \ \backslash .b=999 \ \backslash$  else=99)
- Replace 888 and 999 with system missing . in all numeric variables mvdecode \_all, mv(888 999)

<span id="page-707-2"></span>Same as above, but replace 888 with .a and 999 with .b mvdecode  $all, mv(888=.a \setminus 999=.b)$ 

### **Menu**

#### **mvencode**

Data  $>$  Create or change data  $>$  Other variable-transformation commands  $>$  Change missing values to numeric

#### **mvdecode**

Data  $>$  Create or change data  $>$  Other variable-transformation commands  $>$  Change numeric values to missing

### <span id="page-708-0"></span>**Syntax**

Change missing values to numeric values

 $\texttt{m}\\ \texttt{v\\ \texttt{c}} = \#\texttt{v}\\ \texttt{a}\\ \texttt{v}\\ \texttt{v}\\ \text$ 

Change numeric values to missing values

 $\mathsf{mvdecode} \text{ } variable \text{ } \{ \text{ } if \text{ } \} \text{ } \{ \text{ } in \}$  ,  $\mathsf{mvd} \text{ } (number \text{ } | \text{ } number})$ 

<span id="page-708-1"></span>where  $\textit{mvc}$  is one of  $. | .a | .b | ... | .z$ 

# **Options**

✄ Main ∫ Main Ì

 $\text{m}{\bf v}$  (# |  $\text{m}{\bf v}$  = #  $\lceil \setminus \text{m}{\bf v}$  = #... |  $\lceil \setminus \text{else} = \text{#} \rceil$  ) is required and specifies the numeric values to which the missing values are to be changed.

mv(*#*) specifies that all types of missing values be changed to *#*.

mv(*mvc*=*#*) specifies that occurrences of missing-value code *mvc* be changed to *#*. Multiple transformation rules may be specified, separated by a backward slash  $(\cdot)$ . The list may be terminated by the special rule else=*#*, specifying that all types of missing values not yet transformed be set to *#*.

Examples:  $mv(9)$ ,  $mv(.=99\..a=98\..b=97)$ ,  $mv(.=99\.e1se=98)$ 

 $\mathbf{m} \mathbf{v}$  (*numlist* | *numlist=mvc*  $[\n\lambda \mathbf{n} \mathbf{u} \mathbf{m} \mathbf{l} \mathbf{i} \mathbf{s} + \mathbf{m} \mathbf{v} \mathbf{c} \dots]$ ) is required and specifies the numeric values that are to be changed to missing values.

mv(*numlist*=*mvc*) specifies that the values in *numlist* be changed to missing-value code *mvc*. Multiple transformation rules may be specified, separated by a backward slash  $(\cdot)$ . See [P] numlist for the syntax of a numlist.

Examples:  $mv(9)$ ,  $mv(99=.\98=.\a\97=.\b)$ ,  $mv(99=.\100/999=.\a)$ 

<span id="page-708-2"></span>override specifies that the protection provided by mvencode be overridden. Without this option, mvencode refuses to make the requested change if any of the numeric values are already used in the data.

## **Remarks and examples**

Remarks are presented under the following headings:

**[Overview](#page-708-3)** [Video example](#page-710-2)

### <span id="page-708-3"></span>**Overview**

You may occasionally read data in which missing (for example, a respondent failed to answer a survey question or the data were not collected) is coded with a special numeric value. Popular codings are 9, 99,  $-9$ ,  $-99$ , and the like. If missing were encoded as  $-99$ , then

. mvdecode \_all, mv(-99)

would translate the special code to the Stata missing value ".". Use this command cautiously because, even if −99 were not a special code, all −99s in the data would be changed to missing.

Sometimes different codes are used to represent different reasons for missing values. For instance, 98 may be used for "refused to answer" and 99 for "not applicable". Extended missing values (.a, .b, and so on) may be used to code these differences.

```
. mvdecode _all, mv(98=.a\ 99=.b)
```
Conversely, you might need to export data to software that does not understand that "." indicates a missing value, so you might code missing with a special numeric value. To change all missings to −99, you could type

. mvencode \_all, mv(-99)

To change extended missing values back to numeric values, type

. mvencode \_all, mv(.a=98\ .b=99)

This would leave sysmiss and all other extended missing values unchanged. To encode in addition sysmiss . to 999 and all other extended missing values to 97, you might type

. mvencode \_all, mv(.=999\ .a=98\ .b=99\ else=97)

mvencode will automatically recast variables upward, if necessary, so even if a variable is stored as a byte, its missing values can be recoded to, say, 999. Also mvencode refuses to make the change if *#* (−99 here) is already used in the data, so you can be certain that your coding is unique. You can override this feature by including the override option.

Be aware of another potential problem with encoding and decoding missing values: value labels are not automatically adapted to the changed codings. You have to do this yourself. For example, the value label divlabor maps the value 99 to the string "not applicable". You used mvdecode to recode 99 to .a for all variables that are associated with this label. To fix the value label, clear the mapping for 99 and define it again for .a.

```
. label define divlabor 99 "", modify
. label define divlabor .a "not applicable", add
```
#### Example 1

Our automobile dataset contains 74 observations and 12 variables. Let's first attempt to translate the missing values in the data to 1:

```
. use https://www.stata-press.com/data/r18/auto
(1978 automobile data)
. mvencode _all, mv(1)
         make: string variable ignored
        rep78: already 1 in 2 observations<br>
reign: already 1 in 22 observations
      foreign: already 1 in
no action taken
r(9):
```
Our attempt failed. mvencode first informed us that make is a string variable—this is not a problem but is reported merely for our information. String variables are ignored by mvencode. It next informed us that rep78 was already coded 1 in 2 observations and that foreign was already coded 1 in 22 observations. Thus 1 would be a poor choice for encoding missing values because, after encoding, we could not tell a real 1 from a coded missing value 1.

We could force mvencode to encode the data with 1, anyway, by typing mvencode  $\text{all}, \text{mv}(1)$ override. That would be appropriate if the 1s in our data already represented missing data. They do not, however, so we code missing as 999:

. mvencode \_all, mv(999) make: string variable ignored rep78: 5 missing values

This worked, and we are informed that the only changes necessary were to 5 observations of rep78.

### Example 2

Let's now pretend that we just read in the automobile data from some raw dataset in which all the missing values were coded 999. We can convert the 999s to real missings by typing

```
. mvdecode _all, mv(999)
        make: string variable ignored
      rep78: 5 missing values
```
We are informed that make is a string variable, so it was ignored, and that rep78 contained 5 observations with 999. Those observations have now been changed to contain missing.

```
\blacktriangleleft
```
#### <span id="page-710-2"></span>**Video example**

<span id="page-710-0"></span>[How to convert missing value codes to missing values](https://www.youtube.com/watch?v=6HV2773-dVM)

### **Acknowledgment**

<span id="page-710-1"></span>These versions of mvencode and mvdecode were written by Jeroen Weesie of the Department of Sociology at Utrecht University, The Netherlands.

### **Also see**

- [D] [generate](#page-395-0) Create or change contents of variable
- [D] [recode](#page-774-0) Recode categorical variables

# <span id="page-711-2"></span>**Title**

**notes —** Place notes in data

[Description](#page-711-0) [Quick start](#page-711-1) [Menu](#page-712-0) [Syntax](#page-713-0) [Remarks and examples](#page-713-1) Beference [Also see](#page-716-1)

# <span id="page-711-0"></span>**Description**

notes attaches notes to the dataset in memory. These notes become a part of the dataset and are [save](#page-821-0)d when the dataset is saved and retrieved when the dataset is [use](#page-910-0)d; see  $[D]$  save and  $[D]$  use. notes can be attached generically to the dataset or specifically to a variable within the dataset.

## <span id="page-711-1"></span>**Quick start**

Attach "My note about data" to current dataset notes: My note about data Add note "There is one note for v1" to v1 notes v1: There is one note for v1 Add note "A note was added to v2 on" and a time stamp for the note notes v2: A note was added to v2 on TS Add note "Data have changed" to the dataset notes: Data have changed Remove the first note from the dataset notes drop \_dta in 1 Renumber notes after removing a note from the dataset notes renumber \_dta Same as above, but for a variable notes renumber v1 List all notes notes List notes for the dataset but omit notes applied to variables notes \_dta List only notes for variables notes \* Search all notes for the word "check" notes search check

## <span id="page-712-0"></span>**Menu**

### **notes (add)**

Data > Variables Manager

### **notes list and notes search**

Data  $>$  Data utilities  $>$  Notes utilities  $>$  List or search notes

### **notes replace**

Data > Variables Manager

### **notes drop**

Data > Variables Manager

#### **notes renumber**

Data  $>$  Data utilities  $>$  Notes utilities  $>$  Renumber notes

# <span id="page-713-0"></span>**Syntax**

Attach notes to dataset notes - *evarname* : *text*

List all notes

notes

List specific notes

```
\underline{\texttt{notes}}\left[\texttt{list}\,|\, \textit{evarlist}\,|\, \texttt{in}\, \texttt{\#}[\,\texttt{/}\texttt{\#}]\,\,\right]
```
Search for a text string across all notes in all variables and \_dta

**notes** search [sometext]

Replace a note

notes replace *evarname* in *#* : *text*

Drop notes

```
\frac{\texttt{notes}}{\texttt{mots}} drop evarlist \begin{bmatrix} \texttt{in} & \# \end{bmatrix} / \# \begin{bmatrix} \texttt{in} & \texttt{if} \end{bmatrix}
```
Renumber notes

notes renumber *evarname*

where *evarname* is  $\Delta$ dta or a varname, *evarlist* is a varlist that may contain the  $\Delta$ dta, and # is a number or the letter l.

<span id="page-713-1"></span>If *text* includes the letters TS surrounded by blanks, the TS is removed, and a time stamp is substituted in its place.

## **Remarks and examples**

Remarks are presented under the following headings:

[How notes are numbered](#page-714-0) [Attaching and listing notes](#page-714-1) [Selectively listing notes](#page-715-0) [Searching and replacing notes](#page-715-1) [Deleting notes](#page-716-2) [Warnings](#page-716-3) [Video example](#page-716-4)

#### <span id="page-714-0"></span>**How notes are numbered**

Notes are numbered sequentially, with the first note being 1. Say the myvar variable has four notes numbered 1, 2, 3, and 4. If you type notes drop myvar in 3, the remaining notes will be numbered 1, 2, and 4. If you now add another note, it will be numbered 5. That is, notes are not renumbered and new notes are added immediately after the highest numbered note. Thus, if you now dropped notes 4 and 5, the next note added would be 3.

You can renumber notes by using notes renumber. Going back to when myvar had notes numbered 1, 2, and 4 after dropping note 3, if you typed notes renumber myvar, the notes would be renumbered 1, 2, and 3. If you added a new note after that, it would be numbered 4.

#### <span id="page-714-1"></span>**Attaching and listing notes**

A note is nothing formal; it is merely a string of text reminding you to do something, cautioning you against something, or saying anything else you might feel like jotting down. People who work with real data invariably end up with paper notes plastered around their terminal saying things like, "Send the new sales data to Bob", "Check the income variable in salary95; I don't believe it", or "The gender dummy was significant!" It would be better if these notes were attached to the dataset.

Adding a note to your dataset requires typing note or notes (they are synonyms), a colon (:), and whatever you want to remember. The note is added to the dataset currently in memory.

. note: Send copy to Bob once verified.

You can replay your notes by typing notes (or note) by itself.

. notes \_dta: 1. Send copy to Bob once verified.

Once you resave your data, you can replay the note in the future, too. You add more notes just as you did the first:

```
. note: Mary wants a copy, too.
. notes
_dta:
 1. Send copy to Bob once verified.
 2. Mary wants a copy, too.
```
You can place time stamps on your notes by placing the word TS (in capitals) in the text of your note:

```
. note: TS merged updates from JJ&F
. notes
_dta:
 1. Send copy to Bob once verified.
 2. Mary wants a copy, too.
 3. 19 Apr 2020 15:38 merged updates from JJ&F
```
Notes may contain SMCL directives:

```
. use https://www.stata-press.com/data/r18/auto
(1978 automobile data)
. note: check reason for missing values in {cmd:rep78}
. notes
_dta:
 1. from Consumer Reports with permission
 2. check reason for missing values in rep78
```
The notes we have added so far are attached to the dataset generically, which is why Stata prefixes them with  $\Delta t$  when it lists them. You can attach notes to variables:

. note mpg: is the 44 a mistake? Ask Bob. . note mpg: what about the two missing values? . notes \_dta: 1. Send copy to Bob once verified. 2. Mary wants a copy, too. 3. 19 Apr 2020 15:38 merged updates from JJ&F mpg: 1. is the 44 a mistake? Ask Bob. 2. what about the two missing values?

<span id="page-715-0"></span>Up to 9,999 generic notes can be attached to  $\Delta$ dta, and another 9,999 notes can be attached to each variable.

### **Selectively listing notes**

Typing notes by itself lists all the notes. In full syntax, notes is equivalent to typing notes all in 1/l. Here are some variations:

> notes  $-dta$  list all generic notes notes mpg list all notes for variable mpg notes  $\_\text{dta mpg}$  list all generic notes and mpg notes<br>notes  $\_\text{dta in 3}$  list generic note 3 notes \_dta in 3 list generic note 3<br>notes \_dta in 3/5 list generic notes 3 list generic notes  $3-5$ notes mpg in  $3/5$  list mpg notes  $3-5$ notes  $\text{data in } 3/1$  list generic notes 3 through last

### <span id="page-715-1"></span>**Searching and replacing notes**

You had a bad day yesterday, and you want to recheck the notes that you added to your dataset. Fortunately, you always put a time stamp on your notes.

```
. notes search "29 Jan"
_dta:
 2. 29 Jan 2020 13:40 check reason for missing values in foreign
```
Good thing you checked. It is rep78 that has missing values.

```
. notes replace _dta in 2: TS check reason for missing values in rep78
 (note 2 for _dta replaced)
. notes
_dta:
 1. from Consumer Reports with permission
 2. 30 Jan 2020 12:32 check reason for missing values in rep78
```
#### <span id="page-716-2"></span>**Deleting notes**

notes drop works much like listing notes, except that typing notes drop by itself does not delete all notes; you must type notes drop \_all. Here are some variations:

> notes drop \_dta delete all generic notes<br>notes drop \_dta in 3 delete generic note 3 notes drop \_dta in 3 notes drop \_dta in 3/5 delete generic notes 3-5<br>notes drop \_dta in 3/1 delete generic notes 3 th delete generic notes 3 through last delete mpg note 4 notes drop mpg in 4

### <span id="page-716-3"></span>**Warnings**

- Notes are stored with the data, and as with other updates you make to the data, the additions and deletions are not permanent until you save the data; see [D] [save](#page-821-0).
- <span id="page-716-4"></span>• The maximum length of one note is 67,784 characters for Stata/MP, Stata/SE, and Stata/BE.

### **Video example**

<span id="page-716-0"></span>[How to add notes to a variable](https://www.youtube.com/watch?v=wMDHD7REHr4)

### **Reference**

<span id="page-716-1"></span>Long, J. S. 2009. [The Workflow of Data Analysis Using Stata](http://www.stata-press.com/books/wdaus.html). College Station, TX: Stata Press.

### **Also see**

- [D] [codebook](#page-60-0) Describe data contents
- [D] [describe](#page-189-0) Describe data in memory or in a file
- [D] [ds](#page-219-0) Compactly list variables with specified properties
- [D] [save](#page-821-0) Save Stata dataset
- [D] [varmanage](#page-914-0) Manage variable labels, formats, and other properties
- [U] 12.8 Characteristics

# <span id="page-717-4"></span>**Title**

**obs —** Increase the number of observations in a dataset

[Description](#page-717-0) [Quick start](#page-717-1) [Syntax](#page-717-2) [Remarks and examples](#page-717-3) [Also see](#page-718-0)

# <span id="page-717-0"></span>**Description**

set obs changes the number of observations in the current dataset. *#* must be at least as large as the current number of observations. If there are variables in memory, the values of all new observations are set to missing.

## <span id="page-717-1"></span>**Quick start**

Add 100 observations with no observations currently in memory set obs 100

<span id="page-717-2"></span>Add 100 observations with 100 observations currently in memory set obs 200

# **Syntax**

<span id="page-717-3"></span>set obs *#*

# **Remarks and examples**

### Example 1

set obs can be useful for creating artificial datasets. For instance, if we wanted to graph the function  $y = x^2$  over the range 1–100, we could type

```
. drop _all
. set obs 100
Number of observations (_N) was 0, now 100.
. generate x = \square n. generate y = x^2. scatter y x
(graph not shown)
```
◁

### Example 2

If we want to add an extra data point in a program, we could type

```
. local np1 = N + 1. set obs 'np1'
     Number of observations (_N) was 0, now 1.
or
     . set obs ' = N + 1'
```
## <span id="page-718-0"></span>**Also see**

- [D] [describe](#page-189-0) Describe data in memory or in a file
- [D] [insobs](#page-605-0) Add or insert observations

# **Title**

**odbc —** Load, write, or view data from ODBC sources

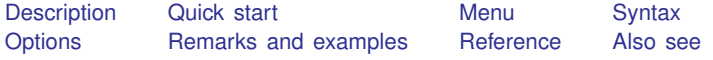

### <span id="page-719-0"></span>**Description**

odbc allows you to load, write, and view data from Open DataBase Connectivity (ODBC) sources into Stata. ODBC is a standardized set of function calls for accessing data stored in both relational and nonrelational database-management systems. By default on Unix platforms, iODBC is the ODBC driver manager Stata uses, but you can use unixODBC by using the command set odbcmgr unixodbc.

ODBC's architecture consists of four major components (or layers): the client interface, the ODBC driver manager, the ODBC drivers, and the data sources. Stata provides odbc as the client interface. The system is illustrated as follows:

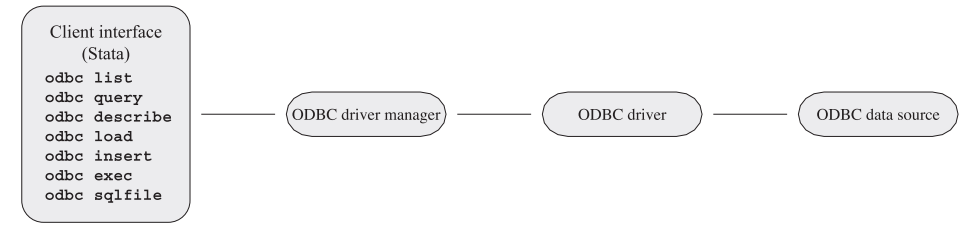

odbc list produces a list of ODBC data source names to which Stata can connect.

odbc query retrieves a list of table names available from a specified data source's system catalog.

odbc describe lists column names and types associated with a specified table.

odbc load reads an ODBC table into memory. You can load an ODBC table specified in the table() option or load an ODBC table generated by an SQL SELECT statement specified in the exec() option. In both cases, you can choose which columns and rows of the ODBC table to read by specifying *extvarlist* and if and in conditions. *extvarlist* specifies the columns to be read and allows you to rename variables. For example,

. odbc load id=ID name="Last Name", table(Employees) dsn(Northwind)

reads two columns, ID and Last Name, from the Employees table of the Northwind data source. It will also rename variable ID to id and variable Last Name to name.

odbc insert writes data from memory to an ODBC table. The data can be appended to an existing table or replace an existing table.

odbc exec allows for most SQL statements to be issued directly to any ODBC data source. Statements that produce output, such as SELECT, have their output neatly displayed. By using Stata's ado language, you can also generate SQL commands on the fly to do positional updates or whatever the situation requires.

odbc sqlfile provides a "batch job" alternative to the odbc exec command. A file is specified that contains any number of any length SQL commands. Every SQL command in this file should be delimited by a semicolon and must be constructed as pure SQL. Stata macros and ado-language syntax are not permitted. The advantage in using this command, as opposed to odbc exec, is that only one connection is established for multiple SQL statements. A similar sequence of SQL commands used
via odbc exec would require constructing an ado-file that issued a command and, thus, a connection for every SQL command. Another slight difference is that any output that might be generated from an SQL command is suppressed by default. A loud option is provided to toggle output back on.

set odbcdriver unicode specifies that the ODBC driver is a Unicode driver (the default). set odbcdriver ansi specifies that the ODBC driver is an ANSI driver. You must restart Stata for the setting to take effect.

set odbcmgr iodbc specifies that the ODBC driver manager is iODBC (the default). set odbcmgr unixodbc specifies that the ODBC driver manager is unixODBC.

### **Quick start**

List all defined data source names (DSNs) to which Stata can connect odbc list

List available table names in MyDSN odbc query "MyDSN"

Describe the column names and data types in table MyTable from MyDSN odbc describe "MyTable", dsn("MyDSN")

Load MyTable into memory from MyDSN odbc load, table("MyTable") dsn("MyDSN")

### **Menu**

#### **odbc load**

 $File$  > Import > ODBC data source

### **odbc insert**

 $File$   $>$  Export  $>$  ODBC data source

## **Syntax**

```
List ODBC sources to which Stata can connect
```
odbc list

Retrieve available names from specified data source

odbc query <sup>[</sup>"DataSourceName", verbose schema *[connect](#page-722-0)\_options*]

List column names and types associated with specified table odbc <u>des</u>cribe <sup>[</sup>"TableName", *[connect](#page-722-0)\_options*]

```
Import data from an ODBC data source
```

```
odbc <u>lo</u>ad \left[\textit{extru} i t\right] \left[\textit{if}\right] \left[\textit{in}\right] , \left\{\texttt{table( "TableName")}\left\} \right] \texttt{exec("SqlStmt")} \}-

load options connect options
```

```
Export data to an ODBC data source
```
odbc <u>in</u>sert  $\lceil \varphi \rceil \text{ } | \text{ } \text{ } if \text{ } | \text{ } \lceil \text{ } \text{ } \text{ } in \text{ } \rceil$ , table("*TableName*") {dsn("*DataSourceName*") | connectionstring("*ConnectStr*")} [insert\_[options](#page-723-0) [connect](#page-722-0)\_options]

Allow SQL statements to be issued directly to ODBC data source

```
odbc exec("SqlStmt") ,
  {dsn("DataSourceName") | connectionstring("ConnectStr")}
  [connect_options]
```
Batch job alternative to odbc exec

```
odbc sqlfile("filename") ,
  {dsn("DataSourceName") | connectionstring("ConnectStr")}
  [loud connect_options]
```
Specify ODBC driver type

```
\texttt{set} \texttt{odbcdriver} \; \{\texttt{unicode} \, | \, \texttt{ansi}\ \} \; \; \mathsf{[} \; , \; \texttt{permanently} \, \mathsf{]}
```

```
Specify ODBC driver manager (Mac and Unix only)
    \texttt{set} \texttt{odborgr} \{ \texttt{iodbc} \mid \texttt{unixedbc} \} \left. \right[ , \texttt{permanently} \}
```
*DataSourceName* is the name of the ODBC source (database, spreadsheet, etc.) *ConnectStr* is a valid ODBC connection string *TableName* is the name of a table within the ODBC data source *SqlStmt* is an SQL SELECT statement *filename* is pure SQL commands separated by semicolons *extvarlist* contains *sqlvarname varname* = *sqlvarname*

<span id="page-722-0"></span>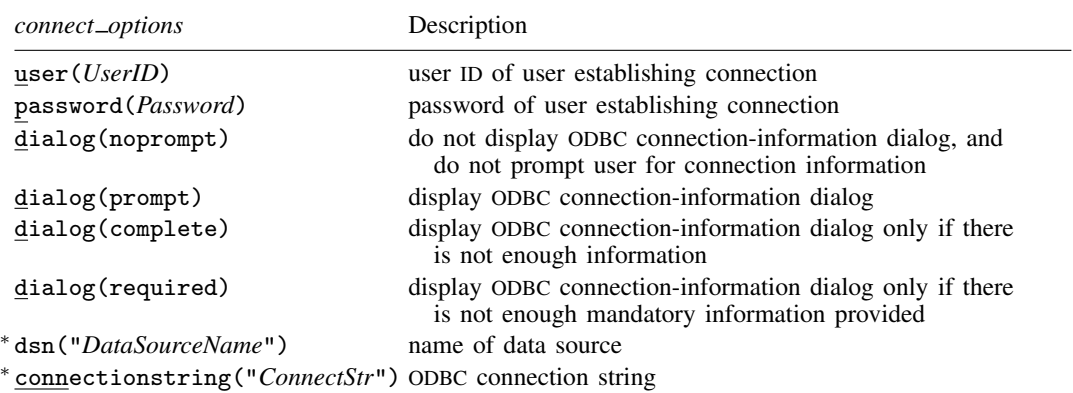

∗ dsn("*DataSourceName*") is not allowed with odbc query. You may not specify both *DataSourceName* and connectionstring() with odbc query. Either dsn() or connectionstring() is required with odbc insert, odbc exec, and odbc sqlfile.

<span id="page-722-1"></span>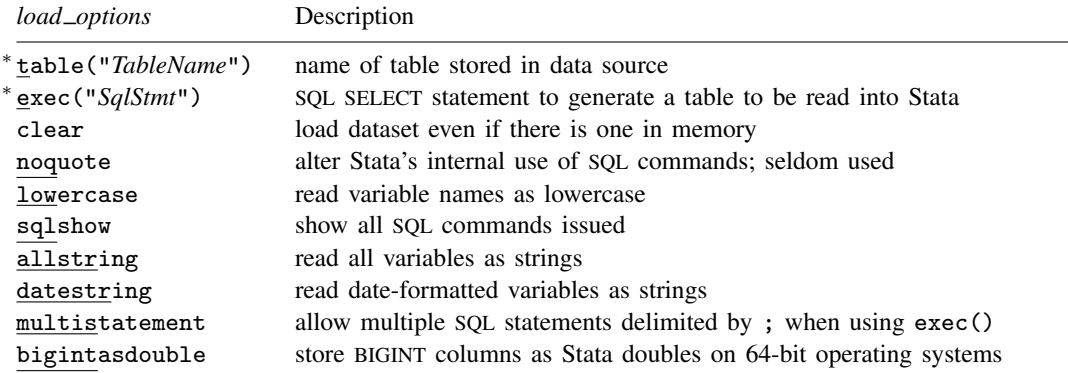

<sup>∗</sup>Either table("*TableName*") or exec("*SqlStmt*") must be specified with odbc load.

<span id="page-723-0"></span>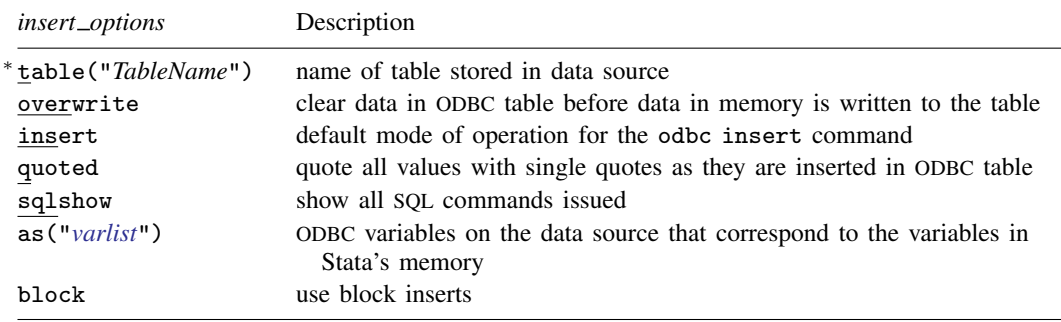

∗ table("*TableName*") is required for odbc insert.

# **Options**

- user (*UserID*) specifies the user ID of the user attempting to establish the connection to the data source. By default, Stata assumes that the user ID is the same as the one specified in the previous odbc command or is empty if user() has never been specified in the current session of Stata.
- password(*Password*) specifies the password of the user attempting to establish the connection to the data source. By default, Stata assumes that the password is the same as the one previously specified or is empty if the password has not been used during the current session of Stata. Typically, the password() option will not be specified apart from the user() option.
- dialog(noprompt | prompt | complete | required) specifies the mode the ODBC Driver Manager uses to display the ODBC connection-information dialog to prompt for more connection information.

noprompt is the default value. The ODBC connection-information dialog is not displayed, and you are not prompted for connection information. If there is not enough information to establish a connection to the specified data source, an error is returned.

prompt causes the ODBC connection-information dialog to be displayed.

complete causes the ODBC connection-information dialog to be displayed only if there is not enough information, even if the information is not mandatory.

required causes the ODBC connection-information dialog to be displayed only if there is not enough mandatory information provided to establish a connection to the specified data source. You are prompted only for mandatory information; controls for information that is not required to connect to the specified data source are disabled.

- dsn("*DataSourceName*") specifies the name of a data source, as listed by the odbc list command. If a name contains spaces, it must be enclosed in double quotes. By default, Stata assumes that the data source name is the same as the one specified in the previous odbc command. This option is not allowed with odbc query. Either the dsn() option or the connectionstring() option may be specified with odbc describe and odbc load, and one of these options must be specified with odbc insert, odbc exec, and odbc sqlfile.
- connectionstring("*ConnectStr*") specifies a connection string rather than the name of a data source. Stata does not assume that the connection string is the same as the one specified in the previous odbc command. Either *DataSourceName* or the connectionstring() option may be specified with odbc query; either the dsn() option or the connectionstring() option can be specified with odbc describe and odbc load, and one of these options must be specified with odbc insert, odbc exec, and odbc sqlfile.
- table("*TableName*") specifies the name of an ODBC table stored in a specified data source's system catalog, as listed by the odbc query command. If a table name contains spaces, it must be enclosed in double quotes. Either the  $table()$  option or the exec() option—but not both—is required with the odbc load command.
- exec("*SqlStmt*") allows you to issue an SQL SELECT statement to generate a table to be read into Stata. An error message is returned if the SELECT statement is an invalid SQL statement. The statement must be enclosed in double quotes. Either the table() option or the exec() option—but not both—is required with the odbc load command.
- clear permits the data to be loaded, even if there is a dataset already in memory, and even if that dataset has changed since the data were last saved.
- noquote alters Stata's internal use of SQL commands, specifically those relating to quoted table names, to better accommodate various drivers. This option has been particularly helpful for DB2 drivers.
- lowercase causes all the variable names to be read as lowercase.
- sqlshow is a useful option for showing all SQL commands issued to the ODBC data source from the odbc insert or odbc load command. This can help you debug any issues related to inserting or loading.
- allstring causes all variables to be read as string data types.
- datestring causes all date- and time-formatted variables to be read as string data types.
- multistatement specifies that multiple SQL statements delimited by ; be allowed when using the exec() option. Some drivers do not support multiple SQL statements.
- bigintasdouble specifies that data stored in 64-bit integer (BIGINT) database columns be converted to Stata doubles. If any integer value is larger than 9,007,199,254,740,965 or less than −9,007,199,254,740,992, this conversion is not possible, and odbc load will issue an error message.
- overwrite allows data to be cleared from an ODBC table before the data in memory are written to the table. All data from the ODBC table are erased, not just the data from the variable columns that will be replaced.
- insert appends data to an existing ODBC table and is the default mode of operation for the odbc insert command.
- quoted is useful for ODBC data sources that require all inserted values to be quoted. This option specifies that all values be quoted with single quotes as they are inserted into an ODBC table.
- as("*varlist*") allows you to specify the ODBC variables on the data source that correspond to the variables in Stata's memory. If this option is specified, the number of variables must equal the number of variables being inserted, even if some names are identical.
- loud specifies that output be displayed for SQL commands.
- verbose specifies that odbc query list any data source alias, nickname, typed table, typed view, and view along with tables so that you can load data from these table types.
- schema specifies that odbc query return schema names with the table names from a data source. Note: The schema names returned from odbc query will also be used with the odbc describe and odbc load commands. When using odbc load with a schema name, you might also need to specify the noquote option because some drivers do not accept quotes around table or schema names.
- block specifies that odbc insert use block inserts to speed up data-writing performance. Some drivers do not support block inserts.
- permanently (set odbcdriver and set odbcmgr only) specifies that, in addition to making the change right now, the setting be remembered and become the default setting when you invoke Stata.

## **Remarks and examples**

When possible, the examples in this manual entry are developed using the Northwind sample database that is automatically installed with Microsoft Access. If you do not have Access, you can still use odbc, but you will need to consult the documentation for your other ODBC sources to determine how to set them up.

Remarks are presented under the following headings:

[Unicode and ODBC](#page-725-0) [Setting up the data sources](#page-725-1) [Listing ODBC data source names](#page-726-0) [Listing available table names from a specified data source's system catalog](#page-727-0) [Describing a specified table](#page-728-0) [Loading data from ODBC sources](#page-728-1)

### <span id="page-725-0"></span>**Unicode and ODBC**

Stata supports accessing databases with Unicode data through Unicode ODBC drivers on the following platforms:

- Microsoft Windows through ODBC driver manager (version 3.5 or higher).
- Unix through unixODBC driver manager with ODBC drivers compiled for unixODBC. Stata does not support Unicode drivers when using iODBC as your driver manager. Stata requires that the driver support UTF-8.
- macOS through unixODBC driver manager with ODBC drivers compiled for unixODBC. Stata does not support Unicode drivers when using iODBC as your driver manager. Stata requires that the driver support UTF-8.

<span id="page-725-1"></span>Stata supports non-Unicode databases through ASCII drivers with all driver managers.

#### **Setting up the data sources**

Before using Stata's ODBC commands, you must register your ODBC database with the ODBC Data Source Administrator. This process varies depending on platform, but the following example shows the steps necessary for Windows.

Using Windows 10, follow these steps to create an ODBC User Data Source for the Northwind sample database:

- 1. On the Start page, type ODBC Data Sources. From the list that appears, select the ODBC Data Sources Desktop App.
- 2. In the Data Sources (ODBC) dialog box,
	- a. click on the User DSN tab;
	- b. click on Add...;

c. choose Microsoft Access Driver (\*.mdb,\*.accdb) on the Create New Data Source dialog box; and

d. click on Finish.

3. In the ODBC Microsoft Access Setup dialog box, type Northwind in the Data Source Name field and click on Select.... Locate the Northwind.mdb database and click on OK to finish creating the data source.

Using Windows 7, follow these steps to create an ODBC User Data Source for the Northwind sample database:

- 1. From the Start Menu, select the Control Panel.
- 2. In the Control Panel window, click on System and Security > Administrative Tools.
- 3. In the Data Sources (ODBC) dialog box,
	- a. click on the User DSN tab;
	- b. click on **Add...**:

c. choose Microsoft Access Driver (\*.mdb,\*.accdb) on the Create New Data Source dialog box; and

d. click on Finish.

4. In the ODBC Microsoft Access Setup dialog box, type Northwind in the Data Source Name field and click on **Select...**. Locate the Northwind.mdb database and click on  $\overrightarrow{OK}$  to finish creating the data source.

#### □ Technical note

In earlier versions of Windows, the exact location of the Data Source (ODBC) dialog varies, but it is always somewhere within the Control Panel.

 $\Box$ 

#### <span id="page-726-0"></span>**Listing ODBC data source names**

odbc list is used to produce a list of data source names to which Stata can connect. For a specific data source name to be shown in the list, the data source has to be registered with the ODBC Data Source Administrator. See [Setting up the data sources](#page-725-1) for information on how to do this.

#### Example 1

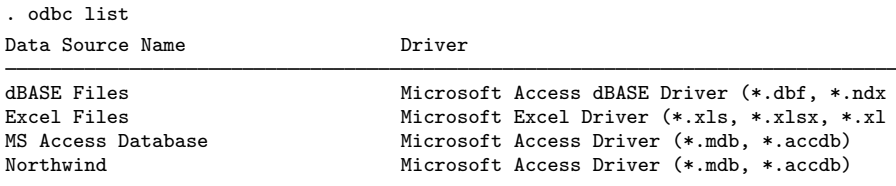

In the above list, Northwind is one of the sample Microsoft Access databases that Access installs by default.

### <span id="page-727-0"></span>**Listing available table names from a specified data source's system catalog**

odbc query is used to list table names available from a specified data source.

### Example 2

```
. odbc query "Northwind"
DataSource: Northwind<br>Path : C:\Program
         : C:\Program Files\Microsoft Office\Office\Samples\Northwind.accdb
Customers
Employee Privileges
Employees
Inventory Transaction Types
Inventory Transactions
Invoices
Order Details
Order Details Status
Orders
Orders Status
Orders Tax Status
Privileges
Products
Purchase Order Details
Purchase Order Status
Purchase Orders
Sales Reports
Shippers
Strings
Suppliers
```
#### <span id="page-728-0"></span>**Describing a specified table**

odbc describe is used to list column (variable) names and their SQL data types that are associated with a specified table.

#### Example 3

Here we specify that we want to list all variables in the Employees table of the Northwind data source.

. odbc describe "Employees", dsn("Northwind") DataSource: Northwind (query)<br>Table: Employees (load) Employees (load)

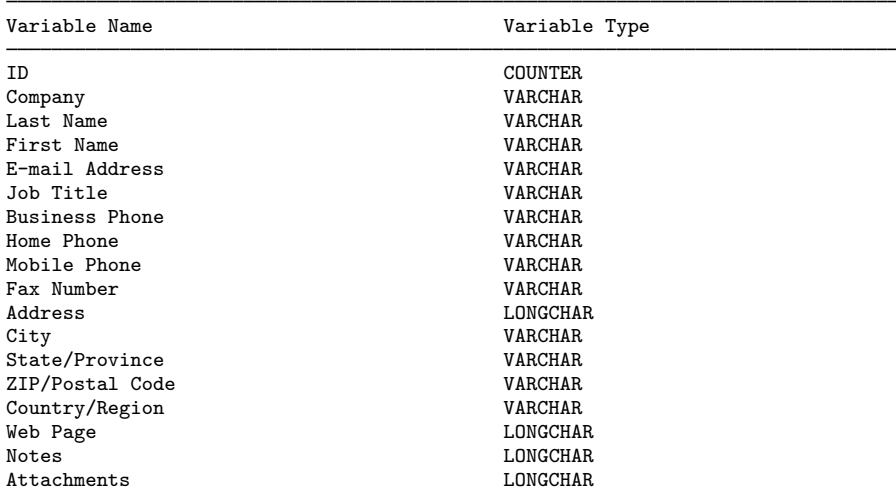

#### <span id="page-728-1"></span>**Loading data from ODBC sources**

odbc load is used to load an ODBC table into memory.

To load an ODBC table listed in the odbc query output, specify the table name in the table() option and the data source name in the dsn() option.

#### **▷** Example 4

We want to load the Employees table from the Northwind data source.

```
. clear
. odbc load, table("Employees") dsn("Northwind")
E-mail_Address invalid name
 - converted E-mail_Address to var5
State/Province invalid name
 - converted State/Province to var13
ZIP/Postal_Code invalid name
 - converted ZIP/Postal_Code to var14
Country/Region invalid name
 - converted Country/Region to var15
```
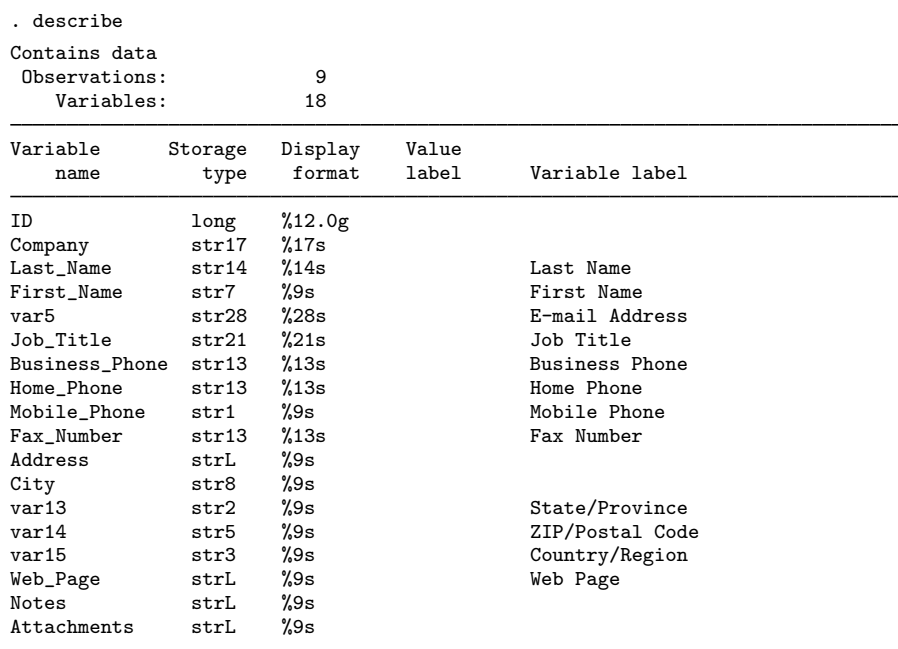

Sorted by:

Note: Dataset has changed since last saved.

### □ Technical note

When Stata loads the ODBC table, data are converted from SQL data types to Stata data types. Stata does not support all SQL data types. If the column cannot be read because of incompatible data types, Stata will issue a note and skip a column. The following table lists the supported SQL data types and their corresponding Stata data types:

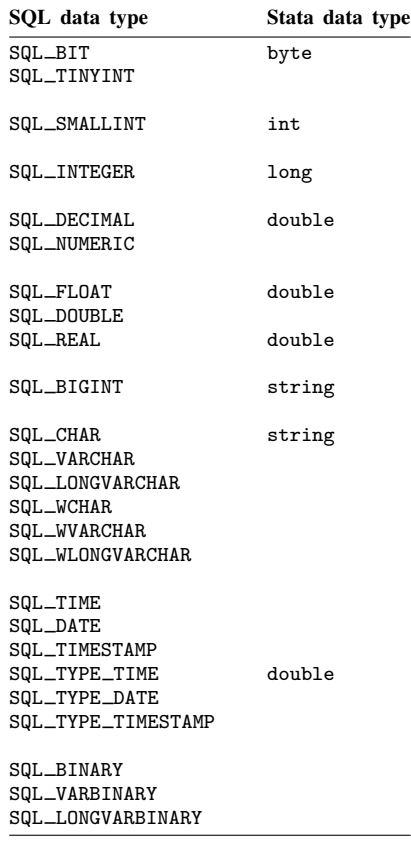

 $\Box$ 

You can also load an ODBC table generated by an SQL SELECT statement specified in the exec() option.

#### **▷** Example 5

Suppose that, from the Northwind data source, we want a list of all the customers who have placed orders. We might use the SQL SELECT statement

SELECT DISTINCT c.ID, c.Company FROM Customers c INNER JOIN Orders o ON c.[Customer ID] = o.CustomerID

To load the table into Stata, we use odbc load with the exec() option.

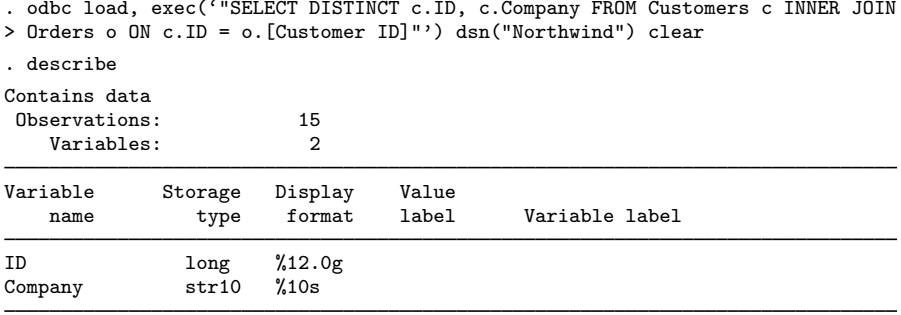

Sorted by:

Note: Dataset has changed since last saved.

The *extvarlist* is optional. It allows you to choose which columns (variables) are to be read and to rename variables when they are read.

### Example 6

Suppose that we want to load the ID column and the Last Name column from the Employees table of the Northwind data source. Moreover, we want to rename ID as id and Last Name as name.

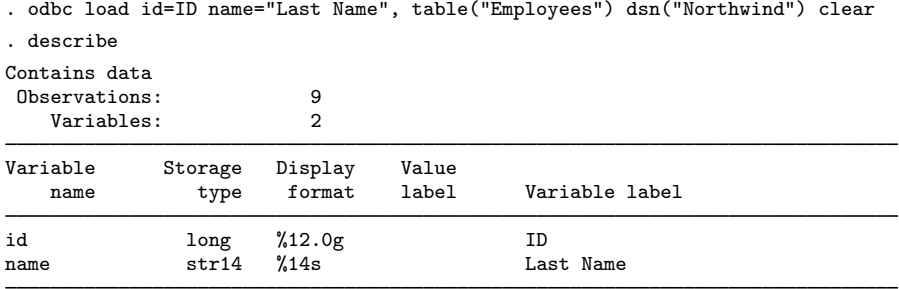

Sorted by:

Note: Dataset has changed since last saved.

The if and in qualifiers allow you to choose which rows are to be read. You can also use a WHERE clause in the SQL SELECT statement to select the rows to be read.

 $\triangleleft$ 

◁

#### **▷** Example 7

Suppose that we want the information from the Order Details table, where Quantity is greater than 50. We can specify the if and in qualifiers,

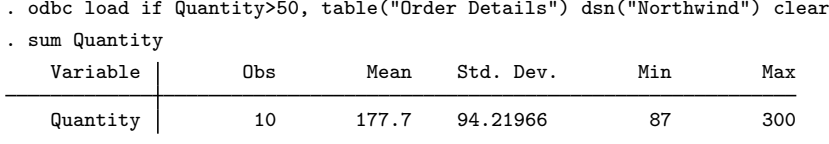

or we can issue the SQL SELECT statement directly:

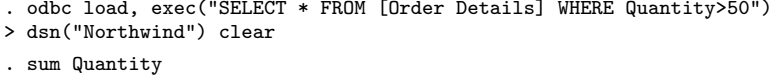

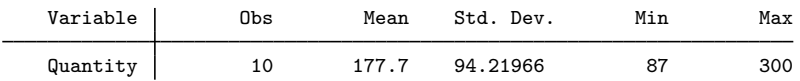

### Example 8

To use odbc insert, you must have an SQL table already created in your data source. If you do not, you can use odbc exec to create a table in your data source. For example, one might create a table in an Oracle database with the SQL command below:

```
#delimit ;
local cols '" ID NUMBER(5,0),
               PAY NUMBER(8,2),
             TITLE NVARCHAR2(18).
          LOCATION VARCHAR(40)"; ;
#delimit cr
odbc exec('"CREATE TABLE JOB_TYPES ('cols');"'), dsn(oracle_dsn) ///
        user(username) password(password)
```
You must create a table using the correct data type for each table column for your data to transfer correctly. Note that the SQL syntax to create a table differs across data sources, as do column data types.

◁

### **Reference**

Crow, K. 2017. Importing WRDS data into Stata. The Stata Blog: Not Elsewhere Classified. <https://blog.stata.com/2017/09/19/importing-wrds-data-into-stata/>.

### **Also see**

- [D] [jdbc](#page-617-0) Load, write, or view data from a database with a Java API
- [D] [export](#page-279-0) Overview of exporting data from Stata
- [D] [import](#page-469-0) Overview of importing data into Stata

## <span id="page-733-3"></span>**Title**

**order —** Reorder variables in dataset

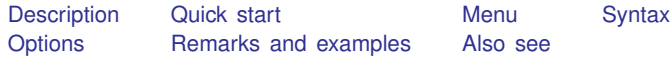

## <span id="page-733-0"></span>**Description**

order relocates *varlist* to a position depending on which option you specify. If no option is specified, order relocates *varlist* to the beginning of the dataset in the order in which the variables are specified.

## <span id="page-733-1"></span>**Quick start**

Move v1 to the beginning of the dataset

order v1

- Same as above, but instead move v1 to the end of the dataset order v1, last
- Move v3 before v2 order v3, before(v2)
- Move x and z after y order  $x$  z, after(y)
- Alphabetize  $y$ ,  $x$ , and  $z$ , and move them to the beginning of the dataset order y x z, alphabetic

<span id="page-733-2"></span>Alphabetize  $x$ ,  $y$ ,  $z$ ,  $v3$ ,  $v2$ , and  $v1$ , and sort numbers in sequential order order x y z v\*, sequential

### **Menu**

Data  $>$  Data utilities  $>$  Change order of variables

## <span id="page-734-0"></span>**Syntax**

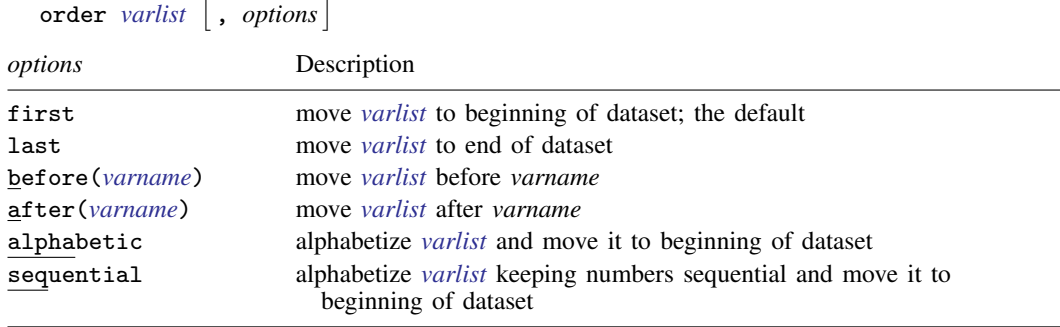

## <span id="page-734-1"></span>**Options**

first shifts *varlist* to the beginning of the dataset. This is the default.

last shifts *varlist* to the end of the dataset.

before(*varname*) shifts *varlist* before *varname*.

after(*varname*) shifts *varlist* after *varname*.

- alphabetic alphabetizes *varlist* and moves it to the beginning of the dataset. For example, here is a varlist in alphabetic order: a x7 x70 x8 x80 z. If combined with another option, alphabetic just alphabetizes *varlist*, and the movement of *varlist* is controlled by the other option.
- sequential alphabetizes *varlist*, keeping variables with the same ordered letters but with differing appended numbers in sequential order. *varlist* is moved to the beginning of the dataset. For example, here is a varlist in sequential order: a x7 x8 x70 x80 z.

## <span id="page-734-2"></span>**Remarks and examples**

Example 1

When using order, you must specify a *varlist*, but you do not need to specify all the variables in the dataset. For example, we want to move the make and mpg variables to the front of the auto dataset.

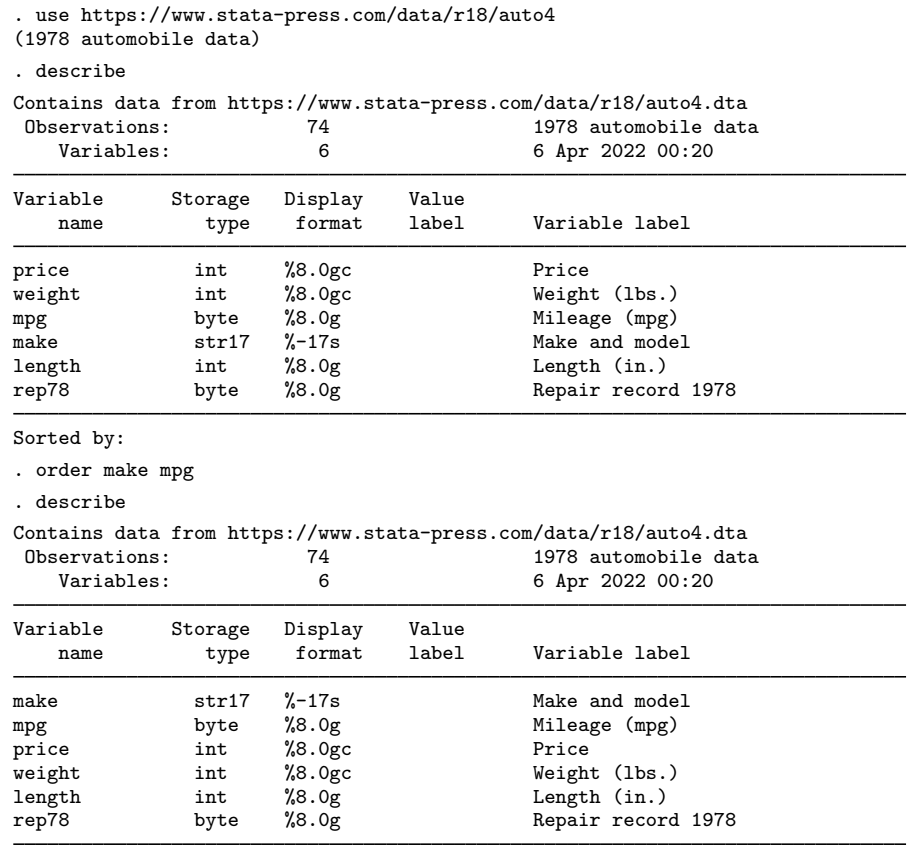

Sorted by:

We now want length to be the last variable in our dataset, so we could type order make mpg price weight rep78 length, but it would be easier to use the last option:

```
. order length, last
. describe
Contains data from https://www.stata-press.com/data/r18/auto4.dta
   Particulars: Tammark and the Contract of the Section 1978 automobile data<br>
1978 automobile data<br>
1978 automobile data
                                         6 Apr 2022 00:20
Variable Storage Display Value
   name type format label Variable label
make str17 %-17s Make and model<br>mpg byte %8.0g Mileage (mpg)
mpg byte %8.0g Mileage (mpg)<br>price int %8.0gc Price
price int %8.0gc
weight int %8.0gc Weight (lbs.)
rep78 byte %8.0g Repair record 1978
length int %8.0g Length (in.)
```
Sorted by:

We now change our mind and decide that we prefer that the variables be alphabetized.

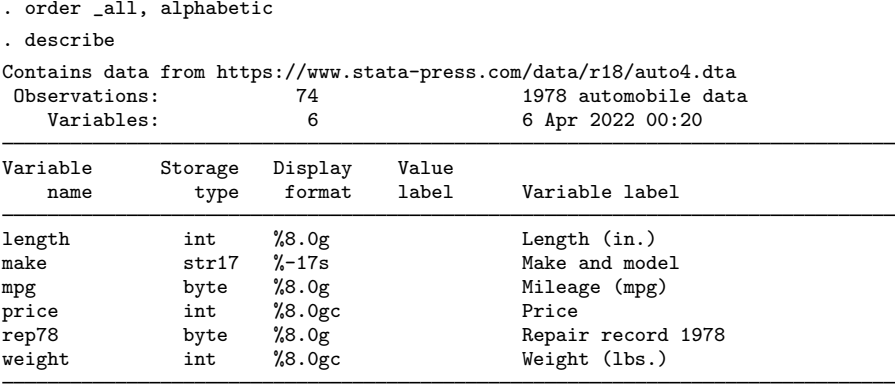

Sorted by:

### □ Technical note

If your data contain variables named year1, year2, ..., year19, year20, specify the sequential option to obtain this ordering. If you specify the alphabetic option, year10 will appear between year1 and year11.

 $\Box$ 

 $\blacktriangleleft$ 

## <span id="page-736-0"></span>**Also see**

- [D] [describe](#page-189-0) Describe data in memory or in a file
- [D] [ds](#page-219-0) Compactly list variables with specified properties
- [D] [edit](#page-236-0) Browse or edit data with Data Editor
- [D] [rename](#page-783-0) Rename variable

## <span id="page-737-3"></span>**Title**

**outfile —** Export dataset in text format

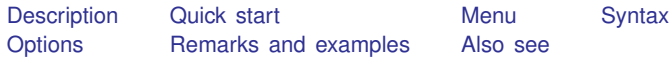

## <span id="page-737-0"></span>**Description**

outfile writes data to a disk file in plain-text format, which can be read by other programs. The new file is not in Stata format; see [D] [save](#page-821-0) for instructions on saving data for later use in Stata.

The data saved by outfile can be read back by infile; see [D] [import](#page-469-0). If *filename* is specified without an extension, .raw is assumed unless the dictionary option is specified, in which case .dct is assumed. If your *filename* contains embedded spaces, remember to enclose it in double quotes.

### <span id="page-737-1"></span>**Quick start**

Export current dataset to space-separated mydata.raw outfile using mydata

Same as above, but export only v1, v2, and v3 outfile v1 v2 v3 using mydata

Same as above, but export to comma-separated mydata.csv outfile v1 v2 v3 using mydata.csv, comma

Export current dataset in Stata's dictionary format to myfile.dct outfile v1 v2 v3 using mydata, dictionary

<span id="page-737-2"></span>Do not allow observations to break across lines outfile using mydata, wide

### **Menu**

 $File$   $>$  Export  $>$  Text data (fixed- or free-format)

### <span id="page-738-0"></span>**Syntax**

 $\underline{\text{outfile}}$   $\left\lceil \textit{varlist} \right\rceil$   $\text{using filename}$   $\left\lceil \textit{if} \right\rceil \left\lceil \textit{in} \right\rceil$   $\left\lceil \textit{, options} \right\rceil$ 

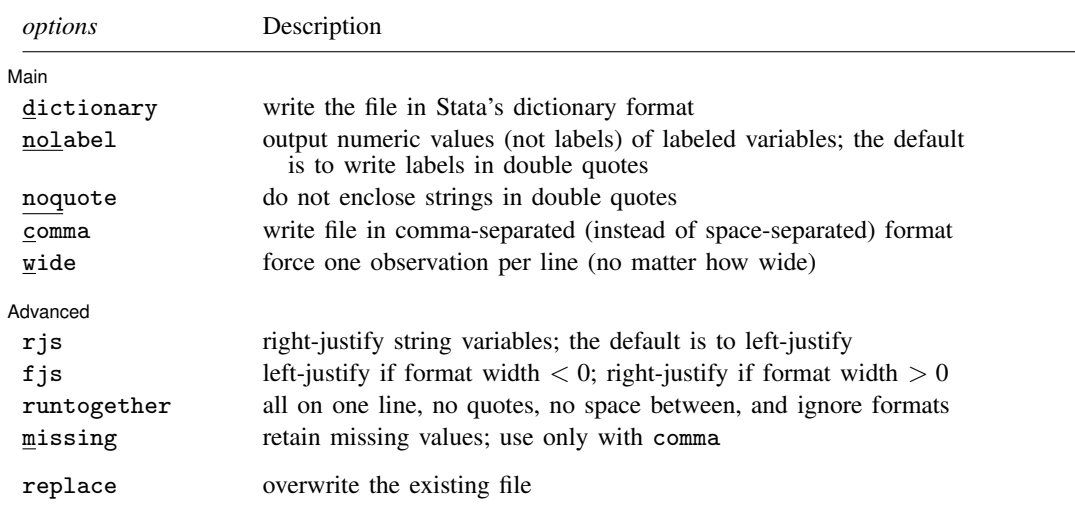

<span id="page-738-1"></span>replace does not appear in the dialog box.

## **Options**

 $\overline{a}$ 

 $\overline{a}$ 

#### ∫ Main Ì Main  $\overline{\phantom{a}}$

- dictionary writes the file in Stata's data dictionary format. See [D] [infile \(fixed format\)](#page-560-0) for a description of dictionaries. comma, missing, and wide are not allowed with dictionary.
- nolabel causes Stata to write the numeric values of labeled variables. The default is to write the labels enclosed in double quotes.
- noquote prevents Stata from placing double quotes around the contents of strings, meaning string variables and value labels.
- comma causes Stata to write the file in comma-separated–value format. In this format, values are separated by commas rather than by blanks. Missing values are written as two consecutive commas unless missing is specified.
- wide causes Stata to write the data with 1 observation per line. The default is to split observations into lines of 80 characters or fewer, but strings longer than 80 characters are never split across lines.

[Advanced] Advanced **Lating and Advanced** Latin Contract and Advanced Latin Contract and Advanced Latin Contract and Advanced Latin Contract and Advanced Latin Contract and Advanced Latin Contract and Advanced Latin Contract and Adva

rjs and fjs affect how strings are justified; you probably do not want to specify either of these options. By default, outfile outputs strings left-justified in their field.

If  $\tau$  is is specified, strings are output right-justified.  $\tau$  is stands for "right-justified strings".

If fjs is specified, strings are output left- or right-justified according to the variable's format: left-justified if the format width is negative and right-justified if the format width is positive. f is stands for "format-justified strings".

runtogether is a programmer's option that is valid only when all variables of the specified *varlist* are of type string. runtogether specifies that the variables be output in the order specified, without quotes, with no spaces between, and ignoring the display format attached to each variable. Each observation ends with a new line character.

missing, valid only with comma, specifies that missing values be retained. When comma is specified without missing, missing values are changed to null strings ("").

The following option is available with outfile but is not shown in the dialog box:

<span id="page-739-0"></span>replace permits outfile to overwrite an existing dataset.

## **Remarks and examples**

outfile enables data to be sent to a disk file for processing by a non-Stata program. Each observation is written as one or more records that will not exceed 80 characters unless you specify the wide option. Each column other than the first is prefixed by two blanks.

outfile is careful to put the data in columns in case you want to read the data by using formatted input. String variables and value labels are output in left-justified fields by default. You can change this behavior by using the rjs or fjs options.

Numeric variables are output right-justified in the field width specified by their display format. A numeric variable with a display format of %9.0g will be right-justified in a nine-character field. Commas are not written in numeric variables, even if a comma format is used.

If you specify the dictionary option, the data are written in the same way, but preceding the data, outfile writes a data dictionary describing the contents of the file.

#### Example 1: Basic usage

We have entered into Stata some data on seven employees in our firm. The data contain employee name, employee identification number, salary, and sex:

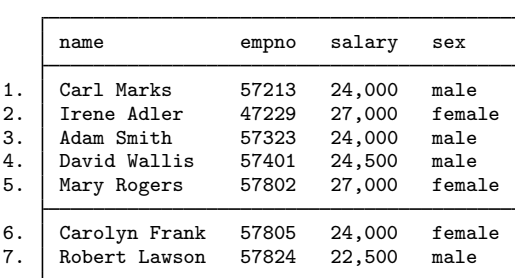

. list

The last variable in our data, sex, is really a numeric variable, but it has an associated value label.

If we now wish to use a program other than Stata with these data, we must somehow get the data over to that other program. The standard Stata-format dataset created by save will not do the job—it is written in a special format that only Stata understands. Most programs, however, understand plain-text datasets, such as those produced by a text editor. We can tell Stata to produce such a dataset by using outfile. Typing outfile using employee creates a dataset called employee.raw that contains all the data. We can use the Stata type command to review the resulting file:

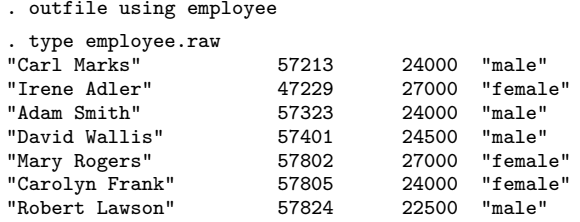

We see that the file contains the four variables and that Stata has surrounded the string variables with double quotes.

 $\overline{4}$ 

### □ Technical note

The nolabel option prevents Stata from substituting value-label strings for the underlying numeric values; see [U]  $12.6.3$  Value labels. The last variable in our data is really a numeric variable:

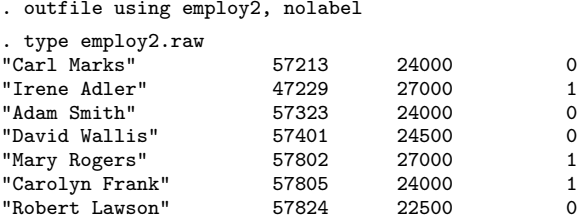

### □ Technical note

If you do not want Stata to place double quotes around the contents of string variables, you can specify the noquote option:

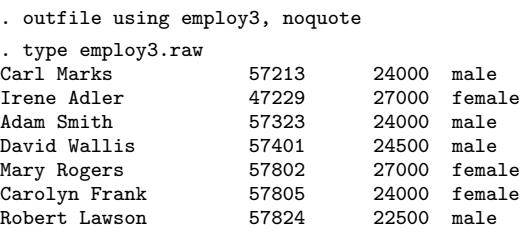

 $\Box$ 

 $\Box$ 

### Example 2: Overwriting an existing file

Stata never writes over an existing file unless explicitly told to do so. For instance, if the file employee.raw already exists and we attempt to overwrite it by typing outfile using employee, here is what would happen:

```
. outfile using employee
file employee.raw already exists
r(602):
```
We can tell Stata that it is okay to overwrite a file by specifying the replace option:

```
. outfile using employee, replace
```
#### □ Technical note

Some programs prefer data to be separated by commas rather than by blanks. Stata produces such a dataset if you specify the comma option:

```
. outfile using employee, comma replace
. type employee.raw
"Carl Marks",57213,24000,"male"
"Irene Adler",47229,27000,"female"
"Adam Smith",57323,24000,"male"
"David Wallis",57401,24500,"male"
"Mary Rogers",57802,27000,"female"
"Carolyn Frank",57805,24000,"female"
"Robert Lawson",57824,22500,"male"
```
 $\Box$ 

### $\triangleright$  Example 3: Creating data dictionaries

Finally, outfile can create data dictionaries that infile can read. Dictionaries are perhaps the best way to organize your raw data. A dictionary describes your data so that you do not have to remember the order of the variables, the number of variables, the variable names, or anything else. The file in which you store your data becomes self-documenting so that you can understand the data in the future. See  $[D]$  [infile \(fixed format\)](#page-560-0) for a full description of data dictionaries.

When you specify the dictionary option, Stata writes a .dct file:

```
. outfile using employee, dict replace
. type employee.dct
dictionary {<br>str15 name
       str15 name '"Employee name"'<br>float empno '"Employee number
       float empno   '"Employee number"'<br>float salary   '"Annual salary"'
                               f''Annual salary"'<br>f''Sex"'
       float sex : sex1b1
}
"Carl Marks" 57213 24000 "male"
"Irene Adler" 47229 27000 "female"
"Adam Smith" 57323 24000 "male"
"David Wallis" 57401 24500 "male"
"Mary Rogers" 57802
"Carolyn Frank" 57805 24000 "female"
                                 22500 "male"
```
 $\triangleleft$ 

◁

### $\triangleright$  Example 4: Working with dates

We have historical data on the S&P 500 for the month of January 2001.

```
. use https://www.stata-press.com/data/r18/outfilexmpl, clear
(S&P 500)
. describe
Contains data from https://www.stata-press.com/data/r18/outfilexmpl.dta 0bservations: 21 S&P 500
0bservations: 21<br>Variables: 6
                                           6 Apr 2022 16:02
                                           (_dta has notes)
Variable Storage Display Value
   name type format label Variable label
date int %td Date
open float %9.0g bening price<br>
high float %9.0g fligh price
high float %9.0g High price
low float %9.0g Low price<br>close float %9.0g Closing p
close float %9.0g Closing price<br>volume int %12.0gc Volume (thous
                                           Volume (thousands)
```
Sorted by: date

The date variable has a display format of %td so that it is displayed as *ddmmmyyyy*.

. list

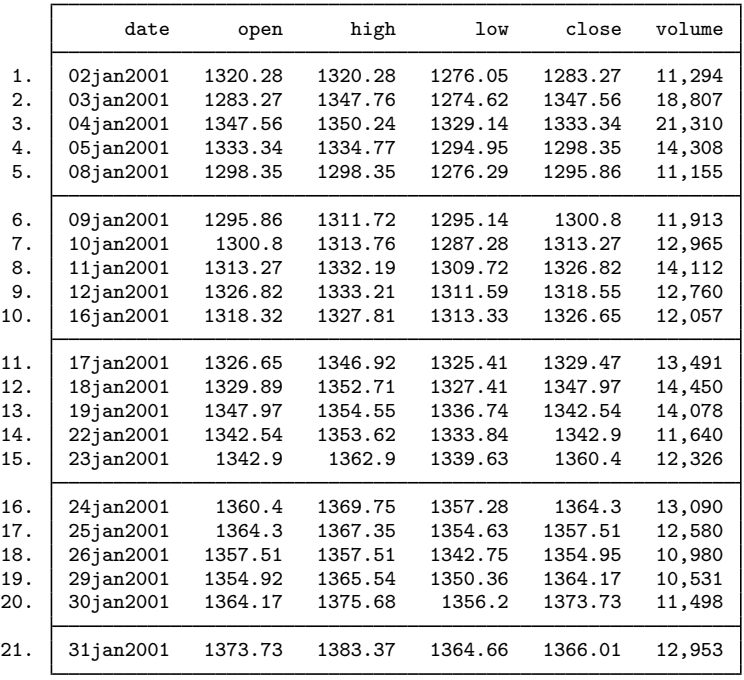

 $\blacktriangleleft$ 

We outfile our data and use the type command to view the result.

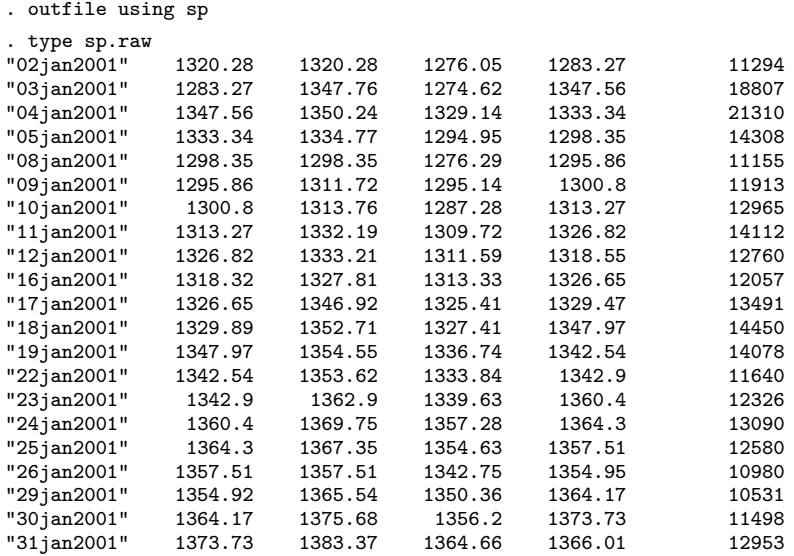

The date variable, originally stored as an int, was outfiled as a string variable. Whenever Stata outfiles a variable with a date format, Stata outfiles the variable as a string.

<span id="page-743-0"></span>**Also see**

- [D] [export](#page-279-0) Overview of exporting data from Stata
- [D] [import](#page-469-0) Overview of importing data into Stata
- [U] 22 Entering and importing data

## <span id="page-744-3"></span>**Title**

**pctile** — Create variable containing percentiles

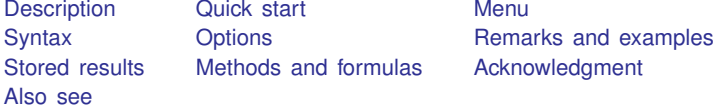

### <span id="page-744-0"></span>**Description**

pctile creates a new variable containing the percentiles of *exp*, where the expression *exp* is typically just another variable.

xtile creates a new variable that categorizes *exp* by its quantiles. If the cutpoints(*varname*) option is specified, it categorizes *exp* using the values of *varname* as category cutpoints. For example, *varname* might contain percentiles of another variable, generated by pctile.

pctile is a programmer's command that computes up to 4,096 percentiles and places the results in  $r()$ ; see [U] 18.8 Accessing results calculated by other programs. summarize, detail computes some percentiles  $(1, 5, 10, 25, 50, 75, 90, 95,$  and 99th); see [R] summarize.

## <span id="page-744-1"></span>**Quick start**

```
Create qrt1 containing the quartiles of v
     pctile qrt1 = v, nq(4)Same as above, and create percent containing the percentages
     pctile qrt1 = v, nq(4) genp(percent)
Same as above, but apply sampling weights wvar1
     pctile qrt1 = v [pweight=wvar1], nq(4) genp(percent)
Create dec1 containing the deciles of v
     pctile dec1 = v, nq(10)
```
Same as above, but create dec2 indicating to which decile each observation belongs xtile dec $2 = v$ , nq $(10)$ 

```
Same as above, but apply frequency weights wvar2
     xtile dec2 = v [fweight=wvar2], nq(10)
```
<span id="page-744-2"></span>Compute the 10th and 90th percentiles, and store them in  $r(r1)$  and  $r(r2)$ \_pctile v, percentiles(10 90)

### **Menu**

#### **pctile**

Statistics  $>$  Summaries, tables, and tests  $>$  Summary and descriptive statistics  $>$  Create variable of percentiles

#### **xtile**

Statistics  $>$  Summaries, tables, and tests  $>$  Summary and descriptive statistics  $>$  Create variable of quantiles

### <span id="page-745-0"></span>**Syntax**

Create variable containing percentiles  $\text{pctile}$   $\lceil \text{type} \rceil$  $\lceil \text{type} \rceil$  $\lceil \text{type} \rceil$   $\text{newvar}$  =  $\exp\lceil \text{if} \rceil \lceil \text{in} \rceil$   $\lceil \text{weight} \rceil$  $\lceil \text{weight} \rceil$  $\lceil \text{weight} \rceil$  ,  $\text{pctile\_options}$ 

Create variable containing quantile categories

 $\text{xtile } \textit{newvar} = \exp \left[ \textit{if} \right] \left[ \textit{in} \right] \left[ \textit{weight} \right] \left[ \textit{, xtile\_options} \right]$  $\text{xtile } \textit{newvar} = \exp \left[ \textit{if} \right] \left[ \textit{in} \right] \left[ \textit{weight} \right] \left[ \textit{, xtile\_options} \right]$  $\text{xtile } \textit{newvar} = \exp \left[ \textit{if} \right] \left[ \textit{in} \right] \left[ \textit{weight} \right] \left[ \textit{, xtile\_options} \right]$ 

Compute percentiles and store them in r()

 $\texttt{pctile}$   $\textit{varname}$   $\lceil \textit{if} \rceil$   $\lceil \textit{in} \rceil$   $\lceil \textit{weight} \rceil$  $\lceil \textit{weight} \rceil$  $\lceil \textit{weight} \rceil$   $\lceil \textit{, } \textit{-pctile\_options} \rceil$ 

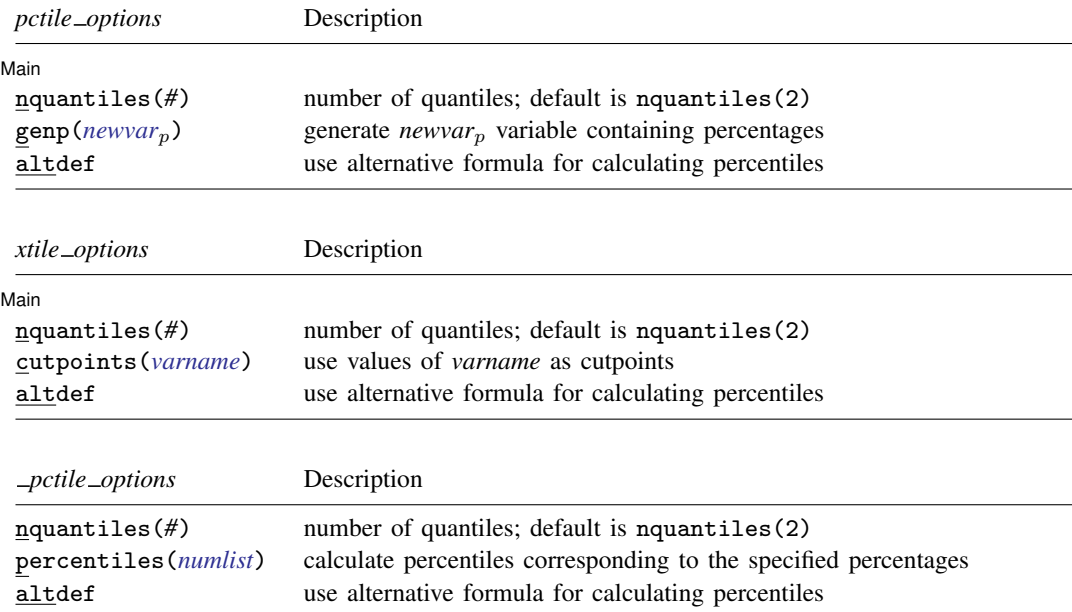

collect is allowed with pctile; see [U] 11.1.10 Prefix commands.

<span id="page-745-2"></span><span id="page-745-1"></span>aweights, fweights, and pweights are allowed (see [U] 11.1.6 weight), except when the altdef option is specified, in which case no weights are allowed.

## **Options**

 $\overline{a}$ 

∫ Main Main <u>the community of the community of the community of the community of the community of the community of the community of the community of the community of the community of the community of the community of the communit</u>

nquantiles(*#*) specifies the number of quantiles. It computes percentiles corresponding to percentages  $100 \, k/m$  for  $k = 1, 2, \ldots, m - 1$ , where  $m = \text{\#}$ . For example, nguantiles(10) requests that the 10th,  $20th, \ldots$ , 90th percentiles be computed. The default is nquantiles(2); that is, the median is computed.

genp(*newvar*p) (pctile only) specifies a new variable to be generated containing the percentages corresponding to the percentiles.

- altdef uses an alternative formula for calculating percentiles. The default method is to invert the empirical distribution function by using averages,  $(x_i + x_{i+1})/2$ , where the function is flat (the default is the same method used by summarize; see  $[R]$  summarize). The alternative formula uses an interpolation method. See [Methods and formulas](#page-754-1) at the end of this entry. Weights cannot be used when altdef is specified.
- cutpoints(*varname*) (xtile only) requests that xtile use the values of *varname*, rather than quantiles, as cutpoints for the categories. All values of *varname* are used, regardless of any if or in restriction; see the [technical note](#page-751-0) in the xtile section below.
- percentiles (*numlist*) (\_pctile only) requests percentiles corresponding to the specified percentages. Percentiles are placed in  $r(r1)$ ,  $r(r2)$ , ..., etc. For example, percentiles (10(20)90) requests that the 10th, 30th, 50th, 70th, and 90th percentiles be computed and placed into  $r(r_1)$ ,  $r(r2)$ ,  $r(r3)$ ,  $r(r4)$ , and  $r(r5)$ . Up to 4,096 (inclusive) percentiles can be requested. See [P] numlist for the syntax of a numlist.

## <span id="page-746-0"></span>**Remarks and examples**

Remarks are presented under the following headings:

[pctile](#page-746-1) [xtile](#page-748-0) [pctile](#page-752-0)

### <span id="page-746-1"></span>**pctile**

pctile creates a new variable containing percentiles. You specify the number of quantiles that you want, and pctile computes the corresponding percentiles. Here we use Stata's auto dataset and compute the deciles of mpg:

```
. use https://www.stata-press.com/data/r18/auto
(1978 automobile data)
. pctile pct = mpg, nq(10). list pct in 1/10
     \overline{\phantom{0}}
```
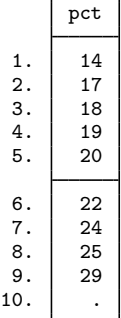

If we use the genp() option to generate another variable with the corresponding percentages, it is easier to distinguish between the percentiles.

- . drop pct
- . pctile pct = mpg, nq(10) genp(percent)
- . list percent pct in 1/10

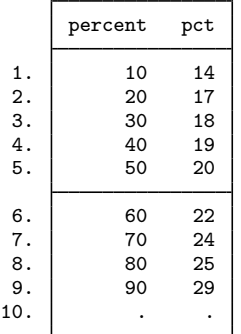

summarize, detail calculates standard percentiles.

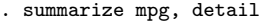

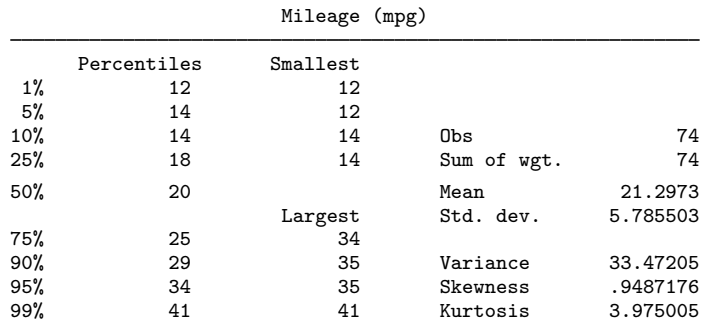

summarize, detail can calculate only these particular percentiles. The pctile and \_pctile commands allow you to compute any percentile.

Weights can be used with pctile, xtile, and \_pctile:

```
. drop pct percent
. pctile pct = mpg [w=weight], nq(10) genp(percent)
(analytic weights assumed)
. list percent pct in 1/10
```
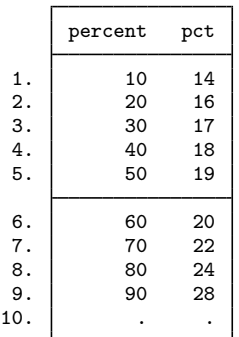

<span id="page-748-0"></span>The result is the same, no matter which weight type you specify—aweight, fweight, or pweight.

#### **xtile**

xtile creates a categorical variable that contains categories corresponding to quantiles. We illustrate this with a simple example. Suppose that we have a variable, bp, containing blood pressure measurements:

```
. use https://www.stata-press.com/data/r18/bp1, clear
```
. list

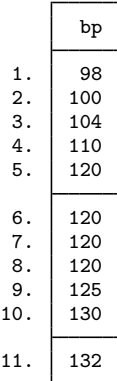

xtile can be used to create a variable, quart, that indicates the quartiles of bp.

- . xtile quart =  $bp$ ,  $nq(4)$
- . list bp quart, sepby(quart)

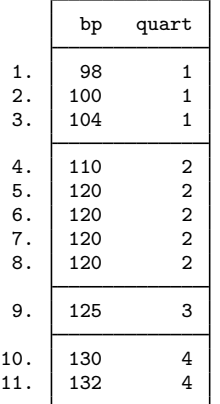

The categories created are

 $(-\infty, x_{[25]}], (x_{[25]}, x_{[50]}], (x_{[50]}, x_{[75]}], (x_{[75]}, +\infty)$ 

where  $x_{[25]}$ ,  $x_{[50]}$ , and  $x_{[75]}$  are, respectively, the 25th, 50th (median), and 75th percentiles of bp. We could use the petile command to generate these percentiles:

. pctile  $pct = bp$ ,  $nq(4)$  genp( $percent$ )

. list bp quart percent pct, sepby(quart)

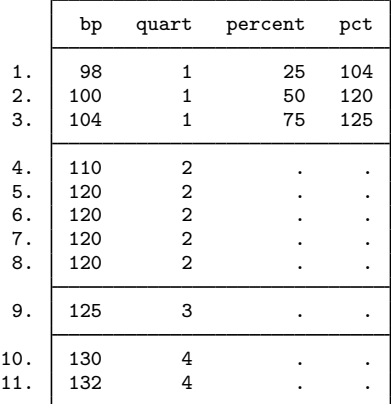

xtile can categorize a variable on the basis of any set of cutpoints, not just percentiles. Suppose that we wish to create the following categories for blood pressure:

 $(-\infty, 100]$ , (100, 110], (110, 120], (120, 130], (130, + $\infty$ )

To do this, we simply create a variable containing the cutpoints,

```
. input class
         class
 1. 100
 2. 110
 3. 120
 4. 130
 5. end
```
and then use xtile with the cutpoints() option:

- . xtile category = bp, cutpoints(class)
- . list bp class category, sepby(category)

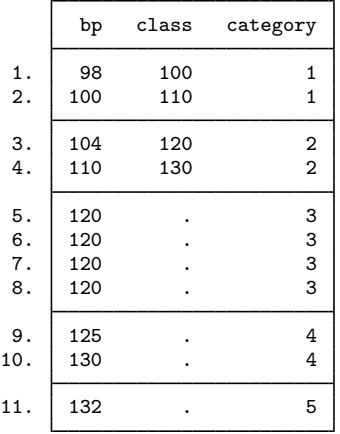

The cutpoints can, of course, come from anywhere. They can be the quantiles of another variable or the quantiles of a subgroup of the variable. Suppose that we had a variable, case, that indicated whether an observation represented a case (case  $= 1$ ) or control (case  $= 0$ ).

. use https://www.stata-press.com/data/r18/bp2, clear

. list in 1/11, sep(4)

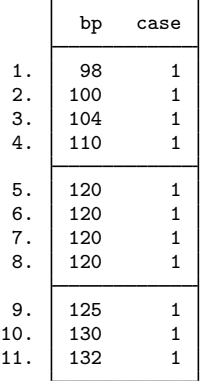

We can categorize the cases on the basis of the quantiles of the controls. To do this, we first generate a variable, pct, containing the percentiles of the controls' blood pressure data:

```
. pctile pct = bp if case==0, nq(4). list pct in 1/4
            pct
   \begin{array}{c|c} 1. & 104 \\ 2. & 117 \end{array}2. 117<br>3. 124
            3. 124
   4. .
```
Then we use these percentiles as cutpoints to classify bp: for all subjects.

```
. xtile category = bp, cutpoints(pct)
```

```
. gsort -case bp
```

```
. list bp case category in 1/11, sepby(category)
```
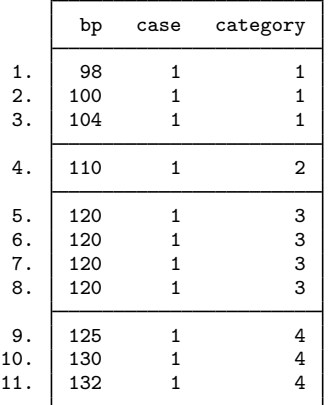

### <span id="page-751-0"></span>□ Technical note

In the last example, if we wanted to categorize only cases, we could have issued the command

. xtile category = bp if case==1, cutpoints(pct)

Most Stata commands follow the logic that using an if *exp* is equivalent to dropping observations that do not satisfy the expression and running the command. This is not true of xtile when the cutpoints() option is used. (When the cutpoints() option is not used, the standard logic is true.) xtile uses all nonmissing values of the cutpoints() variable whether or not these values belong to observations that satisfy the if expression.

If you do not want to use all the values in the cutpoints() variable as cutpoints, simply set the ones that you do not need to missing. xtile does not care about the order of the values or whether they are separated by missing values.

### □ Technical note

Quantiles are not always unique. If we categorize our blood pressure data by quintiles rather than quartiles, we get

```
. use https://www.stata-press.com/data/r18/bp1, clear
```
- . xtile quint =  $bp$ ,  $nq(5)$
- . pctile pct = bp, nq(5) genp(percent)
- . list bp quint pct percent, sepby(quint)

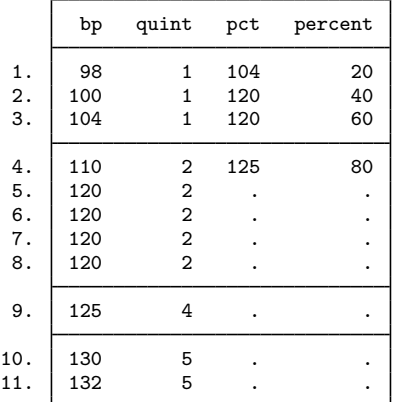

The 40th and 60th percentile are the same; they are both 120. When two (or more) percentiles are the same, they are given the lower category number.

 $\Box$ 

### <span id="page-752-0"></span>**pctile**

 $pctile$  is a programmer's command. It computes percentiles and stores them in  $r()$ ; see [U] 18.8 Accessing results calculated by other programs.

You can use petile to compute quantiles, just as you can with petile:

```
. use https://www.stata-press.com/data/r18/auto, clear
(1978 automobile data)
. _pctile weight, nq(10)
. return list
scalars:
                r(r1) = 2020r(r2) = 2160r(r3) = 2520r(r4) = 2730r(r5) = 3190r(r6) = 3310r(r7) = 3420r(r8) = 3700r(r9) = 4060
```
The percentiles () option (abbreviation  $p()$ ) can be used to compute any percentile you wish:

```
. _pctile weight, p(10, 33.333, 45, 50, 55, 66.667, 90)
. return list
scalars:
                r(r1) = 2020r(r2) = 2640r(r3) = 2830r(r4) = 3190r(r5) = 3250r(r6) = 3400r(r7) = 4060
```
pctile, pctile, and xtile each have an option that uses an alternative definition of percentiles, based on an interpolation scheme; see [Methods and formulas](#page-754-1) below.

```
. _pctile weight, p(10, 33.333, 45, 50, 55, 66.667, 90) altdef
. return list
scalars:
                r(r1) = 2005r(r2) = 2639.985r(r3) = 2830r(r4) = 3190r(r5) = 3252.5r(r6) = 3400.005r(r7) = 4060
```
The default formula inverts the empirical distribution function. The default formula is more commonly used, although some consider the "alternative" formula to be the standard definition. One drawback of the alternative formula is that it does not have an obvious generalization to noninteger weights.

#### $\square$  Technical note

summarize, detail computes the 1st, 5th, 10th, 25th, 50th (median), 75th, 90th, 95th, and 99th percentiles. There is no real advantage in using  $\text{pctile}$  to compute these percentiles. Both summarize, detail and pctile use the same internal code. pctile is slightly faster because summarize, detail computes a few extra things. The value of particle is its ability to compute percentiles other than these standard ones.

### <span id="page-754-0"></span>**Stored results**

pctile and  $\rho$ ctile store the following in  $r()$ :

<span id="page-754-1"></span>Scalars<br> $r(r#)$ value of #-requested percentile

### **Methods and formulas**

The default formula for percentiles is as follows: Let  $x_{(j)}$  refer to the x in ascending order for  $j = 1, 2, \dots, n$ . Let  $w_{(j)}$  refer to the corresponding weights of  $x_{(j)}$ ; if there are no weights,  $w_{(j)} = 1$ . Let  $N = \sum_{j=1}^{n} w_{(j)}$ .

To obtain the pth percentile, which we will denote as  $x_{[p]}$ , let  $P = Np/100$ , and let

$$
W_{(i)} = \sum_{j=1}^{i} w_{(j)}
$$

Find the first index, i, such that  $W_{(i)} > P$ . The pth percentile is then

$$
x_{[p]} = \left\{ \begin{array}{ll} \frac{x_{(i-1)}+x_{(i)}}{2} & \quad \text{if} \ W_{(i-1)} = P \\ x_{(i)} & \quad \text{otherwise} \end{array} \right.
$$

When the altdef option is specified, the following alternative definition is used. Here weights are not allowed.

Let i be the integer floor of  $(n + 1)p/100$ ; that is, i is the largest integer  $i \le (n + 1)p/100$ . Let h be the remainder  $h = (n + 1)p/100 - i$ . The pth percentile is then

$$
x_{[p]} = (1 - h)x_{(i)} + hx_{(i+1)}
$$

where  $x_{(0)}$  is taken to be  $x_{(1)}$  and  $x_{(n+1)}$  is taken to be  $x_{(n)}$ .

xtile produces the categories

$$
(-\infty, x_{[p_1]}], (x_{[p_1]}, x_{[p_2]}], \ldots, (x_{[p_{m-2}]}, x_{[p_{m-1}]}], (x_{[p_{m-1}]}, +\infty)
$$

numbered, respectively,  $1, 2, \ldots, m$ , based on the m quantiles given by the  $p_k$ th percentiles, where  $p_k = 100 \, k/m$  for  $k = 1, 2, \ldots, m - 1$ .

If  $x_{[p_{k-1}]} = x_{[p_k]}$ , the kth category is empty. All elements  $x = x_{[p_{k-1}]} = x_{[p_k]}$  are put in the  $(k-1)$ th category:  $(x_{[p_{k-2}]}, x_{[p_{k-1}]}].$ 

If xtile is used with the cutpoints(*varname*) option, the categories are

 $(-\infty, y_{(1)}], (y_{(1)}, y_{(2)}], \ldots, (y_{(m-1)}, y_{(m)}], (y_{(m)}, +\infty)$ 

and they are numbered, respectively,  $1, 2, \ldots, m+1$ , based on the m nonmissing values of *varname*:  $y_{(1)}, y_{(2)}, \ldots, y_{(m)}$ .

## <span id="page-755-0"></span>**Acknowledgment**

<span id="page-755-1"></span>xtile is based on a command originally posted on Statalist (see [U] 3.2.4 The Stata Forum) by Philip Ryan of the Discipline of Public Health at the University of Adelaide, Australia.

## **Also see**

- [R] centile Report centile and confidence interval
- [R] summarize Summary statistics
- [U] 18.8 Accessing results calculated by other programs
# <span id="page-756-2"></span>**Title**

**putmata —** Put Stata variables into Mata and vice versa

[Description](#page-756-0) **[Quick start](#page-756-1)** [Syntax](#page-757-0) [Stored results](#page-767-0) **[Reference](#page-767-1) [Also see](#page-767-2)** 

[Options for putmata](#page-758-0) [Options for getmata](#page-759-0) [Remarks and examples](#page-760-0)

## <span id="page-756-0"></span>**Description**

putmata exports the contents of Stata variables to Mata vectors and matrices.

getmata imports the contents of Mata vectors and matrices to Stata variables.

<span id="page-756-1"></span>putmata and getmata are useful for creating solutions to problems more easily solved in Mata. The commands are also useful in teaching.

# **Quick start**

Create a Mata vector for each Stata variable in memory putmata \*

Same as above, but create a vector only for nonmissing values of idvar, v1, and v2 putmata idvar v1 v2, omitmissing

Place variables v1 and v2 into column vectors x1 and x2 putmata idvar x1=v1 x2=v2

Create Mata matrix X from v1 and v2 putmata  $X=(v1 v2)$ 

Create Stata variables newv1 and newv2 from Mata matrix X getmata (newv1 newv2)=X

Replace v1 and v2 with columns from Mata matrix X getmata (v1 v2)=X, replace

Same as above, and match observations using idvar Mata vector getmata (v1 v2)=X, replace id(idvar)

# **Syntax**

<span id="page-757-0"></span>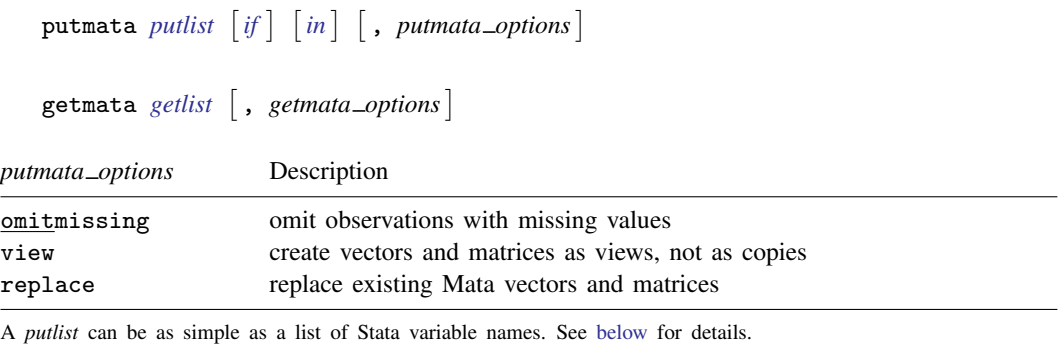

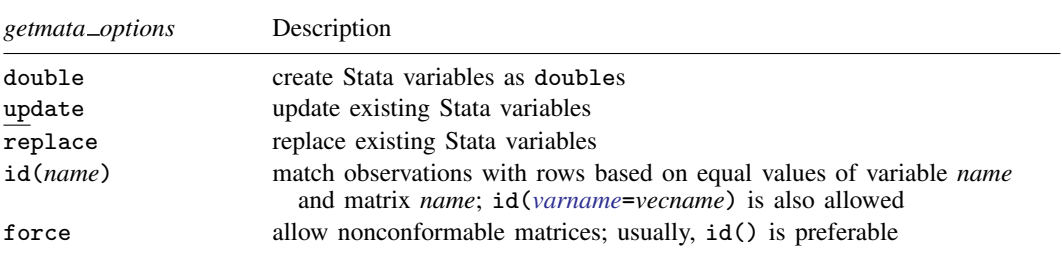

A *getlist* can be as simple as a list of Mata vector names. See [below](#page-758-1) for details.

collect is allowed with putmata and getmata; see [U] 11.1.10 Prefix commands.

<span id="page-757-1"></span>Definition of *putlist* for use with putmata:

A *putlist* is one or more of any of the following:

```
*
varname
varlist
vecname=varname
matname=(varlist)
\mathit{matname} = (\lceil \mathit{varlist} \rceil \; # \; \lceil \mathit{varlist} \rceil \; \lceil \ldots \rceil)
```
Example: putmata \*

Creates a vector in Mata for each of the Stata variables in memory. Vectors contain the same data as Stata variables. Vectors have the same names as the corresponding variables.

Example: putmata mpg weight displ

Creates a vector in Mata for each variable specified. Vectors have the same names as the corresponding variables. In this example, displ is an abbreviation for the variable displacement; thus the vector will also be named displacement.

```
Example: putmata mileage=mpg pounds=weight
```
Creates a vector for each variable specified. Vector names differ from the corresponding variable names. In this example, vectors will be named mileage and pounds.

```
Example: putmata y=mpg X=(weight displ)
```
Creates  $N \times 1$  Mata vector y equal to Stata variable mpg, and creates  $N \times 2$  Mata matrix X containing the values of Stata variables weight and displacement.

Example: putmata y=mpg X=(weight displ 1)

Creates  $N \times 1$  Mata vector y containing mpg, and creates  $N \times 3$  Mata matrix X containing weight, displacement, and a column of 1s. After typing this example, you could enter Mata and type  $invsym(X'X)*X'y$  to obtain the regression coefficients.

Syntactical elements may be combined. It is valid to type

. putmata mpg foreign X=(weight displ) Z=(foreign 1)

No matter how you specify the *putlist*, you will need to specify the replace option if some or all vectors already exist in Mata:

. putmata mpg foreign X=(weight displ) Z=(foreign 1), replace

<span id="page-758-1"></span>Definition of *getlist* for use with getmata:

A *getlist* is one or more of any of the following:

*vecname varname*=*vecname* (*varname varname* . . . *varname*)=*matname* (*varname*\*)=*matname*

#### Example: getmata x1 x2

Creates a Stata variable for each Mata vector specified. Variables will have the same names as the corresponding vectors. Names may not be abbreviated.

#### Example: getmata myvar1=x1 myvar2=x2

Creates a Stata variable for each Mata vector specified. Variable names will differ from the corresponding vector names.

Example: getmata (firstvar secondvar)=X

Creates one Stata variable corresponding to each column of the Mata matrix specified. In this case, the matrix has two columns, and corresponding variables will be named firstvar and secondvar. If the matrix had three columns, then three variable names would need to be specified.

Example: getmata (myvar\*)=X

Creates one Stata variable corresponding to each column of the Mata matrix specified. Variables will be named myvar1, myvar2, etc. The matrix may have any number of columns, even zero!

Syntactical elements may be combined. It is valid to type

. getmata r1 r2 final=r3 (rplus\*)=X

No matter how you specify the *getlist*, you will need to specify the replace or update option if some or all variables already exist in Stata:

<span id="page-758-0"></span>. getmata r1 r2 final=r3 (rplus\*)=X, replace

## **Options for putmata**

omitmissing specifies that observations containing a missing value in any of the numeric variables specified be omitted from the vectors and matrices created in Mata. In

. putmata y=mpg X=(weight displ 1), omitmissing

rows would be omitted from y and X in which the corresponding observation contained missing in any of mpg, weight, or displ. In this case, specifying omitmissing would be equivalent to typing

```
. putmata y=mpg X=(weight displ 1) if !missing(mpg) & !missing(weight) ///
     & !missing(displ)
```
All vectors and matrices created by a single putmata command will have the same number of rows (observations). That is true whether you specify if, in, or the omitmissing option.

view specifies that putmata create views rather than copies of the Stata data in the Mata vectors and matrices. Views require less memory than copies and offer the advantage (and disadvantage) that changes in the Stata data are immediately reflected in the Mata vectors and matrices, and vice versa.

If you specify numeric constants using the *matname*=(. . .) syntax, *matname* is created as a copy even if the view option is specified. Other vectors and matrices created by the command, however, would be views.

Use of the view option with putmata often obviates the need to use getmata to import results back into Stata.

Warning 1: Mata records views as "this vector is a view onto variable 3, observations 2 through 5 and 7". If you change the order of the variables, the order of the observations, or drop variables once the views are created, then the contents of the views will change.

Warning 2: When assigning values in Mata to view vectors, code

 $v[] = ...$ 

not  $v = 0$ ....

To have changes reflected in the underlying Stata data, you must update the elements of the view v, not redefine it. To update all the elements of v, you literally code  $v$ [.]. In the matrix case, you code  $X[\ldots, \ldots]$ .

<span id="page-759-0"></span>replace specifies that existing Mata vectors or matrices be replaced should that be necessary.

## **Options for getmata**

- double specifies that Stata numeric variables be created as doubles. The default is that they be created as floats. Actually, variables start out as floats or doubles, but then they are compressed (see [D] [compress](#page-83-0)).
- update and replace are alternatives. They have the same meaning unless the id() or force option is specified.

When id() or force is not specified, both replace and update specify that it is okay to replace the values in existing Stata variables. By default, vectors can be posted to new Stata variables only.

When id() or force is specified, replace and update allow posting of values of existing variables, just as usual. The options differ in how the posting is performed when the id() or force option causes only a subset of the observations of the variables to be updated. update specifies that the remaining values be left as they are. replace specifies that the remaining values be set to missing, just as if the existing variable(s) were being created for the first time.

id(*name*) and id(*varname*=*vecname*) specify how the rows in the Mata vectors and matrices match the observations in the Stata data. Observation i matches row j if variable *name*[i] equals vector *name*  $[i]$ , or in the second syntax, if *varname*  $[i]$  = *vecname*  $[i]$ . The ID variable (vector) must contain values that uniquely identify the observations (rows). Only in observations that contain matching values will the variable be modified. Values in observations that have no match will not be modified or will be set to missing, as appropriate; values in the ID vector that have no match will be ignored.

Example: You wish to run a regression of y on  $x1$  and  $x2$  on the males in the data and use that result to obtain the fitted values for the males. Stata already has commands that will do this, namely, regress y x1 x2 if male followed by predict yhat if male. For instructional purposes, let's say you wish to do this in Mata. You type

```
. putmata myid y X=(x1 x2 1) if male
. mata
: b = invsym(X'X)*X'v: vhat = X*b: end
. getmata yhat, id(myid)
```
The new Stata variable yhat will contain the predicted values for males and missing values for the females. If the yhat variable already existed, you would type

. getmata yhat, id(myid) replace

or

. getmata yhat, id(myid) update

The replace option would set the female observations to missing. The update option would leave the female observations unchanged.

If you do not have an identification variable, create one first by typing generate myid =  $\lnot$ n.

force specifies that it is okay to post vectors and matrices with fewer or with more rows than the number of observations in the data. The force option is an alternative to  $id()$ , and usually,  $id()$ is the appropriate choice.

If you specify force and if there are fewer rows in the vectors and matrices than observations in the data, new variables will be padded with missing values. If there are more rows than observations, observations will be added to the data and previously existing variables will be padded with missing values.

### <span id="page-760-0"></span>**Remarks and examples**

Remarks are presented under the following headings:

[Use of putmata](#page-760-1) [Use of putmata and getmata](#page-761-0) [Using putmata and getmata on subsets of observations](#page-763-0) [Using views](#page-764-0) [Constructing do-files](#page-766-0)

#### <span id="page-760-1"></span>**Use of putmata**

In this example, we will use Mata to make a calculation and report the result, but we will not post results back to Stata. We will use putmata but not getmata.

Consider solving for b the set of linear equations

$$
y = Xb \tag{1}
$$

where y:  $N \times 1$ ,  $X: N \times k$ , and b:  $k \times 1$ . If  $N = k$ , then  $y = Xb$  amounts to solving k equations for  $k$  unknowns, and the solution is

<span id="page-760-2"></span>
$$
\mathbf{b} = \mathbf{X}^{-1} \mathbf{y} \tag{2}
$$

That solution is obtained by premultiplying both sides of (1) by  $X^{-1}$ .

When  $N > k$ , [\(2\)](#page-760-2) can be used to obtain least-square results if matrix inversion is appropriately defined. Assume that you wish to demonstrate this when matrix inversion is defined as the Moore– Penrose generalized inverse for nonsquare matrices. The demonstration can be obtained by typing

```
. sysuse auto, clear
. regress mpg weight displacement
. putmata y=mpg X=(weight displacement 1)
. mata
: pinv(X)*y
: end
. _
```
The Mata expression  $\text{pinv}(X)*y$  will display a  $3 \times 1$  column vector. The elements of the vector will equal the coefficients reported by regress mpg weight displacement.

For your information, the Moore–Penrose inverse of rectangular matrix  $X: N \times k$  is a  $k \times N$ rectangular matrix. Among other properties,  $\text{pinv}(\mathbf{X}) \cdot \mathbf{X} = \mathbf{I}$ , where I is the  $k \times k$  identity matrix. You can demonstrate that using Mata, too:

<span id="page-761-0"></span>. mata: pinv(X)\*X

#### **Use of putmata and getmata**

In this example, we will use Mata to calculate a result that we wish to post back to Stata. We will use both putmata and getmata.

Some problems are more easily solved in Mata than in Stata. For instance, say that you need to create new Stata variable D from existing variable C, defined as

$$
\texttt{D}[i] = \text{sum}(\texttt{C}[j] - \texttt{C}[i]) \text{ for all } \texttt{C}[j] > \texttt{C}[i]
$$

where  $i$  and  $j$  index observations.

This problem can be solved in Stata, but the solution is elusive to most people. The solution is more natural in Mata because the Mata solution corresponds almost letter for letter with the mathematical statement of the problem. If C and D were Mata vectors rather than Stata variables, the solution would be

```
D = J(rows(C), 1, 0)for (i=1; i<=rows(C); i++) {
        for (j=1; j<=rows(C); j++) {
                if (C[j] > C[i]) D[i] = D[i] + (C[j] - C[i])}
}
```
The most difficult part of this solution to understand is the first line,  $D = J(rows(C), 1, 0)$ , and that is because you may not be familiar with Mata's  $J()$  function.  $D = J(rows(C), 1, 0)$  creates a rows (C)  $\times$  1 column vector of 0s. The arguments of J() are in just that order.

C and D are not vectors in Mata, or at least they are not yet. Using getmata, we can create vector C from variable C and run our Mata solution. Then using putmata, we can post Mata vector D back to new Stata variable D. The solution includes these three steps, also shown in the do-file below:

- (1) In Stata, use putmata to create vector C in Mata equal to variable C in Stata: putmata C.
- (2) Use Mata to solve the problem, creating new Mata vector D.
- (3) In Stata again, use getmata to create new variable D equal to Mata vector D.

- begin myfile.do use mydata, clear putmata C (1)  $\mathtt{mata:} \hspace{25mm} (2)$  $D = J(rows(C), 1, 0)$ for  $(i=1; i<=rows(C); i++)$  { for  $(j=1; j<=rows(C); j++)$  { if (C[j]>C[i]) D[i] = D[i] + (C[j] - C[i]) } } end  $getmata D$  (3) save mydata, replace - end myfile.do -

Because of the typing involved in the solution, we would package the code in a do-file:

With myfile.do now in place, in Stata we would type

. do myfile

Notes:

- (1) Our program might be better if we changed putmata C to read putmata C, replace and if we changed getmata D to read getmata D, replace. As things are right now, typing do myfile works, but if we were then to run it a second time, it would not work. Stata would encounter the putmata command and issue an error that matrix C already exists. Even if Stata got through that, it would encounter the getmata command and issue an error that variable D already exists. Perhaps that is an advantage. You cannot run myfile.do again without dropping matrix C and variable D. If you consider that a disadvantage, however, include the replace option.
- (2) In our solution, we entered Mata by typing mata:, which is to say, mata with a colon. Interactively, we usually enter Mata by just typing mata. The colon affects how Mata treats errors. When working interactively, we want Mata to note errors but then to continue running so we can correct ourselves. In do-files, we want Mata to note the error and stop. That is the difference between mata without the colon and mata with the colon. Remember to use mata: when writing do-files.
- (3) Rather than specify the replace option, you could modify the do-file to drop any preexisting Mata vector C and any preexisting variable D. To drop vector C, in Mata you can type mata drop C, or in Stata, you can type mata: mata drop C. To drop variable D, in Stata you can type drop D. You must worry that the variables do not exist, so in your do-file, you would code

capture mata: mata drop C capture drop D

Rather than dropping vector C, you might prefer just to clear Mata:

clear mata

#### <span id="page-763-0"></span>**Using putmata and getmata on subsets of observations**

putmata can be used to create Mata vectors that contain a subset of the observations in the Stata data, and getmata can be used to fetch such vectors back into Stata. Thus you can work with only the males or only outcomes in which failures are observed, and so on. Below we work with only the observations in which C does not contain missing values.

In the create-variable-D-from-C example above, we assumed that there were no missing values in C, or at least we did not consider the issue. It turns out that our code produces several missing values in the presence of just one missing value in C. Perhaps, if there are missing values, we want to exclude them from our calculation. We could complicate our Mata code to handle that. We could modify our Mata code to read

```
use mydata, clear
putmata C
D = J(rows(C), 1, 0)for (i=1; i<=rows(C); i++) {
       if (C[i]>=.) D[i] = . // new
       else for (j=1; j<=rows(C); j++) {
                if (C[j]<.) { \qquad \qquad \frac{1}{2} new
                        if (C[j] > C[i]) D[i] = D[i] + (C[j] - C[i])}
        }
}
end
getmata D
save mydata, replace
```
Easier, however, is simply to restrict Mata vector C to the nonmissing elements of Stata variable C, which we could do by replacing putmata C with

putmata C if !missing(C)

or, equivalently,

putmata C, omitmissing

Whichever way we coded it, if the data contained 100 observations and variable C contained 82 nonmissing values, new Mata vector C would contain 82 rows rather than 100. The observations corresponding to missing(C) would be omitted from the vector, and that means we could run our original Mata solution without modification.

There is, however, an issue. At the end of our code when we post the Mata solution vector D to Stata variable D—getmata D—we will need to specify which of the 100 observations are to receive the 82 results stored in the vector. getmata has an option to handle this situation—id(*varname*), where *varname* is the name of an identification variable.

An identification variable is a variable that takes on different values for each observation in the data. The values could be 1, 2, ..., 100; or they could be 1.25,  $-2$ , ..., 16.5; or they could be Nick, Bill, ..., Mary. The values can be numeric or string, and they need not be in order. All that is important is that the variable contain a unique (different) value in each observation. Possibly, the data already contain such a variable. If not, you can create one by typing

generate fid = \_n

When we use putmata to create vector C, we will need simultaneously to create vector fid containing the selected values of variable fid, which we can do by adding fid to the *putlist*:

putmata fid C if !missing(C)

The above command creates two vectors in Mata: fid and C. When we post the resulting vector D back to Stata, we will specify the id(fid) option to indicate into which observations getmata is to post the results:

getmata D, id(fid)

The id(fid) option is taken to mean that there exists a variable named fid and a vector named fid. It is by comparing the values in each that getmata determines how the rows of the vectors correspond to the observations of the data.

The entire solution is

```
- begin myfile.do —
use mydata, clear<br>putmata fid C if !missing(C)
                                       // new: we put fid & add if !missing(C)
mata:
D = J(rows(C), 1, 0)for (i=1; i<=rows(C); i++) {
        for (j=1; j<=rows(C); j++) {
                 if (C[j] > C[i]) D[i] = D[i] + (C[j] - C[i])}
}
end
getmata D, id(fid) // new: we add option id(fid)save mydata, replace
                                                                 - end myfile.do -
```
<span id="page-764-0"></span>The above code will run on data with or without missing values. New variable D will be missing in observations where C is missing, but D will otherwise contain nonmissing values.

#### **Using views**

When you type or code putmata C, vector C is created as a copy of the Stata data. The variable and the vector are separate things. An alternative is to make the Mata vector a view onto the Stata variable. By that, we mean that both the variable and the vector share the same recording of the values. Views save memory but are slightly less efficient in terms of execution time. Views have other advantages and disadvantages, too.

For instance, if you type putmata mpg and then, in Mata, type mpg[1]=20, you will change not only the Mata vector but also the Stata data! Or if, after typing putmata mpg, you typed replace mpg = 20 in 1, that would modify both the data and the Mata vector! This is an advantage if you are fixing real errors and a disadvantage if you intend to do something else.

If in the middle of your Mata session where you are working with views you take a break and return to Stata, it is important that you do not modify the Stata data in certain ways. Rather than recording copies of the data, views record notes about the mapping. A view might record that this Mata vector corresponds to variable 3, observations 2 through 20 and 39. If you change the sort order of the data, the view will still be working with observations 2 through 20 and 39 even though those physical observations now contain different data. If you drop the first or second variable, the view will still be working with the third variable even though that will now be a different variable!

The memory savings offered by views are considerable, at least when working with large datasets. Say that you have a dataset containing 200 variables and 1,000,000 observations. Your data might be 1 GB in size. Even so, typing putmata \*, view, and thus creating 200 vectors each with 1,000,000 rows, would consume only a few dozen kilobytes of memory.

All the examples shown above work equally well with copies or views. We have been working with copies, but in the previous example, where we coded

```
putmata fid C if !missing(C)
```
we could switch to working with views by coding

putmata fid C if !missing(C), view

With that one change, our code would still work and it would use less memory.

With that one change, we would still not be working with views everywhere we could, however. Vector D—the vector we create in Mata and then post back to Stata—would still be a regular vector. We can save additional memory by making D a view, too. Before we do that, let us warn you that we do not recommend doing this unless the memory savings is vitally important. The result, when complete, will be elegant and memory efficient, but the extra memory savings is seldom worth the debugging effort.

No extra changes are required to your code when the vectors you make into views contain values that are not modified in the code. Vector C is such a vector. We use the values stored in C, but we do not change them. Vector D, on the other hand, is a vector in which we change values. It is usually easier if you do not convert such vectors into views.

With that proviso, we are going to make D into a view, too, and in the process, we will drop the use of fid altogether:

begin myfile.do use mydata, clear generate  $D = 0$ . putmata C D if !missing(C), view // changed mata:  $D[.] = J(rows(C), 1, 0)$  // changed for  $(i=1; i<=rows(C); i++)$  { for  $(j=1; j<=rows(C); j++)$  { if  $(C[j] > C[i])$   $D[i] = D[i] + (C[i] - C[i])$ } } end // we drop the getmata save mydata, replace  $-$  end myfile.do  $-$ 

In this solution, we create new Stata variable D at the outset, and then we modify the putmata command to create view vectors for both C and D. Our code, which stores results in vector D, now simultaneously posts to variable D when we store results in vector D, so we can omit the getmata D at the end because results are already posted! Moreover, we no longer have to concern ourselves with matching observations to rows via fid. Rows of D now automatically align themselves with the selected observations in variable D by the mere fact of D being a view.

The beginning of our Mata code has an important change, however. We change

 $D = J(rows(C), 1, 0)$ 

to

 $D[.] = J(rows(C), 1, 0)$ 

That change is very important. What we coded previously created vector D. What we now code changes the values stored in existing vector D. If we left what we coded previously, Mata would discard the view currently stored in D and create a new D—a regular Mata vector unconnected to Stata—containing 0s.

#### <span id="page-766-0"></span>**Constructing do-files**

putmata and getmata can be used interactively, but if you have much Mata code between the put and the get, you will be better off using a do-file because do-files can be easily edited when they have a mistake in them. We recommend the following outline for such do-files:

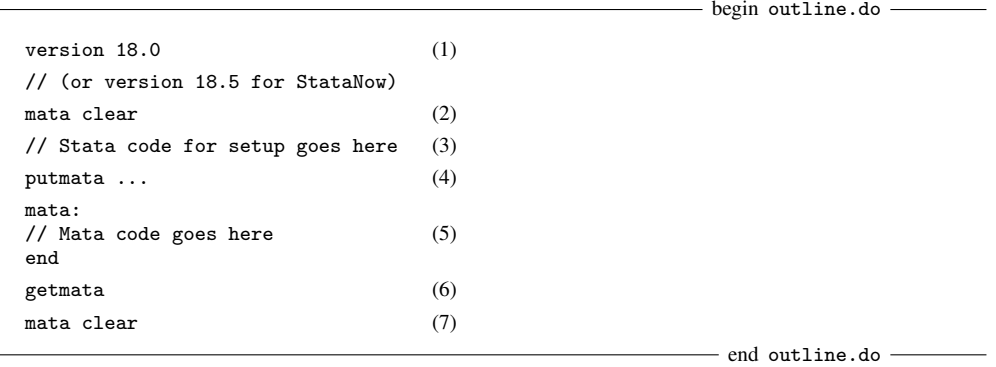

Notes on do-file steps:

- (1) A do-file should always start with a version statement; it ensures that the do-file continues to work in the years to come as new versions of Stata are released. See [P] version.
- (2) The do-file should not depend on Mata having certain vectors, matrices, or programs already loaded and set up because if you attempt to run the do-file again later, what you assumed may not be true. A do-file should be self-contained. To ensure that is true the first time we write and run the do-file and to ensure on subsequent runs that nothing lying around in Mata gets in our way, we clear Mata.
- (3) You may need to sort your data, create extra variables that your do-file will use, or drop variables that you are assuming do not already exist. In the last iteration of myfile.do, we needed to generate  $D = .$ , and it would not have been a bad idea to capture drop D before we did that. Our example did not depend on the sort order of the data, but if it had, we would have included the sort even if we were certain that the data would already be in the right order.
- (4) Put the putmata command here. If putmata includes the omitmissing option, then put everything you need to put in a single putmata command. Otherwise, you can use multiple putmata commands if you find that more convenient. If you use multiple putmata commands, be sure to include the same if *expression* and in *range* qualifiers on each one.
- (5) The Mata code goes here. Note that we type mata: (mata with a colon) to enter Mata. mata: ensures that errors stop Mata and thus our do-file.
- (6) The getmata command goes here if you need it. Be sure to include getmata's id(*name*) or id(*vecname*=*varname*) option if, on the putmata command in step 4, you included the if *expression* qualifier or the in *range* qualifier or the omitmissing option. If you include id(), be sure you included the ID variable in the putmata command in step 4.

(7) We conclude by clearing Mata again to avoid leaving memory allocated needlessly and to avoid causing problems for poorly written do-files that we might subsequently run.

putmata and getmata are designed to work interactively and in do-files. The commands are not designed to work with ado-files. An ado-file is something like a do-file, but it defines a program that implements a new command of Stata, and well-written ado-files do not use globals such as the global vectors and matrices that putmata creates. Ado-files use local variables. Ado-file programmers should use the Mata functions  $st_data()$  and  $st\_view()$  (see [M-5]  $st\_data()$  and [M-5]  $st\_view()$ ) to create vectors and matrices, and if necessary, use  $st\_store()$  (see  $[M-5]$  st $_st{core()}$ ) to post the contents of those vectors and matrices back to Stata.

### <span id="page-767-0"></span>**Stored results**

putmata stores the following in  $r()$ :

**Scalars** 

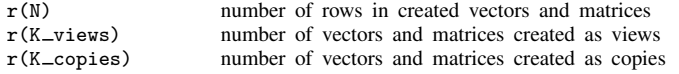

The total number of vectors and matrices created is  $r(K_v) + r(K_v)$  copies).

```
r(N) =. if r(K_v) = r(K_c) is r(N) = 0 means that zero-observation vectors and matrices were
   created, which is to say, vectors and matrices dimensioned 0 \times 1 and 0 \times k.
```
getmata stores the following in  $r()$ :

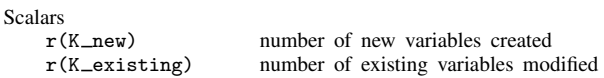

<span id="page-767-1"></span>The total number of variables modified is  $r(K_new) + r(K,)$ .

### **Reference**

<span id="page-767-2"></span>Gould, W. W. 2010. [Mata Matters: Stata in Mata.](http://www.stata-journal.com/article.html?article=pr0050) Stata Journal 10: 125–142.

### **Also see**

[M-4] **Stata** — Stata interface functions

 $[M-5]$  st\_data() — Load copy of current Stata dataset

- [M-5] st\_store() Modify values stored in current Stata dataset
- $[M-5]$  st\_view() Make matrix that is a view onto current Stata dataset

## <span id="page-768-5"></span>**Title**

**range —** Generate numerical range

[Description](#page-768-0) [Quick start](#page-768-1) [Menu](#page-768-2) [Syntax](#page-768-3) [Remarks and examples](#page-768-4) [Also see](#page-770-0)

## <span id="page-768-0"></span>**Description**

<span id="page-768-1"></span>range generates a numerical range, which is useful for evaluating and graphing functions.

### **Quick start**

```
Generate news that ranges from 0 to \pirange newv1 0 _pi
```
Same as above, but only for the first 50 observations in the dataset range newv1 0 \_pi 50

<span id="page-768-2"></span>Generate newv2 that ranges from the minimum to the maximum of  $v2$  after summarize range newv2  $r(min)$   $r(max)$ 

### **Menu**

<span id="page-768-3"></span>Data  $>$  Create or change data  $>$  Other variable-creation commands  $>$  Generate numerical range

## **Syntax**

<span id="page-768-4"></span> $\texttt{range}$  *varname*  $\textit{\#}_{\text{first}}$   $\textit{\#}_{\text{last}}$   $\left[ \textit{\#}_{\text{obs}} \right]$ 

### **Remarks and examples**

range constructs the variable *varname*, taking on values  $#_{\text{first}}$  to  $#_{\text{last}}$ , inclusive, over  $#_{\text{obs}}$ . If *#*obs is not specified, the number of observations in the current dataset is used.

range can be used to produce increasing sequences, such as

. range x 0 12.56 100

or it can be used to produce decreasing sequences:

```
. range z 100 1
```
#### Example 1

To graph  $y = e^{-x/6} \sin(x)$  over the interval [0, 12.56], we can type . range x 0 12.56 100 Number of observations (N) was 0, now 100. . generate  $y = exp(-x/6) * sin(x)$ 

```
-.5
0
.5
1 y = exp(-x/6) sin(x) 0 0 5 5 10 10 15
   x \sim
```
#### . scatter  $y \times x$ , yline(0) ytitle( $y = \exp(-x/6) \sin(x)$ )

### Example 2

Stata is not limited solely to graphing functions—it can draw parameterized curves as well. For instance, consider the curve given by the polar coordinate relation  $r = 2 \sin(2\theta)$ . The conversion of polar coordinates to parameterized form is  $(y, x) = (r \sin \theta, r \cos \theta)$ , so we can type

```
. clear
```

```
. range theta 0 2*_pi 400
Number of observations (_N) was 0, now 400.
. generate r = 2*sin(2*theta). generate y = r * sin(theta). generate x = r * cos(theta)
```
. line y x, c(l) m(i) yline(0) xline(0) aspectratio(1)

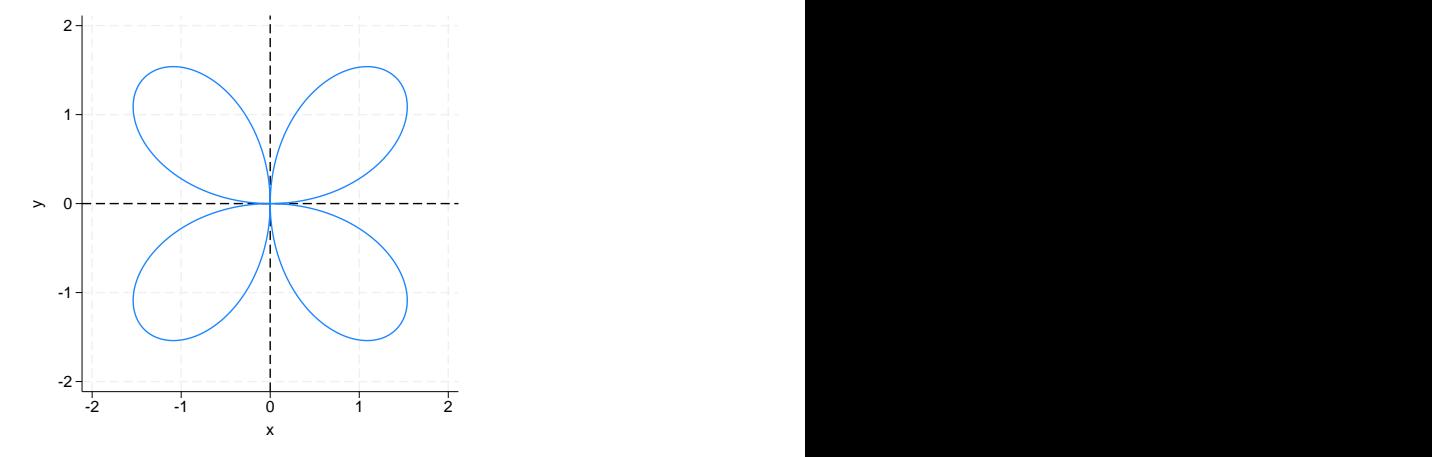

 $\triangleleft$ 

 $\overline{4}$ 

# **Also see**

- <span id="page-770-0"></span>[D] [egen](#page-242-0) — Extensions to generate
- [D] [obs](#page-717-0) Increase the number of observations in a dataset

## <span id="page-771-5"></span>**Title**

**recast** — Change storage type of variable

[Description](#page-771-0) [Quick start](#page-771-1) [Syntax](#page-771-2) [Option](#page-771-3) [Remarks and examples](#page-771-4) [Also see](#page-773-0)

## <span id="page-771-0"></span>**Description**

<span id="page-771-1"></span>recast changes the storage type of variables.

### **Quick start**

Recast numeric variable v1 to type double from any other numeric type recast double v1

Recast string variable v2 to str30 from any length less than 30 recast str30 v2

<span id="page-771-2"></span>Same as above, but for length longer than 30 recast str30 v2, force

# **Syntax**

 $\texttt{recast type } \textit{varlist} \, \big[ \, , \, \texttt{force} \, \big]$  $\texttt{recast type } \textit{varlist} \, \big[ \, , \, \texttt{force} \, \big]$  $\texttt{recast type } \textit{varlist} \, \big[ \, , \, \texttt{force} \, \big]$ 

Variables in *varlist* are changed to *type*, where *type* is byte, int, long, float, double, str1, str2, . . . , str2045, or strL.

<span id="page-771-3"></span>Alias variables in *varlist* are changed to *type* copies of the linked variables.

## **Option**

force makes recast unsafe by causing the variables to be given the new storage type even if that will cause a loss of precision, introduction of missing values, or, for string variables, the truncation of strings.

force should be used with caution. force is for those instances where you have a variable saved as a double but would now be satisfied to have the variable stored as a float, even though that would lead to a slight rounding of its values.

### <span id="page-771-4"></span>**Remarks and examples**

See [U] 12 Data for a description of storage types. Also see [D] [compress](#page-83-0), [D] [destring](#page-197-0), and [D] [frunalias](#page-393-0) for alternatives to recast.

Note that recast is not a command to change, or to map, string variables to numeric variables or numeric variables to string variables. For that, one of [encode](#page-264-0), [decode](#page-264-0), [destring](#page-197-0), or [tostring](#page-197-0) is likely to be appropriate.

### Example 1

recast refuses to change a variable's type if that change is inappropriate for the values actually stored, so it is always safe to try:

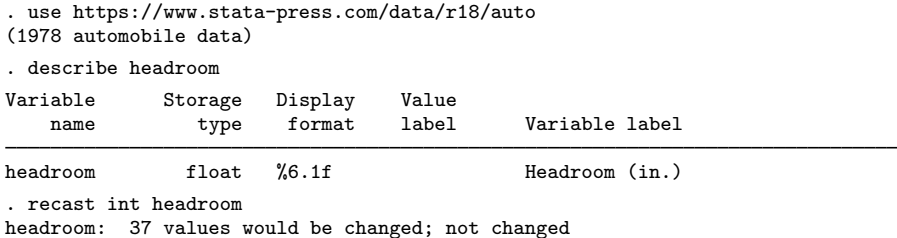

Our attempt to change headroom from a float to an int was ignored—if the change had been made, 37 values would have changed. Here is an example where the type can be changed:

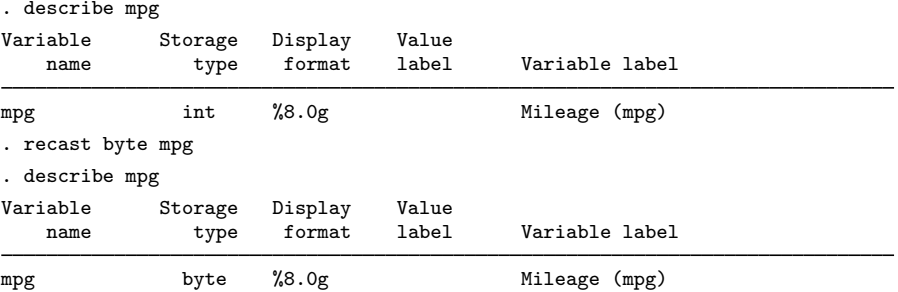

recast works with string variables as well as numeric variables, and it provides all the same protections:

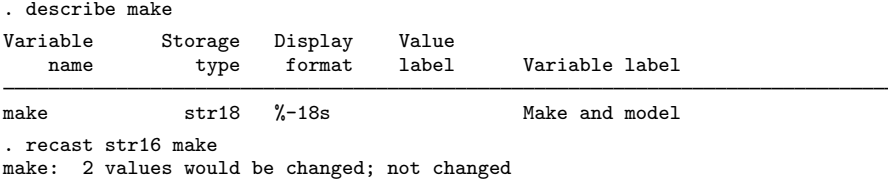

recast can be used both to promote and to demote variables:

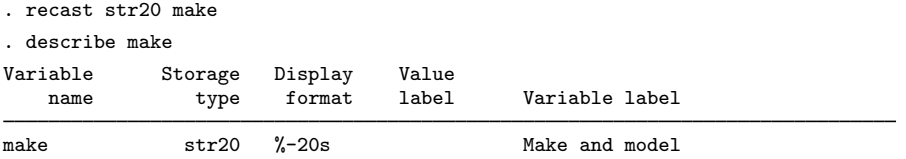

◁

## **Also see**

- <span id="page-773-0"></span>[D] [compress](#page-83-0) — Compress data in memory
- [D] [destring](#page-197-0) Convert string variables to numeric variables and vice versa
- [D] [frunalias](#page-393-0) Change storage type of alias variables
- [U] 12.2.2 Numeric storage types
- [U] 12.4 Strings

## <span id="page-774-2"></span>**Title**

**recode —** Recode categorical variables

[Description](#page-774-0) [Quick start](#page-774-1) [Menu](#page-775-0) Menu [Options](#page-776-0) [Remarks and examples](#page-776-1) [Acknowledgment](#page-782-0) [Also see](#page-782-1)

# <span id="page-774-0"></span>**Description**

recode changes the values of numeric variables according to the rules specified. Values that do not meet any of the conditions of the rules are left unchanged, unless an otherwise rule is specified.

A range *#1*/*#2* refers to all (real and integer) values between *#1* and *#2*, including the boundaries *#1* and *#2*. This interpretation of *#1*/*#2* differs from that in numlists.

min and max provide a convenient way to refer to the minimum and maximum for each variable in *varlist* and may be used in both the from-value and the to-value parts of the specification. Combined with if and in, the minimum and maximum are determined over the restricted dataset.

The keyword rules specify transformations for values not changed by the previous rules:

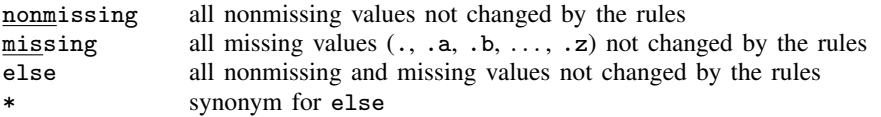

recode provides a convenient way to define value labels for the generated variables during the definition of the transformation, reducing the risk of inconsistencies between the definition and value labeling of variables. Value labels may be defined for integer values and for the extended missing values  $(a, a, b, \ldots, a)$ , but not for noninteger values or for sysmiss  $(a)$ .

<span id="page-774-1"></span>Although this is not shown in the syntax diagram, the parentheses around the *rule*s and keyword clauses are optional if you transform only one variable and if you do not define value labels.

## **Quick start**

Recode 3 to 0, 4 to  $-1$ , and 5 to  $-2$  in v1, and store result in newv1 recode v1  $(3=0)$   $(4=-1)$   $(5=-2)$ , generate(newv1)

Same as above, and recode missing values to 9 recode v1 (3=0) (4=-1) (5=-2) (missing=9), gen(newv1)

Also recode v2 using the same rule and store result in newv2

recode v1 v2  $(3=0)$   $(4=-1)$   $(5=-2)$   $(missing=9)$ ,  $gen(newv1 newv2)$ 

Same as above when adding a prefix to the old variable name recode v1 v2  $(3=0)$   $(4=-1)$   $(5=-2)$   $(missing=9)$ ,  $prefix(new)$ 

Recode 3 through 5 to 0 and 1 through 2 to 1, and create value label mylabel recode v1 (3/5=0 "Value 0") (1/2=1 "Value 1"), gen(newv1) /// label(mylabel)

Same as above, but set all other values to 9 and label them "Invalid"

```
recode v1 (3/5=0 "Value 0") (1/2=1 "Value 1") ///
     (else=9 "Invalid"), gen(newv1) label(mylabel)
```
### **Menu**

<span id="page-775-1"></span>Data  $>$  Create or change data  $>$  Other variable-transformation commands  $>$  Recode categorical variable

## **Syntax**

Basic syntax

```
recode varlist (rule) [(rule) ...] [, generate(newvar)]
```
#### Full syntax

recode *varlist* (*erule*) - (*erule*) . . . - *if* - *in* - , *options*

where the most common forms for *rule* are

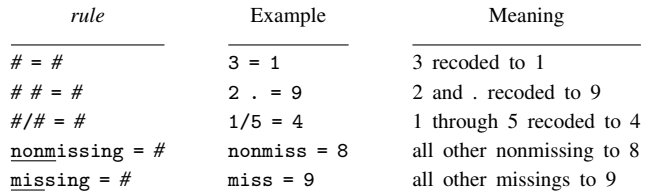

where *erule* has the form

```
element [element \dots] = el ["label"]\underline{\hbox{nom}}issing = el \lceil "label" |\rceil\underline{\text{missing}} = el \left[ "label" \right]\text{else} \mid * = \text{el} \mid \text{``label''}
```
*element* has the form

*el* | *el*/*el*

and *el* is

*#* | min | max

The keyword rules missing, nonmissing, and else must be the last rules specified. else may not be combined with missing or nonmissing.

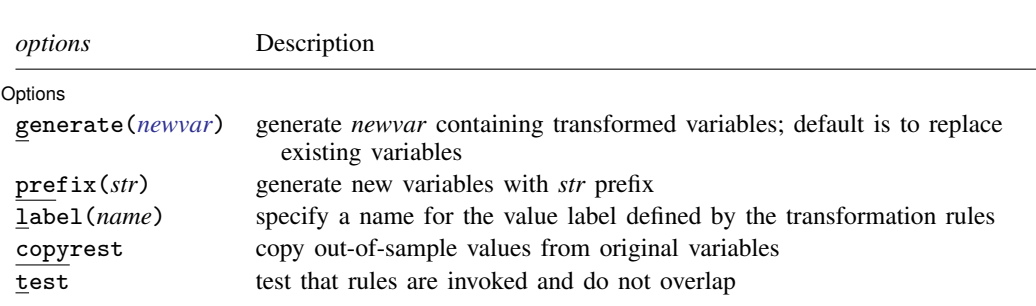

#### **770 [recode](#page-774-2) — Recode categorical variables**

<span id="page-776-0"></span>recode does not allow alias variables; see [D] [frunalias](#page-393-0) for advice on how to get around this restriction.

# **Options**

 $\overline{a}$ 

#### ∫ Options ] Options <u>Leaders and the contract of the contract of the contract of the contract of the contract of the contract of the contract of the contract of the contract of the contract of the contract of the contract of the contr</u>

generate(*newvar*) specifies the names of the variables that will contain the transformed variables. into() is a synonym for generate(). Values outside the range implied by if or in are set to missing (.), unless the copyrest option is specified.

If generate() is not specified, the input variables are overwritten; values outside the if or in range are not modified. Overwriting variables is dangerous (you cannot undo changes, value labels may be wrong, etc.), so we strongly recommend specifying generate().

- prefix(*str*) specifies that the recoded variables be returned in new variables formed by prefixing the names of the original variables with *str*.
- label(*name*) specifies a name for the value label defined from the transformation rules. label() may be defined only with generate() (or its synonym,  $into()$ ) and  $prefix()$ . If a variable is recoded, the label name defaults to *newvar* unless a label with that name already exists.
- copyrest specifies that out-of-sample values be copied from the original variables. In line with other data management commands, recode defaults to setting *newvar* to missing (.) outside the observations selected by if *exp* and in *range*.
- <span id="page-776-1"></span>test specifies that Stata test whether rules are ever invoked or that rules overlap; for example,  $(1/5=1)$   $(3=2)$ .

### **Remarks and examples**

Remarks are presented under the following headings:

[Simple examples](#page-777-0) [Setting up value labels with recode](#page-778-0) [Referring to the minimum and maximum in rules](#page-779-0) [Recoding missing values](#page-780-0) [Recoding subsets of the data](#page-780-1) [Otherwise rules](#page-781-0) [Test for overlapping rules](#page-781-1) [Video example](#page-782-2)

#### <span id="page-777-0"></span>**Simple examples**

Many users experienced with other statistical software use the recode command often, but easier and faster solutions in Stata are available. On the other hand, recode often provides simple ways to manipulate variables that are not easily accomplished otherwise. Therefore, we show other ways to perform a series of tasks with and without recode.

We want to change 1 to 2, leave all other values unchanged, and store the results in the new variable nx.

. recode  $x$   $(1 = 2)$ ,  $gen(nx)$ 

or

```
. generate nx = x. replace nx = 2 if nx == 1
```
or

. generate  $nx = cond(x==1,2,x)$ 

We want to swap 1 and 2, saving them in nx.

```
. recode x (1 = 2) (2 = 1), gen(nx)
```
or

```
. generate nx = cond(x == 1, 2, cond(x == 2, 1, x))
```
We want to recode item by collapsing 1 and 2 into 1, 3 into 2, and 4 to 7 (boundaries included) into 3.

. recode item  $(1 2 = 1) (3 = 2) (4/7 = 3)$ , gen(Ritem)

or

```
. generate Ritem = item
. replace Ritem = 1 if inlist(item, 1, 2)
. replace Ritem = 2 if item==3
. replace Ritem = 3 if inrange(item, 4,7)
```
We want to change the "direction" of the  $1, \ldots, 5$  valued variables x1, x2, x3, storing the transformed variables in nx1, nx2, and nx3 (that is, we form new variable names by prefixing old variable names with an "n").

```
. recode x1 x2 x3 (1=5) (2=4) (3=3) (4=2) (5=1), pre(n) test
```
or

```
. generate nx1 = 6-x1. generate nx2 = 6-x2. generate nx3 = 6-x3. forvalues i = 1/3 {
         generate nx'i' = 6-x'i'
 }
```
In the categorical variable religion, we want to change 1, 3, and the real and integer numbers 3 through 5 into 6; we want to set 2, 8, and 10 to 3 and leave all other values unchanged.

```
. recode religion 1 \frac{3}{5} = 6 \frac{2}{8} \frac{8}{10} = 3
```
or

```
. replace religion = 6 if religion==1 | inrange(religion,3,5)
. replace religion = 3 if inlist(religion,2,8,10)
```
This example illustrates two features of recode that were included for backward compatibility with previous versions of recode but that we do not recommend. First, we omitted the parentheses around the rules. This is allowed if you recode one variable and you do not plan to define value labels with recode (see below for an explanation of this feature). Personally, we find the syntax without parentheses hard to read, although we admit that we could have used blanks more sensibly. Because difficulties in reading may cause us to overlook errors, we recommend always including parentheses. Second, because we did not specify a generate() option, we overwrite the religion variable. This is often dangerous, especially for "original" variables in a dataset. We recommend that you always specify generate() unless you want to overwrite your data.

#### <span id="page-778-0"></span>**Setting up value labels with recode**

The recode command is most often used to transform categorical variables, which are many times value labeled. When a value-labeled variable is overwritten by recode, it may well be that the value label is no longer appropriate. Consequently, output that is labeled using these value labels may be misleading or wrong.

When recode creates one or more new variables with a new classification, you may want to put value labels on these new variables. It is possible to do this in three steps:

- 1. Create the new variables (recode . . . , gen()).
- 2. Define the value label (label define . . . ).
- 3. Link the value label to the variables (label value . . . ).

Inconsistencies may emerge from mistakes between steps 1 and 2. Especially when you make a change to the recode 1, it is easy to forget to make a similar adjustment to the value label 2. Therefore, recode can perform steps 2 and 3 itself.

Consider recoding a series of items with values

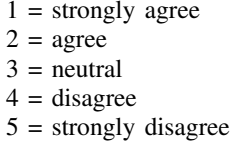

into three items:

 $1 =$  positive  $(=$  "strongly agree" or "agree")  $2$  = neutral  $3$  = negative (= "strongly disagree" or "disagree")

This is accomplished by typing

```
. recode item* (1 2 = 1 positive) (3 = 2 neutral) (4 5 = 3 negative), pre(R)> label(Item3)
```
which is much simpler and safer than

```
. recode item1-item7 (1 2 = 1) (3 = 2) (4 5 = 3), pre(R). label define Item3 1 positive 2 neutral 3 negative
. forvalues i = 1/7 {
        label value Ritem'i' Item3
 }
```
 $\triangleleft$ 

#### Example 1

As another example, let's recode vote (voting intentions) for 12 political parties in the Dutch parliament into left, center, and right parties. We then tabulate the original and new variables so that we can check that everything came out correctly.

```
. use https://www.stata-press.com/data/r18/recodexmpl
. label list pparty
pparty:
       1 pvda
       2 cda
       3 d66
       4 vvd
       5 groenlinks
       6 sgp
       7 rpf
       8 gpv
       9 aov
      10 unie55
      11 sp
      12 cd
. recode polpref (1 5 11 = 1 left) (2 3 = 2 center) (4 6/10 12 = 3 right),
> gen(polpref3)
(2,020 differences between polpref and polpref3)
. tabulate polpref polpref3
pol party RECODE of polpref (pol party
choice if choice if elections)
elections left center right Total
    pvda 622 0 0 622
     cda 0 525 0 525
     d66 0 634 0 634
     vvd 0 0 930 930
groenlinks \begin{array}{ccc} 199 & 0 & 0 \\ \hline \text{sgn} & 0 & 0 \\ 54 & 54 \end{array} 199
     sgp | 0 0 0 54 | 54
     rpf | 0 0 63 | 63
     gpv | 0 0 0 30 | 30
     aov | 0 0 17 | 17
   unie55 0 0 23 23
     sp | 45 0 0 | 45
     cd 0 0 25 25
   Total 866 1,159 1,142 3,167
```
<span id="page-779-0"></span>**Referring to the minimum and maximum in rules**

recode allows you to refer to the minimum and maximum of a variable in the transformation rules. The keywords min and max may be included as a from-value, as well as a to-value.

For example, we might divide age into age categories, storing in iage.

```
. recode age (0/9=1) (10/19=2) (20/29=3) (30/39=4) (40/49=5) (50/max=6),
> gen(iage)
```
or

or

or

<span id="page-780-0"></span>or

```
. generate iage = min(6, 1+int(age/10))
```
As another example, we could set all incomes less than 10,000 to 10,000 and those more than 200,000 to 200,000, storing the data in ninc.

```
. recode inc (min/10000 = 10000) (200000/max = 200000), gen(ninc)
. generate ninc = inc
. replace ninc = 10000 if ninc<10000
. replace ninc = 200000 if ninc>200000 \& !missing(ninc)
. generate ninc = max(min(inc,200000),10000)
. generate ninc = clip(inc,10000,200000)
```
#### **Recoding missing values**

You can also set up rules in terms of missing values, either as from-values or as to-values. Here recode mimics the functionality of mydecode and [mvencode](#page-707-0) (see  $[D]$  mvencode), although these specialized commands execute much faster.

Say that we want to change missing  $(.)$  to 9, storing the data in X:

```
. recode x (.=9), gen(X)
```
or

. generate  $X = cond(x == 0, x)$ 

or

. mvencode x, mv(.=9) gen(X)

We want to change 9 to  $\alpha$ , a and 8 to  $\alpha$ , storing the data in z.

. recode x (9=.a) (8=.), gen(z)

or

. generate  $z = cond(x == 9, a, cond(x == 8, ., x))$ 

<span id="page-780-1"></span>or

. mydecode x,  $mv(9=0.a, 8=0)$  gen(z)

#### **Recoding subsets of the data**

We want to swap in x the values 1 and 2 only for those observations for which age>40, leaving all other values unchanged. We issue the command

. recode x  $(1=2)$   $(2=1)$  if age>40, gen $(y)$ 

or

. generate  $y = \text{cond}(x == 1, 2, \text{cond}(x == 2, 1, x))$  if age>40

We are in for a surprise, y is missing for observations that do not satisfy the  $if$  condition. This outcome is in accordance with how Stata's data manipulation commands usually work. However, it may not be what you intend. The copyrest option specifies that x be copied into y for all nonselected observations:

```
. recode x (1=2) (2=1) if age>40, gen(y) copy
. generate y = x. recode y (1=2) (2=1) if age>40. generate y = \text{cond}(age>40, cond(x==1, 2, cond(x==2, 1, x), x))
```
#### **Otherwise rules**

or

<span id="page-781-0"></span>or

In all our examples so far, recode had an implicit rule that specified that values that did not meet the conditions of any of the rules were to be left unchanged. recode also allows you to use an "otherwise rule" to specify how untransformed values are to be transformed. recode supports three kinds of otherwise conditions:

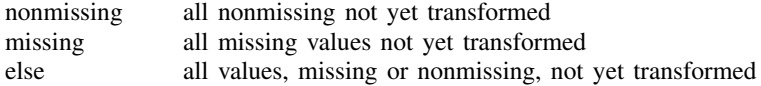

The otherwise rules are to be specified *after* the standard transformation rules. nonmissing and missing may be combined with each other, but not with else.

Consider a recode that swaps the values 1 and 2, transforms all other nonmissing values to 3, and transforms all missing values (that is, sysmiss and the extended missing values) to . (sysmiss). We could type

```
. recode x (1=2) (2=1) (nonmissing=3) (missing=.), gen(z)
```
or

```
. generate z = \text{cond}(x == 1, 2, \text{cond}(x == 2, 1, \text{cond}(!missing(x), 3), .))
```
As a variation, if we had decided to recode all extended missing values to .a but to keep sysmiss . distinct at ., we could have typed

. recode  $x$  (1=2) (2=1) (.=.) (nonmissing=3) (missing=.a), gen(z)

#### <span id="page-781-1"></span>**Test for overlapping rules**

recode evaluates the rules from left to right. Once a value has been transformed, it will not be transformed again. Thus if rules "overlap", the first matching rule is applied, and further matches are ignored. A common form of overlapping is illustrated in the following example:

 $\ldots$  (1/5 = 1) (5/10 = 2)

Here 5 occurs in the condition parts of both rules. Because rules are matched left to right, 5 matches the first rule, and the second rule will not be tested for 5, unless recode is instructed to test for rule overlap with the test option.

Other instances of overlapping rules usually arise because you mistyped the rules. For instance, you are recoding voting intentions for parties in elections into three groups of parties (left, center, right), and you type

 $\ldots$  (1/5 = 1)  $\ldots$  (3 = 2)

Party 3 matches the conditions 1/5 and 3. Because recode applies the first matching rule, party 3 will be mapped into party category 1. The second matching rule is ignored. It is not clear what was wrong in this example. You may have included party 3 in the range 1/5 or mistyped 3 in the second rule. Either way, recode did not notice the problem and your data analysis is in jeopardy. The test option specifies that recode display a warning message if values are matched by more than one rule. With the test option specified, recode also tests whether all rules were applied at least once and displays a warning message otherwise. Rules that never matched any data may indicate that you mistyped a rule, although some conditions may not have applied to (a selection of) your data.

#### <span id="page-782-2"></span>**Video example**

<span id="page-782-0"></span>[How to create a categorical variable from a continuous variable](https://www.youtube.com/watch?v=XWVaXN2KwmA)

### **Acknowledgment**

<span id="page-782-1"></span>This version of recode was written by Jeroen Weesie of the Department of Sociology at Utrecht University, The Netherlands.

### **Also see**

- [D] [frunalias](#page-393-0) Change storage type of alias variables
- [D] [generate](#page-395-0) Create or change contents of variable
- [D] [mvencode](#page-707-0) Change missing values to numeric values and vice versa

## <span id="page-783-5"></span>**Title**

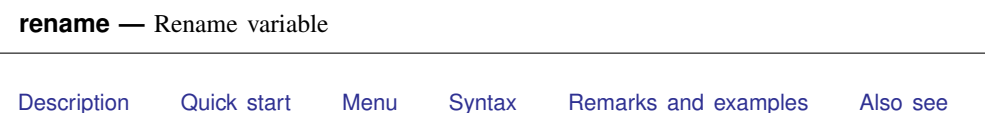

# <span id="page-783-0"></span>**Description**

<span id="page-783-1"></span>rename changes the name of an existing variable *old varname* to *new varname*; the contents of the variable are unchanged. Also see [D] [rename group](#page-785-0) for renaming groups of variables.

# **Quick start**

Change the name of v1 to var1 rename v1 var1

<span id="page-783-2"></span>Also change the name of v2 to var2 rename v2 var2

## **Menu**

<span id="page-783-3"></span>Data  $>$  Data utilities  $>$  Rename groups of variables

# **Syntax**

rename *old varname new varname*

<span id="page-783-4"></span>collect is allowed; see [U] 11.1.10 Prefix commands.

# **Remarks and examples**

### Example 1

rename allows you to change variable names. Say that we have labor market data for siblings.

```
. use https://www.stata-press.com/data/r18/renamexmpl
. describe
Contains data from https://www.stata-press.com/data/r18/renamexmpl.dta
Observations: 277<br>Variables: 6
                                      9 Jan 2022 11:57
Variable Storage Display Value
              type format label Variable label
famid float %9.0g
edu float %9.0g
exp float %9.0g<br>promo float %9.0g
promo float %9.0g
sex float %9.0g sex
inc float %9.0g
```
Sorted by: famid

We decide to rename the exp and inc variables.

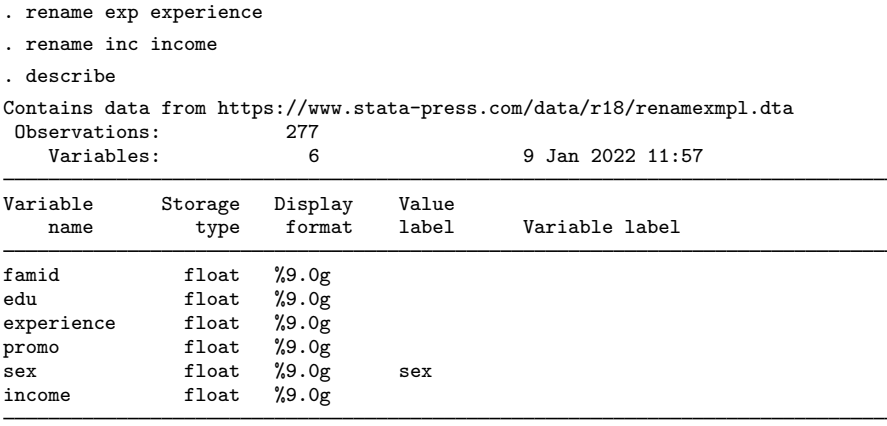

```
Sorted by: famid
```
Note: Dataset has changed since last saved.

The exp variable is now called experience, and the inc variable is now called income.

# <span id="page-784-0"></span>**Also see**

- [D] [rename group](#page-785-0) Rename groups of variables
- [D] [generate](#page-395-0) Create or change contents of variable
- [D] [varmanage](#page-914-0) Manage variable labels, formats, and other properties

◁

# <span id="page-785-0"></span>**Title**

```
Description Quick start
Menu MenuSyntax
Options for renaming variables Options for changing the case of groups of variable names
Remarks and examplesStored results
Also see
```
# <span id="page-785-1"></span>**Description**

<span id="page-785-2"></span>rename changes the names of existing variables to the new names specified. See [D] [rename](#page-783-5) for the base rename syntax. Documented here is the advanced syntax for renaming groups of variables.

## **Quick start**

Change the name of  $v1$  to var1 and  $v2$  to var2 rename (v1 v2) (var1 var2)

**rename group —** Rename groups of variables

Change the name of V1 to v1 and V2 to v2 rename V1 V2, lower

Add suffix old to variables  $v1$ ,  $v2$ , ... for one or more digits rename v# =old

Remove suffix old from all variables ending in old rename \*old \*

Remove prefix old from all variables beginning with old rename old\* \*

<span id="page-785-3"></span>Note: A complete list of rules for renaming groups of variables appears below the syntax diagram.

### **Menu**

Data  $>$  Data utilities  $>$  Rename groups of variables

### <span id="page-786-0"></span>**Syntax**

Rename a single variable

 $\texttt{remame}\ \ oldsymbol{\mathit{old}\ \ new}$   $[$  ,  $\ \ \mathit{options}_1$  $\ \ \mathit{options}_1$  $\ \ \mathit{options}_1$   $]$ 

Rename groups of variables

 $\underline{\mathtt{ren}}$ ame ( $\mathit{old}_1$   $\mathit{old}_2$  ...) ( $\mathit{new}_1$   $\mathit{new}_2$  ...)  $\big[$  ,  $\mathit{options}_1\big]$  $\mathit{options}_1\big]$  $\mathit{options}_1\big]$ 

Change the case of groups of variable names

 $\underline{\mathtt{ren}}$ ame  $\mathit{old}_1$   $\mathit{old}_2 \ldots$ ,  $\{\, \mathtt{upper} \, | \, \mathtt{lower} \, | \, \mathtt{proper} \, \}$   $\, \, \lceil \mathit{options}_2 \, \rceil$  $\, \, \lceil \mathit{options}_2 \, \rceil$  $\, \, \lceil \mathit{options}_2 \, \rceil$ 

<span id="page-786-1"></span>where *old* and *new* specify the existing and the new variable names. The rules for specifying them are

1. rename stat status: Renames stat to status.

Rule 1: This is the same [rename](#page-783-5) command documented in  $[D]$  rename, with which you are familiar.

- 2. rename (stat inc) (status income): Renames stat to status and inc to income. Rule 2: Use parentheses to specify multiple variables for *old* and *new*.
- 3. rename (v1 v2) (v2 v1): Swaps v1 and v2.

Rule 3: Variable names may be interchanged.

4. rename (a b c) (b c a): Swaps names. Renames a to b, b to c, and c to a.

Rule 4: There is no limit to how many names may be interchanged.

5. rename (a b c) (c b a): Renames a to c and c to a, but leaves b as is.

Rule 5: Renaming variables to themselves is allowed.

- 6. rename jan\* \*1: Renames all variables starting with jan to instead end with 1, for example, janstat to stat1, janinc to inc1, etc.
	- Rule 6.1: \* in *old* selects the variables to be renamed. \* means that zero or more characters go here.
	- Rule 6.2: \* in *new* corresponds with \* in *old* and stands for the text that \* in *old* matched.

\* in *new* or *old* is called a wildcard character, or just a wildcard.

rename jan\* \*: Removes prefix jan.

rename \*jan \*: Removes suffix jan.

7. rename jan? ?1: Renames all variables starting with jan and ending in one character by removing jan and adding 1 to the end; for example, jans is renamed to s1, but janstat remains unchanged. ? means that exactly one character goes here, just as \* means that zero or more characters go here.

Rule 7: ? means exactly one character, ?? means exactly two characters, etc.

- 8. rename \*jan\* \*\*: Removes prefix, midfix, and suffix jan, for example, janstat to stat, injanstat to instat, and subjan to sub.
	- Rule 8: You may specify more than one wildcard in *old* and in *new*. They correspond in the order given.

rename jan\*s\* \*s\*1: Renames all variables that start with jan and contain s to instead end in 1, dropping the jan, for example, janstat to stat1 and janest to est1, but not janinc to inc1.

9. rename \*jan\* \*: Removes jan and whatever follows from variable names, thereby renaming statian to stat, incian71 to inc,  $\dots$ 

Rule 9: You may specify more wildcards in *old* than in *new*.

10. rename \*jan\* .\*: Removes jan and whatever precedes it from variable names, thereby renaming midjaninc to inc, ....

Rule 10: Wildcard . (dot) in *new* skips over the corresponding wildcard in *old*.

11. rename \*pop jan=: Adds prefix jan to all variables ending in pop, for example, age1pop to janage1pop, . . . .

rename (status bp time) admit=: Renames status to admitstatus, bp to admitbp, and time to admittime.

rename *whatever* pre=: Adds prefix pre to all variables selected by *whatever*, however *whatever* is specified.

Rule 11: Wildcard = in *new* specifies the original variable name.

rename *whatever* =jan: Adds suffix jan to all variables selected by *whatever*.

rename *whatever* pre=fix: Adds prefix pre and suffix fix to all variables selected by *whatever*.

12. rename  $v#$  stat#: Renames v1 to stat1, v2 to stat2,  $\dots$ , v10 to stat10,  $\dots$ .

Rule 12.1: # is like \* but for digits. # in *old* selects one or more digits.

Rule 12.2: # in *new* copies the digits just as they appear in the corresponding *old*.

13. rename  $v(\#)$  stat(#): Renames v1 to stat1, v2 to stat2, ..., but does not rename  $v10, \ldots$ .

Rule 13.1: (#) in *old* selects exactly one digit. Similarly, (##) selects exactly two digits, and so on, up to ten # symbols.

Rule 13.2: (#) in *new* means reformat to one or more digits. Similarly, (##) reformats to two or more digits, and so on, up to ten # symbols.

rename  $v( ##)$  stat $( ##)$ : Renames v01 to stat01, v02 to stat02, ..., v10 to stat10,  $\ldots$ , but does not rename v0, v1, v2,  $\ldots$ , v9, v100,  $\ldots$ 

- 14. rename v# v(##): Renames v1 to v01, v2 to v02, . . . , v10 to v10, v11 to v11, . . . , v100 to  $v100$ ,  $v101$  to  $v101$ , ...
	- Rule 14: You may combine  $\#$ ,  $(\#)$ ,  $(\# \#)$ , ... in *old* with any of  $\#$ ,  $(\#)$ ,  $(\# \#)$ , ... in *new*.

rename  $v(# ) v(#)$ : Renames v01 to v1, v02 to v2, ..., v10 to v10, ..., but does not rename v001, etc.

rename stat(##) stat  $20($ ##): Renames stat10 to stat  $2010$ , stat11 to stat  $2011$ , ..., but does not rename stat1, stat2, ....

rename stat(#) to stat  $200(4)$ : Renames stat1 to stat  $2001$ , stat2 to stat  $2002$ , ..., but does not rename stat10 or stat\_2010.

- <span id="page-788-0"></span>15. rename  $v#$  (a b c): Renames v1 to a, v10 to b, and v2 to c if variables v1, v10, v2 appear in that order in the data. Because three variables were specified in *new*, v# in *old* must select three variables or rename will issue an error.
	- Rule 15.1: You may mix syntaxes. Note that the explicit and implied numbers of variables must agree.
	- rename  $v# (a b c)$ , sort: Renames (for instance) v1 to a, v2 to b, and v10 to c.
		- Rule 15.2: The sort option places the variables selected by *old* in order and does so smartly. In the case where  $\#$ ,  $(\#)$ ,  $(\# \#)$ , ... appear in *old*, sort places the variables in numeric order.

rename v\* (a b c), sort: Renames (for instance) valpha to a, vbeta to b, and vgamma to c regardless of the order of the variables in the data.

- Rule 15.3: In the case where \* or ? appears in *old*, sort places the variables in alphabetical order.
- <span id="page-788-2"></span>16. rename  $v# v#$ , renumber: Renames (for instance) v9 to v1, v10 to v2, v8 to v3, ..., assuming that variables  $\nabla$ 9,  $\nabla$ 10,  $\nabla$ 8, ... appear in that order in the data.

Rule 16.1: The renumber option resequences the numbers.

rename  $v# v#$ , renumber sort: Renames (for instance) v8 to v1, v9 to v2, v10 to v3, .... Concerning option sort, see [rule 15.2](#page-788-0) above.

rename  $v# v#$ , renumber(10) sort: Renames (for instance) v8 to v10, v9 to v11, v10 to  $v12$ ,  $\ldots$ 

Rule 16.2: The renumber(*#*) option allows you to specify the starting value.

<span id="page-788-3"></span>17. rename v\* v#, renumber: Renames (for instance) valpha to v1, vgamma to v2, vbeta to v3, ..., assuming variables valpha, vgamma, vbeta, ... appear in that order in the data.

Rule 17: # in *new* may correspond to \*, ?, #, (#), (##), . . . in *old*.

rename v\* v#, renumber sort: Renames (for instance) valpha to v1, vbeta to v2, vgamma to  $v3, \ldots$ . Also see [rule 15.3](#page-788-0) above concerning the sort option.

rename \*stat stat#, renumber: Renames, for instance, janstat to stat1, febstat to stat2, .... Note that  $\#$  in *new* corresponds to  $*$  in *old*, just as in the previous example.

rename \*stat stat(##), renumber: Renames, for instance, janstat to stat01, febstat to  $stat02$ ,  $\ldots$ .

rename \*stat stat#, renumber(0): Renames, for instance, janstat to stat0, febstat to stat1, . . . .

rename \*stat stat#, renumber sort: Renames, for instance, aprstat to stat1, augstat to stat $2, \ldots$ 

- <span id="page-788-1"></span>18. rename (a b c) v#, addnumber: Renames a to v1, b to v2, and c to v3.
	- Rule 18: The addnumber option allows you to add numbering. More formally, if you specify addnumber, you may specify one more wildcard in *new* than is specified in *old*, and that extra wildcard must be  $#$ ,  $#$ ),  $#$ ,  $#$ ,  $...$
- 19. rename  $a(\#)(\#)$   $a(\#)[2](\#)[1]$ : Renames a12 to a21, a13 to a31, a14 to a41, ...,  $a21$  to  $a12, \ldots$ .
	- Rule 19.1: You may specify explicit subscripts with wildcards in *new* to make explicit its matching wildcard in *old*. Subscripts are specified in square brackets after a wildcard in *new*. The number refers to the number of the wildcard in *old*.

rename \*stat\* \*[2]stat\*[1]: Swaps prefixes and suffixes; it renames bpstata to astatbp, rstater to erstatr, etc.

rename  $*stat*$  [2] stat $*$ : Does the same as above; it swaps prefixes and suffixes.

Rule 19.2: After specifying a subscripted wildcard, subsequent unsubscripted wildcards correspond to the same wildcards in *old* as they would if you had removed the subscripted wildcards altogether.

rename v#a# v#\_#[1] \_a#[2]: Renames v1a1 to v1\_1\_a1, v1a2 to v1\_1\_a2, ..., v2a1 to  $v2_{2a1, \ldots}$ 

Rule 19.3: Using subscripts, you may refer to the same wildcard in *old* more than once.

Subscripts are commonly used to interchange suffixes at the ends of variable names. For instance, you have districts and schools within them, and many of the variable names in your data match  $*_{-\frac{+\infty}{2}}$ . The first number records district and the second records school within district. To reverse the ordering, you type rename  $*_{\text{#}}\#_{\text{#}}\{3\}$   $\#$ [2]. When specifying subscripts, you refer to them by the position number in the original name. For example, our original name was  $*_{-\frac{1}{2}}$   $*_{-\frac{1}{2}}$  refers to  $*_{\frac{1}{2}}$  refers to the first #, and [3] refers to the last #.

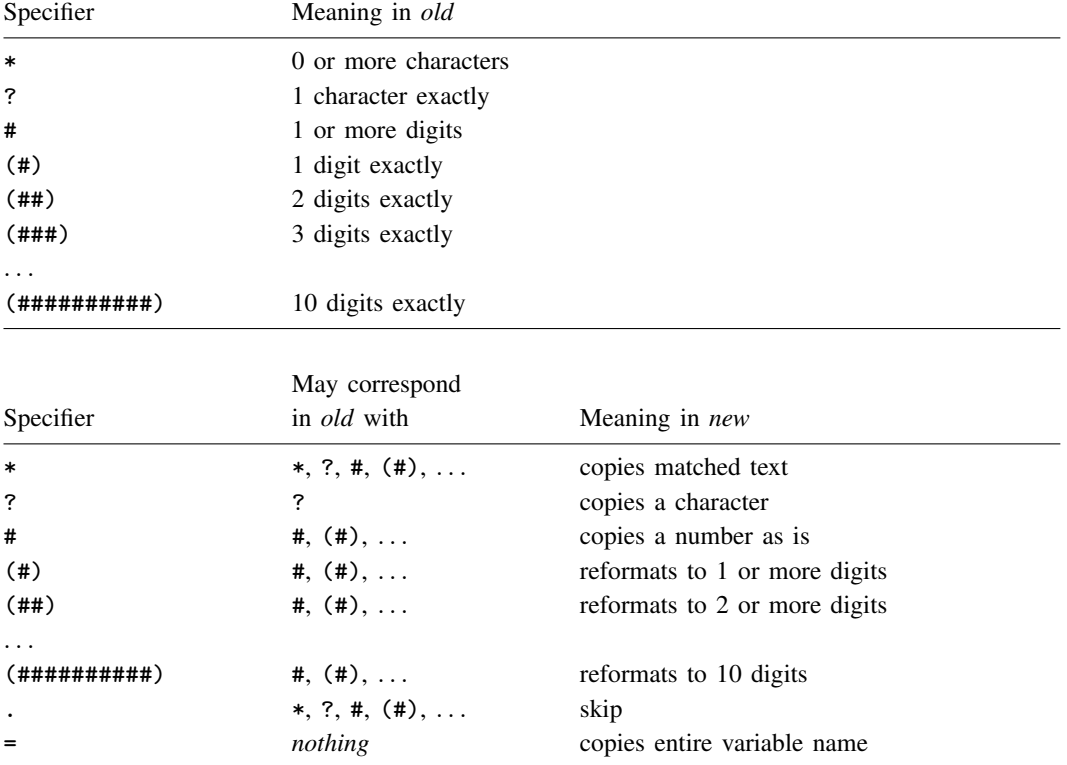

Specifier  $\#$  in any of its guises may also correspond with  $*$  or ? if the renumber option is specified.

#### **784 [rename group](#page-785-0) — Rename groups of variables**

<span id="page-790-2"></span>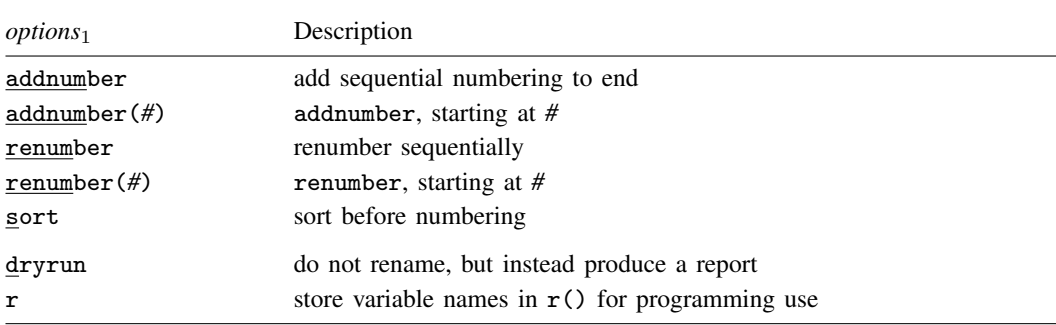

These options correspond to the first and second syntaxes.

<span id="page-790-3"></span>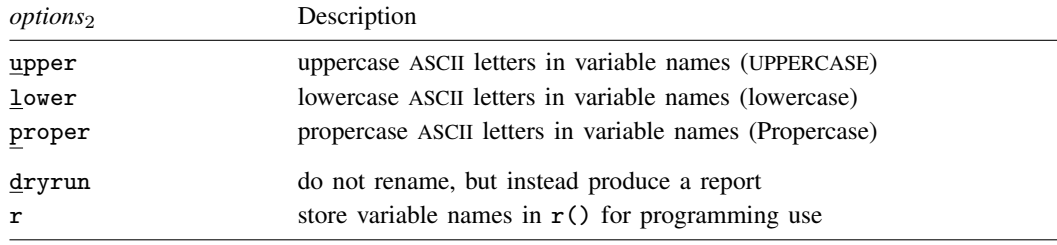

<span id="page-790-0"></span>These options correspond to the third syntax. One of upper, lower, or proper must be specified.

# **Options for renaming variables**

- addnumber and addnumber(*#*) specify to add a sequence number to the variable names. See item [18](#page-788-1) of Syntax. If *#* is not specified, the sequence number begins with 1.
- renumber and renumber(*#*) specify to replace existing numbers or text in a set of variable names with a sequence number. See items [16](#page-788-2) and [17](#page-788-3) of Syntax. If *#* is not specified, the sequence number begins with 1.
- sort specifies that the existing names be placed in order before the renaming is performed. See item [15](#page-788-0) of Syntax for details. This ordering matters only when addnumber or renumber is also specified or when specifying a list of variable names for *old* or *new*.
- <span id="page-790-4"></span>dryrun specifies that the requested renaming not be performed but instead that a table be displayed showing the old and new variable names. It is often a good idea to specify this option before actually renaming the variables.
- <span id="page-790-1"></span> $\bf{r}$  is a programmer's option that requests that old and new variable names be stored in  $\bf{r}$ (). This option may be specified with or without dryrun.

# **Options for changing the case of groups of variable names**

upper, lower, and proper specify how the variables are to be renamed. upper specifies that ASCII letters in variable names be changed to uppercase; lower, to lowercase; and proper, to having the first ASCII letter capitalized and the remaining ASCII letters in lowercase. One of these three options must be specified. Note that these options do not handle Unicode characters beyond the plain ASCII range. To change Unicode characters in the variable names to uppercase, lowercase, or titlecase, use functions ustrupper(), ustrlower(), and ustrtitle(). See the [technical note](#page-794-0) in Remarks and examples.

dryrun and r are the same options as documented directly [above.](#page-790-4)

## <span id="page-791-0"></span>**Remarks and examples**

Remarks are presented under the following headings:

```
Advice
Explanation
* matches 0 or more characters; use ?* to match 1 or more
* is greedy
# is greedier
```
### <span id="page-791-1"></span>**Advice**

- 1. Read [D] [rename](#page-783-5) before reading this entry.
- 2. Read items [1–19](#page-786-1) (the Rules) under Syntax above before reading the rest of these remarks.
- 3. Specify the dryrun option when using complicated patterns. dryrun presents a table of the old and new variable names rather than actually renaming the variables, so you can check that the patterns you have specified produce the desired result.

#### <span id="page-791-2"></span>**Explanation**

The rename command has three syntaxes; see [Syntax](#page-786-0). See [D] [rename](#page-783-5) for details on the first syntax, renaming a single variable. The remaining two syntaxes are for renaming groups of variables and for changing the case of groups of variables. These two syntaxes are the ones we will focus on for the remainder of this manual entry. Here they are again:

```
rename \left(old<sub>1</sub> old<sub>2</sub> ...) \left(new<sub>1</sub> new<sub>2</sub> ...)
rename \textit{old}_1 \textit{old}_2 ..., { upper | lower | proper }
```
The second syntax shown above merely changes the case of variables, such as MPG or mpg or Mpg. For instance, to rename all variables to be lowercase, type

rename \*, lower

The first syntax shown above is more daunting and more powerful. The first syntax has two styles, with and without parentheses:

rename  $(bp_0 bp_1)$   $(bp_1 bp_0)$ rename pop\*80 pop\_\*\_1980

You can combine the two styles whenever it is convenient.

rename v\* (mpg weight displacement) rename (mpg weight displacement) v#, addnumber rename (bp\_0 bp\_1 pop\*80) (bp\_1 bp\_0 pop\_\*\_1980)

We summarize all of this by simply writing the syntax as

rename *old new*, ...

and referring to *old* and *new*.

Wildcards play different but related roles in *old* and *new*. When you type

rename pop\*80 pop\_\*\_1980
the wildcard (\* in this case) in *old* specifies which variables are to be renamed, and in *new* the wildcard stands for the text that appears in the variables to be renamed. In this case, there is just one wildcard, but sometimes there are more.

In *old*, \* means zero or more characters go here. Specifying pop\*80 means find all variables that begin with pop and end in 80. Say that doing so results in three variables being found: poplt2080, pop204080, and pop41plus80. To understand how \* is interpreted in *new*, it is useful to write the three found variables like this:

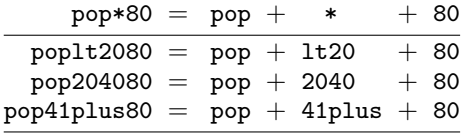

\* in *new* refers to what was found by \* in *old*. So the new pattern pop  $\pm$  1980 will assemble the following new variable names for each of the old names:

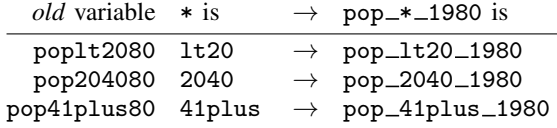

Thus typing rename pop $*80$  pop  $*$  1980 is equivalent to typing

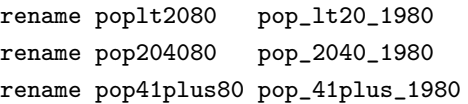

There are three basic wildcard characters for specification in *old*, and they filter the variables to be renamed:

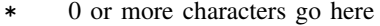

- ? exactly 1 character goes here<br>
# number goes here (this one compared)
- number goes here (this one comes in 11 flavors!)

The generic  $\#$  listed above collects all the digits. The other 10 flavors are  $(\#)$ , which means exactly 1 digit goes here; (##), which means exactly 2 digits go here; and so on, up to exactly 10 digits go here.

All the above, the  $3 + 10 = 13$  wildcard characters, can appear in *new*, where each has a different but related meaning:

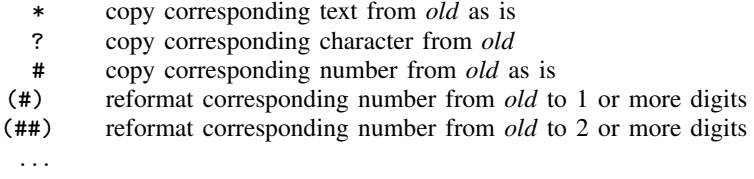

In addition, *new* allows two special wildcard characters of its own:

- = copy the entire original variable name
	- . skip the corresponding text in *old*

With the above information and the definitions of the options, you can derive on your own the first eighteen rules given in Syntax. The nineteenth rule concerns subscripting. In *new*, you can specify explicitly to which wildcard in *old* you are referring. You can type

rename pop\*80 pop\_\*\_1980

or you can type

rename pop\*80 pop\_\*[1]\_1980

thus making it explicit that the \* in *new* is referring to the text matched by the first wildcard in *old*. That \* corresponds to \* is hardly surprising, especially when there is only one \* in *old*, so let's complicate the example:

rename v\*\_\* outcome\_\*\_\*

You can type that command, or you can type

```
rename v*_* outcome_*[1]_*[2]
```
More importantly, you can specify the subscripts in whatever order you wish, so you could type

```
rename v*_* outcome_*[2]_*[1]
```
That command would interchange the text in *old* matched by the two wildcards.

### **\* matches 0 or more characters; use ?\* to match 1 or more**

l\*a in *old* matches louisiana and it matches la because \* means zero or more characters. What if you want to match louisiana and lymphoma but not la?

For instance, say you have from–to variables named from \*to\* and from variables named from\*. The problem is that variable fromtoledo would match from\*to\*. To avoid that, rather than describing the from–to pattern from\*to\*, you use from?\*to?\*. Thus you could type

rename from?\*to?\* from\_?\*\_to\_?\*

?\* is not a secret wildcard we have yet to tell you about—it is merely the two wildcards ? and \* in sequence. ? means exactly one character goes here, and \* means zero or more characters go here, so ?\* means one or more characters go here. In the same way, ??\* means two or more characters go here, and so on.

### **\* is greedy**

Consider the existing variable assessment and pattern \*s\* in *old*. Clearly, \*s\* matches assessment, but how? That is, among these possibilities,

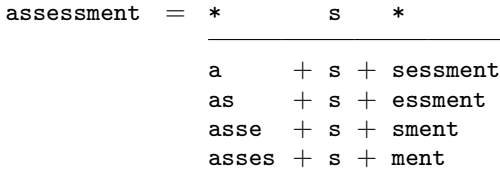

which one is true? We need to know the answer to know what each of the corresponding wildcards in *new* will mean. The answer is that \* is greedy, and the pattern is matched from left to right. As we move through the variable name from left to right, at each step \* takes the most characters possible, subject to the pattern working out.

> \* s \* assessment =  $\text{asse} + \text{S} + \text{ment}$

Thus the first \* in *new* would stand for asses and the second would stand for ment.

The "subject to the pattern working out" part is important. Variable sunglasses would be broken out by \*s\* as

> $\mathbf{s}$ sunglasses = sunglasse + s + *nothing*

But by \*s?\*, the breakout would be

 $\mathbf{s}$  ?  $\ast$ sunglasses = sunglas + s + e + s

#### **# is greedier**

Wildcard # in *old* is greedier than  $\ast$ , which means that when  $\ast$  and # are up against each other, # wins.

Consider the pattern  $**\#$  and the variable name v1234. Given that  $*$  is greedy and that the  $#$ specifies one or more digits, the possible solutions are

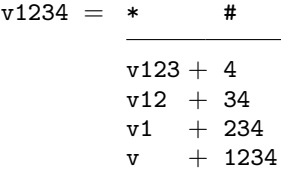

The solution chosen by rename is the last one,  $v + 1234$ . Thus you can type

```
rename *# period_#[2]
```
without concern that some digits might be lost.

### □ Technical note

You cannot directly use functions ustrupper(), ustrlower(), and ustrtitle() in your rename command. You must first create a local macro with the new variable name and then use that macro in your rename command. For example,

```
. local new = ustrlower(Ubicación)
```
. rename Ubicación 'new'

You can use multiple local macros in a varlist. For example,

```
. local new1 = ustrlower(Ubicación1)
. local new2 = ustrlower(Ubicación2)
. rename (Ubicación1 Ubicación2) ('new1' 'new2')
```
For more information about local macros, see [U] 18.3.1 Local macros.

#### $\Box$

# **Stored results**

rename stores nothing in  $r()$  by default. If the r option is specified, then rename stores the following in  $r()$ :

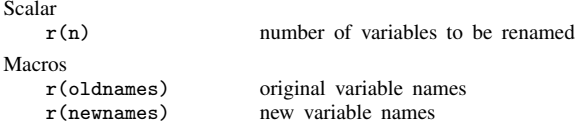

Variables that are renamed to themselves are omitted from the recorded lists.

### **Also see**

- [D] [rename](#page-783-0) Rename variable
- [D] [generate](#page-395-0) Create or change contents of variable
- [D] [varmanage](#page-914-0) Manage variable labels, formats, and other properties

# <span id="page-796-3"></span>**Title**

**reshape** — Convert data from wide to long form and vice versa

[References](#page-813-2) [Also see](#page-813-3)

[Description](#page-796-0) [Quick start](#page-796-1) [Menu](#page-796-2) Menu [Syntax](#page-797-0) [Options](#page-798-0) [Remarks and examples](#page-799-0) [Stored results](#page-813-0) [Acknowledgment](#page-813-1)

## <span id="page-796-0"></span>**Description**

reshape converts data from wide to long form and vice versa.

set reshape favor specifies whether, when performing the data conversion, reshape should favor conserving memory (memory) or running quickly (speed). Historically, reshape favored conserving memory. Switching to speed will make reshape run faster at the cost of consuming more memory. You can easily revert to the default method for reshaping the data (default).

### <span id="page-796-1"></span>**Quick start**

Create v from 2 time periods stored in v1 and v2 for observations identified by idvar and add tvar identifying time period

reshape long v, i(idvar) j(tvar)

Create v from 2 subobservations stored in v1 and v2 for observations identified by idvar and add subobs identifying each subobservation

reshape long v, i(idvar) j(subobs)

Same as above, but allow subobs to contain strings

reshape long v, i(idvar) j(subobs) string

Undo results from above reshape wide

Create v1 and v2 from v with observations identified by idvar and time period identified by tvar reshape wide v, i(idvar) j(tvar)

Undo results from above reshape long

<span id="page-796-2"></span>Create var and time identifier tvar from v1ar and v2ar with observation identifier idvar reshape long v@ar, i(idvar) j(tvar)

### **Menu**

Data  $>$  Create or change data  $>$  Other variable-transformation commands  $>$  Convert data between wide and long

## <span id="page-797-0"></span>**Syntax**

<span id="page-797-1"></span>**Overview** 

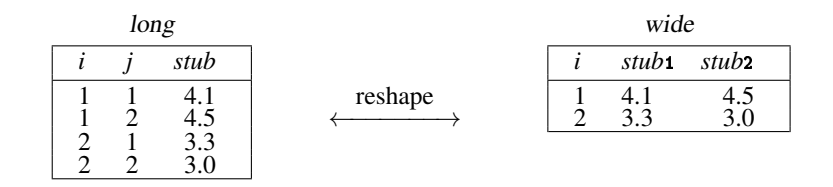

To go from long to wide:

*j* existing variable / reshape wide *stub*, i(*i*) j(*j*) To go from wide to long: reshape long *stub*, i(*i*) j(*j*)  $\setminus$ *j* new variable

To go back to long after using reshape wide:

reshape long

To go back to wide after using reshape long:

reshape wide

Basic syntax

```
Convert data from wide form to long form
    reshape long stubnames , i(varlist)
-

options
```
- Convert data from long form to wide form reshape [wide](#page-797-1) *stubnames* , i(*varlist*) - *[options](#page-797-2)*
- Convert data back to long form after using reshape wide reshape [long](#page-797-1)
- Convert data back to wide form after using reshape long reshape [wide](#page-797-1)
- List problem observations when reshape fails reshape error
- <span id="page-797-2"></span>Specify default method for reshaping the data set reshape\_favor  $\{$  default  $|$  memory  $|$  speed  $\rangle$   $\,$   $\,$  , permanently  $\rceil$

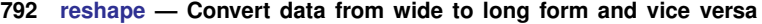

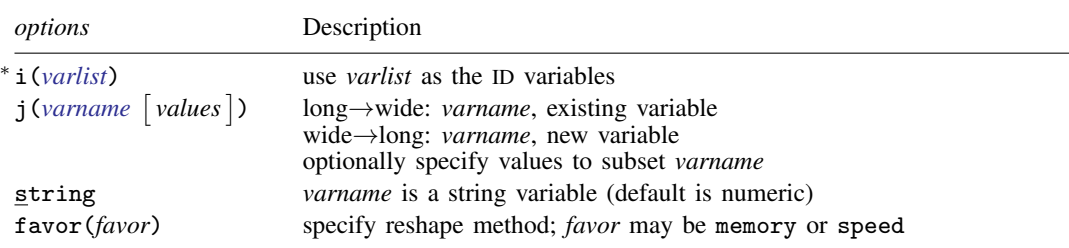

∗ i(*varlist*) is required.

reshape does not allow alias variables; see [D] [frunalias](#page-393-0) for advice on how to get around this restriction.

*values i* 

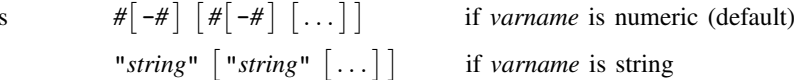

*stubnames* are variable names (long→wide), or stubs of variable names (wide→long), and either way, may contain  $\mathcal{Q}$ , denoting where j appears or is to appear in the name.

In the example above, when we wrote "reshape wide *stub*", we could have written "reshape wide *stub*@" because j by default ends up as a suffix. Had we written *stu*@*b*, then the wide variables would have been named *stu*1*b* and *stu*2*b*.

```
Advanced syntax
```

```
reshape i varlist
reshape j varname [values] [, string]
reshape xij fvarnames \lceil , <u>at</u>wl(chars)]
reshape xi \lceil \textit{varlist} \rceil\texttt{reshape favor} \setminus \texttt{memory} | \texttt{speed} \}\mathtt{reshape}\ \lceil\mathtt{query}\rceilreshape clear
```
# <span id="page-798-0"></span>**Options**

i(*varlist*) specifies the variables whose unique values denote a logical observation. i() is required.

j(varname [values]) specifies the variable whose unique values denote a subobservation. *values* lists the unique values to be used from *varname*, which typically are not explicitly stated because reshape will determine them automatically from the data.

string specifies that j() may contain string values.

atwl(*chars*), available only with the advanced syntax and not shown in the dialog box, specifies that plain ASCII *chars* be substituted for the @ character when converting the data from wide to long form.

- favor(*favor*) specifies the method for reshaping the data. Historically, reshape was coded to minimize its use of memory; this is favor(memory). With favor(speed), the focus is to accomplish the reshape faster at the cost of using more memory.
- <span id="page-799-0"></span>permanently specifies that, in addition to making the change right now, the setting be remembered and become the default setting when you invoke Stata.

### **Remarks and examples**

Remarks are presented under the following headings:

[Description of basic syntax](#page-799-1) [Wide and long data forms](#page-800-0) [Avoiding and correcting mistakes](#page-801-0) [reshape long and reshape wide without arguments](#page-805-0) [Missing variables](#page-805-1) [Advanced issues with basic syntax: i\(\)](#page-806-0) [Advanced issues with basic syntax: j\(\)](#page-806-1) [Advanced issues with basic syntax: xij](#page-807-0) [Advanced issues with basic syntax: String identifiers for j\(\)](#page-808-0) [Advanced issues with basic syntax: Second-level nesting](#page-810-0) [Description of advanced syntax](#page-811-0) [Why favor memory over speed?](#page-812-0) [Video examples](#page-812-1)

<span id="page-799-1"></span>See [Mitchell](#page-813-4) [\(2020,](#page-813-4) chap. 9) for information and examples using reshape.

### **Description of basic syntax**

Before using reshape, you need to determine whether the data are in long or wide form. You also must determine the logical observation (i) and the subobservation (j) by which to organize the data. Suppose that you had the following data, which could be organized in wide or long form as follows:

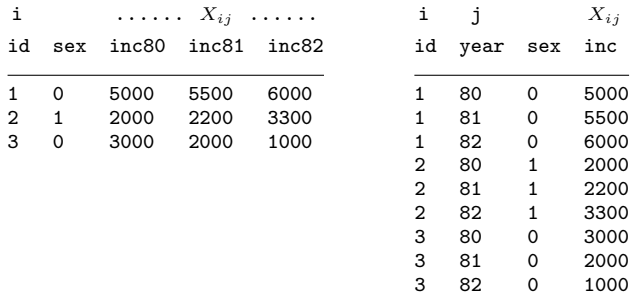

Given these data, you could use reshape to convert from one form to the other:

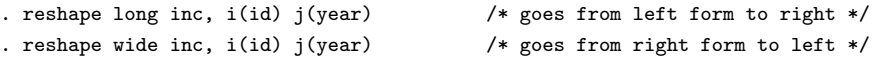

Because we did not specify sex in the command, Stata assumes that it is constant within the logical observation, here id.

#### <span id="page-800-0"></span>**Wide and long data forms**

Think of the data as a collection of observations  $X_{ij}$ , where i is the logical observation, or group identifier, and  $i$  is the subobservation, or within-group identifier.

Wide-form data are organized by logical observation, storing all the data on a particular observation in one row. Long-form data are organized by subobservation, storing the data in multiple rows.

#### Example 1

For example, we might have data on a person's ID, gender, and annual income over the years 1980–1982. We have two  $X_{ij}$  variables with the data in wide form:

. use https://www.stata-press.com/data/r18/reshape1

. list

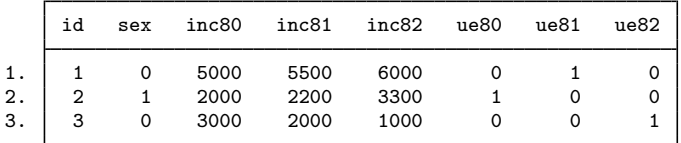

To convert these data to the long form, we type

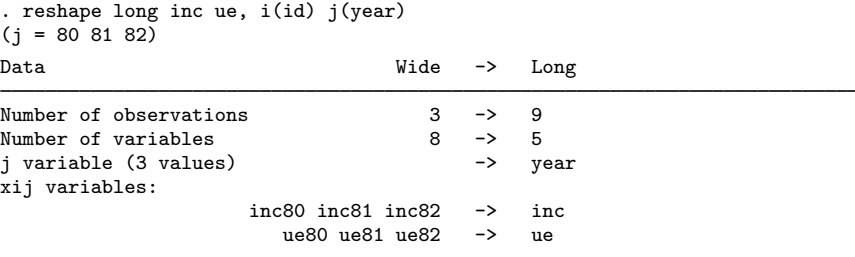

There is no variable named year in our original, wide-form dataset. year will be a new variable in our long dataset. After this conversion, we have

```
. list, sep(3)
```
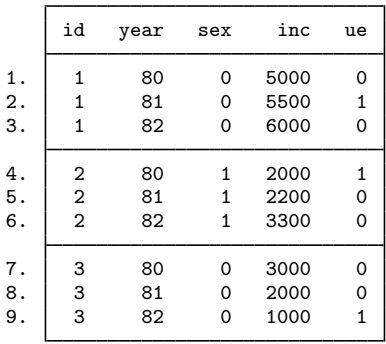

We can return to our original, wide-form dataset by using reshape wide.

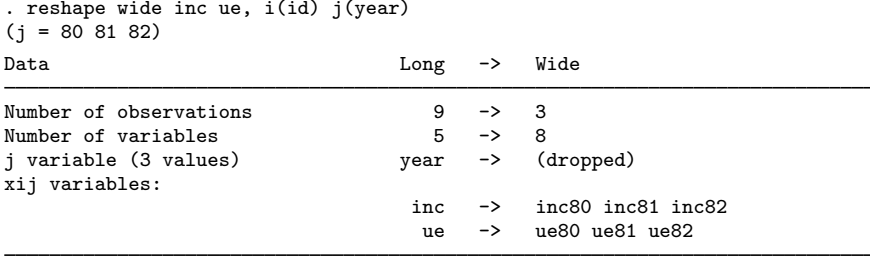

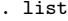

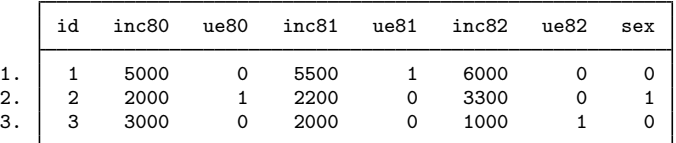

Converting from wide to long creates the j (year) variable. Converting back from long to wide drops the j (year) variable. ◁

### □ Technical note

If your data are in wide form and you do not have a group identifier variable (the i(*varlist*) required option), you can create one easily by using generate; see [D] [generate](#page-395-0). For instance, in the last example, if we did not have the id variable in our dataset, we could have created it by typing

<span id="page-801-0"></span>. generate id  $=$   $n$ 

#### **Avoiding and correcting mistakes**

reshape often detects when the data are not suitable for reshaping; an error is issued, and the data remain unchanged.

#### **▷ Example 2**

The following wide data contain a mistake:

```
. use https://www.stata-press.com/data/r18/reshape2, clear
```

```
. list
```
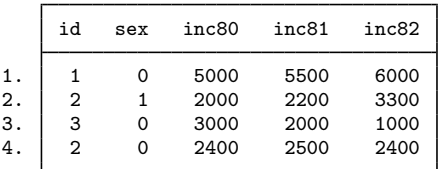

 $\Box$ 

```
. reshape long inc, i(id) j(year)
(i = 80 81 82)variable id does not uniquely identify the observations
   Your data are currently wide. You are performing a reshape long. You
   specified i(id) and j(year). In the current wide form, variable id should
   uniquely identify the observations. Remember this picture:
        long wide
                                      \frac{1}{1} a a a b1 b2<br>1 1 3 2 4
                      <--- reshape --->
        1 1 1 2 1 1 1 3 2 4
        1 2 3 4 2 5 7 6 8
           2 1 5 6
        2 2 7 8
   Type reshape error for a list of the problem observations.
r(9);
```
The i variable must be unique when the data are in the wide form; we typed  $i(id)$ , yet we have 2 observations for which id is 2. (Is person 2 a male or female?) ◁

#### Example 3

It is not a mistake when the i variable is repeated when the data are in long form, but the following data have a similar mistake:

. use https://www.stata-press.com/data/r18/reshapexp1

. list

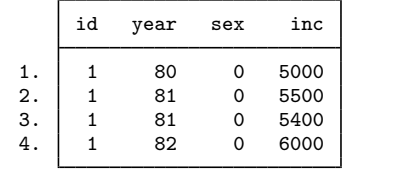

```
. reshape wide inc, i(id) j(year)
(i = 80 81 82)values of variable year not unique within id
    Your data are currently long. You are performing a reshape wide. You
    specified i(id) and j(year). There are observations within i(id) with the
    same value of j(year). In the long data, variables i() and j() together
    must uniquely identify the observations.
           long wide
                                                            a1 a2 b1 b2<--- reshape --->
            \begin{array}{cccc|cccc}\n1 & 1 & 1 & 2 \\
1 & 2 & 3 & 4\n\end{array}
<br>
\begin{array}{cccc|cccc}\n1 & 1 & 3 & 2 & 4 \\
2 & 5 & 7 & 6 & 8\n\end{array}\begin{array}{cccccccc}\n 1 & 2 & 3 & 4 \\
 2 & 1 & 5 & 6\n \end{array}\begin{array}{cc} 5 & 6 \\ 7 & 8 \end{array}2 2 7 8
    Type reshape error for a list of the problem variables.
r(9):
```
In the long form,  $i(id)$  does not have to be unique, but  $j(year)$  must be unique within i; otherwise, what is the value of inc in 1981 for which id==1?

reshape told us to type reshape error to view the problem observations.

```
. reshape error
(i = 80 81 82)i (id) indicates the top-level grouping such as subject id.
j (year) indicates the subgrouping such as time.
The data are in the long form; i should be unique within i.
There are multiple observations on the same year within id.
The following 2 of 4 observations have repeated year values:
```
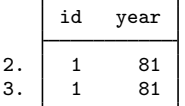

```
(data now sorted by id year)
```
◁

### **▷** Example 4

Consider some long-form data that have no mistakes. We list the first 4 observations.

- . use https://www.stata-press.com/data/r18/reshape6
- . list in 1/4

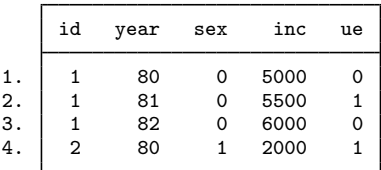

Say that when converting the data to wide form, however, we forget to mention the ue variable (which varies within person).

```
. reshape wide inc, i(id) j(year)
(i = 80 81 82)variable ue not constant within id
    Your data are currently long. You are performing a reshape wide. You
    typed something like
        . reshape wide a b, i(id) j(year)
    There are variables other than a, b, id, year in your data. They must be
    constant within id because that is the only way they can fit into wide
    data without loss of information.
    The variable or variables listed above are not constant within id.
    Perhaps the values are in error. Type reshape error for a list of the
    problem observations.
    Either that, or the values vary because they should vary, in which case
    you must either add the variables to the list of xij variables to be
    reshaped, or drop them.
r(9):
```
Here reshape observed that ue was not constant within id and so could not restructure the data so that there were single observations on id. We should have typed

```
. reshape wide inc ue, i(id) j(year)
```
In summary, there are three cases in which reshape will refuse to convert the data:

- 1. The data are in wide form and i is not unique.
- 2. The data are in long form and j is not unique within i.
- <span id="page-804-0"></span>3. The data are in long form and an unmentioned variable is not constant within i.

#### Example 5

With some mistakes, reshape will probably convert the data and produce a surprising result. Suppose that we forget to mention that the ue variable varies within id in the following wide data:

```
. use https://www.stata-press.com/data/r18/reshape1
```
. list

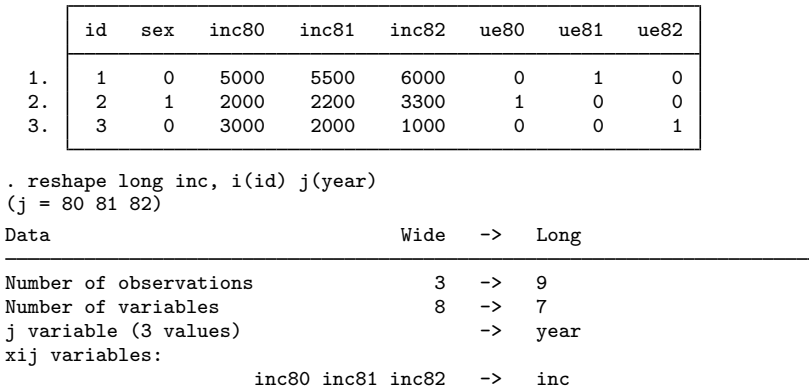

. list, sep(3)

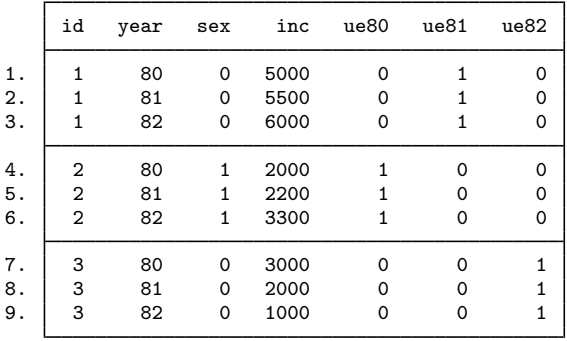

We did not state that ue varied within i, so the variables ue80, ue81, and ue82 were left as is. reshape did not complain. There is no real problem here because no information has been lost. In fact, this may actually be the result we wanted. Probably, however, we simply forgot to include ue among the  $X_{ij}$  variables.

If you obtain an unexpected result, here is how to undo it:

- 1. If you typed reshape long  $\dots$  to produce the result, type reshape wide (without arguments) to undo it.
- 2. If you typed reshape wide  $\dots$  to produce the result, type reshape long (without arguments) to undo it.

 $\triangleleft$ 

So, we can type

. reshape wide

to get back to our original, wide-form data and then type the reshape long command that we intended:

. reshape long inc ue, i(id) j(year)

### <span id="page-805-0"></span>**reshape long and reshape wide without arguments**

Whenever you type a reshape long or reshape wide command with arguments, reshape remembers it. Thus you might type

. reshape long inc ue, i(id) j(year)

and work with the data like that. You could then type

. reshape wide

to convert the data back to the wide form. Then later you could type

. reshape long

to convert them back to the long form. If you save the data, you can even continue using reshape wide and reshape long without arguments during a future Stata session.

Be careful. If you create new  $X_{ij}$  variables, you must tell reshape about them by typing the full reshape command, although no real damage will be done if you forget. If you are converting from long to wide form, reshape will catch your error and refuse to make the conversion. If you are converting from wide to long, reshape will convert the data, but the result will be surprising: remember what happened when we forgot to mention the ue variable and ended up with ue80, ue81, and ue82 in our long data; see [example 5](#page-804-0). You can reshape long to undo the unwanted change and then try again.

### <span id="page-805-1"></span>**Missing variables**

When converting data from wide form to long form, reshape does not demand that all the variables exist. Missing variables are treated as variables with missing observations.

### Example 6

Let's drop ue81 from the wide form of the data:

. use https://www.stata-press.com/data/r18/reshape1, clear

- . drop ue81
- . list

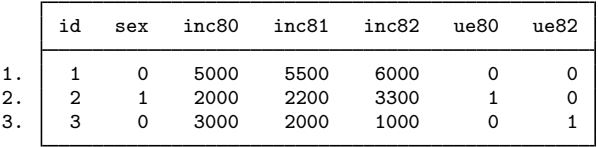

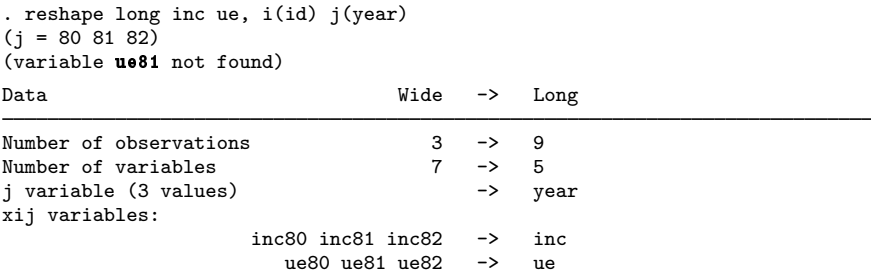

. list, sep(3)

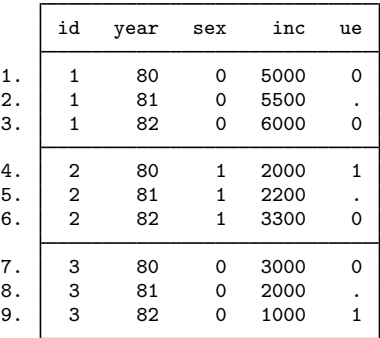

reshape placed missing values where ue81 values were unavailable. If we reshaped these data back to wide form by typing

◁

. reshape wide inc ue, i(id) j(year)

the ue81 variable would be created and would contain all missing values.

#### <span id="page-806-0"></span>**Advanced issues with basic syntax: i()**

The i() option can indicate one i variable (as our past examples have illustrated) or multiple variables. An example of multiple i variables would be hospital ID and patient ID within each hospital.

. reshape ..., i(hid pid)

<span id="page-806-1"></span>Unique pairs of values for hid and pid in the data define the grouping variable for reshape.

### **Advanced issues with basic syntax: j()**

The j() option takes a variable name (as our past examples have illustrated) or a variable name and a list of values. When the values are not provided, reshape deduces them from the data. Specifying the values with the j() option is rarely needed.

reshape never makes a mistake when the data are in long form and you type reshape wide. The values are easily obtained by tabulating the *j* variable.

reshape can make a mistake when the data are in wide form and you type reshape long if your variables are poorly named. Say that you have the inc80, inc81, and inc82 variables, recording income in each of the indicated years, and you have a variable named inc2, which is not income but indicates when the area was reincorporated. You type

. reshape long inc, i(id) j(year)

reshape sees the inc2, inc80, inc81, and inc82 variables and decides that there are four groups in which  $j = 2, 80, 81,$  and 82.

The easiest way to solve the problem is to rename the inc2 variable to something other than "inc" followed by a number; see [D] [rename](#page-783-0).

You can also keep the name and specify the j values. To perform the reshape, you can type

. reshape long inc, i(id) j(year 80-82)

or

```
. reshape long inc, i(id) j(year 80 81 82)
```
You can mix the dash notation for value ranges with individual numbers. reshape would understand 80 82-87 89 91-95 as a valid values specification.

<span id="page-807-0"></span>At the other extreme, you can omit the  $j()$  option altogether with reshape long. If you do, the j variable will be named  $-j$ .

### **Advanced issues with basic syntax: xij**

When specifying variable names, you may include  $\&$  characters to indicate where the numbers go.

### **▷** Example 7

Let's reshape the following data from wide to long form:

```
. use https://www.stata-press.com/data/r18/reshape3, clear
```
. list

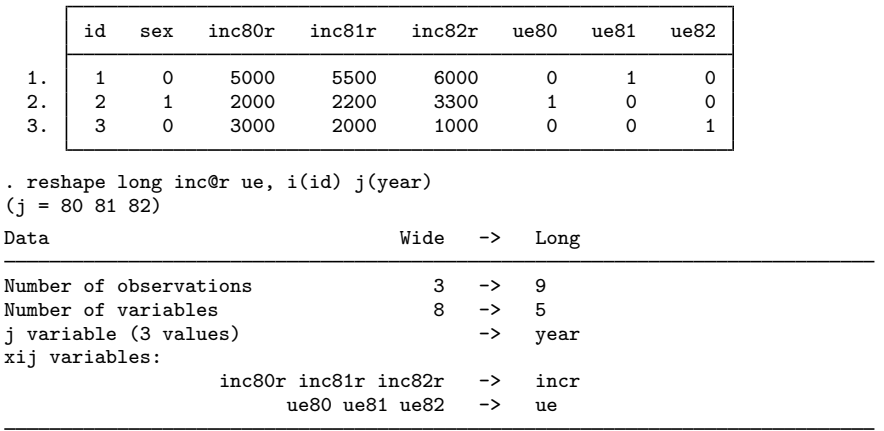

. list, sep(3)

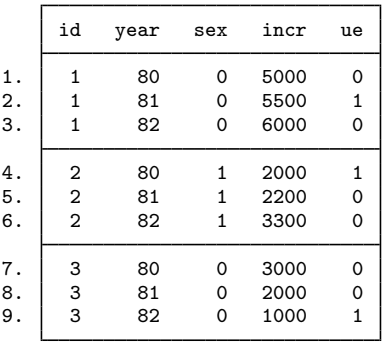

At most one @ character may appear in each name. If no @ character appears, results are as if the @ character appeared at the end of the name. So, the equivalent reshape command to the one above is

. reshape long inc@r ue@, i(id) j(year)

inc@r specifies variables named inc*#*r in the wide form and incr in the long form. The @ notation may similarly be used for converting data from long to wide format:

. reshape wide inc@r ue, i(id) j(year)

◁

#### <span id="page-808-0"></span>**Advanced issues with basic syntax: String identifiers for j()**

The string option allows j to take on string values.

### **▷** Example 8

Consider the following wide data on husbands and wives. In these data, incm is the income of the man and incf is the income of the woman.

. use https://www.stata-press.com/data/r18/reshape4, clear

. list

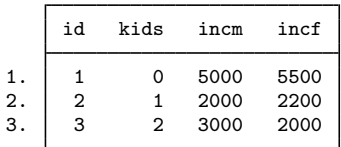

These data can be reshaped into separate observations for males and females by typing

```
. reshape long inc, i(id) j(sex) string
(i = f m)Data Wide -> Long
Number of observations 3 \rightarrow 6<br>Number of variables 4 \rightarrow 4Number of variables 4 \rightarrow<br>i variable (2 values) ->
j variable (2 values) \rightarrow sex
xij variables:
                             incf incm -> inc
```
 $\overline{a}$ 

The string option specifies that j take on nonnumeric values. The result is

. list, sep(2)

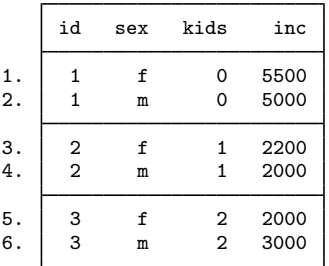

sex will be a string variable. Similarly, these data can be converted from long to wide form by typing

```
. reshape wide inc, i(id) j(sex) string
```
Strings are not limited to being single characters or even having the same length. You can specify the location of the string identifier in the variable name by using the @ notation.

### Example 9

Suppose that our variables are named id, kids, incmale, and incfem.

```
. use https://www.stata-press.com/data/r18/reshapexp2, clear
```
. list

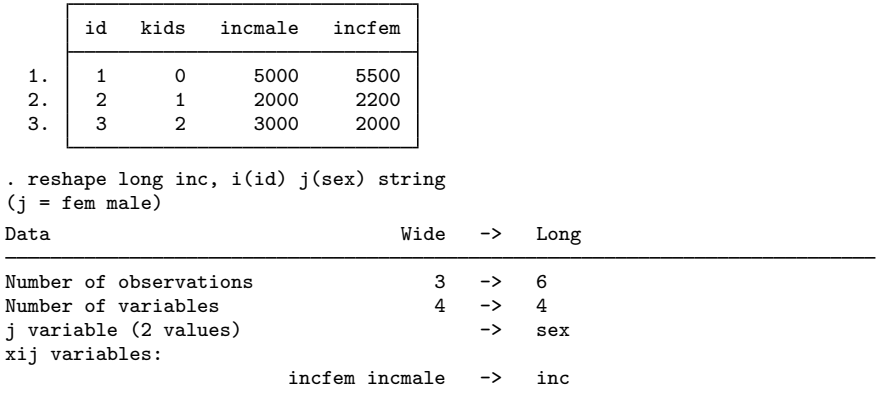

. list, sep(2)

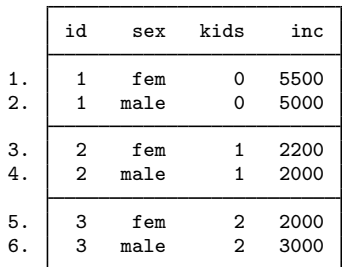

If the wide data had variables named minc and finc, the appropriate reshape command would have been

. reshape long @inc, i(id) j(sex) string

The resulting variable in the long form would be named inc.

We can also place strings in the middle of the variable names. If the variables were named incMome and incFome, the reshape command would be

. reshape long inc@ome, i(id) j(sex) string

Be careful with string identifiers because it is easy to be surprised by the result. Say that we have wide data having variables named incm, incf, uem, uef, agem, and agef. To make the data long, we might type

. reshape long inc ue age, i(id) j(sex) string

Along with these variables, we also have the variable agenda. reshape will decide that the sexes are m, f, and nda. This would not happen without the string option if the variables were named inc0, inc1, ue0, ue1, age0, and age1, even with the agenda variable present in the data.

◁

#### <span id="page-810-0"></span>**Advanced issues with basic syntax: Second-level nesting**

Sometimes the data may have more than one possible j variable for reshaping. Suppose that your data have both a year variable and a sex variable. One logical observation in the data might be represented in any of the following four forms:

. list in 1/4 // The long-long form

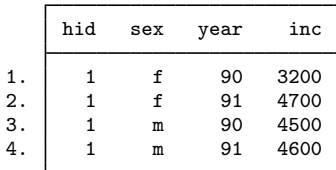

. list in  $1/2$  // The long-year wide-sex form

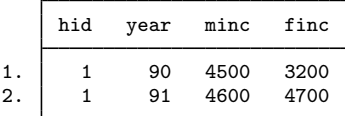

. list in  $1/2$  // The wide-year long-sex form

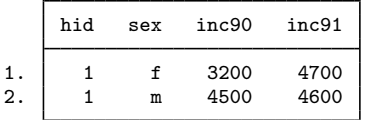

. list in 1 // The wide-wide form

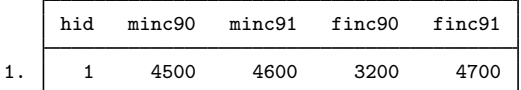

reshape can convert any of these forms to any other. Converting data from the long–long form to the wide–wide form (or any of the other forms) takes two reshape commands. Here is how we would do it:

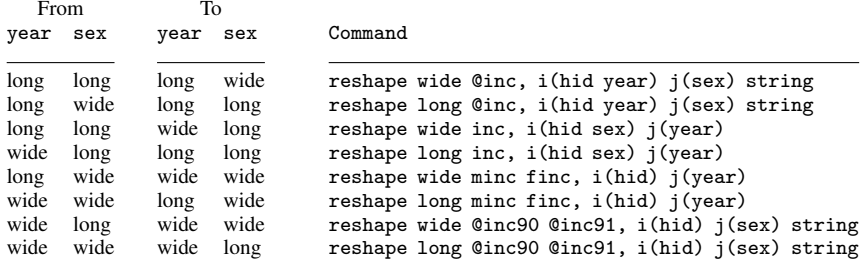

### <span id="page-811-0"></span>**Description of advanced syntax**

The advanced syntax is simply a different way of specifying the reshape command, and it has one seldom-used feature that provides extra control. Rather than typing one reshape command to describe the data and perform the conversion, such as

. reshape long inc, i(id) j(year)

you type a sequence of reshape commands. The initial commands describe the data, and the last command performs the conversion:

. reshape i id

. reshape j year

. reshape xij inc

. reshape long

reshape i corresponds to i() in the basic syntax.

reshape j corresponds to  $j()$  in the basic syntax.

reshape xij corresponds to the variables specified in the basic syntax. reshape xij also accepts the atwl() option for use when @ characters are specified in the *fvarnames*. atwl stands for at-whenlong. When you specify names such as inc@r or ue@, in the long form the names become incr and ue, and the @ character is ignored. atwl() allows you to change @ into whatever you specify. For example, if you specify  $atwl(X)$ , the long-form names become incXr and ueX.

There is also one more specification, which has no counterpart in the basic syntax:

. reshape xi *varlist*

In the basic syntax, Stata assumes that all unspecified variables are constant within i. The advanced syntax works the same way, unless you specify the reshape xi command, which names the constantwithin-i variables. If you specify reshape xi, any variables that you do not explicitly specify are dropped from the data during the conversion.

As a practical matter, you should explicitly drop the unwanted variables before conversion. For instance, suppose that the data have variables inc80, inc81, inc82, sex, age, and age2 and that you no longer want the age2 variable. You could specify

. reshape xi sex age

or

. drop age2

and leave reshape xi unspecified.

reshape xi does have one minor advantage. It saves reshape the work of determining which variables are unspecified. This saves a relatively small amount of computer time.

Another advanced-syntax feature is reshape query, which is equivalent to typing reshape by itself. reshape query reports which reshape parameters have been defined. reshape i, reshape j, reshape xij, and reshape xi specifications may be given in any order and may be repeated to change or correct what has been specified.

Finally, reshape clear clears the definitions. reshape definitions are stored with the dataset when you save it. reshape clear allows you to erase these definitions.

<span id="page-812-0"></span>The basic syntax of reshape is implemented in terms of the advanced syntax, so you can mix basic and advanced syntaxes.

#### **Why favor memory over speed?**

The original code for reshape was written in a time when computer memory was not as abundantly available as it is today and Stata could not handle multiple datasets in memory at the same time. This code uses the commands preserve, save, use, append, and merge to reshape the data between forms. Incrementally reshaping the data this way accommodated the memory limitations of the time at the cost of being slow for bigger datasets. This is the method used with favor(memory).

With favor (speed), reshape preallocates a data frame with the target form and fills it with the data from the current frame. This method of data conversion is typically much faster but requires double the memory used for the original data.

If you have enough memory, favor(speed) is preferable. For example, if your datasets require much less than half the physical memory on your machine, then you probably want to use option favor(speed) or put

. set reshape\_favor speed

at the top of your do-files.

In most cases, reshape settings should be considered for specific data. If you type

. set reshape\_favor speed, permanently

and forget about it, you may experience Mata run time failures with reshape for datasets that are larger than half the available memory on your computer.

You can always type

. set reshape\_favor default

<span id="page-812-1"></span>to restore the default setting.

#### **Video examples**

[How to reshape data from long format to wide format](https://www.youtube.com/watch?v=gkcYpw8CtCw) [How to reshape data from wide format to long format](https://www.youtube.com/watch?v=Bx9kVdkr9oY)

## <span id="page-813-0"></span>**Stored results**

reshape stores the following characteristics with the data (see [P] char):

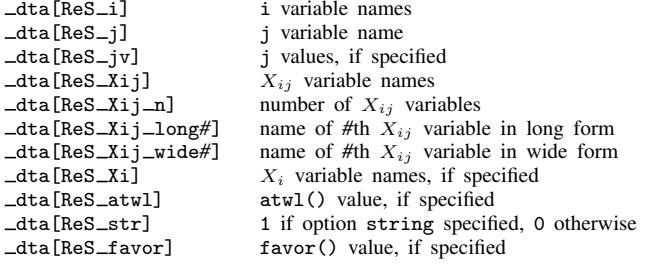

### <span id="page-813-1"></span>**Acknowledgment**

<span id="page-813-2"></span>This version of reshape was based in part on the work of Jeroen Weesie ([1997](#page-813-5)) of the Department of Sociology at Utrecht University, The Netherlands.

### **References**

Baum, C. F., and N. J. Cox. 2007. [Stata tip 45: Getting those data into shape.](http://www.stata-journal.com/article.html?article=dm0031) Stata Journal 7: 268–271.

- Huber, C. 2014. How to simulate multilevel/longitudinal data. The Stata Blog: Not Elsewhere Classified. [http://blog.stata.com/2014/07/18/how-to-simulate-multilevellongitudinal-data/.](http://blog.stata.com/2014/07/18/how-to-simulate-multilevellongitudinal-data/)
- Jeanty, P. W. 2010. [Using the World Development Indicators database for statistical analysis in Stata](http://www.stata-journal.com/article.html?article=dm0045). Stata Journal 10: 30–45.
- <span id="page-813-4"></span>Mitchell, M. N. 2020. [Data Management Using Stata: A Practical Handbook](http://www.stata-press.com/books/data-management-using-stata/). 2nd ed. College Station, TX: Stata Press.
- Simons, K. L. 2016. [A sparser, speedier reshape.](http://www.stata-journal.com/article.html?article=dm0090) Stata Journal 16: 632–649.

<span id="page-813-5"></span><span id="page-813-3"></span>Weesie, J. 1997. [dm48: An enhancement of reshape](http://www.stata.com/products/stb/journals/stb38.pdf). Stata Technical Bulletin 38: 2–4. Reprinted in Stata Technical Bulletin Reprints, vol. 7, pp. 40–43. College Station, TX: Stata Press.

## **Also see**

- [D] [frunalias](#page-393-0) Change storage type of alias variables
- [D] [save](#page-821-0) Save Stata dataset
- [D] [stack](#page-863-0) Stack data
- [D] [xpose](#page-958-0) Interchange observations and variables
- [P] char Characteristics

# <span id="page-814-4"></span>**Title**

```
rmdir — Remove directory
```
[Description](#page-814-0) [Quick start](#page-814-1) [Syntax](#page-814-2) [Remarks and examples](#page-814-3) [Also see](#page-815-0)

# <span id="page-814-0"></span>**Description**

<span id="page-814-1"></span>rmdir removes an empty directory (folder).

# **Quick start**

Remove empty myfolder from the current working directory rmdir myfolder

Remove myfolder from C:\mydir using Stata for Windows rmdir c:\mydir\myfolder

Remove myfolder from ~ /mydir using Stata for Mac or Unix rmdir ~ /mydir/myfolder

<span id="page-814-2"></span>Remove my folder from C:\my dir using Stata for Windows rmdir "c:\my dir\my folder"

# **Syntax**

rmdir *directory name*

<span id="page-814-3"></span>Double quotes may be used to enclose the directory name, and the quotes must be used if the directory name contains embedded blanks.

# **Remarks and examples**

Examples:

Windows

```
. rmdir myproj
```

```
. rmdir c:\projects\myproj
```
. rmdir "c:\My Projects\Project 1"

Mac and Unix

```
. rmdir myproj
```
. rmdir ~/projects/myproj

# <span id="page-815-0"></span>**Also see**

- [D] [cd](#page-41-0) Change directory
- [D] [copy](#page-89-0) Copy file from disk or URL
- [D] [dir](#page-206-0) Display filenames
- [D] [erase](#page-271-0) Erase a disk file
- [D] [mkdir](#page-705-0) Create directory
- [D] [shell](#page-831-0) Temporarily invoke operating system
- [D] [type](#page-881-0) Display contents of a file
- [U] 11.6 Filenaming conventions

# <span id="page-816-3"></span>**Title**

**sample —** Draw random sample

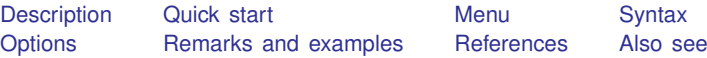

# <span id="page-816-0"></span>**Description**

sample draws random samples of the data in memory. "Sampling" here is defined as drawing observations without replacement; see  $[R]$  bsample for sampling with replacement.

The size of the sample to be drawn can be specified as a percentage or as a count:

- sample without the count option draws a *#*% pseudorandom sample of the data in memory, thus discarding  $(100 - #)$ % of the observations.
- sample with the count option draws a *#*-observation pseudorandom sample of the data in memory, thus discarding  $\mathbb{N} - \mathcal{H}$  observations.  $\mathcal{H}$  can be larger than  $\mathbb{N}$ , in which case all observations are kept.

In either case, observations not meeting the optional if and in criteria are kept (sampled at 100%).

<span id="page-816-1"></span>If you are interested in reproducing results, you must first set the random-number seed; see [R] set seed.

# **Quick start**

- Draw 10% pseudorandom sample without replacement from data in memory sample 10
- Same as above, but perform sampling within strata identified by svar sample 10, by(svar)

Sample 100 observations from data in memory sample 100, count

<span id="page-816-2"></span>Same as above, but only sample observations where catvar equals 5 sample 100 if catvar==5, count

### **Menu**

Statistics  $>$  Resampling  $>$  Draw random sample

## <span id="page-817-0"></span>**Syntax**

 $\texttt{sample}~\#\bigm|~\textit{if}~\big|~\bigm|~\big|~,~\textcolor{red}{\underline{\sf count}}~\texttt{by}(\textit{groups})~\big|~\big|$ 

<span id="page-817-1"></span>by is allowed; see [\[D\]](#page-37-0) by.

# **Options**

count specifies that *#* in sample *#* be interpreted as an observation count rather than as a percentage. Typing sample 5 without the count option means that a  $5\%$  sample be drawn; typing sample 5, count, however, would draw a sample of 5 observations.

Specifying *#* as greater than the number of observations in the dataset is not considered an error.

by(*groupvars*) specifies that a *#*% sample be drawn within each set of values of *groupvars*, thus maintaining the proportion of each group.

count may be combined with by(). For example, typing sample 50, count by(sex) would draw a sample of size 50 for men and 50 for women.

<span id="page-817-2"></span>Specifying by *varlist*: sample *#* is equivalent to specifying sample *#*, by(*varlist*); use whichever syntax you prefer.

## **Remarks and examples**

#### Example 1

We have NLSY data on young women aged 14–24 years in 1968 and wish to draw a 10% sample of the data in memory.

```
. use https://www.stata-press.com/data/r18/nlswork
(National Longitudinal Survey of Young Women, 14-24 years old in 1968)
. describe, short
Contains data from https://www.stata-press.com/data/r18/nlswork.dta<br>0bservations: 28,534 National Longitudinal
                                            National Longitudinal Survey of
                                              Young Women, 14-24 years old in
                                              1968
   Variables: 21 27 Nov 2022 08:14
Sorted by: idcode year
. sample 10
(25,681 observations deleted)
. describe, short
Contains data from https://www.stata-press.com/data/r18/nlswork.dta
 Observations: 2,853 National Longitudinal Survey of
                                              Young Women, 14-24 years old in
                                              1968
   Variables: 21 27 Nov 2022 08:14
Sorted by:
    Note: Dataset has changed since last saved.
```
Our original dataset had 28,534 observations. The sample-10 dataset has 2,853 observations, which is the nearest number to  $0.10 \times 28534$ .

#### Example 2

Among the variables in our data is race. By typing label list, we see that race  $= 1$  denotes whites, race  $= 2$  denotes blacks, and race  $= 3$  denotes other races. We want to keep 100% of the nonwhite women but only 10% of the white women.

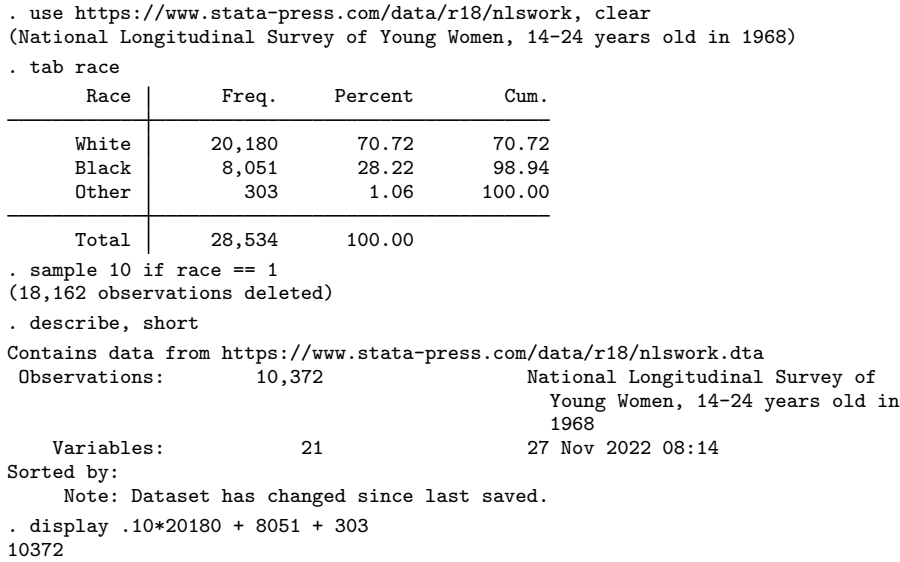

### Example 3

Now let's suppose that we want to keep 10% of each of the three categories of race.

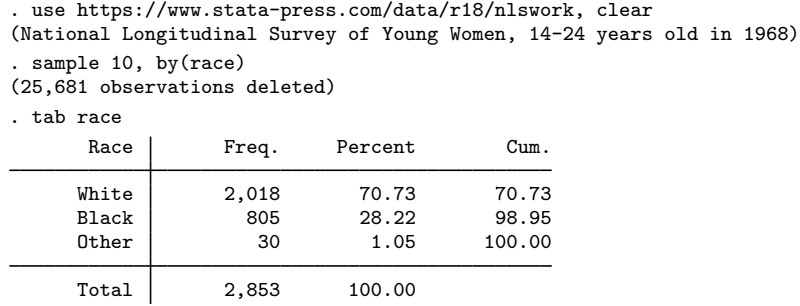

This differs from simply typing sample 10 in that with by(), sample holds constant the percentages of white, black, and other women.

#### Technical note

We have a large dataset on disk containing 125,235 observations. We wish to draw a 10% sample of this dataset without loading the entire dataset (perhaps because the dataset will not fit in memory). sample will not solve this problem—the dataset must be loaded first—but it is rather easy to solve it ourselves. Say that bigdata.dct contains the dictionary for this dataset; see [D] [import](#page-469-0). One solution is to type

 $\overline{a}$ 

```
. infile using bigdata if runiform()<=.1
dictionary {
    etc.
}
(12,580 observations read)
```
The if qualifier on the end of infile drew uniformly distributed random numbers over the interval 0 and 1 and kept each observation if the random number was less than or equal to 0.1. This, however, did not draw an exact 10% sample—the sample was expected to contain only 10% of the observations, and here we obtained just more than 10%. This is probably a reasonable solution.

If the sample must contain precisely 12,524 observations, however, after getting too many observations, we could type

```
. generate u=runiform()
. sort u
. keep in 1/12524
(56 observations deleted)
```
That is, we put the resulting sample in random order and keep the first 12,524 observations. Now our only problem is making sure that, at the first step, we have more than 12,524 observations. Here we were lucky, but half the time we will not be so lucky—after typing infile ... if runiform() <= .1, we will have less than a 10% sample. The solution, of course, is to draw more than a 10% sample initially and then cut it back to 10%.

How much more than 10% do we need? That depends on the number of records in the original dataset, which in our example is 125,235.

A little experimentation with bitesti (see [R] bitest) provides the answer:

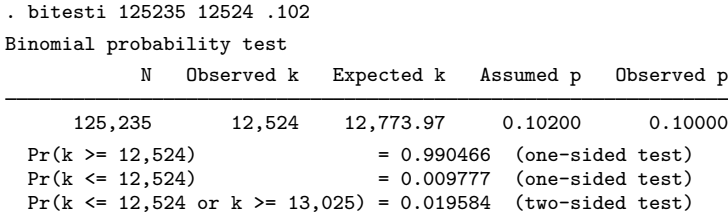

Initially drawing a 10.2% sample will yield a sample larger than 10% 99 times of 100. If we draw a 10.4% sample, we are virtually assured of having enough observations (type bitesti 125235 12524 .104 for yourself).

## <span id="page-820-0"></span>**References**

Gould, W. W. 2012a. Using Stata's random-number generators, part 2: Drawing without replacement. The Stata Blog: Not Elsewhere Classified.

[http://blog.stata.com/2012/08/03/using-statas-random-number-generators-part-2-drawing-without-replacement/.](http://blog.stata.com/2012/08/03/using-statas-random-number-generators-part-2-drawing-without-replacement/)

<span id="page-820-1"></span>. 2012b. Using Stata's random-number generators, part 3: Drawing with replacement. The Stata Blog: Not Elsewhere Classified. [http://blog.stata.com/2012/08/29/using-statas-random-number-generators-part-3-drawing](http://blog.stata.com/2012/08/29/using-statas-random-number-generators-part-3-drawing-with-replacement/)[with-replacement/.](http://blog.stata.com/2012/08/29/using-statas-random-number-generators-part-3-drawing-with-replacement/)

## **Also see**

- [D] [splitsample](#page-854-0) Split data into random samples
- [R] bsample Sampling with replacement

### <span id="page-821-0"></span>**Title**

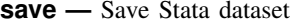

[Description](#page-821-1) [Quick start](#page-821-2) [Menu](#page-822-0) [Syntax](#page-822-1) [Options for save](#page-822-2) [Options for saveold](#page-822-3) [Remarks and examples](#page-823-0) [Also see](#page-826-0)

## <span id="page-821-1"></span>**Description**

save stores the dataset currently in memory on disk under the name *filename*. If *filename* is not specified, the name under which the data were last known to Stata (c(filename)) is used. If *filename* is specified without an extension, .dta is used. If your *filename* contains embedded spaces, remember to enclose it in double quotes.

Stata 14 through 17 have the same dataset format so long as the dataset has 32,767 variables or less. Stata 18 has the same format too, unless the data have alias variables in them; see below. Since Stata/MP 15, Stata/MP has supported more than 32,767 variables and thus has a slightly different dataset format when there are that many variables. If you are using Stata 18, do not have alias variables, and you want to save a dataset so that it may be read by someone using Stata 15, Stata 16, or Stata 17, simply use the save command; those older versions will be able to read it. If the dataset has more than 32,767 variables, it can be read by Stata/MP 15, Stata/MP 16, and Stata/MP 17. If you want to save a dataset so that it may be read by someone using Stata 14, again simply use the save command; Stata 14 will be able to read it so long as it does not have more than 32,767 variables. Stata 14 supports at most 32,767 variables.

saveold saves the dataset currently in memory on disk under the name *filename* in previous .dta formats, namely, those for Stata 13, 12, or 11. If you are using Stata 18 and want to save a file so that it may be read by someone using an older version of Stata, use the saveold command.

Alias variables, introduced in Stata 18, are variables that reference other variables in a linked frame; see [D] [fralias](#page-302-0). If your dataset does not contain alias variables, then you can use commands save and saveold as mentioned above. For datasets with alias variables, Stata 18 uses a new format to accommodate this new variable type. In addition, Stata/MP has a new format to accommodate datasets with alias variables and more than 32,767 variables. If you are using data with alias variables and want to save a dataset so that it may be read by someone using an older version of Stata, then you must either drop the alias variables or use command [frunalias](#page-393-0) to change the alias variables into copies of the variables they reference. Then you use commands save or saveold as mentioned above. The same is true for datasets with alias variables and more than 32,767 variables and older versions of Stata/MP.

# <span id="page-821-2"></span>**Quick start**

Save data in memory to mydata.dta in the current directory save mydata

Same as above, but overwrite mydata.dta if it exists save mydata, replace

Also save value labels that have not been applied to variables save mydata, replace orphans

Save data in Stata 13 format saveold mydata

### <span id="page-822-0"></span>**Menu**

<span id="page-822-1"></span> $File$  > Save as...

# **Syntax**

Save data in memory to file

save [filename] [, save\_options]

Save data in memory to file in Stata 13, 12, or 11 format

saveold *filename* , *saveold\_options* 

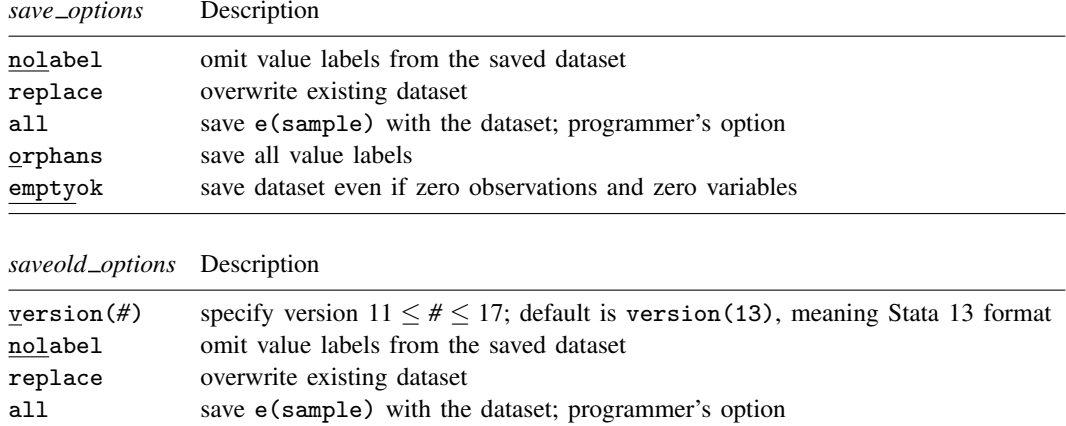

## <span id="page-822-2"></span>**Options for save**

- nolabel omits value labels from the saved dataset. The associations between variables and value-label names, however, are saved along with the dataset label and the variable labels.
- replace permits save to overwrite an existing dataset.
- all is for use by programmers. If specified, e(sample) will be saved with the dataset. You could run a regression; save mydata, all; drop  $\text{all}$ ; use mydata; and predict yhat if  $e(\text{sample})$ .
- orphans saves all value labels, including those not attached to any variable.
- emptyok is a programmer's option. It specifies that the dataset be saved, even if it contains zero observations and zero variables. If emptyok is not specified and the dataset is empty, save responds with the message "no variables defined".

## <span id="page-822-3"></span>**Options for saveold**

version(*#*) specifies which previous .dta file format is to be used. *#* may be 17, 16, 15, 14, 13, 12, or 11. The default is version(13), meaning Stata 13 format. To save datasets in the modern, Stata 18 format, use the save command, not saveold. Stata 14 through Stata 18 share the same format, provided that there are no alias variables, so you do not have to use saveold to save a Stata 14, 15, 16, or 17 dataset; simply use save.

nolabel omits value labels from the saved dataset. The associations between variables and value-label names, however, are saved along with the dataset label and the variable labels.

replace permits saveold to overwrite an existing dataset.

<span id="page-823-0"></span>all is for use by programmers. If specified, e(sample) will be saved with the dataset. You could run a regression; save mydata, all; drop all; use mydata; and predict yhat if e(sample).

### **Remarks and examples**

Stata keeps the data on which you are currently working in your computer's memory. You put the data there in the first place; see [U] 22 Entering and importing data. Thereafter, you can save the dataset on disk so that you can use it easily in the future. Stata stores your data on disk in a compressed format that only Stata understands. This does not mean, however, that you are locked into using only Stata. Any time you wish, you can export the data to a format other software packages understand; see [D] [export](#page-279-0).

Stata goes to a lot of trouble to keep you from accidentally losing your data. When you attempt to leave Stata by typing exit, Stata checks that your data have been safely stored on disk. If not, Stata refuses to let you leave. (You can tell Stata that you want to leave anyway by typing exit, clear.) Similarly, when you save your data in a disk file, Stata ensures that the disk file does not already exist. If it does exist, Stata refuses to save it. You can use the replace option to tell Stata that it is okay to overwrite an existing file.

### Example 1

We have entered data into Stata for the first time. We have the following data:

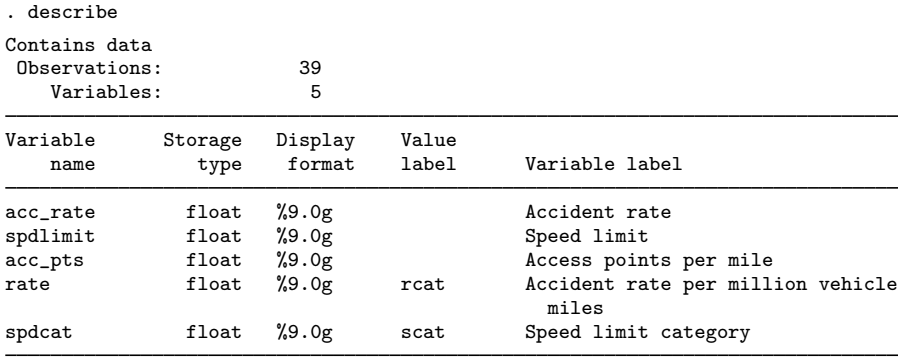

Sorted by:

Note: Dataset has changed since last saved.

We have a dataset containing 39 observations on five variables, and, evidently, we have gone to a lot of trouble to prepare this dataset. We have used the label data command to label the data Minnesota Highway Data, the label variable command to label all the variables, and the label define and label values commands to attach value labels to the last two variables. (See [U] 12.6.3 Value labels for information about doing this.)

At the end of the describe, Stata notes that the "dataset has changed since last saved". This is Stata's way of gently reminding us that these data need to be saved. Let's save our data:

. save hiway file hiway.dta saved

We type save hiway, and Stata stores the data in a file named hiway.dta. (Stata automatically added the .dta suffix.) Now when we describe our data, we no longer get the warning that our dataset has not been saved; instead, we are told the name of the file in which the data are saved:

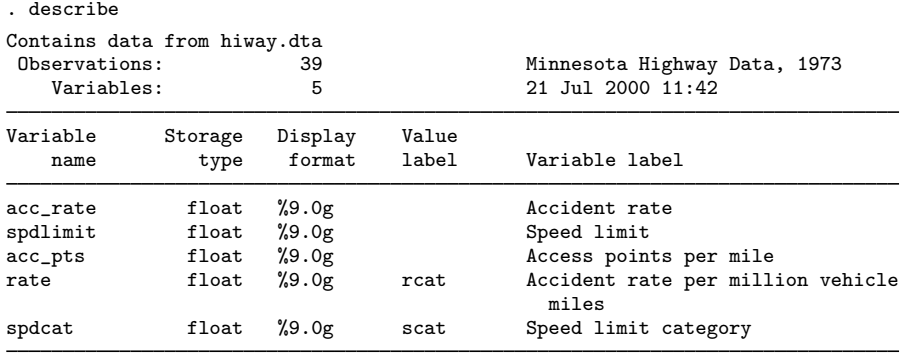

Sorted by:

Just to prove to you that the data have really been saved, let's eliminate the copy of the data in memory by typing drop \_all:

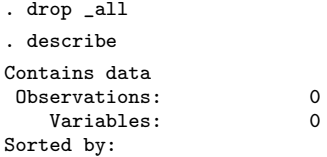

We now have no data in memory. Because we saved our dataset, we can retrieve it by typing use hiway:

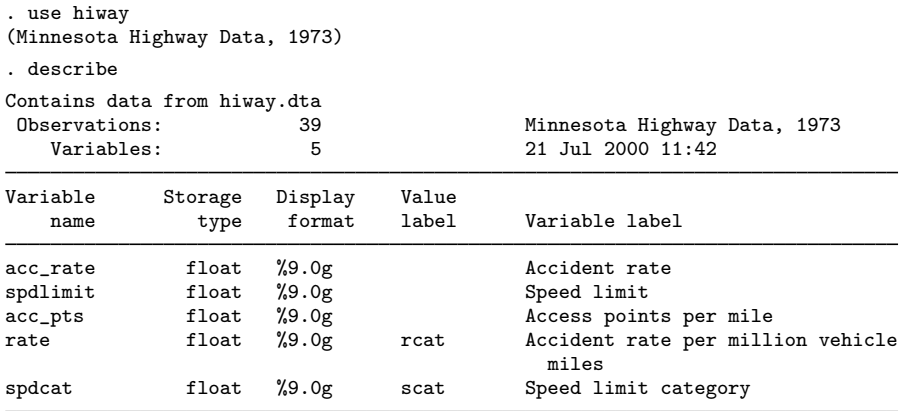

Sorted by:

### Example 2

Continuing with our previous example, we have saved our data in the file hiway.dta. We continue to work with our data and discover an error; we made a mistake when we typed one of the values for the spdlimit variable:

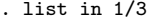

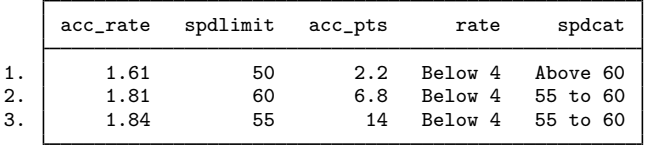

In the first observation, the spdlimit variable is 50, whereas the spdcat variable indicates that the speed limit is more than 60 miles per hour. We check our original copy of the data and discover that the spdlimit variable ought to be 70. We can fix it with the replace command:

```
. replace spdlimit=70 in 1
(1 real change made)
```
If we were to describe our data now, Stata would warn us that our data have changed since they were last saved:

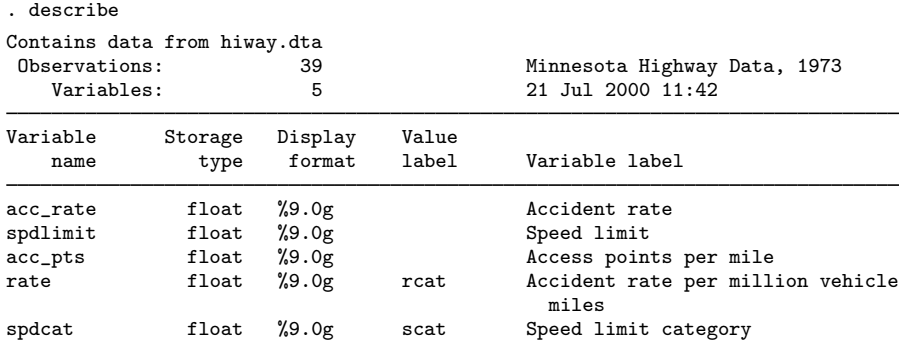

Sorted by:

Note: Dataset has changed since last saved.

We take our cue and attempt to save the data again:

```
. save hiway
file hiway.dta already exists
r(602):
```
Stata refuses to honor our request, telling us instead that "file hiway.dta already exists". Stata will not let us accidentally overwrite an existing dataset. To replace the data, we must do so explicitly by typing save hiway, replace. If we want to save the file under the same name as it was last known to Stata, we can omit the filename:

```
. save, replace
file hiway.dta saved
```
Now our data are saved.

## <span id="page-826-0"></span>**Also see**

- [D] [compress](#page-83-0) Compress data in memory
- [D] [export](#page-279-0) Overview of exporting data from Stata
- [D] [fralias](#page-302-0) Alias variables from linked frames
- [D] [frunalias](#page-393-0) Change storage type of alias variables
- [D] [import](#page-469-0) Overview of importing data into Stata
- [D] [use](#page-910-0) Load Stata dataset
- [P] File formats .dta Description of .dta file format
- [U] 11.6 Filenaming conventions

# **Title**

**separate** — Create separate variables

[Description](#page-827-0) [Quick start](#page-827-1) [Menu](#page-827-2) Menu [Options](#page-828-1) [Remarks and examples](#page-829-0) [Stored results](#page-830-0) [Acknowledgment](#page-830-1) [Reference](#page-830-2) [Also see](#page-830-3)

# <span id="page-827-0"></span>**Description**

<span id="page-827-1"></span>separate creates new variables containing values from *varname*.

# **Quick start**

Create one variable for each level of catvar containing value of v1 or missing separate v1, by(catvar)

Same as above, but treat missing values of catvar as a valid category separate v1, by(catvar) missing

- Create v10 as the value of v1 when  $v2 \ge 20$  or missing and missing otherwise and v11 as the value of v1 when  $v2 < 20$  and missing otherwise separate  $v1$ , by $(v2 < 20)$
- <span id="page-827-2"></span>Same as above, but name new variables newv1 and newv2 separate v1, by( $v2 < 20$ ) generate(newv) sequential

## **Menu**

Data  $>$  Create or change data  $>$  Other variable-transformation commands  $>$  Create separate variables
### **Syntax**

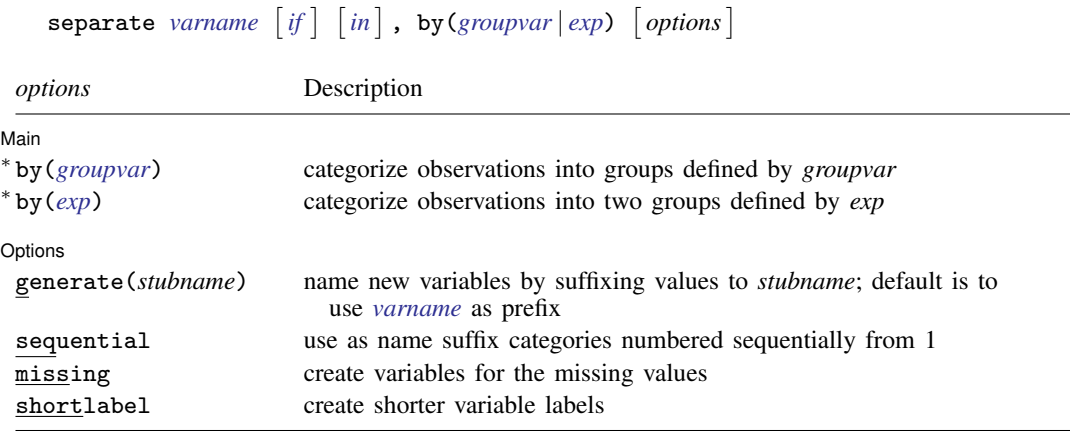

<sup>∗</sup> Either by(*groupvar*) or by(*exp*) must be specified.

collect is allowed; see [U] 11.1.10 Prefix commands.

## **Options**

 $\overline{a}$ 

 $\overline{a}$ 

[ Main ] Main  $\overline{\phantom{a}}$ 

by(*groupvar* | *exp*) specifies one variable defining the categories or a logical expression that categorizes the observations into two groups.

If by(*groupvar*) is specified, *groupvar* may be a numeric or string variable taking on any values.

If by(*exp*) is specified, the expression must evaluate to true (1), false (0), or missing.

by() is required.

[ Options Options <u>Later and the contract of the contract of the contract of the contract of the contract of</u>

- generate(*stubname*) specifies how the new variables are to be named. If generate() is not specified, separate uses the name of the original variable, shortening it if necessary. If generate() is specified, separate uses *stubname*. If any of the resulting names is too long when the values are suffixed, it is not shortened and an error message is issued.
- sequential specifies that categories be numbered sequentially from 1. By default, separate uses the actual values recorded in the original variable, if possible, and sequential numbers otherwise. separate can use the original values if they are all nonnegative integers smaller than 10,000.
- missing also creates a variable for the category missing if missing occurs (*groupvar* takes on the value missing or *exp* evaluates to missing). The resulting variable is named in the usual manner but with an appended underscore, for example, bp\_. By default, separate creates no such variable. The contents of the other variables are unaffected by whether missing is specified.
- shortlabel creates a variable label that is shorter than the default. By default, when separate generates the new variable labels, it includes the name of the variable being separated. shortlabel specifies that the variable name be omitted from the new variable labels.

# **Remarks and examples**

### Example 1

We have data on the miles per gallon (mpg) and country of manufacture of 74 automobiles. We want to compare the distributions of mpg for domestic and foreign automobiles by plotting the quantiles of the two distributions (see [R] Diagnostic plots).

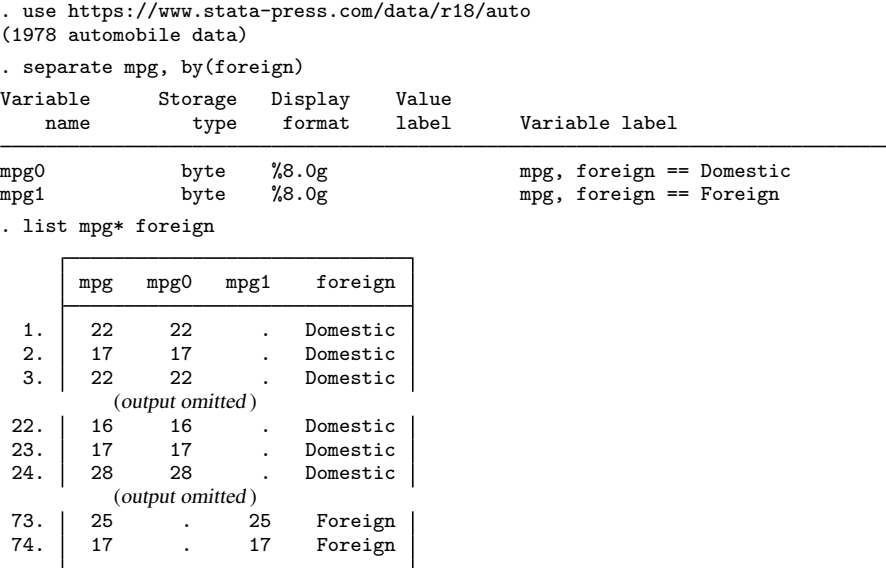

. qqplot mpg0 mpg1

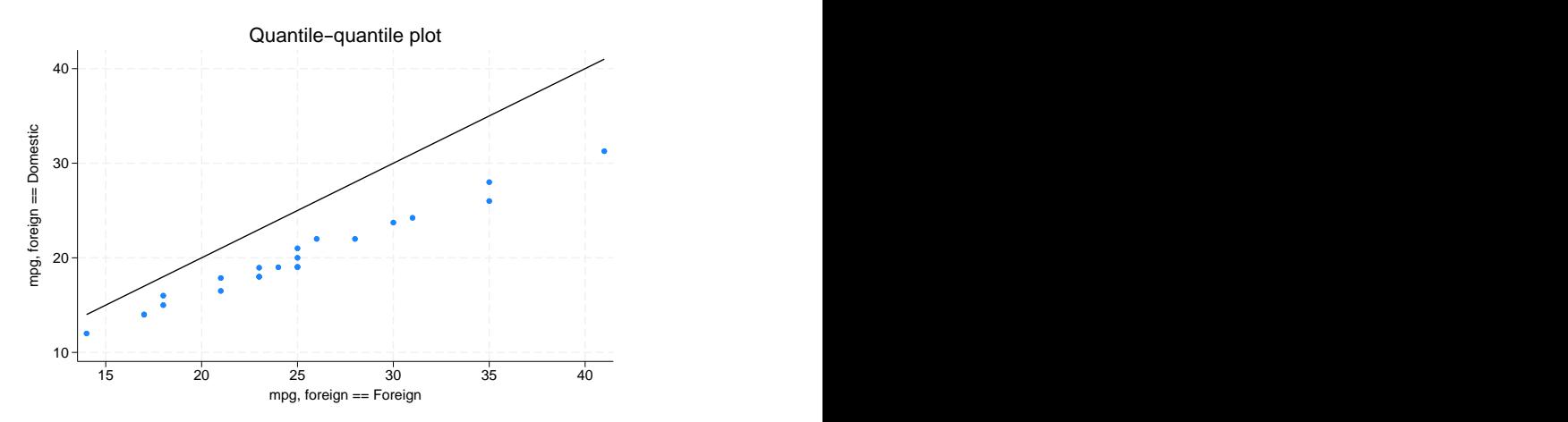

In our auto dataset, the foreign cars have better gas mileage.

 $\overline{4}$ 

### **Stored results**

```
separate stores the following in r():
Macros<br>r(varlist)names of the newly created variables
```
### **Acknowledgment**

separate was originally written by Nicholas J. Cox of the Department of Geography at Durham University, UK, who is coeditor of the [Stata Journal](http://www.stata-journal.com/) and author of [Speaking Stata Graphics](http://www.stata-press.com/books/speaking-stata-graphics/).

### **Reference**

Baum, C. F. 2016. [An Introduction to Stata Programming](http://www.stata-press.com/books/introduction-stata-programming/). 2nd ed. College Station, TX: Stata Press.

### **Also see**

- [R] tabulate oneway One-way table of frequencies
- $[R]$  tabulate twoway Two-way table of frequencies
- $[R]$  tabulate, summarize() One- and two-way tables of summary statistics

# <span id="page-831-3"></span>**Title**

**shell —** Temporarily invoke operating system

[Description](#page-831-0) [Syntax](#page-831-1) [Remarks and examples](#page-831-2) [Reference](#page-836-0) [Also see](#page-836-1)

# <span id="page-831-0"></span>**Description**

shell (synonym: "!") allows you to send commands to your operating system or to enter your operating system for interactive use. Stata will wait for the shell to close or the *operating system command* to complete before continuing.

winexec allows you to start other programs (such as browsers) from Stata's command line. Stata will continue without waiting for the program to complete.

<span id="page-831-1"></span>xshell (Stata for Mac and Unix(GUI) only) brings up an xterm window in which the command is to be executed.

# **Syntax**

```
\{ shell | \cdot | \} [ operating_system_command ]
```

```
winexec program\_name \lceil program\_args \rceil
```
 $\{ \underline{xsh}$ ell | !!  $\}$  *[operating\_system\_command* ]

Command availability:

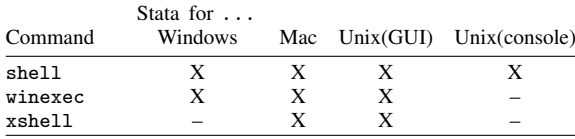

## <span id="page-831-2"></span>**Remarks and examples**

Remarks are presented under the following headings:

[Stata for Windows](#page-832-0) [Stata for Mac](#page-832-1) [Stata for Unix\(GUI\)](#page-833-0) [Stata for Unix\(console\)](#page-835-0)

#### <span id="page-832-0"></span>**Stata for Windows**

shell, without arguments, preserves your session and invokes the operating system. Stata's Command window will disappear, and a Windows command prompt will appear, indicating that you may not continue in Stata until you exit the Windows command prompt. To reenter Stata, type exit at your operating system's prompt. Your Stata session is reestablished just as if you had never left.

Say that you are using Stata for Windows and you suddenly realize you need to do two things. You need to enter your operating system for a few minutes. Rather than exiting Stata, doing what you have to do, and then restarting Stata, you type shell in the Command window. A Windows command prompt appears:

C:\data>

You can now do whatever you need to do in Windows, and Stata will wait until you exit the Windows command prompt before continuing.

Experienced Stata users seldom type out the word shell. They type "!". Also you do not have to enter your operating system, issue a command, and then exit back to Stata. If you want to execute one command, you can type the command right after the word shell or the exclamation point:

. !rename try15.dta final.dta

If you do this, the Windows command prompt will open and close as the command is executed.

Stata for Windows users can also use the winexec command, which allows you to launch any Windows application from within Stata. You can think of it as a shortcut for clicking on the Windows Start button, choosing Run..., and typing a command.

Assume that you are working in Stata and decide that you want to run a text editor:

. winexec notepad

( The Windows application Notepad will start and run at the same time as Stata )

You could even pass a filename to your text editor:

. winexec notepad c:\docs\myfile.txt

You may need to specify a complete path to the executable that you wish to launch:

. winexec c:\windows\notepad c:\docs\myfile.txt

The important difference between winexec and shell is that Stata does not wait for whatever program winexec launches to complete before continuing. Stata will wait for the program shell launches to complete before performing any further commands.

#### <span id="page-832-1"></span>**Stata for Mac**

shell, with arguments, invokes your operating system, executes one command, and redirects the output to the Results window. The command must complete before you can enter another command in the Command window.

Say that you are using Stata for Mac and suddenly realize that there are two things you have to do. You need to switch to the Finder or enter commands from a terminal for a few minutes. Rather than exiting Stata, doing what you have to do, and then switching back to Stata, you type shell and the command in the Command window to execute one command. You then repeat this step for each command that you want to execute from the shell.

Experienced Stata users seldom type out the word shell. They type "!".

. !mv try15.dta final.dta

Be careful not to execute commands, such as vi, that require interaction from you. Because all output is redirected to Stata's Results window, you will not be able to interact with the command from Stata. This will effectively lock up Stata because the command will never complete.

When you type xshell vi myfile.do, Stata invokes an xterm window (which in turn invokes a shell) and executes the command there. Typing !!vi myfile.do is equivalent to typing xshell vi myfile.do.

#### □ Technical note

On macOS, xterm is available when *X11* is installed. To install *X11*, you must first download XQuartz from [https://www.xquartz.org/.](https://www.xquartz.org/)

 $\Box$ 

Stata for Mac users can also use the winexec command, which allows you to launch any native application from within Stata. You may, however, have to specify the absolute path to the application. If the application you wish to launch is a macOS application bundle, you must specify an absolute path to the executable in the bundle.

Assume that you are working in Stata and decide that you want to run a text editor:

```
. winexec /Applications/TextEdit.app/Contents/MacOS/TextEdit
           ( The macOS application TextEdit will start and run at the same time as Stata )
```
You could even pass a filename to your text editor:

```
. winexec /Applications/TextEdit.app/Contents/MacOS/TextEdit
```
> /Users/cnguyen/myfile.do

If you specify a file path as an argument to the program to be launched, you must specify an absolute path. Also using ~ in the path will not resolve to a home directory. If an application cannot be launched from a terminal window, it cannot be launched by winexec.

The important difference between winexec and shell is that Stata does not wait for whatever program winexec launches to complete before continuing. Stata will wait for the program shell launches to complete before performing any further commands. shell is appropriate for executing shell commands; winexec is appropriate for launching applications.

#### <span id="page-833-0"></span>**Stata for Unix(GUI)**

shell, without arguments, preserves your session and invokes the operating system. The Command window will disappear, and an xterm window will appear, indicating that you may not do anything in Stata until you exit the xterm window. To reenter Stata, type exit at the Unix prompt. Your Stata session is reestablished just as if you had never left.

Say that you are using Stata for Unix(GUI) and suddenly realize that you need to do two things. You need to enter your operating system for a few minutes. Rather than exiting Stata, doing what you have to do, and then restarting Stata, you type shell in the Command window. An xterm window will appear:

mycomputer\$

You can now do whatever you need to do, and Stata will wait until you exit the window before continuing.

Experienced Stata users seldom type out the word shell. They type "!". Also you do not have to enter your operating system, issue a command, and then exit back to Stata. If you want to execute one command, you can type the command right after the word shell or the exclamation point:

```
. !mv try15.dta final.dta
```
Be careful because sometimes you will want to type

. !!vi myfile.do

and in other cases,

. winexec xedit myfile.do

!! is a synonym for xshell—a command different from, but related to, shell—and winexec is a different and related command, too.

Before we get into this, understand that if all you want is a shell from which you can issue Unix commands, type shell or !:

 $\cdot$  1 mycomputer\$

When you are through, type exit to the Unix prompt, and you will return to Stata:

```
mycomputer$ exit
.
```
If, on the other hand, you want to specify in Stata the Unix command that you want to execute, you need to decide whether you want to use shell, xshell, or winexec. The answer depends on whether the command you want to execute requires a terminal window or is an X application:

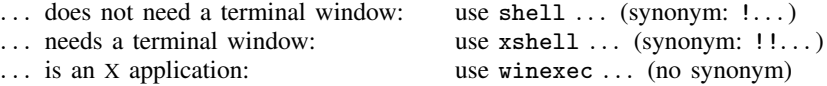

When you type shell my try15.dta final.dta, Stata invokes your shell (/bin/sh, /bin/csh, etc.) and executes the specified command (mv here), routing the standard output and standard error back to Stata. Typing !mv try15.dta final.dta is the same as typing shell mv try15.dta final.dta.

When you type xshell vi myfile.do, Stata invokes an xterm window (which in turn invokes a shell) and executes the command there. Typing !!vi myfile.do is equivalent to typing xshell vi myfile.do.

When you type winexec xedit myfile.do, Stata directly invokes the command specified (xedit here). No xterm window is brought up nor is a shell invoked because, here, xterm does not need it. xterm is an X application that will create its own window in which to run. You could have typed !!xedit myfile.do. That would have brought up an unnecessary xterm window from which xedit would have been executed, and that would not matter. You could even have typed !xedit myfile.do. That would have invoked an unnecessary shell from which xedit would have been executed, and that would not matter, either. The important difference, however, is that shell and xshell wait until the process completes before allowing Stata to continue, and winexec does not.

#### □ Technical note

You can set Stata global macros to control the behavior of shell and xshell. The macros are

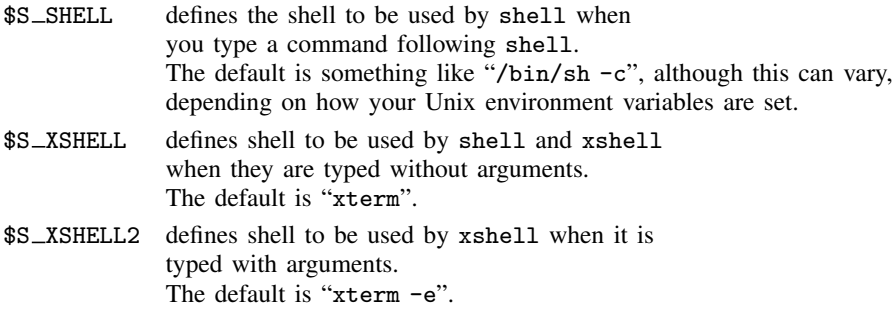

For instance, if you type in Stata

. global S\_XSHELL2 "/usr/X11R6/bin/xterm -e"

and then later type

. !!vi myfile.do

then Stata would issue the command  $\sqrt{\text{usr}}/X11R6/\text{bin}/x$ term -e vi myfile.do to Unix.

If you do make changes, we recommend that you record the changes in your profile.do file.

 $\Box$ 

#### <span id="page-835-0"></span>**Stata for Unix(console)**

shell, without arguments, preserves your session and then invokes your operating system. Your Stata session will be suspended until you exit the shell, at which point your Stata session is reestablished just as if you had never left.

Say that you are using Stata and you suddenly realize that you need to do two things. You need to enter your operating system for a few minutes. Rather than exiting Stata, doing what you have to do, and then restarting Stata, you type shell. A Unix prompt appears:

```
. shell
(Type exit to return to Stata)
\clubsuit
```
You can now do whatever you need to do and type exit when you finish. You will return to Stata just as if you had never left.

Experienced Stata users seldom type out the word shell. They type '!'. Also you do not have to enter your operating system, issue a command, and then exit back to Stata. If you want to execute one command, you can type the command right after the word shell or the exclamation point. If you want to edit the file myfile.do, and if vi is the name of your favorite editor, you could type

. !vi myfile.do Stata opens your editor. When you exit your editor: .

### <span id="page-836-0"></span>**Reference**

<span id="page-836-1"></span>Huber, C. 2014. How to create animated graphics using Stata. The Stata Blog: Not Elsewhere Classified. <http://blog.stata.com/2014/03/24/how-to-create-animated-graphics-using-stata/>.

# **Also see**

- [D] [cd](#page-41-0) Change directory
- [D] [copy](#page-89-0) Copy file from disk or URL
- [D] [dir](#page-206-0) Display filenames
- [D] [erase](#page-271-0) Erase a disk file
- [D] [mkdir](#page-705-0) Create directory
- [D] [rmdir](#page-814-0) Remove directory
- [D] [type](#page-881-0) Display contents of a file

## <span id="page-837-3"></span>**Title**

**snapshot —** Save and restore data snapshots

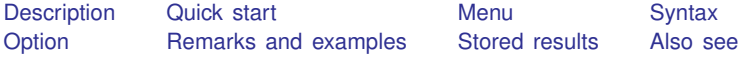

## <span id="page-837-0"></span>**Description**

snapshot saves to disk and restores from disk copies of the data in memory. snapshot's main purpose is to allow the Data Editor to save and restore data snapshots during an interactive editing session. A more popular alternative for programmers is preserve; see [P] preserve.

Snapshots are referred to by a *snapshot#*. If no snapshots currently exist, the next snapshot saved will receive a *snapshot#* of 1. If snapshots do exist, the next snapshot saved will receive a *snapshot#* one greater than the highest existing *snapshot#*.

snapshot save creates a temporary file containing a copy of the data currently in memory and attaches an optional label (up to 80 characters) to the saved snapshot. Up to 1,000 snapshots may be saved.

snapshot label changes the label on the specified snapshot.

snapshot restore replaces the data in memory with the data from the specified snapshot.

snapshot list lists specified snapshots.

<span id="page-837-1"></span>snapshot erase erases specified snapshots.

### **Quick start**

Save a temporary copy of the data to disk, and label the snapshot mylabel1 snapshot save, label(mylabel1)

List snapshot numbers and labels snapshot list \_all

Restore snapshot mylabel1 with number 1 snapshot restore 1

Change label of snapshot 1 to mylabel2 snapshot label 1 "mylabel2"

<span id="page-837-2"></span>Delete all current snapshots, and begin renumbering new snapshots from 1 snapshot erase \_all

#### **Menu**

Data  $>$  Data Editor  $>$  Data Editor (Edit)

#### <span id="page-838-0"></span>**Syntax**

```
Save snapshot
   \texttt{snapshot save } [ , \texttt{label("label")}Change snapshot label
   snapshot label snapshot# "label"
Restore snapshot
   snapshot restore snapshot#
List snapshots
   \texttt{snapshot list } \big[ \texttt{all} \, | \, \textit{numlist} \, \big]Erase snapshots
```
snapshot erase all | *numlist*

<span id="page-838-1"></span>collect is allowed with snapshot save; see [U] 11.1.10 Prefix commands.

# **Option**

<span id="page-838-2"></span>label("*label*") is for use with snapshot save and allows you to label a snapshot when saving it.

### **Remarks and examples**

snapshot was created to allow a user using the Data Editor to save and restore snapshots of their data while editing them interactively. It is similar to a checkpoint save in a video game, where after you have made a certain amount of progress, you wish to make sure you will be able to return to that point no matter what may happen in the future.

snapshot does not overwrite any copies of your data that you may have saved to disk. It saves a copy of the data currently in memory to a temporary file and allows you to later restore that copy to memory.

snapshot saves the date and time at which you create a snapshot. It is a good idea to also give a snapshot a label so that you will be better able to distinguish between multiple snapshots should you need to restore one.

#### □ Technical note

Although we mention above the use of the Data Editor and we demonstrate below the use of snapshot, we recommend that data cleaning not be done interactively. Instead, we recommend that data editing and cleaning be done in a reproducible manner through the use of do-files; see [U] 16 Do-files.

 $\triangleleft$ 

#### Example 1

You decide to make some changes to auto.dta. You make a snapshot of the data before you begin making changes, and you make another snapshot after the changes:

```
. use https://www.stata-press.com/data/r18/auto
(1978 automobile data)
. snapshot save, label("before changes")
snapshot 1 (before changes) created at 19 Apr 2020 21:32
. generate gpm = 1/mpg. label variable gpm "Gallons per mile"
. snapshot save, label("after changes")
snapshot 2 (after changes) created at 19 Apr 2020 21:34
```
You go on to do some analyses, but then, for some reason, you accidentally drop the variable you previously created:

. drop gpm

Luckily, you made some snapshots of your work:

```
. snapshot list
snapshot 1 (before changes) created at 19 Apr 2020 21:32
snapshot 2 (after changes) created at 19 Apr 2020 21:34
. snapshot restore 2
. describe gpm
Variable Storage Display Value
   name type format label Variable label
gpm float %9.0g Gallons per mile
```
<span id="page-839-0"></span>**Stored results**

snapshot save stores the following in  $r()$ :

<span id="page-839-1"></span>Scalars

r(snapshot) sequence number of snapshot saved

### **Also see**

[D] [edit](#page-236-0) — Browse or edit data with Data Editor

[P] preserve — Preserve and restore data

# <span id="page-840-3"></span>**Title**

**sort —** Sort data

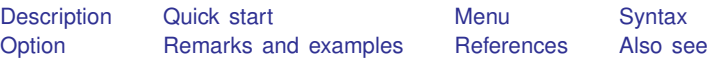

# <span id="page-840-0"></span>**Description**

sort arranges the observations of the current data into ascending order based on the values of the variables in *varlist*. There is no limit to the number of variables in *varlist*. Missing numeric values are interpreted as being larger than any other number, so they are placed last with  $\lambda < \lambda$ ,  $\lambda < \lambda$ ,  $\lambda < \lambda$ When you sort on a string variable, however, null strings are placed first and uppercase letters come before lowercase letters.

The dataset is marked as being sorted by *varlist* unless in *range* is specified. If in *range* is specified, only those observations are rearranged. The unspecified observations remain in the same place.

### <span id="page-840-1"></span>**Quick start**

Sort dataset in memory by ascending values of v1 sort v1

Same as above, and order within v1 by ascending values of v2 and within v2 by v3 sort v1 v2 v3

Same as above, and keep observations with the same values of  $v1$ ,  $v2$ , and  $v3$  in the same presort order

<span id="page-840-2"></span>sort v1 v2 v3, stable

### **Menu**

Data  $>$  Sort

### <span id="page-841-0"></span>**Syntax**

```
\frac{\texttt{sort} \text{ } variable } {\text{ }[in] } , stable
```
# **Option**

stable specifies that observations with the same values of the variables in *varlist* keep the same relative order in the sorted data that they had previously. For instance, consider the following data:

Typing sort x without the stable option produces one of the following six orderings:

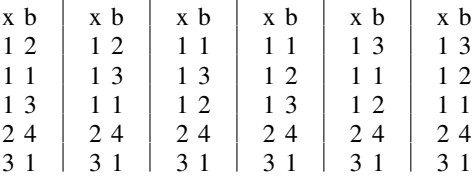

Without the stable option, the ordering of observations with equal values of *varlist* is randomized. With sort x, stable, you will always get the first ordering and never the other five.

If your intent is to have the observations sorted first on  $x$  and then on b within tied values of  $x$ (the fourth ordering above), you should type sort x b rather than sort x, stable.

<span id="page-841-2"></span>stable is seldom used and, when specified, causes sort to execute more slowly.

### **Remarks and examples**

Sorting data is one of the more common tasks involved in processing data. Often, before Stata can perform some task, the data must be in a specific order. For the [merge](#page-680-0) command to create a new dataset that matches records from two datasets on a common key, both of those datasets must be sorted by that key. Either you will sort the data or merge will sort it for you. If you want to use the by *[varlist](#page-37-0)*: prefix, the data must be sorted in order of *varlist*. You even sort data to put it into a more convenient order when using [list](#page-662-0).

Remarks are presented under the following headings:

[Finding the smallest values \(and the largest\)](#page-842-0) [Tracking sort order](#page-842-1) [Sorting on multiple variables](#page-844-0) [Descending sorts](#page-844-1) [Sorting on string variables](#page-845-0) [Sorting with ties](#page-845-1)

### <span id="page-842-0"></span>**Finding the smallest values (and the largest)**

Sorting data can be informative. Suppose that we have data on automobiles, and each car's make and mileage rating (called make and mpg) are included among the variables in the data. We want to list the five cars with the lowest mileage rating in our data:

. use https://www.stata-press.com/data/r18/auto (1978 automobile data) . keep make mpg weight . sort mpg, stable . list make mpg in 1/5

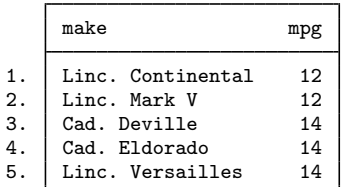

We can also list the five cars with the highest mileage.

. list in -5/l

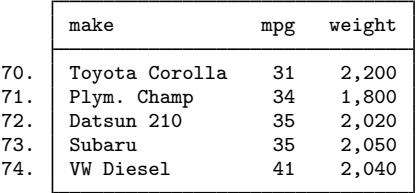

### <span id="page-842-1"></span>**Tracking sort order**

Stata keeps track of the order of your data. For instance, we just sorted the above data on mpg. When we ask Stata to describe the data in memory, it tells us how the dataset is sorted:

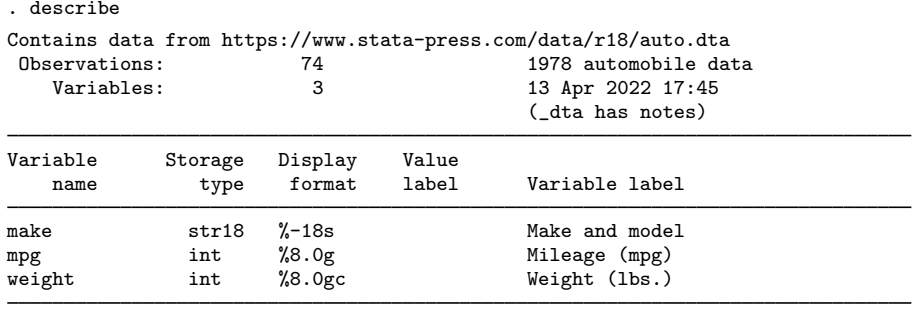

Sorted by: mpg

Note: Dataset has changed since last saved.

Stata keeps track of changes in sort order. If we were to make a change to the mpg variable, Stata would know that the data are no longer sorted. Remember that the first observation in our data has mpg equal to 12, as does the second. Let's change the value of the first observation:

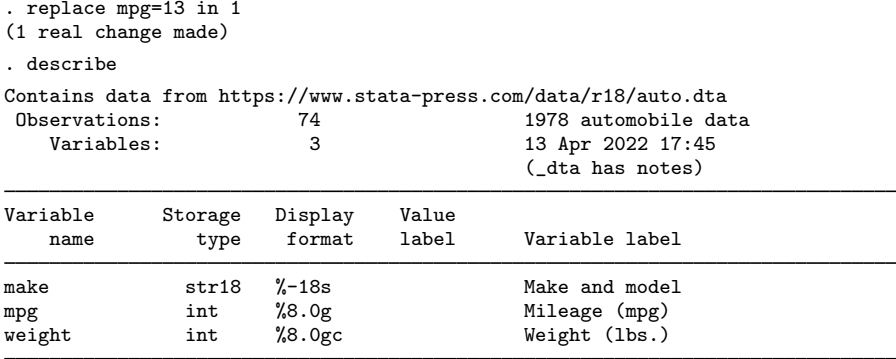

Sorted by:

Note: Dataset has changed since last saved.

After making the change, Stata indicates that our dataset is "Sorted by:" nothing. Let's put the dataset back as it was:

```
. replace mpg=12 in 1
(1 real change made)
. sort mpg
```
#### □ Technical note

Stata is limited in how it tracks changes in the sort order and will sometimes decide that a dataset is not sorted when, in fact, it is. For instance, if we were to change the first observation of our automobile dataset from 12 miles per gallon to 10, Stata would decide that the dataset is "Sorted by:" nothing, just as it did above when we changed mpg from 12 to 13. Our change in example 2 did change the order of the data, so Stata was correct. Changing mpg from 12 to 10, however, does not really affect the sort order.

As far as Stata is concerned, any change to the variables on which the data are sorted means that the data are no longer sorted, even if the change actually leaves the order unchanged. Stata may be dumb, but it is also fast. It sorts already-sorted datasets instantly, so Stata's ignorance costs us little.

#### <span id="page-844-0"></span>**Sorting on multiple variables**

Data can be sorted by more than one variable, and in such cases, the sort order is lexicographic. If we sort the data by two variables, for instance, the data are placed in ascending order of the first variable, and then observations that share the same value of the first variable are placed in ascending order of the second variable. Let's order our automobile data by mpg and within mpg by weight:

```
. sort mpg weight
```

```
. list in 1/8, sep(4)
```
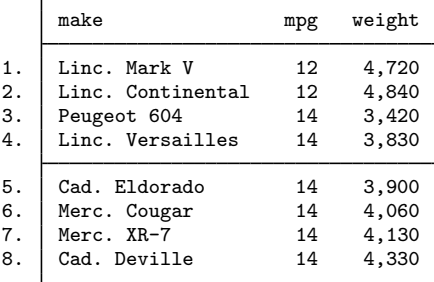

The data are in ascending order of mpg, and within each mpg category, the data are in ascending order of weight. The lightest car that achieves 14 miles per gallon in our data is the Peugeot 604.

#### □ Technical note

The sorting technique used by Stata is fast, but the order of variables not included in *varlist* is not maintained. If you wish to maintain the order of additional variables, include them at the end of *varlist*. There is no limit to the number of variables by which you may sort.

 $\Box$ 

#### <span id="page-844-1"></span>**Descending sorts**

Sometimes, you may want to order a dataset by descending sequence of something. Perhaps we wish to obtain a list of the five cars achieving the best mileage rating. The sort command orders the data only into ascending sequences. Another command, gsort, orders the data in ascending or descending sequences; see [D] [gsort](#page-401-0). You can also create the negative of a variable and achieve the desired result:

```
. generate negmpg = -mpg
```

```
. sort negmpg
```

```
. list in 1/5
```
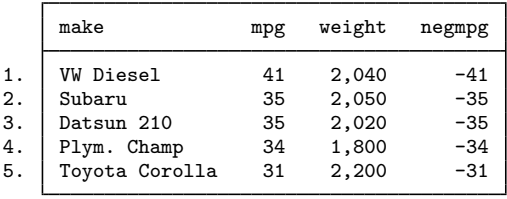

We find that the VW Diesel tops our list.

#### <span id="page-845-0"></span>**Sorting on string variables**

sort may also be used on string variables. The data are sorted alphabetically:

- . sort make
- . list in 1/5

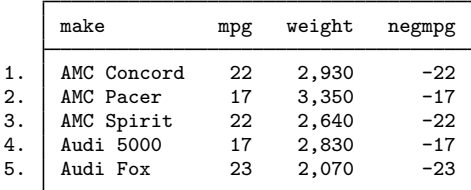

#### □ Technical note

Bear in mind that Stata takes "alphabetically" to mean "in order by byte value". This means that all uppercase letters come before lowercase letters; for example,  $Z < a$ . As far as Stata is concerned, the following list is sorted alphabetically:

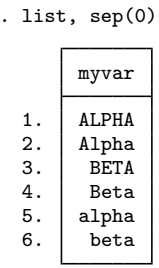

For most purposes, this method of sorting is sufficient. It is possible to override Stata's sort logic. See [U] 12.4.2.5 Sorting strings containing Unicode characters for information about ordering strings in a language-sensitive way. We do not recommend that you do this.

 $\Box$ 

#### <span id="page-845-1"></span>**Sorting with ties**

Sorting when your list of sort variables does not uniquely identify an observation, that is to say when you have ties, is usually dangerous and should be avoided. Consider using sort to find the average mpg for the five cars with the smallest gear ratio.

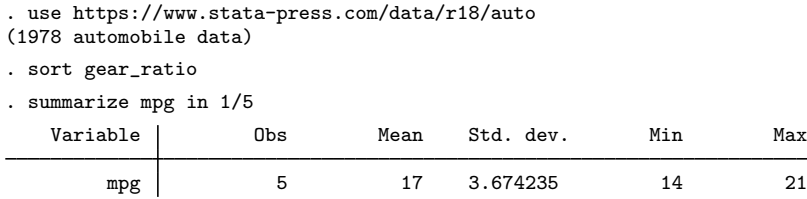

So the answer is 17.

We go on and do some other work.

We forgot to write down the answer from earlier, and silly us, we were not logging our results. So we run our commands again:

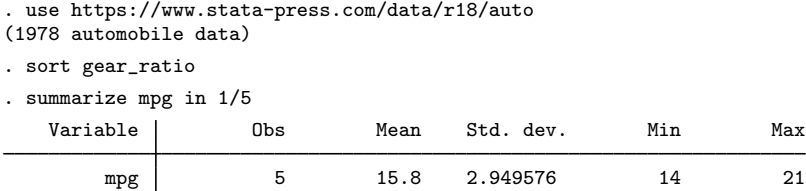

So the answer is 15.8.

What happened? The title of this section is a clue. Let's list some of the data:

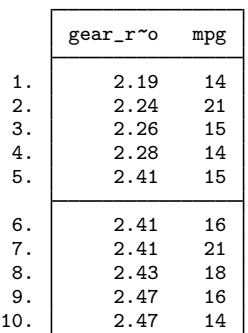

. list gear\_ratio mpg in 1/10

The first four observations look fine; each value of gear\_ratio is unique. But the fifth, sixth, and seventh observations all have a gear\_ratio of 2.41, whereas the values of mpg differ. Do we want mpg  $= 15$ , mpg  $= 16$ , or mpg  $= 21$  in our mean?

There are not many things we can do after a sort that will produce unique results if the sort itself has observations with ties in *varlist*. The ordering is not unique. You must be sure that the ordering really does not matter. If that is the case, then why did you sort in the first place?

So what are we to do? We could rephrase our question as "What is the lowest possible average mpg for five cars with the smallest gear\_ratio?" Then we would type

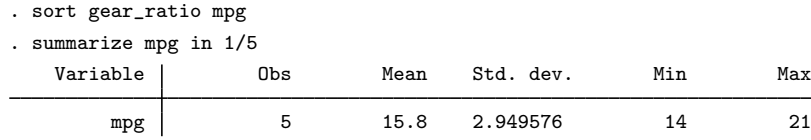

Now we will always get the same answer—15.8.

How do you know your sort variables form a unique ordering? Ask

```
. isid gear_ratio mpg
variables gear_ratio and mpg do not uniquely identify the observations
r(459);
```
That is still not a unique ordering. Our analysis does not require a fully unique ordering. Because we are summarizing mpg, tied values of mpg will give the same answer. Even so, there would be no harm in adding another variable to make the ordering truly unique:

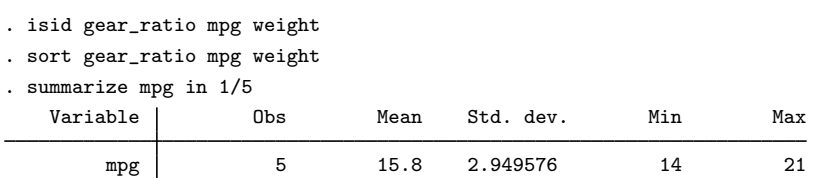

What if we did not want the lowest mpg? What if we preferred a randomized answer where the computer chooses one of the observations with tied gear ratio? The best approach is to use a good random-number generator to create a new variable with random values that you will also sort on:

. set seed 12345

```
. generate rnd = runiform()
```

```
. sort gear_ratio rnd
```
. summarize mpg in 1/5

Variable | Obs Mean Std. dev. Min Max mpg 5 17 3.674235 14 21

Why did we set the seed? So that our randomized result is reproducible. That is not a contradiction.

A benefit of this approach is that regardless of any further transformations or manipulations we make on this dataset we can always recover the ordering by typing

. sort gear\_ratio rnd

Well, we cannot change the values of gear ratio or rnd, and we cannot add or insert observations, but any other manipulations are allowed.

Our example is rather artificial, but there are many cases where you do want a randomized order within tied values of a sorted variable. One such case is creating simulated datasets for panel data or multilevel data.

It turns out that our first results were also randomly ordered. That is true because sort performs a quick randomized jumbling before sorting. We were already getting a randomized order within the ties. Do not use this in practice. The randomization performed by sort is designed solely to make sort faster by preventing any possibility of an initial ordering that defeats the sort algorithm and makes the sorting much slower. If you want a random ordering within ties, then use a random-number generator with good properties like the one implemented in runiform(). For more about the random-number generator, see [R] set seed and the references therein.

If you do not want a random ordering within ties and you also do not want to use other variables from the dataset to define a unique ordering, you can add a sequence variable to the dataset and include it in your sort,

. generate  $id = n$ . sort gear\_ratio id

That sort will still depend on the order of your data when id is created, but you will always be able to recreate the ordering by typing

. sort gear\_ratio id

The ordering produced after this sort will be identical to the ordering had we instead typed

. sort gear\_ratio, stable

The advantage to creating the id variable is that we can recover this ordering at any time in the future by retyping

. sort gear\_ratio id

That cannot be said of

. sort gear\_ratio, stable

The ordering after this sort will depend on the order before the sort command. So if we sort on another variable between our two stable sorts, the ordering after those two stable sorts will be different.

One final note. If you ran the commands in this entry, you may have obtained different results from those printed here for the first several summarize commands and a different ordering from the first list command. That is yet another reminder not to perform order-dependent analyses when your current sort order is not unique. You got different results because the jumbler that sort preapplies started from a different point than it did when we ran the commands for this manual entry. Unless you start Stata immediately before running a sort with tied values or you set the state of the jumbler, you will rarely get the same ordering for tied keys. If you want to get the ordering we got in this entry, you should use Stata/SE and type

. set sortrngstate 12345

That's what we do so that this entry does not change every time we re-create the manuals. See [P] set sortrngstate. This is such an esoteric command that we warn you against using it. Regardless, unless your goal is to write a manual entry that describes how to deal with tied values in sorts, do not use set sortrngstate to create reproducible sorts. Think about your problem and sort on variables that create the unique ordering you need. Or decide you want a stable sort of the ties based on the current ordering. Or use the method described above that creates a good random number to randomly order the tied values.

### <span id="page-848-0"></span>**References**

<span id="page-848-1"></span>Royston, P. 2001. [Sort a list of items.](http://www.stata-journal.com/article.html?article=dm0001) Stata Journal 1: 105–106. Schumm, L. P. 2006. [Stata tip 28: Precise control of dataset sort order](http://www.stata-journal.com/article.html?article=dm0019). Stata Journal 6: 144–146.

### **Also see**

- [D] [describe](#page-189-0) Describe data in memory or in a file
- [D] [gsort](#page-401-0) Ascending and descending sort
- [U] 11 Language syntax

# <span id="page-849-3"></span>**Title**

**split —** Split string variables into parts

[Also see](#page-853-0)

[Description](#page-849-0) [Quick start](#page-849-1) [Menu](#page-849-2) Menu [Syntax](#page-850-0) [Options](#page-850-1) [Remarks and examples](#page-851-0) [Stored results](#page-852-0) [Acknowledgments](#page-852-1)

### <span id="page-849-0"></span>**Description**

split splits the contents of a string variable, *strvar*, into one or more parts, using one or more *parse strings* (by default, blank spaces), so that new string variables are generated. Thus split is useful for separating "words" or other parts of a string variable. *strvar* itself is not modified.

## <span id="page-849-1"></span>**Quick start**

Create variables v*#* for each word of v separated by spaces split v

Same as above, but split into words or phrases on commas and generate variables newv*#* split v, parse(,) generate(newv)

Same as above, but do not trim leading or trailing spaces split v, parse(,) generate(newv) notrim

Create only newv1, newv2, and newv3 regardless of the number of possible new variables split v, generate(newv) limit(3)

<span id="page-849-2"></span>Same as above, and convert to numeric type when possible split v, generate(newv) limit(3) destring

### **Menu**

Data  $>$  Create or change data  $>$  Other variable-transformation commands  $>$  Split string variables into parts

## <span id="page-850-0"></span>**Syntax**

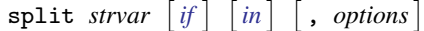

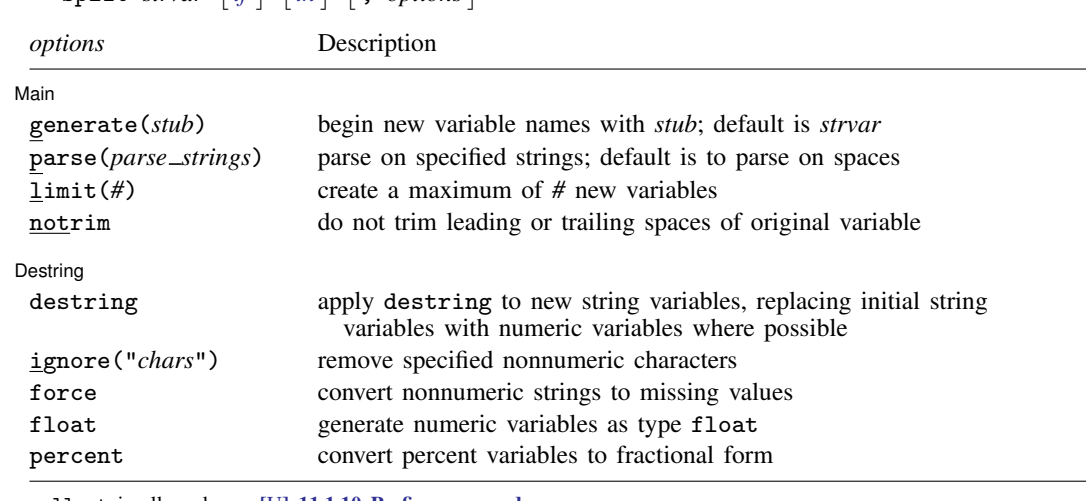

<span id="page-850-1"></span>collect is allowed; see [U] 11.1.10 Prefix commands.

# **Options**

 $\overline{a}$ 

#### [ Main ] Main  $\Box$

generate(*stub*) specifies the beginning characters of the new variable names so that new variables *stub*1, *stub*2, etc., are produced. *stub* defaults to *strvar*.

parse(*parse strings*) specifies that, instead of using spaces, parsing use one or more *parse strings*. Most commonly, one string that is one punctuation character will be specified. For example, if  $parse(.)$  is specified, then "1,2,3" is split into "1", "2", and "3".

You can also specify 1) two or more strings that are alternative separators of "words" and 2) strings that consist of two or more characters. Alternative strings should be separated by spaces. Strings that include spaces should be bound by " ". Thus if  $\overline{p}$  arse(, " ") is specified, "1,2 3" is also split into "1", "2", and "3". Note particularly the difference between, say, parse(a b) and parse(ab): with the first, a and b are both acceptable as separators, whereas with the second, only the string ab is acceptable.

- limit(*#*) specifies an upper limit to the number of new variables to be created. Thus limit(2) specifies that, at most, two new variables be created.
- notrim specifies that the original string variable not be trimmed of leading and trailing spaces before being parsed. notrim is not compatible with parsing on spaces, because the latter implies that spaces in a string are to be discarded. You can either specify a parsing character or, by default, allow a trim.

Destring Destring **the contract of the contract of the contract of the contract of the contract of the contract of the contract of the contract of the contract of the contract of the contract of the contract of the contract of the** 

 $\overline{a}$ 

ignore(), force, float, percent; see [D] [destring](#page-197-0).

destring applies destring to the new string variables, replacing the variables initially created as strings by numeric variables where possible. See [D] [destring](#page-197-0).

### <span id="page-851-0"></span>**Remarks and examples**

split is used to split a string variable into two or more component parts, for example, "words". You might need to correct a mistake, or the string variable might be a genuine composite that you wish to subdivide before doing more analysis.

The basic steps applied by split are, given one or more separators, to find those separators within the string and then to generate one or more new string variables, each containing a part of the original. The separators could be, for example, spaces or other punctuation symbols, but they can in turn be strings containing several characters. The default separator is a space.

The key string functions for subdividing string variables and, indeed, strings in general, are strpos(), which finds the position of separators, and substr(), which extracts parts of the string. (See [FN] String functions.) split is based on the use of those functions.

If your problem is not defined by splitting on separators, you will probably want to use substr() directly. Suppose that you have a string variable, date, containing dates in the form "21011952" so that the last four characters define a year. This string contains no separators. To extract the year, you would use substr(date,  $-4, 4$ ). Again suppose that each woman's obstetric history over the last 12 months was recorded by a  $str12$  variable containing values such as "nppppppppbnn", where p, b, and n denote months of pregnancy, birth, and nonpregnancy. Once more, there are no separators, so you would use substr() to subdivide the string.

split discards the separators, because it presumes that they are irrelevant to further analysis or that you could restore them at will. If this is not what you want, you might use  $substr()$  (and possibly strpos()).

Finally, before we turn to examples, compare split with the egen function [ends\(\)](#page-243-0), which produces the head, the tail, or the last part of a string. This function, like all egen functions, produces just one new variable as a result. In contrast, split typically produces several new variables as the result of one command. For more details and discussion, including comments on the special problem of recognizing personal names, see [D] [egen](#page-242-0).

split can be useful when input to Stata is somehow misread as one string variable. If you copy and paste into the Data Editor, say, under Windows by using the clipboard, but data are space-separated, what you regard as separate variables will be combined because the Data Editor expects comma- or tab-separated data. If some parts of your composite variable are numeric characters that should be put into numeric variables, you could use destring at the same time; see [D] [destring](#page-197-0).

. split var1, destring

Here no generate() option was specified, so the new variables will have names var11, var12, and so forth. You may now wish to use rename to produce more informative variable names. See [D] [rename](#page-783-0).

You can also use split to subdivide genuine composites. For example, email addresses such as tech-support@stata.com may be split at "@":

. split address, p(@)

This sequence yields two new variables: address1, containing the part of the email address before the "@", such as "tech-support", and address2, containing the part after the "@", such as "stata.com". The separator itself, "@", is discarded. Because generate() was not specified, the name address was used as a stub in naming the new variables. split displays the names of new variables created, so you will see quickly whether the number created matches your expectations.

If the details of individuals were of no interest and you wanted only machine names, either

. egen machinename = ends(address), tail  $p(\mathcal{Q})$ 

or

```
. generate machinename = substr(address, strpos(address, "(") + 1,.)
```
would be more direct.

Next suppose that a string variable holds names of legal cases that should be split into variables for plaintiff and defendant. The separators could be " $V''$ , " $V''$ , " $V''$ , " $V''$ , and " $V'S''$ . (We assume that any inconsistency in the use of uppercase and lowercase has been dealt with by the string function strupper(); see [FN] String functions.) Note particularly the leading and trailing spaces in our detailing of separators: the first separator is " V ", for example, not "V", which would incorrectly split "GOLIATH V DAVID" into "GOLIATH ", " DA", and "ID". The alternative separators are given as the argument to parse():

. split case, p(" V " " V. " " VS " " VS. ")

Again with default naming of variables and recalling that separators are discarded, we expect new variables case1 and case2, with no creation of case3 or further new variables. Whenever none of the separators specified were found, case2 would have empty values, so we can check:

. list case if case2 == ""

Suppose that a string variable contains fields separated by tabs. For example, import delimited leaves tabs unchanged. Knowing that a tab is char(9), we can type

. split data, p('=char(9)') destring

 $p(char(9))$  would not work. The argument to parse() is taken literally, but evaluation of functions on the fly can be forced as part of macro substitution.

Finally, suppose that a string variable contains substrings bound in parentheses, such as (1 2 3) (4 5 6). Here we can split on the right parentheses and, if desired, replace those afterward. For example,

```
. split data, p(")")
. foreach v in 'r(varlist)' {
        replace (y' = (y' + "))"
. }
```
### <span id="page-852-0"></span>**Stored results**

split stores the following in  $r()$ :

Scalars  $r(k$  new) number of new variables created  $Macros$ <br> $r(varlist)$ names of the newly created variables

### <span id="page-852-1"></span>**Acknowledgments**

split was written by Nicholas J. Cox of the Department of Geography at Durham University, UK, who is coeditor of the [Stata Journal](http://www.stata-journal.com/) and author of [Speaking Stata Graphics](http://www.stata-press.com/books/speaking-stata-graphics/). He in turn thanks Michael Blasnik of Nest Labs for ideas contributed to an earlier jointly written program.

### <span id="page-853-0"></span>**Also see**

- [D] [destring](#page-197-0) Convert string variables to numeric variables and vice versa
- [D] [egen](#page-242-0) Extensions to generate
- [D] [rename](#page-783-0) Rename variable
- [D] [separate](#page-827-0) Create separate variables
- [FN] String functions

# <span id="page-854-2"></span>**Title**

**splitsample —** Split data into random samples

[Also see](#page-862-0)

[Description](#page-854-0) [Quick start](#page-854-1) [Menu](#page-855-0) Menu [Syntax](#page-855-1) [Options](#page-855-2) [Remarks and examples](#page-857-0) [Stored results](#page-861-0) [Methods and formulas](#page-861-1)

# <span id="page-854-0"></span>**Description**

<span id="page-854-1"></span>splitsample splits data into random samples based on a specified number of samples and specified proportions for each sample. Splitting can also be done based on clusters. Sample splitting can also be balanced across specified variables. Balanced splitting can be used for matched treatment assignment.

# **Quick start**

Split data into two random samples of equal sizes and generate sample ID variable svar with values 1 and 2

splitsample, generate(svar)

Same as above, but with sample ID variable svar having values 0 and 1

splitsample, generate(svar) values(0 1)

Split data into three random samples of equal sizes and generate sample ID variable svar with values 1, 2, and 3

splitsample, generate(svar) nsplit(3)

Same as above, but with sample ID variable svar equal to missing (.) whenever any of y or  $x1-x100$ have missing values

splitsample y x1-x100, generate(svar) nsplit(3)

Split data into three random samples with the first sample having 25% of the observations, the second having 25%, and the third having 50%

splitsample, generate(svar) split(0.25 0.25 0.5)

Same sample split as above, but specify the split using ratios rather than proportions

splitsample, generate(svar) split(1 1 2)

Same as above, but maintain the specified sample-size ratios in each group defined by the variables agegrp and gender

splitsample, generate(svar) split(1 1 2) balance(agegrp gender)

Same as above, but randomly round sample sizes when samples within an agegrp by gender group cannot be chosen to satisfy the specified sample-size ratios exactly

splitsample, generate(svar) split(1 1 2) balance(agegrp gender) rround

Split data into three samples based on clusters defined by clustvar

splitsample, generate(svar) nsplit(3) cluster(clustvar)

Same as above, but maintain the specified sample proportions based on clusters in each group defined by the variables agegrp and gender, randomly round cluster sample sizes, and display a table showing the cluster sample sizes

```
splitsample, generate(svar) nsplit(3) cluster(clustvar) ///
    balance(agegrp gender) rround show
```
### <span id="page-855-0"></span>**Menu**

<span id="page-855-1"></span>Data  $>$  Create or change data  $>$  Other variable-creation commands  $>$  Split data into random samples

# **Syntax**

```
splitsample \lceil \textit{varlist} \rceil \mid \lceil \textit{if} \rceil \rceil, generate(newvar \lceil, replace \rceil) \lceil \textit{options} \rceil
```
*varlist* is checked for missing values, and the sample ID variable *newvar* is set to missing for observations where any variable in *varlist* is missing. all or \* may be specified for *varlist*.

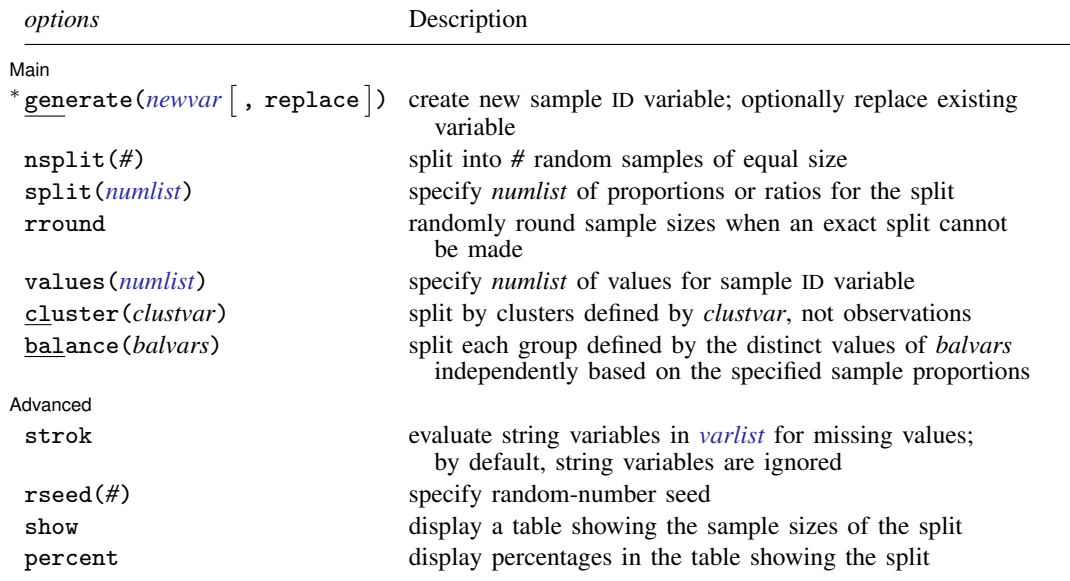

∗ generate() is required.

<span id="page-855-2"></span>collect is allowed; see [U] 11.1.10 Prefix commands.

# **Options**

 $\overline{a}$ 

[Main<sup>]</sup>  $\begin{picture}(20,10) \put(0,0){\vector(1,0){100}} \put(15,0){\vector(1,0){100}} \put(15,0){\vector(1,0){100}} \put(15,0){\vector(1,0){100}} \put(15,0){\vector(1,0){100}} \put(15,0){\vector(1,0){100}} \put(15,0){\vector(1,0){100}} \put(15,0){\vector(1,0){100}} \put(15,0){\vector(1,0){100}} \put(15,0){\vector(1,0){100}} \put(15,0){\vector(1,0){100}} \$ 

 $\mathsf{generate}$  (*newvar*  $\lceil$  , replace  $\rceil$  ) creates a new variable containing ID values for the random samples. The variable *newvar* is valued 1, 2, . . . by default. The option values(*numlist*) can be used to specify different ID values. generate() is required.

replace allows any existing variable named *newvar* to be replaced.

- nsplit(*#*) splits the data into *#* random samples of equal size, or as close to equal as possible. If neither nsplit() nor split() is specified, the data are split into two samples.
- split(*numlist*) is an alternative to nsplit() for specifying the split. This option splits the data into samples whose sizes are proportional to the values of *numlist*. The values of *numlist* can be any positive number. You can specify proportions that sum to 1, or you can specify integers that define ratios for the sample sizes. Regardless of whether you specify decimals less than 1 or integers, the proportions of the split are given by the values in *numlist* divided by their sum.
- rround specifies that sample sizes be randomly rounded when an exact split cannot be made. When an exact split can be made, this option does nothing. When split(*numlist*) is specified with rround, *numlist* must consist of integers, and the integers should contain no common factors. For instance, use split(1 1 2), not split(25 25 50). See [Methods and formulas](#page-861-1) for an explanation.

By default, the sample sizes of the splits are calculated using a deterministic rounding formula. That is, if you repeat the splitting with a different random-number seed, you will get exactly the same sample sizes. Specifying rround creates randomly rounded sample sizes such that the expected values of the sample sizes match the specified split proportions exactly.

The option rround is designed for use with the balance() option when the number of observations in each of the balance groups is small. When group sizes are small (especially when smaller than the number of splits), rround ensures that the overall actual sample split proportions closely match the specified split proportions.

- values(*numlist*) specifies that *numlist* be used for the values of the sample ID variable rather than the default of 1, 2, . . . . The number of values in *numlist* must correspond to the number of samples into which the data are split and must be ascending nonnegative integers.
- cluster(*clustvar*) specifies that the data be split by the clusters defined by *clustvar*. That is, all observations in a cluster are kept together in the same split sample. The proportions of the split are based on numbers of clusters, not numbers of observations. *clustvar* can be a numeric or string variable.
- balance(*balvars*) specifies that each group defined by the distinct values of *balvars* be split independently based on the specified sample proportions. This ensures a balanced, or roughly balanced, distribution of the *balvars* values across the split samples. When the number of observations (or clusters) in each group is about the same as (or smaller than) the number of split samples, the option rround is recommended. *balvars* can be numeric or string variables.

Advanced Advanced **Lating and Advanced** Latin Contract and Advanced Latin Contract and Advanced Latin Contract and Advanced Latin Contract and Advanced Latin Contract and Advanced Latin Contract and Advanced Latin Contract and Adva

 $\overline{a}$ 

- strok (applies only when a *varlist* is specified) specifies to check any string variables in *varlist* for missing values. For observations with missing values, the generated sample ID variable is set to missing. By default, string variables in *varlist* are ignored.
- rseed(*#*) sets the random-number seed. This option can be used to reproduce results. rseed(*#*) is equivalent to typing set seed *#* prior to running splitsample. See [R] set seed.
- show displays a table showing the sample sizes of the split. When cluster() is specified, it shows the numbers of clusters in the samples. When balance(*balvars*) is specified, it displays a table in which each row corresponds to a distinct set of values of *balvars* and shown across the columns are the numbers of observations (or clusters) belonging to each split sample for that balance group.
- percent specifies to display percentages rather than the number of observations (or clusters) in the table. percent can only be specified with the option show.

### <span id="page-857-0"></span>**Remarks and examples**

splitsample is useful for dividing data into training, validation, and testing samples for machine learning and automated model-building procedures such as those performed by the lasso, stepwise, and nestreg commands.

splitsample with the options balance() and rround can also be used to do random treatment assignment with matching. See [example 3.](#page-858-0)

#### $\triangleright$  Example 1: Splitting by observations

Let's create a dataset with 101 observations and run splitsample without any options except the required option giving the name of the sample ID variable to generate. Then we tabulate the newly created variable.

```
. set obs 101
Number of observations (_N) was 0, now 101.
. splitsample, generate(svar)
. tabulate svar
     svar Freq. Percent Cum.
       1 51 50.50 50.50
       2 50 49.50 100.00
    Total 101 100.00
```
By default, splitsample splits the data into two samples, with the samples as equal in size as possible.

The option nsplit(*#*) can be used to split the data into as many samples as you want—in this case, three samples.

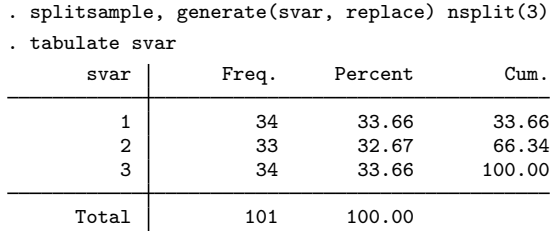

The option split(*numlist*) can be specified in place of nsplit() to split the data into any proportions you want. Here we specify that we want 25% of the observations in sample 1, 25% in sample 2, and 50% in sample 3.

. splitsample, generate(svar, replace) split(0.25 0.25 0.50) show

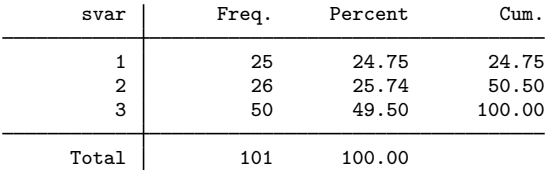

It split the data as close as it could to  $25\% : 25\% : 50\%$ . The option show displayed the tabulation for us.

#### Example 2: Splitting by clusters

splitsample can also split the data by clusters. Let's create a cluster variable clustvar and split the data into three samples with proportions  $25\% : 25\% : 50\%$  for the numbers of clusters. We also specify the option show, which gives a convenient tabulation by numbers of clusters rather than numbers of observations.

```
. set seed 12345
```
- . generate clustvar = runiformint(1, 20)
- . splitsample, generate(svar, replace) split(0.25 0.25 0.50) cluster(clustvar)
- > show

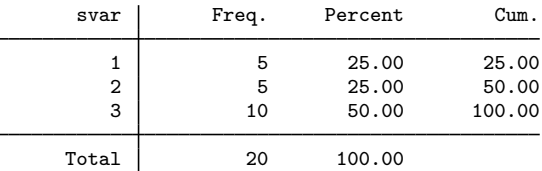

Total is number of clusters.

Because we had 20 clusters, the split into  $25\% : 25\% : 50\%$  yielded cluster sample sizes that met the specified proportions exactly.

The resulting split by number of observations is, of course, different.

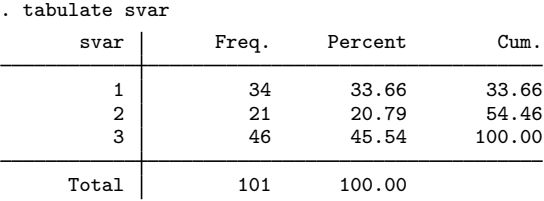

When splitting by clusters, the size of each cluster is ignored.

◁

#### <span id="page-858-0"></span>Example 3: Balanced splitting and treatment assignment

splitsample can split the data independently within groups using the option balance(). Let's create two fake categorical variables, one agegrp representing eight age–group categories, and a 0/1 variable gender.

```
. set seed 12345
```
- . generate agegrp = runiformint $(1, 8)$
- . generate gender =  $r$ uniformint $(0, 1)$

We want to split the data into four samples, where the first three samples are the same size, and the fourth sample is twice the size of each of the others. We specify  $split(1 1 1 2)$  using integer ratios. We specify the option balance(agegrp gender) to ensure that the distribution of agegrp  $\times$  gender is roughly balanced across the four samples. The option show is useful for seeing the actual splits of the numbers of observations within each agegrp  $\times$  gender group.

. splitsample, generate(svar, replace) split(1 1 1 2)

> balance(agegrp gender) show

note: some groups defined by balance() do not contain every sample value.

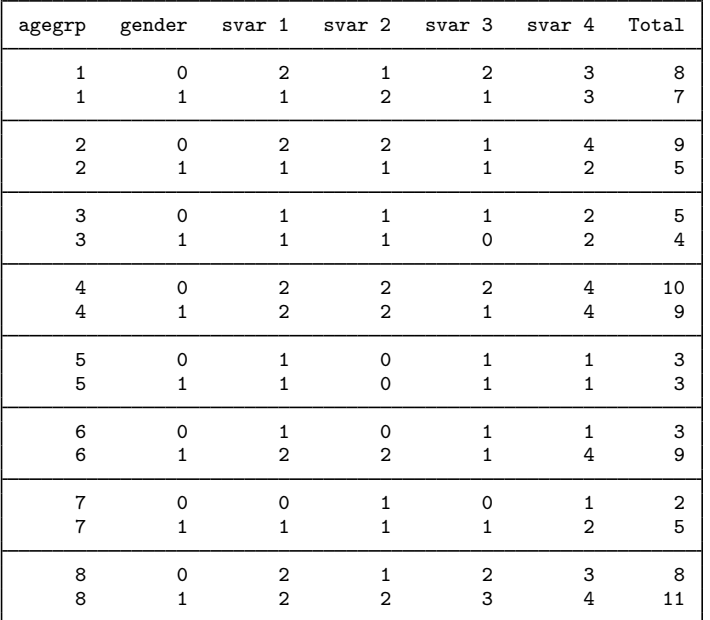

We get a message "some groups defined by balance() do not contain every sample value". Indeed, all the groups of size three have no observations in sample 2. Because we are splitting the data into four samples, obviously we need at least four observations in a group for every sample to contain at least one observation.

Second, we notice that all groups of the same size are split into the four samples with exactly the same number of observations in each sample. For example, the two groups of size eight (agegrp  $= 1$ ,  $gender = 0$  and  $agegrp = 8$ ,  $gender = 0$ ) both have two observations in each of samples 1 and 3, one observation in sample 2, and three observations in sample 4.

Groups of the same size have exactly the same sample-size splits because, by default, the sample sizes for the splits are calculated using a deterministic formula. If the sizes of the groups vary, this typically would not be an issue. Overall, one would expect the actual split proportions to be close to the specified split proportions. But imagine if all, or almost all, the group sizes were the same. What if the size of each group were eight observations in this example? Every group would be split  $2:1:2:3$  by observations, yielding actual split proportions of  $25\% : 12.5\% : 25\% : 37.5\%$ , which are rather different from the specified split proportions of  $20\% : 20\% : 20\% : 40\%$ .

The option rround provides a solution for this problem. It randomly rounds the split sample sizes when the split cannot be made exactly.

```
. splitsample, generate(svar, replace) split(1 1 1 2)
> balance(agegrp gender) rround rseed(54321) show
note: some groups defined by balance() do not contain every sample value.
```
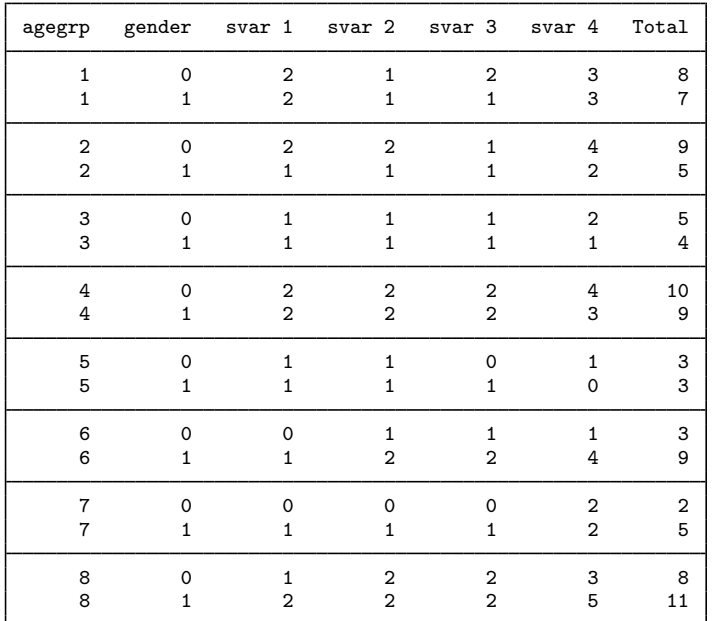

We see that the groups of sizes three, eight, and nine now have different splits by numbers of observations. The groups of size five have exactly the same splits by size because they could be divided exactly based on the specified split ratios of  $1 : 1 : 1 : 2$ .

The option rround with balance() thus does a "more random" assignment of observations (or clusters), which is important when the sizes of the balance groups are small. When the sizes of the balance groups are large, and the sizes of the groups vary, splits made with or without rround will be similar.

Note that rround with balance() is suitable for random treatment assignment with matching defined by values of the balance variables.

The computational procedure for option rround first randomly assigns as many observations to the split samples as it can to match the specified split proportions exactly. Leftover observations are assigned to samples by dividing them randomly based on the specified split ratios. Splitting ratios must be specified as integers to facilitate this method of splitting the leftovers. See [Methods and](#page-861-1) [formulas](#page-861-1).

◁

#### Example 4: Missing values

*varlist* can be specified with splitsample to handle missing values. Let's say we want to divide our data into training and validation samples for a lasso or other procedure. Imagine that the variables in the lasso have more than a few missing values. Specifying these variables as *varlist* for splitsample means that the sample ID variable created will have missing values whenever any of the variables in *varlist* are missing.

Here's an illustration. We create a couple of variables with missing values.

```
. set seed 1234
. generate y = runiform()
. replace y = . if runiform() < 0.1(11 real changes made, 11 to missing)
. generate x = runiform(). replace x = . if runiform() < 0.1(15 real changes made, 15 to missing)
```
Then split the data specifying these variables to be checked for missing:

```
. splitsample y x, generate(svar, replace)
```

```
. tabulate svar, miss
```
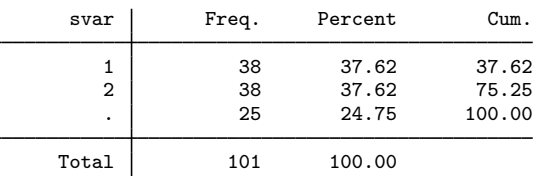

The split was done exactly for the observations without missing values.

### <span id="page-861-0"></span>**Stored results**

splitsample stores the following in r():

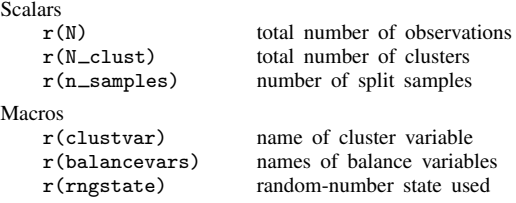

### <span id="page-861-1"></span>**Methods and formulas**

Let  $r_1, r_2, \ldots, r_K$  be the arguments to split(*numlist*). If the split is specified using nsplit( $#$ ), then we set each  $r_k = 1$ , and the number of split samples is  $K = #$ . The split sample proportions are

$$
p_k = \frac{r_k}{R} \quad \text{where } R = \sum_{i=1}^K r_i
$$

The cumulative proportions are

$$
s_k = \sum_{i=1}^k p_i
$$

For the default deterministic rounding, we calculate cumulative sample sizes:

$$
M_k = \text{round}(Ns_k)
$$

where N is the total number of observations or the number of clusters, and round( $\cdot$ ) is Stata's round() function. When the option balance() is specified,  $N$  is the number of observations or clusters in a single balance group. The sample sizes  $N_1, N_2, \ldots, N_K$  are given by

$$
N_1 = M_1
$$
  

$$
N_k = M_k - M_{k-1}
$$
 for  $k = 2, ..., K$ 

When the option rround is specified for random rounding, we first divide  $N$ , the number of observations or clusters, as follows:

$$
N = cR + d
$$

where R is the sum of  $r_1, r_2, \ldots, r_K$ ; c is a nonnegative integer; and  $0 \leq d \leq R$ . In other words,  $cR$  observations can be split into K samples matching the specified split proportions exactly. We randomly pick  $cR$  observations and assign them to the samples. The leftover  $d$  observations are randomly placed in R bins without replacement, where the first  $r_1$  bins represent sample 1, the next  $r_2$  bins represent sample 2, and so on.

The computational procedure for random rounding thus requires  $r_1, r_2, \ldots, r_k$  to be integers and also requires  $R \leq N$ . To reduce the variance of the random rounding, the integers  $r_1, r_2, \ldots, r_K$ should have no common factors.

### <span id="page-862-0"></span>**Also see**

[D] [sample](#page-816-0) — Draw random sample

# **Title**

**stack —** Stack data

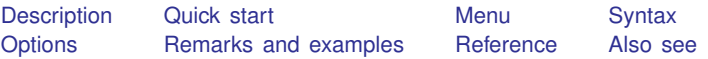

## <span id="page-863-0"></span>**Description**

stack stacks the variables in *varlist* vertically, resulting in a dataset with variables *newvars* and  $\mathbb{N} \cdot (N_n/N_n)$  observations, where  $N_v$  is the number of variables in *varlist* and  $N_n$  is the number in *newvars*. stack creates the new variable \_stack identifying the groups.

### <span id="page-863-1"></span>**Quick start**

- Replace data in memory with v, v2 appended to v1 and identify original variable by order in  $\pm$ stack stack v1 v2, into(v)
- Same as above, but with v1 appended to v2 and do not display warning that data in memory will be replaced

stack v2 v1, into(v) clear

Same as above, but save result in v2 stack v2 v1, group(2) clear

- Append v2 to v1 and v4 to v3 and save result in newv1 and newv2 stack v1 v3 v2 v4, into(newv1 newv2) clear
- <span id="page-863-2"></span>Same as above, but save results in  $v1$  and  $v3$ stack v1 v3 v2 v4, group(2) clear

### **Menu**

Data  $>$  Create or change data  $>$  Other variable-transformation commands  $>$  Stack data
# **Syntax**

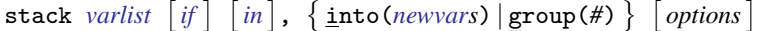

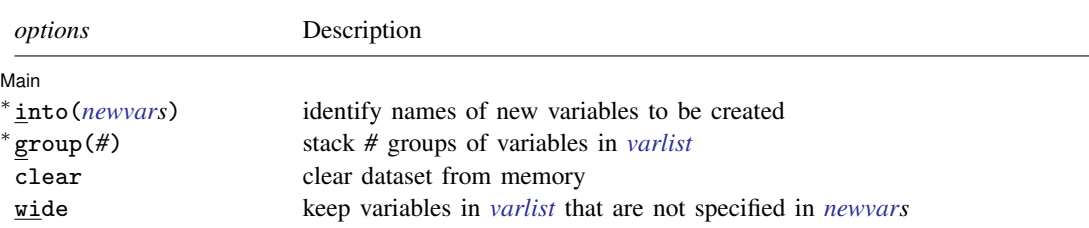

Either into(*newvars*) or group(#) is required.

stack does not allow alias variables; see [D] [frunalias](#page-393-0) for advice on how to get around this restriction.

# **Options**

 $\overline{a}$ 

**Main** Main  $\overline{\phantom{a}}$ 

- into(*newvars*) identifies the names of the new variables to be created. into() may be specified using variable ranges (for example,  $into(v1-v3)$ ). Either  $into()$  or  $group()$ , but not both, must be specified.
- group(*#*) specifies the number of groups of variables in *varlist* to be stacked. The created variables will be named according to the first group in *varlist*. Either group() or into(), but not both, must be specified.
- clear indicates that it is okay to clear the dataset in memory. If you do not specify this option, you will be asked to confirm your intentions.
- wide includes any of the original variables in *varlist* that are not specified in *newvars* in the resulting data.

# **Remarks and examples**

#### Example 1: Illustrating the concept

This command is best understood by examples. We begin with artificial but informative examples and end with useful examples.

. use https://www.stata-press.com/data/r18/stackxmpl

. list

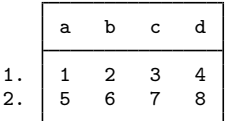

- . stack a b c d, into(e f) clear
- . list

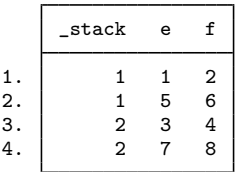

We formed the new variable e by stacking a and c, and we formed the new variable f by stacking b and d. \_stack is automatically created and set equal to 1 for the first (a, b) group and equal to 2 for the second  $(c, d)$  group. (When  $\_stack==1$ , the new data e and f contain the values from a and b. When  $\: = 2$ , e and f contain values from c and d.)

There are two groups because we specified four variables in the *varlist* and two variables in the into list, and  $4/2 = 2$ . If there were six variables in the *varlist*, there would be  $6/2 = 3$  groups. If there were also three variables in the into list, there would be  $6/3 = 2$  groups. Specifying six variables in the *varlist* and four variables in the into list would result in an error because 6/4 is not an integer.

Example 2: Stacking a variable multiple times

Variables may be repeated in the *varlist*, and the *varlist* need not contain all the variables:

```
. use https://www.stata-press.com/data/r18/stackxmpl, clear
```
. list

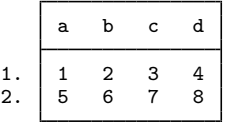

. stack a b a c, into(a bc) clear

. list

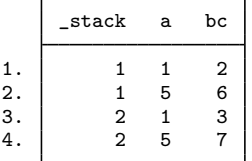

a was stacked on a and called a, whereas b was stacked on c and called bc.

If we had wanted the resulting variables to be called simply a and b, we could have used

. stack a b a c, group(2) clear

which is equivalent to

. stack a b a c, into(a b) clear

◁

### Example 3: Keeping the original variables

In this artificial but informative example, the wide option includes the variables in the original dataset that were specified in *varlist* in the output dataset:

. use https://www.stata-press.com/data/r18/stackxmpl, clear

. list

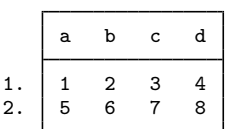

```
. stack a b c d, into(e f) clear wide
. list
```
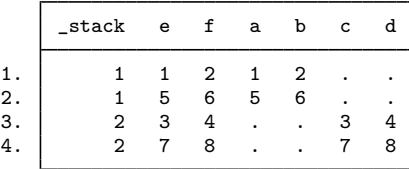

In addition to the stacked e and f variables, the original a, b, c, and d variables are included. They are set to missing where their values are not appropriate. ◁

#### $\triangleright$  Example 4: Using wide with repeated variables

This is the last artificial example. When you specify the wide option and repeat the same variable name in both the *varlist* and the into list, the variable will contain the stacked values:

. use https://www.stata-press.com/data/r18/stackxmpl, clear

. list

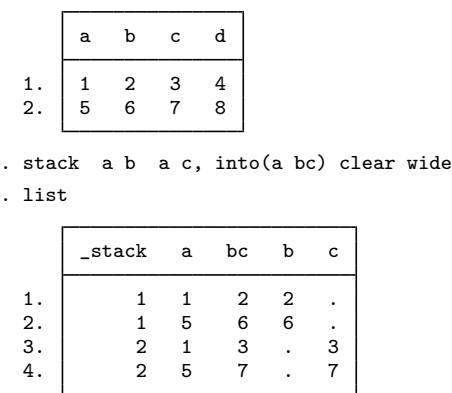

 $\triangleright$  Example 5: Using stack to make graphs

We want one graph of y against x1 and y against x2. We might be tempted to type scatter y x1 x2, but that would graph y against x2 and x1 against x2. One solution is to type

```
. save mydata
. stack y x1 y x2, into(yy x12) clear
. generate y1 = yy if _stack==1
. generate y2 = yy if _stack==2
. scatter y1 y2 x12
. use mydata, clear
```
The names yy and  $x12$  are supposed to suggest the contents of the variables. yy contains  $(y,y)$ , and  $x12$ contains  $(x1,x2)$ . We then make y1 defined at the x1 points but missing at the x2 points—graphing  $y1$  against x12 is the same as graphing y against x1 in the original dataset. Similarly,  $y2$  is defined at the x2 points but missing at  $x1$ —graphing y2 against x12 is the same as graphing y against x2 in the original dataset. Therefore, scatter  $y1 y2 x12$  produces the desired graph.

#### Example 6: Plotting cumulative distributions

We wish to graph  $y1$  against  $x1$  and  $y2$  against  $x2$  on the same graph. The logic is the same as above, but let's go through it. Perhaps we have constructed two cumulative distributions by using cumul (see [R] cumul):

```
. use https://www.stata-press.com/data/r18/citytemp
(City temperature data)
. cumul tempjan, gen(cjan)
. cumul tempjuly, gen(cjuly)
```
We want to graph both cumulatives in the same graph; that is, we want to graph c jan against tempjan and cjuly against tempjuly. Remember that we could graph the tempjan cumulative by typing

```
. scatter cjan tempjan, c(l) m(o) sort
 (output omitted )
```
We can graph the tempjuly cumulative similarly. To obtain both on the same graph, we must stack the data:

```
. stack cjuly tempjuly cjan tempjan, into(c temp) clear
. generate cian = c if stack==1(958 missing values generated)
. generate \text{cjuly} = \text{c} if _stack==2
(958 missing values generated)
. scatter cjan cjuly temp, c(l l) m(o o) sort
 (output omitted )
```
◁

Alternatively, if we specify the wide option, we do not have to regenerate cjan and cjuly because they will be created automatically:

```
. use https://www.stata-press.com/data/r18/citytemp, clear
(City temperature data)
. cumul tempjan, gen(cjan)
. cumul tempjuly, gen(cjuly)
. stack cjuly tempjuly cjan tempjan, into(c temp) clear wide
. scatter cjan cjuly temp, c(l l) m(o o) sort
 (output omitted )
```
#### □ Technical note

There is a third way, not using the wide option, that is exceedingly tricky but is sometimes useful:

```
. use https://www.stata-press.com/data/r18/citytemp, clear
(City temperature data)
. cumul tempjan, gen(cjan)
. cumul tempjuly, gen(cjuly)
```
- . stack cjuly tempjuly cjan tempjan, into(c temp) clear
- . sort \_stack temp
- . scatter c temp, c(L) m(o) (output omitted )

Note the use of connect's capital L rather than lowercase 1 option.  $c(L)$  connects points only from left to right; because the data are sorted by  $\equiv$  stack temp, temp increases within the first group (cjuly vs. tempjuly) and then starts again for the second (cjan vs. tempjan); see [G-4] *connectstyle*.

 $\Box$ 

◁

### **Reference**

Baum, C. F. 2016. [An Introduction to Stata Programming](http://www.stata-press.com/books/introduction-stata-programming/). 2nd ed. College Station, TX: Stata Press.

- [D] [contract](#page-85-0) Make dataset of frequencies and percentages
- [D] [frunalias](#page-393-0) Change storage type of alias variables
- [D] [reshape](#page-796-0) Convert data from wide to long form and vice versa
- [D] [xpose](#page-958-0) Interchange observations and variables

# <span id="page-869-3"></span>**Title**

**statsby** — Collect statistics for a command across a by list

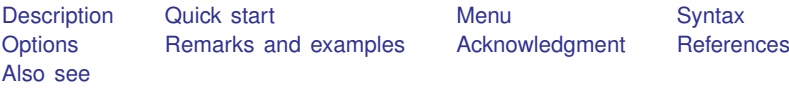

### <span id="page-869-0"></span>**Description**

statsby collects statistics from *command* across a by list. Typing

. statsby *exp list*, by(*varname*): *command*

executes *command* for each group identified by *varname*, building a dataset of the associated values from the expressions in *exp list*. The resulting dataset replaces the current dataset, unless the saving() option is supplied. *varname* can refer to a numeric or a string variable.

*command* defines the statistical command to be executed. Most Stata commands and user-written programs can be used with statsby, as long as they follow standard Stata syntax and allow the if qualifier; see [U] 11 Language syntax. The by prefix cannot be part of *command*.

*exp list* specifies the statistics to be collected from the execution of *command*. If no expressions are given, *exp list* assumes a default depending upon whether *command* changes results in e() and  $r()$ . If *command* changes results in  $e()$ , the default is  $\Delta b$ . If *command* changes results in  $r()$  (but not  $e()$ , the default is all the scalars posted to  $r()$ . It is an error not to specify an expression in *exp list* otherwise.

### <span id="page-869-1"></span>**Quick start**

Replace data in memory with estimates of the coefficient of  $x$  and constant for each value of catvar statsby, by(catvar): regress y x

Same as above, but name new variables b and cons statsby b=  $b[x]$  cons=  $b$ [ cons], by(catvar): regress y x

- Add standard errors of the estimates and use default variable names statsby \_b \_se, by(catvar): regress y x
- Same as above, but retain data in memory and save estimates to myest.dta statsby \_b \_se, by(catvar) saving(myest): regress y x

Same as above, and include estimate for entire dataset statsby \_b \_se, by(catvar) saving(myest) total: regress y x

<span id="page-869-2"></span>Note: Any command that accepts the statsby prefix may be substituted for regress above.

### **Menu**

Statistics  $>$  Other  $>$  Collect statistics for a command across a by list

# <span id="page-870-0"></span>**Syntax**

 $\texttt{statsby}~ \left \lfloor \textit{exp\_list} \right \rfloor ~ \left \lfloor ~,\textit{ options} \right \rfloor :~ command$ 

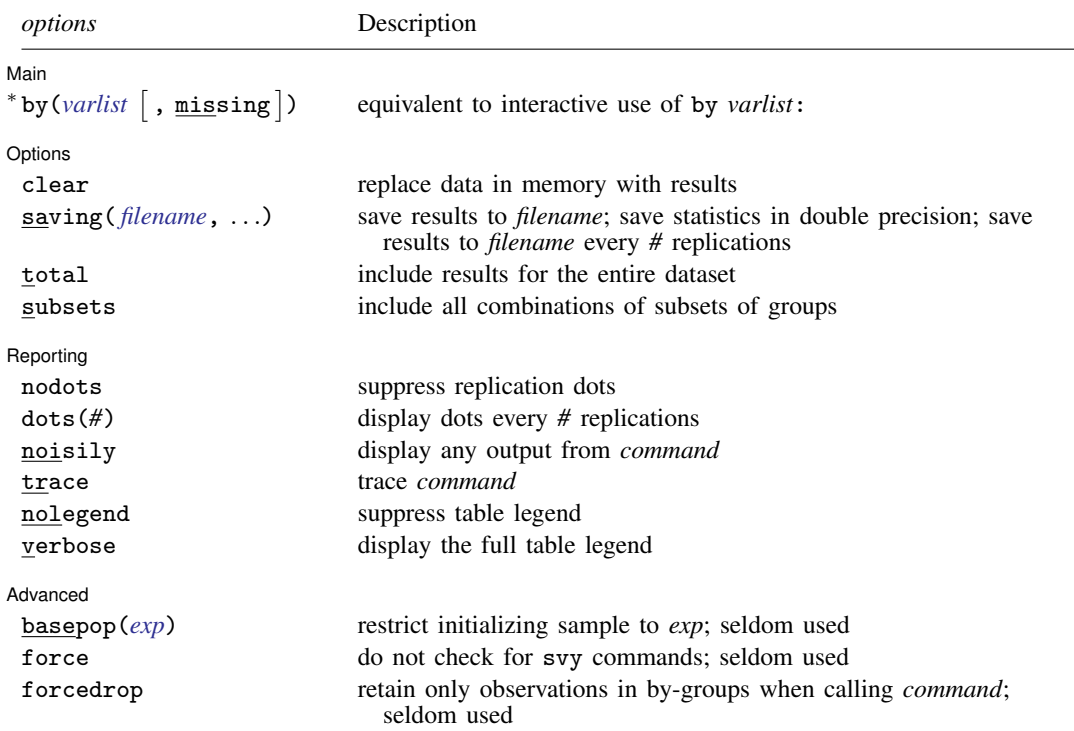

∗ by() is required on the dialog box because statsby is useful to the interactive user only when using by(). All weight types supported by *command* are allowed except pweights; see [U] 11.1.6 weight.

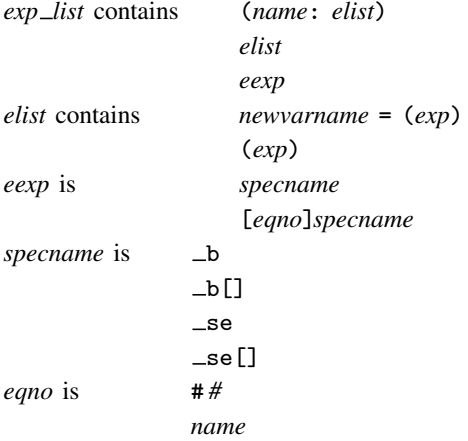

*exp* is a standard Stata expression; see [U] 13 Functions and expressions.

Distinguish between  $\lbrack 1]$ , which are to be typed, and  $\lbrack \rbrack$ , which indicate optional arguments.

# <span id="page-871-0"></span>**Options**

 $\overline{a}$ 

 $\overline{a}$ 

 $\overline{a}$ 

 $\overline{a}$ 

Main Main  $\Box$ 

by (*varlist*  $\lceil$ , missing  $\rceil$ ) specifies a list of existing variables that would normally appear in the by *varlist*: section of the command if you were to issue the command interactively. By default, statsby ignores groups in which one or more of the by() variables is missing. Alternatively, missing causes missing values to be treated like any other values in the by-groups, and results from the entire dataset are included with use of the subsets option. If by() is not specified, *command* will be run on the entire dataset. *varlist* can contain both numeric and string variables.

[ Options ] Options <u>Later and the contract of the contract of the contract of the contract of the contract of the contract of</u>

- clear specifies that it is okay to replace the data in memory, even though the current data have not been saved to disk.
- saving(filename |, suboptions |) creates a Stata data file (.dta file) consisting of (for each statistic in *exp list*) a variable containing the replicates.
	- double specifies that the results for each replication be stored as doubles, meaning 8-byte reals. By default, they are stored as floats, meaning 4-byte reals.
	- every(*#*) specifies that results be written to disk every *#*th replication. every() should be specified in conjunction with saving() only when *command* takes a long time for each replication. This will allow recovery of partial results should your computer crash. See [P] **postfile**.
- total specifies that *command* be run on the entire dataset, in addition to the groups specified in the by() option.
- subsets specifies that *command* be run for each group defined by any combination of the variables in the by() option.

Reporting Reporting Letters and the contract of the contract of the contract of the contract of the contract of the contract of the contract of the contract of the contract of the contract of the contract of the contract of the cont

nodots and dots(*#*) specify whether to display replication dots. By default, one dot character is displayed for each by-group. An "x" is displayed if *command* returns an error or if any value in *exp list* is missing. You can also control whether dots are printed using set dots; see [R] set.

nodots suppresses display of the replication dots.

dots(*#*) displays dots every *#* replications. dots(0) is a synonym for nodots.

- noisily causes the output of *command* to be displayed for each by-group. This option implies the nodots option.
- trace causes a trace of the execution of *command* to be displayed. This option implies the noisily option.
- nolegend suppresses the display of the table legend, which identifies the rows of the table with the expressions they represent.
- verbose requests that the full table legend be displayed. By default, coefficients and standard errors are not displayed.

Advanced Advanced **Lating and Advanced** Latin Contract and Advanced Latin Contract and Advanced Latin Contract and Advanced

basepop(*exp*) specifies a base population that statsby uses to evaluate the *command* and to set up for collecting statistics. The default base population is the entire dataset, or the dataset specified by any if or in conditions specified on the *command*.

One situation where basepop() is useful is collecting statistics over the panels of a panel dataset by using an estimator that works for time series, but not panel data, for example,

. statsby, by(mypanels) basepop(mypanels==2): arima . . .

- force suppresses the restriction that *command* not be a svy command. statsby does not perform subpopulation estimation for survey data, so it should not be used with svy. statsby reports an error when it encounters svy in *command* if the force option is not specified. This option is seldom used, so use it only if you know what you are doing.
- forcedrop forces statsby to drop all observations except those in each by-group before calling *command* for the group. This allows statsby to work with user-written programs that completely ignore if and in but do not return an error when either is specified. forcedrop is seldom used.

### <span id="page-872-0"></span>**Remarks and examples**

Remarks are presented under the following headings:

[Collecting coefficients and standard errors](#page-872-1) [Collecting stored results](#page-874-0) [All subsets](#page-875-0)

#### <span id="page-872-1"></span>**Collecting coefficients and standard errors**

#### Example 1

We begin with an example using auto2.dta. In this example, we want to collect the coefficients from a regression in which we model the price of a car on its weight, length, and mpg. We want to run this model for both domestic and foreign cars. We can do this easily by using statsby with the extended expression  $\mathbf{-b}$ .

```
. use https://www.stata-press.com/data/r18/auto2
(1978 automobile data)
. statsby _b, by(foreign) verbose nodots: regress price weight length mpg
      Command: regress price weight length mpg
    _b_weight: _b[weight]
    _b_length: _b[length]
       _b_mpg: _b[mpg]
      _b_cons: _b[_cons]
          By: foreign
. list
```
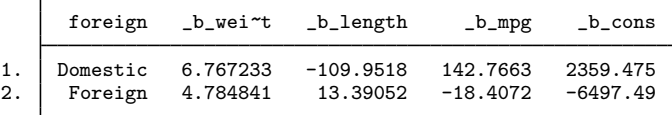

If we were interested only in the coefficient of a particular variable, such as mpg, we would specify that particular coefficient; see [U] 13.5 Accessing coefficients and standard errors.

```
. use https://www.stata-press.com/data/r18/auto2, clear
(1978 automobile data)
. statsby mpg=_b[mpg], by(foreign) nodots: regress price weight length mpg
     Command: regress price weight length mpg
         mpg: _b[mpg]
          By: foreign
. list
```
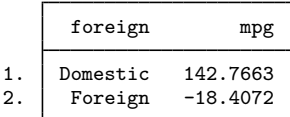

The extended expression  $\equiv$  se indicates that we want standard errors.

```
. use https://www.stata-press.com/data/r18/auto2, clear
(1978 automobile data)
. statsby _se, by(foreign) verbose nodots: regress price weight length mpg
     Command: regress price weight length mpg
  _se_weight: _se[weight]
  _se_length: _se[length]
      _se_mpg: _se[mpg]
     _se_cons: _se[_cons]
          By: foreign
```
. list

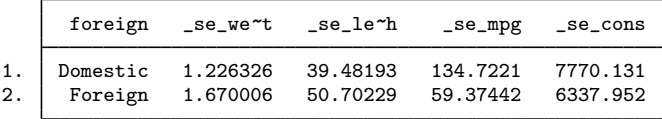

◁

#### Example 2

For multiple-equation estimations, we can use  $[eqno]$  b ( $[eqno]$  se) to get the coefficients (standard errors) of a specific equation or use  $_b$  ( $_s$ se) to get the coefficients (standard errors) of all the equations. To demonstrate, we use heckman and a slightly different dataset.

```
. use https://www.stata-press.com/data/r18/statsby, clear
. statsby _b, by(group) verbose nodots: heckman price mpg, sel(trunk)
      Command: heckman price mpg, sel(trunk)
 price_b_mpg: [price]_b[mpg]
price_b_cons: [price]_b[_cons]
select_b_tr~k: [select]_b[trunk]
select_b_cons: [select]_b[_cons]
_eq3_b_athrho: [/]_b[athrho]
_eq3_b_lnsi~a: [/]_b[lnsigma]
           By: group
```
. list, compress noobs

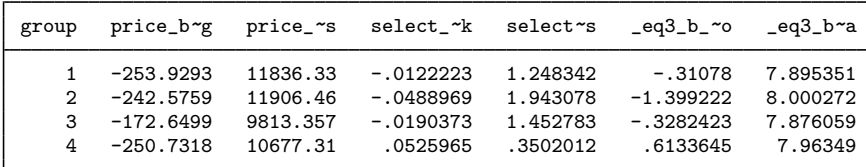

To collect the coefficients of the first equation only, we would specify  $[p \text{rice} ]$   $\bot$ b instead of  $\bot$ b.

```
. use https://www.stata-press.com/data/r18/statsby, clear
```

```
. statsby [price]_b, by(group) verbose nodots: heckman price mpg, sel(trunk)
     Command: heckman price mpg, sel(trunk)
 price_b_mpg: [price]_b[mpg]
price_b_cons: [price]_b[_cons]
          By: group
```
. list

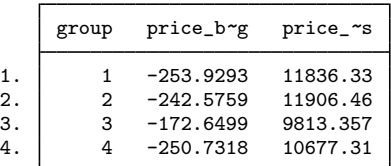

#### □ Technical note

If *command* fails on one or more groups, statsby will capture the error messages and ignore those groups.

 $\Box$ 

◁

#### <span id="page-874-0"></span>**Collecting stored results**

Many Stata commands store results of calculations; see [U] 13.6 Accessing results from Stata commands. statsby can collect the stored results and expressions involving these stored results, too. Expressions must be bound in parentheses.

#### Example 3

Suppose that we want to collect the mean and the median of price, as well as their ratios, and we want to collect them for both domestic and foreign cars. We might type

```
. use https://www.stata-press.com/data/r18/auto2, clear
(1978 automobile data)
. statsby mean=r(mean) median=r(p50) ratio=(r(mean)/r(p50)), by(foreign) nodots:
> summarize price, detail
      Command: summarize price, detail
         mean: r(mean)
       median: r(p50)
        ratio: r(\text{mean})/r(\text{p50})By: foreign
```
. list

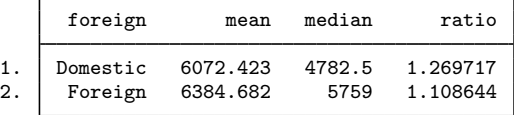

□ Technical note

In *exp list*, *newvarname* is not required. If no new variable name is specified, statsby names the new variables  $_{\text{stat1}}$ ,  $_{\text{stat2}}$ , and so forth.

```
\Box
```
◁

### <span id="page-875-0"></span>**All subsets**

#### Example 4

When there are two or more variables in by(*varlist*), we can execute *command* for any combination, or subset, of the variables in the  $bv()$  option by specifying the subsets option.

```
. use https://www.stata-press.com/data/r18/auto2, clear
(1978 automobile data)
. statsby mean=r(mean) median=r(p50) n=r(N), by(foreign rep78) subsets nodots:
> summarize price, detail
      Command: summarize price, detail
         mean: r(mean)
       median: r(p50)
            n: r(N)
           By: foreign rep78
```
. list

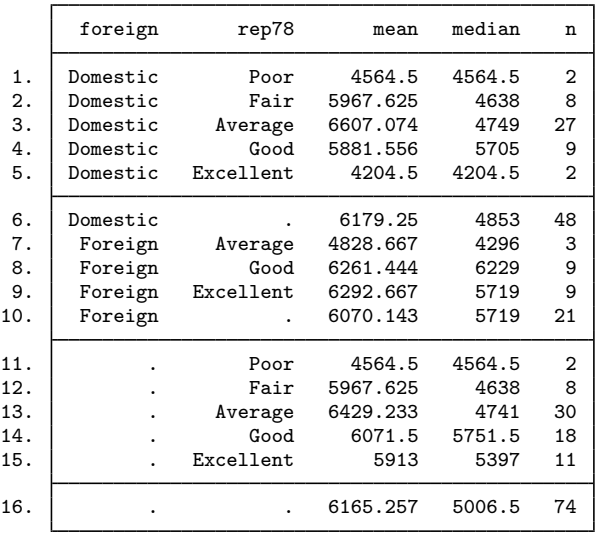

In the above dataset, observation 6 is for domestic cars, regardless of the repair record; observation 10 is for foreign cars, regardless of the repair record; observation 11 is for both foreign cars and domestic cars given that the repair record is 1; and the last observation is for the entire dataset.

◁

#### □ Technical note

To see the output from *command* for each group identified in the by() option, we can use the noisily option.

```
. use https://www.stata-press.com/data/r18/auto2, clear
(1978 automobile data)
. statsby mean=r(mean) se=(r(sd)/sqrt(r(N))), by(foreign) noisily nodots:
> summarize price
statsby: First call to summarize with data as is:
. summarize price
   Variable Obs Mean Std. dev. Min Max
      price 74 6165.257 2949.496 3291 15906
statsby legend:
     Command: summarize price
       mean: r(mean)
          se: r(sd)/sqrt(r(N))By: foreign
Statsby groups:
running (summarize price) on group 1
```
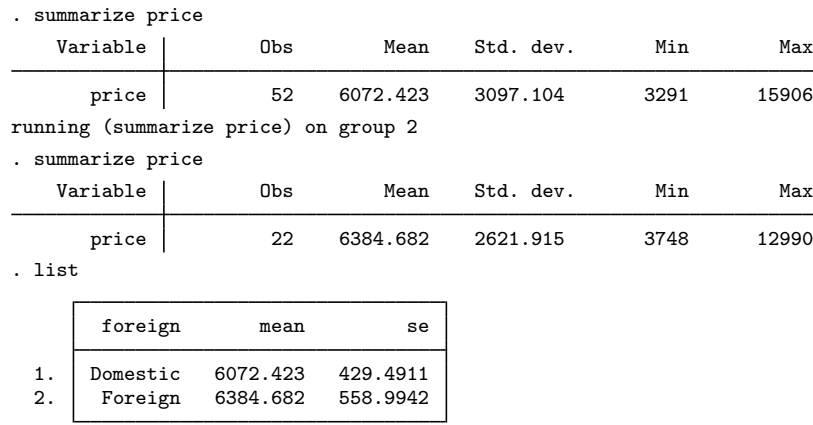

#### $\Box$

### <span id="page-877-0"></span>**Acknowledgment**

<span id="page-877-1"></span>Speed improvements in statsby were based on code written by Michael Blasnik of Nest Labs.

# **References**

<span id="page-877-2"></span>Cox, N. J. 2010. [Speaking Stata: The statsby strategy.](http://www.stata-journal.com/article.html?article=gr0045) Stata Journal 10: 143–151. Newson, R. B. 2003. [Confidence intervals and p-values for delivery to the end user](http://www.stata-journal.com/article.html?article=st0043). Stata Journal 3: 245–269.

- [D] [by](#page-37-0) Repeat Stata command on subsets of the data
- [D] [collapse](#page-71-0) Make dataset of summary statistics
- [P] postfile Post results in Stata dataset
- [R] bootstrap Bootstrap sampling and estimation
- [R] jackknife Jackknife estimation
- [R] permute Permutation tests

# <span id="page-878-3"></span>**Title**

**sysuse —** Use shipped dataset

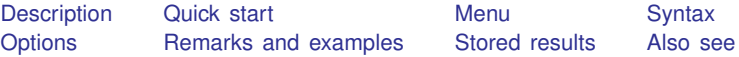

# <span id="page-878-0"></span>**Description**

sysuse *filename* loads the specified Stata-format dataset that was shipped with Stata or that is stored along the ado-path. If *filename* is specified without a suffix, .dta is assumed.

<span id="page-878-1"></span>sysuse dir lists the names of the datasets shipped with Stata plus any other datasets stored along the ado-path. You can also see help dta\_examples for a list of datasets shipped with Stata.

# **Quick start**

List example datasets installed with Stata sysuse dir

Use auto.dta example dataset installed with Stata

sysuse auto

<span id="page-878-2"></span>Same as above, but clear current dataset from memory first sysuse auto, clear

### **Menu**

 $File$   $>$  Example datasets...

### <span id="page-879-0"></span>**Syntax**

Use example dataset installed with Stata

 $\texttt{sysuse}$   $\lceil \texttt{``} \rceil$ *filename* $\lceil \texttt{''} \rceil$   $\lceil$  , clear  $\rceil$ 

List example Stata datasets installed with Stata

```
sysuse dir \lceil , all \rceil
```
# **Options**

- clear specifies that it is okay to replace the data in memory, even though the current data have not been saved to disk.
- <span id="page-879-2"></span>all specifies that all datasets be listed, even those that include an underscore  $($ ) in their name. By default, such datasets are not listed.

# **Remarks and examples**

Remarks are presented under the following headings:

[Typical use](#page-879-3) [A note concerning shipped datasets](#page-880-2) [Using user-installed datasets](#page-880-3) [How sysuse works](#page-880-4)

#### <span id="page-879-3"></span>**Typical use**

A few datasets are included with Stata and are stored in the system directories. These datasets are often used in the help files to demonstrate a certain feature.

Typing

. sysuse dir

lists the names of those datasets. One such dataset is lifeexp.dta. If you simply type use lifeexp, you will see

```
. use lifeexp
file lifeexp.dta not found
r(601);
```
Type sysuse, however, and the dataset is loaded:

. sysuse lifeexp (Life expectancy, 1998)

The datasets shipped with Stata are stored in different folders (directories) so that they do not become confused with your datasets.

#### <span id="page-880-2"></span>**A note concerning shipped datasets**

Not all the datasets used in the manuals are shipped with Stata. To obtain the other datasets, see [D] [webuse](#page-955-0).

The datasets used to demonstrate Stata are often fictional. If you want to know whether a dataset is real or fictional, and its history, load the dataset and type

. notes

<span id="page-880-3"></span>A few datasets have no notes. This means that the datasets are believed to be real, but that they were created so long ago that information about their original source has been lost. Treat such datasets as if they were fictional.

#### **Using user-installed datasets**

Any datasets you have installed using net or ssc (see  $[R]$  net and  $[R]$  ssc) can be listed by typing sysuse dir and can be loaded using sysuse *filename*.

<span id="page-880-4"></span>Any datasets you store in your personal ado folder (see [P] sysdir) are also listed by sysuse dir and can be loaded using sysuse *filename*.

#### **How sysuse works**

sysuse simply looks across the ado-path for .dta files; see [P] sysdir.

<span id="page-880-0"></span>By default, sysuse dir does not list a dataset that contains an underscore  $(\_)$  in its name. By convention, such datasets are used by ado-files to achieve their ends and probably are not of interest to you. If you type sysuse dir, all, then all datasets are listed.

# **Stored results**

sysuse dir stores in the macro r(files) the list of dataset names.

<span id="page-880-1"></span>sysuse *filename* stores in the macro  $r(fn)$  the *filename*, including the full path specification.

- [D] [frames use](#page-362-0) Load a set of frames from disk
- [D] [use](#page-910-0) Load Stata dataset
- [D] [webuse](#page-955-0) Use dataset from Stata website
- [P] findfile Find file in path
- [P] sysdir Query and set system directories
- [R] net Install and manage community-contributed additions from the Internet
- [R] ssc Install and uninstall packages from SSC

# <span id="page-881-3"></span>**Title**

```
type — Display contents of a file
```
[Description](#page-881-0) [Quick start](#page-881-1) [Syntax](#page-881-2) [Options](#page-882-0) [Remarks and examples](#page-882-1) [Also see](#page-883-0)

# <span id="page-881-0"></span>**Description**

type lists the contents of a file stored on disk. This command is similar to the Windows type command and the Unix more $(1)$  or  $pg(1)$  commands.

In Stata for Mac and Stata for Unix, cat is a synonym for type.

<span id="page-881-1"></span>On all platforms, Stata understands a leading "~" as an abbreviation for the home directory.

## **Quick start**

Display contents of myfile.txt in the Results window type myfile.txt

Same as above, but display myfile.txt saved in ~ \mydir\mysubdir using Stata for Windows type ~ \mydir\mysubdir\myfile.txt

Same as above, but using Stata for Mac or Unix type ~ /mydir/mysubdir/myfile.txt

Display contents of my file.txt type "my file.txt"

<span id="page-881-2"></span>Display the first 20 lines of myfile.txt type myfile.txt, lines(20)

# **Syntax**

 $type^{-}$   $\lceil \cdot \rceil$  *filename* $\lceil \cdot \rceil$  *f options*  $\lceil \cdot \rceil$ 

Note: Double quotes must be used to enclose *filename* if the name contains blanks.

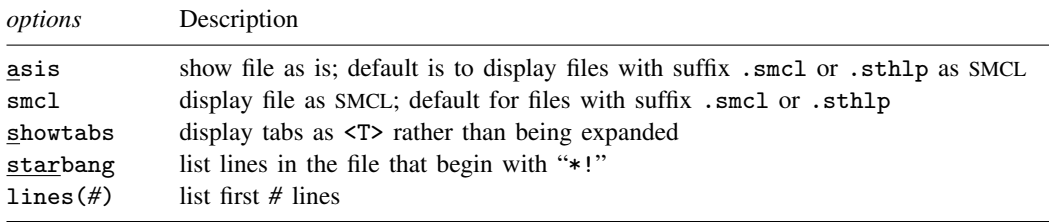

# <span id="page-882-0"></span>**Options**

- asis specifies that the file be shown exactly as it is. The default is to display files with the suffix .smcl or .sthlp as SMCL, meaning that the SMCL directives are interpreted and properly rendered. Thus type can be used to look at files created by the log using command.
- smcl specifies that the file be displayed as SMCL, meaning that the SMCL directives are interpreted and properly rendered. This is the default for files with the suffix .smcl or .sthlp.
- showtabs requests that any tabs be displayed as <T> rather than being expanded.
- starbang lists only the lines in the specified file that begin with the characters "\*!". Such comment lines are typically used to indicate the version number of ado-files, class files, etc. starbang may not be used with SMCL files.
- <span id="page-882-1"></span>lines(*#*) lists the first *#* lines of a file. lines() is ignored if the file is displayed as SMCL or if *#* is less than or equal to 0.

## **Remarks and examples**

#### Example 1

We have raw data containing the level of Lake Victoria Nyanza and the number of sunspots during the years 1902–1921 stored in a file called sunspots.raw. We want to read this dataset into Stata by using infile, but we cannot remember the order in which we entered the variables. We can find out by using the type command:

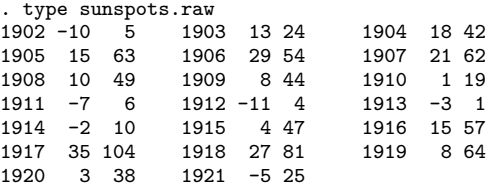

Looking at this output, we now remember that the variables are entered year, level, and number of sunspots. We can read this dataset by typing infile year level spots using sunspots.

If we wanted to see the tabs in sunspots.raw, we could type

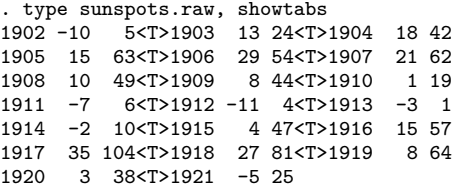

#### Example 2

In a previous Stata session, we typed log using myres and created myres.smcl, containing our results. We can use type to list the log:

```
. type myres.smcl
```

```
name: <unnamed>
       log: /work/peb/dof/myres.smcl
  log type: smcl
 opened on: 20 Jan 2023, 15:37:48
. use lbw
(Hosmer & Lemeshow data)
. logistic low age lwt i.race smoke ptl ht ui
Logistic regression \mu Number of obs = 189<br>LR chi2(8) = 33.22
                                                 LR chi2(8) = 33.22<br>Prob > chi2 = 0.0001Prob > chi2 = 0.0001<br>Pseudo R2 = 0.1416
Log likelihood = -100.724(output omitted )
. estat gof
Logistic model for low, goodness-of-fit test
 (output omitted )
. log close
      name: <unnamed>
       log: /work/peb/dof/myres.smcl
  log type: smcl
 closed on: 20 Jan 2023, 15:38:30
```
<span id="page-883-0"></span>We could also use view to look at the log; see  $[R]$  view.

- [D] [cd](#page-41-0) Change directory
- [D] [copy](#page-89-0) Copy file from disk or URL
- [D] [dir](#page-206-0) Display filenames
- [D] [erase](#page-271-0) Erase a disk file
- [D] [mkdir](#page-705-0) Create directory
- [D] [rmdir](#page-814-0) Remove directory
- [D] [shell](#page-831-0) Temporarily invoke operating system
- [P] viewsource View source code
- [R] translate Print and translate logs
- $[R]$  view View files and logs
- [U] 11.6 Filenaming conventions

<span id="page-884-3"></span>**unicode —** Unicode utilities

[Description](#page-884-0) [Remarks and examples](#page-884-1) [Also see](#page-884-2)

[Suggestion: Read [U] 12.4.2 Handling Unicode strings first.]

# <span id="page-884-0"></span>**Description**

The unicode command provides utilities to help you work with Unicode strings in your data. If you have only plain ASCII characters in your data (a–z, A–Z, 0–9, and typical punctuation characters), you can stop reading now. Otherwise, continue with [Remarks and examples](#page-884-1) below.

### <span id="page-884-1"></span>**Remarks and examples**

We recommend that you start with some overview documentation. First, you should read [U] 12.4.2 Handling Unicode strings, which will explain the difference between ASCII and Unicode and provide detailed advice on working with Unicode strings in Stata. In that section, you will learn about locales, encodings, sorting, and Unicode-specific string functions. For a general overview of Unicode-specific advice, see help unicode advice.

Second, if you have datasets, do-files, ado-files, or other files that you used with Stata 13 or earlier and those files contain characters other than plain ASCII such as accented characters, Chinese, Japanese, or Korean (CJK) characters, Cyrillic characters, and the like, you should read [D] [unicode](#page-895-0) [translate](#page-895-0).

unicode provides the following utilities:

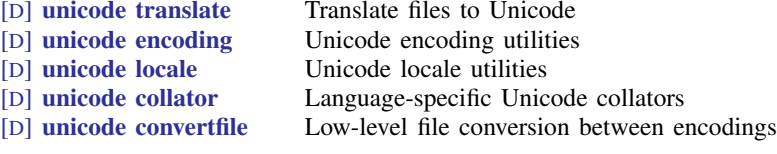

<span id="page-884-2"></span>You may also find help encodings useful if you need to choose an encoding when converting a string from extended ASCII to Unicode.

- [D] [unicode collator](#page-885-0) Language-specific Unicode collators
- [D] [unicode convertfile](#page-887-0) Low-level file conversion between encodings
- [D] [unicode encoding](#page-890-0) Unicode encoding utilities
- [D] [unicode locale](#page-892-0) Unicode locale utilities
- [D] [unicode translate](#page-895-0) Translate files to Unicode
- [U] 12.4.2 Handling Unicode strings

<span id="page-885-0"></span>**unicode collator —** Language-specific Unicode collators

[Description](#page-885-1) [Syntax](#page-885-2) [Remarks and examples](#page-885-3) [Also see](#page-886-0)

# <span id="page-885-1"></span>**Description**

unicode collator list lists the subset of locales that have language-specific collators for the Unicode string comparison functions: ustrcompare(), ustrcompareex(), ustrsortkey(), and ustrsortkeyex().

### <span id="page-885-2"></span>**Syntax**

```
unicode <u>coll</u>ator list [pattern]
```
*pattern* is one of  $\text{all}, *$ , *\*name*\*, *\*name*, or *name*\*. If you specify nothing,  $\text{all},$  or \*, then all results will be listed. \**name*\* lists all results containing *name*; \**name* lists all results ending with *name*; and *name*\* lists all results starting with *name*.

### <span id="page-885-3"></span>**Remarks and examples**

Remarks are presented under the following headings:

[Overview of collation](#page-885-4) [The role of locales in collation](#page-885-5) [Further controlling collation](#page-886-1)

### <span id="page-885-4"></span>**Overview of collation**

Collation is the process of comparing and sorting Unicode character strings as a human might logically order them. We call this ordering strings in a language-sensitive manner. To do this, Stata uses a Unicode tool known as the Unicode collation algorithm, or UCA.

To perform language-sensitive string sorts, you must combine ustrsortkey() or ustrsortkeyex() with [sort](#page-840-0). It is a complicated process and there are several issues about which you need to be aware. For details, see [U] 12.4.2.5 Sorting strings containing Unicode characters. To perform language-sensitive string comparisons, you can use ustrcompare() or ustrcompareex().

<span id="page-885-5"></span>For details about the UCA, see [http://www.unicode.org/reports/tr10/.](http://www.unicode.org/reports/tr10/)

#### **The role of locales in collation**

During collation, Stata can use the default collator or it can perform language-sensitive string comparisons or sorts that require knowledge of a locale.

A locale identifies a community with a certain set of preferences for how their language should be written; see [U] 12.4.2.4 Locales in Unicode. For example, in English, the uppercase letter of the Latin small letter "i" is the Latin capital letter "I". However, in Turkish, the uppercase letter is "I" with a dot above it (Unicode \u0130); hence, the case mapping is locale-sensitive.

Collation in Stata involves the locale-sensitive functions ustrcompare(), ustrcompareex(), ustrsortkey(), and ustrsortkeyex(). If you specify a locale with one of these functions or if you have set the locale globally (see  $[P]$  set locale functions), then collation may be performed using a language-specific collator.

Because a locale is simply an identifier to locate the resources for specific services, there is no validation of the locale. For example, specifying "klingon" is as valid as specifying "en" when calling ustrcompare() or the other functions discussed here. If the collation data for the "klingon" locale is found, then the locale is populated; otherwise, fallback rules are followed. For more information, see [Default locale and locale fallback](#page-893-0) in [D] [unicode locale](#page-892-0).

Stata supports hundreds of locales, but only about 100 have a language-specific collator. unicode collator list lets you determine whether your locale (or language) has its own collator. For example, Stata supports two locales for the Zulu language: zu is a general locale and zu  $\mathbb{Z}$ A is Zulu specific to South Africa. Only zu has a language-specific collator.

#### <span id="page-886-1"></span>**Further controlling collation**

ustrcompare() and ustrsort() use the default collation algorithm for the locale. However, you can exercise finer control over the collation algorithm if you use ustrcompareex() or ustrsortkeyex().

An International Components for Unicode (ICU) locale may contain up to five subtags in the following order: language, script, country, variant, and keywords. Stata usually uses only the language and country tags. However, collation keywords may be used in the ustrcompareex() and ustrsortkeyex() functions.

The collation keyword specifies the string sort order of the locale. For example, "pinyin" and "stroke" for Chinese language produce different string sort orders. In most cases, it is not necessary to specify a collation keyword; the default collator (either for Stata or for the language) provides sufficient control. However, some programmers may wish to specify a specific value. If you do not know the value of the collation keyword, you can obtain a list of valid collation values and their meanings in XML format at <http://unicode.org/repos/cldr/trunk/common/bcp47/collation.xml>.

<span id="page-886-0"></span>If you are comparing or sorting Unicode strings that have come from different data sources, then you may need to normalize the strings before ordering them. See ustrnormalize() for details on normalization, and note the *norm* parameter in ustrcompareex() and ustrsortkeyex().

- [D] [unicode](#page-884-3) Unicode utilities
- [D] [unicode locale](#page-892-0) Unicode locale utilities
- [U] 12.4.2 Handling Unicode strings
- [U] 12.4.2.5 Sorting strings containing Unicode characters

# <span id="page-887-0"></span>**Title**

**unicode convertfile —** Low-level file conversion between encodings

[Description](#page-887-1) [Syntax](#page-887-2) [Options](#page-887-3) [Remarks and examples](#page-888-0) [Also see](#page-889-0)

# <span id="page-887-1"></span>**Description**

unicode convertfile converts text files from one encoding to another encoding. It is a low-level utility that will feel familiar to those of you who have used the Unix command iconv or the similar International Components for Unicode (ICU)-based command uconv. If you need to convert Stata datasets (.dta) or text files commonly used with Stata such as do-files, ado-files, help files, and CSV (*\**.csv) files, you should use the unicode translate command; see [D] [unicode translate](#page-895-0). If you wish to convert individual strings or string variables in your dataset, use the ustrfrom() and ustrto() functions.

# <span id="page-887-2"></span>**Syntax**

 $\texttt{unicode} \texttt{ convertfile} \textit{} \textit{s}$  rcfilename destfilename  $\left[ \texttt{ , \textit{ options}} \right]$ 

*srcfilename* is a text file that is to be converted from a given encoding and *destfilename* is the destination text file that will use a different encoding.

<span id="page-887-4"></span><span id="page-887-3"></span>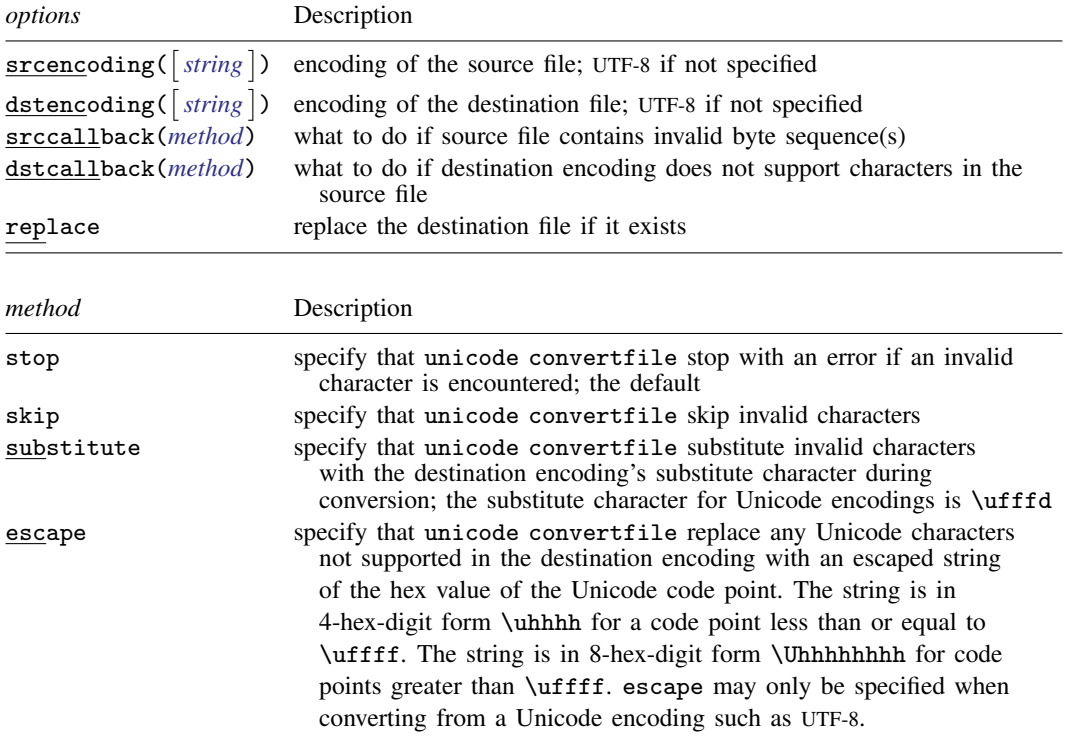

## **Options**

- srcencoding( | string | ) specifies the source file encoding. See help encodings for a list of common encodings and advice on choosing an encoding.
- dstencoding( *string* ) specifies the destination file encoding. See help encodings for a list of common encodings and advice on choosing an encoding.
- srccallback(*[method](#page-887-4)*) specifies the method for handling characters in the source file that cannot be converted.
- dstcallback(*[method](#page-887-4)*) specifies the method for handling characters that are not supported in the destination encoding.

<span id="page-888-0"></span>replace permits unicode convertfile to overwrite an existing destination file.

# **Remarks and examples**

Remarks are presented under the following headings:

[Conversion between encodings](#page-888-1) [Invalid and unsupported characters](#page-888-2) [Examples](#page-889-1)

#### <span id="page-888-1"></span>**Conversion between encodings**

unicode convertfile is a utility to convert strings from one encoding to another. Encoding is the method by which text is stored in a computer. It maps a character to a nonnegative integer, called a code point, and then maps that integer to a single byte or a sequence of bytes. Common encodings are ASCII, UTF-8, and UTF-16. Stata uses UTF-8 encoding for storing text. Unless otherwise noted, the terms "Unicode string" and "Unicode character" in Stata refer to a UTF-8 encoded Unicode string or character. For more information about encodings, see  $[U]$  12.4.2.3 Encodings. See help encodings for a list of common encodings, and see [D] [unicode encoding](#page-890-0) for a utility to find all available encodings.

If you are using unicode convertfile to convert a file to UTF-8 format, the string encoding using by Stata, you only need to specify the encoding of the source file. By default, UTF-8 is selected as the encoding for the destination file. You can also use unicode convertfile to convert files from UTF-8 encoding to another encoding. Although conversion to or from UTF-8 is the most common usage, you can use unicode convertfile to convert files between any pair of encodings.

<span id="page-888-2"></span>Be aware that some characters may not be shared across encodings. The next section explains options for dealing with unsupported characters.

#### **Invalid and unsupported characters**

Unsupported characters generally occur in two ways: the bytes used to encode a character in the source encoding are not valid in the destination encoding such as UTF-8 (called an invalid sequence); or the character from the source encoding does not exist in the destination encoding.

It is common to encounter inconvertible characters when converting from a Unicode encoding such as UTF-8 to some other encoding. UTF-8 supports more than 100,000 characters. Depending on the characters in your file and the destination encoding you select, it is possible that not all characters will be supported. For example, ASCII only supports 128 characters, so all Unicode characters with code points greater than 127 are unsupported in ASCII encoding.

### <span id="page-889-1"></span>**Examples**

Convert file from Latin1 encoding to UTF-8 encoding

. unicode convertfile data.csv data\_utf8.csv, srcencoding(ISO-8859-1)

Convert file from UTF-32 encoding to UTF-16 encoding, skipping any invalid sequences in the source file

. unicode convertfile utf32file.txt utf16file.txt, srcencoding(UTF-32) > dstencoding(UTF-16) srccallback(skip)

<span id="page-889-0"></span>

- [D] [unicode](#page-884-3) Unicode utilities
- [D] [unicode translate](#page-895-0) Translate files to Unicode
- [U] 12.4.2 Handling Unicode strings
- [U] 12.4.2.6 Advice for users of Stata 13 and earlier

```
Title
```
**unicode encoding —** Unicode encoding utilities

[Description](#page-890-1) [Syntax](#page-890-2) [Remarks and examples](#page-890-3) [Also see](#page-891-0)

## <span id="page-890-1"></span>**Description**

unicode encoding list and unicode encoding alias list encodings that are available in Stata. See help encodings for advice on choosing an encoding and a list of the most common encodings. unicode encoding list provides a list of all encodings and their aliases or those that meet specified criteria. unicode encoding alias provides a list of alternative names that may be used to refer to a specific encoding.

<span id="page-890-2"></span>unicode encoding set sets an encoding to be used with the unicode translate command; see [D] [unicode translate](#page-895-0) for documentation for unicode encoding set.

## **Syntax**

List encodings

```
unicode <u>enc</u>oding list [pattern]
```
List all aliases of an encoding

unicode encoding alias *name*

Set an encoding for use with unicode translate unicode encoding set *name*

<span id="page-890-3"></span>*pattern* is one of the following: \*, \_all, \**name*\*, \**name*, or *name*\*. Specifying nothing, \_all, or \* lists all results. Specifying \**name*\* lists all results containing *name*. Specifying \**name* lists all results ending with *name*. Specifying *name*\* lists all results starting with *name*.

### **Remarks and examples**

Encoding is the method by which text is stored in a computer. It maps a character to a nonnegative integer, called a code point, then maps that integer to a single byte or a sequence of bytes. Common encodings are ASCII (for which there are many variants), UTF-8, and UTF-16. Stata uses UTF-8 encoding for storing text and UTF-16 to encode the GUI on Microsoft Windows and macOS. For more information about encodings, see [U] 12.4.2.3 Encodings.

The most common reason you will need to specify an encoding is when converting a dataset, do-file, ado-file, or some other file used with Stata 13 or earlier (which was not Unicode aware) for use with modern Stata. See  $[D]$  [unicode translate](#page-895-0) for help with this, and see help encodings for advice on choosing an encoding and a list of common encodings.

Some commands and functions require that you specify one or more encodings. Often you will need to use only common encodings. However, you may not know how to specify these to Stata. For example, suppose that we are using unicode translate to convert a do-file from Stata 13 that contains extended ASCII characters for use in modern Stata. If we are working on a Windows machine, the most likely encoding is Windows-1252. If we want to check that this is how it should be specified as we use unicode translate, we can type

. unicode encoding list Windows-1252

Stata returns all encodings for which the encoding name or an alias exactly matches Windows-1252. Capitalization does not matter.

If we wanted to search for all encodings and aliases that have windows anywhere in their name, we could type

. unicode encoding list \*windows\*

and see a long list of matches.

If we are told that a text file is encoded with  $i$ bm-913\_P100-2000 and we want to see by what other names that encoding is known (perhaps because we just do not want to type out such a long string when using Stata's functions that need an encoding), we can use

. unicode encoding alias ibm-913\_P100-2000

and we find that there are many synonyms, including some that are much easier to type.

<span id="page-891-0"></span>You may not know the exact encoding that you need and wish to browse the full list of available encodings. To do this, you can just type unicode encoding list without specifying a pattern.

### **Also see**

help encodings

- [D] [unicode](#page-884-3) Unicode utilities
- [D] [unicode translate](#page-895-0) Translate files to Unicode
- [U] 12.4.2 Handling Unicode strings
- [U] 12.4.2.3 Encodings

## <span id="page-892-0"></span>**Title**

**unicode locale —** Unicode locale utilities

[Description](#page-892-1) [Syntax](#page-892-2) [Remarks and examples](#page-892-3) [Also see](#page-894-0)

# <span id="page-892-1"></span>**Description**

unicode locale list lists all available locales or those locales that meet the specified criteria. Any of these locale codes may be specified in Stata or Mata functions that accept a locale as an argument, such as ustrcompare() and ustrupper(), or in the set locale\_functions setting.

unicode uipackage list lists all localization packages that are available for the graphics user interface (GUI). Any of the listed locales may be specified in the set  $locale_i$  is setting to change the language of the text that is displayed in GUI elements such as the menus and dialog boxes.

### <span id="page-892-2"></span>**Syntax**

List locales

unicode <u>loc</u>ale list *[pattern]* 

List user interface (UI) localization packages

unicode uipackage list

*pattern* is one of  $\text{all}$ , \*, \**name*\*, \**name*, or *name*\*. If you specify nothing,  $\text{all}$ , or \*, then all results will be listed. \**name*\* lists all results containing *name*; \**name* lists all results ending with *name*; and *name*\* lists all results starting with *name*.

### <span id="page-892-3"></span>**Remarks and examples**

Remarks are presented under the following headings:

**[Overview](#page-892-4)** [Default locale and locale fallback](#page-893-0)

#### <span id="page-892-4"></span>**Overview**

A locale identifies a user community with a certain preference for how their language should be written; see  $\begin{bmatrix} \cup \end{bmatrix}$  12.4.2.4 Locales in Unicode. A locale can be as general as a certain language (for example, "en" for English) or can be more specific to a country or region (for example, "en US" for U.S. English or "en\_HK" for Hong Kong English. Stata uses International Components for Unicode's (ICU's) locale format. See <http://userguide.icu-project.org/locale> for full information about ICU. Note that ICU differs from the POSIX locale identifiers used by Linux systems.

Locales use tags to define how specific they are to language variants. An ICU locale may contain up to five subtags in the following order: language, script, country, variant, and keywords. Typically, the language is required and the other tags are optional. In most cases, Stata uses only the language and country tags. For example, "en\_US" specifies the language as English and the country as the USA.

Many language-specific operations require the locale to perform their task. This kind of operation is called locale-sensitive. For example, in English, the uppercase letter of the Latin small letter "i" is the Latin capital letter "I". However, in Turkish, the uppercase letter is "I˙" with a dot above it (Unicode \u0130); hence, the case mapping is locale-sensitive.

The following functions are locale-sensitive: ustrupper(), ustrlower(), ustrtitle(), ustrword(), ustrwordcount(), ustrcompare(), ustrcompareex(), ustrsortkey(), and ustrsortkeyex().

Although Stata usually uses only the language and country tags, collation keywords may also be used in functions ustrcompare() and ustrsortkey() to affect ordering of Unicode strings. The collation keyword affects the string sort order of the locale. For example, "pinyin" and "stroke" for Chinese language produce different string sort orders. In most cases, it is not necessary to specify a collation keyword; the default collator (either for Stata or for the language) provides sufficient control. However, some programmers may wish to specify a specific value. If you do not know the value of the collation keyword, you can obtain a list of valid collation values and their meanings in XML format at [http://unicode.org/repos/cldr/trunk/common/bcp47/collation.xml.](http://unicode.org/repos/cldr/trunk/common/bcp47/collation.xml)

#### <span id="page-893-0"></span>**Default locale and locale fallback**

Because a locale is simply an identifier to locate the resources for specific services, there is no validation of the locale. For example, specifying "klingon" is as valid as specifying "en" when calling ustrcompare() or the other functions discussed here. If the collation data for the "klingon" locale is found, then the locale is populated; otherwise, a fallback search process starts.

The fallback process proceeds as follows:

- 1 . The variant is removed if there is one.
- 2 . The country is removed if there is one.
- 3 . The script is removed if there is one.
- 4 . Steps 1–3 are repeated on the default locale.
- 5 . If a locale cannot be found after following the previous steps, the ICU "Root", or built-in fallback, locale is used.

The process stops at any point if the desired information is found. The ICU default locale is usually the system locale on the machine, which you can change. Note that on macOS, the ICU default locale is usually "en\_US\_posix", which does not change even if you change the system locale from the operating system's "Language" setting. To see the ICU default locale, you can type

. display c(locale\_icudflt)

You can also find it under the Unicode settings in the output of creturn list along with two other locale-related settings: locale\_ui and locale\_functions. See [P] set locale\_ui and [P] set locale functions for details.

set locale\_functions affects the functions ustrupper(), ustrlower(), ustrtitle(), ustrword(), ustrwordcount(), ustrcompare(), ustrcompareex(), ustrsortkey(), and ustrsortkeyex() when no locale is specified. If locale functions is not set, the default ICU locale c(locale icudflt) is used.

For example, if your operating system is Microsoft Windows English version, the system locale is most likely "en". It is "en\_US" if you chose the country to be USA during installation of the operating system. If locale\_functions is not set or is set to default, then ustrupper("istanbul") is equivalent to ustrupper ("istanbul", "en\_US"), which returns ISTANBUL.

However, if locale\_functions is set to tr for Turkish, then ustrupper("istanbul") is equivalent to ustrupper("istanbul", " $tr$ "), which returns ISTANBUL with a dot over the capital I. Although ICU does not validate locales, Stata validates that the language subtag of the locale functions setting is a valid ISO-639-2 language code. (See the ISO-639-2 list at [http:](http://www.loc.gov/standards/iso639-2/) [//www.loc.gov/standards/iso639-2/.](http://www.loc.gov/standards/iso639-2/)) Hence, set locale\_functions klingon will produce an error.

With the fallback rules, the effective locale can be very different from the locale you specified, depending on the operation being performed. Currently, ustrword() and ustrwordcount(), which use ICU's word break iterator service, and ustrcompare(), ustrcompareex(), ustrsortkey(), and ustrsortkeyex(), which use ICU's collation service, are affected by this. You may use the functions wordbreaklocale() and collatorlocale() to find the effective locale from the requested locale.

- <span id="page-894-0"></span>[D] [unicode](#page-884-3) — Unicode utilities
- [P] set locale\_functions Specify default locale for functions
- $[P]$  set locale  $\mu$  i Specify a localization package for the user interface
- [U] 12.4.2 Handling Unicode strings
- [U] 12.4.2.4 Locales in Unicode

# <span id="page-895-0"></span>**Title**

**unicode translate —** Translate files to Unicode

[Description](#page-895-1) [Syntax](#page-895-2) [Options](#page-896-0) [Remarks and examples](#page-898-0) [Also see](#page-909-0)

### <span id="page-895-1"></span>**Description**

unicode translate translates files containing extended ASCII to Unicode (UTF-8).

Extended ASCII is how people got accented Latin characters such as "a" and "a" and got characters from other languages such as "*A*", "Θ", and "*Dτ*' before the advent of Unicode or, in this context, before Stata became Unicode aware.

If you have do-files, ado-files, .dta files, etc., from Stata 13 or earlier—and those files contain extended ASCII—you need to use the unicode translate command to translate the files from extended ASCII to Unicode.

 $\qquad \qquad \qquad \Box$ 

 $\overline{\mathcal{L}}$ 

<span id="page-895-2"></span>The unicode translate command is also useful if you have text files containing extended ASCII that you wish to read into Stata.

# **Syntax**

Analyze files to be translated

 $\texttt{unicode}$  analyze  $\textit{filespec}$  $\textit{filespec}$  $\textit{filespec}$   $\left[$  ,  $\texttt{redo}$  nodata $\right]$ 

Set encoding to be used during translation

```
unicode <u>enc</u>oding set ["]encoding["]
```
Translate or retranslate files

```
filespec} \ \ \textcolor{red}{\big\vert} \ \ \texttt{, invalid} \big\{ \ \texttt{(escape} \ \texttt{|mark} \ \texttt{|ignore)} \ \textcolor{red}{\big\vert}
```
transutf8 nodata

```
filespec} \texttt{ } [ , \texttt{invvalid} \texttt{[ (escape|mark|ignore) }]
```

```
transutf8 replace nodata
```
Restore backups of translated files

 $\texttt{unicode}$  restore  $\textit{filespec} \, \, \lceil \, , \, \, \texttt{replace} \, \rceil$  $\textit{filespec} \, \, \lceil \, , \, \, \texttt{replace} \, \rceil$  $\textit{filespec} \, \, \lceil \, , \, \, \texttt{replace} \, \rceil$ 

```
Delete backups of translated files
  unicode erasebackups, badidea
```
*filespec* is a single filename or a file specification containing  $*$  and ? specifying one or more files, such as

```
*.dta
*.do
*.*
*
myfile.*
year??data.dta
```
unicode analyzes and translates .dta files and text files. It assumes that filenames with suffix .dta contain Stata datasets and that all other suffixes contain text. Those other suffixes are .ado, .do, .mata, .txt, .csv, .sthlp, .class, .dlg, .idlg, .ihlp, .smcl, and .stbcal.

Files with suffixes other than those listed are ignored. Thus "\*.\*" would ignore any .docx files or files with other suffixes. If such files contain text, they can be analyzed and translated by specifying the suffix explicitly, such as info.README and \*.README.

# <span id="page-896-0"></span>**Options**

- redo is allowed with unicode analyze. unicode analyze remembers results from one run to the next so that it does not repeat results for files that have been previously analyzed and determined not to need translation. Thus unicode analyze's output focuses on the files that remain to be translated. redo specifies that unicode analyze show the analysis for all files specified.
- nodata is used with unicode analyze, translate, and retranslate. It specifies that the contents of the str*#* and strL variables in .dta files are not to be translated. The contents of the variables are to be left as is. The default behavior is to translate if necessary.

If option nodata is specified, only the metadata—variable names, dataset label, variable labels, value labels, and characteristics—are analyzed and perhaps translated.

This option is provided for two reasons.

nodata is included for those who do not trust automated software to modify the most vital part of their datasets, the data themselves. We emphasize to those users that unicode backs up files, and so translated files are easily restored to their original status.

The other reason nodata is included is for those datasets that include string variables in which some variables (observations) use one encoding and other variables (observations) use another. Such datasets are rare and called mixed-encoding datasets. One could arise if dataset result.dta was the result of merging input1.dta and input2.dta, and input1.dta encoded its string variables using ISO-8859-1, whereas input2.dta used JIS-X-0208. Such datasets are rare because if this had occurred, you would have noticed when you produced result.dta. The two extended ASCII encodings are simply not compatible, and one group or another of characters would have displayed incorrectly.

invalid and invalid() are allowed with unicode translate and retranslate. They specify how invalid characters are to be handled. Invalid characters are not supposed to arise, and when they do, it is a sign that you have set the wrong extended ASCII encoding. So let's assume that you have indeed set the right encoding and that still one or a few invalid characters do arise. The stories on how this might happen are long and technical, and all of them involve you playing sophisticated font games, or they involve you using a proprietary extended ASCII encoding that is no longer available, and so you are using an encoding that is close to the actual encoding used.

By default, unicode will not translate files containing invalid characters. unicode instead warns you so that you can specify the correct extended ASCII encoding.

invalid specifies the invalid characters are to be shown with an escape sequence. If a string contained "A@B", where  $\omega$  indicates an invalid character, after translation, the string might contain "A%XCDB", which is say, %XCD was substituted for  $\omega$ . In general, invalid characters are replaced with %X*##*, where *##* is the invalid character's hex value. The substitution is admittedly ugly, but it ensures that distinct strings remain distinct, which is important if the string is used as an identifier when you use the data.

invalid(escape) is a synonym for invalid.

invalid(mark) specifies that the official Unicode replacement character be substituted for invalid characters. That official character is \ufffd in Unicode speak and how it looks varies across operating systems. On Windows, the Unicode replacement character looks like a square; on Mac and Unix, it looks like a question mark in a hexagon.

invalid(ignore) indicates that the invalid character simply be removed. "A@B" becomes "AB".

transutf8 is allowed with unicode translate and retranslate. transutf8 specifies that characters that look as if they are UTF-8 already should nonetheless be translated according to the extended ASCII encoding. Do not specify this option unless unicode suggests it when you translate the file without the option, and even then, specify the option only after you have examined the translated file and determined that you agree.

For most of us, this issue arises when two extended ASCII characters appear next to each other, such as a German word containing " $\ddot{u}$ B", or a French word containing " $\ddot{a}$ ". Even when extended ASCII characters are adjacent, that is not necessarily sufficient to mimic valid UTF-8 characters, but some combinations do mimic UTF-8.

Adjacent UTF-8 characters that mimic UTF-8 characters are actually likely when you are using a CJK extended ASCII encoding. CJK stands for Chinese, Japanese, and Korean.

In any case, if unicode analyze reports when valid UTF-8 strings appear and if the file needs translating because it is not all ASCII plus UTF-8, you may need to specify transutf8 when you translate the file. If you are unsure, proceed by translating the file without specifying transutf8, inspect the result, and retranslate if necessary.

replace has nothing to do with translation and is allowed with unicode retranslate and restore. It has to do with the restoration of original, untranslated files from the backups that unicode translate and retranslate make. Option replace should not be specified unless unicode suggests it.

unicode keeps backups of your originals. When you restore the originals or retranslate files (which involves restoring the originals), unicode checks that the previously translated file is unchanged from when unicode last translated it. It does this because if you modified the translated file since translation, those changes might be important to you and because if unicode restored the original from the backup, you would lose those changes. replace specifies that it is okay to change the previously translated file even though it has changed.

badidea is used with unicode erasebackups and is not optional. Erasing the backups of original files is usually a bad idea. We recommend you keep them for six months or so. Eventually, however, you will want to delete the backups. You are required to specify option badidea to show that you realize that erasing the backups is a bad idea if done too soon.

### <span id="page-898-0"></span>**Remarks and examples**

Remarks are presented under the following headings:

[What is this about?](#page-898-1) [Do I need to translate my files?](#page-899-0) [Overview of the process](#page-900-0) [How to determine the extended ASCII encoding](#page-900-1) [Use of unicode analyze](#page-901-0) [Use of unicode translate: Overview](#page-905-0) [Use of unicode translate: A word on backups](#page-906-0) [Use of unicode translate: Output](#page-906-1) [Translating binary strLs](#page-909-1)

### <span id="page-898-1"></span>**What is this about?**

Stata 14 and later use UTF-8, a form of Unicode, to encode strings. Stata 13 and earlier used ASCII. Datasets, do-files, ado-files, help files, and the like may need translation to display properly in Stata 14 and later.

Files containing strings using only plain ASCII do not need translation. Plain ASCII provides the following characters:

> Latin letters: A–Z, a–z Digits: 0–9 Symbols:  $!$  " # \$ % & ' ( ) \* + , - . / : ;  $<$   $=$   $>$  ? @ [ \ ] ^  $=$  '  $\{ \begin{array}{c} \parallel \end{array} \}$   $\sim$

If the variable names, variable labels, value labels, and string variables in your .dta files and the lines in your do-files, ado-files, and other Stata text files contain only the characters above, there is nothing you need to do.

On the other hand, if your .dta files, do-files, ado-files, etc., contain accented characters such as

 $\acute{a}$  è  $\acute{0}$   $\ddot{u}$   $\acute{y}$  ...

or symbols such as

 $f \quad \yen$ ...

or characters from other alphabets,

#### знать

こんにちは

then the files do need translating so that the characters display correctly.

unicode analyze will tell you whether you have such files, and unicode translate will translate them.

You first use unicode analyze. It may turn out that no files need translating, and in that case, you are done.

If you do have files that need translating, you will use unicode translate. unicode translate makes a backup of your file before translating it.

If you do have files that need translating, unicode translate will translate them. Before you can use unicode translate, you must set the extended ASCII encoding that your files used. You do this with unicode encoding set. Encodings go by names such as ISO-8859-1, Windows-1252, Big5, ISO-2022-KR, and about a thousand other names. However, there are only 231 encodings. Most of the names are aliases (synonyms). ISO-8859-1, for instance, is also known as ISO-Latin1, Latin1, and other names.

See help encodings for more information on encodings. Some of you will find the appropriate encoding name immediately. Others will be able only to narrow down the alternatives. Even so, all is not lost. unicode translate makes it easy to translate and retranslate a file over and over again until you find the encoding that works best. Once you find that encoding, it is likely that all of your files are using the same encoding.

### <span id="page-899-0"></span>**Do I need to translate my files?**

#### Can I ignore the issue?

If you are asking whether you can close your eyes and ignore the issue, the answer is maybe and maybe not.

If you have files using extended ASCII, they will not display correctly in modern Stata. We view that as a significant problem, but let's assume that does not concern you. If you used extended ASCII for variable names, you may find it difficult or impossible to type the untranslated name. That would be a problem. Other than that, you are probably okay, or more accurately, we cannot think of a problem even though we have tried. We have tried because if we could think of a problem, we would have fixed it. Stata's data management routines have been modified and certified to work with UTF-8. If they receive extended ASCII, they can mightily mess up what is displayed, but beyond that, they should produce results equivalent to what previous Statas produced.

Our advice is, for safety's sake, do not ignore the problem.

However, you do not need to analyze and translate all of your files today. One day, you will use a dataset and results will look odd when you describe or list the data. You will see unprintable characters and probably mutter a few unprintable words yourself, but having discovered the problem, you can then turn to solving it using unicode analyze and unicode translate.

However, we recommend that you learn to use unicode translate today. Take some files you are working with, determine whether you have a problem, and fix them if you do.

Do my files need translation?

If you are asking whether you have files that contain extended ASCII in hopes that you do not, here is our answer:

If you live and work in an English-speaking country, you probably do not have files containing extended ASCII.

If you live and work outside an English-speaking country but you have limited yourself to the unadorned Latin alphabet, you probably do not have files containing extended ASCII.

Otherwise, you probably do have files containing extended ASCII.

How will I know what to do?

unicode analyze will tell you whether you have files containing extended ASCII. unicode analyze can look at single files, or it can look at all the files in a directory. And if you do have files containing extended ASCII, unicode translate will fix the files.
#### **Overview of the process**

You will analyze your files and, if necessary, translate them. You can do this one file at a time by typing

- . unicode analyze myfile.dta
- . unicode encoding set *encoding*
- . unicode translate myfile.dta

or you can do this with all of your files at once by typing

- . unicode analyze \*
- . unicode encoding set *encoding*
- . unicode translate \*

Shockingly, we are going to advise you that analyzing and even translating all of your files at once is perfectly safe! That is because

- 1. unicode analyze by default ignores files that are not Stata related.
- 2. unicode analyze reads your files and reports on them; it does not change them.
- 3. unicode analyze might report that no files need translating. In that case, you are done.
- 4. if you do have files that need translating, before you can use unicode translate, you must set the extended ASCII encoding. How you determine the encoding is the topic of the next section.
- 5. unicode translate, just like unicode analyze, ignores by default files that are not Stata related. Typing unicode translate \* is safe.
- 6. unicode translate does not modify files that do not need translation. This does not hinge on your having run unicode analyze. Typing unicode translate \* is safe.
- 7. unicode translate does not modify files in which the translation goes poorly; it discards the translation. Typing unicode translate \* is safe.
- 8. unicode translate makes backups of the original of any file it does translate successfully. At any time, you can type
	- . unicode restore \*

and the files in your directory are back to being just as they were when you started. Typing unicode translate \* is safe.

In the rest of this manual entry, we could discuss what might happen when you run unicode analyze and unicode translate and offer advice on what you might do about it.

unicode analyze and unicode translate, however, produce a ream of output, especially if you run them on a group of files. That output is tailored to your files and your situation. That output states what did happen and offers advice. Read it.

### **How to determine the extended ASCII encoding**

We are getting ahead of ourselves because we have not yet determined that any of your files do need translating. Whether translation is necessary can be determined without knowing the extended ASCII encoding.

Determining the encoding can be more difficult than you would wish. Back in the day when the experts were still trying to make the extended ASCII solution work, the cleverest among them went to a lot of effort to hide the encoding from you, and they did a good job.

When the time comes to type

. unicode encoding set *encoding*

see help encodings. We have advice. In the meantime, allow us to predict how this process will transpire:

Some of you will not be able to determine the encoding your files are using, but you will be able to make guesses and narrow the choices down to a few of them. Then you will experiment to see which works best. We say "see" because that is literally how you are going to do it. You will guess, you will translate, and you will look at the result. And then you will repeat the process with a different encoding. The unicode command will make the translation and retranslation part easy.

Many of you will discover the single encoding that works for all of your files. Some of you will discover that one encoding works for most of your files but that there are one or two other encodings that you have to use with other files.

And then there is the issue of mixed UTF-8 and extended ASCII. This will affect only a few of you.

- 1. unicode translate will warn you when a file is a mix of UTF-8 and extended ASCII. It warns you because 1) the file could be exactly what it appears to be, a mix of encodings, or 2) the file is all extended ASCII and a few extended ASCII strings are merely masquerading as UTF-8.
- 2. By default, unicode translate assumes that the file really is a mix. It does not translate the UTF-8 strings; it translates just the strings that are extended ASCII.

Technical note: Here is how this works. A variable label appearing to be UTF-8 already is not translated, whereas another variable label containing extended ASCII is translated even if a part of it appears to be UTF-8. unicode translate assumes that each variable label follows a single encoding. This same logic applies to str*#* and strL variables in the data. The variable is assumed to use the same encoding in all observations.

3. The default assumption may be incorrect; the file could be entirely extended ASCII. The default assumption is more likely to be incorrect in the CJK case. You can determine whether the default assumption is correct by looking at the file after translation. If some parts of it look like memory junk, then use unicode retranslate, transutf8 to retranslate the file, and if you do not like that result, use unicode retranslate without transutf8 to return to the previous result. Or you could use unicode restore to return to the original file and start all over again, perhaps with a different encoding.

Technical note: There is no difference between using unicode restore followed by unicode translate and using unicode retranslate. So if you want to try a different encoding, you can restore, set the new encoding, and translate, or you can set the new encoding and retranslate.

#### **Use of unicode analyze**

If the files you want to examine are not in the current directory, change to the appropriate directory:

. cd *wherever*

unicode analyze and all the rest of the unicode commands described in this entry look at files in the current directory and only files in the current directory. unicode does not even look in subdirectories of the current directory.

Analyze the file.

. unicode analyze myfile.dta

unicode analyze will report whether the file needs translation and provide other information, too. The output looks something like this:

```
. unicode analyze myfile.dta
File summary (before starting):
      1 file(s) specified
      1 file(s) to be examined ...
File myfile.dta (Stata dataset)
```
File does not need translation File summary: all files okay

Or it might look like this:

```
. unicode analyze myfile.dta
File summary (before starting):
      1 file(s) specified
      1 file(s) to be examined ...
File myfile.dta (Stata dataset)
      3 variable names need translation
      2 variable labels need translation
      1 str# variable needs translation
       File needs translation.
       Use unicode translate on this file
File summary:
    1 file needs translation
```
If you were to now rerun the analysis in the case where the file does not need translation, you would see something like this:

```
. unicode analyze myfile.dta
File summary (before starting):
      1 file(s) specified
      1 file(s) already known to be ASCII in previous runs
      0 file(s) to be examined ...
(nothing to do)
```
If you want to see the detailed output, type unicode analyze myfile.dta, redo.

The primary purpose of unicode analyze is to get the files that do not need translating out of the way. unicode analyze does not change your files; it just dismisses the ones that need no further work.

You can run unicode analyze on multiple files, and we recommend that you do that.

```
. unicode analyze *
    30 file(s) specified
     6 file(s) not Stata
     1 file(s) already known to be ASCII in previous runs
     1 file(s) already known to be UTF-8 in previous runs
    22 files(s) to be examined
```
There is more to the output, but before we look at that, note that unicode analyze reported that 6 files were not Stata. unicode analyze and unicode translate ignore non-Stata files unless you explicitly specify them, say, by typing unicode analyze README or unicode analyze \*.README.

Let's now return to the remaining output from unicode analyze \*:

```
File filename (filetype)
        notes about elements that need translating
        recommendations
File filename (filetype)
        notes about elements that need translating
        recommendations
.
.
File filename (filetype)
        notes about elements that need translating
        recommendations
Files matching * that need translation:
       list of files
File summary:<br>2 fil
        2 file(s) skipped (known okay from previous runs)<br>8 file(s) need translation
            file(s) need translation
```
unicode analyze produced a lot of output. If you are like us, you will want a log of the output and perhaps want to look at it in the Viewer. It is not too late, just remember to specify the redo option:

```
. log using output
```

```
. unicode analyze *, redo
 (output omitted )
```
. log close

```
. view output.smcl
```
If you are really like us, you will instead want a file you can edit in Stata's Do-file Editor:

```
. log using output.log
```
- . unicode analyze \*, redo (output omitted )
- . log close
- . doedit output.log

Now, you can edit the output to make a to-do list for yourself. We go through the output and delete the parts with which we agree, such as the following:

```
File myfile.do (text file)
        40 line(s) in file
```
File does not need translation.

Buried in the output, however, may be something like this:

```
File german.dta (Stata dataset)
```

```
File does not need translation, except ...
The file appears to be UTF-8 already. Sometimes, files that need
translating can look like UTF-8. Look at these examples:
    variable name "länge"
    variable label "Kofferraumvolumen (Kubikfuß)"
    value-label contents "Ausländisch"
    contents of str# variable marke
Do they look okay to you?
If not, the file needs translating or retranslating with the
transutf8 option. Type
    . unicode translate "bill_utf8.dta", transutf8
    . unicode retranslate "bill_utf8.dta", transutf8
```
This file, too, is marked as not needing translation, and we agree based on the evidence presented, but we might not have agreed. Assume that the file was named japan.dta and that the examples did not look like Japanese but looked like memory junk. We would want to add this file to our list to translate and remind ourselves to specify option transutf8 when translating.

It is unlikely that any file that unicode analyze reports as purely UTF-8 needs translating unless the file is short, and then you must look at it to determine whether the file really is UTF-8.

Here is a different example. The file, according to unicode analyze, needs translation, but it also includes UTF-8:

```
File filter.do (text file)
        40 line(s) in file
        33 line(s) ASCII
         1 line(s) UTF-8
         6 line(s) need translation
   File needs translation. Use unicode translate on this file.
     There are three possibilities.
     1) The file is exactly what it appears to be, a mix of extended
     ASCII and UTF-8. Use unicode translate.
     2) The UTF-8 lines are extended ASCII masquerading as UTF-8.
     Use unicode translate, transutf8.
     3) The file is UTF-8 with some invalid characters. Set the
     encoding to utf8 and then use unicode translate, invalid().
```
unicode analyze thinks this file needs translation and speculates about how it should be translated. Read the output. Possibility 3) did not even occur to us. Even so, and even without looking at the file, we would favor possibility 2) because there is only one UTF-8 line and there are 6 lines known to need translation.

You will learn that running unicode analyze is optional. The advantage of running unicode analyze is that it offers advice.

You can analyze files repeatedly. If you type unicode analyze without the redo option, the output reappears, but files are skipped that unicode analyze previously determined as not needing translation. Specify redo and you will see all the files.

unicode analyze remembers results from previous runs. Five years from now, unicode analyze will remember the files it has examined and determined do not need translation, and it will even know whether the file has changed in the intervening five years and so needs reexamination.

unicode analyze remembers from one run to the next by creating a directory named bak.stunicode, where it can put its notes. Ignore the directory and its subdirectories. When we tell you about unicode translate, you will learn that bak.stunicode is also where backups of unmodified original files are stored. Now that you know that, you might be tempted to restore originals from the backups by copying the files. Do not do that because you will confuse unicode. Use unicode restore to restore originals. We will get to that.

The purpose of unicode analyze is to dismiss all the files that do not have problems so you can focus on those that do. When you later use unicode translate, it will also skip over files that do not need translating. Using unicode analyze is optional, and even if you do not use it, unicode translate will never translate a file that does not need it; unicode translate runs unicode analyze in secret if it needs to.

### **Use of unicode translate: Overview**

Let's assume that we have used unicode analyze and learned that the following files need translating:

```
myfile.dta
anotherfile.do
```
Before we can translate the files, we must set the extended ASCII encoding. See help encodings when you are translating your files.

Let's just assume right now that we know the encoding for the files is ISO-8859-1, and then we will assume that we were wrong and show you how we get out of that situation.

Step 1. Inform unicode of the encoding by typing

. unicode encoding set ISO-8859-1

Step 2. Translate the files, one at a time by typing

```
. unicode translate myfile.dta
```
. unicode translate anotherfile.do

or both in one command by typing

```
. unicode translate *
```
Specifying  $*$  or  $*.*$  or  $*.d$ ta or  $m*.$  or any other file specification is perfectly safe. unicode translate ignores irrelevant files just as unicode analyze does. unicode translate also ignores files that do not need translating, and it ignores files that have already been translated. unicode translate does not depend on your having run unicode analyze previously.

unicode translate has another great feature: it makes backups of the files it modifies. If, after translation, you decide you do not like the translation, you can restore the original by typing

```
. unicode restore myfile.dta
```
You can even type

. unicode restore \*

if you want all of your files restored.

You do not have to restore the original just to retranslate it. Use unicode retranslate instead:

. unicode retranslate myfile.dta

. unicode retranslate \*

The only reason to run unicode retranslate, however, is if you want to specify different options or try a different encoding:

```
. unicode encoding set some_other_encoding
```
. unicode retranslate \*

And if you do not like that result, you can still unicode restore.

### **Use of unicode translate: A word on backups**

unicode translate and retranslate automatically make backups when they modify a file and a backup does not already exist. unicode calculates and keeps track of checksums calculated on the original and translated files, so it knows whether the files are subsequently changed. unicode is thoroughly tested. What could possibly go wrong?

If you are like us, you trust nobody with regard to your files. We do not even trust ourselves. Trust us on this. Make your own back up in whatever way you know before using unicode translate. Backup the entire directory. We would make a zip file of it, but if nothing else, just copy all the files to a new, out-of-the-way directory. We predict you will not need the copies, but one never knows for sure.

Even if unicode is perfect, the subsequent validity of the backups depends on the bak.stunicode subdirectory not being corrupted by another process or even by you. More than once, we have ourselves damaged files in haste.

After you have translated your files, keep the backups for a while. Eventually, however, there will come a day when the backups are no longer needed. The command to delete the backups of your originals is

. unicode erasebackups, badidea

You must specify option badidea. Think of badidea as an abbreviation for badideaifdonetoosoon: what you are doing in specifying the option is stating that it is not too soon.

### **Use of unicode translate: Output**

. .

unicode translate's output looks just like unicode analyze's output except that the content varies:

```
. unicode translate *
     30 file(s) specified
      6 file(s) not Stata
      6 file(s) already known to be ASCII in previous runs
     4 file(s) already known to be UTF-8 in previous runs
         files(s) to be examined
File filename (filetype)
      notes about the translation
      result message
File badfile.ado (textfile)
      40 lines in file
      16 lines ASCII
      2 lines translated
      22 lines w/ invalid chars not translated
      File not translated because it contains untranslatable
```
characters; you need to specify a different encoding or, if you are sure that you have the correct encoding, use unicode translate with the invalid() option

File *filename* (*filetype*) *notes about the translation notes about elements that need translating*

*result message*

```
Files matching * that still need translation:
       badfile.ado
File summary:<br>10 fil
     10 file(s) skipped (known okay from previous runs)<br>13 file(s) successfully translated
         file(s) successfully translated
      1 files(s) not translated because they contain
           untranslatable characters
               you need to specify a different encoding or, if you
               are sure that you have the correct encoding, use
              unicode translate with the invalid() option
```
One file still needs translation according to the output. How can files still need translation? The output explains. We had untranslatable characters. The output even says what to do about it. We should specify a different encoding—the fact that we had untranslatable characters is evidence that we are using the wrong encoding—or we should accept that there are invalid characters in our file and tell unicode translate how to handle them. It will help us make the decision if we scan up from the file-summary message to find the detailed output for badfile.ado:

```
File badfile.ado (textfile)
      40 lines in file
      16 lines ASCII
       2 lines translated
      22 lines w/ invalid chars not translated
      File not translated because it contains untranslatable
      characters;
          you need to specify a different encoding or, if you
          are sure that you have the correct encoding, use
          unicode translate with the invalid() option
```
You can read about the [invalid\(\)](#page-896-0) option under *Options*, but this looks like a case where the file needs a different encoding; 2 lines translated with the current encoding, and 22 did not. If we had instead seen that 22 lines translated and that 2 lines had invalid characters, we would be less sure about needing a different encoding. Assume the output had been

```
File badfile.ado (textfile)
      40 lines in file
      38 lines ASCII
       2 lines w/ invalid chars not translated
      File not translated because it contains untranslatable
      characters;
          you need to specify a different encoding or, if you
          are sure that you have the correct encoding, use
          unicode translate with the invalid() option
```
That an ado-file is mostly ASCII does not surprise us. The fact that no lines could be translated (given the encoding) speaks volumes. We need a different encoding.

Most of our files were translated. For successful translations, the detailed output for .dta files will be something like the following:

```
File trees.dta (Stata dataset)
        9 variable names okay, ASCII
        3 variable names translated
      all data labels okay, ASCII
        8 variable labels okay, ASCII
        4 variable labels translated
      all value-label names okay, ASCII
      all value-label contents translated
      all characteristic names okay, ASCII
      all characteristic contents okay, ASCII
      all str# variables okay, ASCII
```
File successfully translated

The detailed output for text files might look like the following:

```
File runjob.do (textfile)
    120 lines in file
    101 lines ASCII
     19 lines translated
```
File successfully translated

Here is an example of a file that translated successfully but produced a lot of output:

```
File northwest.dta (Stata dataset)
    all variable names okay, ASCII
    all data labels okay, ASCII
   all variable labels okay, ASCII
   all value-label names okay, ASCII
   all value-label contents okay, ASCII
   all characteristic names okay, ASCII
    all characteristic contents okay, ASCII
      1 strL variable okay, ASCII
      1 strL variable(s) have binary values
           This concerns strL variable diagnotes.
           StrL variables that contain binary values in even one
           observation are not translated by unicode. Translating
           binary values is inappropriate. Rarely, however,
           "binary" values are just text or the variable contains
           binary values in some observations and nonbinary values
           in others. You translate such variables using generate
           or replace; see translating binary strLs.
      1 strL variable translated
      2 str# variables okay, ASCII
      1 str# variable translated
```
File successfully translated

The extra output concerns a strL variable that was not translated. The output states that the variable is binary and that translating binary strLs is inappropriate, but maybe not. This is the topic of the next section.

#### <span id="page-909-0"></span>**Translating binary strLs**

unicode translate does not translate binary strLs. That is probably the right decision. StrLs are sometimes used in Stata to record documents, images, and other binary files, and modifying binary files is never a good idea.

Stata marks strL variables as binary on an observation-by-observation basis. As far as unicode translate is concerned, however, if there is just one observation in which the strL is marked as binary, it treats all observations as binary and does not translate them. The thinking is that variables hold different realizations of the same underlying type of thing, and if the strL is binary in one observation, it is probably truly binary in all observations.

Perhaps you know differently in your specific application and wish to translate the variable's nonbinary observations or all of its observations. Here is how you do that.

You use string function ustrfrom() to obtain a translated string. Assuming the existing strL variable is named myvar, you type

. generate strL *newvar* = ustrfrom(myvar, "*encoding*", *#*)

Specify encoding just as you would with unicode encoding set *encoding*. *encoding* might be ISO-8859-1, Windows-1252, Big5, ISO-2022-KR, or any other extended ASCII encoding. Whatever string you specify for *encoding*, make sure it is valid and spelled correctly. Testing the string with unicode encoding set is one way to do that.

*#* is specified as 1, 2, 3, or 4 and determines how invalid characters are to be handled. Three of the four values correspond to unicode's invalid() option:

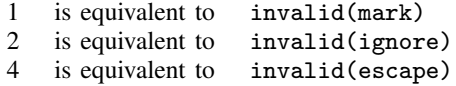

The remaining code, 3, specifies that the function return " " if invalid characters are encountered. So one way of translating all the values of myvar would be

```
. generate strL try = ustrfrom(myvar, "ISO-8859-1", 1)
. browse newvar // review result
. replace newvar = try
. drop try
```
If you want to translate only the nonbinary values of myvar, you could type

. gen strL try = ustrfrom(myvar, "ISO-8859-1", 1) if !\_strisbinary(myvar)

. replace try = myvar if \_strisbinary(myvar)

That would use Stata's definition of binary, which is difficult to explain. Another good definition of binary is that the string not contain binary 0:

. gen strL try = ustrfrom(myvar, "ISO-8859-1", 1) if !strpos(myvar, char(0))

. replace try = myvar if strpos(myvar,  $char(0)$ )

### **Also see**

[D] [unicode](#page-884-0) — Unicode utilities

- [U] 12.4.2 Handling Unicode strings
- [U] 12.4.2.6 Advice for users of Stata 13 and earlier

# <span id="page-910-3"></span>**Title**

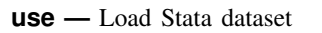

<span id="page-910-0"></span>[Description](#page-910-0) [Quick start](#page-910-1) [Menu](#page-910-2) [Syntax](#page-911-0) [Options](#page-911-1) [Remarks and examples](#page-911-2) [Also see](#page-913-0)

# **Description**

use loads into memory a Stata-format dataset previously saved by save. If *filename* is specified without an extension, .dta is assumed. If your *filename* contains embedded spaces, remember to enclose it in double quotes.

<span id="page-910-1"></span>In the second syntax for use, a subset of the data may be read.

# **Quick start**

Load Stata-format dataset mydata.dta into memory from current directory use mydata

Same as above, but load data from the mysubdir subdirectory in current directory and clear current data from memory first

use mysubdir/mydata, clear

Load only variables v1, v2, and v3 from mydata.dta use v1 v2 v3 using mydata

Same as above, and further restrict to the first 100 observations use v1 v2 v3 in 1/100 using mydata

<span id="page-910-2"></span>Load observations from mydata.dta where catvar  $= 2$ use if catvar==2 using mydata

## **Menu**

 $File$   $>$  Open...

# <span id="page-911-0"></span>**Syntax**

Load Stata-format dataset

```
{\tt use\ filename} , clear {\tt nol}abel ]
```
Load subset of Stata-format dataset

```
\texttt{use } \left[ \textit{varlist} \right] \left[ \textit{if} \right] \left[ \textit{in} \right] \textit{ using filename } \left[ \textit{, clear } \underline{\textit{nolabel}} \right]
```
## **Options**

clear specifies that it is okay to replace the data in memory, even though the current data have not been saved to disk.

<span id="page-911-2"></span>nolabel prevents value labels in the saved data from being loaded. It is unlikely that you will ever want to specify this option.

## **Remarks and examples**

Example 1

We have no data in memory. In a previous session, we issued the command save hiway to save the Minnesota Highway Data that we had been analyzing. We retrieve it now:

```
. use hiway
(Minnesota Highway Data, 1973)
```
Stata loads the data into memory and shows us that the dataset is labeled "Minnesota Highway Data, 1973".

```
◁
```
### Example 2

We continue to work with our hiway data and find an error in our data that needs correcting:

```
. replace spdlimit=70 in 1
(1 real change made)
```
We remember that we need to forward some information from another dataset to a colleague. We use that other dataset:

```
. use accident
no; dataset in memory has changed since last saved
r(4):
```
Stata refuses to load the data because we have not saved the hiway data since we changed it.

```
. save hiway, replace
file hiway.dta saved
. use accident
(Minnesota accident data)
```
After we save our hiway data, Stata lets us load our accident dataset. If we had not cared whether our changed hiway dataset were saved, we could have typed use accident, clear to tell Stata to load the accident data without saving the changed dataset in memory.

### $\triangleleft$

#### □ Technical note

In example 2, you saved a revised hiway.dta dataset, which you forward to your colleague. Your colleague issues the command

. use hiway

and gets the message

```
file hiway.dta not Stata format
r(610);
```
Your colleague is using a version of Stata older than Stata 14. If your colleague is using Stata 11, 12, or 13, you can save the dataset in Stata 11, 12, or 13 format by using the saveold command; see [D] [save](#page-821-0).

Newer versions of Stata can always read datasets created by older versions of Stata. Stata/MP and Stata/SE can read datasets created by Stata/BE. Stata/BE can read datasets created by Stata/MP and Stata/SE if those datasets conform to Stata/BE's limits; see [R] Limits.

```
◻
```
#### Example 3

If you are using a dataset that is too large for the amount of memory on your computer, you could load only some of the variables:

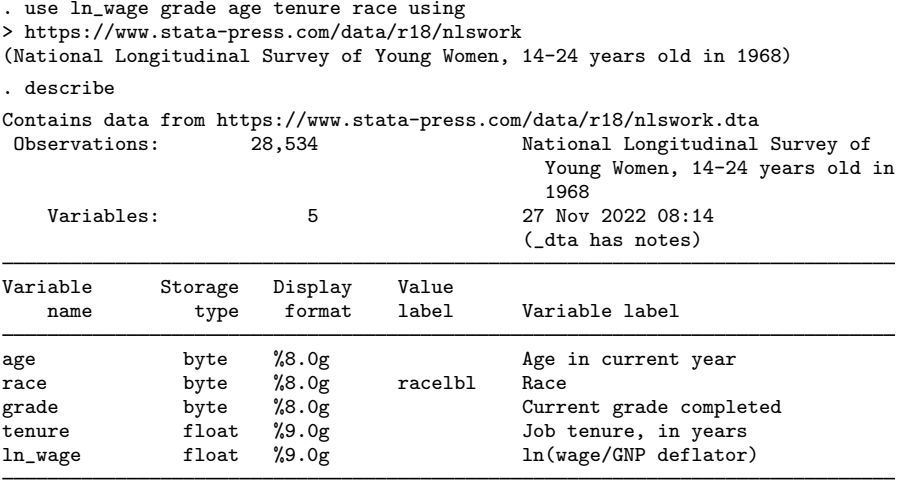

Sorted by:

Stata successfully loaded the five variables.

◁

#### **▷** Example 4

You are new to Stata and want to try working with a Stata dataset that was used in example 1 of [XT] xtlogit. You load the dataset:

. use https://www.stata-press.com/data/r18/union (NLS Women 14-24 in 1968)

The dataset is successfully loaded, but it would have been shorter to type

. webuse union (NLS Women 14-24 in 1968)

<span id="page-913-0"></span>webuse is a synonym for use https://www.stata-press.com/data/r18/; see [D] [webuse](#page-955-0).

## **Also see**

- [D] [compress](#page-83-0) Compress data in memory
- [D] [datasignature](#page-103-0) Determine whether data have changed
- [D] [frames use](#page-362-0) Load a set of frames from disk
- [D] [import](#page-469-0) Overview of importing data into Stata
- [D] [save](#page-821-0) Save Stata dataset
- [D] [sysuse](#page-878-0) Use shipped dataset
- [D] [webuse](#page-955-0) Use dataset from Stata website
- [U] 11.6 Filenaming conventions
- [U] 22 Entering and importing data

## **Title**

**varmanage —** Manage variable labels, formats, and other properties

[Description](#page-914-0) [Menu](#page-914-1) [Syntax](#page-914-2) [Remarks and examples](#page-914-3) [Also see](#page-914-4)

# <span id="page-914-0"></span>**Description**

varmanage opens the Variables Manager. The Variables Manager allows for the sorting and filtering of variables for the purpose of setting properties on one or more variables at a time. Variable properties include the name, label, storage type, format, value label, and notes. The Variables Manager also can be used to create *varlist*s for the Command window.

### <span id="page-914-1"></span>**Menu**

<span id="page-914-2"></span>Data > Variables Manager

# **Syntax**

<span id="page-914-3"></span>varmanage

# **Remarks and examples**

<span id="page-914-4"></span>A tutorial discussion of varmanage can be found in [GS] 7 Using the Variables Manager (GSM, GSU, or GSW).

## **Also see**

- [D] [drop](#page-214-0) Drop variables or observations
- [D] [edit](#page-236-0) Browse or edit data with Data Editor
- [D] [format](#page-288-0) Set variables' output format
- [D] [label](#page-634-0) Manipulate labels
- [D] [notes](#page-711-0) Place notes in data
- [D] [rename](#page-783-0) Rename variable

<span id="page-915-2"></span>**vl —** Manage variable lists

[Description](#page-915-0) [Remarks and examples](#page-915-1) [Also see](#page-931-0)

# <span id="page-915-0"></span>**Description**

vl stands for variable list. It is a suite of commands for creating and managing named variable lists. Lists are intended especially to be used as arguments to estimation commands.

In particular, the suite is designed to help divide variables into two groups: one group that will be treated as factor variables and another group that will be treated as continuous or interval variables.

vl creates two types of named variable lists: system-defined variable lists, created automatically by vl set, and user-defined variable lists, created by vl create. You will usually use vl set to create system-defined variable lists first, and then create your own variable lists from them with vl create.

After creating a variable list called *vlusername*, the expression \$*vlusername* can be used in Stata anywhere a *varlist* is allowed. Variable lists are actually global macros, and the vl commands are a convenient way to create and manipulate them.

<span id="page-915-1"></span>Variable lists are saved with the dataset.

## **Remarks and examples**

Remarks are presented under the following headings:

[Introduction](#page-916-0) [vl set and system-defined variable lists](#page-916-1) [Classification criteria for system-defined variable lists](#page-917-0) [Moving variables into another classification](#page-918-0) [vl create and user-defined variable lists](#page-919-0) [vl list](#page-920-0) [vl substitute and factor-variable operators](#page-921-0) [Exploring data with vl set](#page-922-0) [Changing the cutoffs for classification](#page-924-0) [Moving variables from one classification to another](#page-924-1) [Dropping variables and rebuilding variable lists](#page-926-0) [Changing variables and updating variable lists](#page-927-0) [Saving and using datasets with variable lists](#page-928-0) [User-defined variable lists and factor-variable operators](#page-929-0) [Updating variable lists created by vl substitute](#page-930-0)

#### <span id="page-916-0"></span>**Introduction**

The v1 commands are the following:

System only

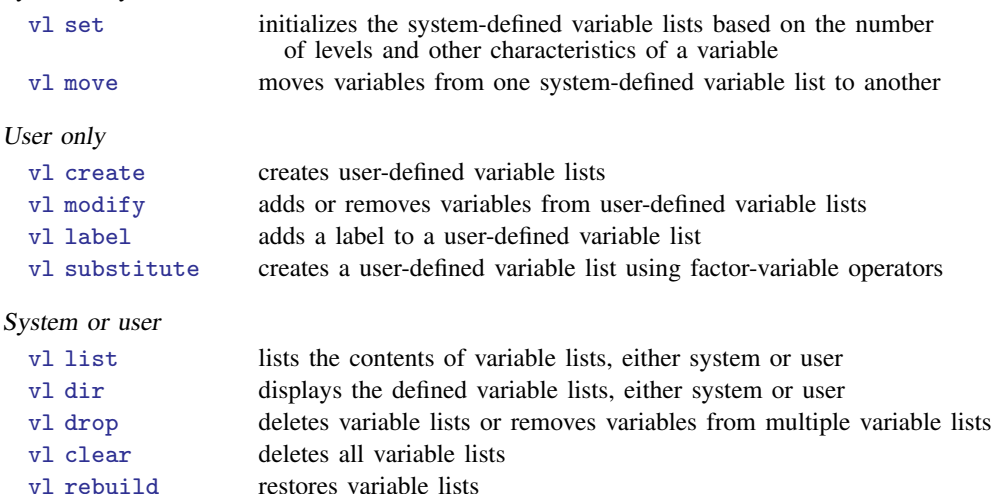

The first thing to note is that some vl commands only work with system-defined variable lists, some only work with user-defined variable lists, and others work with both.

vl set is typically used first. It initializes the system-defined variable lists. By default, it classifies all the numeric variables in your dataset. Or you can specify *varlist* and have it classify only those variables.

When we are discussing the v1 commands and say "variable list", we mean a named variable list created by vl set or vl create. A traditional Stata list of variables, that is, *varlist*, we will call *varlist*. Variable lists contain *varlist*s.

vl create allows you to create your own variable lists, either starting with system-defined variable lists or with *varlists* you specify. There is no need to run v1 set and create system-defined variable lists. You can create your own from scratch. If you are familiar with the variables in your dataset and know which ones you want treated as factor variables and which as continuous variables, you may want to create only user-defined variable lists.

vl rebuild restores all the vl-generated variable lists after loading a dataset that previously had variable lists. Stata saves variable lists when you [save](#page-821-0) your data, but when you [use](#page-910-3) the saved data file, they are not automatically restored.

<span id="page-916-1"></span>We will explain how to use v1 with a series of examples.

### **vl set and system-defined variable lists**

We will first show examples using Stata's automobile dataset because it only has a small number of variables and the output will not be too lengthy. We will do that even though you are unlikely to want to use v1 with this small dataset, v1 is intended for use with dozens or even thousands of variables.

```
. sysuse auto
(1978 automobile data)
```
Typing vl set without *varlist* classifies all the numeric variables in the data.

. vl set

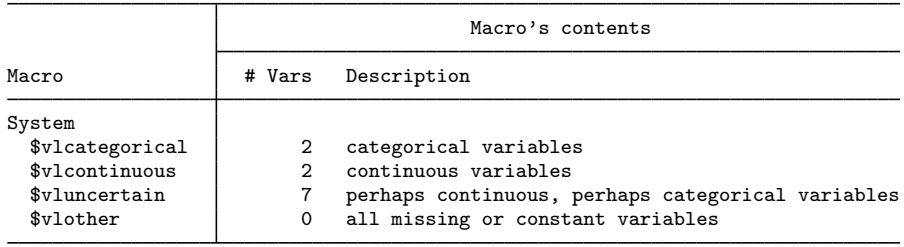

Notes

- 1. Review contents of vlcategorical and vlcontinuous to ensure they are correct. Type vl list vlcategorical and type vl list vlcontinuous.
- 2. If there are any variables in **vluncertain**, you can reallocate them to vlcategorical, vlcontinuous, or vlother. Type vl list vluncertain.
- 3. Use vl move to move variables among classifications. For example, type vl move (x50 x80) vlcontinuous to move variables x50 and x80 to the continuous classification.
- 4. vlnames are global macros. Type the vlname without the leading dollar sign (\$) when using vl commands. Example: vlcategorical not \$vlcategorical. Type the dollar sign with other Stata commands to get a varlist.

By default, all numeric variables are put into one of four system-defined variable lists: vlcategorical, vlcontinuous, vluncertain, or vlother.

vlcategorical is intended for variables that are to be used as factor variables. vlcontinuous is intended for variables that are to be treated as continuous. vluncertain is intended for variables that may be categorical or may be continuous. vlother is a garbage classification intended for variables you want to ignore. vl set only puts constants and variables that are always missing into vlother, but you can move other variables there—more on that later.

### <span id="page-917-0"></span>**Classification criteria for system-defined variable lists**

Division into vlcategorical, vlcontinuous, or vluncertain is determined by several criteria.

First, if the variable contains any noninteger values, it goes in vlcontinuous.

Second, if the variable has negative values, it goes in vlcontinuous because factor variables in Stata must be nonnegative. If you have a variable that has values  $-1$  and 1, you must recode it as 0 and 1 (or 1 and 2 or any other two distinct nonnegative integers) before you can use it as a factor variable.

Third, values of factor variables must be smaller than  $2^{31} = 2.147,483,648$ , so a variable with any values  $\geq 2^{31}$  goes in vlcontinuous.

Fourth, constants, even when nonnegative integers, go in vlother.

For the remaining variables containing nonnegative integers, where they are placed is determined by two cutoffs, which can be specified by the options categorical(*#*) and uncertain(*#*).

When the number of levels (distinct values),  $L$ , is

 $2 \leq L \leq$  categorical(#)

the variable goes in vlcategorical. When

 $categorical(f) < L <$ uncertain(#)

the variable goes in vluncertain. When

 $L >$  uncertain(#)

the variable goes in vlcontinuous.

The defaults are categorical(10) and uncertain(100), which are admittedly arbitrary. They were chosen because they are easy-to-remember round numbers. In many cases, you will want to use different cutoffs. See the [next section](#page-918-0), where we reset categorical(*#*) and uncertain(*#*).

#### <span id="page-918-0"></span>**Moving variables into another classification**

vl list will show how each variable was classified and why.

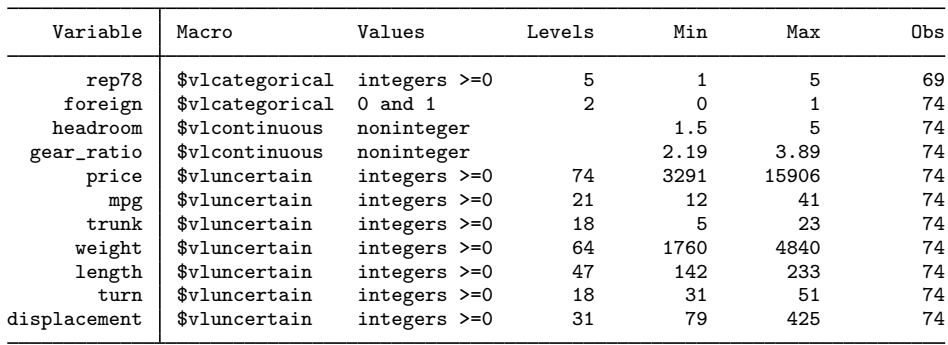

. vl list, minimum maximum observations

We specified options minimum, maximum, and observations to display the minimum and maximum values of each variable and the number of nonmissing observations.

vl set does not use the minimum and maximum to determine whether the variable goes in vlcategorical, vlcontinuous, or vluncertain. If the variable is a nonnegative integer, only the number of levels matters to v1 set. A variable with levels 1,000,000 and 2,000,000 is classified the same as a variable with levels 0 and 1. The minimum and maximum can be displayed because you might want to use them to reclassify the variables.

In our example, we look at the number of levels and the minimum and maximum of the variables in vluncertain, and we decide we want to treat them all as continuous. We use vl move to move them into vlcontinuous.

. vl move vluncertain vlcontinuous note: 7 variables specified and 7 variables moved.

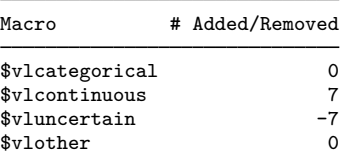

When variables are moved into a different system-defined variable list, they are moved out of their current list.

Moving on, variable rep78, which gives the vehicle repair record, is worth some thought.

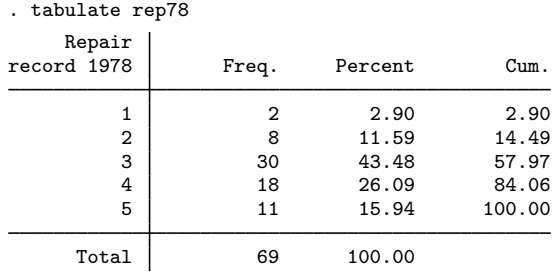

rep78 could be considered categorical and used as a factor variable or could be considered as an interval variable and treated as a continuous variable.

Let's say we want to move it into vlcontinuous. To specify variable names directly, you specify them in parentheses. We move rep78.

. vl move (rep78) vlcontinuous note: 1 variable specified and 1 variable moved. Macro # Added/Removed \$vlcategorical -1<br>\$vlcontinuous 1 \$vlcontinuous 1 \$vluncertain 0<br>\$vlother 0 \$vlother 0

#### <span id="page-919-0"></span>**vl create and user-defined variable lists**

vl set and vl move are a first-pass classification of your variables. Next you will likely want to create specialized variable lists for use as independent variables for an estimation command.

You can create variable lists based on a specific set of variables. Use v1 create and specify a *varlist* enclosed in parentheses, ().

. vl create power = (gear\_ratio displacement weight) note: \$power initialized with 3 variables. . vl create nonpower = (turn length rep78) note: \$nonpower initialized with 3 variables.

We want to model mpg. We created the variable list power, containing variables we think are related to power, and another variable list nonpower, containing variables that are not related to power but might be predictive of mpg.

After creating these variable lists, we decide the variable length belongs in power instead of nonpower. So we add it to power by using the v1 modify command.

. vl modify power = power + (length) note: 1 variable added to \$power.

vl create and vl modify are like [generate](#page-395-0) and [replace](#page-395-0) in Stata. vl create creates new variable lists. vl modify modifies existing variable lists.

. vl list (length), user

### <span id="page-920-0"></span>**vl list**

We can use v1 list to see the variable lists to which the variable length belongs.

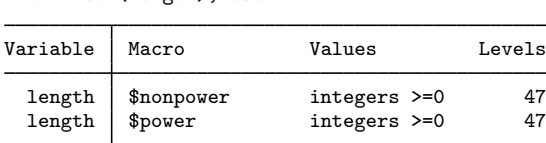

We used vl list with *varlist* enclosed in parentheses. We specified option user to list only the user-defined variable lists.

If we do not want length in nonpower, we must explicitly move it out.

. vl modify nonpower = nonpower - (length) note: 1 variable removed from \$nonpower.

In this way, v1 modify differs from v1 move. v1 move moves a variable out of its current systemdefined variable list when the variable is moved into a new one. v1 modify only modifies the specified variable list.

We can create new user-defined variable lists from existing variable lists, whether user or system defined.

. vl create xvars = power + nonpower note: \$xvars initialized with 6 variables.

Using (\*) to specify the *varlist* for vl list gives a listing ordered by variable name first and then variable-list name.

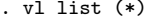

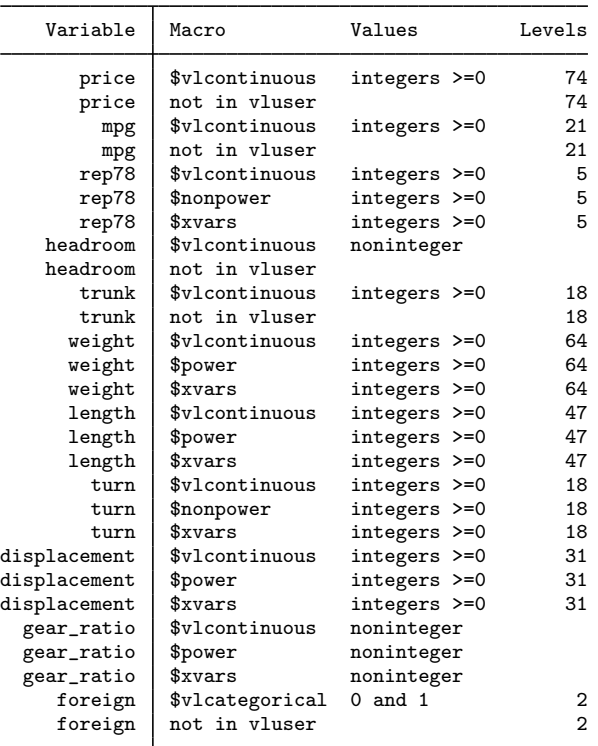

<span id="page-921-0"></span>See [D] [vl list](#page-939-0) for all the different ways it can list variable lists and variables.

#### **vl substitute and factor-variable operators**

Factor-variable operators can be used with variable lists using v1 substitute. Here is an example:

. vl substitute indepvars = i.vlcategorical##c.xvars

#### See [U] 11.4.3 Factor variables.

To see what is in indepvars, we use the global macro syntax with a  $\frac{1}{2}$  in front of its name and use display to view its contents.

```
. display "$indepvars"
i.foreign gear_ratio displacement weight length turn rep78 i.foreign#c.gear_ratio i
> .foreign#c.displacement i.foreign#c.weight i.foreign#c.length i.foreign#c.turn i.
```

```
> foreign#c.rep78
```
To use variable lists with other Stata commands, we do the same thing. We treat the list name like the global macro it is and put a \$ in front of it.

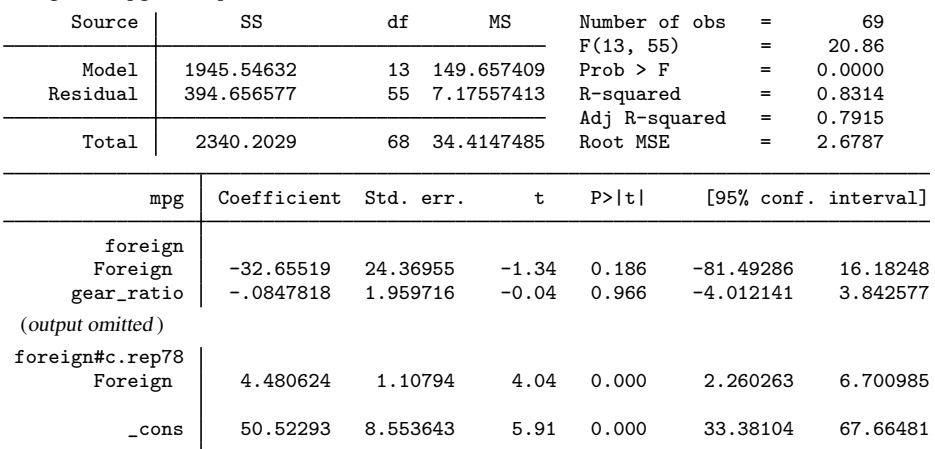

. regress mpg \$indepvars

<span id="page-922-0"></span>Just like all the other user-defined variable lists, variable lists created by vl substitute are saved with the data. See [D] [vl rebuild](#page-946-0).

### **Exploring data with vl set**

Consider a bigger dataset. It is fictitious data, designed to mimic real questionnaire data.

. use https://www.stata-press.com/data/r18/questionnaire, clear (Fictitious Questionnaire Data)

vl can be used to explore your data. It is a bit like [codebook](#page-60-0) except that codebook provides more information. v1 set, however, is much faster. v1 set is even speedy with datasets containing millions of observations and thousands of variables.

We run v1 set with the list() option, which is equivalent to using the v1 list command. We also specify the option nonotes to suppress the notes at the end of the table.

. vl set, list(min max obs) nonotes

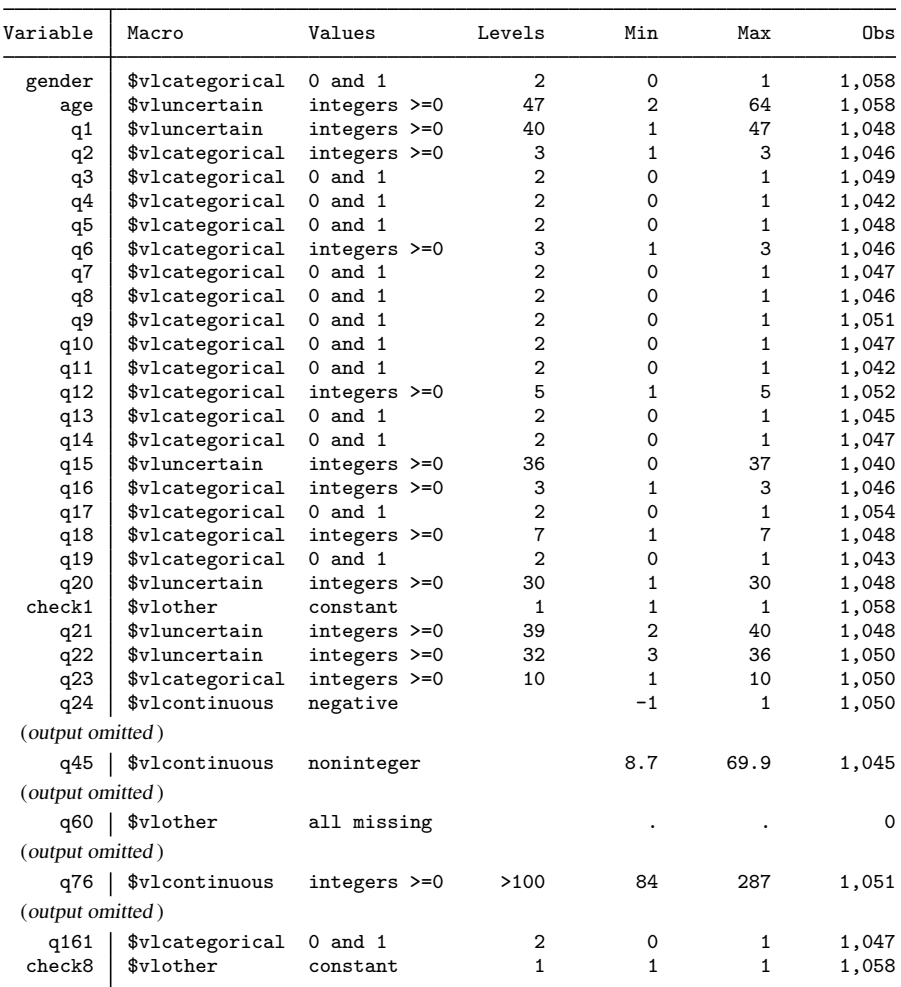

Summary

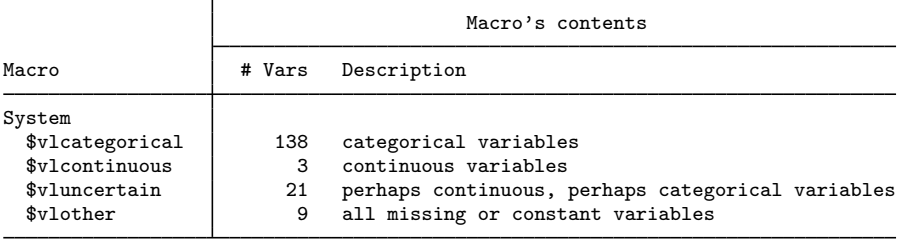

From the summary table, we see that most of the variables were put in vlcategorical. The default cutoff for the number of levels for vlcategorical is 10, so these 138 variables all have 10 levels or less.

Three variables were put in vlcontinuous. One, q24, has negative values. Its values are actually only −1 and 1. So it is integer with only two levels, yet it is classified as continuous. Factor variables must be nonnegative, so any variable with negative values is put into vlcontinuous. We need to recode q24 as 0/1 (or 1/2, etc.) to use it as a factor variable.

The variable q45 was put in vlcontinuous because it contains noninteger values.

The variable q76 was put in vlcontinuous because, although it is a nonnegative integer, it has over 100 levels. The default cutoff is 100 for determining whether variables are put in vlcontinuous or vluncertain. Note that the output does not say exactly how many levels, just that the number is greater than 100.

The variable list vluncertain contains 21 variables. These are nonnegative integers with the number of levels  $> 10$  and  $< 100$ .

<span id="page-924-0"></span>The variable list vlother contains nine variables. These variables are either constants or all missing—variables not suitable for any statistical analyses.

#### **Changing the cutoffs for classification**

The default classification produced by v1 set was not very useful in this case. v1 set put too many variables in vlcategorical, and it put too many in vluncertain. Most of the variables in vluncertain are integer-valued scales, and we want those in vlcontinuous.

We will fix this. We run v1 set again to re-create the classifications, and this time, we specify categorical(4) and uncertain(19), meaning that variables in vlcategorical can have up to 4 levels and variables with 5 to 19 levels are placed in vluncertain. We also specify the option dummy to tell v1 set to smarten up and put all the 0/1 variables in their own classification. Finally, we specify option clear to clear the old classifications. See [D] [vl set](#page-950-0).

|                 | Macro's contents |                                                   |  |
|-----------------|------------------|---------------------------------------------------|--|
| Macro           | # Vars           | Description                                       |  |
| System          |                  |                                                   |  |
| \$vldummy       | 99               | 0/1 variables                                     |  |
| \$vlcategorical | 16               | categorical variables                             |  |
| \$vlcontinuous  | 21               | continuous variables                              |  |
| \$vluncertain   | 26               | perhaps continuous, perhaps categorical variables |  |
| \$vlother       | 9                | all missing or constant variables                 |  |

. vl set, categorical(4) uncertain(19) dummy clear nonotes

We did not really need to create the v1dummy variable list. Had we wanted to treat the dummy variables as factor variables, we could have let vl set put them in vlcategorical, as it would by default. Note that vldummy contains only 0/1 variables. A 1/2 variable is still put in vlcategorical.

#### <span id="page-924-1"></span>**Moving variables from one classification to another**

At this point, we are happy with the variables that are in vlcategorical and vlcontinuous. We are unhappy with having variables in vluncertain, and we have 26 of them! Those variables have between 5 and 19 levels. Let's list the variables and categorize them by hand.

. vl list vluncertain

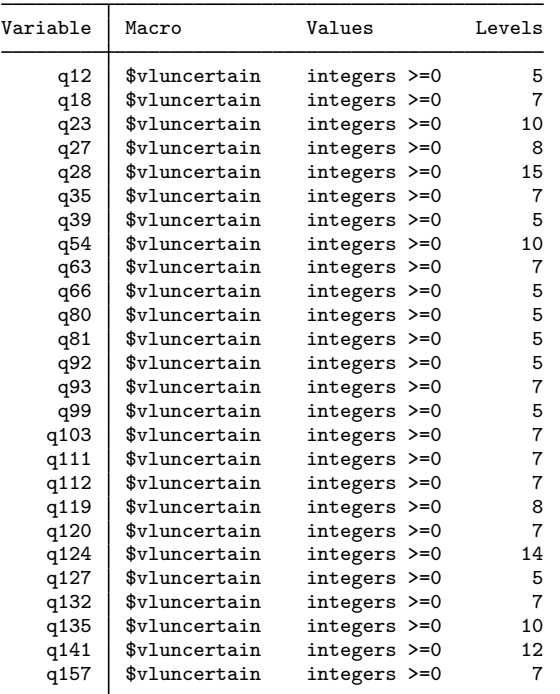

Many of the variables have seven levels. Let's tabulate one of them.

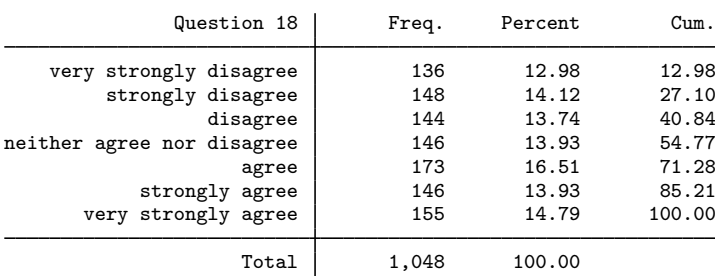

This variable contains a Likert scale and, because of that, we want to treat the variable as continuous. In fact, all the variables with seven levels are Likert scales. We move them all into vlcontinuous.

. vl move (q18 q35 q63 q93 q103 q111 q112 q120 q132 q157) vlcontinuous note: 10 variables specified and 10 variables moved.

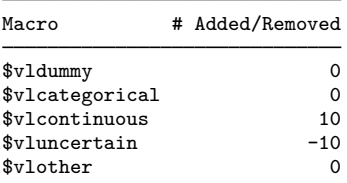

. tabulate q18

Now we can list the remaining vluncertain variables.

```
. vl list vluncertain
```
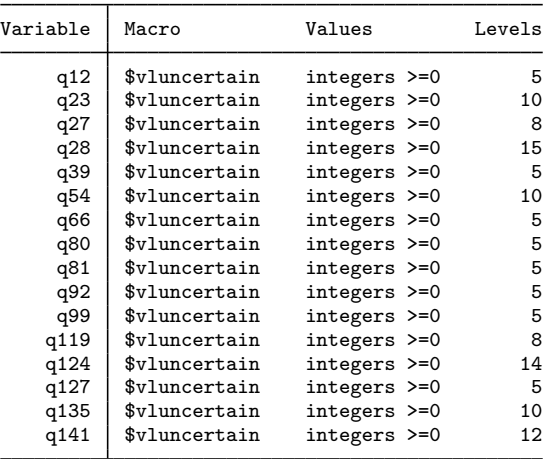

<span id="page-926-0"></span>You can decide for yourself where they go and use v1 move to place them.

#### **Dropping variables and rebuilding variable lists**

We have variables in vlother.

```
. vl list vlother
```
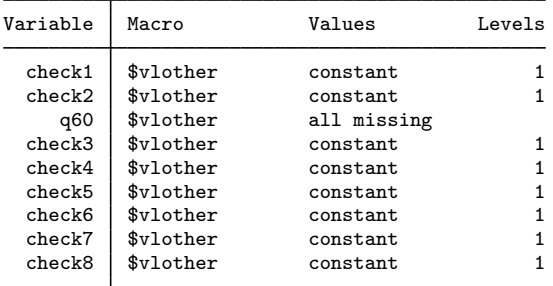

We could use v1 drop to remove them from the v1 system classification. But we do not want them in our dataset, so we drop them.

. drop \$vlother

Now if we run

```
. vl list
variable check1 not found
    Run vl rebuild to rebuild vl macros.
r(111);
```
we get an error! v1 keeps track of all the variables put into variable lists, and whenever a v1 command is run, it first checks that everything is okay. It discovered missing variables and needs confirmation that this is intentional. If it is, we v1 rebuild the system.

```
. vl rebuild
Rebuilding vl macros ...
```
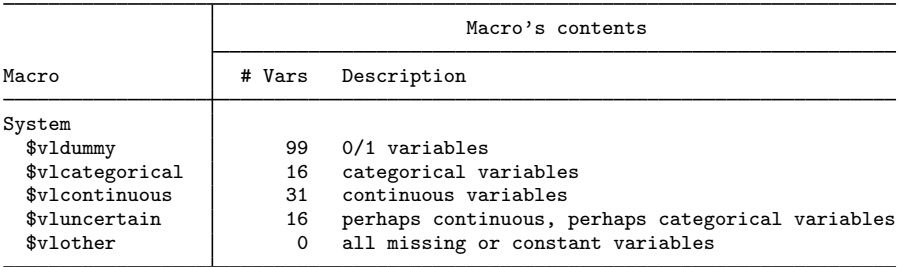

### <span id="page-927-0"></span>**Changing variables and updating variable lists**

If you change the values of a variable, you need to vl set the variable again to update its statistics. You can update its statistics leaving its classification unchanged or tell vl set to redo the classification as well.

We noticed that age had a suspiciously low minimum.

. vl list (age), min max obs

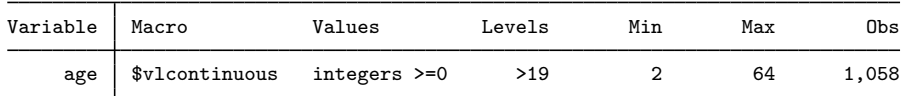

We do not believe a two-year-old took our questionnaire. Let's find the ID of this subject.

```
. list id age if age == 2
```
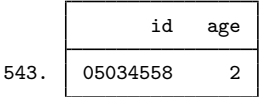

We check our original data source and discover that the subject was 20 years old. We correct the value of age.

. replace age = 20 if id == "05034558" & age == 2 (1 real change made)

Now the minimum of age stored by v1 is wrong. We could ignore it, or we could fix it by using the update option of vl set. The option update does not change the classification of a variable; it only updates the stored statistics.

. vl set age, update list(min max obs) nonotes

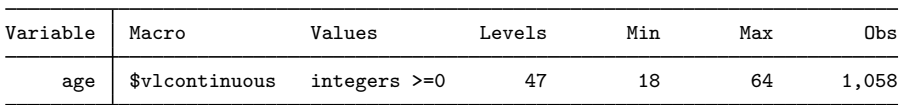

Summary

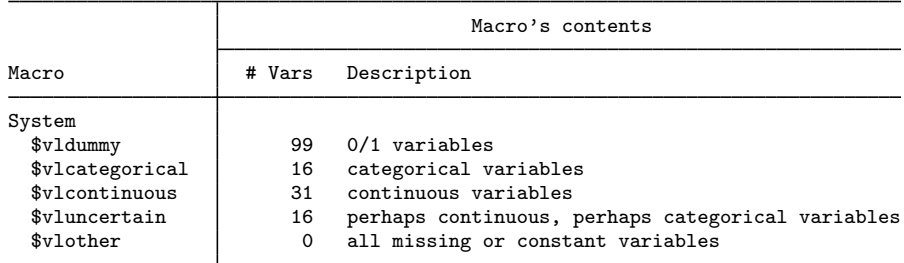

If we wanted to redo the classification of age and update its statistics, we would type

```
. vl set age, redo
 (output omitted )
```
### <span id="page-928-0"></span>**Saving and using datasets with variable lists**

When we save our data, the v1 system is saved.

```
. save quest_with_vl
file quest_with_vl.dta saved
```
However, when we use our data, the v1 system is not automatically restored.

```
. use quest_with_vl
(Fictitious Questionnaire Data)
```
Type vl rebuild to bring the system back to life.

```
. vl rebuild
Rebuilding vl macros ...
```
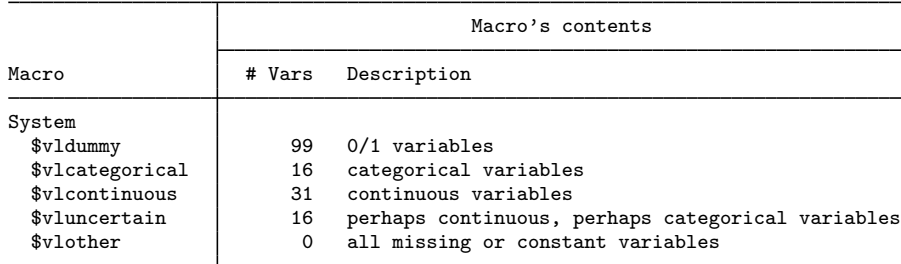

See [D] [vl rebuild](#page-946-0) for other instances when you need to run vl rebuild.

#### <span id="page-929-0"></span>**User-defined variable lists and factor-variable operators**

We continue with our previous example using fictitious questionnaire data.

The system-defined variable lists are good for organizing variables. We would not use them, however, to specify *varlist*s for estimation commands if for no other reason than we do not want to use all the variables in the dataset. For this purpose, we need to create user-defined variable lists.

Here is a variable list containing demographic variables we want to use for model fitting.

```
. vl create demographics = (gender q3 q4 q5)
note: $demographics initialized with 4 variables.
```
We are going to create two more variable lists: factors, containing variables we want to treat as factor variables, and control\_scales, containing variables we want to treat as continuous.

```
. vl create factors = vldummy + vlcategorical
note: $factors initialized with 115 variables.
. vl create control_scales = (q15 q20 q21 q22)note: $control_scales initialized with 4 variables.
```
This is the real power of v1. We created factors from vldummy plus vlcategorical. But factors contains variables in demographics, and we want to handle the demographics variables differently. So we remove them from factors. We also remove some other variables we do not want in our model.

```
. vl modify factors = factors - demographics
note: 4 variables removed from $factors.
. vl modify factors = factors - (q155 q156 q158)
note: 3 variables removed from $factors.
```
We are going to fit a poregress model, and our variables of interest (ones for which we want to do inference) are the categorical variables q7, q13, and q16, and the continuous variable q35.

We create a variable list with the categorical ones, and remove them from factors.

```
. vl create fvofinterest = (q7 q13 q16)note: $fvofinterest initialized with 3 variables.
. vl modify factors = factors - fvofinterest
note: 3 variables removed from $factors.
```
Now we use vl substitute to create a variable list that contains factor variables.

. vl substitute interest = i.fvofinterest q35

Notice that we tucked the continuous variable q35 in at the end. vl substitute lets you specify variable lists and variables by using factor-variable operators—or not—in a natural way.

If you want to see the contents of a variable list created using vl substitute, you can display it:

```
. display "$interest"
i.q7 i.q13 i.q16 q35
```
The one thing to remember about vl substitute is that it is a one-shot deal. Once the variable list is created, you cannot modify it. If you want to change it, you must delete it using [vl drop](#page-936-0) and then re-create it using [vl substitute](#page-932-0).

We are going to go nuts and create a variable list consisting of bushels of interactions.

. vl substitute controlvars = i.demographics i.factors##c.control\_scales

The interest variable list contains our variables of interest for poregress. The controlvars variable list contains control variables for the model.

. poregress q1 \$interest, controls(\$controlvars) Estimating lasso for q1 using plugin Estimating lasso for 1bn.q7 using plugin Estimating lasso for 1bn.q13 using plugin Estimating lasso for 2bn.q16 using plugin Estimating lasso for 3bn.q16 using plugin Estimating lasso for q35 using plugin Partialing-out linear model Number of obs = 339<br>Number of controls = 1.137 Number of controls Number of selected controls =  $12$ <br>Wald chi2(5) =  $12.89$  $\text{Wald chi2}(5)$  = 12.89<br>Prob > chi2 = 0.0244 Prob  $>$  chi2 Robust q1 Coefficient std. err. z P>|z| [95% conf. interval] q7 yes -1.333003 .7441531 -1.79 0.073 -2.791516 .1255107 q13 yes .4321797 .684376 0.63 0.528 -.9091725 1.773532 q16 2 .6905278 .8355682 0.83 0.409 -.9471559 2.328211 3 2.497944 .8572828 2.91 0.004 .8177008 4.178188 q35 -.1238627 .1833827 -0.68 0.499 -.4832861 .2355608

Note: Chi-squared test is a Wald test of the coefficients of the variables of interest jointly equal to zero. Lassos select controls for model estimation. Type lassoinfo to see number of selected variables in each lasso.

<span id="page-930-0"></span>Using vl, we can specify huge *varlist*s in a succinct notation. If we were to list the expanded estimation command, it would take half a page!

#### **Updating variable lists created by vl substitute**

What is especially convenient about variable lists is how easy they are to modify. Suppose we decide we do not want q13 in our model. We cannot explicitly change interest because it was created by vl substitute, but we can change fvofinterest.

. vl modify fvofinterest = fvofinterest -  $(q13)$ note: 1 variable removed from \$fvofinterest.

We now update interest using vl rebuild.

```
. vl rebuild
Rebuilding vl macros ...
```
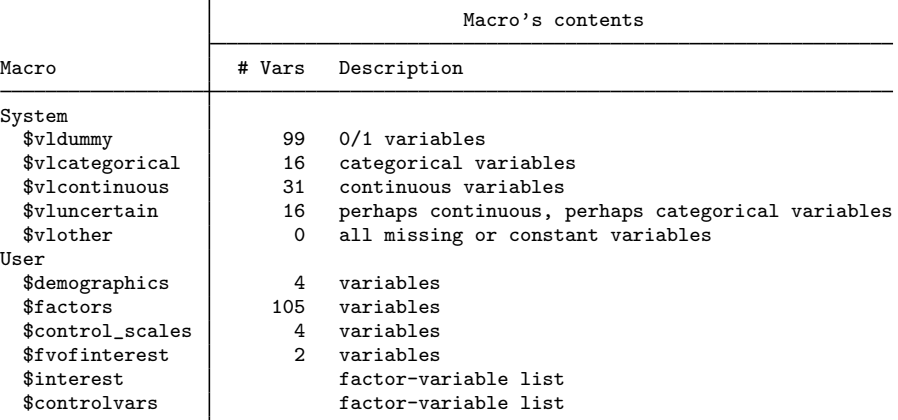

And we see that q13 is gone from our variable list.

. display "\$interest" i.q7 i.q16 q35

# <span id="page-931-0"></span>**Also see**

- [D] [vl create](#page-932-0) Create and modify user-defined variable lists
- [D] [vl drop](#page-936-0) Drop variable lists or variables from variable lists
- [D] [vl list](#page-939-0) List contents of variable lists
- [D] [vl rebuild](#page-946-0) Rebuild variable lists
- [D] [vl set](#page-950-0) Set system-defined variable lists

## <span id="page-932-0"></span>**Title**

**vl create —** Create and modify user-defined variable lists

[Description](#page-932-1) [Quick start](#page-932-2) [Syntax](#page-933-0) [Remarks and examples](#page-933-1) [Also see](#page-935-0)

# <span id="page-932-1"></span>**Description**

vl create creates user-defined variable lists.

vl modify modifies existing user-defined variable lists.

vl substitute creates a variable list using factor-variable operators operating on variable lists.

After creating a variable list called *vlusername*, the expression \$*vlusername* can be used in Stata anywhere a *varlist* is allowed. Variable lists are actually global macros, and the vl commands are a convenient way to create and manipulate them. They are saved with the dataset. See  $[D]$  [vl rebuild](#page-946-0).

<span id="page-932-2"></span>For an introduction to the v1 commands, see [D] [vl](#page-915-2).

## **Quick start**

Create a variable list

vl create demographics = (age\_cat gender)

Add variables to a variable list

vl modify demographics = demographics + (educ\_cat income\_cat)

Add the variables in the variable list named othervars to the existing variable list called myxvars vl modify myxvars = myxvars + othervars

Remove the variable x8 from the variable list

vl modify myxvars = myxvars -  $(x8)$ 

Apply factor-variable operator i. to all the variables in a variable list

vl substitute idemographics = i.demographics

Create interactions between the levels of the variables in the variable list demographics and the continuous variables in the variable list vlcontinuous

vl substitute myinteractions = i.demographics#c.vlcontinuous

Run a regression specifying the independent variables using variable lists regress y \$idemographics \$myxvars \$myinteractions

## <span id="page-933-0"></span>**Syntax**

```
Create user-defined variable lists
   vl create vlusername = (varlist)
  vl create vlusername = vlname + | - (varlist)
   v1 create vlusername = vlname1 | + | -vlname2 |Modify user-defined variable lists
   vl modify vlusername = (varlist)
  vl modify vlusername = vlname + | - (varlist)
   \texttt{vol} \underline{\text{mod}}ify vlusername = vlname1 \left[ + \right] - vlname2 \left[Apply factor-variable operators to variable-list names
   vl substitute vlusername = i.vlname
  vl substitute vlusername = i.vlname1#i.vlname2
  vl substitute vlusername = i.vlname1##c.vlname2
```
Label a user-defined variable-list name

vl <u>lab</u>el *vlusername* ["*label*"]

<span id="page-933-1"></span>*vlname* is an existing user-defined variable-list name or a system-defined variable-list name. When specifying *varlist*, it is always enclosed in parentheses: (*varlist*). See [D] [vl](#page-915-2).

## **Remarks and examples**

Remarks are presented under the following headings:

[vl create](#page-933-2) [vl modify](#page-934-0) [Using variable lists with other Stata commands](#page-934-1) [vl substitute](#page-934-2)

### <span id="page-933-2"></span>**vl create**

vl create creates a new variable list. It can be created from a list of variables:

. vl create myxvars =  $(x1-x100)$ 

In the above, note that the *varlist* is enclosed in parentheses. *varlist*s must always be enclosed in parentheses.

When we are discussing the v1 commands and say "variable list," we mean a named variable list created by vl create or vl set. In this case, we created the variable list myxvars. A traditional Stata list of variables, that is, a *varlist*, we will call a *varlist*.

A new variable list also can be created from an existing variable list:

```
. vl create indepvars = myxvars
```
#### <span id="page-934-0"></span>**vl modify**

vl modify is the same as vl create, except that vl modify cannot create new variables lists, and vl create cannot modify existing lists.

The operator + can be used to take the union of two variable lists with duplicates removed.

. vl modify indepvars = myxvars + othervars

The operator - can be used to obtain the difference of two variable lists.

. vl modify indepvars = myxvars - othervars

Now indepvars contains the variables that are in myxvars excluding any that are in othervars. If there are variables in othervars that are not in myxvars, it is not an error. These variables are simply ignored.

The + and - operators can be used with *varlist*s as well.

. vl modify indepvars = myxvars +  $(w1 w2 w3)$ 

(*varlist*) must be specified after + or -, never before.

To list the variables in a variable list, use v1 list. To see a directory of variable lists that have been created, type v1 dir. See [D] [vl list](#page-939-0) for details on these two commands.

vl label attaches a label to the variable list that is displayed by vl dir.

. vl label indepvars "My brilliant choice of variables"

To delete indepvars, type

. vl drop indepvars

<span id="page-934-1"></span>v1 drop has other uses too; see [D] [vl drop](#page-936-0).

#### **Using variable lists with other Stata commands**

To use variable lists with other Stata commands, type  $\$ in front of the variable-list name. Remember: With the v1 commands, do not use \$. With other Stata commands, use \$.

. display "\$indepvars"

. summarize \$indepvars

. regress y \$indepvars

If you know Stata, you will have already figured out that variable lists are global macros. But the vl system is more than another way to create global macros. For instance, variable lists are saved with the dataset. Global macros are not. Both variable lists and other v1 system information are saved. To make the vl system come back to life in the state we last had it, after we [use](#page-910-3) a dataset, we type

. vl rebuild

<span id="page-934-2"></span>See [D] [vl rebuild](#page-946-0).

#### **vl substitute**

Factor-variable operators can be used with variable lists. There are two ways to do this.

The first is to use factor-variable operators on the global macro form of the variable list like so:

```
. regress y i.($myfactors)##c.($mycontinuous)
```
Here myfactors is a user-defined variable list containing variables you want treated as factors. mycontinuous are variables you want treated as continuous. Specifying  $i$ , (...)  $\##c$ , (...) means you want main effects of the factors plus interactions of all their levels with the continuous variables. Note that the parentheses, (), are required.

A second way to use factor-variable operators with variable lists is with the command vl substitute. For example,

. vl substitute myinteractions = i.myfactors##c.mycontinuous

. regress y \$myinteractions

would produce the same result as the previous command. However, using vl substitute has the advantage that the variable lists it creates will be saved with your dataset, just like any other variable list.

See [U] 11.4.3 Factor variables.

You can mix variable names with names of variable lists:

. vl substitute myinteractions = i.gender##c.(mycontinuous x100)

Here gender and x100 are variable names and mycontinuous is a variable list.

Be careful when mixing variable names and names of variable lists. v1 substitute first assumes names are names of variable lists. Then it looks for variable names. For example, if you have both a variable named x and a variable list named x, and you specify

. vl substitute myinteractions = i.gender##c.  $(my$ continuous x)

then vl substitute will assume x is the variable list.

Using v1 substitute to create a user-defined variable list is a one-shot deal. These variable lists cannot be modified after they are created. If you want to change them, first drop them,

. vl drop myinteractions

and then define them again:

. vl substitute myinteractions = i.myfactors##c.mycontinuous

<span id="page-935-0"></span>For examples using vl create, vl modify, and vl substitute, see [D] [vl](#page-915-2).

### **Also see**

 $[D]$  [vl](#page-915-2) — Manage variable lists

[D] [vl drop](#page-936-0) — Drop variable lists or variables from variable lists

- $[D]$  [vl list](#page-939-0) List contents of variable lists
- [D] [vl rebuild](#page-946-0) Rebuild variable lists
- [D] [vl set](#page-950-0) Set system-defined variable lists
## <span id="page-936-2"></span>**Title**

**vl drop —** Drop variable lists or variables from variable lists

[Description](#page-936-0) [Quick start](#page-936-1) [Syntax](#page-937-0) [Options](#page-937-1) [Remarks and examples](#page-937-2) [Also see](#page-938-0)

## <span id="page-936-0"></span>**Description**

vl drop *vlusername* deletes user-defined variable lists.

vl drop *vlsysname* zeros system-defined variable lists. They still exist but are empty.

vl drop (*varlist*) removes variables from all variable lists.

vl clear deletes all variable lists and removes all traces of the vl system.

<span id="page-936-1"></span>For an introduction to the v1 commands, see [D] [vl](#page-915-0).

## **Quick start**

Delete the user-defined variable list myfav

vl drop myfav

- Zero the system-defined variable list vluncertain vl drop vluncertain
- Drop the variables x1 and x2 from all variable lists vl drop (x1 x2)

Same as above, but only drop them from user-defined variable lists vl drop (x1 x2), user

Delete all variable lists and all traces of the v1 system vl clear

Delete all user-defined variable lists

vl clear, user

Delete all system-defined variable lists and the stored variable statistics vl clear, system

## <span id="page-937-0"></span>**Syntax**

```
Drop variable lists
   vl drop vlnamelist \lceil , system user \rceil
```
Drop variables from variable lists vl drop (*varlist*) | , system user |

Clear all variable lists vl clear  $\lceil$  , system user  $\rceil$ 

*vlnamelist* is a list of variable-list names.

<span id="page-937-1"></span> $(\text{all})$  or (\*) can be used to specify all numeric variables in the dataset.

## **Options**

system when specified with vl drop (*varlist*), drops the variables in *varlist* only from system-defined variable lists. By default, variables are dropped from all variable lists, both system-defined and user-defined.

When specified with v1 clear, only the system-defined variable lists are deleted. By default, both the system-defined and user-defined variable lists are deleted, and all traces of the v1 system are gone.

user when specified with v1 drop (*varlist*), drops the variables in *varlist* only from user-defined variable lists.

<span id="page-937-2"></span>When specified with v1 clear, only the user-defined variable lists are deleted.

## **Remarks and examples**

When given one or more names of user-defined variable lists, v1 drop deletes them. That is, typing

. vl drop myname

deletes the user-defined variable list myname. It is as if myname was never created. A new variable list called myname can now be created using [vl create](#page-932-0).

When given one or more names of system-defined variable lists, v1 drop zeros them. That is, typing

. vl drop vluncertain

zeros the system-defined variable list vluncertain. It still exists but is empty. A single system-defined variable list cannot be deleted.

All system-defined variable lists can be deleted using

. vl clear, system

All system-defined variable lists are now gone. Also deleted are the stored variable statistics, namely, the number of levels, minimum and maximum values, and the number of nonmissing observations. It is as if vl set was never run.

Typing

. vl clear

deletes all variable lists and all traces of the v1 system.

Typing

. vl drop (*varlist*)

removes the variables in *varlist* from all variable lists.

Say we only want to remove variable x8 from the user-defined variable list mylist. To do this, we type

```
. vl modify mylist = mylist - (x8)
```
Note the parentheses around x8; see [D] [vl create](#page-932-0).

Say you want to remove variable x8 from the system-defined variable list vlcategorical. System-defined variable lists are disjoint, so a variable is only in one of them. Thus, we can remove it by typing

. vl drop (x8), system

Rather than drop it, we could have moved it to the system-defined variable list vlother.

. vl move (x8) vlother

<span id="page-938-0"></span>See [D] [vl set](#page-950-0).

#### **Also see**

[D] [vl](#page-915-0) — Manage variable lists

- [D] [vl create](#page-932-0) Create and modify user-defined variable lists
- [D] [vl list](#page-939-0) List contents of variable lists
- [D] [vl rebuild](#page-946-0) Rebuild variable lists
- [D] [vl set](#page-950-0) Set system-defined variable lists

<span id="page-939-0"></span>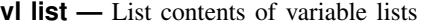

[Description](#page-939-1) [Quick start](#page-939-2) [Syntax](#page-940-0) [Options](#page-940-1) [Remarks and examples](#page-941-0) [Stored results](#page-945-0) [Also see](#page-945-1)

## <span id="page-939-1"></span>**Description**

vl list shows the contents of variable lists when given names of variable lists. When given names of variables, it shows the variable lists to which each variable belongs.

vl dir shows the names of all variable lists.

<span id="page-939-2"></span>For an introduction to the v1 commands, see [D] [vl](#page-915-0).

## **Quick start**

Show the contents of all variable lists

vl list

Show the contents of the system-defined variable list vlcategorical vl list vlcategorical

Show the contents of the user-defined variable list myfav vl list myfav

Show the variable lists to which  $x1-x100$  belong vl list (x1-x100)

Show the variable lists to which every numeric variable belongs vl list (\*)

Show the contents of all system-defined variable lists vl list, system

- Show the contents of all user-defined variable lists vl list, user
- Show the contents of all variable lists, and show the minimum value, maximum value, and number of nonmissing values for each variable

vl list, minimum maximum observations

Show the contents of all variable lists, ordered by variable list and then alphabetically by variable name

vl list, sort

Show the variable lists to which every numeric variable belongs, ordered alphabetically by variable name and then by variable list

vl list (\*), sort

## <span id="page-940-0"></span>**Syntax**

```
Show the contents of variable lists
    \texttt{vl} list \lceilvlnamelist \rceil \lceil , options \rceil
```
Show the variable lists to which variables belong vl list (*varlist*) - , *options*

Show names of all variable lists vl dir  $\vert$ , system user  $\vert$ 

*vlnamelist* is a list of variable-list names.

 $(\text{all})$  or  $(*)$  can be used to specify all numeric variables in the dataset.

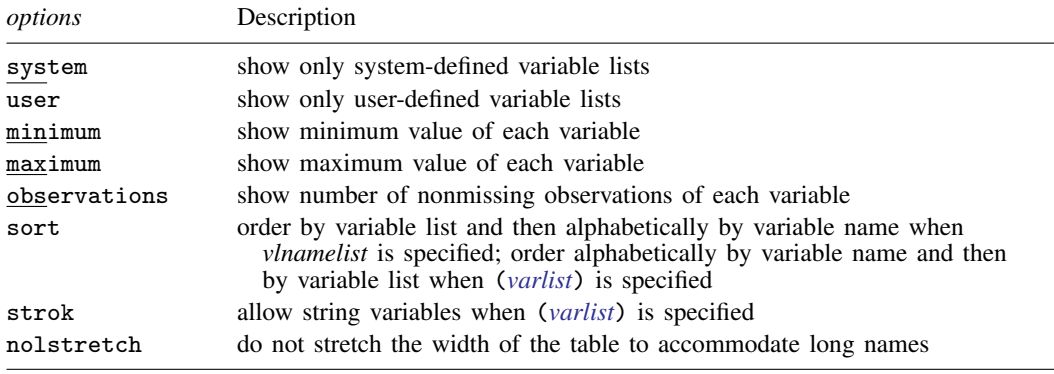

<span id="page-940-1"></span>collect is allowed with vl list and vl dir; see [U] 11.1.10 Prefix commands.

# **Options**

system specifies that only system-defined variable lists be shown. By default, both system-defined and user-defined variable lists are shown.

user specifies that only user-defined variable lists be shown.

minimum specifies that the minimum value of each variable be displayed.

maximum specifies that the minimum value of each variable be displayed.

observations specifies that number of nonmissing observations of each variable be displayed.

sort specifies that the listing be sorted. When *vlnamelist* is specified, the listing is ordered by variable list and then alphabetically by variable name. By default in this case, variables are listed in the order in which they were added to the variable list.

When (*varlist*) is specified, the listing is ordered alphabetically by variable name and then by variable list. By default in this case, variables are listed in the order in which they appear in *varlist*.

strok specifies that string variables be included in the listing when (*varlist*) is specified. By default, specifying string variables in *varlist* gives an error message. Specifying strok prevents this error message and lists any string variables.

nolstretch specifies that the width of the table not be automatically widened to accommodate long variable and variable-list names. When nolstretch is specified, names are abbreviated to make the table width no more than 79 characters. The default, lstretch, is to automatically widen the table up to the width of the Results window. To change the default, use set lstretch off.

#### <span id="page-941-0"></span>**Remarks and examples**

vl list produces two types of listings. The first lists by variable-list name and then by variable name. The second is the reverse; it lists by variable name and then by variable-list name.

Typing

. vl list

produces the first type of listing. This listing is useful when you want to see the contents of each variable list.

Typing

. vl list (\*)

or

```
. vl list (x1-x100)
```
produces the second type of listing. This listing is useful when you want to see all variable lists to which a variable belongs.

System-defined variable lists are disjoint, so a variable can only belong to one of them. There is no such restriction on user-defined variable lists. Variables can belong to more than one user-defined variable list.

Typing

. vl dir

shows all the variable lists, both system-defined and user-defined. The options system and user work with both vl list and vl dir to restrict the output accordingly.

#### $\triangleright$  Example 1: Showing the contents of variable lists

We show examples using Stata's automobile dataset because it has only a small number of variables and the output will not be too lengthy.

. sysuse auto (1978 automobile data)

We run v1 set with the option nonotes to suppress the notes at the end of the output.

. vl set, nonotes

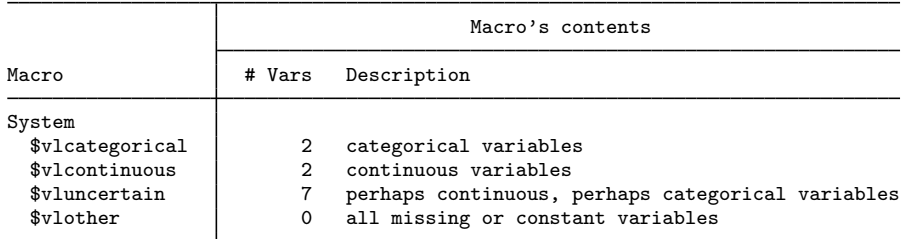

Let's list the contents of the variable lists.

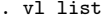

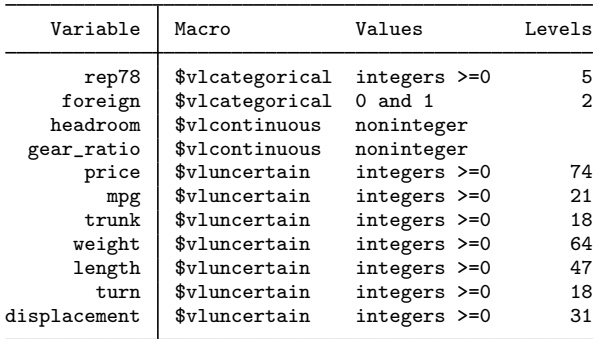

We decide to treat all the variables in vluncertain as continuous, so we move them to vlcontinuous. Then we run vl dir to confirm that vluncertain is empty.

. vl move vluncertain vlcontinuous note: 7 variables specified and 7 variables moved.

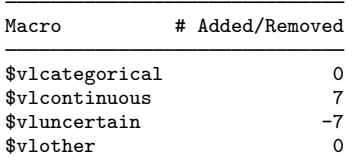

. vl dir

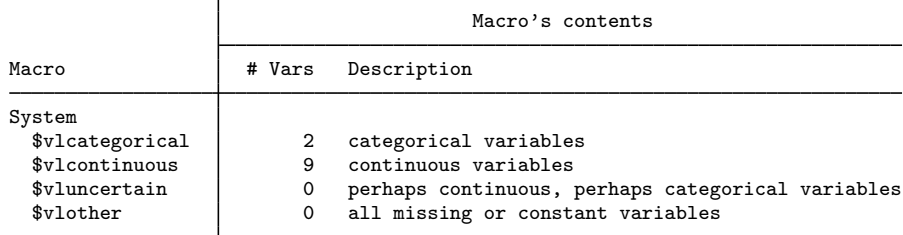

Let's create two user-defined variable lists.

. vl create power = (gear\_ratio weight displacement) note: \$power initialized with 3 variables. . vl create other = (price turn length) note: \$other initialized with 3 variables.

Let's do a listing ordered by variable list. We specify options to see the minimum and maximum values and the number of nonmissing observations for each variable.

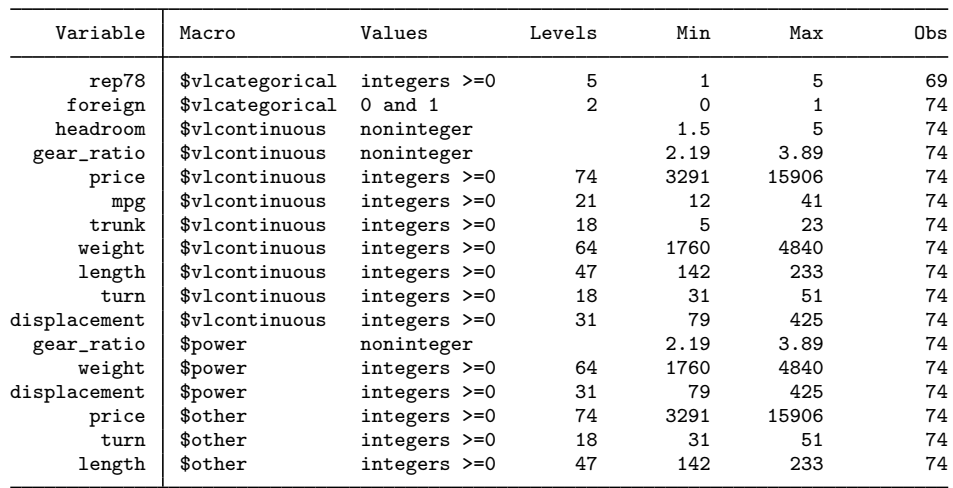

. vl list, minimum maximum observations

Specifying (\*) means that we want a listing ordered by variable name.

. vl list (\*)

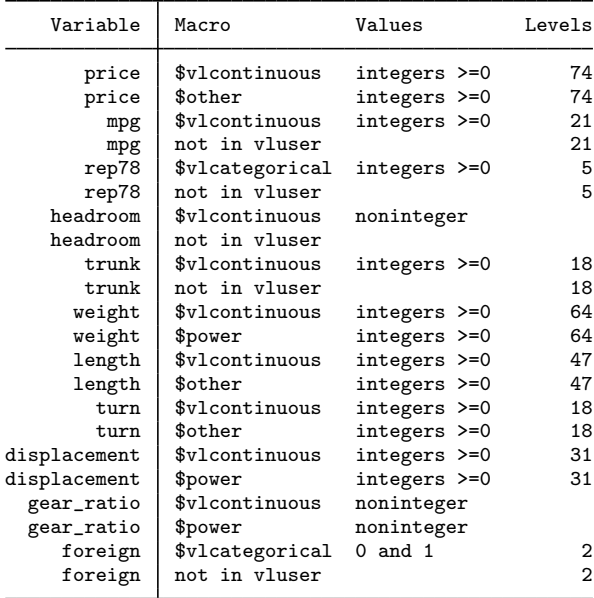

Variables are listed multiple times showing all the variable lists to which each belongs. We can restrict the listing to user-defined variable lists.

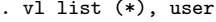

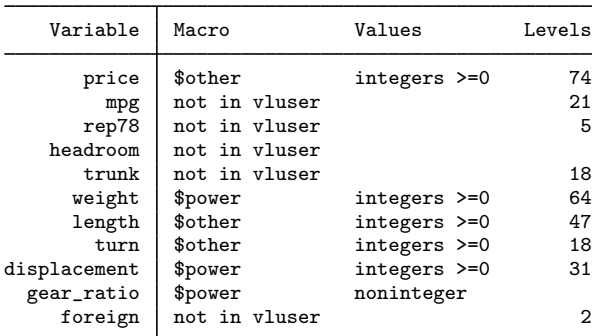

See the lines "not in vluser"? They are omitted if you run vl list, user.

Let's use vl substitute with factor-variable operators to create interactions between the variables in the system-defined variable list, vlcategorical, and the variables in our user-defined variable list, mycontinuous.

. vl substitute indepvars = i.vlcategorical##c.(power other)

The factor-variable list indepvars shows up when we run vl dir.

. vl dir

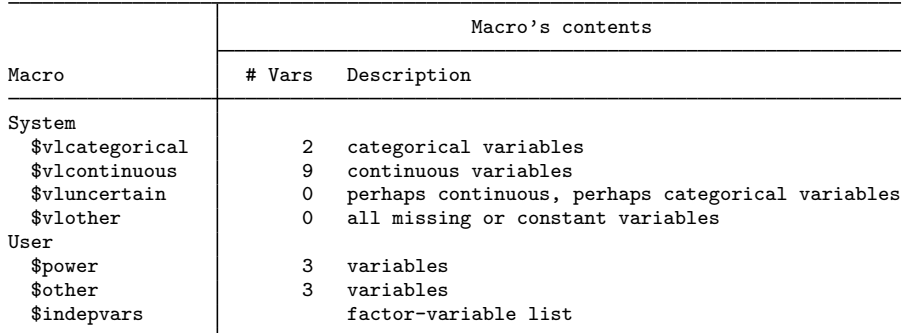

Factor-variable lists do not work with v1 list. But you can display their contents because variable lists are global macros. You can list the contents of a variable list by typing

. display "\$indepvars"

- i.rep78 i.foreign gear\_ratio weight displacement price turn length i.rep78#c.gear\_r
- > atio i.rep78#c.weight i.rep78#c.displacement i.rep78#c.price i.rep78#c.turn i.rep
- > 78#c.length i.foreign#c.gear\_ratio i.foreign#c.weight i.foreign#c.displacement i.
- > foreign#c.price i.foreign#c.turn i.foreign#c.length

## <span id="page-945-0"></span>**Stored results**

vl list stores the following in r():

| Scalars                        |                                                                 |
|--------------------------------|-----------------------------------------------------------------|
| r(k)                           | number of variables listed                                      |
| $r(k$ _system)                 | number of variables listed in system-defined variable lists     |
| $r(knot$ <sub>system</sub> $)$ | number of variables listed not in system-defined variable lists |
| $r(k_v1)$ categorical)         | number of variables listed in vlcategorical                     |
| $r(k_v1$ continuous)           | number of variables listed in v1continuous                      |
| $r(k_v1$ uncertain)            | number of variables listed in vluncertain                       |
| $r(k_v1other)$                 | number of variables listed in vlother                           |
| $r(k_v1dummy)$                 | number of variables listed in v1dummy when defined              |
| $r(k$ user)                    | number of variables listed in user-defined variable lists       |
| $r(knot_user)$                 | number of variables listed not in user-defined variable lists   |
| $r(k_vlusername)$              | number of variables listed in <i>vlusername</i>                 |
| $r(k\_string)$                 | number of string variables listed when strok specified          |
| Macros                         |                                                                 |
| $r(v)$ sysnames)               | names of all system-defined variable lists                      |
| r(vlusernames)                 | names of all user-defined variable lists                        |

vl dir stores the following in  $r()$ :

```
Scalars
     r(k = system) number of variables in system-defined variable lists r(k = v1 \text{categorical}) number of variables in v1categorical
                                 number of variables in vlcategorical
     r(k_v1) r(k vlcontinuous) number of variables in vlcontinuous
     r(k_v\nu)uncertain) number of variables in vluncertain
     r(k_v\nu\to\infty) number of variables in vlother
     r(k_v1dummy) number of variables in v1dummy when defined
     r(k \text{--} user) number of variables in user-defined variable lists r(k \text{--} values \text{ } r number of variables in vlusername
                                 number of variables in vlusername
Macros<br>r(vlsysnames)
     r(vlsysnames) names of system-defined variable lists
                                 names of user-defined variable lists
```
#### <span id="page-945-1"></span>**Also see**

- [D] [vl](#page-915-0) Manage variable lists
- [D] [vl create](#page-932-0) Create and modify user-defined variable lists
- [D] [vl drop](#page-936-2) Drop variable lists or variables from variable lists
- [D] [vl rebuild](#page-946-0) Rebuild variable lists
- [D] [vl set](#page-950-0) Set system-defined variable lists

## <span id="page-946-0"></span>**Title**

**vl rebuild —** Rebuild variable lists

<span id="page-946-1"></span>[Description](#page-946-1) [Quick start](#page-946-2) [Syntax](#page-946-3) [Remarks and examples](#page-947-0) [Stored results](#page-948-0) [Also see](#page-949-0)

## **Description**

vl rebuild restores system-defined and user-defined variable lists. After loading a dataset with [use](#page-910-0), run vl rebuild.

After using [merge](#page-680-0) or [append](#page-14-0), run vl rebuild to merge variable lists. You only need to run vl rebuild when the using dataset has variable lists.

After [drop](#page-214-0)ping variables with drop, run v1 rebuild to remove the dropped variables from all variable lists.

After modifying variable lists with v1 modify or v1 move, run v1 rebuild to update variable lists created by vl substitute.

And if you are confused, know that it never hurts to run vl rebuild.

<span id="page-946-2"></span>For an introduction to the v1 commands, see [D] [vl](#page-915-0).

## **Quick start**

Restore variable lists after loading a dataset with use

vl rebuild

After running merge when the using dataset has variable lists, merge its variable lists into those in the master dataset

vl rebuild

After dropping variables with drop, remove the dropped variables from all variable lists vl rebuild

<span id="page-946-3"></span>Update a variable list created by v1 substitute after modifying any of its component variable lists vl rebuild

## **Syntax**

vl rebuild

collect is allowed; see [U] 11.1.10 Prefix commands.

#### <span id="page-947-0"></span>**Remarks and examples**

Remarks are presented under the following headings:

[Reloading datasets](#page-947-1) [Merging datasets](#page-947-2) [Dropping variables](#page-947-3) [vl substitute and vl rebuild](#page-948-1) **[Characteristics](#page-948-2)** 

#### <span id="page-947-1"></span>**Reloading datasets**

System-defined and user-defined variable lists are saved with the dataset. However, they are not automatically restored when you reload the data. Just type vl rebuild to restore them.

. use . . . . vl rebuild

#### <span id="page-947-2"></span>**Merging datasets**

Another time when v1 rebuild is needed is when a merge is done and the using dataset has variable lists.

. merge . . . using *filename* . vl rebuild

Only when *filename* has variable lists is it necessary to run vl rebuild. When both the master dataset in memory and *filename* have variable lists, v1 rebuild merges them. When the master dataset has variable lists but *filename* does not, there is no need to run vl rebuild. However, running vl rebuild is always harmless.

#### <span id="page-947-3"></span>**Dropping variables**

When you [drop](#page-214-0) variables from the data in memory using drop, the dropped variables are not automatically removed from variable lists. They can be explicitly removed by using [vl drop](#page-936-2).

. drop *varlist* . vl drop (*varlist*)

Instead of running vl drop with the list of variables that were dropped, you can simply type

. vl rebuild

It will do the same thing, and you do not have to remember the names of the variables that were dropped.

If you drop or add observations or change any of the values of variables in variable lists,  $v1$ rebuild does not update the stored variable statistics, namely, the number of levels, the minimum and maximum values, and the number of nonmissing observations. If you want to update these statistics without changing the system-defined classifications, type

. vl set, update

If you want to update the statistics and redo the system-defined classifications for all variables, type

. vl set, clear

See [D] [vl set](#page-950-0).

#### <span id="page-948-1"></span>**vl substitute and vl rebuild**

vl rebuild has another important use. It will update variable lists created by vl substitute. For example, we created two user-defined variable lists:

```
. vl create myfactors = (x1 x2 x3)
```

```
. vl create mycontinuous = (c1 c2 c3 c4 c5)
```
Then we created a variable list using factor-variable operators:

. vl substitute myinteraction = i.myfactors##c.mycontinuous

If we modify mycontinuous,

. vl modify mycontinuous = mycontinuous -  $(c3)$ 

then the global macro \$myinteraction for the variable list myinteraction remains unchanged.

Running

. vl rebuild

updates the global macro \$myinteraction.

Again, if you make any changes to your data or to your variable lists, and you want to make sure everything is set properly and up to date, just type

<span id="page-948-2"></span>. vl rebuild

#### **Characteristics**

Advanced Stata users will likely guess how variable lists and variable statistics are stored with the dataset. They are stored as characteristics. If you want to see them, type

. char list

<span id="page-948-0"></span>See [P] char.

## **Stored results**

vl rebuild stores the following in  $r()$ :

```
Scalars
    r(k_system) number of variables in system-defined variable lists
    r(k_v1)categorical) number of variables in vlcategorical
    r(k_v1) r(k vlcontinuous) number of variables in vlcontinuous
    r(k_v\nu)uncertain) number of variables in vluncertain
    r(k_v\nu\lozenge t) number of variables in vlother
    r(k_v1dummv) number of variables in v1dummy when defined
    r(k_user)<br>
r(k_username) number of variables in vlusername
                          number of variables in vlusername
Macros
    r(vlsysnames) names of system-defined variable lists
                          names of user-defined variable lists
```
# <span id="page-949-0"></span>**Also see**

- [D] [vl](#page-915-0) Manage variable lists
- [D] [vl create](#page-932-0) Create and modify user-defined variable lists
- [D] [vl drop](#page-936-2) Drop variable lists or variables from variable lists
- [D] [vl list](#page-939-0) List contents of variable lists
- [D] [vl set](#page-950-0) Set system-defined variable lists

<span id="page-950-0"></span>**vl set —** Set system-defined variable lists

[Description](#page-950-1) [Quick start](#page-950-2) [Syntax](#page-951-0) [Options](#page-951-1) [Remarks and examples](#page-952-0) [Stored results](#page-954-0) [Also see](#page-954-1)

## <span id="page-950-1"></span>**Description**

vl set is designed to identify variables that are to be treated as factor variables in Stata's estimation commands.

vl set creates the system-defined variable lists vlcategorical, vlcontinuous, vluncertain, and vlother. Variables are placed in them based on their values (integer or noninteger, all nonnegative, etc.) and default or user-specified cutoffs for the number of levels in a variable.

vl move moves variables from one classification to another.

Variable lists are actually global macros, and they are saved with the dataset. See [D] [vl rebuild](#page-946-0).

<span id="page-950-2"></span>For an introduction to the v1 commands, see [D] [vl](#page-915-0).

## **Quick start**

Classify all numeric variables in the dataset

vl set

Same as above, and include a vldummy classification for 0/1 variables

vl set, dummy

Classify all numeric variables in the dataset, and list each variable as it is classified vl set, list

Put nonnegative integer variables with 6 or fewer categories into vlcategorical; put nonnegative integer variables with 7–20 categories into vluncertain; put nonnegative integer variables with more than 20 categories into vlcontinuous

vl set, categorical(6) uncertain(20)

- Classify only the variables x1-x100 vl set x1-x100
- Discard the existing classifications, and classify all numeric variables again vl set, clear

Redo the classification of the variable age

vl set age, redo

- Update the stored statistics for the variable age, but do not change its classification vl set age, update
- Move the variables x8 and x20 out of their current classification and into vlcategorical vl move (x8 x20) vlcategorical

<span id="page-951-0"></span>Move all the variables in vluncertain into vlcontinuous vl move vluncertain vlcontinuous

## **Syntax**

```
Create system-defined variable lists
    v1 set \lceil \text{varlist} \rceil \rceil, options
```
Move variables from their current system-defined variable list to another vl move (*varlist*) *vlsysname*

Move all variables in one system-defined variable list to another

vl move *vlsysname1 vlsysname2*

*varlist* contains only numeric variables. If not specified, then all numeric variables in the dataset are classified.

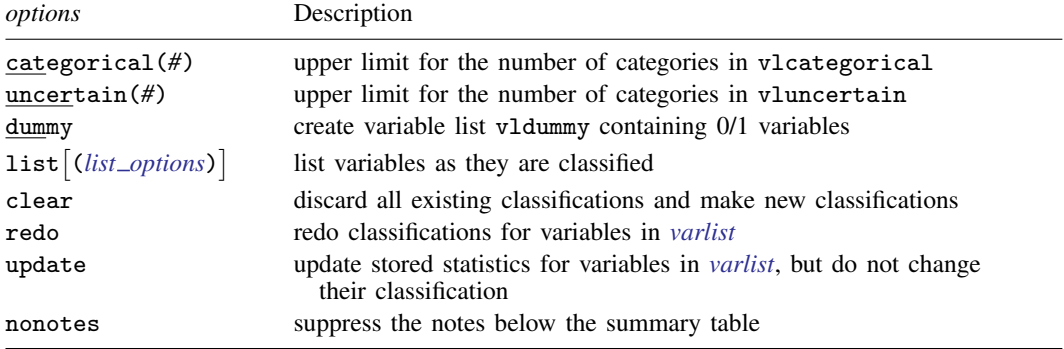

<span id="page-951-1"></span>collect is allowed with vl set; see [U] 11.1.10 Prefix commands.

# **Options**

categorical(*#*) specifies that variables containing nonnegative integers be put into the vlcategorical variable list when the number of levels is between 2 and *#* inclusive. Variables with only one level (that is, constants) are put into the vlother variable list. The default is categorical(10).

categorical(.) can be specified to set the upper limit effectively to infinity. That is, all variables containing nonnegative integers (whose values are less than  $2^{31} = 2,147,483,648$ ) are put into vlcategorical. Setting *#* to . or a large value can slow computation time considerably when the number of observations is extremely large.

- uncertain(*#*) specifies that variables containing nonnegative integers be put into the vluncertain variable list when the number of levels are between categorical( $\#$ ) + 1 and  $\#$  inclusive. The default is uncertain(100).
	- # must be  $>$  categorical(#). To omit the vluncertain classification, set  $# =$  categorical( $#$ ) or specify uncertain(0).

 $uncertain(.)$  can be specified to set the upper limit effectively to infinity. That is, all variables containing nonnegative integers (whose values are less than  $2^{31} = 2,147,483,648$ ) with more than categorical(*#*) levels are put into vluncertain. Setting *#* to . or a large value can slow computation time considerably when the number of observations is extremely large.

- dummy specifies that a vldummy variable list be created containing 0/1 variables. By default, 0/1 variables are put into vlcategorical.
- <span id="page-952-1"></span> $list[(list_0)]$  lists variables as they are classified. The classification is shown as well as the number of levels for variables in vlcategorical and vluncertain. *list options* are as follows:

minimum shows the minimum value of each variable;

maximum shows the maximum value of each variable; and

observations shows the number of nonmissing values of each variable.

The same listing can be obtained using [vl list](#page-939-0) after running vl set.

- clear specifies that all the system-defined variable lists (if any) be dropped and the classifications redone. It is equivalent to running vl clear, system and then running vl set.
- redo specifies that the classifications be redone for the variables in *varlist*. It is equivalent to running vl drop (*varlist*), system and then running vl set *varlist*.
- update specifies that all statistics (number of levels, minimum value, maximum value, and number of nonmissing observations) that are saved for the variables in *varlist* be updated but the classifications of the variables not be changed. update is intended for use when observations are added to or dropped from the data and you want the classifications to remain unchanged.
- <span id="page-952-0"></span>nonotes specifies that the notes at the bottom of the summary table not be displayed. By default, the notes are shown.

## **Remarks and examples**

vl set creates the system-defined variable lists vlcategorical, vlcontinuous, vluncertain, and vlother.

The vlcategorical variable list is intended for variables that will be used as factor variables in estimation commands.

The vlcontinuous variable list is intended for variables that will be used as continuous variables in estimation commands.

The vluncertain variable list is intended for variables that we may want to treat as factors or as continuous, and we will decide which on a case-by-case basis. As we decide, we use vl move to move them out of vluncertain and into vlcategorical or vlcontinuous. For example, we decide we want variable q31, currently in vluncertain, to be a factor variable. We type

```
. vl move (q31) vlcategorical
```
In the above, note that q31 is enclosed in parentheses. *varlist*s must always be enclosed in parentheses in vl move.

When q31 is moved into vlcategorical, it is automatically moved out of vluncertain. The system-defined variable lists are always kept as disjoint sets. That is, a variable can only appear in one system-defined variable list. User-defined variable lists can be made to be overlapping. See  $[D]$  [vl](#page-932-0) [create](#page-932-0) and [D] [vl](#page-915-0).

Suppose we look at the remaining variables in vluncertain, and we decide that they all should be treated as continuous. We type

. vl move vluncertain vlcategorical

Suppose we look at the remaining variables in vluncertain, and we decide we do not want any of them in any of the estimation commands we wish to run. We could move them to vlother.

. vl move vluncertain vlother

vlother is intended to be a garbage classification for variables you do not want to use in estimation commands. vl set puts variables that are constant and variables that are missing for all observations into vlother.

Suppose, however, we simply want some variables gone from the system-defined variable lists. We do not want them shown when we do a vl list. To make them gone, gone, gone, use vl drop.

. vl drop (*varlist*), system

This removes the variables in *varlist* from the system-defined variable lists.

We can also

. vl drop vluncertain

This removes all the variables in vluncertain. vluncertain still exists, but it is empty. We can still move other variables into it if we want. System-defined variable lists always exist although they may be empty. They cannot be renamed. If you do not like this behavior, you can create your own variable lists using v1 create. For example,

. vl create mycat = vlcategorical . vl create mycont = vlcontinuous

If you are done using the system-defined variable lists and do not want them around, you can remove them by typing

. vl clear, system

The system-defined variable lists will be gone, but user-defined variable lists will remain. When you clear the system-defined variable lists, you also erase the statistics that are stored with each variable in the system.

When v1 set runs, it calculates the minimum, maximum, and number of nonmissing observations for each variable. It also computes the number of levels for the variables in vlcategorical and vluncertain. It does not compute the number of levels for other variables. That is why vl set is so fast even when there are millions of observations.

Computing the exact number of levels when there are thousands of levels can be time consuming. You can have v1 set compute the number of levels for more variables by specifying the option uncertain(*#*) and setting *#* to a large number or missing (.). But expect it to be much slower when there are lots of observations.

To use variable lists with other Stata commands, type \$ in front of the variable-list name. Remember: With the v1 commands, do not use  $\$ . With other Stata commands, use  $\$ .

```
. display "$vlcategorical"
```

```
. summarize $vlcontinuous
```

```
. regress y i.($vlcategorical) $vlcontinuous
```
If you know Stata, you will have already sensed that variable lists are global macros.

In this example, we used i. (\$vlcategorical) to turn the variables in vlcategorical into factor variables. More likely, however, you will want to create your own variable lists based on the system-defined variable lists, and then apply factor-variable operators. The v1 create, v1 modify, and vl substitute commands were designed for this purpose. See [D] [vl create](#page-932-0).

Variable lists are saved with the dataset. Not only are variable lists saved but also all the v1 system information and variable statistics are saved. To make the v1 system come back to life in the state we last had it, after we [use](#page-910-0) a dataset, we type

. vl rebuild

See [D] [vl rebuild](#page-946-0).

<span id="page-954-0"></span>For examples of using [vl](#page-915-0) set and its options, see [D] vl.

## **Stored results**

```
v1 set stores the following in r():
```

```
Scalars
   r(k_system) number of variables in system-defined variable lists
   r(k_v1)categorical) number of variables in vlcategorical
   r(k_v1) r(k vlcontinuous) number of variables in vlcontinuous
   r(k_v\nu)uncertain) number of variables in vluncertain
   r(k_v1other) number of variables in vlother
   r(k_v1dump) number of variables in v1dummy when defined
Macros
   r(vlsysnames) names of system-defined variable lists
```
## <span id="page-954-1"></span>**Also see**

- $[D]$  [vl](#page-915-0) Manage variable lists
- [D] [vl create](#page-932-0) Create and modify user-defined variable lists
- [D] [vl drop](#page-936-2) Drop variable lists or variables from variable lists
- $[D]$  [vl list](#page-939-0) List contents of variable lists
- [D] [vl rebuild](#page-946-0) Rebuild variable lists

# <span id="page-955-3"></span>**Title**

**webuse —** Use dataset from Stata website

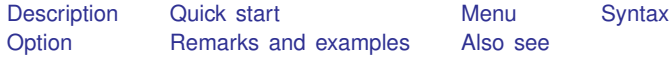

## <span id="page-955-0"></span>**Description**

webuse *filename* loads the specified dataset, obtaining it over the web. By default, datasets are obtained from https://www.stata-press.com/data/r18/. If *filename* is specified without a suffix, .dta is assumed.

webuse query reports the URL from which datasets will be obtained.

webuse set allows you to specify the URL to be used as the source for datasets. webuse set without arguments resets the source to https://www.stata-press.com/data/r18/.

<span id="page-955-1"></span>You can see lists of available dataset names for each manual in your browser at https://www.statapress.com/data/r18/ or from within Stata at help dta\_manuals.

## **Quick start**

Load example nlswork.dta dataset from default Stata Press website webuse nlswork

Same as above, but clear current dataset from memory first webuse nlswork, clear

Change URL for data downloads to http://www.myuniversity.edu/mycourse webuse set www.myuniversity.edu/mycourse

Reset source for datasets to Stata Press webuse set

<span id="page-955-2"></span>Report current URL from which datasets will be obtained webuse query

## **Menu**

 $File$   $>$  Example datasets...

#### <span id="page-956-0"></span>**Syntax**

```
Load dataset over the web
          \mathsf{webuse}\; \left[ \mathsf{``} \middle| \textit{filename} \right[ \mathsf{``} \middle| \; \left[ \; \rule{3pt}{3pt} \right], \; \mathsf{clear} \; \left[ \; \rule{3pt}{3pt} \right]
```
Report URL from which datasets will be obtained webuse query

Specify URL from which dataset will be obtained

```
webuse set [\text{https://}|url|/]
```
webuse set  $[\text{http://}|url|/]$ 

Reset URL to default

<span id="page-956-1"></span>webuse set

## **Option**

<span id="page-956-2"></span>clear specifies that it is okay to replace the data in memory, even though the current data have not been saved to disk.

## **Remarks and examples**

<span id="page-956-3"></span>Remarks are presented under the following headings:

[Typical use](#page-956-3) [A note concerning example datasets](#page-957-1) [Redirecting the source](#page-957-2)

#### **Typical use**

In the examples in the Stata manuals, we see things such as

. use https://www.stata-press.com/data/r18/lifeexp

The above is used to load—in this instance—the dataset lifeexp.dta. You can type that, and it will work:

. use https://www.stata-press.com/data/r18/lifeexp (Life expectancy, 1998)

Or you may simply type

. webuse lifeexp (Life expectancy, 1998)

webuse is a synonym for use https://www.stata-press.com/data/r18/.

#### <span id="page-957-1"></span>**A note concerning example datasets**

The datasets used to demonstrate Stata are often fictional. If you want to know whether a dataset is real or fictional, and its history, load the dataset and type

. notes

A few datasets have no notes. This means that the datasets are believed to be real but that they were created so long ago that information about their original source has been lost. Treat such datasets as if they were fictional.

#### <span id="page-957-2"></span>**Redirecting the source**

By default, webuse obtains datasets from https://www.stata-press.com/data/r18/, but you can change that. Say that the site http://www.zzz.edu/users/sue/ has several datasets that you wish to explore. You can type

```
. webuse set http://www.zzz.edu/users/~sue
```
webuse will become a synonym for use http://www.zzz.edu/users/~ sue/ for the rest of the session or until you give another webuse command.

When you set the URL, you may omit the trailing slash (as we did above), or you may include it:

. webuse set http://www.zzz.edu/users/~sue/

You may also omit https:// or http://:

. webuse set www.zzz.edu/users/~sue

If you type webuse set without arguments, the URL will be reset to the default, https://www.stata-press.com/data/r18/:

<span id="page-957-0"></span>. webuse set

#### **Also see**

- [D] [frames use](#page-362-0) Load a set of frames from disk
- [D] [sysuse](#page-878-0) Use shipped dataset
- [D] [use](#page-910-0) Load Stata dataset
- [U] 1.2.2 Example datasets

# <span id="page-958-3"></span>**Title**

**xpose —** Interchange observations and variables

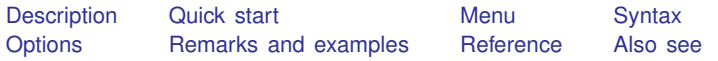

# <span id="page-958-0"></span>**Description**

xpose transposes the data, changing variables into observations and observations into variables. All new variables—that is, those created by the transposition—are made the default storage type. Thus any original variables that were strings will result in observations containing missing values. (If you transpose the data twice, you will lose the contents of string variables.)

## <span id="page-958-1"></span>**Quick start**

Replace dataset in memory with transposed variables and observations xpose, clear

Add \_varname containing the original variable names xpose, clear varname

<span id="page-958-2"></span>Use the most compact data type that preserves accuracy in the transposed data xpose, clear promote

#### **Menu**

Data > Create or change data > Other variable-transformation commands > Interchange observations and variables

# <span id="page-959-0"></span>**Syntax**

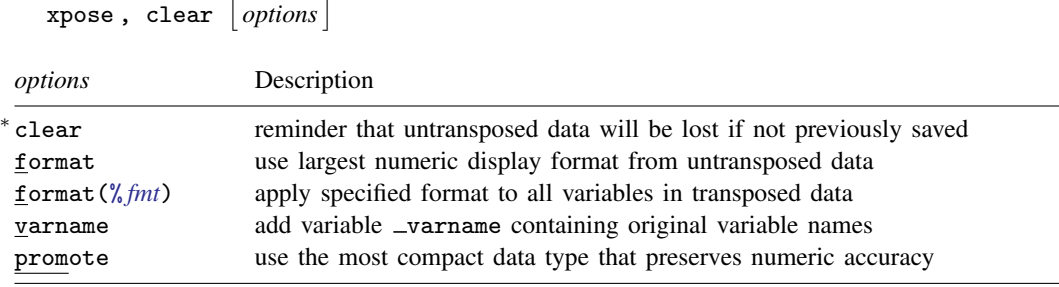

∗ clear is required.

<span id="page-959-1"></span>xpose does not allow alias variables; see [D] [frunalias](#page-393-0) for advice on how to get around this restriction.

# **Options**

- clear is required and is supposed to remind you that the untransposed data will be lost (unless you have saved the data previously).
- format specifies that the largest numeric display format from your untransposed data be applied to the transposed data.
- format(% *[fmt](#page-288-0)*) specifies that the specified numeric display format be applied to all variables in the transposed data.
- varname adds the new variable \_varname to the transposed data containing the original variable names. Also, with or without the varname option, if the variable varname exists in the dataset before transposition, those names will be used to name the variables after transposition. Thus transposing the data twice will (almost) yield the original dataset.
- promote specifies that the transposed data use the most compact numeric data type that preserves the original data accuracy.

If your data contain any variables of type double, all variables in the transposed data will be of type double.

If variables of type float are present, but there are no variables of type double or long, the transposed variables will be of type float. If variables of type long are present, but there are no variables of type double or float, the transposed variables will be of type long.

# <span id="page-959-2"></span>**Remarks and examples**

Example 1

We have a dataset on something by county and year that contains

- . use https://www.stata-press.com/data/r18/xposexmpl
- . list

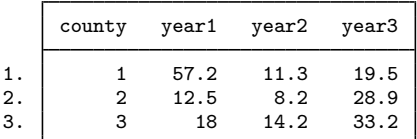

Each observation reflects a county. To change this dataset so that each observation reflects a year, type

```
. xpose, clear varname
```
. list

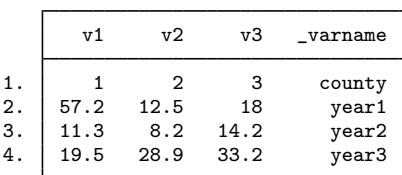

We would now have to drop the first observation (corresponding to the previous county variable) to make each observation correspond to one year. Had we not specified the varname option, the variable  $\Box$ varname would not have been created. The  $\Box$ varname variable is useful, however, if we want to transpose the dataset back to its original form.

```
. xpose, clear
. list
```
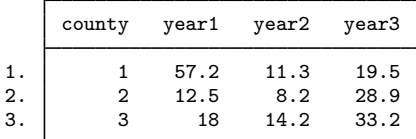

#### <span id="page-960-0"></span>**Reference**

<span id="page-960-1"></span>Baum, C. F. 2016. [An Introduction to Stata Programming](http://www.stata-press.com/books/introduction-stata-programming/). 2nd ed. College Station, TX: Stata Press.

#### **Also see**

- [D] [frunalias](#page-393-0) Change storage type of alias variables
- [D] [reshape](#page-796-0) Convert data from wide to long form and vice versa
- [D] [stack](#page-863-0) Stack data

◁

# <span id="page-961-2"></span>**Title**

**zipfile** — Compress and uncompress files and directories in zip archive format

[Description](#page-961-0) **Cuick start** [Syntax](#page-962-0) [Options for zipfile](#page-962-1)

<span id="page-961-0"></span>[Options for unzipfile](#page-962-2) [Remarks and examples](#page-962-3) [Stored results](#page-963-0)

# **Description**

zipfile compresses files and directories into a zip file that is compatible with Zip64, WinZip, PKZIP 2.04g, and other applications that use the zip archive format.

unzipfile extracts files and directories from a file in zip archive format into the current directory. unzipfile can open zip files created by Zip64, WinZip, PKZIP 2.04g, and other applications that use the zip archive format.

# <span id="page-961-1"></span>**Quick start**

Compress mydata.dta and save as myproject.zip

zipfile mydata.dta, saving(myproject)

Same as above, but also compress mydofile.do and mylog.smcl zipfile mydata.dta mydofile.do mylog.smcl, saving(myproject)

Replace myproject.zip if it already exists

zipfile mydata.dta mydofile.do mylog.smcl, /// saving(myproject, replace)

Compress all files in the myproject subdirectory of the current directory zipfile myproject/\*, saving(myproject)

Extract files and directories from myzip.zip to the current directory unzipfile myzip

Same as above, but replace any file or directory in the current directory that has the same name as a file or directory in the zip file

unzipfile myzip, replace

#### <span id="page-962-0"></span>**Syntax**

Add files or directories to a zip file  $\textsf{zipfile file}\,|\, \textit{directory} \, \, \lceil \textit{file} \, \rceil \, \textit{directory} \, \rceil \, \ldots$  ,  $\texttt{saving} \, \textit{(zipfilename} \, \rceil$  ,  $\texttt{replace} \, \rceil)$  $\lceil$  complevel(#)  $\rceil$ 

Extract files or directories from a zip file unzipfile *zipfilename*  $\lceil$  , replace  $\texttt{ifitter}(\texttt{includefilter})$  efilter(excludefilter)

<span id="page-962-1"></span>Note: Double quotes must be used to enclose *file* and *directory* if the name or path contains blanks. *file* and *directory* may also contain the ? and \* wildcard characters.

## **Options for zipfile**

saving(*zipfilename* , replace ) specifies the filename to be created or replaced. If *zipfilename* is specified without an extension, .zip will be assumed. saving () is required.

<span id="page-962-2"></span>complevel(*#*) sets the compression level for the zipfile. *#* is an integer from 0, meaning no compression, to 9, meaning full compression. The default is complevel(6).

## **Options for unzipfile**

- replace overwrites any file or directory in the current directory with the files or directories in the zip file that have the same name.
- ifilter(*includefilter*) limits the extracted files by including only those files that match the specified pattern. Pattern matching is based on java.util.regex.Pattern.
- <span id="page-962-3"></span>efilter(*excludefilter*) limits the extracted files by excluding all files that match the specified pattern. Pattern matching is based on java.util.regex.Pattern.

## **Remarks and examples**

Example 1: Creating a zip file

Suppose that we would like to zip all the .dta files in the current directory into the file myfiles.zip. We would type

```
. zipfile *.dta, saving(myfiles)
```
But we notice that we did not want the files in the current directory; instead, we wanted the files in the dta, abc, and eps subdirectories. We can easily zip all the .dta files from all three-character subdirectories of the current directory and overwrite the file myfiles.zip if it exists by typing

. zipfile ???/\*.dta, saving(myfiles, replace)

#### Example 2: Unzipping a zip file

Say, for example, we send myfiles.zip to a colleague, who now wants to unzip the file in the current directory, overwriting any files or directories that have the same name as the files or directories in the zip file. The colleague should type

```
. unzipfile myfiles, replace
```
 $\blacktriangleleft$ 

## <span id="page-963-0"></span>**Stored results**

zipfile stores the following in  $r()$ :

```
Scalars
```
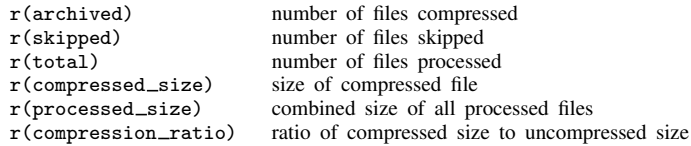

unzipfile stores the following in  $r()$ :

```
Scalars
```
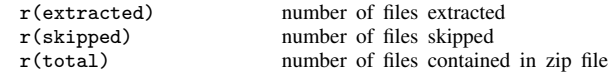

# **Glossary**

<span id="page-964-0"></span>ASCII. ASCII stands for American Standard Code for Information Interchange. It is a way of representing text and the characters that form text in computers. It can be divided into two sections: plain, or [lower,](#page-966-0) ASCII, which includes numbers, punctuation, plain letters without diacritical marks, whitespace characters such as space and tab, and some control characters such as carriage return; and [extended](#page-965-0) ASCII, which includes letters with diacritical marks as well as other special characters.

Before Stata 14, datasets, do-files, ado-files, and other Stata files were [encoded](#page-965-1) using ASCII.

<span id="page-964-2"></span>binary 0. Binary 0, also known as the null character, is traditionally used to indicate the end of a string, such as an ASCII or UTF-8 string.

Binary 0 is obtained by using char(0) and is sometimes displayed as  $\Omega$ . See [U] 12.4.10 strL variables and binary strings for more information.

binary string. A binary string is, technically speaking, any string that does not contain text. In Stata, however, a string is only marked as binary if it contains binary 0, or if it contains the contents of a file read in using the fileread() function, or if it is the result of a string expression containing a string that has already been marked as binary.

In Stata, strL variables, string scalars, and Mata strings can store binary strings.

See [U] 12.4.10 strL variables and binary strings for more information.

byte. Formally, a byte is eight binary digits (bits), the units used to record computer data. Each byte can also be considered as representing a value from 0 through 255. Do not confuse this with Stata's [byte](#page-101-0) variable storage type, which allows values from −127 to 100 to be stored. With regard to strings, all strings are composed of individual characters that are [encoded](#page-965-1) using either one byte or several bytes to represent each character.

For example, in [UTF-8](#page-968-0), the encoding system used by Stata, byte value 97 encodes "a". Byte values 195 and 161 in sequence encode "á".

- characteristics. Characteristics are one form of metadata about a Stata dataset and each of the variables within the dataset. They are typically used in programming situations. For example, the xt commands need to know the name of the panel variable and possibly the time variable. These variable names are stored in characteristics within the dataset. See [U] 12.8 Characteristics for an overview and [P] char for a technical description.
- <span id="page-964-1"></span>code pages. A code page maps extended ASCII values to a set of characters, typically for a specific language or set of languages. For example, the most commonly used code page is Windows-1252, which maps extended ASCII values to characters used in Western European languages. Code pages are essentially encodings for [extended](#page-965-0) ASCII characters.
- <span id="page-964-3"></span>code point. A code point is the numerical value or position that represents a single character in a text system such as ASCII or Unicode. The original [ASCII](#page-964-0) encoding system contains only 128 code points and thus can represent only 128 characters. Historically, the 128 additional bytes of [extended](#page-965-0) ASCII have been encoded in many different and inconsistent ways to provide additional sets of 128 code points. The formal Unicode specification has 1,114,112 possible code points, of which roughly 250,000 have been assigned to actual characters. Stata uses [UTF-8](#page-968-0) encoding for Unicode. Note that the UTF-8–encoded version of a code point does not have the same numeric value as the code point itself.
- display column. A display column is the space required to display one typical character in the fixed-width display used by Stata's Results window and Viewer. Some characters are too wide for one display column. Each character is displayed in one or two display columns.

All [plain](#page-966-0) ASCII characters (for example, "M" and "9") and many [UTF-8](#page-968-0) characters that are not plain ASCII (for example, " $\acute{e}$ ") require the same space when using a fixed-width font. That is to say, they all require a single display column.

Characters from non-Latin alphabets, such as Chinese, Cyrillic, Japanese, and Korean, may require two display columns.

See [U] 12.4.2.2 Displaying Unicode characters for more information.

- <span id="page-965-2"></span>display format. The display format for a variable specifies how the variable will be displayed by Stata. For numeric variables, the display format would indicate to Stata how many digits to display, how many decimal places to display, whether to include commas, and whether to display in exponential format. Numeric variables can also be formatted as dates. For strings, the display format indicates whether the variable should be left-aligned or right-aligned in displays and how many characters to display. Display formats may be specified by the [format](#page-288-0) command. Display formats may also be used with individual numeric or string values to control how they are displayed. Distinguish display formats from [storage types](#page-966-1).
- <span id="page-965-1"></span>encodings. An encoding is a way of representing a character as a byte or series of bytes. Examples of encoding systems are [ASCII](#page-964-0) and [UTF-8](#page-968-0). Stata uses UTF-8 encoding.

For more information, see [U] 12.4.2.3 Encodings.

<span id="page-965-0"></span>extended ASCII. Extended ASCII, also known as higher ASCII, is the byte values 128 to 255, which were not defined as part of the original [ASCII](#page-964-0) specification. Various [code pages](#page-964-1) have been defined over the years to map the extended ASCII byte values to many characters not supported in the original ASCII specification, such as Latin letters with diacritical marks, such as " $\hat{a}$ " and " $\hat{A}$ "; non-Latin alphabets, such as Chinese, Cyrillic, Japanese, and Korean; punctuation marks used in non-English languages, such as " $\lt$ ", complex mathematical symbols such as " $\pm$ ", and more.

Although extended ASCII characters are stored in a single byte in ASCII [encoding,](#page-965-1) UTF-8 stores the same characters in two to four bytes. Because each code page maps the extended ASCII values differently, another distinguishing feature of extended ASCII characters is that their meaning can change across fonts and operating systems.

- frames. Frames, also known as data frames, are in-memory areas where datasets are analyzed. Stata can hold multiple datasets in memory, and each dataset is held in a memory area called a frame. A variety of commands exist to manage frames and manipulate the data in them. See [D] [frames](#page-326-0).
- hexadecimal. The hexadecimal number system, or simply hex, is a base-16 number system represented by digits 0 through 9 and letters A through F.

#### higher ASCII. See [extended ASCII](#page-965-0).

<span id="page-965-3"></span>locale. A locale is a code that identifies a community with a certain set of rules for how their language should be written. A locale can refer to something as general as an entire language (for example, "en" for English) or something as specific as a language in a particular country (for example, "en HK" for English in Hong Kong).

A locale specifies a set of rules that govern how the language should be written. Stata uses locales to determine how certain language-specific operations are carried out. For more information, see [U] 12.4.2.4 Locales in Unicode.

<span id="page-965-4"></span>**long format and wide format.** Think of a dataset as having an ID variable, i, and a variable, i, whose values denote a subobservation. For instance, a person might be the  $i$  variable, and a year might be the  $j$  variable, so you have information about a set of people across several years. If this information is organized such that the  $j$  variable is explicitly specified, then the data are in long format; otherwise, they are in wide format. For instance,

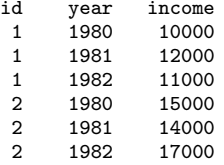

are in long format because the  $j$  variable, year, is explicitly specified. In the following, the data are in wide format:

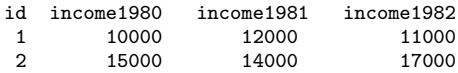

See [D] [reshape](#page-796-0) for how to go between long and wide format.

lower ASCII. See [plain ASCII](#page-966-0).

null-terminator. See [binary 0](#page-964-2).

- numlist. A numlist is a list of numbers. That list can be one or more arbitrary numbers or can use certain shorthands to indicate ranges, such as 5/9 to indicate integers 5, 6, 7, 8, and 9. Ranges can be ascending or descending and can include an optional increment or decrement amount, such as  $10.5(-2)4.5$  to indicate 10.5, 8.5, 6.5, and 4.5. See [U] 11.1.8 numlist for a list of shorthands to indicate ranges.
- <span id="page-966-0"></span>plain ASCII. We use plain ASCII as a nontechnical term to refer to what computer programmers call lower ASCII. These are the plain Latin letters "a" to "z" and "A" to "Z"; numbers "0" through "9"; many punctuation marks, such as "!"; simple mathematical symbols, such as "+"; and whitespace and control characters such as space (" "), tab, and carriage return.

Each plain ASCII characters is stored as a single byte with a value between 0 and 127. Another distinguishing feature is that the byte values used to [encode](#page-965-1) plain ASCII characters are the same across different operating systems and are common between ASCII and [UTF-8](#page-968-0).

Also see [ASCII](#page-964-0) and [encodings](#page-965-1).

- prefix command. A prefix command is a command in Stata that prefixes other Stata commands. For example, by *varlist*:. The command by region: summarize marriage\_rate divorce\_rate would summarize marriage\_rate and divorce\_rate for each region separately. See [U] 11.1.10 Prefix commands.
- <span id="page-966-1"></span>storage types. A storage type is how Stata stores a variable. The numeric storage types in Stata are byte, int, long, float, and double. There is also a string storage type. The storage type is specified before the variable name when a variable is created. See  $\text{[U]}$  12.2.2 Numeric storage types, [U] 12.4 Strings, and [D] [Data types](#page-101-0). Distinguish storage types from [display formats](#page-965-2).

str1, str2, ..., str2045. See [strL](#page-966-2).

<span id="page-966-2"></span>strL. strL is a storage type for string variables. The full list of string storage types is str1, str2, . . . , str2045, and strL.

str1, str2, ..., str2045 are fixed-length storage types. If variable mystr is str8, then 8 bytes are allocated in each observation to store mystr's value. If you have 2,000 observations, then 16,000 bytes in total are allocated.

Distinguish between storage length and string length. If myvar is str8, that does not mean the strings are 8 characters long in every observation. The maximum length of strings is 8 characters. Individual observations may have strings of length  $0, 1, \ldots, 8$ . Even so, every string requires 8 bytes of storage.

You need not concern yourself with the storage length because string variables are automatically promoted. If myvar is str8, and you changed the contents of myvar in the third observation to "Longer than 8", then myvar would automatically become str13.

If you changed the contents of myvar in the third observation to a string longer than 2,045 characters, myvar would become strL.

strL variables are not necessarily longer than 2,045 characters; they can be longer or shorter than 2,045 characters. The real difference is that strL variables are stored as varying length. Pretend that myothervar is a strL and its third observation contains "this". The total memory consumed by the observation would be  $64+4+1=69$  bytes. There would be 64 bytes of tracking information, 4 bytes for the contents (there are 4 characters), and 1 more byte to terminate the string. If the fifth observation contained a 2,000,000-character string, then  $64 + 2,000,000 + 1 = 2,000,069$  bytes would be used to store it.

Another difference between str1, str2, . . . , str2045, and strLs is that the str*#* storage types can store only ASCII strings. strL can store ASCII or binary strings. Thus a strL variable could contain, for instance, the contents of a Word document or a JPEG image or anything else.

strL is pronounce sturl.

<span id="page-967-0"></span>titlecase, title-cased string, and Unicode title-cased string. In grammar, titlecase refers to the capitalization of the key words in a phrase. In Stata, titlecase refers to (a) the capitalization of the first letter of each word in a string and (b) the capitalization of each letter after a nonletter character. There is no judgment of the word's importance in the string or whether the letter after a nonletter character is part of the same word. For example, "it's" in titlecase is "It'S".

A title-cased string is any string to which the above rules have been applied. For example, if we used the strproper() function with the book title Zen and the Art of Motorcycle Maintenance, Stata would return the title-cased string Zen And The Art Of Motorcycle Maintenance.

A Unicode title-cased string is a string that has had Unicode title-casing rules applied to Unicode words. This is almost, but not exactly, like capitalizing the first letter of each Unicode word. Like capitalization, title-casing letters is locale-dependent, which means that the same letter might have different titlecase forms in different locales. For example, in some locales, capital letters at the beginning of words are not supposed to have accents on them, even if that capital letter by itself would have an accent.

If you do not have characters beyond plain ASCII and your locale is English, there is no distinction in results. For example, ustrtitle() with an English [locale](#page-965-3) locale also would return the title-cased string Zen And The Art Of Motorcycle Maintenance.

Use the ustrtitle() function to apply the appropriate capitalization rules for your language (locale).

- <span id="page-967-1"></span>Unicode. Unicode is a standard for [encoding](#page-965-1) and dealing with text written in almost any conceivable living or dead language. Unicode specifies a set of encoding systems that are designed to hold (and, unlike extended ASCII, to keep separate) characters used in different languages. The Unicode standard defines not only the characters and encodings for them, but also rules on how to perform various operations on words in a given language (locale), such as capitalization and ordering. The most common Unicode encodings are mUTF-8, UTF-16, and UTF-32. Stata uses [UTF-8](#page-968-0).
- Unicode character. Technically, a Unicode character is any character with a Unicode [encoding.](#page-965-1) Colloquially, we use the term to refer to any character other than the [plain](#page-966-0) ASCII characters.

Unicode normalization. Unicode normalization allows us to use a common representation and therefore compare Unicode strings that appear the same when displayed but could have more than one way of being encoded. This rarely arises in practice, but because it is possible in theory, Stata provides the ustrnormalize() function for converting between different normalized forms of the same string.

For example, suppose we wish to search for "n" (the lowercase n with a tilde over it from the Spanish alphabet). This letter may have been [encoded](#page-965-1) with the single [code point](#page-964-3) U+00F1. However, the sequence U+006E (the Latin lowercase "n") followed by U+0303 (the tilde) is defined by Unicode to be equivalent to U+00F1. This type of visual identicalness is called canonical equivalence. The one-code-point form is known as the canonical composited form, and the multiple-code-point form is known as the canonical decomposed form. Normalization modifies one or the other string to the opposite canonical equivalent form so that the underlying byte sequences match. If we had strings in a mixture of forms, we would want to use this normalization when sorting or when searching for strings or substrings.

Another form of Unicode normalization allows characters that appear somewhat different to be given the same meaning or interpretation. For example, when sorting or indexing, we may want the [code point](#page-964-3) U+FB00 (the typographic ligature "ff") to match the sequence of two Latin "f" letters [encoded](#page-965-1) as U+0066 U+0066. This is called compatible equivalence.

Unicode title-cased string. See [titlecase, title-cased string, and Unicode title-cased string](#page-967-0).

- <span id="page-968-0"></span>UTF-8. UTF-8 stands for Universal character set + Transformation Format—8-bit. It is a type of [Unicode](#page-967-1) [encoding](#page-965-1) system that was designed for backward compatibility with [ASCII](#page-964-0) and is used by Stata 14.
- value label. A value label defines a mapping between numeric data and the words used to describe what those numeric values represent. So, the variable disease might have a value label status associated with it that maps 1 to positive and 0 to negative. See [U] 12.6.3 Value labels.
- varlist. A varlist is a list of variables that observe certain conventions: variable names may be abbreviated; the asterisk notation can be used as a shortcut to refer to groups of variables, such as income\* or \*1995 to refer to all variable names beginning with income or all variable names ending in 1995, respectively; and a dash may be used to indicate all variables stored between the two listed variables, for example, mpg-weight. See [U] 11.4 varname and varlists.

wide format. See [long and wide format](#page-965-4).

# **Subject and author index**

See the combined subject index and the combined author index in the Stata Index.